**SANDIA REPORT** SAND2023-13759 Printed November 2023

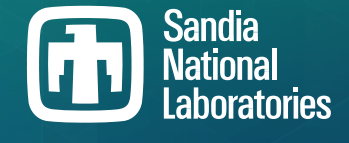

# **Xyce™ Parallel Electronic Simulator Reference Guide, Version 7.8**

Eric R. Keiter, Richard L. Schiek, Heidi K. Thornquist, Ting Mei, Jason C. Verley, Karthik V. Aadithya, Joshua D. Schickling, Gary L. Hennigan

> Prepared by Sandia National Laboratories Albuquerque, New Mexico 87185 Livermore, California 94550

Issued by Sandia National Laboratories, operated for the United States Department of Energy by National Technology & Engineering Solutions of Sandia, LLC.

**NOTICE:** This report was prepared as an account of work sponsored by an agency of the United States Government. Neither the United States Government, nor any agency thereof, nor any of their employees, nor any of their contractors, subcontractors, or their employees, make any warranty, express or implied, or assume any legal liability or responsibility for the accuracy, completeness, or usefulness of any information, apparatus, product, or process disclosed, or represent that its use would not infringe privately owned rights. Reference herein to any specific commercial product, process, or service by trade name, trademark, manufacturer, or otherwise, does not necessarily constitute or imply its endorsement, recommendation, or favoring by the United States Government, any agency thereof, or any of their contractors or subcontractors. The views and opinions expressed herein do not necessarily state or reflect those of the United States Government, any agency thereof, or any of their contractors.

Printed in the United States of America. This report has been reproduced directly from the best available copy.

Available to DOE and DOE contractors from

U.S. Department of Energy Office of Scientific and Technical Information P.O. Box 62 Oak Ridge, TN 37831

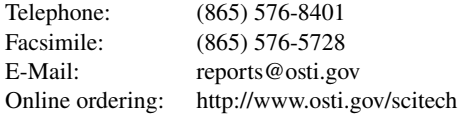

Available to the public from

U.S. Department of Commerce National Technical Information Service 5301 Shawnee Road Alexandria, VA 22312

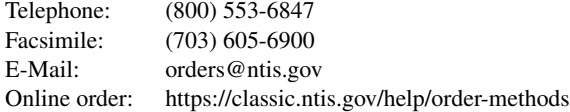

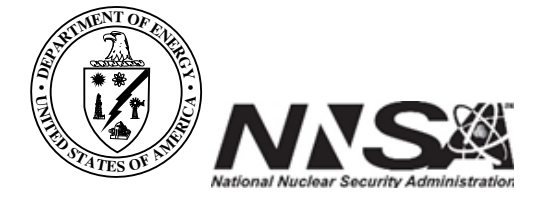

# **ABSTRACT**

This document is a reference guide to the Xyce Parallel Electronic Simulator, and is a companion document to the Xyce Users' Guide [\[1\]](#page-794-0) . The focus of this document is (to the extent possible) exhaustively list device parameters, solver options, parser options, and other usage details of Xyce. This document is *not* intended to be a tutorial. Users who are new to circuit simulation are better served by the Xyce Users' Guide [\[1\]](#page-794-0) .

### **ACKNOWLEDGMENTS**

We would like to acknowledge all the developers, DevOps engineers, and Scrum team members who have contributed to the Xyce project over the years: Aaron Gibson, Alan Lundin, Antonio Gonzales, Ashley Meek, Bart van Bloemen Waanders, Brad Bond, Brian Fett, Christina Warrender, David Baur, David Collins, David Day, David Shirley, Debbie Serna, Deborah Fixel, Derek Barnes, Eric Rankin, Erik Zeek, Herman "Buddy" Watts, Hue Lai, Jim Emery, Jonathan Woodbridge, Jonathen Kwok, Josh Smith, Keith Santarelli, Laura Boucheron, Lawrence Musson, Lon Waters, Mary Meinelt, Michael Skoufis, Mingyu "Genie" Hsieh, Nicholas Johnson, Peter Sholander, Philip Campbell, Rachel Campbell, Randall Lober, Rebecca Arnold, Regina Schells, Richard Drake, Robert Hoekstra, Roger Pawlowski, Russell Hooper, Samuel Browne, Scott Hutchinson, Simon Zou, Smitha Sam, Steven Verzi, Tamara Kolda, Thomas V. Russo, Timur Takhtaganov, and Todd Coffey.

Also, thanks to for the original typesetting of this document in LAT<sub>EX</sub>.

#### *Trademarks*

Xyce Electronic Simulator™ and **Xyce**™ are trademarks of National Technology & Engineering Solutions of Sandia, LLC (NTESS).

#### *Contact Information*

Address **Electrical Models & Simulation Dept. Electrical Models & Simulation Dept.** Sandia National Laboratories P.O. Box 5800, MS 1177 Albuquerque, NM 87185-1177

**Outside Sandia Inside Sandia**

World Wide Web **http://xyce.sandia.gov** Email xyce@sandia.gov

World Wide Web **https://info-ng.sandia.gov/xyce/** Email xyce-sandia@sandia.gov

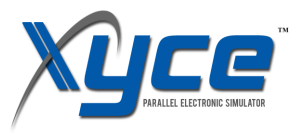

This document is copyright © 2002-2023 National Technology & Engineering Solutions of Sandia, LLC.

# **CONTENTS**

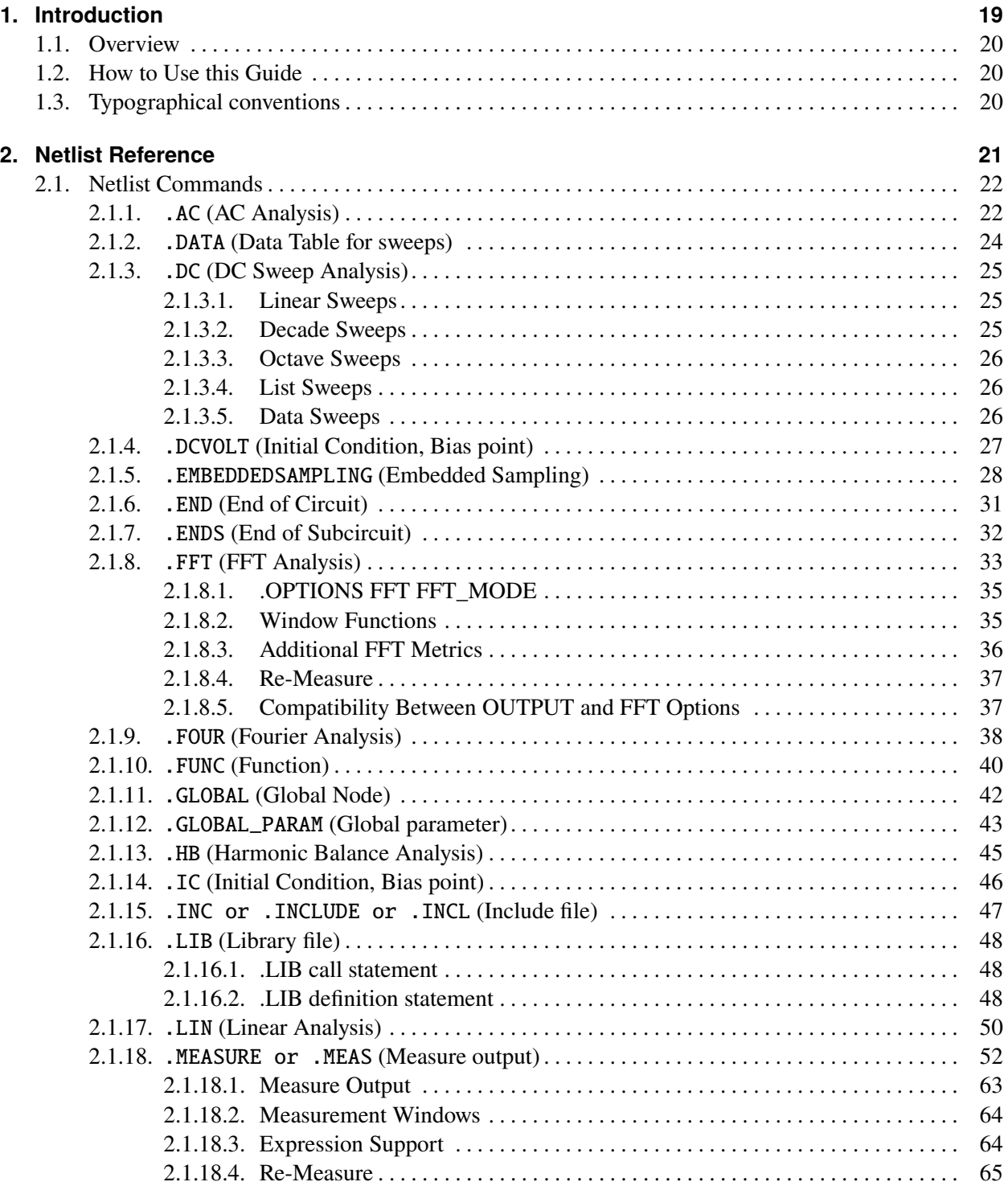

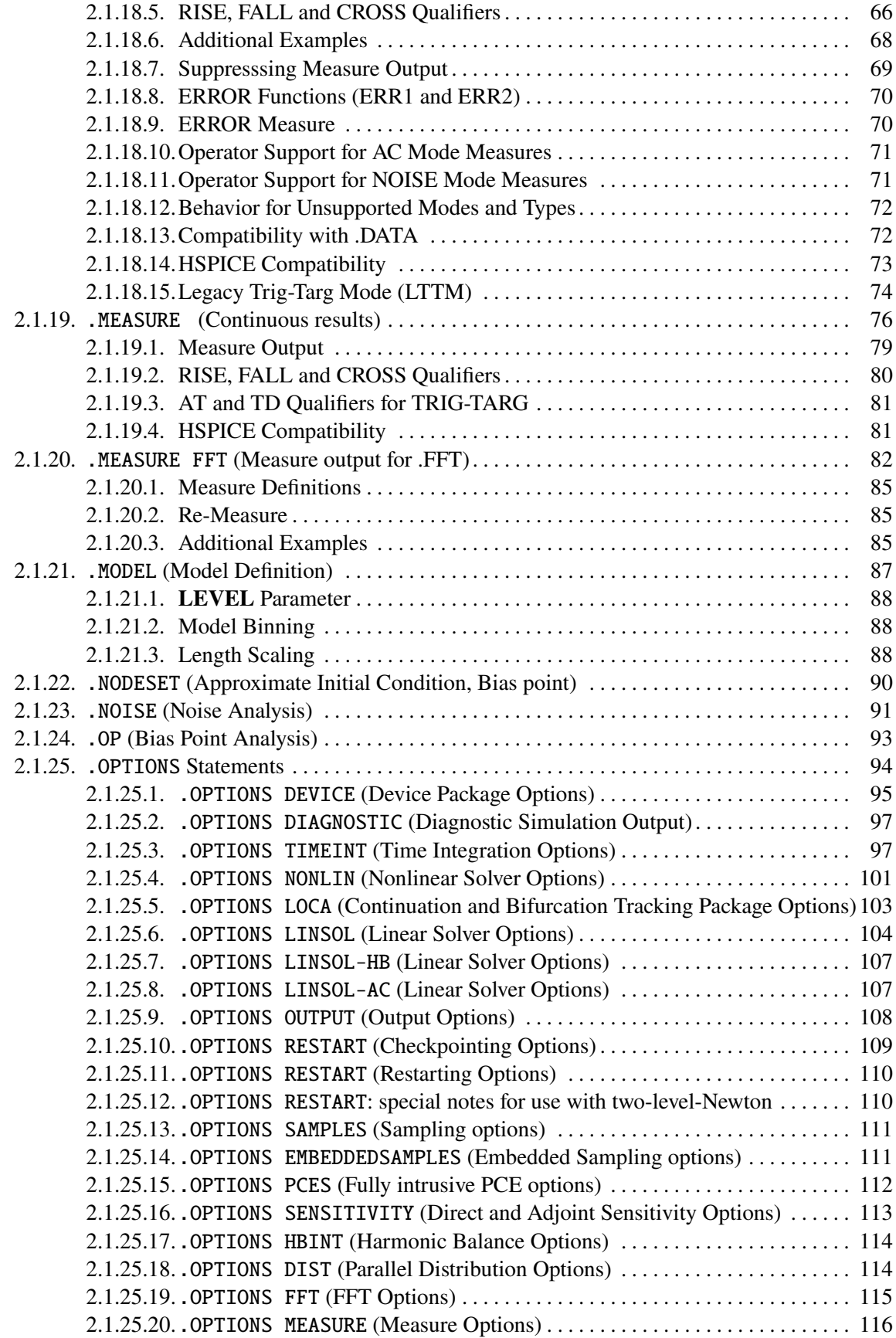

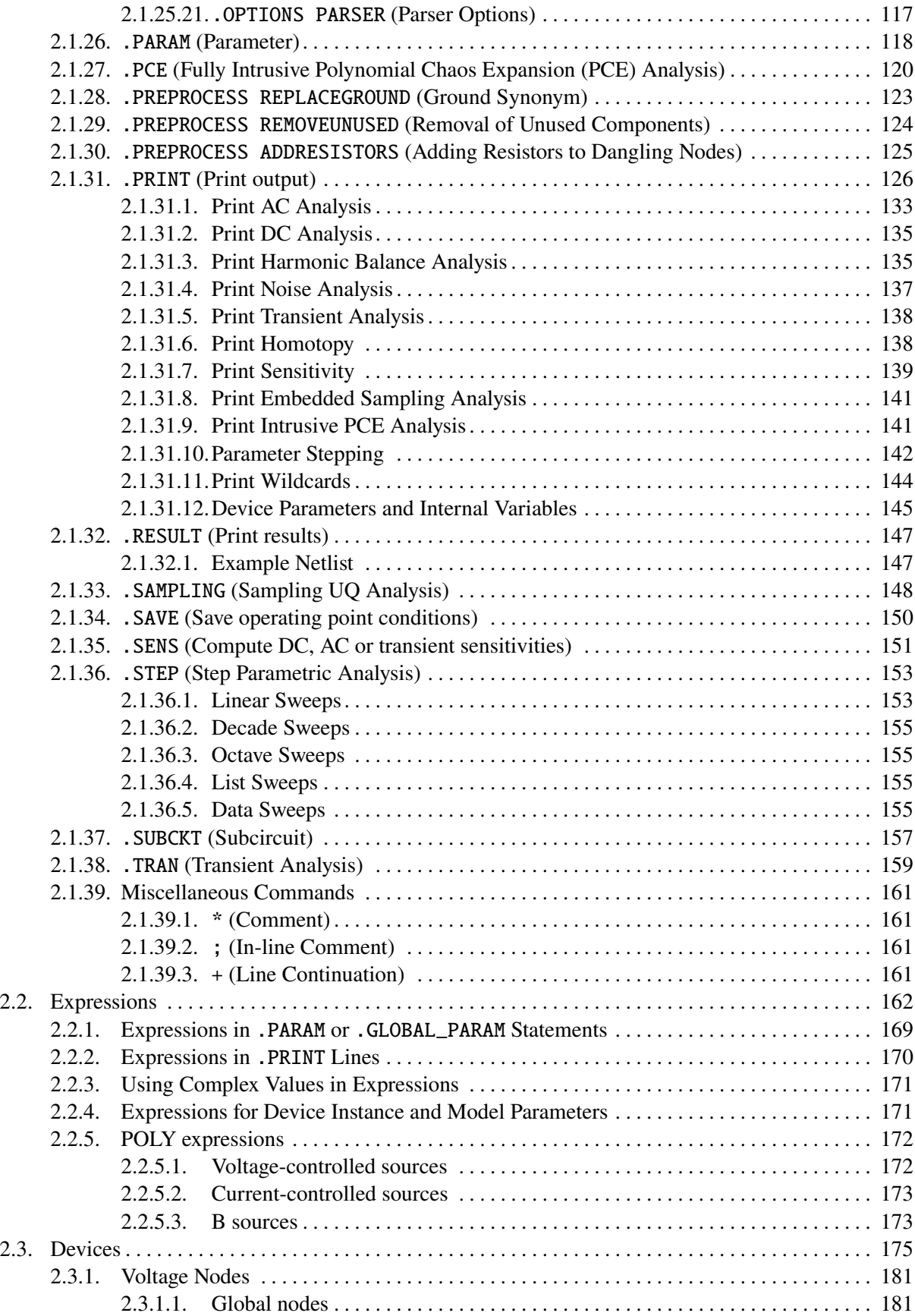

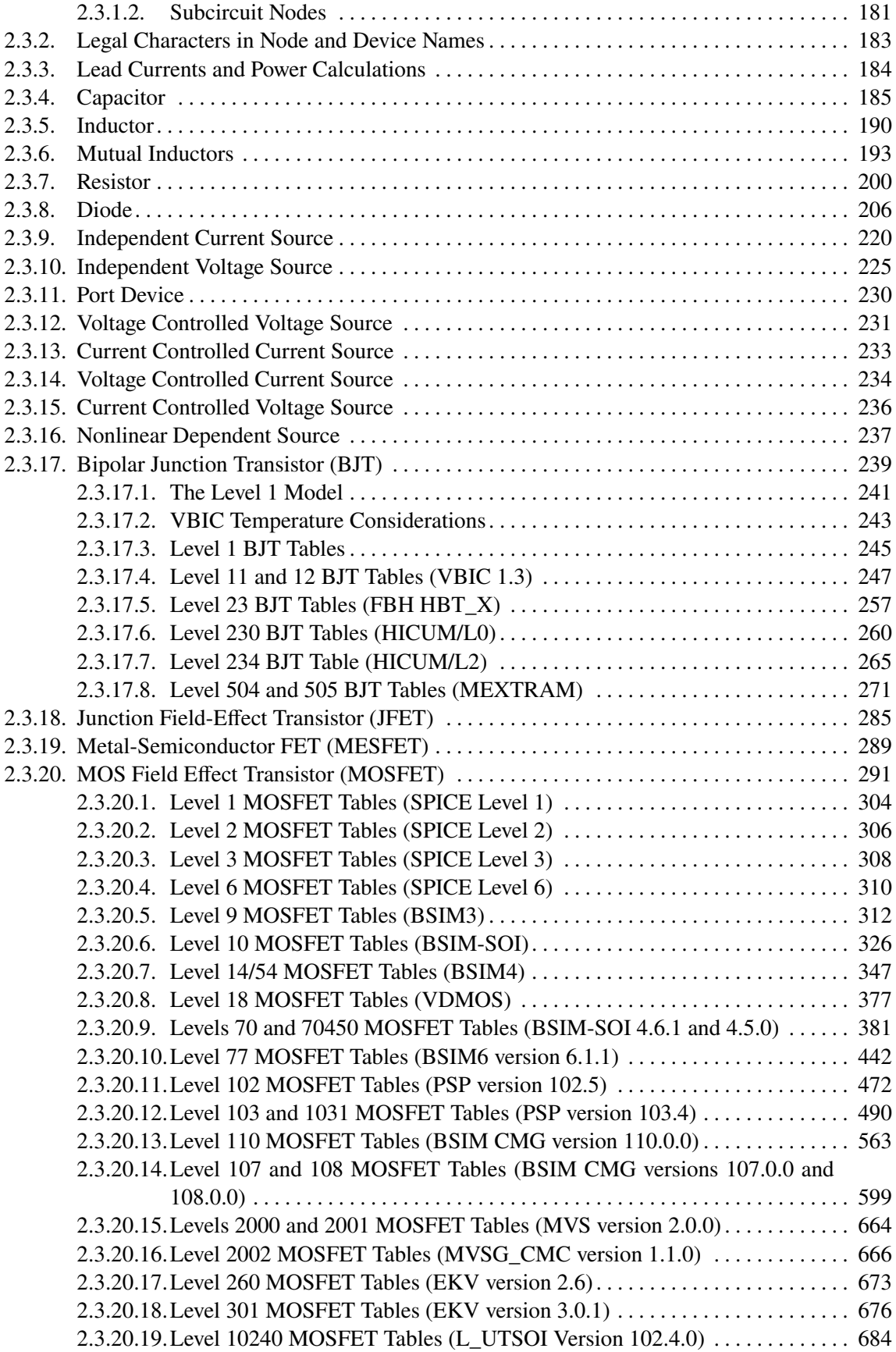

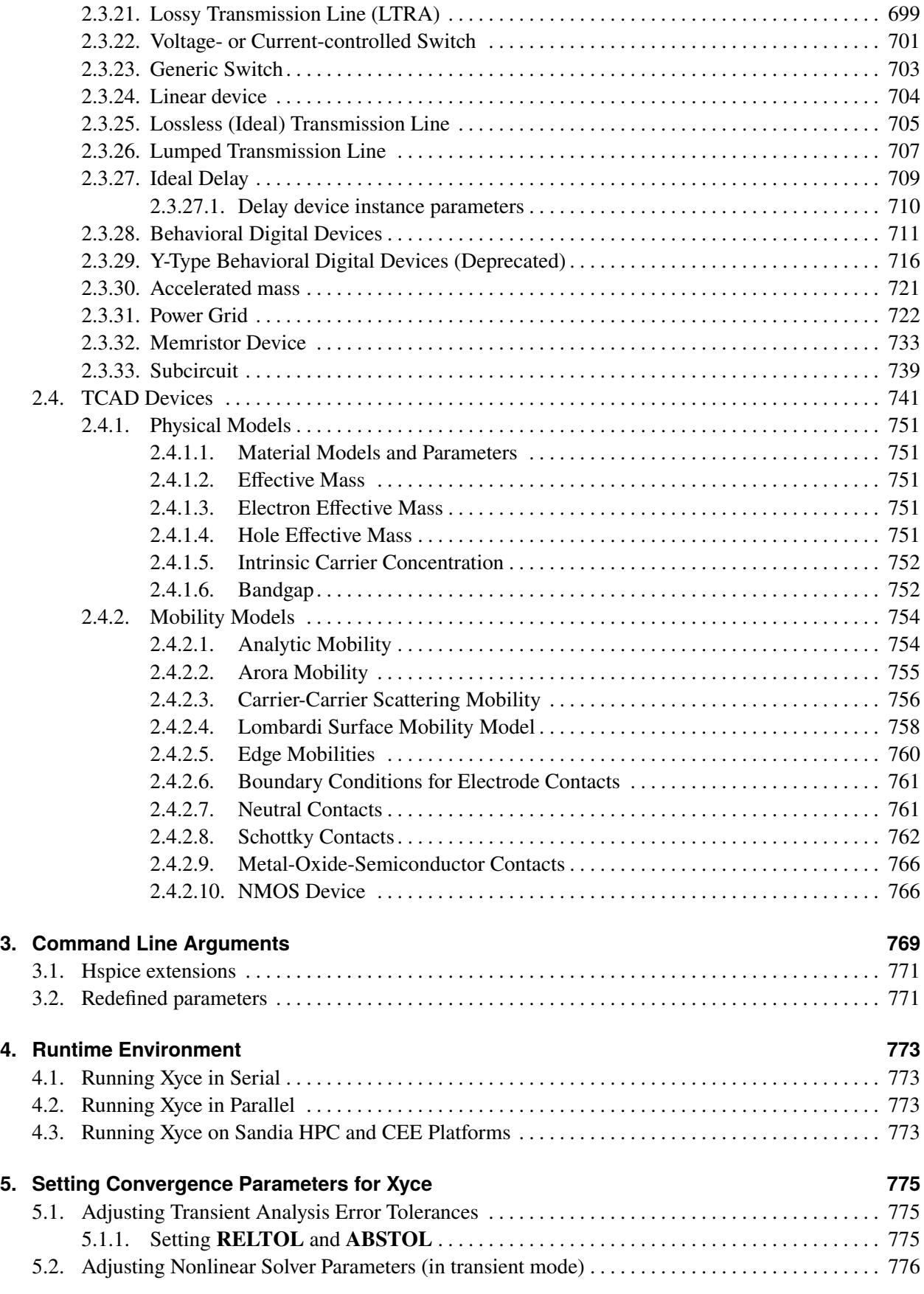

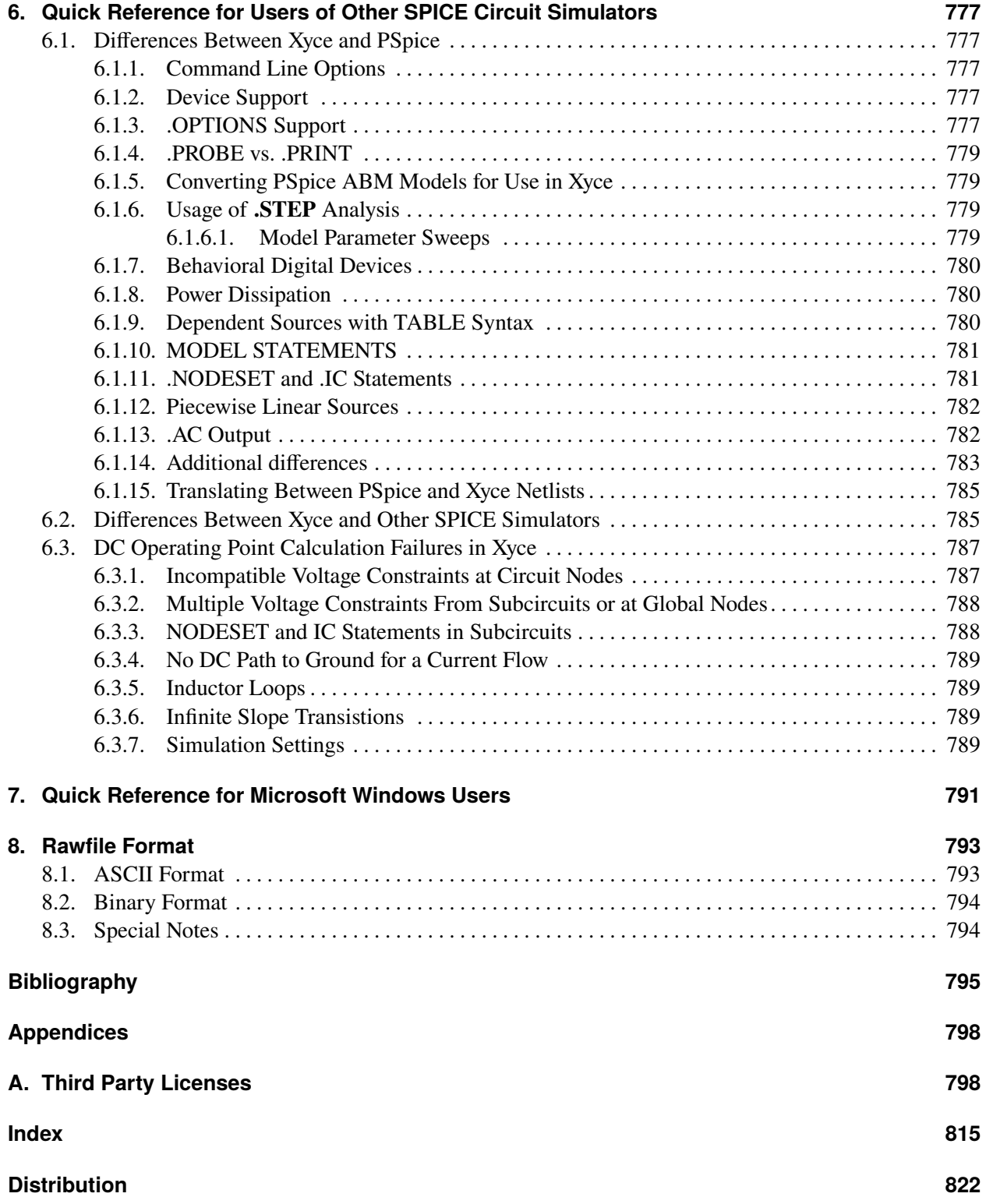

# **LIST OF FIGURES**

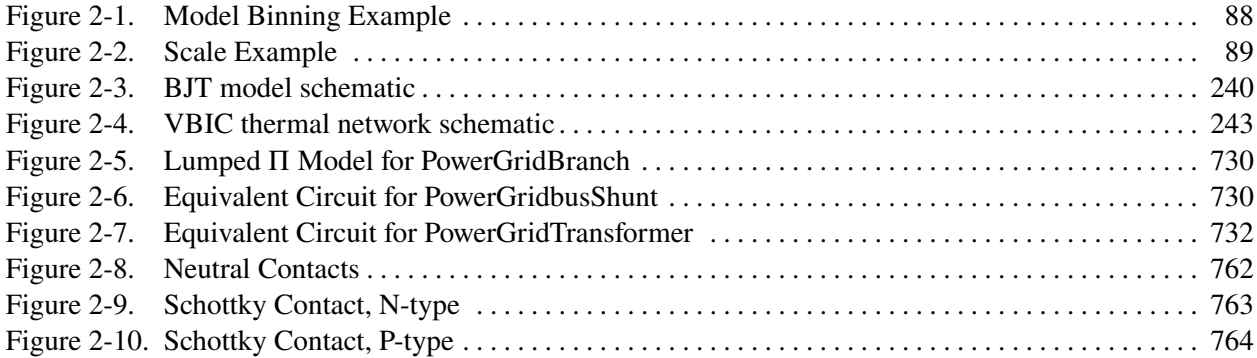

This page intentionally left blank.

# **LIST OF TABLES**

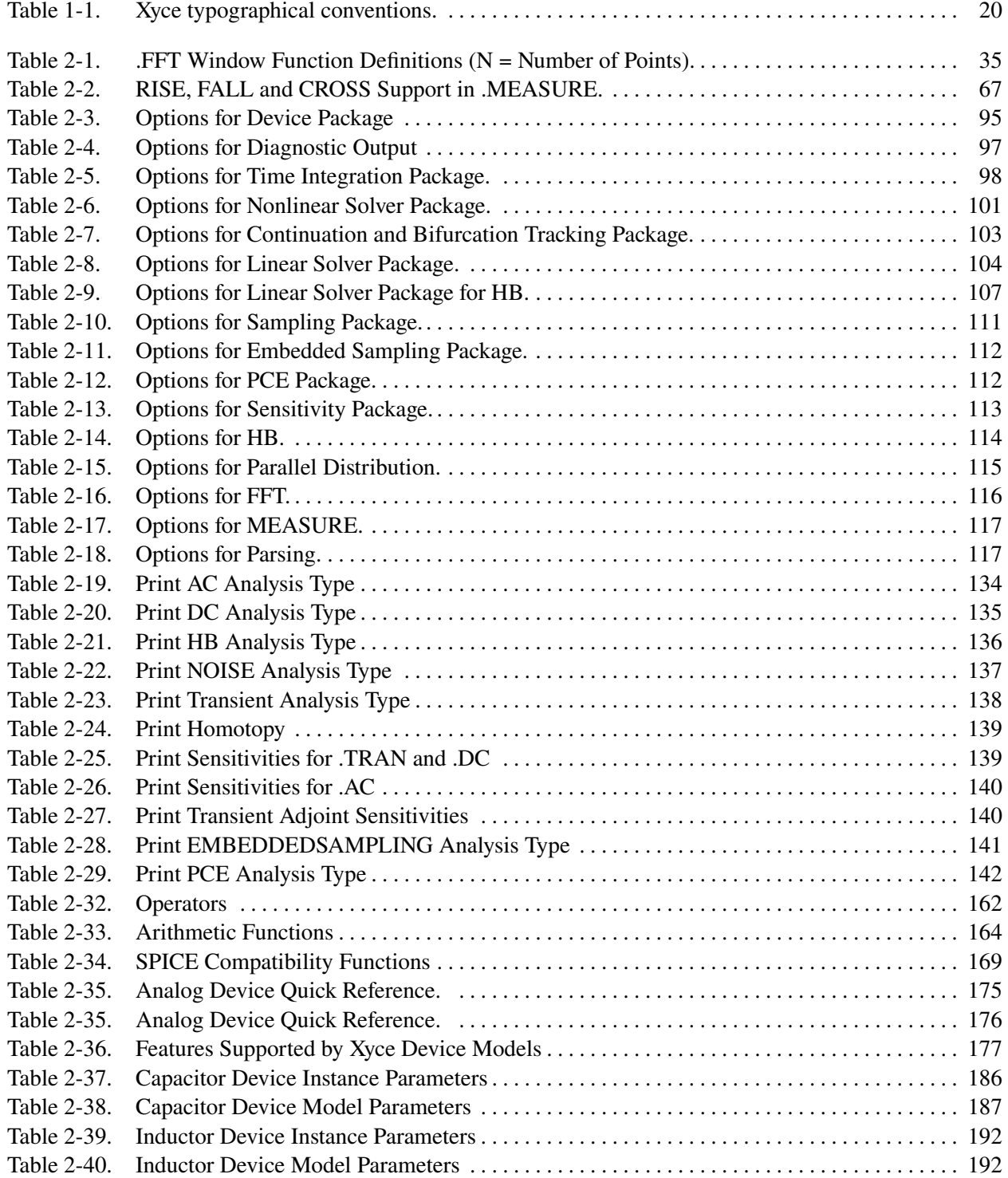

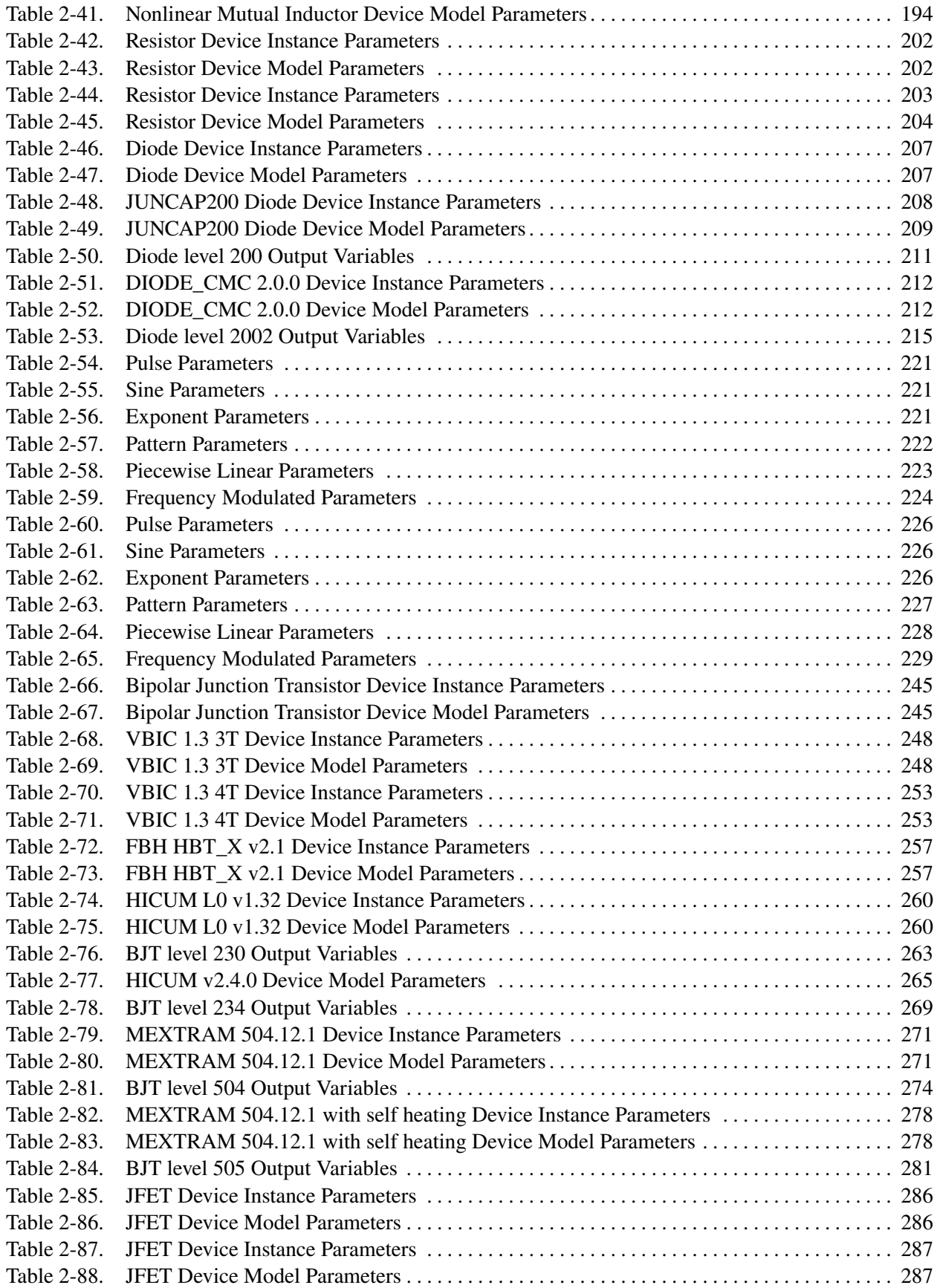

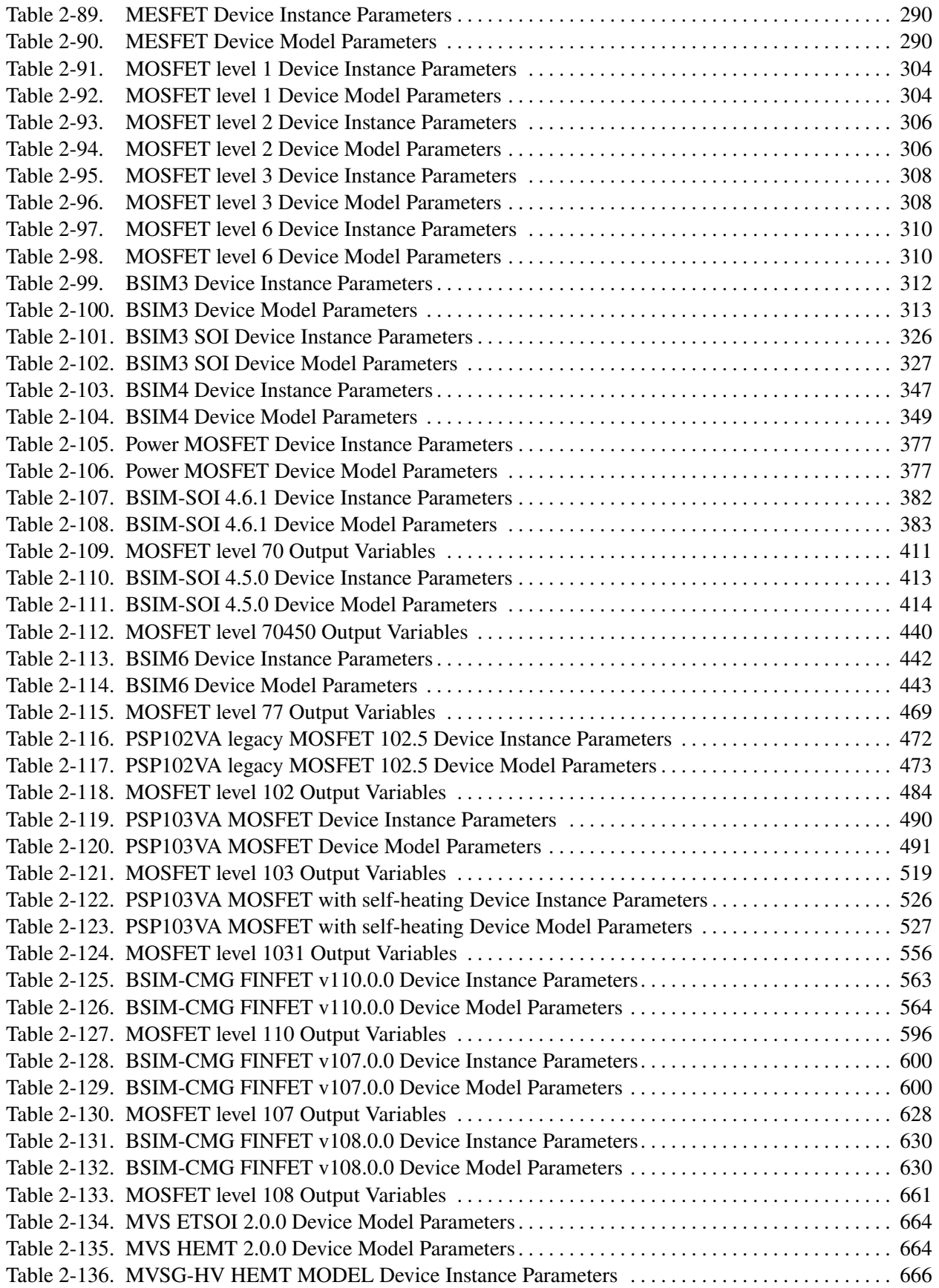

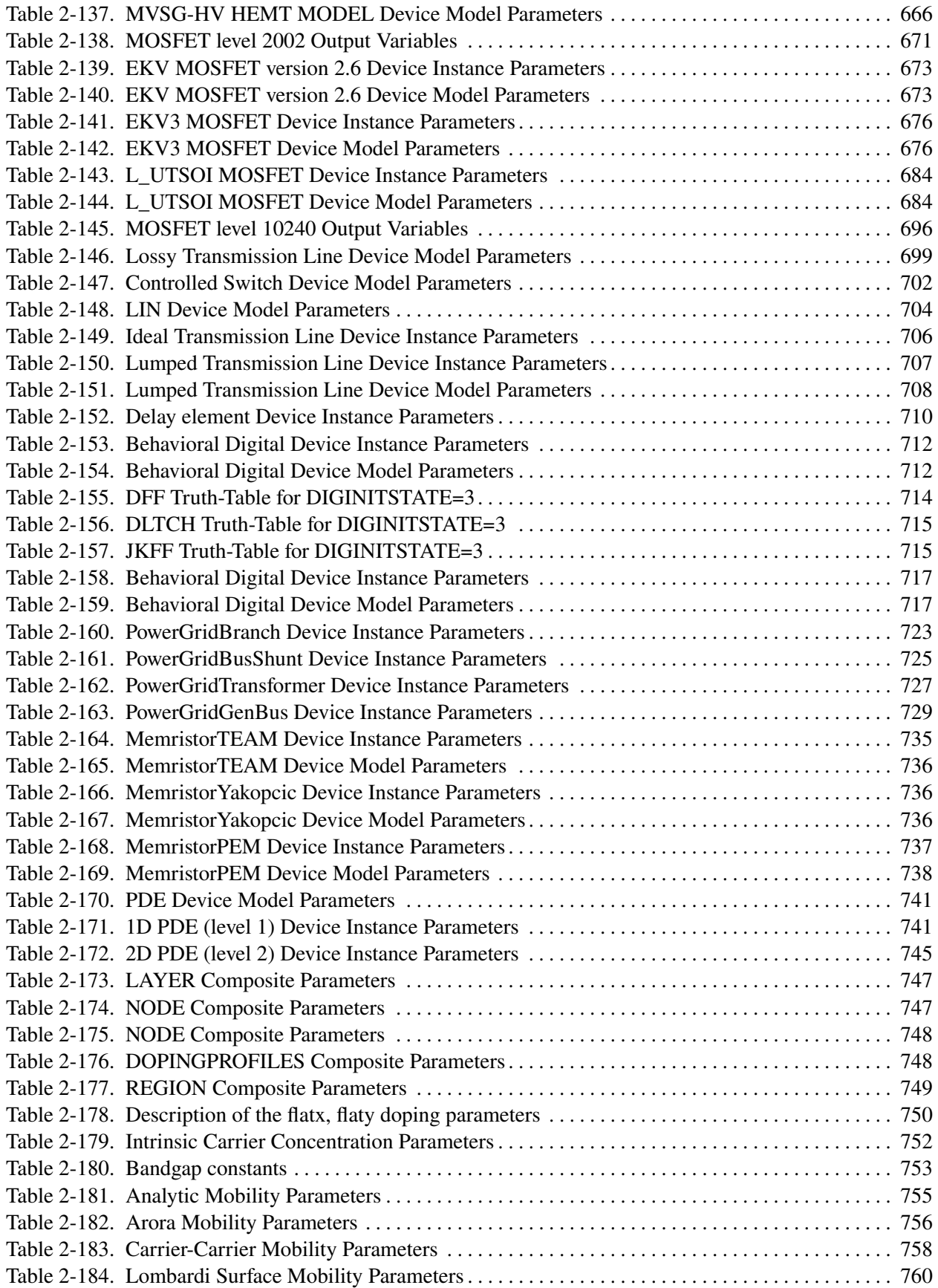

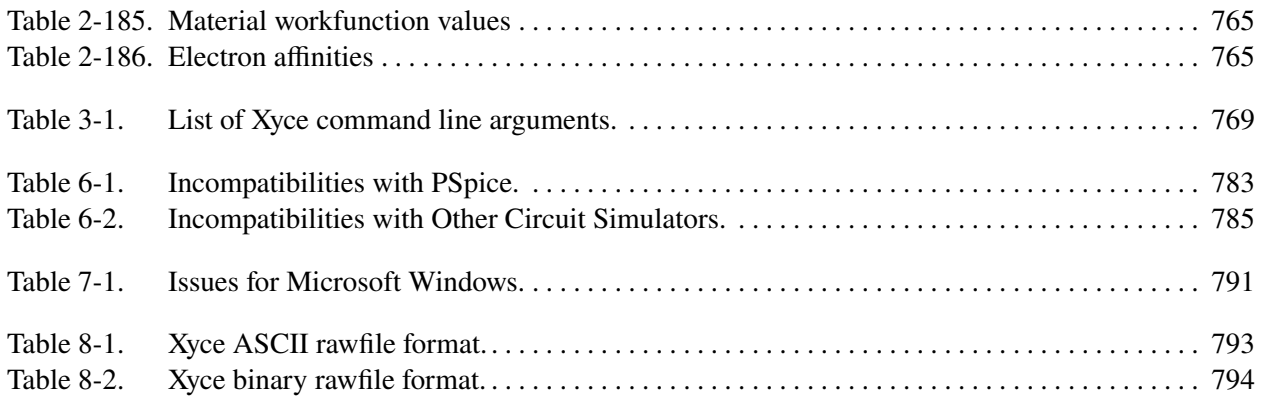

This page intentionally left blank.

# <span id="page-18-0"></span>**1. INTRODUCTION**

# Welcome to **Xyce**™

The **Xyce**™ Parallel Electronic Simulator has been written to support, in a rigorous manner, the simulation needs of the Sandia National Laboratories electrical designers. It is targeted specifically to run on large-scale parallel computing platforms but also runs well on a variety of architectures including single processor workstations. It also aims to support a variety of devices and models specific to Sandia needs.

# <span id="page-19-0"></span>**1.1. Overview**

This document is intended to complement the Xyce Users' Guide [\[1\]](#page-794-0) . It contains comprehensive, detailed information about a number of topics pertinent to the usage of Xyce. Included in this document is a netlist reference for the input-file commands and elements supported within Xyce; a command line reference, which describes the available command line arguments for Xyce; and quick-references for users of other circuit codes, such as Orcad's PSpice [\[2\]](#page-794-2).

# <span id="page-19-1"></span>**1.2. How to Use this Guide**

This guide is designed so you can quickly find the information you need to use Xyce. It assumes that you are familiar with basic Unix-type commands, how Unix manages applications and files to perform routine tasks (e.g., starting applications, opening files and saving your work). Note that while Windows versions of Xyce are available, they are command-line programs meant to be run under the *Command Prompt*, and are used almost identically to their Unix counterparts.

# <span id="page-19-2"></span>**1.3. Typographical conventions**

Before continuing in this Reference Guide, it is important to understand the terms and typographical conventions used. Procedures for performing an operation are generally indicated with the following typographical conventions.

<span id="page-19-3"></span>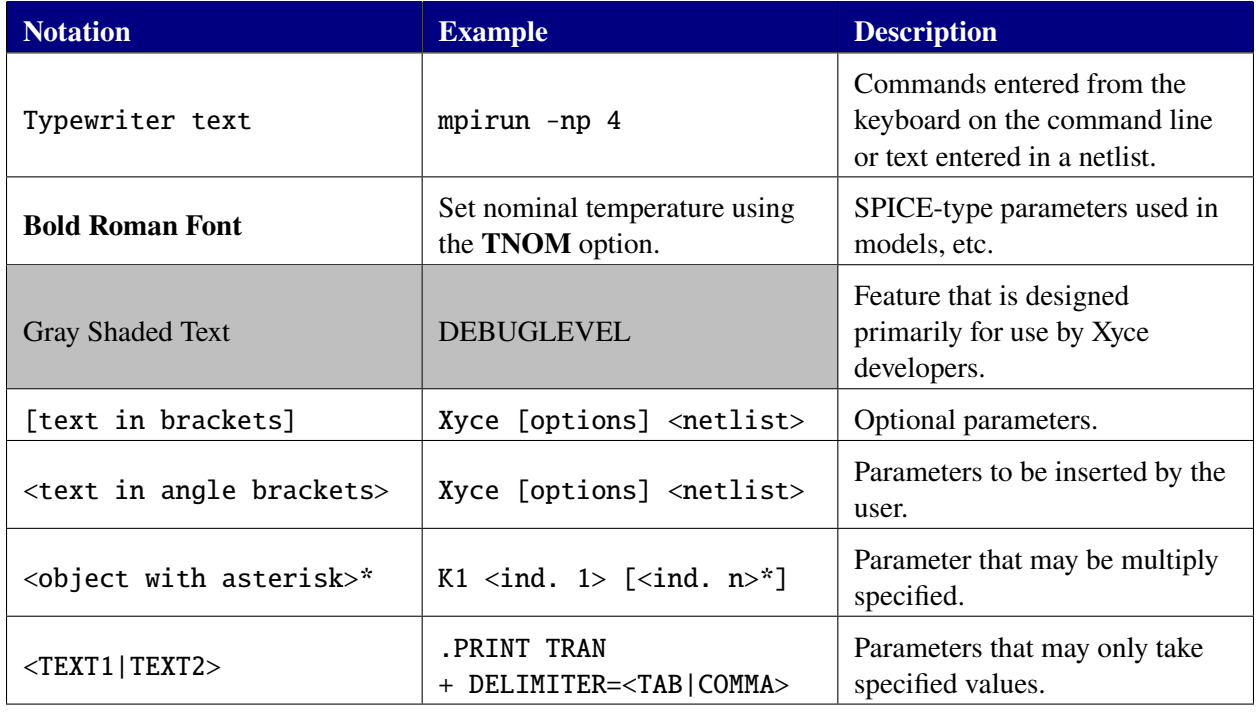

Table 1-1.: Xyce typographical conventions.

# <span id="page-20-0"></span>**2. NETLIST REFERENCE**

# Chapter Overview

This chapter contains reference material directed towards working with circuit analyses in Xyce using the netlist interface. Included are detailed command descriptions, start-up option definitions and a list of devices supported by the Xyce netlist interface.

# <span id="page-21-0"></span>**2.1. Netlist Commands**

This section outlines the netlist commands that can be used with Xyce to setup and control circuit analysis.

# <span id="page-21-1"></span>*2.1.1.* .AC *(AC Analysis)*

Calculates the frequency response of a circuit over a range of frequencies.

The .AC command can specify a linear sweep, decade logarithmic sweep, octave logarithmic sweep, or a data table of multivariate values.

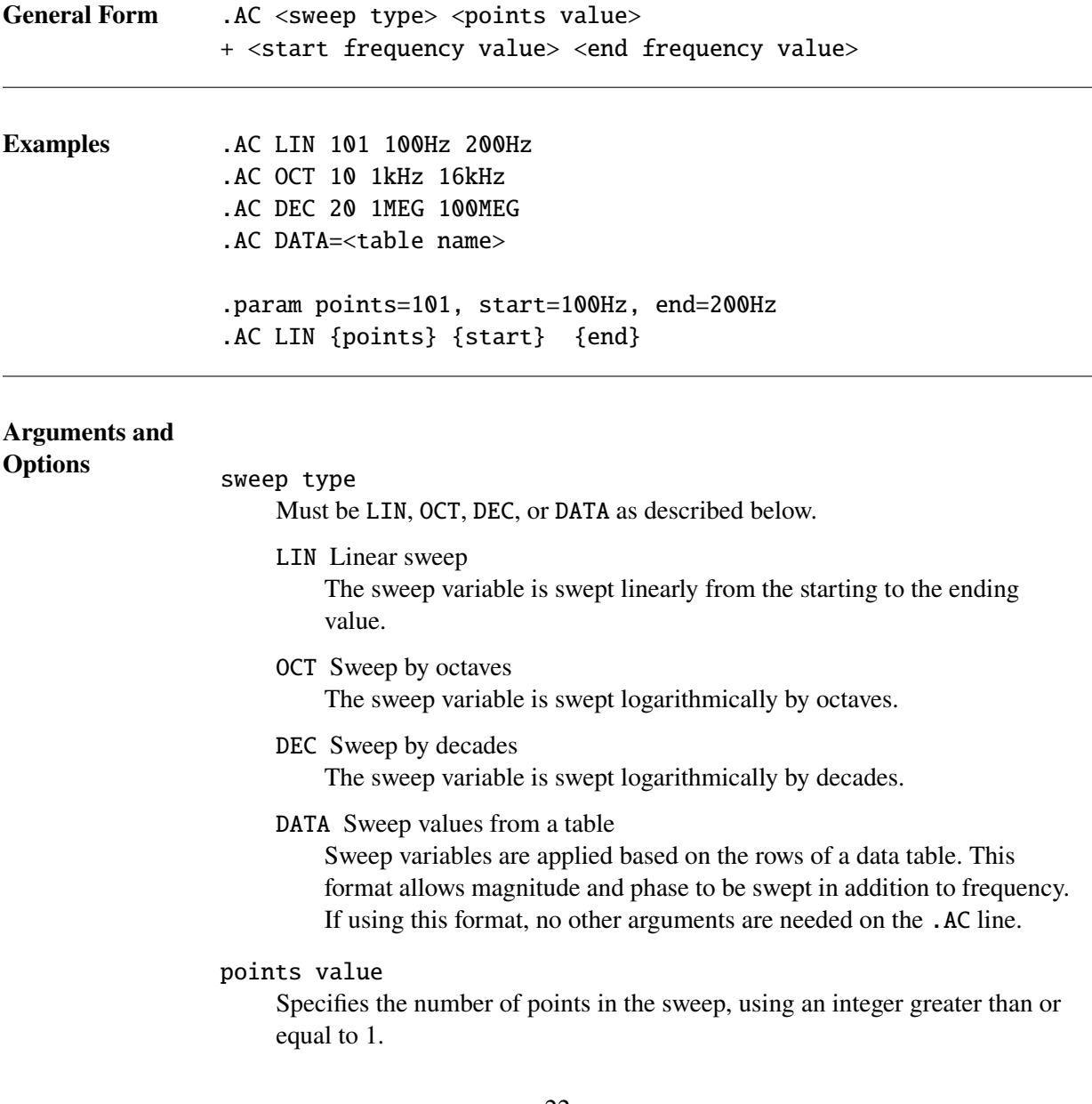

## start frequency value

end frequency value

The end frequency value must not be less than the start frequency value, and both must be greater than zero. The whole sweep must include at least one point.

**Comments** AC analysis is a linear analysis. The simulator calculates the frequency response by linearizing the circuit around the DCOP bias point.

> If specifying the sweep points using the DATA type, one can also sweep the magnitude and phase of an AC source, as well as the values of linear model parameters. However, unlike the use of DATA for .STEP and .DC, it is not possible to sweep nonlinear device parameters. This is because changing other nonlinear device parameters would alter the correct DCOP solution, and the AC sweep happens after the DCOP calculation in the analysis flow. To sweep a nonlinear device parameter on an AC problem, add a .STEP command to the netlist to provide an outer parametric sweep around the analysis.

A .PRINT AC must be used to get the results of the AC sweep analysis. See Section [2.1.31.](#page-125-0)

Some devices that may be expected to work in AC analysis do not at this time. This includes, but is not limited to, the lossy transmission line (LTRA) and lossless transmission line (TRA). The LTRA and TRA models will need to be replaced with lumped transmission line models (YTRANSLINE).

Power calculations (P(<device>) and W(<device>) are not supported for any devices for AC analysis. Current variables (e.g., I(<device>)) are only supported for devices that have "branch currents" that are part of the solution vector. This includes the V, E, H and L devices. It also includes the voltage-form of the B device.

# <span id="page-23-0"></span>*2.1.2.* .DATA *(Data Table for sweeps)*

User-defined data table, which can be used to specify sweep points for .AC, .DC, .NOISE or .STEP

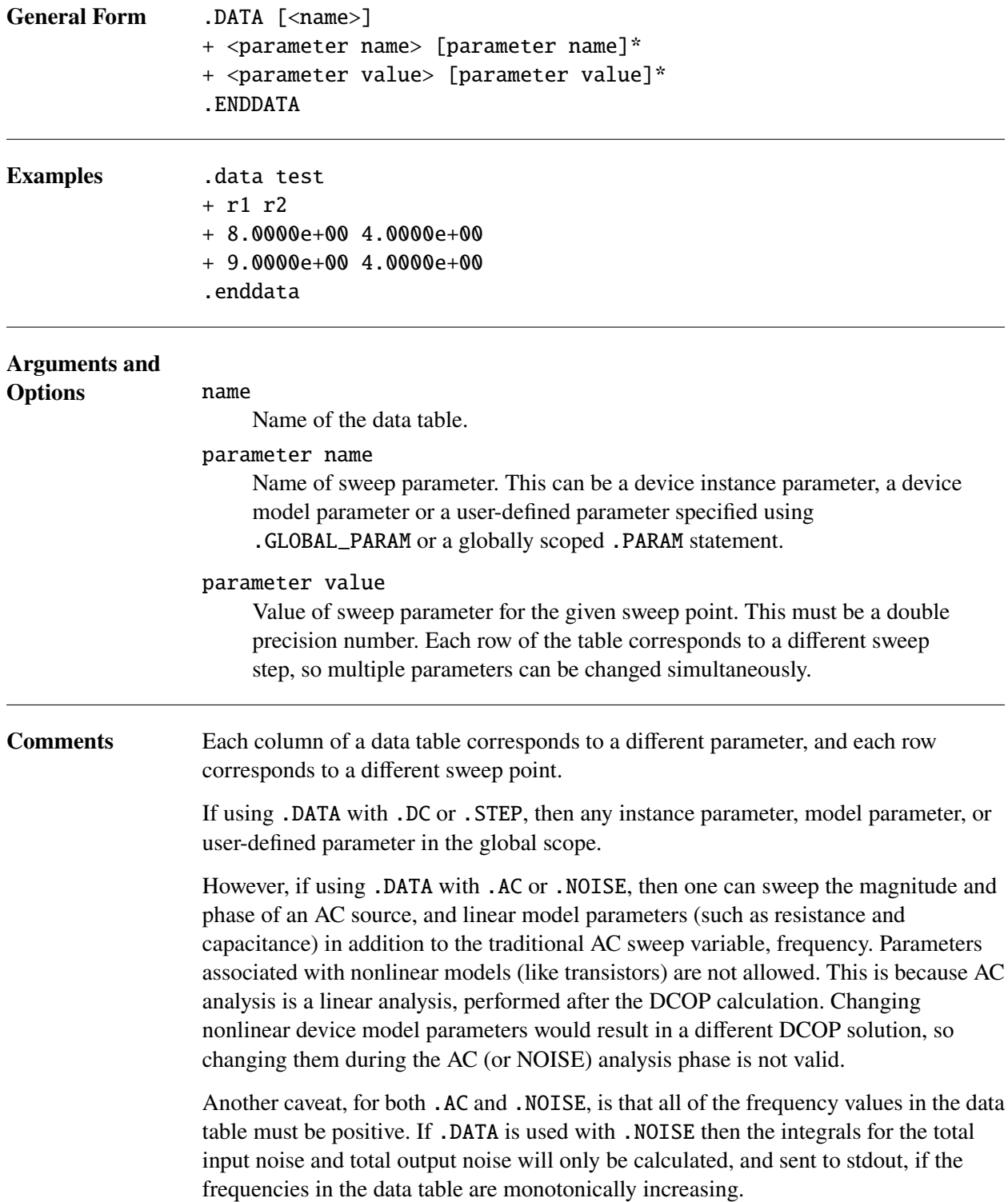

# <span id="page-24-0"></span>*2.1.3.* .DC *(DC Sweep Analysis)*

Calculates the operating point for the circuit for a range of values. Primarily, this capability is applied to independent voltage sources, but it can also be applied to most device parameters. Note that this may be repeated for multiple sources in the same .DC line.

The .DC command can specify a linear sweep, decade logarithmic sweep, octave logarithmic sweep, a list of values, or a data table of multivariate values.

# <span id="page-24-1"></span>**2.1.3.1. Linear Sweeps**

<span id="page-24-2"></span>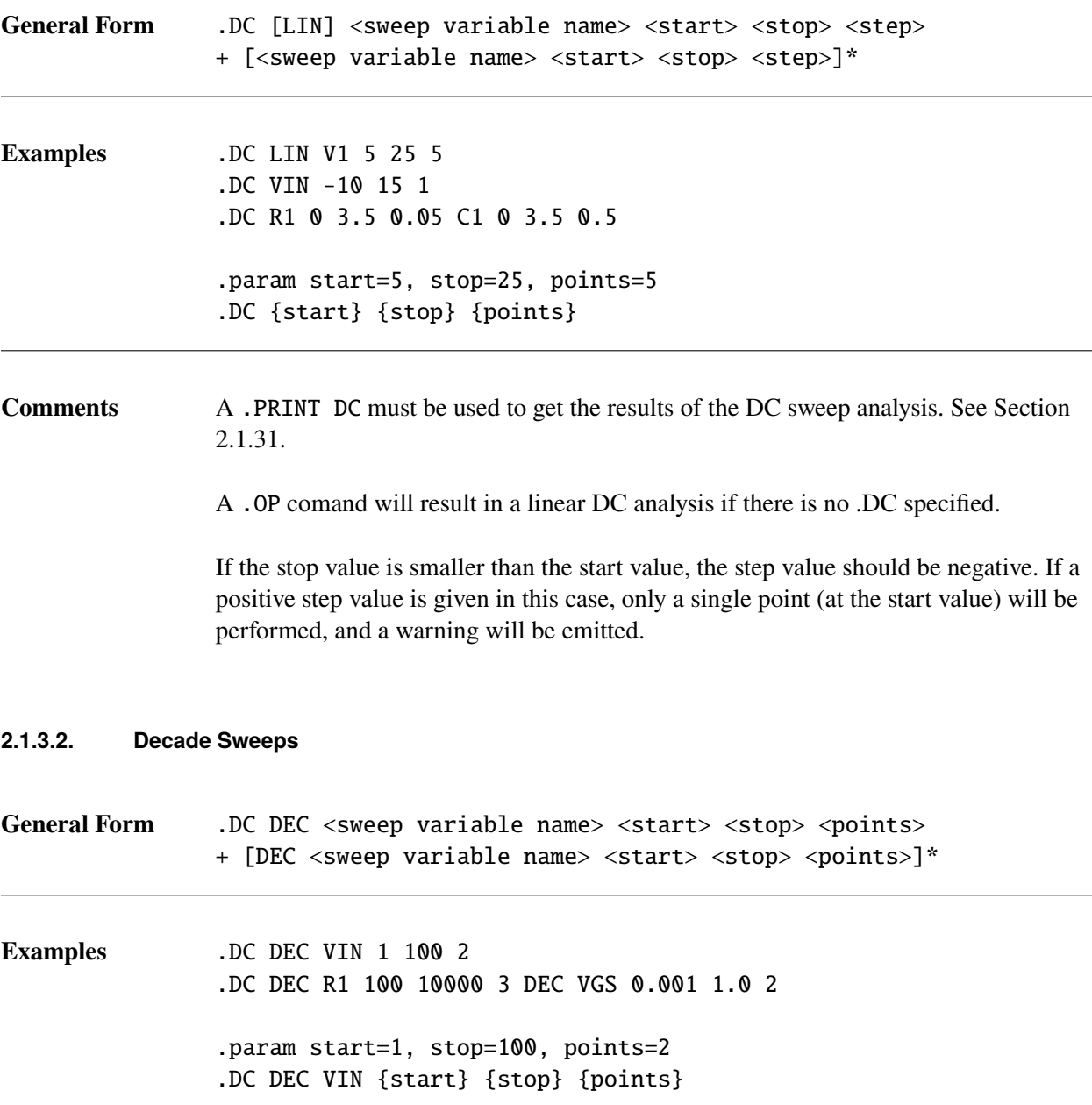

<span id="page-25-2"></span><span id="page-25-1"></span><span id="page-25-0"></span>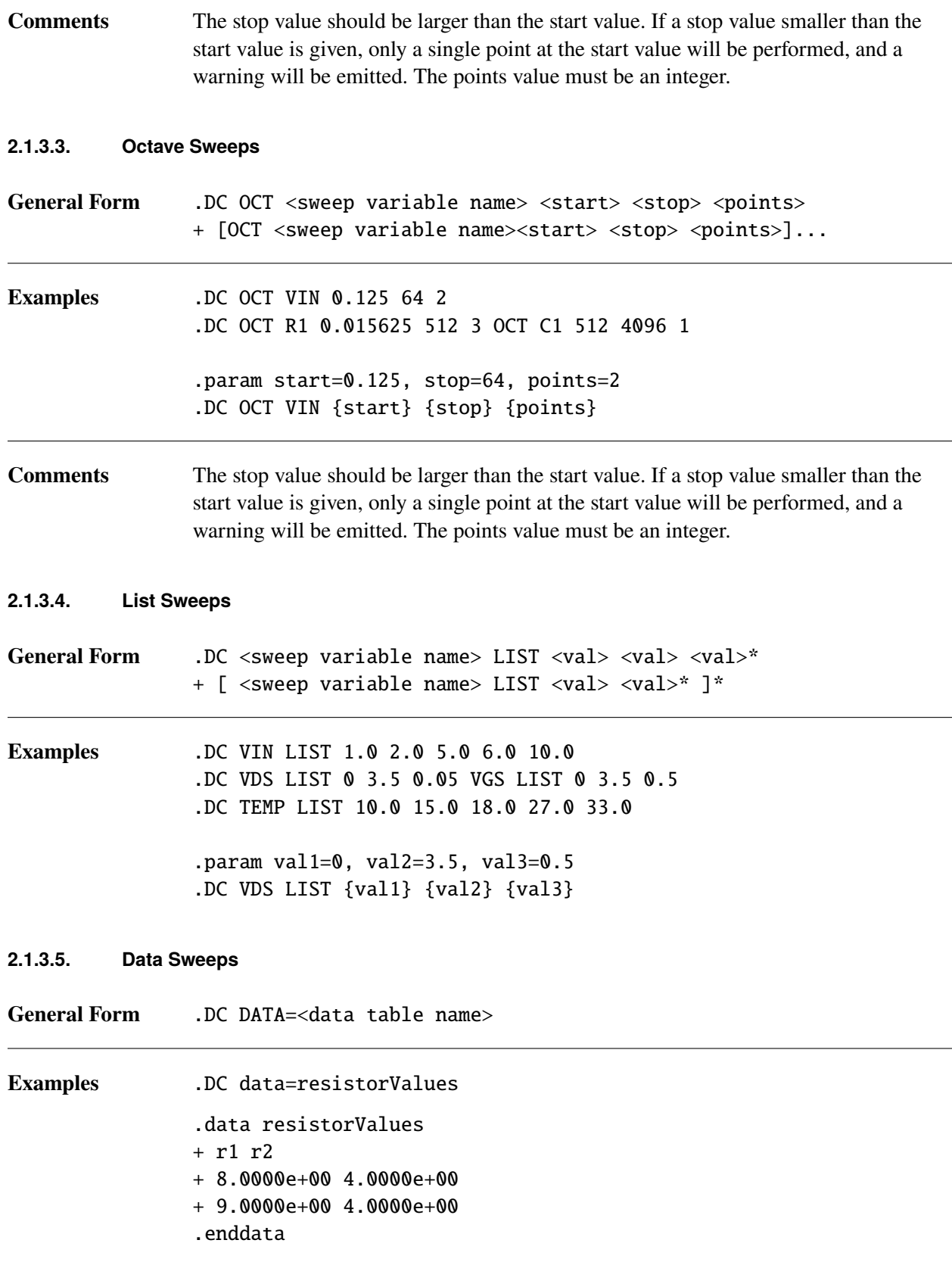

# <span id="page-26-0"></span>*2.1.4.* .DCVOLT *(Initial Condition, Bias point)*

The .DCVOLT sets initial conditions for an operating point calculation. It is identical in function to the .IC command. See section [2.1.14](#page-45-0) for detailed guidance.

## <span id="page-27-0"></span>*2.1.5.* .EMBEDDEDSAMPLING *(Embedded Sampling)*

Calculates a full analysis (for .DC or .TRAN only) over a distribution of parameter values. Embedded sampling operates similarly to .STEP, except that the parameter values are generated from random distributions rather than sweeps, and that the loop over parameters happens at the inner-most part of the calculation, so all samples are propagated simultaneously. If used in conjunction with projection-based PCE methods, then the sample points are not based on random samples. Instead they are based on the quadrature points.

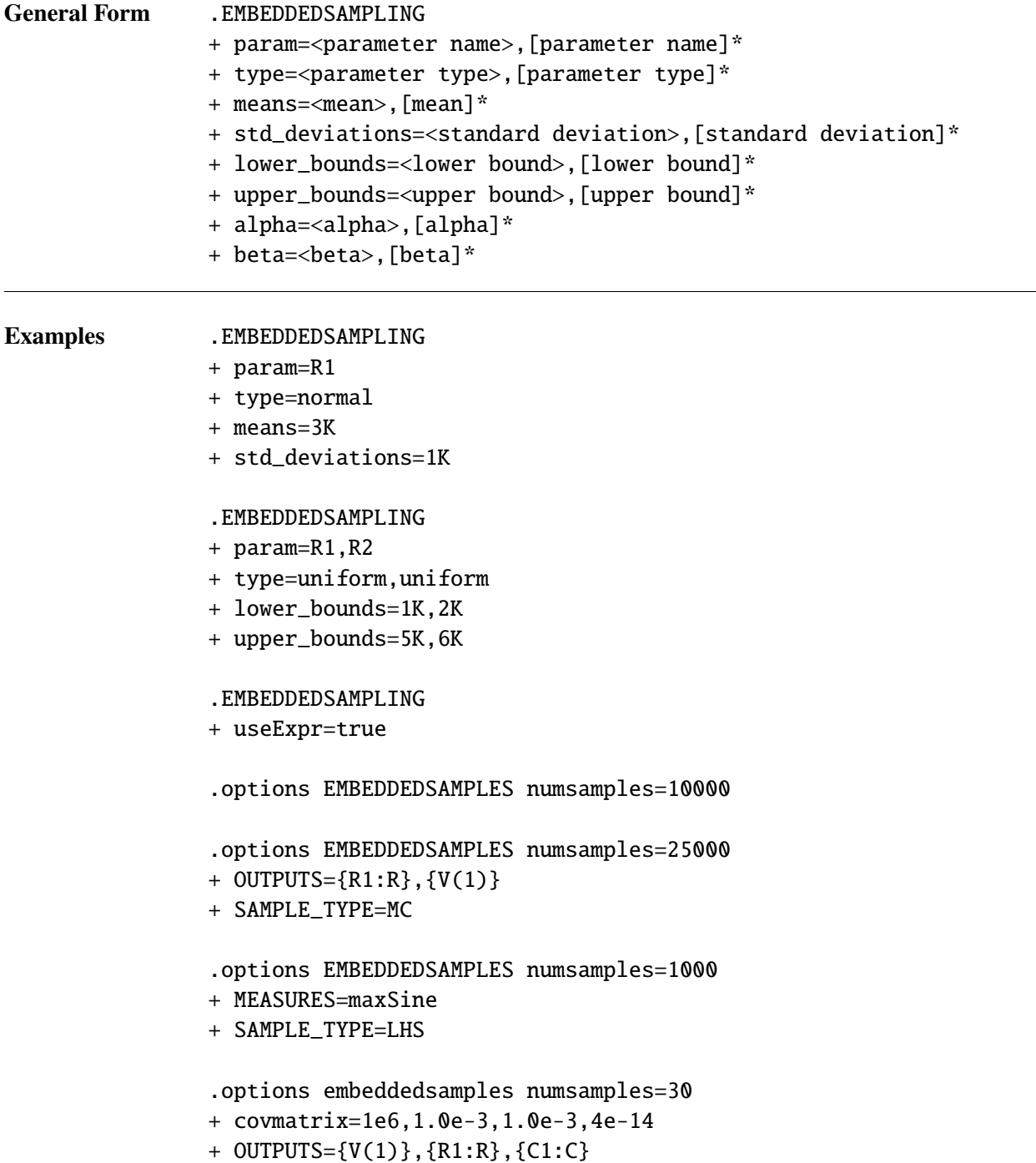

# **Arguments and**

**Options** param

Names of the parameters to be sampled. This may be any of the parameters that are valid for .STEP, including device instance, device model, or global parameters. If more than one parameter, then specify as a comma-separated list.

#### type

Distribution type for each parameter. This may be uniform, normal or gamma. If more than one parameter, then specify as a comma-separated list.

#### means

If using normal distributions, the mean for each parameter must be specified. If more than one parameter, then specify as a comma-separated list.

#### std\_deviations

If using normal distributions, the standard deviation for each parameter must be specified. If more than one parameter, then specify as a comma-separated list.

#### lower\_bounds

If using uniform distributions, the lower bound must be specified. This is optional for normal distributions. If used with normal distributions, may alter the mean and standard deviation. If more than one parameter, then specify as a comma-separated list.

#### upper\_bounds

If using uniform distributions, the upper bound must be specified. This is optional for normal distributions. If used with normal distributions, may alter the mean and standard deviation. If more than one parameter, then specify as a comma-separated list.

#### alpha

If using gamma distributions, the alpha value for each parameter must be specified. If more than one parameter, then specify as a comma-separated list.

#### beta

If using gamma distributions, the beta value for each parameter must be specified. If more than one parameter, then specify as a comma-separated list.

#### useExpr

If this argument is set to true, then the sampling algorithm will set up random inputs from expression operators such as AGAUSS and AUNIF. In this case it will also ignore the list of parameters on the .EMBEDDEDSAMPLING command line. For a complete description of expression-based random operators, see the expression documentation in section [2.2.](#page-161-0)

**Comments** In addition to the .EMBEDDEDSAMPLING command, this analysis requires a .options EMBEDDEDSAMPLES command as well. The .EMBEDDEDSAMPLING command specifies parameters and their attributes, either using the useExpr option, or with comma-separated lists. The .options EMBEDDEDSAMPLES command specifies analysis options, including the number of samples, the type of sampling (LHS or MC) and the outputs and/or measures for which to compute statistics. This line also allows one to specify a non-intrusive Polynomial Chaos Expansion (PCE) method (either regression or projection PCE). To see the details of the .options EMBEDDEDSAMPLES command , see table [2-11.](#page-111-1)

On the .EMBEDDEDSAMPLING command line, if not using useExpr, parameters and their attributes must be specified using comma-separated lists. The comma-separated lists must all be the same length.

The .PRINT ES command provides output based on the contents of those print-lines, and also the NUMSAMPLES and OUTPUT arguments on the .OPTIONS EMBEDDEDSAMPLES line. If the OUTPUT\_SAMPLE\_STATS argument on a .PRINT ES line is set to "true" then the statistics for the MEAN, MEANPLUS, MEANMINUS, STDDEV and VARIANCE will be output for each variable in the OUTPUT argument. If the OUTPUT\_ALL\_SAMPLES argument on a .PRINT ES line is set to "true" then the values of all NUMSAMPLES samples, for each variable requested in the OUTPUTS argument, will be output.

# <span id="page-30-0"></span>*2.1.6.* .END *(End of Circuit)*

Marks the end of netlist file.

# <span id="page-31-0"></span>*2.1.7.* .ENDS *(End of Subcircuit)*

Marks the end of a subcircuit definition.

# <span id="page-32-0"></span>*2.1.8.* .FFT *(FFT Analysis)*

Performs Fast Fourier Transform analysis of transient analysis output.

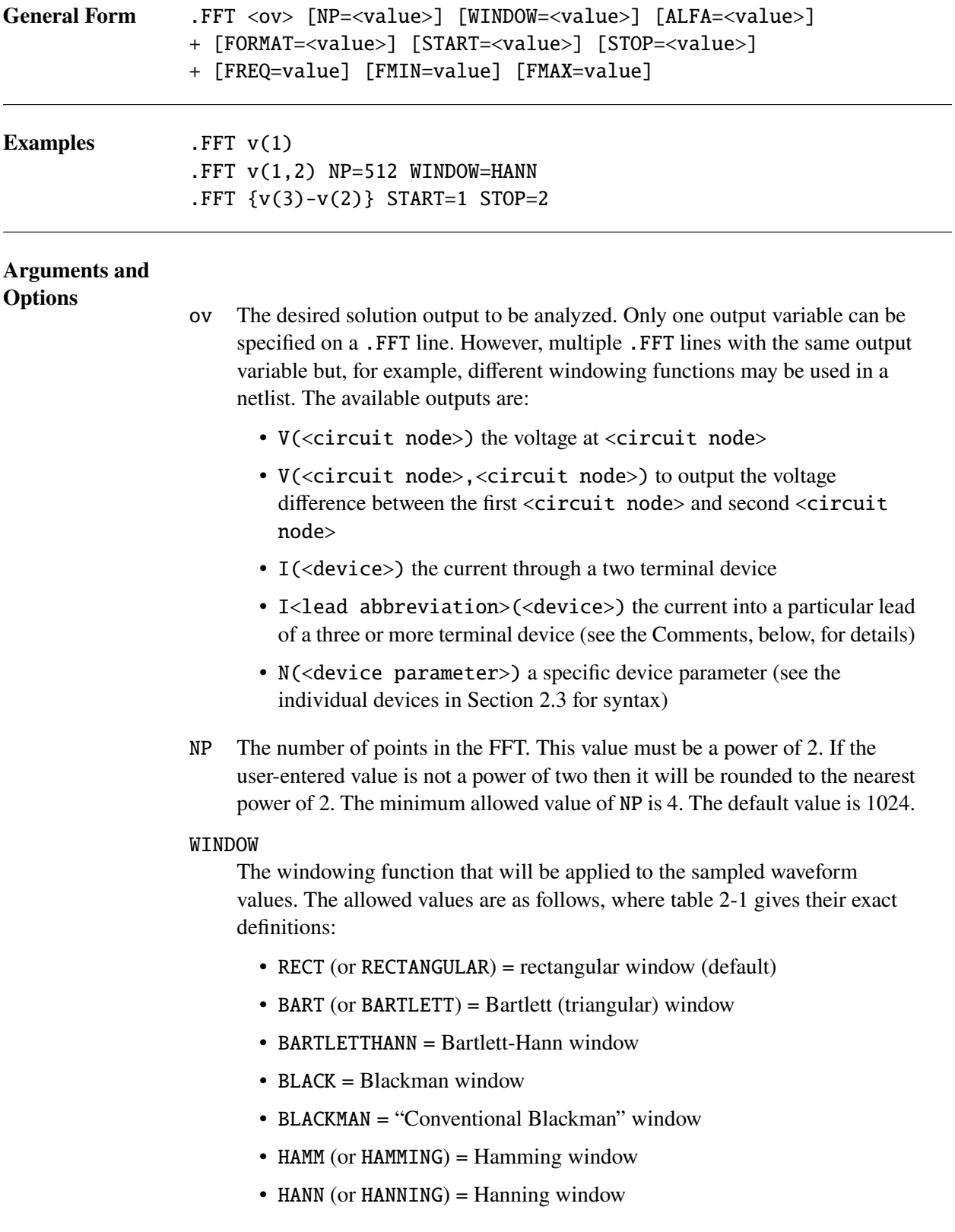

- HARRIS (or BLACKMANHARRIS) = Blackman-Harris window
- NUTTALL = Nuttall window
- COSINE2 = Power-of-cosine window, with exponent 2.
- COSINE4 = Power-of-cosine window, with exponent 4.
- HALFCYCLESINE = Half-cycle sine window
- HALFCYCLESINE3 = Half-cycle sine window, with exponent 3.
- HALFCYCLESINE6 = Half-cycle sine window, with exponent 6.

#### ALFA

This parameter is supported for HSPICE compatibility. It currently has no effect though, since the GAUSS and KAISER windows are not supported.

#### FORMAT

The allowed values are NORM and UNORM. If NORM is selected then the magnitude values will be normalized to the largest magnitude. If UNORM is selected then the actual magnitude values will be output instead. The default value for this parameter depends on the .OPTIONS FFT FFT\_MODE setting. If FFT\_MODE=0, which is the default options setting, then the default value is NORM. If FFT\_MODE=1 then the default value is UNORM.

#### START

The start time for the FFT analysis. The default value is the start time for the transient analysis. FROM is an allowed synonym for START.

#### **STOP**

The end time for the FFT analysis. The default value is the end time for the transient analysis. TO is an allowed synonym for STOP.

#### FREQ

The "first harmonic" of the frequencies provided in the output file. The default value for FREQ is  $1/$ (STOP - START). If FREQ is given then it is rounded to the nearest integer multiple of the default value. The Xyce Users' Guide [\[1\]](#page-794-0) provides an example.

#### FMIN

This parameter can use to adjust the harmonics included in the "additional metrics" defined in Section [2.1.8.3.](#page-35-0) It has a default value of 1.

#### FMAX

This parameter can use to adjust the harmonics included in the "additional metrics" defined in Section [2.1.8.3.](#page-35-0) It has a default value of NP/2.

**Comments** Multiple .FFT lines may be used in a netlist. All results from FFT analyses will be returned to the user in a file with the same name as the netlist file suffixed with . **fftX** where **X** is the step number.

> <lead abbreviation> is a single character designator for individual leads on a device with three or more leads. For bipolar transistors these are: c (collector), b (base), e (emitter), and s (substrate). For mosfets, lead abbreviations are: d (drain), g

(gate), s (source), and b (bulk). SOI transistors have: d, g, s, e (bulk), and b (body). For PDE devices, the nodes are numbered according to the order they appear, so lead currents are referenced like I1(<device>), I2(<device>), etc.

For this analysis, the phase data is always output in degrees.

In Xyce, WINDOW=TRIANGULAR is not an allowed synonym for WINDOW=BART. This is to avoid confusion with other analysis packages such as SciPy and Matlab.

### <span id="page-34-0"></span>2.1.8.1. **.OPTIONS FFT FFT\_MODE**

The setting for .OPTIONS FFT FFT\_MODE is used to control whether the Xyce FFT processing and output are more compatible with HSPICE (0) or Spectre (1). This setting affects the format of the window functions, the conversion from two-sided to one-sided results, and whether the default output for the magnitude values is normalized, or not. The default setting for FFT\_MODE is 0.

If FFT\_MODE=0 then symmetric window functions are used. If FFT\_MODE=1 then periodic window functions are used. The next subsection provides more details on that difference.

If FFT\_MODE=0 then the two-sided to one-sided conversion doubles the magnitudes of the 1,2,...,NP harmonics. If FFT\_MODE=1 then that conversion only doubles the magnitudes of the 1,2,...,(NP-1) harmonics.

The default value for the FORMAT parameter depends on the .OPTIONS FFT FFT\_MODE setting. If FFT\_MODE=0 then the default value for that parameter is NORM. If FFT\_MODE=1 then the default value is UNORM.

#### <span id="page-34-1"></span>**2.1.8.2. Window Functions**

Table [2-1](#page-34-2) gives the definitions of the window functions implemented in Xyce. For HSPICE compatibility, the BLACK window type is actually the "-67 dB Three-Term Blackman-Harris window" [\[3\]](#page-794-3) rather than the "Conventional Blackman Window" used by Spectre, Matlab and SciPy. The Convential Blackman Window can be selected with the BlACKMAN window type instead. The definition of the BART window type [\[4\]](#page-794-4) was chosen to match Spectre, Matlab and SciPy. The Xyce definition may differ from HSPICE.

As mentioned in in the previous subsection, the choice of symmetric vs. periodic window functions can be selected via the use of .OPTIONS FFT FFT\_MODE=<0|1>. If symmetric windows are used then  $L = N - 1$ in the formulas in table [2-1,](#page-34-2) where  $N$  is the number of points in the FFT. If periodic windows are used then  $L = N$ .

<span id="page-34-2"></span>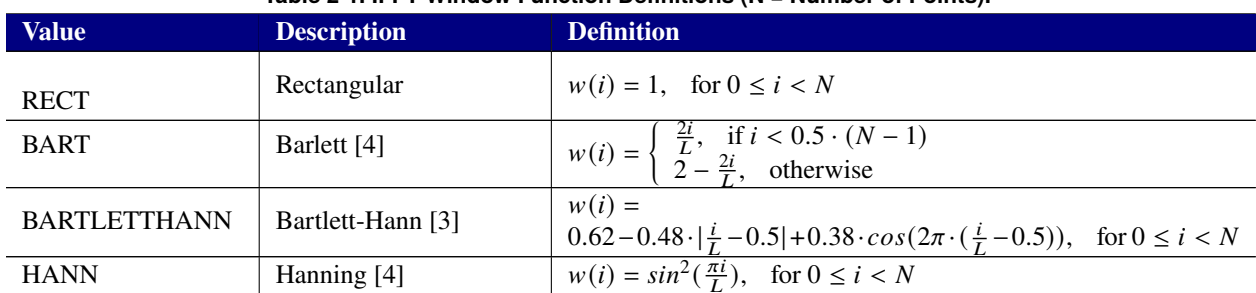

**Table 2-1. .FFT Window Function Definitions (N = Number of Points).**

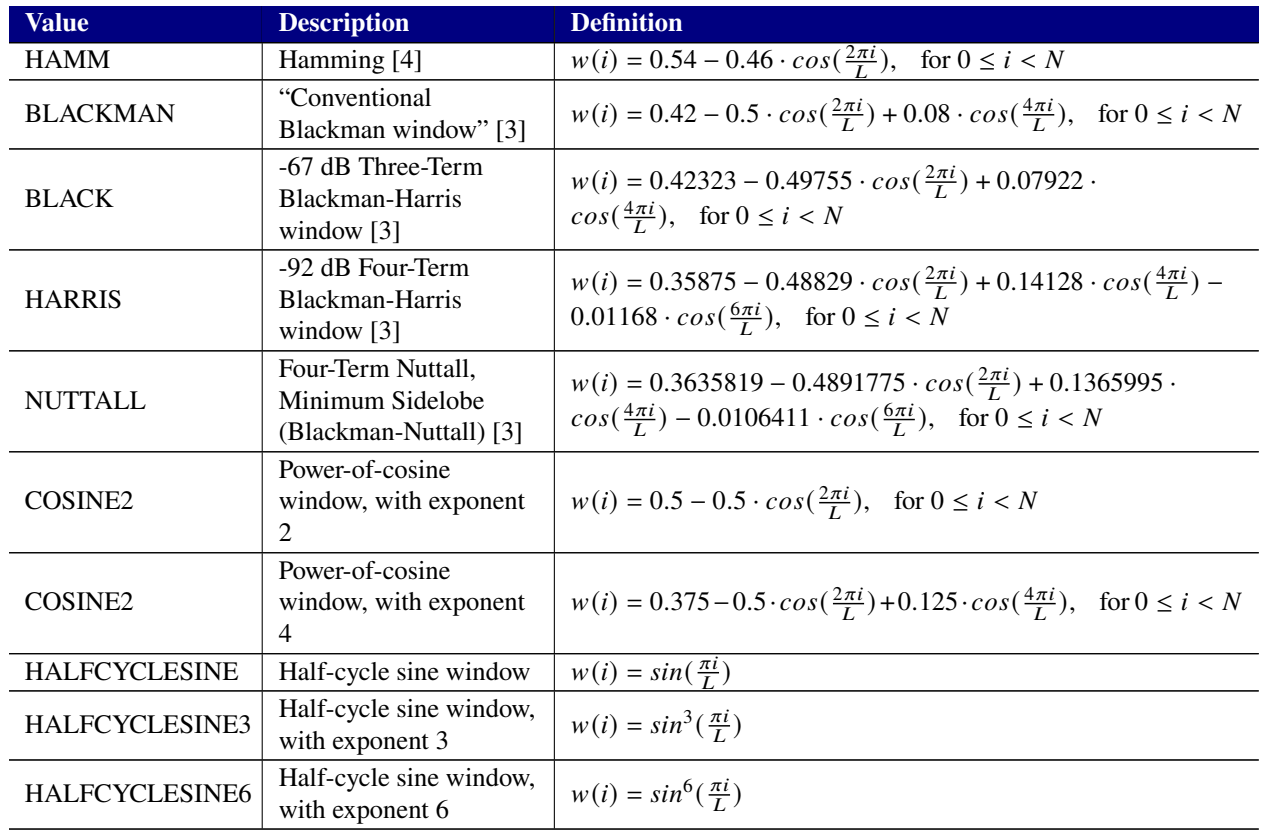

#### <span id="page-35-0"></span>**2.1.8.3. Additional FFT Metrics**

The following additional metrics will be sent to stdout if .OPTIONS FFT FFTOUT=1 is used in the netlist. These definitions are also used by the corresponding measure types on .MEASURE FFT lines.

Define the integer index of the "first harmonic"  $(f_0)$  as follows (where it has a default value of 1 and the  $ROUND()$  function rounds to the nearest integer):

$$
f_0 = \begin{cases} \text{ROUND}(\frac{\text{FREG}}{\text{STOP-START}}), & \text{if FREG given} \\ 1, & \text{otherwise} \end{cases}
$$

Finally, define  $mag[i]$  as the magnitude of the FFT coefficient at index i, and N as the number of points in the FFT.

The Signal to Noise-plus-Distortion Ratio (SNDR) is calculated as follows, where the summation in the denominator includes all of the frequencies except for the first harmonic frequency  $f_0$ :

$$
SNDR = 20 \cdot log 10(\frac{mag[f_0]}{sqrt(\sum mag[i]*mag[i])}), \text{ for } 1 \le i \le 0.5 \cdot N, \text{ and } i \ne f_0
$$

The Effective Number of Bits (ENOB) is calculated as follows, where the units is "bits":

$$
ENOB = \frac{SNDR - 1.76}{6.02}
$$

For the Signal to Noise Ratio (SNR) metric define the upper frequency limit for the SNR metric as follows, with the caveat that if  $f_2$  is less than  $f_0$  then its value is set to  $f_0$ :

$$
f_2 = \begin{cases} \text{ROUND}(\frac{\text{FMAX}}{\text{STOP-START}}), & \text{if FMAX given} \\ 0.5 \cdot N, & \text{otherwise} \end{cases}
$$
The SNR is then calculated as follows, where the summation in the denominator only uses indexes that are either not an integer-multiple of  $f_0$  or that are greater than the upper frequency limit of  $f_2$ . (Note: for the default case of  $f_0 = 1$  and FMAX not given there are no "noise frequencies".)

$$
SNR = 20 \cdot \log 10 \left( \frac{mag[f_0]}{sqrt(\sum mag[i] * mag[i])} \right), \text{ for } i > f_2 \text{ or } i\% f_0 \neq 0
$$

For the Total Harmonic Distortion (THD) metric define the upper frequency limit  $(f_2)$  in the summation in the numerator as:

$$
f_2 = \begin{cases} \text{ROUND}(\frac{\text{FMAX}}{\text{STOP-START}}), & \text{if FMAX given} \\ 0.5 \cdot N, & \text{otherwise} \end{cases}
$$

The THD is then calculated using only the indexes that are multiples of  $f_0$ . So, if  $f_0 = 2$  then the summation in the numerator would only include indexes 4,6,8,etc.

$$
THD = 20 \cdot \log 10 \left( \frac{sqrt(\sum mag[i] * mag[i])}{mag[f_0]} \right), \text{ for } 2 \cdot f_0 \le i \le f_2 \text{, and } i\% f_0 = 0
$$

For Spurious Free Distortion Ratio (SFDR) metric define the upper and lower frequency limits ( $f_2$  and  $f_1$ ) considered in the denominator of the calculation as:

$$
f_2 = \begin{cases} \text{ROUND}(\frac{\text{FMAX}}{\text{STOP-START}}), & \text{if FMAX given} \\ 0.5 \cdot N, & \text{otherwise} \end{cases}
$$

and:

$$
f_1 = \begin{cases} \text{ROUND}(\frac{\text{FMIN}}{\text{STOP-START}}), & \text{if FMIN given} \\ f_0, & \text{if FMIN not given, and } f_2 \ge f_0 \\ 1, & \text{if FMIN not given, and } f_2 < f_0 \end{cases}
$$

 $\frac{1}{1}$ The SFDR is then calculated as:

$$
SFDR = 20 \cdot \log 10 \left( \frac{mag[f_0]}{MAX(mag[i])} \right), \text{ for } f_1 \le i \le f_2 \text{, and } i \ne f_0
$$

#### **2.1.8.4. Re-Measure**

Xyce can re-calculate (or re-measure) the values for .FFT statements using existing Xyce output files. Section [2.1.18.4](#page-64-0) discusses this topic in more detail for both .MEASURE and .FFT statements. One additional caveat is that FFT\_ACCURATE is set to 0 during the re-measure operation. This should have no impact on the accuracy of the re-measured results if the output file was previously generated with FFT\_ACCURATE set to 1.

#### **2.1.8.5. Compatibility Between OUTPUT and FFT Options**

Some .OPTIONS OUTPUT settings are incompatible with using the default setting of .OPTIONS FFT FFT\_ACCURATE=1. The use of .OPTIONS OUTPUT OUTPUTTIMEPOINTS is compatible. However, the use of .OPTIONS OUTPUT INITIAL\_INTERVAL is not. In that latter case, .OPTIONS FFT FFT\_ACCURATE will be automatically set to 0.

# *2.1.9.* .FOUR *(Fourier Analysis)*

Performs Fourier analysis of transient analysis output.

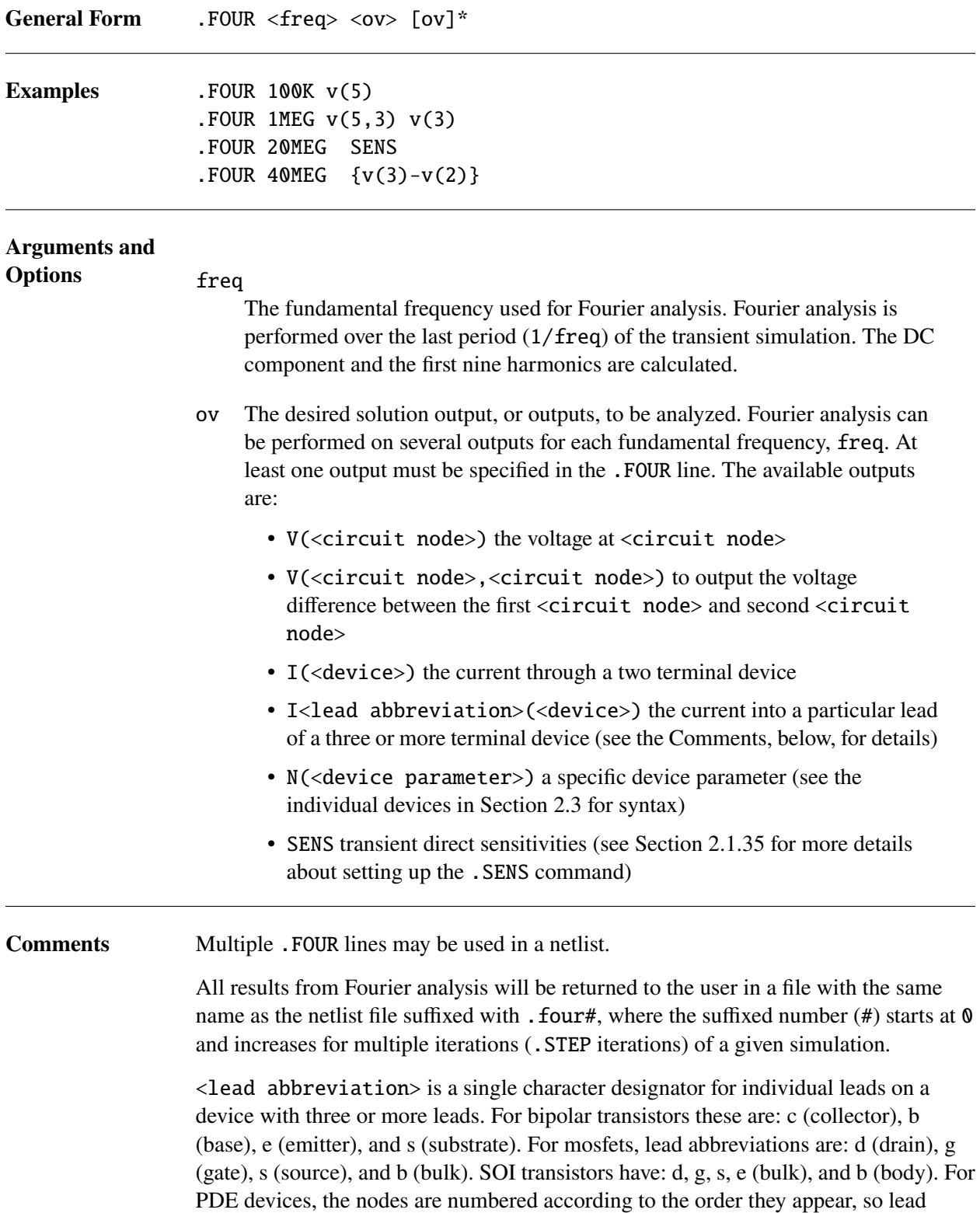

currents are referenced like I1(<device>), I2(<device>), etc.

For this analysis, the phase data is always output in degrees.

# *2.1.10.* .FUNC *(Function)*

User defined functions that can be used in expressions appearing later in the same scope as the .FUNC statement.

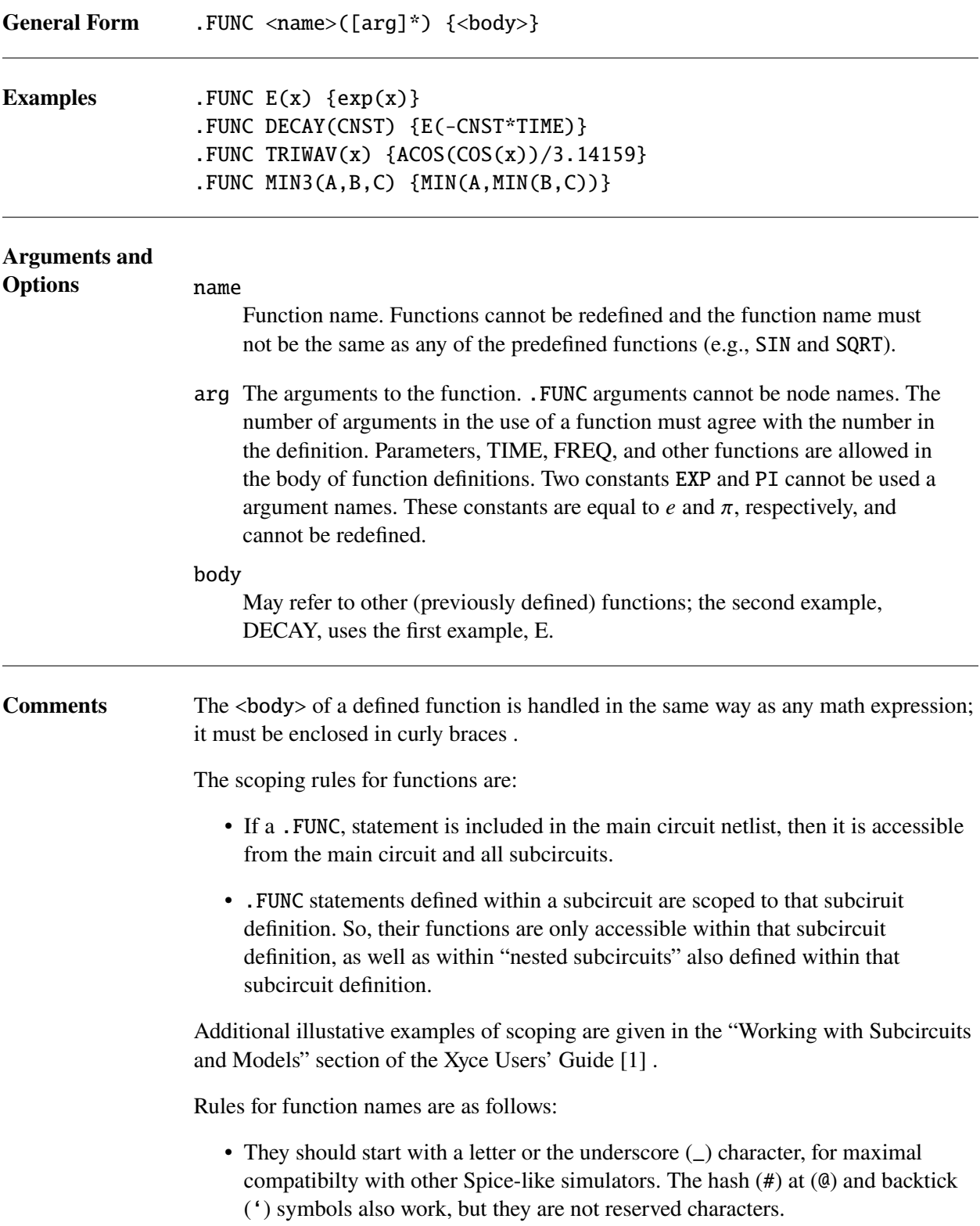

- These arithmetic operators  $\frac{1}{2} \times \frac{1}{2}$   $\frac{1}{2}$  should not be used anywhere in function names, as they cause problems with expression parsing.
- Parentheses ("(" or ")"), braces ("{" or "}"), commas, semi-colons, double quotes and single quotes are also not allowed.

# *2.1.11.* .GLOBAL *(Global Node)*

The .GLOBAL command provides another way to designate certain nodes as global nodes, besides starting their node name with the two characters "\$G" as discussed in section [2.3.1.](#page-180-0) A typical usage of such global nodes is to define a VDD or VSS signal that all subcircuits need to be able to access, but without having to provide VSS and VDD input nodes to every subcircuit.

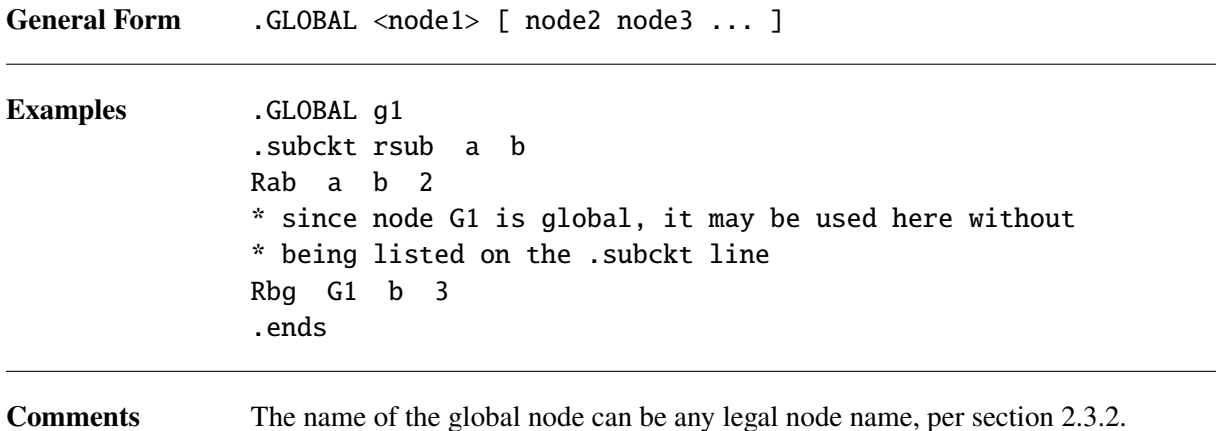

42

# *2.1.12.* .GLOBAL\_PARAM *(Global parameter)*

User-defined global parameter that can be used in expressions throughout the netlist.

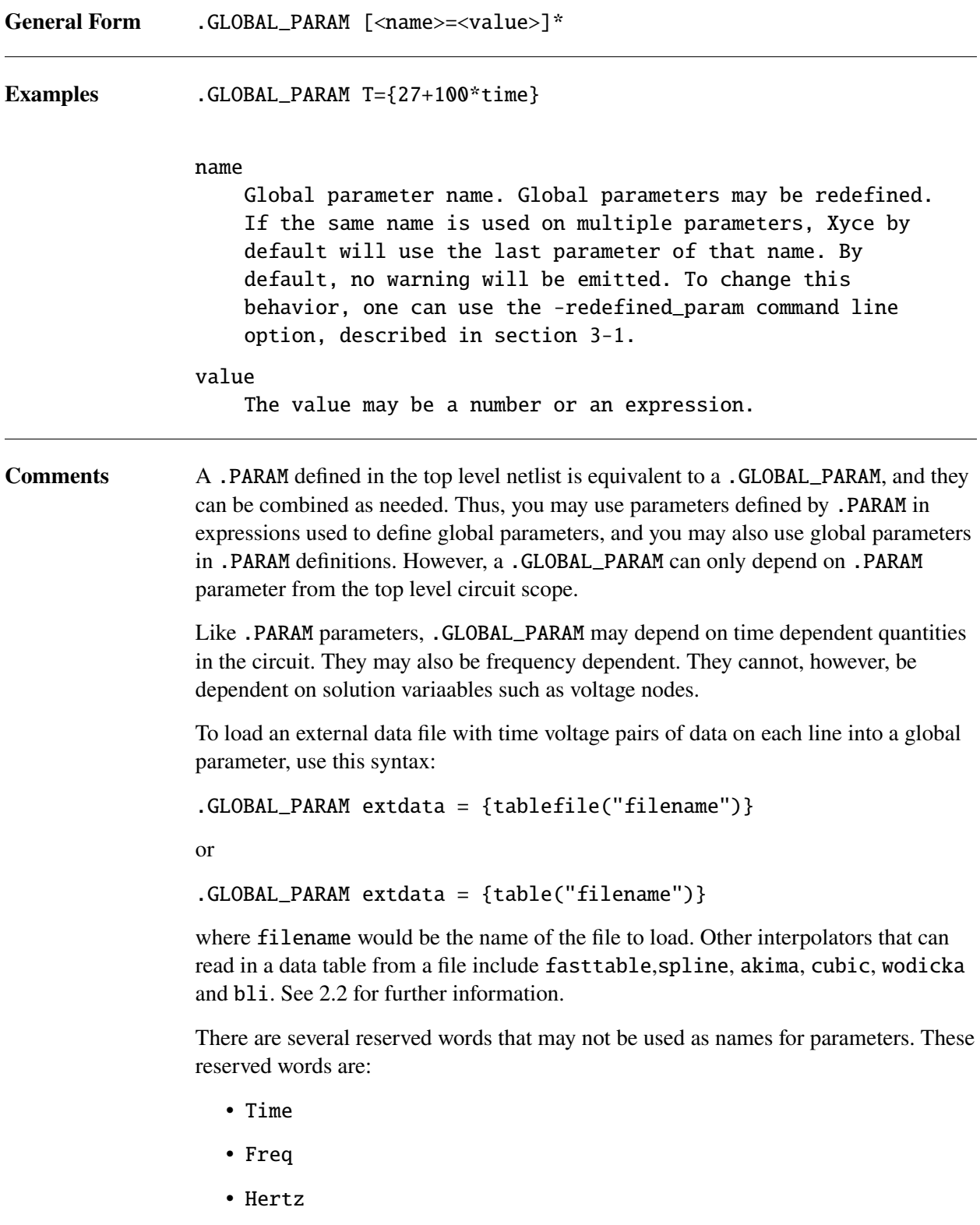

43

• Vt

- Temp
- Temper
- GMIN

Global parameters are accessible, and have the same value, throughout all levels of the netlist hierarchy. It is not legal to redefine global parameters in different levels of the netlist hierarchy. Also, global parameters can only be defined in the top level circuit scope. Parameters defined inside of subcircuits must be of the .PARAM type.

# *2.1.13.* .HB *(Harmonic Balance Analysis)*

Calculates steady states of nonlinear circuits in the frequency domain.

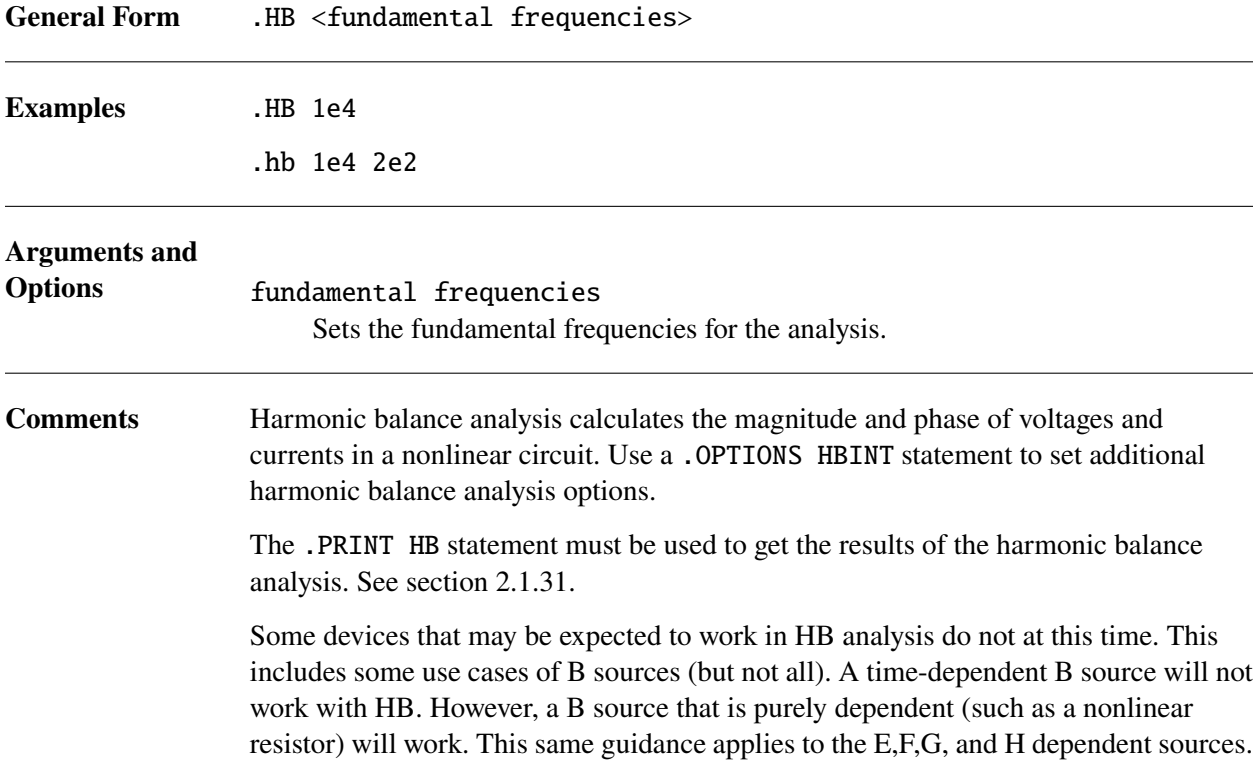

# *2.1.14.* .IC *(Initial Condition, Bias point)*

The .IC/.DCVOLT command sets initial conditions for operating point calculations. These operating point conditions will be enforced the entire way through the nonlinear solve. Initial conditions can be given for some or all of the circuit nodes.

As the conditions are enforced for the entire solve, only the nodes not specified with .IC statements will change over the course of the operating point calculation.

Note that it is possible to specify conditions that are not solvable. Consult the Xyce Users' Guide [\[1\]](#page-794-0) for more guidance.

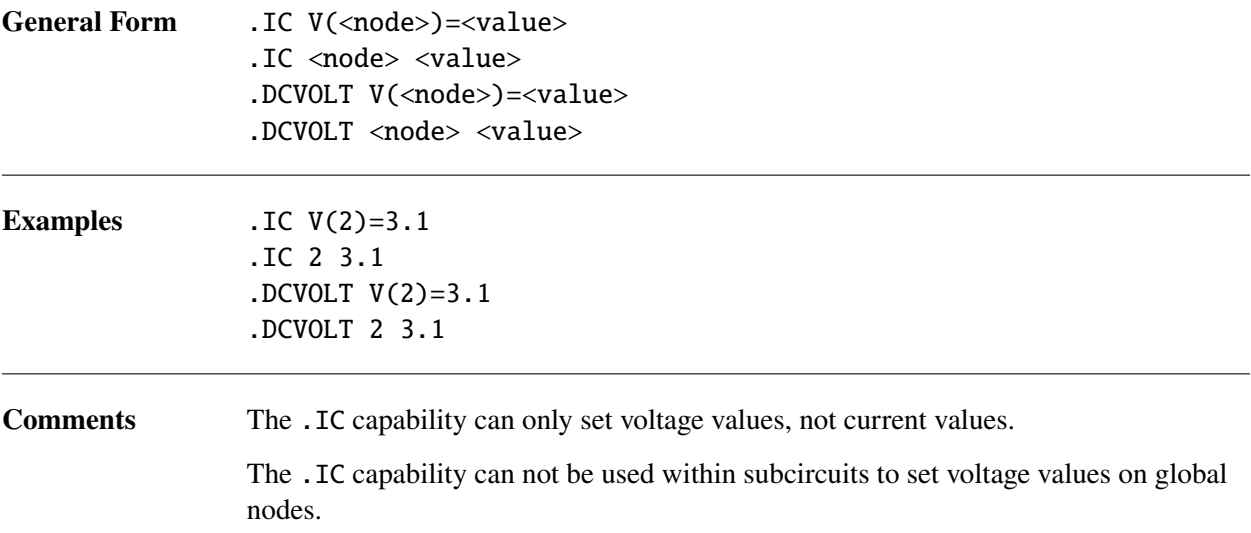

# *2.1.15.* .INC or .INCLUDE or .INCL *(Include file)*

Include specified file in netlist.

The file name can be surrounded by single or double quotes, 'filename' or "filename", but this is not necessary. The directory for the include file is assumed to be the execution directory unless a full or relative path is given as a part of the file name.

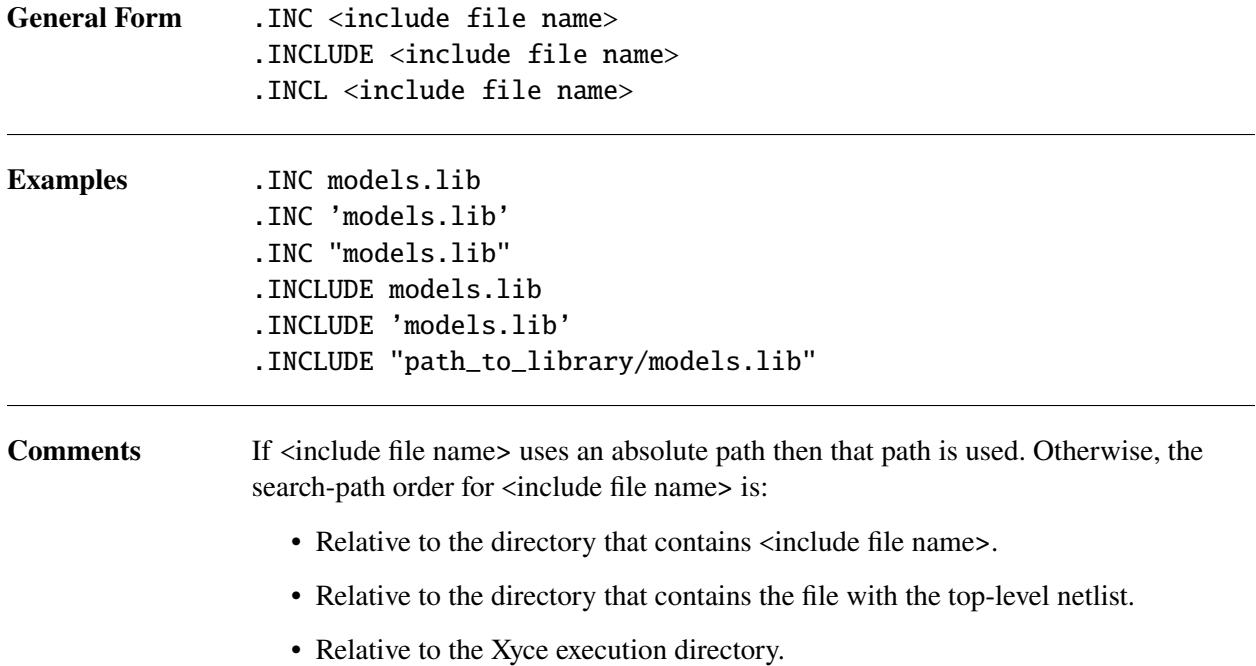

# *2.1.16.* .LIB *(Library file)*

The .LIB command is similar to .INCLUDE, in that it brings in an external file. However, it is designed to only bring in specific parts of a library file, as designated by an entry name. Note that the Xyce version of .LIB has been designed to be compatible with HSPICE [\[5\]](#page-794-1), not PSpice [\[6\]](#page-794-2).

There are two forms of the .LIB statement, the call and the definition. The call statement reads in a specified subset of a library file, and the definition statement defines the subsets.

## **2.1.16.1. .LIB call statement**

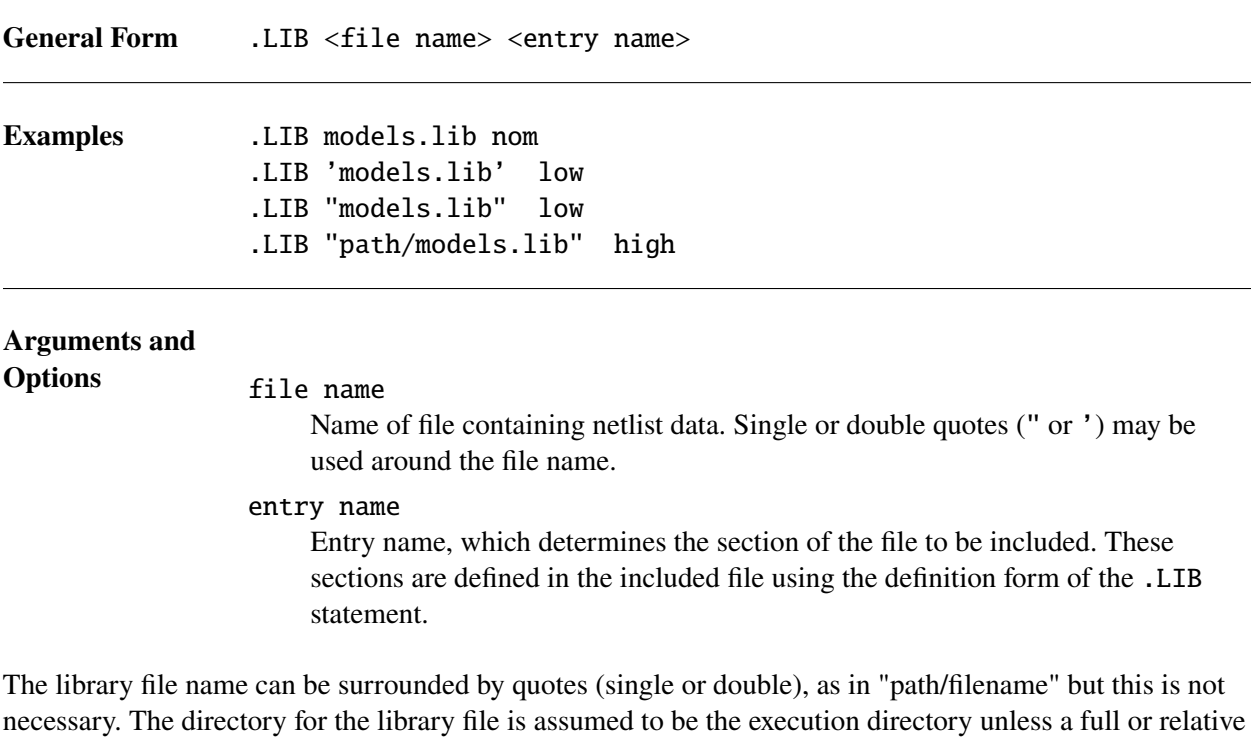

path is given as a part of the file name. The section name denotes the section or sections of the library file to include.

If <file name> uses an absolute path then that path is used. Otherwise, the search-path order for <file name>  $i_s$ :

- Relative to the directory that contains <file name>.
- Relative to the directory that contains the file with the top-level netlist.
- Relative to the Xyce execution directory.

## **2.1.16.2. .LIB definition statement**

The format given above is when the .LIB command is used to reference a library file; however, it is also used as part of the syntax in a library file.

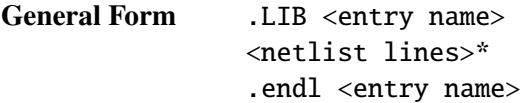

#### **Examples**

```
* Library file res.lib
.lib low
.param rval=2
r3 2 0 9
.endl low
.lib nom
.param rval=3
r3 2 0 8
.endl nom
```
## **Arguments and**

## **Options** entry name

The name to be used to identify this library component. When used on a .LIB call line, these segments of the library file will be included in the calling file.

Note that for each entry name, there is a matched . lib and . endl. Any valid netlist commands can be placed inside the .lib and .endl statements. The following is an example calling netlist, which refers to the library in the examples above:

```
* Netlist file res.cir
V1 1 0 1
R 1 2 {rval}
.lib res.lib nom
.tran 1 ps 1ns
.end
```
In this example, only the netlist commands that are inside of the "nom" library will be parsed, while the commands inside of the "low" library will be discarded. As a result, the value for resistor r3 is 8, and the value for rval is 3.

# *2.1.17.* .LIN *(Linear Analysis)*

Extracts linear transfer parameters (S-, Y- and Z-parameters) for a general multiport network. Those parameters can be output in either Touchstone format [\[7\]](#page-794-3).

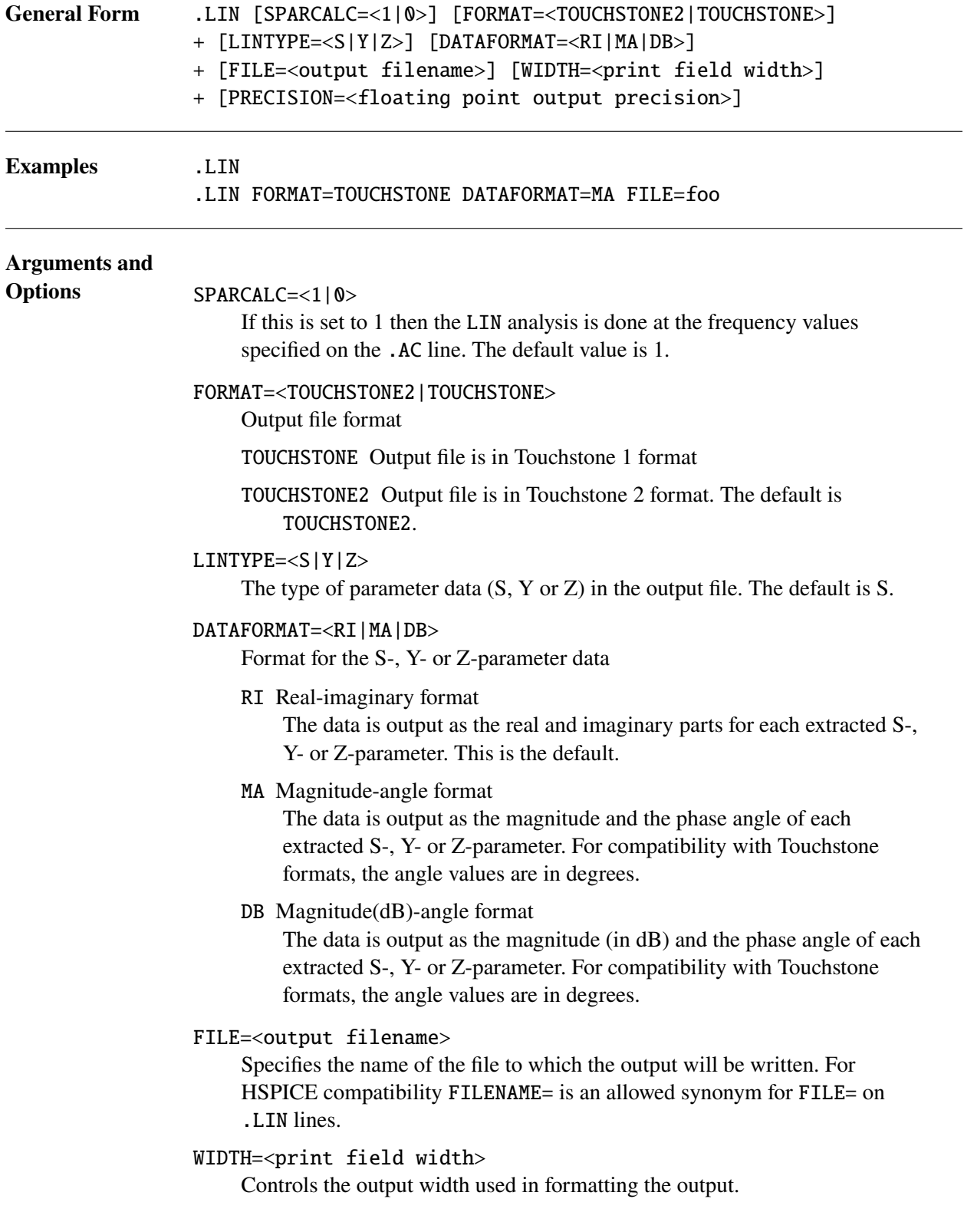

PRECISION=<floating point precision> Number of floating point digits past the decimal for output data.

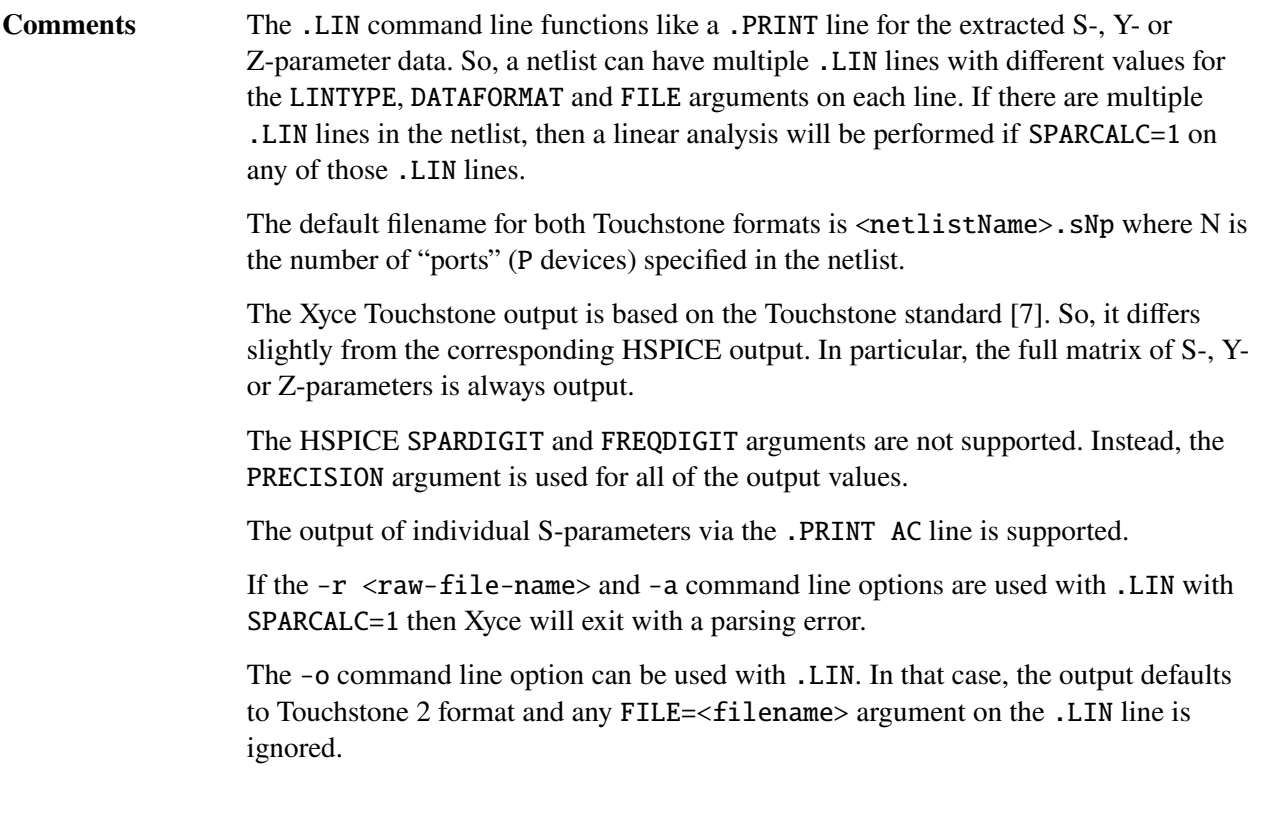

# *2.1.18.* .MEASURE or .MEAS *(Measure output)*

The .MEASURE statement allows calculation or reporting of simulation metrics to an external file, as well as to the standard output and/or a log file. One can measure when simulated signals reach designated values, or when they are equal to other simulation values. The .MEASURE statement is supported for .TRAN, .DC, .AC and .NOISE analyses. It can be used with .STEP in all four cases. For HSPICE compatibility, .MEAS is an allowed synonym for .MEASURE.

The syntaxes for the .MEASURE statements are shown below. The AVG, DERIV, EQN, ERR, ERR1, ERR2, FIND-AT, FIND-WHEN, INTEG, MIN, MAX, PP, RMS, WHEN and TRIG-TARG measures are supported for all four "measure modes" (TRAN, AC, DC and NOISE). Note that each measure type (e.g., MAX) may be listed twice. This is because only a subset of the allowed "qualifiers" (e.g., FROM and TO) may be supported for the AC, DC and NOISE measure modes.

The ERROR measure is Xyce-specific, and is supported for TRAN, AC, DC and NOISE measure modes. The DUTY, FREQ, FOUR, OFF\_TIME and ON\_TIME measures are also Xyce-specific, and are only supported for TRAN measure mode.

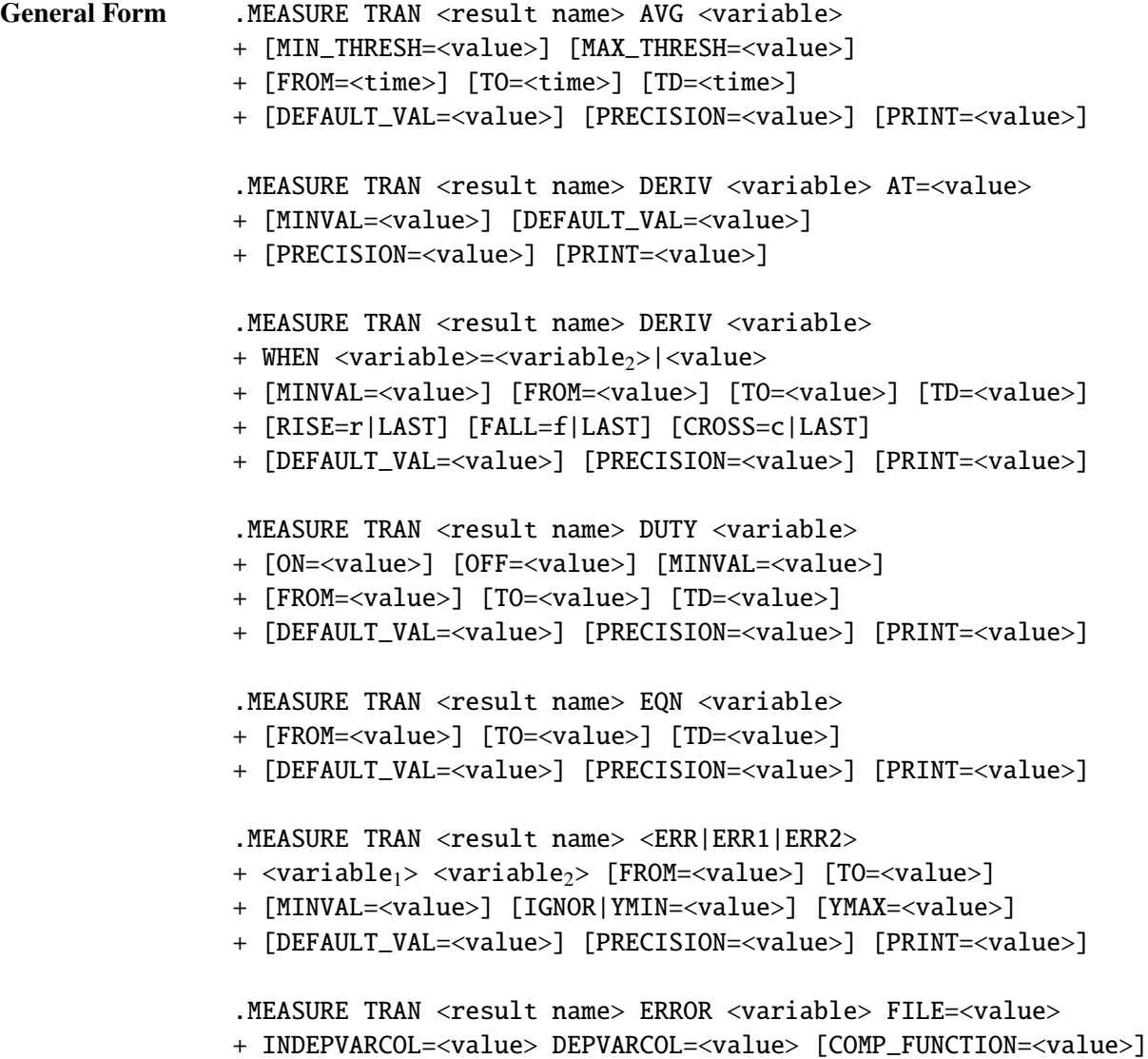

```
+ [DEFAULT_VAL=<value>] [PRECISION=<value>] [PRINT=<value>]
.MEASURE TRAN <result name> FIND <variable> AT=<value>
+ [MINVAL=<value>] [DEFAULT_VAL=<value>]
+ [PRECISION=<value>] [PRINT=<value>]
.MEASURE TRAN <result name> FIND <variable>
+ WHEN <variable>=<variable<sub>2</sub>>|<value>
+ [FROM=<value>] [TO=<value>] [TD=<value>]
+ [RISE=r|LAST] [FALL=f|LAST] [CROSS=c|LAST]
+ [MINVAL=<value>] [DEFAULT_VAL=<value>]
+ [PRECISION=<value>] [PRINT=<value>]
.MEASURE TRAN <result name> FOUR <variable> AT=freq
+ [NUMFREQ=<value>] [GRIDSIZE=<value>]
+ [FROM=<value>] [TO=<value>] [TD=<value>]
+ [DEFAULT_VAL=<value>] [PRECISION=<value>] [PRINT=<value>]
.MEASURE TRAN <result name> FREQ <variable>
+ [ON=<value>] [OFF=<value>] [MINVAL=<value>]
+ [FROM=<value>] [TO=<value>] [TD=<value>]
+ [DEFAULT_VAL=<value>] [PRECISION=<value>] [PRINT=<value>]
.MEASURE TRAN <result name> INTEG <variable>
+ [FROM=<value>] [TO=<value>] [TD=<value>]
+ [DEFAULT_VAL=<value>] [PRECISION=<value>] [PRINT=<value>]
.MEASURE TRAN <result name> MAX <variable>
+ [FROM=<value>] [TO=<value>] [TD=<value>]
+ [RISE=r|LAST] [FALL=f|LAST] [CROSS=c|LAST] [RFC_LEVEL=<value>]
+ [DEFAULT_VAL=<value>] [PRECISION=<value>]
+ [PRINT=<value>] [OUTPUT=<value>]
.MEASURE TRAN <result name> MIN <variable>
+ [FROM=<value>] [TO=<value>] [TD=<value>]
+ [RISE=r|LAST] [FALL=f|LAST] [CROSS=c|LAST] [RFC_LEVEL=<value>]
+ [DEFAULT_VAL=<value>] [PRECISION=<value>]
+ [PRINT=<value>] [OUTPUT=<value>]
.MEASURE TRAN <result name> OFF_TIME <variable>
+ [OFF=<value>] [MINVAL=<value>]
+ [FROM=<value>] [TO=<value>] [TD=<value>]
+ [DEFAULT_VAL=<value>] [PRECISION=<value>] [PRINT=<value>]
.MEASURE TRAN <result name> ON_TIME <variable>
+ [ON=<value>] [MINVAL=<value>]
+ [FROM=<value>] [TO=<value>] [TD=<value>]
+ [DEFAULT_VAL=<value>] [PRECISION=<value>] [PRINT=<value>]
```

```
.MEASURE TRAN <result name> PP <variable>
+ [FROM=<value>] [TO=<value>] [TD=<value>]
+ [RISE=r|LAST] [FALL=f|LAST] [CROSS=c|LAST] [RFC_LEVEL=<value>]
+ [DEFAULT_VAL=<value>] [PRECISION=<value>] [PRINT=<value>]
.MEASURE TRAN <result name> RMS <variable>
+ [FROM=<value>] [TO=<value>] [TD=<value>]
+ [DEFAULT_VAL=<value>] [PRECISION=<value>] [PRINT=<value>]
.MEASURE TRAN <result name> WHEN <variable>=<variable2>|<value>
+ [FROM=<value>] [TO=<value>] [TD=<value>]
+ [RISE=r|LAST] [FALL=f|LAST] [CROSS=c|LAST]
+ [MINVAL=<value>] [DEFAULT_VAL=<value>]
+ [PRECISION=<value>] [PRINT=<value>]
.MEASURE <AC|DC|NOISE|TRAN> <result name>
+ TRIG <variable<sub>1</sub>>=<variable<sub>2</sub>>|<value>
+ [TD=<val>] [RISE=r] [FALL=f] [CROSS=c]
+ TARG <variable3>=<variable4>|<value>
+ [TD=<val>] [RISE=r] [FALL=f] [CROSS=c]
+ [MINVAL=<value>] [DEFAULT_VAL=<value>]
+ [PRECISION=<value>] [PRINT=<value>]
.MEASURE <AC|DC|NOISE|TRAN> <result name>
+ TRIG AT=<value> TARG AT=<value>
+ [MINVAL=<value>] [DEFAULT_VAL=<value>]
+ [PRECISION=<value>] [PRINT=<value>]
.MEASURE TRAN <result name>
+ TRIG <variable1> FRAC_MAX=<value>
+ [RISE=r] [FALL=f] [CROSS=c]
+ [FROM=<value>] [TO=<value>] [TD=<value>]
+ TARG <variable2> FRAC_MAX=<value>
+ [RISE=r] [FALL=f] [CROSS=c]
+ [FROM=<value>] [TO=<value>] [TD=<value>]
+ [MINVAL=<value>] [DEFAULT_VAL=<value>]
+ [PRECISION=<value>] [PRINT=<value>]
.MEASURE <AC|DC|NOISE> <result name> AVG <variable>
+ [FROM=<value>] [TO=<value>]
+ [DEFAULT_VAL=<value>] [PRECISION=<value>] [PRINT=<value>]
.MEASURE <AC|DC|NOISE> <result name> DERIV <variable> AT=<value>
+ [MINVAL=<value>] [DEFAULT_VAL=<value>]
+ [PRECISION=<value>] [PRINT=<value>]
.MEASURE <AC|DC|NOISE> <result name> DERIV <variable>
```

```
+ WHEN <variable>=<variable<sub>2</sub>>|<value>
+ [MINVAL=<value>] [FROM=<value>] [TO=<value>]
+ [RISE=r|LAST] [FALL=f|LAST] [CROSS=c|LAST]
+ [DEFAULT_VAL=<value>] [PRECISION=<value>] [PRINT=<value>]
.MEASURE <AC|DC|NOISE> <result name> EQN <variable>
+ [FROM=<value>] [TO=<value>]
+ [DEFAULT_VAL=<value>] [PRECISION=<value>] [PRINT=<value>]
.MEASURE <AC|DC|NOISE> <result name> <ERR|ERR1|ERR2>
+ <variable1> <variable2> [FROM=<value>] [TO=<value>]
+ [MINVAL=<value>] [IGNOR|YMIN=<value>] [YMAX=<value>]
+ [DEFAULT_VAL=<value>] [PRECISION=<value>] [PRINT=<value>]
.MEASURE <AC|DC|NOISE> <result name> ERROR <variable>
+ FILE=<value> [DEPVARCOL=<value>] [COMP_FUNCTION=<value>]
+ [DEFAULT_VAL=<value>] [PRECISION=<value>] [PRINT=<value>]
.MEASURE <AC|DC|NOISE> <result name> FIND <variable> AT=<value>
+ [MINVAL=<value>] [DEFAULT_VAL=<value>]
+ [PRECISION=<value>] [PRINT=<value>]
.MEASURE <AC|DC|NOISE> <result name> FIND <variable>
+ WHEN <variable>=<variable<sub>2</sub>>|<value>
+ [FROM=<value>] [TO=<value>]
+ [RISE=r|LAST] [FALL=f|LAST] [CROSS=c|LAST]
+ [MINVAL=<value>] [DEFAULT_VAL=<value>]
+ [PRECISION=<value>] [PRINT=<value>]
.MEASURE <AC|DC|NOISE> <result name> INTEG <variable>
+ [FROM=<value>] [TO=<value>]
+ [DEFAULT_VAL=<value>] [PRECISION=<value>] [PRINT=<value>]
.MEASURE <AC|DC|NOISE> <result name> MAX <variable>
+ [FROM=<value>] [TO=<value>]
+ [DEFAULT_VAL=<value>] [PRECISION=<value>]
+ [PRINT=<value>] [OUTPUT=<value>]
.MEASURE <AC|DC|NOISE> <result name> MIN <variable>
+ [FROM=<value>] [TO=<value>]
+ [DEFAULT_VAL=<value>] [PRECISION=<value>]
+ [PRINT=<value>] [OUTPUT=<value>]
.MEASURE <AC|DC|NOISE> <result name> PP <variable>
+ [FROM=<value>] [TO=<value>]
+ [DEFAULT_VAL=<value>] [PRECISION=<value>] [PRINT=<value>]
.MEASURE <AC|DC|NOISE> <result name> RMS <variable>
```

```
55
```
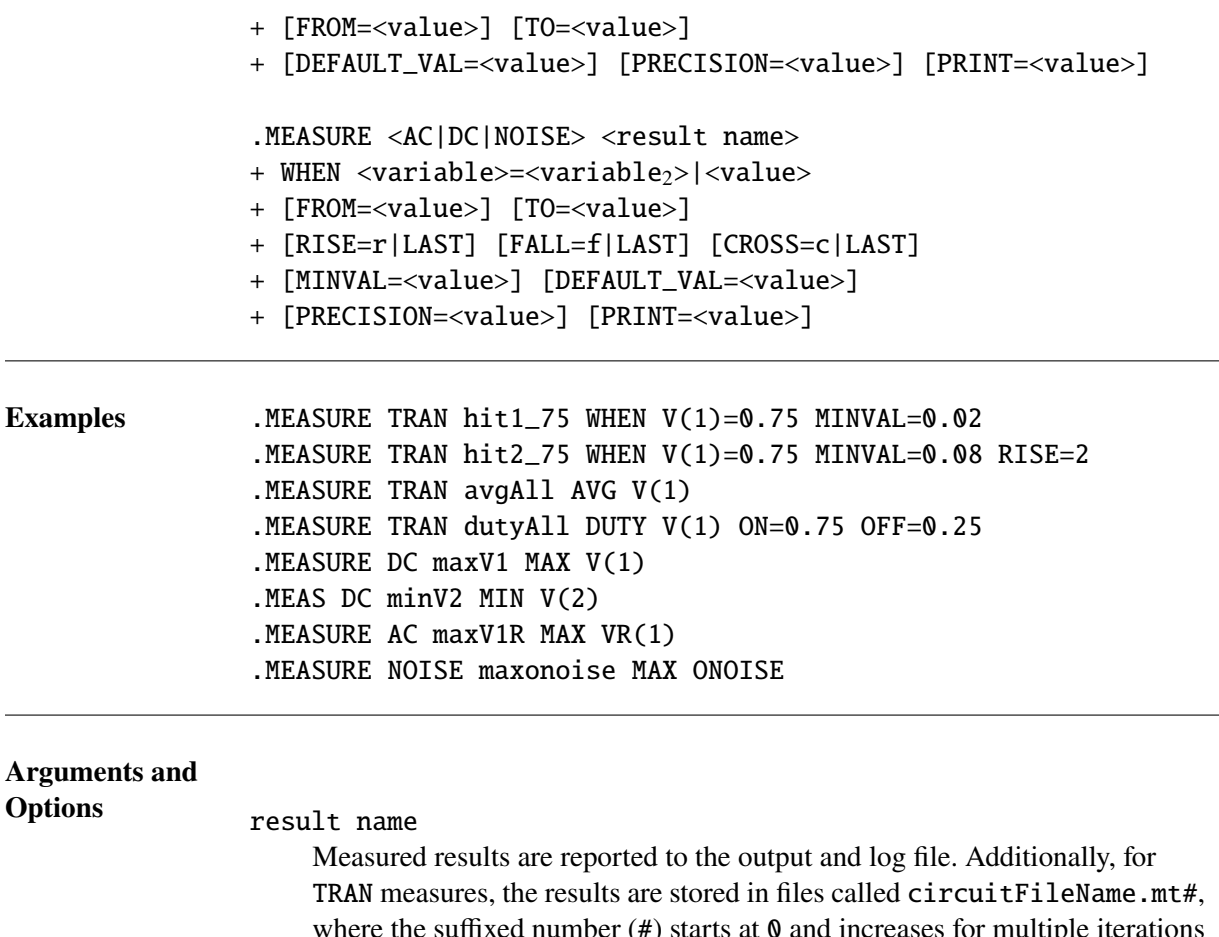

where the suffixed number  $(\#)$  starts at  $\theta$  and increases for multiple iterations (.STEP iterations) of a given simulation. Each line of this file will contain the measurement name, <result name>, followed by its value for that run. The <result name> must be a legal Xyce character string. For DC measures, the results are stored in the files circuitFileName.ms#, while AC and NOISE measures use the files circuitFileName.ma#.

If multiple measures are defined with the same <result name> then Xyce uses the last such definition, and issues warning messages about (and discards) any previous measure definitions with the same <result name>.

measure type

AVG, DERIV, DUTY, EQN, ERR, ERR1, ERR2, ERROR, FIND, FREQ, FOUR, INTEG, MAX, MIN, OFF\_TIME, ON\_TIME, PP, RMS, WHEN, TRIG, TARG

The third argument specifies the type of measurement or calculation to be done. The only exception is the TARG clause which comes later in the argument list, after the TRIG clause has been specified.

By default, the measurement is performed over the entire simulation. The calculations can be limited to a specific measurement window by using the qualifiers FROM, TO, TD, RISE, FALL, CROSS and MINVAL, which are explained below.

The supported measure types and their definitions are:

- AVG Computes the arithmetic mean of <variable> for the simulation, or within the extent of the measurement window. The measurement window can be limited with the qualifiers FROM, TO and TD for TRAN measures, and with FROM and TO for AC, DC and NOISE measures.
- DERIV Computes the derivative of <variable> at a user-specified time (by using the AT qualifier) or when a user-specified condition occurs (by using the WHEN qualifier). If the WHEN qualifier is used then the measurement window can be limited with the qualifiers FROM, TO, RISE, FALL and CROSS for all measure modes. In addition, the TD qualifier is supported for TRAN measures. The MINVAL qualifier is used as a comparison tolerance for both AT and WHEN. For HSPICE compatibility, DERIVATIVE is an allowed synonym for DERIV.
- DUTY Fraction of time that <variable> is greater than ON and does not fall below OFF either for the entire simulation, or the measurement window. The qualifier MINVAL is used as a tolerance on the ON and OFF values, so that the thresholds become (ON − MINVAL) and (OFF − MINVAL). The measurement window can be limited with the qualifiers FROM, TO, and TD for TRAN measures.
- EQN Calculates the value of <variable> during the simulation. The measurement window can be limited with the qualifiers FROM, TO and TD for TRAN measures, and with FROM and TO for AC, DC and NOISE measures. As noted in the "Additional Examples" subsection, the variable can use the results of other measure statements.
- ERRx Calculates the error between two simulation variables, where the ERR1 and ERR2 functions (and the use of the MINVAL, YMIN and YMAX qualifiers in those functions) are defined further in the "Error Functions (ERR1 and ERR2)" subsection. The ERR measure type is a synonym for the ERR1 measure type. The measurement window can be limited with the qualifiers FROM and TO.
- ERROR Calculates the norm between the measured waveform and a "comparison waveform" specified in a file. The supported norms are L1, L2 and INFNORM. The default norm is the L2 norm.
- FIND-AT Returns the value of <variable> at the time when the AT clause is satisfied. The AT clause is described in more detail later in this list.
- FIND-WHEN Returns the value of <variable> at the time when the WHEN clause is satisfied. The WHEN clause is described in more detail later in this list.
- FOUR Calculates the fourier transform of the transient waveform for <variable>, given the fundamental frequency AT. All frequencies output by the measure will be multiples of that fundamental frequency, and will always start at that fundamental frequency. The values of the DC component and the first NUMFREQ-1 harmonics are determined using an interpolation of GRIDSIZE points. The default values for NUMFREQ and GRIDSIZE are 10 and 200, respectively. The measurement window can be limited with the qualifiers FROM, TO and TD for TRAN

measures. For this measure, the phase data is always output in degrees.

- FREQ An estimate of the frequency of  $\langle \text{variable} \rangle$ , found by cycle counting during the simulation. Cycles are defined through the values of ON and OFF with MINVAL being used as a tolerance so that the thresholds becomes (ON − MINVAL) and (OFF + MINVAL). The measurement window can be limited with the qualifiers FROM, TO and TD for TRAN measures.
- INTEG Calculates the integral of outVal through second order numerical integration. The integration window can be limited with the qualifiers FROM, TO and TD for TRAN measures, and with FROM and TO for AC, DC and NOISE measures. For HSPICE compatibility, INTEGRAL is an allowed synonym for INTEG.
- MAX Returns the maximum value of <variable> during the simulation. The measurement window can be limited with the qualifiers FROM, TO, TD, RISE, FALL and CROSS for TRAN measures, and with FROM and TO for AC, DC and NOISE measures.
- MIN Returns the minimum value of <variable> during the simulation. The measurement window can be limited with the qualifiers FROM, TO, TD, RISE, FALL and CROSS for TRAN measures, and with FROM and TO for AC, DC and NOISE measures.
- OFF\_TIME Returns the time that <variable> is below OFF during the simulation or measurement window, normalized by the number of cycles of the waveform during the simulation or measurement window. OFF uses MINVAL as a tolerance, and the threshold becomes (OFF + MINVAL). The measurement window can be limited with the qualifiers FROM, TO and TD for TRAN measures.
- ON\_TIME Returns the time that <variable> is above ON during the simulation or measurement window, normalized by the number of cycles of the waveform during the simulation or measurement window. ON uses MINVAL as a tolerance, and the threshold becomes (ON − MINVAL). The measurement window can be limited with the qualifiers FROM, TO and TD for TRAN measures.
- PP Returns the difference between the maximum value and the minimum value <variable> during the simulation. The measurement window can be limited with the qualifiers FROM, TO, TD, RISE, FALL and CROSS for TRAN measures, and with FROM and TO for AC, DC and NOISE measures.
- RMS Computes the root-mean-squared value of <variable> during the simulation, which is defined as "the square root of the area under the <variable> curve, divided by the period of interest". The measurement window can be limited with the qualifiers FROM, TO and TD for TRAN measures, and with FROM and TO for AC, DC and NOISE measures.

#### TRIG

TARG Measures the time between a trigger event and a target event. The trigger is specified with TRIG  $\langle \text{variable}_1 \rangle = \langle \text{variable}_2 \rangle$  or TRIG  $\langle$ variable<sub>1</sub>>= $\langle$ value> or TRIG AT= $\langle$ value>. The target is then specified as TARG <variable<sub>3</sub>>=<variable<sub>4</sub>> or TARG  $\langle$ variable<sub>3</sub>>= $\langle$ value>. or TARG AT= $\langle$ value>. It is also possible to use this measure to find a rise time for variable when the rise time is defined as the time to go from some small fraction of the maxima to some other fraction of the maxima. For example, the syntax for finding a rise time from 10% to 90% of the maxima is: TRIG V(node) FRAC\_MAX=0.1 TARG V(node) FRAC\_MAX=0.9

WHEN Returns the time (or frequency or DC sweep value) when  $\langle$ variable> reaches  $\langle$ variable<sub>2</sub>> or the constant value, value. The measurement window can be limited with the qualifiers FROM, TO, RISE, FALL and CROSS for all measure modes. In addition, the TD qualifier is supported for TRAN measures. The qualifier MINVAL acts as a tolerance for the comparison. For example when  $\langle$ variable<sub>2</sub> $\rangle$  is specified, the comparison used is when  $\langle \text{variable} \rangle = \langle \text{variable} \rangle \pm \text{MINVAL}$  or when a constant, value is given:  $\langle$ variable> = value  $\pm$  MINVAL. If the conditions specified for finding a given value were not found during the simulation then the measure will return the default value of 0. The user may change this default value with the DEFAULT\_VAL qualifier described below. Note: The use of FIND and WHEN in one measure statement is also supported.

# variable

# variable

## value

These quantities represents the test for the stated measurement.  $\langle$ variable> is a simulation quantity, such as a voltage or current. One can compare it to another simulation variable or a fixed quantity. Additionally, the <variable> may be a Xyce expression delimited by { } brackets. As noted above, an example is  $V(1)=0.75$ 

#### AT=value

A time *at which* the measurement calculation will occur. This is used by the DERIV and FIND measures and the TRIG clause. Note that ill-considered use of the FROM, TO, TD and AT qualifiers in the same TRIG-TARG measure statement can cause an empty measurement window, and thus a failed measure. Finally, the FROM and TO qualifiers take precedence over the AT qualifier for DERIV and FIND measures.

#### FROM=value

A time (or frequency or DC sweep value) *after which* the measurement calculation will start. For DC measures, this qualifier uses the first variable on the .DC line.

## TO=value

A time (or frequency or DC sweep value) *at which* the measurement calculation will stop. For DC measures, this qualifier uses the first variable on the .DC line.

## TD=value

A time delay before which this measurement should be taken or checked. Note that ill-considered use of both FROM and TO qualifiers and a TD qualifier in the same measure statement can cause an empty measurement window, and thus a failed measure.

#### MIN\_THRESH=value

A minimum threshold value above which the measurement calculation will be done and below which it will not be done. This is only used by the AVG measure.

#### MAX\_THRESH=value

A maximum threshold value above which the measurement calculation will not be done and below which it will be done. This is only used by the AVG measure.

#### RISE=r|LAST

The number of rises after which the measurement should be checked. If LAST is specified, then the last rise found in the simulation will be used. It is recommended that only one of the qualifiers RISE, FALL or CROSS be used in a given measure statement. The exception is TRIG-TARG measures. In that case, different RISE, FALL and CROSS criteria can be specified for TRIG and TARG.

#### FALL=f|LAST

The number of falls after which the measurement should be checked. If LAST is specified, then the last fall found in the simulation will be used.

#### CROSS=c|LAST

The number of zero crossings after which the measurement should be checked. If LAST is specified, then the last zero crossing found in the simulation will be used.

## RFC\_LEVEL=value

The level used to calculate rises, falls and crosses when the "level-crossing" mode is used by measure types that do not support the WHEN qualifier. So, RFC\_LEVEL is used by the MAX, MIN and PP measures. Its usage is discussed further in the subsection on "Rise, Fall and Cross Qualifiers".

#### MINVAL=value

For the DERIV, DUTY, FIND, FREQ, OFF\_TIME, ON\_TIME and WHEN measures, this is allowed difference between outVal and the variable to which it is being compared. This has a default value of 1.0e-12. One may need to specify a larger value to avoid missing the test condition in a transient run. The descriptions of those seven measures detail how MINVAL is used by each measure. For the ERR1 and ERR2 measures, if the absolute value of  $\langle$ variable<sub>1</sub> is less than MINVAL, then MINVAL replaces the value of the denominator of the ERR1 or ERR2 expression. For all measure types, that support the FROM, TO and/or TD qualifiers, MINVAL also functions as a relative tolerance for the comparison of the simulation time (or sweep value) to the bounds of the measurement window. This allows for numerical-roundoff errors if the FROM, TO and/or TD qualifiers are expressions.

## YMTN=value

If the absolute value of  $\langle \text{variable}_1 \rangle$  in ERR1 or ERR2 measure is less than the YMIN value then the ERR1 or ERR2 calculation does not consider that point. The default is 1.0e-15. IGNOR and IGNORE are synonyms for YMIN.

## YMAX=value

If the absolute value of  $\langle \text{variable}_1 \rangle$  in ERR1 or ERR2 measure is greater than YMAX value then the ERR1 or ERR2 calculation does not consider that point. The default is 1.0e15.

## FRAC\_MAX=value

A fractional value of the maximum value of <variable>. This is useful for ensemble runs where the maximum value of a waveform is not known in advance. FRAC\_MAX is used by the TRIG and TARG measures for TRAN measure mode, only.

#### ON=value

The value at which a signal is considered to be "on" for FREQ, DUTY and ON TIME measure calculations. This has a default value of 0.

#### OFF=value

The value at which a signal is considered to be "off" for FREQ, DUTY and ON TIME measure calculations. This has a default value of 0.

#### DEFAULT\_VAL=value

If the conditions specified for finding a given measure's value are not found during the simulation then the measure will return a default value of 0. As examples, a measure will fail if the condition specified by a WHEN or AT qualifier is not found. It will also fail if the user specifies a set of FROM, TO and TD values for a given measure that yields an empty measurement interval. The default value for a given measure is settable by the user by adding the qualifier DEFAULT\_VAL=<retval> on that measure line. The .OPTIONS MEASURE DEFAULT\_VAL=<value> setting can be used to set the default value of all of the measures in the netlist. The measure value in the standard output or log file will always be FAILED. The measure value in the circuitFileName.mt# (or circuitFileName.ms# or circuitFileName.ma#) files will also be FAILED by default (.OPTIONS MEASURE MEASFAIL=1). If .OPTIONS MEASURE MEASFAIL=0 is used in the netlist then the measure value in the output file will be the default value. See Section [2.1.25](#page-93-0) for more details on the .OPTIONS settings. As a final note, the FOUR measure is a special case since it produces multiline output. Failed FOUR measures will be reported as FAILED in the circuitFileName.mt# ( or circuitFileName.ms# or circuitFileName.ma#) files, irrespective of the various MEASFAIL and DEFAULT\_VAL settings.

## PRECISION=value

The default precision for . MEASURE output is 6 digits after the decimal point. This argument provides a user configurable precision for a given .MEASURE statement that applies to both the .mt# ( or .ms# or .ma#) files and standard output. If . OPTIONS MEASURE MEASDGT=<val> is given in the netlist then that value overrides the PRECISION parameters given on individual

.MEASURE lines.

#### PRINT=value

This parameter controls where the .MEASURE output appears. The default is ALL, which produces measure output in both the .mt# (or .ms# or .ma#) file and to the standard output. A value of STDOUT only produces measure output to standard output, while a value of NONE suppresses the measure output to both the .mt# (or .ms# or .ma#) file and standard output. The subsection on "Suppresing Measure Output" gives examples and also discuss the interactions of this parameter with .OPTIONS MEASURE MEASPRINT=<val>.

#### OUTPUT=value

This parameter is only supported for the MAX and MIN measures. The default is VALUE. For TRAN measures, a value of VALUE will print the maximum (or minimum) value to the .mt# file. A value of TIME will print the time of the maximum (or minimum) value to the .mt# file. For DC measures, a value of SV will output the value of the first variable on the .DC line to the .ms# file. For AC and NOISE measures, a value of FREQ will print the frequency at which the maximum (or minimum) value occurs to the .ma# file. This parameter does not affect the descriptive output that is printed to the standard output. The "Additional Examples" subsection gives an example for the MAX measure.

## VAL=value

This parameter is only implemented for the TRIG and TARG measures. It is not the preferred Xyce syntax. It is only supported for HSPICE compatibility (see that subsection, below, for details).

## GOAL=value

This parameter is not implemented in Xyce, but is included for compatibility with HSPICE netlists.

#### WEIGHT=value

This parameter is not implemented in Xyce, but is included for compatibility with HSPICE netlists.

## FILE=value

The filename for the "comparison file" used for the ERROR measure. This qualifier is required for the ERROR measure.

## INDEPVARCOL=value

The column index, in the "comparison file", of the independent variable (e.g, the simulation time or frequency) used in an ERROR measure. This qualifier is required for the TRAN, AC and NOISE measure modes. For those modes, the INDEPVARCOL and DEPVARCOL qualifiers must have different values. The INDEPVARCOL qualifier is not used for DC mode ERROR measures, and will be "silently ignored" in that case. Finally, note that the column indices in Xyce output files start with 0.

#### DEPVARCOL=value

The column index, in the "comparison file", of the dependent variable used in an ERROR measure. This qualifier is required for the ERROR measure for all

four measure modes (TRAN, AC, DC and NOISE). For the TRAN, AC and NOISE measure modes, the DEPVARCOL and INDEPVARCOL qualifiers must have different values. Finally, note that the column indices in Xyce output files start with 0.

COMP\_FUNCTION=value

This is the norm used by the ERROR measure to compare the simulation values for the measured variable with the corresponding values in the "comparison file" specified with the FILE qualifier. The allowed values are L1NORM, L2NORM and INFNORM. Any other values will default to L2NORM. This qualifier is optional for the ERROR measure, and has a default value of L2NORM. The descriptive output for each ERROR measure, that is printed to standard output, will explicitly state which norm was used for each ERROR measure.

## **2.1.18.1. Measure Output**

As previously mentioned, measured results are reported to the output and log file. Additionally, for TRAN measures, the results are stored in files called circuitFileName.mt#, where the suffixed number  $(\#)$ starts at 0 and increases for multiple iterations (.STEP iterations) of a given simulation. For DC measures, the results are stored in the files circuitFileName.ms#, while AC and NOISE measures use the files circuitFileName.ma#.

A user-defined measure can also be output at each time-step via inclusion in a .PRINT command. For example, this netlist excerpt outputs the integral of  $V(1)$  at each time step. The measure value TINTV1 is then also output at the end of the simulation to both the standard output and the .mt# (or .ms# or .ma#) files.

.MEASURE TRAN TINTV1 INTEG V(1) .PRINT TRAN FORMAT=NOINDEX V(1) TINTV1

The output for successful and failed measures to the standard output (and log files) provides more information than just the measure's calculated values. As an example, for a successful and failed MAX measure the standard output would be:

MAXVAL = 0.999758 at time = 0.000249037 Measure Start Time= 0 Measure End Time= 0.001 Netlist warning: MAXFAIL failed. TO value < FROM value MAXFAIL = FAILED at time =  $\theta$ Measure Start Time= 1 Measure End Time= 0.001

In general, information on the measurement window, the time(s) that the measure's value(s) were calculated and a possible cause for a failed measure are output to standard output for all measures except for FOUR. This information is similar, but not identical, to HSPICE's verbose output. For a failed FOUR measure, the standard output will have "FAILED", but there may be less information provided as to why the FOUR measure failed.

In this example, the circuitFileName.mt# file would have the following output:

 $MAXVAL = 0.999758$  $MAXFAIL = -1$ 

#### **2.1.18.2. Measurement Windows**

There is an implicit precedence when multiple qualifiers are specified to limit the measurement window for a given .MEASURE statement for TRAN measures. In general, Xyce first considers the time-window criteria of the FROM, TO and TD qualifiers. If the simulation time is within that user-specified time-window then the RISE, FALL, CROSS are qualifiers are counted and/or the TRIG, TARG and WHEN qualifiers are evaluated.

The following netlist excerpt shows simple examples where the .MEASURE statement may return the default value because the measure "failed". For riseSine, this may occur because V(1) never has an output value of 1.0 because of the time steps chosen by Xyce. So, careful selection of the threshold values in WHEN, TRIG and TARG clauses may be needed in some cases. For fallPulseFracMax, the simulation interval is too short and the TARG value of 0.3 for V(2) is not reached within the specified one-second simulation time. For maxSine, the FROM, TO and TD values yield an empty time interval, which is typically an error in netlist entry.

```
VS 1 0 SIN(0 1.0 0.5 0 0)
VP 2 0 PULSE( 0 10 0.2 0.2 0.2 0.5 2)
R1 1 0 100K
R2 2 0 100K
.TRAN 0 1
.PRINT TRAN FORMAT=NOINDEX V(1) V(2)
.MEASURE TRAN riseSine TRIG V(1)=0 TARG V(1)=1.0.MEASURE TRAN fallPulseFracMax TRIG V(2) FRAC_MAX=0.97
+ TARG V(2) FRAC_MAX=0.03
.MEASURE TRAN maxSine MAX V(1) FROM=0.2 TO=0.25 TD=0.5
```
The intent in Xyce is for the measurement window to be the intersection of the FROM-TO and TD windows, if both are specified. As noted above, the use of both FROM-TO and TD windows can lead to an empty measurement window. So, that usage is not recommended.

#### **2.1.18.3. Expression Support**

These measure "qualifiers" (TO, FROM, TD, RISE, FALL, CROSS, AT, OFF, ON, DEFAULT\_VAL and VAL) support expressions. The caveat is that the expression must evaluate to a constant at the time that each measure object is made. So, that expression can not depend on solution variables or lead currents. This limitation matches HSPICE. It also can not depend on a global parameter. Finally, it can not depend on another measure's value, which is an allowed syntax in HSPICE.

Simple examples of allowed syntaxes for qualifiers are as follows, where all three measures will get the same answer:

```
.PARAM t1=0.2.PARAM t2=0.3
.MEASURE TRAN M1 PP V(1) FROM='0.1+0.2'
```
.MEASURE TRAN M2 PP V(1) FROM={0.1+t1} .MEASURE TRAN M3 PP V(1) TO={t2}

Expressions should also work in FIND-WHEN, WHEN and TRIG-TARG measures. The preferred Xyce syntax with curly braces and the three legal HSPICE syntaxes for expressions should all work. However, note that the two HSPICE expression syntaxes shown below are only legal in Xyce. MEASURE statements.

```
PARAM a1=0.1PARM a2=0.7.MEASURE TRAN M4 FIND V(2) WHEN V(1)=\{a1\}.MEASURE TRAN M4PAR FIND V(2) WHEN V(1)=PAR('a1') ; HSPICE exp. syntax
.MEASURE TRAN M4PAREN FIND V(2) WHEN V(1) = (11') ; HSPICE exp. syntax
.MEASURE TRAN M5 WHEN V(1)=\{a1\}.MEASURE TRAN M6 TRIG \{v(1)-0.1\} VAL=\{a1\} TARG \{v(1)-0.5\} VAL=\{a2\}
```
#### <span id="page-64-0"></span>**2.1.18.4. Re-Measure**

Xyce can re-calculate (or re-measure) the values for .MEASURE and/or .FFT statements using existing Xyce output files. This is useful for tuning .MEASURE and/or .FFT statements to better capture response metrics for a circuit when the underlying simulation runtime is long. To use this functionality, add the command line argument -remeasure <file>, where <file> is a Xyce-generated .prn, .csv or .csd output file.

There are several important limitations with -remeasure:

- The data required by the .MEASURE and/or .FFT statements must have been output in the simulation output file. When using -remeasure, Xyce does not recalculate the full solution, but uses the data supplied in the output file instead. Thus, everything a .MEASURE and/or .FFT statement needs to calculate its results must be in the output file. So, the nodal voltages (e.g., node A), lead currents (e.g, for device R1) and branch currrents requested by the .MEASURE statements must have been used, at least once, on the . PRINT statement in the form of  $V(A)$ ,  $N(a)$  or  $I(R1)$ . They can not only appear on the .PRINT line within an expression or a voltage-difference operator.
- Only voltage node values, lead currents and branch currents can be used in . MEASURE statements while using -remeasure. Power values will not be interpreted correctly during a re-measure operation. A work-around for that limitation is illustrated below.
- -remeasure only works with .tran or .dc analyses. However, it can be used with .STEP in both cases. It is not currently supported for .ac analyses.
- For .tran analyses, -remeasure works with .prn, .csv and .csd formatted output data. However, it might only work with .csv and .csd files generated by Xyce.
- For .dc analyses, -remeasure works with .prn and .csd formatted output data. However, it might only work with .csd files generated by Xyce.
- -remeasure will fail if the netlist has a .op statement that precedes the .tran or .dc statement. This can be fixed by either moving the .op statement or by temporarily commenting the .op statement out during -remeasure.

As an example in using -remeasure, consider a netlist called myCircuit.cir which had previously been run in Xyce and produced the output file myCircuit.cir.prn. One could run -remeasure with the following command:

```
Xyce -remeasure myCircuit.cir.prn myCircuit.cir
```
A work-around for re-measuring power values (e.g., for device R1) is to use this combination of .PRINT and .MEASURE lines in the netlist. As noted above, expressions will work with re-measure if all of the quantities used in the expression also appear outside of an expression on the .PRINT line.

```
R1 a b 1
.PRINT TRAN V(a) V(b) I(R1)
.MEASURE TRAN PR1B MAX \{(V(a)-V(b)) * I(R1)\}
```
## **2.1.18.5. RISE, FALL and CROSS Qualifiers**

The RISE, FALL and CROSS qualifiers are supported for more measures types, and in more ways, in Xyce than in HSPICE for TRAN meaures. This sections explains those differences and supplies some examples. One key difference is that Xyce supports two different "modes" for these qualifiers for TRAN meaures.

The first mode is "level-crossing", where the RISE, FALL and CROSS counts are incremented each time the measured signal (e.g, V(a)) crosses the user-specified level (termed crossVal here). This mode should work identically to HSPICE for the DERIV-WHEN, FIND-WHEN, WHEN and TRIG-TARG measures.

If we define currentVal and lastVal as the current and previous values of  $V(a)$ , and riseCount, fallCount and crossCount as the number of rises, falls and crosses that have occurred, then the pseudo-code for the "level-crossing" mode is:

```
if ( (currentVal-crossVal > = 0.0) AND (lastVal-crossVal < 0.0) )
{
 riseCount++;
  crossCount++;
}
else if( (currentVal-crossVal) \leq 0.0) AND (lastVal-crossVal > 0.0) )
{
  fallCount++;
  crossCount++;
}
```
For DERIV-WHEN, FIND-WHEN, WHEN, measures, the cross value is set by the value (or second variable) in the WHEN clause. For TRIG-TARG measures, the cross values are set separately by the the values (or second variables) in the TRIG and TARG clauses.

The second mode is termed "absolute". In this mode, Xyce attempts to auto-detect whether the measured waveform has started a new rise or fall. However, the crossCount is still evaluated against a fixed crossVal of 0. This mode may be useful for pulse waveforms with sharp rises and falls, where the waveform's maximum (or minimum) level is not exactly known in advance. It may not work well with noisy waveforms.

If we define two Boolean variables isRising and isFalling then the pseudo-code for the "absolute" mode is:

```
if( (currentVal > lastVal) AND !isRising )
{
 isRising= true;
 isFalling = false;
 riseCount++;
}
else if( (currentVal < lastVal) AND !isFalling )
{
 isRising = false;
 isFalling = true;
 fallCount++;
}
if ( ( (currentVal >= 0.0) AND (lastVal < 0.0) ) OR
     ( (currentVal \leq 0.0) AND (lastVal > 0.0) ) )
{
 crossCount++;
}
```
The following table shows which of these two modes are supported for which Xyce measure types.

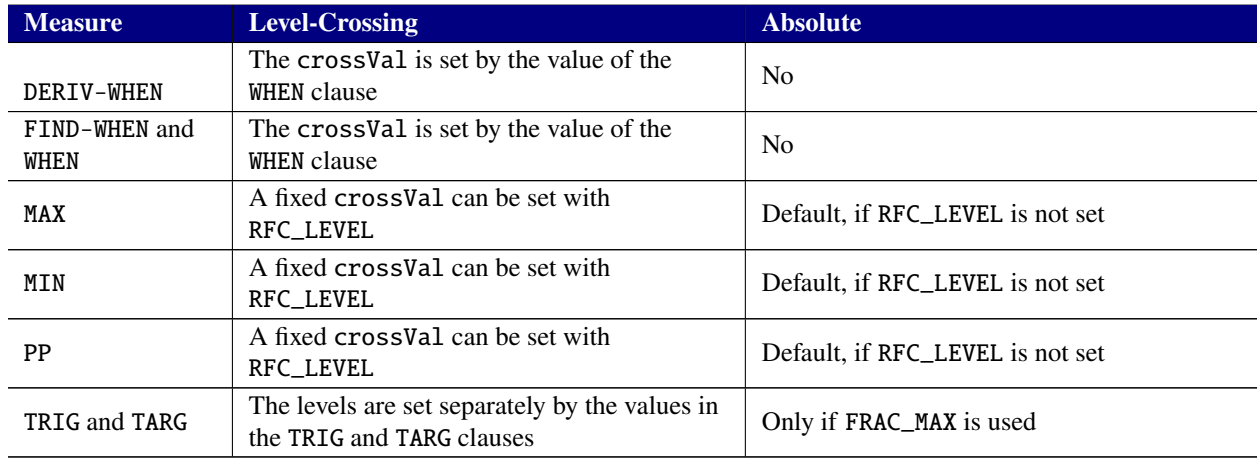

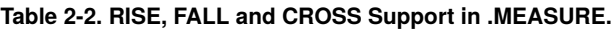

As simple examples of these two modes for the MAX measure, consider the following netlist:

```
*examples of RFC modes
VPWL1 1 0 PWL(0 0 0.2 0.5 0.4 0 0.6 0.75 0.8 0 1.0 0.75 1.2 0.0)
R1 1 0 100
.TRAN 0 1.2s
.MEASURE TRAN MAX1 MAX V(1) RISE=1
.MEASURE TRAN MAX2 MAX V(1) RISE=1 RFC_LEVEL=0.6
.MEASURE TRAN MAX3 MAX V(1) FALL=1 RFC_LEVEL=0.5
```
.PRINT TRAN V(1) MAX1 MAX2 MAX3 .END

The descriptive output to standard output would then be:

```
MAX1 = 5.000000e-01 at time = 2.000000e-01
Measure Start Time= 0.000000e+00 Measure End Time= 1.200000e+00
Rise 1: Start Time= 1.000000e-10 End Time= 4.000000e-01
MAX2 = 7.500000e-01 at time = 6.000000e-01
Measure Start Time= 0.000000e+00 Measure End Time= 1.200000e+00
Rise 1: Start Time= 5.600000e-01 End Time= 9.500000e-01
MAX3 = 7.500000e-01 at time = 1.000000e+00
Measure Start Time= 0.000000e+00 Measure End Time= 1.200000e+00
Fall 1: Start Time= 6.700000e-01 End Time= 1.060000e+00
```
The MAX1 measure uses the "absolute" mode, so the first rise begins with the very first time-step. The maximum value in that first rise interval for measure MAX1 then occurs at time=0.2s. The MAX2 measure uses the "level-crossing" mode with a user-specified RFC\_LEVEL of 0.6V. So, the first rise interval for the MAX2 measure begins at time=0.56s, and the maximum value in that first rise interval occurs at time=0.6s. The MAX3 measure illustrates an important point. A "fall" is not recorded for the MAX3 measure at t=0.2 seconds, but a "rise" (and "cross") would be recorded, since the value of V(1) is exactly equal to the user-specified RFC\_LEVEL. So, the first fall interval for measure MAX3 begins at time=0.67s, when V(1) first passes through the user-specified RFC\_LEVEL of 0.5V.

#### **2.1.18.6. Additional Examples**

Pulse width measurements in Xyce can be done as follows, based on this netlist excerpt. This may be useful for ensemble runs, where the maximum value of a one-shot pulse is not known in advance. The first syntax uses three measure statements to measure the 50% pulse width, and works with noisy waveforms. The second syntax uses only one measure statement, but may not always work with noisy waveforms.

```
* pulse-width measurement example 1
.measure tran rise50FracMax trig v(1) frac_max=0.5 targ v(1) frac_max=1
.measure tran fall50FracMax trig v(1) frac_max=1 targ v(1) frac_max=0.5
.measure tran 50width EQN{rise50FracMax + fall50FracMax}
* pulse-width measurement example 2
.measure tran 50widthFracMax trig v(1) frac_max=0.50
+ targ v(1) frac_max=0.50 FALL=1
```
In some cases, the user may wish to print out both the measure value and measure time (or the value of the first variable on the .DC line) of a MAX or MIN measure to the .mt0 file. For a TRAN measure, this can be done for these two measures with the OUTPUT keyword as follows:

\* printing maximum value and time of maximum value to .mt0 file .TRAN 0 1 V1 1 0 PWL 0 0 0.5 1 1 0 R1 1 0 1 .MEASURE TRAN MAXVAL MAX V(1) .MEASURE TRAN TIMEOFMAXVAL MAX V(1) OUTPUT=TIME

The output to the .mt0 file would be:

 $MAXVAL = 1.000000e+00$ TIMEOFMAXVAL = 5.000000e-01

The descriptive output to standard output would be the same for both measures though. The measure value and measure time are not re-ordered in the descriptive output when OUTPUT=VALUE is used for the MAX or MIN measures.

```
MAXVAL = 1.000000e+00 at time = 5.000000e-01
Measure Start Time= 0.000000e+00 Measure End Time= 1.000000e+00
TIMEOFMAXVAL = 1.000000e+00 at time = 5.000000e-01
Measure Start Time= 0.000000e+00 Measure End Time= 1.000000e+00
```
For a DC measure, one would use OUTPUT=SV instead of OUTPUT=TIME. In that case, the "sweep value" (SV) is the value of the first variable on the .DC line. For an AC or NOISE measure, one would use OUTPUT=FREQ.

#### **2.1.18.7. Suppresssing Measure Output**

If the Xyce output is post-processed with other programs, such as Dakota, it may be desirable to only print a subset of the measure values to the  $\mathbf{m}$ t# (or  $\mathbf{m}$ s# or  $\mathbf{m}$  ma#) files, but to print all of the measure output to standard output. As an example, these .MEASURE statements:

```
.TRAN 0 2ms
.measure tran minSineOne min V(1) print=none
.measure tran minSinTwo min V(2) print=stdout
.measure tran minSinThree min V(3) print=all
.measure tran sinSinFive min V(4)
```
would produce the following measure output in the .mt0 file:

 $MINSINTER = -3.851422e-01$  $MINSINFOUR = -1.998548e+00$ 

and the following measure output in standard output:

```
MINSINTWO = -1.188589e+00 at time = 7.400000e-04
Measure Start Time= 0.000000e+00 Measure End Time= 2.000000e-03
MINSINTHREE = -3.851422e-01 at time = 2.400000e-04
Measure Start Time= 0.000000e+00 Measure End Time= 2.000000e-03
MINSINFOUR = -1.998548e+00 at time = 7.500000e-04
Measure Start Time= 0.000000e+00 Measure End Time= 2.000000e-03
```
.OPTIONS MEASURE MEASPRINT=<val> also provides the option to accomplish these same effects, but for all of the measure statements in the netlist. The interactions between these two features are as follows. If MEASPRINT=ALL is used, which is the default setting, then the PRINT qualifier on a given .MEASURE line will override that setting. However, MEASPRINT=NONE and MEASPRINT=STDOUT will take precedence over the PRINT qualifiers on individual .MEASURE lines. Finally, the MEASPRINT option will be ignored during remeasure, but the PRINT qualifiers on individual measure lines will be used.

.OPTIONS MEASURE MEASOUT=<val> provides another way to suppress the output of the .mt# (or .ms# or .ma#) files. See Section [2.1.25](#page-93-0) for more details. If given, this option takes precedence over the MEASPRINT option setting. However, it is also ignored during remeasure.

## **2.1.18.8. ERROR Functions (ERR1 and ERR2)**

This subsection defines the calculation functions for the ERR1 and ERR2 measure types. For the ERR1 measure, the measure value is calculated as follows, where  $M_i$  and  $C_i$  are the first and second variables on the measure line and N is the number of time, frequency or DC sweep values included in the measure calculation:

$$
ERR1 = \sqrt{\frac{1}{N} \sum_{i=1}^{N} \left( \frac{M_i - C_i}{max(MINVAL, |M_i|)} \right)^2}
$$
 (2.1)

For the ERR2 measure, the value is:

$$
ERR2 = \frac{1}{N} \sum_{i=1}^{N} \left| \frac{M_i - C_i}{max(MINVAL, |M_i|)} \right|
$$
 (2.2)

For both measures, if the absolute value of  $M_i$  is less than the YMIN value or greater than the YMAX value then the ERR1 or ERR2 calculation does not consider that point. The default for YMIN is 1.0-e15. The default for YMAX is 1.0e15.

#### **2.1.18.9. ERROR Measure**

The Xyce ERROR measure is not the functional equivalent of the ERR1 or ERR2 measures. It is intended to solve a different problem, namely the comparison of data in multiple simulation runs to an assumed "gold standard" read in from a file. It also uses different comparision functions then the ERR1 and ERR2 measures.. This subsection lists some important caveats with the use of the ERROR measure.

• The comparison file, specified with the FILE qualifier, can be .prn, .csv and .csd formatted output data. However, the ERROR measure might only work with .csv and .csd files generated by Xyce.

- The data in the comparison file is assumed to be "non-step data", from one simulation iteration. The simulated data can use .STEP though and the ERROR measure values will be re-evaluated for each step.
- For TRAN (or AC or NOISE) measures, the values of the measured waveform are interpolated to the simulation times (or frequencies) in the comparison waveform. So, the norm calculation is inherently windowed to the time (or frequency) interval of the comparison waveform. For the best interpolation results for AC or NOISE measures, it is recommended that the frequency extent of the comparison waveform be greater than or equal to the frequency extent of the measured waveforms.
- For DC measures, interpolation is not used. So, the values of the simulated and comparion waveforms are compared at the values specified by the DEPVARCOL qualifier. Any value for the INDEPVARCOL qualifier specified on a DC measure line will be "silently ignored".
- The time and frequency window constraints (TO, FROM and TD qualifiers) are not supported for the ERROR measure. So, as noted above, the effective window for the norm calculation is set by the extent of the comparison waveform.
- The values in the column in the comparison file specified with the INDEPVARCOL qualifier must be monotonically increasing for a TRAN, AC or NOISE measure. Otherwise, Xyce will not run the simulation.
- The ERROR measure currently supports the L1, L2 and INFNORM, with the default being the L2 norm. If anything other than L1, L2 or INFNORM is specified, Xyce will default to the L2 norm. The descriptive output for each ERROR measure, that is printed to standard output, will explicitly state which norm was used for each ERROR measure. (Note: The norm value is selected with the COMP\_FUNCTION qualifier, and the allowed values are L1NORM, L2NORM and INFNORM.)

As a final note, the ERROR measure can enable the use of Xyce simulation output in optimization problems, like device calibration. However, for internal Sandia users, there may be better approaches that leverage the combined capabilities of Sandia's Dakota and Xyce software packages.

## **2.1.18.10. Operator Support for AC Mode Measures**

All of the operators supported on .PRINT AC lines are supported for AC measure mode. The linear parameter operators  $(e.g., SR(1,1))$  are only supported when a . LIN analysis is done, but their values can be used in .MEASURE AC statements in that case.

One caveat is that AC mode measures that use  $V(a)$  will actually measure  $VR(a)$ . The same caveat applies to the use of  $S(1,1)$ . An AC mode measure would measure  $SR(1,1)$  instead.

## **2.1.18.11. Operator Support for NOISE Mode Measures**

All of the operators supported on .PRINT NOISE lines are supported for NOISE measure mode. One caveat is that NOISE mode measures that use  $V(a)$  will actually measure  $VR(a)$ .

#### **2.1.18.12. Behavior for Unsupported Modes and Types**

The .MEASURE statement is supported for .TRAN, .AC, .DC and .NOISE analyses. It can be used with .STEP in all four cases. So, Xyce does not support HB measure mode. If that mode is included in the netlist then Xyce parsing will fail and emit error messages. Similarly, Xyce parsing will fail if the requested measure type is not supported for a given measure mode (e.g., OFF\_TIME for a AC, DC or NOISE measure).

#### **2.1.18.13. Compatibility with .DATA**

The .DATA command can be used to specify table-based .AC, .DC or .NOISE sweeps for those three analysis types. For AC and NOISE measures, the "swept variable" then uses the frequency values in the table specified on the .AC or .NOISE line.

For DC measures, the swept variable uses the row index in the table specified on the .DC line. An example is as follows:

\* example of .DATA with DC measures V1 1 0 1 R1 1 2 1 R<sub>2</sub> 2 0 1 .data test  $+ r1$  r? + 1.0e+00 4.0e+00 + 4.0e+00 6.0e+00 + 6.0e+00 4.0e+00 .enddata .DC data=test .print DC  $V(1)$   $V(2)$ .OPTIONS MEASURE MEASDGT=1 .MEASURE DC MAXV2TO MAX V(2) TO=2 .MEASURE DC MAXV2FROM MAX V(2) FROM=2 .END

The measure results reported in stdout will be as follows where the respective maximum values occur for the R1 and R2 values given in the first and second rows of the test table:

```
MAXV2TO = 8.0e-01 at Table Row value = 1.0e+00
Measure Start Table Row Value= 1.0e+00 Measure End Table Row Value= 2.0e+00
MAXV2FROM = 6.0e-01 at Table Row value = 2.0e+00
Measure Start Table Row Value= 2.0e+00 Measure End Table Row Value= 3.0e+00
```
All valid measure types will return an answer when a data-based sweep is used on the .AC, .DC or .NOISE line. However, the results for AVG, DERIV, FIND, INTEG, RMS and WHEN measures may be "non-physical" if the frequency values in the data table are not monotonically increasing. In addition, for DC measures the effective step size between table rows is equal to one.

## **2.1.18.14. HSPICE Compatibility**

There are known incompatibilities between the Xyce and HSPICE implementation of .MEASURE. They include the following:

- Since .AC and .NOISE are separate analysis types in Xyce, there are separate AC and NOISE measure modes.
- Several of the Xyce measure types (DUTY, EQN, FREQ, FOUR, ON\_TIME, and OFF\_TIME) and qualifers (e.g., FRAC\_MAX) are not found in HSPICE. Several HSPICE measure types are not supported in Xyce.
- The default, in both HSPICE and Xyce. for DERIV-WHEN, FIND-WHEN, WHEN and TRIG-TARG measures is to use CROSS=0 if a RISE, FALL or CROSS value is not explicitly given in the WHEN, TRIG or TARG clause, However, the Xyce and HSPICE results may differ in those cases if the measured signal is either a constant value or meets the measure criteria at the first simulation step (e.g., t=0).
- The HSPICE qualifers of REVERSE and PREVIOUS are not supported in Xyce.
- The HSPICE .POWER statement, which prints out a table with the AVG, RMS, MIN and MAX measures for each specified signal, is not supported in Xyce.
- Xyce generally supports more qualifiers (FROM, TO, TD, RISE, FALL and CROSS) for the measurement windows for a given measure-type. So, some legal Xyce syntaxes may not be legal in HSPICE.
- The Xyce EQN measure can calculate an expression based on other measure values. So, one of its usages is similar to the HSPICE PARAM measure. However, their syntaxes are different.
- A mismatch between the measure mode and the analysis mode (e.g., a DC measure in a netlist that uses a .TRAN analysis statement) will cause a Xyce netlist parsing error. That same mismatch might be silently ignored by HSPICE.
- How Xyce and HSPICE handle "steps" may be different. In Xyce, the "steps" in the measured data (e.g., the generation of new .mt# or .ms# or .ma# files) are triggered by the variable(s) on the .STEP line, but not by the variable(s) on the .DC line.
- Expressions on .MEASURE lines are supported in fewer contexts then in HSPICE. See the "Expression Support" subsection for more details.
- The settings for the MEASFAIL and MEASOUT options are only used if those options are explicitly given in the netlist. Otherwise, the Xyce defaults will be used.

The following HSPICE syntax (VAL=0.9) is supported in Xyce for TRIG and TARG measures. However, the preferred Xyce syntax would use targ  $v(1)=0.9$  instead.

.measure tran riseSine trig  $v(1)$  AT=0.0001 targ  $v(1)$  VAL=0.9 RISE=1

The remainder of this subsection discusses alternate syntaxes for Xyce measure lines that are supported for improved HSPICE compatibility. The definitions of the measure syntaxes given at the beginning of this .MEASURE section give the preferred Xyce syntaxes. However, PARAM (and the equivalent EQN) measure lines are allowed with, or without, the equal sign after the PARAM keyword. So, these two Xyce measure statements are equivalent:

```
.measure tran noEqualSgn PARAM \{v(1)+1.0\}.measure tran equalSgn PARAM={v(1)+1.0}
```
There are multiple expression syntaxes that are allowed in various contexts on HSPICE measure lines. So, all of these example syntaxes are allowed in expression contexts on Xyce measure lines. (Note: Only the first single-quote-delimited expression format is supported in all Xyce expression contexts, in addition to the Xyce curly-braces format.)

```
.measure tran curlyBraces MAX \{V(1)+1\}.measure tran singleQuote MAX 'V(1)+1'
.measure tran parenSingleQuote MAX ('V(1)+1')
.measure tran parSyntax MAX PAR('V(1)+1')
```
Undelimited expressions are allowed in some contexts in HSPICE. However, the syntax for the notLegalInXyce measure shown below is not allowed in Xyce, since it uses an undelimited expression.

```
.measure tran PLUS PP PAR('(V(1)+V(2)').measure tran notLegalInXyce PARAM PLUS+2.0 ; not legal
```
### **2.1.18.15. Legacy Trig-Targ Mode (LTTM)**

For the Xyce 7.5 release, the code for the TRIG-TARG measure was extensively re-written to provide better HSPICE (and ngspice) compatibility. However, mostly for backwards compatibility for internal Sandia users, the previous behavior can be recovered by using .OPTION MEASURE USE\_LTTM=1 in the netlist. It is anticipated that this feature will be removed in a future release. However, support for the FRAC\_MAX qualifier, which is not in either HSPICE or ngspice, will likely be continued.

The allowed syntaxes for this mode are shown below. Note that this mode lacks several features. In particular:

- The AT qualifer is only allowed in the TRIG clause.
- The FROM, TO and TD qualifiers apply to both the TRIG and TARG clauses.
- Expression support, especially in the TARG clause, was less available.

# General Form .MEASURE TRAN <result name> TRIG <variable>=<variable<sub>2</sub>>|<value>

- + [RISE=r1|LAST] [FALL=f1|LAST] [CROSS=c1|LAST]
- + TARG <variable<sub>3</sub>>=<variable<sub>4</sub>>|<value>
- + [RISE=r2|LAST] [FALL=f2|LAST] [CROSS=c2|LAST]
- + [FROM=<value>] [TO=<value>] [TD=<value>]
- + [DEFAULT\_VAL=<value>] [PRECISION=<value>] [PRINT=<value>]

.MEASURE TRAN <result name> TRIG AT=<value>

- + TARG <variable<sub>2</sub>>=<variable<sub>3</sub>>|<value>
- + [RISE=r2|LAST] [FALL=f2|LAST] [CROSS=c2|LAST]
- + [FROM=<value>] [TO=<value>] [TD=<value>]
- + [DEFAULT\_VAL=<value>] [PRECISION=<value>] [PRINT=<value>]

# *2.1.19.* .MEASURE *(Continuous results)*

"Continuous" measure results are supported for DERIV-AT, DERIV-WHEN, FIND-AT, FIND-WHEN, WHEN and TRIG-TARG measures for .TRAN, .DC, .AC and .NOISE analyses. They are identical to the "non-continuous" versions, except that they can return more than one measured value in some cases.

```
General Form .MEASURE <AC_CONT|DC_CONT|NOISE_CONT|TRAN_CONT> <result name>
                + DERIV <variable> AT=<value>
                + [MINVAL=<value>] [DEFAULT_VAL=<value>]
                + [PRECISION=<value>] [PRINT=<value>]
                .MEASURE TRAN_CONT <result name>
                + DERIV <variable> WHEN <variable>=<variable<sub>2</sub>>|<value>
                + [MINVAL=<value>] [FROM=<value>] [TO=<value>] [TD=<value>]
                + [RISE=r|LAST] [FALL=f|LAST] [CROSS=c|LAST]
                + [DEFAULT_VAL=<value>] [PRECISION=<value>] [PRINT=<value>]
                .MEASURE <AC_CONT|DC_CONT|NOISE_CONT> <result name>
                + DERIV <variable> WHEN <variable>=<variable>>|<value>
                + [MINVAL=<value>] [FROM=<value>] [TO=<value>]
                + [RISE=r|LAST] [FALL=f|LAST] [CROSS=c|LAST]
                + [DEFAULT_VAL=<value>] [PRECISION=<value>] [PRINT=<value>]
                .MEASURE <AC_CONT|DC_CONT|NOISE_CONT|TRAN_CONT> <result name>
                + FIND <variable> AT=<value>
                + [MINVAL=<value>] [DEFAULT_VAL=<value>]
                + [PRECISION=<value>] [PRINT=<value>]
                .MEASURE TRAN CONT <result name>
                + FIND <variable> WHEN <variable>=<variable2>|<value>
                + [FROM=<value>] [TO=<value>] [TD=<value>]
                + [RISE=r|LAST] [FALL=f|LAST] [CROSS=c|LAST]
                + [MINVAL=<value>] [DEFAULT_VAL=<value>]
                + [PRECISION=<value>] [PRINT=<value>]
                .MEASURE <AC_CONT|DC_CONT|NOISE_CONT> <result name>
                + FIND <variable> WHEN <variable>=<variable>>|<value>
                + [FROM=<value>] [TO=<value>]
                + [RISE=r|LAST] [FALL=f|LAST] [CROSS=c|LAST]
                + [MINVAL=<value>] [DEFAULT_VAL=<value>]
                + [PRECISION=<value>] [PRINT=<value>]
                .MEASURE TRAN_CONT <result name>
                + WHEN <variable>=<variable<sub>2</sub>>|<value>
                + [FROM=<value>] [TO=<value>] [TD=<value>]
                + [RISE=r|LAST] [FALL=f|LAST] [CROSS=c|LAST]
                + [MINVAL=<value>] [DEFAULT_VAL=<value>]
```

```
.MEASURE <AC_CONT|DC_CONT|NOISE_CONT> <result name>
+ WHEN <variable>=<variable<sub>2</sub>>|<value>
+ [FROM=<value>] [TO=<value>]
+ [RISE=r|LAST] [FALL=f|LAST] [CROSS=c|LAST]
+ [MINVAL=<value>] [DEFAULT_VAL=<value>]
+ [PRECISION=<value>] [PRINT=<value>]
.MEASURE <AC_CONT|DC_CONT|NOISE_CONT|TRAN_CONT> <result name>
+ TRIG <variable<sub>1</sub>>=<variable<sub>2</sub>>|<value>
+ [TD=<val>] [RISE=r] [FALL=f] [CROSS=c]
+ TARG <variable3>=<variable4>|<value>
+ [TD=<val>] [RISE=r] [FALL=f] [CROSS=c]
+ [MINVAL=<value>] [DEFAULT_VAL=<value>]
+ [PRECISION=<value>] [PRINT=<value>]
.MEASURE <AC_CONT|DC_CONT|NOISE_CONT|TRAN_CONT> <result name>
+ TRIG AT=<value> TARG AT=<value>
+ [MINVAL=<value>] [DEFAULT_VAL=<value>]
```
+ [PRECISION=<value>] [PRINT=<value>]

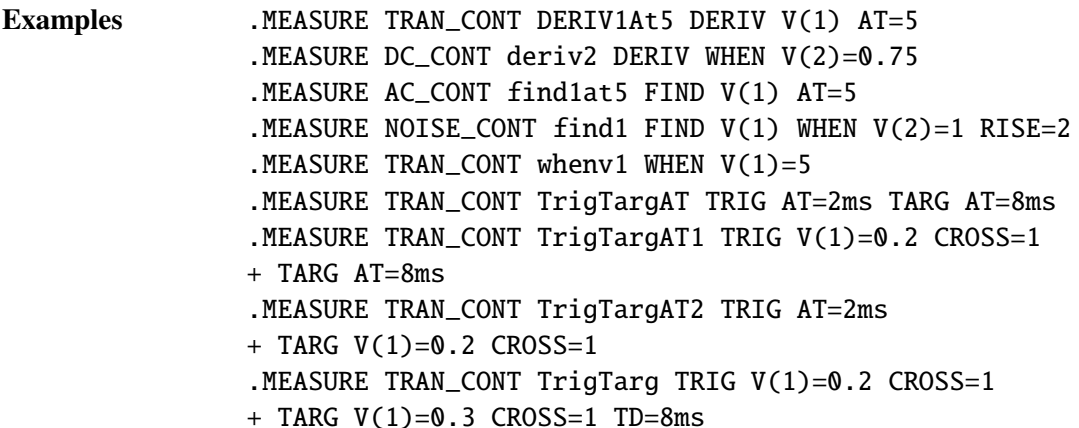

# **Arguments and**

**Options** result name

Measured results are reported to the log file and (possibly) multiple output files. Section [2.1.19.1](#page-78-0) below gives more information on the output files produced by continuous mode measures.

The <result name> must be a legal Xyce character string. If multiple measures are defined with the same <result name> then Xyce uses the last such definition, and issues warning messages about (and discards) any previous measure definitions with the same <result name>.

#### measure type

DERIV, FIND, WHEN, TRIG, TARG

The third argument specifies the type of measurement or calculation to be done.

By default, the measurement is performed over the entire simulation. The calculations can be limited to a specific measurement window by using the qualifiers FROM, TO, TD, RISE, FALL, CROSS and MINVAL, which are explained below and in section [2.1.18.](#page-51-0).

The supported "continuous" measure types and their definitions are:

- DERIV Computes the derivative of <variable> at a user-specified time (by using the AT qualifier) or when a user-specified condition occurs (by using the WHEN qualifier). If the WHEN qualifier is used then the measurement window can be limited with the qualifiers FROM, TO, RISE, FALL and CROSS for all measure modes. In addition, the TD qualifier is supported for TRAN\_CONT measures. The MINVAL qualifier is used as a comparison tolerance for both AT and WHEN. For HSPICE compatibility, DERIVATIVE is an allowed synonym for DERIV.
- FIND-AT Returns the value of <variable> at the time when the AT clause is satisfied. The AT clause is described in more detail later in this list.
- FIND-WHEN Returns the value of <variable> at the time when the WHEN clause is satisfied. The WHEN clause is described in more detail later in this list.
- WHEN Returns the time (or frequency or DC sweep value) when  $\langle$ variable> reaches  $\langle$ variable<sub>2</sub>> or the constant value, value. The measurement window can be limited with the qualifiers FROM, TO, RISE, FALL and CROSS for all measure modes. In addition, the TD qualifier is supported for TRAN\_CONT measures. The qualifier MINVAL acts as a tolerance for the comparison. For example when  $\langle$ variable<sub>2</sub> $\rangle$  is specified, the comparison used is when  $\langle \text{variable} \rangle = \langle \text{variable} \rangle \pm \langle \text{variable} \rangle$ MINVAL or when a constant, value is given:  $\langle$ variable> = value  $\pm$ MINVAL. If the conditions specified for finding a given value were not found during the simulation then the measure will return the default value of -1. The user may change this default value with the DEFAULT\_VAL qualifier. Note: The use of FIND and WHEN in one measure statement is also supported.

#### TRIG

TARG Measures the time between a trigger event and a target event. The trigger is specified with TRIG  $\langle \text{variable}_1 \rangle = \langle \text{variable}_2 \rangle$  or TRIG  $\langle$ variable<sub>1</sub>>= $\langle$ value> or TRIG AT= $\langle$ value>. The target is specified as TARG  $\langle variable_3 \rangle = \langle variable_4 \rangle$  or TARG <variable3>=<value> or TARG AT=<value>. The measurement window can be limited with the qualifiers TD, RISE, FALL and CROSS for all measure modes. The qualifier MINVAL acts as a tolerance for the comparison. For example when  $\langle$ variable<sub>2</sub> $>$  is specified, the comparison used is when  $\langle \text{variable}_1 \rangle = \langle \text{variable}_2 \rangle \pm \text{MINVAL}$  or when a constant, value is given:  $\langle \text{variable}_1 \rangle = \text{value} \pm \text{MINVAL}$ . If the conditions specified for finding a given value were not found during

the simulation then the measure will return the default value of -1. The user may change this default value with the DEFAULT\_VAL qualifier.

```
variable
variable
value
```
These quantities represents the test for the stated measurement. <variable> is a simulation quantity, such as a voltage or current. One can compare it to another simulation variable or a fixed quantity. Additionally, the <variable> may be a Xyce expression delimited by { } brackets. As noted above, an example is  $V(2)=0.75$ 

Additional information on the TO, FROM, TD, RISE, FALL, CROSS, MINVAL, DEFAUAL\_VAL, PRECISION and PRINT qualifiers is given in section [2.1.18.](#page-51-0)

### <span id="page-78-0"></span>**2.1.19.1. Measure Output**

As discussed in section [2.1.18.1,](#page-62-0) measured results for AC, DC, NOISE and TRAN mode measures are reported to the log file. Additionally, for TRAN measures, the results are stored in files called circuitFileName.mt#, where the suffixed number  $(#)$  starts at 0 and increases for multiple iterations (.STEP iterations) of a given simulation. For DC measures, the results are stored in the files circuitFileName.ms#, while AC and NOISE measures use the files circuitFileName.ma#.

For AC\_CONT, DC\_CONT, NOISE\_CONT and TRAN\_CONT mode measures, the output for successful and failed measures is sent to the standard output (and log files), as described in section [2.1.18.1.](#page-62-0) There are two options for the output files though. The default is for each continuous mode measure to generate its own output file where, for example for a non-step transient analysis, the file name would be circuitFileName\_resultname.mt0 where the result (measure) name is always output in lower-case. This default matches HSPICE. The second option uses .OPTIONS MEASURE USE\_CONT\_FILES=0. In that case, the results for all of the continuous mode measures are sent to the circuitFileName.mt# file.

An example is as follows.

```
VPWL1 1 0 pwl(0 0 2.5m 1 5m 0 7.5m 1 10m 0)
R1 1 0 1
.TRAN 0 10ms
.PRINT TRAN V(1)
.MEASURE TRAN MAXV1 MAX V(1)
.MEASURE TRAN_CONT FindV1 WHEN V(1)=0.5
.MEASURE TRAN_CONT FindV1AT FIND V(1) AT=0.6ms
```
.END

The result for measure MAXV1 is sent to <netlistName>.mt0. The results for measures FindV1 and FindV1AT are then sent to individual files, named <netlistName>\_findv1.mt0 and <netlistName>\_findv1at.mt0. Note that the measure names have been lower-cased in the output file names. The contents of those files are then as follows.

```
FINDV1 = 1.250000e-03FINDV1 = 3.750000e-03
FINDV1 = 6.250000e-03FINDV1 = 8.750000e-03
```
and:

```
FINDV1AT = 2.400000e-01
```
Note that FIND-AT measures will still only return one measure value, even for TRAN\_CONT measure mode. However, in this simple example, the specified FIND-WHEN measure returns all four times where  $V(1)$ equals 0.5. The next subsection will describe how the RISE, FALL and CROSS qualifiers can used to return only a subset of those four crossings.

### **2.1.19.2. RISE, FALL and CROSS Qualifiers**

Xyce supports non-negative values for the RISE, FALL and CROSS qualifiers for all continuous measure types. It supports negative values for the RISE, FALL and CROSS qualifiers for the DERIV-WHEN, FIND-WHEN and WHEN measure types. However, their interpretation is slightly different for TRAN and TRAN\_CONT measure modes, as illustrated by the following netlist for the TRAN\_CONT measure mode and WHEN measure. The rules are then the same for the other continuous measures modes and the RISE and FALL qualifiers.

VPWL1 1 0 pwl(0 0 2.5m 1 5m 0 7.5m 1 10m 0) R1 1 0 1 .TRAN 0 10ms .PRINT TRAN V(1) .MEASURE TRAN FindV1\_CROSS3 WHEN V(1)=0.5 CROSS=3 .MEASURE TRAN\_CONT FindV1\_CONT\_CROSS3 WHEN V(1)=0.5 CROSS=3 .MEASURE TRAN FindV1\_CROSS\_NEG3 WHEN V(1)=0.5 CROSS=-3 .MEASURE TRAN\_CONT FindV1\_CONT\_CROSS\_NEG3 WHEN V(1)=0.5 CROSS=-3 .END

The <netlistName>.mt0 file will contain the results for both TRAN mode measures. The result for the FindV1\_CROSS3 is the time of the third crossing. The result for the FindV1\_CROSS\_NEG3 is the time of the second crossing, which is also the "third to last" (or negative third) crossing in this case.

 $FINDV1_CROSS3 = 6.250000e-03$ FINDV1\_CROSS\_NEG3 = 3.750000e-03

The <netlistName>\_findv1\_cont\_cross3.mt0 output file will have two values. For non-negative values of CROSS, a TRAN\_CONT measure will return all crossings, starting with the specified value. This is the third and fourth crossings in this case.

FINDV1\_CONT\_CROSS3 = 6.250000e-03 FINDV1\_CONT\_CROSS3 = 8.750000e-03

For negative values of CROSS, a TRAN\_CONT measure will only return one value. That is the third-to-last crossing in this case. So, the <netlistName>\_findv1\_cont\_cross3\_neg3.mt0 file only has one value in it. As a final note, a CROSS value of either 5 or -5 would produce failed measures in this example.

FINDV1\_CONT\_CROSS\_NEG3 = 3.750000e-03

## **2.1.19.3. AT and TD Qualifiers for TRIG-TARG**

The following rules apply to the AT and TD qualifiers for TRIG-TARG measures:

- Separate AT values can be given for the TRIG and TARG clauses.
- Separate TD values can be given for the TRIG and TARG clauses.
- The AT value takes precedence over the TD qualifier if both are given in a TRIG or TARG clause.
- If the TD value is only given for the TRIG clause then that value will be used for both the TRIG and TARG clauses.
- An AT value that is outside of the simulation window, or a TD value that is greater than the end simulation time or the largest AC, DC or NOISE sweep value, will produce a failed measure.
- A TD value that is less than 0, or the smallest AC, DC or NOISE sweep value, is essentially ignored.

## **2.1.19.4. HSPICE Compatibility**

There are known incompatibilities between the Xyce and HSPICE implementation of continuous measures. They include the following:

- Xyce will not return a trig or targ value that is outside of the simulation bounds. In some case, HSPICE will return a trig or targ value that is earlier than the start of the simulation window.
- Xyce does not support negative values for the RISE, FALL or CROSS qualifiers for the continuous version of the TRIG-TARG measure.

# *2.1.20.* .MEASURE FFT *(Measure output for .FFT)*

The .MEASURE FFT statement allows calculation or reporting of simulation metrics, from data associated with .FFT analyses, to an external file as well as to the standard output and/or a log file, So, it is only supported for .TRAN, analyses. It can be used with .STEP. For HSPICE compatibility, .MEAS is an allowed synonym for .MEASURE.

The syntaxes for the .MEASURE FFT statements are shown below.

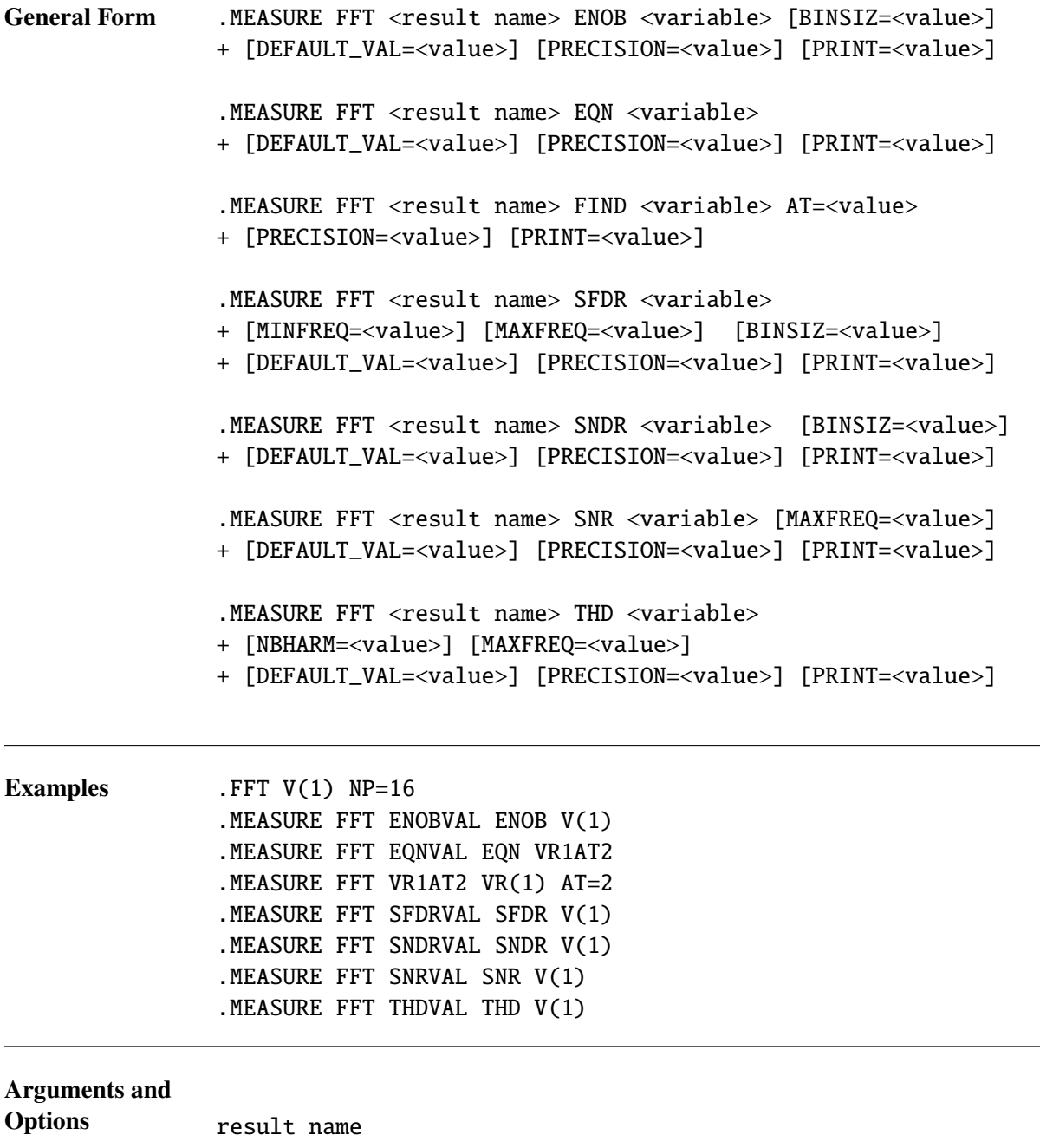

Measured results are reported to the output and log file. Additionally, the results are stored in files called circuitFileName.mt#, where the suffixed number  $(\#)$  starts at  $\emptyset$  and increases for multiple iterations (. STEP iterations) of a given simulation. Each line of this file will contain the measurement name, <result name>, followed by its value for that run. The <result name> must be a legal Xyce character string.

If multiple measures are defined with the same <result name> then Xyce uses the last such definition, and issues warning messages about (and discards) any previous measure definitions with the same <result name>.

#### measure type

ENOB, EQN, FIND, SFDR, SNDR, SNR, THD

The third argument specifies the type of measurement or calculation to be done. By default, the measurement is performed over the time window defined by the START and STOP parameters on the associated .FFT line. So, the FROM, TO and TD qualifiers have no effect on FFT-based measures.

The supported measure types are:

- ENOB Calculates the "Effective Number of Bits", where that metric is defined in Section [2.1.8.3](#page-35-0) which covers the .FFT command.
- EQN Calculates the value of <variable> during the simulation. That variable can use the results of other measure statements. PARAM is an allowed synonym for EQN as a measure type. For FFT measure mode, an EQN measure will be reported as "failed" until the associated FFT has been calculated.
- FIND Returns the requested FFT cofficient at the requested frequency. Examples of the mapping of Xyce operators (e.g., VM and IM) to FFT cofficients is given in the "Additional Examples" subsection below. FIND measures can be also used in conjunction with EQN measures to generate fairly arbitrary FFT-based measures. The FIND measure for FFT measure mode does not support expressions, or the P and W operators. It also does not support multi-terminal lead current operators, such as IC().
- SFDR Calculates the "Spurious Free Dynamic Range", where that metric is defined in Section [2.1.8.3.](#page-35-0)
- SNDR Calculates the "Signal to Noise-plus-Distortion Ratio", where that metric is defined in Section [2.1.8.3.](#page-35-0)
- SNR Calculates the "Signal to Noise Ratio", where that metric is defined in Section [2.1.8.3.](#page-35-0)
- THD Calculates the "Total Harmonic Distortion", where that metric is defined further below and also in in Section [2.1.8.3.](#page-35-0)

### variable

The <variable> is a simulation quantity, such as a voltage or current. Additionally, the  $\langle$ variable> may be a Xyce expression delimited by { } brackets. The only constraint is that the variable on the .MEASURE FFT line must be an exact match for the ov on at least one .FFT line in the netlist. If there are multiple .FFT lines in the netlist with the same ov then the corresponding .MEASURE FFT statements will use the first such one.

### AT=value

A frequency *at which* the measurement calculation will occur. This is used by the FIND measure only. The entered AT value will be rounded to the nearest harmonic frequency, as defined by the FREQ, START and STOP parameters on the associated .FFT line. An AT value that rounds to a harmonic frequency of less than zero, or to more than NP/2, will produce a failed measure in Xyce, where NP is the number of points specified on the associated .FFT line.. The behavior of these "failed" cases may differ from commercial simulators.

### BINSIZ=value

This parameter is implemented in Xyce for the ENOB, SFDR and SNDR measure types. It can be used to account for any "broadening" of the spectral energy in the first harmonic of the signal, as discussed below. BINSIZ has a default value of 0.

### DEFAULT\_VAL=value

If the conditions specified for finding a given value are not found during the simulation then the measure will return the default value of -1 in the circuitFileName.mt# file. The measure value in the standard output or log file will be FAILED. The default return value for the circuitFileName.mt# file is settable by the user for each measure by adding the qualifier DEFAULT\_VAL=<retval> on that measure line. If either .OPTIONS MEASURE MEASFAIL=<val> or .OPTIONS MEASURE DEFAULT\_VAL=<val> are given in the netlist then those values override the DEFAULT\_VAL parameters given on individual .MEASURE FFT lines. See Section [2.1.25](#page-93-0) for more details.

### MAXFREQ=value

The maximum frequency over which to perform a SFDR, SNR or THD measure. The entered MAXFREQ value will be rounded to the nearest harmonic frequency, as defined by the FREQ, START and STOP parameters on the associated .FFT line. The default value is NP/2, where NP is the number of points specified on the associated .FFT line.

### MINFREQ=value

The minimum frequency over which to perform a SFDR or THD measure. The entered MINFREQ value will be rounded to the nearest harmonic frequency, as defined by the FREQ, START and STOP parameters on the associated .FFT line. The default value is 1.

### NBHARM=value

The maximum (integer) number of harmonics over which to perform a THD measure. The default value is NP/2. The NBHARM qualifier has precedence over the MAXFREQ qualifier if both are given on a .MEASURE line.

### PRECISION=value

The default precision for . MEASURE output is 6 digits after the decimal point. This argument provides a user configurable precision for a given .MEASURE statement that applies to both the .mt# file and standard output. If .OPTIONS MEASURE MEASDGT=<val> is given in the netlist then that value overrides the PRECISION parameters given on individual .MEASURE lines.

### PRINT=value

This parameter controls where the .MEASURE output appears. The default is ALL, which produces measure output in both the .mt# and the standard output. A value of STDOUT only produces measure output to standard output, while a value of NONE suppresses the measure output to both the .mt# file and standard output.

### **2.1.20.1. Measure Definitions**

The ENOB, SNDR, SNR and SFDR measure types use the same definitions as the metrics produced by .FFT lines. Section [2.1.8.3](#page-35-0) provides more details on those definitions. (Note: The MAXFREQ and MINFREQ qualifiers from the .MEASURE FFT lines are mapped into the FMAX and FMIN parameters used in those equations.) There are two exceptions.

The first exception is the THD measure. If the optional NBHARM qualifier is not used then the definition given in Section [2.1.8.3](#page-35-0) is used. If the NBHARM qualifier is used then it takes precedence over the MAXFREQ qualifier. The THD measure definition is then as follow. Let  $f_0$  be the integer index of the "first harmonic"  $(f_0)$ , as defined in Section [2.1.8.3,](#page-35-0) from the associated . FFT line. Then the effective value of the upper frequency limit  $(f_2)$  in the THD calculation is NBHARM·  $f_0$ , with the caveat that all of the harmomics will be used if  $NBHARM < 0$  or  $NBHARM > NP/2$ .

The second exception is the BINSIZ qualifier for the ENOB, SFDR and SNDR measures. For a non-zero value of BINSIZ, the "signal power" is considered to reside in the harmonic indexes between  $(f_0 \pm$  BINSIZ), where the DC value is still excluded from the measure calculations. (Note: This definition for BINSIZ may differ from HSPICE.)

# **2.1.20.2. Re-Measure**

Xyce can re-calculate (or re-measure) the values for .MEASURE FFT statements using existing Xyce output files. Section [2.1.18.4](#page-64-0) discusses this topic in more detail for both .MEASURE and .FFT statements.

# **2.1.20.3. Additional Examples**

This section provides a simple example how to use the FIND measure, along with the  $V()$ ,  $VR()$ ,  $VI()$ , VM(), VP() and VDB() operators, to obtain the real and imaginary parts of the FFT coefficients, along with the magnitude and phase of those coefficients, at a specified frequency. Those coefficient values are unnormalized.

```
* Example of obtaining FFT coefficients
.TRAN 0 1
.PRINT TRAN V(1)
.OPTIONS FFT FFT_ACCURATE=1 FFTOUT=1
V1 1 0 1
R1 1 0 1
.FFT V(1) NP=8 WINDOW=HANN
```

```
* Unnormalized one-sided FFT cofficients for V(1) at F=1.0
```

```
* Magnitude
.MEASURE FFT V1AT1 FIND V(1) AT=1.0
* Real part
.MEASURE FFT VR1AT1 FIND VR(1) AT=1.0
* Imaginary part
.MEASURE FFT VI1AT1 FIND VI(1) AT=1.0
* Magnitude
.MEASURE FFT VM1AT1 FIND VM(1) AT=1.0
* Phase
.MEASURE FFT VP1AT1 FIND VP(1) AT=1.0
* Magnitude in dB
.MEASURE FFT VDB1AT1 FIND VDB(1) AT=1.0
```
.END

The .MEASURE output is then:

FINDV1AT1 = 5.200051e-01 FINDVR1AT1 = -4.804221e-01 FINDVI1AT1 = -1.989973e-01 FINDVM1AT1 = 5.200051e-01  $FINDVP1AT1 = -1.575000e+02$  $FINDVDB1AT1 = -5.679847e+00$ 

# *2.1.21.* .MODEL *(Model Definition)*

The .MODEL command provides a set of device parameters to be referenced by device instances in the circuit.

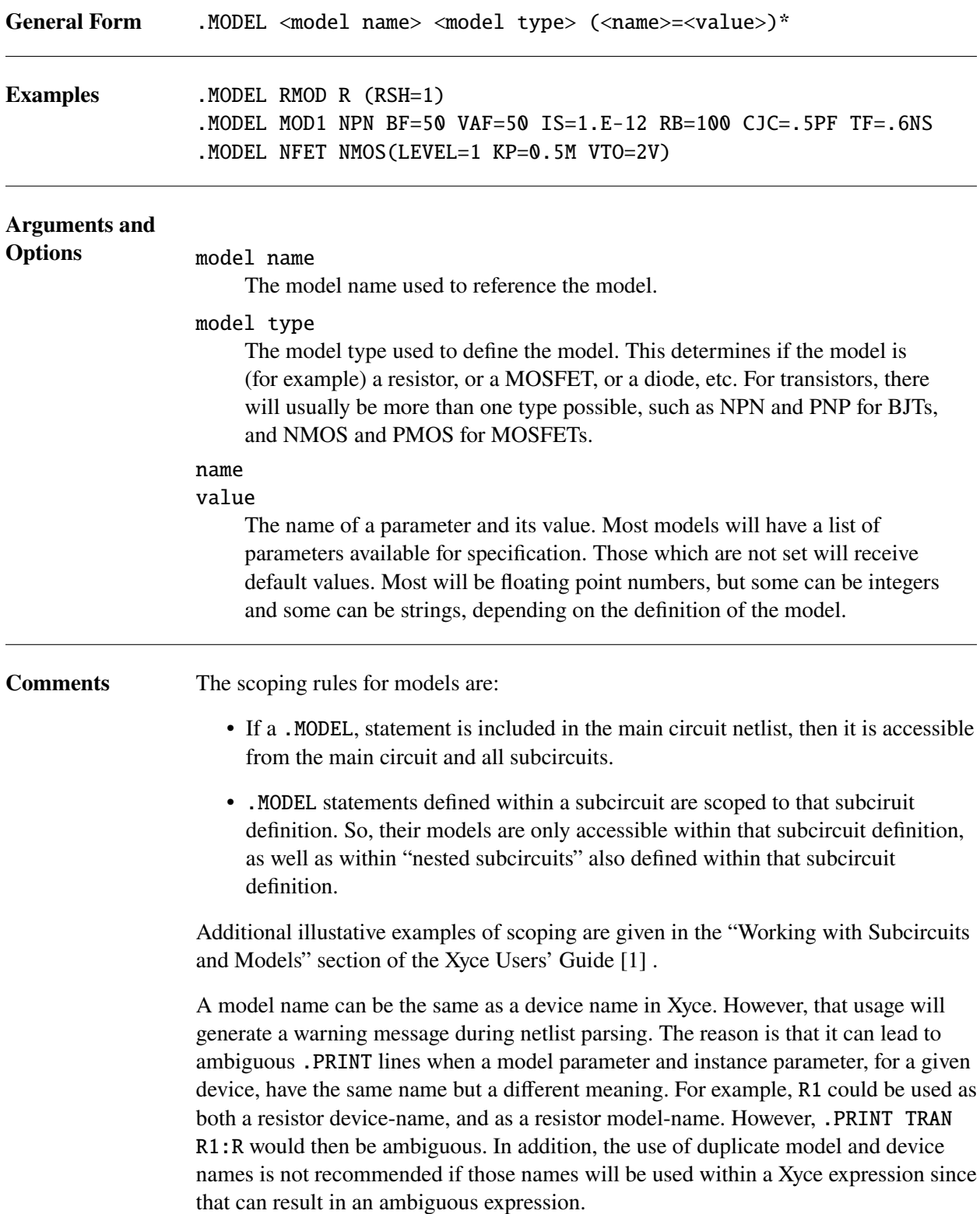

## **2.1.21.1. LEVEL Parameter**

A common parameter is the **LEVEL** parameter, which is set to an integer value. This parameter will define exactly which model of the given type is to be used. For example, there are many different available MOSFET models. All of them will be specified using the same possible names and types. The way to differentiate (for example) between the BSIM3 model and the PSP model is by setting the appropriate **LEVEL**.

# **2.1.21.2. Model Binning**

Model binning is supported for MOSFET models. For model binning, the netlist contains a set of similar .MODEL cards which correspond to different sizing information (length and width). They are similar in that they are for the same model (and same LEVEL number), and have the same prefix. They are different in that they have different lmin,lmax,wmin,wmax parameters, and the name suffix will be the bin number. For a MOSFET device instance, Xyce will automatically select the appropriate binned model, based on the L and W parameters of that instance. It will only seach the models with matching name prefixes, and can only work if all the binned models have specified all the lmin,lmax,wmin,wmax parameters.

Model binning is enabled by default. To disable it, specify .options parser model\_binning=false.

```
* Model binning example adapted from the BSIM4 tests
m1 2 1 0 b nch L=0.11u W=10.1u NF=5 rgeomod=1 geomod=0
vgs 1 0 1.2
vds 2 0 1.2
Vb b 0 0.0
.dc vds 0.0 1.21 0.02 vgs 0.2 1.21 0.2
.print dc v(2) v(1) i(vds)* model binning
.model nch.1 nmos(level=14
+ lmin=0.1u lmax=20u
+ wmin=0.1u wmax=10u)
.model nch.2 nmos(level=14
+ lmin=0.1u lmax=20u
+ wmin=10u wmax=100u)
.end
```
### **Figure 2-1. Model Binning Example**

# **2.1.21.3. Length Scaling**

It can be convenient to specify the lengths and widths for MOSFET instances in scaled units. To enable this, the netlist should include .options parser scale or .option scale. This feature is only supported in MOSFET compact models. An example usage is given in figure [2-2.](#page-88-0) In this example, the scaled length and width for transistor mn1 is l=5.0e-6 and w=175e-6.

```
mos level 1 model cmos inverter using scale]
.tran 20ns 6us
.print tran v(vout) v(in) v(1)vdddev vdd 0 5v
rin in 1 1k
vin1 1 0 5v pulse (5v 0v 1.5us 5ns 5ns 1.5us 3us)
r1 vout 0 10k
c2 vout 0 0.1p
mn1 vout in 0 \t0 d4012_nmos l=5 w=175
mp1 vout in vdd vdd cd4012_pmos l=5 w=270
.options parser scale=1.0e-6
* also valid:
*.option scale=1.0e-6
.model cd4012_pmos pmos (level=1 uo=310 vto=-1.6 tox=6e-08)
.model cd4012_nmos nmos (level=1 uo=190 vto=1.679 tox=6e-08)
.end
```
<span id="page-88-0"></span>**Figure 2-2. Scale Example**

# *2.1.22.* .NODESET *(Approximate Initial Condition, Bias point)*

The .NODESET command sets initial conditions for operating point calculations. It is similar to .IC (Section [2.1.14\)](#page-45-0), except it is applied as an initial guess, rather than as a firmly enforced condition. Like .IC, .NODESET initial conditions can be specified for some or all of the circuit nodes.

Consult the Xyce Users' Guide [\[1\]](#page-794-0) for more guidance.

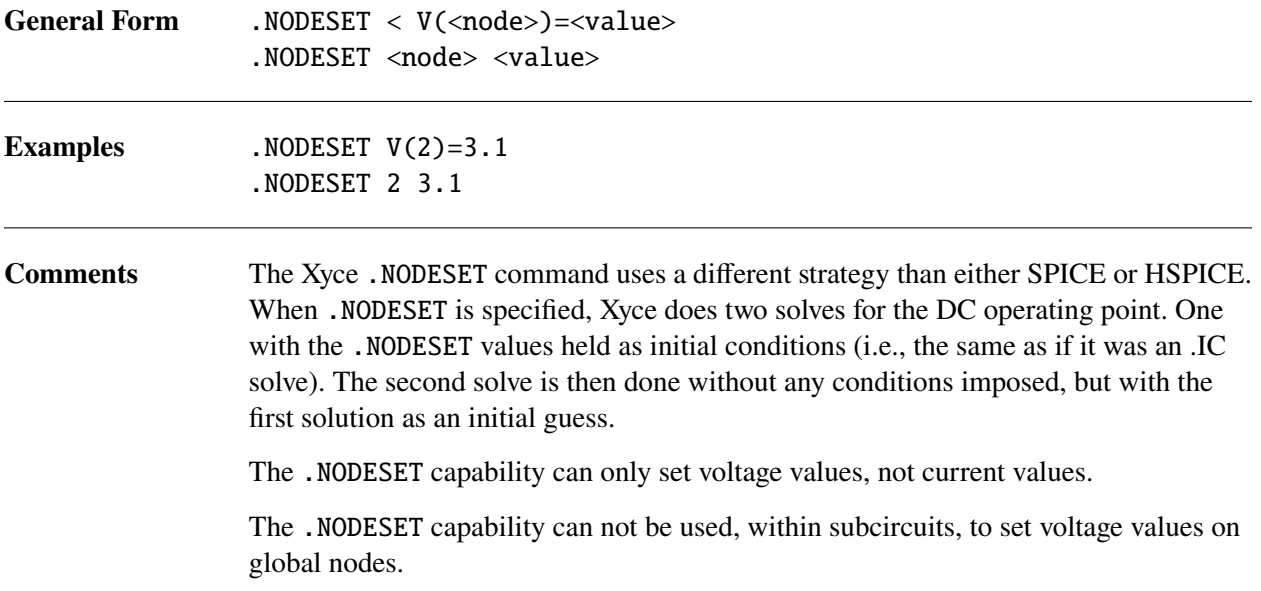

# *2.1.23.* .NOISE *(Noise Analysis)*

Calculates the the small signal noise response of a circuit over a range of frequencies. The .NOISE command can specify a linear sweep, decade logarithmic sweep, octave logarithmic sweep, or a data table of multivariate values.

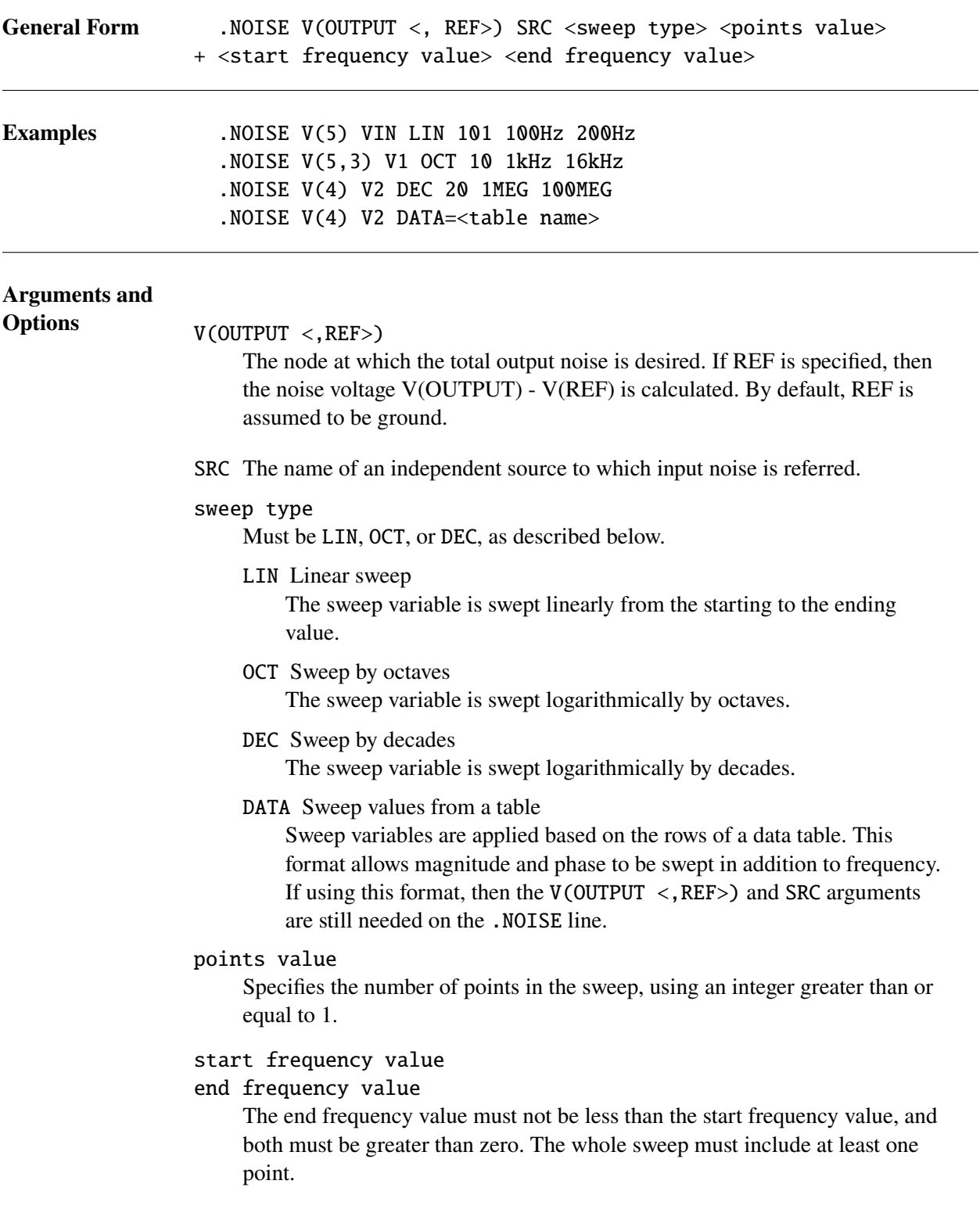

## **Comments** Noise analysis is a linear analysis. The simulator calculates the noise response by linearizing the circuit around the bias point.

If specifying the sweep points using the DATA type, one can also sweep the magnitude and phase of an AC source, as well as the values of linear model parameters. However, unlike the use of DATA for .STEP and .DC, it is not possible to sweep nonlinear device parameters. This is because changing other nonlinear device parameters would alter the correct DCOP solution, and the NOISE sweep happens after the DCOP calculation in the analysis flow. To sweep a nonlinear device parameter on a NOISE problem, add a .STEP command to the netlist to provide an outer parametric sweep around the analysis.

If .DATA is used with .NOISE then the integrals for the total input noise and total output noise will only be calculated, and sent to stdout, if the frequencies in the data table are monotonically increasing.

A .PRINT NOISE must be used to get the results of the NOISE sweep analysis. See Section [2.1.31.](#page-125-0)

Noise analysis is a relatively new feature to Xyce, so not all noise models have been supported.

Power calculations (P(<device> and W(<device>) are not supported for any devices for noise analysis. Current variables (e.g., I(<device>) are only supported for devices that have "branch currents" that are part of the solution vector. This includes the V, E, H and L devices. It also includes the voltage-form of the B device.

# *2.1.24.* .OP *(Bias Point Analysis)*

The .OP command causes detailed information about the bias point to be printed.

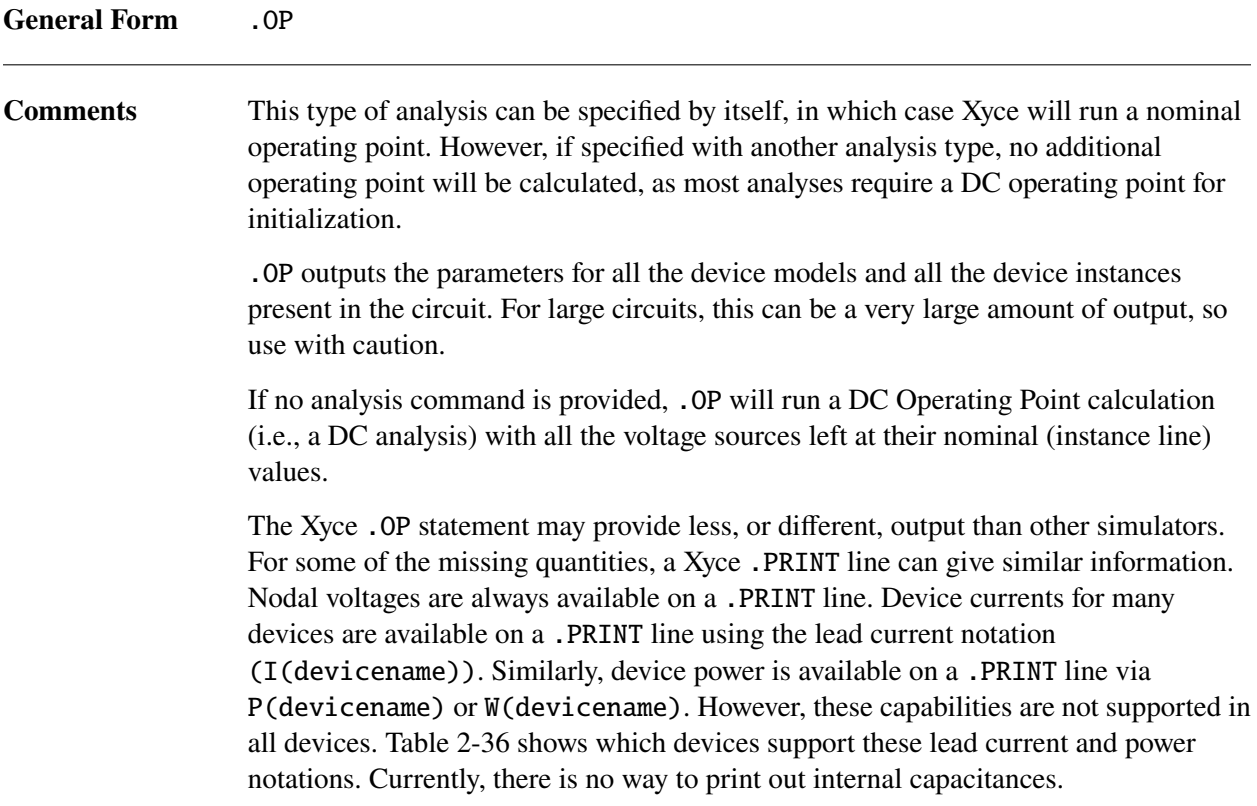

# <span id="page-93-0"></span>*2.1.25.* .OPTIONS *Statements*

Set various simulation limits, analysis control parameters and output parameters. In general, they use the following format:

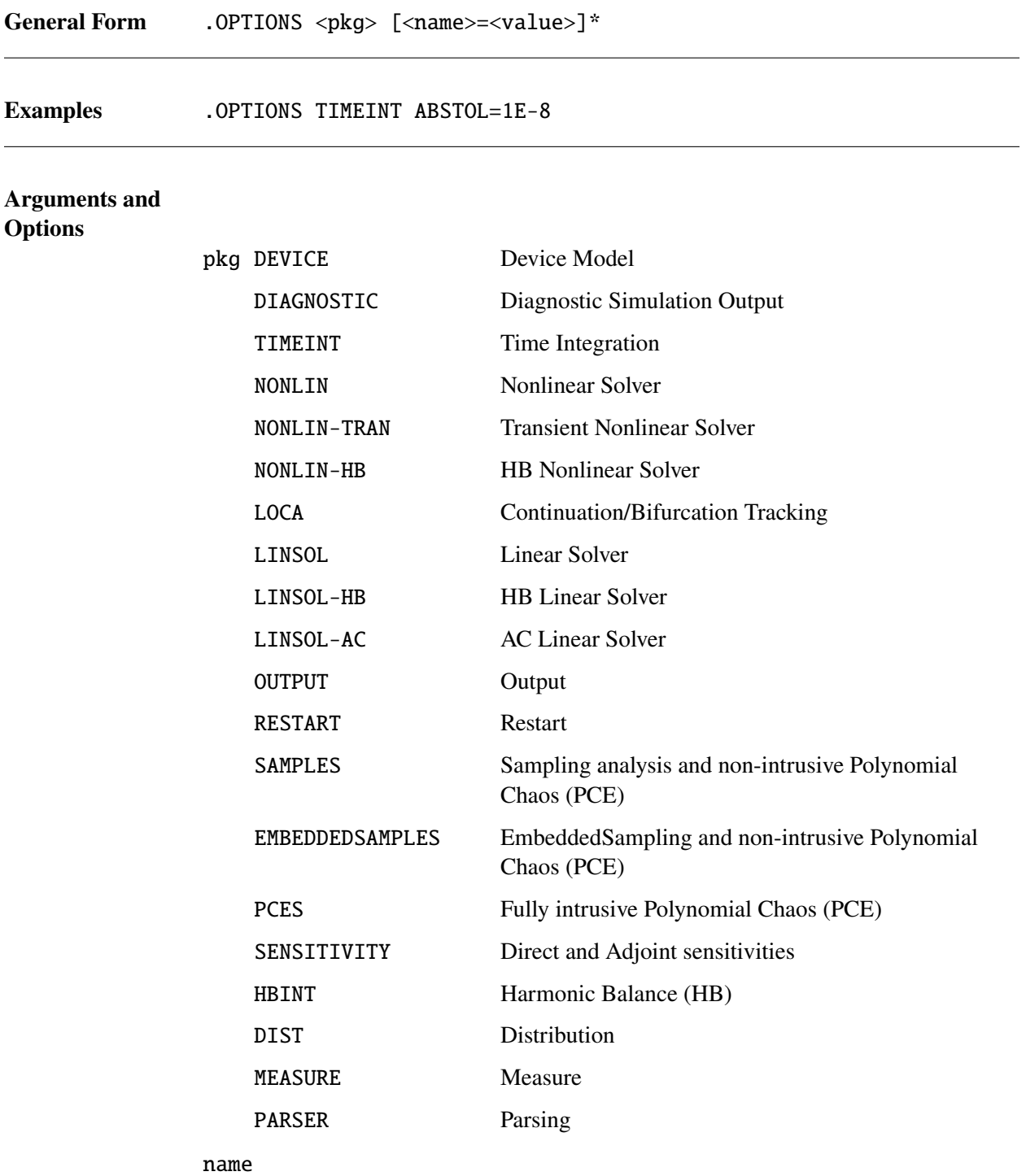

value

The name of the parameter and the value it will be assigned.

**Comments** Exceptions to this format are the OUTPUT and RESTART options, which use their own format. They are defined under their respective descriptions.

> The designator pkg refers loosely to a *module* in the code. For most designators, multiple .OPTIONS statements are allowed. So for example, the netlist may contain multiple .OPTIONS DEVICE commands, and Xyce will parse and apply all of them. If any parameters are specified more than once, Xyce will issue a warning. The warning will include which parameter value is being used.

> The OUTPUT and RESTART options have a different enough format that they can only be specified once. Extra OUTPUT and RESTART option statements (beyond the first one) will be ignored.

> .OPTIONS statements are only permitted in the top level of the netlist. Any .OPTIONS statemets inside of subcircuits will result in a warning, and otherwise will be ignored.

## **2.1.25.1.** .OPTIONS DEVICE **(Device Package Options)**

The device package parameters listed in Table [2-3](#page-94-0) outline the options available for specifying device specific parameters. Some of these (DEFAS, DEFAD, TNOM etc.) have the same meaning as they do for the .OPTION line from Berkeley SPICE (3f5). Parameters which apply globally to all device models will be specified here. Parameters specific to a particular device instance or model are specified in section [2.3.](#page-174-0)

<span id="page-94-0"></span>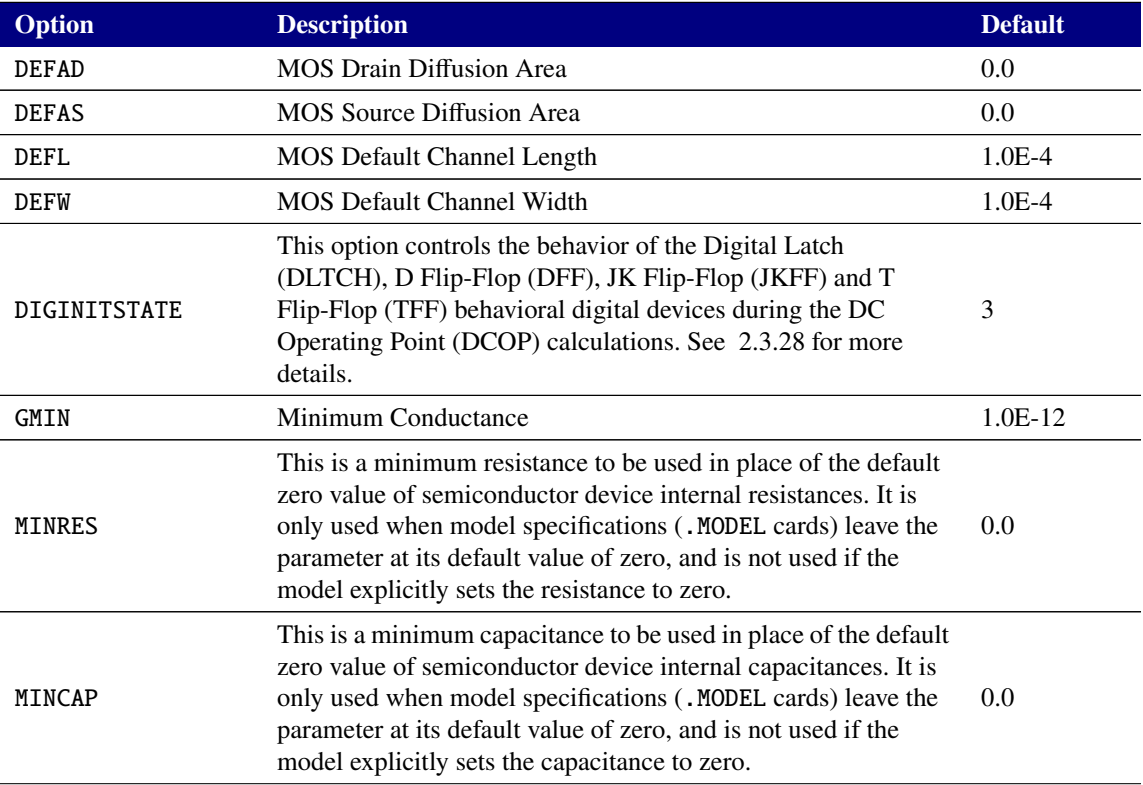

#### **Table 2-3. Options for Device Package**

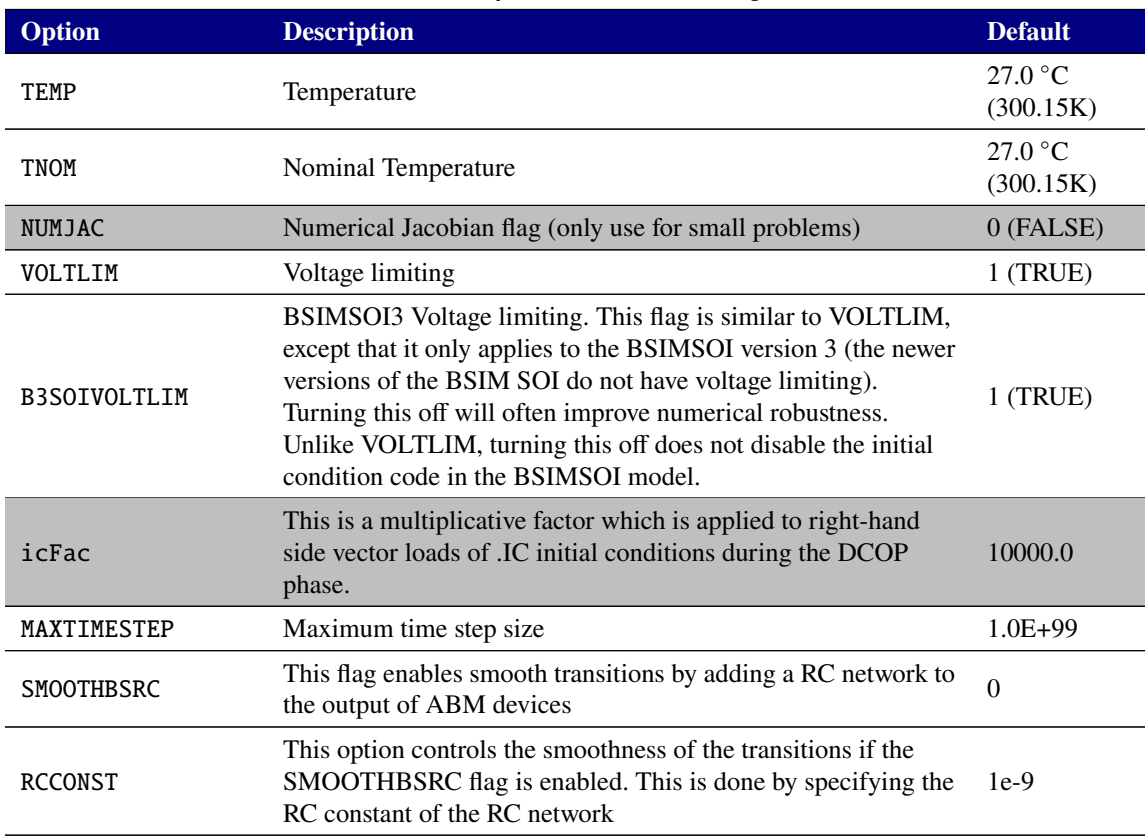

## **Table 2-3. Options for Device Package**

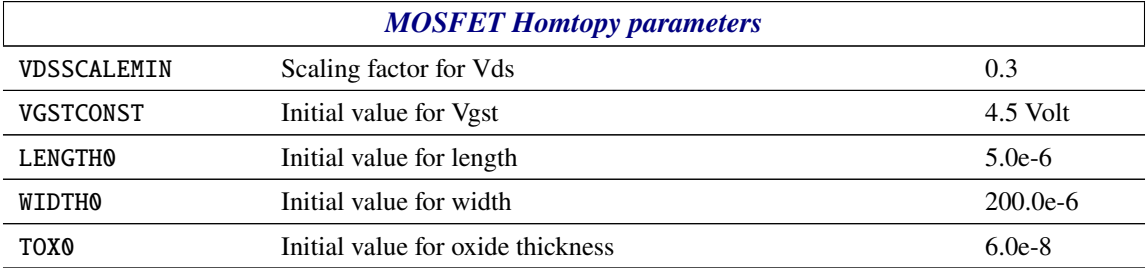

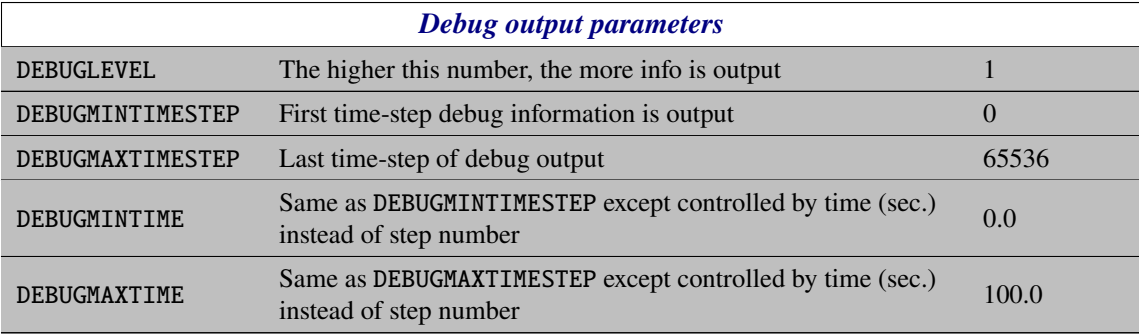

## **2.1.25.2.** .OPTIONS DIAGNOSTIC **(Diagnostic Simulation Output)**

This option enables the output of diagnostic data during a simulation to aid in debugging circuit problems. There are three optional diagnostics that one can specify, Extrema Limit, Voltage Limit, Current Limit and a Discontinuity limit. Their behavior is as follows:

- EXTREMALIMIT=*value* If *value* is given then Xyce will output the node name and absolute value of the solution vector extrema when it exceeds *value* at each step.
- VOLTAGELIMIT=*value* If *value* is given then Xyce will output the voltage node names and values that exceed ±*value* at each step.
- CURRENTLIMIT=*value* If *value* is given then Xyce will output the branch and lead current names and values that exceed ±*value* at each step.
- DISCLIMIT=*value* If *value* is given then Xyce will output solution variables where the absolute value of the difference between the solution and the predictor (from transient history) exceed *value*.

Note that EXTREMALIMIT will only output one name and value per step while VOLTAGELIMIT, CURRENTLIMIT and DISCLIMIT can output many names and values per step. Xyce's diagnostic output will be sent to the diagnostic file set by DIAGFILENAME along with step information (time step in transient simulation and step number otherwise) and the status of GMIN or source-stepping used to obtain the DC operating point. If no filename is specified, then the default output file name will be the input netlist name plus the extenstion .dia. A user can examine the output to infer if the circuit simulation is performing as expected. Further examples of using diagnostic options can be found in chapter 10 of the Xyce User's Guide.

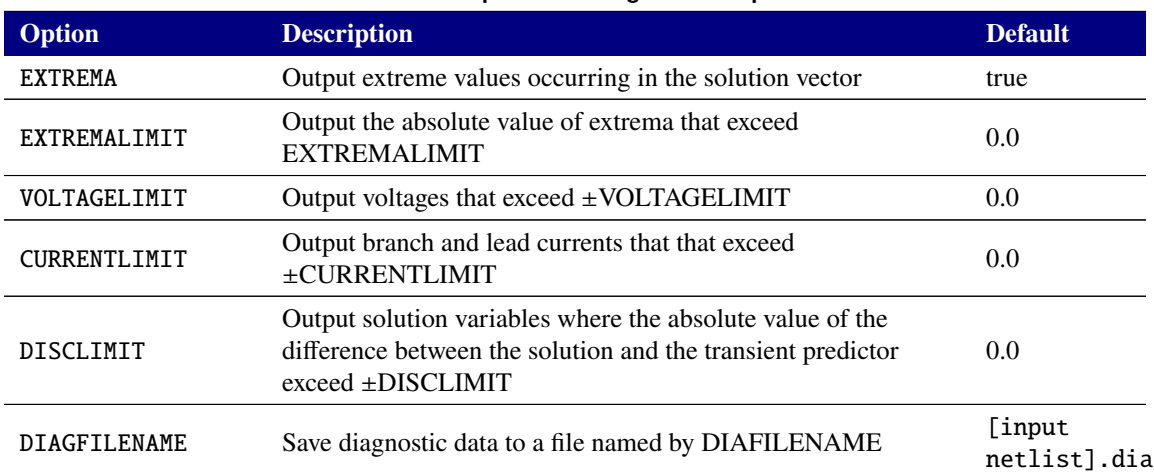

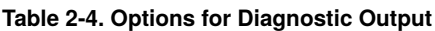

### **2.1.25.3.** .OPTIONS TIMEINT **(Time Integration Options)**

The time integration parameters listed in Table [2-5](#page-97-0) give the available options for helping control the time integration algorithms for transient analysis.

Time integration options are set using the .OPTIONS TIMEINT command.

<span id="page-97-0"></span>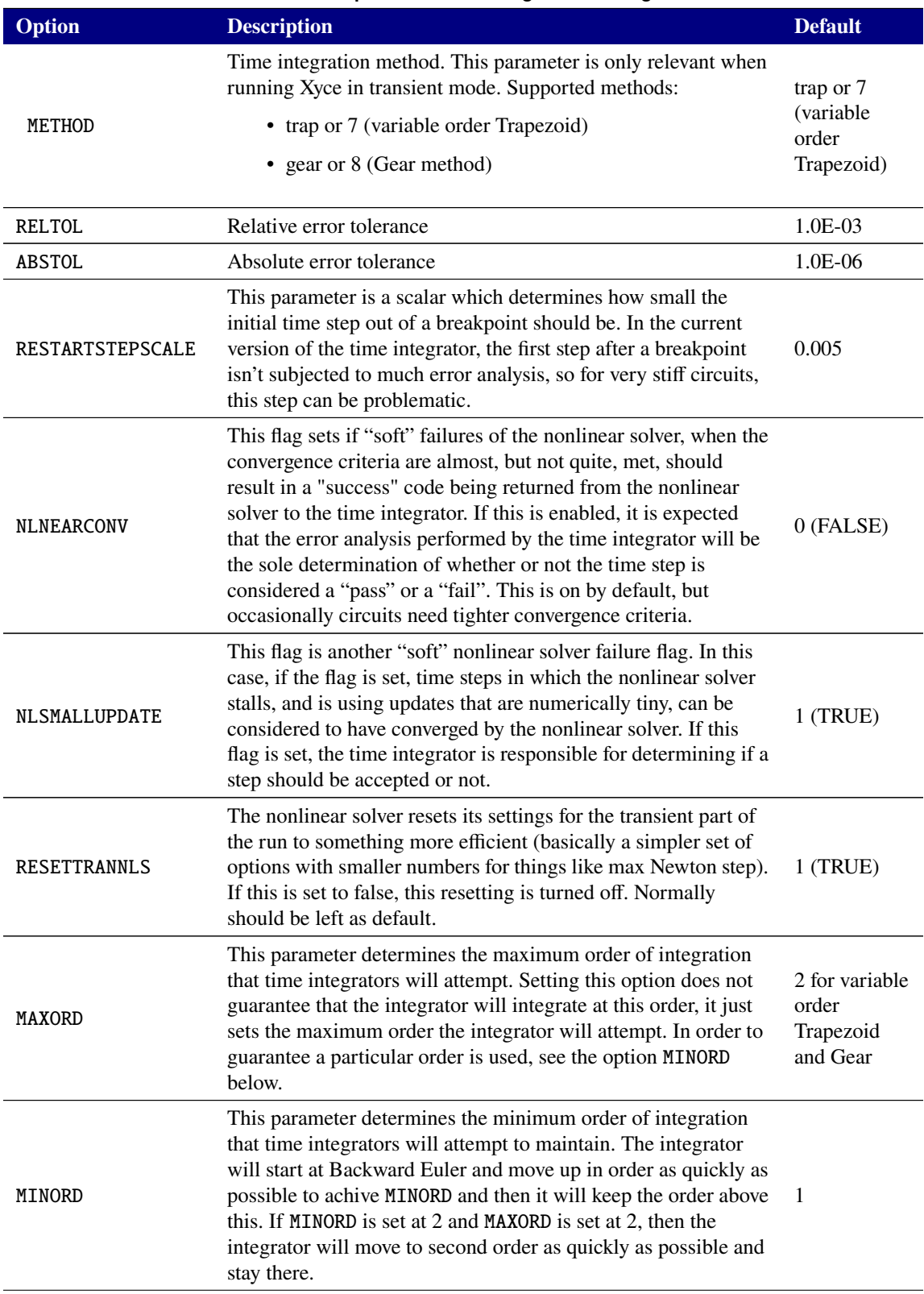

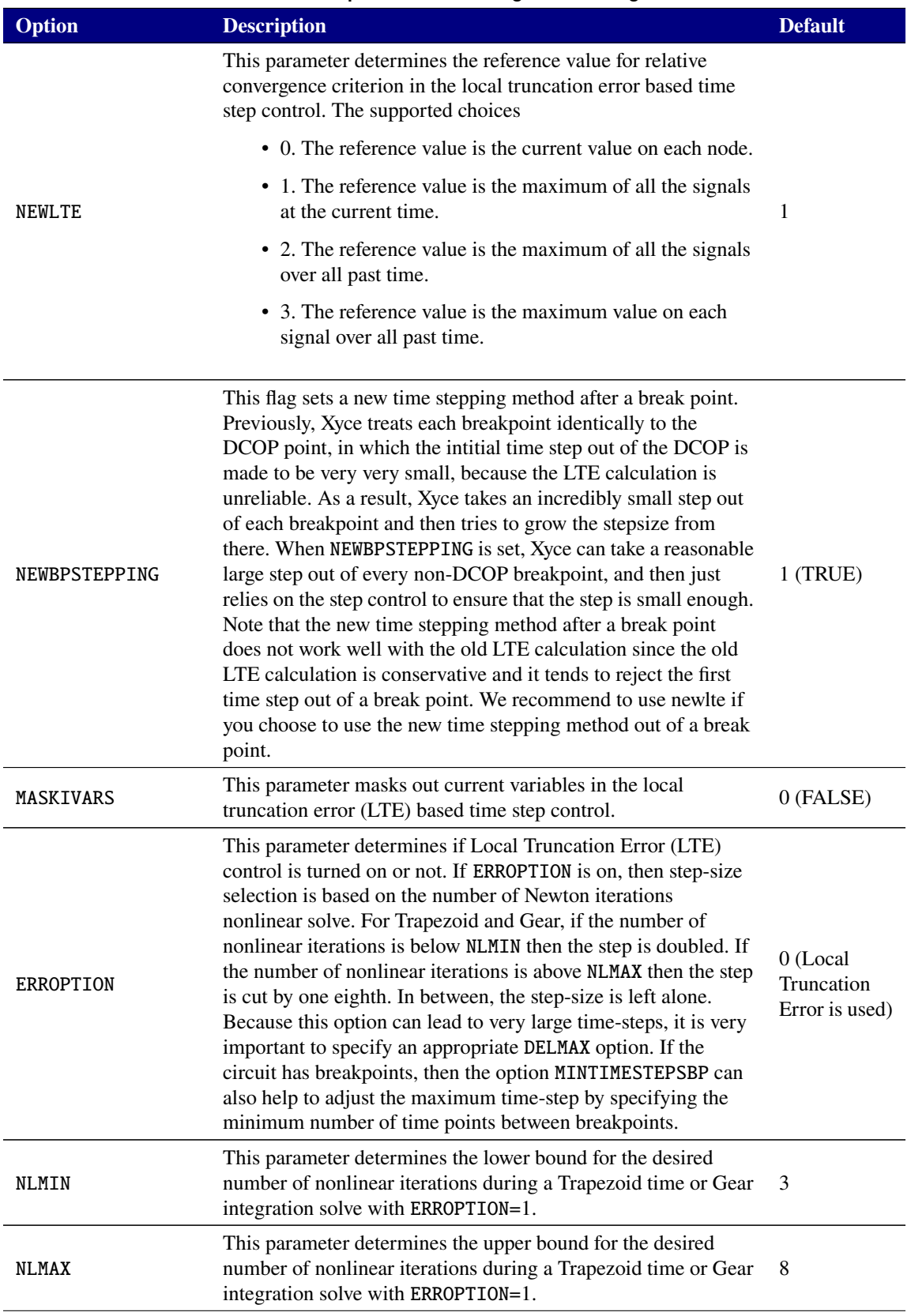

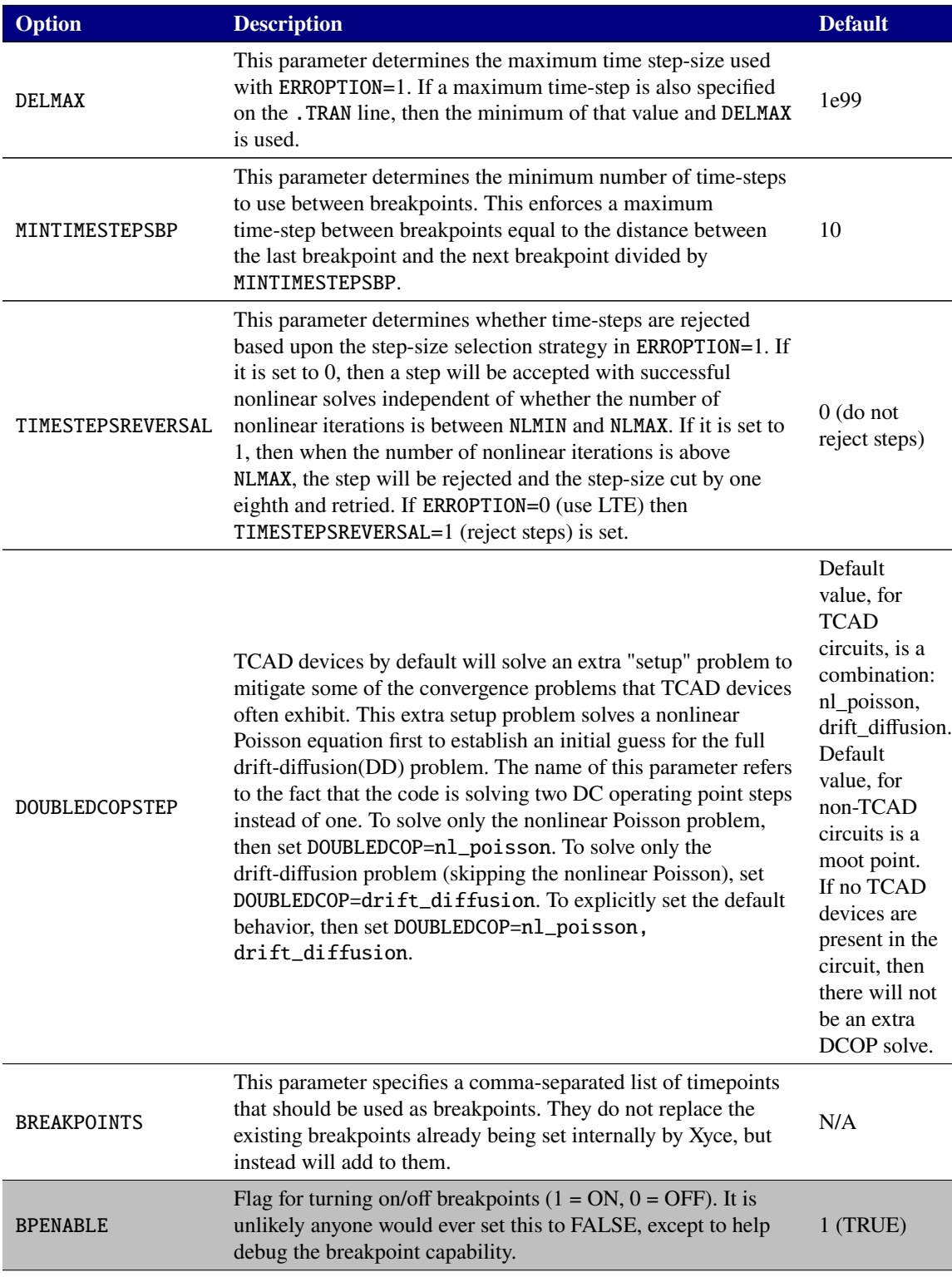

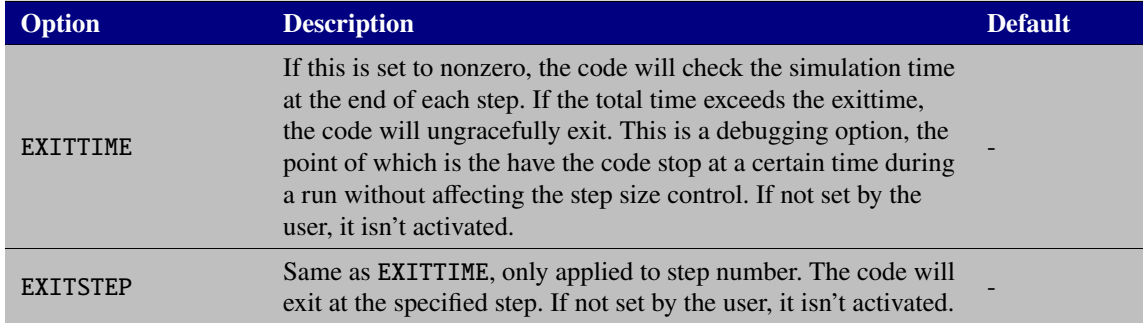

## **2.1.25.4.** .OPTIONS NONLIN **(Nonlinear Solver Options)**

The nonlinear solver parameters listed in Table [2-6](#page-100-0) provide methods for controlling the nonlinear solver for DC, transient and harmonic balance. Note that the nonlinear solver options for DCOP, transient and harmonic balance are specified in separate options statements, using . OPTIONS NONLIN, .OPTIONS NONLIN-TRAN and .OPTIONS NONLIN-HB, respectively. The defaults for .OPTIONS NONLIN and .OPTIONS NONLIN-TRAN are specified in the third and fourth columns of Table [2-6.](#page-100-0) The defaults for .OPTIONS NONLIN-HB are the same as the default settings given for NONLIN-TRAN with two exceptions. For NONLIN-HB, the default for ABSTOL is 1e-9 and the default for RHSTOL is 1e-4.

<span id="page-100-0"></span>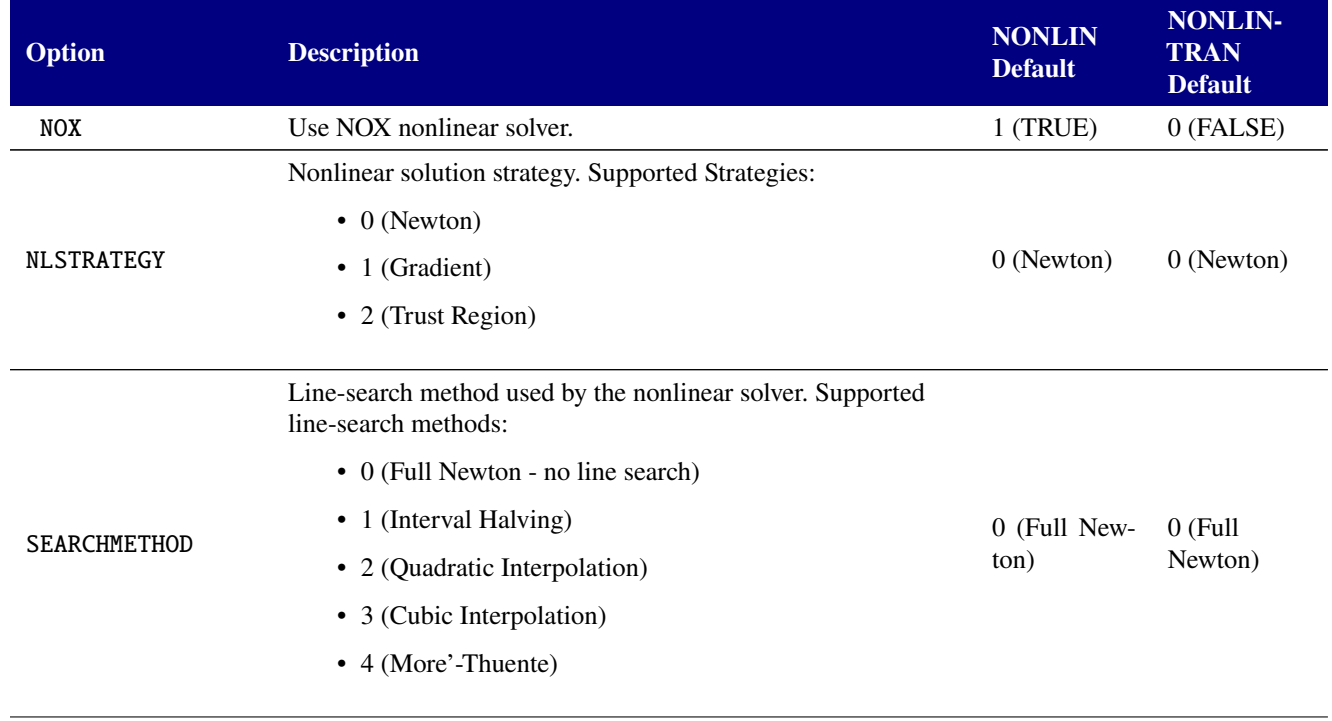

### **Table 2-6. Options for Nonlinear Solver Package.**

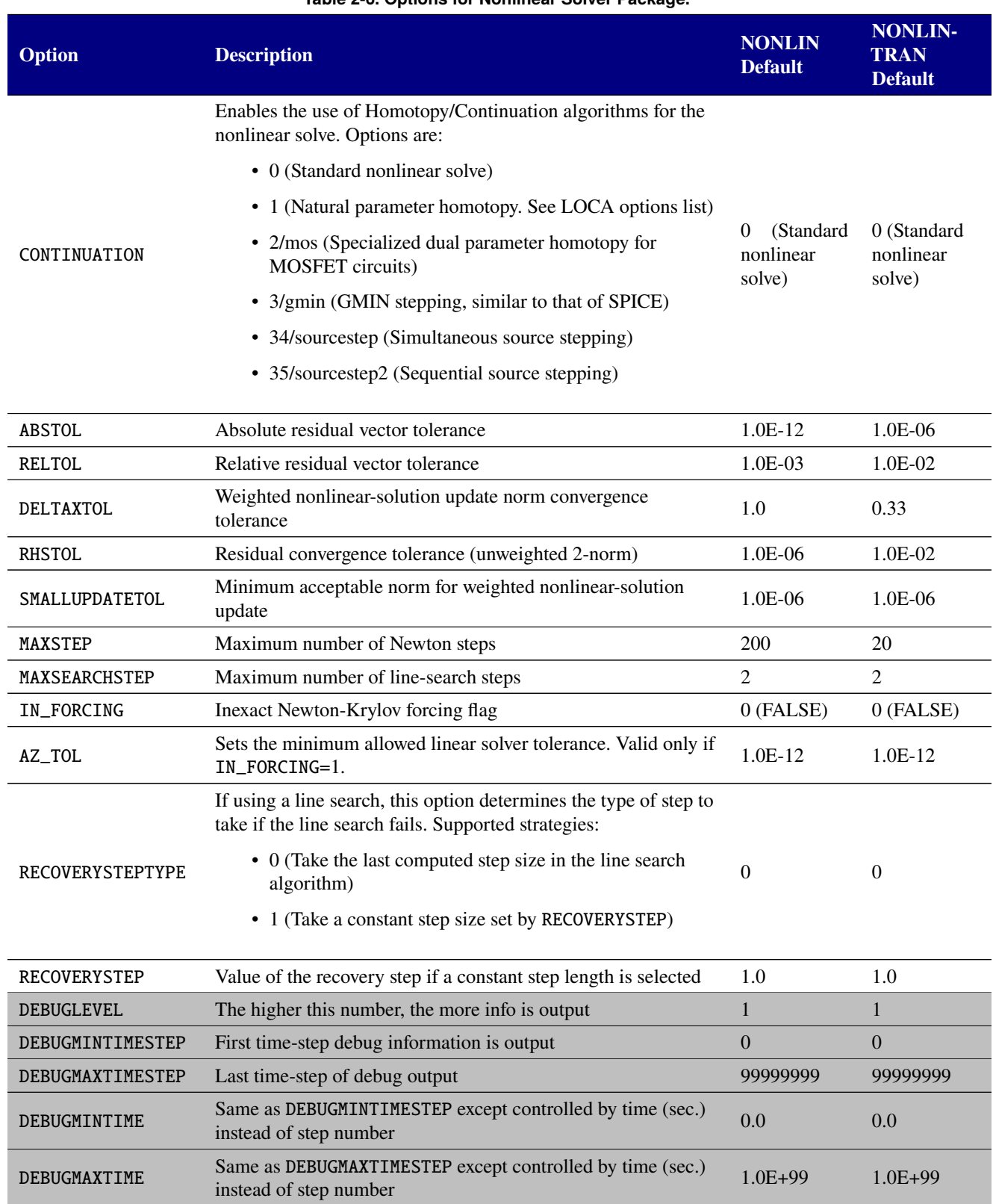

# **Table 2-6. Options for Nonlinear Solver Package.**

# **2.1.25.5.** .OPTIONS LOCA **(Continuation and Bifurcation Tracking Package Options)**

The continuation selections listed in Table [2-7](#page-102-0) provide methods for controlling continuation and bifurcation analysis. These override the default settings that were given in the continuation package. This option block is only used if the nonlinear solver or transient nonlinear solver enable continuation through the CONTINUATION flag.

There are several specialized homotopy methods that can be set in the nonlinear solver options line, .options nonlin. One is MOSFET-based homotopy, which is specific to MOSFET circuits. This is specified using continuation=2 or continuation=mos. Another is GMIN stepping, which is specified using continuation=3 or continuation=gmin. Lastly, source stepping can be done simultaneously, using continuation=34 or continuation=sourcestep, or sequentially using continuation=35 or continuation=sourcestep2. For any of these methods, while it is possible to modify their default LOCA options, it is generally not necessary to do so. Note that Xyce automatically attempts GMIN stepping if the inital attempt to find the DC operating point fails. In addition, Xyce will attempt simultaneous source stepping if GMIN fails to find a DC operating point. If any of the specialized homotopy methods are specified in the netlist, Xyce will attempt to find a DC operating point only using that method.

<span id="page-102-0"></span>LOCA options are set using the .OPTIONS LOCA command.

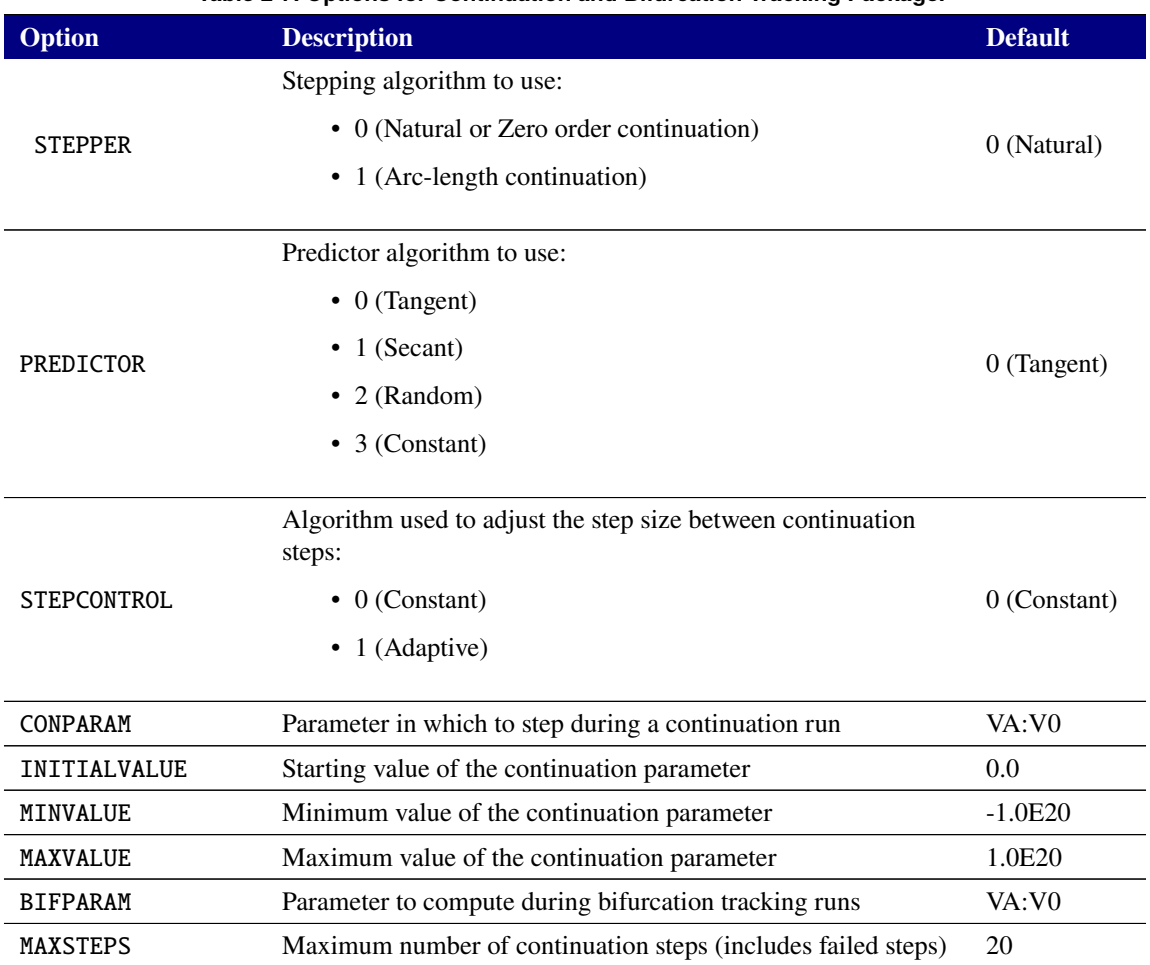

### **Table 2-7. Options for Continuation and Bifurcation Tracking Package.**

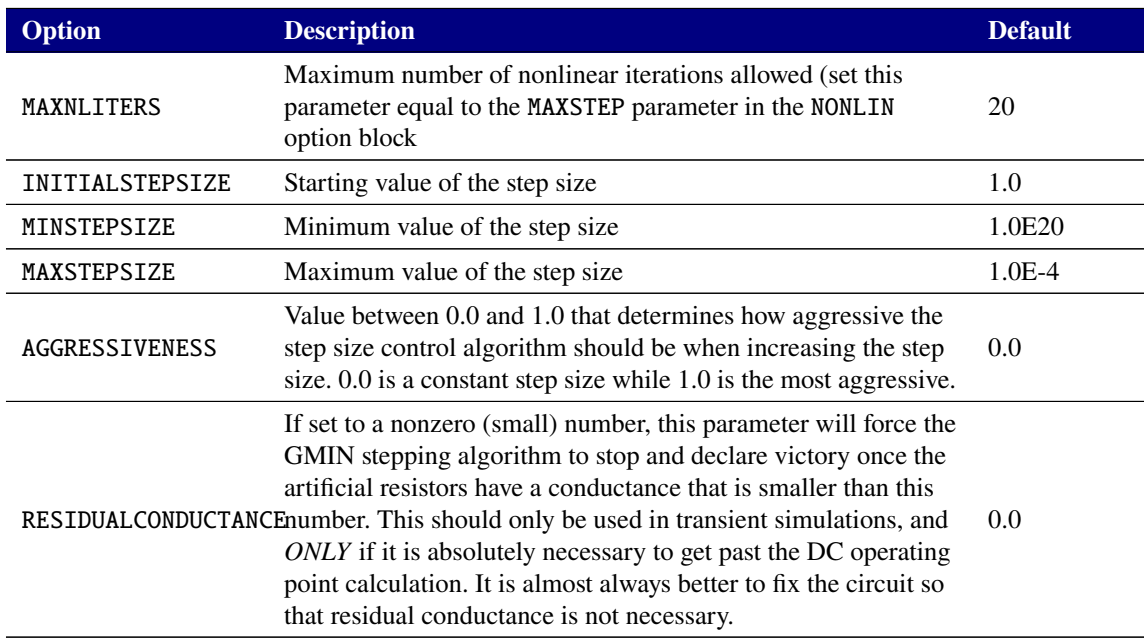

## **Table 2-7. Options for Continuation and Bifurcation Tracking Package.**

## **2.1.25.6.** .OPTIONS LINSOL **(Linear Solver Options)**

Xyce uses both sparse direct solvers as well as Krylov iterative methods for the solution of the linear equations generated by Newton's method. For the advanced users, there are a variety of options that can be set to help improve these solvers. Transformations of the linear system have a "TR\_" prefix on the flag. Many of the options for the Krylov solvers are simply passed through to the underlying Trilinos/AztecOO solution settings and thus have an "AZ\_" prefix on the flag.

Linear solver options are set using the .OPTIONS LINSOL command.

| $1400$ $\leq$ $\leq$ $\leq$ $\leq$ $\leq$ $\leq$ $\leq$ $\leq$ $\leq$ $\leq$ $\leq$ $\leq$ $\leq$ $\leq$ $\leq$ $\leq$ $\leq$ $\leq$ $\leq$ $\leq$ $\leq$ $\leq$ $\leq$ $\leq$ $\leq$ $\leq$ $\leq$ $\leq$ $\leq$ $\leq$ $\leq$ $\leq$ $\leq$ $\leq$ $\leq$ $\leq$ |                                                                                                    |                                                                                                    |
|----------------------------------------------------------------------------------------------------|----------------------------------------------------------------------------------------------------|----------------------------------------------------------------------------------------------------|
| Option                                                                                                    | <b>Description</b>                                                                                                    | <b>Default</b>                                                                                                    |
| type                                                                                                    | Determines which linear solver will be used.<br>$\cdot$ KLU<br>• KSparse<br>• SuperLU (optional)<br>AztecOO<br>$\bullet$<br>$\cdot$ Belos<br>• ShyLU (optional)<br>Note that while KLU, KSparse, and SuperLU (optional) are<br>available for parallel execution they will solve the linear system<br>in serial. Therefore they will be useful for moderate problem<br>sizes but will not scale in memory or performance for large | KLU (Serial,<br>Parallel<br>< 10 <sup>4</sup><br>unknowns)<br>$A$ ztec $OO$ ,<br>(Parallel,<br>$\geq 10^4$<br>unknowns) |
|                                                                                                    | problems                                                                                                    |                                                                                                    |

**Table 2-8. Options for Linear Solver Package.**

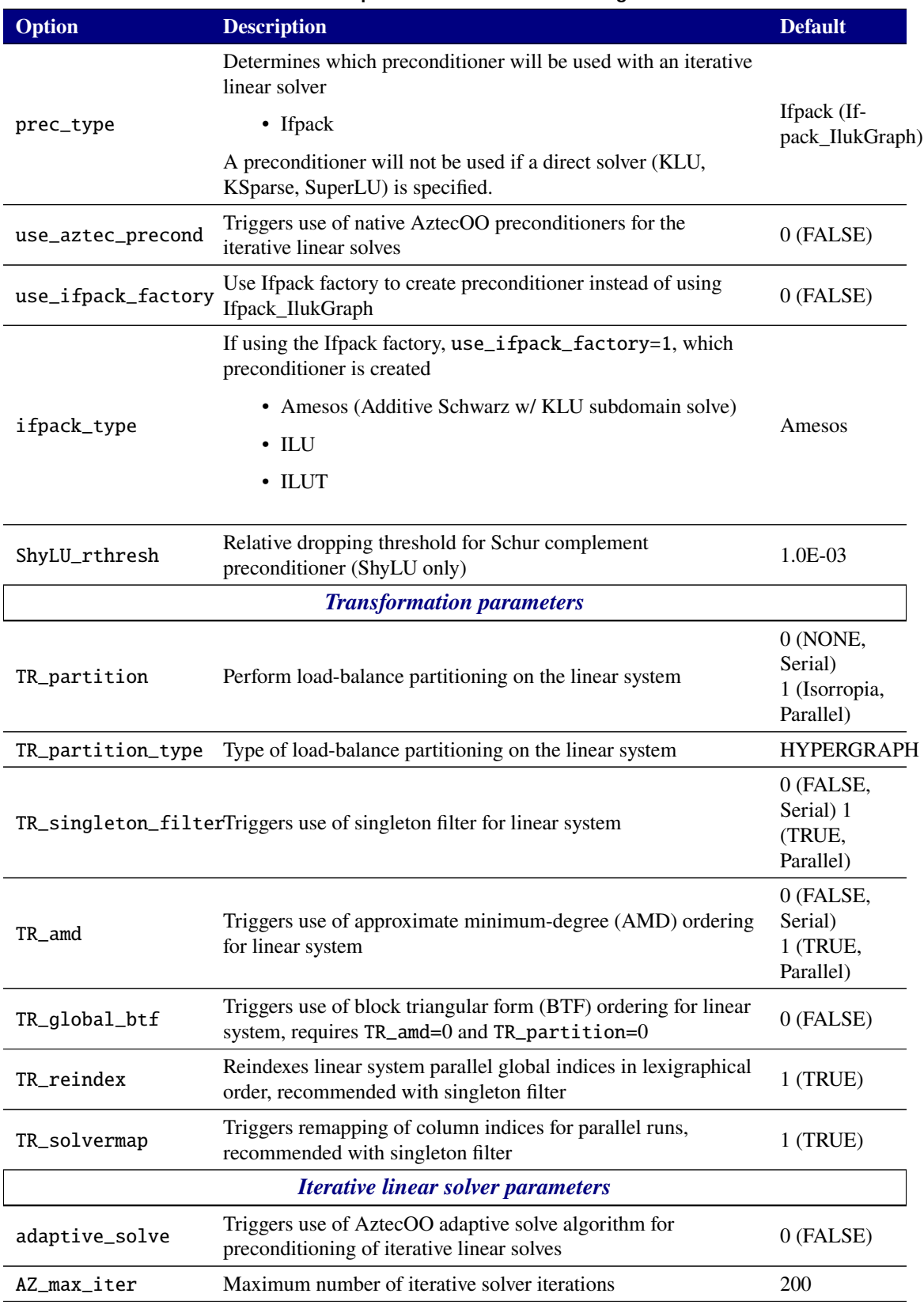

#### **Table 2-8. Options for Linear Solver Package.**

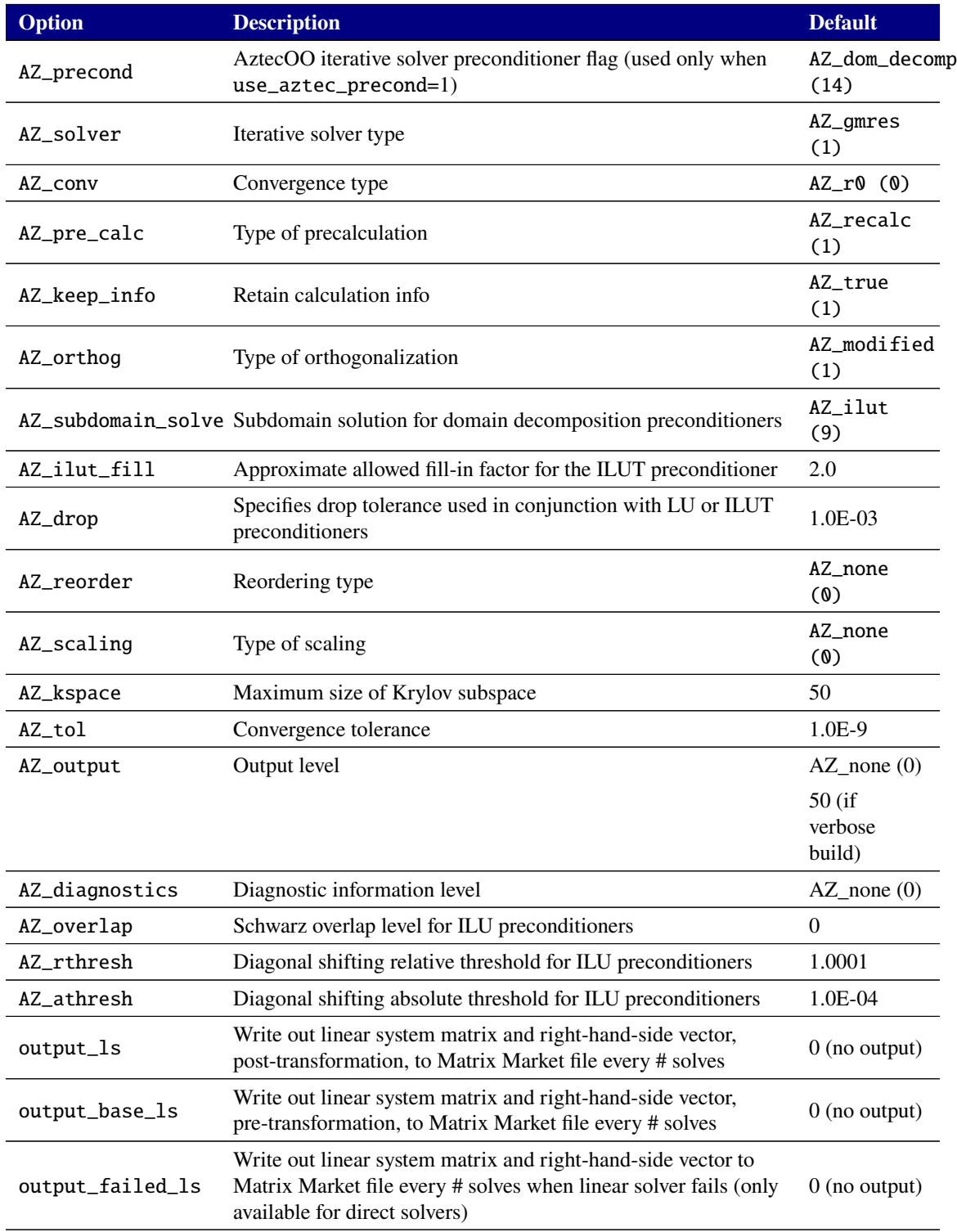

## **Table 2-8. Options for Linear Solver Package.**

## **2.1.25.7.** .OPTIONS LINSOL-HB **(Linear Solver Options)**

For harmonic balance (HB) analysis, Xyce provides both iterative and direct methods for the solution of the steady state. Only matrix-free techniques are available for preconditioning the HB Jacobian with an iterative linear solver. The direct linear solver explicitly forms the HB Jacobian and solves the complex-valued linear system with the requested solver. For HB analysis, a reduced number of linear solver options are available, and are set using the .OPTIONS LINSOL-HB command.

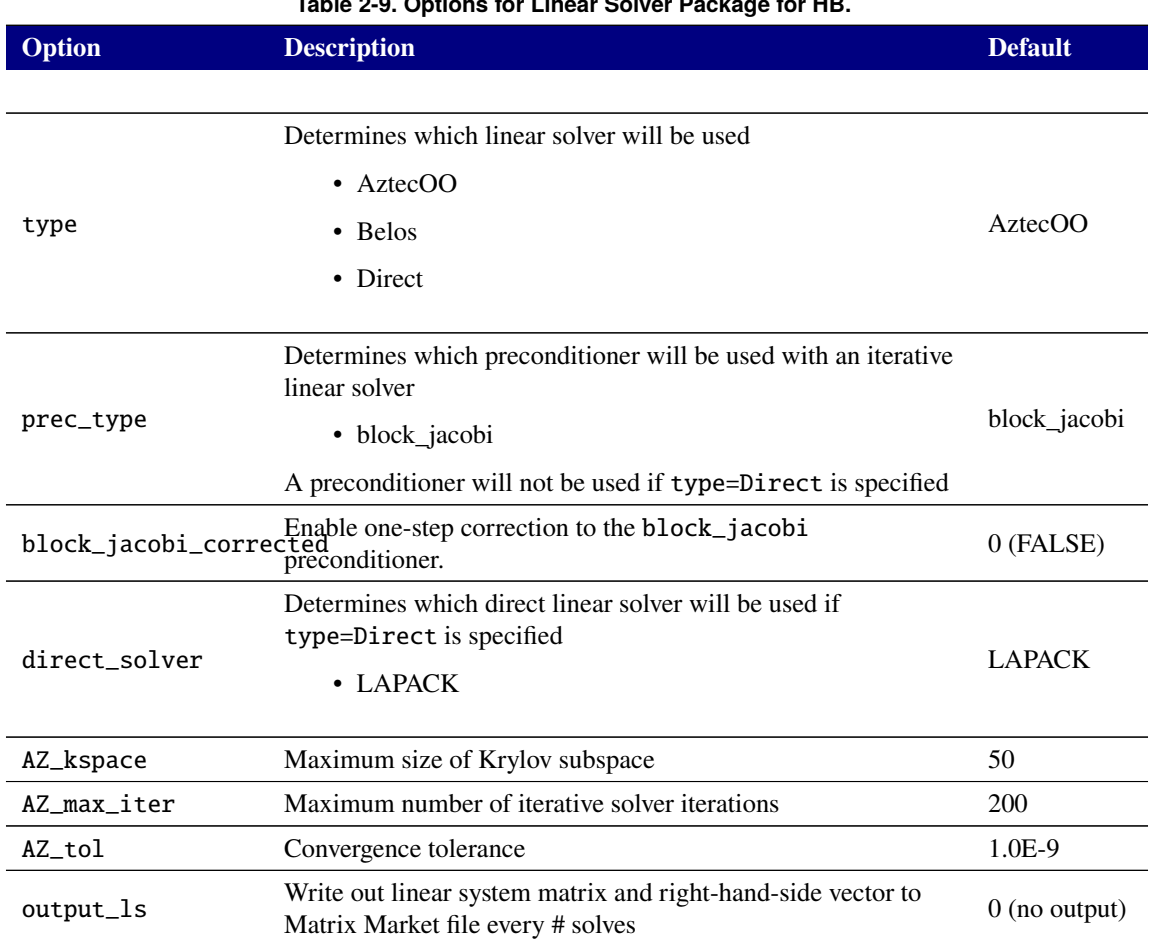

# **Table 2-9. Options for Linear Solver Package for HB.**

### **2.1.25.8.** .OPTIONS LINSOL-AC **(Linear Solver Options)**

For AC analysis, Xyce provides both iterative and direct methods for the solution of the linear equations. For the advanced users, there are a variety of options that can be set to help improve these solvers. Transformations of the linear system have a "TR\_" prefix on the flag. Many of the options for the Krylov solvers are simply passed through to the underlying Trilinos/AztecOO solution settings and thus have an "AZ\_" prefix on the flag.

Linear solver options are set using the .OPTIONS LINSOL-AC command. The available options are the same as those for .OPTIONS LINSOL.

# **2.1.25.9.** .OPTIONS OUTPUT **(Output Options)**

The .OPTIONS OUTPUT command can be used to allow control of the output frequency of data to files specified by .PRINT TRAN commands.

One method is to specify output intervals. The format for this method is:

.OPTIONS OUTPUT INITIAL\_INTERVAL=<interval> [<t0> <i0> [<t1> <i1>]\* ]

where INITIAL\_INTERVAL= $\langle$ interval> specifies the starting interval time for output and  $\langle$ tx>  $\langle$ ix> specifies later simulation times  $\langle$ tx $\rangle$  where the output interval will change to  $\langle$ ix $\rangle$ . The solution is output at the exact intervals requested; this is done by interpolating the solution to the requested time points.

Another useful method for controlling the output frequency is to specify discrete output points.

.OPTIONS OUTPUT OUTPUTTIMEPOINTS=<t0>,<t1>,\*

If this option is used, then only the specified time points will appear in the output file. No other points will be output, so files using this method can be very sparse. For this type of output, the output values are not interpolated. Instead, the specified output points are set as breakpoints in the time integrator, so the output values are computed directly.

In addition to controlling the frequency of output, it is also possible to use output options to suppress the header from standard format output files, and the footer from both standard and tecplot format output files.

```
.OPTIONS OUTPUT PRINTHEADER=<boolean> PRINTFOOTER=<boolean>
```
where setting the PRINTHEADER variable to "false" will suppress the header and PRINTFOOTER variable to "false" will suppress the footer. The PRINTHEADER option is only applicable to .PRINT <analysis> FORMAT=<STD|GNUPLOT|SPLOT> files. The PRINTFOOTER option is only applicable to .PRINT <analysis> FORMAT=<STD|GNUPLOT|SPLOT|TECPLOT> files.

It can be convenient to have all the solution variables output to file during a transient run without specifying all of them on a .PRINT TRAN line. This can be accomplished with the SNAPSHOTS option available on the .OPTIONS OUTPUT line.

.OPTIONS OUTPUT SNAPSHOTS=<boolean>

where setting the SNAPSHOTS variable to "true" will print all solution variables to the output file, ignoring any solution nodes specified in the .PRINT TRAN line.

It is possible to add a STEPNUM column as the first column in the output file.

.OPTIONS OUTPUT ADD\_STEPNUM\_COL=<boolean>

where setting the ADD\_STEPNUM\_COL variable to "true" will add the STEPNUM column. The default is "false". This option is applicable to FORMAT=<STD|NOINDEX|GNUPLOT|SPLOT> for any .PRINT line that supports FORMAT=STD output.

The default Xyce output for phase operators, such as VP(), IP(), SP(), YP() and ZP(), is in degrees. For compatibility with other simulators like Spice3f5 and ngspice, it is possible to change that operator output to use radians instead:

.OPTIONS OUTPUT PHASE\_OUTPUT\_RADIANS=<br/>boolean>
The default value for this option is FALSE. If set to TRUE then the phase output will be in radians instead of degrees. This option also applies to the format for AC sensitivity output. It does not affect the output from a .FOUR analysis or a .FOUR measure though. Those two outputs are always in degrees.

#### **2.1.25.10.** .OPTIONS RESTART **(Checkpointing Options)**

The .OPTIONS RESTART command is used to control all checkpoint output and restarting.

The checkpointing form of the .OPTIONS RESTART command takes the following format:

## **General Format:**

```
.OPTIONS RESTART [PACK=<0|1>] JOB=<job prefix>
+ [INITIAL_INTERVAL=<initial interval time> [<t0> <i0> [<t1> <i1>]* ]]
```
PACK=<0|1> indicates whether the restart data will be byte packed or not. Parallel restarts must always be packed while Windows/MingW runs are always not packed. Otherwise, data will be packed by default unless explicitly specified. J0B=<job prefix identifies the prefix for restart files. The actual restart files will be the job name with the current simulation time appended (e.g. name 1e-05 for JOB=name and simulation time 1e-05 seconds). Furthermore, INITIAL\_INTERVAL=<initial interval time> identifies the initial interval time used for restart output. The  $\langle tx \rangle \langle ix \rangle$  intervals identify times  $\langle tx \rangle$  at which the output interval  $(ix)$  should change. This functionality is identical to that described for the .OPTIONS OUTPUT command.

**Examples** To generate checkpoints at every time step (default):

**Example:** .OPTIONS RESTART JOB=checkpt

To generate checkpoints every 0.1  $\mu$ s:

**Example:** .OPTIONS RESTART JOB=checkpt INITIAL\_INTERVAL=0.1us

To generate unpacked checkpoints every 0.1  $\mu$ s:

**Example:** .OPTIONS RESTART PACK=0 JOB=checkpt INITIAL\_INTERVAL=0.1us

To specify an initial interval of 0.1  $\mu$ s, at 1  $\mu$ s change to interval of 0.5  $\mu$ s, and at 10  $\mu$ s change to interval of 0.1  $\mu$ s:

#### **Example:**

```
.OPTIONS RESTART JOB=checkpt INITIAL_INTERVAL=0.1us 1.0us
+ 0.5us 10us 0.1us
```
## **2.1.25.11.** .OPTIONS RESTART **(Restarting Options)**

To restart from an existing restart file, specify the file by either FILE=<restart file name> to explicitly use a restart file or by JOB=<job name> START\_TIME=<specified name> to specify a file prefix and a specified time. The time must exactly match an output file time for the simulator to correctly identify the correct file. To continue generating restart output files, INITIAL\_INTERVAL=<interval> and following intervals can be appended to the command in the same format as described above. New restart files will be packed according to the previous restart file read in.

The restarting form of the .OPTIONS RESTART command takes the following format:

## **General Format:**

```
.OPTIONS RESTART FILE=<restart file name>|JOB=<job name> START_TIME=<time>
+ [ INITIAL_INTERVAL=<interval> [<t0> <i0> [<t1> <i1>]* ]]
```
**Examples** Example restarting from checkpoint file at  $0.133 \mu s$ :

**Example:** .OPTIONS RESTART JOB=checkpt START\_TIME=0.133us

To restart from checkpoint file at 0.133  $\mu$ s:

Example: .OPTIONS RESTART FILE=checkpt0.000000133

Restarting from 0.133  $\mu s$  and continue checkpointing at 0.1  $\mu s$  intervals:

#### **Example:**

```
.OPTIONS RESTART FILE=checkpt0.000000133 JOB=checkpt_again
+ INITIAL_INTERVAL=0.1us
```
#### **2.1.25.12.** .OPTIONS RESTART**: special notes for use with two-level-Newton**

Large parallel problems which involve power supply parasitics often require a two-level solve, in which different parts of the problem are handled separately. In most respects, restarting a two-level simulation is similar to restarting a conventional simulation. However, there are a few differences:

- When running with a two-level algorithm, Xyce requires (at least) two different input files. In order to do a restart of a two-level Xyce simulation, it is necessary to have an .OPTIONS RESTART statement in each file.
- It is necessary for the statements to be consistent. For example, the output times must be exactly the same, meaning the initial intervals must be exactly the same.
- Xyce will *not* check to make sure that the restart options used in different files match, so it is up to the user to ensure matching options.
- Finally, as each netlist that is part of a two-level solve will have its own . OPTIONS RESTART statement, that means that each netlist will generate and/or use its own set of restart files. As a result, the restart file name used by each netlist must be unique.

### **2.1.25.13.** .OPTIONS SAMPLES **(Sampling options)**

The sampling selections listed in Table [2-10](#page-110-0) provide methods for controlling Monte Carlo and Latin Hypercube Sampling methods.

SAMPLES options are set using the .OPTIONS SAMPLES command. They are only used if the netlist also includes a .SAMPLING statement.

<span id="page-110-0"></span>

| <b>Option</b>       | <b>Description</b>                                                                                                    | <b>Default</b>       |
|---------------------|----------------------------------------------------------------------------------------------------|----------------------|
| NUMSAMPLES          | Total number of samples                                                                                                    | $\overline{0}$       |
| SAMPLE_TYPE         | Sampling type (MC or LHS)                                                                                                    | <b>MC</b>            |
| <b>OUTPUTS</b>      | Comma separated list of outputs (anything that would be a<br>valid .RESULT output command)                                                                                                    |                      |
| <b>MEASURES</b>     | Comma separated list of measure names (must refer to<br>. MEASURE commands in the netlist)                                                                                                    |                      |
| COVMATRIX           | Covariance matrix specified in row major form as<br>comma-separated double precision numbers.                                                                                                    |                      |
| <b>SEED</b>         | Random seed                                                                                                    | See<br>footnote. $1$ |
| OUTPUT_SAMPLE_STATS | Compute and outputs statistics for specified outputs and/or<br>measures.                                                                                                    |                      |
| REGRESSION_PCE      | Enable regression based PCE. If this is enabled, the randomly<br>sampled points will be used to produce a PCE approximation<br>using regression methodss.                                                                                            |                      |
| PROJECTION PCE      | Enable projection based PCE (quadrature). If this is enabled, a<br>PCE approximation will be created using quadrature methods.<br>The NUMSAMPLES parameter will be ignored, and the<br>samples will be the quadrature points used by projection PCE. |                      |
| <b>RESAMPLE</b>     | Once the PCE coefficients are obtained, perform sampling on<br>the PCE approximation                                                                                                    |                      |
| OUTPUT_PCE_COEFFS   | Output the PCE coefficients                                                                                                    |                      |
| SPARSE_GRID         | Use sparse grid methods if using projection PCE.                                                                                                    |                      |
| STDOUTPUT           | Send sampling and PCE output to the terminal                                                                                                    |                      |

**Table 2-10. Options for Sampling Package.**

## **2.1.25.14.** .OPTIONS EMBEDDEDSAMPLES **(Embedded Sampling options)**

The sampling selections listed in Table [2-11](#page-111-0) provide methods for controlling Embedded Sampling methods.

EMBEDDEDSAMPLES options are set using the .OPTIONS EMBEDDEDSAMPLES command. They are only used if the netlist also includes a .EMBEDDEDSAMPLING statement.

<sup>&</sup>lt;sup>1</sup>The seed can also be set using command line option, -randseed. The command line seed will override the netlist seed value. If the seed is not set in either the netlist or on the command line, then Xyce generates a seed internally. In all cases, Xyce will output text to the console indicating what seed is being used.

<span id="page-111-0"></span>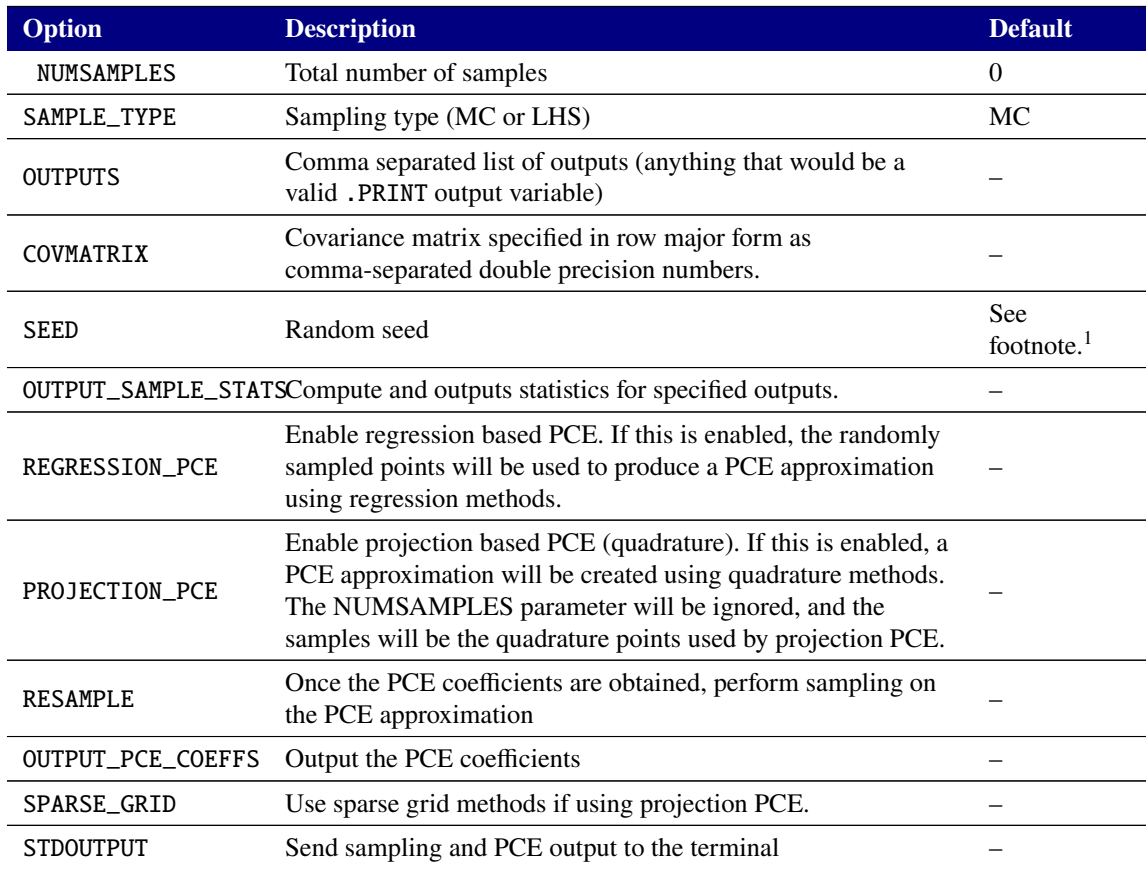

## **Table 2-11. Options for Embedded Sampling Package.**

#### **2.1.25.15.** .OPTIONS PCES **(Fully intrusive PCE options)**

The sampling selections listed in Table [2-12](#page-111-1) provide methods for controlling Embedded Sampling methods.

PCES options are set using the .OPTIONS PCES command. They are only used if the netlist also includes a .PCE statement.

<span id="page-111-1"></span>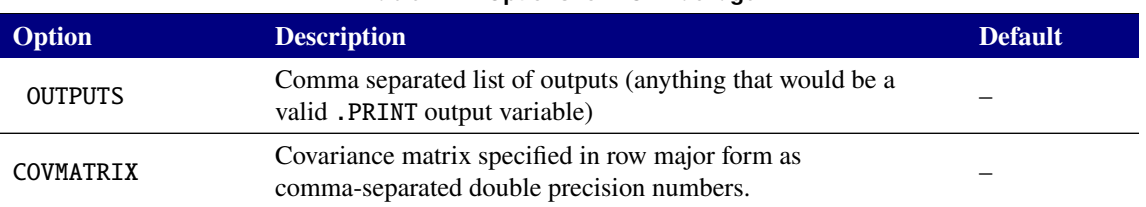

#### **Table 2-12. Options for PCE Package.**

<sup>&</sup>lt;sup>1</sup>The seed can also be set using command line option, -randseed. The command line seed will override the netlist seed value. If the seed is not set in either the netlist or on the command line, then Xyce generates a seed internally. In all cases, Xyce will output text to the console indicating what seed is being used.

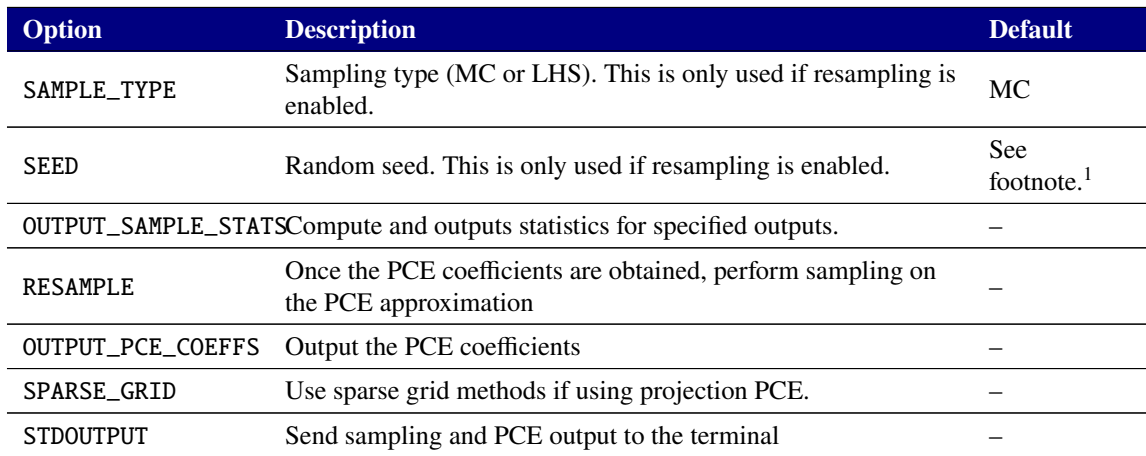

#### **Table 2-12. Options for PCE Package.**

#### **2.1.25.16.** .OPTIONS SENSITIVITY **(Direct and Adjoint Sensitivity Options)**

The sensitivity selections listed in Table [2-13](#page-112-0) provide methods for controlling direct and adjoint sensitivity analysis.

SENSITIVITY options are set using the .OPTIONS SENSITIVITY command. They are only used if the netlist also includes a .SENS statement.

<span id="page-112-0"></span>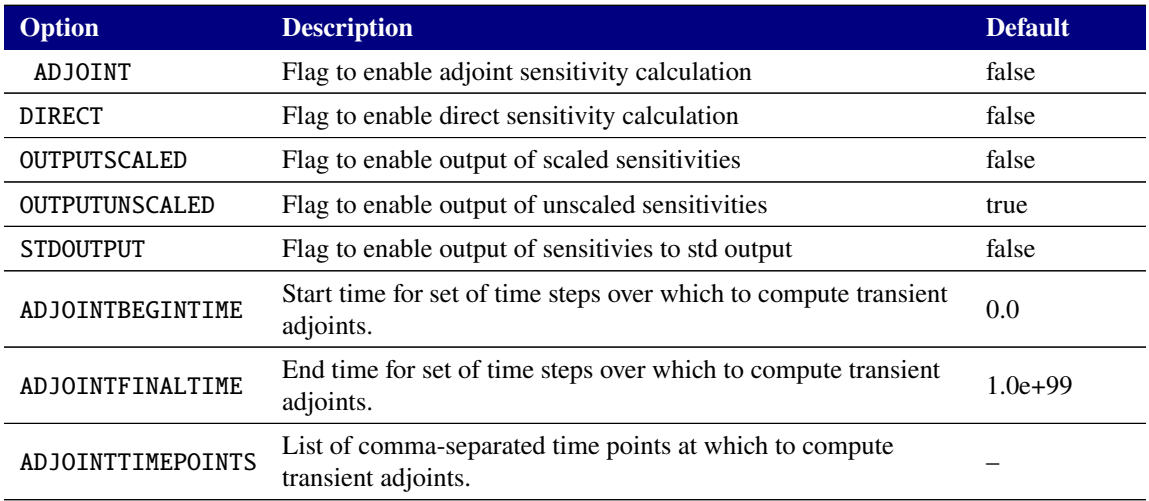

#### **Table 2-13. Options for Sensitivity Package.**

<sup>&</sup>lt;sup>1</sup>The seed can also be set using command line option, -randseed. The command line seed will override the netlist seed value. If the seed is not set in either the netlist or on the command line, then Xyce generates a seed internally. In all cases, Xyce will output text to the console indicating what seed is being used.

## **2.1.25.17.** .OPTIONS HBINT **(Harmonic Balance Options)**

The Harmonic Balance parameters listed in Table [2-14](#page-113-0) give the available options for helping control the algorithm for harmonic balance analysis.

<span id="page-113-0"></span>Harmonic Balance options are set using the .OPTIONS HBINT command.

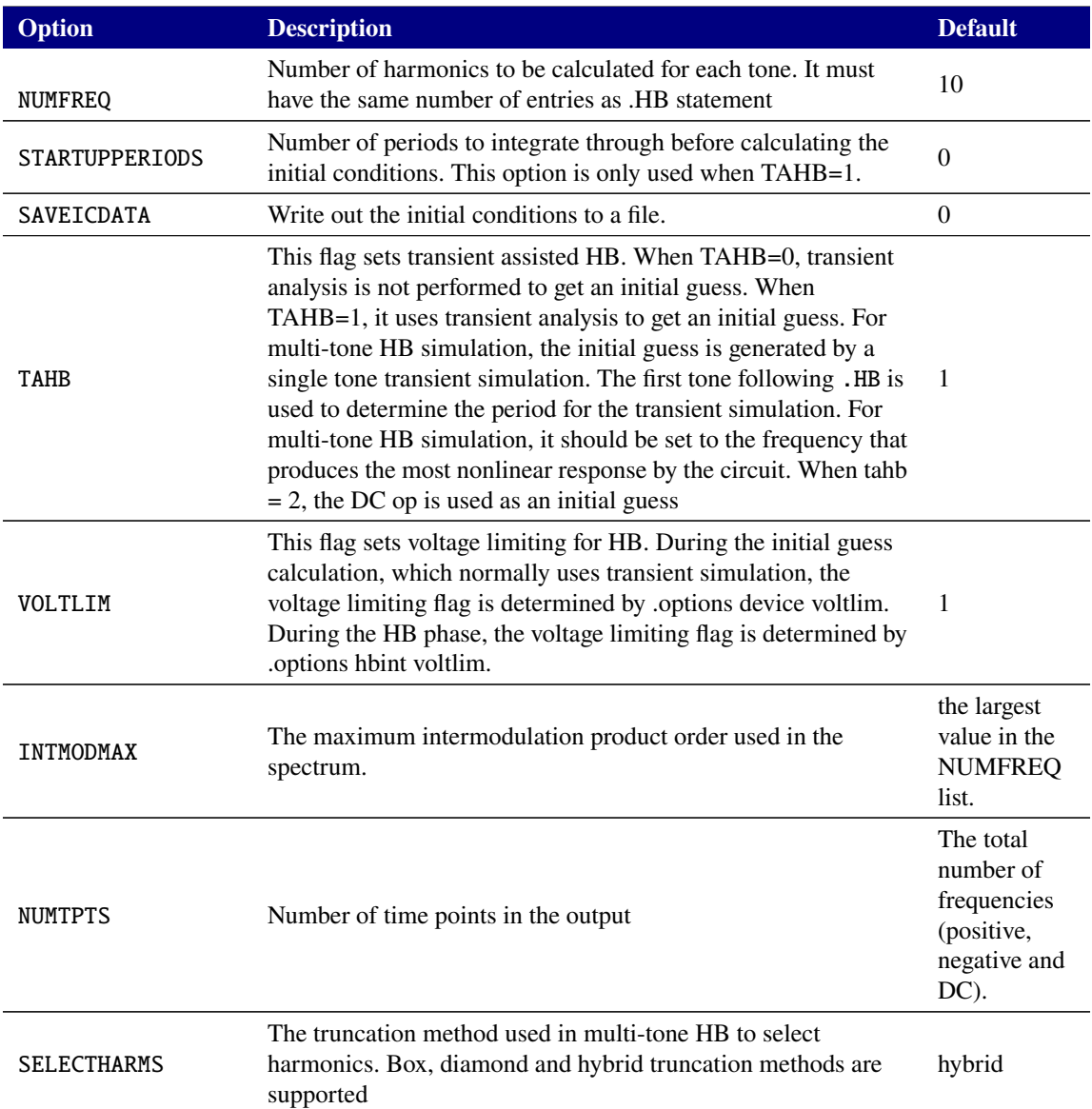

#### **Table 2-14. Options for HB.**

## **2.1.25.18.** .OPTIONS DIST **(Parallel Distribution Options)**

The parameters listed in Table [2-15](#page-114-0) give the available options for controlling the parallel distribution used in Xyce. There are three choices for distribution strategy.

The default distribution strategy is "first-come, first-served" (STRATEGY=0), which divides the devices found in the netlist into equal sized groups (in the order they are parsed) and distributes a group to each processor. This does not take into account the connectivity of the circuit or balance device model computation, and therefore can exhibit parallel imbalance for post-layout circuits that have a substantial portion of parasitic devices.

The "flat round-robin" strategy (STRATEGY=1) will generate the same distribution as the default strategy, but every parallel processor will participate in reading its portion of the netlist. This strategy provides a more scalable setup than the default strategy, but can only be applied to flattened (non-hierarchical) netlists.

The "device balanced" strategy (STRATEGY=2) will evenly divide each of the device types over the number of parallel processors, so each processor will have a balanced number of each model type. This allieviates the parallel imbalance in the device model computation that can be experienced with post-layout circuits. However, it does not take into account the circuit connectivity, so the communication will not be minimized by this strategy.

<span id="page-114-0"></span>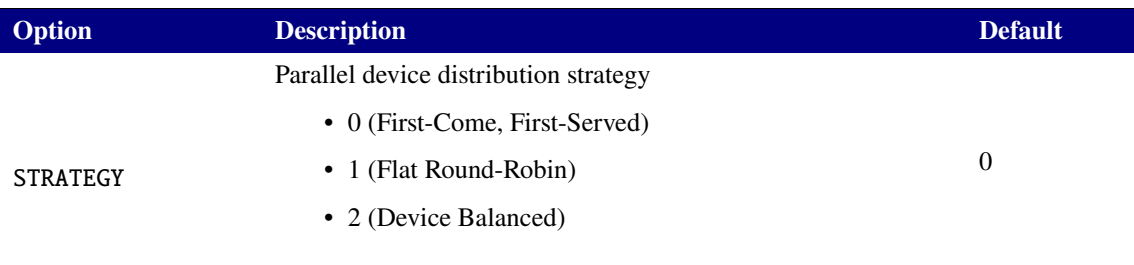

## **Table 2-15. Options for Parallel Distribution.**

## **2.1.25.19.** .OPTIONS FFT **(FFT Options)**

The parameters listed in Table [2-16](#page-115-0) give the available options for controlling all of the .FFT statements in a given Xyce netlist.

If FFT\_ACCURATE is set to 1 (true), which is the default, then Xyce will insert breakpoints at the sample times requested by the collection of .FFT lines in the netlist. This has been found to improve the accuracy of the .FFT analyses, at the possible expense of simulation speed. If FFT\_ACCURATE is set to 0 (false), then interpolation is used to determine the output variable values at the specified sample times. If the -remeasure command line option is used to recalculate the .MEASURE FFT and/or .FFT statements for a .TRAN analysis, then FFT\_ACCURATE is set to 0 during the re-measure operation. Finally, if .OPTIONS OUTPUT INITIAL\_INTERVAL is used in the netlist then .OPTIONS FFT FFT\_ACCURATE will also be set to 0.

If FFTOUT is set to 1 then additional metrics are output to both stdout and the <netlistName>.fft0 file for each .FFT line. In addition a sorted list of the 30 largest harmonics is output to stdout. Those additional metrics are as follows, where Section [2.1.8.3](#page-35-0) provides detailed definitions for these metrics:

- Effective Number of Bits (ENOB)
- Spurious Free Dynamic Range (SFDR)
- Signal to Noise Ratio (SNR)
- Signal to Noise-and-Distortion Ratio (SNDR)

## • Total Harmonic Distorion (THD)

The setting for FFT\_MODE is used to control whether the Xyce FFT processing and output are more compatible with HSPICE (0) or Spectre (1). This setting affects the format of the window functions, the conversion from two-sided to one-sided results, and whether the default output for the magnitude values is normalized, or not. Section [2.1.8.1](#page-34-0) gives more details.

<span id="page-115-0"></span>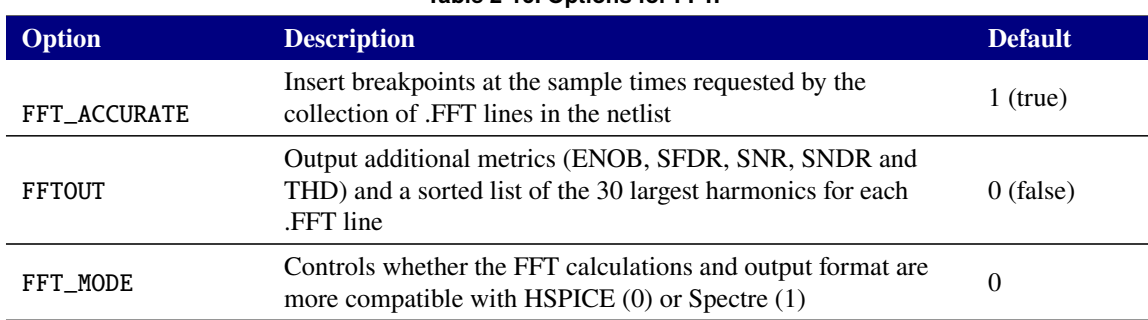

## **Table 2-16. Options for FFT.**

## **2.1.25.20.** .OPTIONS MEASURE **(Measure Options)**

The parameters listed in Table [2-17](#page-116-0) give the available options for controlling all of the .MEASURE statements in a given Xyce netlist. The MEASDGT, MEASFAIL and MEASOUT options are included for HSPICE compatibility.

If given in the netlist, the setting for MEASOUT controls whether the .mt# (or .ms# or .ma#) files are made (1) or not (0). The MEASOUT setting takes precedence over the MEASPRINT setting (which is a Xyce-specific option) if both are given in the netlist. See Section [2.1.18.7](#page-68-0) for more details then on how the MEASPRINT option interacts with the individual .MEASURE statements and the -remeasure command line option.

If given in the netlist, the setting for the MEASDGT overrides the PRECISION qualifiers given on individual .MEASURE lines. The default value for the MEASDGT option is different from in HSPICE.

The Xyce behavior for failed measures can be controlled via the MEASFAIL and DEFAULT\_VAL options, as well as with the DEFAULT\_VAL qualifiers on individual .MEASURE lines. The order of precedence is the DEFAULT\_VAL option and then the DEFAULT\_VAL qualifier on individual .MEASURE lines. If MEASFAIL=0 then Xyce outputs the default value in the .mt# ( or .ms# or .ma#) files for a failed measure. If MEASFAIL=1 (or any other non-zero value) then Xyce outputs "FAILED" in the .mt# (or .ms# or .ma#) files for a failed measure. If given in the netlist, the setting for the DEFAULT\_VAL option overrides the DEFAULT\_VAL qualifiers given on individual .MEASURE lines. The DEFAULT\_VAL option and the DEFAULT\_VAL qualifiers can be set to any real number. For all of these cases, Xyce will print "FAILED" to the standard output for a failed measure. As a final note, the FOUR measure is a special case since it produces multiline output. Failed FOUR measures will be reported as "FAILED" in the .mt# ( or .ms# or .ma#) files, irrespective of the various MEASFAIL and DEFAULT\_VAL settings.

The USE\_CONT\_FILES option controls whether each AC\_CONT, DC\_CONT, NOISE\_CONT or TRAN\_CONT mode measure uses a separate output file for its results, or not. Section [2.1.19.1](#page-78-0) provides more details and an example netlist for this options setting.

For backwards compatibility with previous Xyce versions, USE\_LTTM has been added. This option defaults to 0, which uses the new version of the TRIG-TARG measure; while setting it to 1 will use the old version of the TRIG-TARG measure for all TRIG-TARG measures in the netlist. If the FRAC\_MAX qualifier is used on a TRIG-TARG line then Xyce will automatically default to USE\_LTTM=1 for that particular measure line. It is anticipated that this option setting will be removed at some point.

<span id="page-116-0"></span>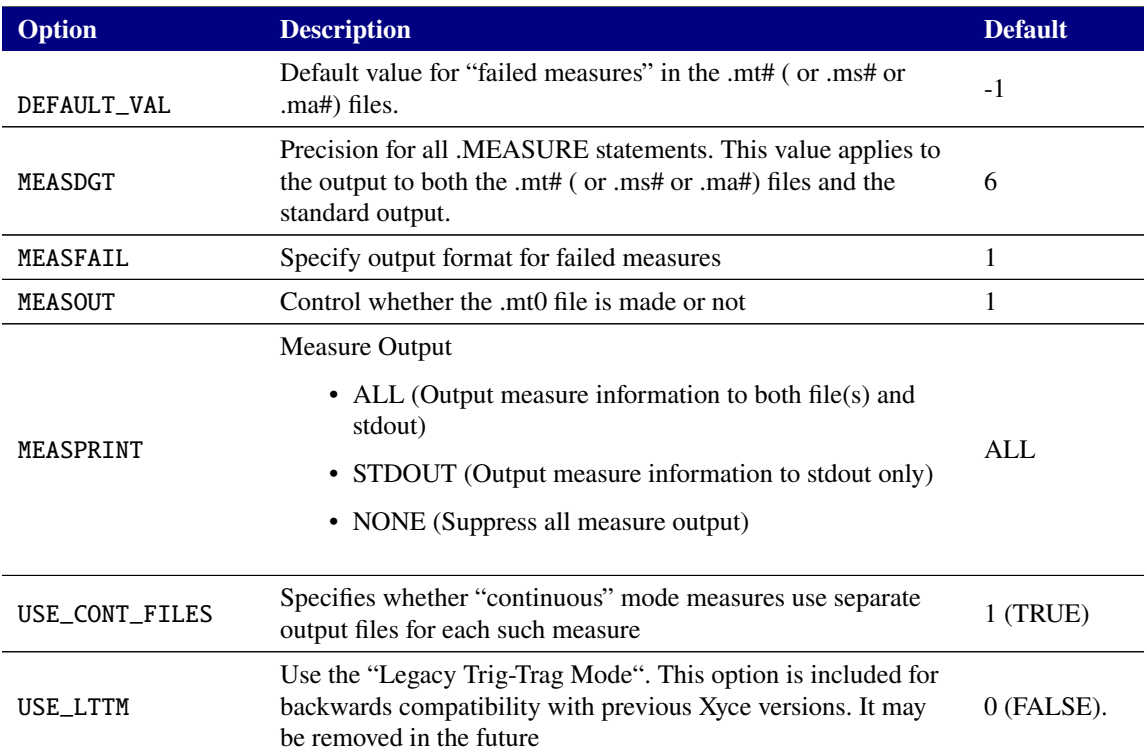

#### **Table 2-17. Options for MEASURE.**

## **2.1.25.21.** .OPTIONS PARSER **(Parser Options)**

<span id="page-116-1"></span>The parameter listed in Table [2-18](#page-116-1) gives the available option for netlist parsing.

#### **Table 2-18. Options for Parsing.**

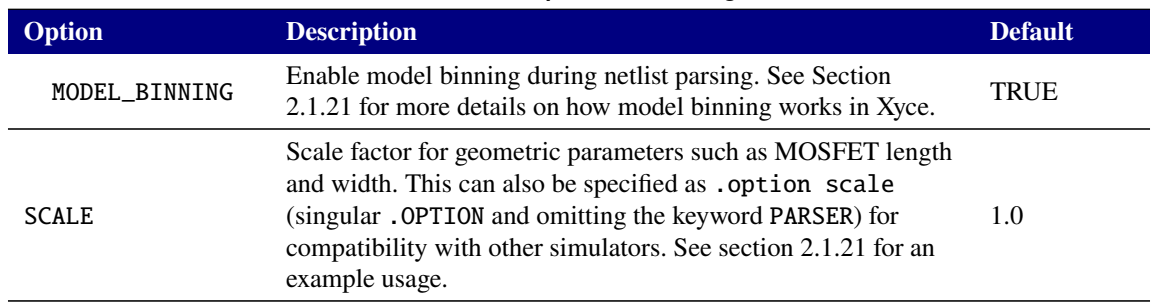

# *2.1.26.* .PARAM *(Parameter)*

User defined parameter that can be used in expressions throughout the netlist.

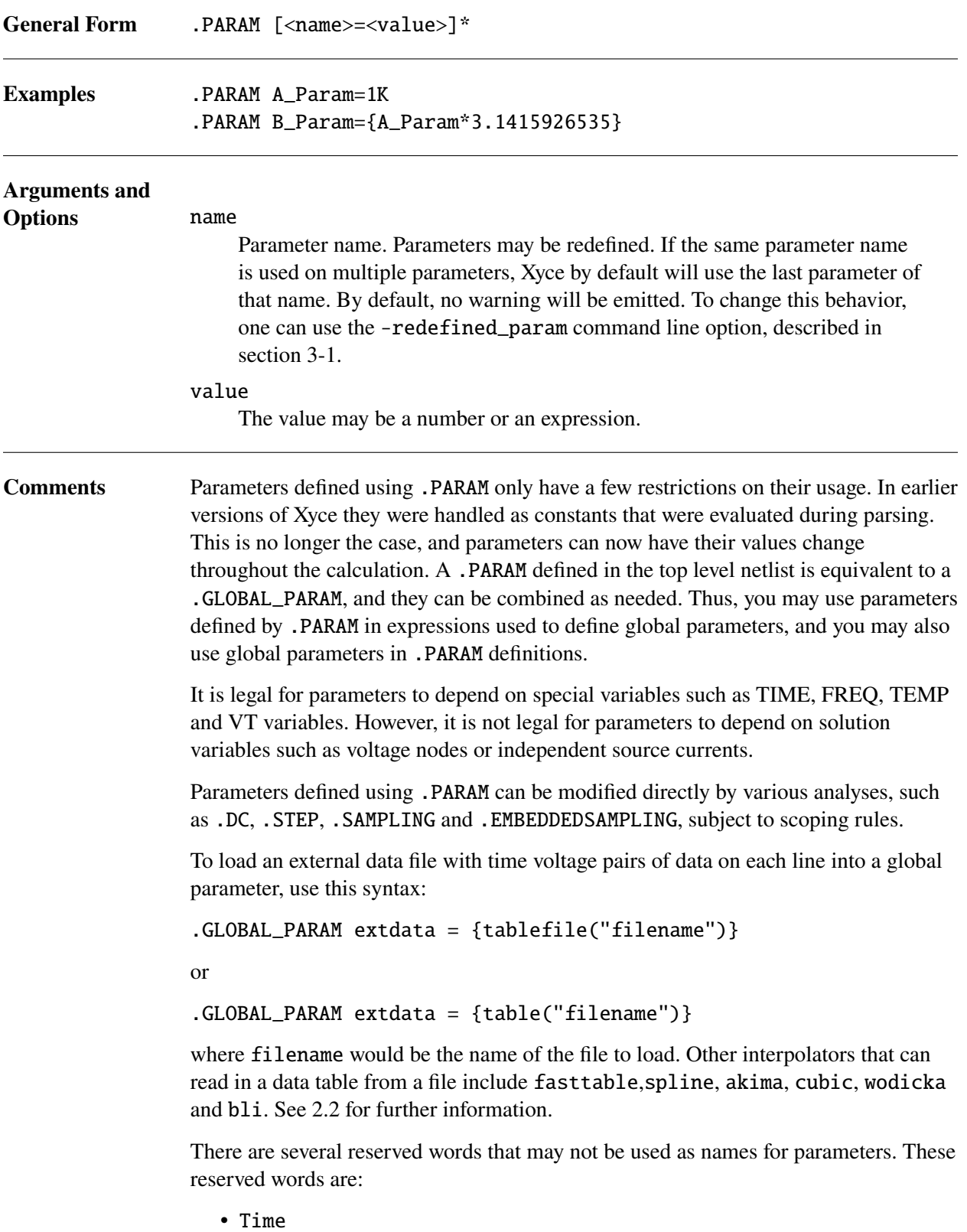

- Freq
- Hertz
- Vt
- Temp
- Temper
- GMIN

The scoping rules for parameters are:

- If a .PARAM, statement is included in the main circuit netlist, then it is accessible from the main circuit and all subcircuits.
- .PARAM statements defined within a subcircuit are scoped to that subciruit definition. So, their parameters are only accessible within that subcircuit definition, as well as within "nested subcircuits" also defined within that subcircuit definition.
- Parameters defined via .PARAM statements can be modified by the various UQ analysis techniques (.STEP, .SAMPLING, etc) but this only works for .PARAM that have been defined in the top level netlist. Parameters defined inside of subcircuits cannot be modified directly by these analyes, but they can be modified indirectly via dependence on other globally scoped parameter.

Additional illustative examples of scoping are given in the "Working with Subcircuits and Models" section of the Xyce Users' Guide [\[1\]](#page-794-0) .

## <span id="page-119-0"></span>*2.1.27.* .PCE *(Fully Intrusive Polynomial Chaos Expansion (PCE) Analysis)*

Calculates a fully intrusive Polynommial Chaos Expansion (PCE) analysis (for .DC or .TRAN only) to propagate uncertainty from a set of uncertain inputs to uncertain outputs. This involves evaluating the circuit at a set of parameter values corresponding to quadrature points used by the PCE algorithm. The loop over parameter values happens at the inner-most part of the calculation, so all samples are propagated simultaneously.

This fully-intrusive form of PCE is an experimental analysis method. Non-intrusive methods of PCE are also available in Xyce and will usually be a better choice. The non-intrusive methods are used in combination with .SAMPLING and/or .EMBEDDEDSAMPLING. Of those other methods, the behavior of .PCE most closely resembles that of .EMBEDDEDSAMPLING with projection\_pce=true.

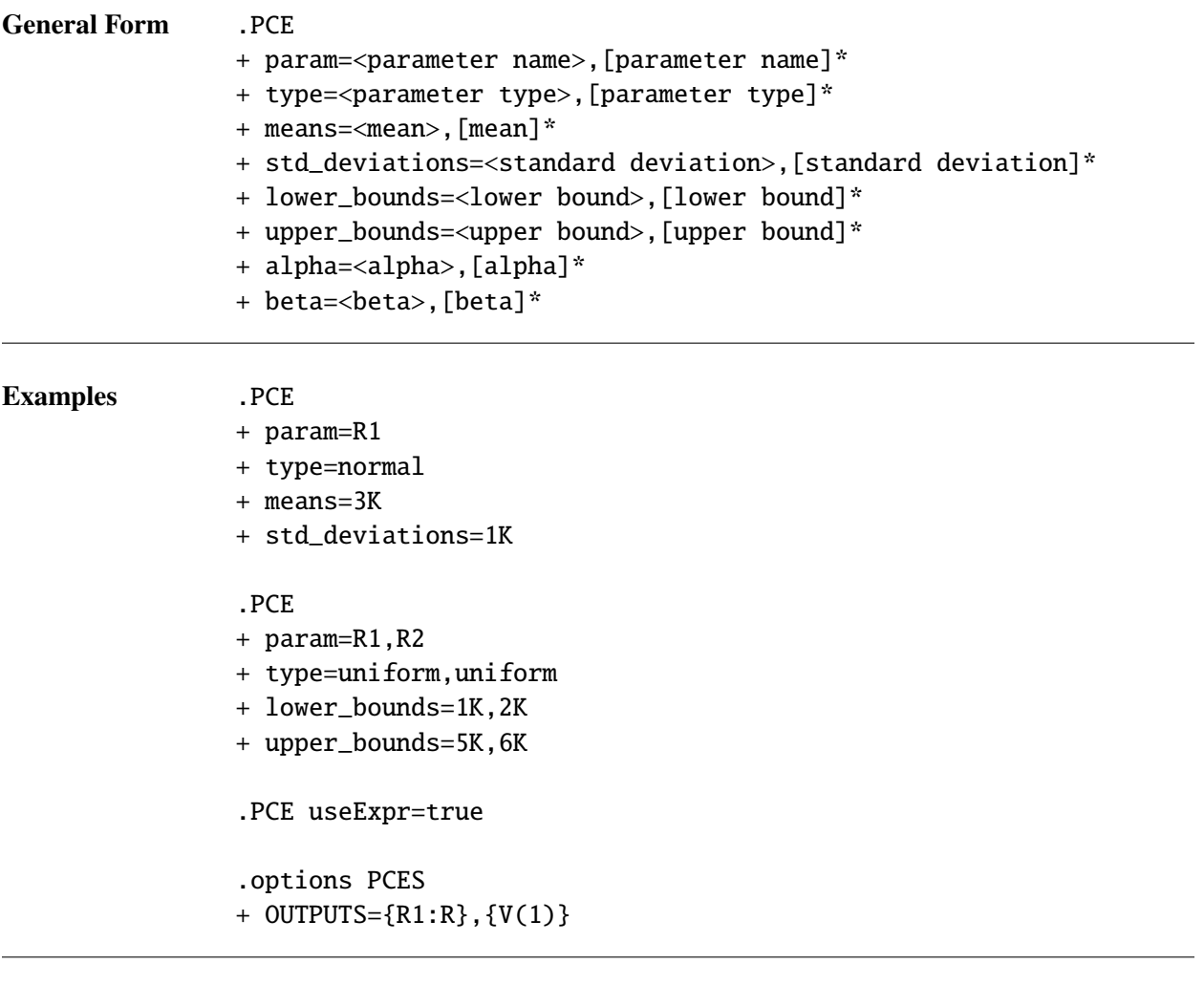

# **Arguments and**

**Options** param

Names of the parameters to be sampled. This may be any of the parameters that are valid for .STEP, including device instance, device model, or global parameters. If more than one parameter, then specify as a comma-separated list.

#### type

Distribution type for each parameter. This may be uniform, normal or gamma. If more than one parameter, then specify as a comma-separated list.

#### means

If using normal distributions, the mean for each parameter must be specified. If more than one parameter, then specify as a comma-separated list.

#### std\_deviations

If using normal distributions, the standard deviation for each parameter must be specified. If more than one parameter, then specify as a comma-separated list.

#### lower\_bounds

If using uniform distributions, the lower bound must be specified. This is optional for normal distributions. If used with normal distributions, may alter the mean and standard deviation. If more than one parameter, then specify as a comma-separated list.

#### upper\_bounds

If using uniform distributions, the upper bound must be specified. This is optional for normal distributions. If used with normal distributions, may alter the mean and standard deviation. If more than one parameter, then specify as a comma-separated list.

#### alpha

If using gamma distributions, the alpha value for each parameter must be specified. If more than one parameter, then specify as a comma-separated list.

#### beta

If using gamma distributions, the beta value for each parameter must be specified. If more than one parameter, then specify as a comma-separated list.

#### useExpr

If this argument is set to true, then the sampling algorithm will set up random inputs from expression operators such as AGAUSS and AUNIF. In this case it will also ignore the list of parameters on the .PCE command line. For a complete description of expression-based random operators, see the expression documentation in section [2.2.](#page-161-0)

**Comments** In addition to the .PCE command, this analysis requires a .options PCES command as well. The .PCE command specifies parameters and their attributes, either using the useExpr option, or with comma-separated lists. The .options PCES command specifies the outputs for which to compute statistics. To see the details of the .options PCES command , see table [2-12.](#page-111-1)

> On the .PCE command line, if not using useExpr, parameters and their attributes must be specified using comma-separated lists. The comma-separated lists must all be the same length.

> The .PRINT PCE command provides output based on the contents of those print-lines, and also the OUTPUT arguments on the .OPTIONS PCES line.

If the OUTPUT\_SAMPLE\_STATS argument on a .PRINT PCE line is set to "true" then the statistics for the MEAN, MEANPLUS, MEANMINUS, STDDEV and VARIANCE will be output for each variable in the OUTPUT argument. If the OUTPUT\_ALL\_SAMPLES argument on a .PRINT PCE line is set to "true" then the values of all quadrature points, for each variable requested in the OUTPUTS argument, will be output.

# *2.1.28.* .PREPROCESS REPLACEGROUND *(Ground Synonym)*

The purpose of ground synonym replacement is to treat nodes with the names GND, GND!, GROUND or any capital/lowercase variant thereof as synonyms for node 0. The general invocation is

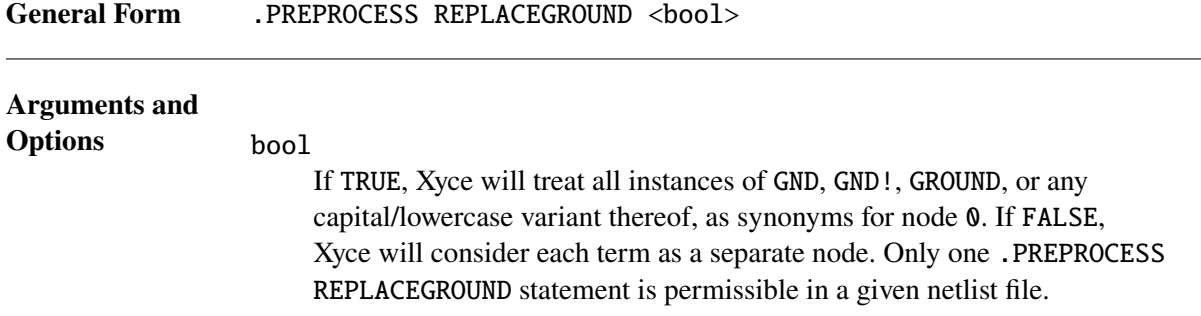

## *2.1.29.* .PREPROCESS REMOVEUNUSED *(Removal of Unused Components)*

If a given netlist file contains devices whose terminals are all connected to the same node (*e.g.*, R2 1 1 1M), it may be desirable to remove such components from the netlist before simulation begins. This is the purpose of the command

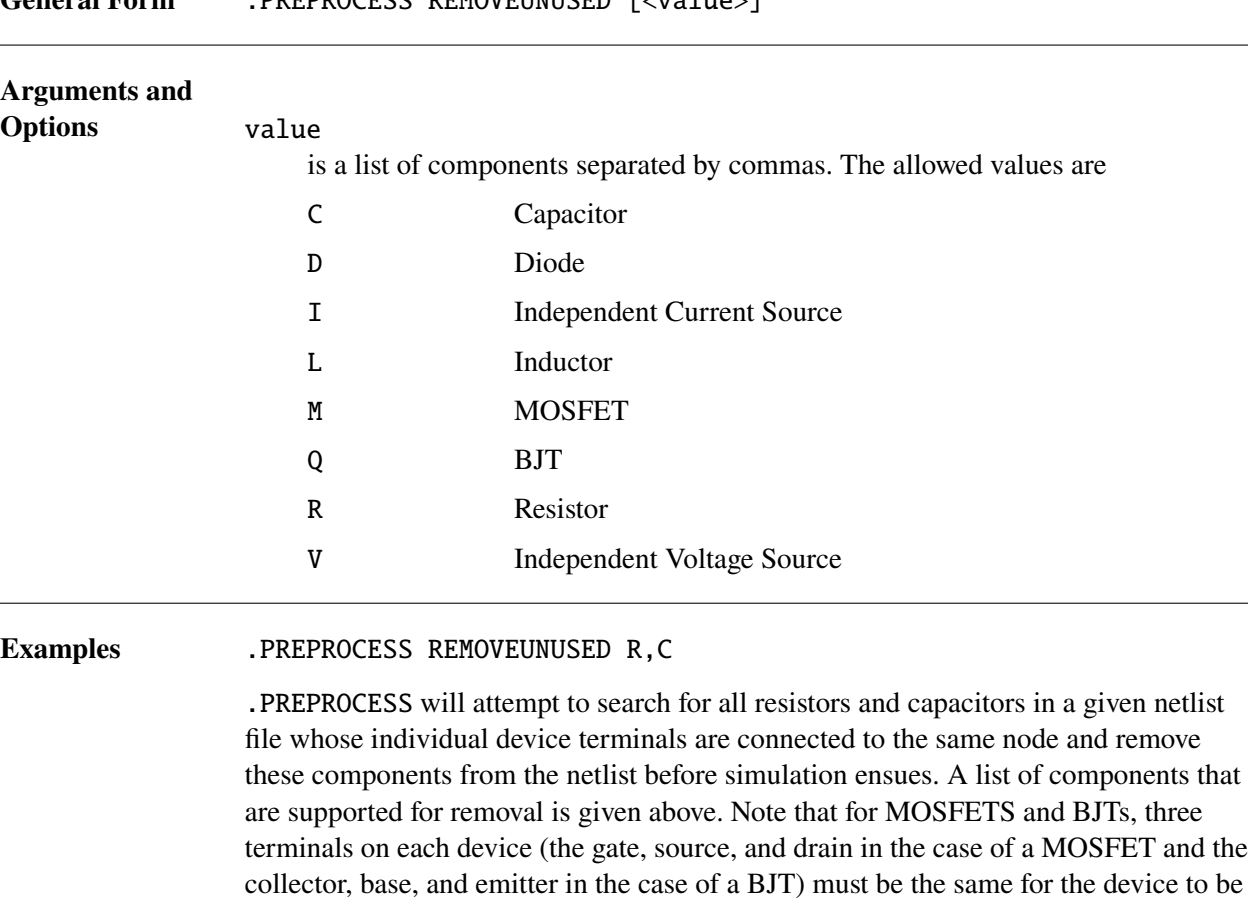

removed from the netlist. As before, only one .PREPROCESS REMOVEUNUSED line is

General Form PREPROCESS REMOVEUNUSED [<value>]

allowed in a given netlist file.

## *2.1.30.* .PREPROCESS ADDRESISTORS *(Adding Resistors to Dangling Nodes)*

We refer to a *dangling node* as a circuit node in one of the following two scenarios: either the node is connected to only one device terminal, and/or the node has no DC path to ground. If several such nodes exist in a given netlist file, it may be desirable to automatically append a resistor of a specified value between the dangling node and ground. To add resistors to nodes which are connected to only one device terminal, one may use the command

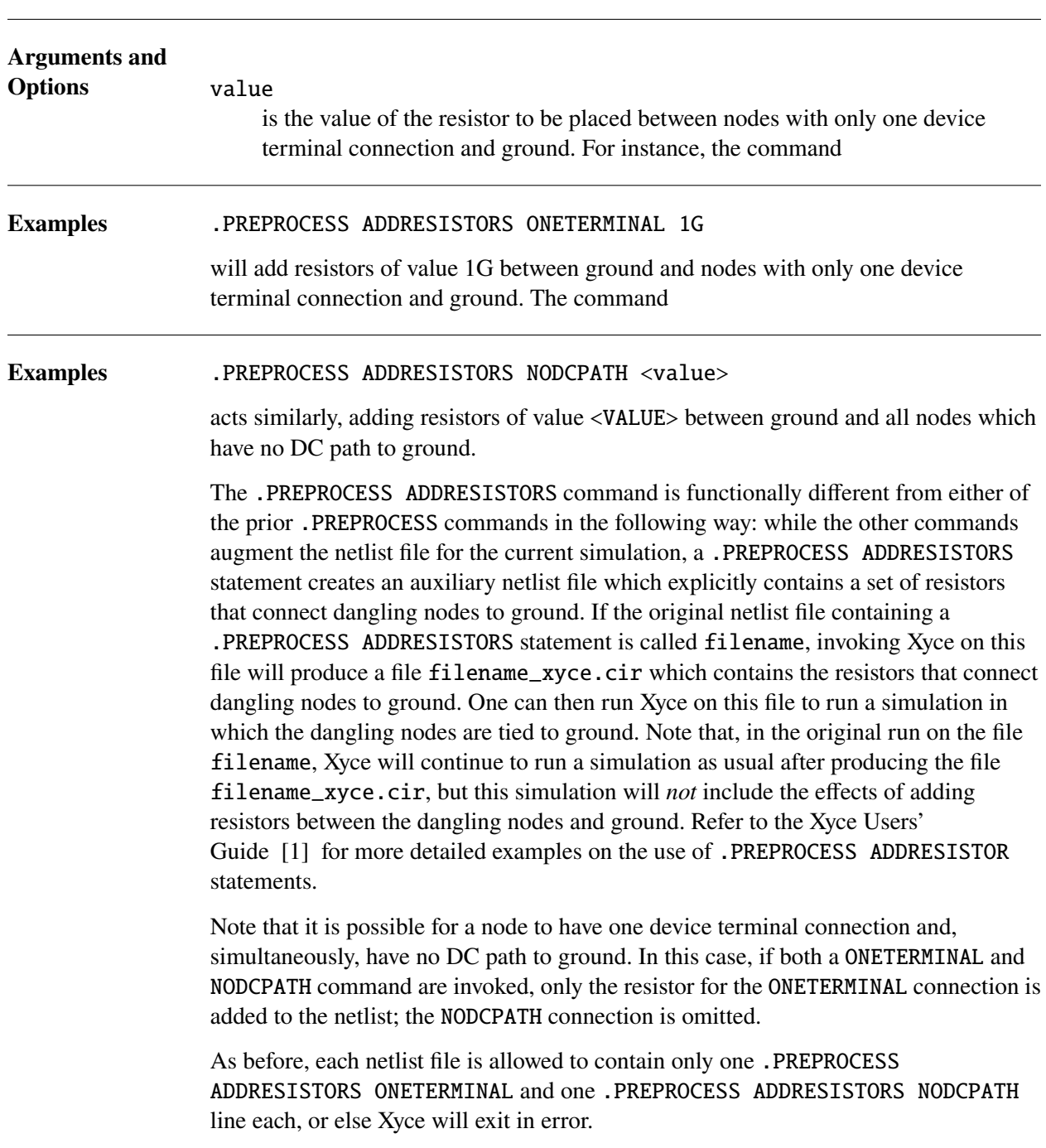

General Form .PREPROCESS ADDRESISTORS ONETERMINAL <value>

## *2.1.31.* .PRINT *(Print output)*

Send analysis results to an output file.

Xyce allows multiple output files to be created during the run and supports several options for each.

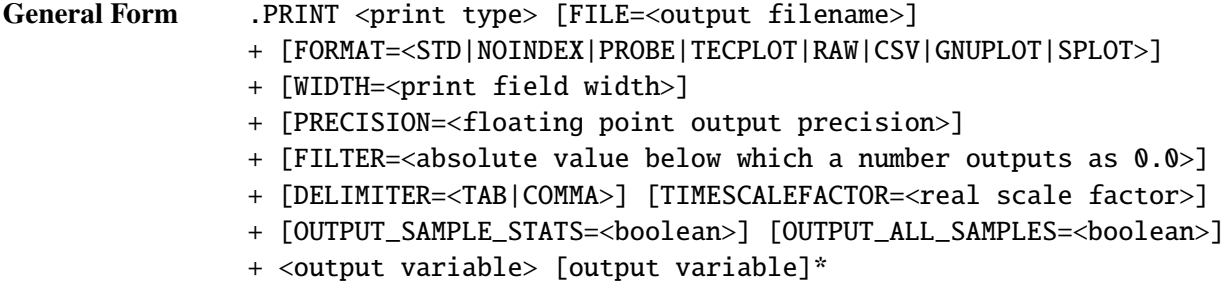

Examples .print tran format=tecplot V(1) I(Vsrc) {V(1)\*(I(Vsrc)\*\*2.0)} .PRINT TRAN FORMAT=PROBE FILE=foobar.csd V(1) {abs(V(1))-5.0} .PRINT DC FILE=foobar.txt WIDTH=19 PRECISION=15 FILTER=1.0e-10 + I(VSOURCE5) I(VSOURCE6) .print tran FORMAT=RAW V(1) I(Vsrc) R1 1 0 100 X1 1 2 3 MySubcircuit V1 3 0 1V .SUBCKT MYSUBCIRCUIT 1 2 3 R1 1 2 100K R2 2 4 50K R3 4 3 1K .ENDS .PRINT DC V(X1:4) V(2) I(V1)

**Arguments and Options**

print type

A print type is the name of an analysis, one of the analysis specific print subtypes, or a specialized output command.

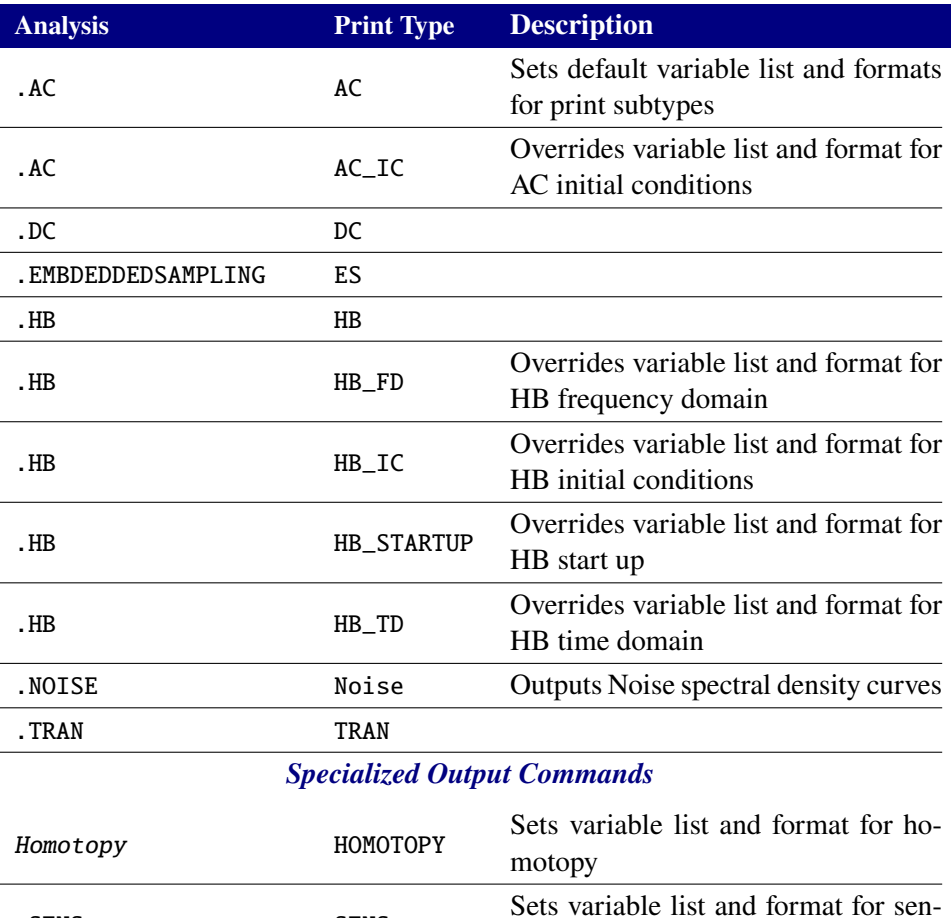

A netlist may contain many .PRINT commands, but only commands with analysis types which are appropriate for the analysis being performed are processed. This feature allows you to generate multiple formats and variable sets in a single analysis run.

sitivity

. SENS SENS

For analysis types that generate multiple output files, the print subtype allows you to specify variables and output parameters for each of those output files. If there is no .PRINT <subtype> provided in the net list, the variables and parameters from the analysis type will be used.

FORMAT=<STD|NOINDEX|PROBE|TECPLOT|RAW|CSV|GNUPLOT|SPLOT> The output format may be specified using the FORMAT option. The STD format outputs the data divided up into data columns. The NOINDEX format is the same as the STD format except that the index column is omitted. The PROBE format specifies that the output should be formatted to be compatible with the PSpice Probe plotting utility. The TECPLOT format specifies that the output should be formatted to be compatible with the Tecplot plotting program. The RAW format specifies that the output should comply with the SPICE binary rawfile format. The **-a** command line option, in conjunction with FORMAT=RAW on the .PRINT line, can then be used to output an ASCII rawfile. The CSV format specifies that the output file should be a

comma-separated value file with a header indicating the variables printed in the file. It is similar to, but not identical to using DELIMITER=COMMA; the latter will also print a footer that is not compatible with most software that requires CSV format. The GNUPLOT (or SPLOT) format is the same as the STD format except that if .STEP is used then two (or one) blank lines are inserted before the data for steps 1,2,3,... where the first step is step 0. The SPLOT format is useful for when the "splot" command in gnuplot is used to produce 3D perspective plots.

#### FILE=<output filename>

Specifies the name of the file to which the output will be written. See the "Results Output and Evaluation Options" section of the Xyce Users' Guide [\[1\]](#page-794-0) for more information on how this feature works for analysis types (e.g., AC and HB) that can produce multiple output files.

#### WIDTH=<print field width>

Controls the output width used in formatting the output.

#### PRECISION=<floating point precision>

Number of floating point digits past the decimal for output data.

#### FILTER=<filter floor value>

Used to specify the absolute value below which output variables will be printed as 0.0.

#### DELIMITER=<TAB|COMMA>

Used to specify an alternate delimiter in the STD or NOINDEX format output.

#### TIMESCALEFACTOR=<real scale factor>

Specify a constant scaling factor for time. Time is normally printed in units of seconds, but if one would like the units to be milliseconds, then set TIMESCALEFACTOR=1000.

#### OUTPUT\_SAMPLE\_STATS=<boolean>

Output the sample statistics for an EMBEDDEDSAMPLING analysis.This argument is only supported for .PRINT ES. Its default value is true. Section [2.1.5](#page-27-0) has more details.

#### OUTPUT ALL SAMPLES=<br/>boolean>

Output all of the sample values for an EMBEDDEDSAMPLING analysis. This argument is only supported for .PRINT ES. Its default value is false. Section [2.1.5](#page-27-0) has more details.

#### <output variable>

Following the analysis type and other options is a list of output variables. There is no upper bound on the number of output variables. The output is divided up into data columns and output according to any specified options (see options given above). Output variables can be specified as:

- V(<circuit node>) to output the voltage at <circuit node>
- V(<circuit node>,<circuit node>) to output the voltage difference between the first <circuit node> and second <circuit

node>

- I(<device>) to output current through a two terminal device
- I<lead abbreviation>(<device>) to output current into a particular lead of a three or more terminal device (see the Comments, below, for details)
- P(<device>) or W(<device>) to output the power dissipated/generated in a device. At this time, not all devices support power calculations. In addition, the results for semiconductor devices (D, J, M, Q and Z devices) and the lossless transmission device (T device) may differ from other simulators. Consult the Features Supported by Xyce Device Models table in section [2.3](#page-174-0) and the individual sections on each device for more details. Finally, power calculations are not supported for any devices for .AC and .NOISE analyses.
- N(<device internal variable>) to output a specific device's internal variable. (The comments section below has more detail on this syntax.)
- {expression} to output an expression
- <device>:<parameter> to output a device parameter
- <model>:<parameter> to output a model parameter

When the analysis type is AC, HB or Noise, additional output variable formats are available:

- VR(<circuit node>) to output the real component of voltage response at a point in the circuit
- VI(<circuit node>) to output the imaginary component of voltage response at a point in the circuit
- VM(<circuit node>) to output the magnitude of voltage response
- VP(<circuit node>) to output the phase of voltage response in degrees
- VDB(<circuit node>) to output the magnitude of voltage response in decibels.
- VR(<circuit node>,<circuit node>) to output the real component of voltage response between two nodes in the circuit
- VI(<circuit node>,<circuit node>) to output the imaginary component of voltage response between two nodes in the circuit
- VM(<circuit node>,<circuit node>) to output the magnitude of voltage response between two nodes in the circuit
- VP(<circuit node>,<circuit node>) to output the phase of voltage response between two nodes in the circuit in degrees
- VDB(<circuit node>,<circuit node>) to output the magnitude of voltage response between two nodes in the circuit, in decibels
- IR(<device>) to output the real component of the current through a two terminal device
- II(<device>) to output the imaginary component of the current through a two terminal device
- IM(<device>) to output the magnitude of the current through a two terminal device
- IP(<device>) to output the phase of the current through a two terminal device in degrees
- IDB(<device>) to output the magnitude of the current through a two terminal device in decibels.

In AC and Noise analyses, outputting a voltage node without any of these optional designators results in output of the real and imaginary parts of the signal. Note that under AC and Noise analyses, current variables are only supported for devices that have "branch currents"that are part of the solution vector. This includes the V, E, H and L devices. It also includes the voltage-form of the B device.

Note that when using the variable list for time domain output, usage of frequency domain functions like VDB can result in -Inf output being written to the output file. This is easily solved by defining the time domain equivalent command to specify the correct output for time domain data.

Further explanation of the current specifications is given in comments section below.

When a .LIN analysis is done then additional output variable formats are available via the .PRINT AC line, where <index1> and <index2> must both be greater than 0 and also both less than or equal to the number of ports in the netlist:

- SR(<index1>, <index2>) to output the real component of an S-parameter
- SI(<index1>, <index2>) to output the imaginary component of an S-parameter
- SM(<index1>, <index2>) to output the magnitude of an S-parameter
- SP(<index1>, <index2>) to output the phase of an S-parameter in degrees
- SDB(<index1>,<index2>) to output the magnitude of an S-parameter in decibels.
- YR(<index1>,<index2>) to output the real component of a Y-parameter
- YI(<index1>,<index2>) to output the imaginary component of a Y-parameter
- YM(<index1>,<index2>) to output the magnitude of a Y-parameter
- YP(<index1>,<index2>) to output the phase of a Y-parameter in

degrees

- YDB(<index1>,<index2>) to output the magnitude of a Y-parameter in decibels.
- ZR(<index1>,<index2>) to output the real component of a Z-parameter
- ZI(<index1>, <index2>) to output the imaginary component of a Z-parameter
- ZM(<index1>,<index2>) to output the magnitude of a Z-parameter
- ZP(<index1>,<index2>) to output the phase of a Z-parameter in degrees
- ZDB(<index1>,<index2>) to output the magnitude of a Z-parameter in decibels.

When the analysis type is Noise, additional output variable formats are available via the .PRINT NOISE line for devices that support stationary noise.

- INOISE to output the input noise contributions
- ONOISE to output the output noise contributions
- DNI(<deviceName>) to output the input noise contribution from device <deviceName>
- DNI(<deviceName>, <noiseSource>) to output the input noise contribution from source <noiseSource> for device <deviceName>
- DNO(<deviceName>) to output the output noise contribution from device <deviceName>
- DNO(<deviceName>,<noiseSource>) to output the output noise contribution from source <noiseSource> for device <deviceName>

**Comments** • Currents are positive flowing from node 1 to node 2 for two node devices, and currents are positive flowing into a particular lead for multi-terminal devices.

- <circuit node> is simply the name of any node in your top-level circuit, or <subcircuit name>:<node> to reference nodes that are internal to a subcircuit.
- <device> is the name of any device in your top-level circuit, or <subcircuit name>:<device> to reference devices that are internal to a subcircuit.
- <lead abbreviation> is a single character designator for individual leads on a device with three or more leads. For bipolar transistors these are: c (collector), b (base), e (emitter), and s (substrate). For MOSFETs, JFETs, and MESFETs, lead abbreviations are: d (drain), g (gate), s (source), and for MOSFETS and JFETs, b (bulk). In addition to these standard leads, SOI and CMG MOSFETs have e (bulk) nodes and SOI transistors have optional b (body) nodes whose lead currents may also be printed in this manner. For PDE devices, the nodes are numbered according to the order they appear, so lead currents are referenced like

I1(<device>), I2(<device>), etc. In Xyce, a .PRINT line request like I(Q1) is a parsing error for a multi-terminal device. Instead, an explicit lead current designator like IC(Q1) must be used.

- The "lead current" method of printing from devices in Xyce is done at a low level with special code added to each device; the method is therefore only supported in specific devices that have this extra code. So, if .PRINT I(Y) does not work, for a device called Y, then you will need to attach an ammeter (zero-volt voltage source) in series with that device and print the ammeter's current instead.
- Lead currents of subcircuit ports are not supported. However, access is provided via specific node names (e.g., X1:internalNodeName) or specific devices (e.g., X1:V3) inside the subcircuit.
- For STD formatted output, the values of the output variables are output as a series of columns (one for each output variable).
- When the command line option  $-r < raw-file-name >$  is used, all of the output is diverted to the *raw-file-name* file as a concatenation of the plots, and each plot includes all of the variables of the circuit instead of the variable list(s) given on the .PRINT lines in the netlist. Using the  $-a$  options in conjunction with the  $-r$ option results in a raw file that is output all in ASCII characters.
- Any output going to the same file from one simulation of Xyce results in the concatenation of output. However, if a simulation is re-run then the original output will we over-written.
- During analysis a number of output files may be generated. The selection of which files are created depends on a variety of factors, most obvious of which is the .PRINT command. See section [2.1](#page-21-0) for more details.
- Frequency domain values are output as complex values for Raw, TecPlot and Probe formats when a complex variable is printed. For STD and CSV formats, the output appears in two columns, the real part followed by the imaginary part. The print variables VR, VI, VM, VDB and VP print the scalar values for the real part, imaginary part, magnitude, magnitude in decibels, and phase, respectively.
- When outputting a device or model parameter, it is usually necessary to specify both the device name and the parameter name, separated by a colon. For example, the saturation current of a diode model DMOD would be requested as DMOD:IS. Section [2.1.31.12](#page-144-0) on "Device Parameters and Internal Variables" below gives more details and provides an example.
- The N() syntax is used to access internal solution variables that are not normally visible from the netlist, such as voltages on internal nodes and/or branch currents within a given device. The internal solution variables for each Xyce device are not given in the Reference Guide sections on those devices. However, if the user runs Xyce -namesfile <filename> <netlist> then Xyce will output into the first filename a list of all solution variables generated by that netlist. Section [2.1.31.12](#page-144-0) on "Device Parameters and Internal Variables" below gives more details and provides an example.
- The DNI() and DNO() syntax is used to print out the individual input and output noise contributions for each noise source within a device. The user can get a listing of the noise source names for each device in a netlist by running Xyce -noise\_names\_file <filename> <netlist>. The Xyce Users' Guide [\[1\]](#page-794-0) provides an example.
- If multiple .PRINT lines are given for the same analysis type, the same output file name, and the same format, the variable lists of all matching .PRINT lines are merged together in the order found, and the resulting output is the same as if all the print line variable lists had been specified on a single .PRINT line.
- Attempting to specify multiple .PRINT lines for the same analysis type to the same file with different specifications of FORMAT is an error.
- Xyce should emit a warning or error message, similar to "Could not open filename" if: 1) the name of the output file is actually a directory name; or 2) the output file is in a subdirectory that does not already exist. Xyce will not create new subdirectories.
- The output filename specified with the -r command line option, to produce raw file output, should take precedence over a FILE= parameter specified on a .PRINT line.
- The print statements for some analysis types could result in multiple output files. For example, .PRINT HB will produce both frequency- and time-domain output, and place these in different files. The default name of these files is the name of the netlist followed by a data type suffix, followed by a format-specific extension.

In Xyce, if a FILE option is given to such a print statement, only the "primary" data for that analysis type is sent to the named file. The secondary data is still sent to the default file name. This behavior may be subject to change in future releases.

For analysis types that can produce multiple files, special .PRINT lines have been provided to allow the user to control the handling of the additional files. These additional print line specifiers are enumerated in the analysis-specific sections below.

If one desires that all outputs for a given analysis type be given user-defined file names, it is necessary to use additional print lines with additional FILE options. For example, if one uses a FILE option to a .PRINT HB line, only frequency-domain data will be sent to the named file. To redirect the time-domain data to a file with a user-defined name, add a .PRINT HB\_TD line. See the individual analysis types below for details of what additional print statements are available.

## **2.1.31.1. Print AC Analysis**

AC Analysis generates two output files, the primary output is in the frequency domain and the initial conditions output is in the time domain.

Note that when using the .PRINT AC to create the variable list for DC type output, usage of frequency domain functions like VDB can result in -Inf output being written to the output file. This is easily solved by defining a .PRINT AC\_IC command to specify the correct output for initial condition data.

Homotopy output can also be generated.

#### **Table 2-19. Print AC Analysis Type**

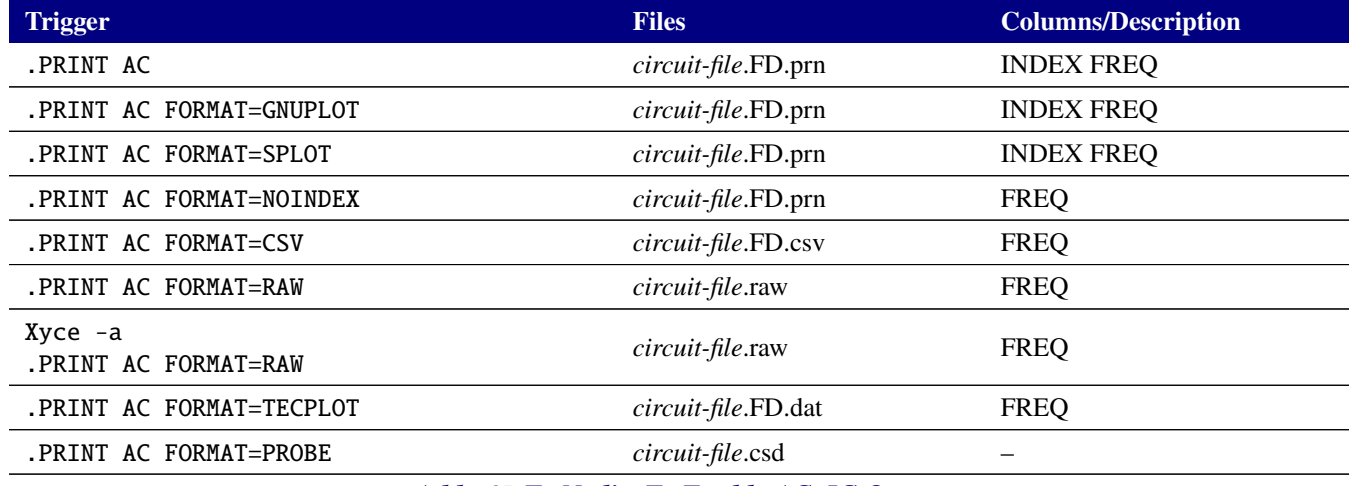

#### *Add* .OP *To Netlist To Enable AC\_IC Output*

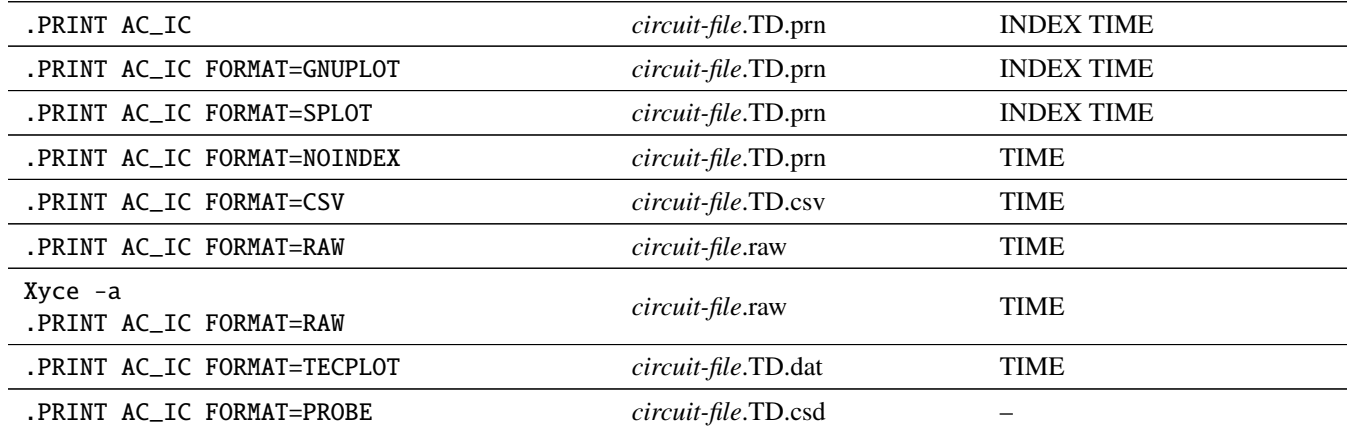

## *Command Line Raw Override Output*

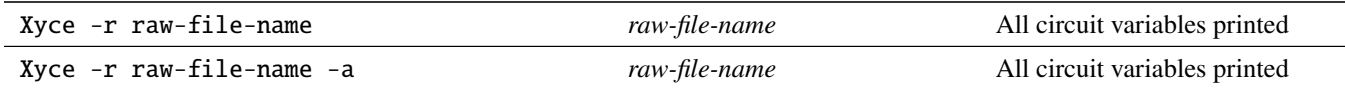

#### *Additional Output Available*

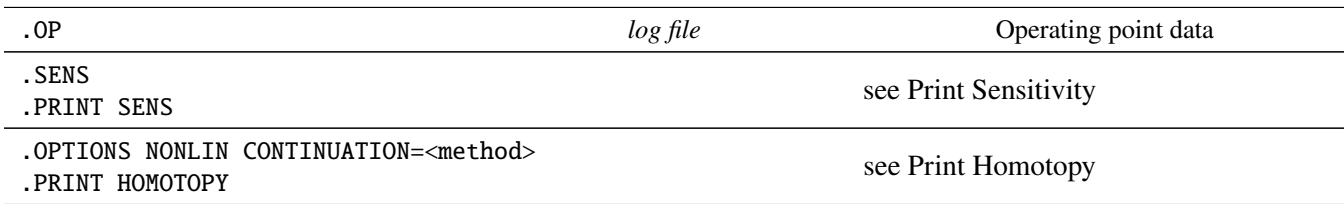

## **2.1.31.2. Print DC Analysis**

DC Analysis generates output based on the format specified by the .PRINT command.

Homotopy and sensitivity output can also be generated.

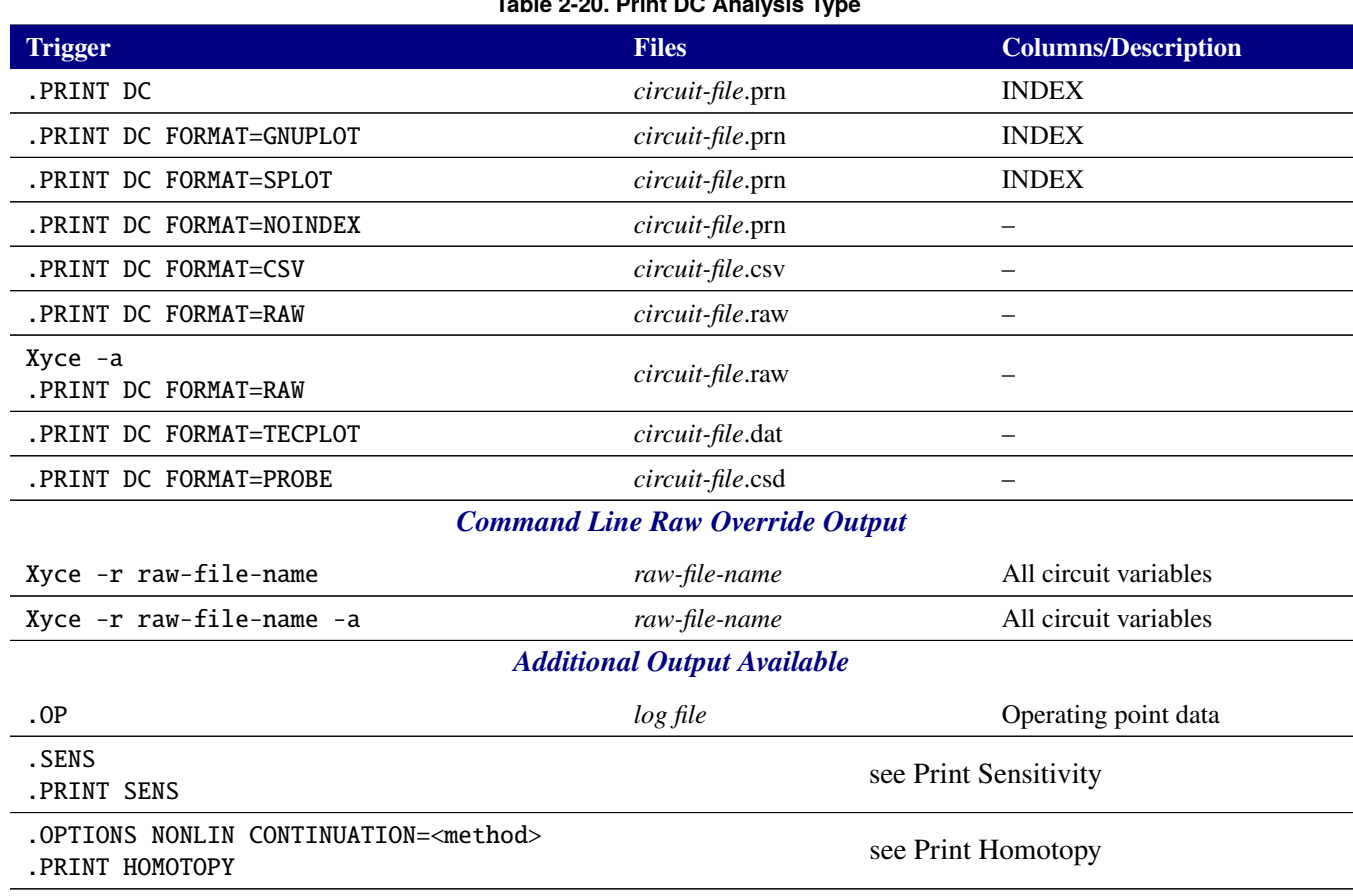

## **Table 2-20. Print DC Analysis Type**

#### **2.1.31.3. Print Harmonic Balance Analysis**

HB Analysis generates one output file in the frequency domain and one in the time domain based on the format specified by the .PRINT command. Additional startup and initial conditions output can be generated based on .OPTIONS commands.

Note that when using the .PRINT HB to create the variable list for time domain output, usage of frequency domain functions like VDB can result in -Inf output being written to the output file. This is easily solved by defining a .PRINT HB\_TD, .PRINT HB\_IC and .PRINT HB\_STARTUP commands to specify the correct output for the time domain data.

If .STEP is used with HB then the Initial Condition (IC) data will initially be output to a "tmp file" (e.g., <netlist-name>.hb\_ic.prn.tmp). If that IC data meets the required tolerance then it will be copied to the end of the <netlist-name>.hb\_ic.prn file, and the tmp file will be deleted.

Homotopy output can also be generated.

## **Table 2-21. Print HB Analysis Type**

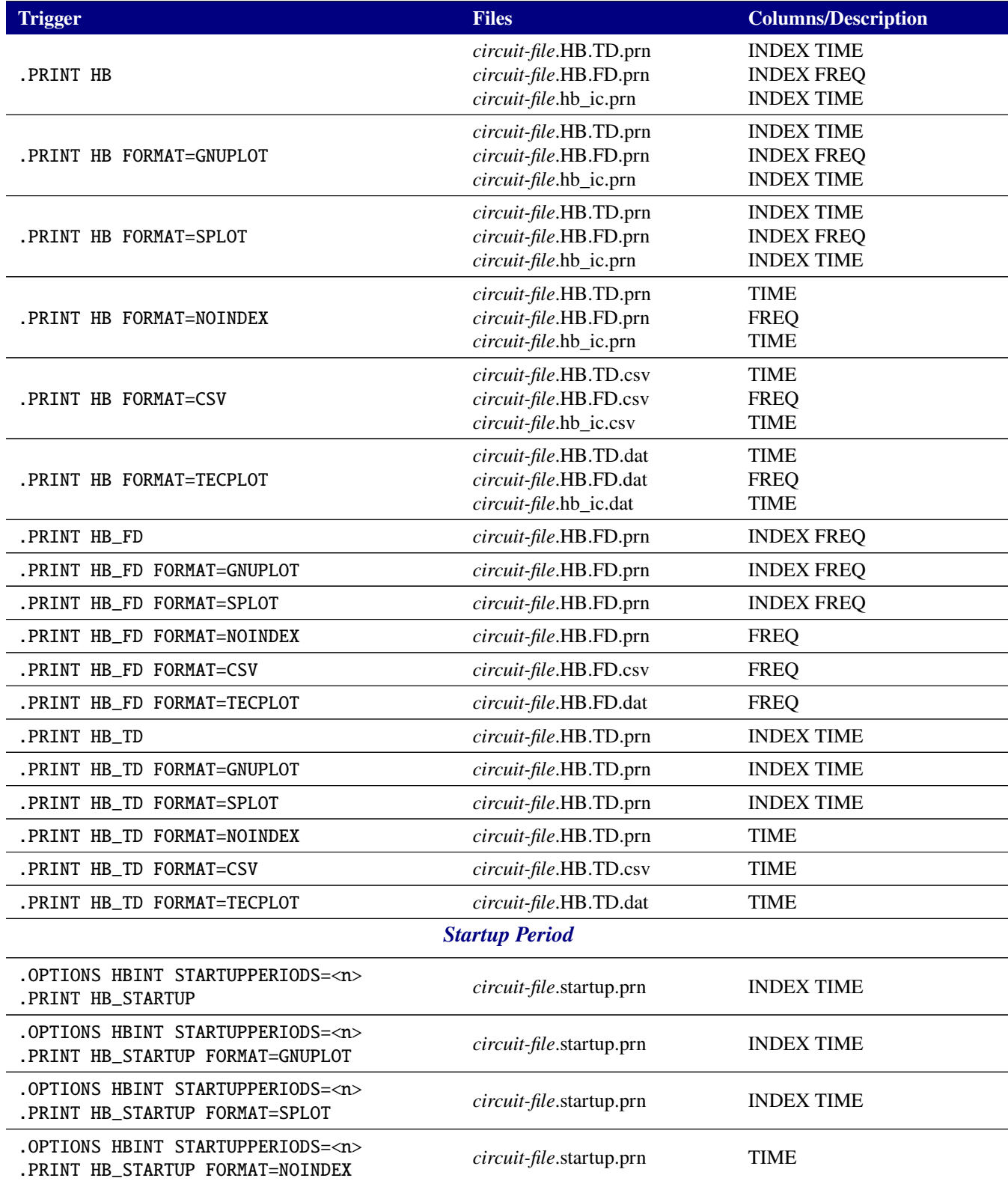

#### **Table 2-21. Print HB Analysis Type**

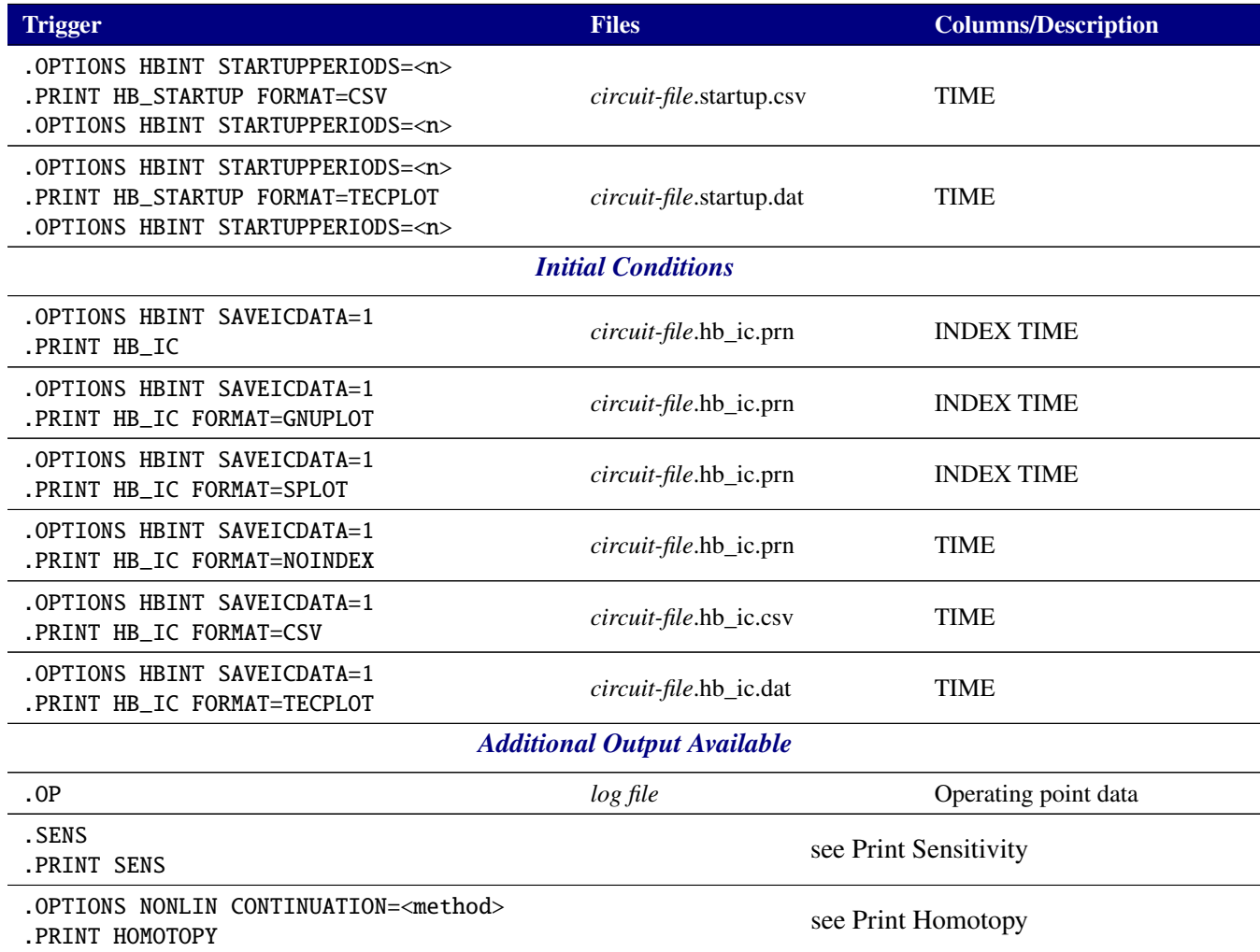

## **2.1.31.4. Print Noise Analysis**

NOISE Analysis generates two output files, the primary output is in the frequency domain and the initial conditions output is in the time domain.

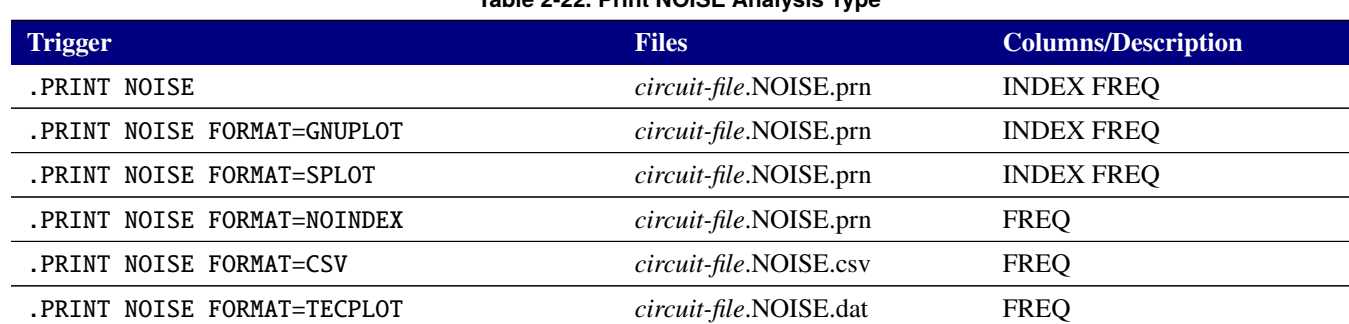

#### **Table 2-22. Print NOISE Analysis Type**

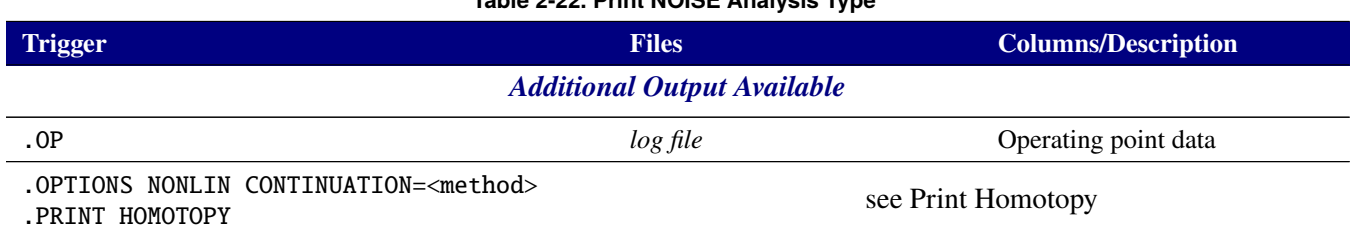

## **Table 2-22. Print NOISE Analysis Type**

## **2.1.31.5. Print Transient Analysis**

Transient Analysis generates time domain output based on the format specified by the .PRINT command.

Homotopy and sensitivty output can also be generated.

#### **Table 2-23. Print Transient Analysis Type**

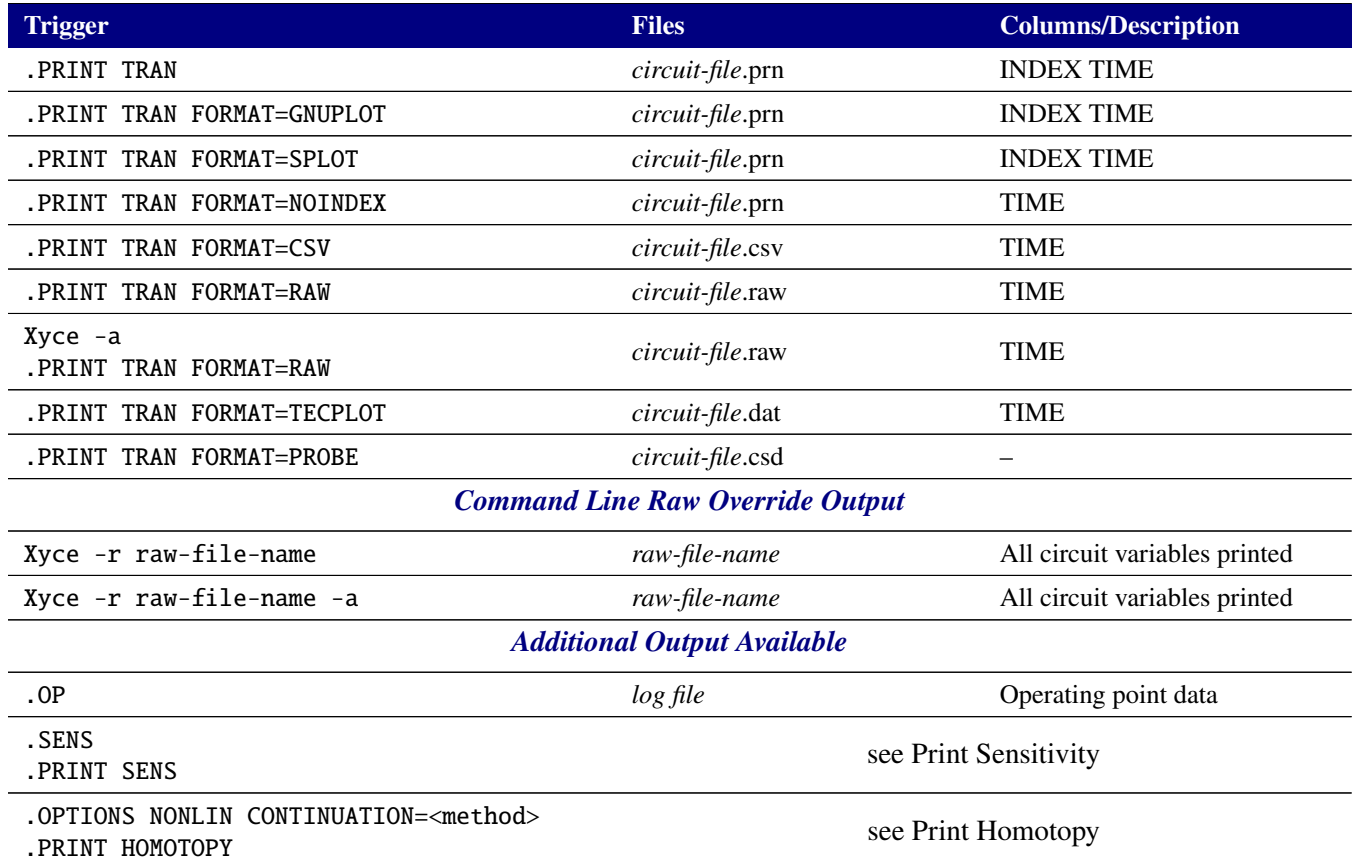

## <span id="page-137-0"></span>**2.1.31.6. Print Homotopy**

Homotopy output is generated by the inclusion of the .OPTIONS NONLIN CONTINUATION=<method> command.

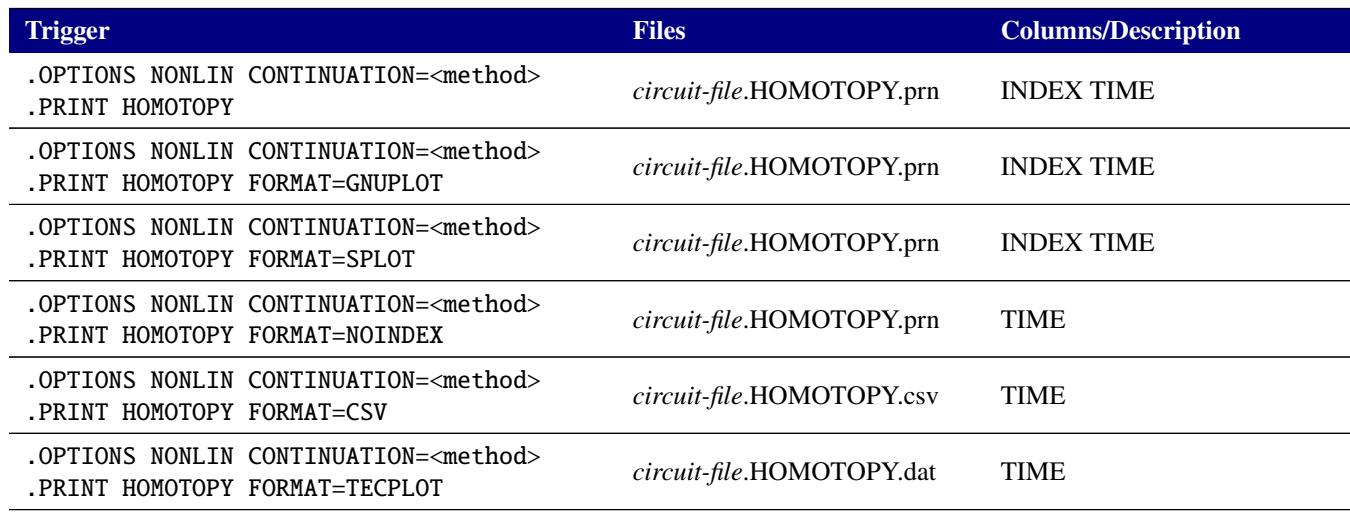

#### **Table 2-24. Print Homotopy**

## <span id="page-138-0"></span>**2.1.31.7. Print Sensitivity**

Sensitivity is enabled by inclusion of the .SENS command.

Steady-state sensitivities (adjoint or direct) and transient direct sensitivities will be handled by the .PRINT SENS command. Transient adjoint, on the other hand, is handled by the .PRINT TRANADJOINT command.

For transient sensitivity output, a TIME column will be included for the STD, GNUPLOT, SPLOT, NOINDEX and CSV formats. For AC sensitivity output, a FREQ column will be included for the STD, GNUPLOT, SPLOT, NOINDEX and CSV formats.

#### **Table 2-25. Print Sensitivities for .TRAN and .DC**

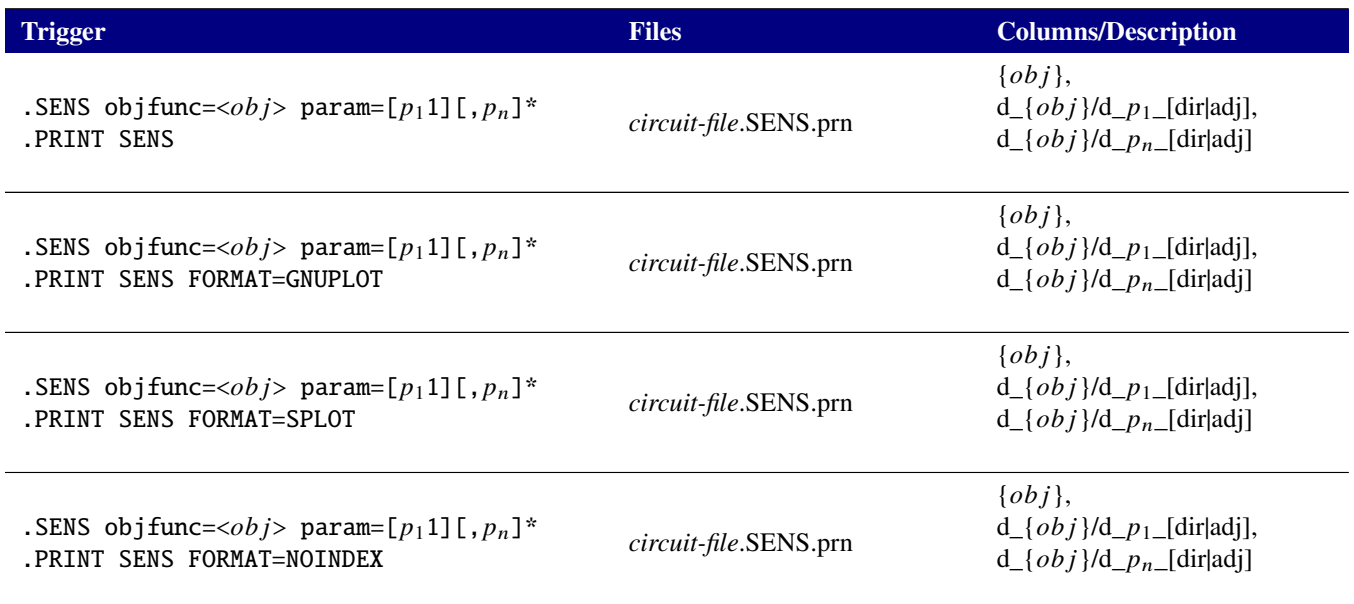

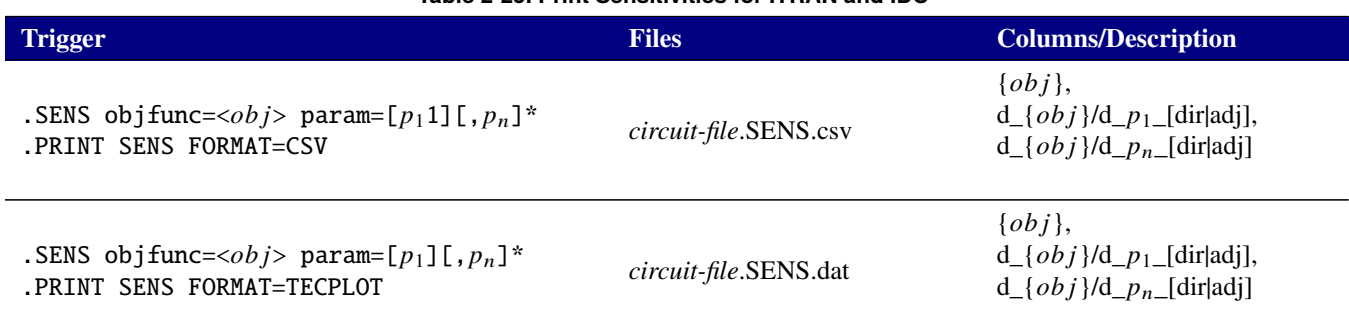

## **Table 2-25. Print Sensitivities for .TRAN and .DC**

#### **Table 2-26. Print Sensitivities for .AC**

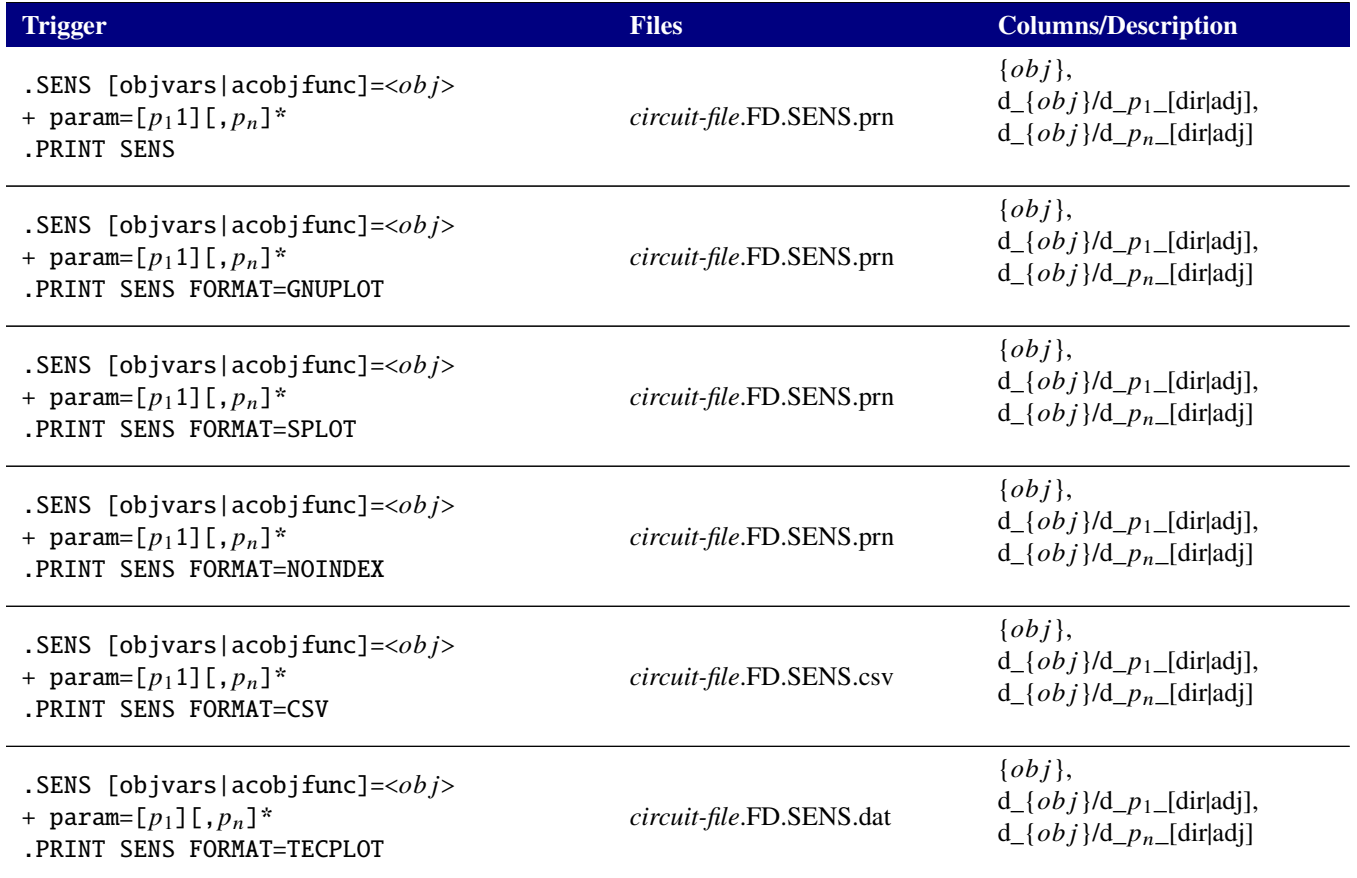

## **Table 2-27. Print Transient Adjoint Sensitivities**

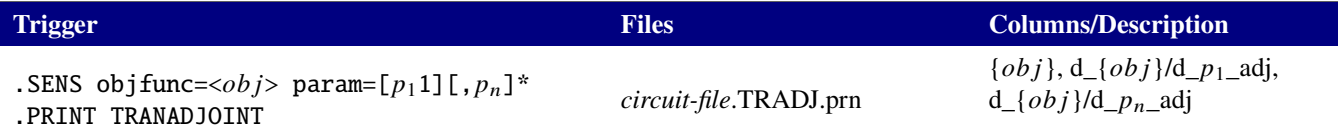

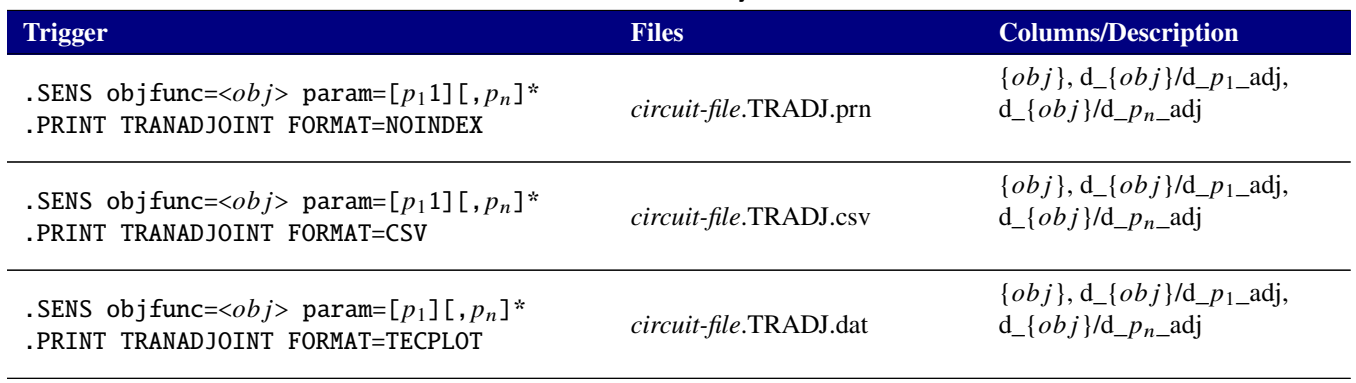

#### **Table 2-27. Print Transient Adjoint Sensitivities**

## **2.1.31.8. Print Embedded Sampling Analysis**

EMBEDDEDSAMPLING Analysis generates one output file, with the information for each output variable grouped in a set of contiguous columns, based on the format specified by the .PRINT command. The arguments OUTPUT\_SAMPLE\_STATS and OUTPUT\_ALL\_SAMPLES are specific to .PRINT ES lines. Section [2.1.5](#page-27-0) has more details on their usage.

For a transient analysis, a TIME column will also be included for the STD, GNUPLOT, SPLOT, NOINDEX and CSV formats. The TIME variable will also be included in the TECPLOT format for that case.

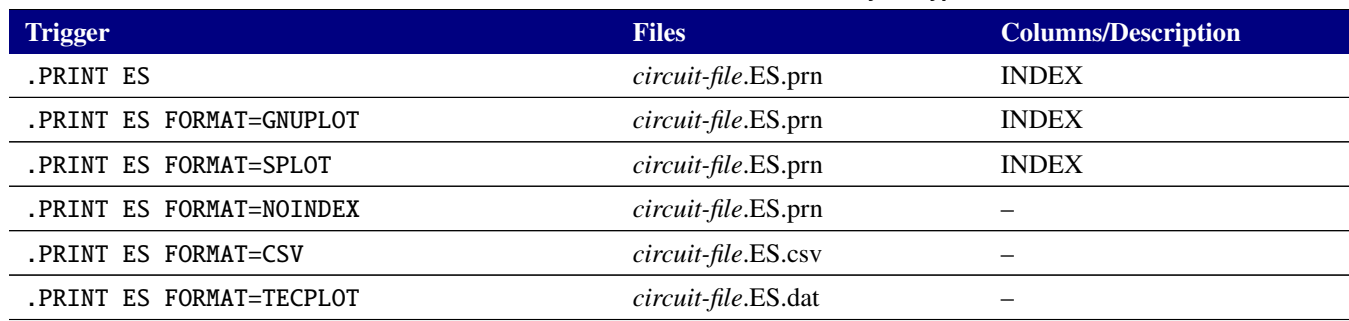

#### **Table 2-28. Print EMBEDDEDSAMPLING Analysis Type**

## **2.1.31.9. Print Intrusive PCE Analysis**

PCE Analysis generates one output file, with the information for each output variable grouped in a set of contiguous columns, based on the format specified by the .PRINT command. The arguments OUTPUT\_SAMPLE\_STATS and OUTPUT\_ALL\_SAMPLES are specific to .PRINT PCE lines. Section [2.1.27](#page-119-0) has more details on their usage.

For a transient analysis, a TIME column will also be included for the STD, GNUPLOT, SPLOT, NOINDEX and CSV formats. The TIME variable will also be included in the TECPLOT format for that case.

#### **Table 2-29. Print PCE Analysis Type**

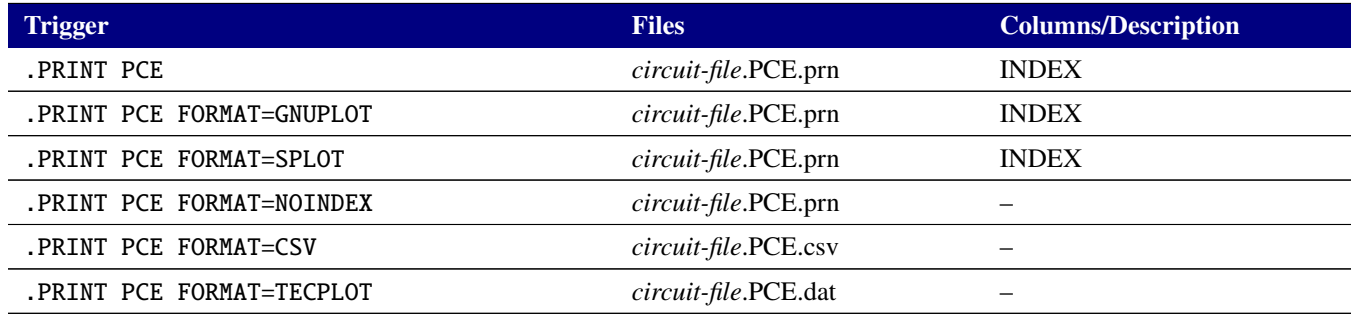

#### **2.1.31.10. Parameter Stepping**

During parameter stepping, enabled with the .STEP command, the output generated by each of analysis types varies. Generally the FORMAT indicates this variation, however some combinations of analysis and format can result in additional variation.

The following table lists how the output differs for each analysis type and format.

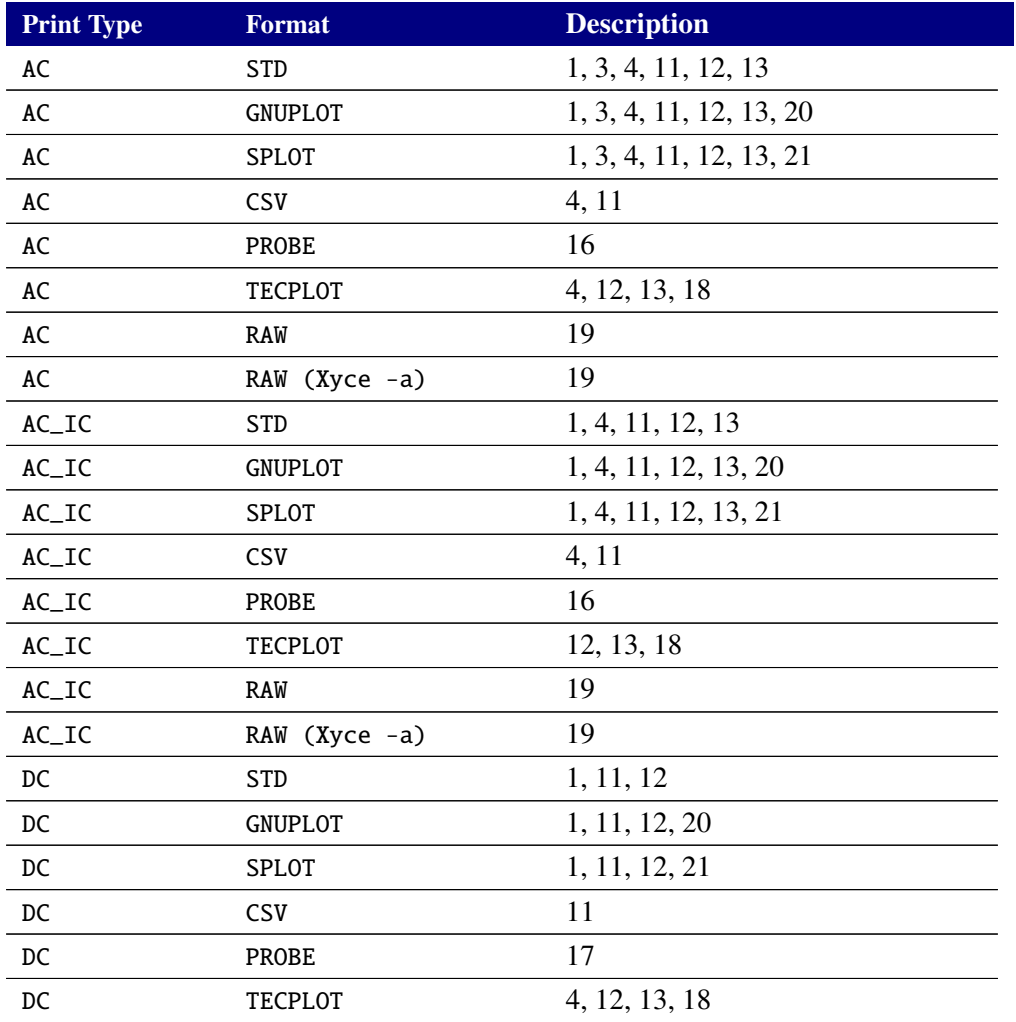

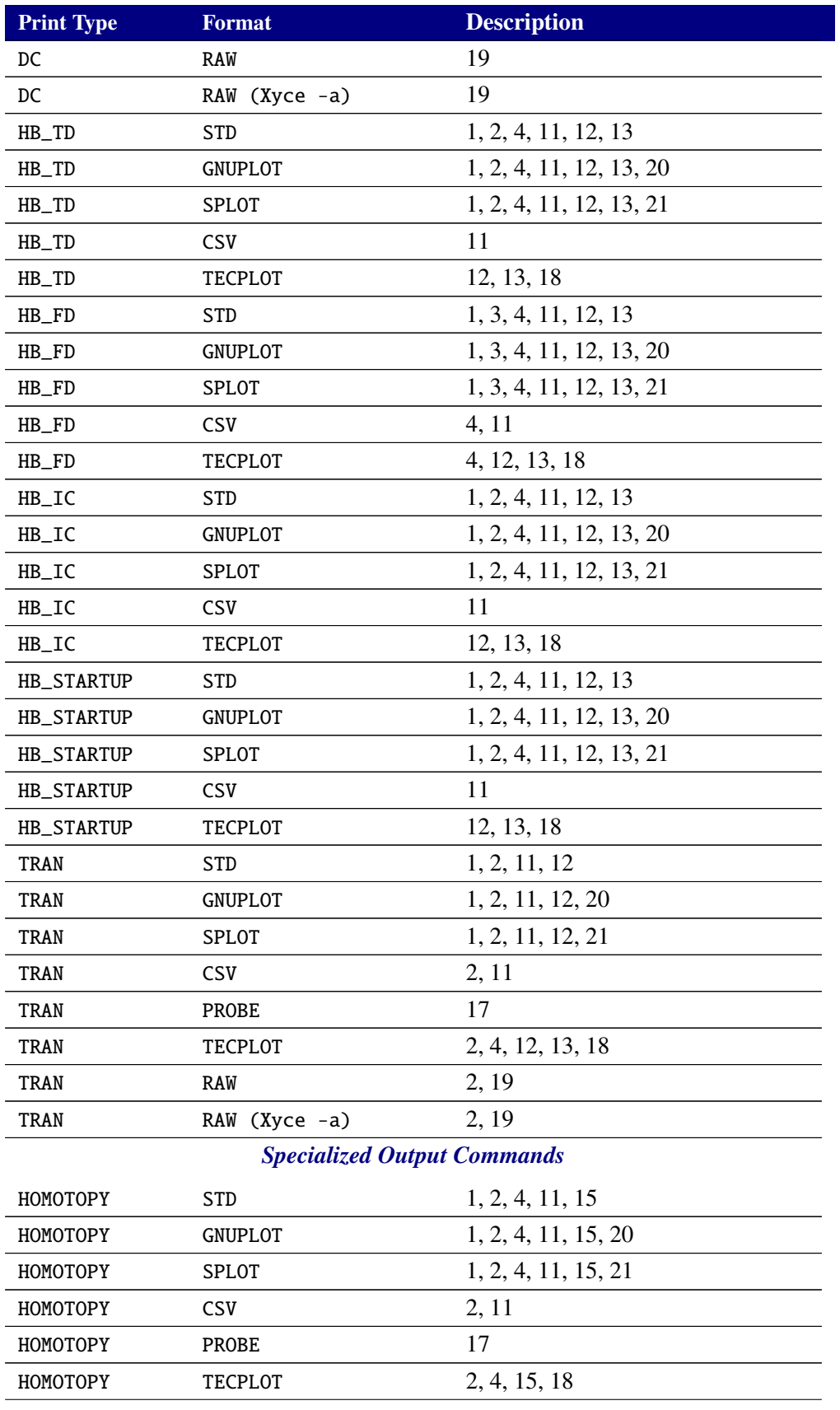

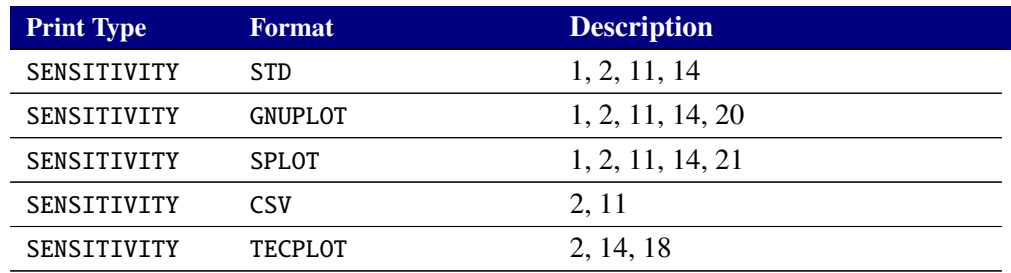

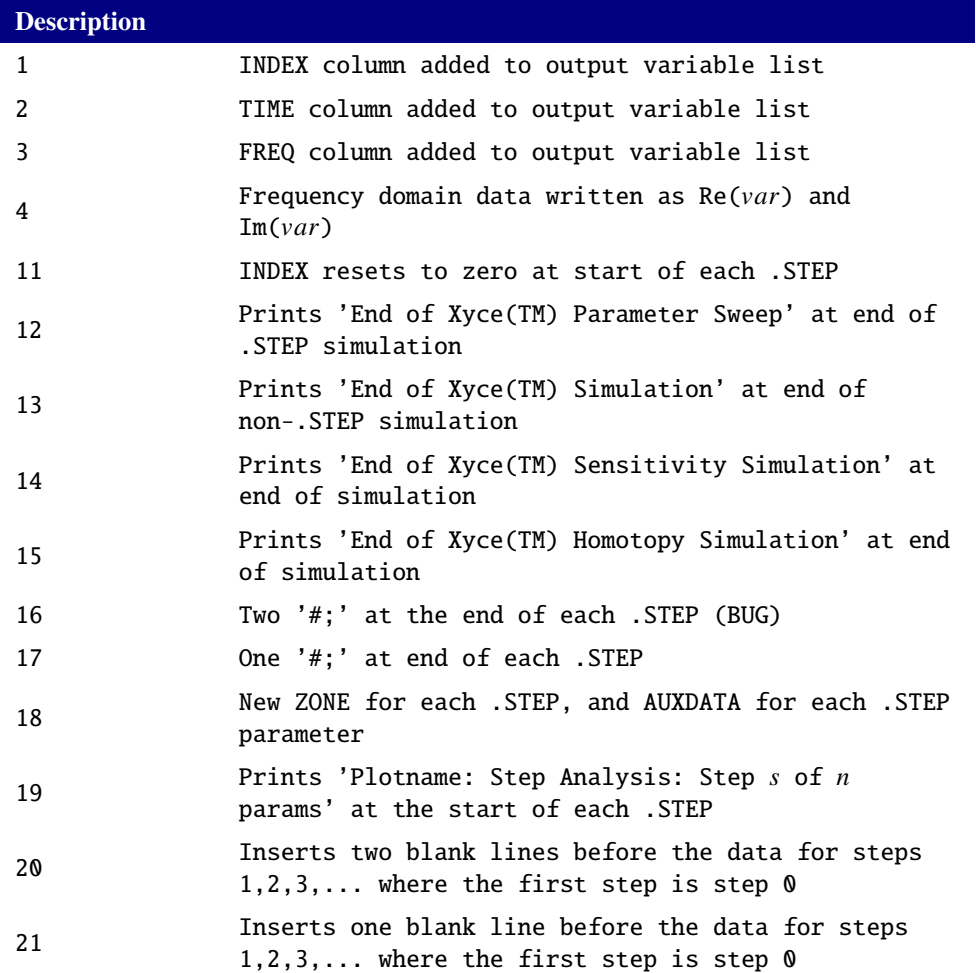

#### **2.1.31.11. Print Wildcards**

Wildcards are supported on .PRINT lines, as described below. In particular,  $V(*)$  will print all of the node voltages in the circuit for all analysis modes. The P(\*) and W(\*) wildcards are supported for analysis modes (TRAN and DC) that support power calculations.

For TRAN and DC analysis modes, I(\*) will print all of the currents. This includes both solution variables, which generally means those associated with voltage sources and inductors that are not coupled through a mutual inductance device, and the lead currents associated with most other devices. For TRAN and DC, the I(\*) wildcard also supports lead currents for the multi-terminal J, M and Z devices via IB(\*), ID(\*), IG(\*) and IS(\*), and for the multi-terminal Q device via IB(\*), IC(\*), IE(\*) and IS(\*). The
IE(\*) wildcard is also supported for SOI and CMG devices. A request for  $I(\cdot)$  will not return any of the lead currents for J, M, Q or Z devices. Wildcards of the form I1(\*), that use numerical designators, are only supported for the T and YGENEXT devices. Finally, as an example, a request for IC(\*) in a netlist that does not contain any Q devices will be silently ignored.

For AC and NOISE analysis modes, the  $I(*)$  operator will only output the branch currents, since lead currents are not supported for those two analysis modes. The VR(\*), VI(\*), VP(\*), VM(\*), VDB(\*), IR(\*), II(\*), IP(\*), IM(\*) and IDB(\*) wildcards are also supported for these two analysis modes.

There is also support for the \* character (meaning "zero or more characters") and the ? character (meaning "any one character") in more complex wildcards, where the \* and/or ? characters can be in any positions in the wildcard specification. For example, V(X1\*) will output the voltage at all nodes in subcircuit X1 for all analysis modes. As another example, V(1?) will output the voltage at all nodes that have two-character names that start with the character 1. These more complex wildcards should work for all supported voltage operators.

Similarly,  $P(X1^*)$  or  $W(X1^*)$  will output the power for all devices, that support power calculations, in subcircuit X1. Devices that don't support power calculations will be silently omitted. Alternately, P(R?) or W(R?) will output the power for all resistors that have two-character names.

More complex wildcards are also supported for all valid current operators. The caveats are that for DC and TRAN analyses, the wildcard will include both branch and lead currents. For AC and NOISE analyses, the wildcard will only include branch currents.

#### **2.1.31.12. Device Parameters and Internal Variables**

This subsection describes how to print out device parameters and device internal variables, via a simple V-R circuit example. In particular, the example given below gives illustrative examples of how to print out the voltage at a node  $(V(1))$ , the current through a device  $(I(V1))$ , the current through a device using using an internal solution variable (N(V1\_branch)), a device parameter (R1:R) and the power dissipated by a device (P(R1)). It also shows how device parameters and internal variables can be used in a Xyce expression.

```
* filename is example.cir
.DC V1 1 2 1
V1 1 0 1
R1 1 0 2
.PRINT DC FORMAT=NOINDEX PRECISION=2 WIDTH=8
+ V(1) I(V1) N(V1_branch) R1:R P(R1) {R1:R*N(V1_branch)*I(V1)}
.END
```
The Xyce output would then be (where the NOFORMAT, WIDTH and PRECISION arguments were used mainly to format the example output for this guide):

 $V(1)$  I(V1)  $N(V1\_BRANCH)$  R1:R  $P(R1)$  {R1:R\*N(V1\_BRANCH)\*I(V1)} 1.00e+00 -5.00e-01 -5.00e-01 2.00e+00 5.00e-01 5.00e-01 2.00e+00 -1.00e+00 -1.00e+00 2.00e+00 2.00e+00 2.00e+00

The internal solution variables for each Xyce device are typically not given in the Reference Guide sections on those devices. However, if for the example given above, the user runs Xyce -namesfile example\_names example.cir then the file example\_names would contain a list of the two solution variables that are accessible with the N() syntax on a .PRINT line. In this simple example, they are the voltage at Node 1 and the branch current through the voltage source V1. If V1 was in a subcircuit then the example\_names file would have shown the "fully-qualified" device name, including the subcircuit names.

### HEADER

```
0 v1_branch
1 1
```
Additional (and more useful) examples for using the N() syntax to print out:

- The  $M$ ,  $R$ ,  $B$  and  $H$  internal variables for mutual inductors are given in Section [2.3.6.](#page-192-0) This includes an example where the mutual inductor is in a sub-circuit.
- The  $g_m$  (tranconductance),  $V_{th}$ ,  $V_{ds}$ ,  $V_{gs}$ ,  $V_{bs}$ , and  $V_{dsat}$  internal variables for the BSIM3 and BSIM4 models for the MOSFET are given in Section [2.3.20.](#page-290-0)

In these two cases, only the  $M$  and  $R$  variables for the mutual inductors are actually solution variables. However, the -namesfile approach can still be used to determine the fully-qualified Xyce device names required to use the N() syntax.

## <span id="page-146-0"></span>*2.1.32.* .RESULT *(Print results)*

Outputs the value of user-specified expressions at the end of a simulation.

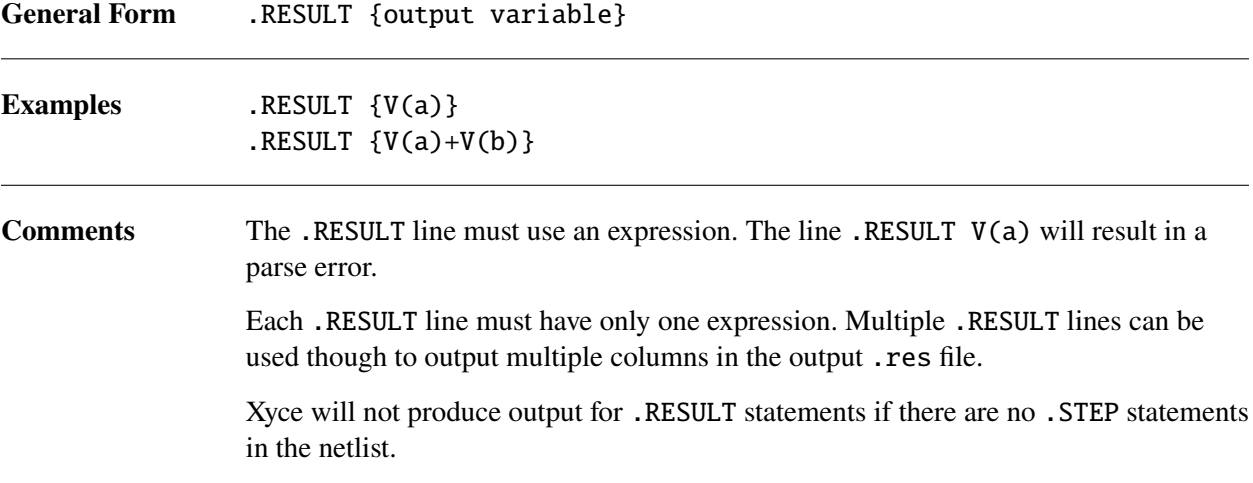

#### **2.1.32.1. Example Netlist**

.RESULT lines can be combined with .STEP lines to output the ending values of multiple simulation runs in one .res file, as shown in the following usage example. The resultant .res file will have four lines that give the final values of the expressions  $\{v(b)\}$  and  $\{v(b)*v(b)/2\}$  at time=0.75 seconds for all four requested combinations of R2 and v\_amplitude.

```
Simple Example of .RESULT capability with .STEP
R1 a b 10.0
R2 b 0 2.0
.GLOBAL_PARAM v_amplitude=2.0
Va a 0 sin (5.0 {v_amplitude} 1.0 0.0 0.0)
.PRINT TRAN v(b) \{v(b)*v(b)/2\}.TRAN 0 0.75
.STEP R2 1.0 2.0 1.0
.STEP v_amplitude 1.0 2.0 1.0
.RESULT \{v(b)\}.RESULT \{v(b)*v(b)/2\}.END
```
# *2.1.33.* .SAMPLING *(Sampling UQ Analysis)*

Calculates a full analysis (.DC, .TRAN, .AC, etc.) over a distribution of parameter values. Sampling operates similarly to .STEP, except that the parameter values are generated from random distributions rather than sweeps. If used in conjunction with projection-based PCE methods, then the sample points are not based on random samples. Instead they are based on the quadrature points.

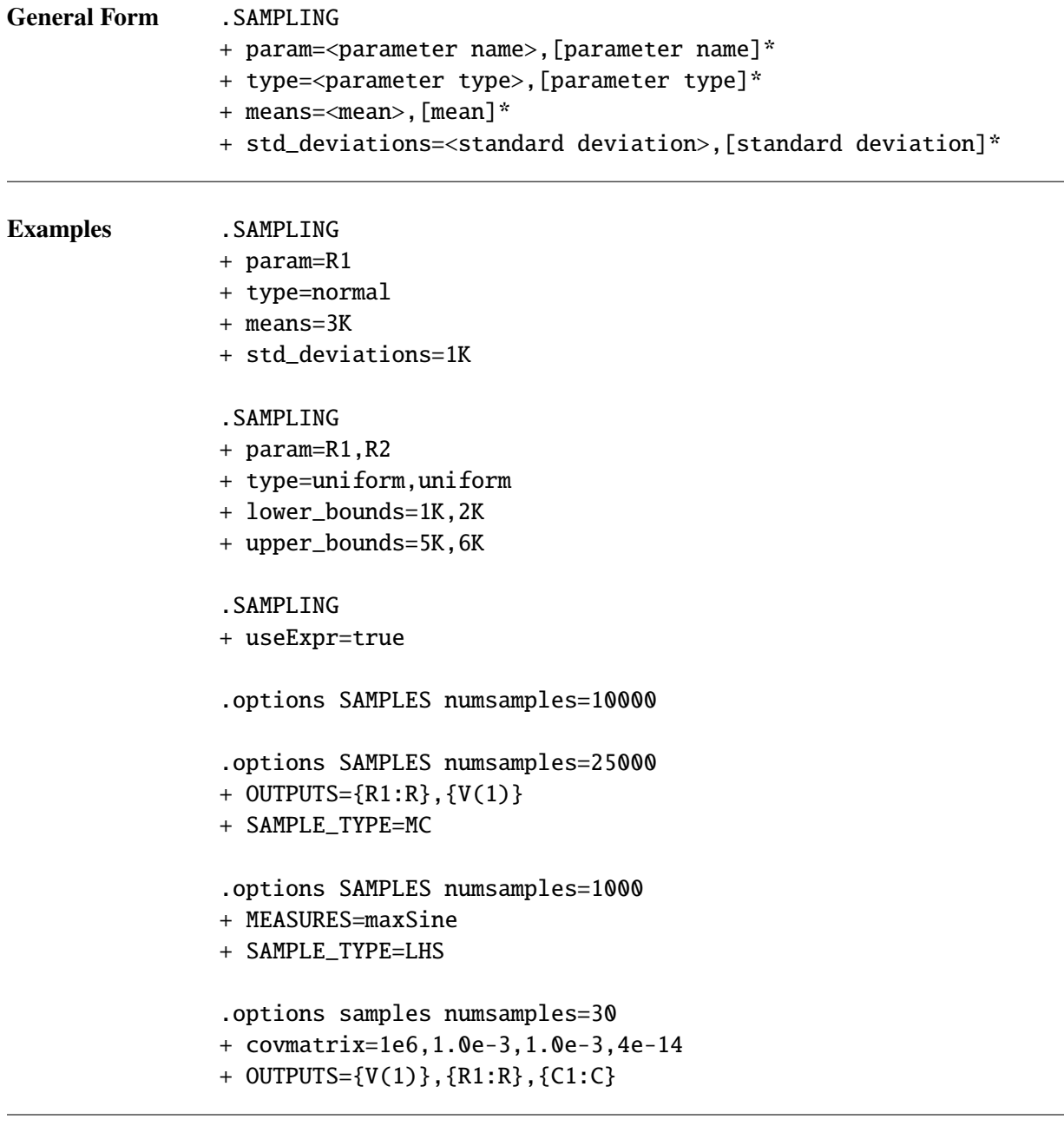

# **Arguments and Options** param

Names of the parameters to be sampled. This may be any of the parameters that are valid for .STEP, including device instance, device model, or global parameters. If more than one parameter, then specify as a comma-separated list.

#### type

Distribution type for each parameter. This may be uniform or normal. If more than one parameter, then specify as a comma-separated list.

#### means

If using normal distributions, the mean for each parameter must be specified. If more than one parameter, then specify as a comma-separated list.

#### std\_deviations

If using normal distributions, the standard deviation for each parameter must be specified. If more than one parameter, then specify as a comma-separated list.

### lower\_bounds

If using uniform distributions, the lower bound must be specified. This is optional for normal distributions. If used with normal distributions, may alter the mean and standard deviation. If more than one parameter, then specify as a comma-separated list.

#### upper\_bounds

If using uniform distributions, the upper bound must be specified. This is optional for normal distributions. If used with normal distributions, may alter the mean and standard deviation. If more than one parameter, then specify as a comma-separated list.

#### useExpr

If this argument is set to true, then the sampling algorithm will set up random inputs from expression operators such as AGAUSS and AUNIF. In this case it will also ignore the list of parameters on the .SAMPLING command line. For a complete description of expression-based random operators, see the expression documentation in section [2.2.](#page-161-0)

**Comments** In addition to the .SAMPLING command, this analysis requires a .options SAMPLES command as well. The .SAMPLING command specifies parameters and their attributes, either using the useExpr option, or with comma-separated lists. The .options SAMPLES command specifies analysis options, including the number of samples, the type of sampling (LHS or MC) and the outputs and/or measures for which to compute statistics. This line also allows one to specify a non-intrusive Polynomial Chaos Expansion (PCE) method (either regression or projection PCE). To see the details of the .options SAMPLES command , see table [2-10.](#page-110-0)

> On the .SAMPLING command line, if not using useExpr, parameters and their attributes must be specified using comma-separated lists. The comma-separated lists must all be the same length.

# *2.1.34.* .SAVE *(Save operating point conditions)*

Stores the operating point of a circuit in the specified file for use in subsequent simulations. The data may be saved as .IC or .NODESET lines.

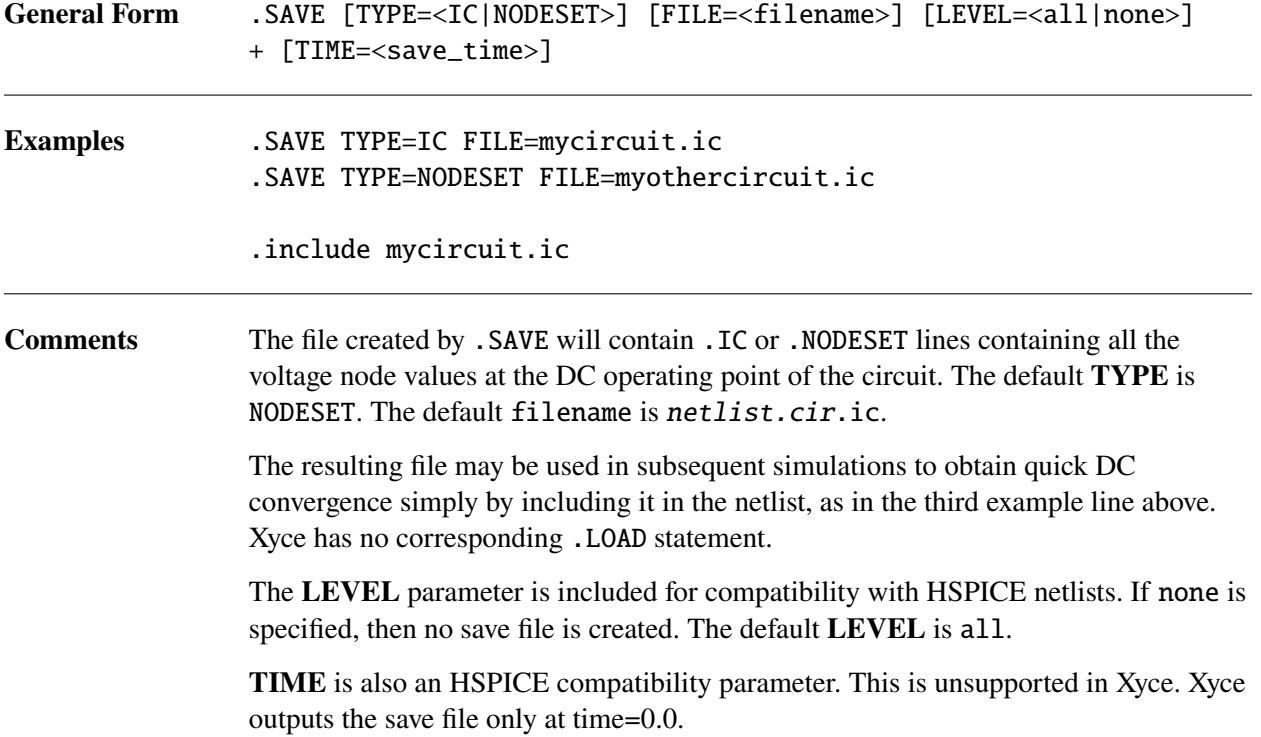

# *2.1.35.* .SENS *(Compute DC, AC or transient sensitivities)*

Computes sensitivies for a user-specificed objective function with respect to a user-specified list of circuit parameters.

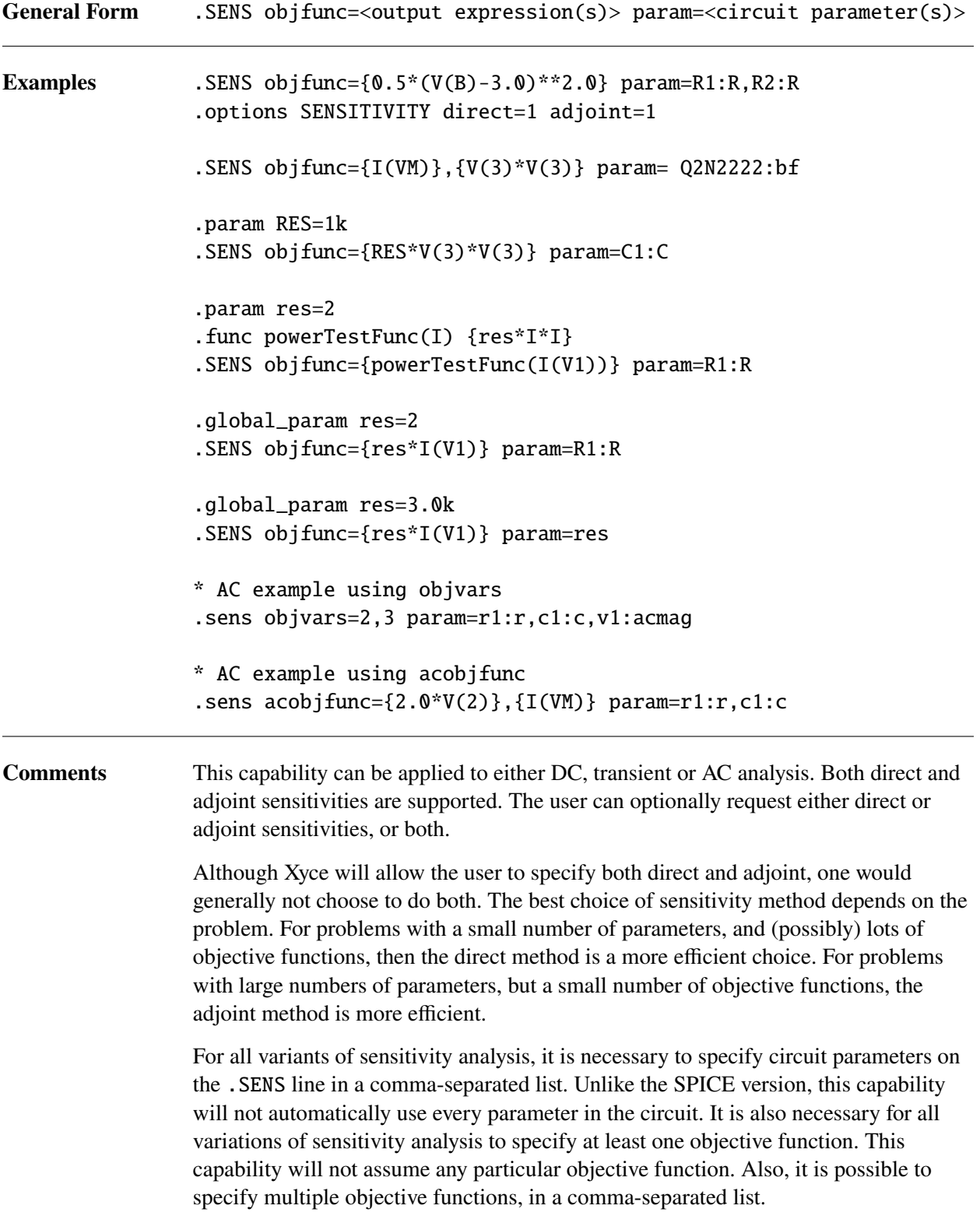

As noted, for transient analysis, both types of sensitivities are supported. Direct sensitivities are computed at each time step during the forward calculation. Transient adjoint sensitivities, in contrast, must be computed using a reverse time integration method. The reverse time integration must be performed after the original forward calculation is complete. As such, transient adjoint sensitivity calculations can be thought of as a post-processing step. One consequence of this is that transient adjoint output must be specified using the .PRINT TRANADJOINT type, rather than the .PRINT SENS type.

If transient adjoints are specified, the default behavior for the capability is for a transient sensitivity calculation be performed for each time step, even if the forward transient simulation consists of millions of steps. For adjoint calculations, this can be problematic, as adjoint methods (noted above) are not very efficient when applied to problems with a large number of objective functions. Each time step, from the point of view of transient adjoints, is effectively a separate objective function. As such, this isn't the best use of adjoints. One can specify a list of time points for which to compute transient adjoint sensitivities. For many practical problems, the sensitivies at only one or a handful of points is needed, so this is a good way to mitigate the computational cost of adjoints. The Xyce Users' Guide [\[1\]](#page-794-0) provides an example.

If performing a sensitivity calculation with AC analysis, there are two options for the specification of the objective function. These options are both different from the DC and TRAN method. Instead of specifying objective functions with the parameter objfunc, one should either use objvars or acobjfunc. The parameter objvars should be followed by a comma separated list of voltage nodes. The parameter acobjfunc should be followed by a comma separated list of objective functions. It is also possible to use both specifications in the same netlist.

## *2.1.36.* .STEP *(Step Parametric Analysis)*

Calculates a full analysis (.DC, .TRAN, .AC, etc.) over a range of parameter values. This type of analysis is very similar to .DC analysis. Similar to .DC analysis, .STEP supports sweeps which are linear, decade logarithmic, octave logarithmic, a list of values, or over a multivariate data table.

- LIN Linear sweep The sweep variable is swept linearly from the starting to the ending value.
- OCT Sweep by octaves The sweep variable is swept logarithmically by octaves.
- DEC Sweep by decades The sweep variable is swept logarithmically by decades.
- LIST Sweep over specified values The sweep variable is swept over an enumerated list of values.
- DATA Sweep over table of multivariate values The sweep variables are swept over the rows of a table.

### **2.1.36.1. Linear Sweeps**

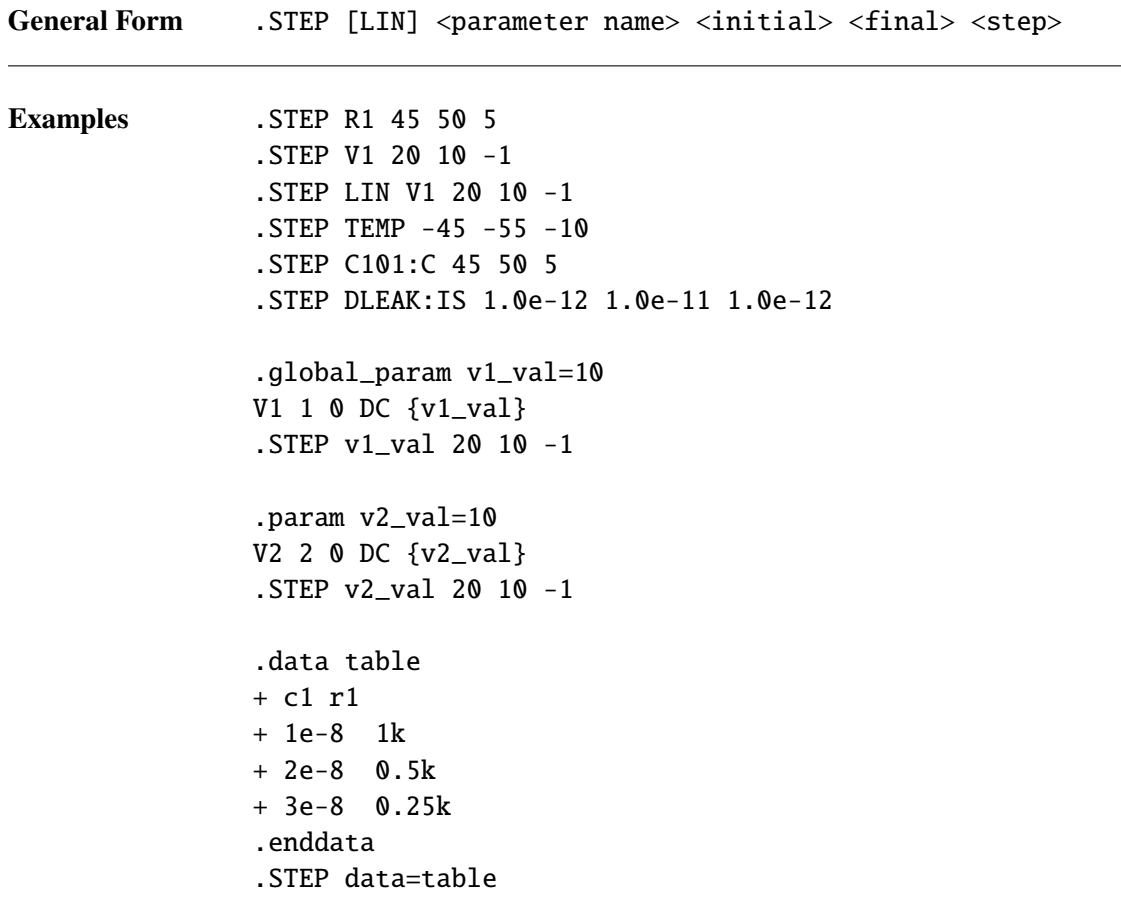

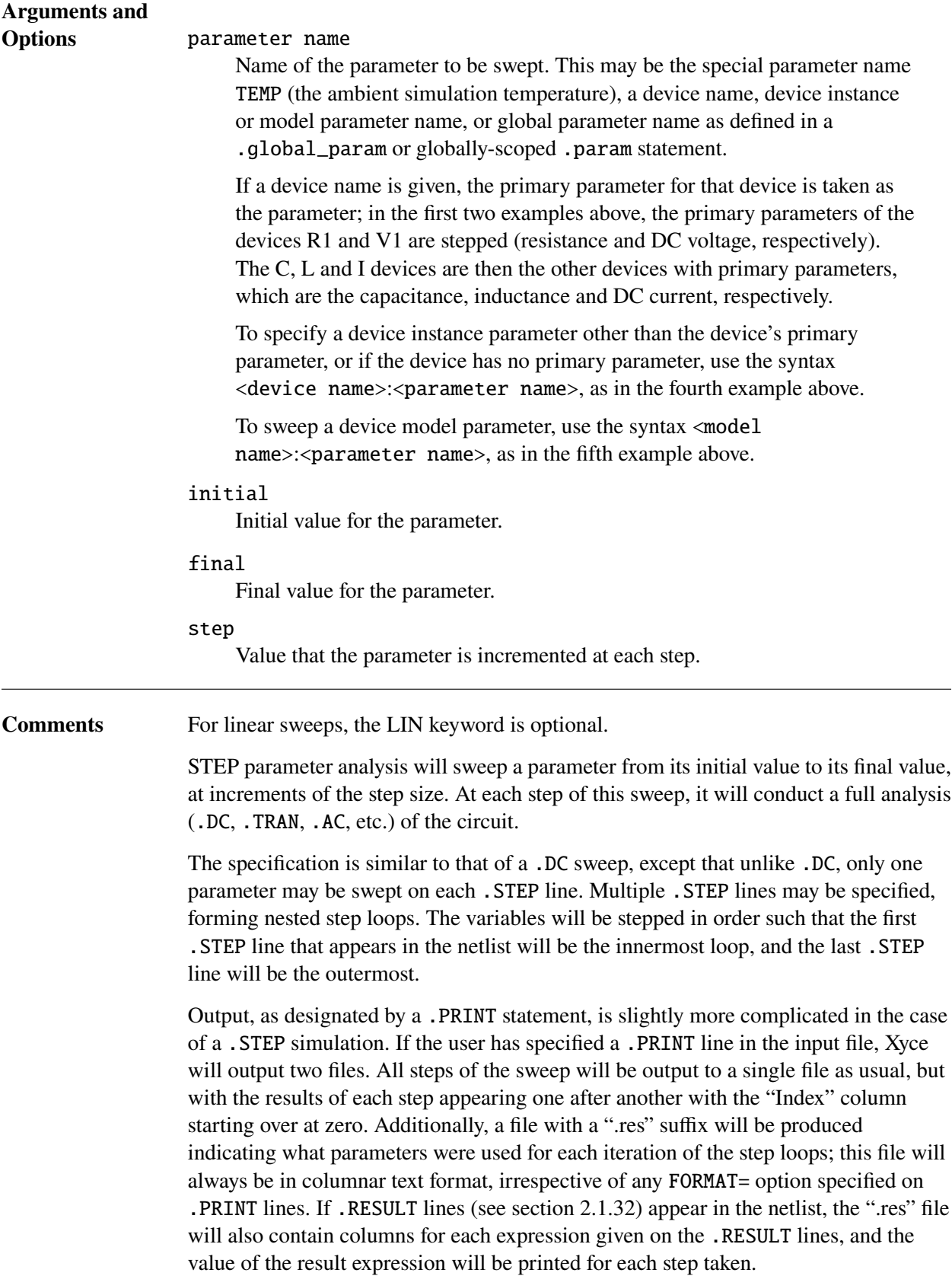

Note that analysis lines in Xyce do not currently support use of expressions to define their parameters (e.g., end times for . TRAN analysis, or fundamental frequencies for .HB analysis), and so it is not possible to use stepped parameters to vary how the analysis will be run at each step. If each step requires different analysis parameters, this would have to be accomplished by performing separate runs of Xyce.

If the stop value is smaller than the start value, the step value should be negative. If a positive step value is given in this case, only a single point (at the start value) will be performed, and a warning will be emitted.

#### **2.1.36.2. Decade Sweeps**

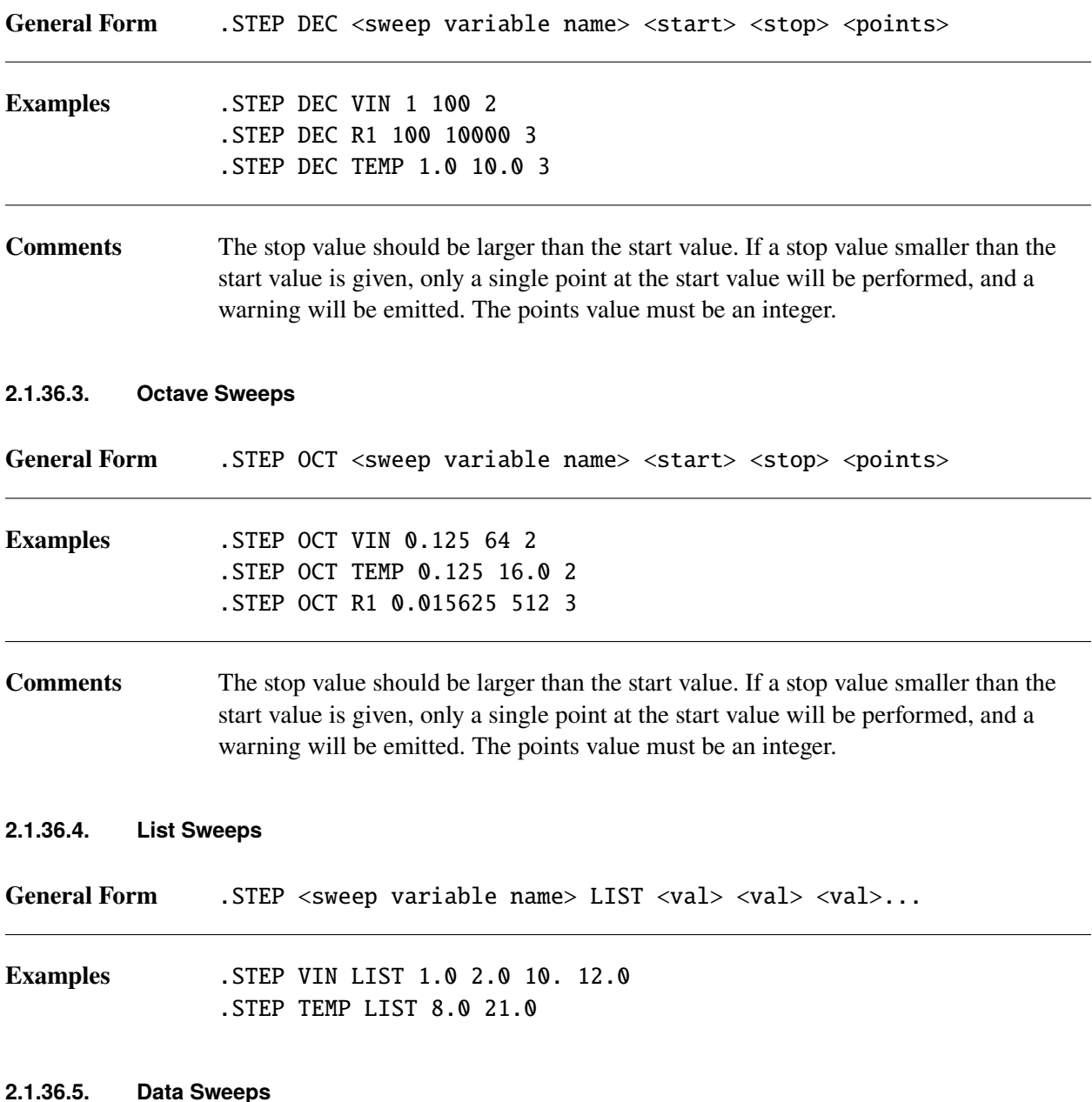

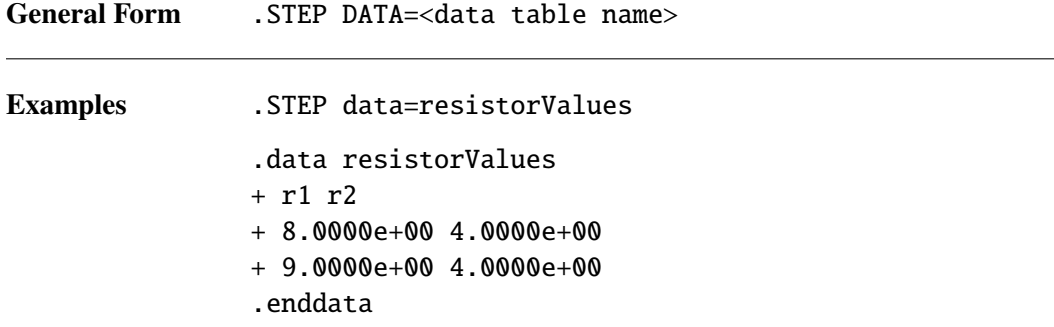

# *2.1.37.* .SUBCKT *(Subcircuit)*

The .SUBCKT statement begins a subcircuit definition by giving its name, the number and order of its nodes and the names and default parameters that direct its behavior. The .ENDS statement signifies the end of the subcircuit definition. See Section [2.3.33](#page-738-0) for more information on using subcircuits with the X device.

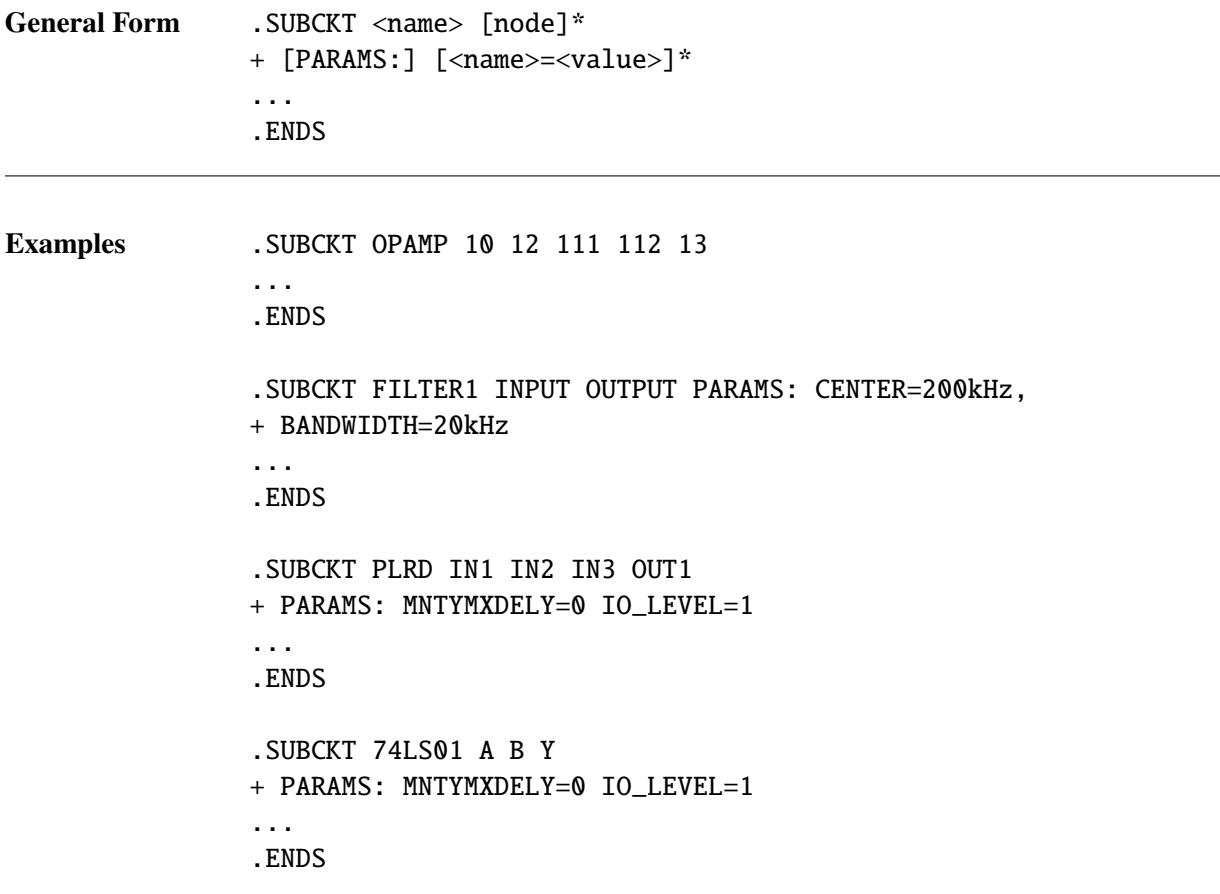

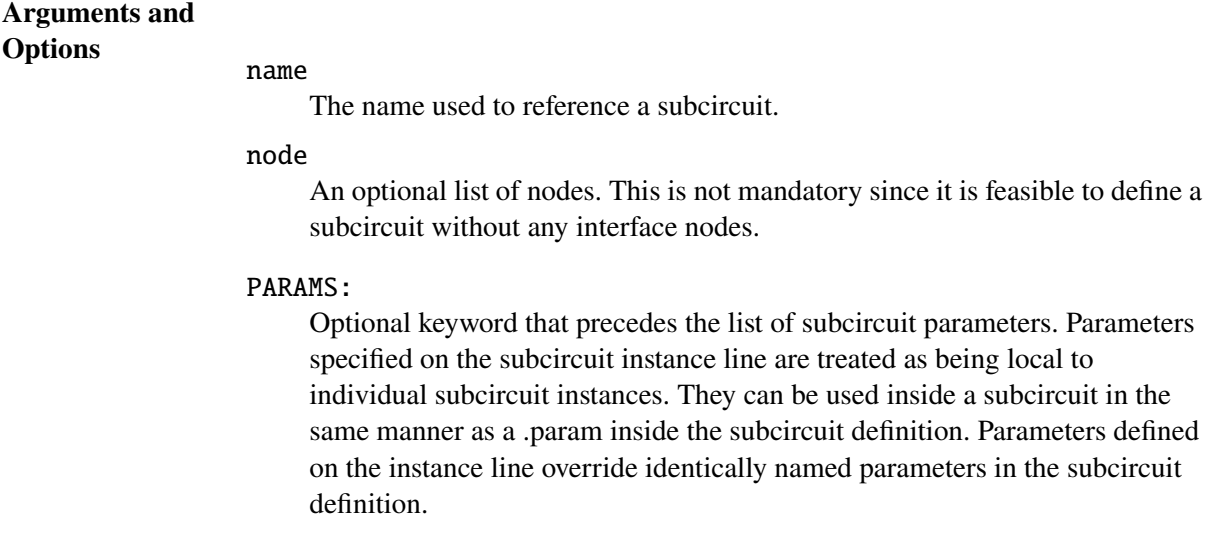

## **Comments** A subcircuit designation ends with a . ENDS command. The entire netlist between .SUBCKT and .ENDS is part of the definition. Each time the subcircuit is called via an X device, the entire netlist in the subcircuit definition replaces the X device.

There must be an equal number of nodes in the subcircuit call and in its definition. As soon as the subcircuit is called, the actual nodes (those in the calling statement) substitute for the argument nodes (those in the defining statement).

Node zero cannot be used in this node list, as it is the global ground node.

Subcircuit references may be nested to any level. Subcircuits definitions may also be nested; a .SUBCKT statement and its closing .ENDS may appear between another .SUBCKT/.ENDS pair. A subcircuit defined inside another subcircuit definition is local to the outer subcircuit and may not be used at higher levels of the circuit netlist.

Subcircuits should include only device instantiations and possibly these statements:

- . MODEL (model definition)
- .PARAM (parameter)
- .FUNC (function)

Models, parameters, and functions defined within a subcircuit are scoped to that definition. That is they are only accessible within the subcircuit definition in which they are included. Further, if a .MODEL, .PARAM or a .FUNC statement is included in the main circuit netlist, it is accessible from the main circuit as well as all subcircuits.

Node, device, and model names are scoped to the subcircuit in which they are defined. It is allowable to use a name in a subcircuit that has been previously used in the main circuit netlist. When the subcircuit is flattened (expanded into the main netlist), all of its names are given a prefix via the subcircuit instance name. For example, Q17 becomes X3:Q17 after expansion. After expansion, all names are unique. The single exception occurs in the use of global node names, which are not expanded.

Additional illustative examples of scoping are given in the "Working with Subcircuits and Models" section of the Xyce Users' Guide [\[1\]](#page-794-0) . Those examples apply to models and functions also.

# *2.1.38.* .TRAN *(Transient Analysis)*

Calculates the time-domain response of a circuit for a specified duration.

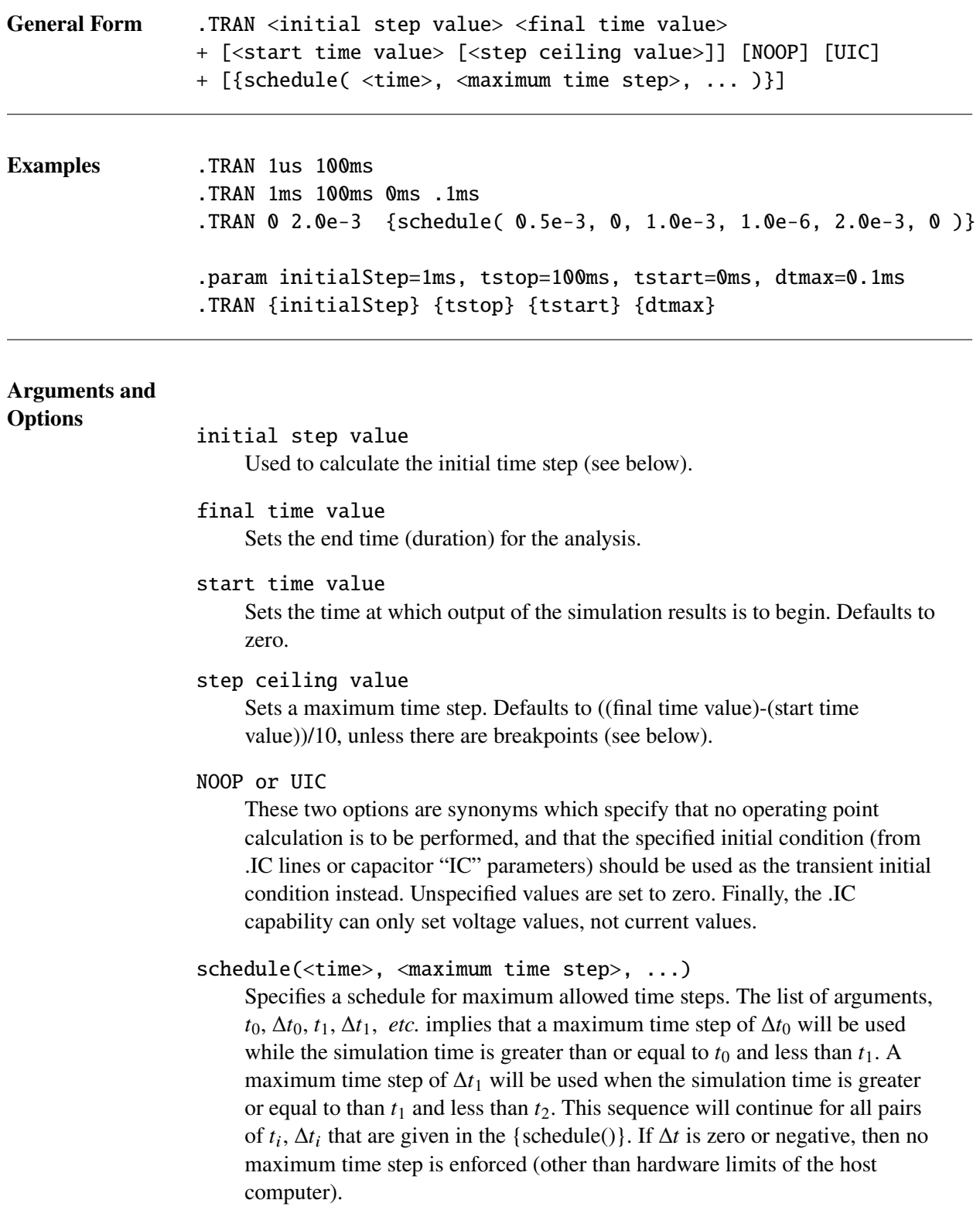

## **Comments** The transient analysis calculates the circuit's response over an interval of time beginning with TIME=0 and finishing at <final time value>. Use a .PRINT (print) statement to get the results of the transient analysis.

Before calculating the transient response Xyce computes a bias point for the circuit that is different from the regular bias point. This is necessary because at the start of a transient analysis, the independent sources can have different values than their DC values. Specifying NOOP on the .TRAN line causes Xyce to begin the transient analysis without performing the usual bias point calculation.

The time integration algorithms within Xyce use adaptive time-stepping methods that adjust the time-step size according to the activity in the analysis. The default ceiling for the internal time step is (<final time value>-<start time value>)/10. This default ceiling value is automatically adjusted if breakpoints are present, to ensure that there are always at least 10 time steps between breakpoints. If the user specifies a ceiling value, however, it overrides any internally generated ceiling values.

Xyce is not strictly compatible with SPICE in its use of the values on the .TRAN line. In SPICE, the first number on the .TRAN line specifies the printing interval. In Xyce, the first number is the <initial step value>, which is used in determining the initial step size. The actual initial step size is chosen to be the smallest of three quantities: the <inital step value>, the <step ceiling value>, or 1/200th of the time until the next breakpoint.

The third argument to .TRAN simply determines the earliest time for which results are to be output. Simulation of the circuit always begins at TIME=0 irrespective of the setting of <start time value>.

# *2.1.39. Miscellaneous Commands*

# **2.1.39.1.** \* **(Comment)**

A netlist comment line. Whitespace at the beginning of a line is also interpreted as a comment unless it is followed by a + symbol, in which case it treats the line as a continuation.

## **2.1.39.2.** ; **(In-line Comment)**

Add a netlist in-line comment.

# **2.1.39.3.** + **(Line Continuation)**

Continue the text of the previous line.

### <span id="page-161-0"></span>**2.2. Expressions**

Xyce supports use of mathematical expressions in several contexts:

- for the values of device instance and model parameters.
- in definition of parameters in .PARAM and .GLOBAL\_PARAM statements.
- for output on .PRINT lines.

In all contexts where expressions are allowed, it is best practice to enclose them in curly braces ({}). For netlist compatibility with other simulators, expressions may be enclosed in single quotation marks instead ('). Also, in some circumstances (such as .param and .global\_param expressions), Xyce will accept expressions that are not surrounded by either braces or single quotes. However, it is recommended that the braces be used in netlists written specifically for Xyce, as this will be the most reliable option.

The expression package in Xyce supports all standard arithmetic operators, trigonometric functions, a collection of arithmetic functions, and some functions to mimic the pulse, sine, exp, and sffm time-dependent functions in the independent current and voltage sources. These functions are listed in tables [2-33](#page-163-0) and [2-34.](#page-168-0)

#### <span id="page-161-2"></span>**Operators**

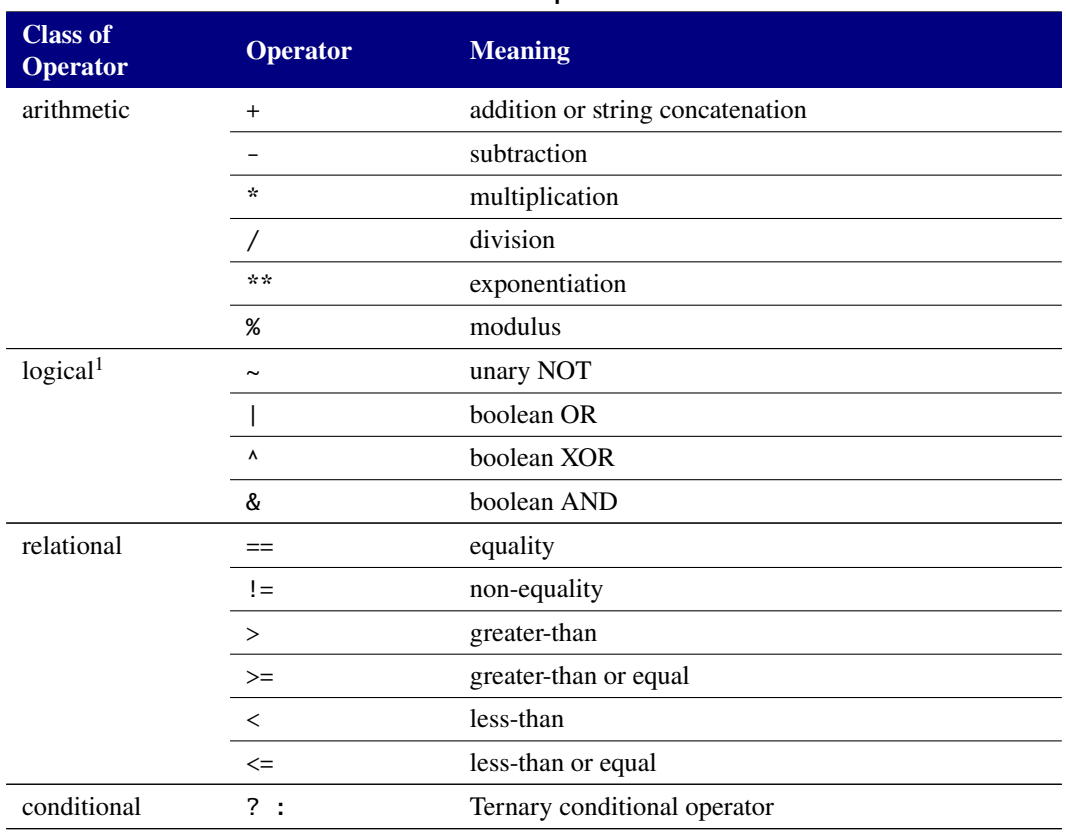

**Table 2-32. Operators**

<span id="page-161-1"></span> $1$ Logical and relational operators are used only with the IF() function and the ternary operator for its conditional argument.

**Special note on ternary operator** Note that the ternary operator is available for use in Xyce. This operator is the same as the ternary conditional operator in C, C++, Perl, and others. The ternary expression t?a : b is equivalent to the function  $IF(t, a, b)$  described below. However, please be aware that the ternary operator has extremely low precedence just as it has in these other languages, and if parentheses are not used to make explicit which expressions are supposed to be part of the condition or true and false values, the resolution of the expression may be surprising.

For example, the expression

 $1+a==b?1:0+1$ 

is equivalent to the expression

 $IF(1+a==b,1,0+1)$ 

because the "+" and "==" operators have higher precedence than either "?" or ":". Similarly:

 $A == B$ ?1:0 +  $A == C$ ?2:0 +  $A == D$ ?3:0

is equivalent to

 $if(A==B,1,IF(0 + A==C,2,IF(0 + A==D,3,0)))$ 

Given the way the original expression is written, it appears that the intent was that the expression be evaluated as:

 $If(A==B,1,0) + IF(A==C,2,0) + IF(A==D,3,0)$ 

This is not how the expression will be evaluated. Fortunately, because of the use of "0" to the right of the colons in each case, the expression just happens to give the desired result in either interpretation, but Xyce is using the nested IF equivalent.

Finally, due to restrictions on the expression parser, **it is essential that ternary operators never be written so that a bare parameter is directly to the left of a colon**. This is because colons are actually legal characters in parameters — the colon represents hierarchy, so that R1:R means the R parameter of device R1, and X1:A refers to the node A of subcircuit X1. Therefore, it is necessary to put at least one character that is invalid in parameter names in between the colon and the parameter. It is sufficient to use a space.

```
{(A==B)?C:D} ; this expression will generate a syntax error
{(A==B)?C :D} ; this expression is acceptable
{(A==B)?C+0:D} ; this expression is acceptable
{(A==B)?(C):D} ; this expression is acceptable
```
Note that if using expressions without curly braces or single quotes (something that is allowed on .param and .global\_param lines) this becomes even more restrictive because the parser eats up whitespace. In this case, the expression needs to be fixed another way, such as with parenthesis.

```
(A==B)?C:D ; this expression will generate a syntax error
(A==B)?C :D ; parser eliminates whitespace, causing syntax error
(A==B)?C+0:D ; this expression is acceptable
(A==B)?(C):D ; this expression is acceptable
```
# <span id="page-163-0"></span>**Arithmetic Functions**

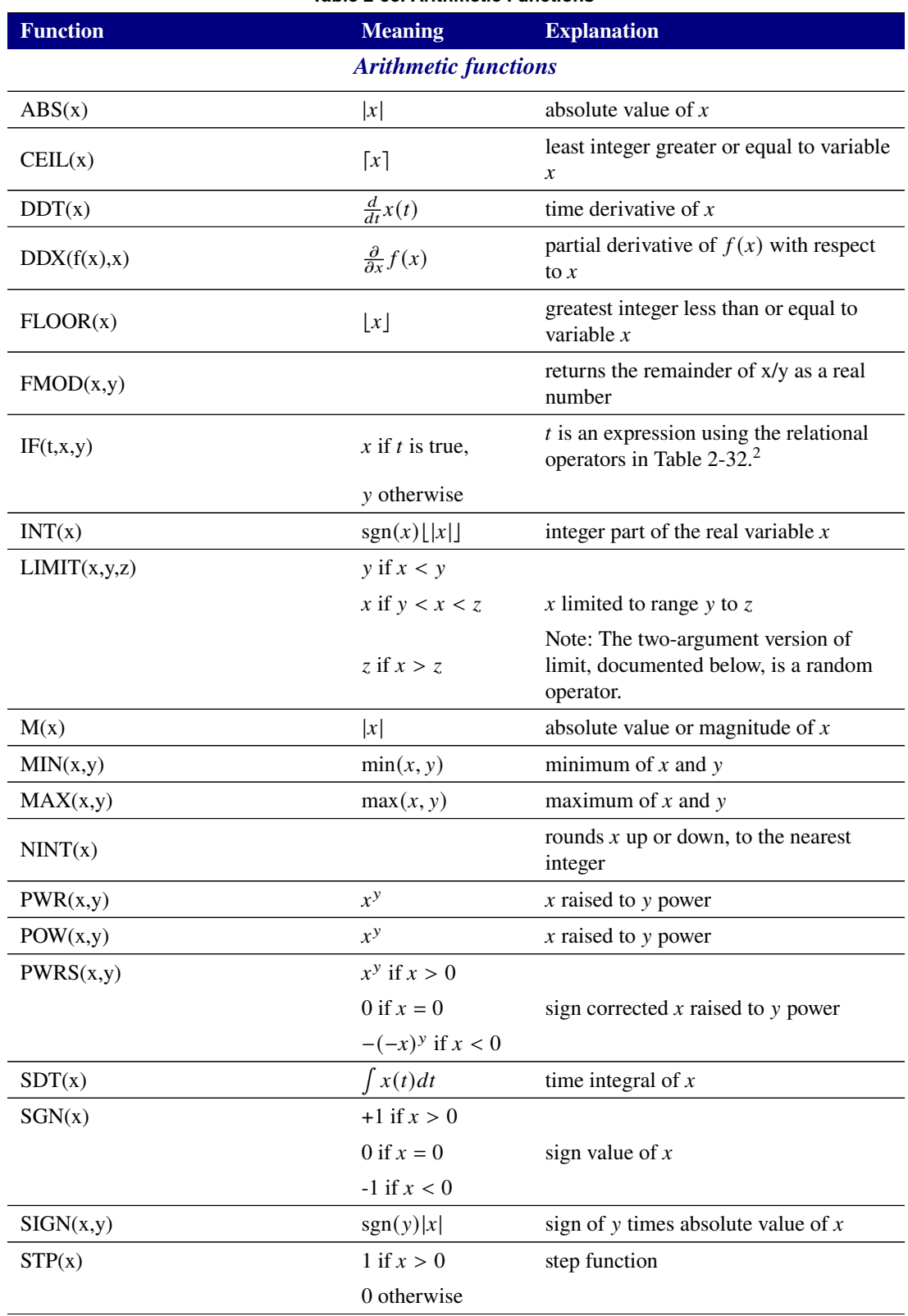

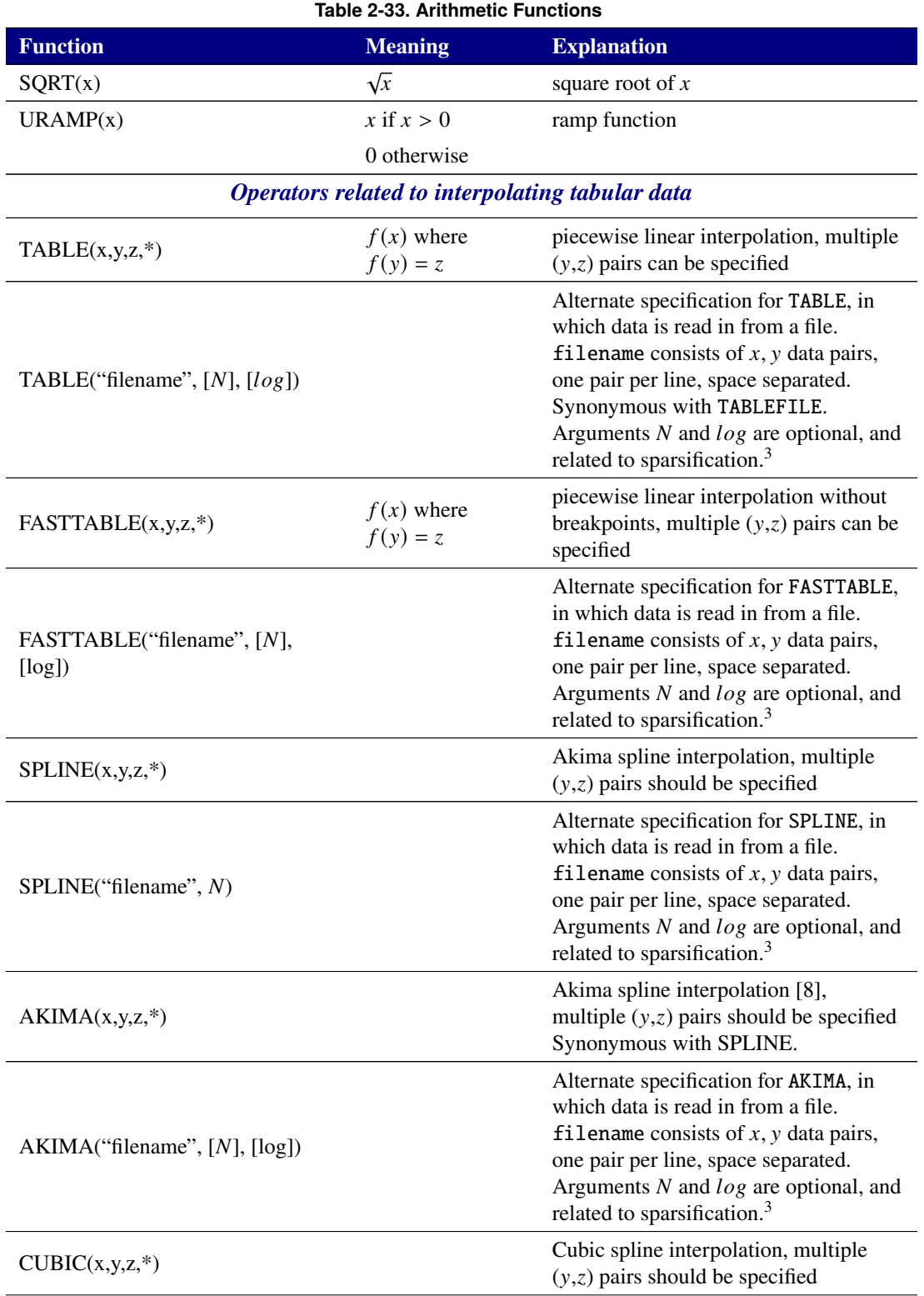

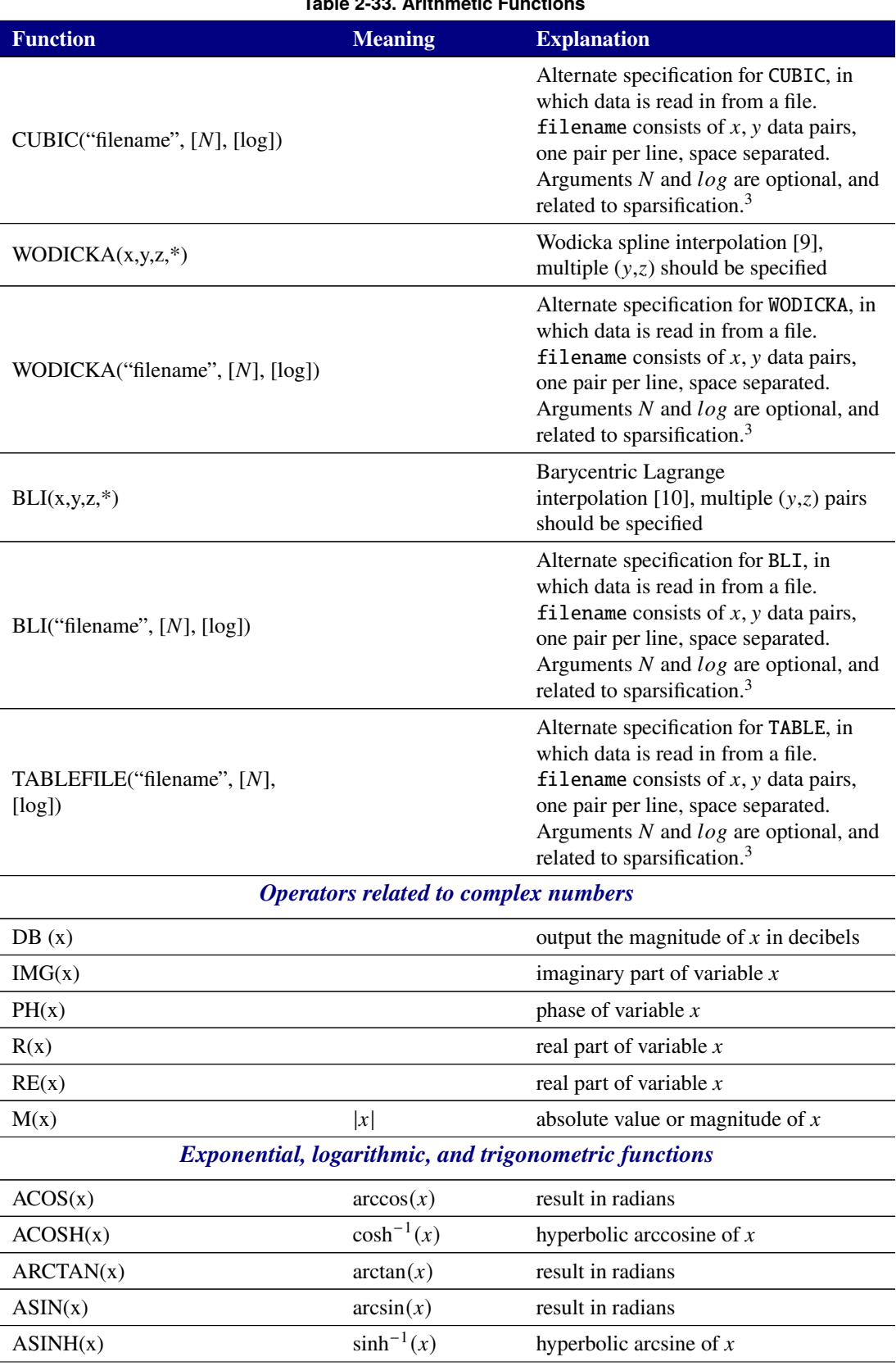

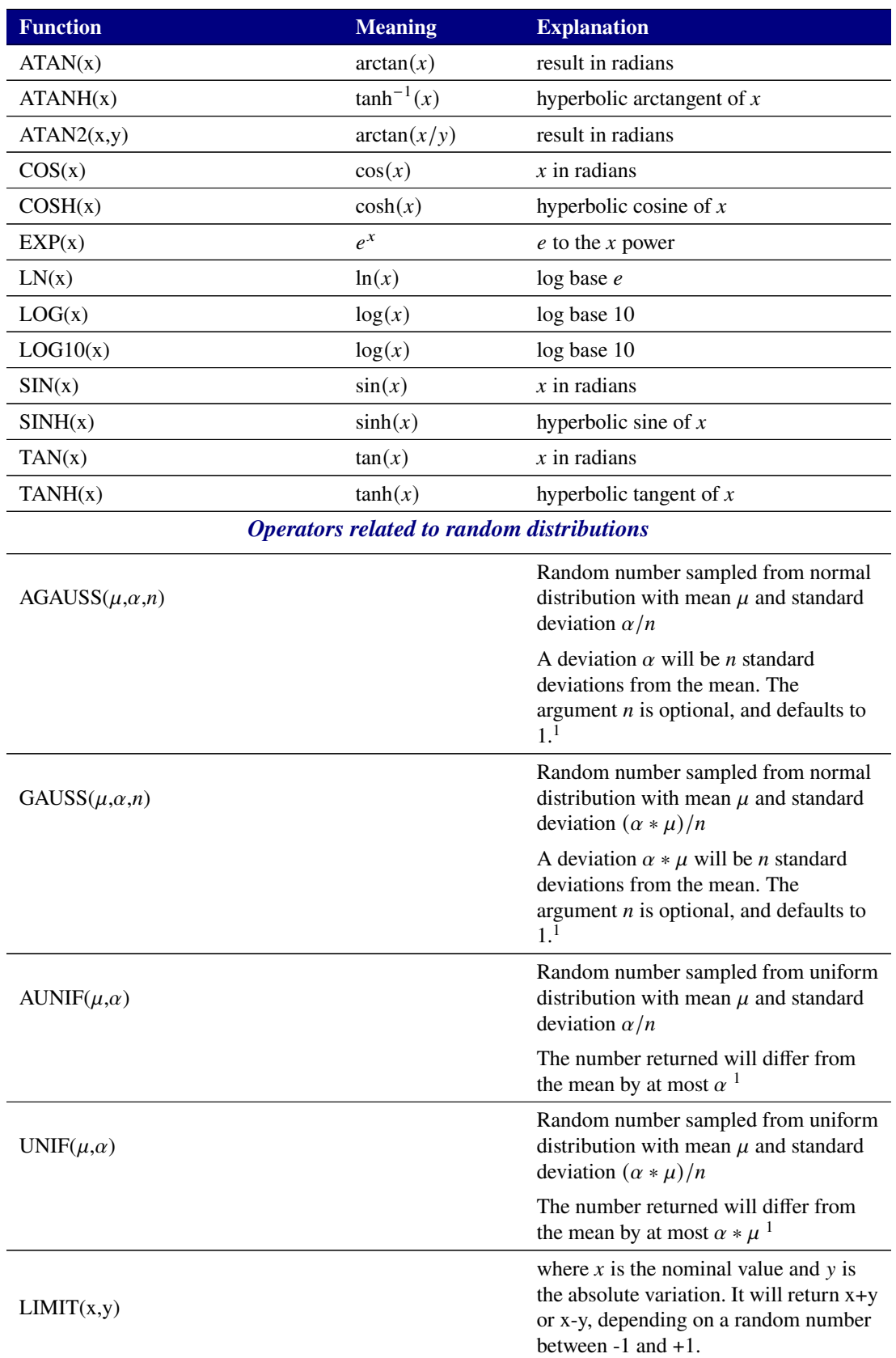

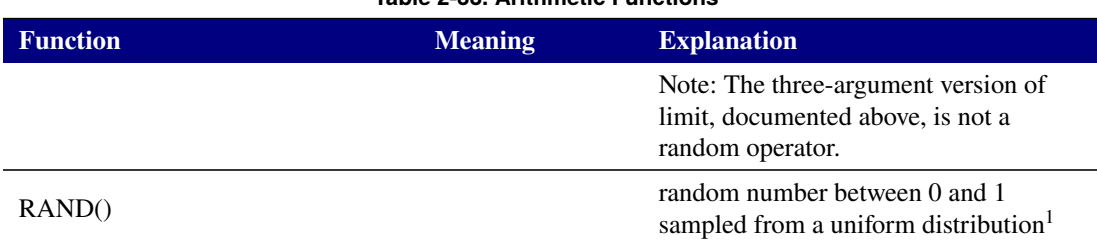

<sup>&</sup>lt;sup>1</sup>The default behavior of the random number functions RAND, GAUSS, and AGAUSS, if there are not any UQ commands such as .SAMPLING in the netlist, is to return the mean value of the operator. If a UQ command is present, then these operators can be used to define the distribution of random inputs to the UQ analysis. However, this will only happen if the UQ analysis specifically requests it using the command .SAMPLING USEEXPR=TRUE Unless a specific random seed is specified using either the -randseed command line option, or from the netlist, the random number generator will be seeded internally. In all cases, Xyce will output text to the console indicating what seed is being used.

<sup>&</sup>lt;sup>2</sup>Use of the IF function to create an expression that has step-function-like behavior as a function of a solution variable is highly likely to produce convergence errors in simulation. IF statements that have step-like behavior with an explicit time dependence are the exception, as the code will insert breakpoints at the discontinuities. Do not use step-function or other infinite-slope transitions dependent on variables other than time. Smooth the transition so that it is more easily integrated through. See the "Analog Behavioral Modeling" chapter of the Xyce Users' Guide [\[1\]](#page-794-0) for guidance on using the IF function with the B-source device.

 $3$ For all the interpolator functions, such as TABLE and SPLINE, the second and third arguments are optional. The second argument, N, toggles automatic sparsification of the data, where N is the requested number of data points. The third argument,  $log$  is a boolean. If true, the gradient-based sparsification uses a log scale. To specify  $log$ , the second parameter N must be specified first.

<span id="page-168-0"></span>**Spice Compatable Functions** Expressions can also use functions that are the equivalent of standard sources.

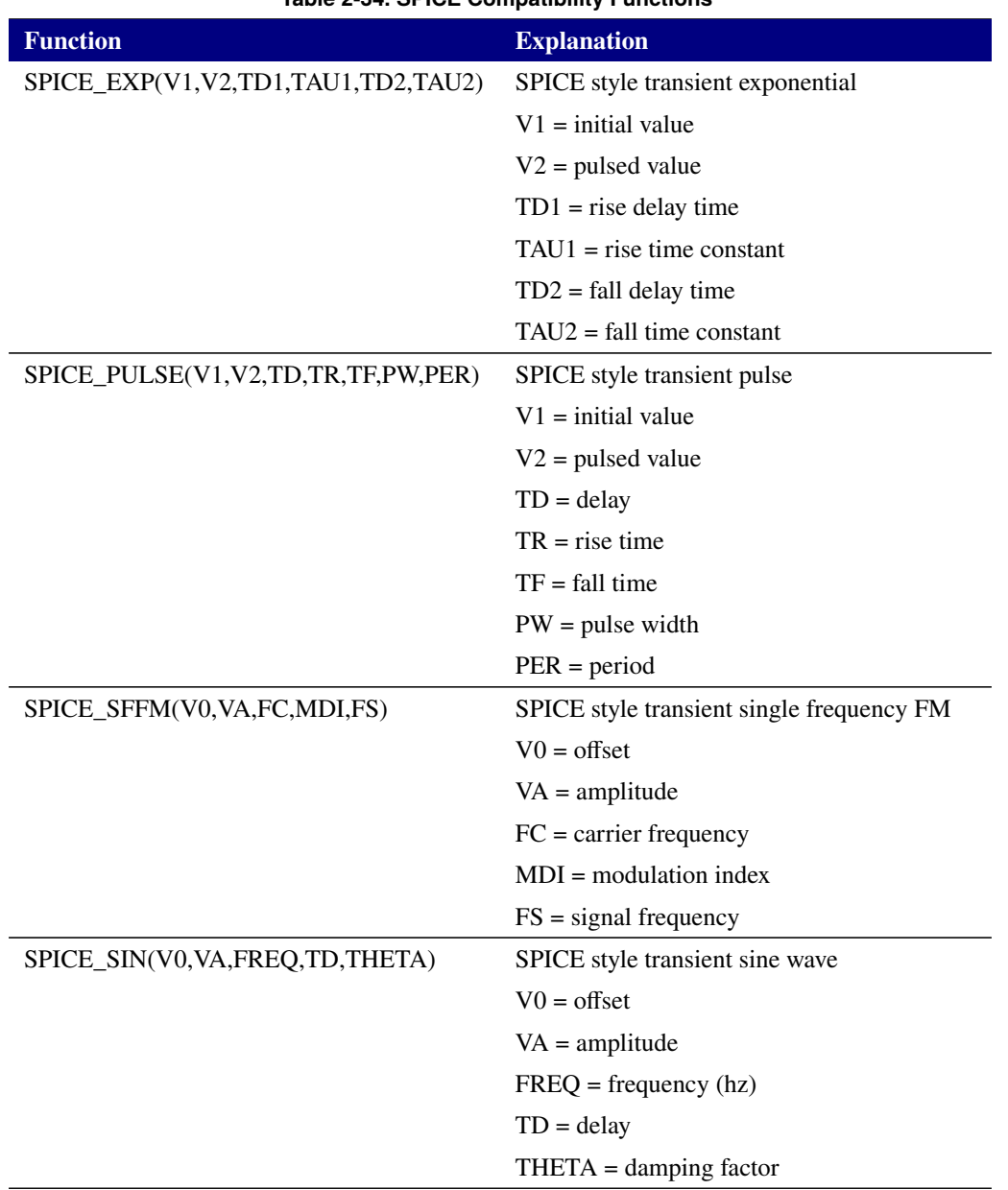

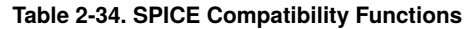

Information about the restrictions on expressions in specific contexts is given in the subsections that follow.

# *2.2.1. Expressions in* .PARAM *or* .GLOBAL\_PARAM *Statements*

Parameters defined using .PARAM and .GLOBAL\_PARAM are mostly synonymous and subject to most of the same constraints. Both types are allowed to depend on parameters defined in .PARAM or .GLOBAL\_PARAM

statements, and both may contain special variables such as TIME, FREQ, TEMP or VT. Neither type may contain any references to solution variables or lead currents.

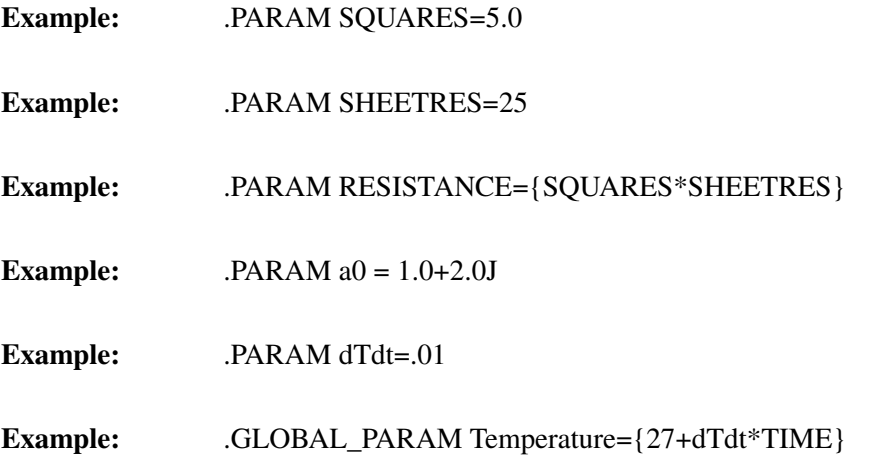

Both types of parameter are subject to extra constraints if used inside of subcircuits. . PARAM parameters may be defined inside of a subcircuit, while .GLOBAL\_PARAM parameters may not. Parameters inside of subcircuits may not be swept by analysis commands such as .STEP or .SAMPLING. Only globally scoped user-defined parameters can be swept in this manner. Note, this restriction does not apply to device parameters, just user-defined parameters.

Parameters can be complex-valued. The suffix letter used for the imaginary part of a complex number is the letter J. For example, in the parameter statement .param a0=1.0+2.0J, the parameter a0 has 1.0 for the real part and 2.0 is the imaginary part.

Although parameters are allowed to be complex, many uses of parameters are inherently real-valued. Most device parameters, for example, are assumed to be double precision numbers. So, if a real-valued device parameter is set equal to a complex-valued .param, the device parameter will use the real part and the imaginary part will be ignored.

## *2.2.2. Expressions in* .PRINT *Lines*

Expressions on .PRINT lines may contain references to parameters defined in either .PARAM or .GLOBAL\_PARAM statements, device parameters using the syntax <device name>:<parameter name>, and may also contain solution variables.

```
*example with .print expressions
.PARAM RES=50
R1 1 0 {RES}
V1 1 0 sin(0 5 100khz)
.tran 1u 1m
*Print power dissipated through resistor,
*and actual resistance used in the R1
*device
.print tran \{V(1)*V(1)/RES\} \{R1:R\}.end
```
## *2.2.3. Using Complex Values in Expressions*

The Xyce expression library was written to work with complex quantities, and can perform complex arithmetic on any set of complex inputs to produce a complex output. However, the default behavior on the .PRINT line depends on the type of analysis being run.

If running a frequency domain analysis such as .AC or .HB, then outputs of complex valued expressions will automatically include both the real and imaginary part. For example:

```
.param r0 = \{log(-1)\}\.print ac {r0} // automatically output real and imaginary parts
```
If running a real-valued analysis such as .DC or .TRAN, the output on the .PRINT line will, by default, only include the real part. This is true even if the expression evaluates to a complex number. If the user is running a real-valued analysis, but desires output of both the real and imaginary part, it is necessary to use operators such as Re() and Img(). Here are some examples.

```
.param r0 = \{log(-1)\}\.print tran \{r0\} // only output the real part of \{r0\}.print tran {re(r0)} {img(r0)} // output both real and imaginary parts
```
Note any complex-valued expression will internally be evaluaed using complex math. The only thing different for  $\{r0\}$  in the above examples is the default outputs for .AC and .TRAN.

#### *2.2.4. Expressions for Device Instance and Model Parameters*

Expressions of constants, .PARAM and .GLOBAL\_PARAM parameters may be used for the values of any device parameters in instance and model lines.

Except in very specific devices, expressions used for device parameter values must evaluate to a time-independent constant, and must not contain dependence on solution variables such as nodal voltages or currents.

```
*example of use of expressions for device parameters
.PARAM RES=50
.GLOBAL_PARAM theSaturationCurrent=1.5e-14
R1 1 0 {RES}
V1 1 0 sin(0 5 100khz)
D1 1 0 DMODEL
.MODEL D DMODEL IS=theSaturationCurrent
.step theSaturationCurrent 1e-14 5e-14 1e-14
```
Some parameters of specific devices are exceptions to the general rule. These parameters have no restrictions and may depend on any parameters, time, or solution variables in the netlist:

- The V or I instance parameters of the B source.
- The CONTROL instance parameter of the switch (S device).
- The C (capacitance) instance parameter for the capacitor.
- The Q (charge) instance parameter for the capacitor.
- The coupling coefficient instance parameter for the *LINEAR* mutual inductor (K device with no model card specified)

These specific instance parameters may be time-depdendent (i.e. they may reference the TIME special variable), but may not depend on any solution variables:

- The TEMP instance parameter of all devices.
- The L (inductance) parameter of the inductor.
- The R (resistance) parameter of the resistor.
- The R, RESISTIVITY, DENSITY, HEATCAPACITY and THERMAL\_HEATCAPACITY parameters of the thermal resistor (resistor level 2).

# *2.2.5. POLY expressions*

The POLY keyword is available in the E, F, G, H and B dependent sources. Based on the same keyword from SPICE2, POLY provides a compact method of specifying polynomial expressions in which the variables in the polynomial are specified followed by an ordered list of polynomial coefficients. All expressions specified with POLY are ultimately translated by Xyce into an equivalent, straightforward polynomial expression in a B source. Since a straightforward polynomial expression can be easier to read, there is no real benefit to using POLY except to support netlists imported from other SPICE-based simulators.

There are three different syntax forms for POLY, which can be a source of confusion. The E and G sources (voltage-dependent voltage or current sources) use one form, the F and H sources (current-dependent voltage or current sources) use a second form, and the B source (general nonlinear source) a third form. During input processing, any of the  $E, F, G$  or H sources that use nonlinear expressions are first converted into an equivalent B source, and then any B sources that use the POLY shorthand are further converted into standard polynomial expressions. This section describes how the compact form will be translated into the final form that is used internally.

All three formats of POLY express the same three components: a number of variables involved in the expression  $(N,$  the number in parentheses after the POLY keyword), the variables themselves, and an ordered list of coefficients for the polynomial terms. Where they differ is in how the variables are expressed.

## **2.2.5.1. Voltage-controlled sources**

The E and G sources are both voltage-controlled, and so their POLY format requires specification of two nodes for each voltage on which the source depends, i.e. the positive and negative nodes from which a voltage drop is computed. There must therefore be twice as many nodes as the number of variables specified in parentheses after the POLY keyword:

Epoly 1 2 POLY(3)  $n1p$   $n1m$   $n2p$   $n2m$   $n3m$   $\dots$ 

In this example, the voltage between nodes 1 and 2 is determined by a polynomial whose variables are V(n1p,n1m), V(n2p,n2m), V(n3p,n3m). Not shown in this example are the polynomial coefficients, which will be described later.

#### **2.2.5.2. Current-controlled sources**

The F and H sources are both current-controlled, and so their POLY format requires specification of one voltage source name for each current on which the source depends. There must therefore be exactly as many nodes as the number of variables specified in parentheses after the POLY keyword:

Fpoly 1 2 POLY(3) V1 V2 V3 ...

In this example, the voltage between nodes 1 and 2 is determined by a polynomial whose variables are I(V1), I(V2), and I(V3). Not shown in this example are the polynomial coefficients, which will be described later.

#### **2.2.5.3. B sources**

Finally, the most general form of POLY is that used in the general nonlinear dependent source, the B source. In this variant, each specific variable must be named explicitly (i.e. not simply by node name or by voltage source name), because currents and voltages may be mixed as needed.

Bpoly 1 2  $V = {POLY(3) I(V1) V(2,3) V(3) ...}$ 

Bpoly2 1 2 I={POLY(3) I(V1) V(2,3) V(3) ...}

In these examples, the source between nodes 1 and 2 is determined by a polynomial whose variables are I(V1), V(2,3), and V(3). In the first example, the polynomial value determines the voltage between nodes 1 and 2, and in the second the current.

The E, F, G and H formats are all converted internally in a first step to the B format. Thus the following pairs of sources are exactly equivalent:

Epoly 1 2 POLY(3)  $n1p$   $n1m$   $n2p$   $n2m$   $n3p$   $n3m$  ...

BEpoly 1 2  $V=[POLY(3) V(n1p,n1m) V(n2p,n2m) V(n3p,n3m) ...$ 

Fpoly 1 2 POLY(3) V1 V2 V3 ...

BFpoly 1 2  $V = \{POLY(3) I(V1) I(V2) I(V3) ...$ 

After conversion to the B source form, the POLY form is finally converted to a normal expression using the coefficients and variables given.

Coefficients are given in a standard order, and the polynomial is built up by terms until the list of coefficients is exhausted. The first coefficient is the constant term of the polynomial, followed by the coefficients of linear terms, then bi-linear, and so on. For example:

Epoly 1 2 POLY(3) n1p n1m n2p n2m n3p n3m 1 .5 .5 .5

In this example, the constant term is 1.0, and the coefficients of the three terms linear in the input variables are 0.5. Thus, this E source is precisely equivalent to the general B source:

BEstandard 1 2 V= $\{1.0 + .5*V(n1p,n1m) + .5*V(n2p,n2m) + .5*V(n3p,n3m)\}$ 

The standard ordering for coefficients is:

POLY(N)  $X_1 \ldots X_N C_0 C_1 \ldots C_N C_{11} \ldots C_{1N} C_{21} \ldots C_{N1} \ldots C_{NN} C_{1^2} \ldots C_{1^2} N \ldots$ 

with the polynomial then being:

Value = C<sub>0</sub> + 
$$
\sum_{j=1}^{N} C_j X_j
$$
 +  $\sum_{i=1}^{N} \sum_{j=1}^{N} C_{ij} X_i X_j$  +  $\sum_{i=1}^{N} \sum_{j=1}^{N} C_{i^2 j} X_i^2 X_j$  + ...

Here we have used the general form  $X_i$  for the  $i<sup>th</sup>$  variable, which may be either a current or voltage variable in the general case.

It should be reiterated that the POLY format is provided primarily for support of netlists from other simulators, and that its compactness may be a disadvantage in readability of the netlist and may be more prone to usage error. Xyce users are therefore advised that use of the more straightforward expression format in the B source may be more appropriate when crafting original netlists for use in Xyce. Since Xyce converts POLY format expressions to the simpler format internally, there is no performance benefit to use of POLY.

## **2.3. Devices**

Xyce supports many devices, with an emphasis on analog devices, including sources, subcircuits and behavioral models. This section serves as a reference for the devices supported by Xyce. Each device is described separately and includes the following information, if applicable:

- a description and an example of the correct netlist syntax.
- the matching model types and their description.
- the matching list of model parameters and associated descriptions.
- the corresponding characteristic equations for the model (as required).
- references to publications on which the model is based.

User-defined models may be implemented using the .MODEL (model definition) statement, and macromodels can be created as subcircuits using the .SUBCKT (subcircuit) statement.

Please note that the characteristic equations are provided to give a general representation of the device behavior. The actual Xyce implementation of the device may be slightly different in order to improve, for example, the robustness of the device.

Table [2-35](#page-174-0) gives a summary of the device types and the form of their netlist formats. Each of these is described below in detail.

<span id="page-174-0"></span>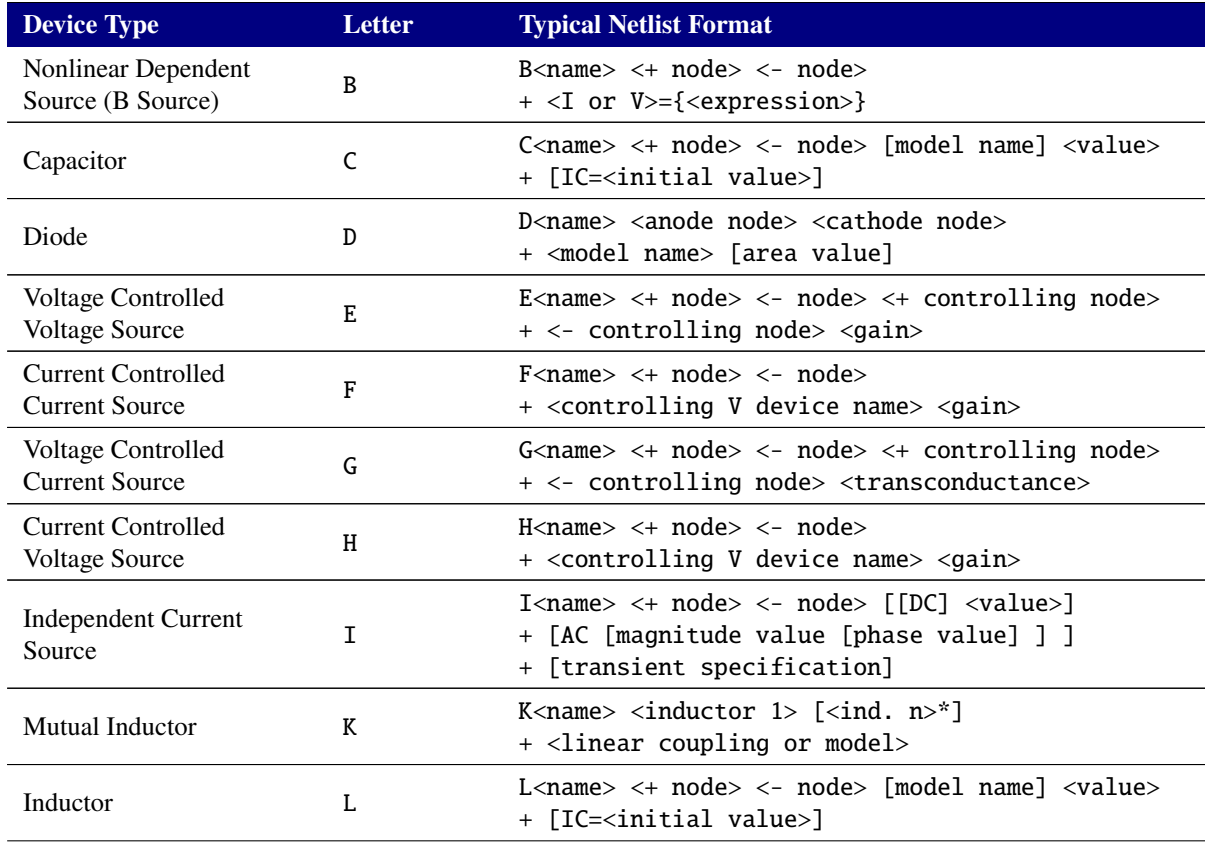

#### **Table 2-35. Analog Device Quick Reference.**

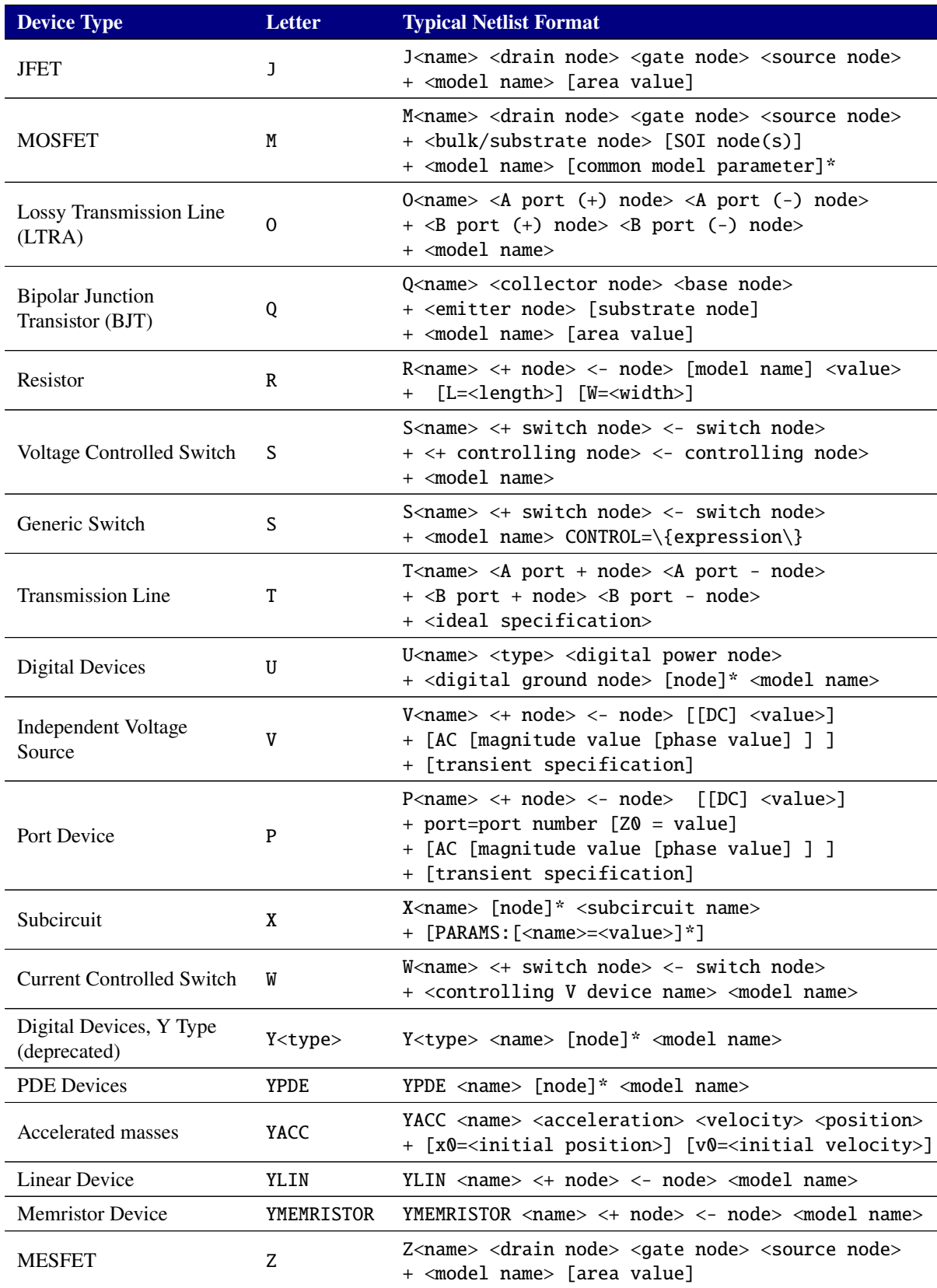

# **Table 2-35. Analog Device Quick Reference.**

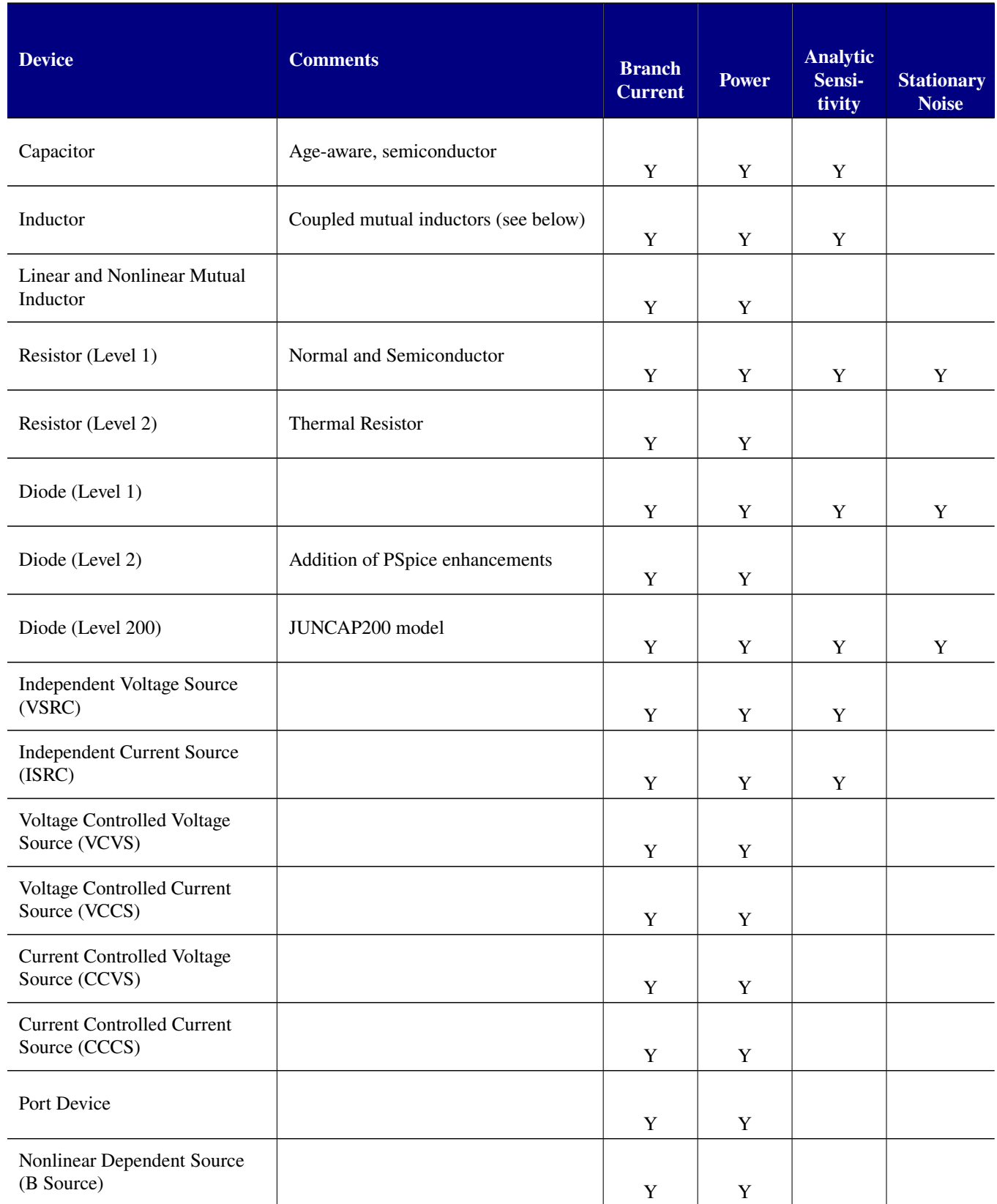

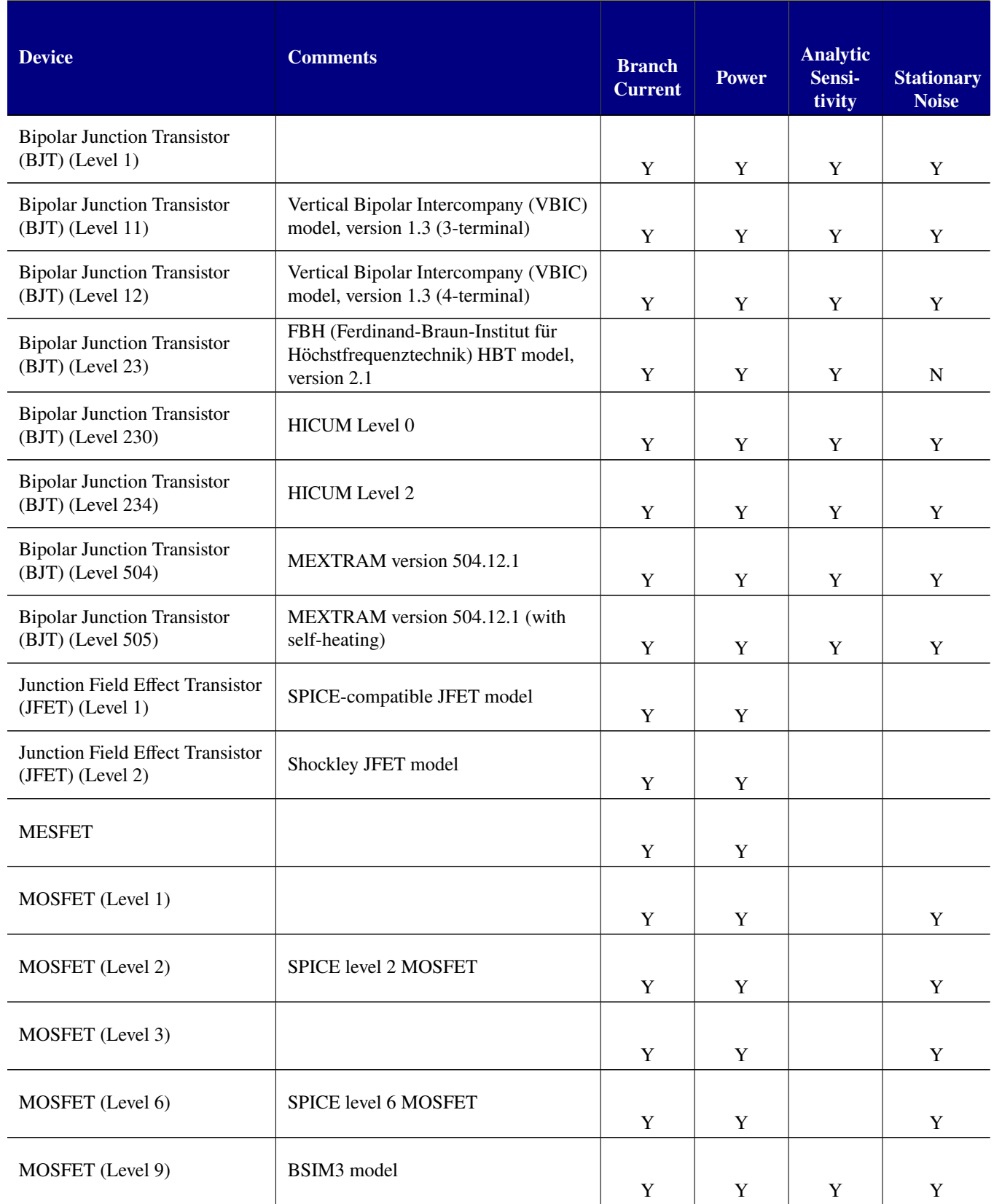

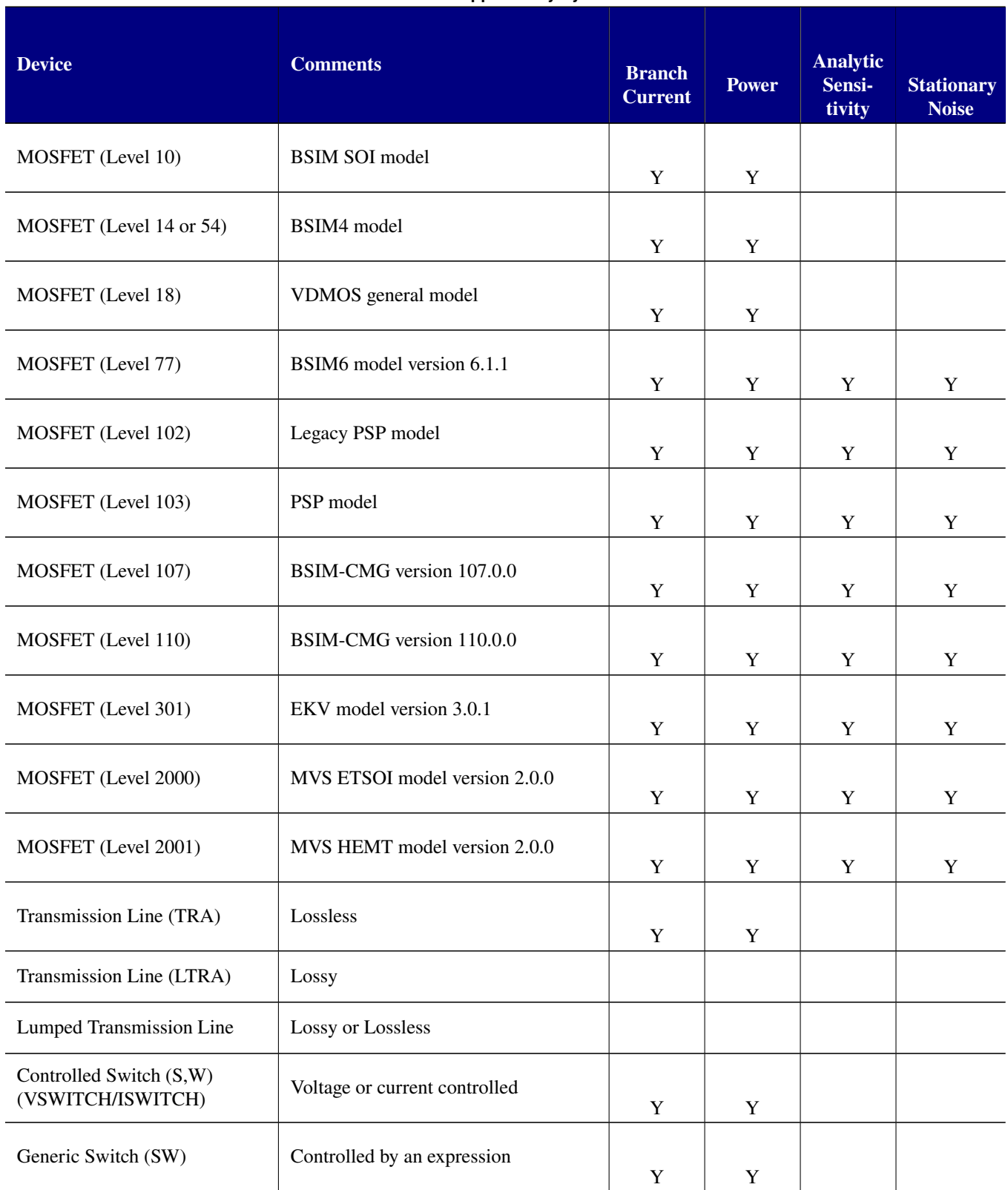

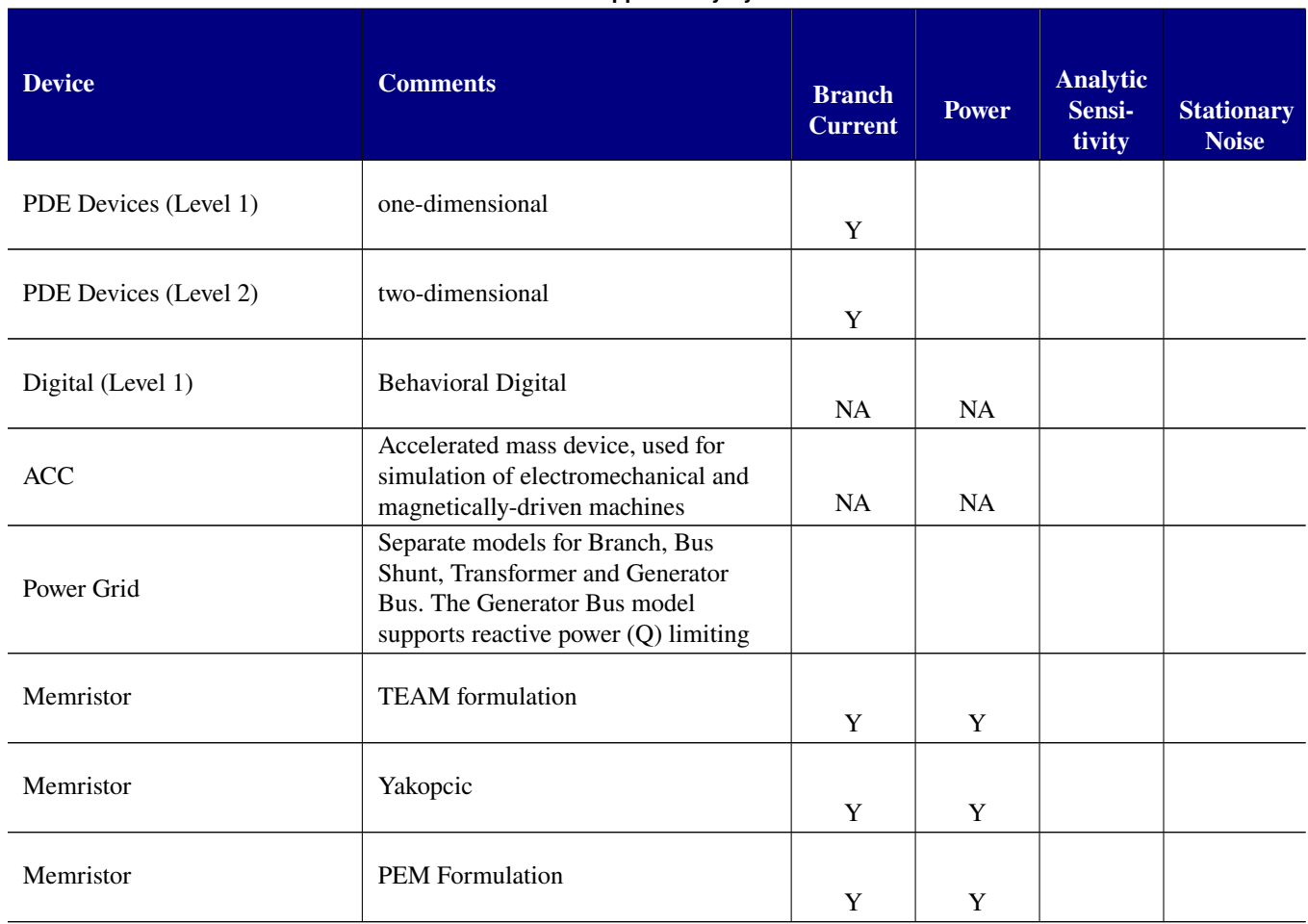
# *2.3.1. Voltage Nodes*

Devices in a netlist are connected between *nodes*, and all device types in Xyce require at least two nodes on each instance line. Section [2.3.2](#page-182-0) lists the characters that are legal and illegal in Xyce node and device names.

A node is simply a named point in the circuit. The naming of nodes is mainly known within the level of circuit hierarchy where they appear. Nodes can be passed into subcircuits through an argument list, and in this manner subcircuits are given access to nodes from the upper-level circuit. Historicaly, this is how nodes are passed thru the circuit hierarchy in most circuit simulators, and this is the convention used by most circuit netlists. However, Xyce has two exceptions to this convention. Global nodes, described in section [2.3.1.1](#page-180-0) and fully resolved internal subcircuit nodes, described in section [2.3.1.2.](#page-180-1)

# <span id="page-180-0"></span>**2.3.1.1. Global nodes**

A special syntax is used to designate certain nodes as *global* nodes. Any node whose name starts with the two characters "\$G" is a global node, and such nodes are available to be used in any subcircuit. A typical usage of such global nodes is to define a VDD or VSS signal that all subcircuits need to be able to access, but without having to provide VSS and VDD input nodes to every subcircuit. In this case, a global \$GVDD node would be use for the VDD signal.

The node named  $\theta$  is a special global node. Node  $\theta$  is always ground, and is accessible to all levels of a hierarchical netlist.

For compatibility with HSPICE, the .GLOBAL command can be used to define global nodes that do not start with the two characters "\$G". See section [2.1.11](#page-41-0) for more details.

# <span id="page-180-1"></span>**2.3.1.2. Subcircuit Nodes**

Hierarchical netlists may be created using . SUBCKT [\[2.1.37\]](#page-156-0) to define common subcircuit types, and X [\[2.3.33\]](#page-738-0) lines to create instances of those subcircuits. There are two types of nodes associated with such subcircuits, *interface* nodes and *internal* nodes.

Interface nodes are the nodes named on the .SUBCKT line. These are effectively local aliases internal to the subcircuit definition for the node names used on the X instance lines. Internal nodes are nodes inside the subcircuit definition that are strictly local to that subcircuit. Inside a subcircuit, these node names may be used without restriction in device instance lines and expressions on B source lines.

There are some circumstances when it is desirable to access internal nodes of a subcircuit from outside that subcircuit. Xyce provides a syntax that allows this to be done. The primary context in which this is supported is on .PRINT lines, to allow the user to print out signals that are usually local to a subcircuit. However, this syntax isn't limited to .PRINT lines, and can work in other contexts.

The syntax used by Xyce to refer to nodes within a subcircuit is to prefix the name of the node with the full path of subcircuit instances in which the node is contained, with colons (:) separating the instance names. So, to reference a node "A" that is inside a subcircuit instance called "Xnot1" inside another subcircuit instance called "Xmain", one would refer to "Xmain:Xnot1:A".

Note that while the default separator in Xyce is the colon (:), the period (.) is also optionally supported. For more information about using a period separator, see section [3.](#page-768-0)

The same syntax works on .PRINT lines even if the subcircuit node is one of the interface nodes on the .SUBCKT line, but those nodes can also be accessed by using the names of the nodes at the higher level of circuit hierarchy that are used on its instance line.

```
* Netlist demonstrating subcircuit node .PRINT access
V1 1 0 1
X1 1 2 demosubc
X2 2 0 demosubc
.subckt demosubc A B
R1 A C 1
R2 C B 1
.ends
.dc V1 1 5 1
*V(X1:A) and V(1) are the same signal.
*V(X1:C) is the internal C node of the X1 instance
*V(X2:C) is the internal C node of the X2 instance
*V(X1:B), V(X2:A) and V(2) are the same signal
.print DC V(X1:C) V(X2:C) V(X1:A) V(1)+ V(X1:B) V(X2:A) V(2)
.end
```
Internal subcircuit nodes may also be accessed from outside of the subcircuit if one uses the fully resolved syntax. This works in B source voltage or current expressions, and also in standard netlist usage on device instance lines. This type of usage is outside of the typically strict hierarchy required by most circuit simulators, but it can be useful in some contexts.

The one difference between this usage and .PRINT usage is that it is not possible to use the subcircuit node syntax to access interface nodes. These must be accessed using the node names being used on the instance line, as in the "V(1)" example in the netlist fragment above. Two valid examples of internal subcircuit node access are given by the fragment below.

```
* Netlist demonstrating resolved subcircuit nodes
Vin 1 0 1.0
X1 1 2 test
Rout 2 0 1.0
.subckt test A B
Rt1 A testNode 1.0
Rt2 testNode B 1.0
.ends
* this works:
Btest1 3 0 V = V(X1:testNode)
Rtest1 3 0 1.0
* this also works:
Itest2 0 4 1.0
Rtest2 X1:testNode 4 1.0
Rtest3 X1:testNode 0 1.0
```
## <span id="page-182-0"></span>*2.3.2. Legal Characters in Node and Device Names*

Xyce node names and device names can consist of any printable ASCII characters, with the following exceptions and caveats which may be different than other SPICE-like circuit simulators. The exceptions are:

- White space (space, tab, newline) is not allowed.
- Parentheses ("(" or ")"), braces ("{" or "}"), commas, colons, semi-colons, double quotes and single quotes are also not allowed, since they do not work correctly in node names or device names in all netlist contexts in Xyce.

The caveats are as follows:

- The star (\*) and question mark (?) characters are allowed in both node names and device names. However, those two characters also function as "print wildcards" in Xyce, per section [2.1.31.11.](#page-143-0) So, that usage is discouraged.
- Global nodes in Xyce begin with the two characters "\$G".
- The node named  $\mathbf{0}$  ("zero") is a special global node, which is always the ground node.
- These arithmetic operators  $\frac{1}{2} \cdot \frac{1}{2} \cdot \frac{1}{2} \cdot \frac{1}{2}$  is hould not be used in node or device names that will be used outside of a Xyce "operator", such as  $V()$ , within a Xyce expresson. Examples of this caveat are given below.
- The # character should not be used as the first character of a node name that will be used within an expression. Examples of this caveat are also given below.

These are some examples of the caveats of the use of arithmetic operators and # character within expressions:

```
* Okay since the + in the node name is enclosed within the V() operator.
.PRINT TRAN \{V(1+) - V(+)\}* Okay since the R+ and R- device names are enclosed within the I() operator.
.PRINT TRAN {I(R+) * I(R-)}* Okay, for printing the resistance value, since the R-1 device name
* is not used in an expression.
.PRINT TRAN R-1:R
* Will produce a parsing error, since the R-1 device name is used outside
* of an operator. That makes this statement ambiguous within an expression.
.PRINT TRAN {R-1:R}
* These uses of # are okay.
.PRINT TRAN V(#) {V(1#) -1}
* These usages of # are parsing errors, since # is the first character
* in the node names.
.PRINT TRAN \{V(\#) - 2\} \{V(\#1) -1\}
```
# *2.3.3. Lead Currents and Power Calculations*

For some devices, such as independent voltage and current sources, the current through that device is a "solution" variable. For other devices, the current through the device is a "lead current", whose value is calculated during a post-processing step. This approach has ramifications in Xyce for the availability and accuracy of lead current values. In particular, both lead currents and power calculations need to have been explicitly enabled for a given device, analysis type (e.g., .AC) or netlist command (e.g., .MEASURE).

For voltage sources, both V and I are solution variables. So, their accuracy is more likely to be limited by the nonlinear solver tolerances (RELTOL and ABSTOL). The lead current accuracy, for a device like the resistor, can also be limited by the right-hand side tolerance RHSTOL. So, the calculated lead currents through very small resistances (e.g., 1e-12) may be inaccurate if the default solver tolerances for Xyce are used.

Lead currents have the following additional limitations:

- They are not enabled for .AC analyses.
- They are not allowed in the expression controlling a B-Source.
- They do not work for .RESULT statements.

Lead currents and power calculations are available in .MEASURE and .FOUR statements.

At this time the power calculations are only supported for .DC and .TRAN analysis types and for a limited set of devices. In addition, the results for semiconductor devices (D, J, M, Q and Z devices) and the lossless transmission device (T device) may differ from other simulators. Consult the Features Supported by Xyce Device Models table in section [2.3](#page-174-0) and the individual sections on each device for more details.

As an example, the power supplied or dissipated by the voltage source V is calculated as  $I \cdot \Delta V$  where the voltage drop is calculated as  $(V_+ - V_-)$  and positive current flows from  $V_+$  to  $V_-$ . Dissipated power has a positive sign, while supplied power has a negative sign.

An important note is that the power calculations are also a post-processing step, which places a limit on the accuracy of circuit-wide "energy conservation" calculations (e.g., total power supplied by sources - total power dissipated in non-source devices) in Xyce. The accuracy of the inputs (V and I) to the power calculations is limited by the nonlinear solver and right-hand side tolerances, as noted above, and the error in the power calculations is upper-bounded by the sum of the product-terms of  $V^*$  (error in I) and I\*(error in V).

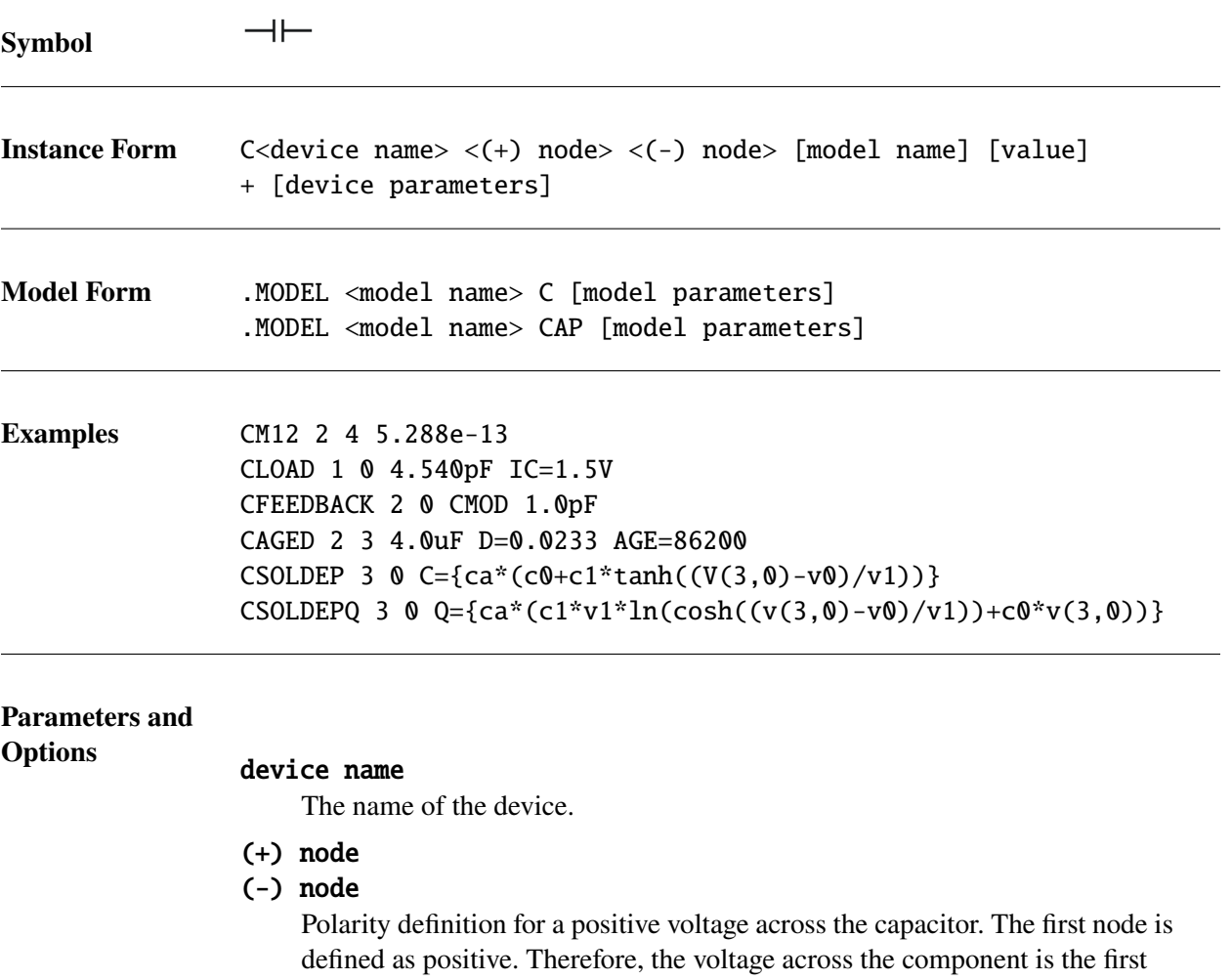

node voltage minus the second node voltage.

#### model name

If model name is omitted, then value is the capacitance in farads. If [model name] is given then the value is determined from the model parameters; see the capacitor value formula below.

#### value

Positional specification of device parameter C (capacitance). Alternately, this can be specified as a parameter,  $C = \langle value \rangle$ , or in the (optional) model.

#### device parameters

Parameters listed in Table [2-37](#page-185-0) may be provided as space separated <parameter>=<value> specifications as needed. Any number of parameters may be specified.

#### model parameters

Parameters listed in Table [2-38](#page-186-0) may be provided as space separated <parameter>=<value> specifications as needed. Any number of parameters may be specified.

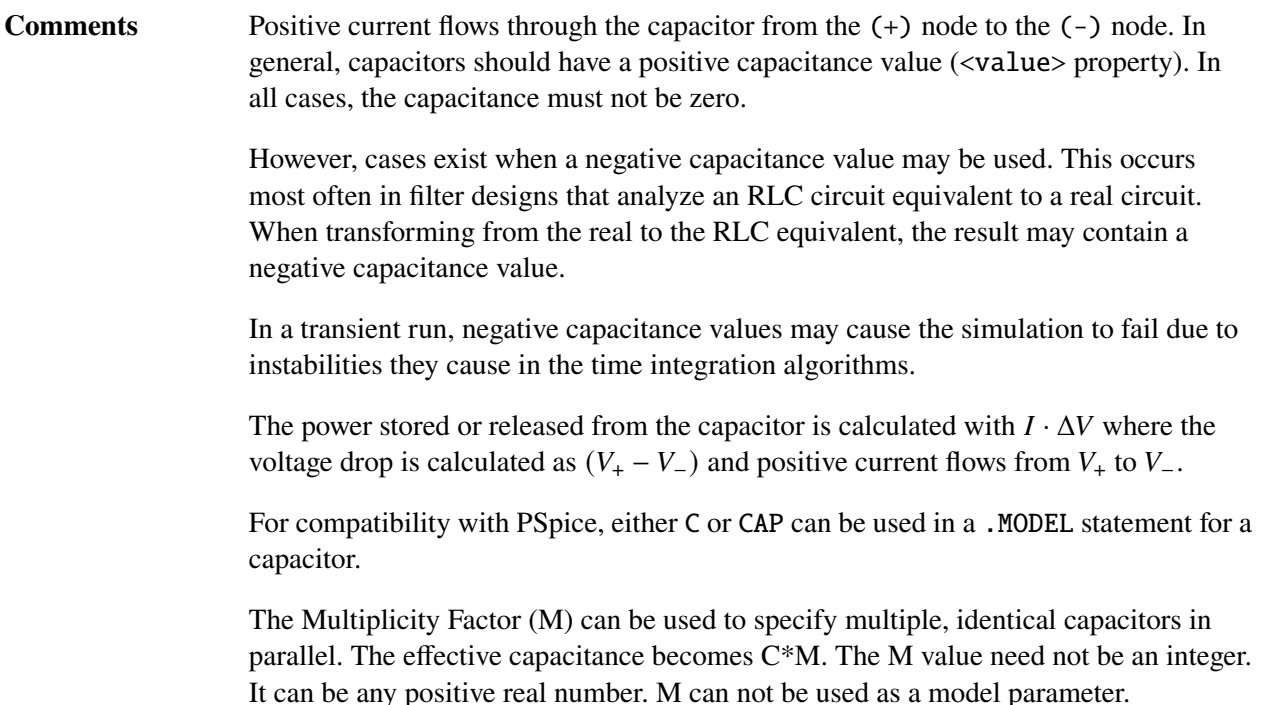

# **Device Parameters**

<span id="page-185-0"></span>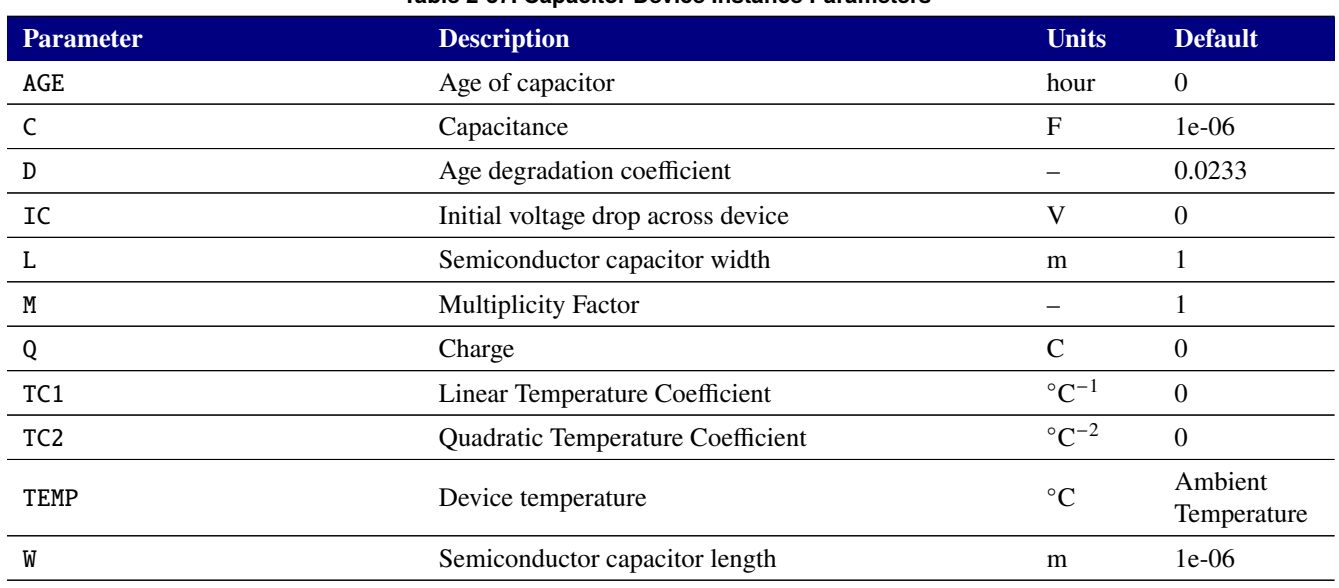

## **Table 2-37. Capacitor Device Instance Parameters**

In addition to the parameters shown in the table, the capacitor supports a vector parameter for the temperature correction coefficients. TC1=<linear coefficient> and TC2=<quadratic coefficient> may therefore be specified compactly as TC=<linear coefficient>,<quadratic coefficient>.

#### <span id="page-186-0"></span>**Model Parameters**

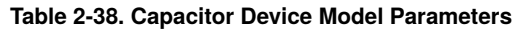

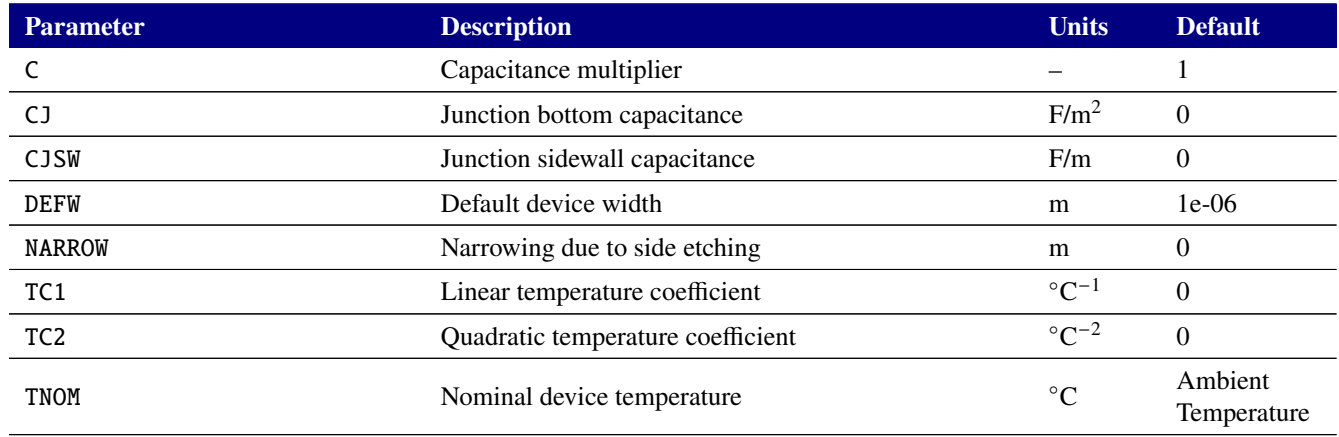

#### **Capacitor Equations**

**Capacitance Value Formula** If [model name] is specified, then the capacitance is given by:

$$
\mathbf{C} \cdot (1 + \mathbf{TC1} \cdot (T - T_0) + \mathbf{TC2} \cdot (T - T_0)^2)
$$

where C is the base capacitance specified on the device line and is normally positive (though it can be negative, but not zero).  $T_0$  is the nominal temperature (set using **TNOM** option).

**Age-aware Formula** If **AGE** is given, then the capacitance is:

**C**[1 − **D** log(**AGE**)]

**Semiconductor Formula** If [model name] and **L** and **W** are given, then the capacitance is:

**CJ**(**L** − **NARROW**) (**W** − **NARROW**) + 2 · **CJSW**(**L** − **W** + 2 · **NARROW**)

**Solution-Dependent Capacitor** If the capacitance (C) is set equal to an expression then a "solution-dependent" capacitor is used, where the capacitance is a function of other simulation variables. The formulas for temperature-dependence and age-dependence, given above, then use that calculated C value.

If the parameter Q is set equal to an expression *instead* of specifying a capacitance, this expression is used to evaluate the charge on the capacitor instead of computing it from capacitance. Temperature and age dependence are not computed in this case, as these effects are applied by modifying the capacitance.

Both solution-dependent charge and capacitance formulations are implemented to assure charge conservation. The capacitor:

c\_mcap 1 2 q={ca\*(c1\*v1\*ln(cosh((v(1,2)-v0)/v1))+c0\*v(1,2))}

is exactly equivalent to the capacitor

c\_mcap 1 2 c={ca\*(c0+c1\*tanh((V(1,2)-v0)/v1))}

because the capacitance is the derivative of the charge with respect to the voltage drop across the capacitor. Similarly, both are equivalent to the behavioral source:

BC 1 2 I=ddt(V(1,2))\*(ca\*(c0+c1\*tanh((V(1,2)-v0)/v1)))

because  $I = dQ/dt = dQ/dV * dV/dt = C * dV/dt$ .

The restrictions for this formulation are:

- The expression used for C or Q must only use solution variables, which are node voltages and also branch currents for source devices. It may not use device lead currents, which are post-processed quantities that are not solution variables.
- The expression must not use time derivatives.
- Capacitance (C) and Charge (Q) are the only instance or model parameters that are allowed to be solution-dependent.

**Other Restrictions and Caveats** A netlist parsing error will occur if:

- Neither the C, Q, nor L instance parameters are specified.
- Both C and Q are specified as expressions.
- Q is specified in addition to an IC=.
- The A instance parameter is specified for a semiconductor capacitor (which is specified via L, W and CJSW).

If both the C and L instance parameters are specified then C will be used, rather than the semiconductor formulation.

**Special note on Initial Conditions:** The IC parameter of the capacitor may be used to specify an initial voltage drop on the capacitor. Unlike SPICE3F5, this parameter is never ignored (SPICE3F5 only respects it if UIC is used on a transient line). The initial condition is applied differently depending on the analysis specified.

If one is doing a transient with DC operating point calculation or a DC operating point analysis, the initial condition is applied by inserting a voltage source across the capacitor to force the operating point to find a solution with the capacitor charged to the specific voltage. The resulting operating point will be one that is consistent with the capacitor having the given voltage in steady state.

If one specifies UIC or NOOP on the .TRAN line, then Xyce does not perform an operating point calculation, but rather begins a transient simulation directly given an initial state for the solution. In this case, IC initial conditions are applied only for the first iteration of the Newton solve of the first time step — the capacitor

uses the initial condition to compute its charge, and the nonlinear solver will therefore find a solution to the circuit problem consistent with this charge, i.e., one with the correct voltage drop across the capacitor.

The caveats of this section apply only to initial conditions specified via IC= parameters on the capacitor, and do not affect how initial conditions are applied when using .IC lines to specify initial conditions on node values.

The three different ways of specifying initial conditions can lead to different circuit behaviors. Notably, when applying initial conditions during a DC operating point with IC= on the capacitor line, the resulting operating point will be a DC solution with currents everywhere consistent with there being a constant charge on the capacitor, whereas in general a transient run from an initial condition *without* having performed an operating point calculation will have a quiescent circuit at the first timestep.

<span id="page-189-0"></span>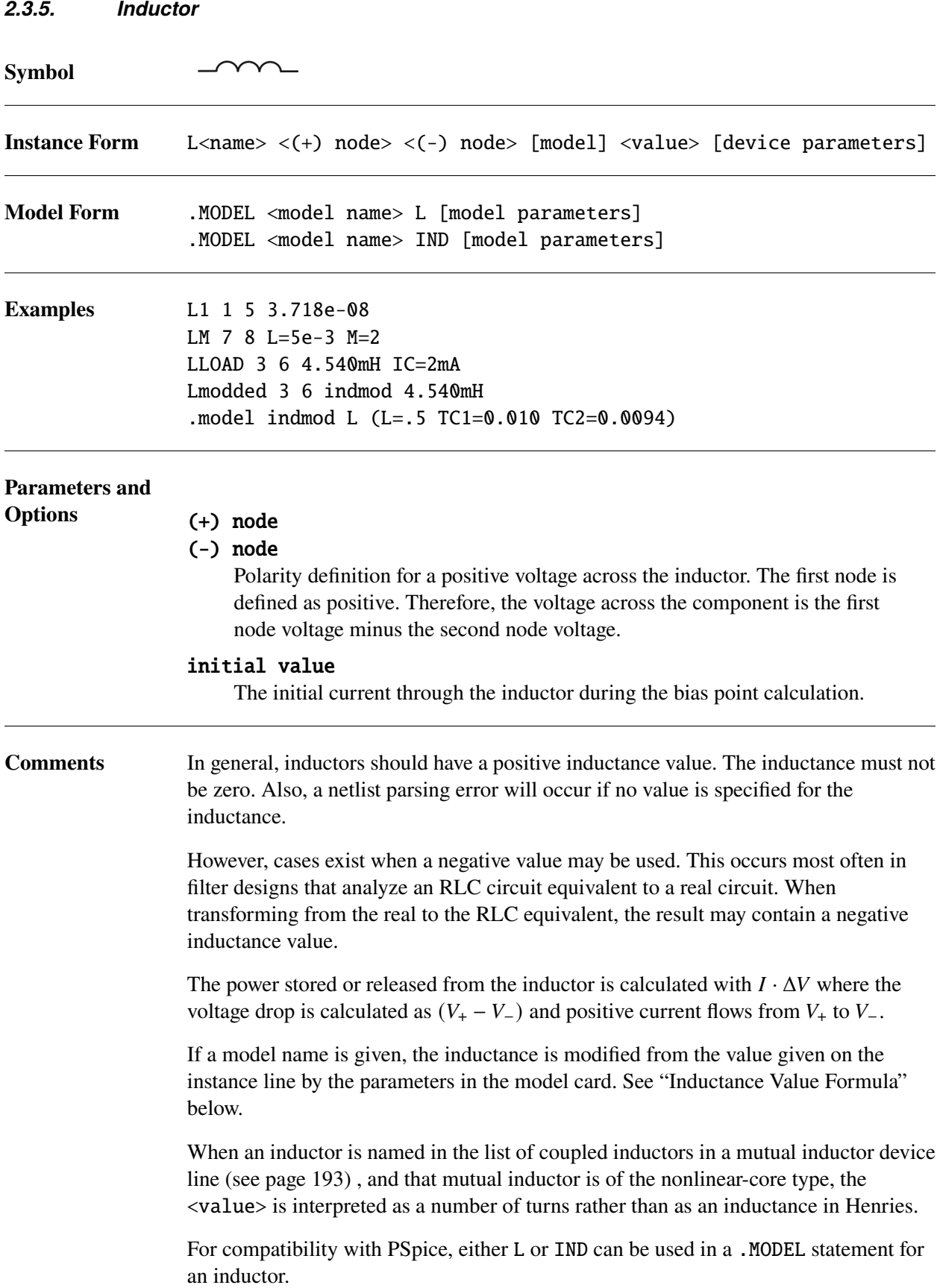

The Multiplicity Factor (M) can be used to specify multiple, identical inductors in parallel. The effective inductance becomes L/M. However, the value for the IC instance parameter is not multiplied by the M value. The M value need not be an integer. It can be any positive real number. M can not be used as a model parameter.

## **Device Parameters**

#### **Table 2-39. Inductor Device Instance Parameters**

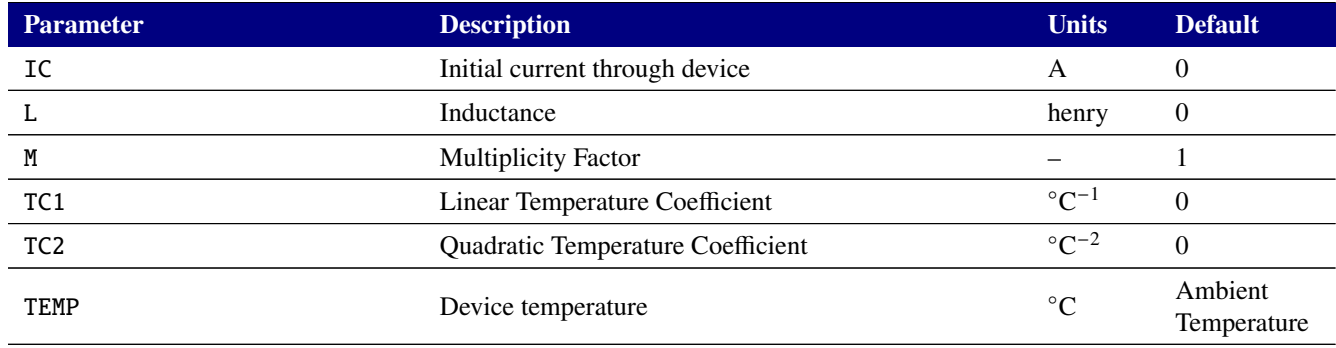

## **Model Parameters**

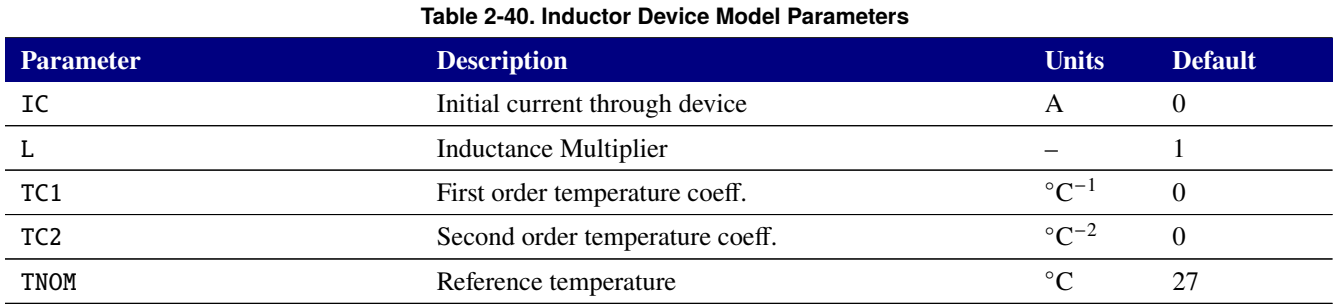

In addition to the parameters shown in the table, the inductor supports a vector parameter for the temperature correction coefficients. TC1=<linear coefficient> and TC2=<quadratic coefficient> may therefore be specified compactly as TC=<linear coefficient>,<quadratic coefficient>.

#### **Inductor Equations**

**Inductance Value Formula** If [model name] is specified, then the inductance is given by:

$$
\mathbf{L}_{base} \cdot \mathbf{L} \cdot (1 + \mathbf{TC1} \cdot (T - T_0) + \mathbf{TC2} \cdot (T - T_0)^2)
$$

where  $\mathbf{L}_{base}$  is the base inductance specified on the device line and is normally positive (though it can be negative, but not zero).  $\bf{L}$  is the inductance multiplier specified in the model card.  $T_0$  is the nominal temperature (set using **TNOM** option).

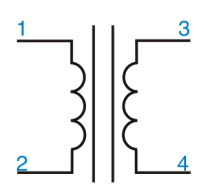

<span id="page-192-0"></span>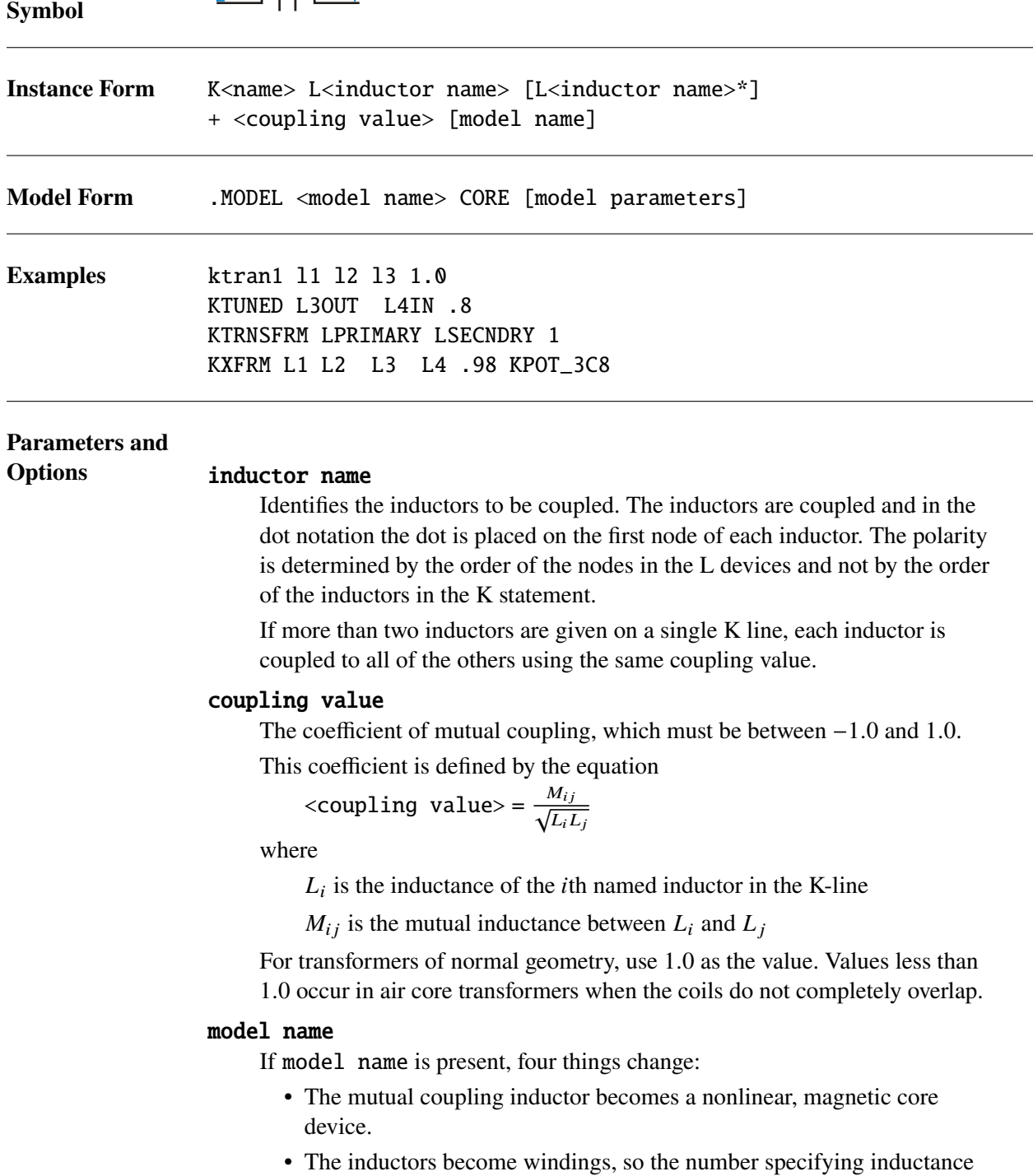

- now specifies the number of turns. • The list of coupled inductors could be just one inductor.
	- 193
- If two or more inductors are listed, each inductor is coupled to all others through the magnetic core.
- A model statement is required to specify the model parameters.
- **Comments** Lead currents and power calculations are supported for the component inductors in both linear and nonlinear mutual inductors. They are not supported for the composite mutual inductor though. So, if L1 is a component inductor for mutual inductor K1, then requests for  $I(L1)$ ,  $P(L1)$  and  $W(L1)$  will return lead current and power values as defined in Section [2.3.5.](#page-189-0) However, any usage of  $I(K1)$ ,  $P(K1)$  and  $W(K1)$  will result in a Xyce netlist parsing error.

## **Model Parameters**

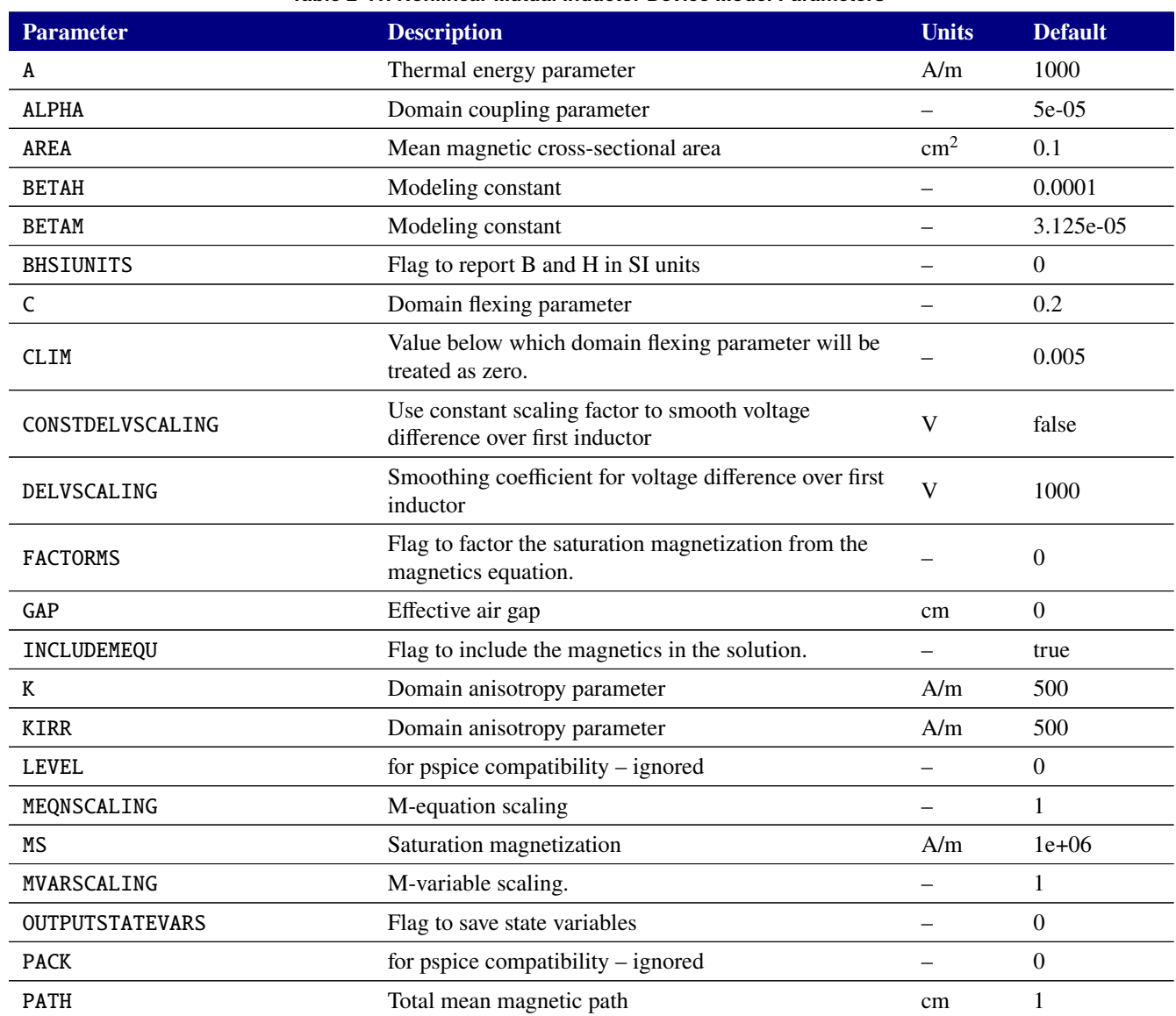

#### **Table 2-41. Nonlinear Mutual Inductor Device Model Parameters**

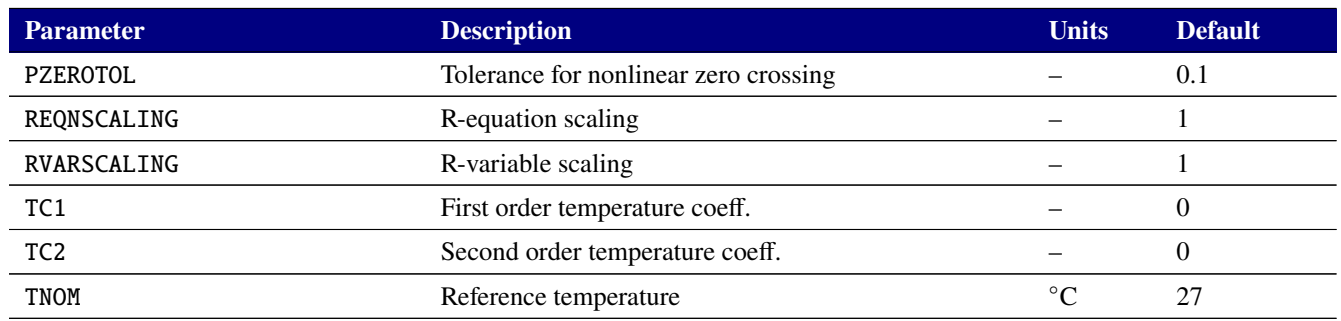

#### **Table 2-41. Nonlinear Mutual Inductor Device Model Parameters**

Note that Xyce's default value for the GAP parameter as zero. Some simulators will use non-zero values of the GAP as a default. When using netlists from other simulators in Xyce, ensure that the default parameters are consistent.

**Special Notes** The coupling coefficient of the linear mutual inductor (i.e. a mutual inductor without a core model) is permitted to be a time- or solution variable-dependent expression. This is intended to allow simulation of electromechnical devices in which there might be moving coils that interact with fixed coils.

Additionally, for linear mutual inductors, different coupling terms can be applied to different pairs of inductors with this syntax:

L1 1 2 2.0e-3 L2 0 3 8.1e-3 L3 3 4 8.1e-3 ktran1 l1 l2 0.7 ktran2 l2 l3 0.9 ktran3 l1 l3 0.99

Nonlinear mutual inductors can output  $B(t)$  and  $H(t)$  variables so that one can plot  $B - H$  loops. On the . print line the  $B$  and  $H$  variables are accessible using the node output syntax as in n(  $non-linear-inductor-name_b$  ) for  $B$  and  $n($  non-linear-inductor-name\_h ) for  $H$ . A confusing aspect of this is that the non-linear inductor name is the *internal* name used by Xyce. For example, consider this circuit which defines a nonlinear mutual inductor at both the top level of the circuit and within a subcircuit:

\* Test Circuit for Mutually Coupled Inductors

VS 0 1 SIN(0 169.7 60HZ) R1 1 2 1K R2 3 0 1K L1 2 0 10 L2 3 0 20 K1 L1 L2 0.75 txmod .model txmod core

.subckt mysub n1 n2 n3 r1s n1 n2 1000 r2s n3 0 1000 L1s n2 0 10 L2s n3 0 20 k1s L1s L2s 0.75 txmod .ends xtxs 1 4 5 mysub .TRAN 100US 25MS \* output the current through each inductor and the B & H values. .PRINT TRAN  $I(L1)$   $I(L2)$   $n(\text{ymin}!k1_b)$   $n(\text{ymin}!k1_h)$ + I(xtxs:L1s) I(xtxs:l2s) n(xtxs:ymin!k1s\_b) n(xtxs:ymin!k1s\_h)

.END

The internal, Xyce name of the non-linear mutual inductor is YMIN!K1 or ymin!k1 as the name is not case-sensitive. The device k1s is declared within a subcircuit called xtxs. Thus, its full name is xtxs:ymin!k1s. The reason for this is that both the linear and non-linear mutual inductors are devices that are collections of other devices, inductors in this case. Rather than use one of the few remaining single characters left to signify a new device, Xyce uses Y devices as an indicator of a extended device set, where the characters after the Y denote the device type and then the device name. Here, ymin means a min device which is a *mutual-inductor, non-linear* device. Thus, to print the *B* or *H* variable of the non-linear mutual inductor called k1 one would use  $n(\text{ymin:kl}_b)$  and  $n(\text{ymin:kl}_b)$  respectively for a .print line that looks like this:

.PRINT TRAN I(L1) I(L2) n(ymin!k1\_b) n(ymin!k1\_h)

And if the mutual inductor is in a subcircuit called xtxs then the .print line would look like this:

.PRINT TRAN I(xtxs:L1s) I(xtxs:l2s) n(xtxs:ymin!k1s\_b) n(xtxs:ymin!k1s\_h)

The above example also demonstrates how one outputs the current through inductors that are part of mutual inductors. The syntax is I( inductor name ).

Note that while MKS units are used internally in Xyce,  $B$  and  $H$  are output by default in the SI units of Gauss for B and Oersted for H. To convert B to units of Tesla divide Xyce's output by 10,000. To convert H to units of  $A/m$  divide Xyce's output by  $4\pi/1000$ . Additionally, one can set the .model CORE parameter BHSIUNITS to 1 to force  $B$  and  $H$  to be output in MKS units.

Finally, one can access the  $B$  and  $H$  data via the .model CORE line. On the nonlinear mutual inductor's .model line, set the option OUTPUTSTATEVARS=1. This will cause Xyce to create a unique file for each nonlinear mutual inductor that uses this .model line with a name of the form Inductor\_device\_name. There are five columns of data in this file: time  $(t)$ , magnetic moment  $(M)$ , total current flux  $(R)$ , flux density  $(B)$  and magnetic field strength  $(H)$ . As with data output on the .print line, SI units are used such that  $B$  is output with units of Gauss and  $H$  in Oersted. As mentioned earlier, setting the model flag BHSIUNITS to 1 causes the output of  $B$  and  $H$  uses MKS units of Tesla and  $A/m$  respectively.

**Mutual Inductor Equations** The voltage to current relationship for a set of linearly coupled inductors is:

<span id="page-196-0"></span>
$$
V_i = \sum_{j=1}^{N} c_{ij} \sqrt{L_i L_j} \frac{dI_j}{dt}
$$
\n(2.3)

Here,  $V_i$  is the voltage drop across the *i*th inductor in the coupled set. The coupling coefficient between a pair of inductors is  $c_{ij}$  with a value typically near unity and  $L$  is the inductance of a given inductor which has units of *Henry's* (1 Henry =  $1H = Volt \cdot s/Amp$ )

For nonlinearly coupled inductors, the above equation is expanded to the form:

<span id="page-196-1"></span>
$$
V_i = \left[1 + \left(1 - \frac{\ell_g}{\ell_t}\right) P(M, I_1...I_N)\right] \sum_{j=1}^N L o_{ij} \frac{dI_j}{dt}
$$
 (2.4)

This is similar in form to the linearly coupled inductor equation. However, the coupling has become more complicated as it now depends on the magnetic moment created by the current flow,  $M$ . Additionally, there are geometric factors,  $\ell_g$  and  $\ell_t$  which are the effective air gap and total mean magnetic path for the coupled inductors. The matrix of terms,  $Lo_{ij}$  is defined as

$$
Lo_{ij} = \frac{\mu_0 A_c N_i N_j}{\ell_t} \tag{2.5}
$$

and it represents the physical coupling between inductors  $i$  and  $j$ . In this expression,  $N_i$  is the number of windings around the core of inductor  $i$ ,  $\mu_0$  is the magnetic permeability of free space which has units of Henries per meter and a value of  $4\pi \times 10^{-7}$  and  $A_c$  is the mean magnetic cross-sectional area.

The magnetic moment,  $M$  is defined by:

$$
\frac{dM}{dt} = \frac{1}{\ell_t} P \sum_{i=1}^{N} N_i \frac{dI_i}{dt}
$$
\n(2.6)

and the function  $P$  is defined as:

$$
P = \frac{cM'_{an} + (1 - c)M'_{irr}}{1 + \left(\frac{\ell_g}{\ell_t} - \alpha\right)cM'_{an} + \frac{\ell_g}{\ell_t}(1 - c)M'_{irr}}
$$
(2.7)

If  $c <$  CLIM, then c is treated as zero in the above equation and Xyce simplifies the formulation. In this case, the magnetic-moment equation will not be needed and it will be be dropped form the formulation. One can controll this behavior by modifying the value of CLIM.

The remaining functions are:

$$
M'_{an} = \frac{M_s A}{(A + |H_e|)^2}
$$
 (2.8)

$$
H_e = H + \alpha M \tag{2.9}
$$

$$
H = H_{app} - \frac{\ell_g}{\ell_t} M \tag{2.10}
$$

$$
H_{app} = \frac{1}{\ell_t} \sum_{i=1}^{N} N_i I_i
$$
 (2.11)

$$
M'_{irr} = \frac{\Delta Msgn(q) + |\Delta M|}{2(K_{irr} - \alpha|\Delta M|)}
$$
(2.12)

$$
\Delta M = M_{an} - M \tag{2.13}
$$

$$
M_{an} = \frac{M_s H_e}{A + |H_e|} \tag{2.14}
$$

$$
q = DELVSCALING\Delta V \tag{2.15}
$$

Xyce dynamically modifies DELVSCALING to be 1000/ Maximum Voltage Drop over the first inductor. This typically produces accurate results for both low voltage and high voltage applicaitons. However, it is possible to use a fixed scaling by setting the model parameter CONSTDELVSCALING to true and then setting DELVSCALING to the desired scaling value.

In Xyce's formulation, we define  $R$  as:

$$
R = \frac{dH_{app}}{dt} = \frac{1}{\ell_t} \sum_{i=1}^{N} N_i \frac{dI_i}{dt}
$$
 (2.16)

This simplifies the  $M$  equation to:

$$
\frac{dM}{dt} = PR \tag{2.17}
$$

Xyce then solves for the additional variables  $M$  and  $R$  when modeling a nonlinear mutual inductor device.

**B-H Loop Calculations** To calculate  $B$ -H loops,  $H$  is used as defined above and  $B$  is a derived quantity calculated by:

$$
B = \mu_0 (H + M) \tag{2.18}
$$

$$
= \mu_0 \left[ H_{app} + \left( 1 - \frac{\ell_g}{\ell_t} \right) M \right] \tag{2.19}
$$

**Converting Nonlinear to Linear Inductor Models** At times one may have a model for nonlinear mutual inductor, but wish to use a simpler linear model in a given circuit. To convert a non-linear model to an equivalent linear form, one can start by equating the coupling components of equations [2.3](#page-196-0) and [2.4](#page-196-1) as:

$$
c_{ij}\sqrt{L_i L_j} = \left[1 + \left(1 - \frac{\ell_g}{\ell_t}\right) P(M, I_1...I_N)\right] L o_{ij}
$$
\n(2.20)

In the above relationship,  $i$  and  $j$  represent the  $i$ th and  $j$ th inductors. Since we would like to equate the  $i$ th inductor's nonliner properties to its linear properties, we will substitute  $i \rightarrow j$  and simplify assuming steady state where  $d/dt = 0$  and  $M(t) = 0$ .

<span id="page-198-0"></span>
$$
L_i = \frac{1}{c_{ii}} \left\{ 1 + \left( 1 - \frac{\ell_g}{\ell_t} \right) \left[ \frac{c \frac{M_s}{A}}{1 + \left( \frac{\ell_g}{\ell_t} - \alpha \right) \frac{M_s}{A}} \right] \right\} \frac{\mu A_c}{\ell_t} N_i^2 \tag{2.21}
$$

In the above equatin,  $c_{ii}$  represents the coupling coefficient between the *i*th inductor with itself. This will likely be 1 unless there are very unusual geometry considerations. Note, that the terms A, Ms,  $A_c$ ,  $\mu$ ,  $\ell_g$  and  $\ell_t$  all have units of length within them and must use the same unit for this relationship to be valid. Specifically,  $\mu$  has units of Henery's per meter and A and Ms have units of Amps per meter.  $A_c$ ,  $\ell_g$  and  $\ell_p$ have units of length<sup>2</sup> and length respectively, but the length unit used in the model statement is  $cm^2$  and  $cm$ respectively. Thus, one must use consistent units such as meters for  $A_c$ ,  $\ell_g$  and  $\ell_p$  in equation [2.21](#page-198-0) for a valid inductance approximation.

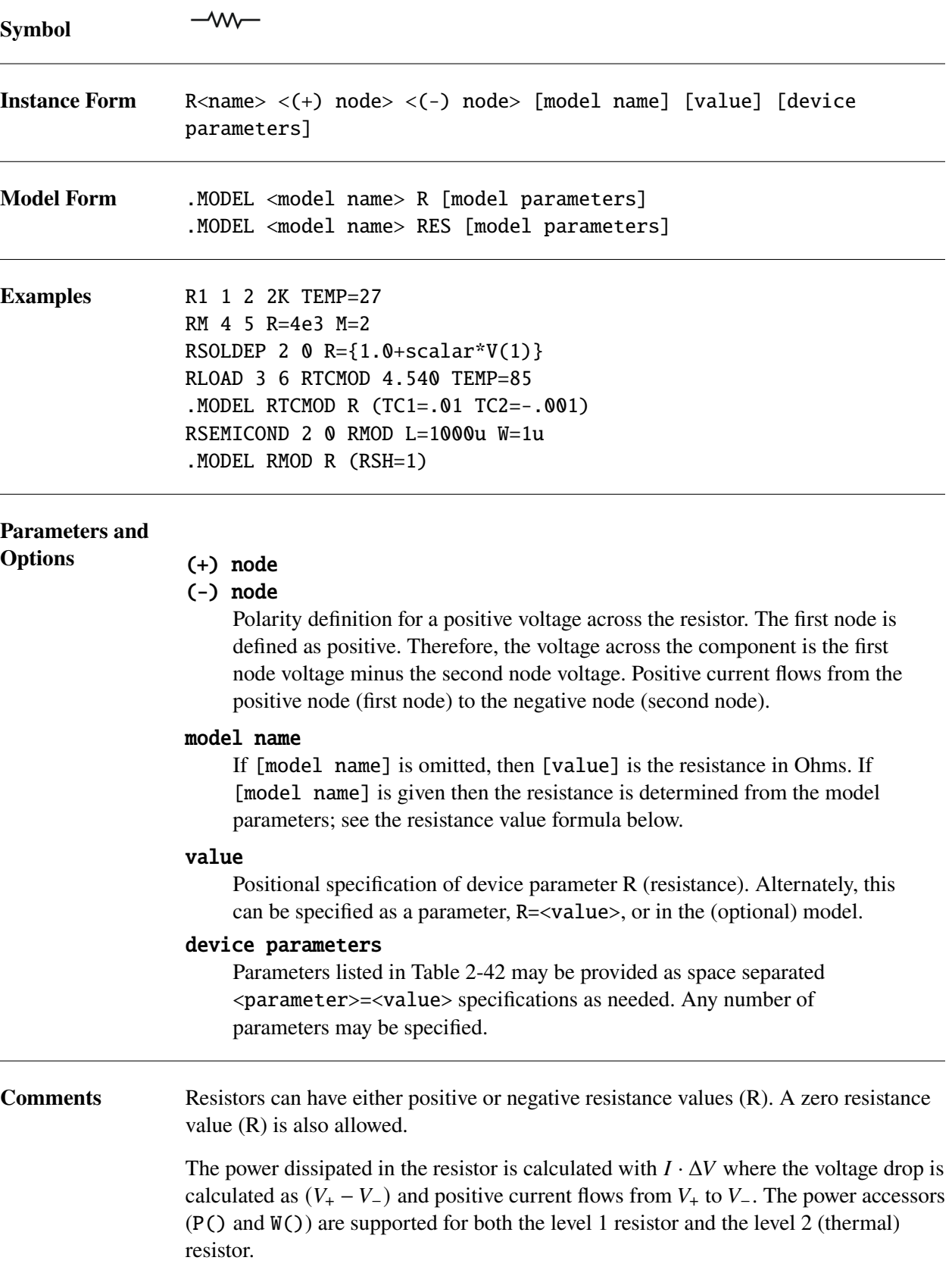

For compatibility with PSpice, either R or RES can be used in a .MODEL statement for a resistor.

The Multiplicity Factor (M) can be used to specify multiple, identical resistors in parallel. The effective resistance becomes R/M. The M value need not be an integer. It can be any positive real number. M can not be used as a model parameter.

#### <span id="page-201-0"></span>**Device Parameters**

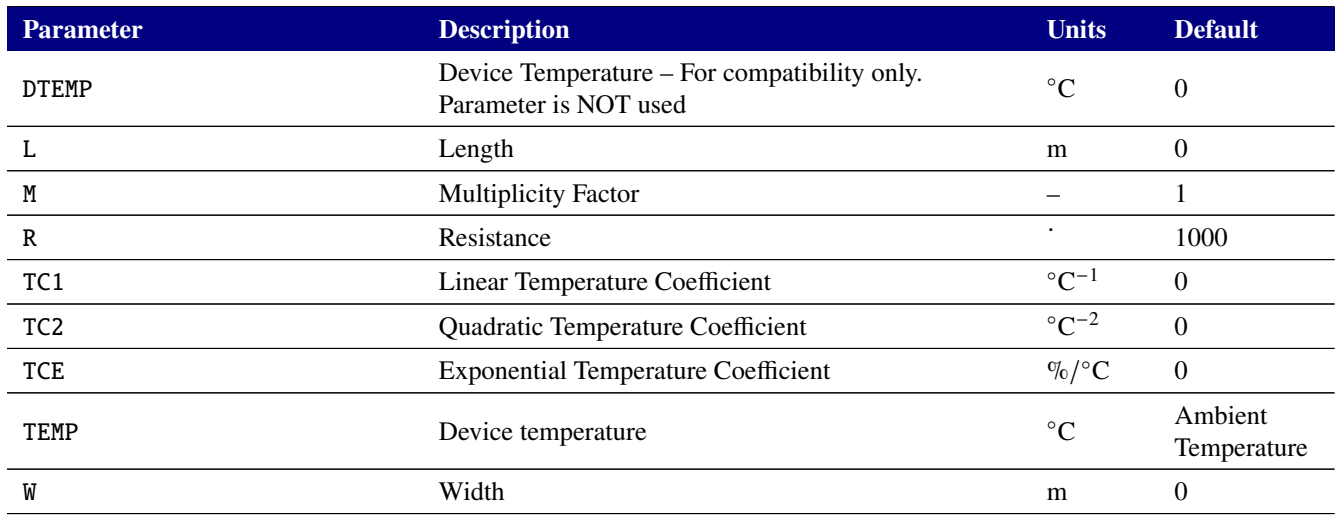

#### **Table 2-42. Resistor Device Instance Parameters**

In addition to the parameters shown in the table, the resistor supports a vector parameter for the temperature correction coefficients. TC1=<linear coefficient> and TC2=<quadratic coefficient> may therefore be specified compactly as TC=<linear coefficient>,<quadratic coefficient>.

## **Model Parameters**

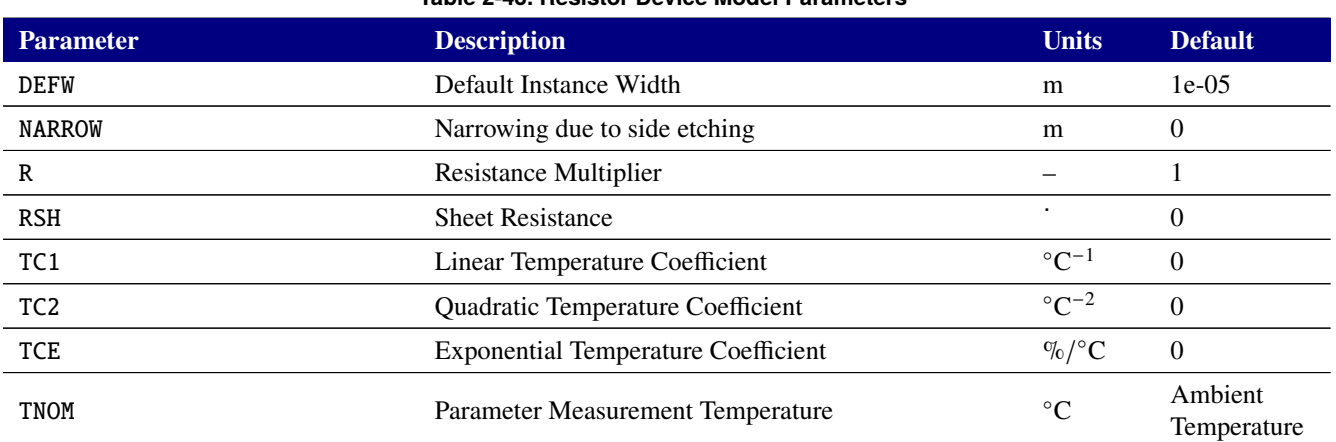

**Table 2-43. Resistor Device Model Parameters**

Note: There is no model parameter for Default Instance Length. The use of the semiconductor resistor model requires the user to specify a non-zero value for the instance parameter L.

#### **Resistor Equations**

**Resistance Value Formulas** If the **R** parameter is given on the device instance line then that value is used.

If the **R** parameter is not given then the semiconductor resistor model will be used if the **L** instance parameter and the **RSH** model parameter are given and both are non-zero. In that case the resistance will be as follows. (Note: If **W** is not given on the instance line then the value for the model parameter **DEFW** will be used instead.)

$$
RSH \frac{[L - NARROW]}{[W - NARROW]}
$$

If neither of these two cases apply then the default value for the **R** parameter will be used.

**Temperature Dependence** If **TCE** is specified as either an instance or model parameter for the Level 1 resistor then the resistance at temperature  $T$  is given by (where the resistance at the nominal temperature  $(T_0)$  was defined above in the resistance value formulas):

$$
\mathbf{R} \cdot pow(1.01, \mathbf{TCE} \cdot (T - T_0))
$$

otherwise the resistance is given by:

$$
\mathbf{R} \cdot (1 + \mathbf{T} \mathbf{C} \mathbf{1} \cdot (T - T_0) + \mathbf{T} \mathbf{C} \mathbf{2} \cdot (T - T_0)^2)
$$

**Thermal (level=2) Resistor** Xyce supports a thermal resistor model, which is associated with level=2.

**Thermal Resistor Instance Parameters**

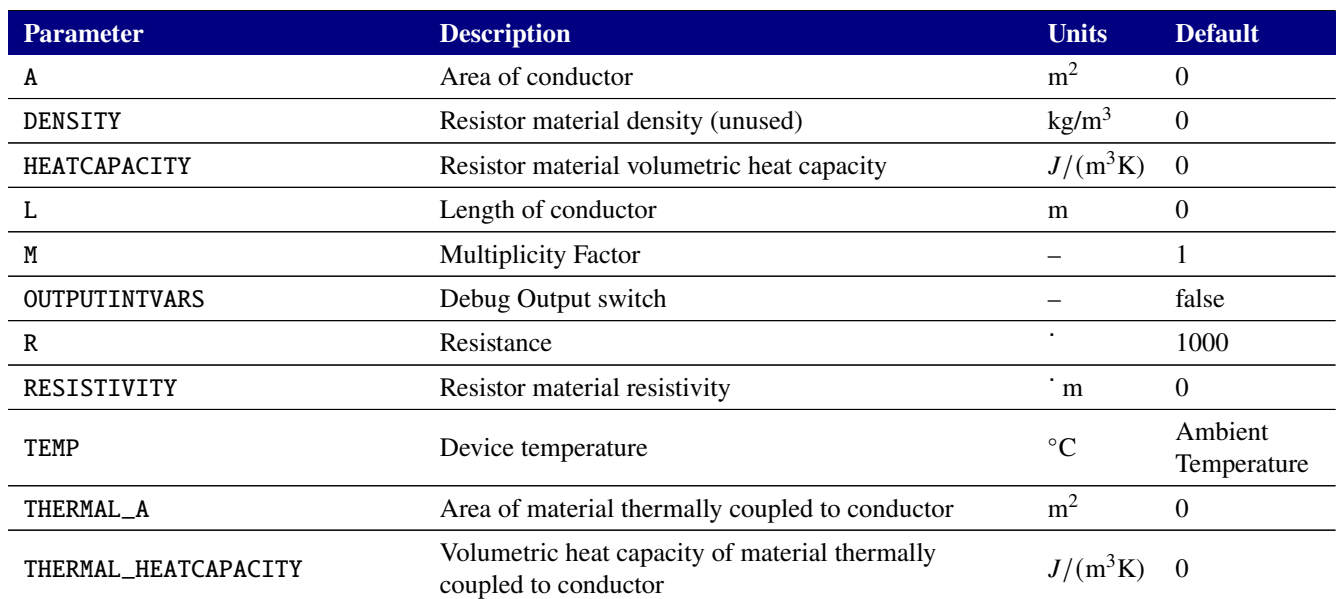

#### **Table 2-44. Resistor Device Instance Parameters**

#### **Table 2-44. Resistor Device Instance Parameters**

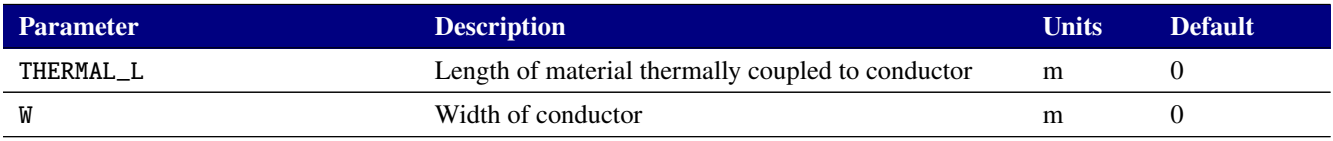

## **Thermal Resistor Model Parameters**

#### **Table 2-45. Resistor Device Model Parameters**

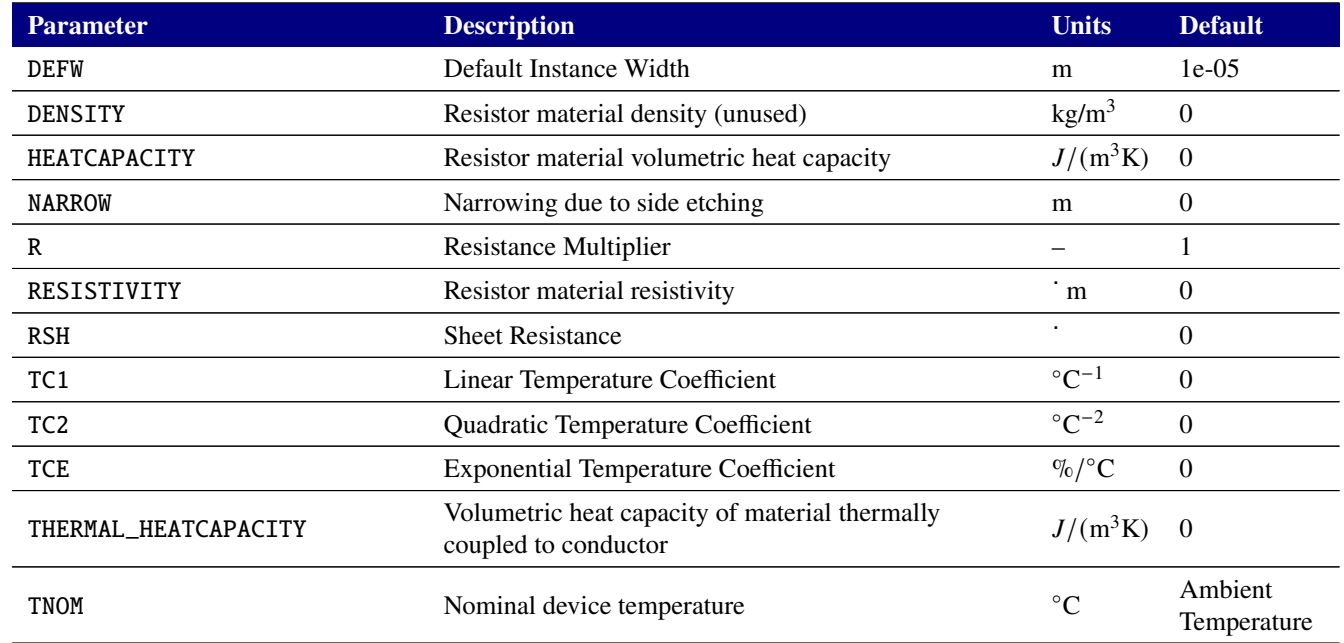

The temperature model for the thermal resistor will be enabled if the **A** and **L** instance parameters are given and the parameters **HEATCAPACITY** and **RESISTIVITY** are also given as a pair of either instance parameters or model parameters. Otherwise, the resistance value and temperature dependence of the Level 2 resistor will follow the equations for the Level 1 resistor given above, with the caveat that TCE is only allowed as a model parameter for the Level 2 resistor.

If the temperature model for the Level 2 resistor is enabled, then the resistance  $(R)$  is given by the following, where the **RESISTIVITY** can be a temperature-dependent expression:

# **RESISTIVITY** · **L A**

The rate-of-change  $(dT/dt)$  of the temperature  $(T)$  of the thermal resistor with time is then given by the following where  $i_0$  is the current through the resistor:

# (**A** · **L** · **HEATCAPACITY**) + (**THERMAL**\_**A** · **THERMAL**\_**L** · **THERMAL**\_**HEATCAPACITY**)

**Solution-Dependent Resistor** If the resistance (R) is set equal to an expression then a "solution-dependent" resistor is used, where the resistor is a function of other simulation variables. The formulas for temperature-dependence, given above, then use that calculated R value.

The restrictions for this solution dependent resistors are:

- The expression used for R must only use solution variables, which are node voltages and also branch currents for source devices. It may not use device lead currents, which are post-processed quantities that are not solution variables.
- The expression must not use time derivatives.
- Resistance (R) is the only instance or model parameters that are allowed to be solution-dependent.

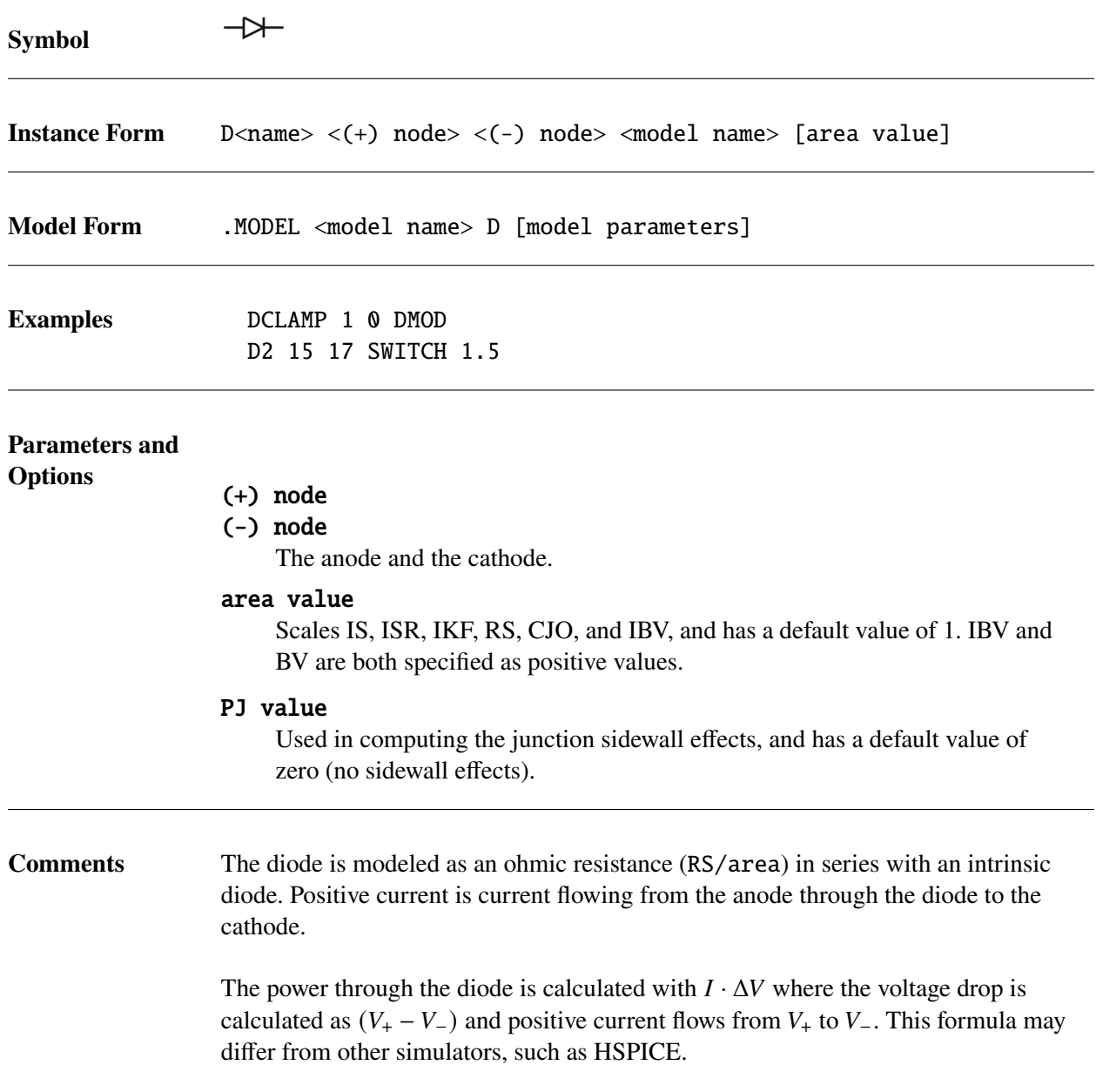

**Diode Operating Temperature** Model parameters can be assigned unique measurement temperatures using the **TNOM** model parameter.

**Diode level selection** Several distinct implementations of the diode are available. These are selected by using the LEVEL model parameter. The default implementation is based on SPICE 3F5, and may be explicitly specified using LEVEL=1 in the model parameters, but is also selected if no LEVEL parameter is specified. The PSpice implementation [\[2\]](#page-794-0) is obtained by specifying LEVEL=2. The Xyce LEVEL=200 diode is the JUNCAP200 model. The Xyce LEVEL=2002 diode is the DIODE\_CMC model version 2.0.0.

# **Level 1 and 2 Diode Instance Parameters**

#### **Table 2-46. Diode Device Instance Parameters**

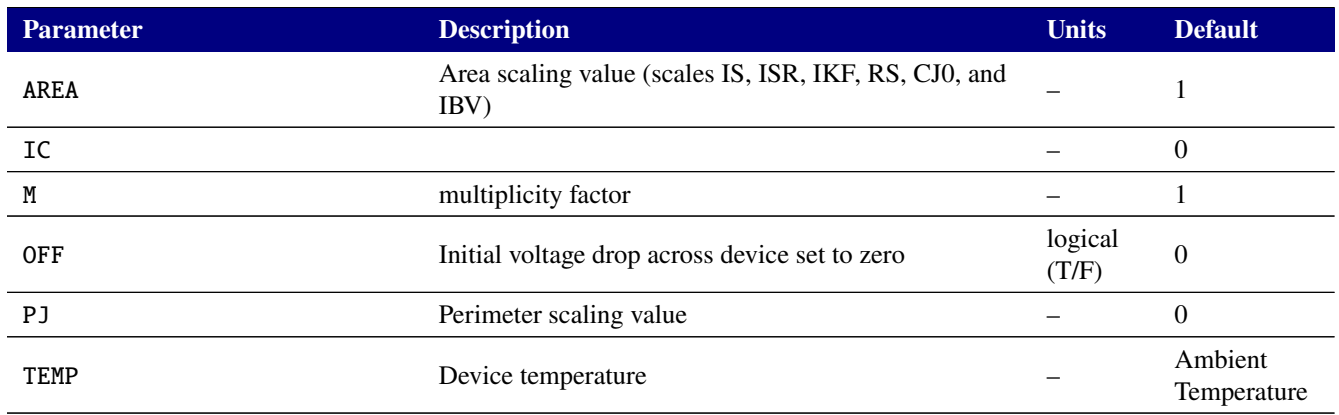

# **Level 1 and 2 Diode Model Parameters**

#### **Table 2-47. Diode Device Model Parameters**

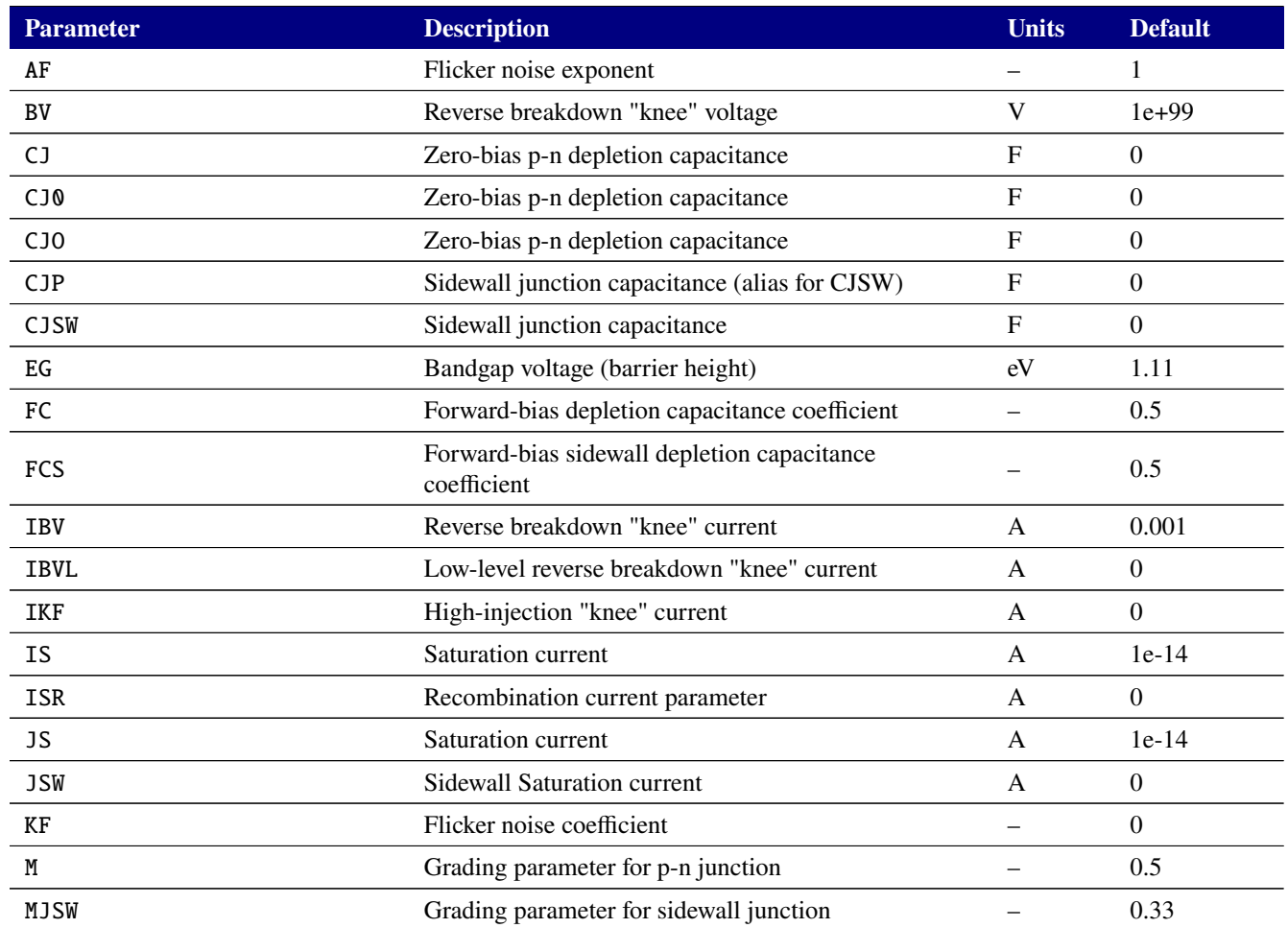

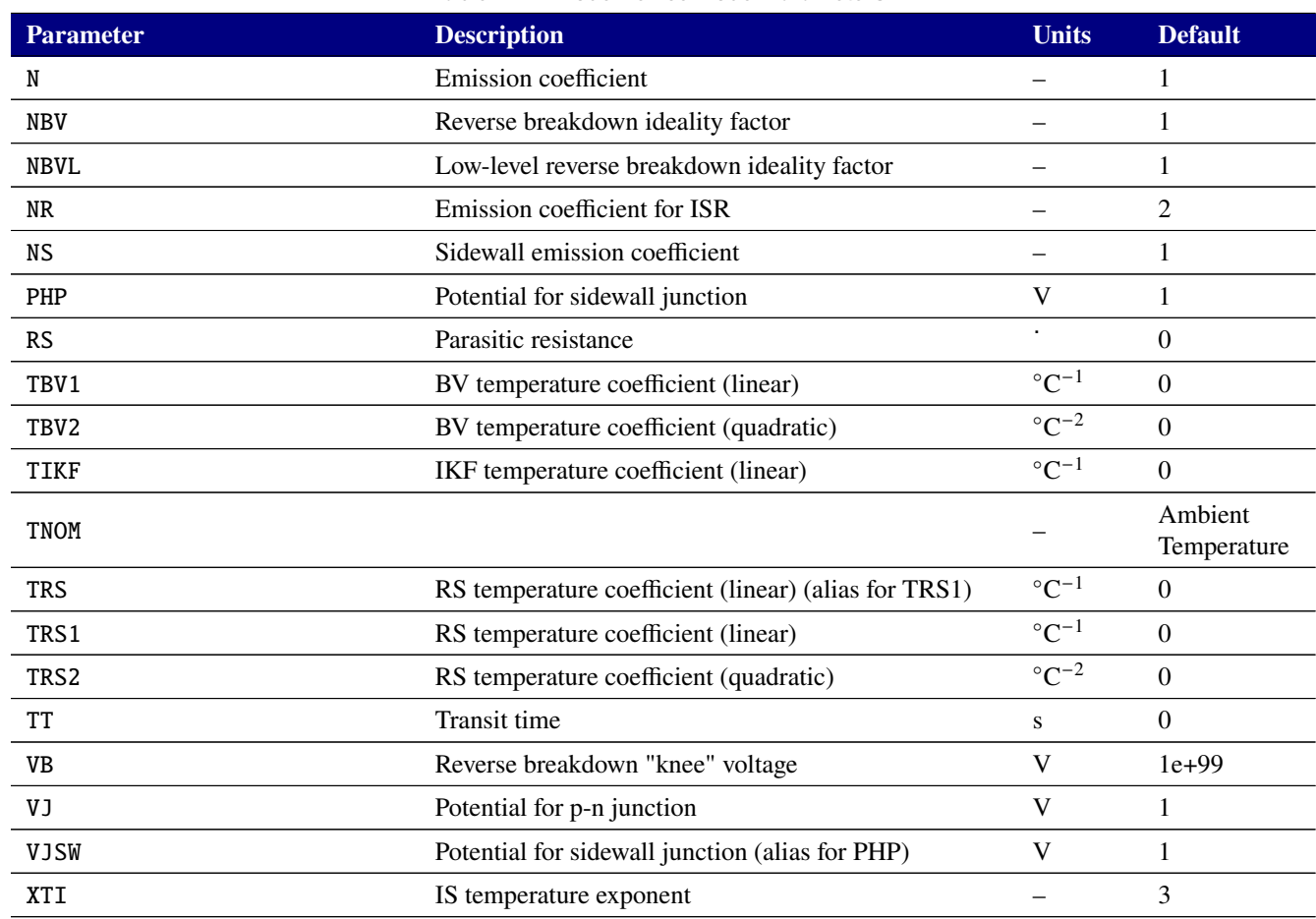

#### **Table 2-47. Diode Device Model Parameters**

**JUNCAP200 (level=200) Parameters** The JUNCAP200 model has the instance and model parameters in the tables below. Complete documentation of JUNCAP200 may be found at [http://www.cea.fr/cea-tech/leti/pspsupport/Documents/juncap200p5\\_summary.pdf](http://www.cea.fr/cea-tech/leti/pspsupport/Documents/juncap200p5_summary.pdf).

The JUNCAP200 device supports output of the internal variables in table [2-50](#page-210-0) on the .PRINT line of a netlist. To access them from a print line, use the syntax  $N(\langle$ instance>: $\langle$ variable>) where "<instance>" refers to the name of the specific level 200 D device in your netlist.

#### **Table 2-48. JUNCAP200 Diode Device Instance Parameters**

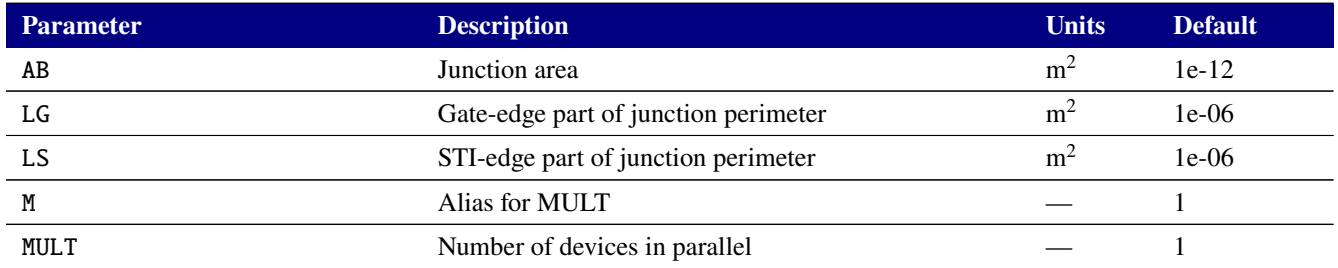

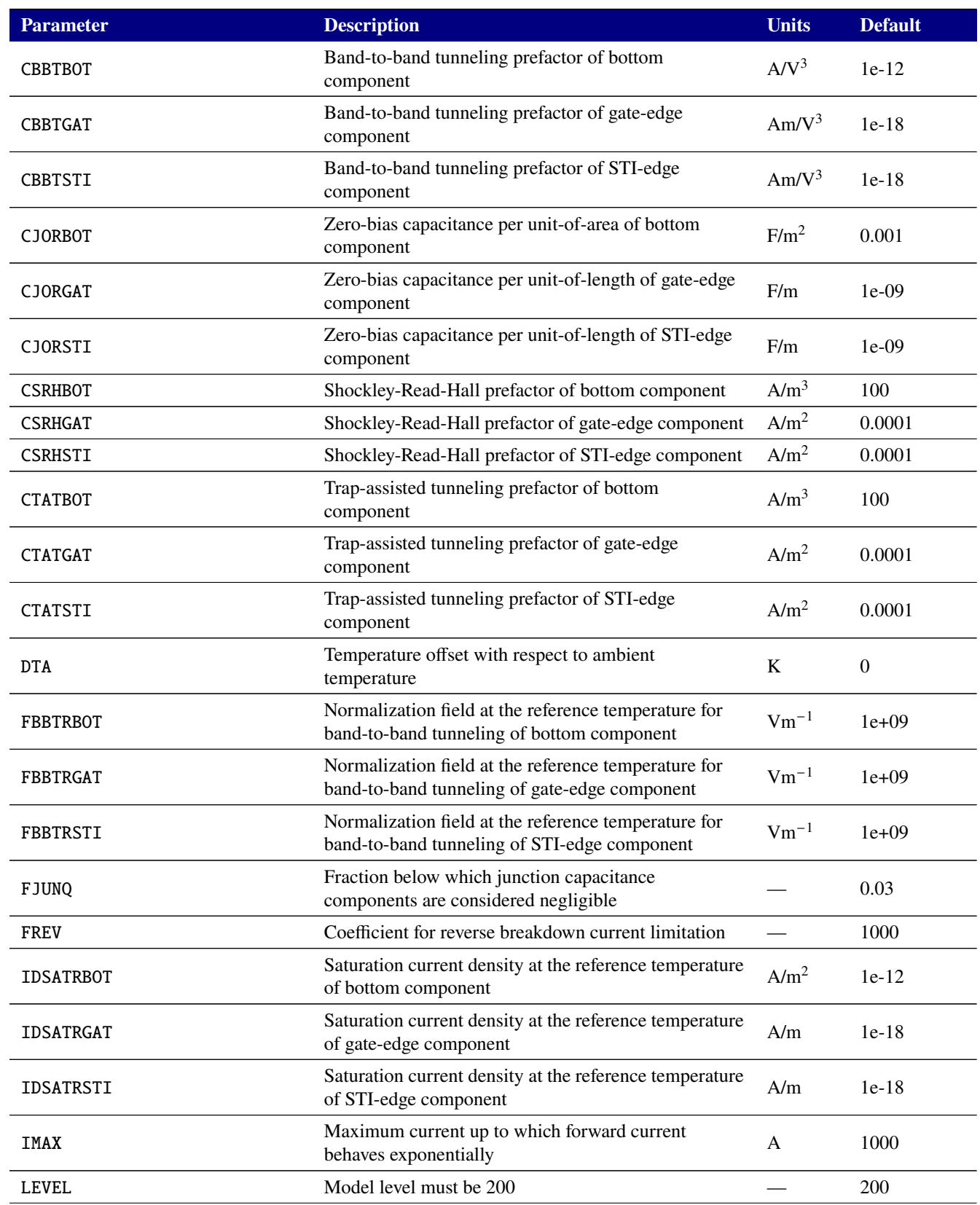

#### **Table 2-49. JUNCAP200 Diode Device Model Parameters**

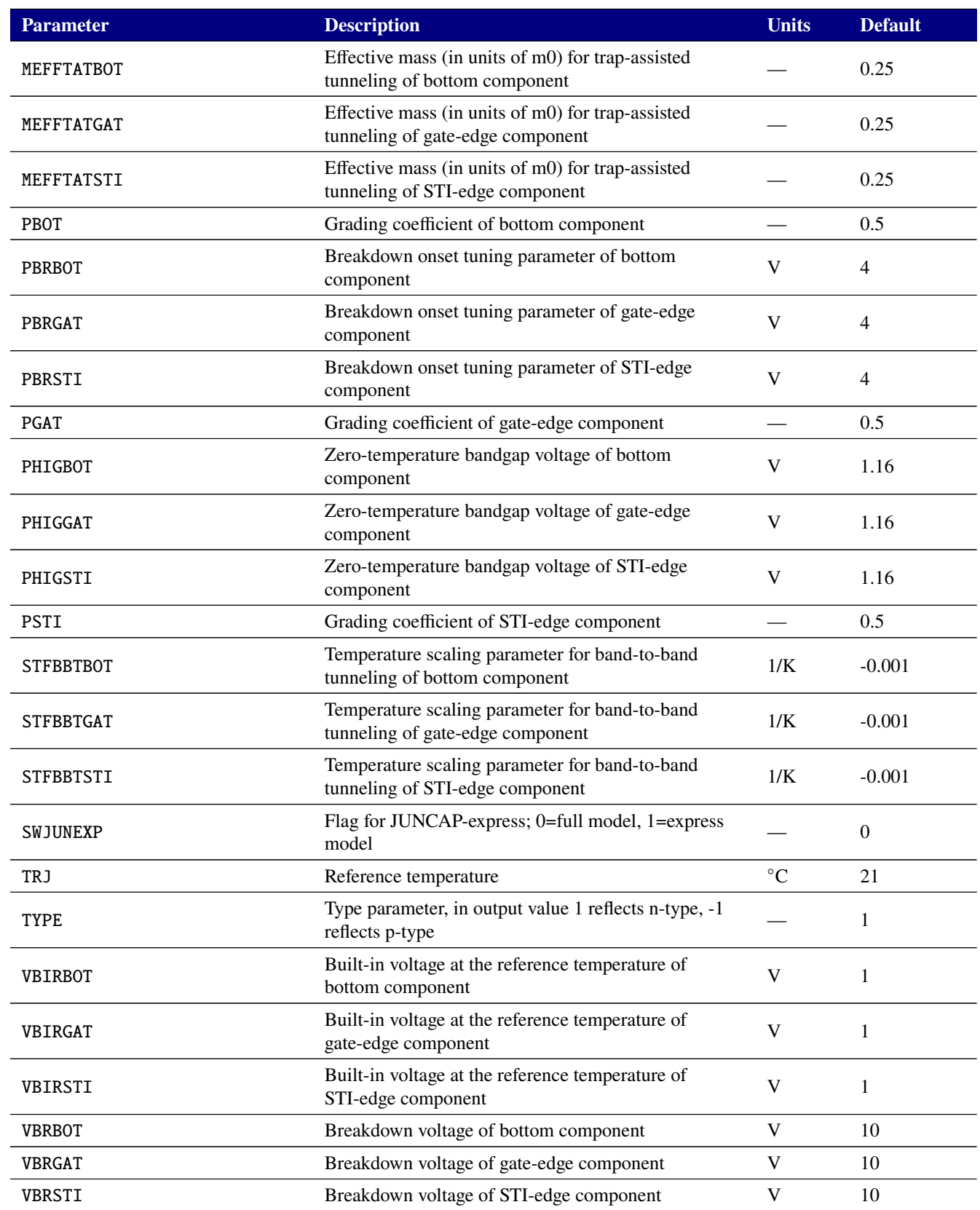

#### **Table 2-49. JUNCAP200 Diode Device Model Parameters**

#### **Table 2-49. JUNCAP200 Diode Device Model Parameters**

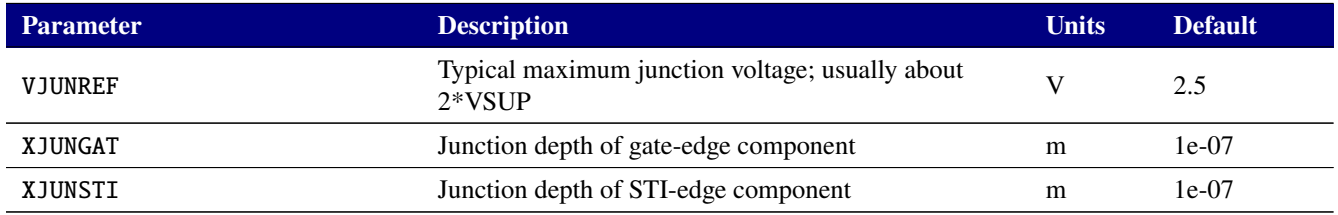

#### **Table 2-50. Diode level 200 Output Variables**

<span id="page-210-0"></span>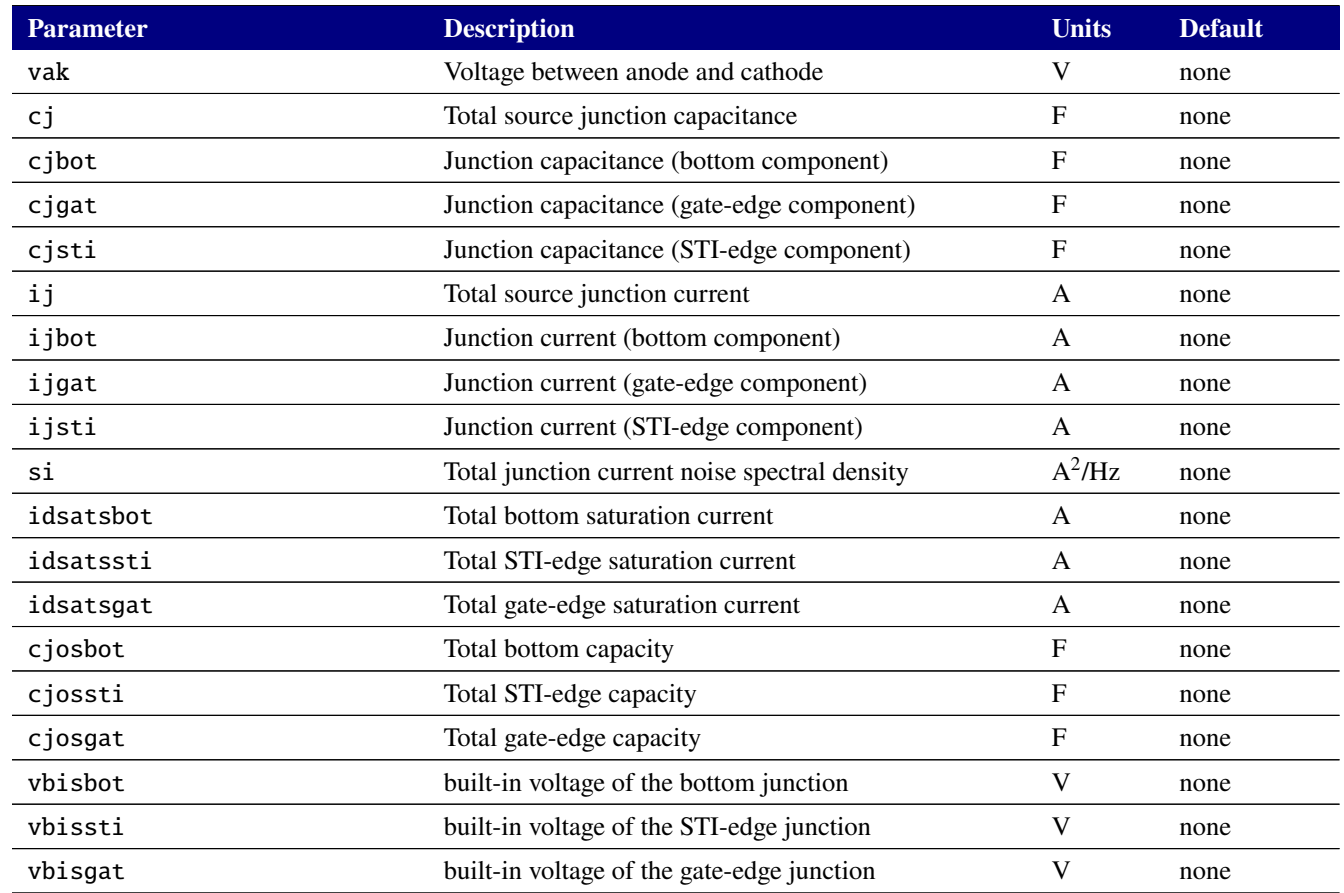

**DIODE\_CMC (level=2002) Parameters** The DIODE\_CMC model has the instance and model parameters in the tables below. Complete documentation of DIODE\_CMC may be found at <https://si2.org/standard-models>.

The DIODE\_CMC device supports output of the internal variables in table [2-53](#page-214-0) on the .PRINT line of a netlist. To access them from a print line, use the syntax  $N(\langle$ instance>:<variable>) where "<instance>" refers to the name of the specific level 2002 D device in your netlist.

## **Table 2-51. DIODE\_CMC 2.0.0 Device Instance Parameters**

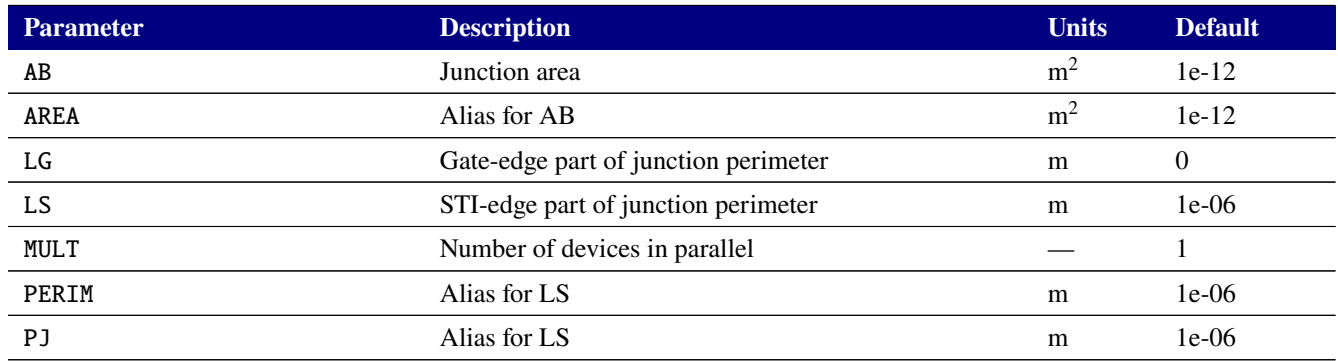

## **Table 2-52. DIODE\_CMC 2.0.0 Device Model Parameters**

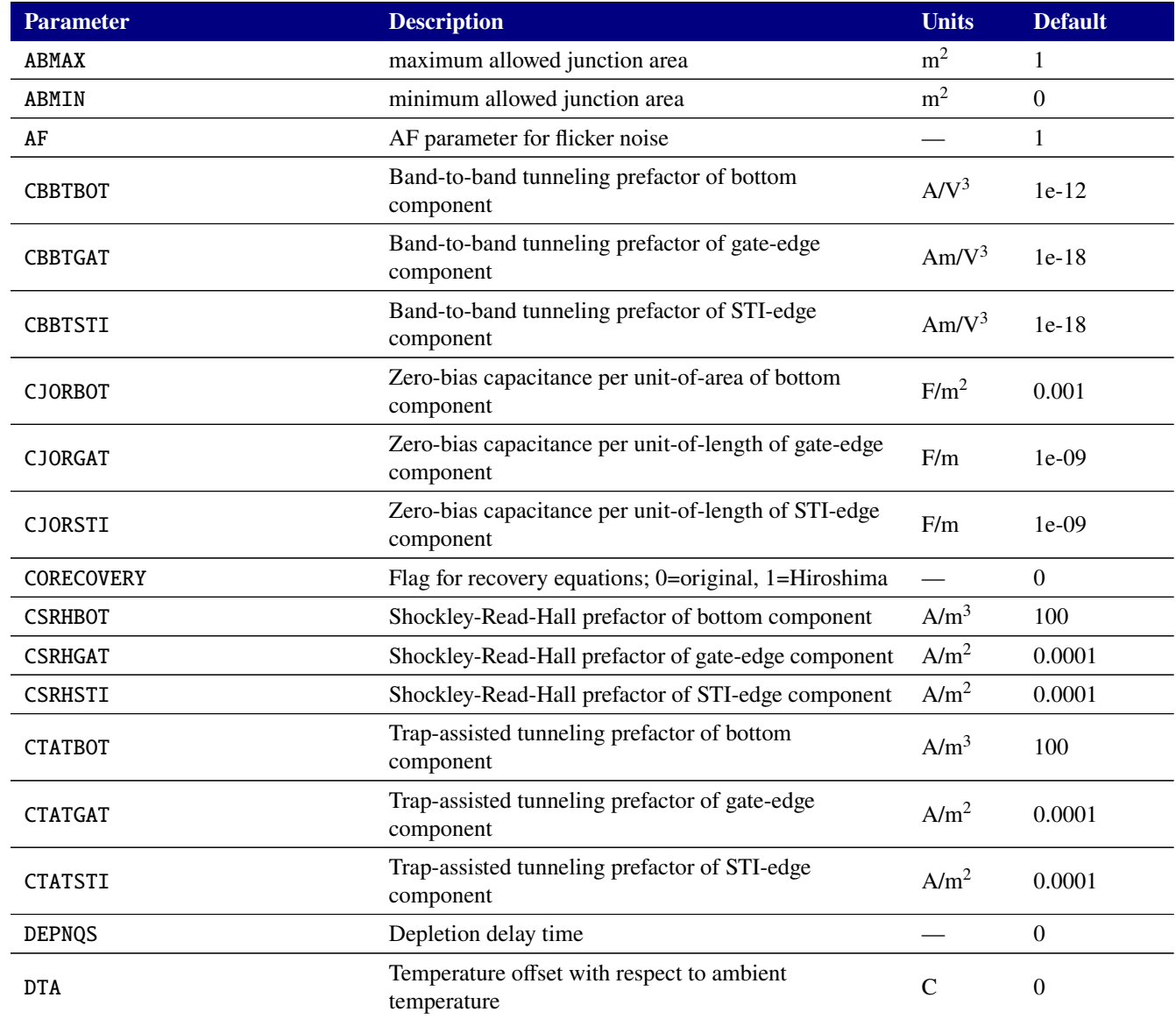

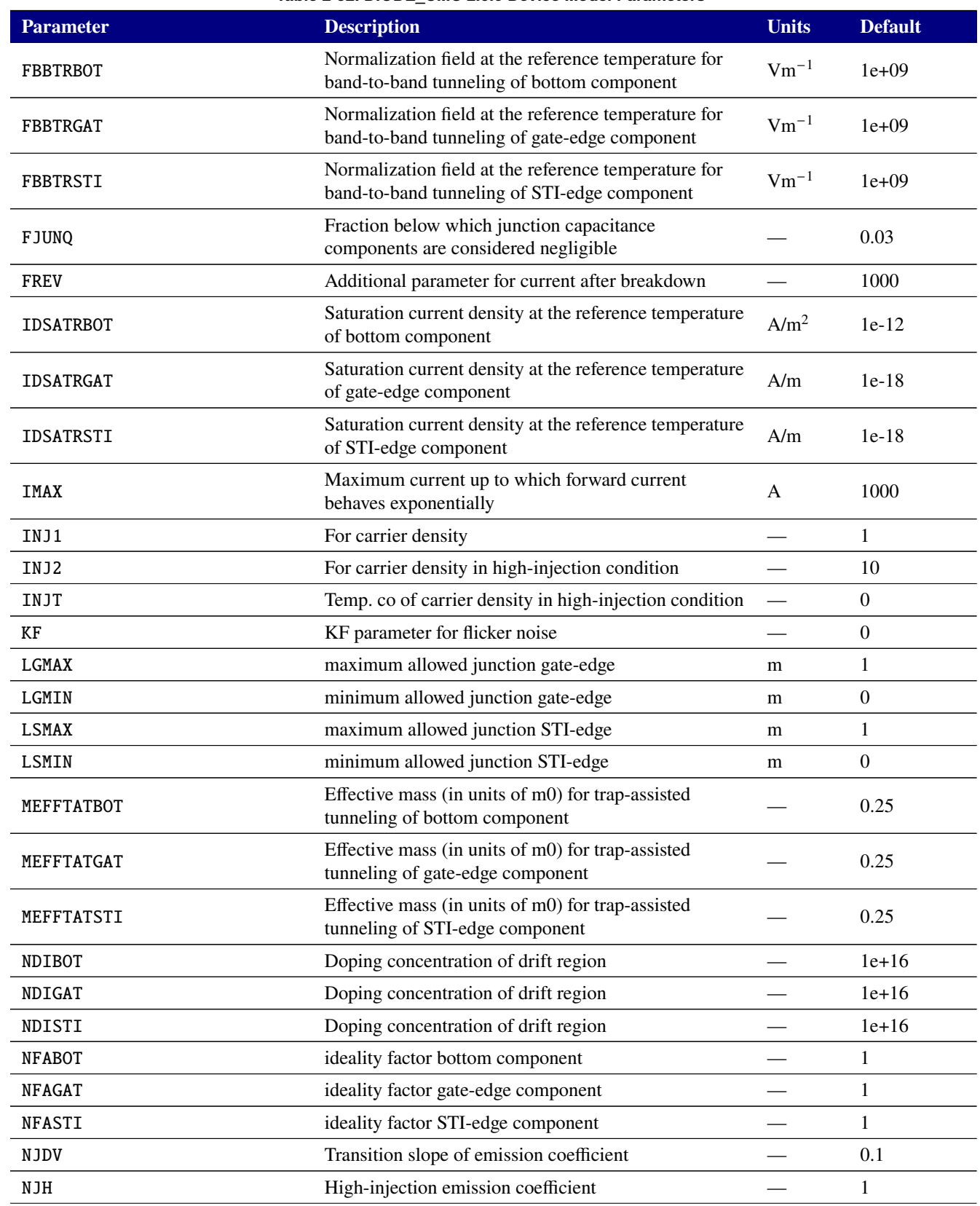

#### **Table 2-52. DIODE\_CMC 2.0.0 Device Model Parameters**

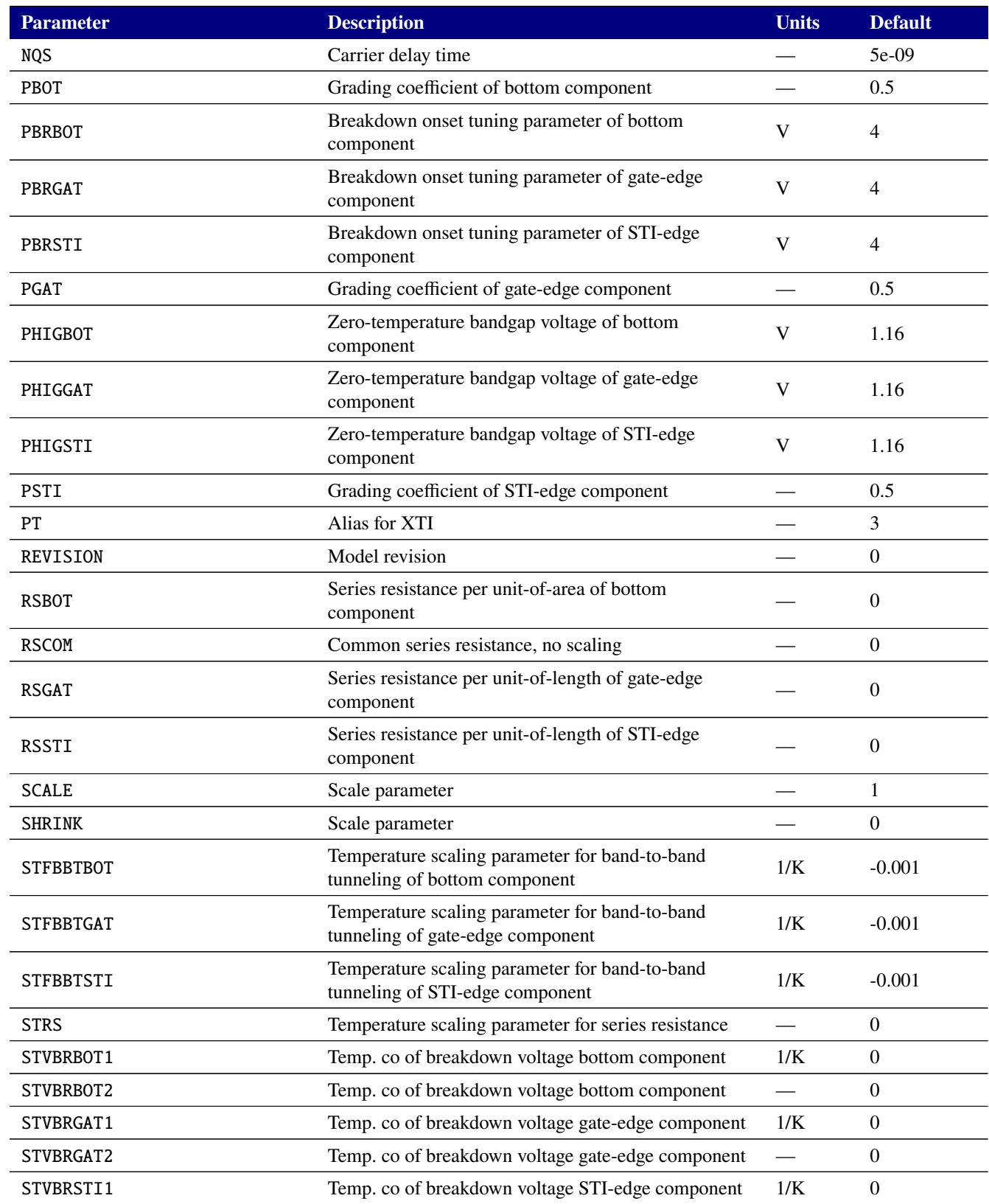

## **Table 2-52. DIODE\_CMC 2.0.0 Device Model Parameters**

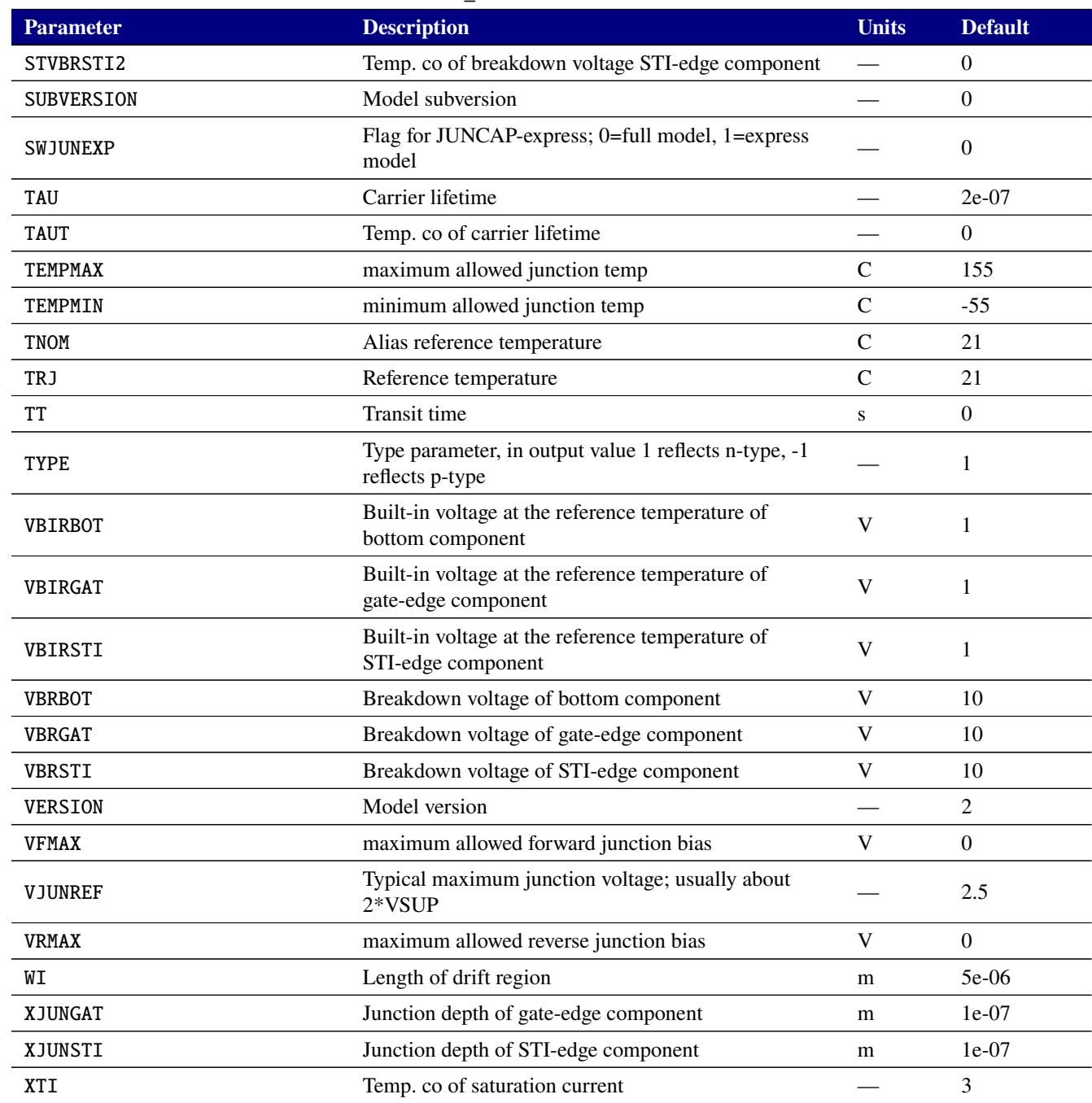

## **Table 2-52. DIODE\_CMC 2.0.0 Device Model Parameters**

## **Table 2-53. Diode level 2002 Output Variables**

<span id="page-214-0"></span>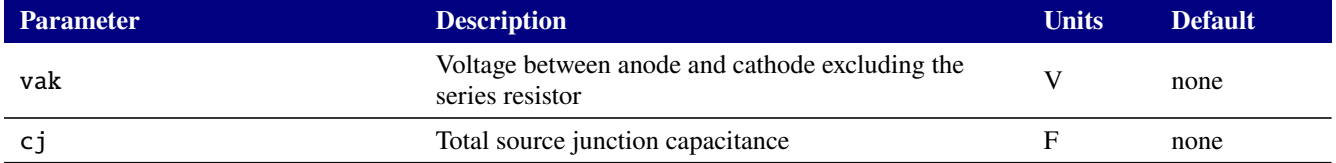

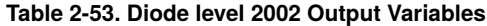

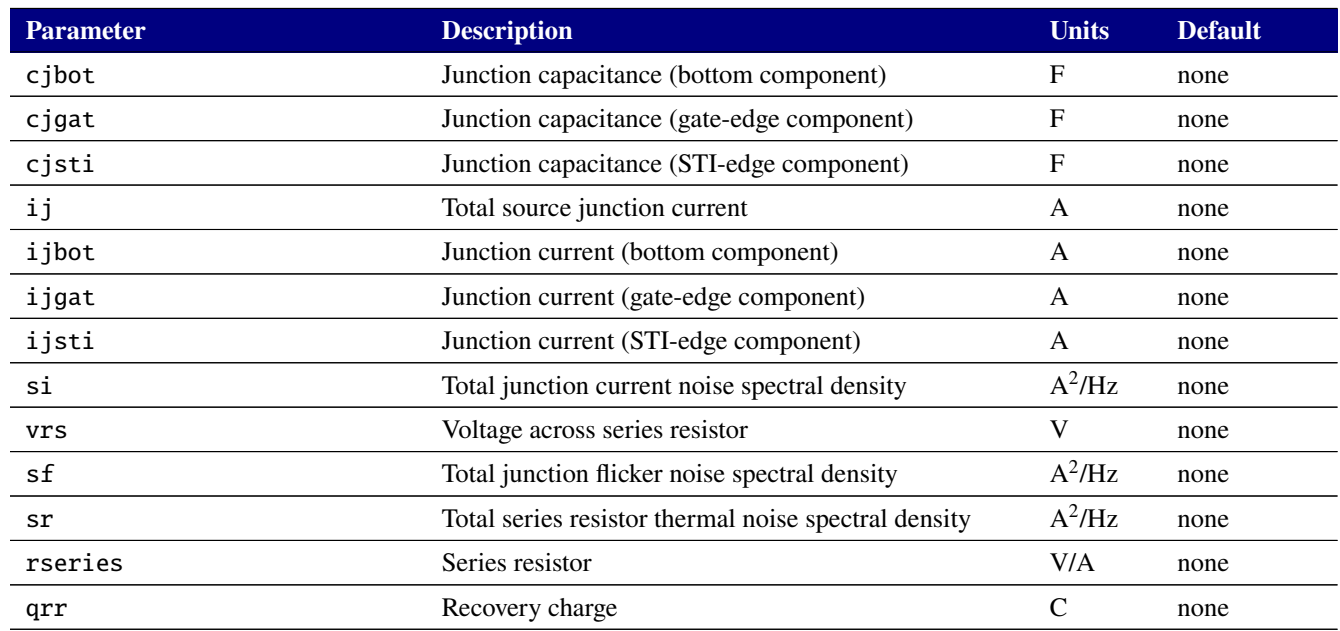

**Level 1 Diode Equations** The equations in this section use the following variables:

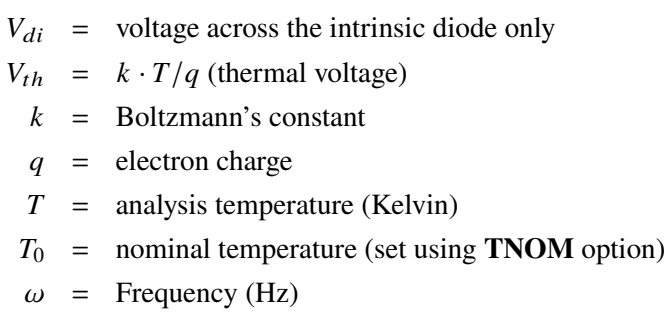

Other variables are listed above in the diode model parameters.

**Level=1** The level 1 diode is based on the Spice3f5 level 1 model.

**DC Current (Level=1)** The intrinsic diode current consists of forward and reverse bias regions where

$$
I_D = \begin{cases} \n\mathbf{IS} \cdot \left[ \exp\left(\frac{V_{di}}{NV_{th}}\right) - 1 \right], & V_{di} > -3.0 \cdot \mathbf{N}V_{th} \\ \n-\mathbf{IS} \cdot \left[ 1.0 + \left( \frac{3.0 \cdot \mathbf{N}V_{th}}{V_{di} \cdot e} \right)^3 \right], & V_{di} < -3.0 \cdot \mathbf{N}V_{th} \n\end{cases}
$$

When **BV** and an optional parameter **IBV** are explicitly given in the model statement, an exponential model is used to model reverse breakdown (with a "knee" current of **IBV** at a "knee-on" voltage of **BV**). The equation for  $I_D$  implemented by Xyce is given by
$$
I_D = -\mathbf{IBV}_{\mathbf{eff}} \cdot \exp\left(-\frac{\mathbf{BV}_{\mathbf{eff}} + V_{di}}{\mathbf{N}V_{th}}\right), \qquad V_{di} \leq \mathbf{BV}_{\mathbf{eff}},
$$

where **BVeff** and **IBVeff** are chosen to satisfy the following constraints:

1. Continuity of  $I_D$  between reverse bias and reverse breakdown regions (i.e., continuity of  $I_D$  at  $V_{di} = -BV_{\text{eff}}$ :

**IBV**<sub>eff</sub> = **IS** 
$$
\left( 1 - \left( \frac{3.0 \cdot \text{N} V_{th}}{e \cdot \text{BV}_{eff}} \right)^3 \right)
$$

2. "Knee-on" voltage/current matching:

$$
IBV_{\text{eff}} \cdot \exp\left(-\frac{BV_{\text{eff}} - BV}{NV_{th}}\right) = IBV
$$

Substituting the first expression into the second yields a single constraint on **BVeff** which cannot be solved for directly. By performing some basic algebraic manipulation and rearranging terms, the problem of finding **BVeff** which satisfies the above two constraints can be cast as finding the (unique) solution of the equation

<span id="page-216-0"></span>
$$
BV_{\text{eff}} = f(BV_{\text{eff}}), \tag{2.22}
$$

where  $f(\cdot)$  is the function that is obtained by solving for the **BV**<sub>**eff**</sub> term which appears in the exponential in terms of **BVeff** and the other parameters. Xyce solves Eqn. [2.22](#page-216-0) by performing the so-called *Picard Iteration* procedure [\[11\]](#page-794-0), i.e. by producing successive estimates of  $BV_{\text{eff}}$  (which we will denote as  $BV_{\text{eff}}^k$ ) according to

$$
BV_{\text{eff}}{}^{k+1} = f(BV_{\text{eff}}{}^k)
$$

starting with an initial guess of  $BV_{\text{eff}}^0 = BV$ . The current iteration procedure implemented in Xyce can be shown to guarantee at least six significant digits of accuracy between the numerical estimate of **BVeff** and the true value.

In addition to the above, Xyce also requires that  $BV_{\text{eff}}$  lie in the range  $BV \ge BV_{\text{eff}} \ge 3.0$  NV<sub>th</sub>. In terms of **IBV**, this is equivalent to enforcing the following two constraints:

<span id="page-216-1"></span>
$$
\mathbf{IS} \left( 1 - \left( \frac{3.0 \cdot \mathbf{N} V_{th}}{e \cdot \mathbf{BV}} \right)^3 \right) \leq \mathbf{IBV} \tag{2.23}
$$

$$
\mathbf{IS}\left(1 - e^{-3}\right) \exp\left(\frac{-3.0 \cdot \mathbf{N} V_{th} + \mathbf{BV}}{\mathbf{N} V_{th}}\right) \geq \mathbf{IBV} \tag{2.24}
$$

Xyce first checks the value of **IBV** to ensure that the above two constraints are satisfied. If Eqn. [2.23](#page-216-1) is violated, Xyce sets **IBVeff** to be equal to the left-hand side of Eqn. [2.23](#page-216-1) and, correspondingly, sets **BVeff** to −3.0 · **N** ℎ. If Eqn. [2.24](#page-216-1) is violated, Xyce sets **IBVeff** to be equal to the left-hand side of Eqn. [2.24](#page-216-1) and, correspondingly, sets **BVeff** to **BV**.

**Capacitance (Level=1)** The p-n diode capacitance consists of a depletion layer capacitance  $C_d$  and a diffusion capacitance  $C_{dif}$ . The first is given by

$$
C_d = \begin{cases} \n\mathbf{C} \mathbf{J} \cdot \mathbf{AREA} \left( 1 - \frac{V_{di}}{\mathbf{V} \mathbf{J}} \right)^{-\mathbf{M}}, & V_{di} \leq \mathbf{FC} \cdot \mathbf{V} \mathbf{J} \\ \n\frac{\mathbf{C} \mathbf{J} \cdot \mathbf{AREA}}{\mathbf{F2}} \left( \mathbf{F} \mathbf{3} + \mathbf{M} \frac{V_{di}}{\mathbf{V} \mathbf{J}} \right), & V_{di} > \mathbf{FC} \cdot \mathbf{V} \mathbf{J} \n\end{cases}
$$

The diffusion capacitance (sometimes referred to as the transit time capacitance) is

$$
C_{dif} = {\mathbf T}{\mathbf T} G_d = {\mathbf T}{\mathbf T}\frac{dI_D}{dV_{di}}
$$

where  $G_d$  is the junction conductance.

**Sidewall currents and capacitances** When the instance parameter PJ (perimeter scaling value) is specified, the diode currents become the sum of the currents above (the "bottom" of the junction) and those of the periphery (sidewall).

In normal forward and reverse bias regions, the sidewall currents are given by:

$$
I_{D,SW} = \begin{cases} \text{IsatsW} \cdot \left[ \exp\left(\frac{V_{di}}{\text{NS}V_{th}}\right) - 1 \right], & V_{di} > -3.0 \cdot \text{NS}V_{th} \\ -\text{IsatsW} \cdot \left[ 1.0 + \left(\frac{3.0 \cdot \text{NS}V_{th}}{V_{di} \cdot e}\right)^3 \right], & V_{di} < -3.0 \cdot \text{NS}V_{th} \end{cases}
$$

where **ISatSW** is the temperature-adjusted value of JSW multiplied by the perimeter **PJ**.

When the breakdown voltage BV has been given and the diode voltage is below −**BV**, the sidewall current is:

$$
I_{D,sw} = -\textbf{IsatSW} \cdot \exp\left(-\frac{\textbf{BVeff} + V_{di}}{\textbf{NS}V_{th}}\right), \qquad V_{di} \leq \textbf{BVeff},
$$

The sidewall capacitances are computed as:

$$
C_{d,sw} = \begin{cases} \text{CJSW} \cdot \text{PJ} \left( 1 - \frac{V_{di}}{\text{PHP}} \right)^{-M}, & V_{di} \leq \text{FCS} \cdot \text{PHP} \\ \frac{\text{CJSW} \cdot \text{PJ}}{\text{F2SW}} \left( \text{F3SW} + \text{MJSW} \frac{V_{di}}{\text{PHP}} \right), & V_{di} > \text{FCS} \cdot \text{PHP} \end{cases}
$$

**Temperature Effects (Level=1)** The diode model contains explicit temperature dependencies in the ideal diode current, the generation/recombination current and the breakdown current. Further temperature dependencies are present in the diode model via the saturation current  $I_S$ , the depletion layer junction

capacitance  $CJ$ , the junction potential  $V_J$ .

$$
V_t(T) = \frac{kT}{q}
$$
  
\n
$$
V_{tnom}(T) = \frac{kTNOM}{q}
$$
  
\n
$$
E_g(T) = E_{g0} - \frac{\alpha T^2}{\beta + T}
$$
  
\n
$$
E_{gNOM}(T) = E_{g0} - \frac{\alpha TNOM^2}{TNOM + \beta}
$$
  
\n
$$
arg1(T) = -\frac{E_g(T)}{2kT} + \frac{E_{g300}}{2kT_0}
$$
  
\n
$$
arg2(T) = -\frac{E_{gNOM}(T)}{2kTNOM} + \frac{E_{g300}}{2kT_0}
$$
  
\n
$$
pbfact1(T) = -2.0 \cdot V_t(T) \left(1.5 \cdot \ln\left(\frac{T}{T_0}\right) + q \cdot arg1(T)\right)
$$
  
\n
$$
pbfact2(T) = -2.0 \cdot V_{tnom}(T) \left(1.5 \cdot \ln\left(\frac{TNOM}{T_0}\right) + q \cdot arg2(T)\right)
$$
  
\n
$$
pbo(T) = (NJ - pbfact2(T)) \frac{T_0}{TNOM}
$$
  
\n
$$
V_J(T) = pbfact1(T) + \frac{T}{T_0}pbo(T)
$$
  
\n
$$
gma_{old}(T) = \frac{VJ - pbo(T)}{pbo(T)}
$$
  
\n
$$
gma_{new}(T) = \frac{V_J(T) - pbo(T)}{pbo(T)}
$$
  
\n
$$
CJ(T) = CJ0 \frac{1.0 + M (4.0 \times 10^{-4} (T - T_0) - gma_{new}(T))}{1.0 + M (4.0 \times 10^{-4} (TNOM - T_0) - gma_{old}(T))}
$$
  
\n
$$
I_S(T) = IS \cdot exp\left(\left(\frac{T}{TNOM} - 1.0\right) \cdot \frac{EG}{NV_t(T)} + \frac{XTI}{N} \cdot \ln\left(\frac{T}{TNOM}\right)\right)
$$

where, for silicon,  $\alpha = 7.02 \times 10^{-4} \ eV/K$ ,  $\beta = 1108 \ K$  and  $E_{g0} = 1.16 \ eV$ .

For a more thorough description of p-n junction physics, see [9]. For a thorough description of the U.C. Berkeley SPICE models see Reference [11].

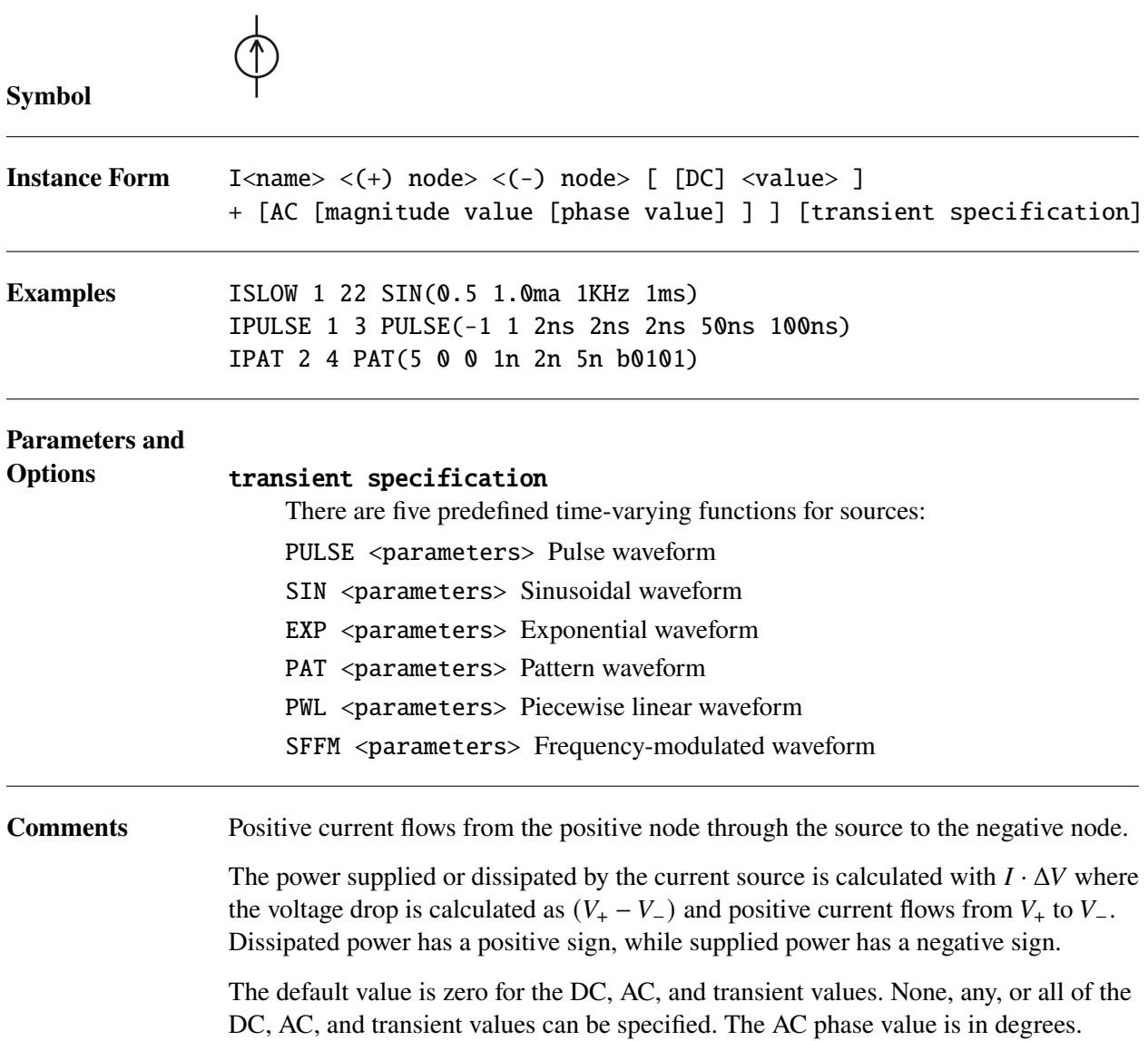

**Transient Specifications** This section outlines the available transient specifications.  $\Delta t$  and  $T_F$  are the time step size and simulation end-time, respectively. Parameters marked as – must have a value specified for them; otherwise a netlist parsing error will occur.

## **Pulse**

PULSE(V1 V2 TD TR TF PW PER)

### **Table 2-54. Pulse Parameters**

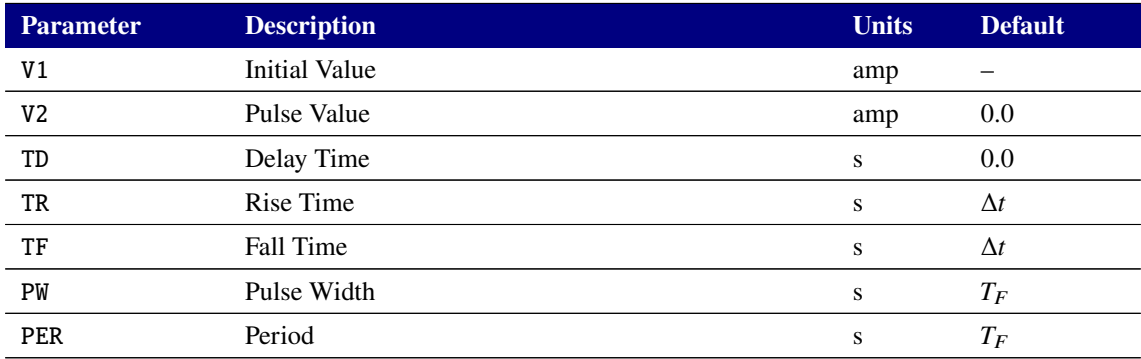

# **Sine**

# SIN(V0 VA FREQ TD THETA PHASE)

#### **Table 2-55. Sine Parameters**

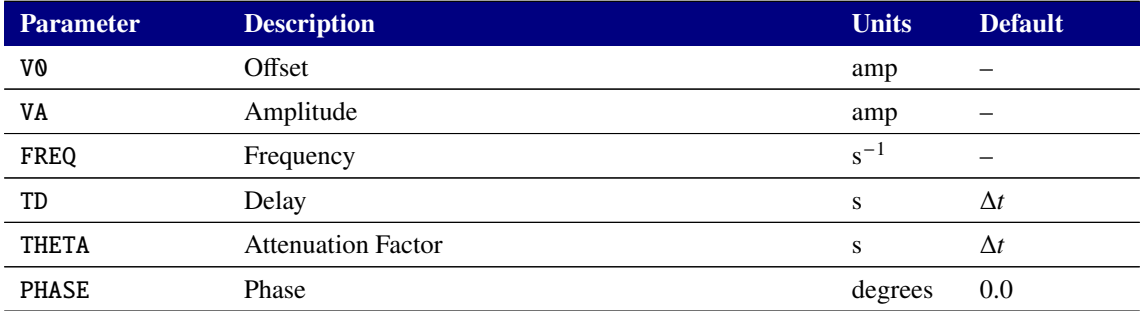

The waveform is shaped according to the following equations, where  $\phi = \pi * PHASE/180$ :

$$
I = \begin{cases} V_0, & 0 < t < T_D \\ V_0 + V_A \sin[2\pi \cdot \text{FREQ} \cdot (t - T_D) + \phi] \exp[-(t - T_D) \cdot \text{THETA}], & T_D < t < T_F \end{cases}
$$

# **Exponent**

EXP(V1 V2 TD1 TAU1 TD2 TAU2)

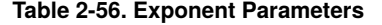

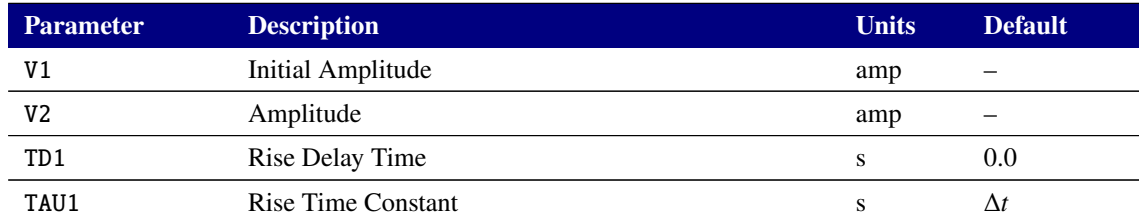

**Table 2-56. Exponent Parameters**

| <b>Parameter</b> | <b>Description</b>        | <b>Units</b> | <b>Default</b>   |
|------------------|---------------------------|--------------|------------------|
| TD <sub>2</sub>  | Delay Fall Time           |              | $TD1 + \Delta t$ |
| TAU2             | <b>Fall Time Constant</b> |              |                  |

The waveform is shaped according to the following equations:

$$
I = \begin{cases} V_1, & 0 < t < \text{TD1} \\ V_1 + (V_2 - V_1)\{1 - \exp[-(t - \text{TD1})/\text{TAU1}]\}, & \text{TD1} < t < \text{TD2} \\ V_1 + (V_2 - V_1)\{1 - \exp[-(t - \text{TD1})/\text{TAU1}]\} \\ + (V_1 - V_2)\{1 - \exp[-(t - \text{TD2})/\text{TAU2}]\}, & \text{TD2} < t < T_2 \end{cases}
$$

### **Pattern**

PAT(VHI VLO TD TR TF TSAMPLE DATA R)

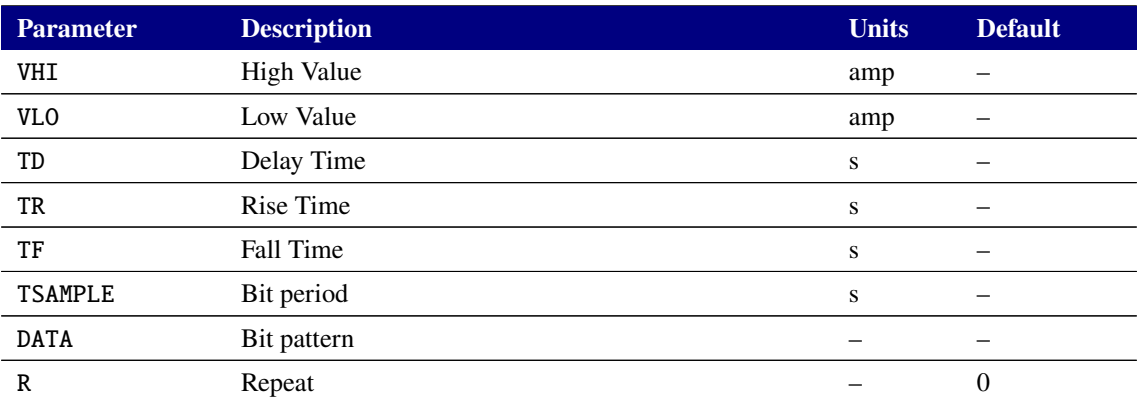

#### **Table 2-57. Pattern Parameters**

The VHI, VLO, TD, TF, TF TSAMPLE and DATA parameters are all required, and hence have no default values. Negative values for TD are supported. The R parameter is optional. For its default value of 0, the requested bit pattern will occur once.

The DATA parameter is the requested bit-pattern. Only the 0' and '1' states are supported. The 'M' and 'Z' states are not supported. The DATA field should have a leading 'b' (or 'B') character (e.g., be specified as 'b0101' ).

For times earlier than TD, the waveform value is set by the first bit in DATA. For times after the end of the (possibly repeated) pattern, the waveform value is set by the last bit in DATA. Piecewise linear interpolation is used to generate the output value when transitioning between states.

The VHI, VLO, TD, TF, TF and TSAMPLE parameters are compatible with .STEP. The DATA and R parameters are not.

The HSPICE parameters RB, ENCODE and RD\_INIT, for the pattern source, are not supported.

#### **Piecewise Linear**

```
PWL TO VO [Tn Vn]*
PWL FILE "<name>" [TD=<timeDelay>] [R=<repeatTime>]
```
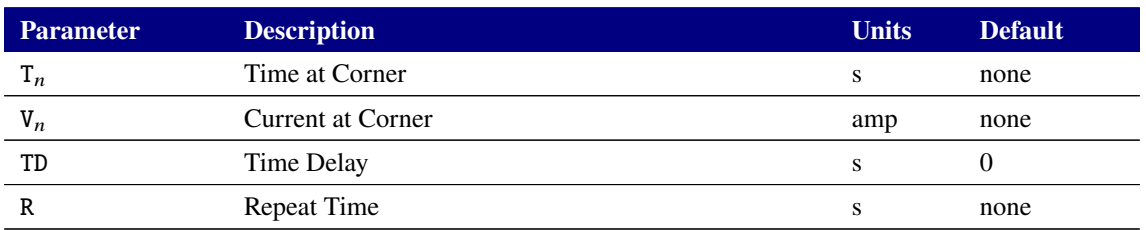

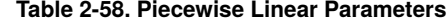

When the FILE option is given, Xyce will read the corner points from the file specified in the  $\alpha$  mames field. This file should be a plain ASCII text file (or a .CSV file) with the time/current pairs. There should be one pair per line, and the time and current values should be separated by whitespace or commas. As an example, the file specified (e.g., ipwl.csv) could have these five lines:

0.00, 0.00 2.00, 3.00 3.00, 2.00 4.00, 2.00 4.01, 5.00

The corresponding example instance lines would be:

IPWL1 1 0 PWL 0S 0A 2S 3A 3S 2A 4S 2A 4.01S 5A IPWL2 2 0 PWL FILE "ipwl.txt" IPWL3 3 0 PWL file "ipwl.csv" IPWL4 4 0 PWL FILE ipwl.csv

The double quotes around the file name are optional, as shown above.

It is a best practice to specify all of the time-current pairs in the PWL specification. However, for compatibility with HSPICE and PSpice, if the user-specified list of time/current pairs omits the pair at time=0 as the first pair in the list then Xyce will insert a pair at time=0 with the current value at the first user-specified time value. As an example, this user-specified list:

2S 3A 3S 2A 4S 2A 4.01S 5A

would be implemented in Xyce as follows:

0S 3A 2S 3A 3S 2A 4S 2A 4.01S 5A

TD has units of seconds, and specifies the length of time to delay the start of PWL waveform. The default is to have no delay, and TD is an optional parameter.

The Repeat Time (R) is an optional parameter. If R is omitted then the waveform will not repeat. If R is included then the waveform will repeat until the end of the simulation. As examples, R=0 means repeat the PWL waveform from time=0 to the last time  $(T_N)$  specified in the waveform specification. (This would use the time points 0s, 2s, 3s, 4s and 4.01s for the example waveform given above.). In general, R=<repeatTime> means repeat the waveform from time equal to <repeatTime> seconds in the waveform specification to the last time  $(T_N)$  specified in the waveform specification. So, the  $\leq$  repeatTime> must be greater than or equal to 0 and less than the last time point  $(T_N)$ . If the R parameter is used then it must have a value.

The specification PWL FILE "<name>" R is illegal in Xyce as a shorthand for R=0. Also, the Xyce syntax for PWL sources is not compatible with the PSpice REPEAT syntax for PWL sources. See section [6.1.12](#page-781-0) for more details.

The repeat time (R) does enable the specification of discontinuous piecewise linear waveforms. For example, this waveform is a legal Xyce syntax.

IPWL1 1 0 PWL 0S 0A 2S 3A 3S 2A 4S 2A 4.01S 5A R=2

However, in general, discontinuous source waveforms may cause convergence problems.

## **Frequency Modulated**

SFFM (V0 VA FC MDI FS)

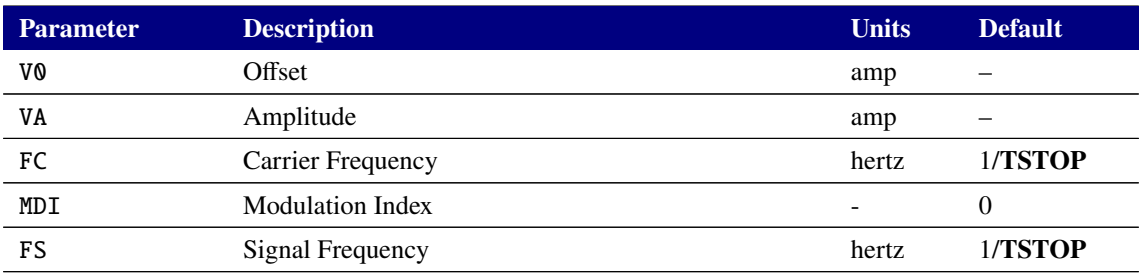

#### **Table 2-59. Frequency Modulated Parameters**

**TSTOP** is the final time, as entered into the transient (.TRANS) command. The waveform is shaped according to the following equation:

 $I = V_0 + V_A \cdot \sin(2\pi \cdot FC \cdot TIME + MDI \cdot \sin(2\pi \cdot FS \cdot TIME))$ 

where **TIME** is the current simulation time.

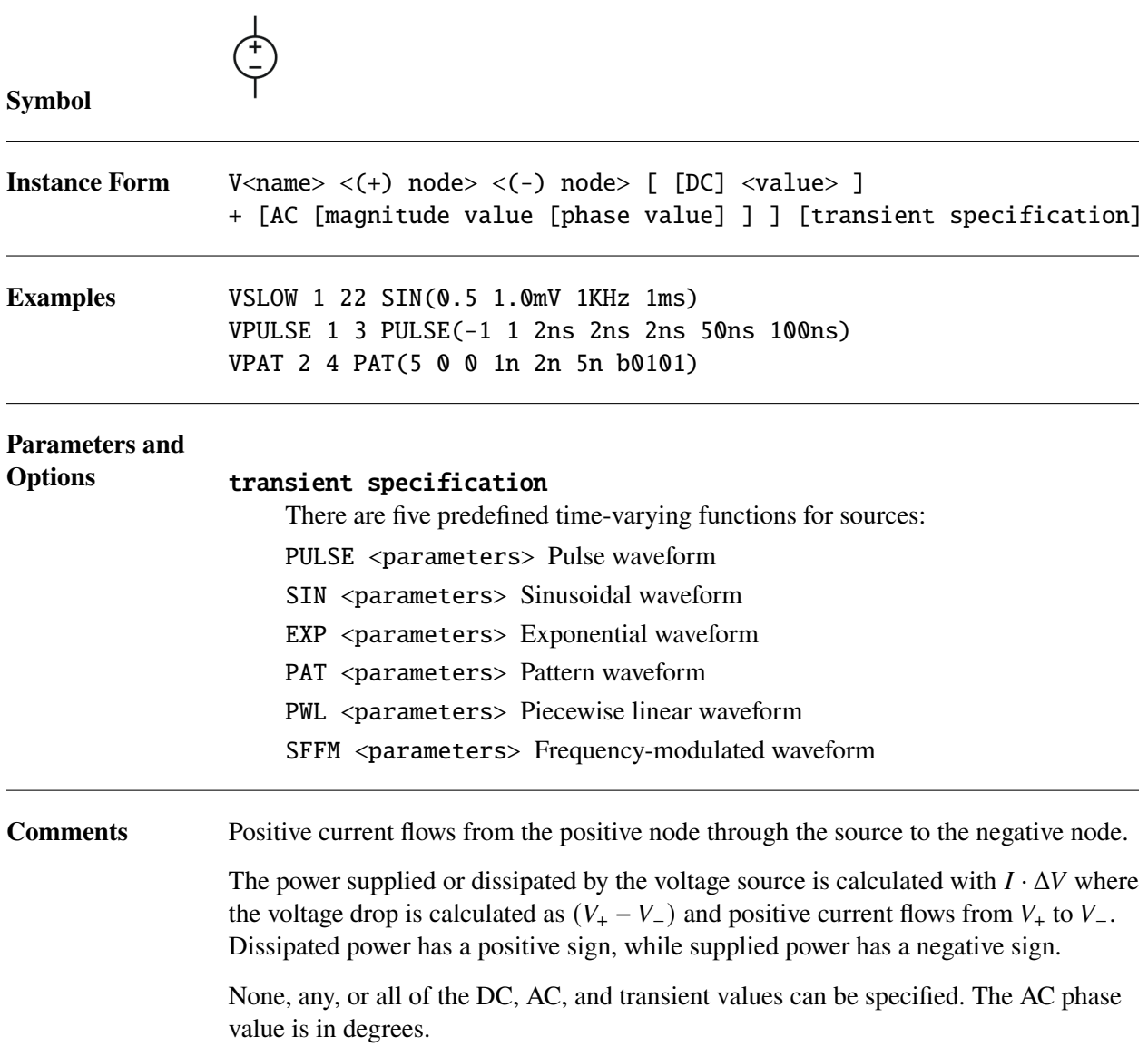

**Transient Specifications** This section outlines the available transient specifications.  $\Delta t$  and  $T_F$  are the time step size and simulation end-time, respectively. Parameters marked as – must have a value specified for them; otherwise a netlist parsing error will occur.

# **Pulse**

PULSE(V1 V2 TD TR TF PW PER)

#### **Table 2-60. Pulse Parameters**

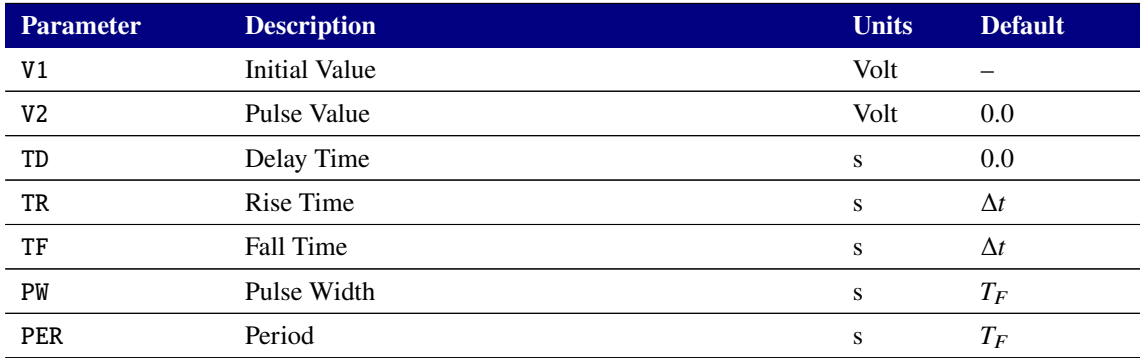

# **Sine**

## SIN(V0 VA FREQ TD THETA PHASE)

#### **Table 2-61. Sine Parameters**

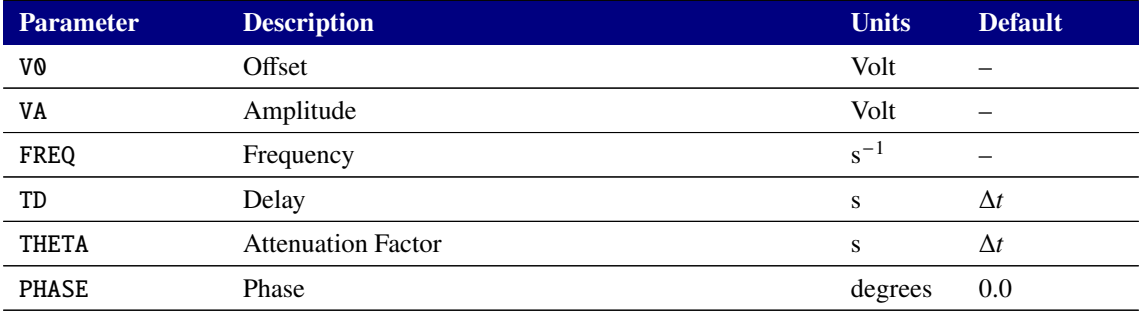

The waveform is shaped according to the following equations, where  $\phi = \pi * PHASE/180$ :

$$
V = \begin{cases} V_0, & 0 < t < T_D \\ V_0 + V_A \sin[2\pi \cdot \text{FREQ} \cdot (t - T_D) + \phi] \exp[-(t - T_D) \cdot \text{THETA}], & T_D < t < T_F \end{cases}
$$

# **Exponent**

EXP(V1 V2 TD1 TAU1 TD2 TAU2)

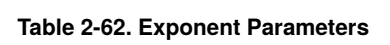

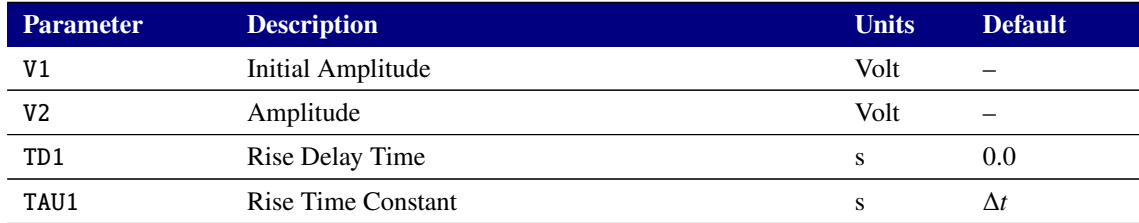

**Table 2-62. Exponent Parameters**

| <b>Parameter</b> | <b>Description</b>        | <b>Units</b> | <b>Default</b>   |
|------------------|---------------------------|--------------|------------------|
| TD <sub>2</sub>  | Delay Fall Time           |              | $TD1 + \Delta t$ |
| TAU2             | <b>Fall Time Constant</b> |              |                  |

The waveform is shaped according to the following equations:

$$
V = \begin{cases} V_1, & 0 < t < \text{TD1} \\ V_1 + (V_2 - V_1)\{1 - \exp[-(t - \text{TD1})/\text{TAU1}]\}, & \text{TD1} < t < \text{TD2} \\ V_1 + (V_2 - V_1)\{1 - \exp[-(t - \text{TD1})/\text{TAU1}]\} & \\ + (V_1 - V_2)\{1 - \exp[-(t - \text{TD2})/\text{TAU2}]\}, & \text{TD2} < t < T_2 \end{cases}
$$

# **Pattern**

PAT(VHI VLO TD TR TF TSAMPLE DATA R)

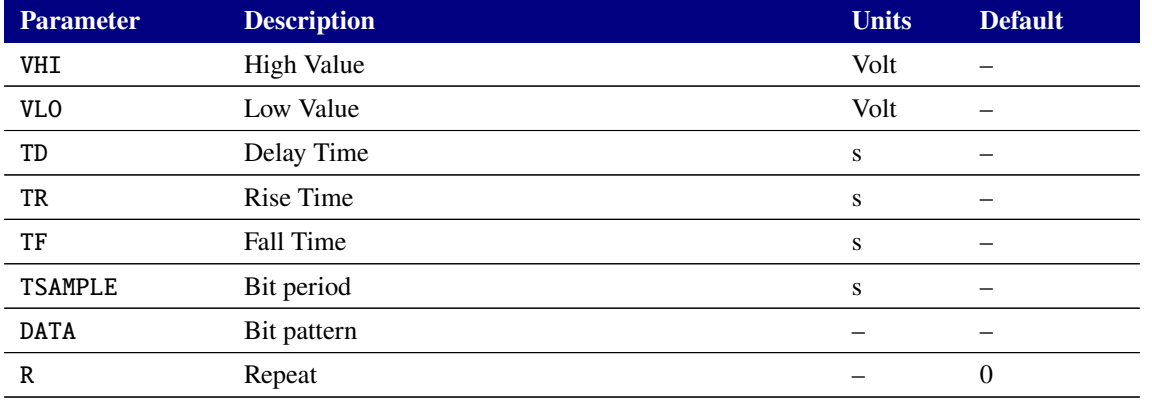

#### **Table 2-63. Pattern Parameters**

The VHI, VLO, TD, TF, TF TSAMPLE and DATA parameters are all required, and hence have no default values. Negative values for TD are supported. The R parameter is optional. For its default value of 0, the requested bit pattern will occur once.

The DATA parameter is the requested bit-pattern. Only the 0' and '1' states are supported. The 'M' and 'Z' states are not supported. The DATA field should have a leading 'b' (or 'B') character (e.g., be specified as 'b0101' ).

For times earlier than TD, the waveform value is set by the first bit in DATA. For times after the end of the (possibly repeated) pattern, the waveform value is set by the last bit in DATA. Piecewise linear interpolation is used to generate the output value when transitioning between states.

The relationship between the various source parameters can be illustrated with the following example:

# V1 1 0 PAT(5 0 0 1n 1n 5n b010)

That V1 source definition would produce time-voltages pairs at  $(0\ 0)$  (4.5ns 0) (5ns 2.5) (5.5ns 5.0) (9.5ns 5.0) (10ns 2.5) (10.5ns 0). So, the bit period is 5ns and the voltage value at the start/end of each "sample" is equal to  $0.5*(VHI + VLO)$ . The first rise is centered around t=5ns, and hence starts at t=4.5ns and ends at  $t=5.5$  ns.

The VHI, VLO, TD, TF, TF and TSAMPLE parameters are compatible with .STEP. The DATA and R parameters are not.

The HSPICE parameters RB, ENCODE and RD\_INIT, for the pattern source, are not supported.

### **Piecewise Linear**

```
PWL TO VO [Tn Vn]*
PWL FILE "<name>" [TD=<timeDelay>] [R=<repeatTime>]
```
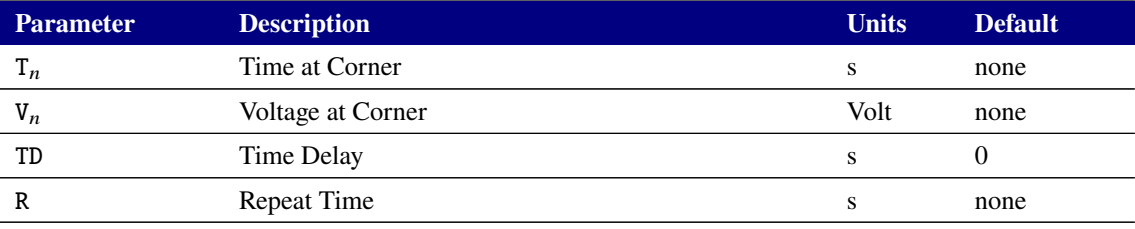

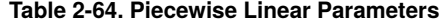

When the FILE option is given, Xyce will read the corner points from the file specified in the  $\alpha$  mames field. This file should be a plain ASCII text file (or a .CSV file) with time/voltage pairs. There should be one pair per line, and the time and voltage values should be separated by whitespace or commas. As an example, the file specified (e.g., vpwl.csv) could have these five lines:

0.00, 0.00 2.00, 3.00 3.00, 2.00 4.00, 2.00 4.01, 5.00

The corresponding example instance lines would be:

```
VPWL1 1 0 PWL 0S 0V 2S 3V 3S 2V 4S 2V 4.01S 5V
VPWL2 2 0 PWL FILE "vpwl.txt"
VPWL3 3 0 PWL file "vpwl.csv"
VPWL4 4 0 PWL FILE vpwl.csv
```
The double quotes around the file name are optional, as shown above.

It is a best practice to specify all of the time-voltage pairs in the PWL specification. However, for compatibility with HSPICE and PSpice, if the user-specified list of time/voltage pairs omits the pair at time=0 as the first pair in the list then Xyce will insert a pair at time=0 with the voltage value at the first user-specified time value. As an example, this user-specified list:

2S 3V 3S 2V 4S 2V 4.01S 5V

would be implemented in Xyce as follows:

0S 3V 2S 3V 3S 2V 4S 2V 4.01S 5V

TD has units of seconds, and specifies the length of time to delay the start of PWL waveform. The default is to have no delay, and TD is an optional parameter.

The Repeat Time  $(R)$  is an optional parameter. If R is omitted then the waveform will not repeat. If R is included then the waveform will repeat until the end of the simulation. As examples, R=0 means repeat the PWL waveform from time=0 to the last time  $(T_N)$  specified in the waveform specification. (This would use the time points 0s, 2s, 3s, 4s and 4.01s for the example waveform given above.) In general, R=<repeatTime> means repeat the waveform from time equal to <repeatTime> seconds in the waveform specification to the last time  $(T_N)$  specified in the waveform specification. So, the  $\leq$  repeatTime> must be greater than or equal to 0 and less than the last time point  $(T_N)$ . If the R parameter is used then it must have a value.

The specification PWL FILE "<name>" R is illegal in Xyce as a shorthand for R=0. Also, the Xyce syntax for PWL sources is not compatible with the PSpice REPEAT syntax for PWL sources. See section [6.1.12](#page-781-0) for more details.

The repeat time (R) does enable the specification of discontinuous piecewise linear waveforms. For example, this waveform is a legal Xyce syntax.

VPWL1 1 0 PWL 0S 0V 2S 3V 3S 2V 4S 2V 4.01V 5V R=2

However, in general, discontinuous source waveforms may cause convergence problems.

#### **Frequency Modulated**

SFFM (V0 VA FC MDI FS)

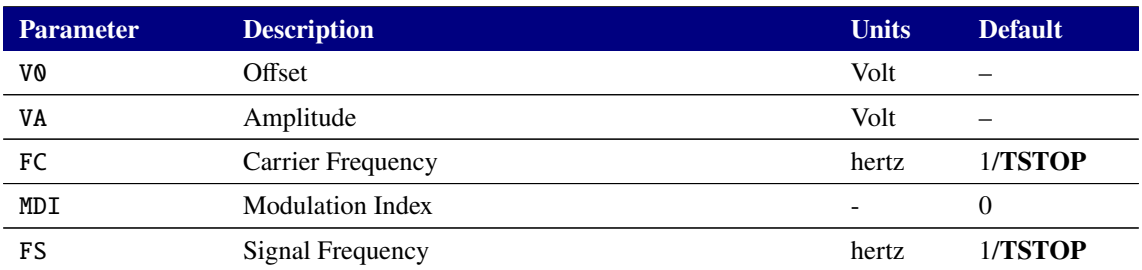

#### **Table 2-65. Frequency Modulated Parameters**

**TSTOP** is the final time, as entered into the transient (.TRANS) command. The waveform is shaped according to the following equation:

 $V = V_0 + V_A \cdot \sin(2\pi \cdot FC \cdot TIME + MDI \cdot \sin(2\pi \cdot FS \cdot TIME))$ 

where **TIME** is the current simulation time.

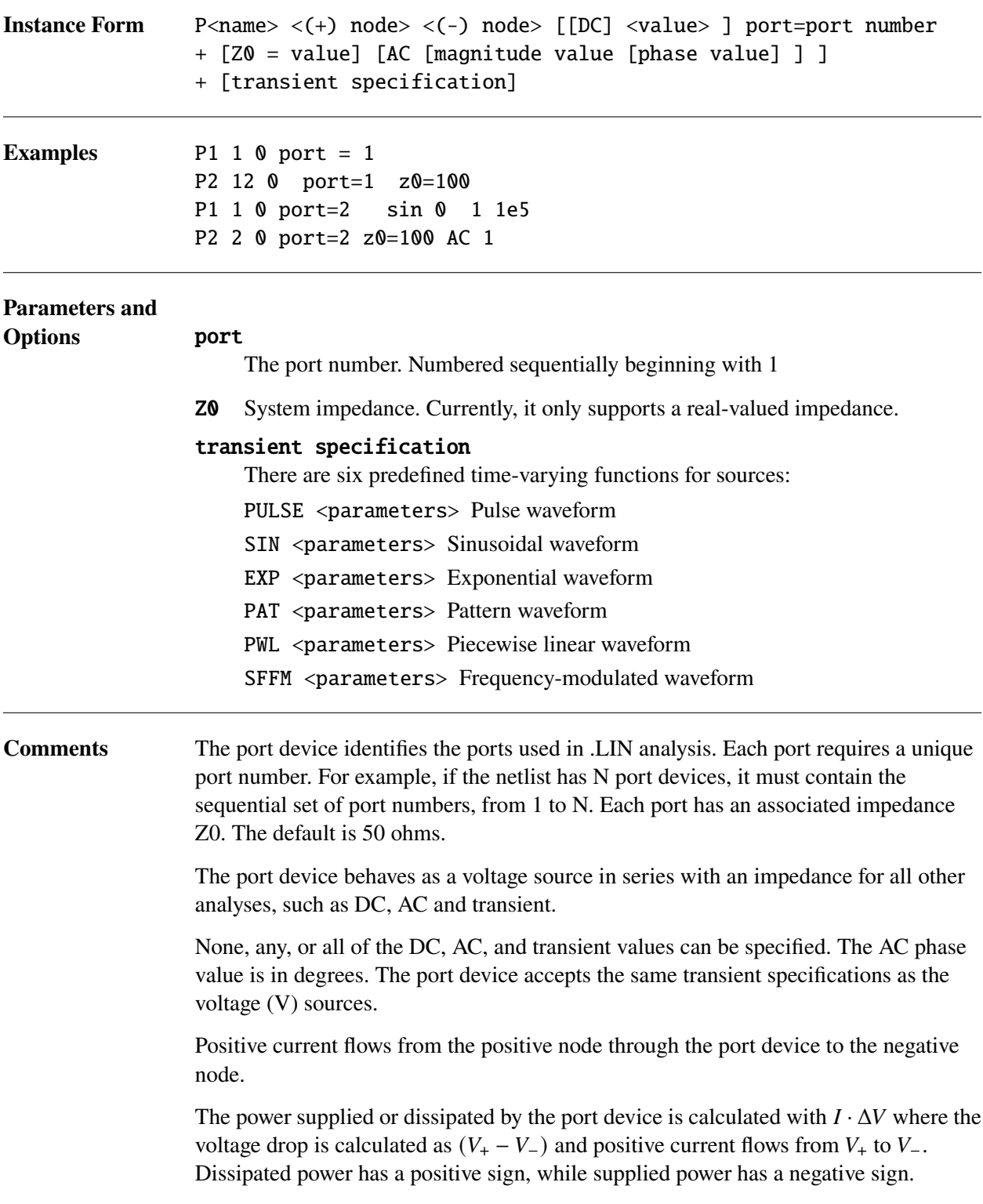

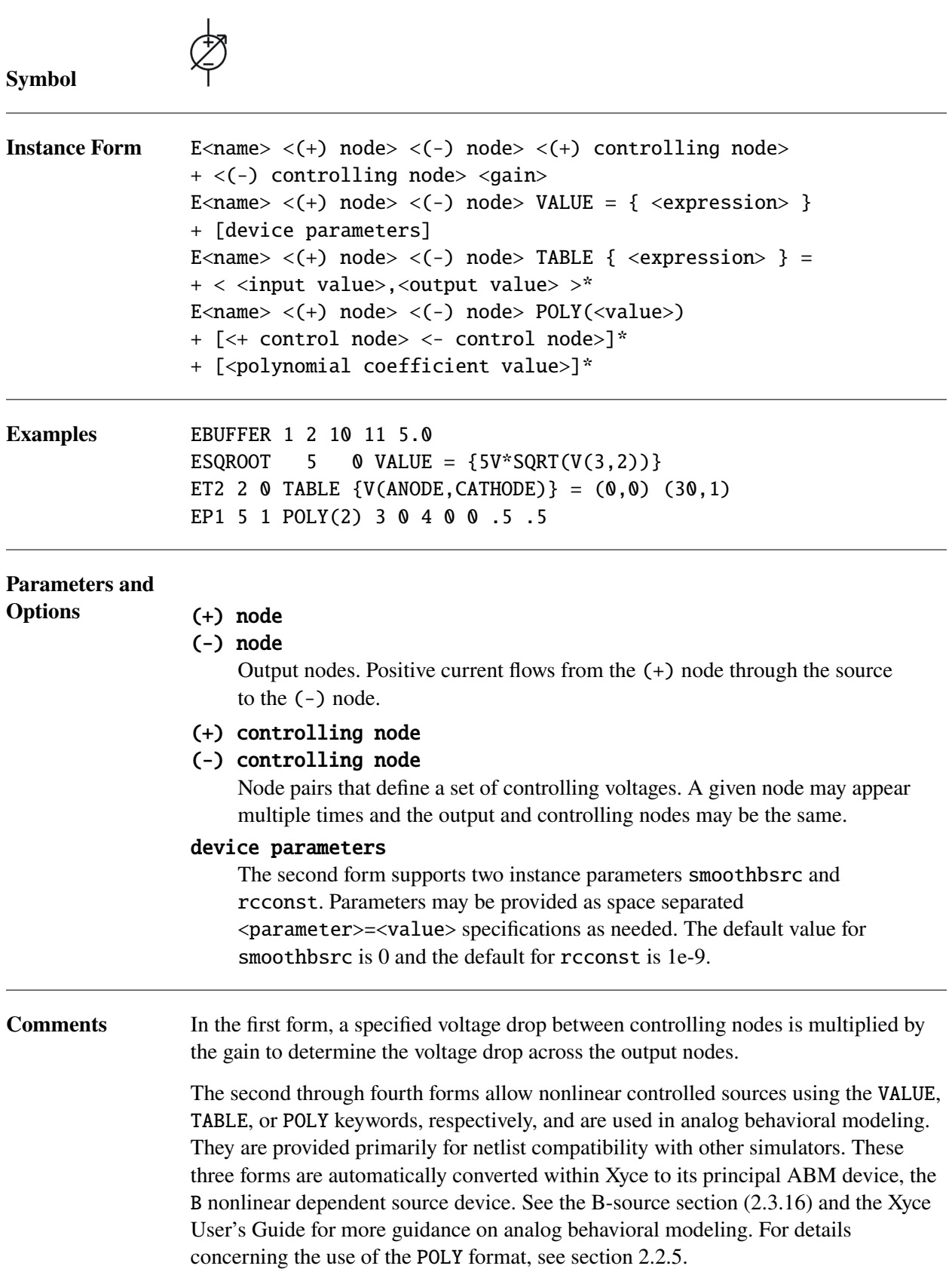

For HSPICE compatibility, VOL is an allowed synonym for VALUE for the E-source.

The power supplied or dissipated by this source device is calculated with  $I \cdot \Delta V$  where the voltage drop is calculated as  $(V_+ - V_-)$  and positive current flows from  $V_+$  to  $V_-$ . Dissipated power has a positive sign, while supplied power has a negative sign.

**NOTE:** The expression given on the left hand side of the equals sign in E source TABLE expressions may be enclosed in braces, but is not required to be. Further, if braces are present there must be exactly one pair of braces and it must enclose the entire expression. It is not legal to use additional pairs of braces as parentheses inside these expressions. So

ET2 2 0 TABLE  $\{V(\text{ANODE}, \text{CATHODE}) + 5\} = (0, 0) (30, 1)$ ET3 2 0 TABLE V(ANODE, CATHODE) +5 =  $(0,0)$   $(30,1)$ 

are legal, but

ET2 2 0 TABLE  $\{V(\text{ANODE}, \text{CATHODE}) + \{5\}\} = (0, 0) (30, 1)$ 

is not. This last will result in a parsing error about missing braces.

E-sources were originally developed primarily to support DC and transient analysis. As such, their support for frequency domain analysis (AC and HB) has some limitations. The main limitation to be aware of is that time-dependent sources will not work with AC or HB analysis. These are sources in which the variable TIME is used in the VALUE= expression. However, this time-dependent usage is not common. The most common use case is one in which the E-source is purely dependent (depends only on other solution variables), and this use case will work with AC and HB.

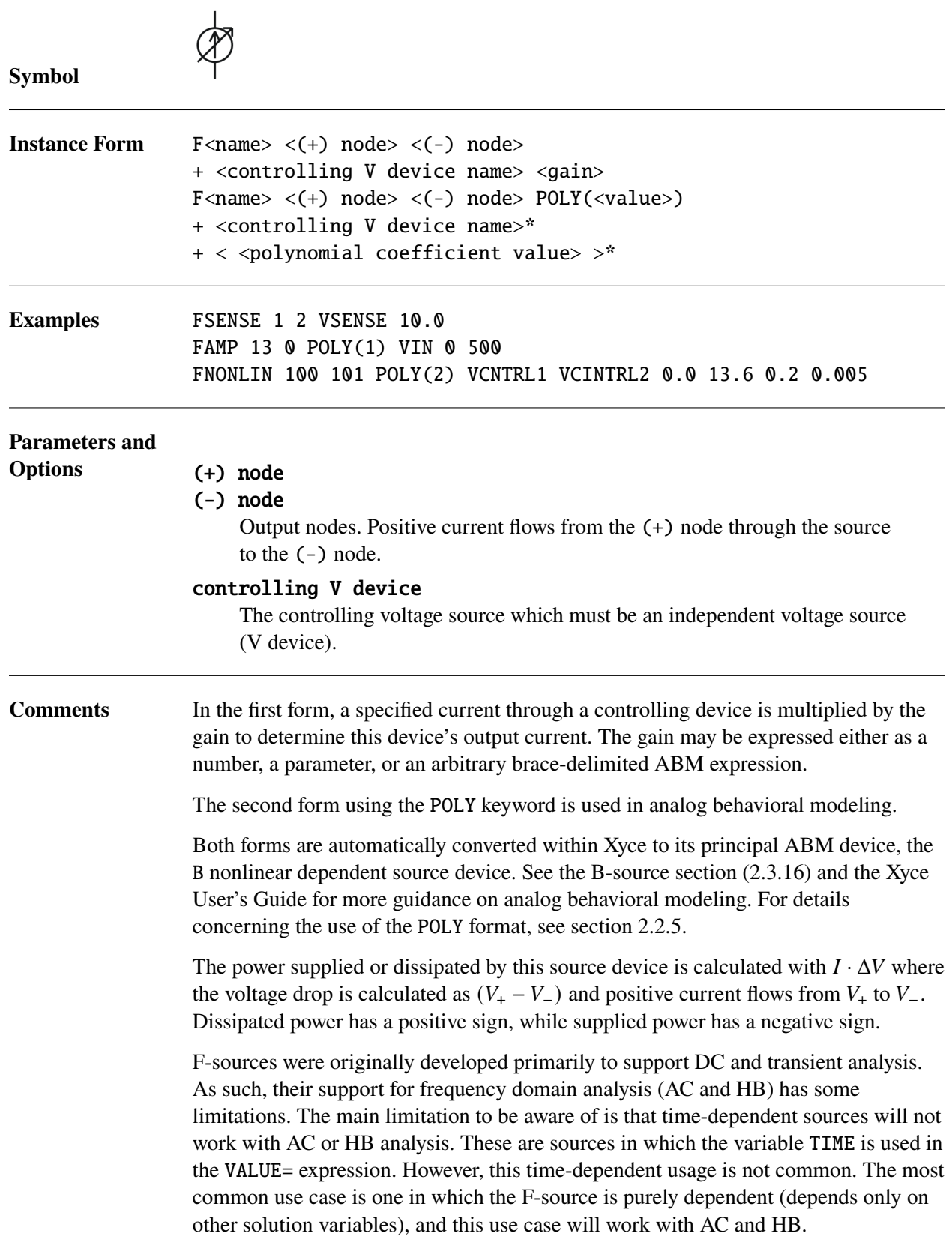

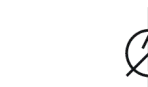

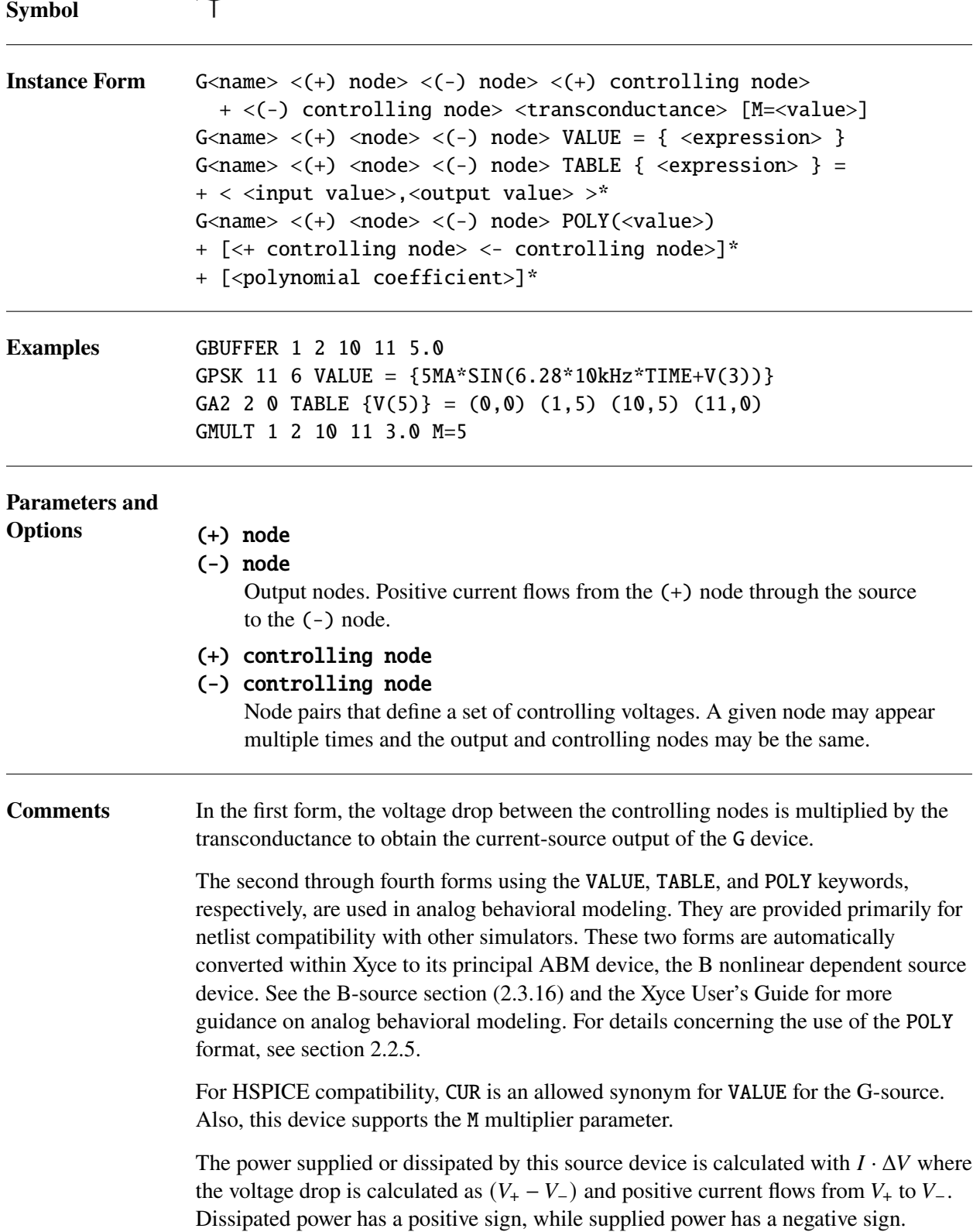

G-sources were originally developed primarily to support DC and transient analysis. As such, their support for frequency domain analysis (AC and HB) has some limitations. The main limitation to be aware of is that time-dependent sources will not work with AC or HB analysis. These are sources in which the variable TIME is used in the VALUE= expression. However, this time-dependent usage is not common. The most common use case is one in which the G-source is purely dependent (depends only on other solution variables), and this use case will work with AC and HB.

# *2.3.15. Current Controlled Voltage Source*

The syntax of this device is exactly the same as for a Current-Controlled Current Source. For a Current-Controlled Voltage Source just substitute an H for the F. The H device generates a voltage, whereas the F device generates a current.

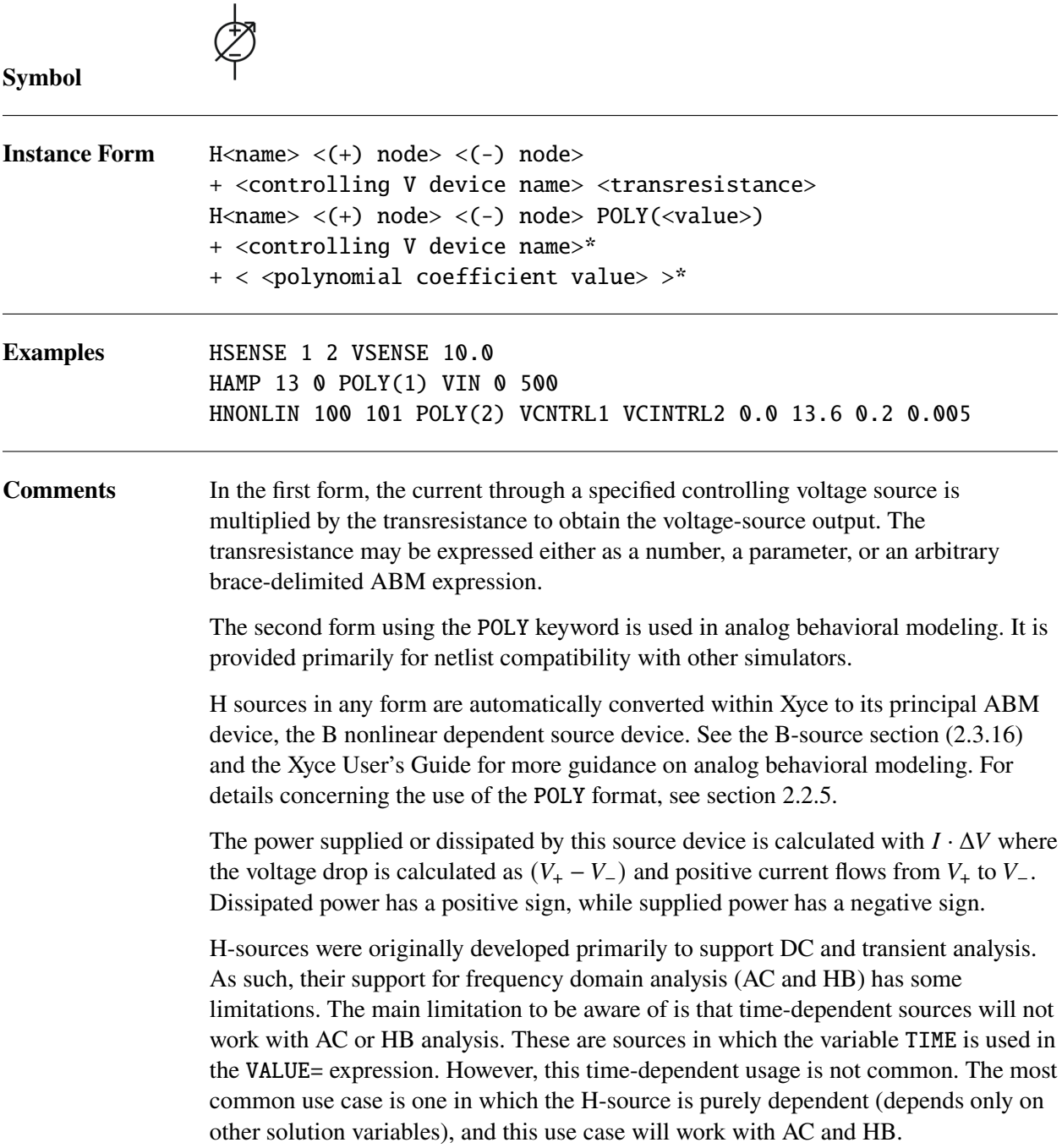

<span id="page-236-0"></span>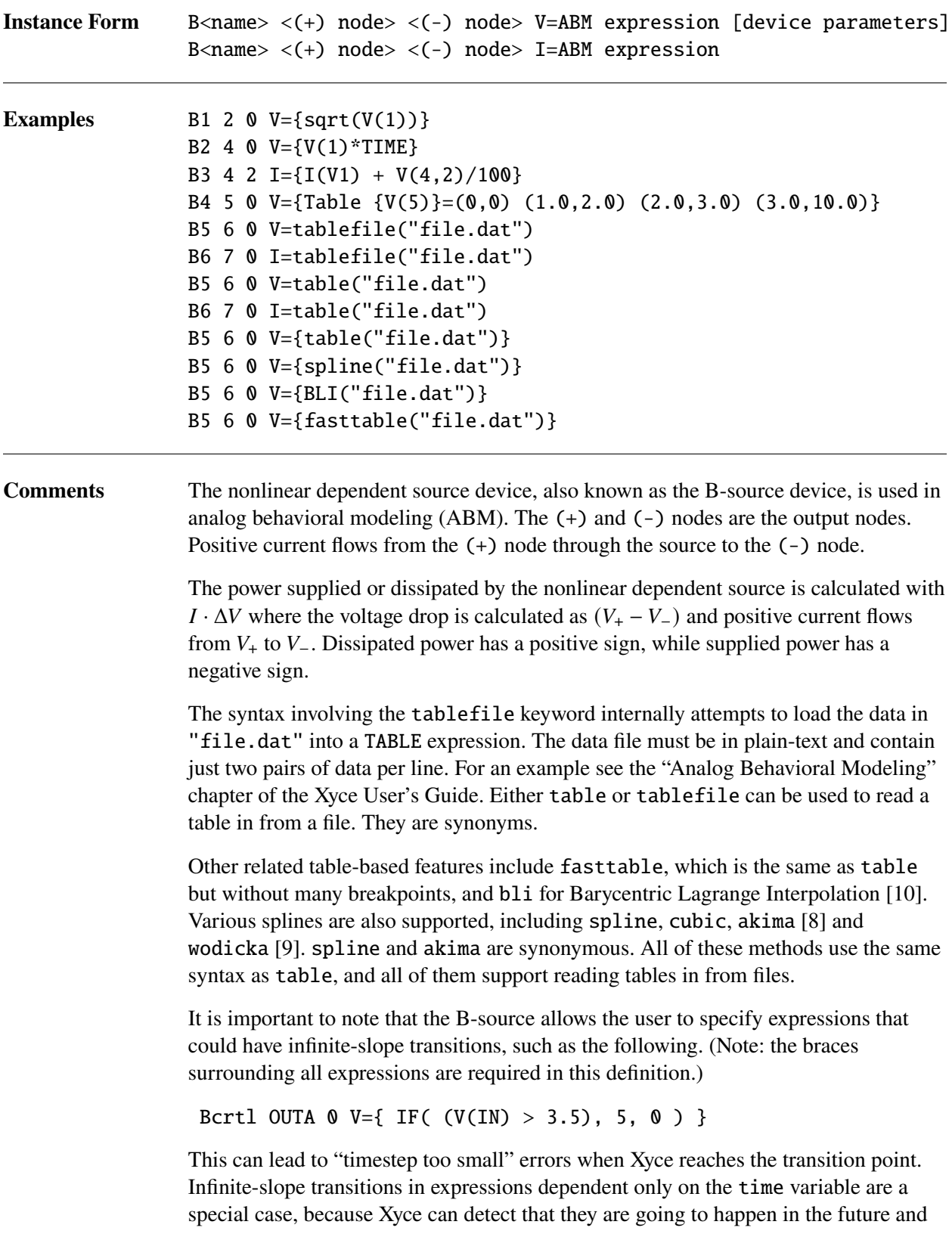

set a "breakpoint" to capture them. Infinite-slope transitions depending on other solution variables cannot be predicted in advance, and cause the time integrator to scale back the timestep repeatedly in an attempt to capture the feature until the timestep is too small to continue.

One solution to the problem is to modify the expression to allow a continuous transition. However, this can become complicated with multiple inputs. The other solution is to specify device options or instance parameters to allow smooth transitions. The parameter smoothbsrc enables the smooth transitions. This is done by adding a RC network to the output of B sources. For example,

```
Bcrtl OUTA 0 V={ IF( (V(IN) > 3.5), 5, 0 ) } smoothbsrc=1
.options device smoothbsrc=1
```
The smoothness of the transition can be controlled by specifying the rc constant of the RC network. For example,

```
Bcrtl OUTA 0 V={ IF( (V(IN) > 3.5), 5, 0 ) } smoothbsrc=1
+ rcconst = 1e-10
```
Note that this smoothed B-source only applies to voltage sources. The voltage behavioral source supports two instance parameters smoothbsrc and rcconst. Parameters may be provided as space separated <parameter>=<value> specifications as needed. The default value for smoothbsrc is 0 and the default for rcconst is 1e-9.

See the "Analog Behavioral Modeling" chapter of the Xyce User's Guide [\[1\]](#page-794-4) for guidance on using the B-source device and ABM expressions, and the Expressions Section [\(2.2\)](#page-161-0) for complete documentation of expressions and expression operators. One important note is that time-dependent expressions are supported for the current and voltage parameters of a B source, but frequency-dependent expressions are not.

B-sources were originally developed primarily to support DC and transient analysis. As such, their support for frequency domain analysis (AC and HB) has some limitations. The main limitation to be aware of is that time-dependent sources will not work with AC or HB analysis. These are sources in which the variable TIME is used in the VALUE= expression. The use case of a purely depedent B-source (depends only on other solution variables) will work with AC and HB.

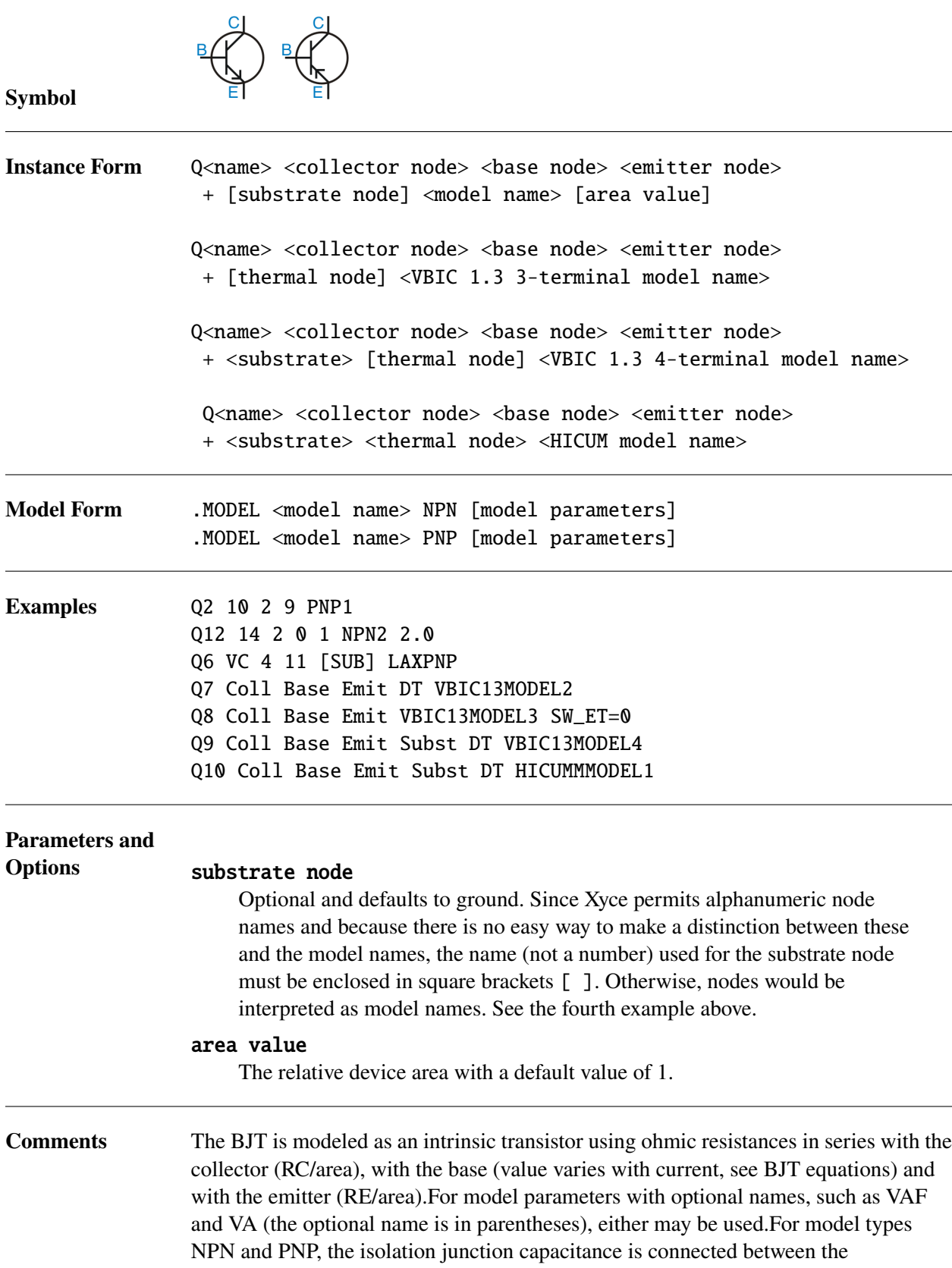

intrinsic-collector and substrate nodes. This is the same as in SPICE and works well for vertical IC transistor structures.

**Only the VBIC 1.3 model is available in Xyce 6.11 and later.** The VBIC 1.3 model is provided in both 3-terminal (Q level 11) and 4-terminal (Q level 12) variants, both supporting electrothermal and excess-phase effects. These variants of the Q line are shown in the fourth through sixth examples above. VBIC 1.3 instance lines have three or four required nodes, depending on model level, and an *optional* "dt" node. The first three are the normal collector, base,and emitter. In the level 12 (4-terminal) the fourth node is the substrate, just as for the level 1 BJT. If the optional "dt" node is specified for either variant, it can be used to print the local temperature rise due to self-heating, and could possibly be used to model coupled heating effects of several VBIC devices. It is, however, unnecessary to specify a "dt" node just to print the local temperature rise, because when this node is omitted from the instance line it simply becomes and internal node, and may still be printed using the syntax N(instancename:dt). For the "Q8" example above, one could print N(Q8:dt).

As of release 6.10 of Xyce, the VBIC 1.3 3-terminal device (Q level 11) has been the subject of extensive optimization, and runs much faster than in previous releases.

### **The HICUM models require both a substrate and thermal node.**

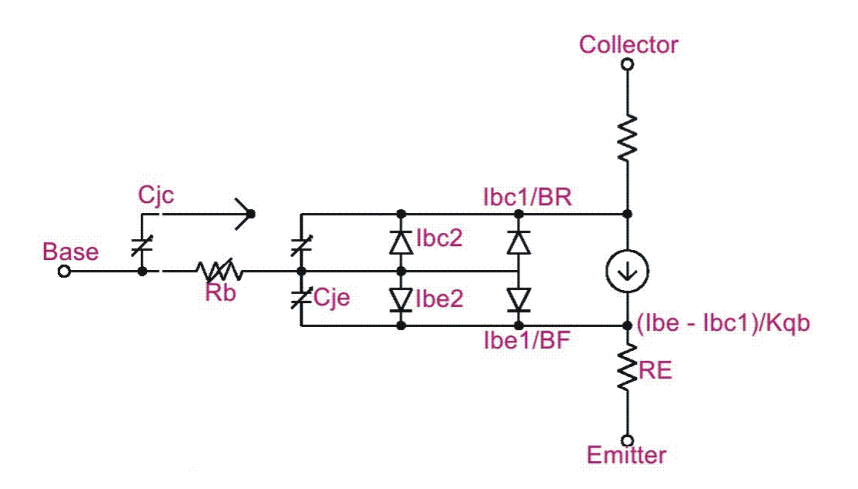

**Figure 2-3. BJT model schematic. Adapted from reference [\[2\]](#page-794-5).**

**BJT Level selection** Xyce supports the level 1 BJT model, which is based on the documented standard SPICE 3F5 BJT model, but was coded independently at Sandia. It is mostly based on the classic Gummel-Poon BJT model [\[12\]](#page-794-6).

Two variants of the VBIC model are provided as BJT levels 11 and 12. Levels 11 and 12 are the 3-terminal and 4-terminal variants of the VBIC 1.3.

An experimental release of the FBH HBT\_X model version 2.1[\[13\]](#page-794-7) is provided as BJT level 23.

Both the HICUM/L0 (level 230) and HICUM/L2 (level 234) models are also provided ([https://www.iee.et.tu-dresden.de/iee/eb/hic\\_new/hic\\_start.html](https://www.iee.et.tu-dresden.de/iee/eb/hic_new/hic_start.html)).

The MEXTRAM[\[14\]](#page-794-8) BJT model version 504.12.1 model is provided. Two variants of this model are available: the level 504 model without self-heating and without external substrate node, and the level 505 model with self heating but without external substrate node. The level 505 instance line requires a fourth node for the 'dt' node, similar to the usage in all of the VBIC models (levels 11-12), but is otherwise identical to the level 504 model.

**BJT Power Calculations** Power dissipated in the transistor is calculated with  $|I_B * V_{BE}| + |I_C * V_{CE}|$ , where  $I_B$  is the base current,  $I_C$  is the collector current,  $V_{BE}$  is the voltage drop between the base and the emitter and  $V_{CE}$  is the voltage drop between the collector and the emitter. This formula may differ from other simulators.

#### **2.3.17.1. The Level 1 Model**

**BJT Equations** The Level 1 BJT implementation within Xyce is based on [\[15\]](#page-794-9). The equations in this section describe an NPN transistor. For the PNP device, reverse the signs of all voltages and currents. The equations use the following variables:

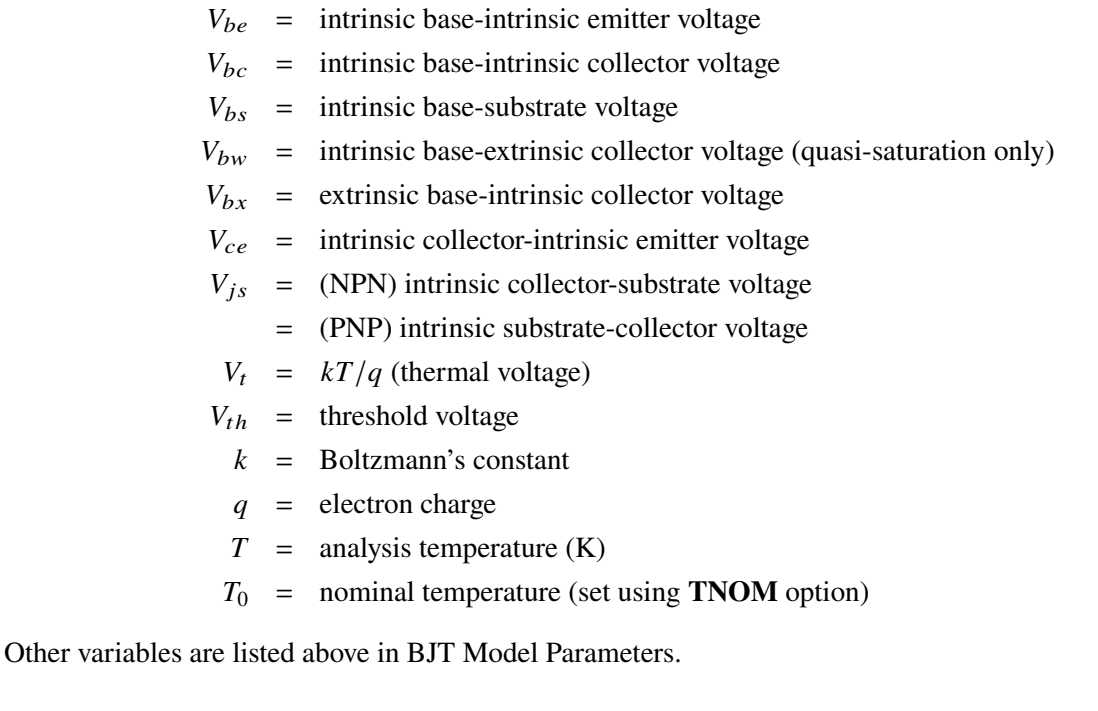

**DC Current** The BJT model is based on the Gummel and Poon model [\[16\]](#page-794-10) where the different terminal currents are written

$$
I_e = -I_{cc} - I_{be} + I_{re} + (C_{dife} + C_{de}) \frac{dV_{be}}{dt}
$$
  
\n
$$
I_c = -I_{cc} + I_{bc} - I_{rc} - (C_{dife} + C_{dc}) \frac{dV_{bc}}{dt}
$$
  
\n
$$
I_b = I_e - I_c
$$

Here,  $C_{dife}$  and  $C_{dife}$  are the capacitances related to the hole charges per unit area in the base,  $Q_{dife}$  and  $Q_{dif}$ , affiliated with the electrons introduced across the emitter-base and collector-base junctions,

respectively. Also,  $C_{be}$  and  $C_{bc}$  are the capacitances related to donations to the hole charge of the base,  $Q_{be}$ and  $Q_{bc}$ , affiliated with the differences in the depletion regions of the emitter-base and collector-base junctions, respectively. The intermediate currents used are defined as

$$
-I_{be} = \frac{\mathbf{IS}}{\mathbf{BF}} \left[ \exp\left(\frac{V_{be}}{\mathbf{NF}V_{th}}\right) - 1 \right]
$$
  
\n
$$
-I_{cc} = \frac{Q_{bo}}{Q_b} \mathbf{IS} \left[ \exp\left(\frac{V_{be}}{\mathbf{NF}V_{th}}\right) - \exp\left(\frac{V_{bc}}{\mathbf{NF}V_{th}}\right) \right]
$$
  
\n
$$
-I_{bc} = \frac{\mathbf{IS}}{\mathbf{BR}} \left[ \exp\left(\frac{V_{bc}}{\mathbf{NR}V_{th}}\right) - 1 \right]
$$
  
\n
$$
I_{re} = \mathbf{ISE} \left[ \exp\left(\frac{V_{be}}{\mathbf{NE}V_{th}}\right) - 1 \right]
$$
  
\n
$$
I_{rc} = \mathbf{ISC} \left[ \exp\left(\frac{V_{bc}}{\mathbf{NC}V_{th}}\right) - 1 \right]
$$

where the last two terms are the generation/recombination currents related to the emitter and collector junctions, respectively. The charge  $Q_b$  is the majority carrier charge in the base at large injection levels and is a key difference in the Gummel-Poon model over the earlier Ebers-Moll model. The ratio  $Q_b/Q_{bo}$ (where  $Q_{bo}$  represents the zero-bias base charge, i.e. the value of  $Q_b$  when  $V_{be} = V_{bc} = 0$ ) as computed by Xyce is given by

$$
\frac{Q_b}{Q_{bo}} = \frac{q_1}{2} \left( 1 + \sqrt{1 + 4q_2} \right)
$$

where

$$
q_1 = \left(1 - \frac{V_{be}}{\mathbf{VAR}} - \frac{V_{bc}}{\mathbf{VAR}}\right)^{-1}
$$
  
\n
$$
q_2 = \frac{\mathbf{IS}}{\mathbf{IKF}} \left[\exp\left(\frac{V_{be}}{\mathbf{NF}V_{th}}\right) - 1\right] + \frac{\mathbf{IS}}{\mathbf{IKR}} \left[\exp\left(\frac{V_{bc}}{\mathbf{NR}V_{th}}\right) - 1\right]
$$

**Capacitance Terms** The capacitances listed in the above DC  $I - V$  equations each consist of a depletion layer capacitance  $C_d$  and a diffusion capacitance  $C_{dif}$ . The first is given by

$$
C_d = \begin{cases} \mathbf{CJ} \left( 1 - \frac{V_{di}}{\mathbf{VJ}} \right)^{-\mathbf{M}} & V_{di} \leq \mathbf{FC} \cdot \mathbf{VJ} \\ \mathbf{CJ} \left( 1 - \mathbf{FC} \right)^{-(1+\mathbf{M})} \left[ 1 - \mathbf{FC} (1+\mathbf{M}) + \mathbf{M} \frac{V_{di}}{\mathbf{VJ}} \right] & V_{di} > \mathbf{FC} \cdot \mathbf{VJ} \end{cases}
$$

where  $CJ = CJE$  for  $C_{de}$ , and where  $CJ = CJC$  for  $C_{dc}$ . The diffusion capacitance (sometimes referred to as the transit time capacitance) is

$$
C_{dif} = \mathbf{T} \mathbf{T} G_d = \mathbf{T} \mathbf{T} \frac{dI}{dV_{di}}
$$

where *I* is the diode DC current given,  $G_d$  is the corresponding junction conductance, and where  $TT = TF$ for  $C_{dife}$  and **TT** = **TR** for  $C_{dife}$ .

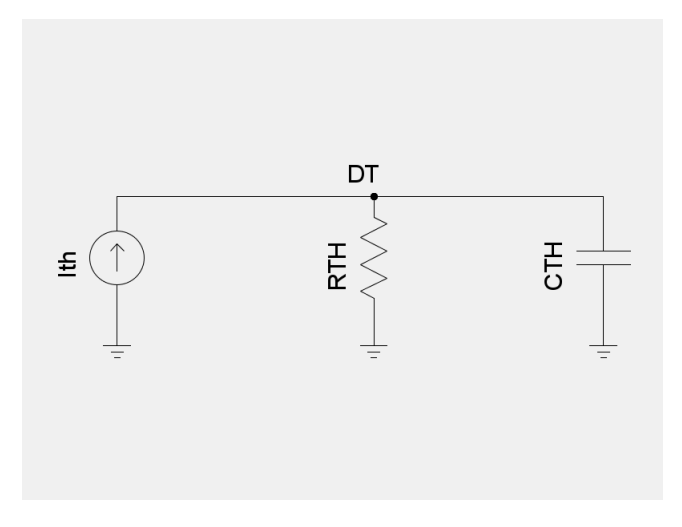

<span id="page-242-0"></span>**Figure 2-4. VBIC thermal network schematic.**

**Temperature Effects** SPICE temperature effects are default, but all levels of the BJT have a more advanced temperature compensation available. By specifying TEMPMODEL=QUADRATIC in the netlist, parameters can be interpolated quadratically between measured values extracted from data. In the BJT, IS and ISE are interpolated logarithmically because they can change over an order of magnitude or more for temperature ranges of interest. See the Section **??** for more details on how to include quadratic temperature effects.

For further information on BJT models, see [\[16\]](#page-794-10). For a thorough description of the U.C. Berkeley SPICE models see Reference [\[17\]](#page-794-11).

# **2.3.17.2. VBIC Temperature Considerations**

The VBIC (Q levels 11 and 12) model both support a self-heating model. The model works by computing the power dissipated by all branches of the device, applying this power as a flow through a small thermal network consisting of a power flow ("current") source through a thermal resistance and thermal capacitance, as shown in Figure [2-4.](#page-242-0) The circuit node DT will therefore be the "thermal potential" (temperature) across the parallel thermal resistance and capacitance. This temperature is the temperature rise due to self heating of the device, which is added to the ambient temperature and TRISE parameter to obtain the device operating temperature.

In VBIC 1.3, the dt node is optional on the netlist line. If not given, the dt node is used internally for thermal effects calculations, but not accessible from the rest of the netlist. The VBIC 1.3 provides an instance parameter SW\_ET that may be set to zero to turn off electrothermal self-heating effects. When set to zero, no thermal power is sourced into the dt node. This parameter defaults to 1, meaning that thermal power is computed and flows into dt even when dt is unspecified on the netlist and remains an internal node.

In VBIC 1.3, setting RTH to zero does *NOT* disable the self-heating model, and does not short the dt node to ground, even though one might expect that to be the behavior. Rather, it simply removes the RTH resistor from the equivalent circuit of figure [2-4](#page-242-0) and leaves the dt node floating. This is an important point to recognize when using the VBIC.

If a node name is given as the fourth node of a VBIC Xyce will emit warnings about the node not having a DC path to ground and being connected to only one device. These warnings may safely be ignored, and are a harmless artifact of Xyce's connectivity checker. It is possible to silence this warning by adding a very large resistance between the dt node and ground — 1GOhm or 1TOhm are effectively the same as leaving the node floating, and will satisfy the connectivity checker's tests. This used to be the recommended means of silencing the connectivity checker for the VBIC 1.2 where dt was a required node, but it is safe *if and only if a nonzero* RTH *value is specified for the device.* If, however, RTH is zero, then dt would otherwise be floating and your external resistance now becomes the primary path for thermal power flow; rather than turning off self-heating effects, it will be as if you had set RTH to a very large value. We therefore recommend that you not tie the dt node to ground via a resistor, and if you are not using it to connect VBIC devices together via a thermal network, simply leave off the dt node to silence the connectivity checker warning. Turn off self-heating effects ONLY by setting the SW\_ET instance parameter to zero.

Users of earlier versions of Xyce may have been using the VBIC 1.2 model that was removed in release 6.11. All netlists containing the old level=10 VBIC 1.2 model must be modified to run in Xyce 6.11 and later. The following points should be observed when converting an old VBIC 1.2 netlist and model card to VBIC 1.3.

- Generally speaking, most VBIC 1.2 model cards can be converted to VBIC 1.3 model cards by the simple substitution of level=11 for level=10, with the following provisos.
- VBIC 1.2 in Xyce 6.10 and earlier did not support excess phase effects, and so the TD parameter governing excess phase was ignored.

The Xyce team has observed that some users' VBIC 1.2 parameter extractions have a non-zero value for the TD parameter. The impact of this is twofold:

- **–** Circuits that use such model cards with only the level number changed will likely not produce identical results when compared to simulation results of older versions of Xyce using VBIC 1.2 due to the excess phase effects. If strict comparison between VBIC 1.3 runs with Xyce 6.11 or later against older runs with VBIC 1.2 is desired, change the TD parameter to zero. This will disable the excess phase effects and make VBIC 1.3 equivalent to the VBIC 1.2 that was previously provided.
- **–** The Xyce team has seen some instances where the previously ignored TD parameter value is such that Xyce will fail to converge when the equivalent VBIC 1.3 model is substituted. The VBIC 1.2 behavior can be recovered by setting the model parameter TD to zero, which will disable the excess phase effect in VBIC 1.3. We can only suggest that the model card be re-extracted using VBIC 1.3 to determine the correct value for TD.
- VBIC 1.2 had a model parameter called DTEMP, which Xyce also recognized on the instance line. In VBIC 1.3 this parameter has been replaced by another called TRISE, which is only an instance parameter, and is unrecognized in model cards. VBIC 1.3 also recognizes DTEMP on the instance line as an alias for TRISE. If you had been specifying DTEMP in your VBIC 1.2 model cards, you will need to move it to the instance line instead in order for the parameter to be properly recognized by both VBIC 1.2 and VBIC 1.3.
- Turning off self-heating effects in VBIC 1.2 was done by grounding the mandatory dt node. This is not the recommended way of disabling self-heating in VBIC 1.3. To disable self-heating, set the SW\_ET parameter to zero on the instance line (as is done in the "Q8" example above).
- If not using the dt node as a way of thermally coupling devices to each other, leave it off of VBIC 1.3 instance lines, allowing it to be an internal variable irrespective of whether self-heating is enabled or not. This will silence any connectivity warnings from Xyce. Since the dt node may be printed using the N() syntax even when internal, it is unnecessary to put a dt node on the instance line just to print the local temperature rise due to self-heating. The only reasons to include it on the instance line would be for backward compatibility to VBIC 1.2 netlists, or to implement a thermal coupling network between devices.
- Finally, VBIC 1.3 introduced a number of constraints on model parameters that the previous version did not. Xyce will emit warnings if any parameter on a VBIC 1.3 model card is out of the range specified by the VBIC 1.3 authors. These warnings should not be ignored lightly, as they indicate that the model is being used in a manner not intended by its authors. They are generally a sign that the model may not be well-behaved, and may indicate an improperly extracted model card.

### **2.3.17.3. Level 1 BJT Tables**

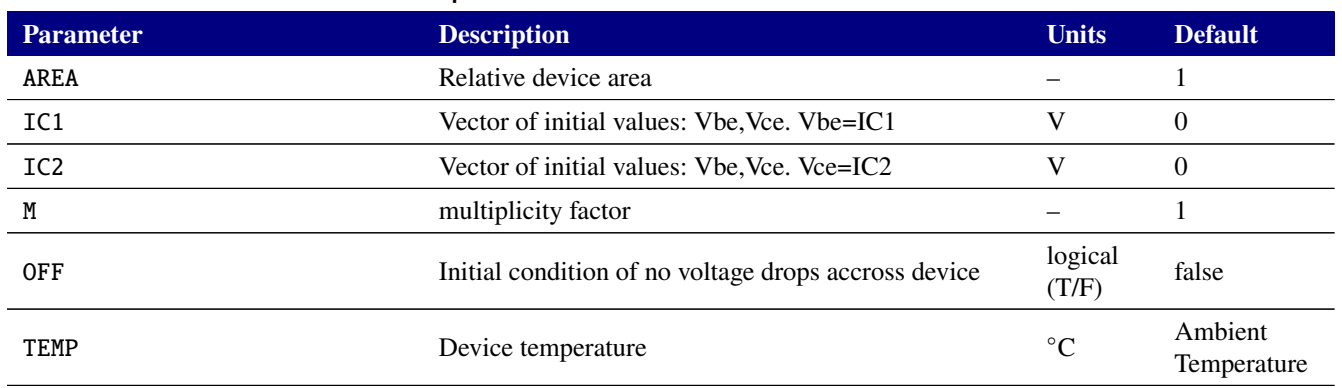

#### **Table 2-66. Bipolar Junction Transistor Device Instance Parameters**

#### **Table 2-67. Bipolar Junction Transistor Device Model Parameters**

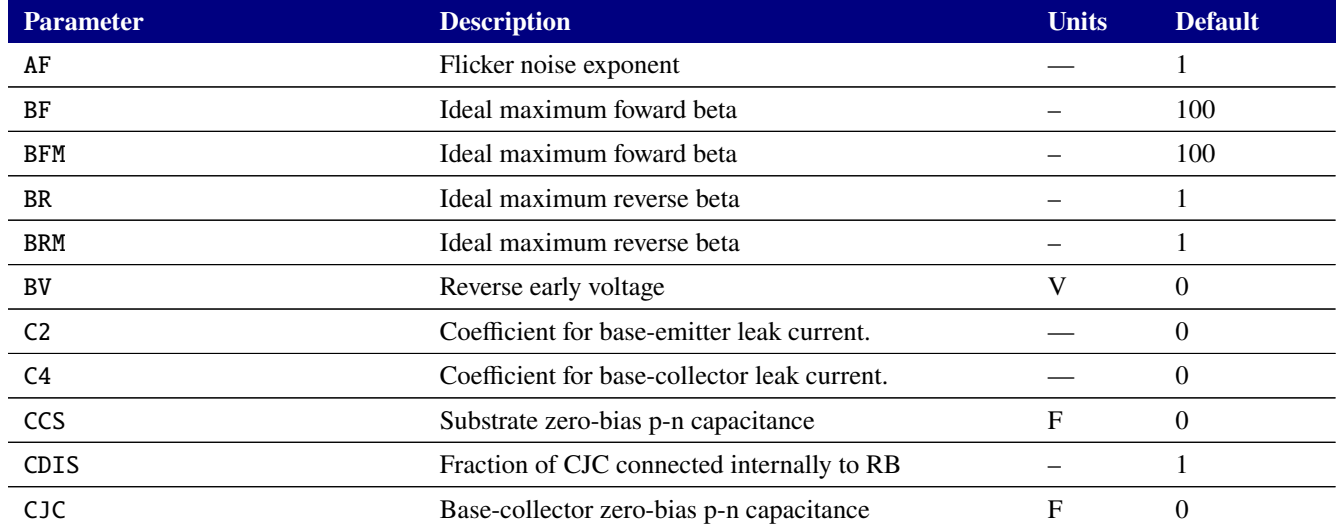

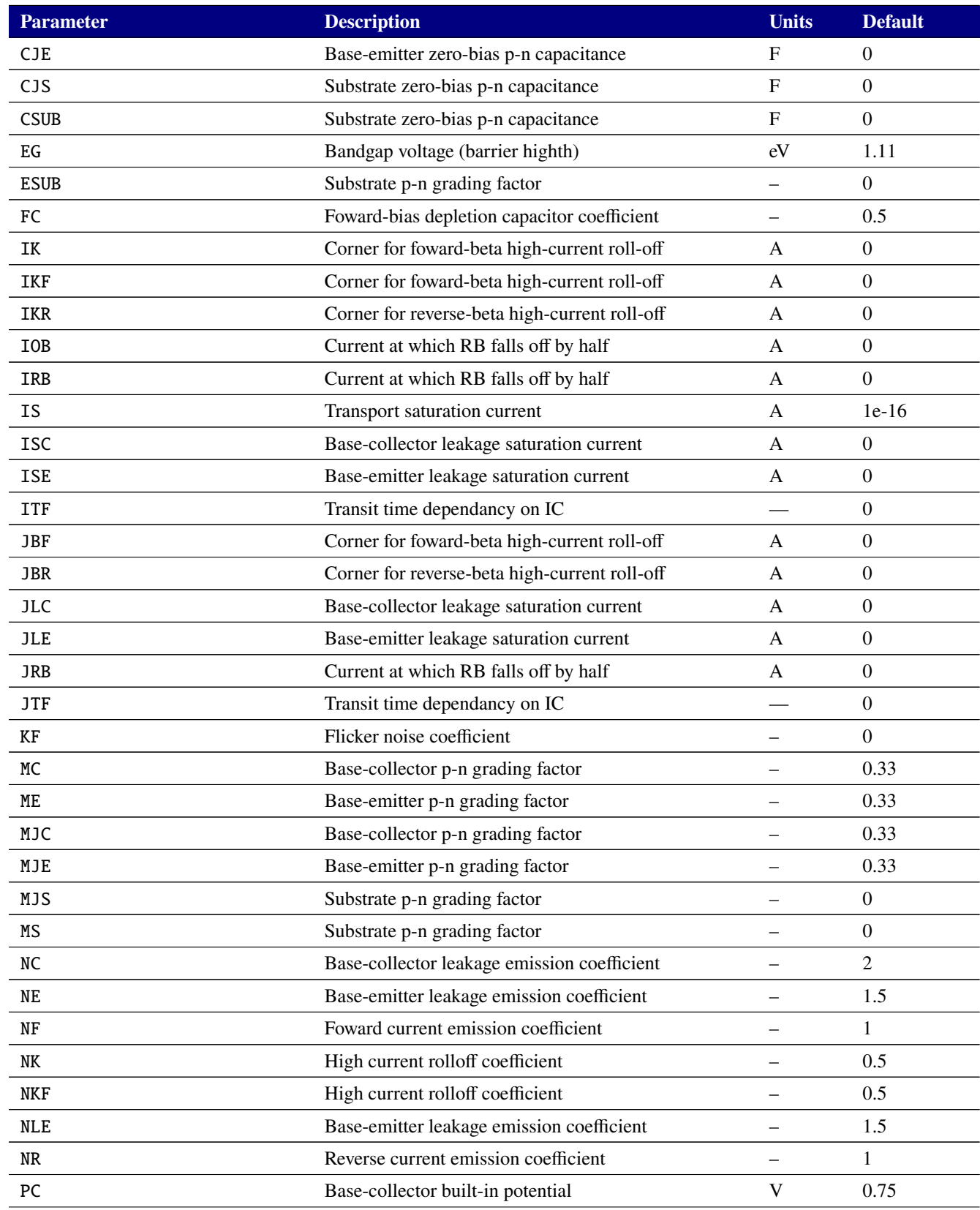

# **Table 2-67. Bipolar Junction Transistor Device Model Parameters**

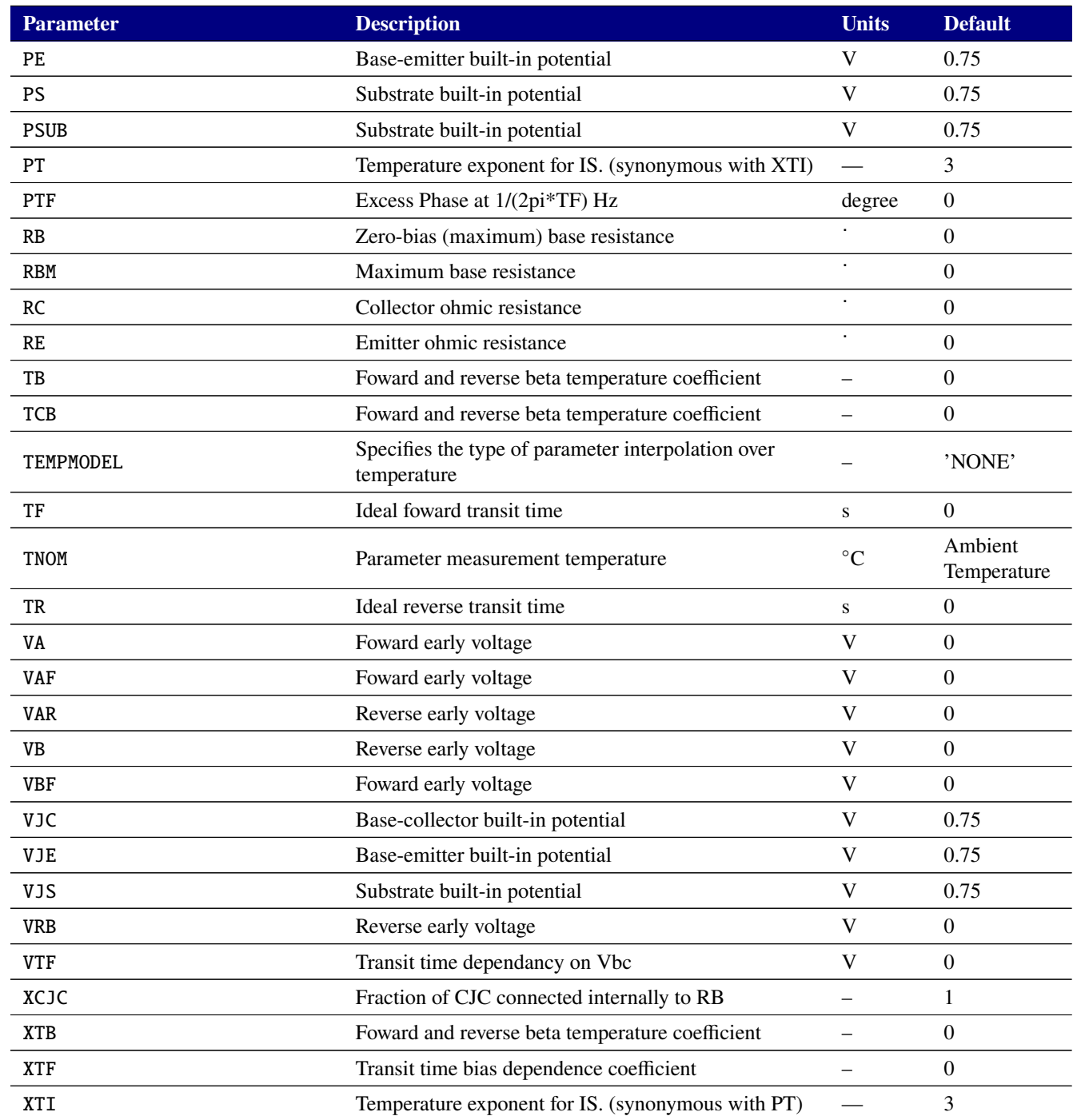

### **Table 2-67. Bipolar Junction Transistor Device Model Parameters**

## **2.3.17.4. Level 11 and 12 BJT Tables (VBIC 1.3)**

The VBIC 1.3 (level 11 transistor for 3-terminal, level 12 for 4-terminal) supports a number of instance parameters that are not available in the VBIC 1.2. The level 11 and level 12 differ only by the number of required nodes. The level 11 is the 3-terminal device, having only collector, base, and emitter as required

nodes. The level 12 is the 4-terminal device, requiring collector, base, emitter and substrate nodes. Both models support an optional 'dt' node as their last node on the instance line.

**Model cards extracted for the VBIC 1.2 will mostly work with the VBIC 1.3, with one notable**

**exception:** in VBIC 1.2 the DTEMP parameter was a model parameter, and Xyce allowed it also to be specified on the instance line, overriding whatever was specified in the model. This parameter was replaced in VBIC 1.3 with the TRISE parameter, which is *only* an instance parameter. DTEMP and DTA are both supported as aliases for the TRISE instance parameter.

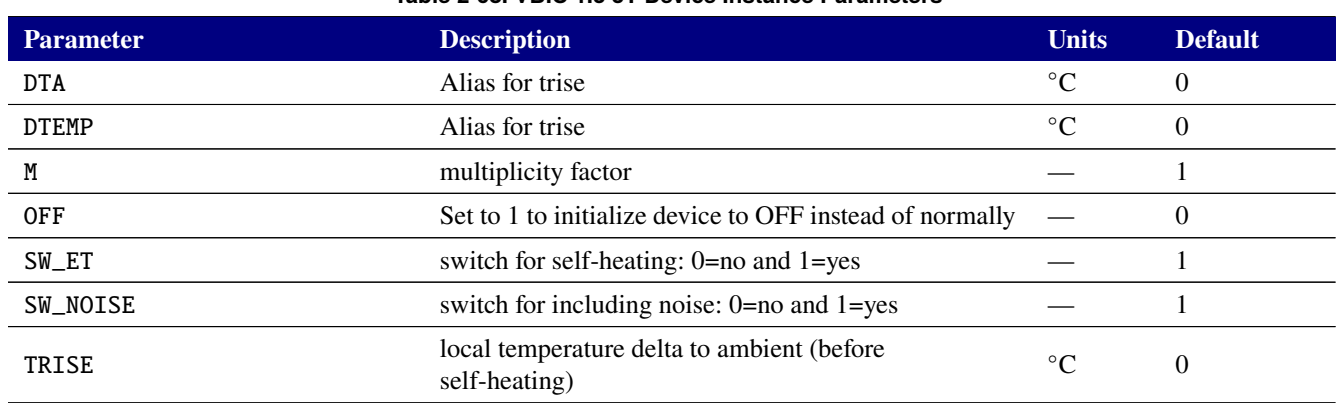

#### **Table 2-68. VBIC 1.3 3T Device Instance Parameters**

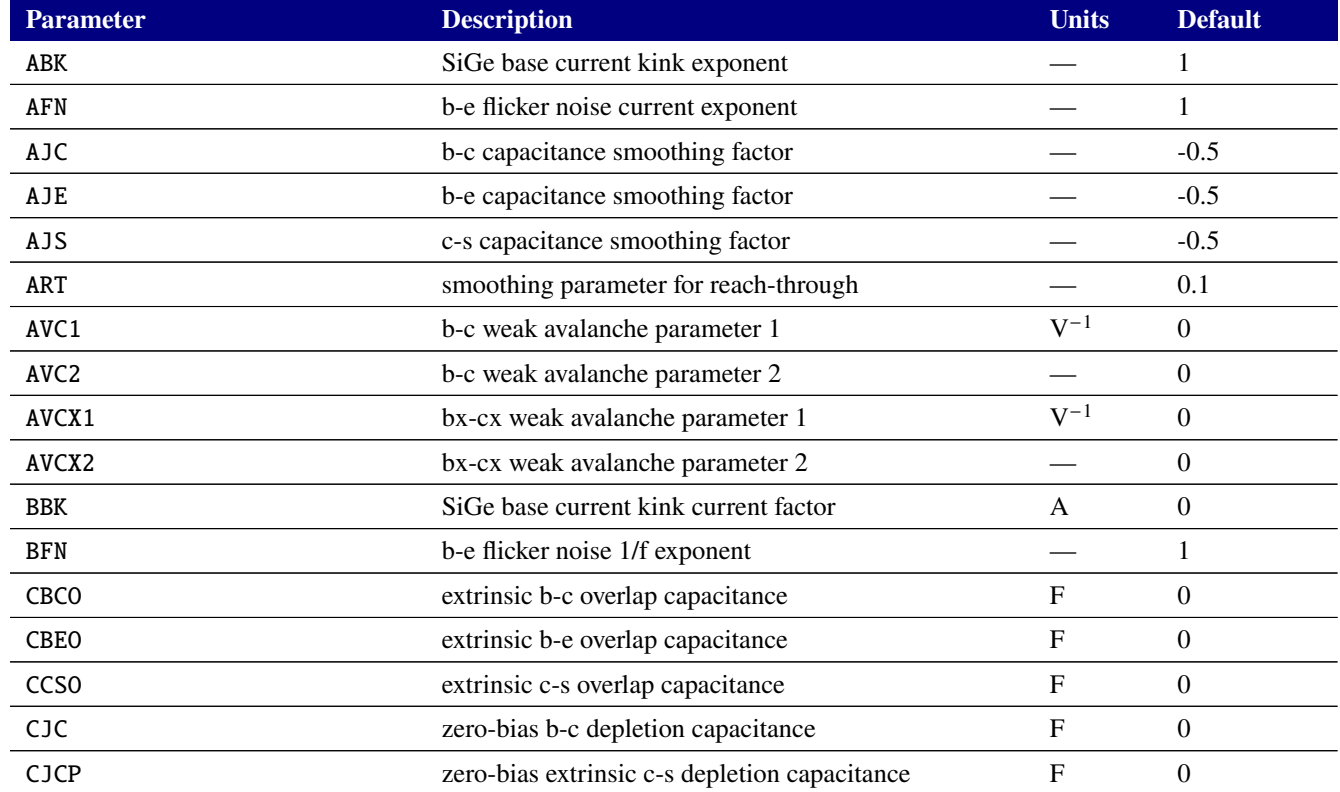

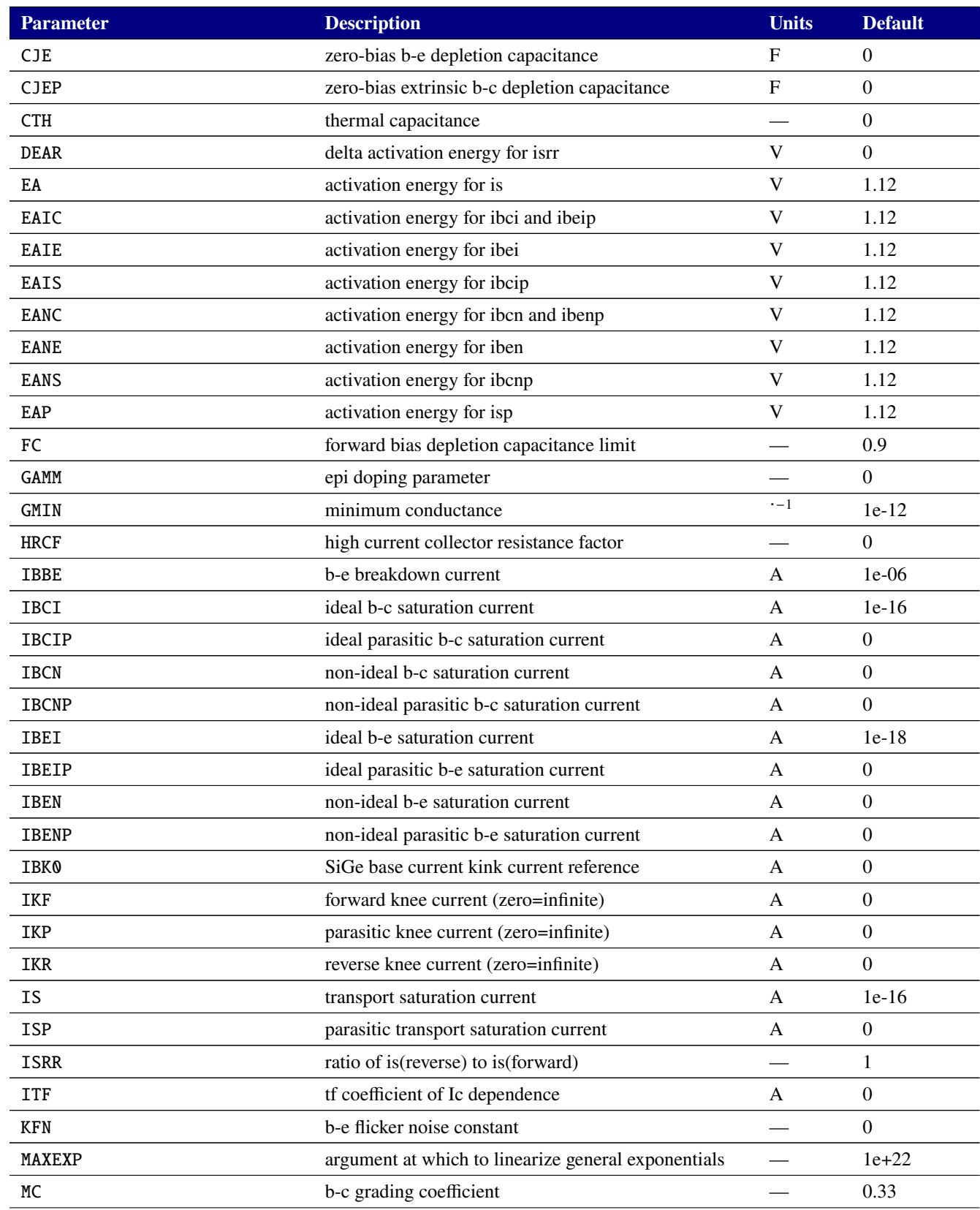

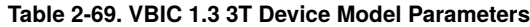

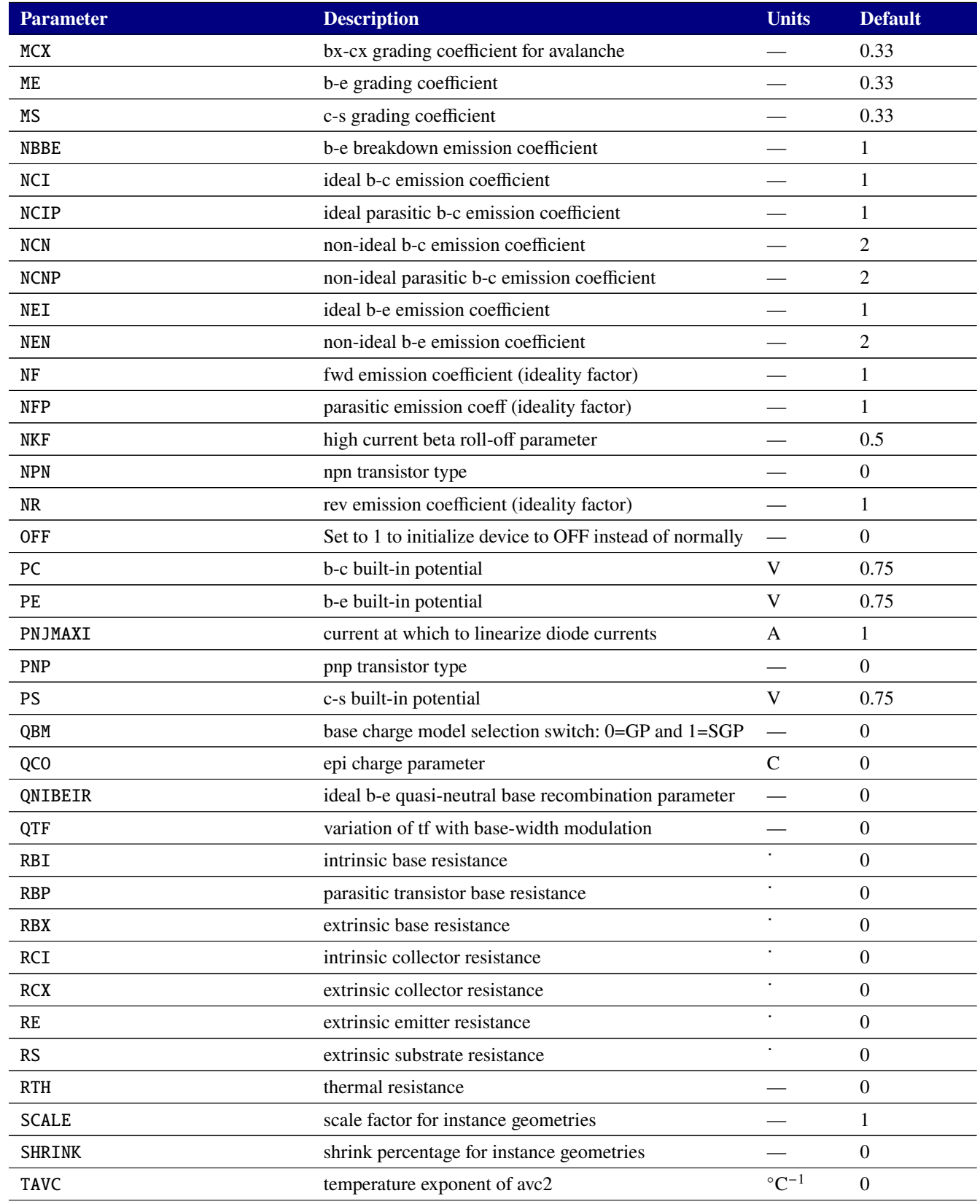

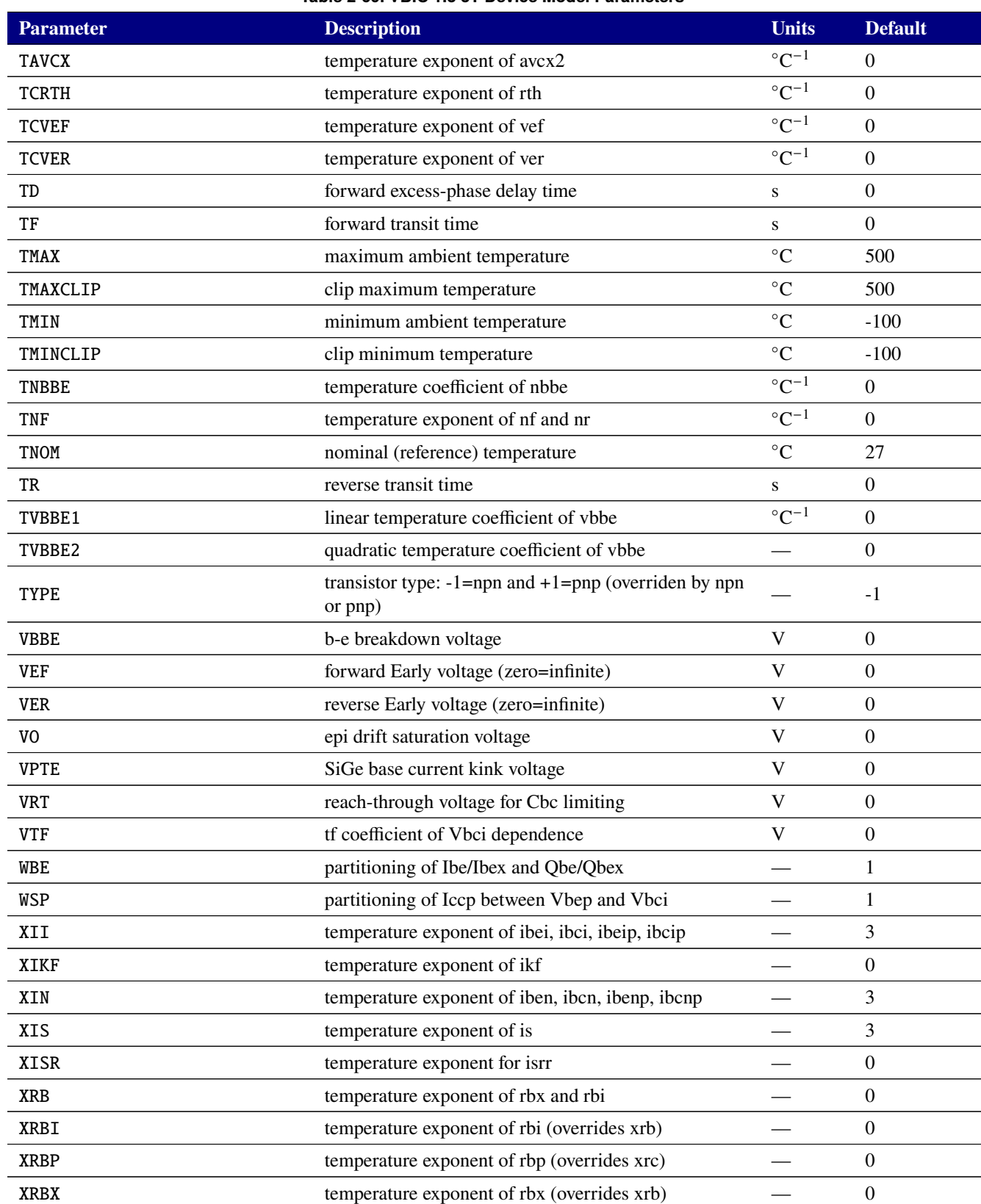

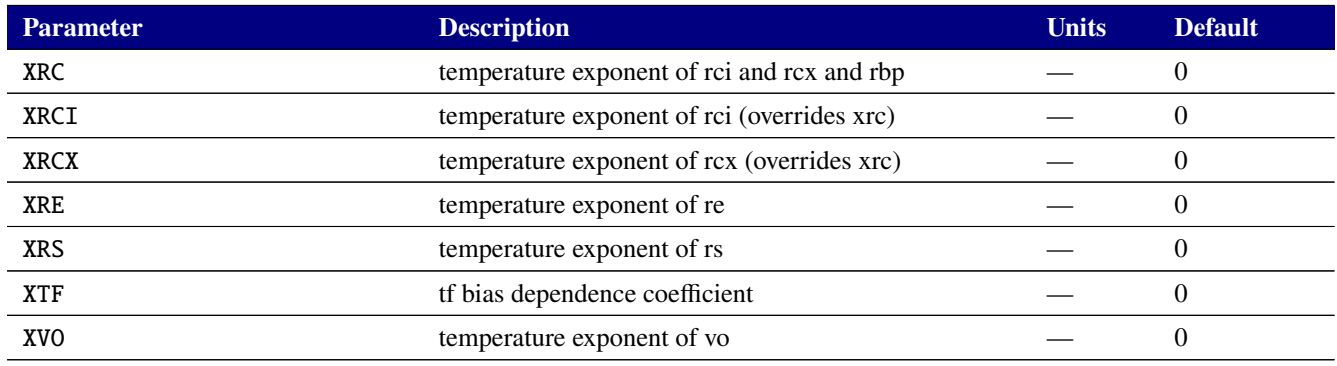
# **Table 2-70. VBIC 1.3 4T Device Instance Parameters**

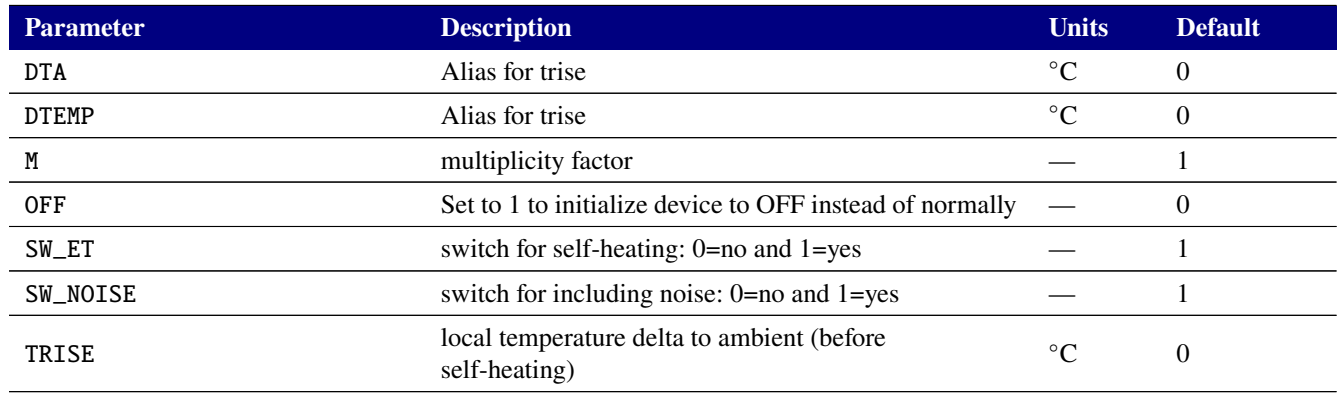

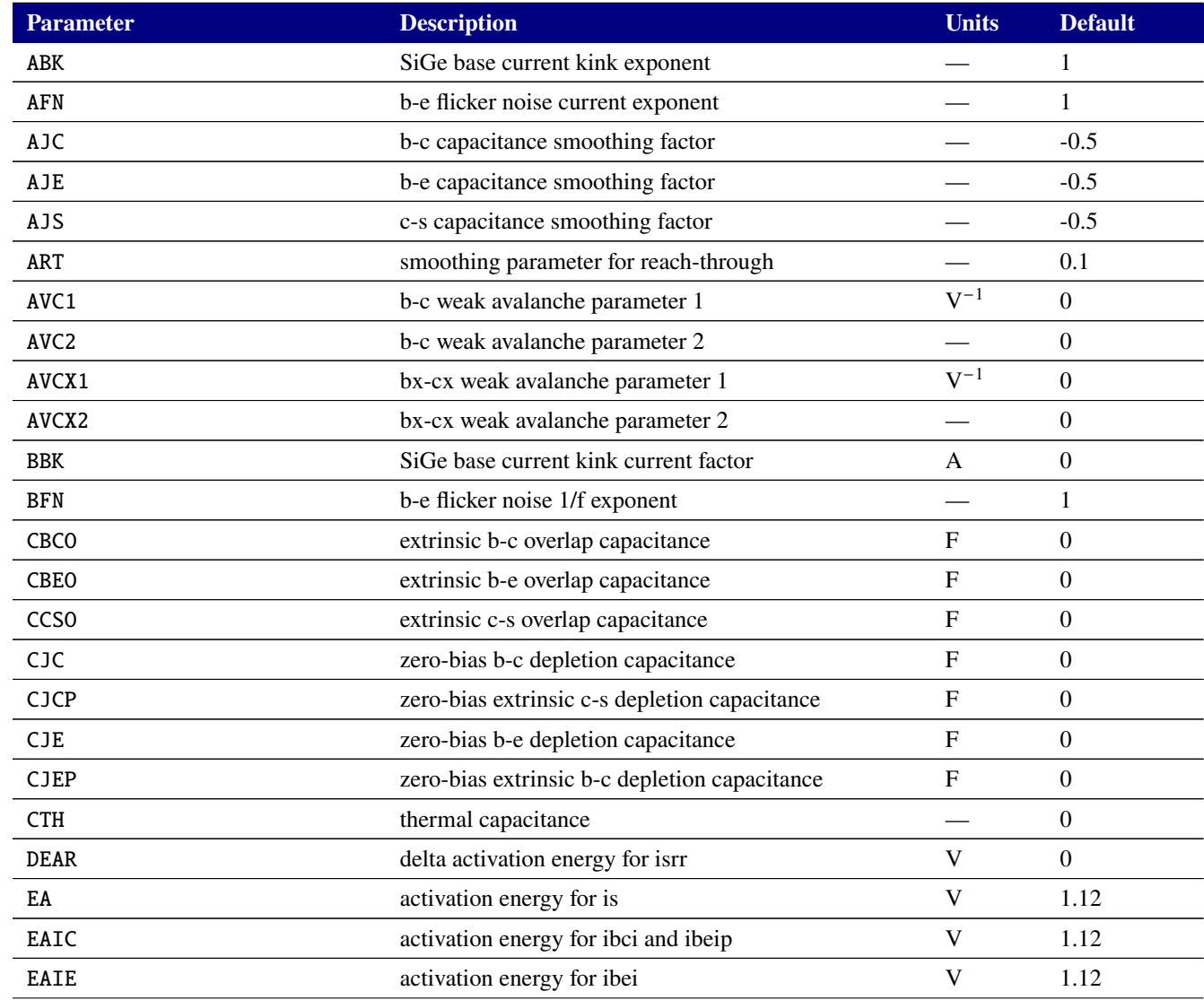

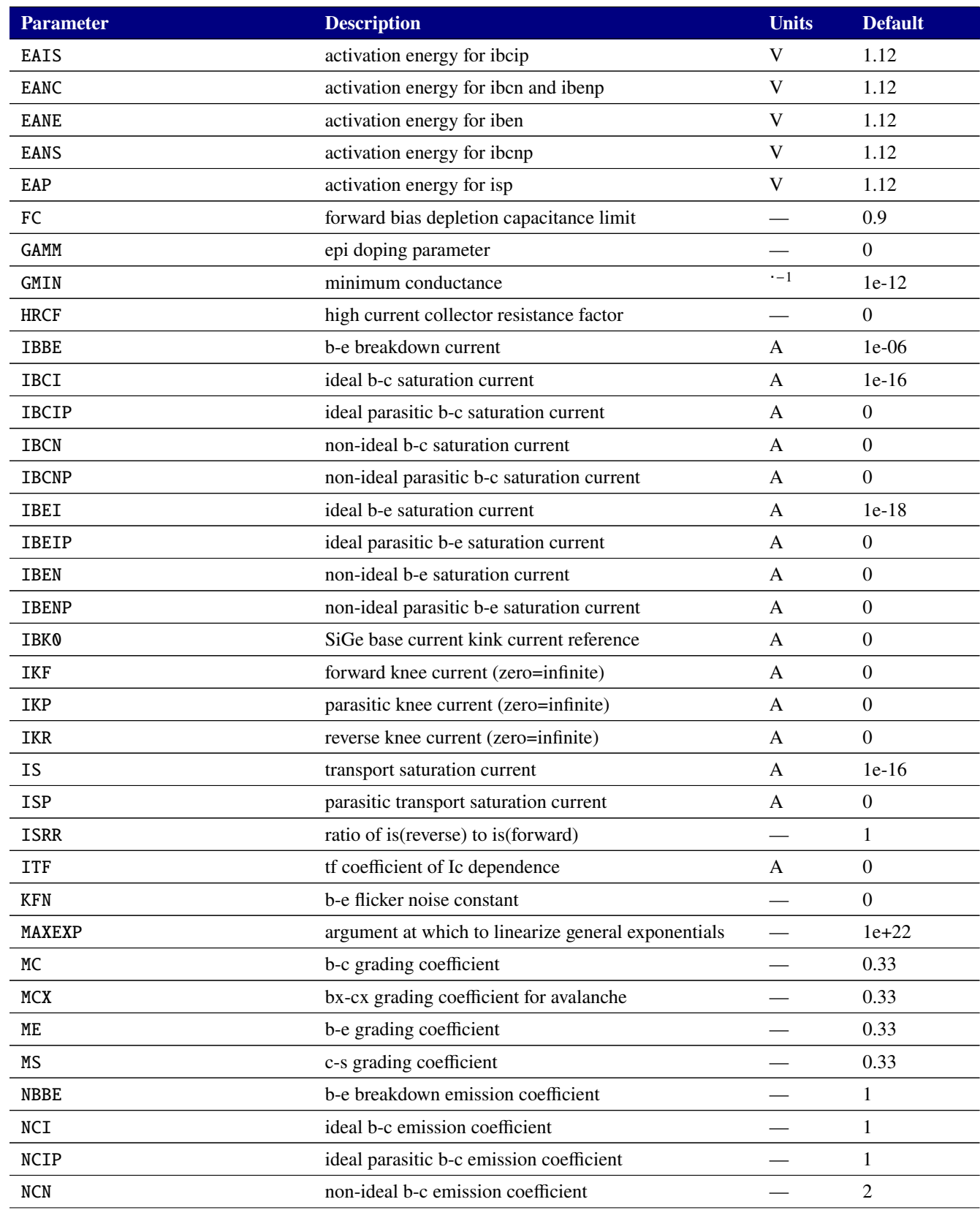

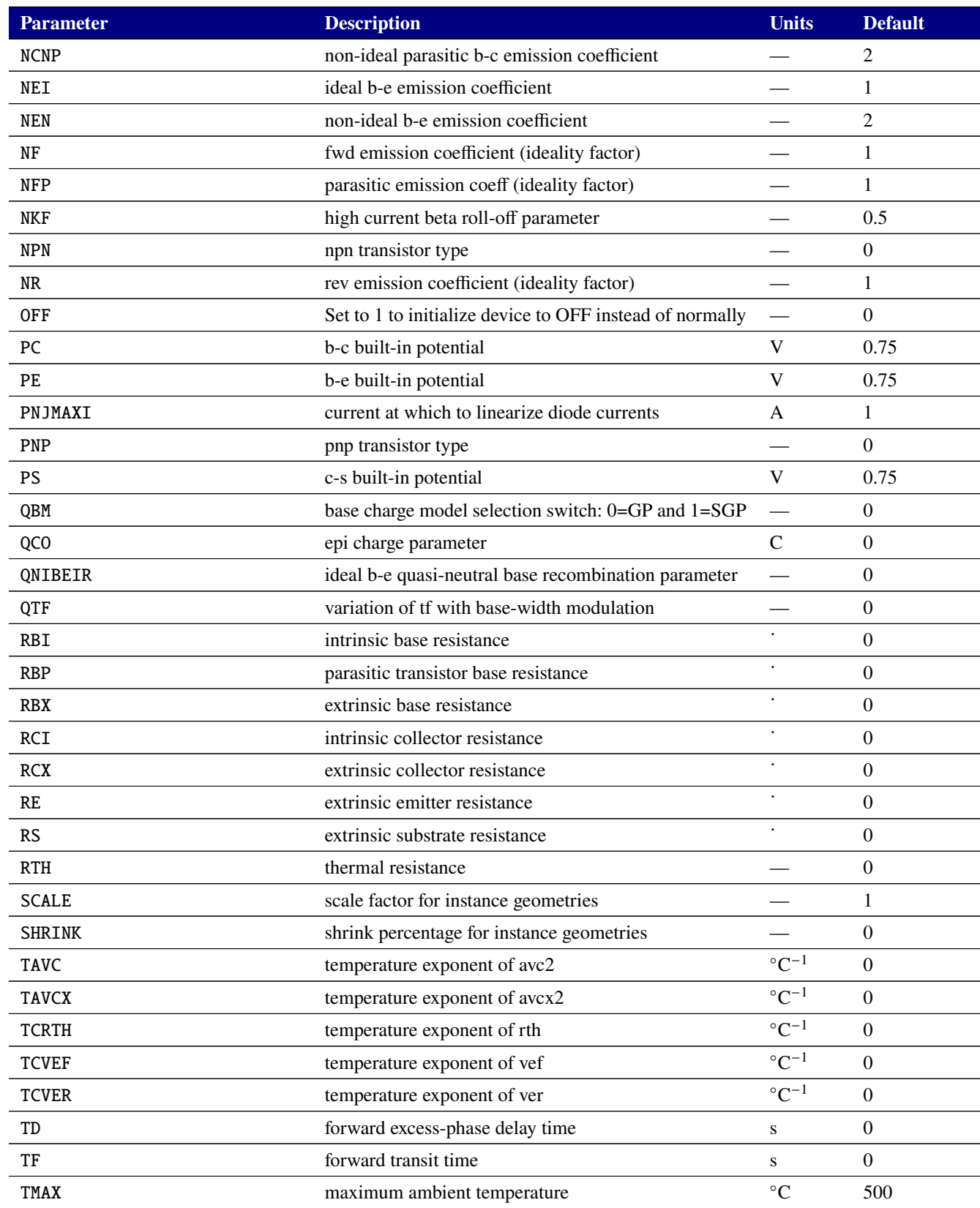

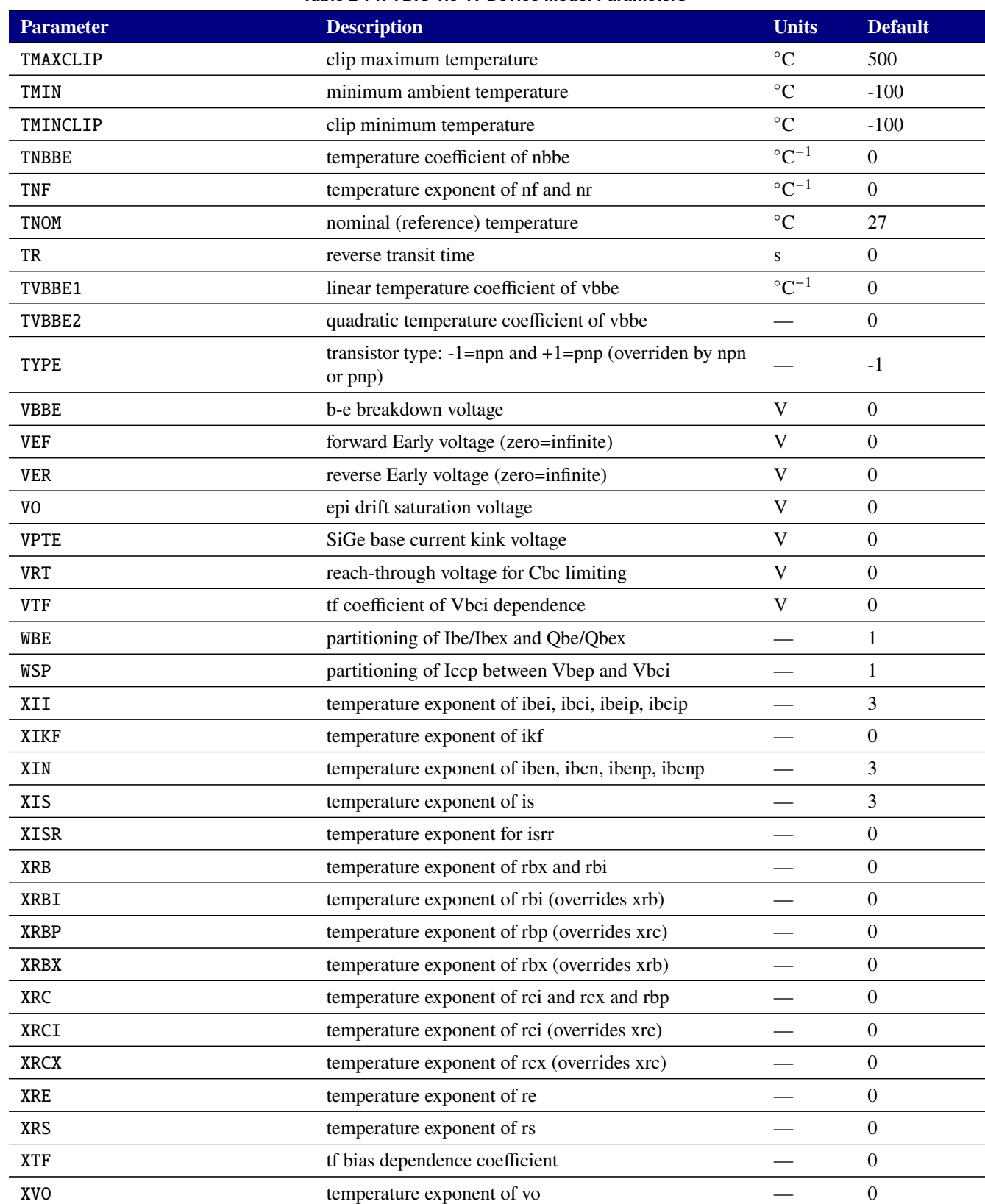

# **2.3.17.5. Level 23 BJT Tables (FBH HBT\_X)**

# **Table 2-72. FBH HBT\_X v2.1 Device Instance Parameters**

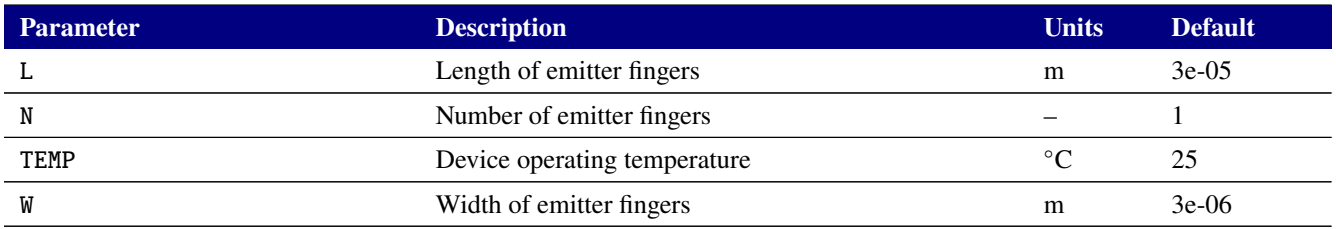

# **Table 2-73. FBH HBT\_X v2.1 Device Model Parameters**

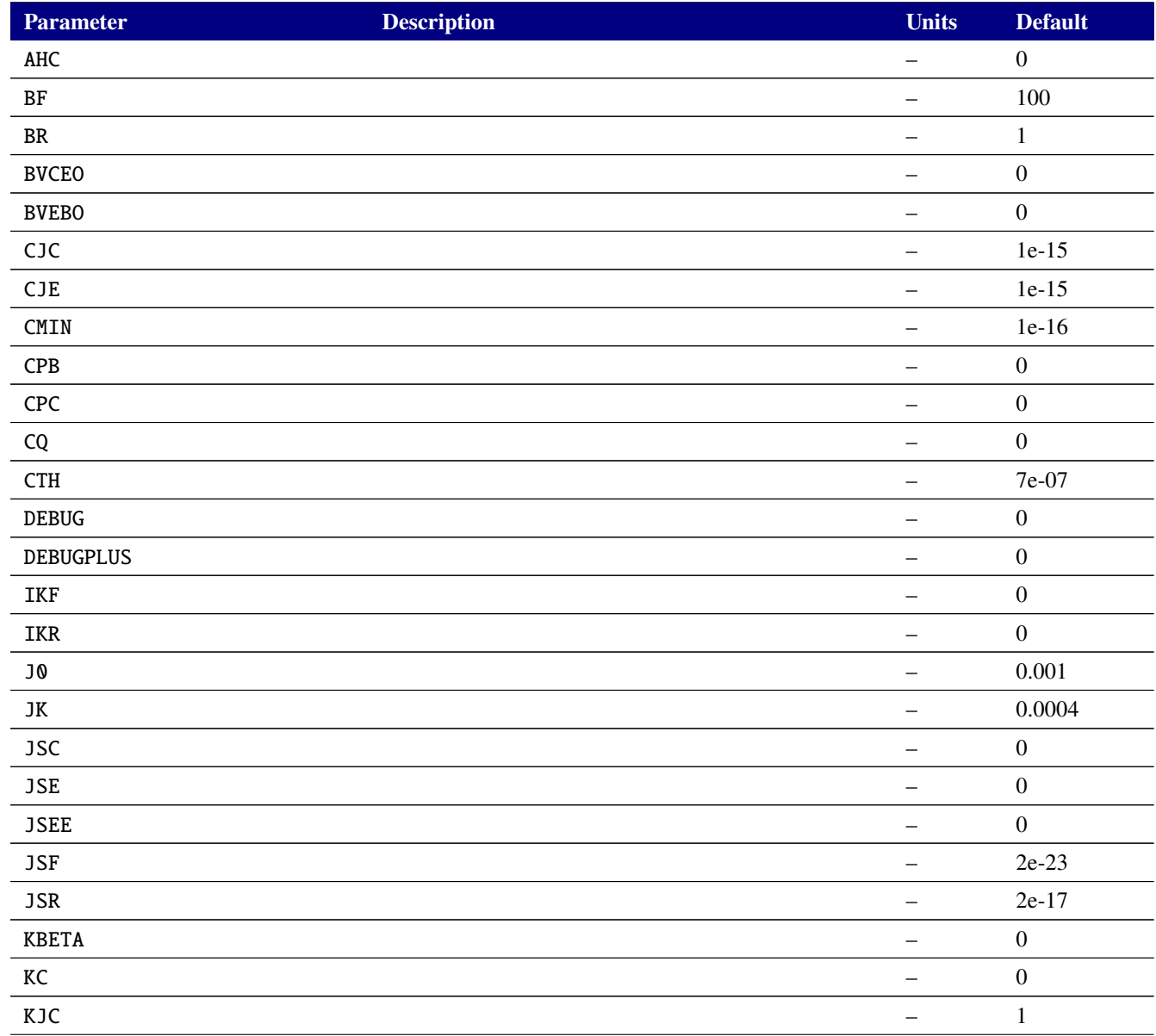

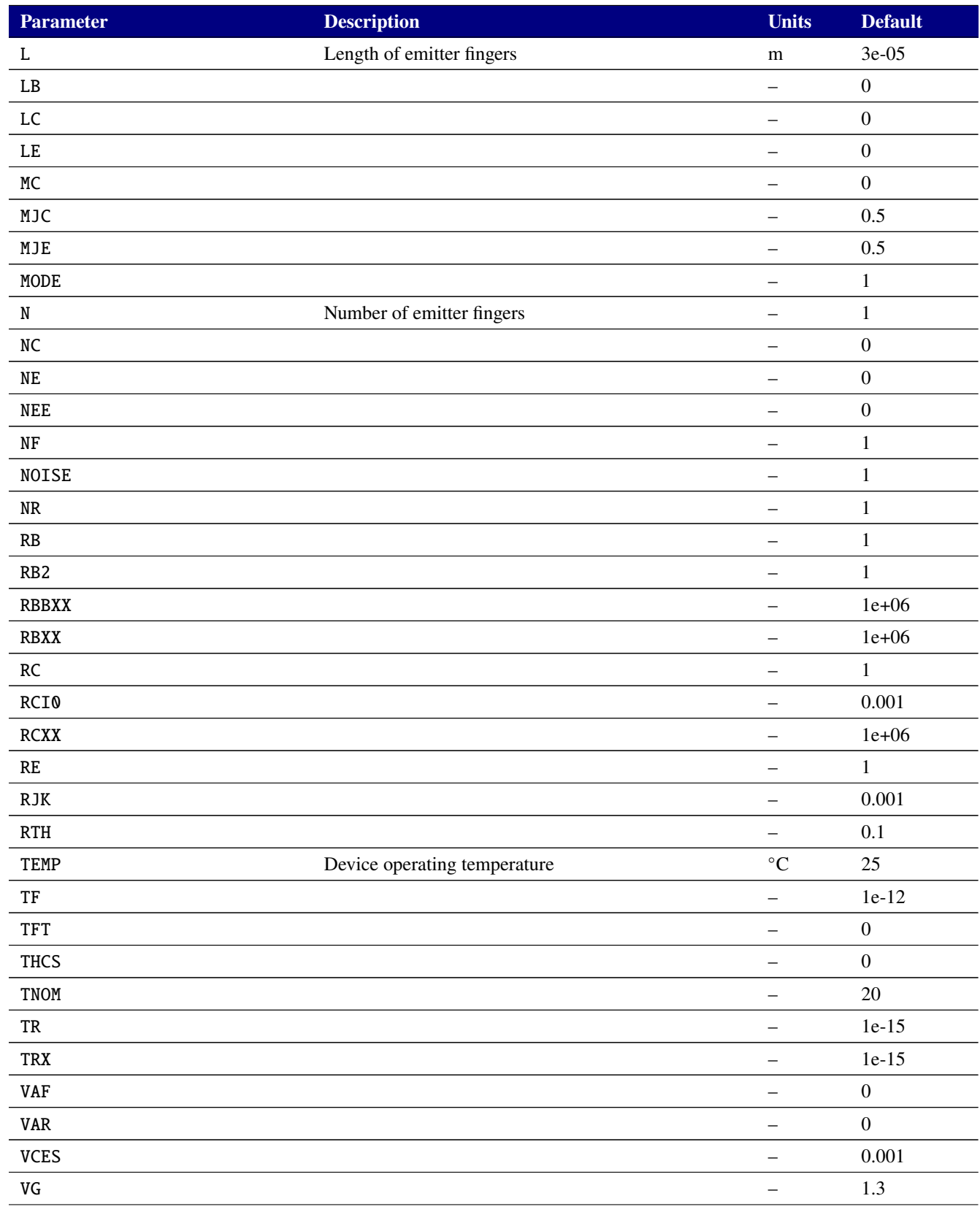

# **Table 2-73. FBH HBT\_X v2.1 Device Model Parameters**

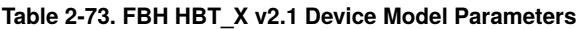

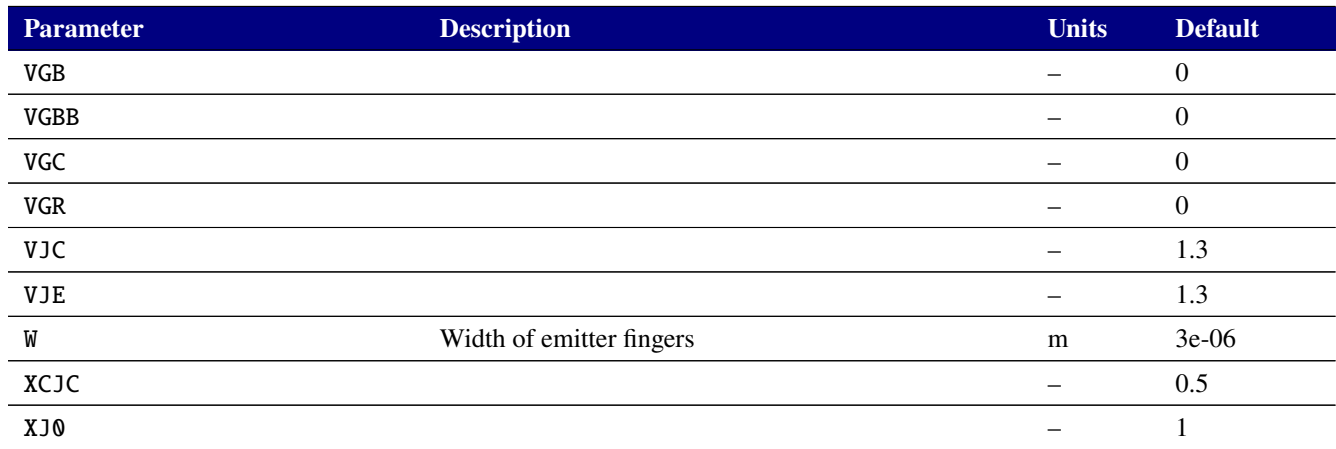

# **2.3.17.6. Level 230 BJT Tables (HICUM/L0)**

The HICUM/L0 device supports output of the internal variables in table [2-76](#page-262-0) on the .PRINT line of a netlist. To access them from a print line, use the syntax  $N(\langle \text{instance}\rangle;\langle \text{variable}\rangle)$  where "<instance>" refers to the name of the specific HICUM/L0 Q device in your netlist.

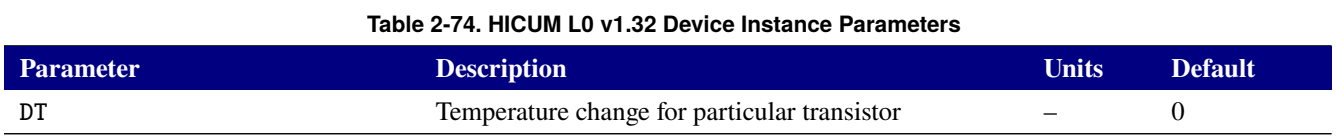

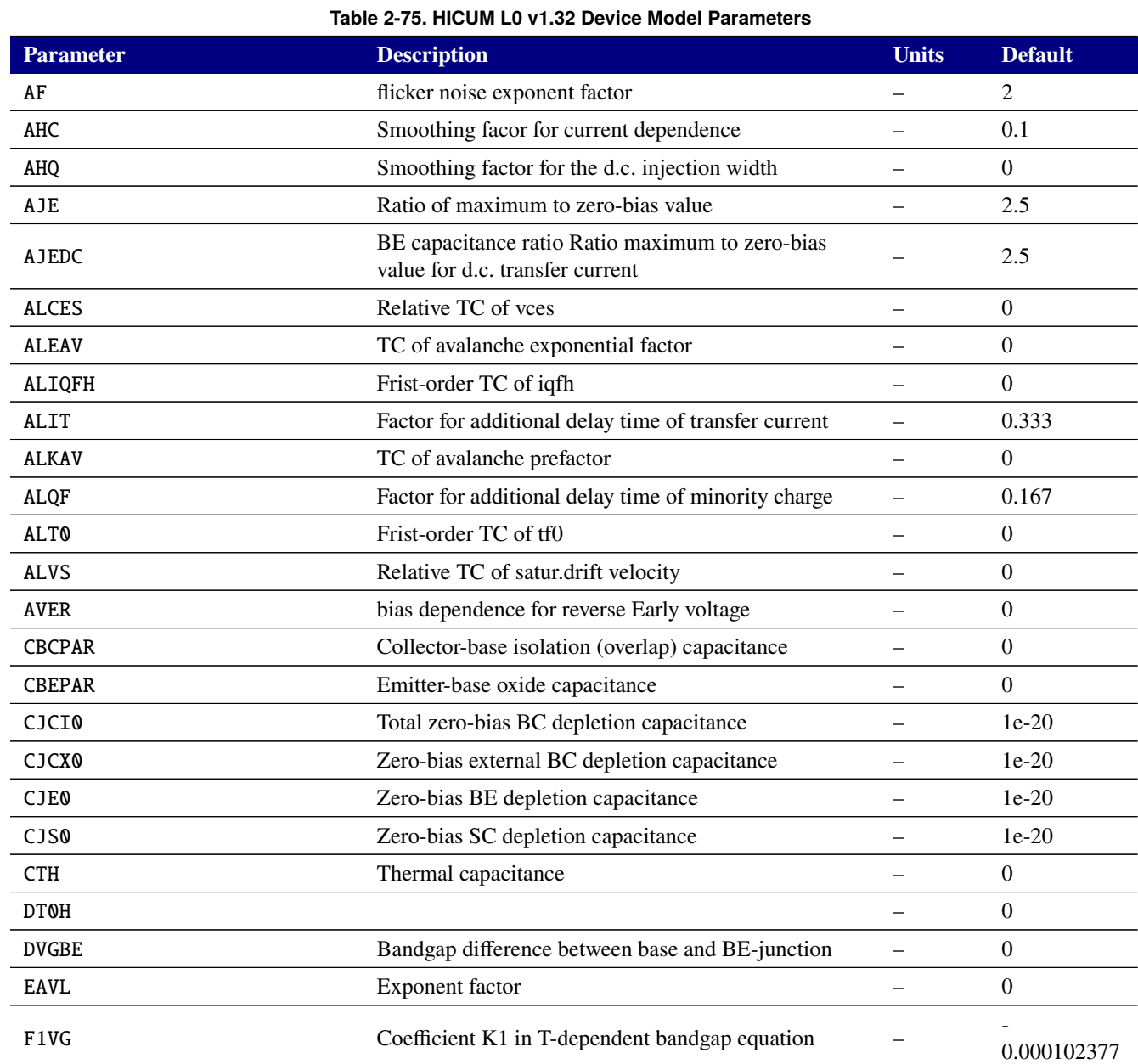

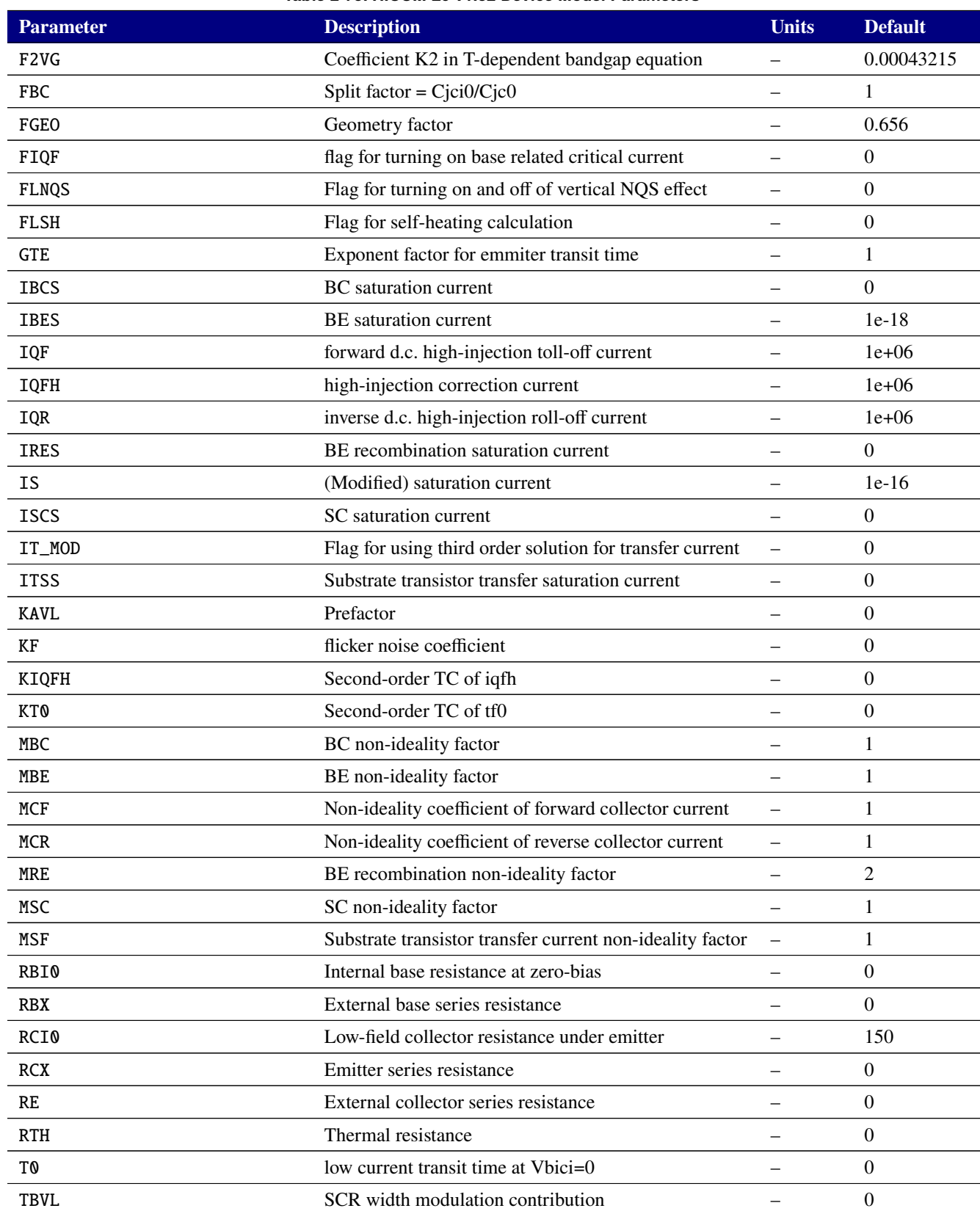

### **Table 2-75. HICUM L0 v1.32 Device Model Parameters**

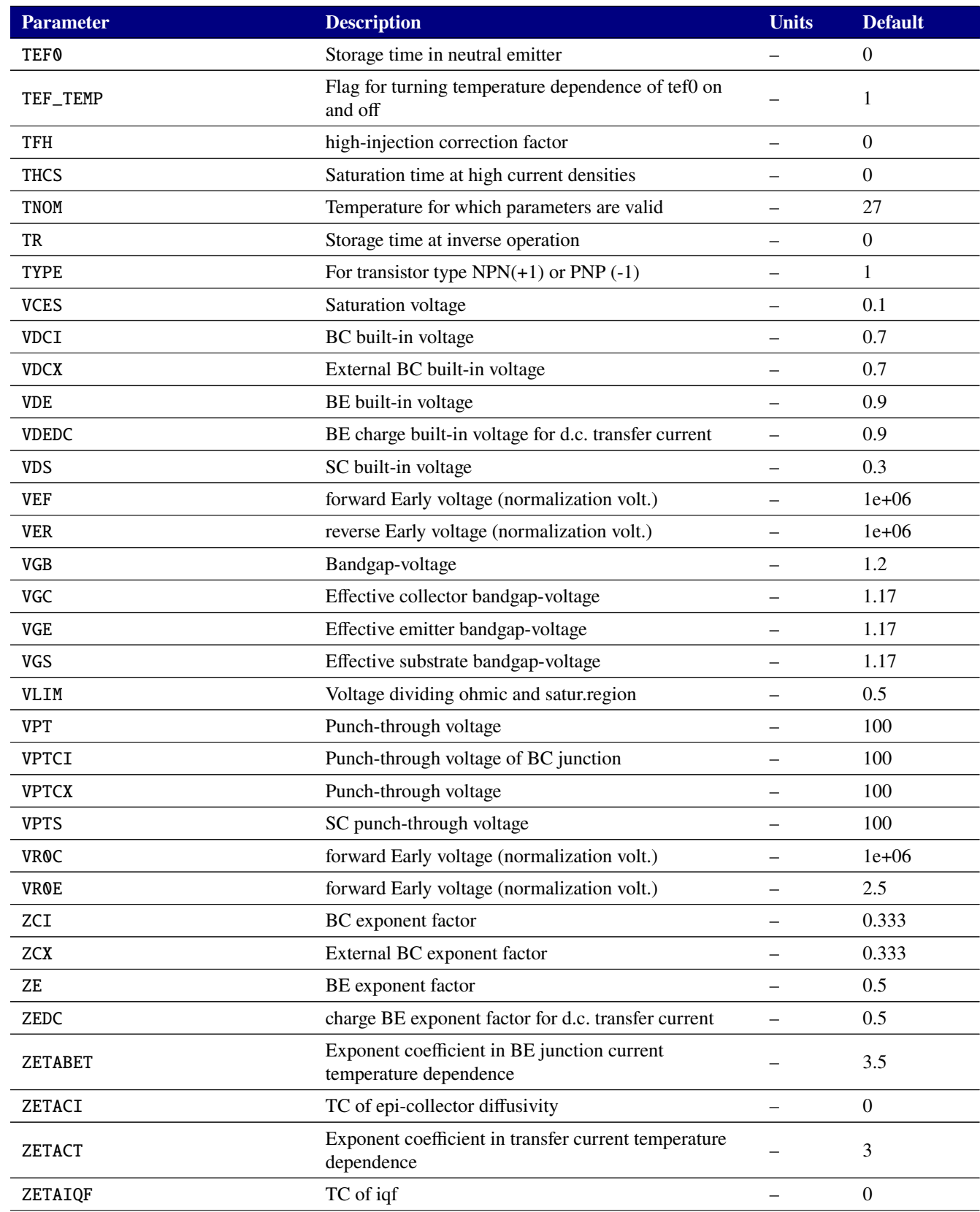

# **Table 2-75. HICUM L0 v1.32 Device Model Parameters**

# **Table 2-75. HICUM L0 v1.32 Device Model Parameters**

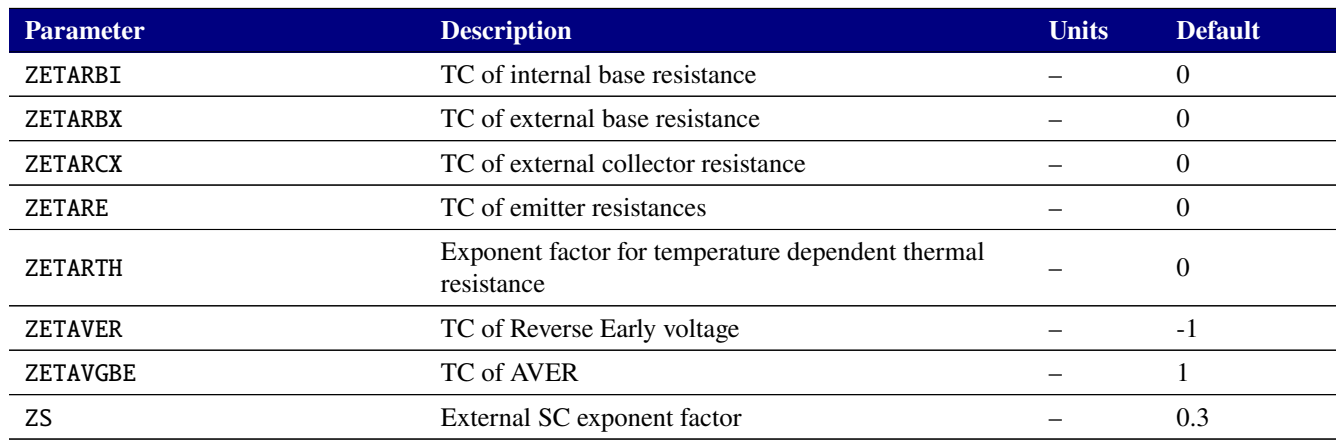

# **Table 2-76. BJT level 230 Output Variables**

<span id="page-262-0"></span>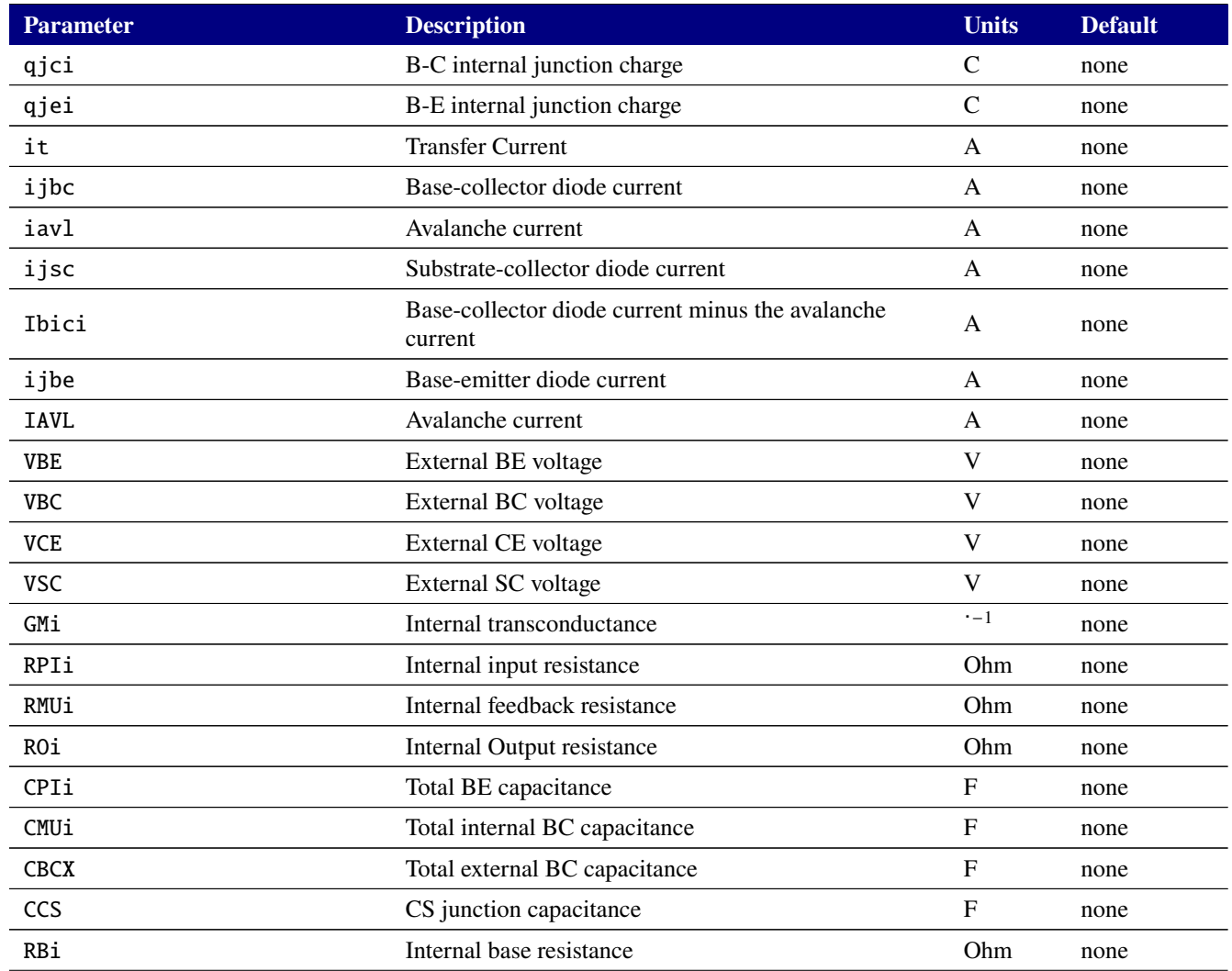

# **Table 2-76. BJT level 230 Output Variables**

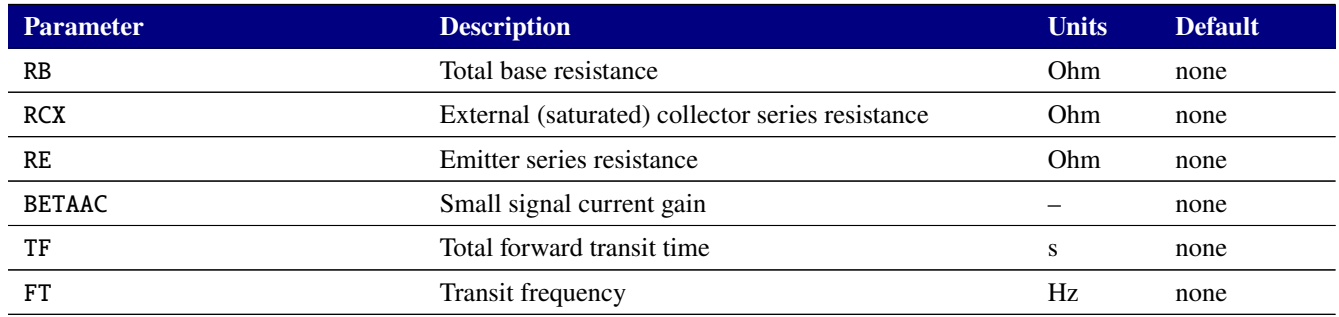

# **2.3.17.7. Level 234 BJT Table (HICUM/L2)**

**NOTE:** The HICUM/L2 model has no instance parameters. The HICUM/L2 device supports output of the internal variables in table [2-78](#page-268-0) on the .PRINT line of a netlist. To access them from a print line, use the syntax N(<instance>:<variable>) where "<instance>" refers to the name of the specific HICUM/L2 Q device in your netlist.

| <b>Parameter</b> | <b>Description</b>                                                            | <b>Units</b>             | <b>Default</b>   |
|------------------|-------------------------------------------------------------------------------|--------------------------|------------------|
| <b>ABET</b>      | Exponent factor for tunneling current                                         |                          | 40               |
| <b>ACBAR</b>     | Smoothing parameter for barrier voltage                                       |                          | 0.01             |
| AF               | Flicker noise exponent factor                                                 |                          | $\overline{2}$   |
| AFRE             | Emitter resistance flicker noise exponent factor                              | $\overline{\phantom{0}}$ | 2                |
| <b>AHC</b>       | Smoothing factor for current dependence of base and<br>collector transit time |                          | 0.1              |
| AHJEI            | Parameter describing the slope of hjEi(VBE)                                   |                          | $\boldsymbol{0}$ |
| AICK             | Smoothing term for ICK                                                        | $\overline{\phantom{0}}$ | 0.001            |
| AJEI             | Ratio of maximum to zero-bias value of internal B-E<br>capacitance            |                          | 2.5              |
| AJEP             | Ratio of maximum to zero-bias value of peripheral<br><b>B-E</b> capacitance   |                          | 2.5              |
| <b>ALB</b>       | Relative TC of forward current gain for V2.1 model                            | $\overline{\phantom{0}}$ | $\mathbf{0}$     |
| <b>ALCES</b>     | Relative TC of VCES                                                           | $\overline{\phantom{0}}$ | $\boldsymbol{0}$ |
| <b>ALFAV</b>     | Relative TC for FAVL                                                          |                          | $\boldsymbol{0}$ |
| ALIT             | Factor for additional delay time of transfer current                          | $\overline{\phantom{0}}$ | 0.333            |
| <b>ALKAV</b>     | Relative TC for KAVL                                                          | $\overline{\phantom{0}}$ | $\mathbf{0}$     |
| ALQAV            | Relative TC for QAVL                                                          |                          | $\boldsymbol{0}$ |
| <b>ALQF</b>      | Factor for additional delay time of minority charge                           | $\overline{\phantom{0}}$ | 0.167            |
| ALRTH            | First order relative TC of parameter Rth                                      |                          | $\boldsymbol{0}$ |
| ALT0             | First order relative TC of parameter T0                                       |                          | $\boldsymbol{0}$ |
| <b>ALVS</b>      | Relative TC of saturation drift velocity                                      |                          | $\Omega$         |
| C10              | <b>GICCR</b> constant                                                         | -                        | $2e-30$          |
| <b>CBCPAR</b>    | Total parasitic B-C capacitance                                               |                          | $\boldsymbol{0}$ |
| <b>CBEPAR</b>    | Total parasitic B-E capacitance                                               |                          | $\boldsymbol{0}$ |
| <b>CFBE</b>      | Flag for determining where to tag the flicker noise<br>source                 |                          | $-1$             |
| CJCI0            | Internal B-C zero-bias depletion capacitance                                  |                          | $1e-20$          |
| CJCX0            | External B-C zero-bias depletion capacitance                                  |                          | $1e-20$          |
| <b>CJEI0</b>     | Internal B-E zero-bias depletion capacitance                                  |                          | $1e-20$          |
| <b>CJEP0</b>     | Peripheral B-E zero-bias depletion capacitance                                |                          | $1e-20$          |

**Table 2-77. HICUM v2.4.0 Device Model Parameters**

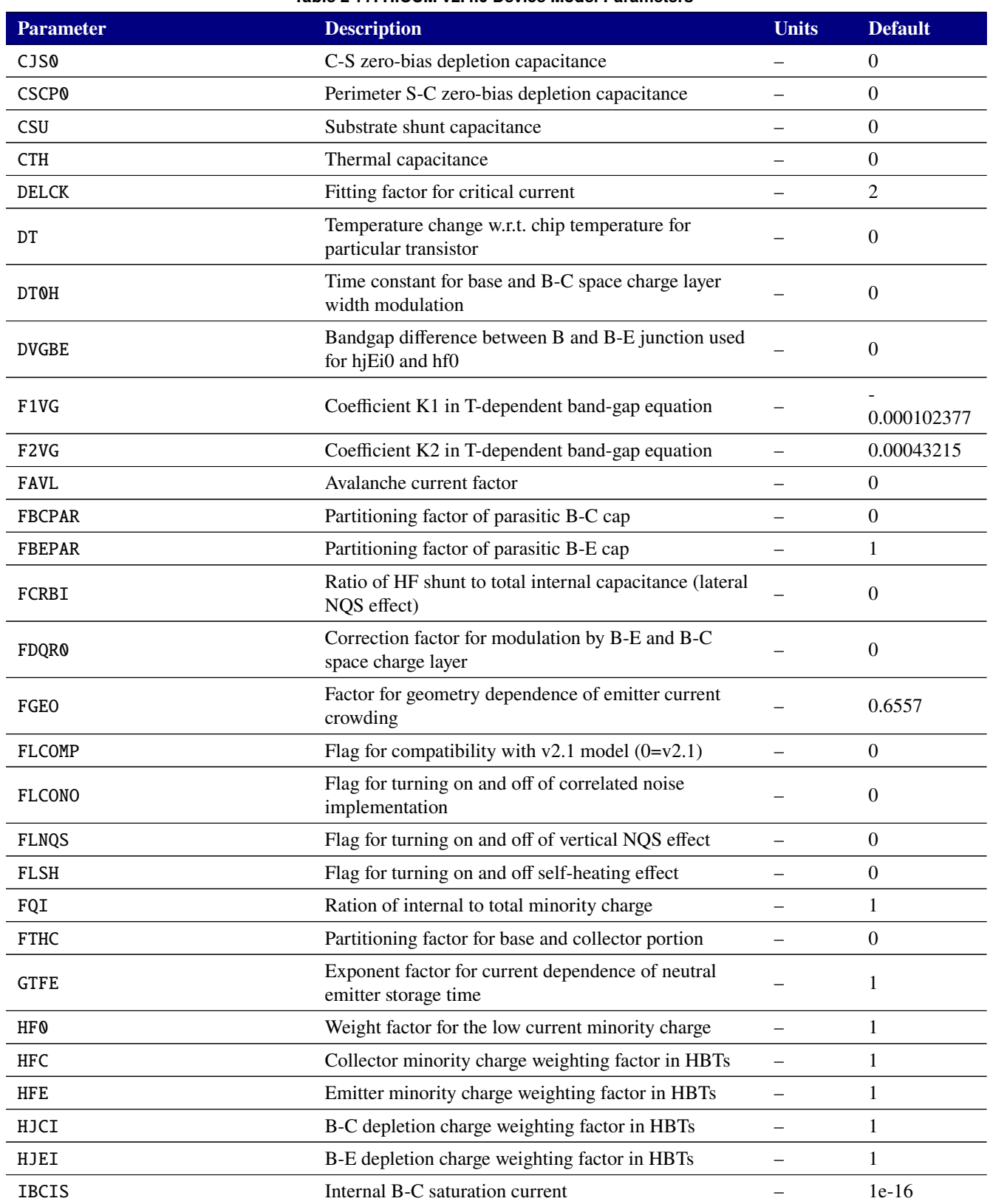

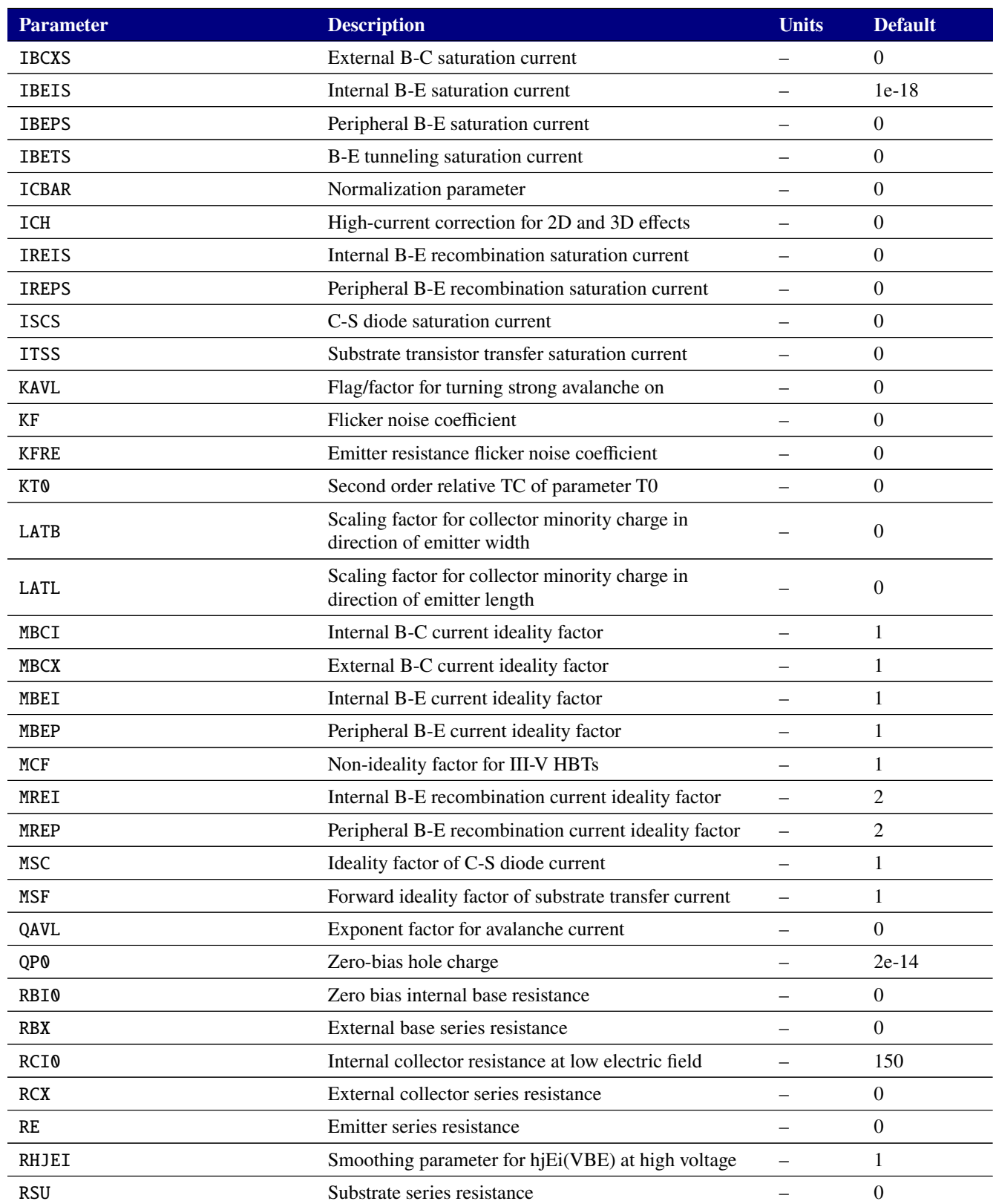

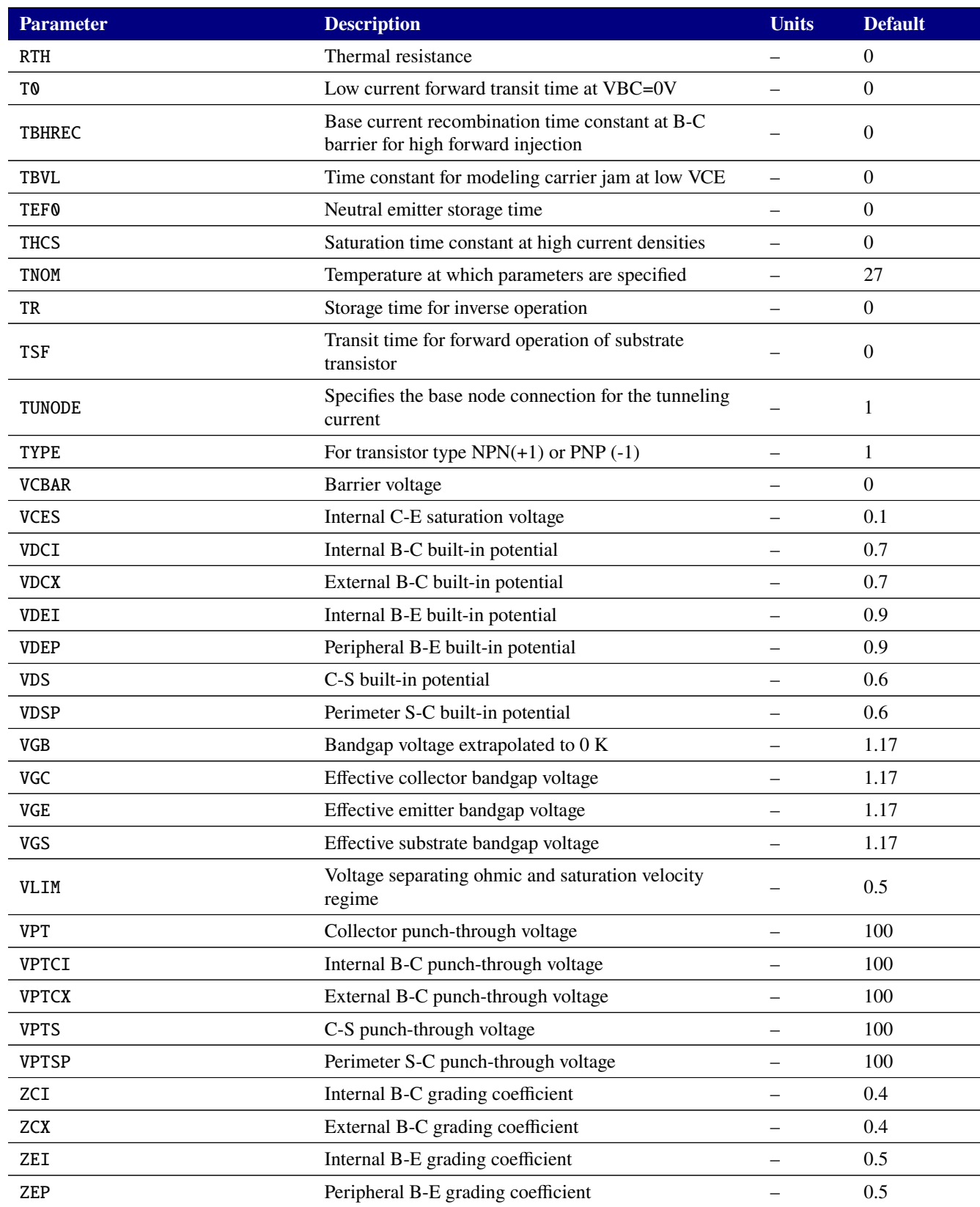

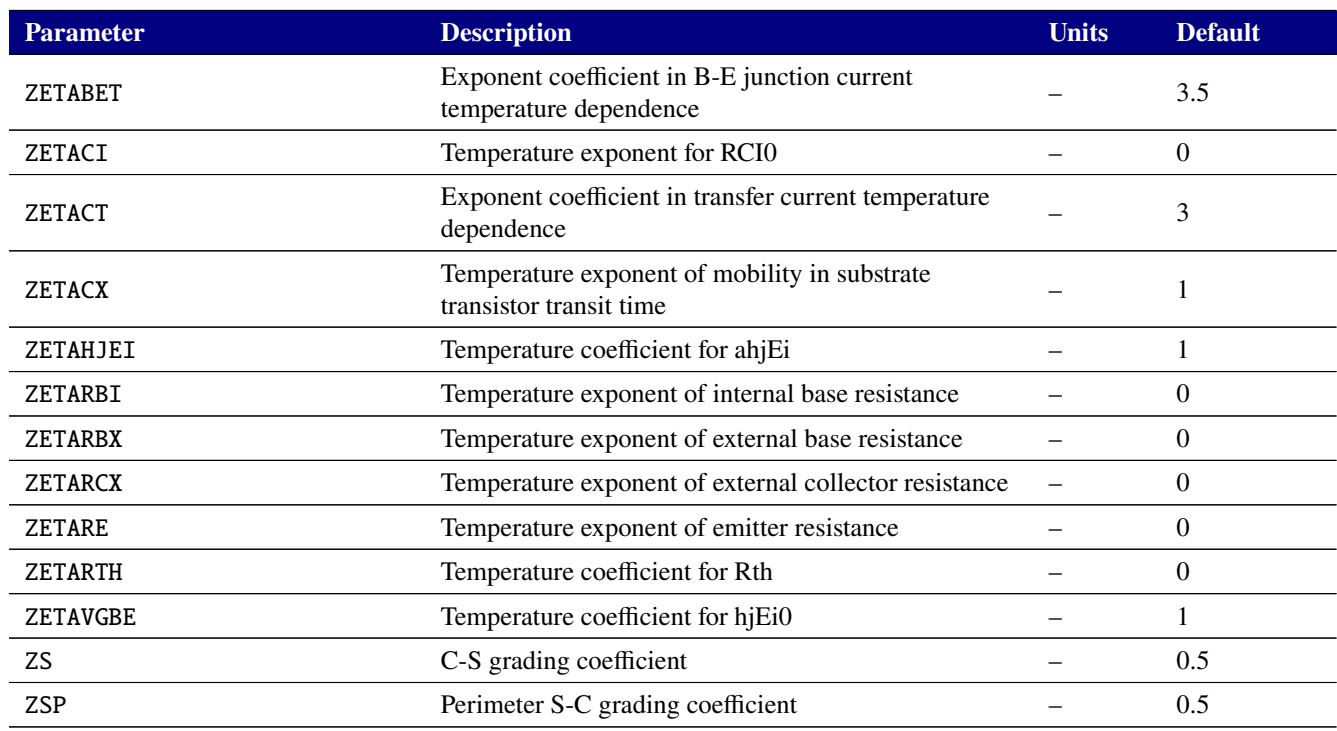

### **Table 2-78. BJT level 234 Output Variables**

<span id="page-268-0"></span>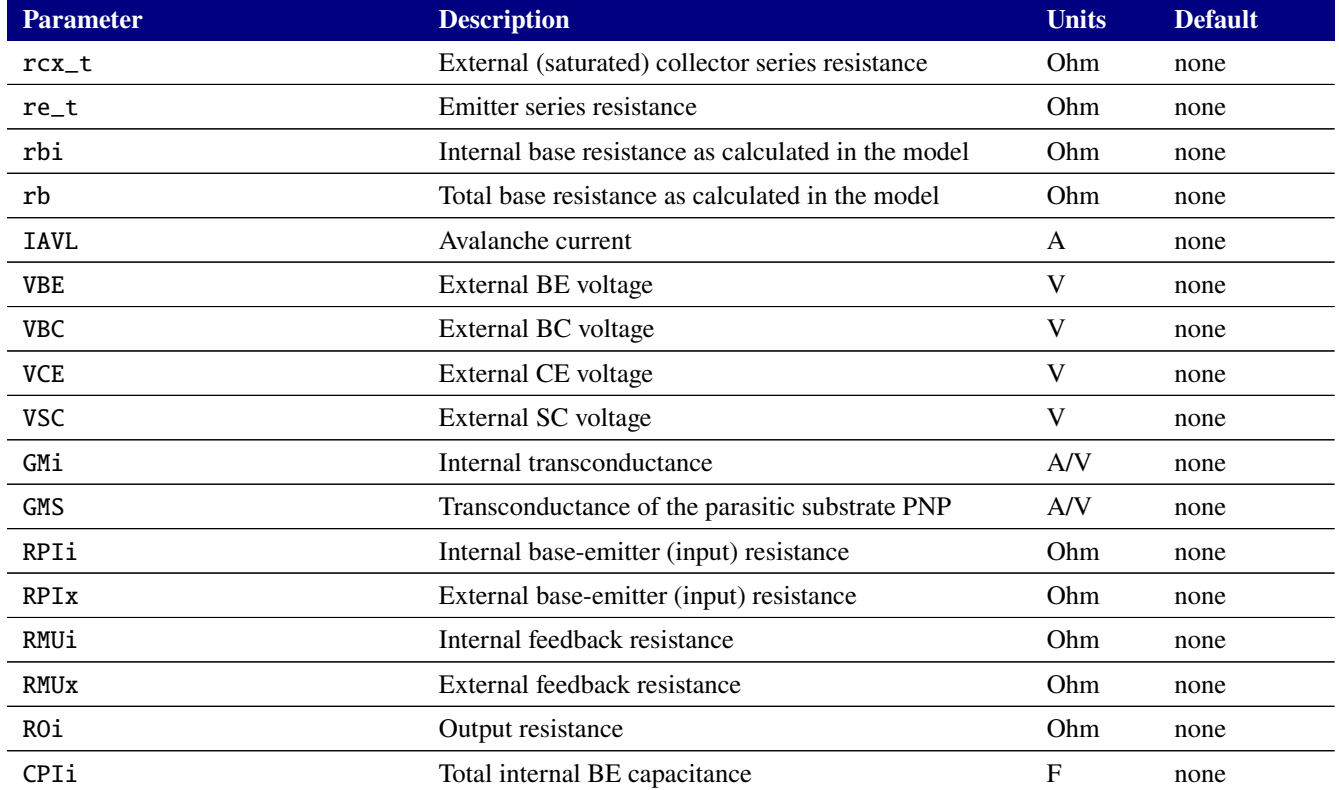

# **Table 2-78. BJT level 234 Output Variables**

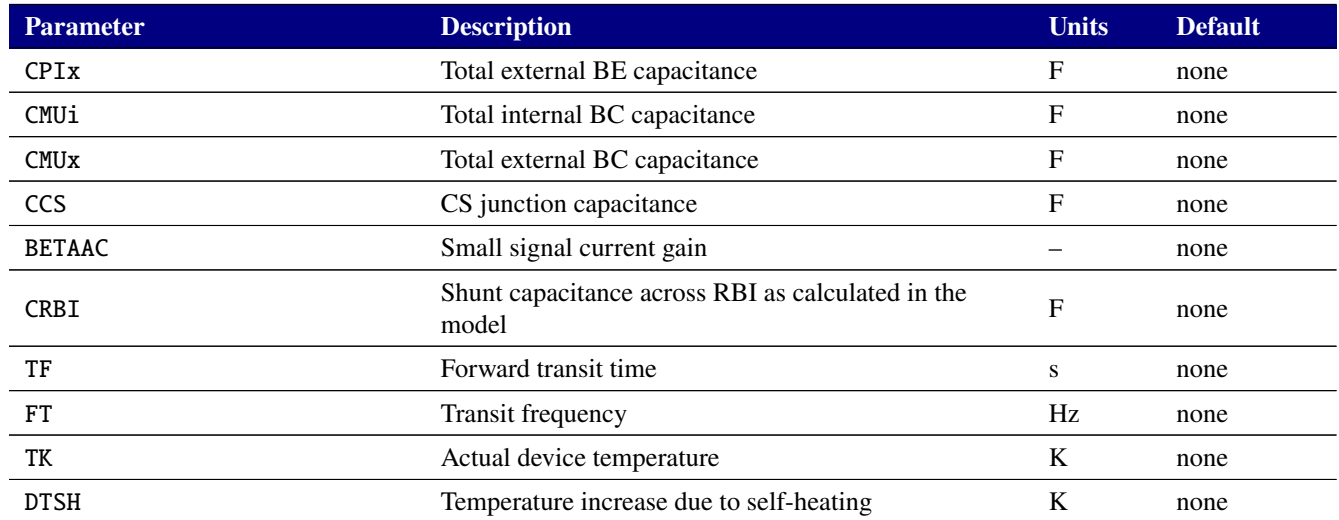

# **2.3.17.8. Level 504 and 505 BJT Tables (MEXTRAM)**

The MEXTRAM device supports output of the internal variables in tables [2-81](#page-273-0) and [2-81](#page-273-0) on the .PRINT line of a netlist. To access them from a print line, use the syntax  $N(\langle$ instance>: $\langle$ variable>) where "<instance>" refers to the name of the specific MEXTRAM Q device in your netlist.

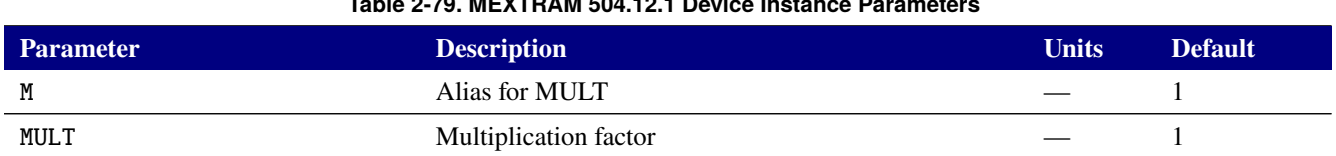

# **Table 2-79. MEXTRAM 504.12.1 Device Instance Parameters**

### **Table 2-80. MEXTRAM 504.12.1 Device Model Parameters**

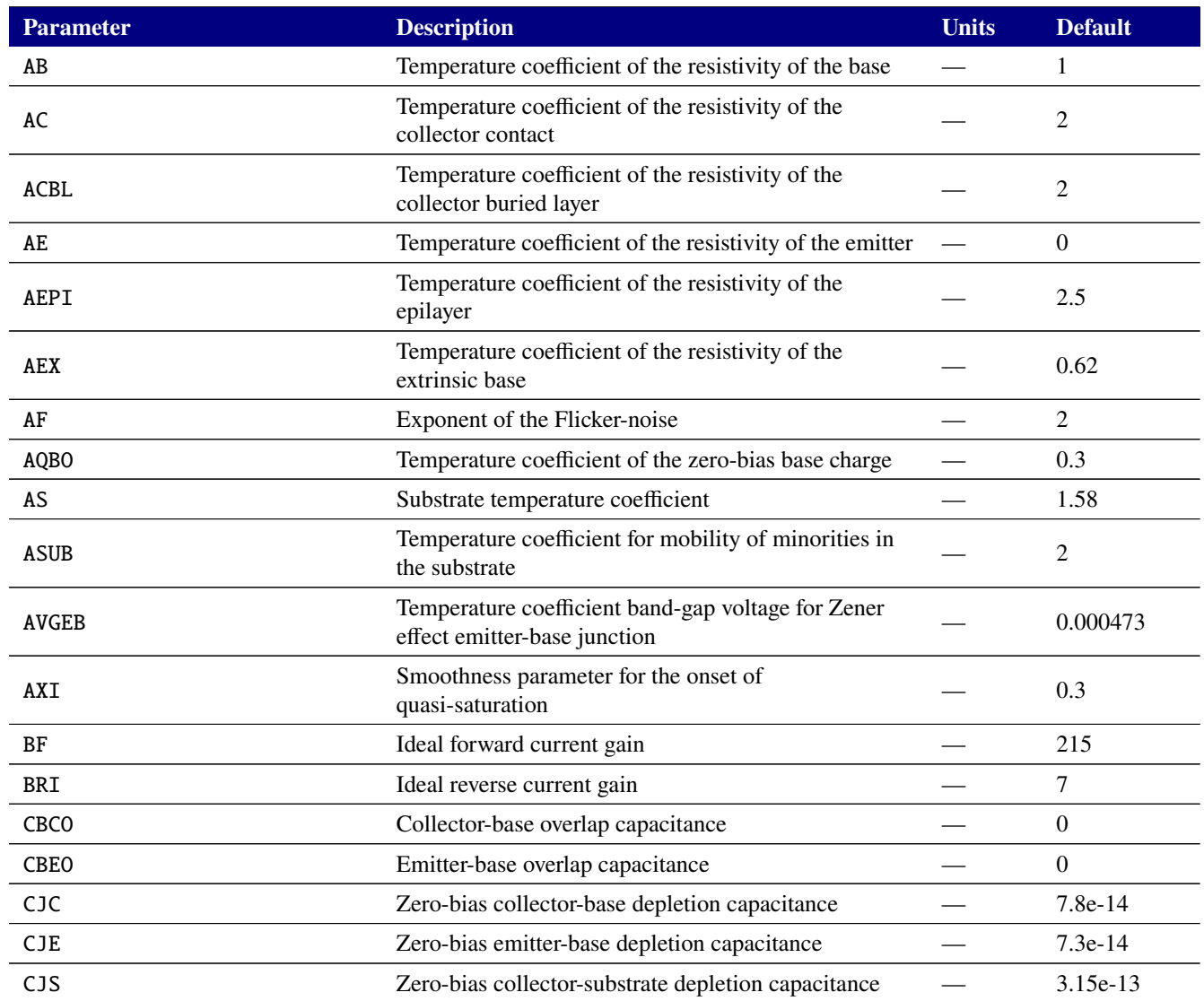

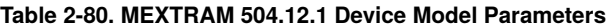

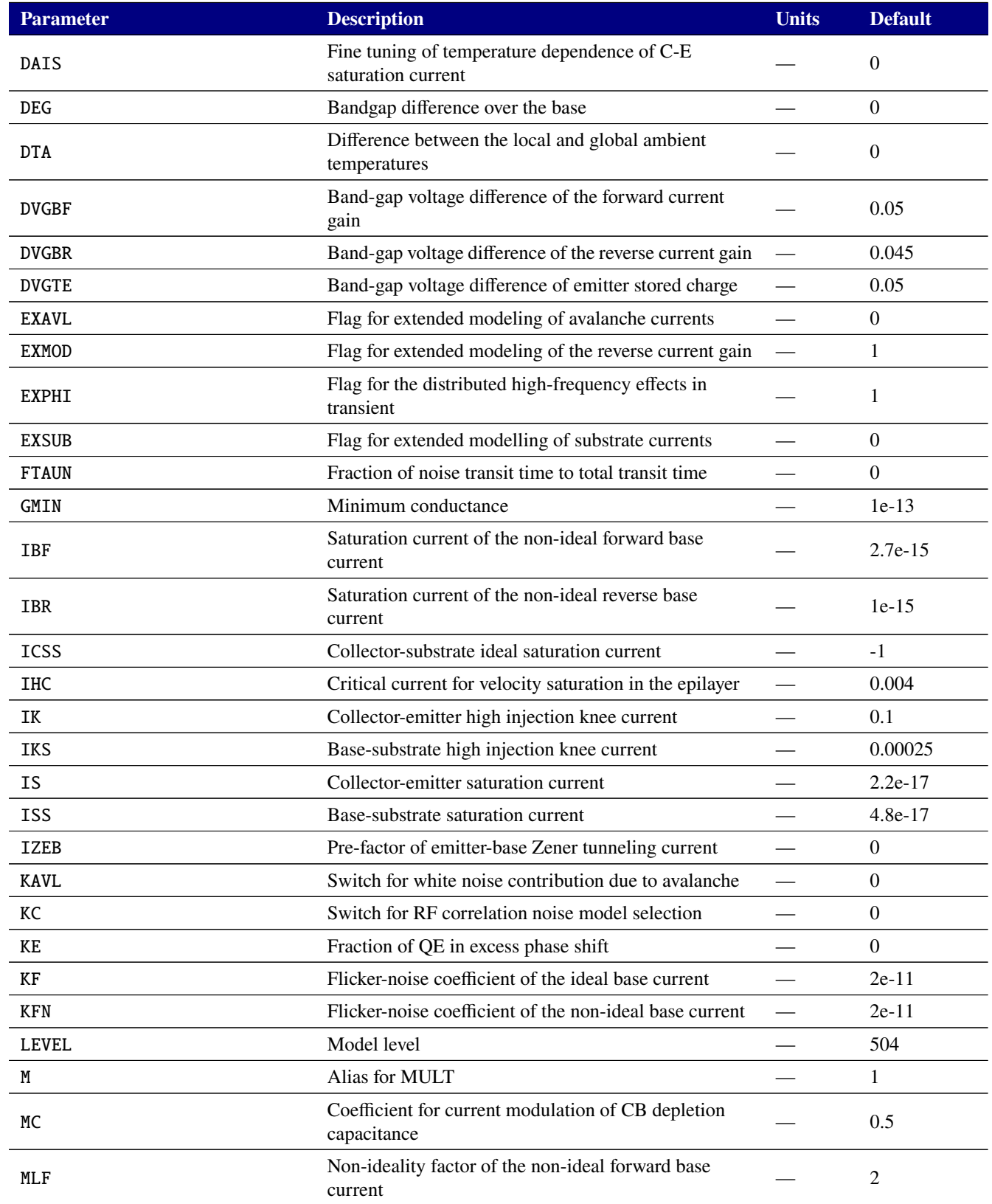

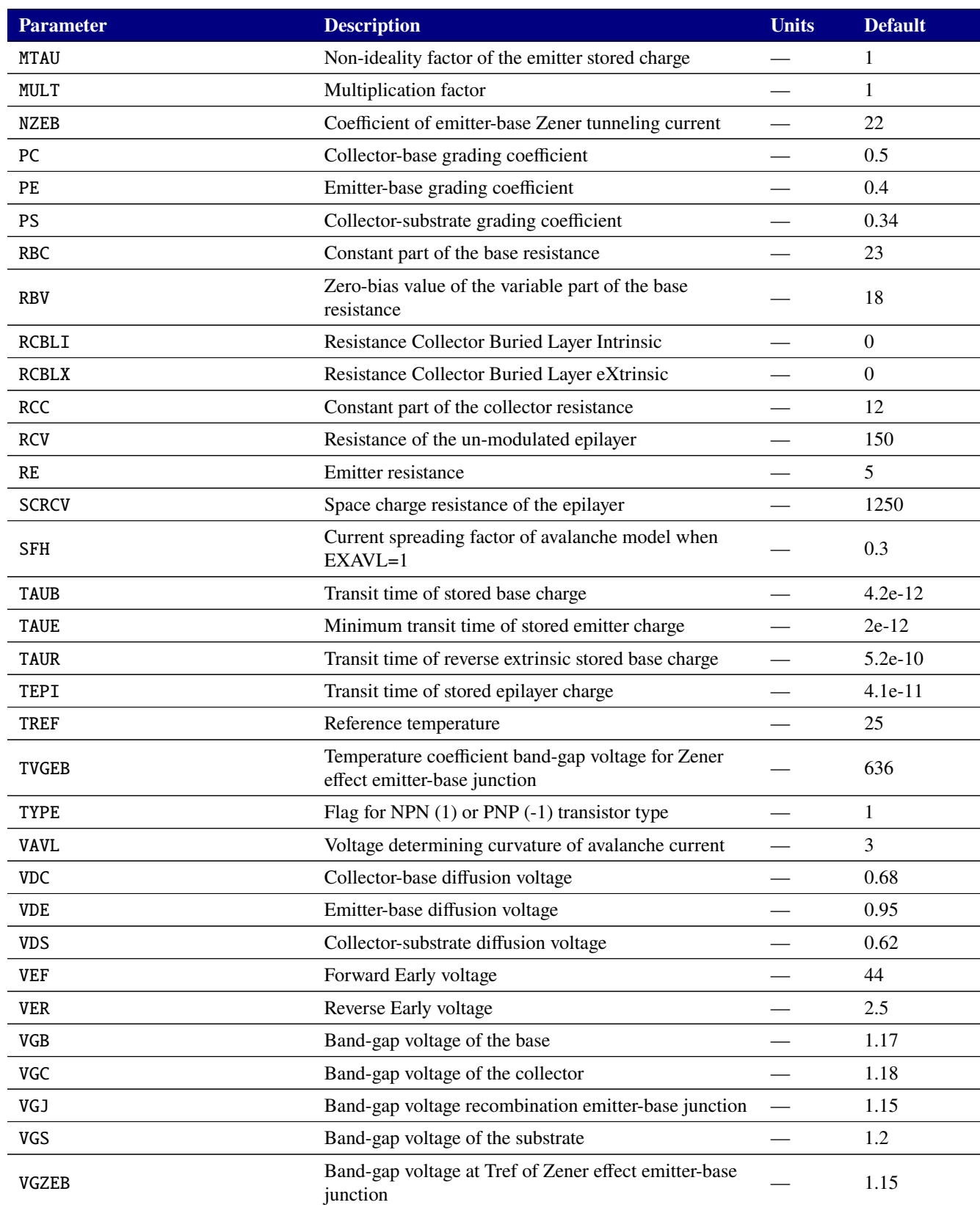

### **Table 2-80. MEXTRAM 504.12.1 Device Model Parameters**

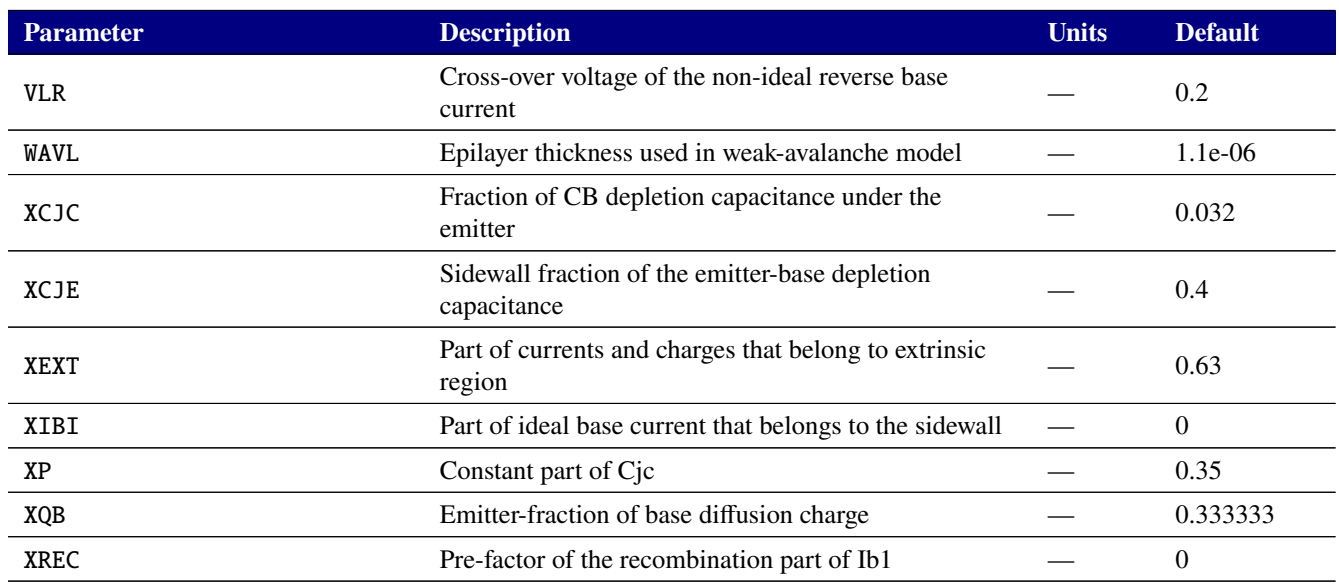

# **Table 2-80. MEXTRAM 504.12.1 Device Model Parameters**

# **Table 2-81. BJT level 504 Output Variables**

<span id="page-273-0"></span>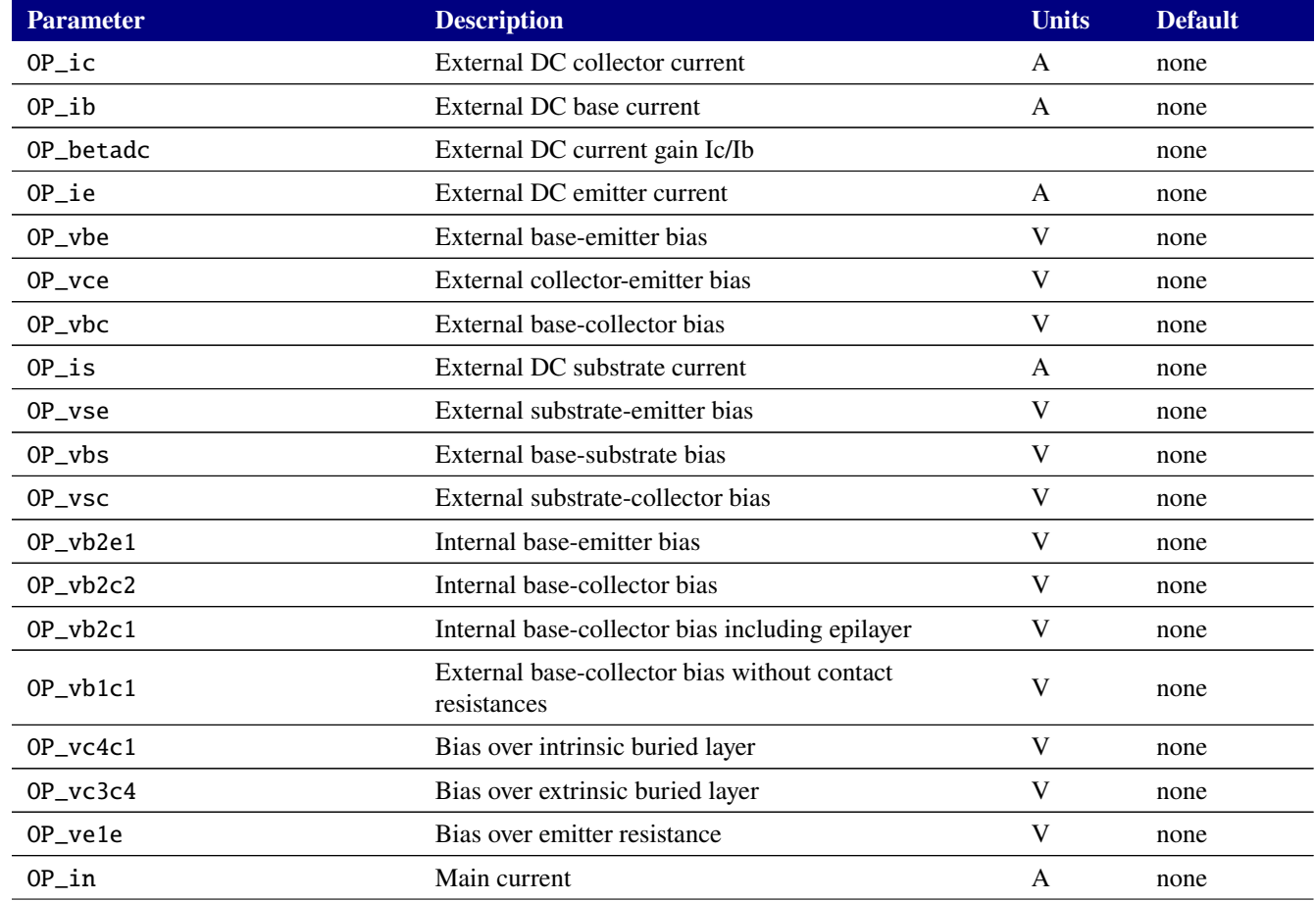

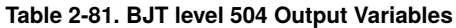

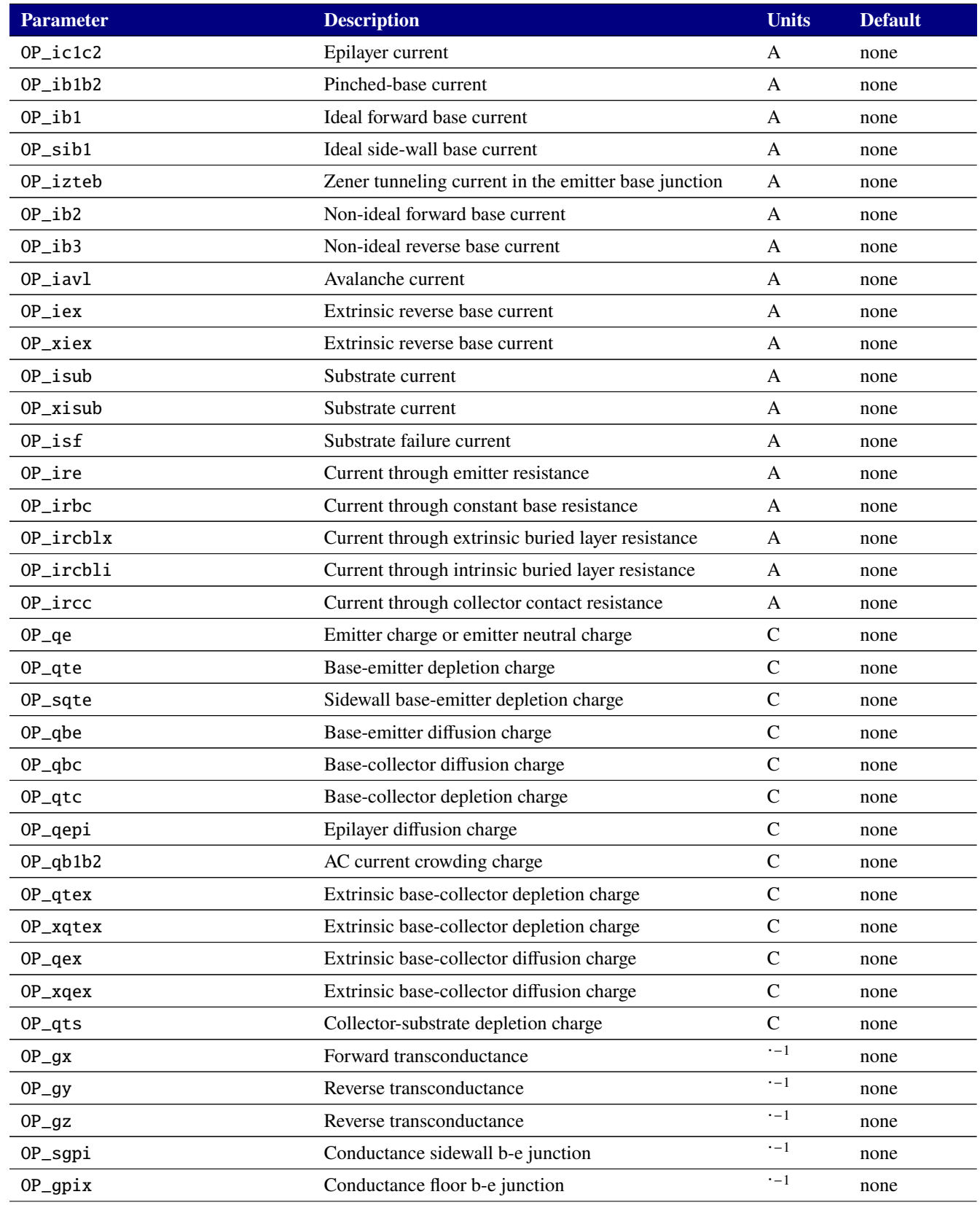

# **Table 2-81. BJT level 504 Output Variables**

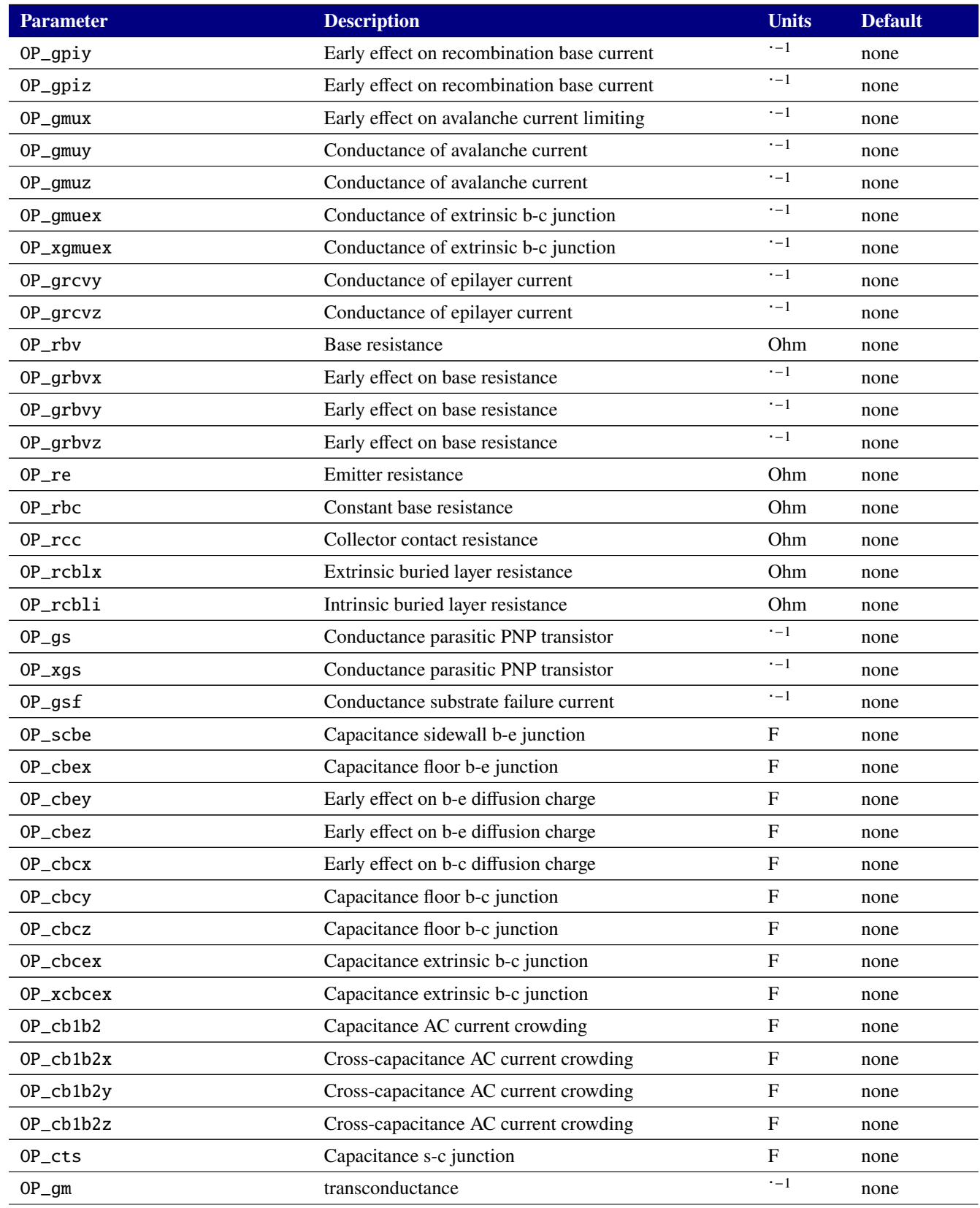

# **Table 2-81. BJT level 504 Output Variables**

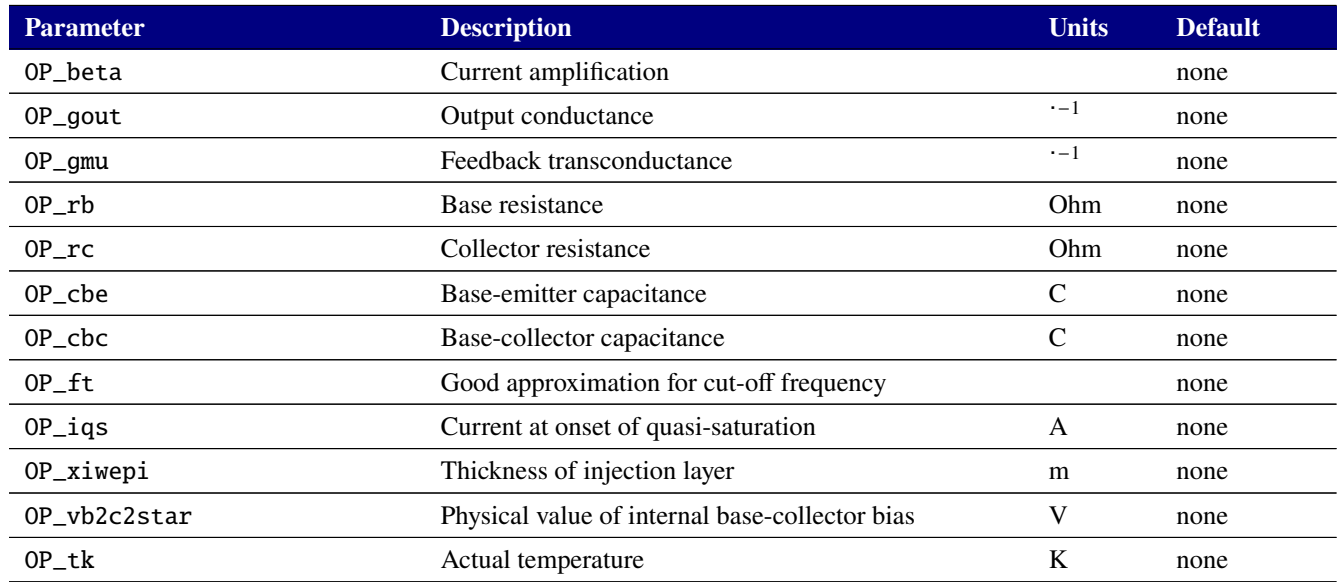

# **Table 2-82. MEXTRAM 504.12.1 with self heating Device Instance Parameters**

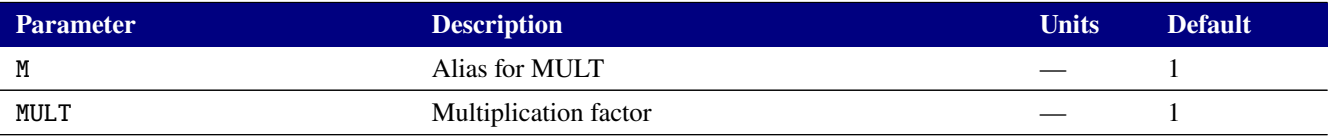

# **Table 2-83. MEXTRAM 504.12.1 with self heating Device Model Parameters**

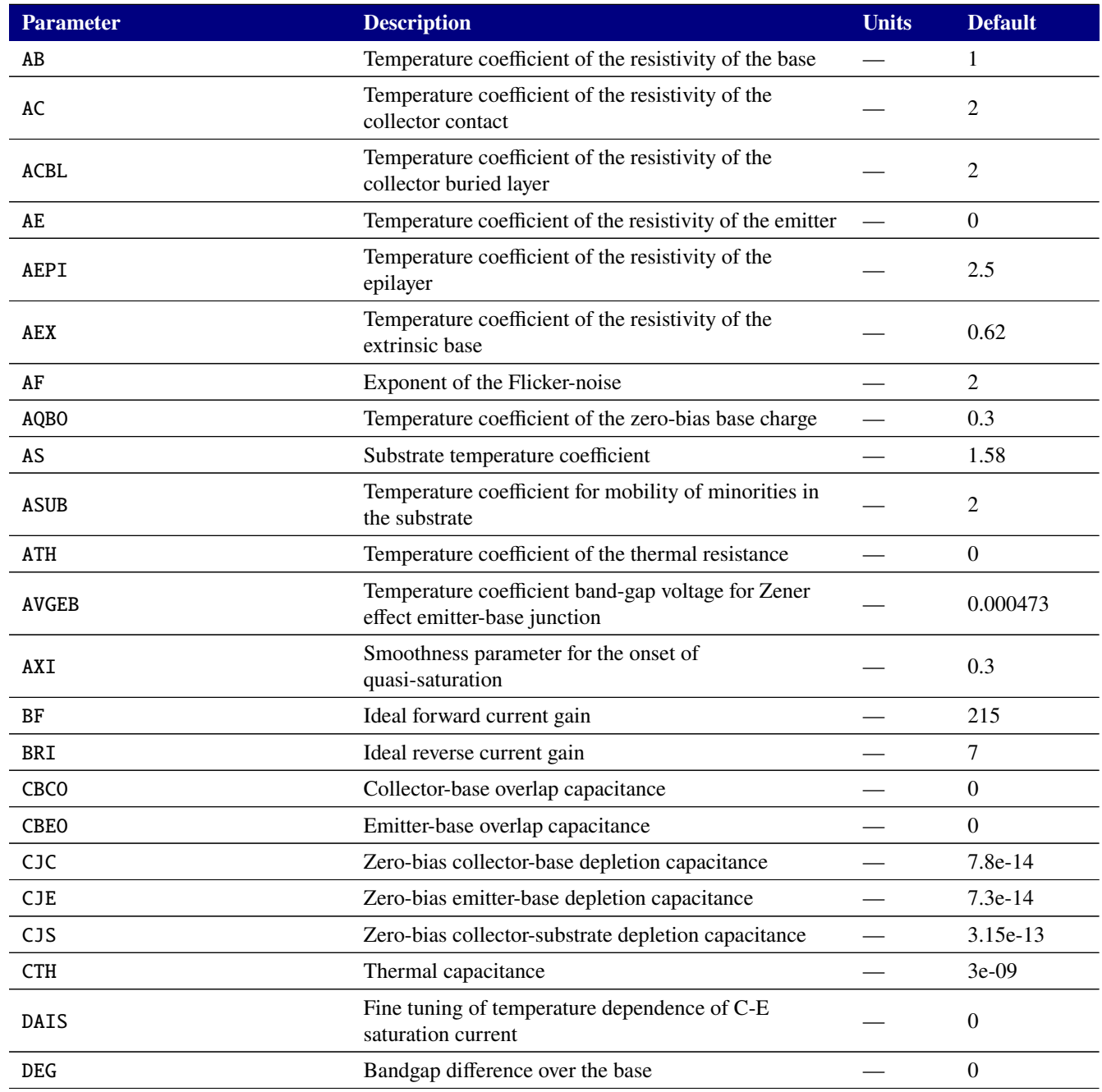

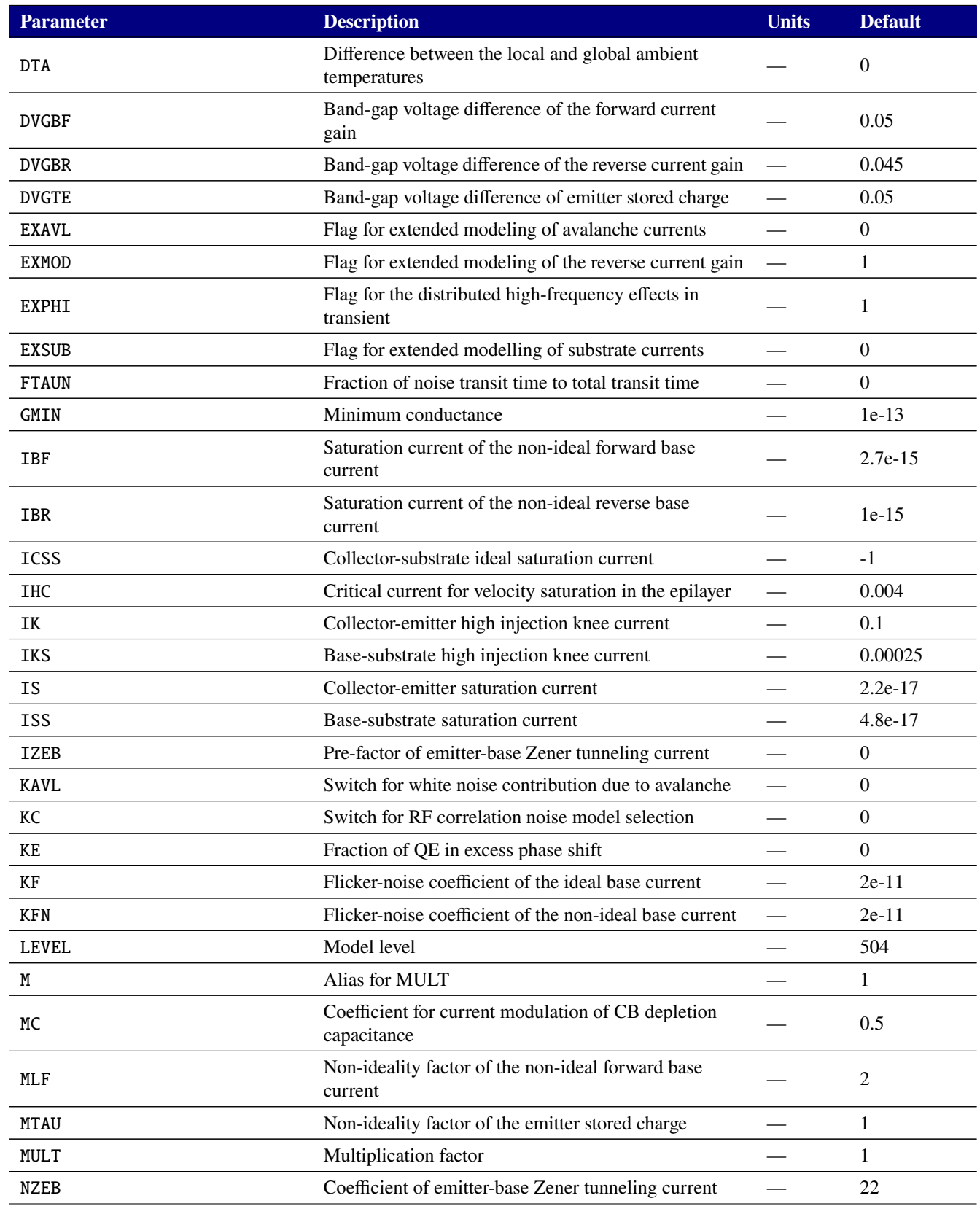

# **Table 2-83. MEXTRAM 504.12.1 with self heating Device Model Parameters**

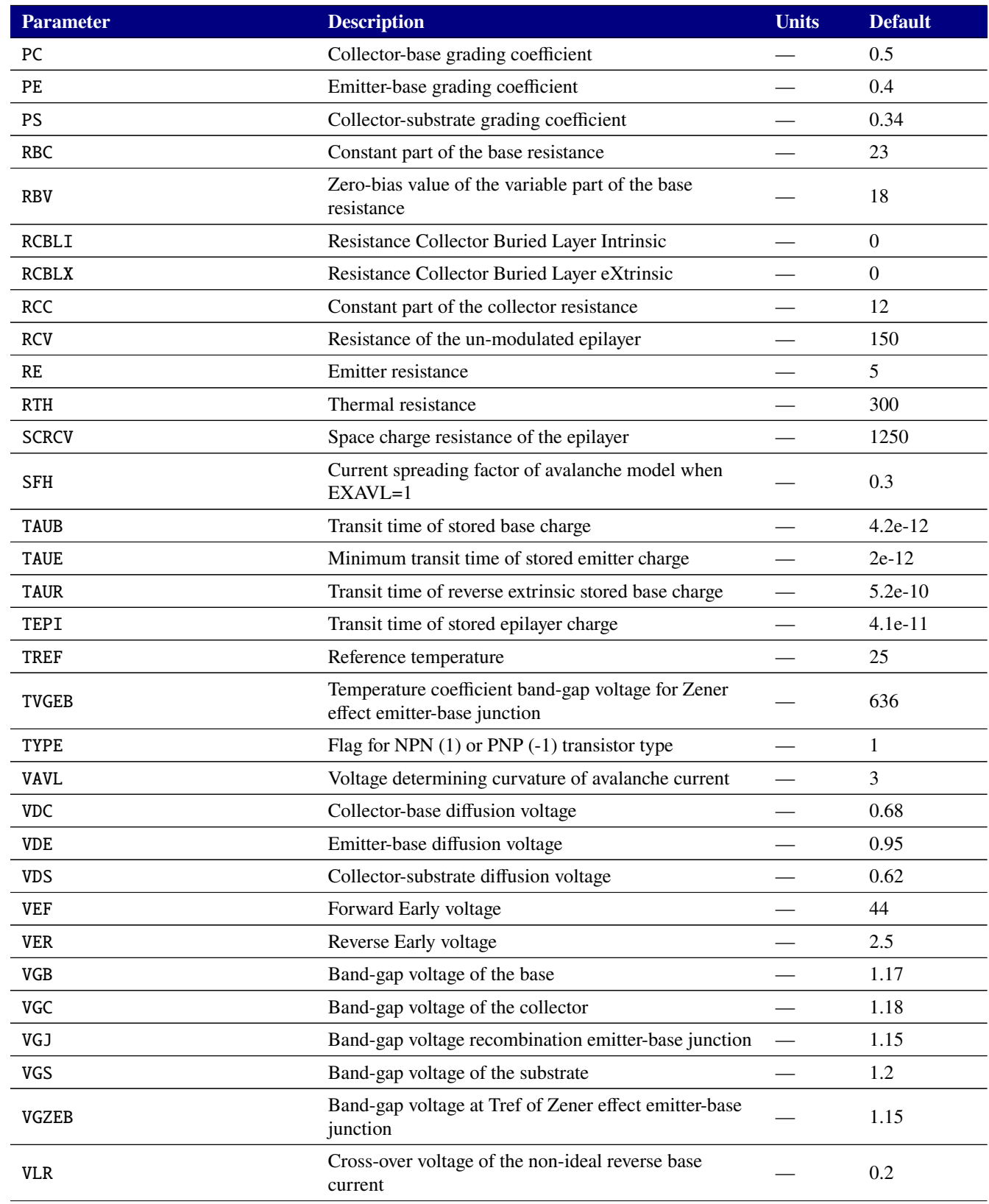

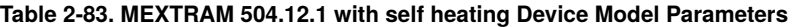

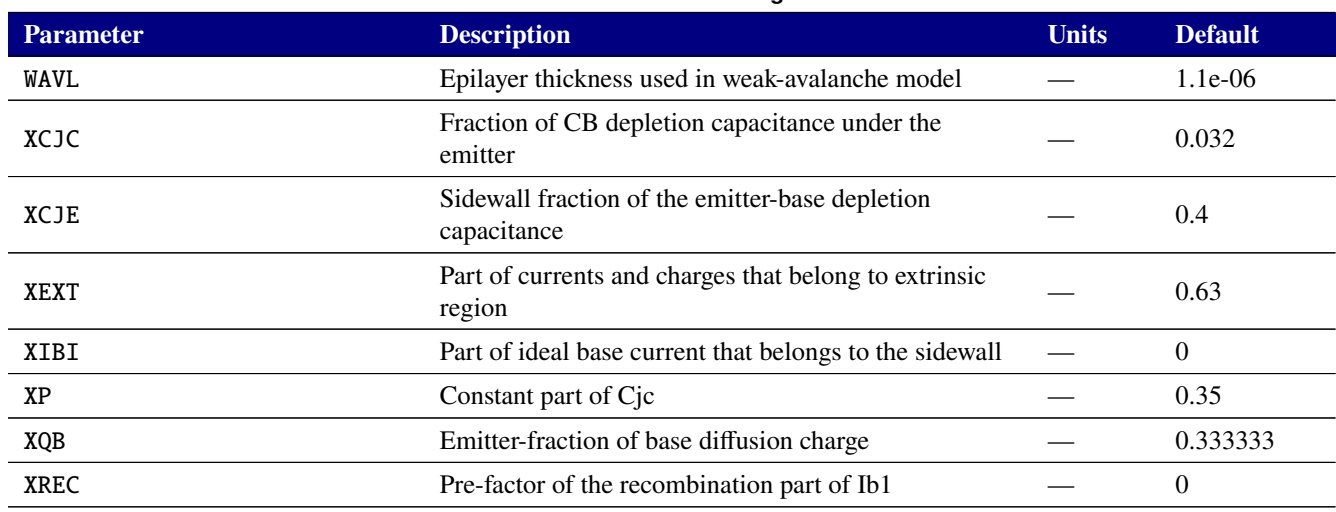

### **Table 2-83. MEXTRAM 504.12.1 with self heating Device Model Parameters**

# **Table 2-84. BJT level 505 Output Variables**

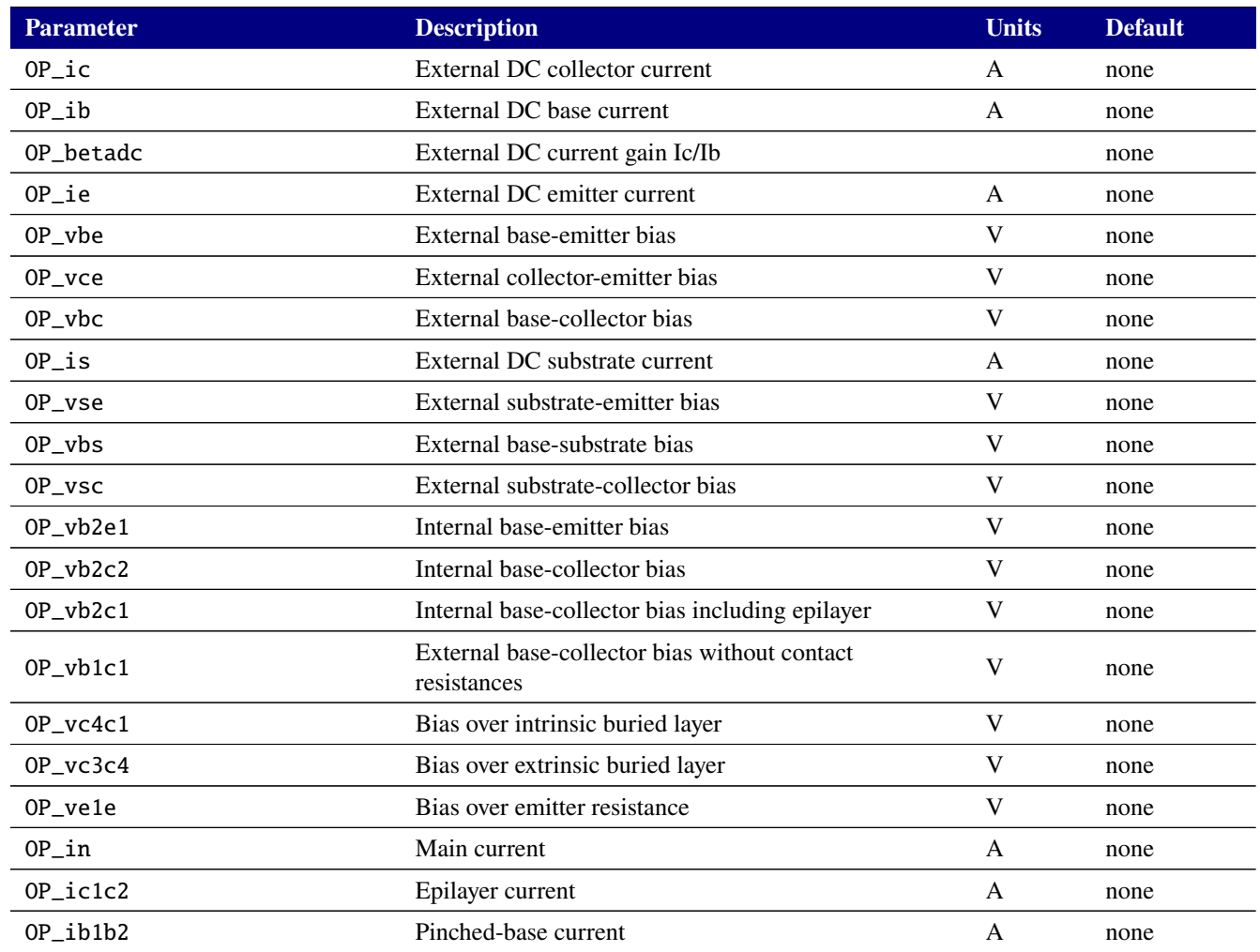

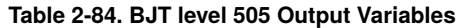

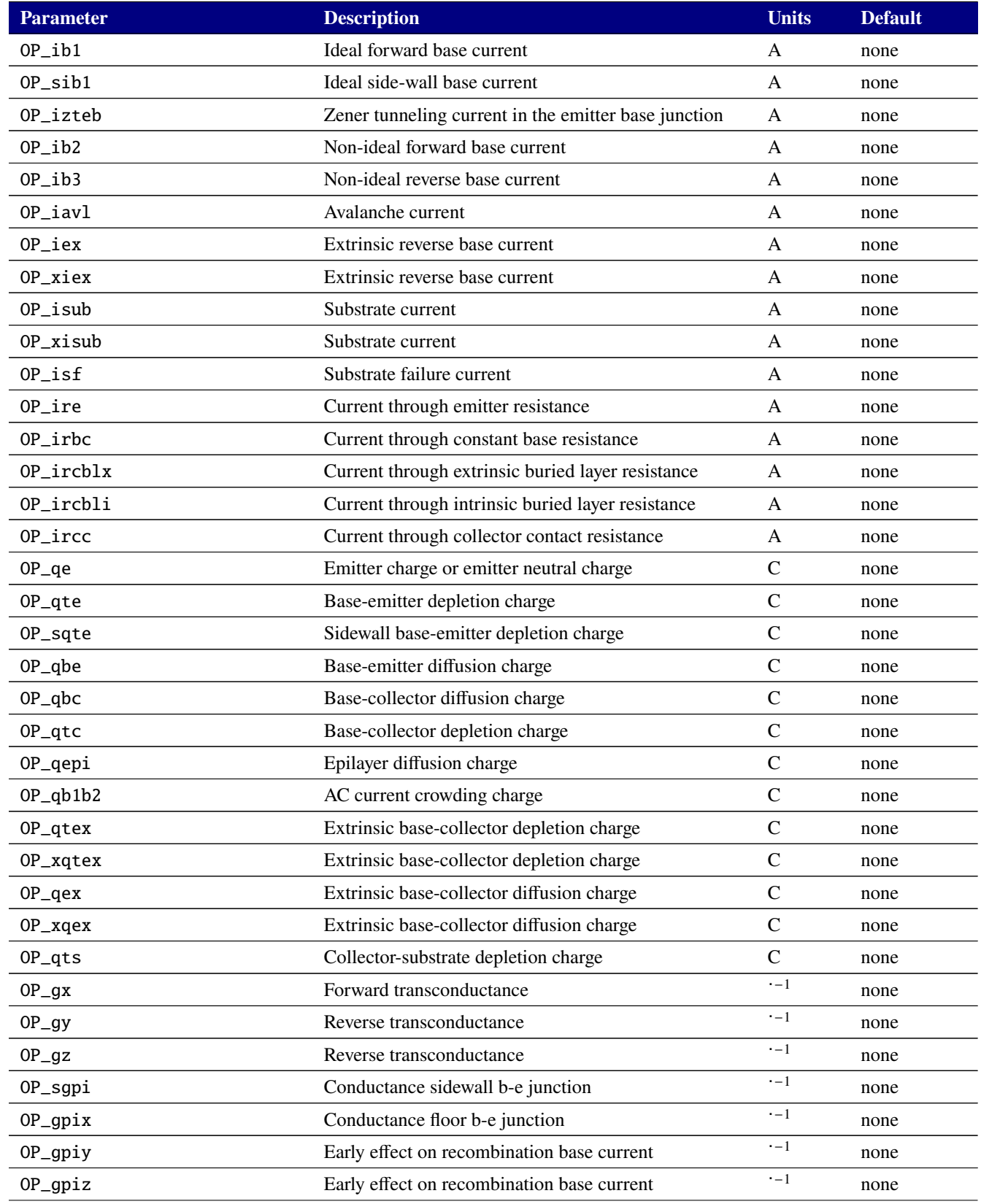

# **Table 2-84. BJT level 505 Output Variables**

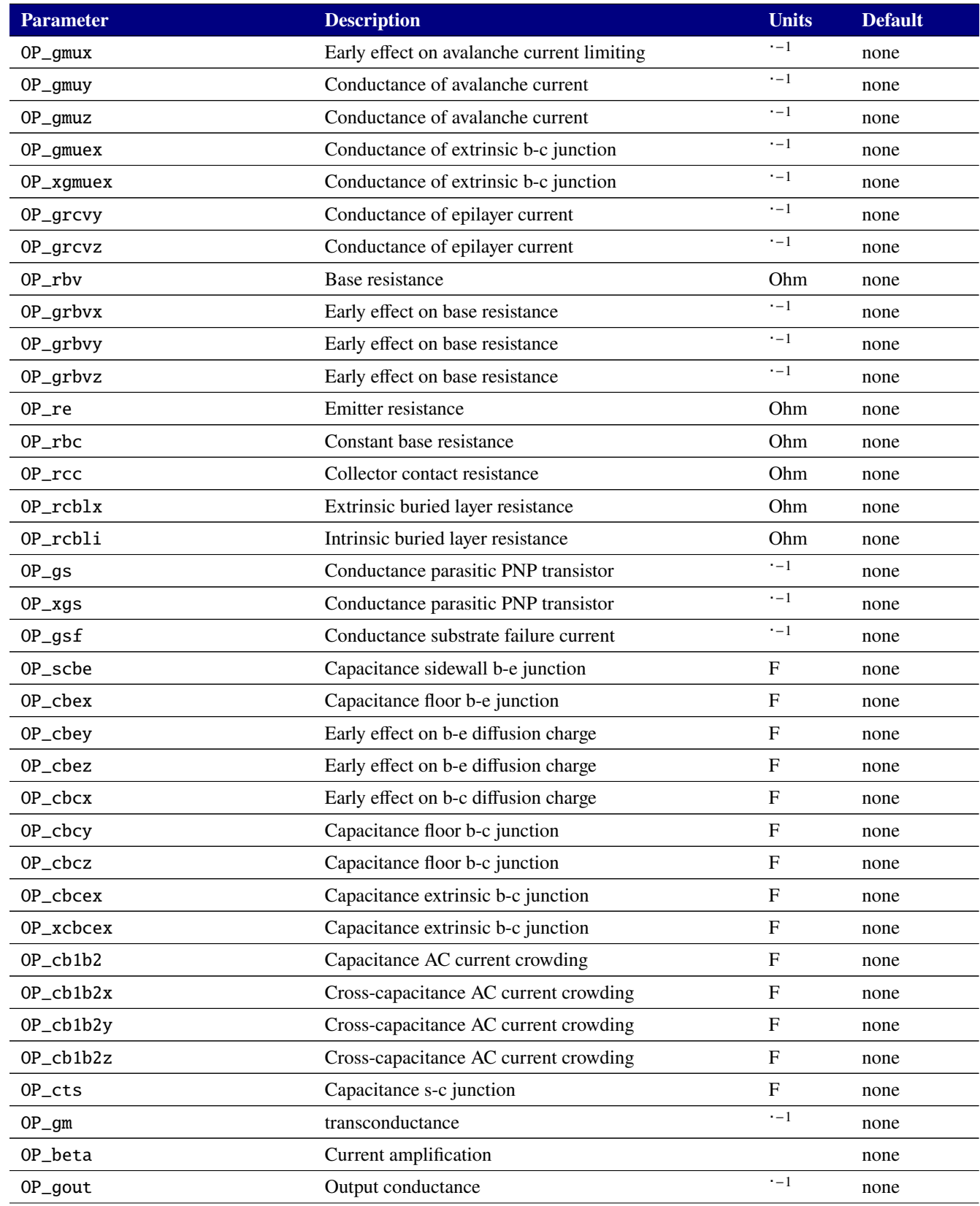

# **Table 2-84. BJT level 505 Output Variables**

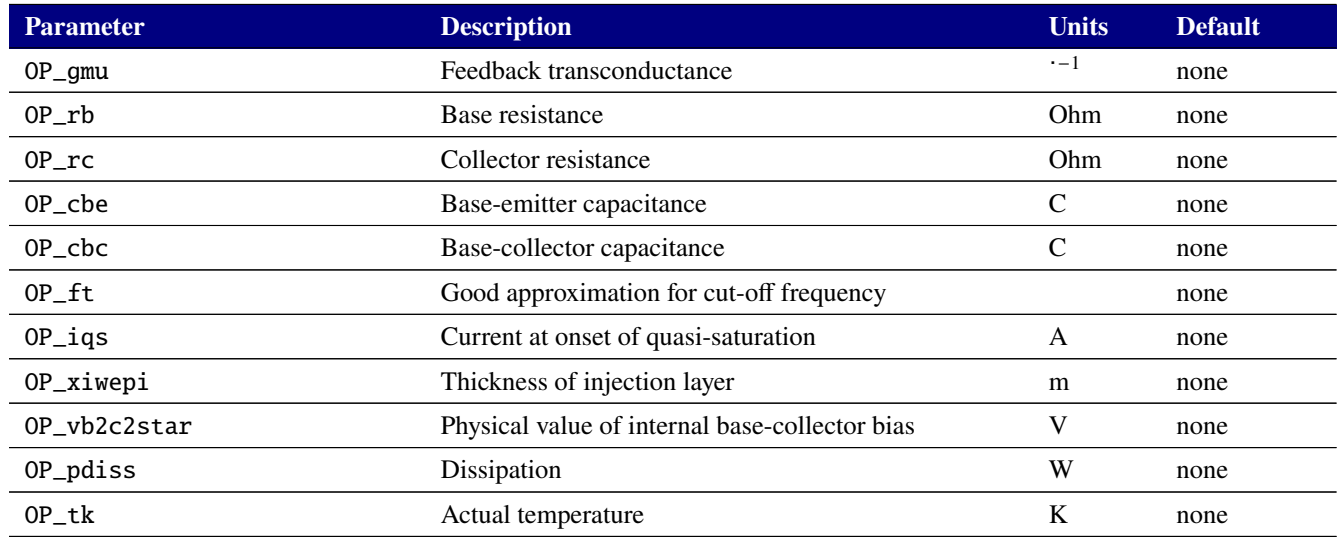

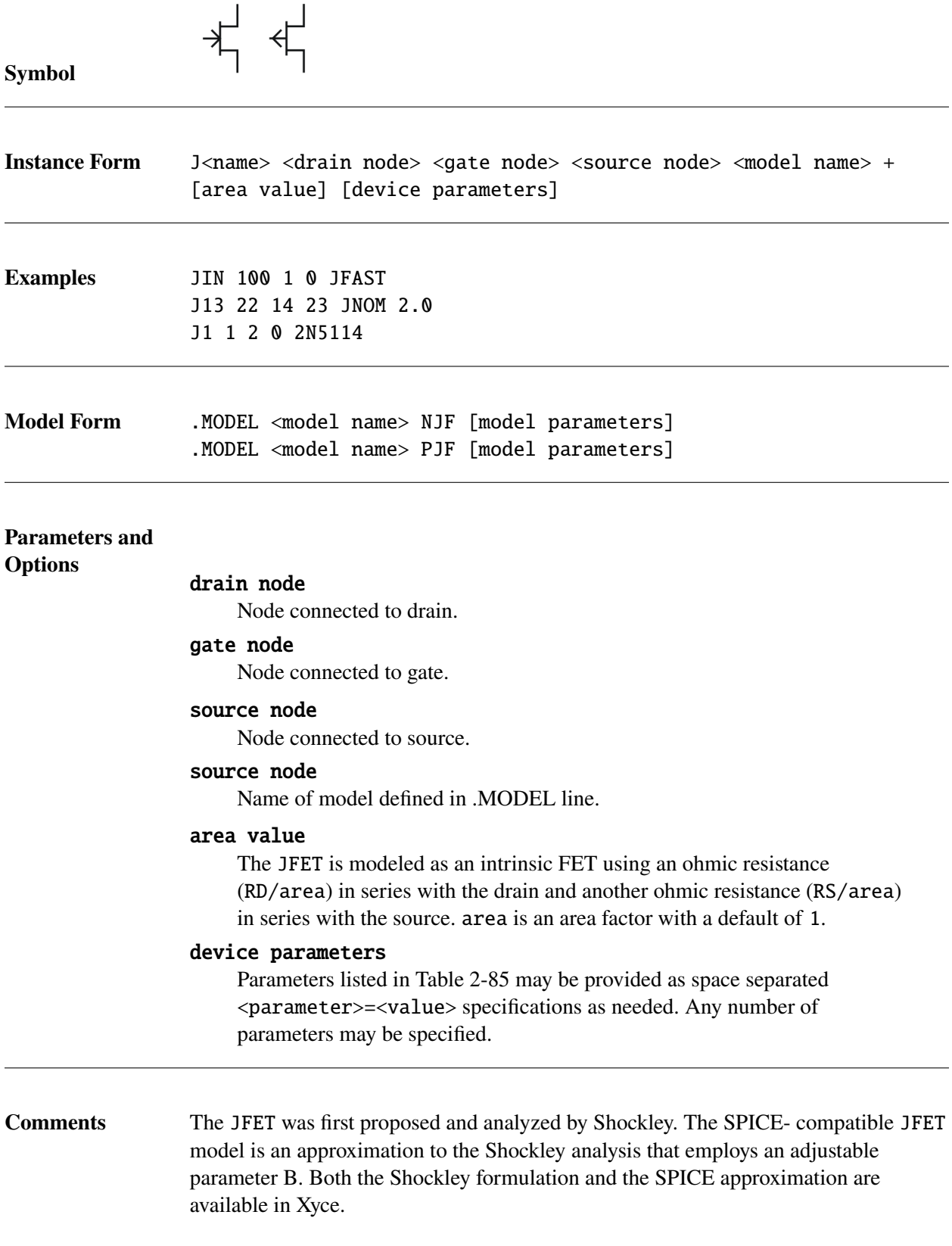

# **Device Parameters**

### **Table 2-85. JFET Device Instance Parameters**

<span id="page-285-0"></span>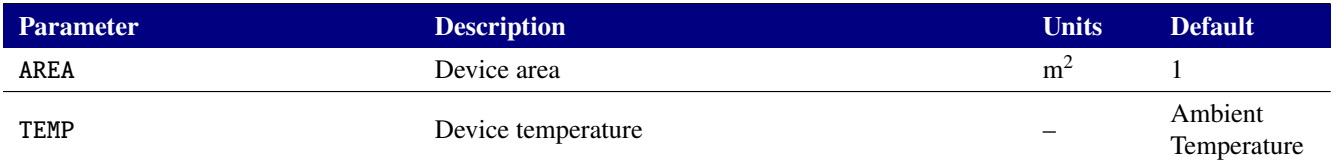

# **Model Parameters**

### **Table 2-86. JFET Device Model Parameters**

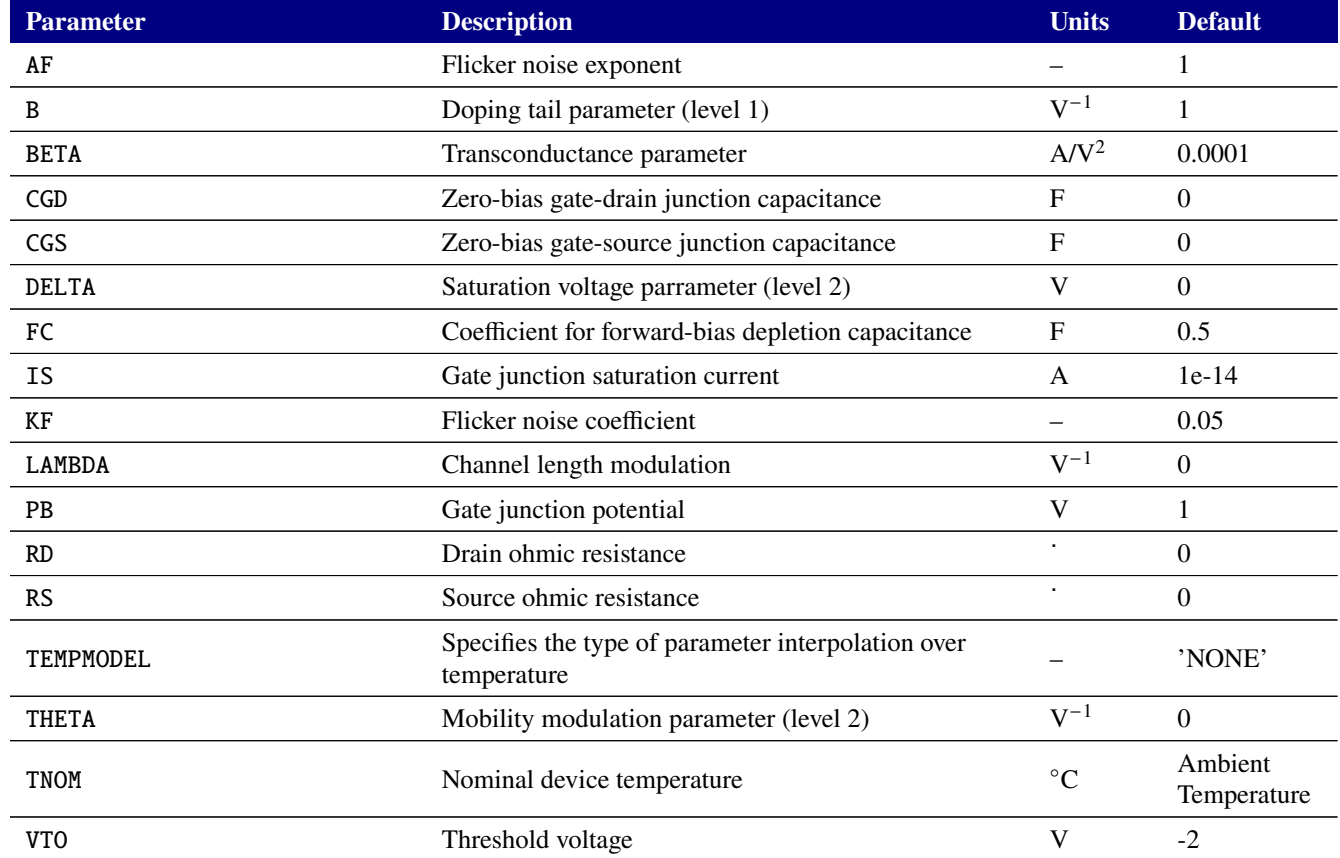

# **Device Parameters**

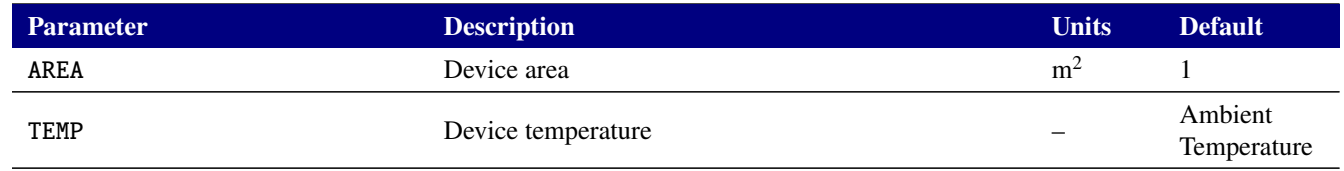

### **Table 2-87. JFET Device Instance Parameters**

# **Model Parameters**

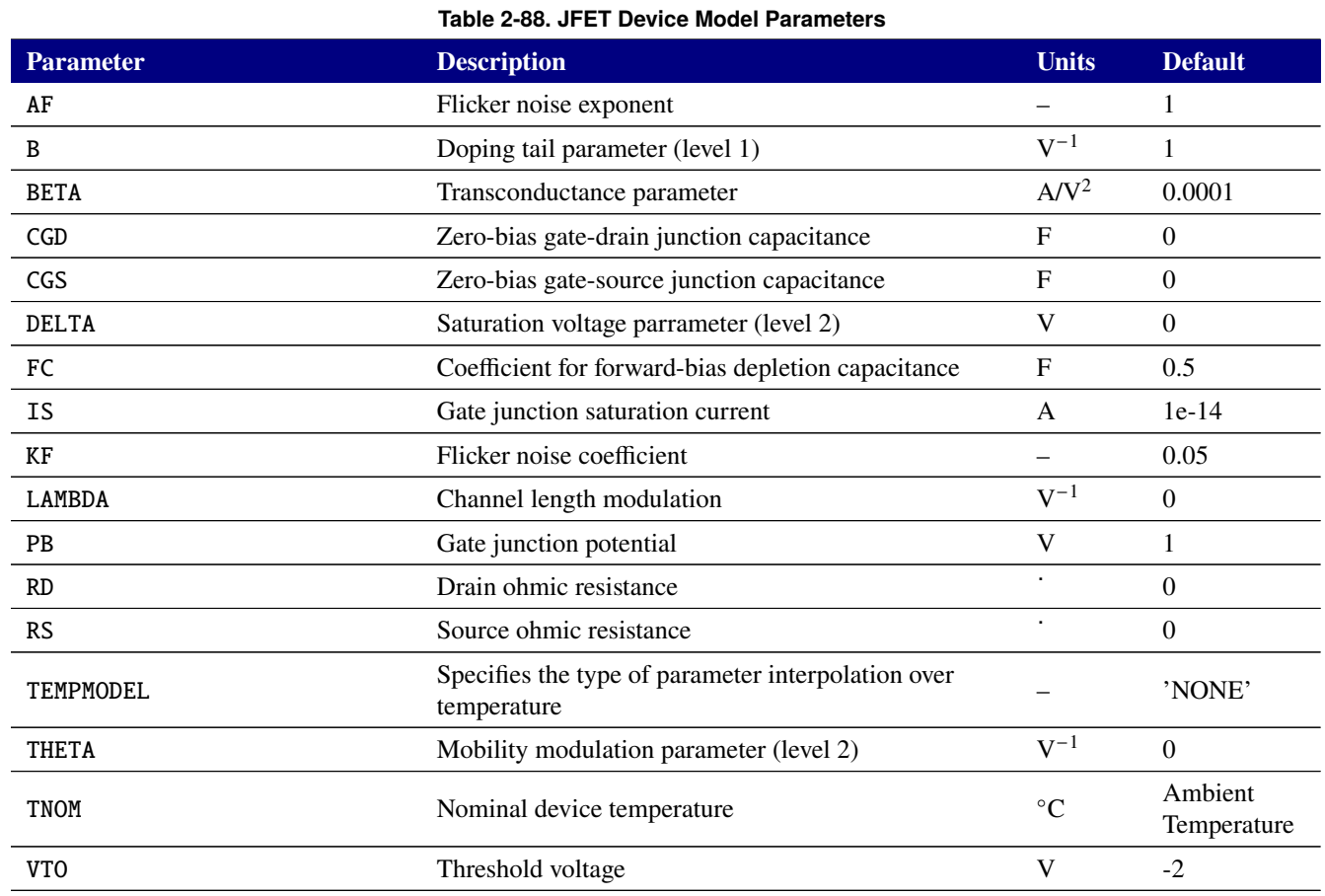

**JFET Level selection** Xyce supports two JFET models. LEVEL=1, the default, is the SPICE 3f5 treatment. This model employs a doping profile parameter B. When B=1, the original SPICE square law is exactly implemented, and when B=0.6 the model is close to that of Shockley.

When LEVEL=2 is selected, the Shockley model is used with some additional physics effects: channel length modulation and the effect of gate electric field on mobility. An additional parameter, DELTA, is added to the LEVEL 2 model that allows the user to adjust the saturation voltage.

**JFET Power Calculations** Power dissipated in the transistor is calculated with  $I_D * V_{DS} + I_G * V_{GS}$ where  $I_D$  is the drain current,  $I_G$  is the gate current,  $V_{DS}$  is the voltage drop between the drain and the source and  $V_{GS}$  is the voltage drop between the gate and the source. This formula may differ from other simulators, such as HSPICE and PSpice.
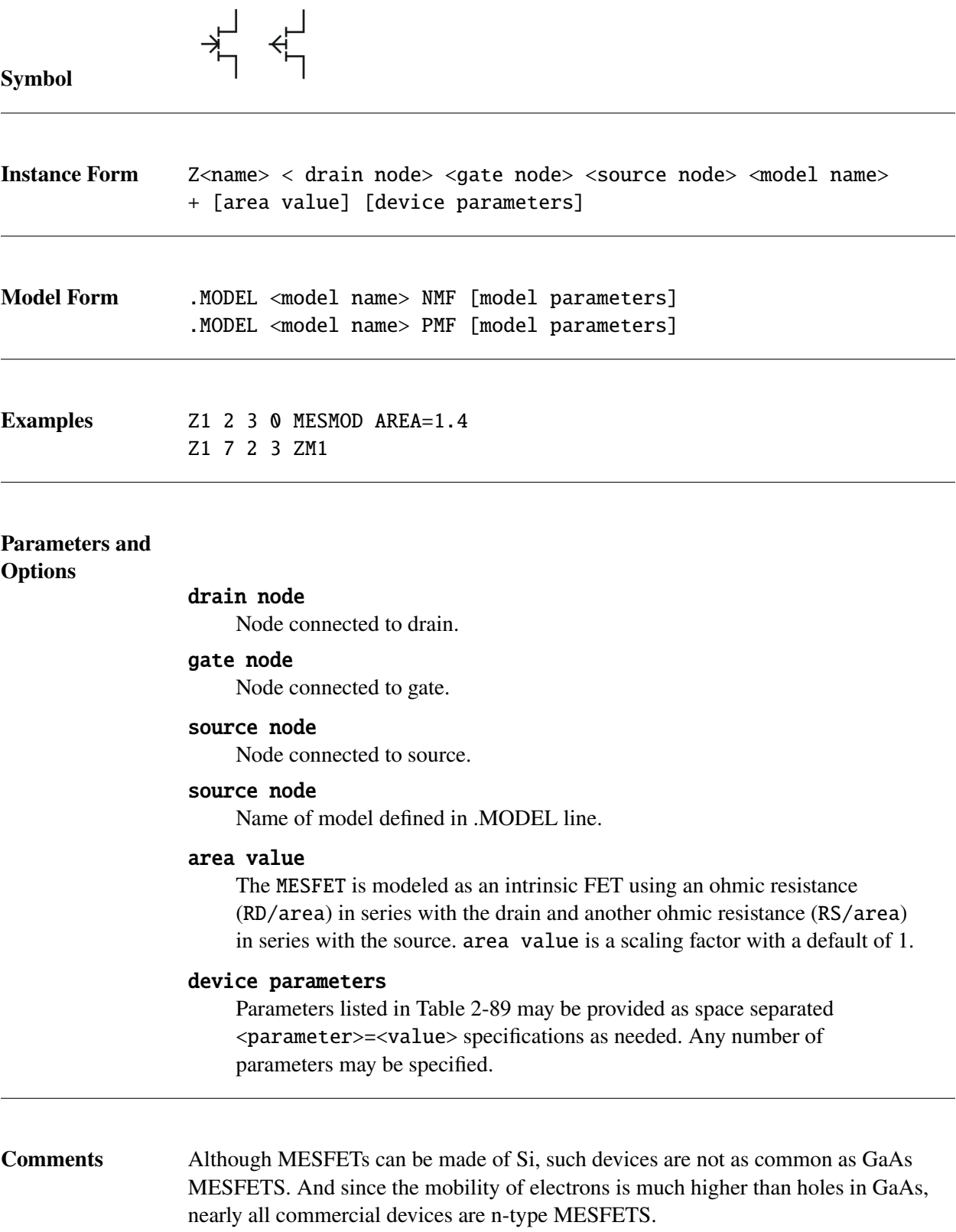

## <span id="page-289-0"></span>**Device Parameters**

#### **Table 2-89. MESFET Device Instance Parameters**

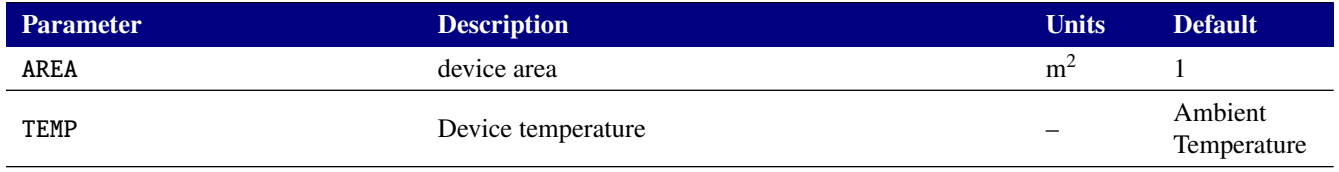

## **Model Parameters**

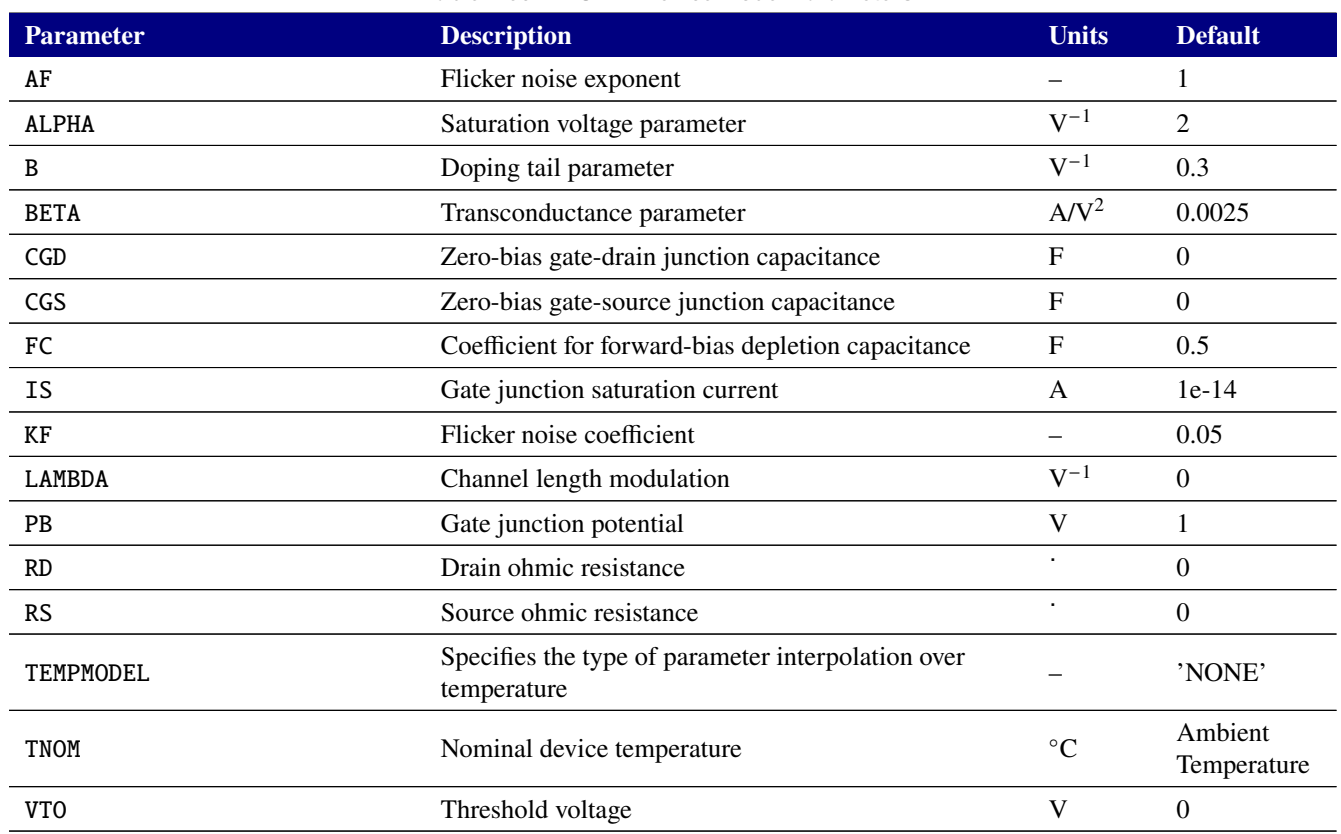

## **Table 2-90. MESFET Device Model Parameters**

**MESFET Power Calculations** Power dissipated in the transistor is calculated with  $I_D * V_{DS} + I_G * V_{GS}$ where  $I_D$  is the drain current,  $I_G$  is the gate current,  $V_{DS}$  is the voltage drop between the drain and the source and  $V_{GS}$  is the voltage drop between the gate and the source. This formula may differ from other simulators, such as HSPICE and PSpice.

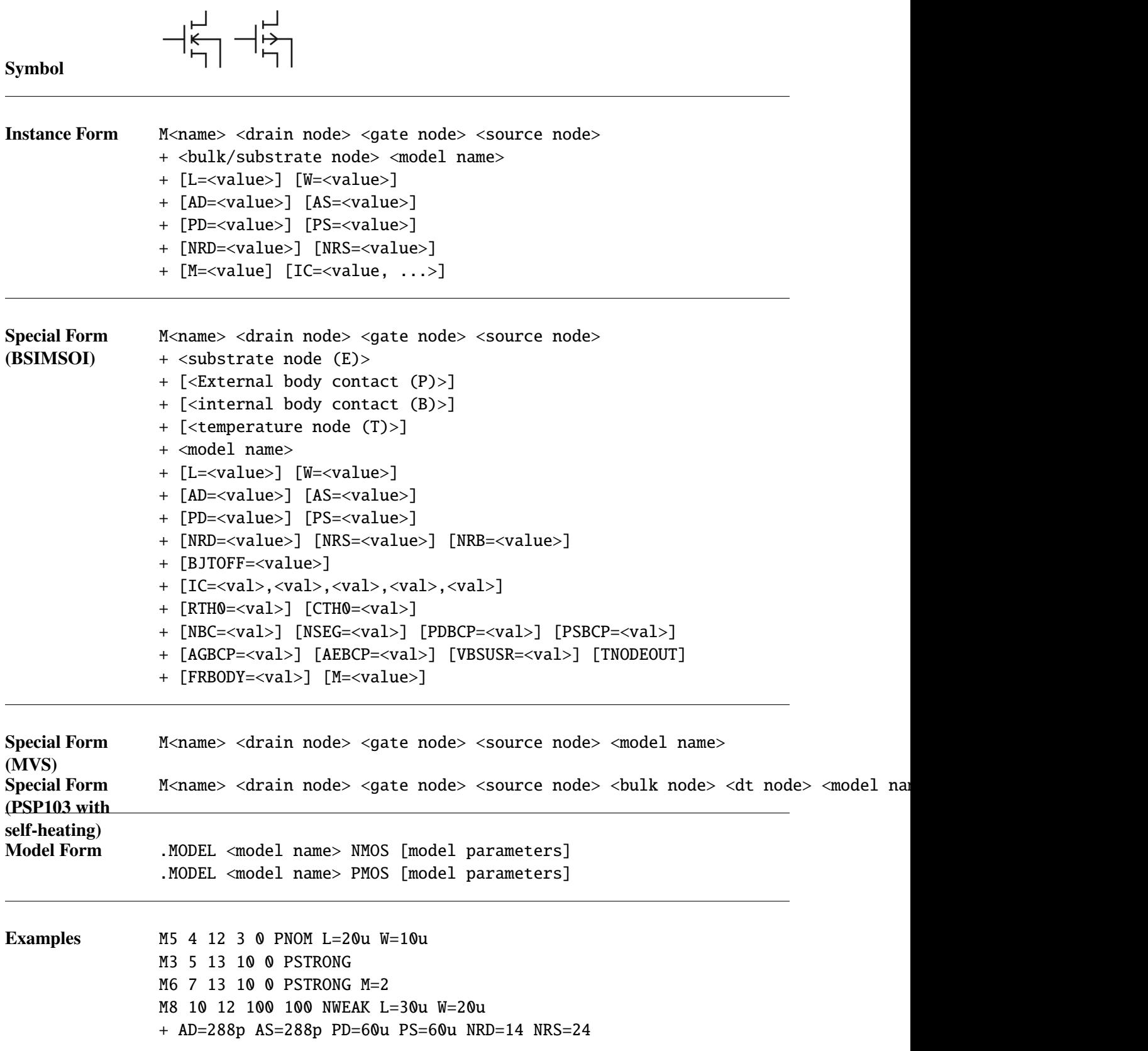

# **Parameters and Options** <sup>L</sup>

# M The MOSFET channel length and width that are decreased to get the actual channel length and width. They may be given in the device .MODEL or .OPTIONS statements. The value in the device statement overrides the value in the model statement, which overrides the value in the .OPTIONS statement. If L or W values are not given, their default value is 100  $\mu$ m.

## AD

- AS The drain and source diffusion areas. Defaults for AD and AS can be set in the .OPTIONS statement. If AD or AS defaults are not set, their default value is 0.
- PD
- PS The drain and source diffusion perimeters. Their default value is 0.
- NRD
- NRS Multipliers (in units of  $\square$ ) that can be multiplied by RSH to yield the parasitic (ohmic) resistances of the drain (RD) and source (RS), respectively. NRD, NRS default to 0.

Consider a square sheet of resistive material. Analysis shows that the resistance between two parallel edges of such a sheet depends upon its composition and thickness, but is independent of its size as long as it is square. In other words, the resistance will be the same whether the square's edge is 2 mm, 2 cm, or 2 m. For this reason, the *sheet resistance* of such a layer, abbreviated RSH, has units of Ohms per square, written ˙/□.

- M If specified, the value is used as a number of parallel MOSFETs to be simulated. For example, if M=2 is specified, Xyce simulates two identical mosfets connected to the same nodes in parallel.
- IC The BSIM3 (model level 9), BSIM4 (model level 14 or 54) and BSIMSOI (model level 10) allow one to specify the initial voltage difference across nodes of the device during the DC operating point calculation. For the BSIM3 and BSIM4 the syntax is  $IC=V_{ds}$ ,  $V_{gs}$ ,  $V_{bs}$  where  $V_{ds}$  is the voltage difference between the drain and source,  $V_{gs}$  is the voltage difference between the gate and source and  $V_{bs}$  is the voltage difference between the body and source. The BSIMSOI device's initial condition syntax is IC= $V_{ds}$ ,  $V_{gs}$ ,  $V_{bs}$ ,  $V_{es}$ ,  $V_{ps}$  where the two extra terms are the voltage difference between the substrate and source, and the external body and source nodes respectively. Note that for any of these lists of voltage differences, fewer than the full number of options may be specified. For example, IC=5.0 specifies an initial condition on  $V_{ds}$  but does not specifiy any initial conditions on the other nodes. Therefore, one cannot specify  $V_{gs}$ without specifying  $V_{ds}$ , etc.

It is illegal to specify initial conditions on any nodes that are tied together. Xyce attempts to catch such errors, but complex circuits may stymie this error trap.

**BSIM-SOI Options** There are a large number of extra instance parameters and optional nodes available for the BSIM-SOI (level 10 (BSIM-SOI 3.2), level 70 (BSIM-SOI 4.6.1), and level 70450 (BSIM-SOI 4.5.0)) MOSFET. Please consult the BSIM-SOI technical manual, available at <http://bsim.berkeley.edu/models/bsimsoi/>, for full details.

#### substrate node

The fourth node of the BSIM-SOI device is always the substrate node, which is referred to as the E node.

#### external body contact node

If given, the fifth node is the external body contact node, P. It is connected to the internal body node through a body tie resistor. If P is not given, the internal body node is not accessible from the netlist and floats.

*For the BSIM-SOI 3.2 (level=10) only):* If there are only five nodes specified and TNODEOUT is also specified, the fifth node is the temperature node instead.

## internal body contact node

If given, the sixth node is the internal body contact node, B. It is connected to the external body node through a body tie resistor. If B is not given and P is given, the internal body node is not accessible from the netlist, but is still tied to the external body contact through the tie resistance.

*For the BSIM-SOI 3.2 (level=10) only):* If there are only six nodes specified and TNODEOUT is also specified, the sixth node is the temperature node instead.

#### temperature node

*For the BSIM-SOI 3.2 (level=10) only):* If the parameter TNODEOUT is specified, the final node (fifth, sixth, or seventh) is interpreted as a temperature node. The temperature node is intended for thermal coupling simulation.

*For the BSIM-SOI 4.x (level=70 or 70450) only):* The temperature node is only accessible for thermal coupling if it is the seventh node. It is available for printing as an internal node in all other configurations.

#### **BJTOFF**

Turns off the parasitic BJT currents.

IC The IC parameter allows specification of the five junction initial conditions,  $V_{ds}$ ,  $V_{gs}$ ,  $V_{bs}$ ,  $V_{es}$  and  $V_{ps}$ .  $V_{ps}$  is ignored in a four-terminal device.

#### RTH0

Thermal resistance per unit width. Taken from model card if not given.

#### CTH0

Thermal capacitance per unit width. Taken from model card if not given.

NBC Number of body contact isolation edges.

#### NSEG

Number of segments for channel width partitioning.

#### PDBCP

Parasitic perimeter length for body contact at drain side.

## PSBCP

Parasitic perimeter length for body contact at source side.

## AGBCP

Parasitic gate-to-body overlap area for body contact.

#### AEBCP

Parasitic body-to-substrate overlap area for body contact.

#### VBSUSR

Optional initial value of VBS specified by user for use in transient analysis. (unused in Xyce).

#### FRBODY

Layout-dependent body resistance coefficient.

**Comments** The simulator provides multiple MOSFET device models, which differ in the formulation of the I-V characteristic. The LEVEL parameter selects among different models as shown below.

> For HSPICE compatibility, the BSIM4 model can be specified with either level 14 or level 54.

> If a model supports parameter aliases (e.g. "U0" and "UO" or "VT0" and "VTO" in the levels 1-6 MOSFETS), it would be a mistake to specify both parameters and give them different values. There is no warning or error message if you do that. Don't do that.

**MOSFET Operating Temperature** Model parameters may be assigned unique measurement temperatures using the **TNOM** model parameter. See the MOSFET model parameters for more information.

**MOSFET Power Calculations** Power dissipated in the transistor is calculated with  $I_D * V_{DS} + I_G * V_{GS}$ where  $I_D$  is the drain current,  $I_G$  is the gate current,  $V_{DS}$  is the voltage drop between the drain and the source and  $V_{GS}$  is the voltage drop between the gate and the source. This formula may differ from other simulators, such as HSPICE and PSpice.

**Internal Device Variables Accessible with** N() **Syntax** For the BSIM3, BSIM4, and BSIM-CMG version 110 models, several internal variables have been made accessible with the N() syntax on a .PRINT line. They are  $g_m$  (tranconductance),  $V_{th}$ ,  $V_{ds}$ ,  $V_{gs}$ ,  $V_{bs}$ , and  $V_{dsat}$ . An example . PRINT line command for a MOSFET device named m1 would be:

.print dc N(m1:gm) N(m1:Vth) N(m1:Vdsat) N(m1:Vds) N(m1:Vgs) N(m1:Vbs)

The BSIM-CMG also supports output of  $I_{ds}$  (drain-source current) in this manner.

If the user runs Xyce -namesfile  $\le$  filename $>$   $\le$ netlist $>$  then Xyce will output into the first filename a list of all solution variables generated by that netlist. This can be useful for determining the "fully-qualified" device name, needed for the N() syntax, if the device is in a subcircuit.

**Instance Parameters** Tables [2-91,](#page-299-0) [2-93,](#page-305-0) [2-95,](#page-307-0) [2-97,](#page-309-0) [2-99](#page-311-0) and [2-101](#page-325-0) give the available instance parameters for the levels 1,2,3,6,9 and 10 MOSFETs, respectively.

In addition to the parameters shown in the tables, where a list of numbered initial condition parameters are shown, the MOSFETs support a vector parameter for the initial conditions. IC1 and IC2 may therefore be specified compactly as  $IC = *icl*, *icl*.$ 

**Model Parameters** Tables [2-92,](#page-303-0) [2-94,](#page-305-1) [2-96,](#page-307-1) [2-98,](#page-309-1) [2-100,](#page-312-0) and [2-102](#page-326-0) give the available model parameters for the levels 1,2,3,6,9 and 10 MOSFETs, respectively.

For a thorough description of MOSFET models see [\[17,](#page-794-0) [18,](#page-794-1) [19,](#page-794-2) [20,](#page-795-0) [21,](#page-795-1) [22,](#page-795-2) [23,](#page-795-3) [24,](#page-795-4) [25,](#page-795-5) [26\]](#page-795-6).

**All MOSFET models** The parameters shared by all MOSFET model levels are principally parasitic element values (e.g., series resistance, overlap capacitance, etc.).

**Model levels 1 and 3** The DC behaviors of the level 1 and 3 MOSFET models are defined by the parameters **VTO**, **KP**, **LAMBDA**, **PHI**, and **GAMMA**. The simulator calculates these if the process parameters (e.g., **TOX**, and **NSUB**) are specified, but these are always overridden by any user-defined values. The **VTO** value is positive (negative) for modeling the enhancement mode and negative (positive) for the depletion mode of N-channel (P-channel) devices.

For MOSFETs, the capacitance model enforces charge conservation, influencing just the Level 1 and 3 models.

Effective device parameter lengths and widths are calculated as follows:

$$
P_i = P_0 + P_L / L_e + P_W / W_e
$$

where

 $L_e$  = effective length =  $L - (2 \cdot LD)$  $W_e$  = effective width = **W** − (2 · **WD**)

See **.MODEL** (model definition) for more information.

**Model level 9 (BSIM3 version 3.2.2)** The University of California, Berkeley BSIM3 model is a physical-based model with a large number of dependencies on essential dimensional and processing parameters. It incorporates the key effects that are critical in modeling deep-submicrometer MOSFETs. These include threshold voltage reduction, nonuniform doping, mobility reduction due to the vertical field, bulk charge effect, carrier velocity saturation, drain-induced barrier lowering (DIBL), channel length modulation (CLM), hot-carrier-induced output resistance reduction, subthreshold conduction, source/drain parasitic resistance, substrate current induced body effect (SCBE) and drain voltage reduction in LDD structure.

The BSIM3 Version 3.2.2 model is a deep submicron MOSFET model with several major enhancements over earlier versions. These include a single I-V formula used to define the current and output conductance for operating regions, improved narrow width device modeling, a superior capacitance model with improved short and narrow geometry models, a new relaxation-time model to better transient modeling and enhanced model fitting of assorted W/L ratios using a single parameter set. This version preserves the large number of integrated dependencies on dimensional and processing parameters of the Version 2 model. For further information, see Reference [\[18\]](#page-794-1).

#### **Additional notes**

1. If any of the following BSIM3 3.2.2 model parameters are not specified, they are computed via the following:

If **VTHO** is not specified, then:

$$
VTHO = VFB + \phi_s K1 \sqrt{\phi_s}
$$

where:

$$
VFB = -1.0
$$

If **VTHO** is given, then:

**VFB** = **VTHO** – 
$$
\phi_s
$$
 + **K1** $\sqrt{phi_s}$ 

\n**VBX** =  $\phi_s$  –  $\frac{q \cdot \text{NCH} \cdot \text{XT}^2}{2\varepsilon_{si}}$ 

\n**CF** =  $\left(\frac{2\varepsilon_{ox}}{\pi}\right) \ln \left(1 + \frac{1}{4 \times 10^7 \cdot \text{TOX}}\right)$ 

where:

$$
E_g(T)
$$
 = the energy bandgap at temperature  $T = 1.16 - \frac{T^2}{7.02 \times 10^4 (T + 1108)}$ 

2. If **K1** and **K2** are not given then they are computed via the following:

K1 = GAMMA2 – 2 · K2
$$
\sqrt{\phi_s - VBM}
$$
  
\nK2 = 
$$
\frac{(GAMMA1 - GAMMA2)(\sqrt{\phi_s - VBX} - \sqrt{\phi_s})}{2\sqrt{\phi_s}(\sqrt{\phi_s - VBM} - \sqrt{\phi_s}) + VBM}
$$

where:

$$
\phi_s = 2V_t \ln \left( \frac{\text{NCH}}{n_i} \right)
$$
  
\n
$$
V_t = kT/q
$$
  
\n
$$
n_i = 1.45 \times 10^{10} \left( \frac{T}{300.15} \right)^{1.5} \exp \left( 21.5565981 - \frac{E_g(T)}{2V_t} \right)
$$

### 3. If **NCH** is not specified and **GAMMA1** is, then:

$$
NCH = \frac{GAMMA1^{2} \times COX^{2}}{2q\varepsilon_{si}}
$$

If **GAMMA1** and **NCH** *are not* specified, then **NCH** defaults to  $1.7 \times 10^{23}$   $m^{-3}$  and **GAMMA1** is computed using **NCH**:

$$
GAMMA1 = \frac{\sqrt{2q\epsilon_{si} \cdot NCH}}{COX}
$$

If **GAMMA2** is not specified, then:

$$
GAMMA2 = \frac{\sqrt{2qs_{si} \cdot NSUB}}{COX}
$$

4. If **CGSO** is not specified and **DLC** > 0, then:

$$
\mathbf{CGSO} = \left\{ \begin{array}{ll} 0, & ((\mathbf{DLC} \cdot \mathbf{COX}) - \mathbf{CGSL}) < 0 \\ 0.6 \cdot \mathbf{XJ} \cdot \mathbf{COX}, & ((\mathbf{DLC} \cdot \mathbf{COX}) - \mathbf{CGSL}) \ge 0 \end{array} \right.
$$

5. If  $CGDO$  is not specified and  $DLC > 0$ , then:

$$
\textbf{CGDO} = \left\{ \begin{array}{ll} 0, & ((\textbf{DLC} \cdot \textbf{COX}) - \textbf{CGSL}) < 0 \\ 0.6 \cdot \textbf{XJ} \cdot \textbf{COX}, & ((\textbf{DLC} \cdot \textbf{COX}) - \textbf{CGSL}) \ge 0 \end{array} \right.
$$

**Model level 10 (BSIM-SOI version 3.2)** The BSIM-SOI is an international standard model for SOI (silicon on insulator) circuit design and is formulated on top of the BSIM3v3 framework. A detailed description can be found in the BSIM-SOI 3.1 User's Manual [\[27\]](#page-795-7) and the BSIM-SOI 3.2 release notes [\[28\]](#page-795-8).

This version (v3.2) of the BSIM-SOI includes three depletion models; the partially depleted BSIM-SOI PD (soiMod=0), the fully depleted BSIM-SOI FD (soiMod=2), and the unified SOI model (soiMod=1).

BSIMPD is the Partial-Depletion (PD) mode of the BSIM-SOI. A typical PD SOI MOSFET is formed on a thin SOI film which is layered on top of a buried oxide. BSIMPD has the following features and enhancements:

- Real floating body simulation of both I-V and C-V. The body potential is determined by the balance of all body current components.
- An improved parasitic bipolar current model. This includes enhancements in the various diode leakage components, second order effects (high-level injection and Early effect), diffusion charge equation, and temperature dependence of the diode junction capacitance.
- An improved impact-ionization current model. The contribution from BJT current is also modeled by the parameter Fbjtii.
- A gate-to-body tunneling current model, which is important to thin-oxide SOI technologies.
- Enhancements in the threshold voltage and bulk charge formulation of the high positive body bias regime.
- Instance parameters (Pdbcp, Psbcp, Agbcp, Aebcp, Nbc) are provided to model the parasitics of devices with various body-contact and isolation structures.
- An external body node (the 6th node) and other improvements are introduced to facilitate the modeling of distributed body resistance.
- Self heating. An external temperature node (the 7th node) is supported to facilitate the simulation of thermal coupling among neighboring devices.
- A unique SOI low frequency noise model, including a new excess noise resulting from the floating body effect.
- Width dependence of the body effect is modeled by parameters  $(K1,K1w1,K1w2)$ .
- Improved history dependence of the body charges with two new parameters (Fbody, DLCB).
- An instance parameter Vbsusr is provided for users to set the transient initial condition of the body potential.
- The new charge-thickness capacitance model introduced in BSIM3v3.2, capMod=3, is included.

**Quadratic Temperature Compensation** SPICE temperature effects are the default, but MOSFET levels 18, 19 and 20 have a more advanced temperature compensation available. By specifying TEMPMODEL=QUADRATIC in the netlist, parameters can be interpolated quadratically between measured values extracted from data. See Section **??** for more details.

**MOSFET Equations** The following equations define an N-channel MOSFET. The P-channel devices use a reverse the sign for all voltages and currents. The equations use the following variables:

> $V_{bs}$  = intrinsic substrate-intrinsic source voltage  $V_{bd}$  = intrinsic substrate-intrinsic drain voltage  $V_{ds}$  = intrinsic drain-substrate source voltage  $V_{dsat}$  = saturation voltage  $V_{gs}$  = intrinsic gate-intrinsic source voltage  $V_{gd}$  = intrinsic gate-intrinsic drain voltage  $V_t = kT/q$  (thermal voltage)  $V_{th}$  = threshold voltage  $C_{ox}$  = the gate oxide capacitance per unit area  $f =$  noise frequency  $k =$ Boltzmann's constant  $q =$  electron charge  $Left$  = effective channel length  $Weff =$  effective channel width  $T =$  analysis temperature (K)  $T_0$  = nominal temperature (set using TNOM option)

Other variables are listed in the BJT Equations section [2.3.17.1.](#page-240-0)

## **All Levels**

```
I_g = gate current = 0
  I_b = bulk current = I_{bs} + I_{bd}where
  I_{bs} = bulk-source leakage current = I_{ss} \left(e^{V_{bs}/(N_{V_t})}-1\right)I_{ds} = bulk-drain leakage current = I_{ds} \left(e^{V_{bd}/(N_{V_t})}-1\right)where
   if
            JS = 0, or AS = 0 or AD = 0then
            I_{ss} = \mathbf{IS}I_{ds} =IS
else
            I_{ss} = AS \times JS + PS \times JSSWI_{ds} = AD \times JS + PD \times JSSWI_d = drain current = I_{drain} - I_{bd}I_s = source current = -I_{drain} - I_{bs}
```
**Level 1: Idrain**

**Normal Mode:**  $V_{ds} > 0$ 

**Case 1**

For cutoff region:  $V_{gs} - V_{to} < 0$ 

 $I_{drain} = 0$ 

**Case 2** For linear region:  $V_{ds} < V_{gs} - V_{to}$ 

 $I_{drain} = (W/L)(KN/2)(1 + LAMBDA \times V_{ds})V_{ds}(2(V_{gs} - V_{to}) - V_{ds})$ 

**Case 3**

For saturation region:  $0 \leq V_{gs} - V_{to} \leq V_{ds}$ 

 $I_{drain} = (W/L) (\text{KN}/2) (1 + \text{LAMBDA} \cdot V_{ds}) (V_{gs} - V_{to})^2$ 

where

$$
V_{to} = \mathbf{VTO} + \mathbf{GAMMA} \cdot \left( (\mathbf{PHI} - V_{bs})^{1/2} \right)^{1/2}
$$

**Inverted Mode:**  $V_{ds} < 0$ Here, simply switch the source and drain in the normal mode equations given above.

## **Level 3: Idrain**

See Reference [\[21\]](#page-795-1) below for detailed information.

**Capacitance**

### **Level 1 ,2, and 3**

 $C_{bs}$  = bulk-source capacitance = area cap. + sidewall cap. + transit time cap.

 $C_{bd}$  = bulk-drain capacitance = area cap. + sidewall cap. + transit time cap.

where

 $if$ 

**CBS** = 0 and **CBD** = 0

then

$$
C_{bs} = AS \cdot CJ \cdot C_{bsj} + PS \cdot CJSW \cdot C_{bss} + TT \cdot G_{bs}
$$

$$
C_{bd} = AD \cdot CJ \cdot C_{bdj} + PD \cdot CJSW \cdot C_{bds} + TT \cdot G_{ds}
$$

else

 $C_{bs} = \text{CBS} \cdot C_{bsj} + \text{PS} \cdot \textbf{CJSW} \cdot C_{bss} + \textbf{TT} \cdot G_{bs}$  $C_{bd} = \text{CBD} \cdot C_{bdj} + \text{PD} \cdot \text{CJSW} \cdot C_{bds} + \text{TT} \cdot G_{ds}$ 

where

$$
G_{bs}
$$
 = DC bulk-source conductance =  $dI_{bs}/dV_{bs}$   
 $G_{bd}$  = DC bulk-drain conductance =  $dI_{bd}/dV_{bd}$ 

## $if$

 $V_{bs} \leq \textbf{FC} \cdot \textbf{PB}$ 

then

 $C_{bsj} = (1 - V_{bs}/PB)^{-MJ}$  $C_{bss} = (1 - V_{bs}/\text{PBSW})^{-M,\text{ISW}}$ 

 $if$ 

 $V_{bs} > \textbf{FC} \cdot \textbf{PB}$ 

then

$$
C_{bsj} = (1 - FC)^{-(1+MJ)} (1 - FC(1+MJ) + MJ \cdot V_{bs}/PB)
$$
  
\n
$$
C_{bss} = (1 - FC)^{-(1+MJSW)} (1 - FC(1+MJSW) + MJSW \cdot V_{bs}/PBSW)
$$

 $if$ 

 $V_{bd} \leq \mathbf{FC} \cdot \mathbf{PB}$ 

then

$$
C_{bdj} = (1 - V_{bd} / PB)^{-MJ}
$$

$$
C_{bds} = (1 - V_{bd} / PBSW)^{-MJSW}
$$

 $if$ 

 $V_{bd} > \mathbf{FC} \cdot \mathbf{PB}$ 

then

$$
C_{bdj} = (1 - FC)^{-(1+MJ)} (1 - FC(1+MJ) + MJ \cdot V_{bd} / PB)
$$
  
\n
$$
C_{bds} = (1 - FC)^{-(1+MJSW)} (1 - FC(1+MJSW))
$$

 $C_{gs}$  = gate-source overlap capacitance =  $\textbf{CGSO} \cdot \textbf{W}$  $C_{gd}$  = gate-drain overlap capacitance = **CGDO**  $\cdot$  **W**  $C_{gb}$  = gate-bulk overlap capacitance = **CGBO**  $\cdot$  **L** 

## **All Levels**

**IS**(*T*) = **IS** · exp  $(E_g(T_0) \cdot T/T_0 - E_g(T)) / V_t$  $\mathbf{JS}(T) = \mathbf{JS} \cdot \exp\left(E_g(T_0) \cdot T/T_0 - E_g(T)\right) / V_t$ **JSSW**(*T*) = **JSSW** ·  $\exp(E_g(T_0) \cdot T/T_0 - E_g(T)) / V_t$ **PB**(*T*) = **PB** ·  $T/T_0 - 3V_t \ln(T/T_0) - E_g(T_0) \cdot T/T_0 + E_gT$ **PBSW**(*T*) = **PBSW** ·  $T/T_0 - 3V_t \ln(T/T_0) - E_g(T_0) \cdot T/T_0 + E_g T$ **PHI**(*T*) = **PHI** ·  $T/T_0 - 3V_t \ln(T/T_0) - E_g(T_0) \cdot T/T_0 + E_g T$ 

where

 $E_g(T)$  = silicon bandgap energy = 1.16 – 0.000702 $T^2/(T + 1108)$  $\text{CBD}(T) = \text{CBD} \cdot (1 + \text{MJ} \cdot (0.0004(T - T_0) + (1 - \text{PB}(T)/\text{PB})))$  $CBS(T) = CBS \cdot (1 + MJ \cdot (0.0004(T - T_0) + (1 - PB(T)/PB)))$  $\textbf{CJ}(T) = \textbf{CJ} \cdot (1 + \textbf{MJ} \cdot (0.0004(T - T_0) + (1 - \textbf{PB}(T)/\textbf{PB})))$  $\text{CJSW}(T) = \text{CJSW} \cdot (1 + \text{MJSW} \cdot (0.0004(T - T_0) + (1 - \text{PB}(T)/\text{PB})))$ **KP**(*T*) = **KP** ·  $(T/T_0)^{-3/2}$  $\mathbf{UO}(T) = \mathbf{UO} \cdot (T/T_0)^{-3/2}$ **MUS**(*T*) = **MUS** ·  $(T/T_0)^{-3/2}$ **MUZ**(T) = **MUZ** ·  $(T/T_0)^{-3/2}$ **X3MS**(*T*) = **X3MS** ·  $(T/T_0)^{-3/2}$ 

# **2.3.20.1. Level 1 MOSFET Tables (SPICE Level 1)**

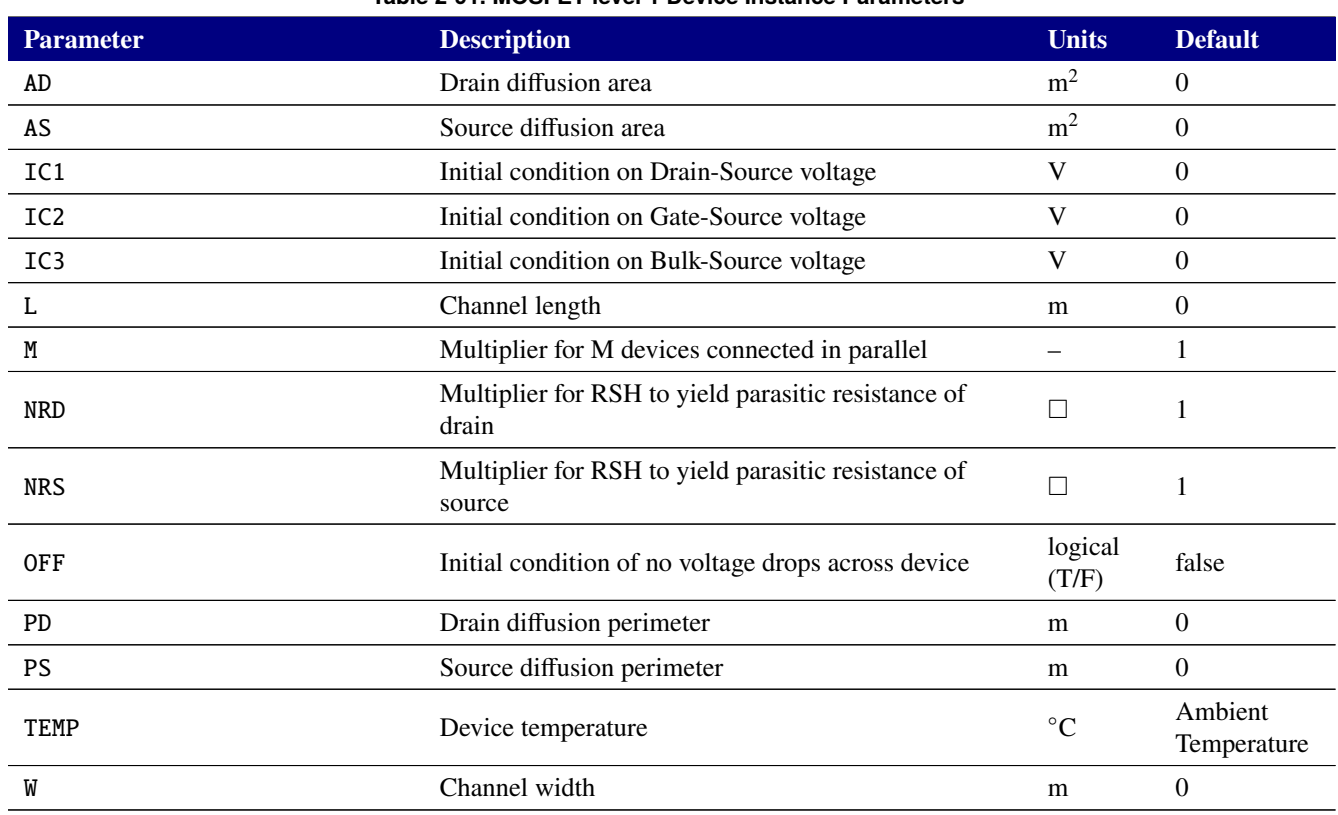

## **Table 2-91. MOSFET level 1 Device Instance Parameters**

#### **Table 2-92. MOSFET level 1 Device Model Parameters**

<span id="page-303-0"></span>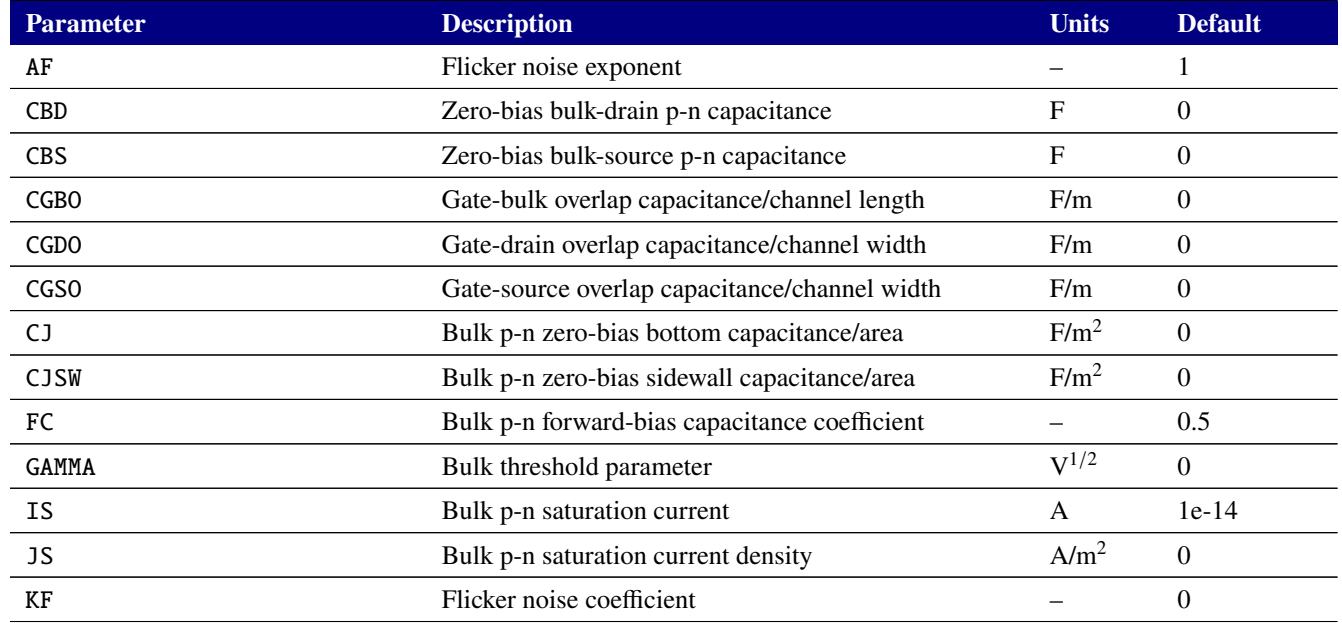

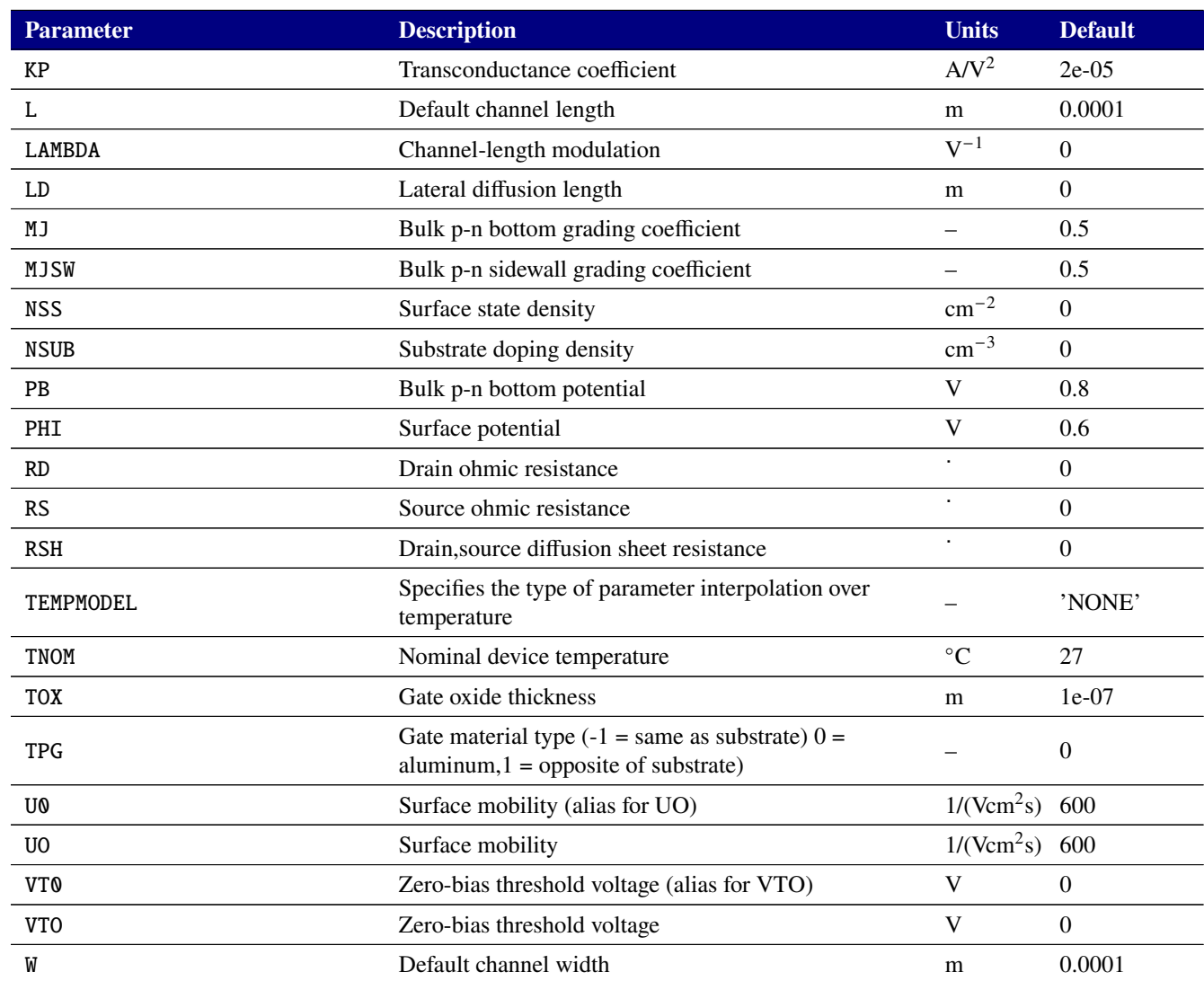

## **Table 2-92. MOSFET level 1 Device Model Parameters**

# **2.3.20.2. Level 2 MOSFET Tables (SPICE Level 2)**

<span id="page-305-0"></span>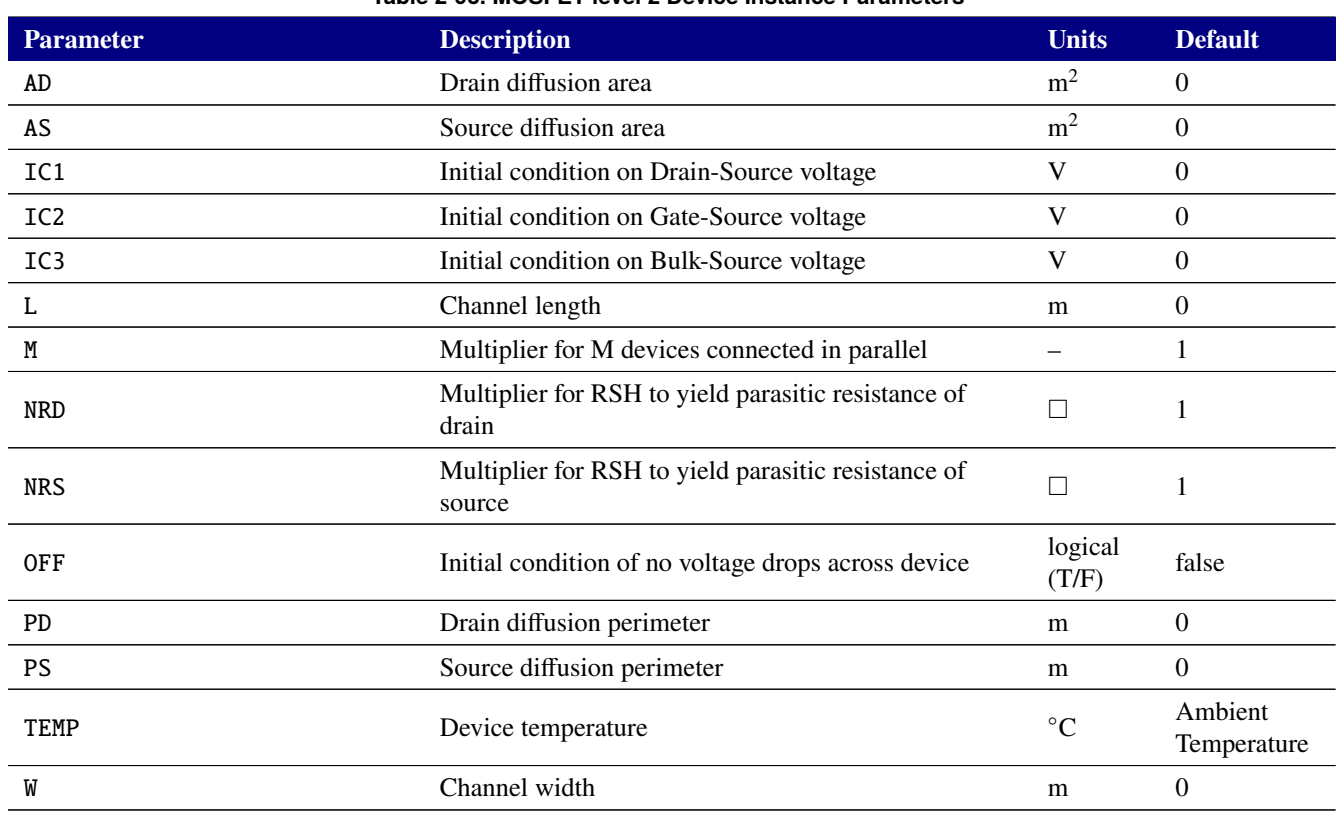

## **Table 2-93. MOSFET level 2 Device Instance Parameters**

#### **Table 2-94. MOSFET level 2 Device Model Parameters**

<span id="page-305-1"></span>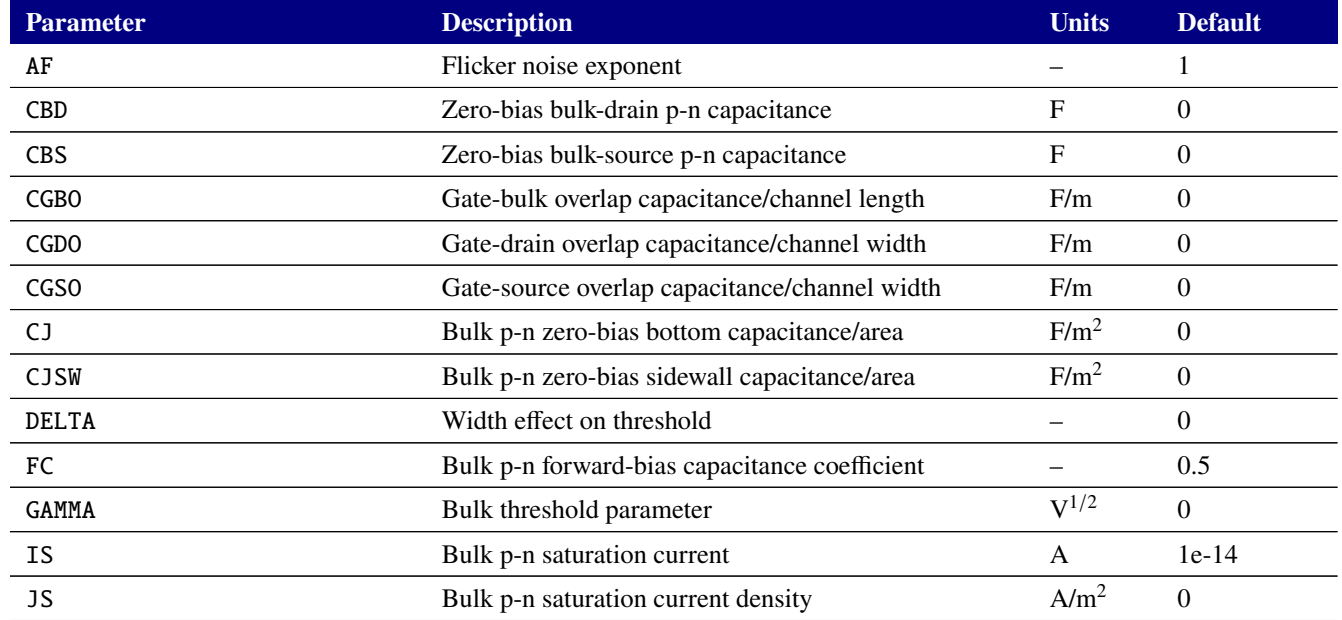

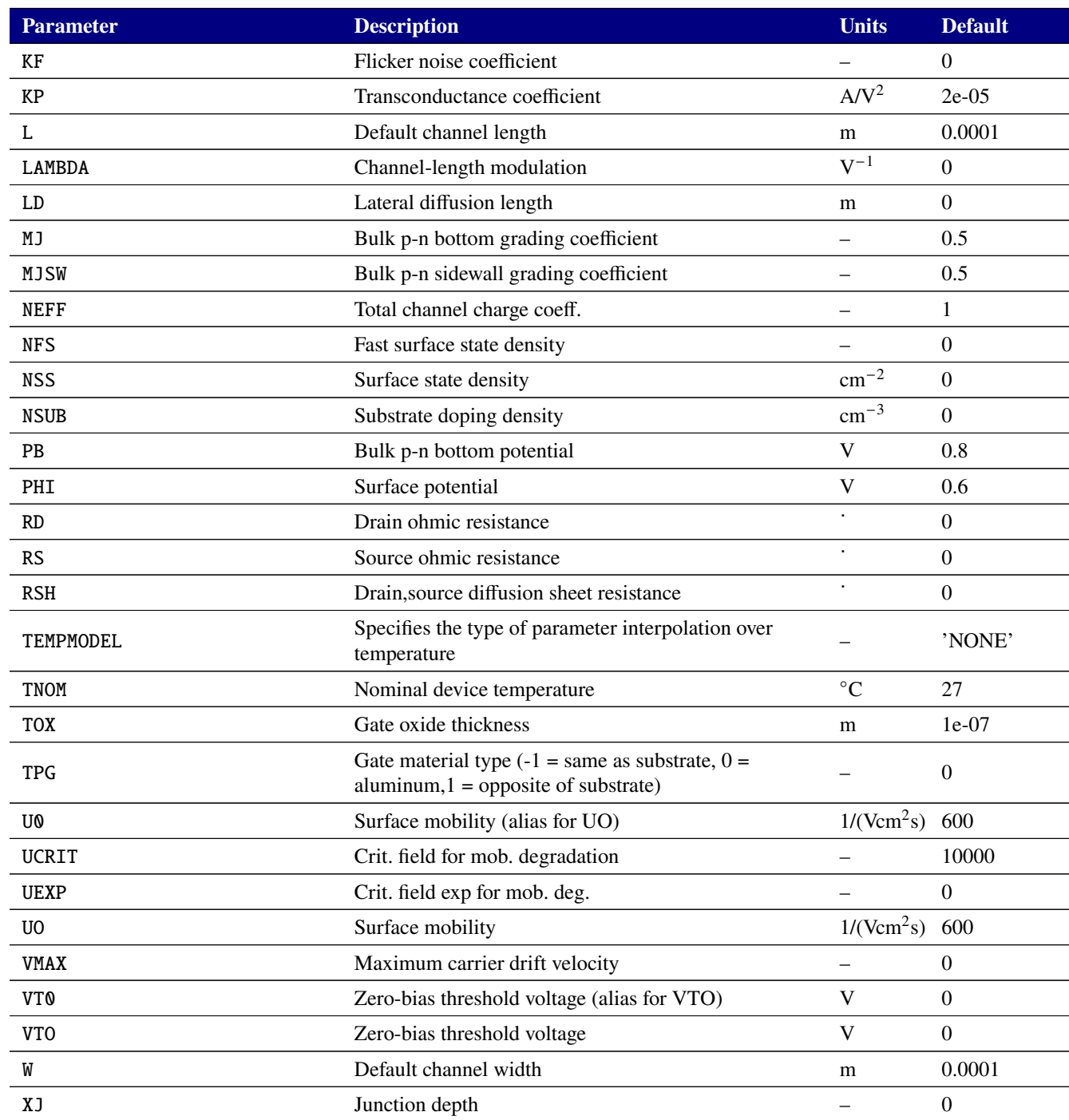

## **Table 2-94. MOSFET level 2 Device Model Parameters**

# **2.3.20.3. Level 3 MOSFET Tables (SPICE Level 3)**

<span id="page-307-0"></span>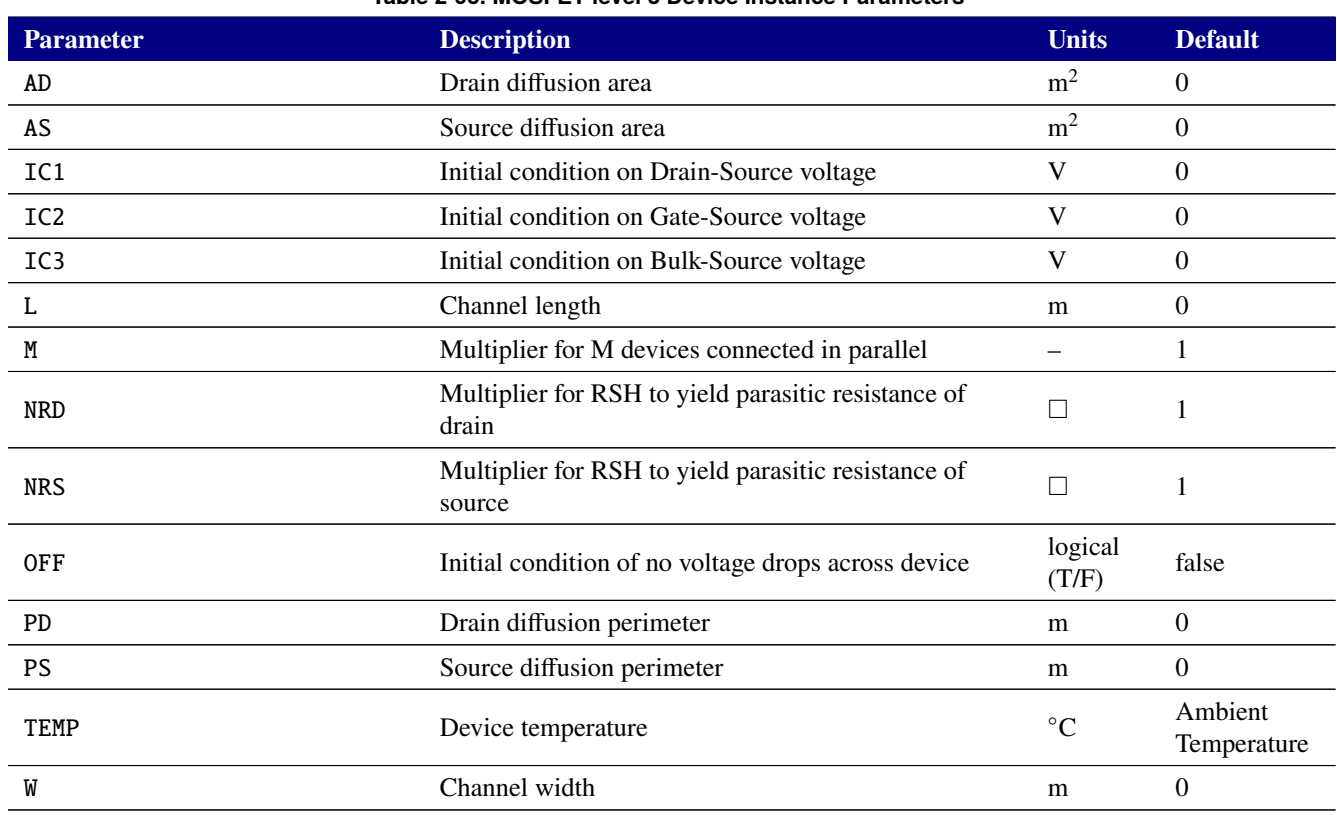

## **Table 2-95. MOSFET level 3 Device Instance Parameters**

### **Table 2-96. MOSFET level 3 Device Model Parameters**

<span id="page-307-1"></span>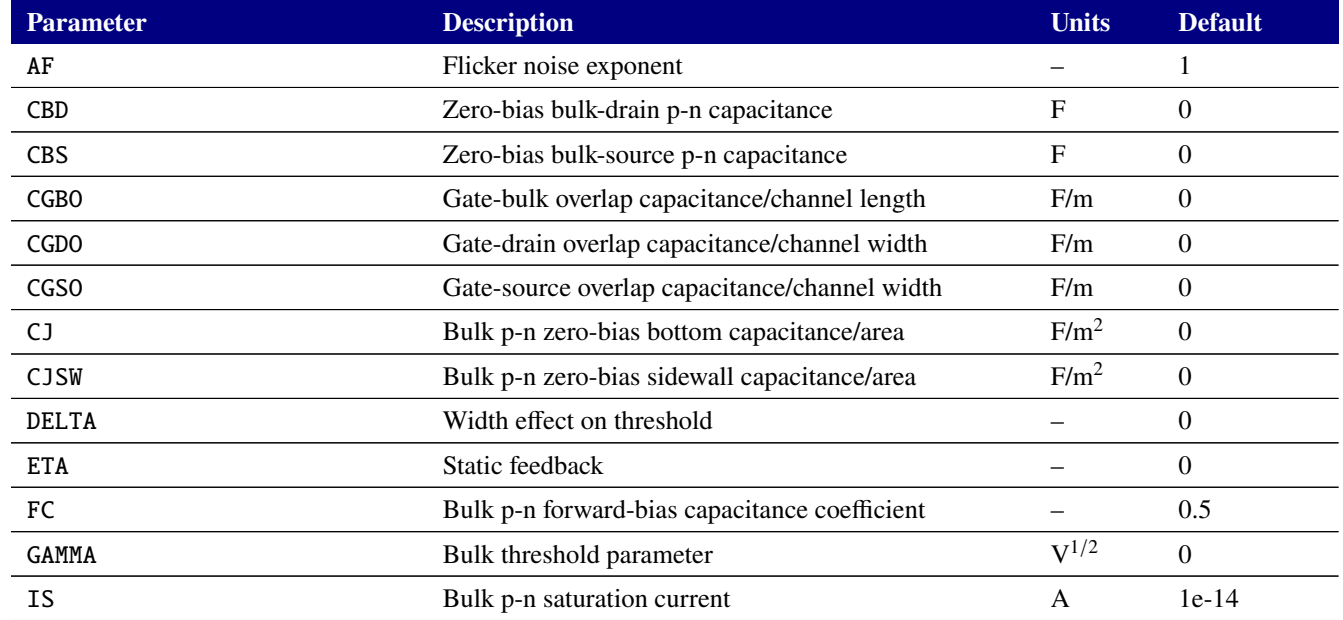

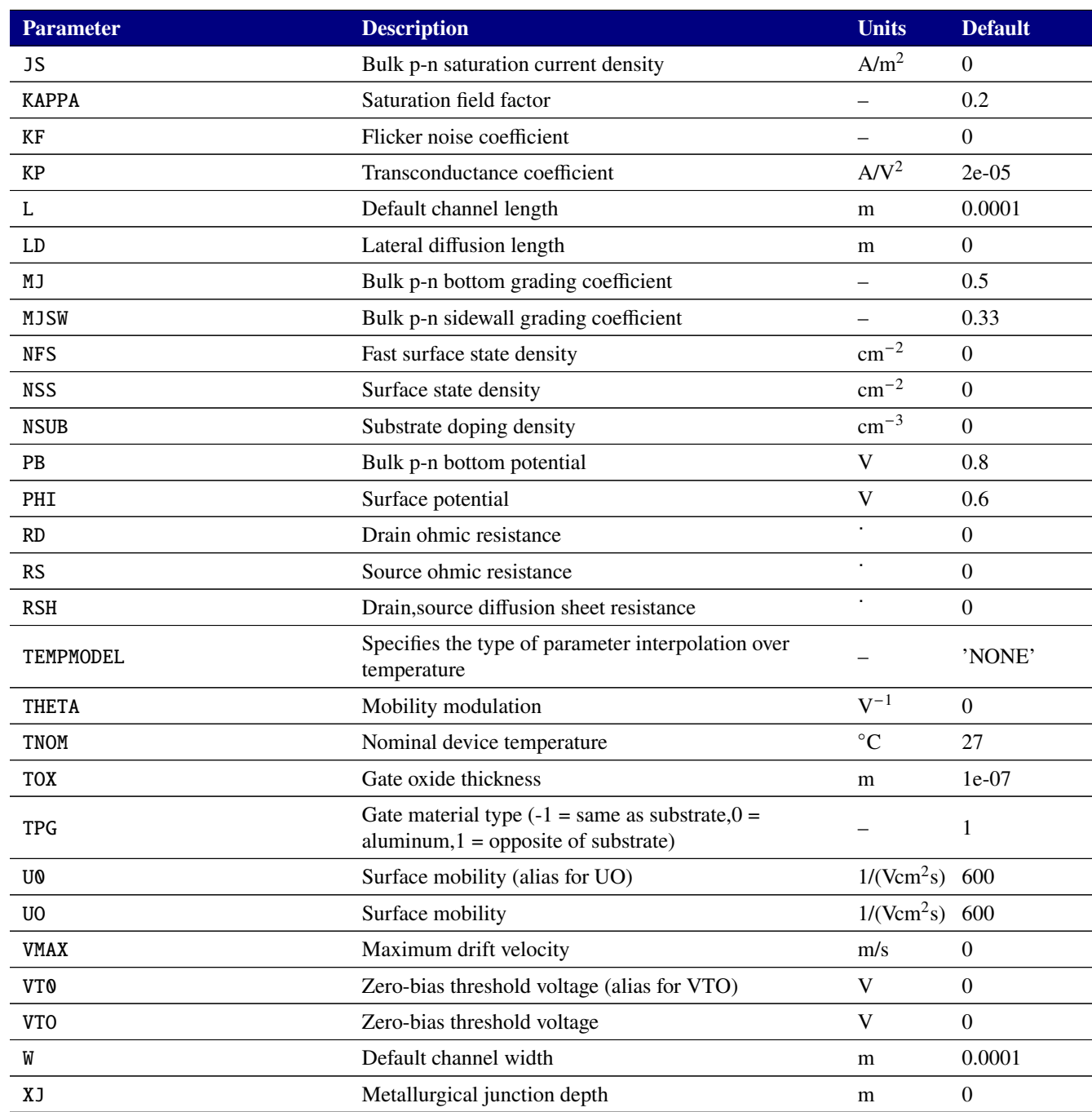

## **Table 2-96. MOSFET level 3 Device Model Parameters**

# **2.3.20.4. Level 6 MOSFET Tables (SPICE Level 6)**

<span id="page-309-0"></span>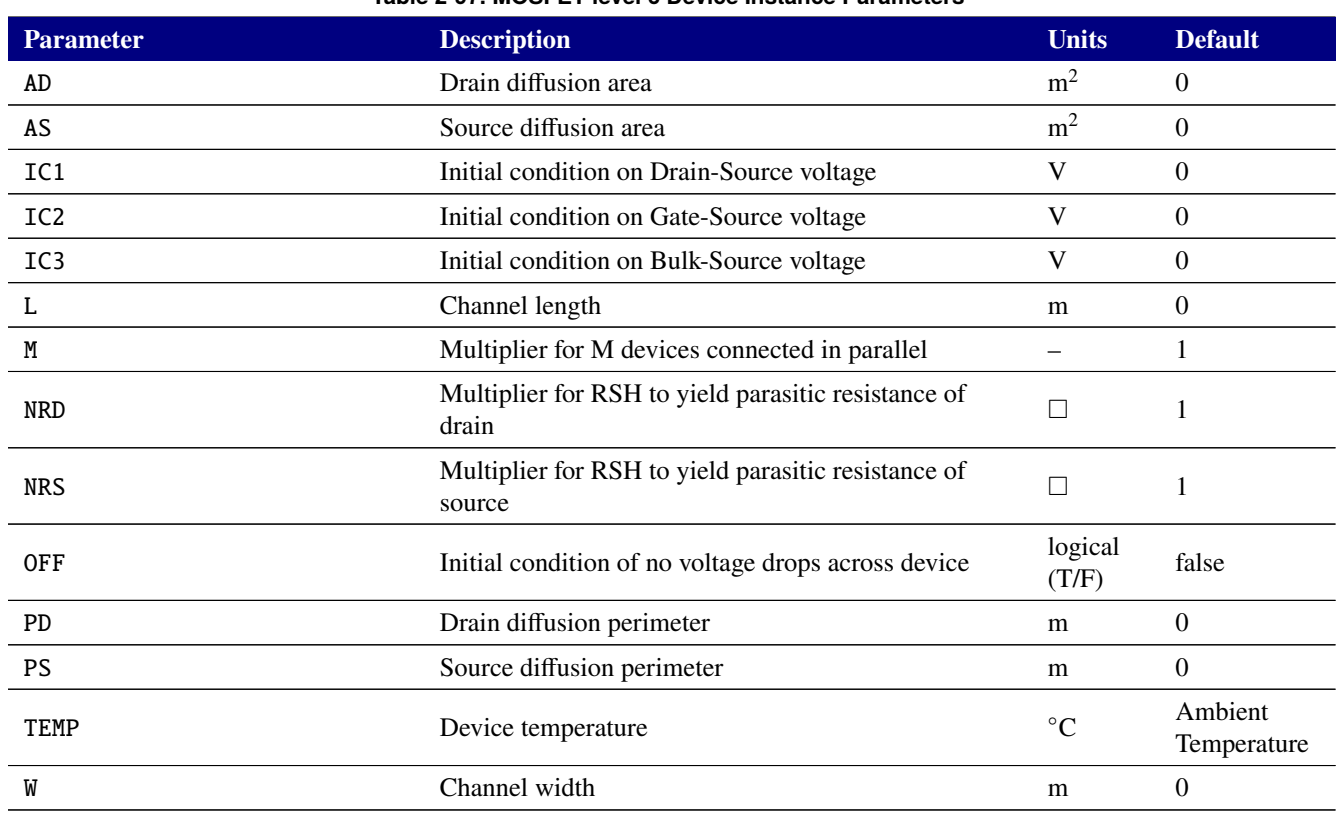

## **Table 2-97. MOSFET level 6 Device Instance Parameters**

#### **Table 2-98. MOSFET level 6 Device Model Parameters**

<span id="page-309-1"></span>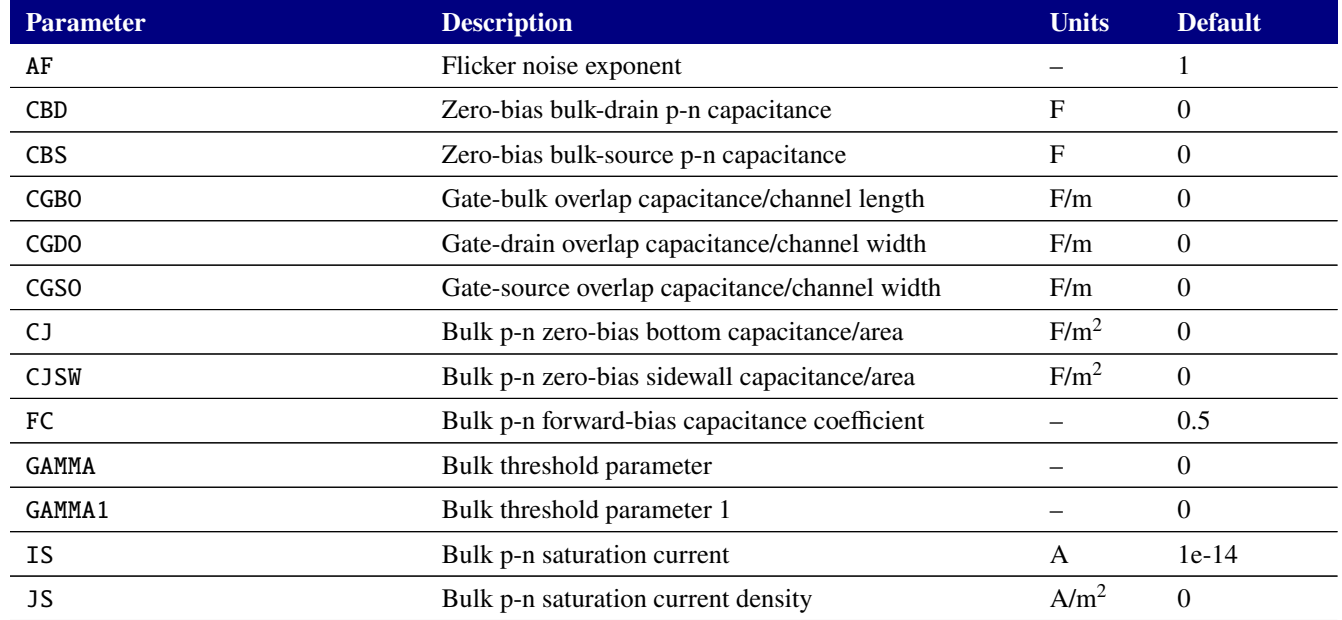

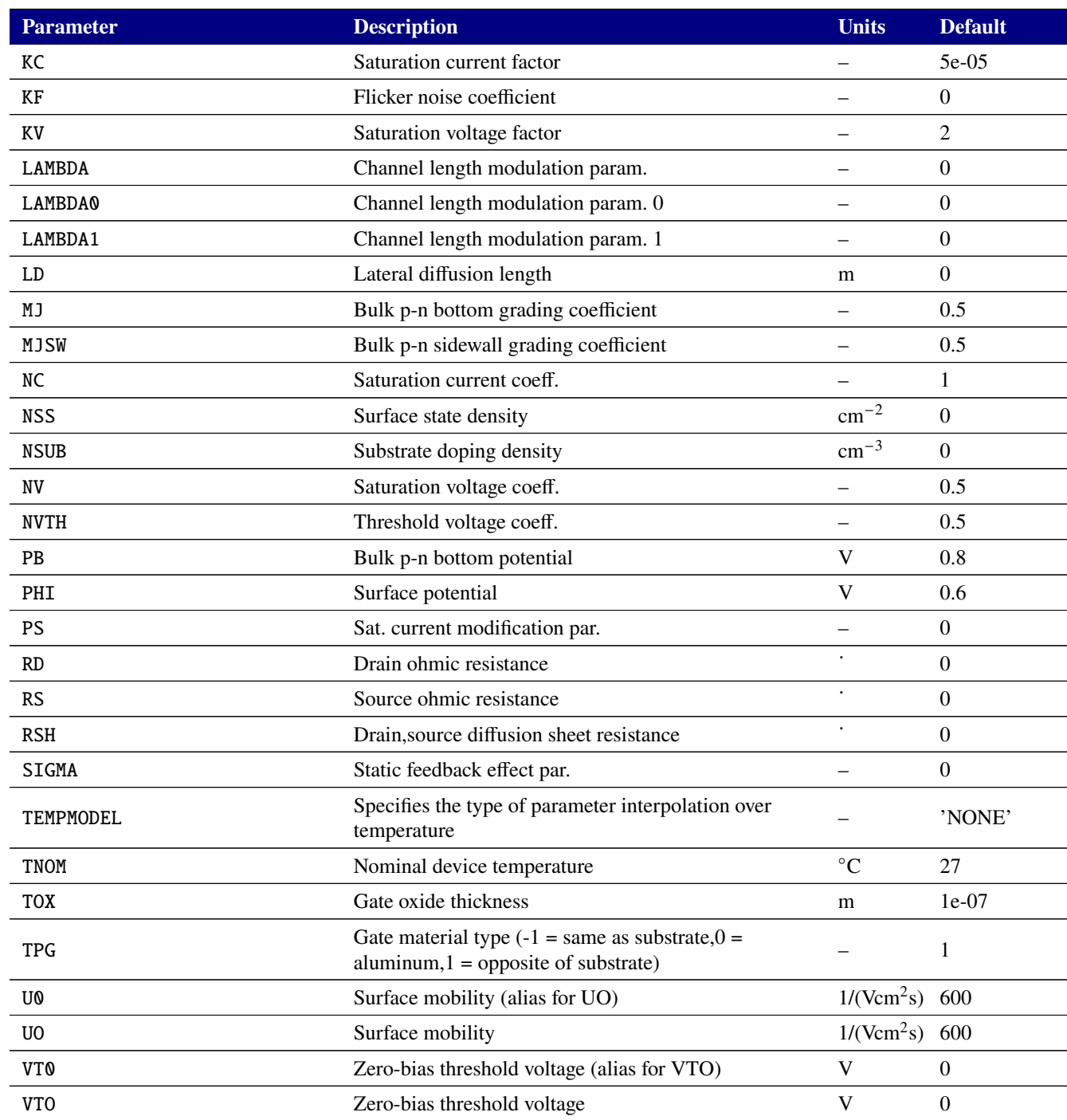

## **Table 2-98. MOSFET level 6 Device Model Parameters**

## **2.3.20.5. Level 9 MOSFET Tables (BSIM3)**

For complete documentation of the BSIM3 model, see the users' manual for the BSIM3, available for download at <http://bsim.berkeley.edu/models/bsim4/bsim3/>. Xyce implements Version 3.2.2 of the BSIM3.

In addition to the parameters shown in table [2-99,](#page-311-0) the BSIM3 supports a vector parameter for the initial conditions. IC1 through IC3 may therefore be specified compactly as IC=<ic1>, <ic2>, <ic3>.

**NOTE: Many BSIM3 parameters listed in tables [2-99](#page-311-0) and [2-100](#page-312-0) as having default values of zero are actually replaced with internally computed defaults if not given. Specifying zero in your model card will override this internal computation. It is recommended that you only set model parameters that you are actually changing from defaults and that you not generate model cards containing default values from the tables.**

<span id="page-311-0"></span>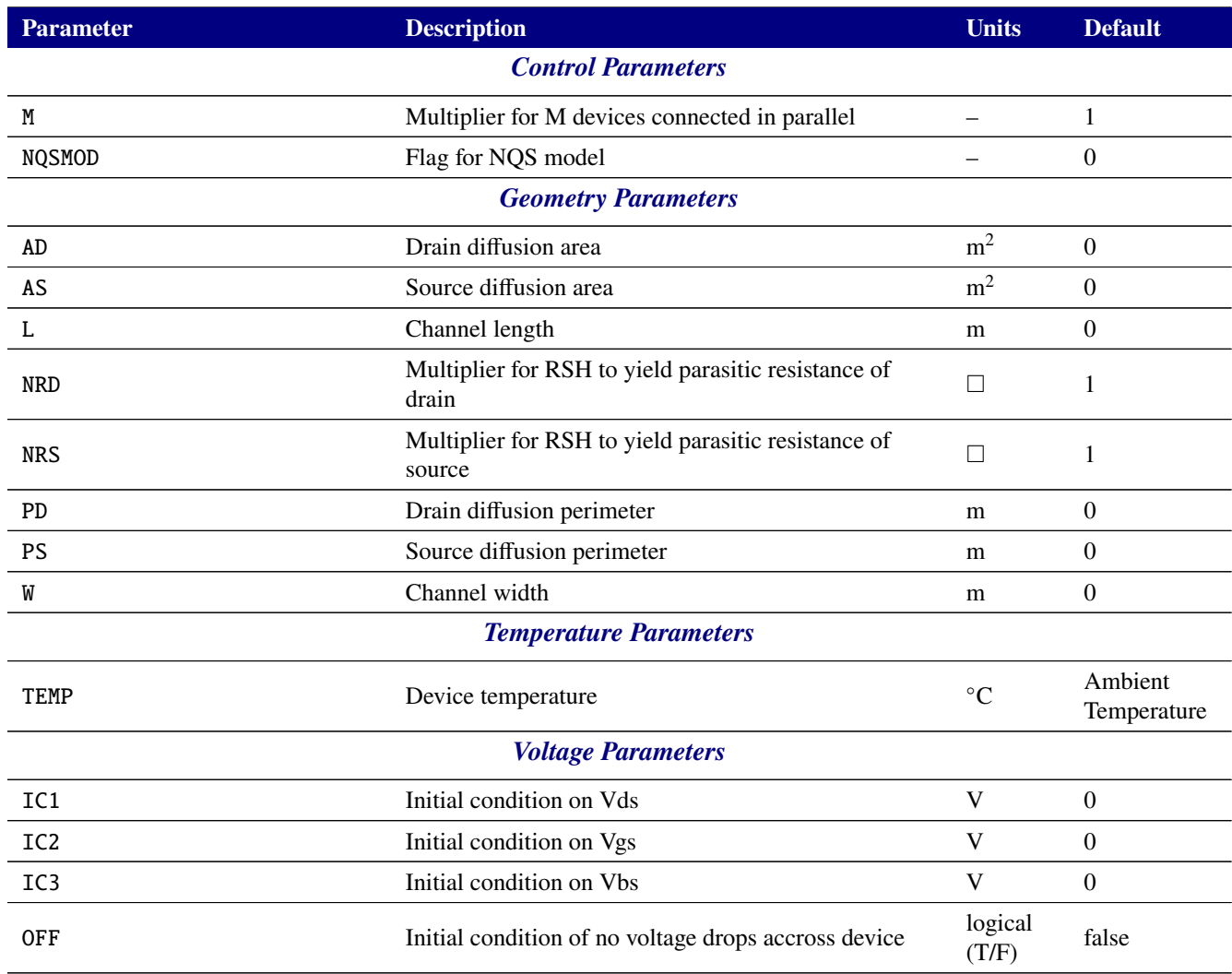

#### **Table 2-99. BSIM3 Device Instance Parameters**

<span id="page-312-0"></span>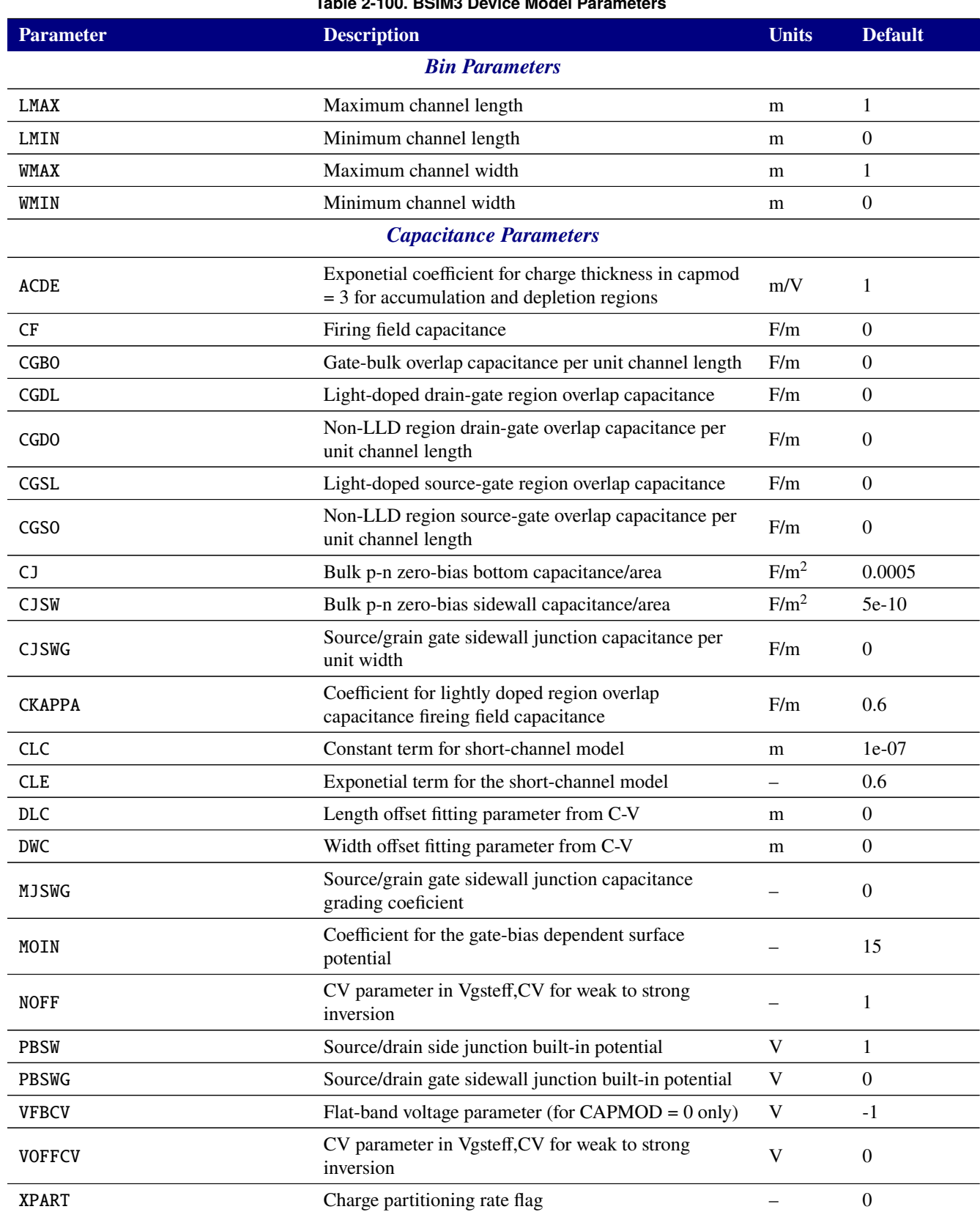

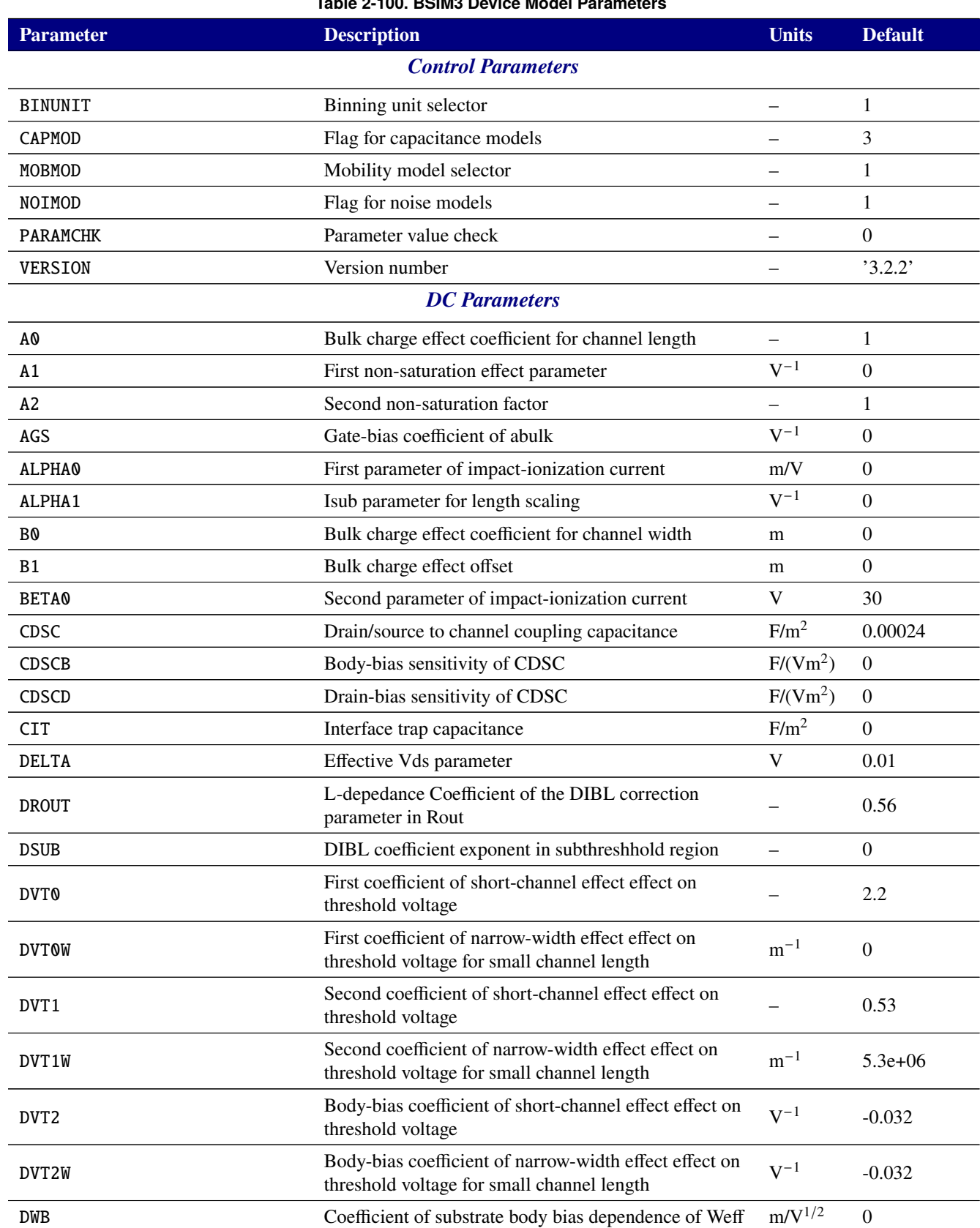

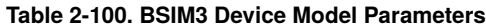

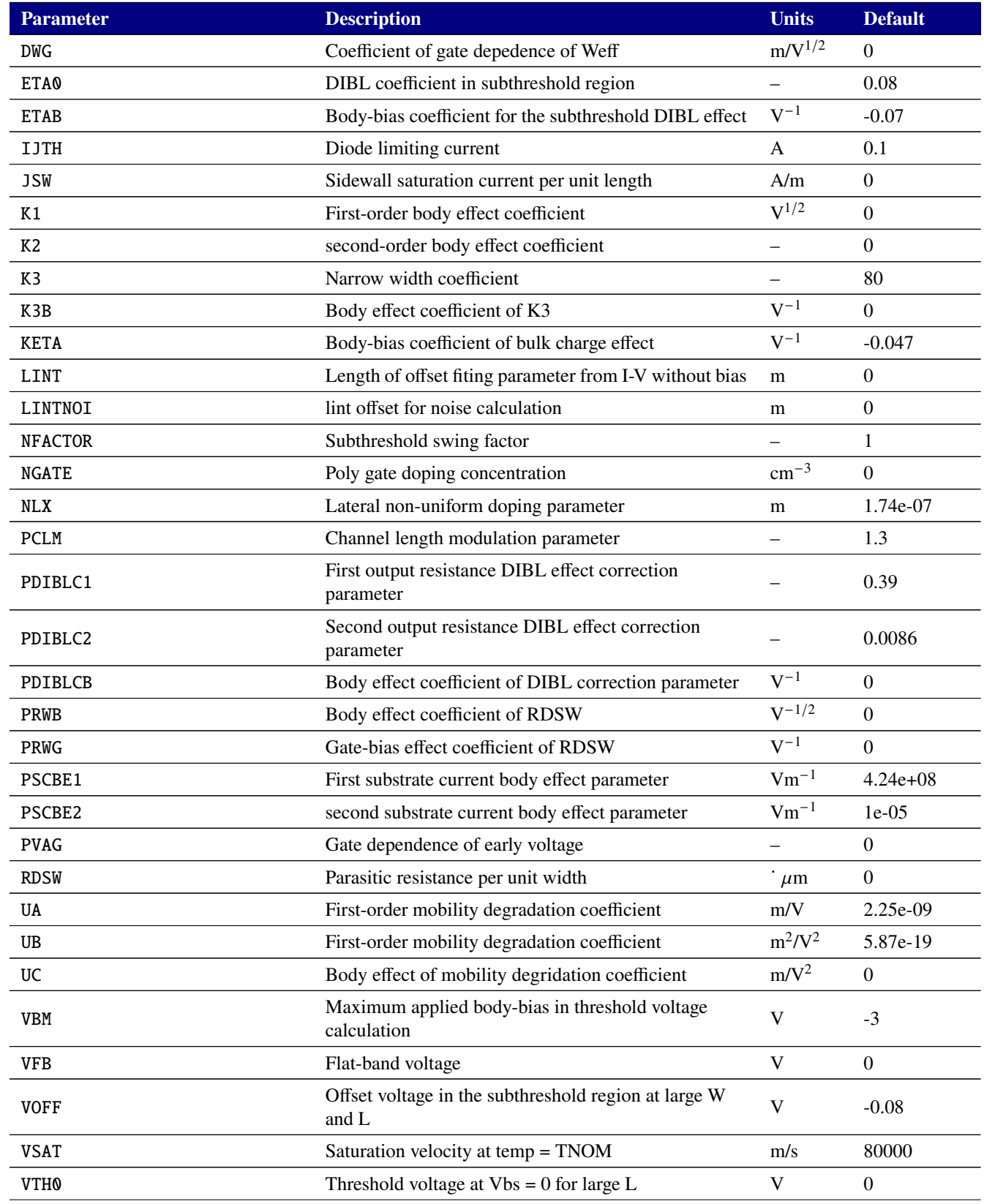

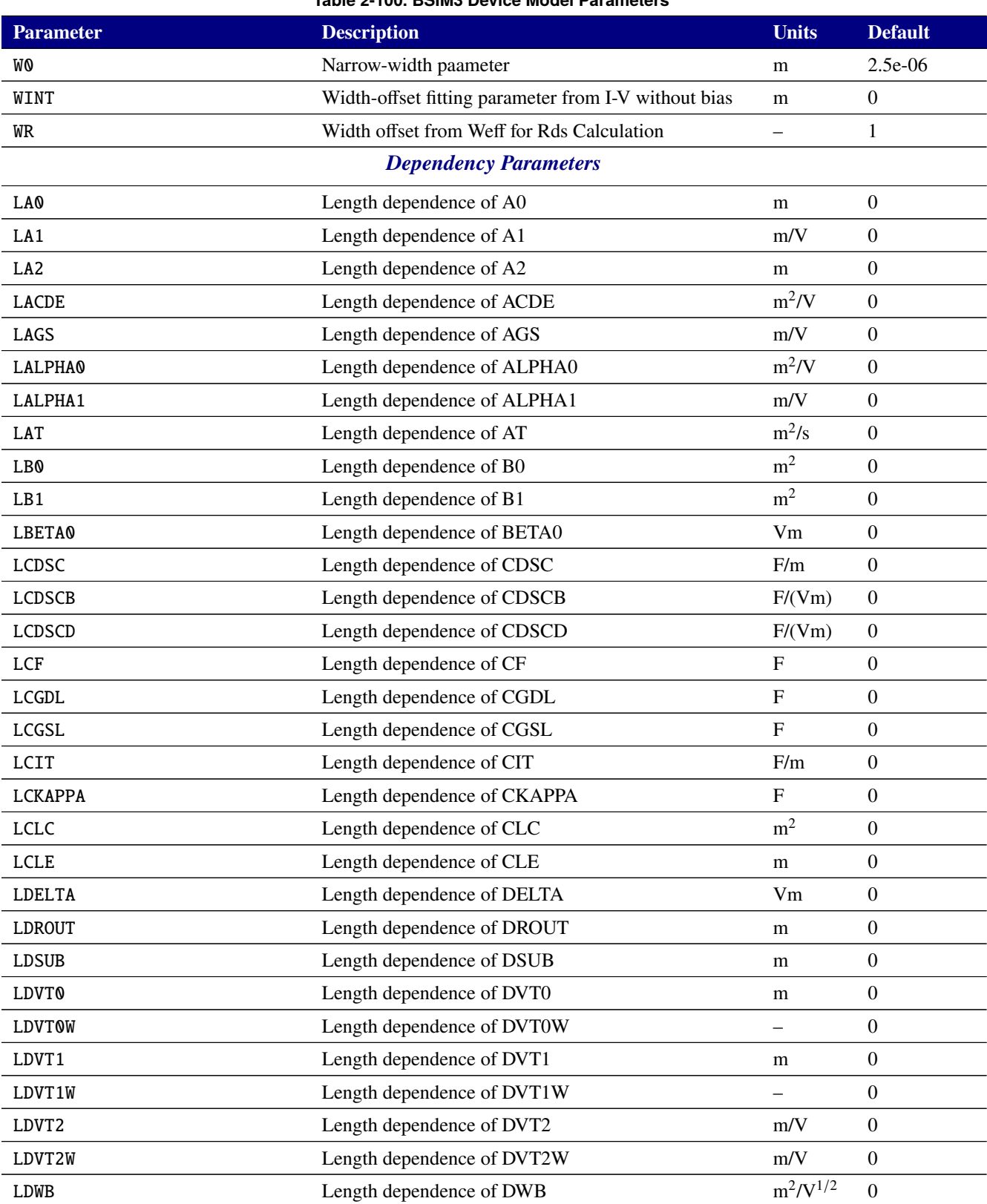

 $m^2/V^{1/2}$  0

LDWG Length dependence of DWG

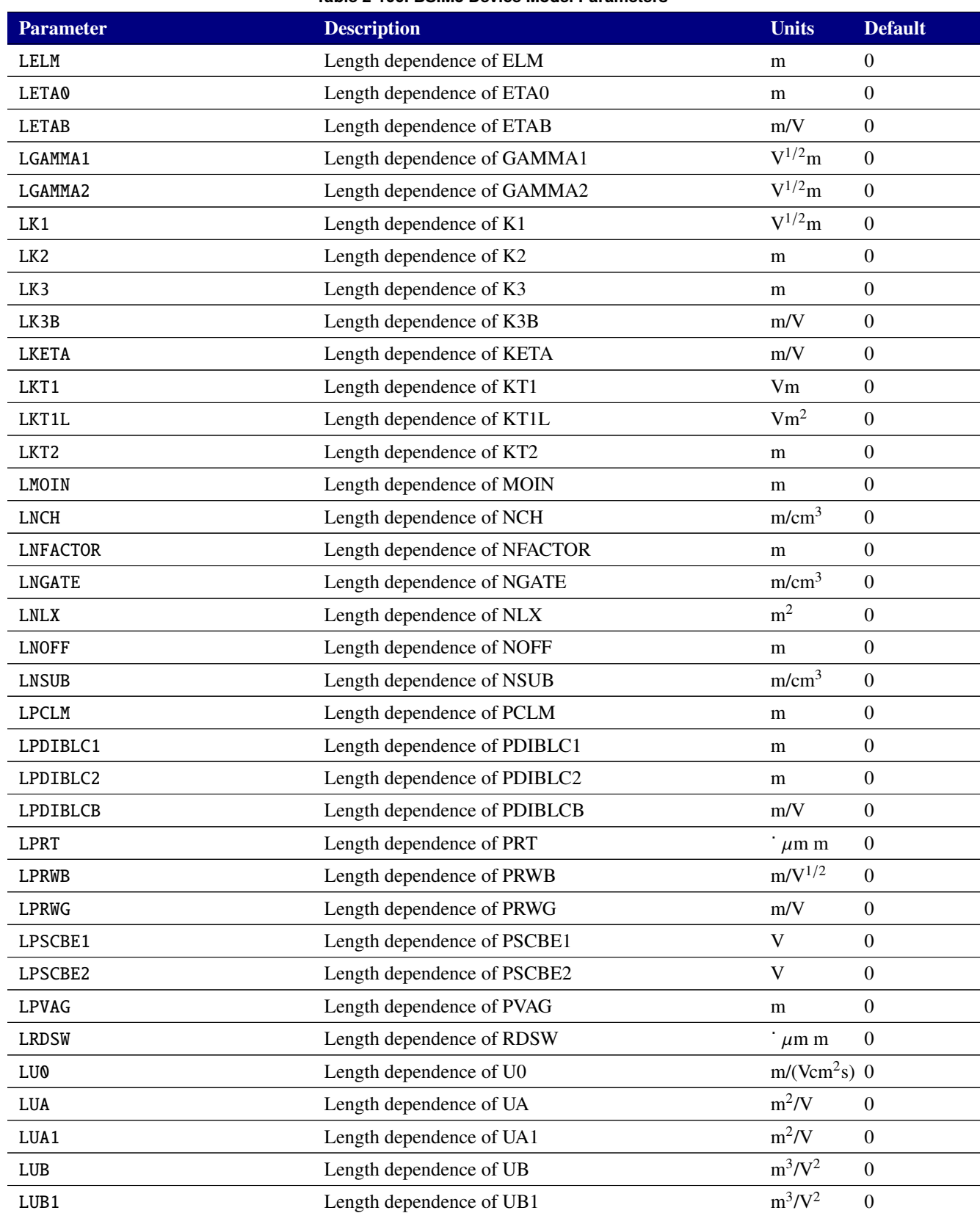

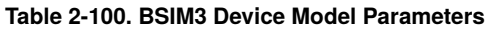

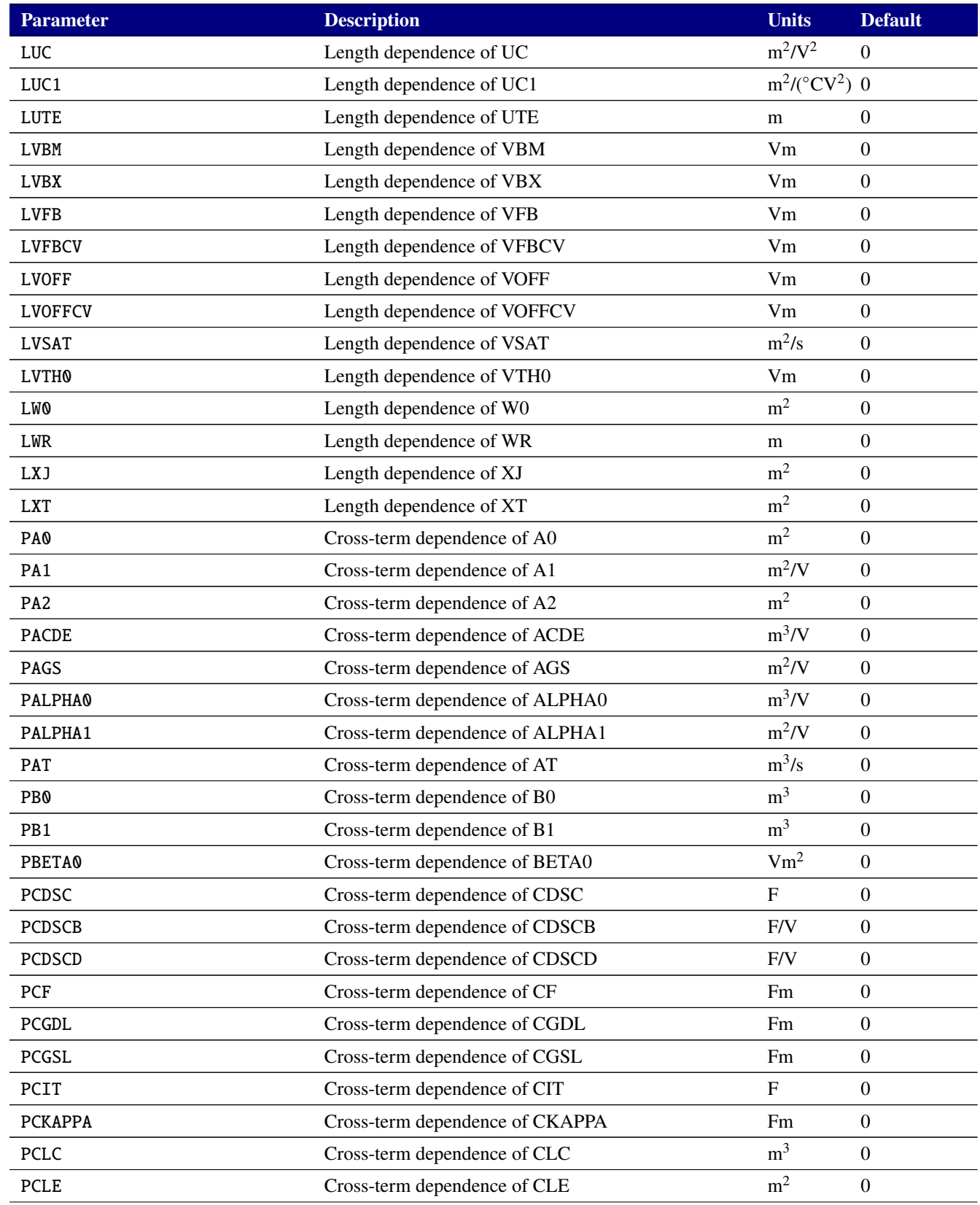

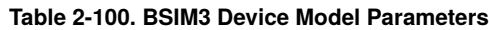

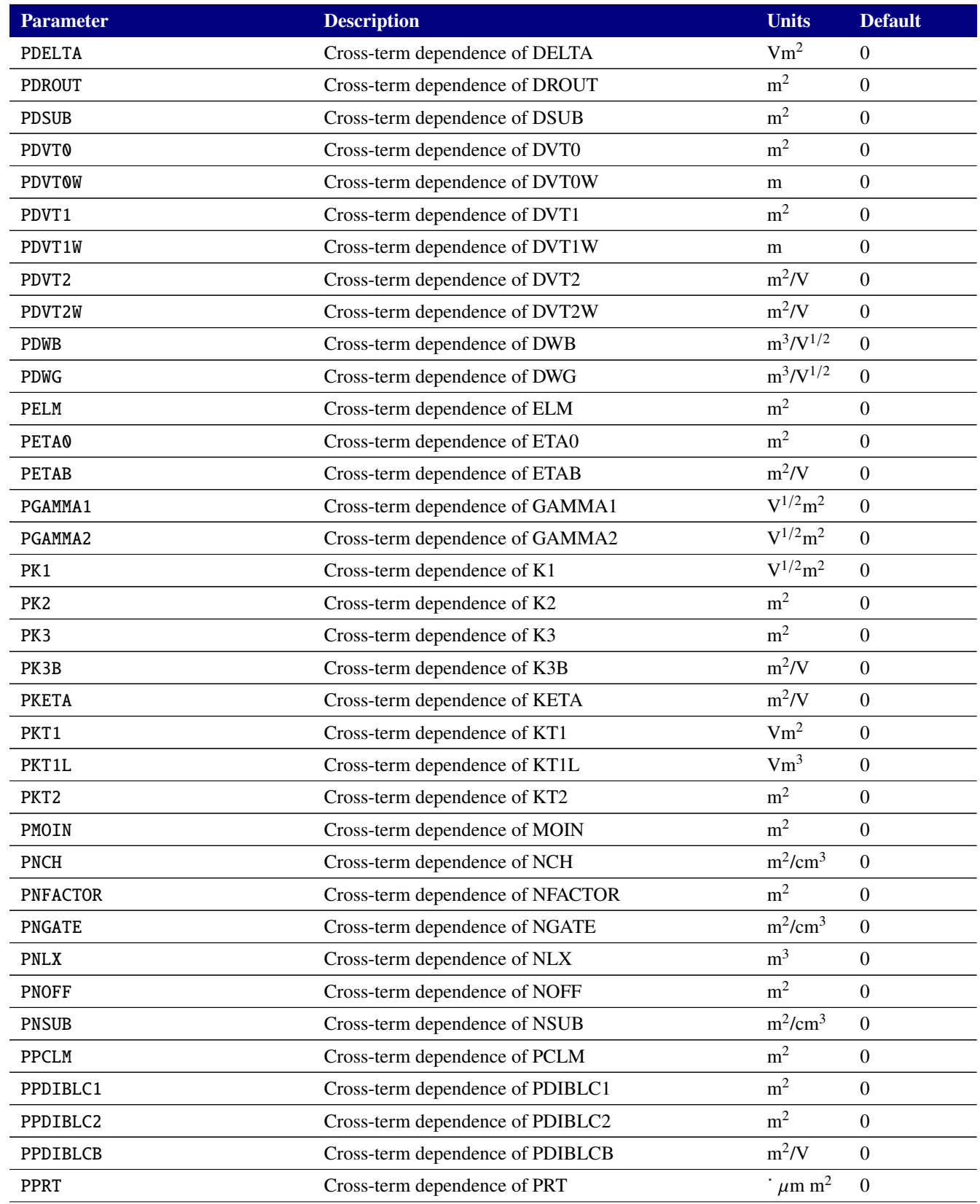

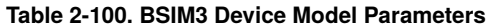

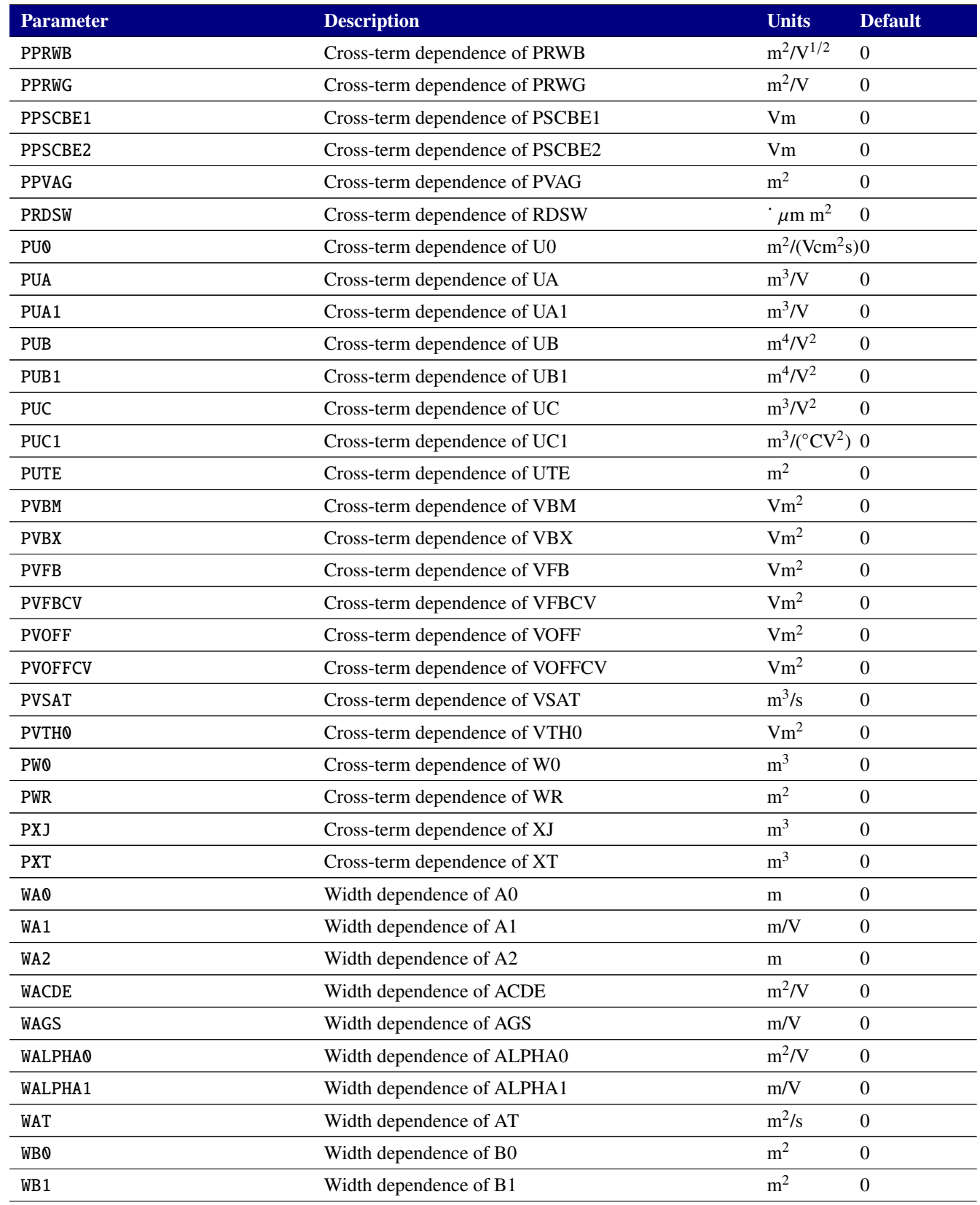

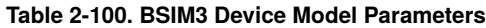

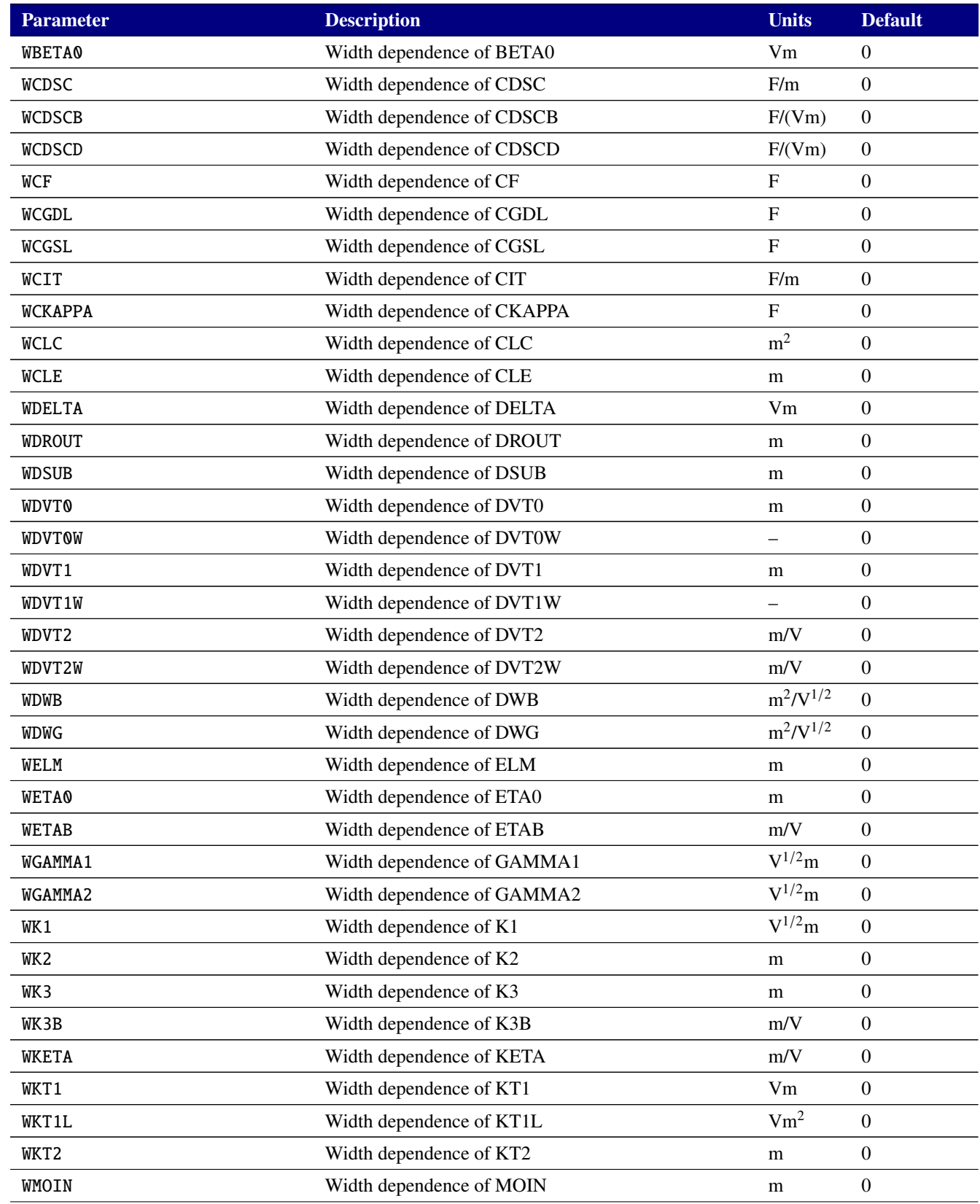

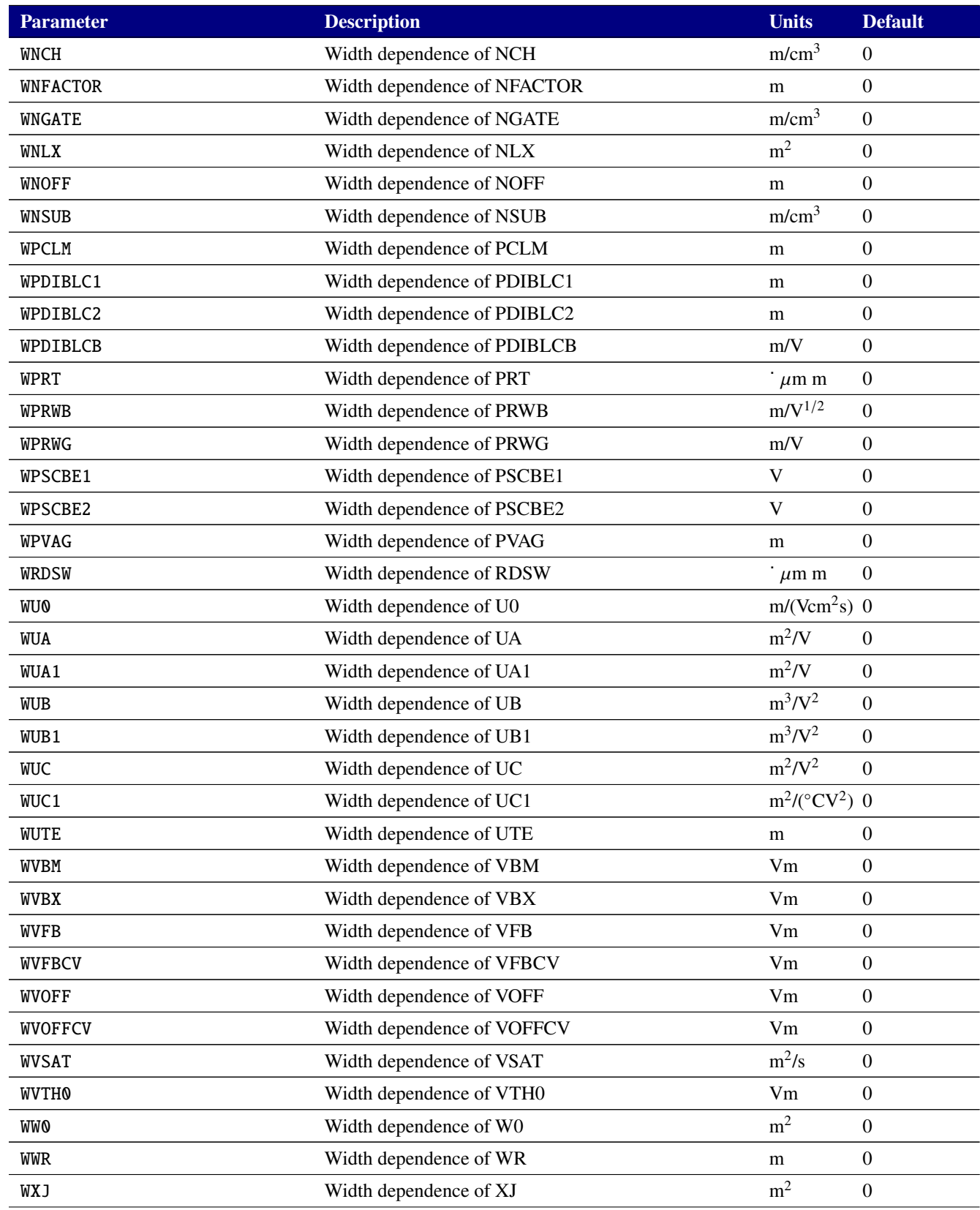

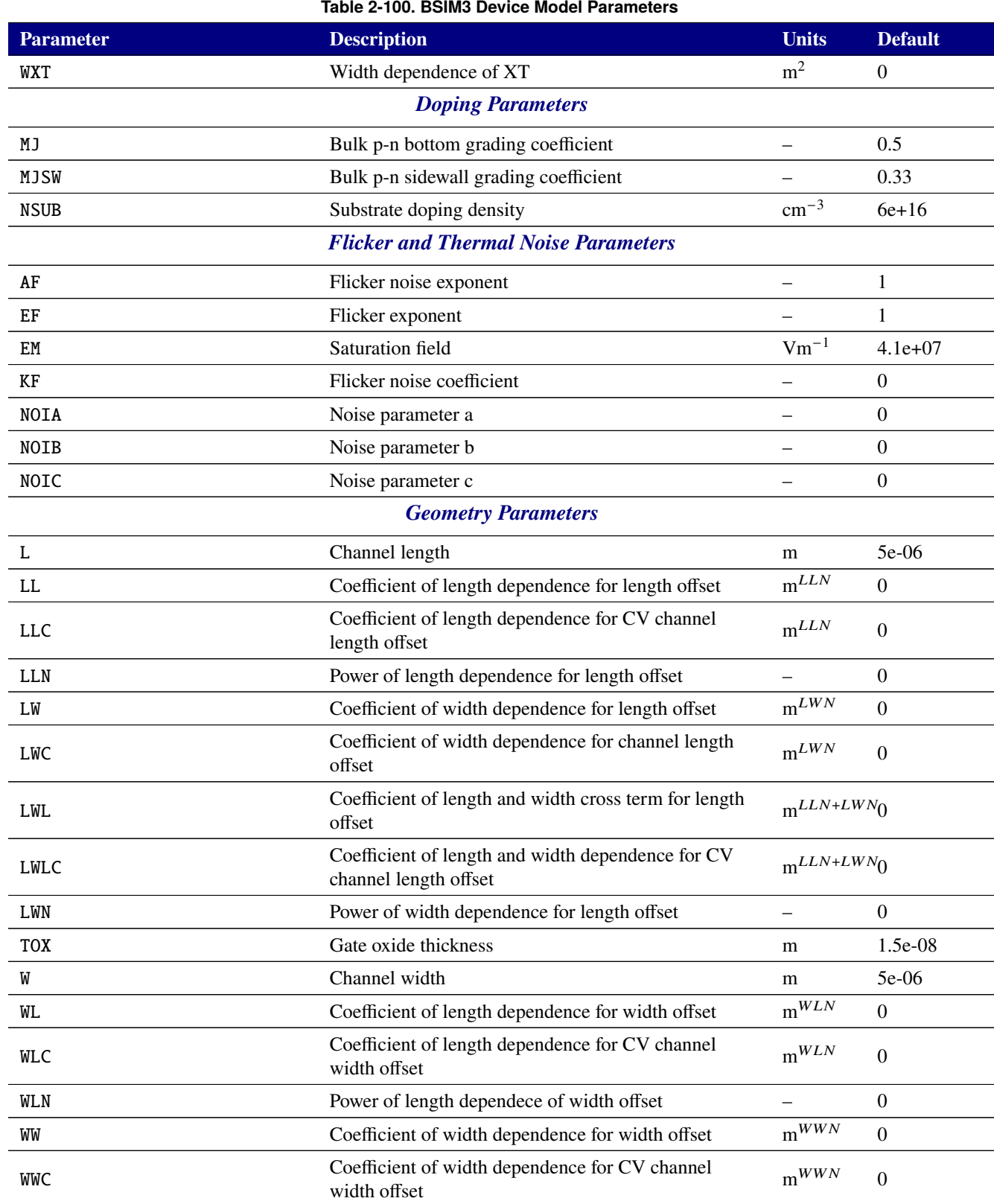

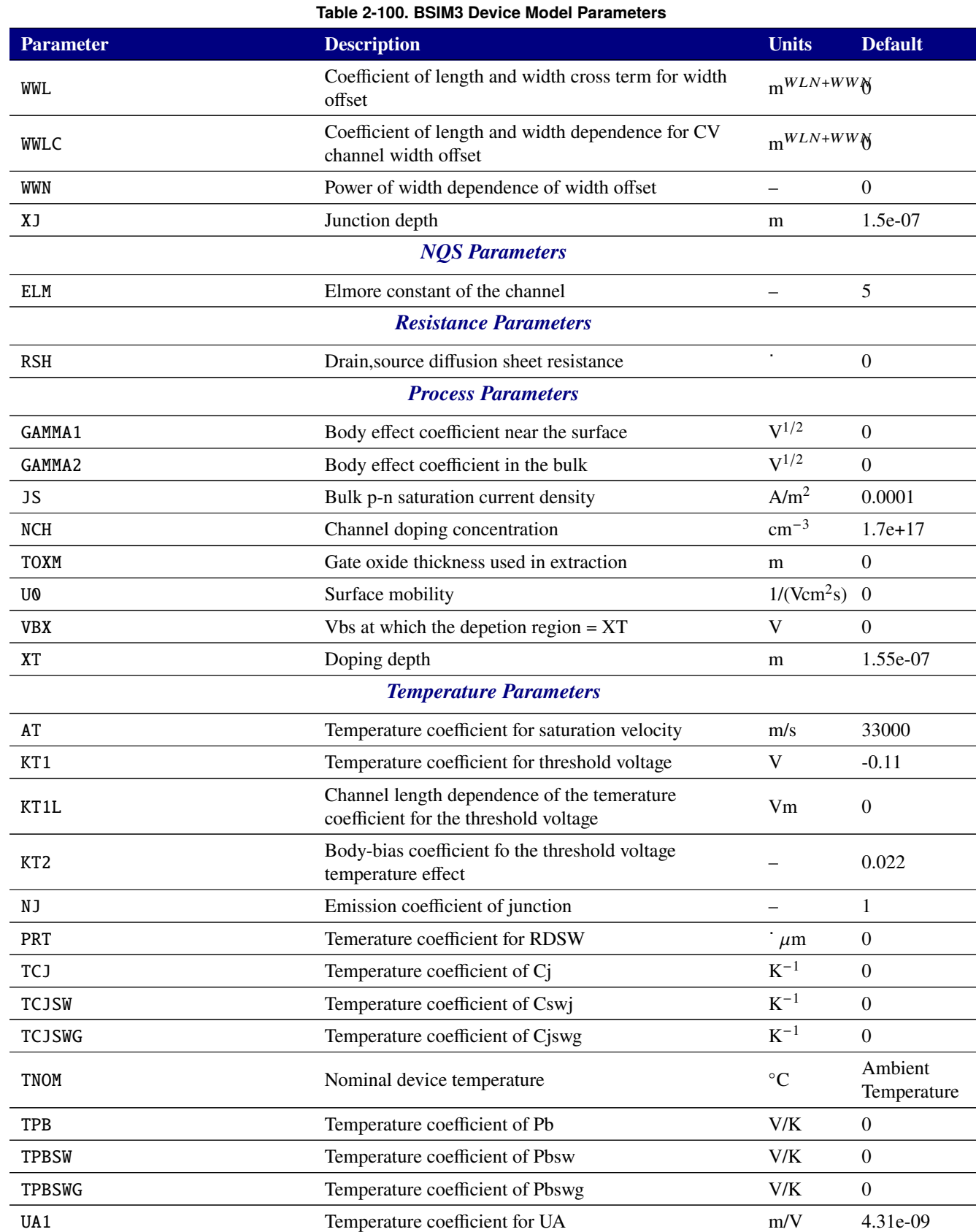
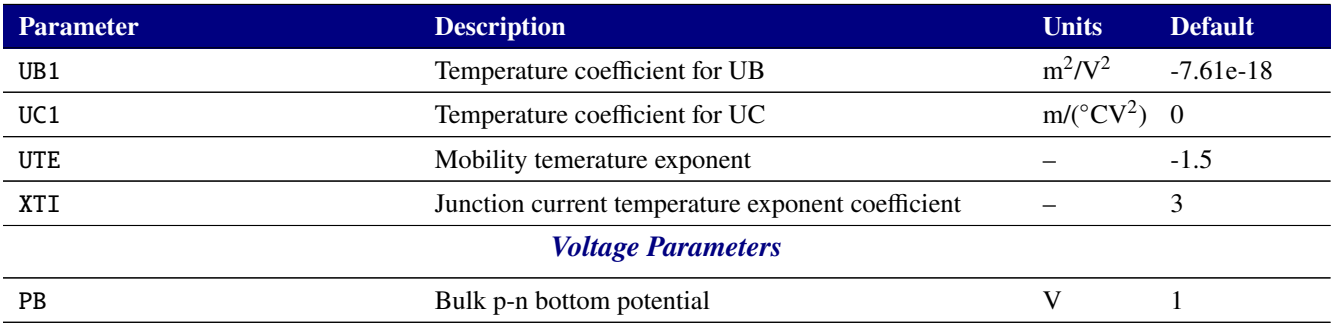

# **2.3.20.6. Level 10 MOSFET Tables (BSIM-SOI)**

For complete documentation of the BSIM-SOI model, see the users' manual for the BSIM-SOI, available for download at <http://bsim.berkeley.edu/models/bsimsoi/>. Xyce implements Version 3.2 of the BSIM-SOI, you will have to get the documentation from the FTP archive on the Berkeley site.

In addition to the parameters shown in table [2-101,](#page-325-0) the BSIM3SOI supports a vector parameter for the initial conditions. IC1 through IC5 may therefore be specified compactly as IC=<ic1>,<ic2>,<ic3>,  $<$ ic4>, $<$ ic5>.

**NOTE: Many BSIM SOI parameters listed in tables [2-101](#page-325-0) and [2-102](#page-326-0) as having default values of zero are actually replaced with internally computed defaults if not given. Specifying zero in your model card will override this internal computation. It is recommended that you only set model parameters that you are actually changing from defaults and that you not generate model cards containing default values from the tables.**

<span id="page-325-0"></span>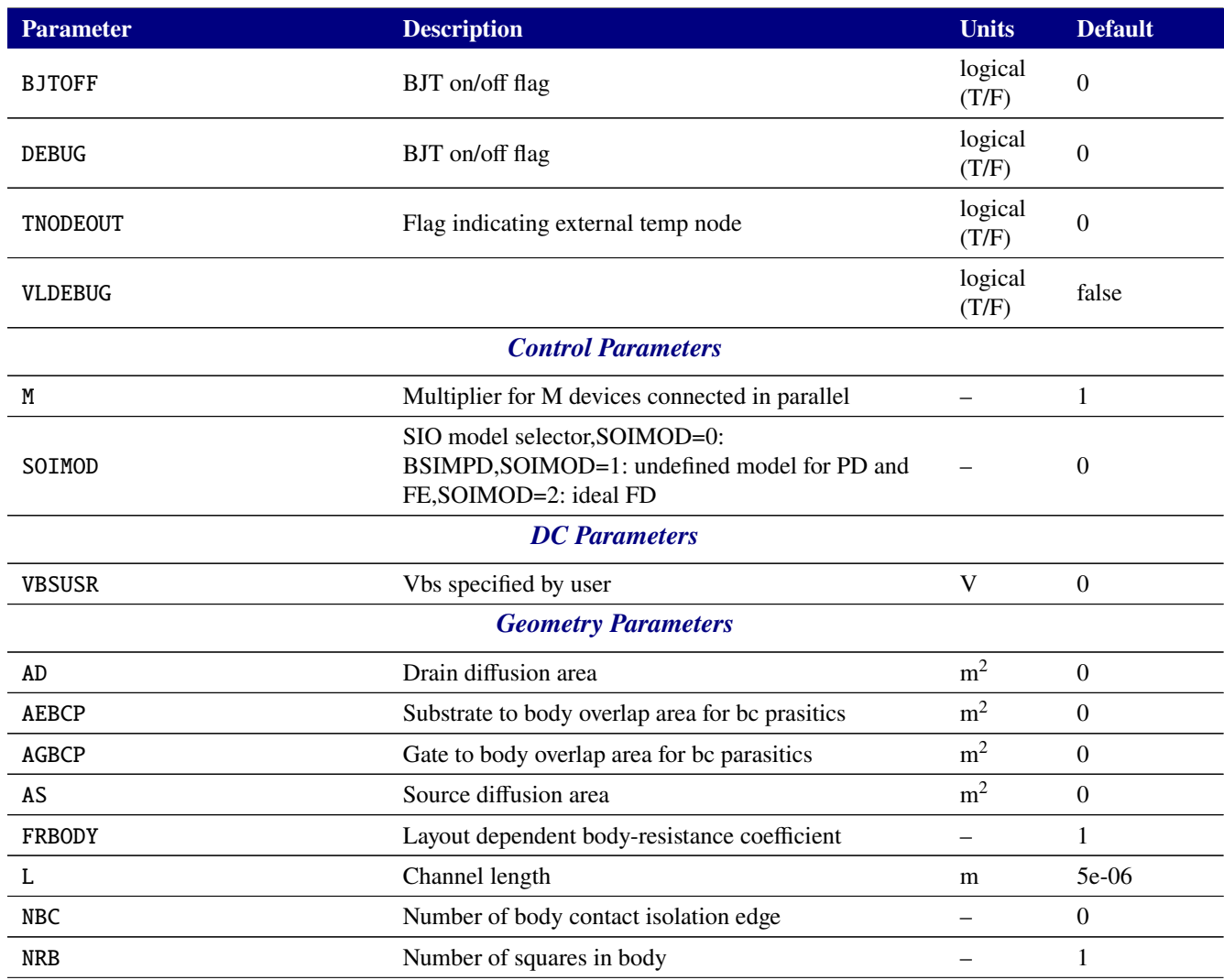

#### **Table 2-101. BSIM3 SOI Device Instance Parameters**

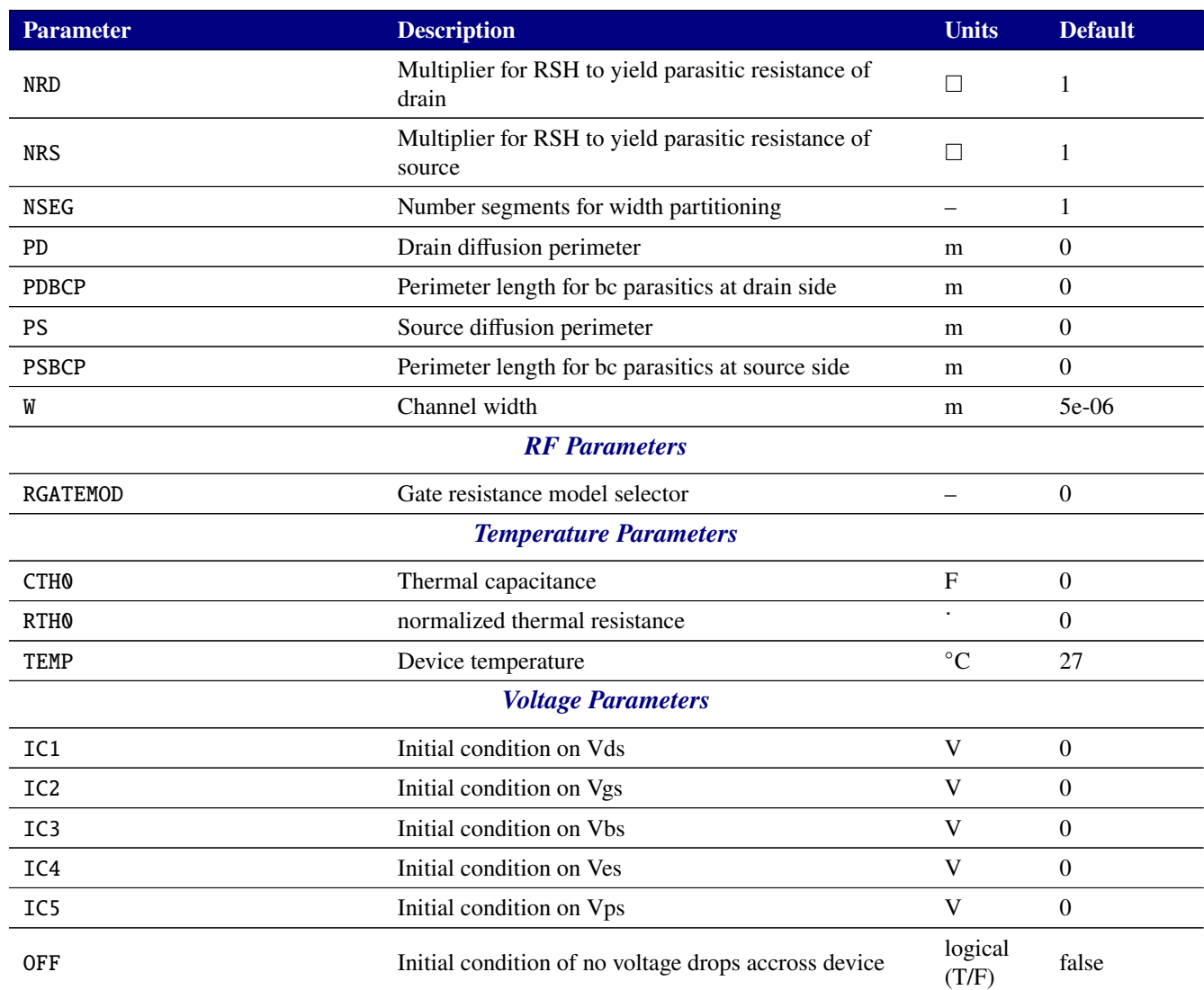

### **Table 2-101. BSIM3 SOI Device Instance Parameters**

<span id="page-326-0"></span>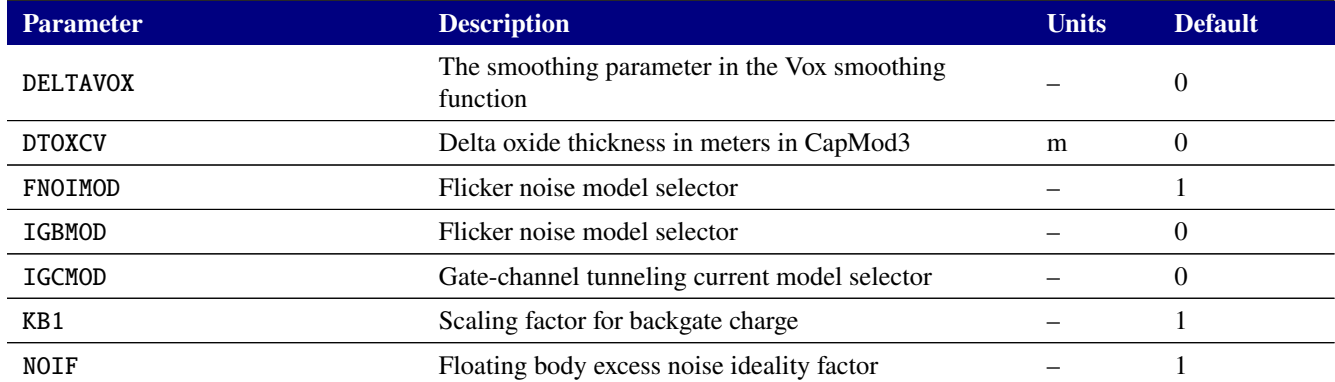

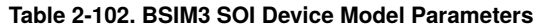

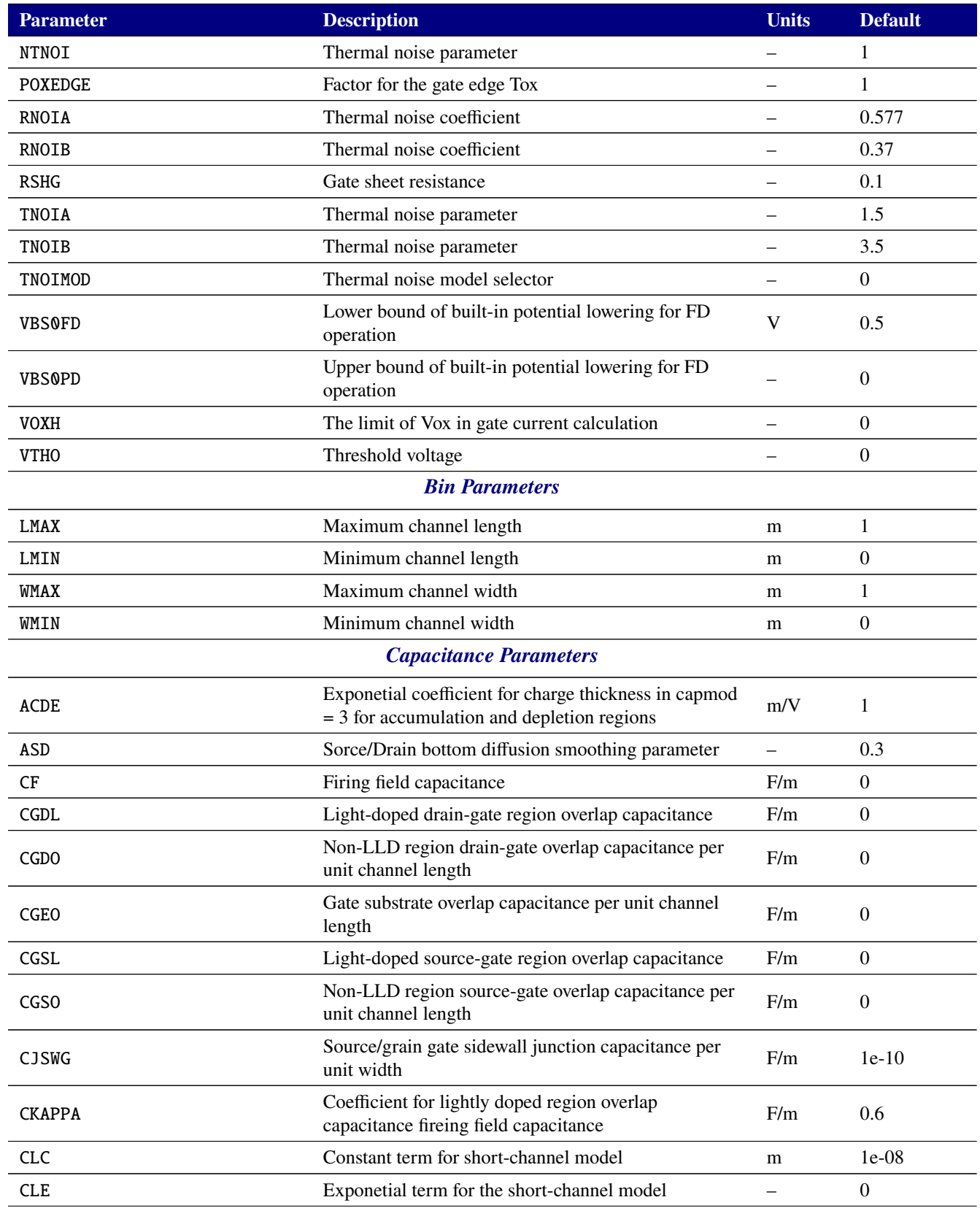

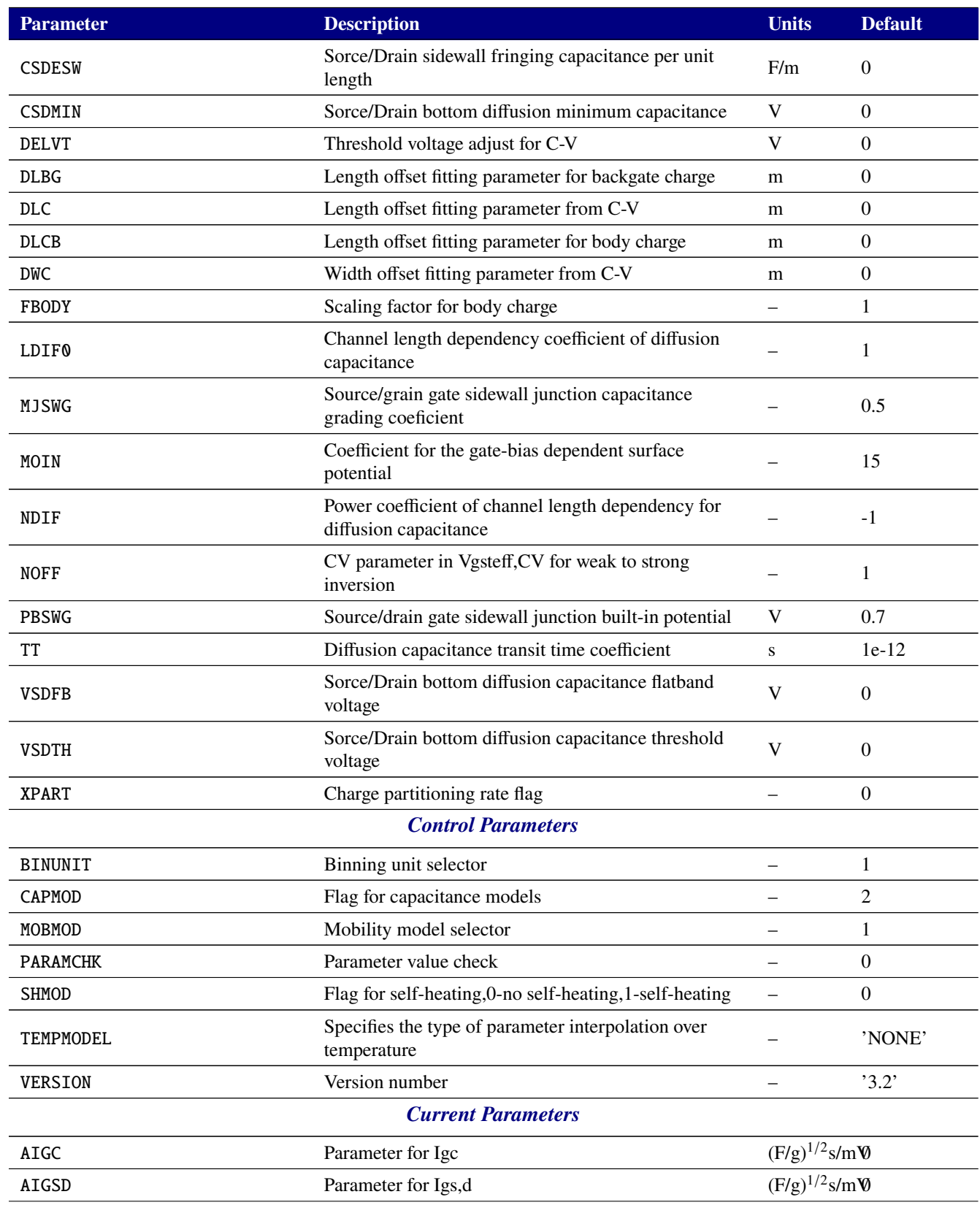

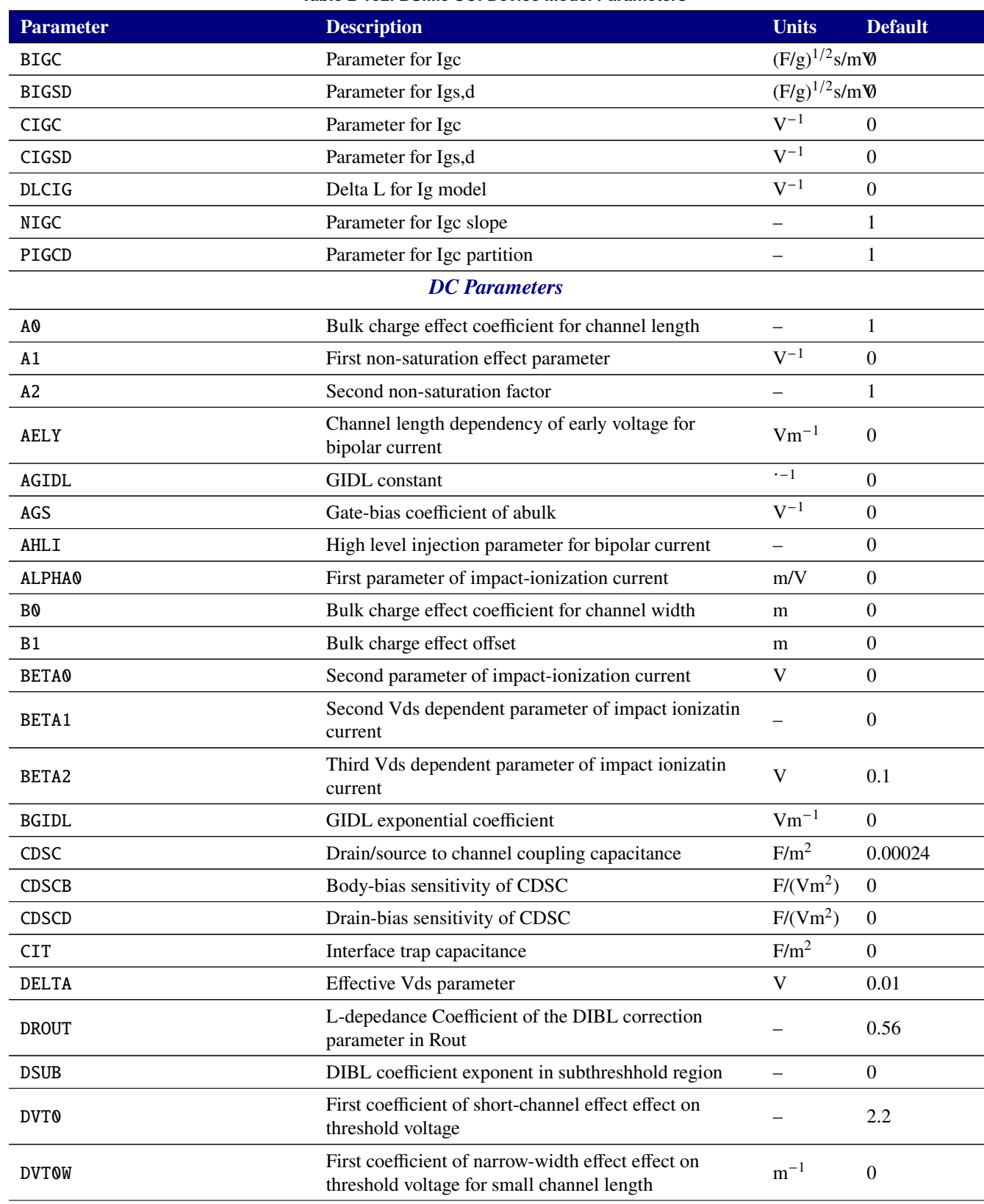

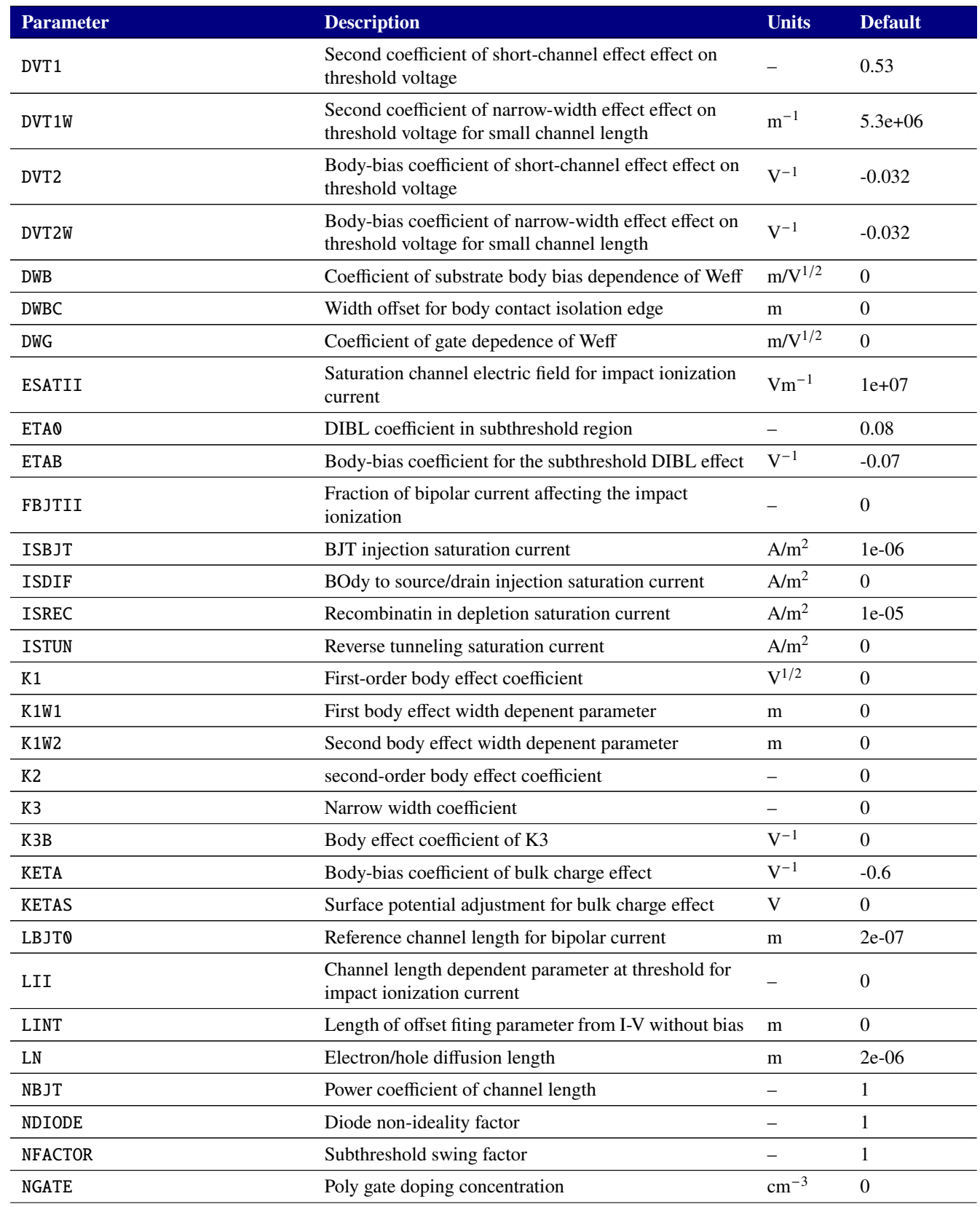

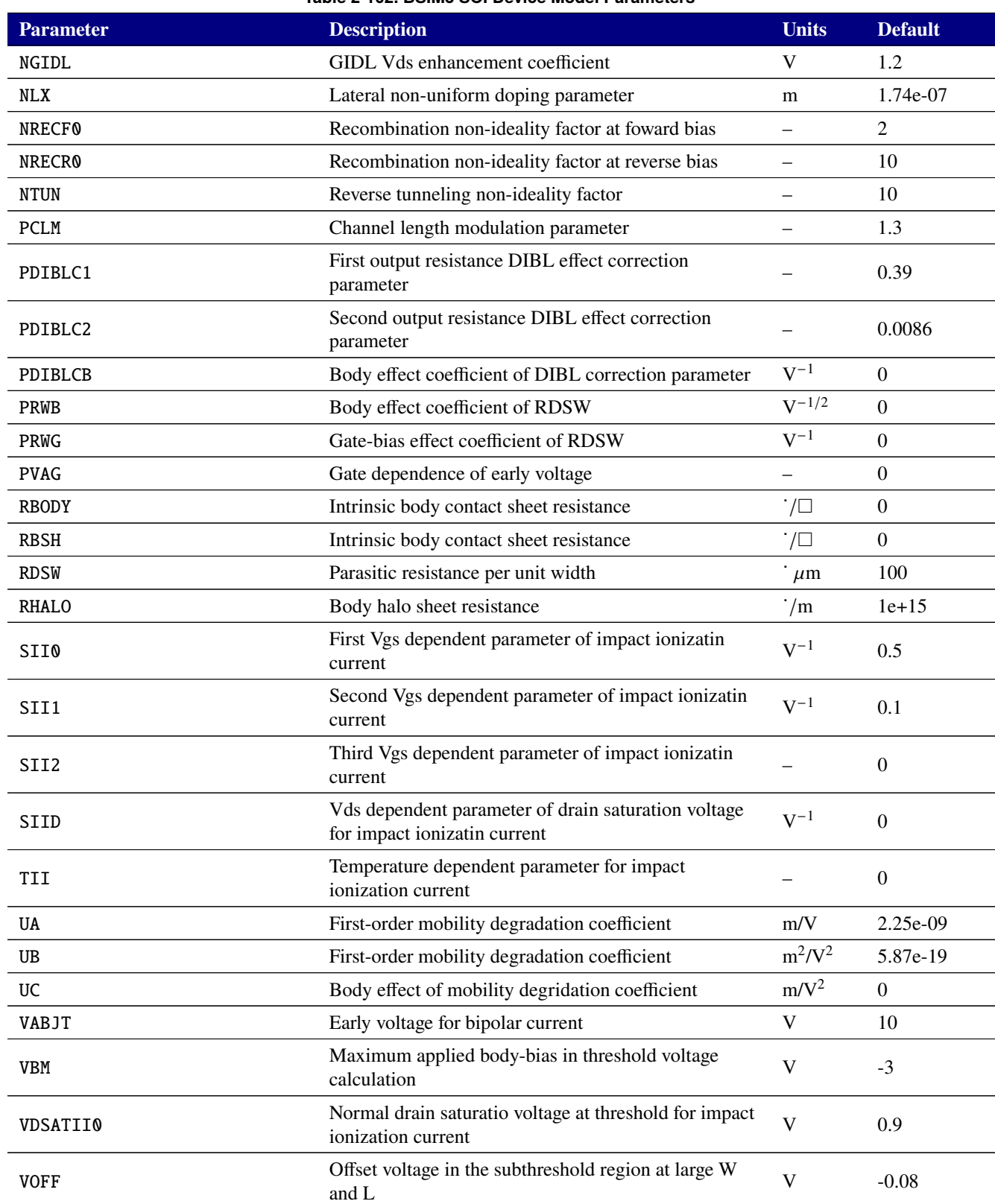

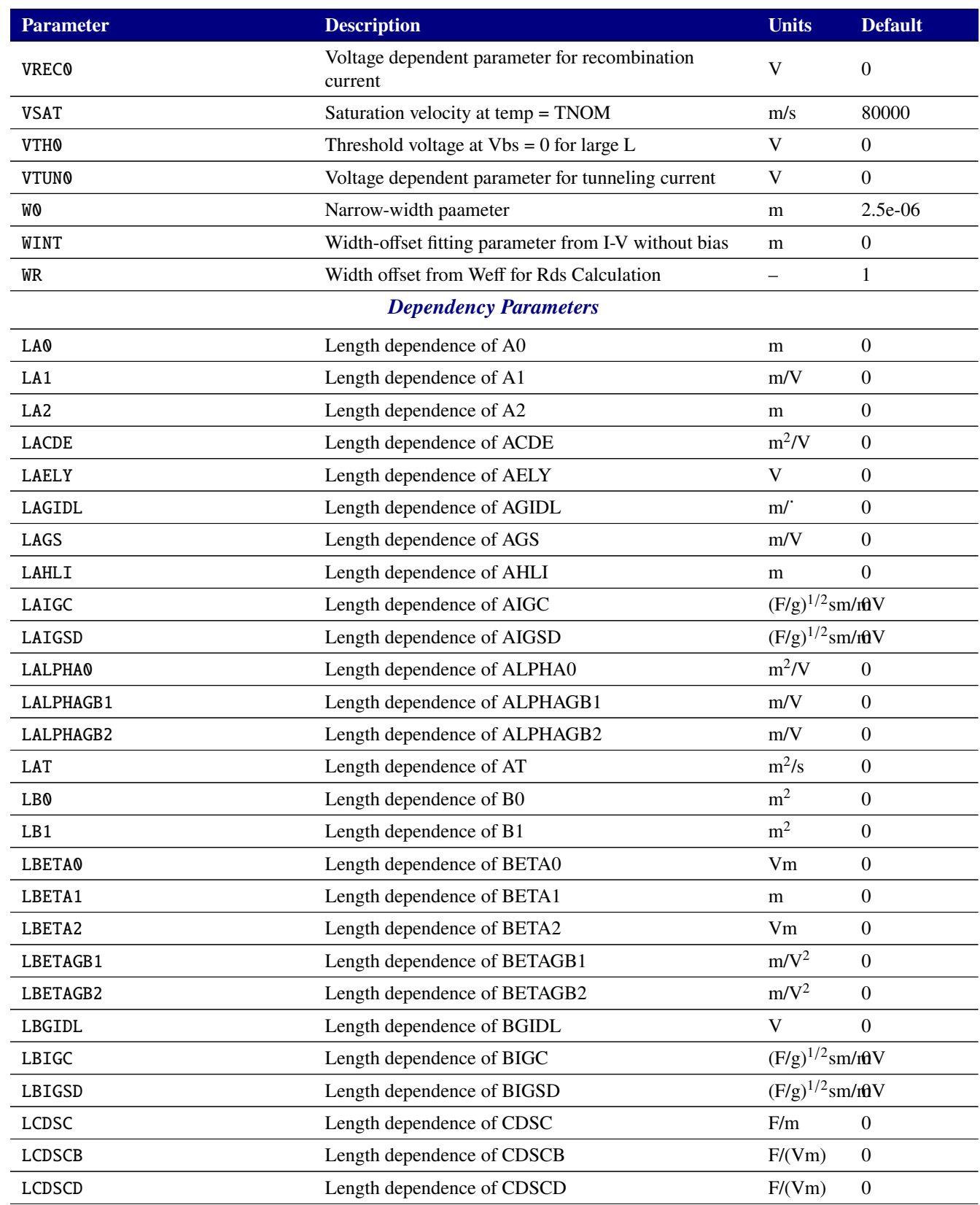

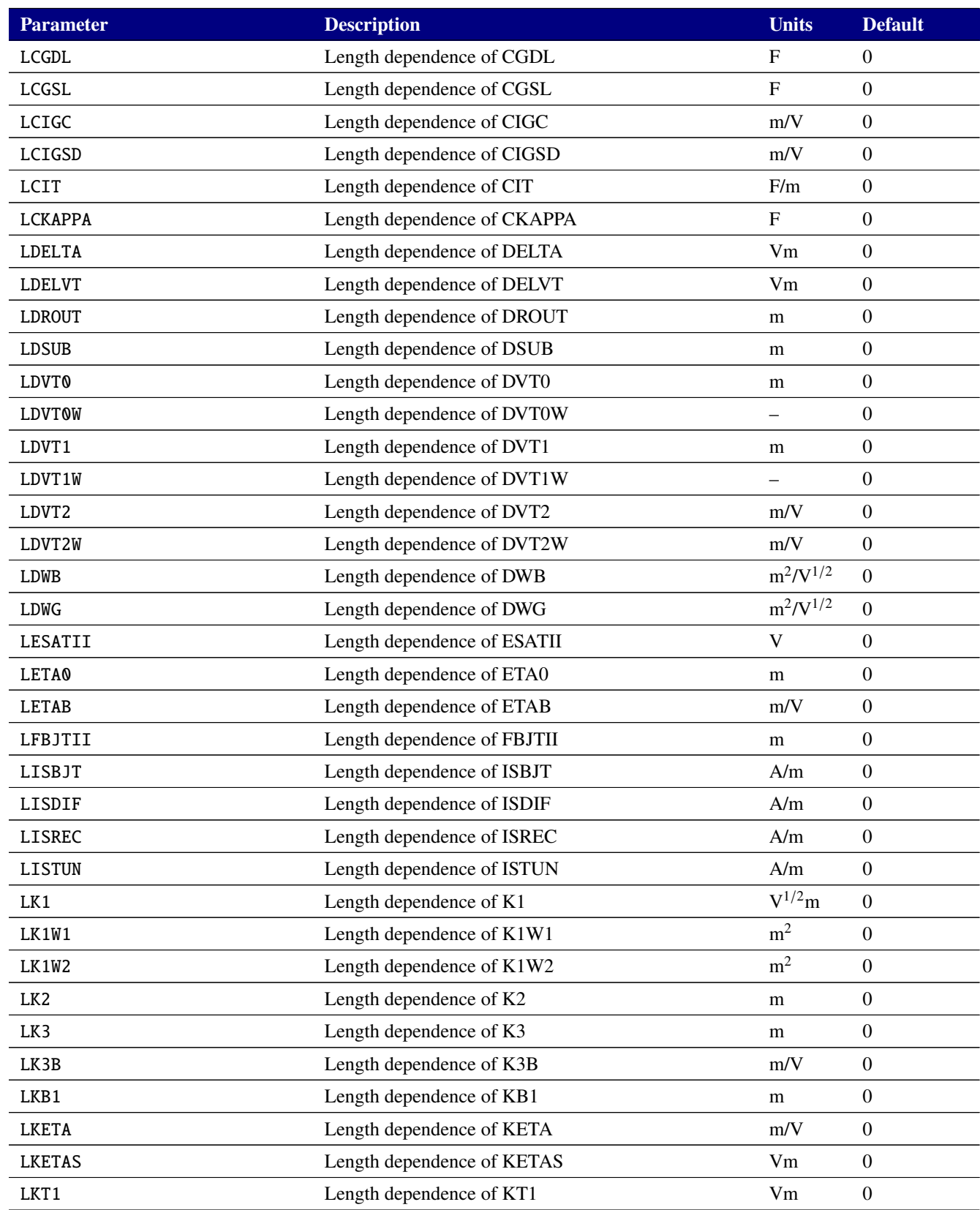

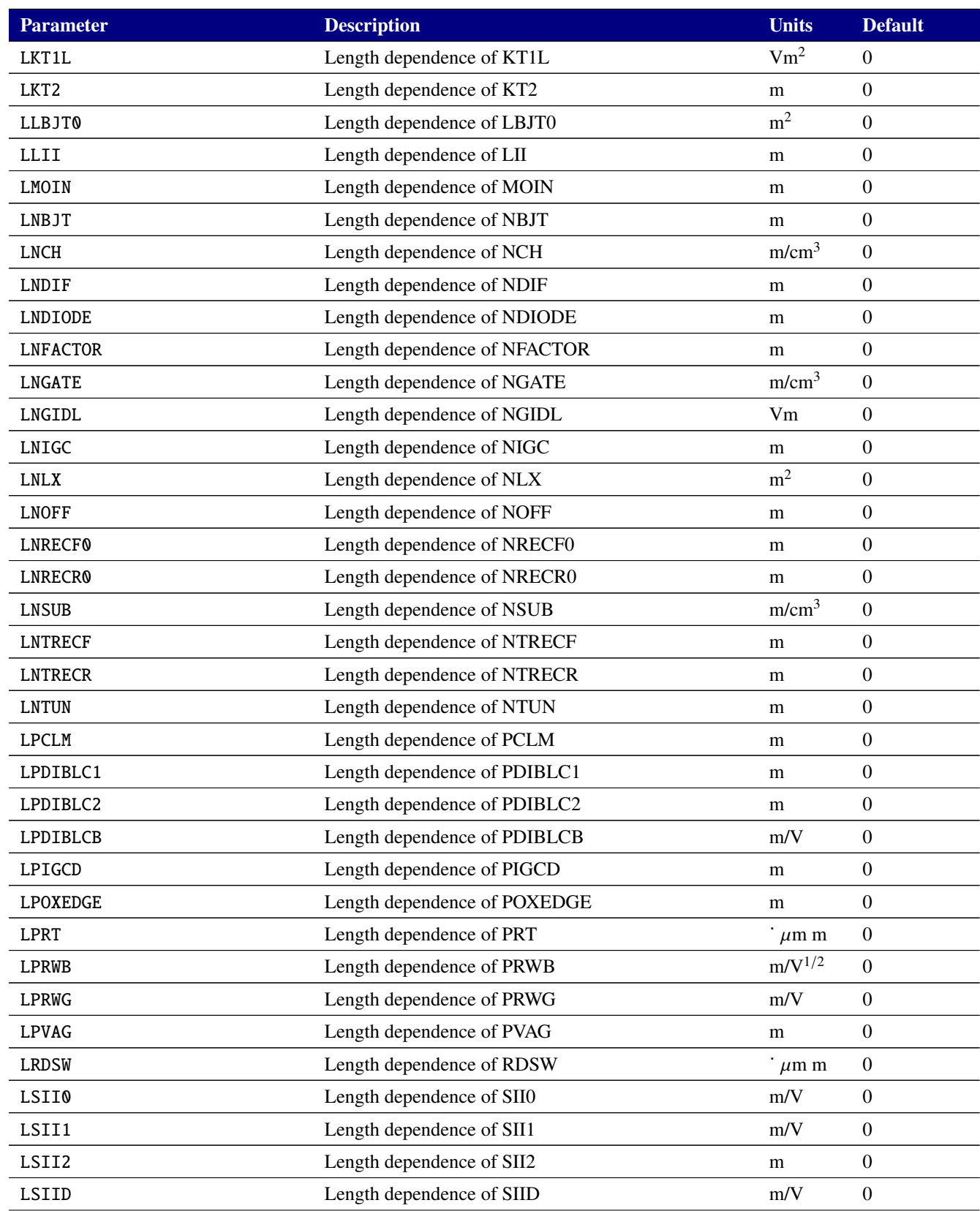

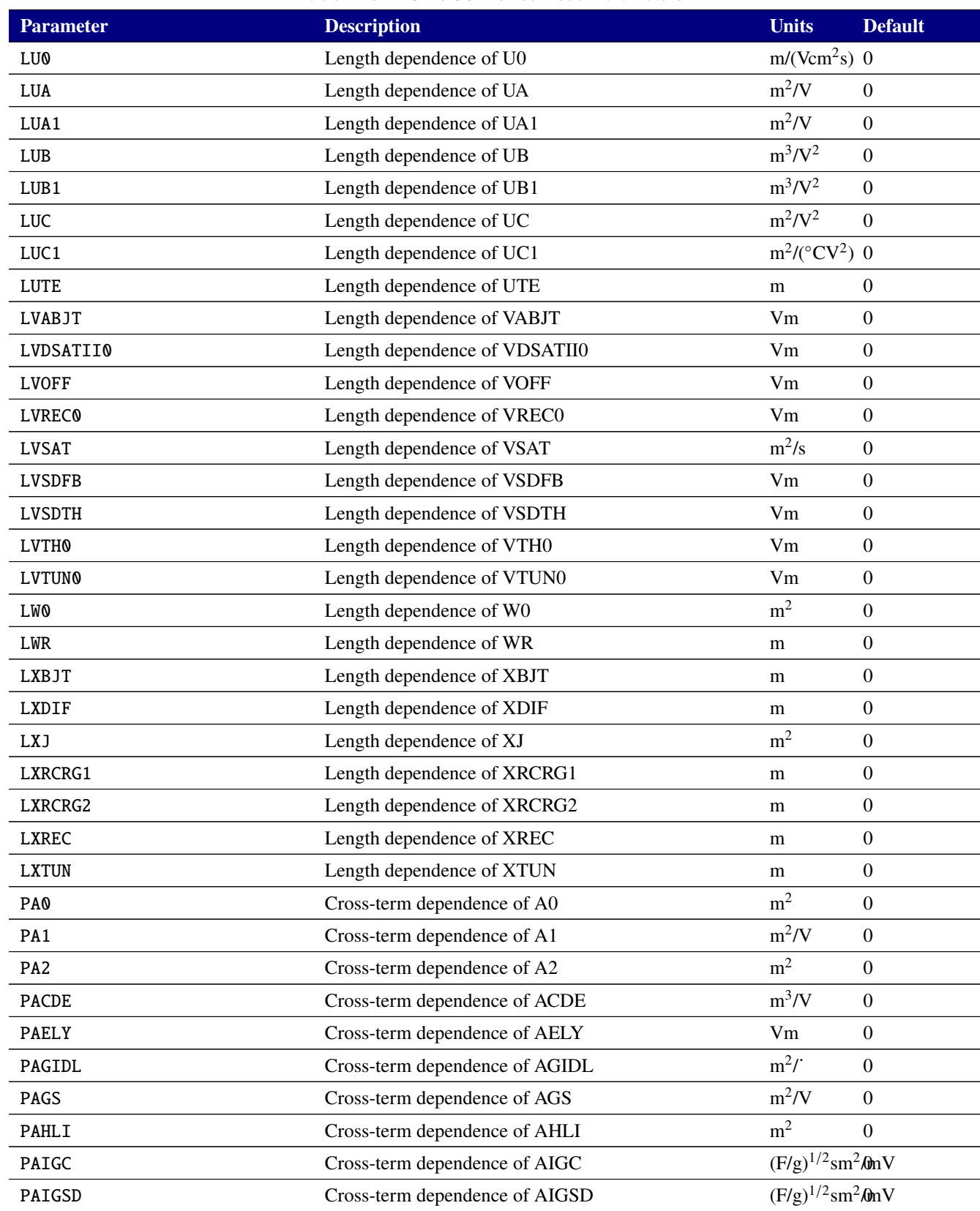

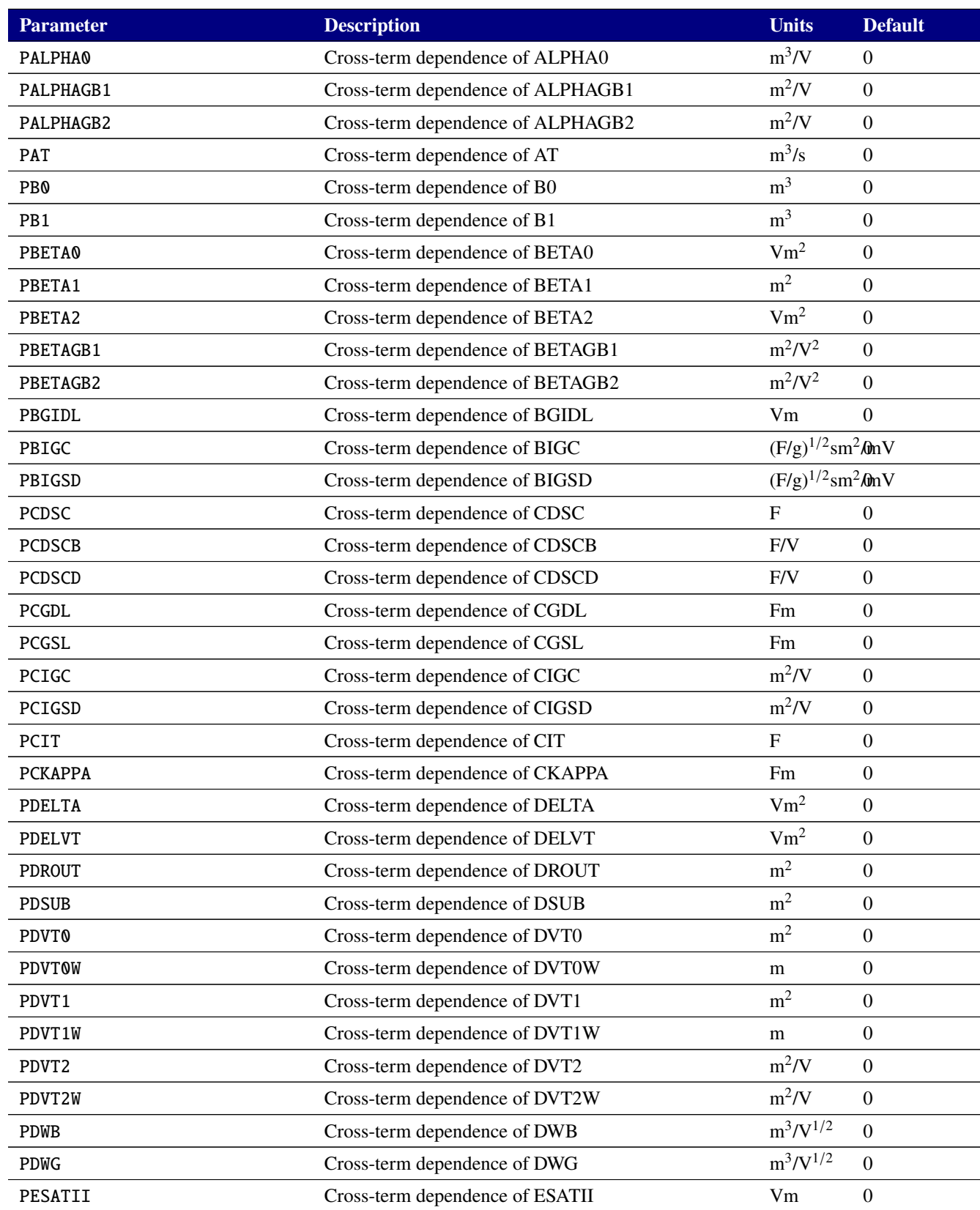

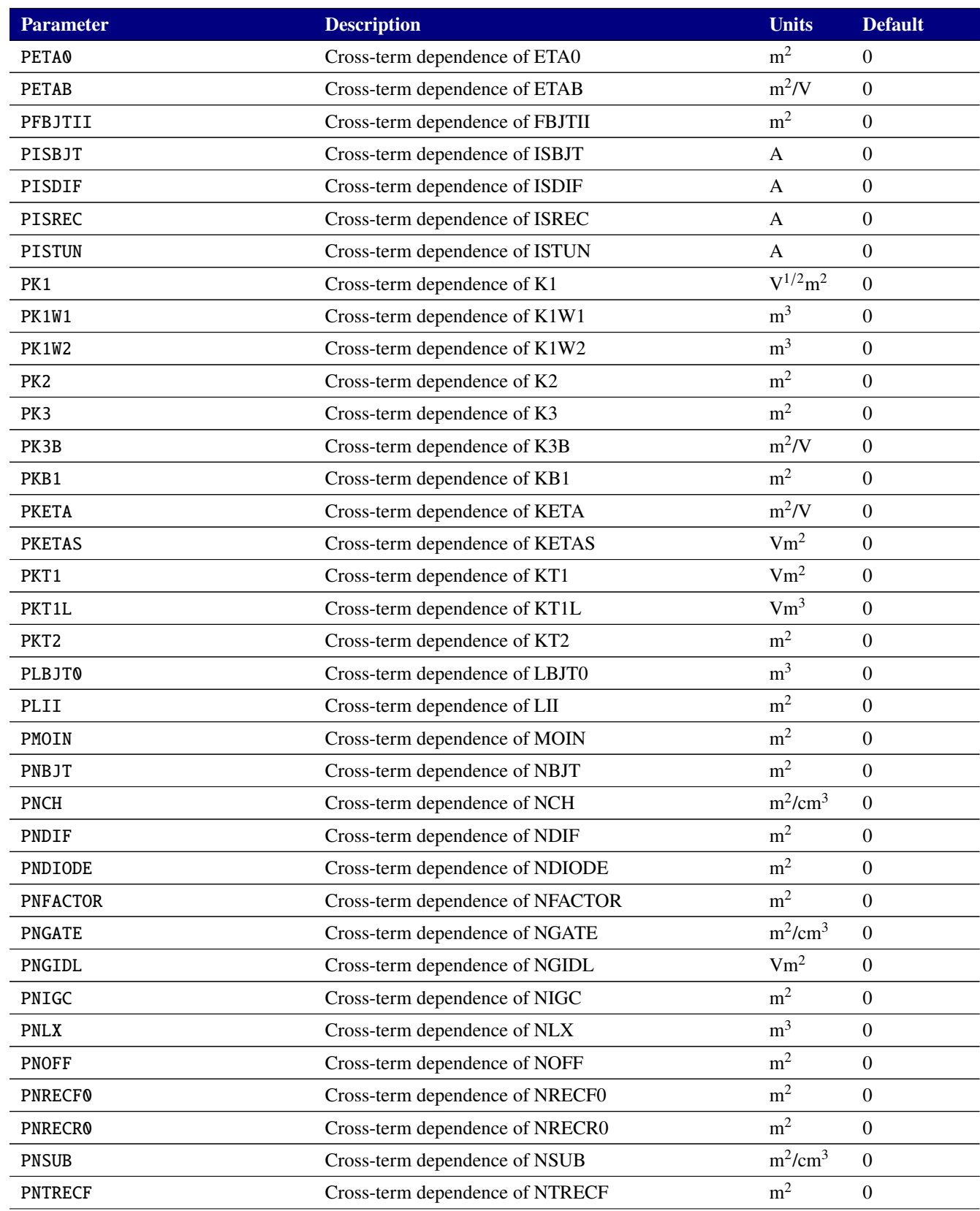

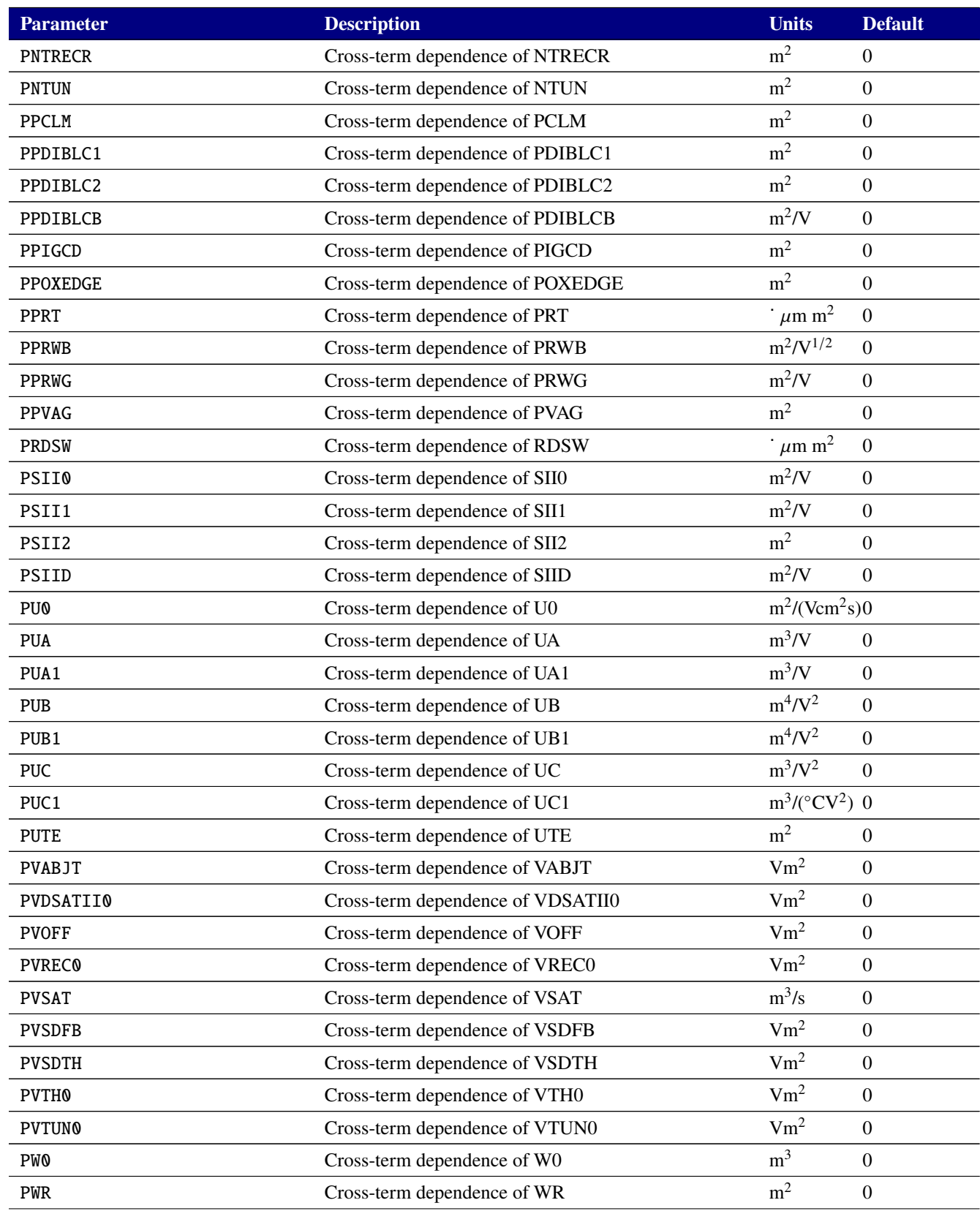

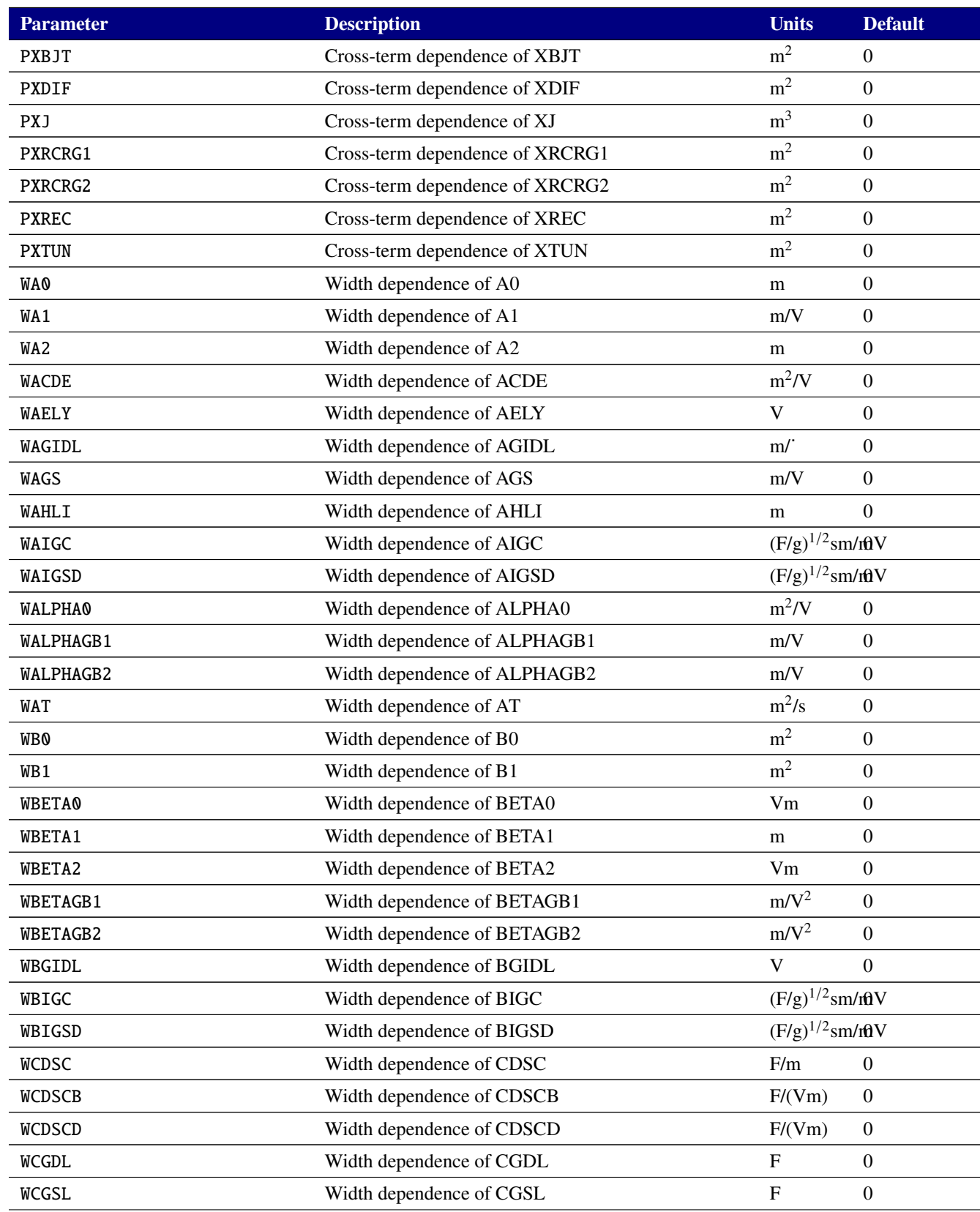

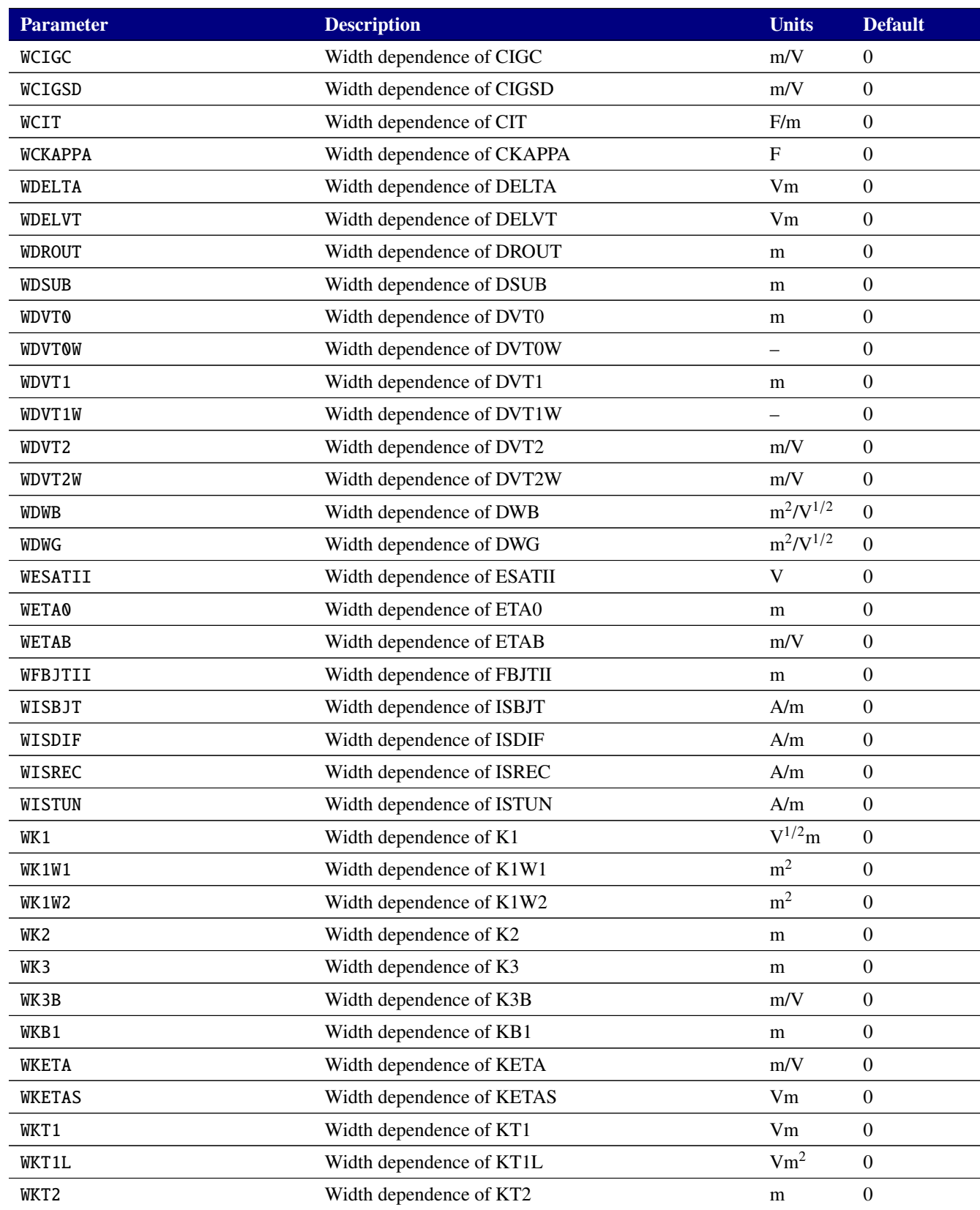

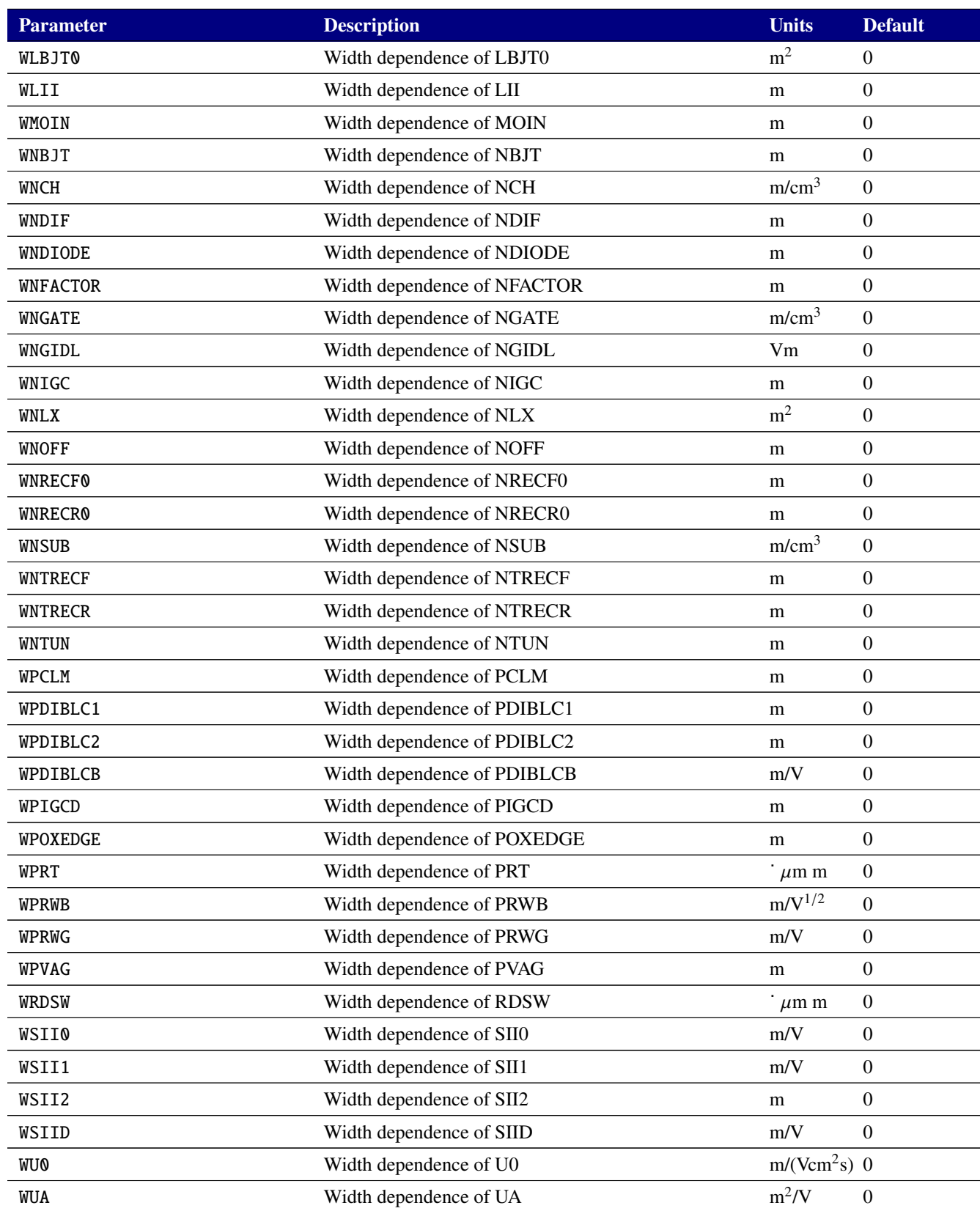

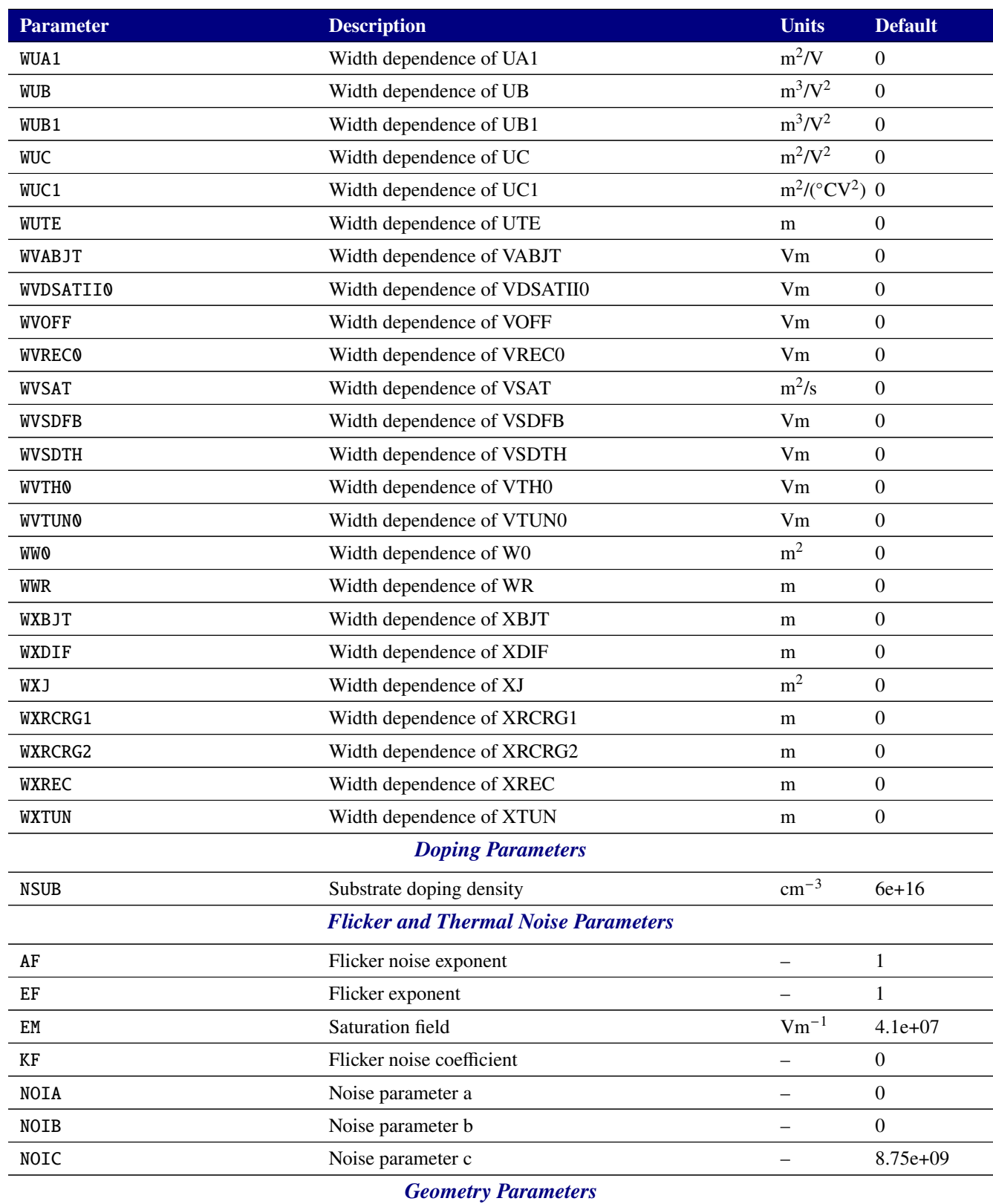

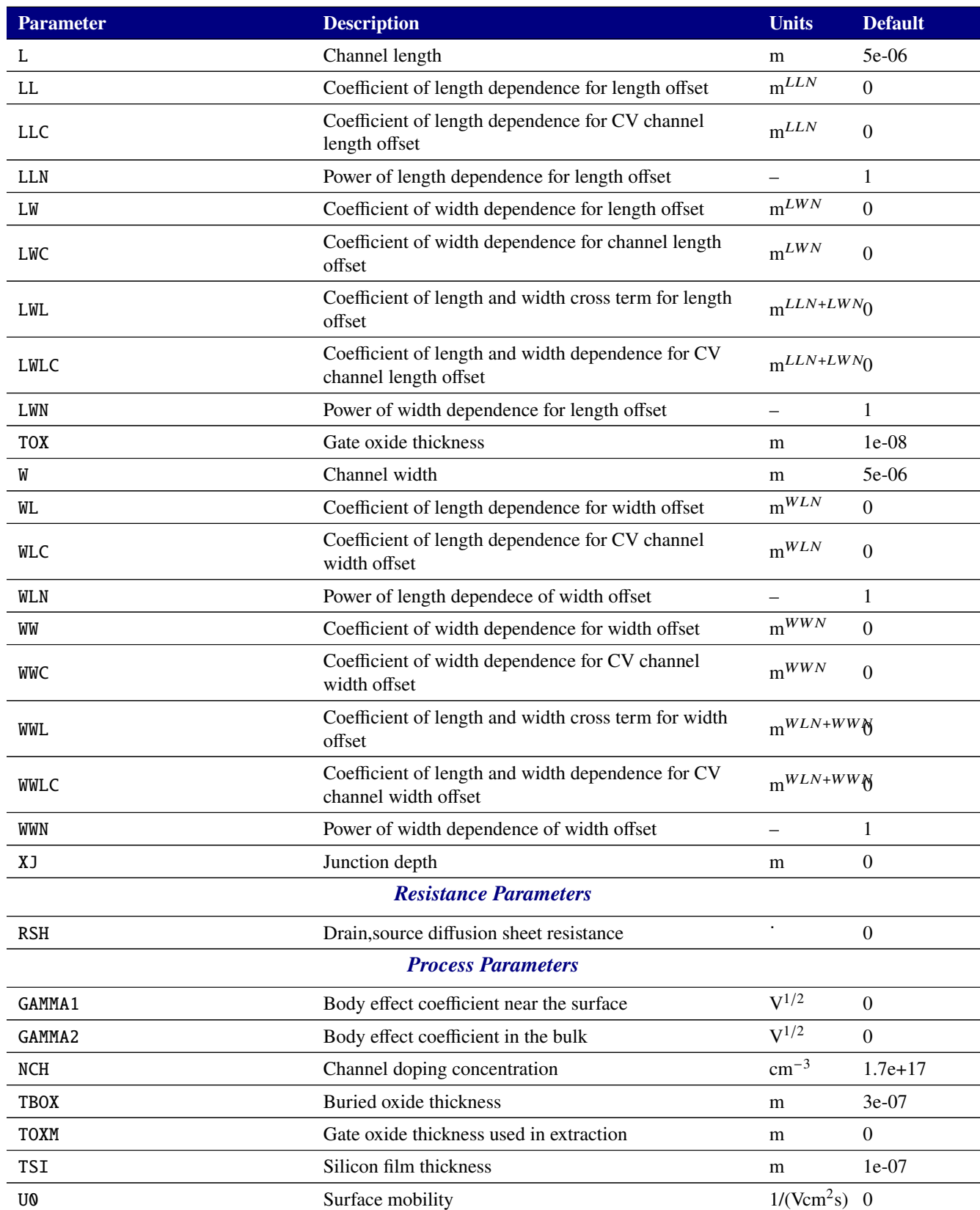

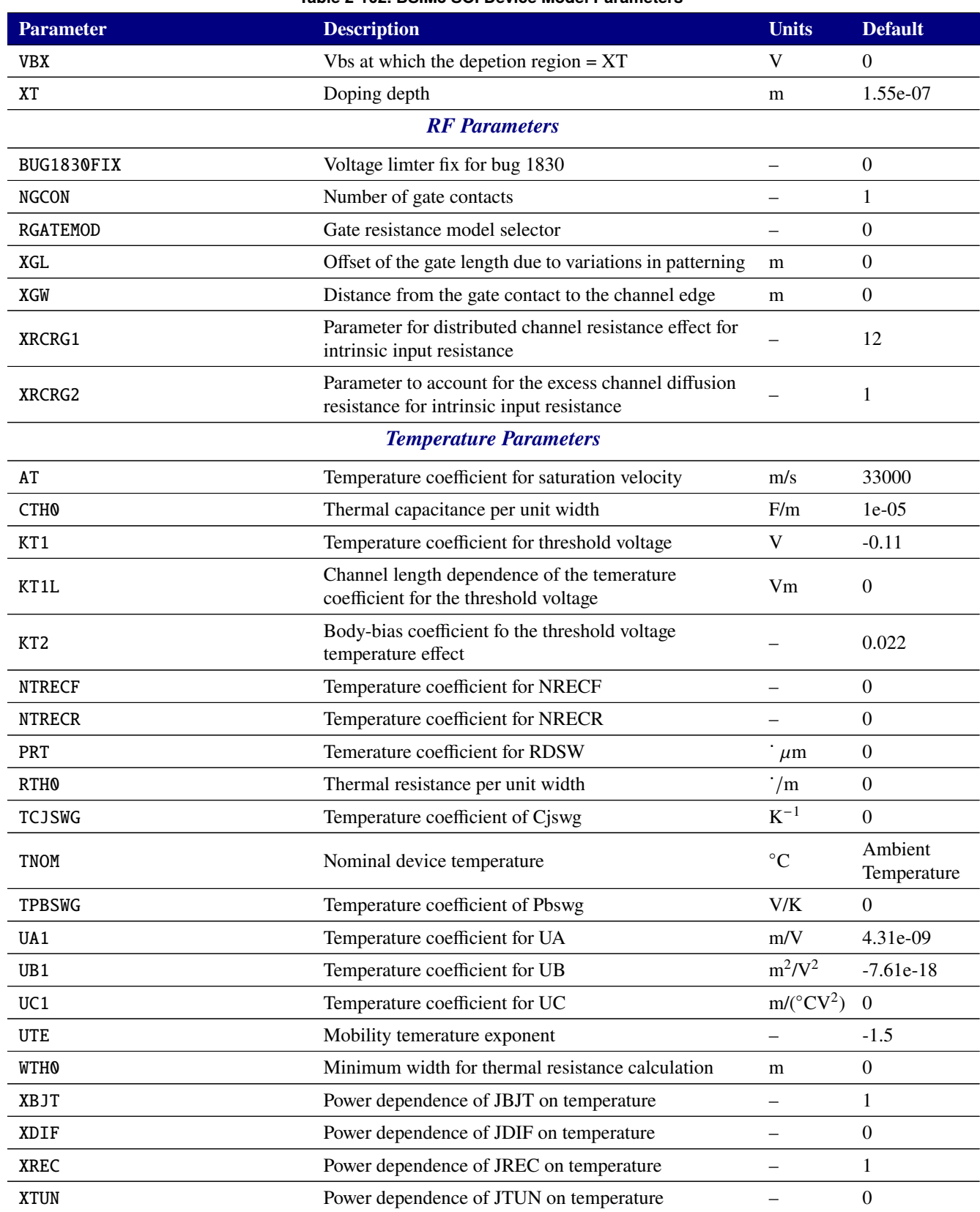

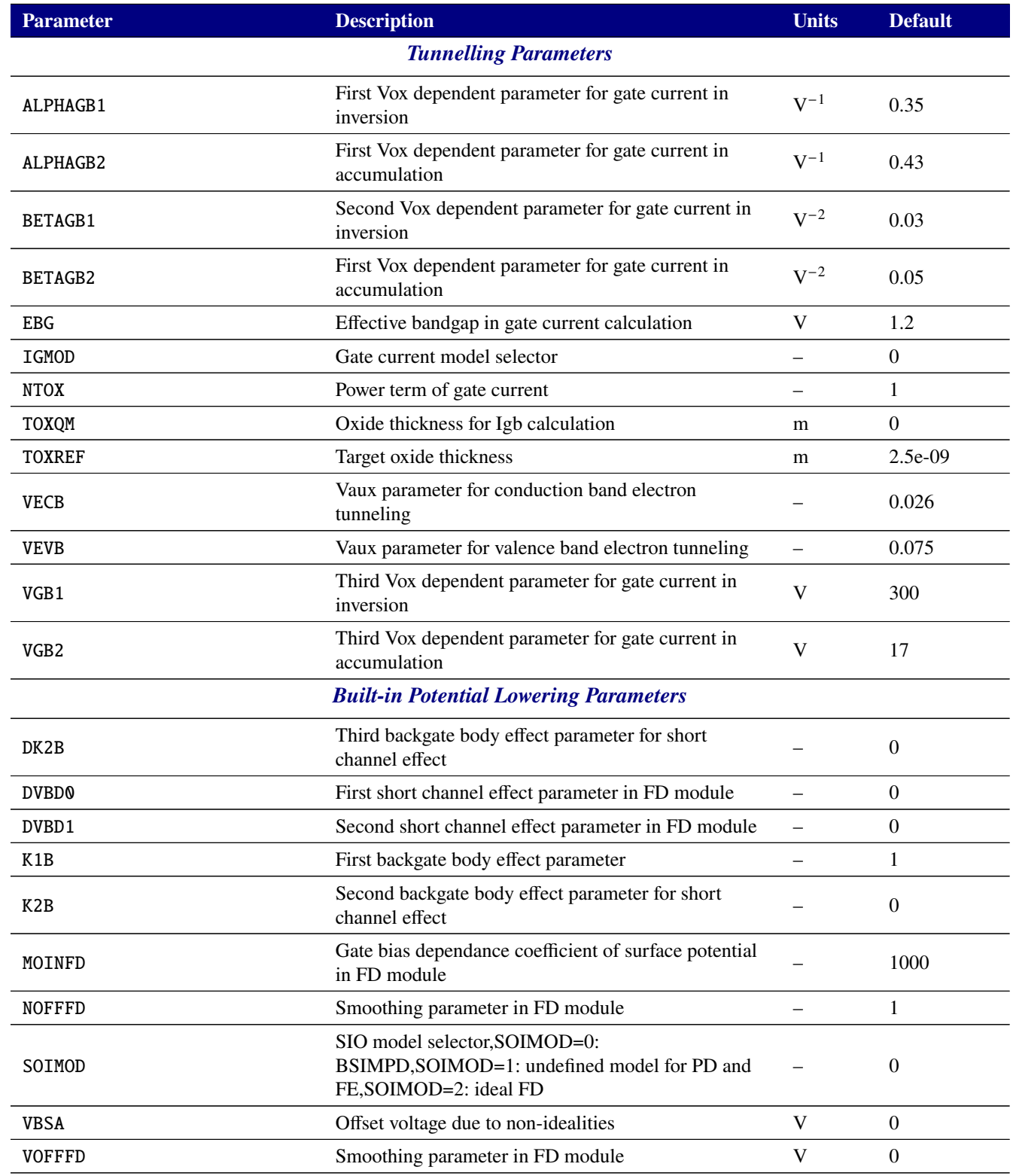

# **2.3.20.7. Level 14/54 MOSFET Tables (BSIM4)**

The level 14 MOSFET device in Xyce is based on the Berkeley BSIM4 model version 4.6.1. (For HSPICE compatibility, the Xyce BSIM4 model can also be specified as level 54.) The model's parameters are given in the following tables. Note that the parameters have not all been properly categorized with units in place. For complete documentation of the BSIM4 model, see the BSIM4 User's Manual, available for download at <http://bsim.berkeley.edu/models/bsim4/>.

Note that the BSIM4 device in Xyce now supports multiple versions selectable with the VERSION parameter in the model card. At this time versions 4.6.1, 4.7.0, and 4.8.2 are supported. This version parameter may be specified either in legacy text format ("4.6.1" or "4.8.2") or in the CMC standard floating point format ("4.61" or "4.82").

If a VERSION parameter is not given, the latest version supported is used.

If a VERSION parameter is given that is not one of the supported version numbers, the closest matching supported version is used instead and a warning given. If a version older than the lowest supported version is chosen, the lowest supported version (4.6.1) is used and a warning given. If a model lower than version 4.7.0 is requested, version 4.6.1 is used (and a warning given). If a version newer than 4.7.0 but older than 4.8.0 is requested, 4.7.0 is used and a warning given. If a version 4.8.0 or later is requested, 4.8.2 is used with an appropriate warning.

Specifying any model parameter that is not supported in the chosen version results in a warning and the parameter being ignored. Parameters that are only valid for specific ranges of versions are noted as such in the tables [2-103](#page-346-0) and [2-104.](#page-348-0)

At this time, the BSIM4 is the only device in Xyce that supports multiple versions in this manner. All other devices that have multiple version in Xyce are handled by having a unique level number for each version.

**NOTE: Many BSIM4 parameters listed in tables [2-103](#page-346-0) and [2-104](#page-348-0) as having default values of zero are actually replaced with internally computed defaults if not given. Specifying zero in your model card will override this internal computation. It is recommended that you only set model parameters that you are actually changing from defaults and that you not generate model cards containing default values from the tables.**

**Furthermore, the value of** FGIDL **changed from 0 to 1 with version 4.8.2 of the BSIM4. This change is NOT reflected in the table, which is generated automatically, and which shows only the default value of this parameter that applies to versions 4.6.1 and 4.7.0.**

<span id="page-346-0"></span>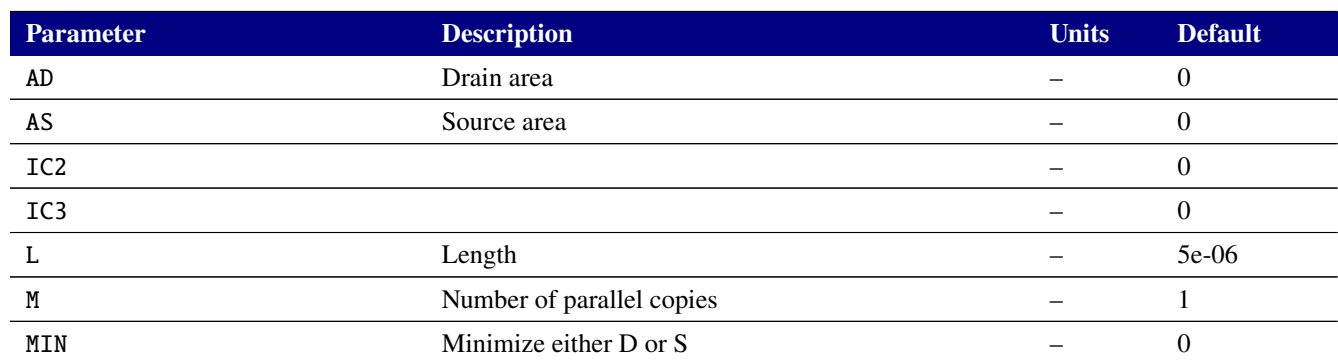

#### **Table 2-103. BSIM4 Device Instance Parameters**

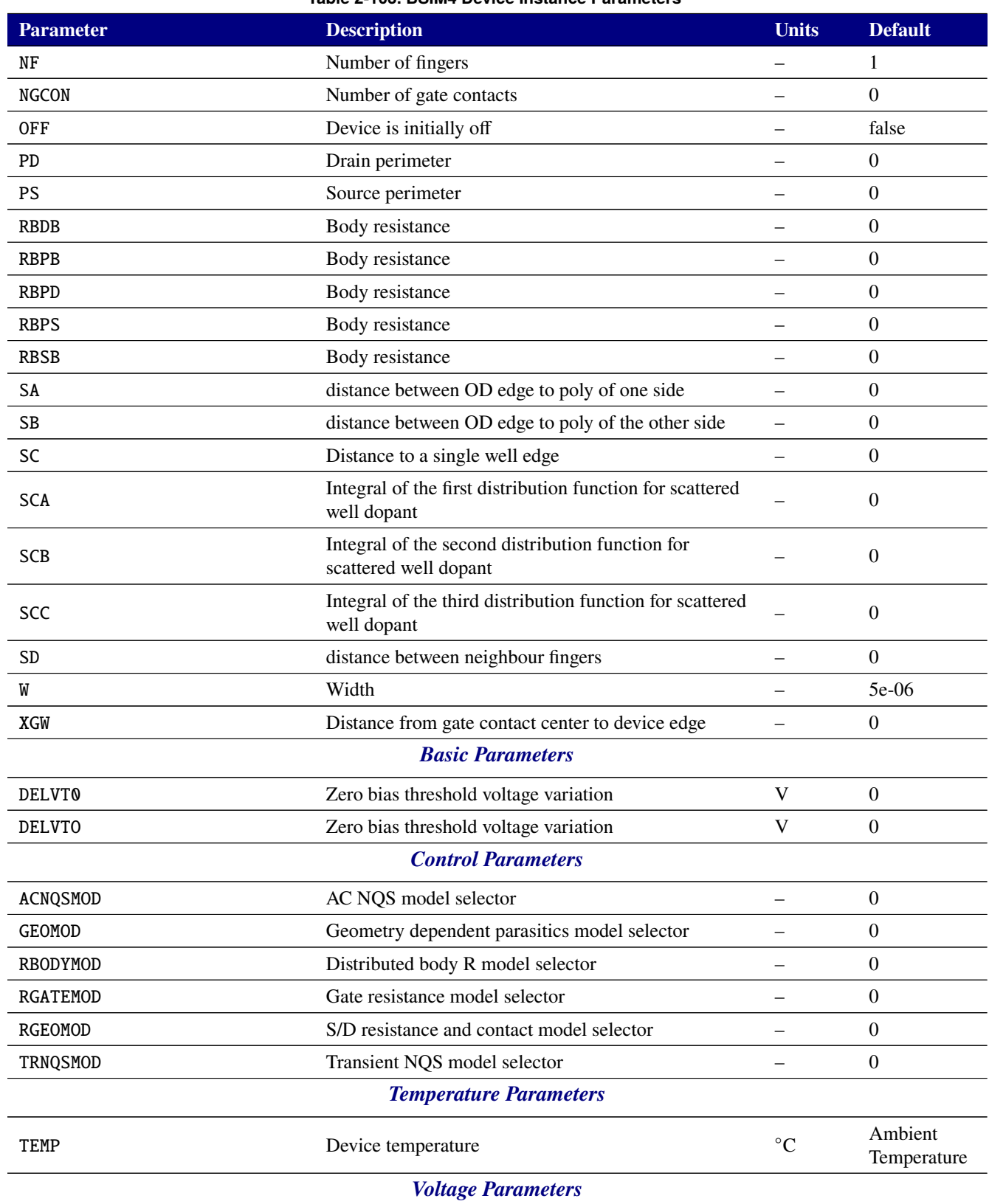

#### **Table 2-103. BSIM4 Device Instance Parameters**

#### **Table 2-103. BSIM4 Device Instance Parameters**

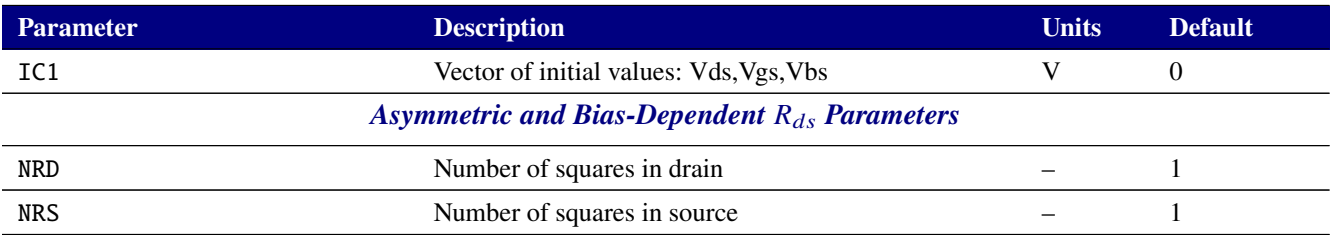

<span id="page-348-0"></span>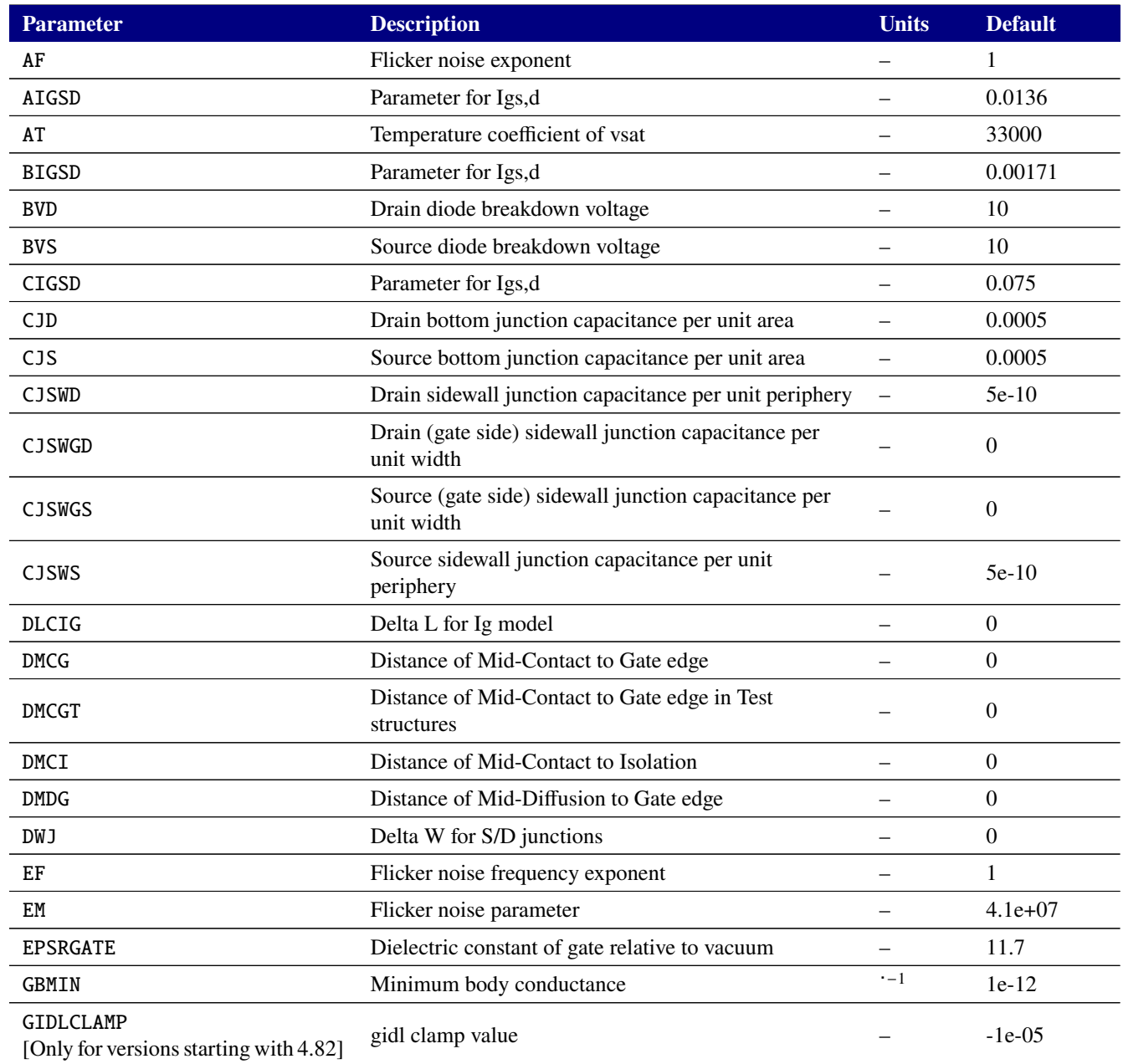

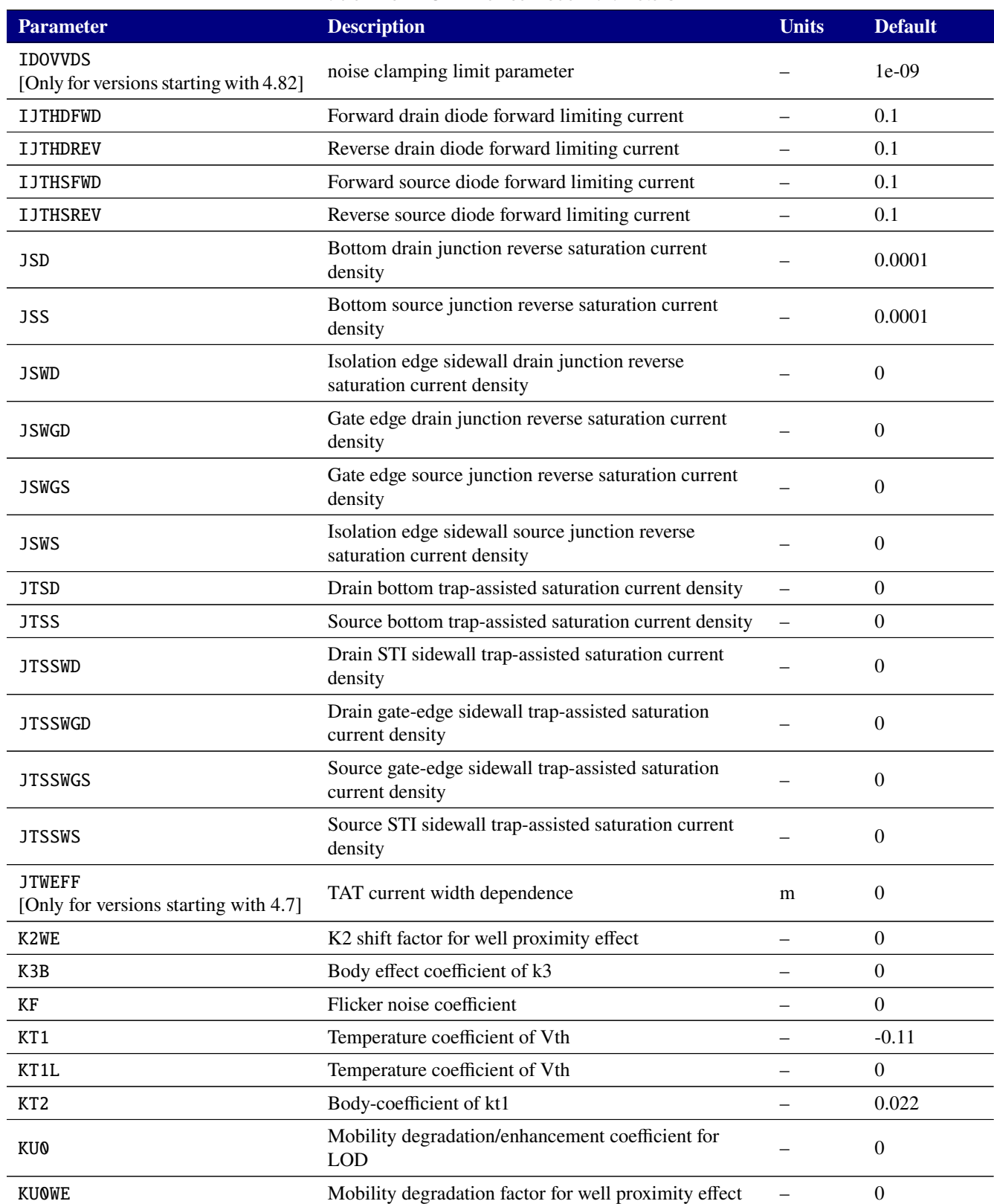

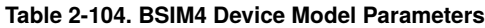

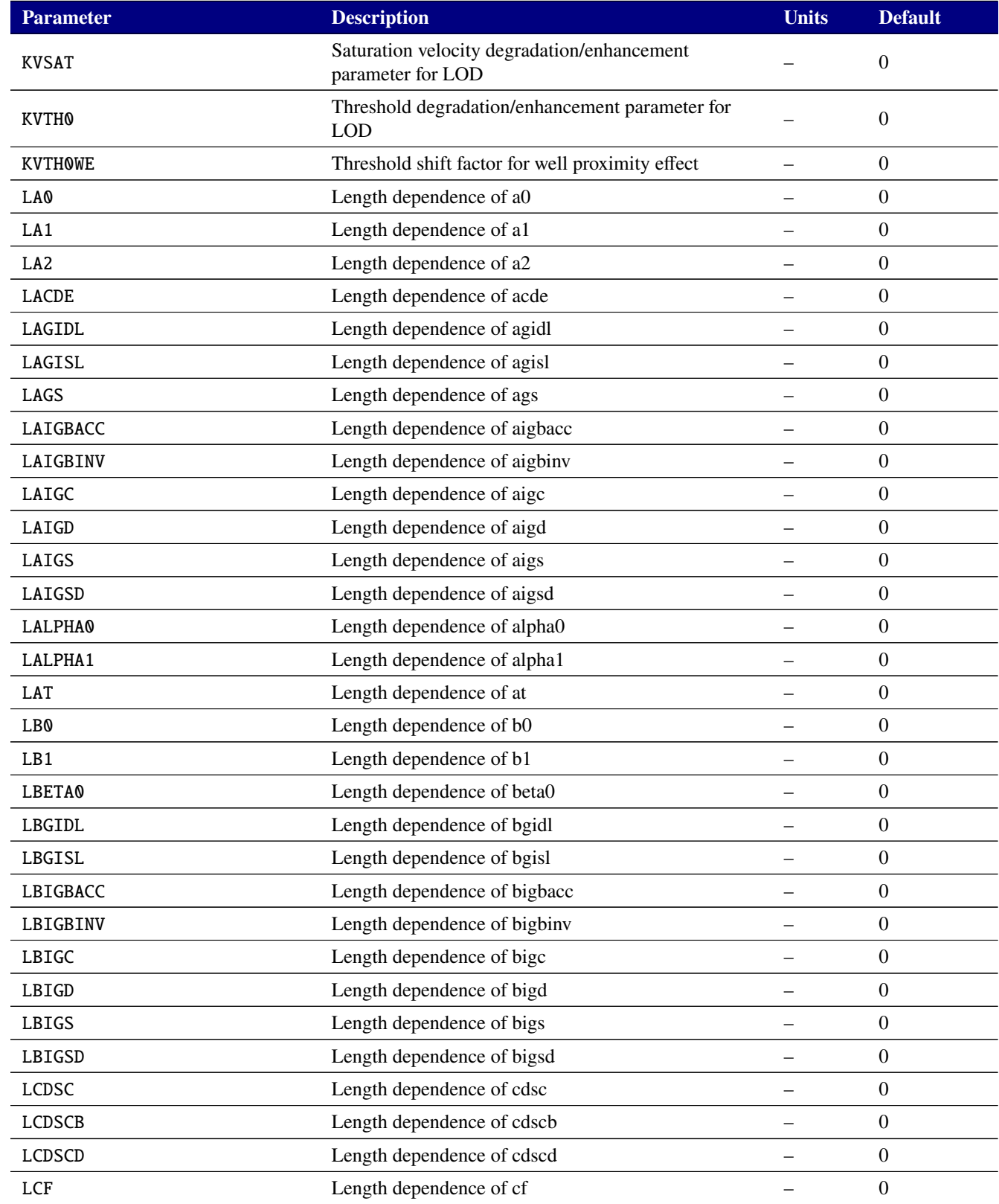

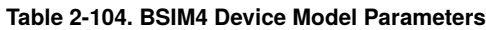

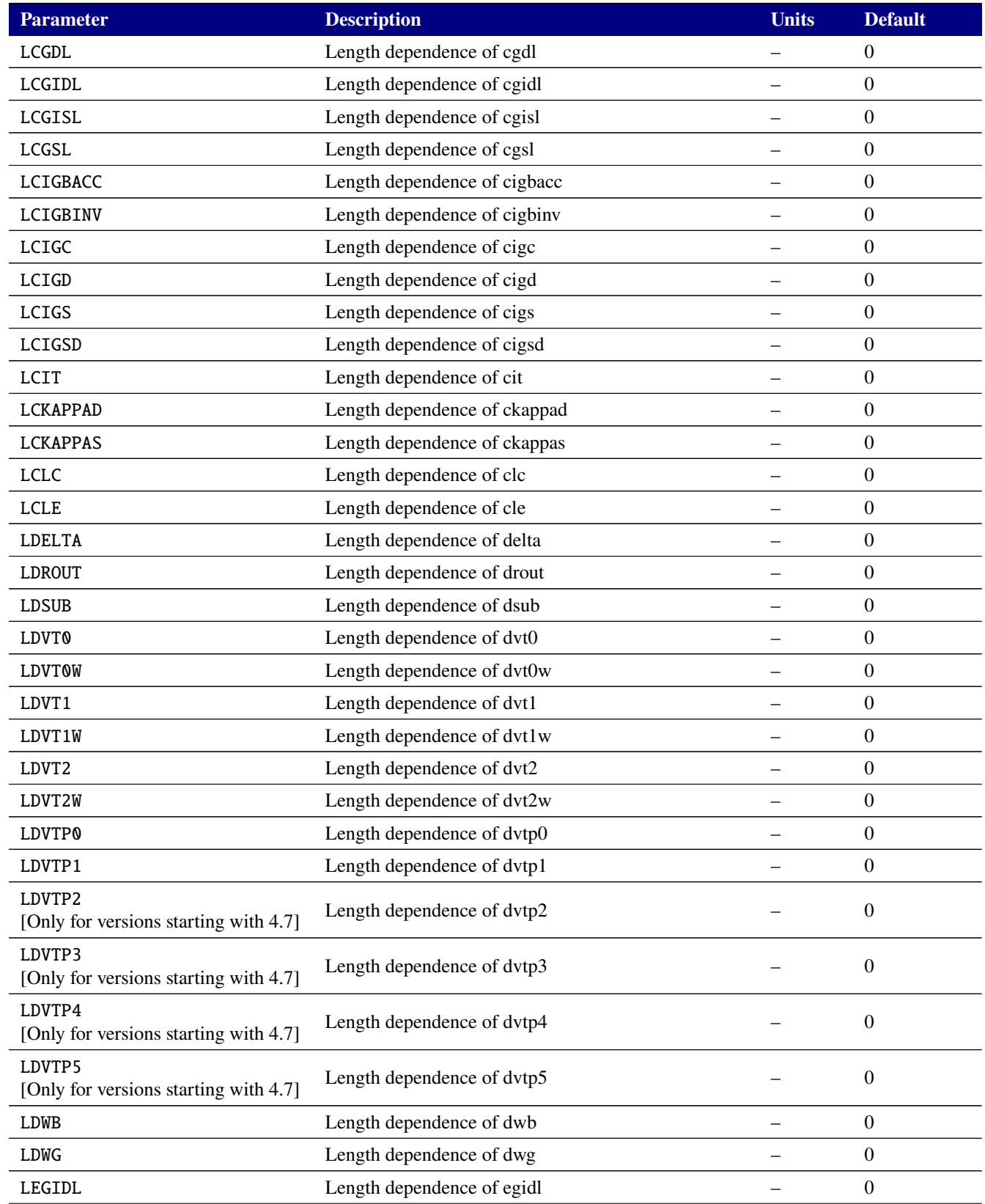

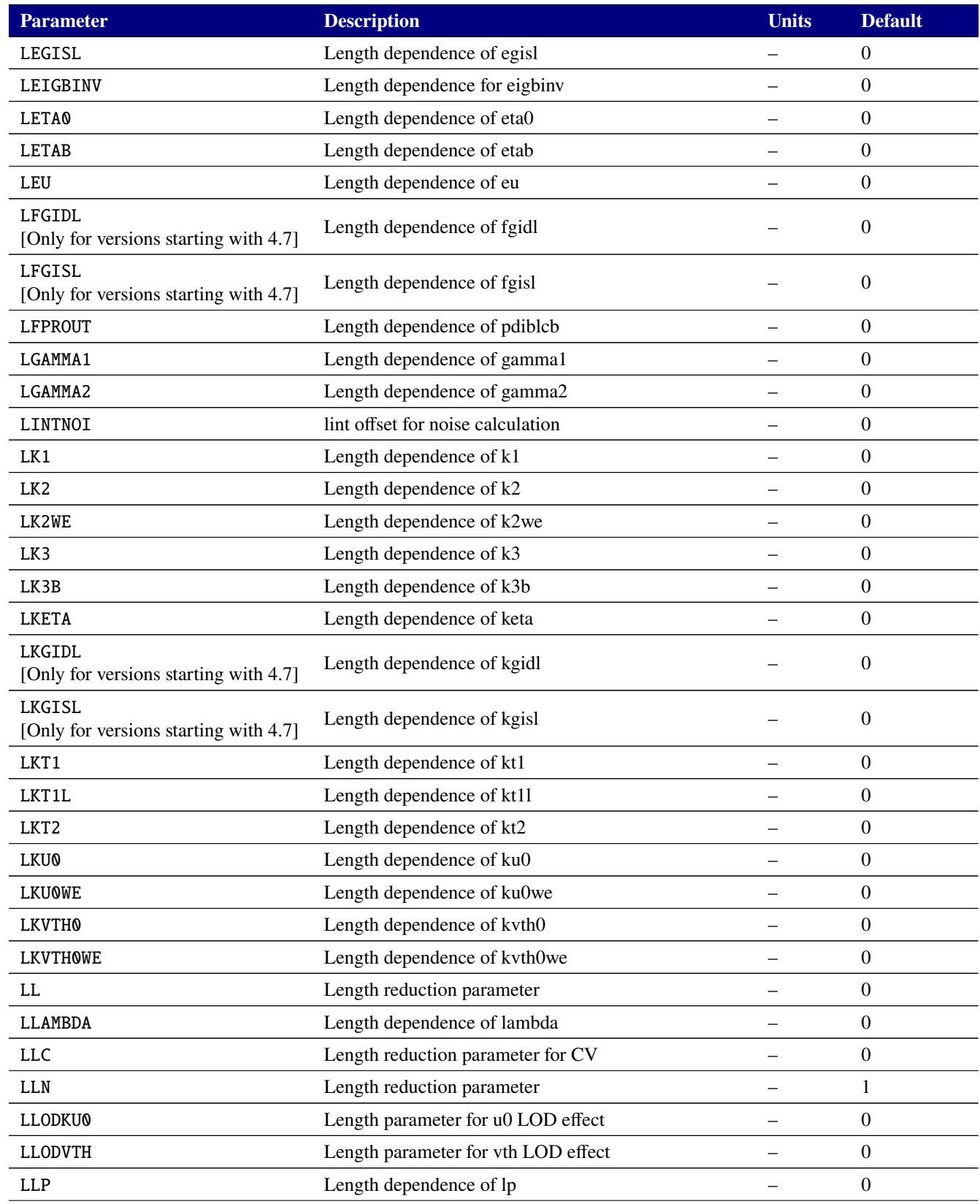

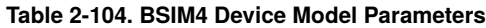

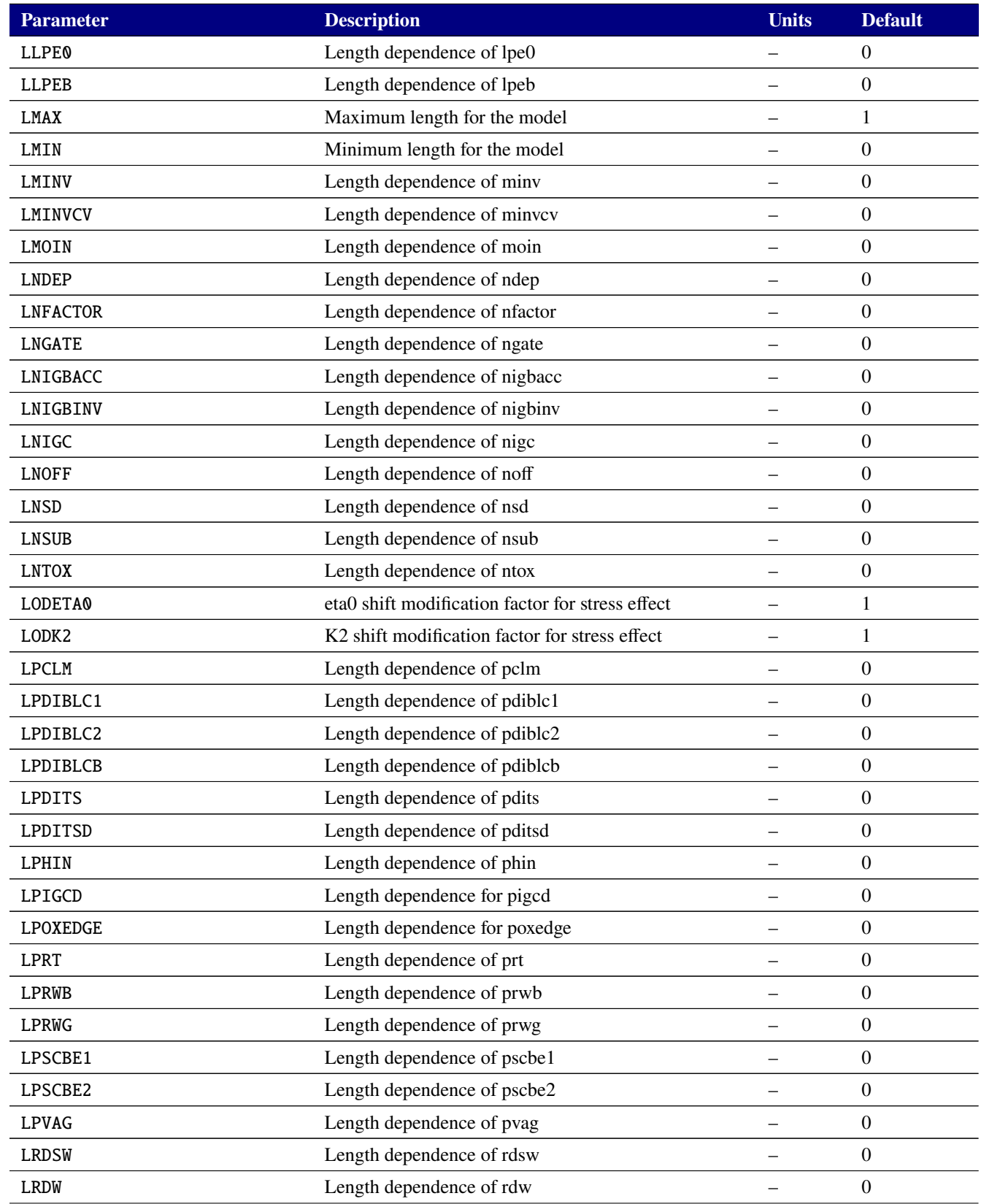

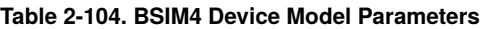

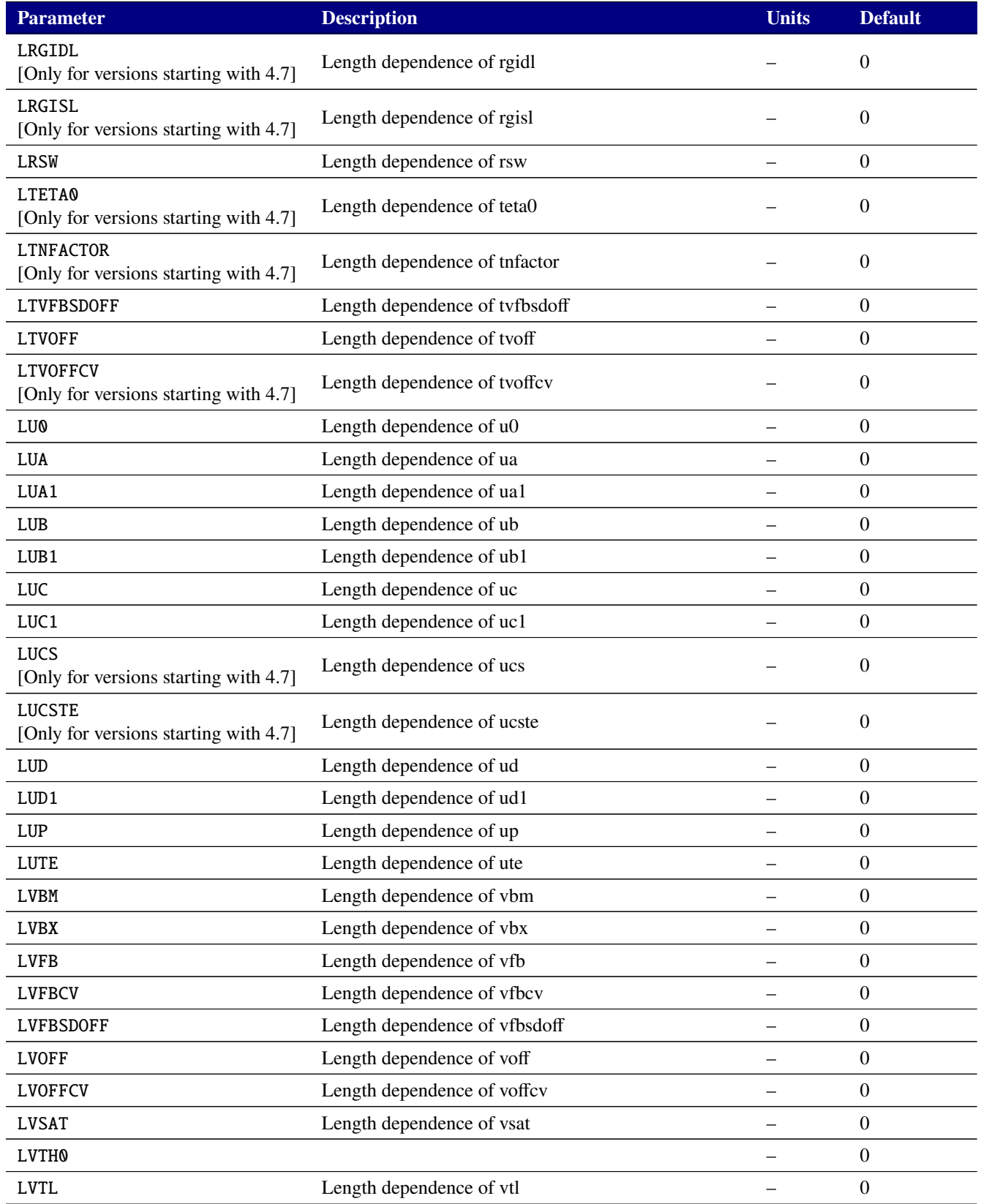

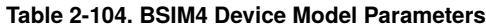

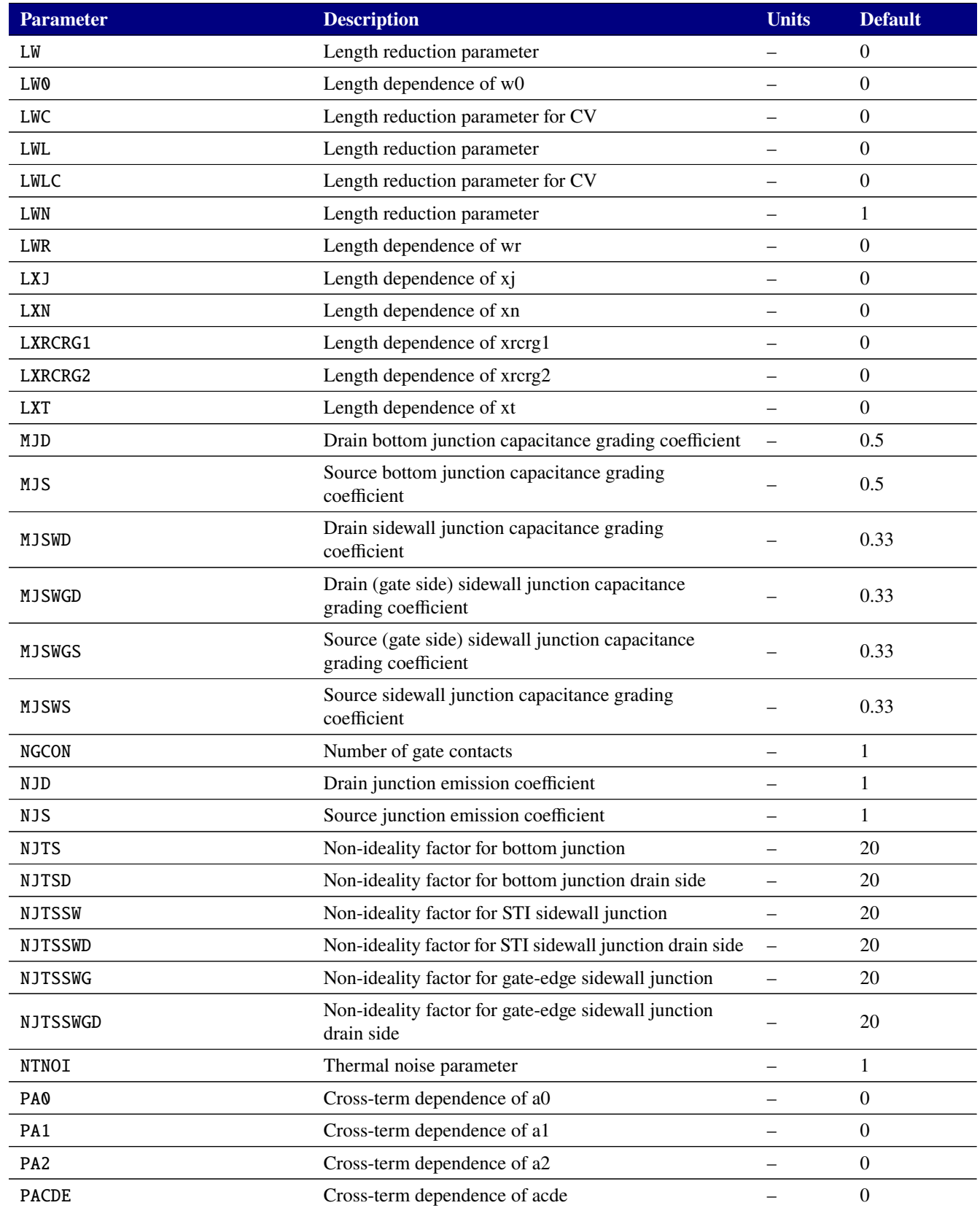

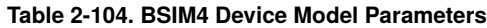

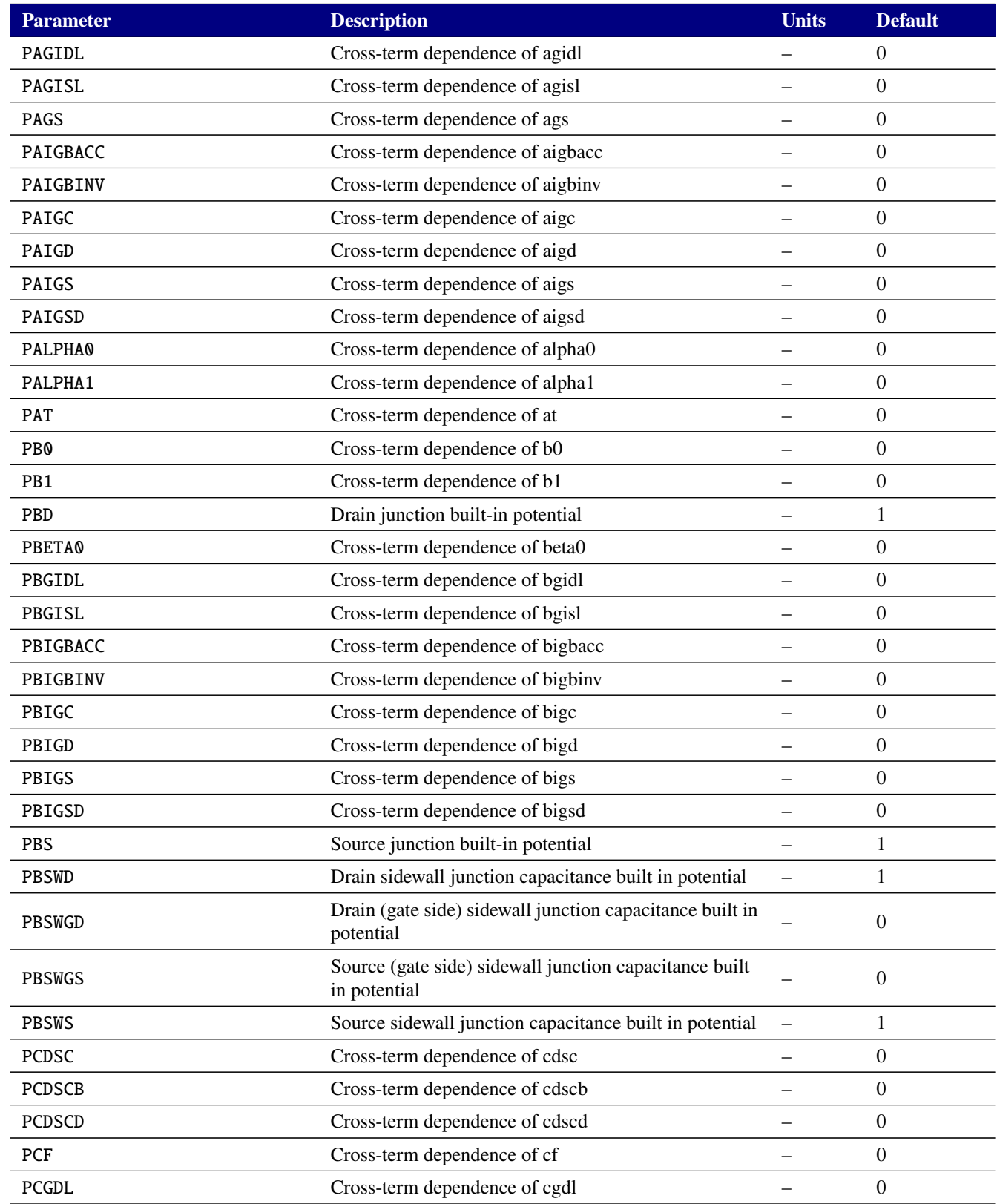

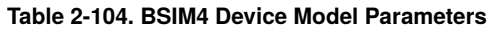

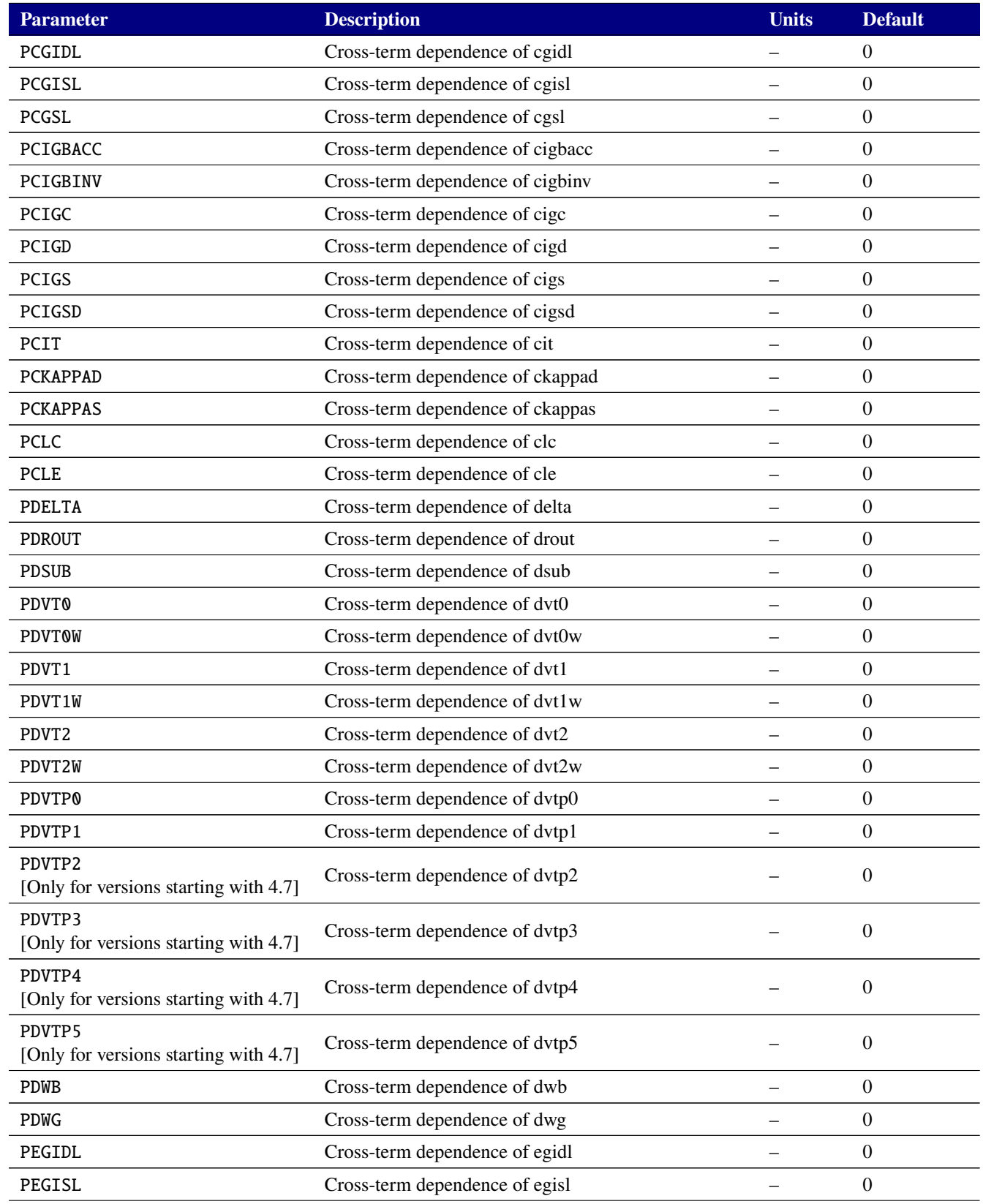

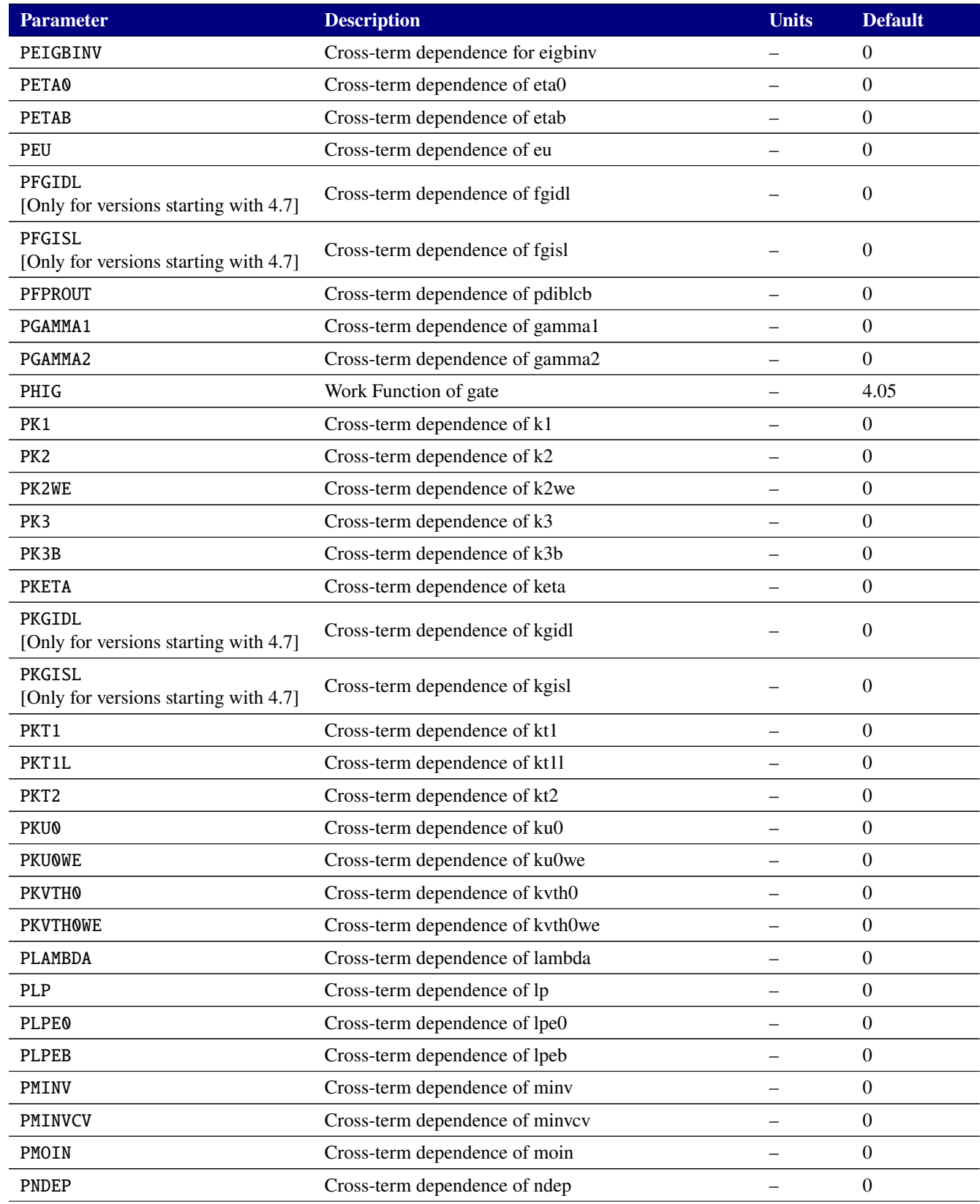

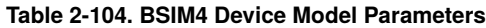

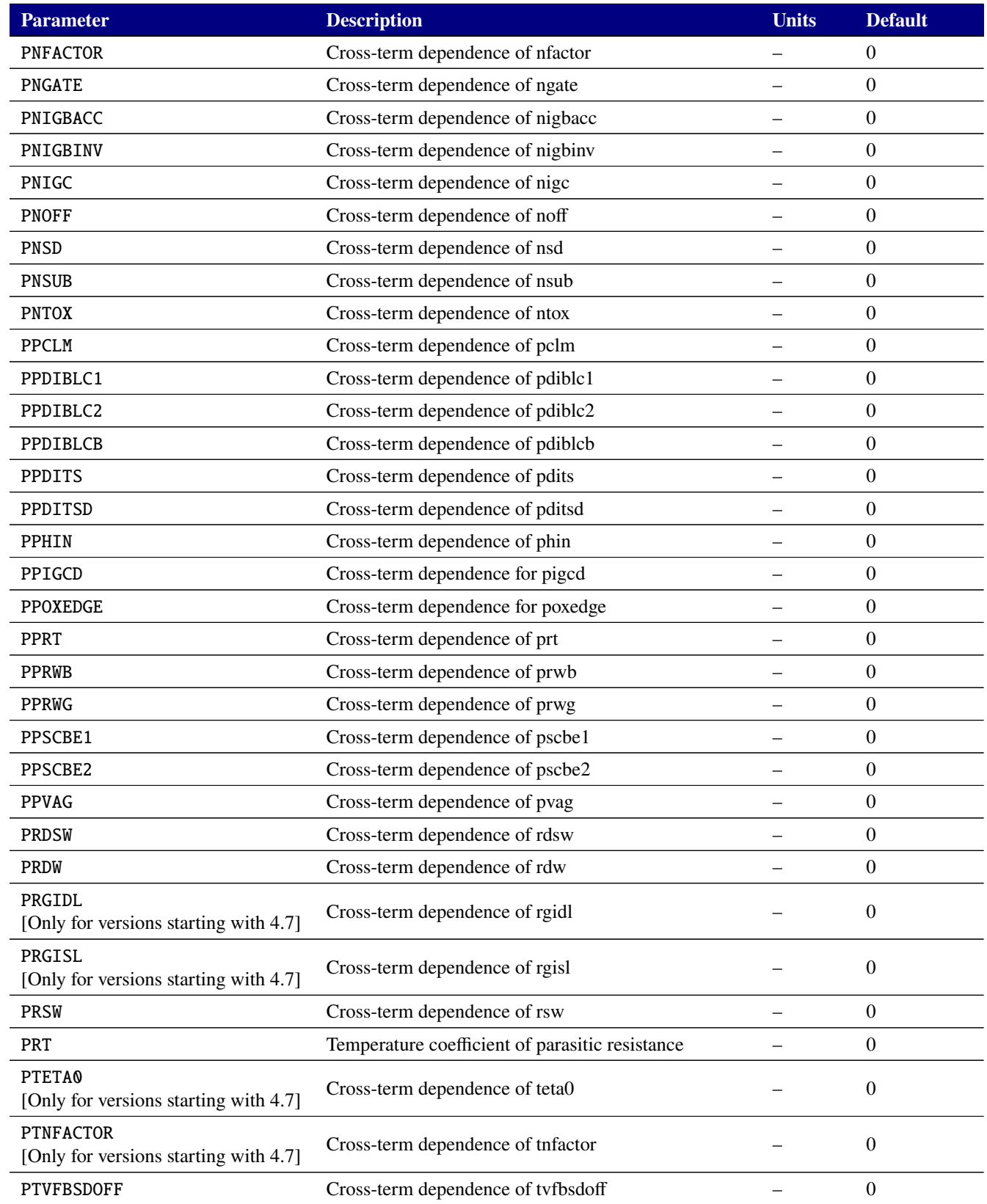
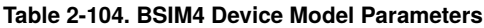

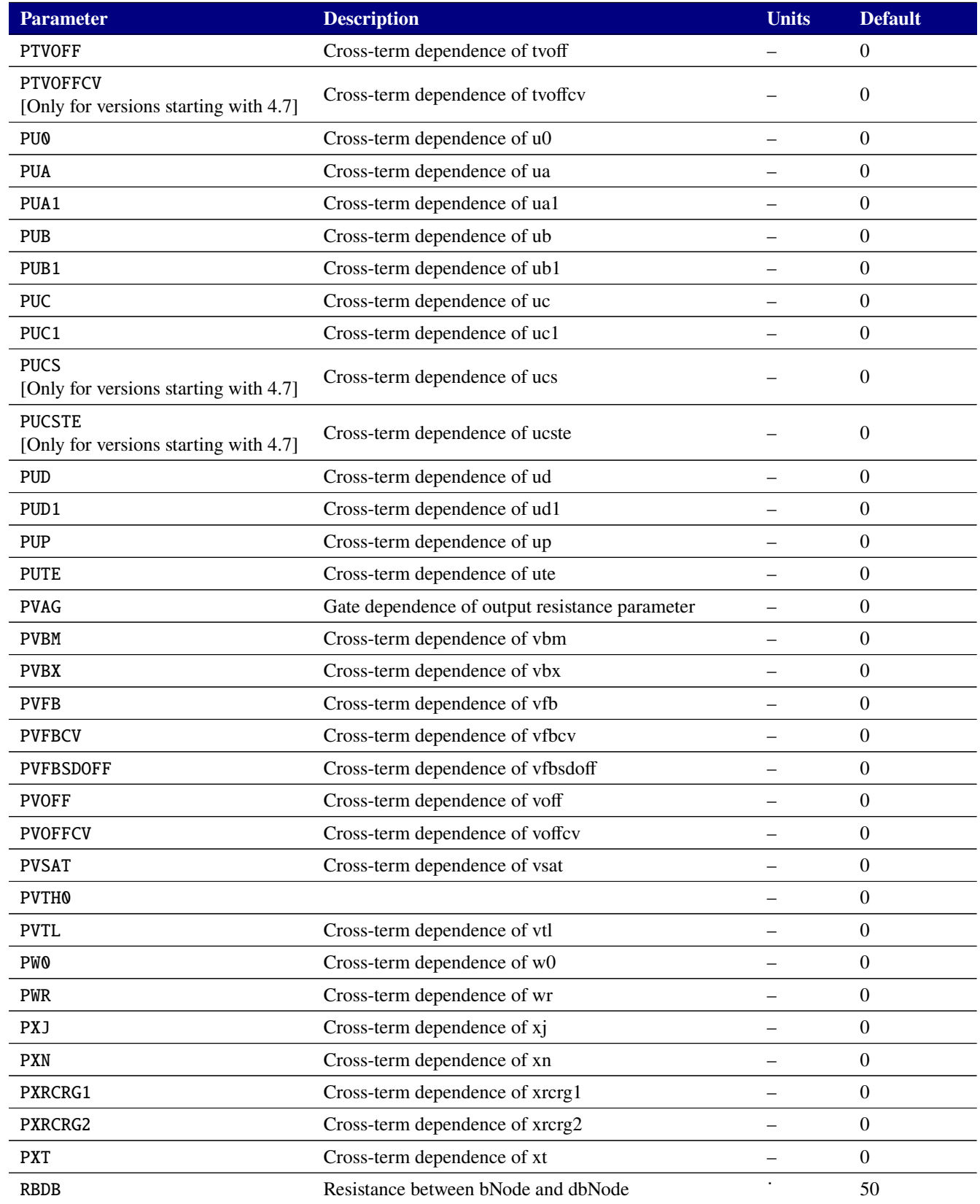

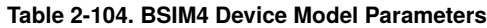

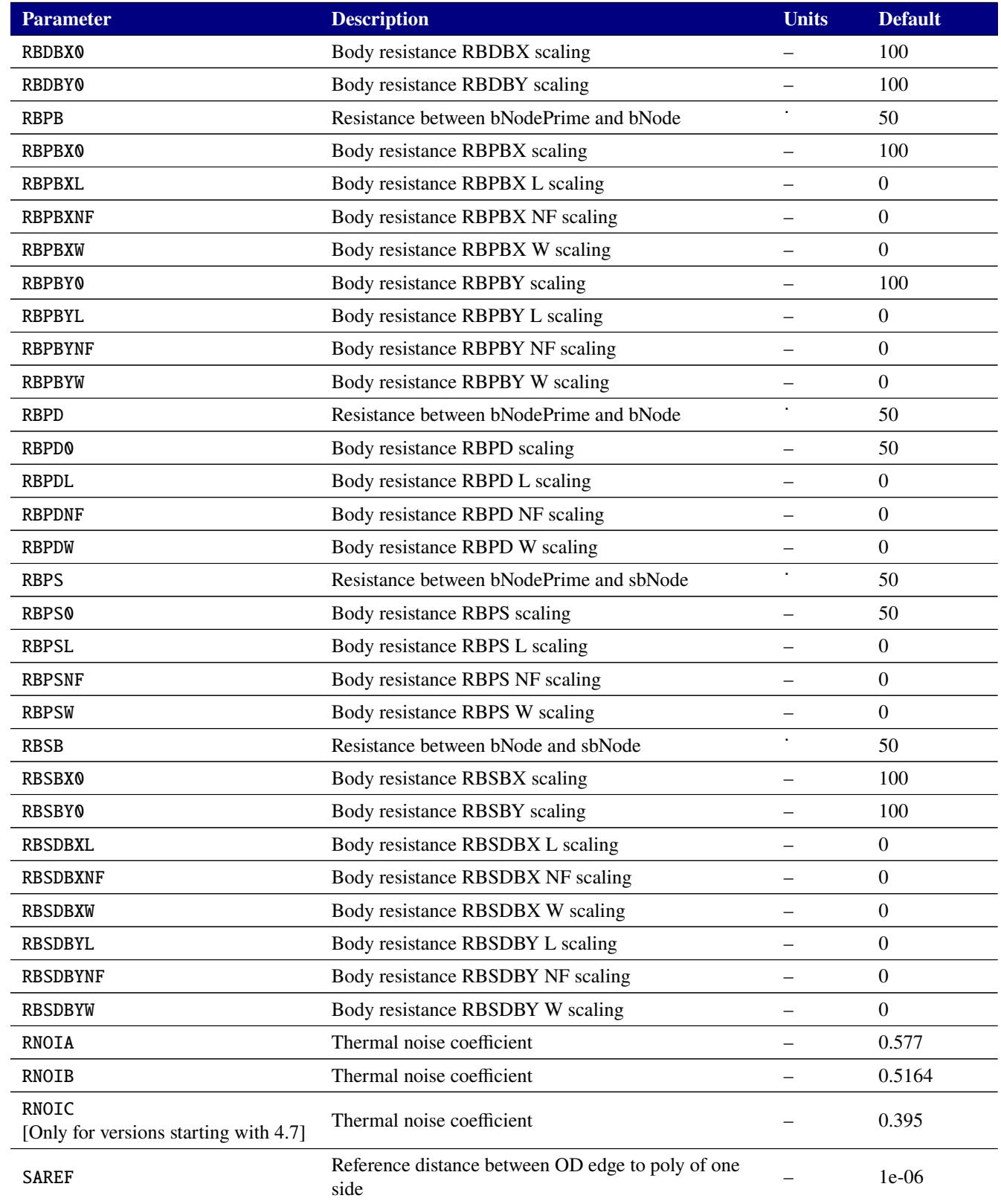

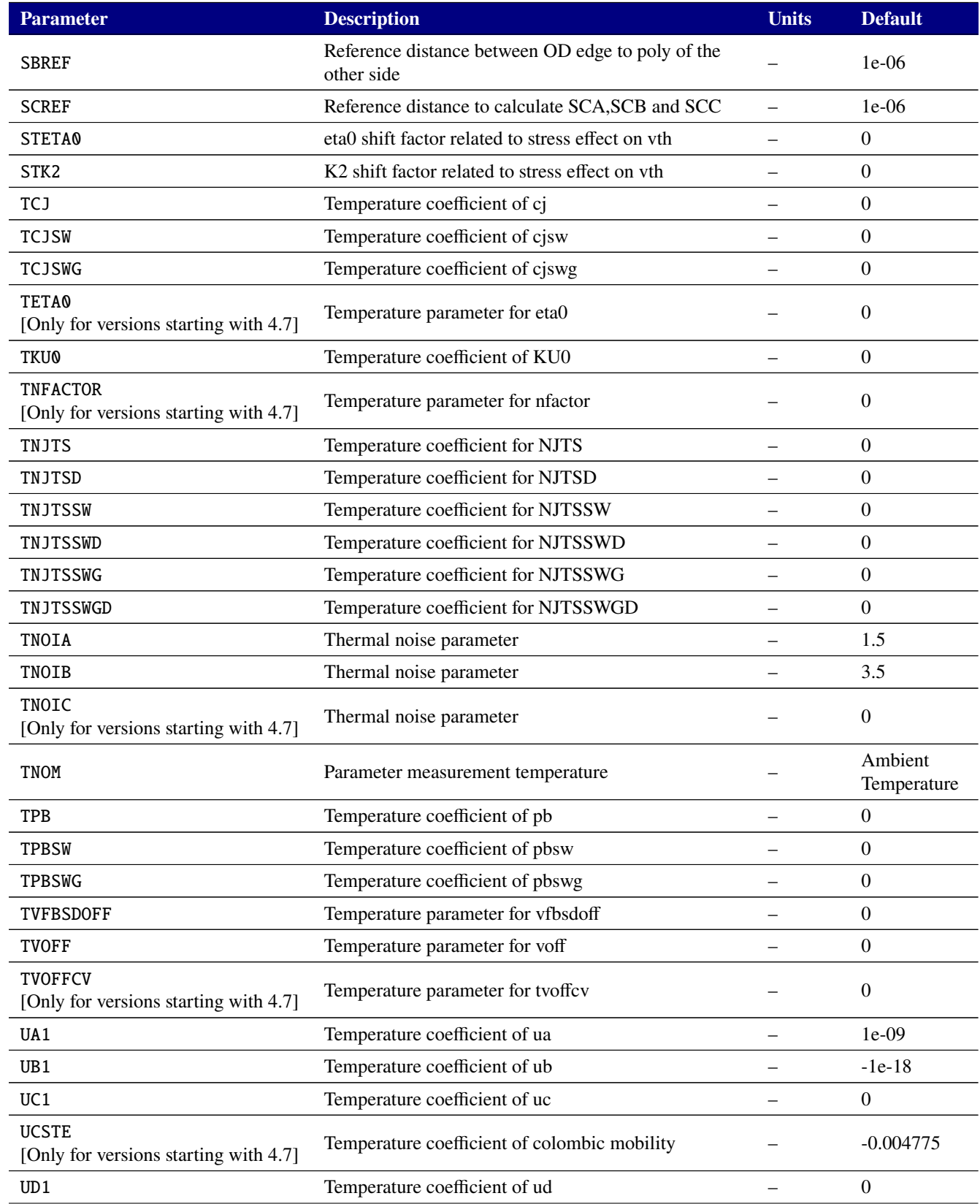

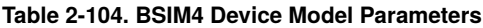

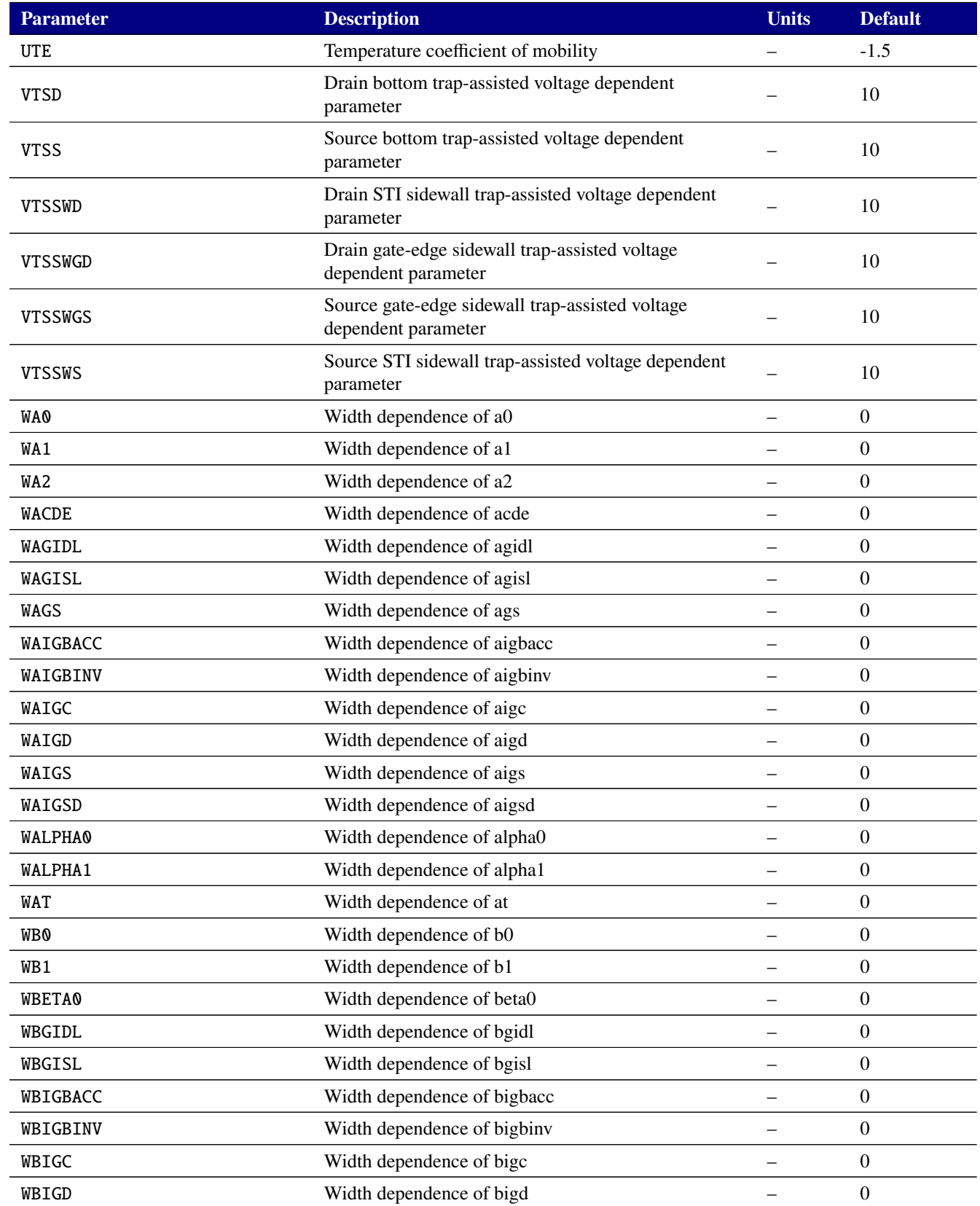

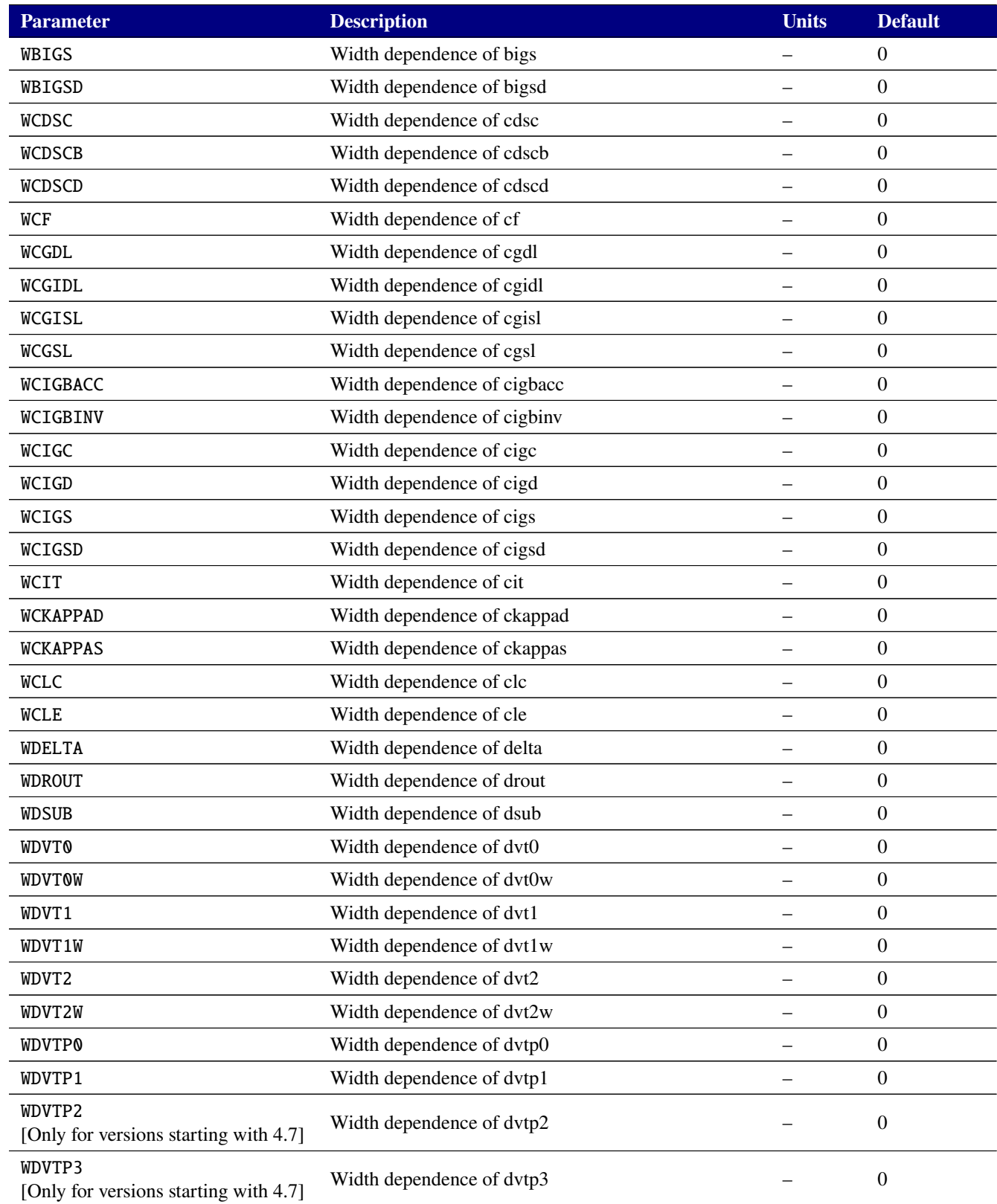

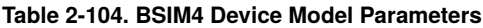

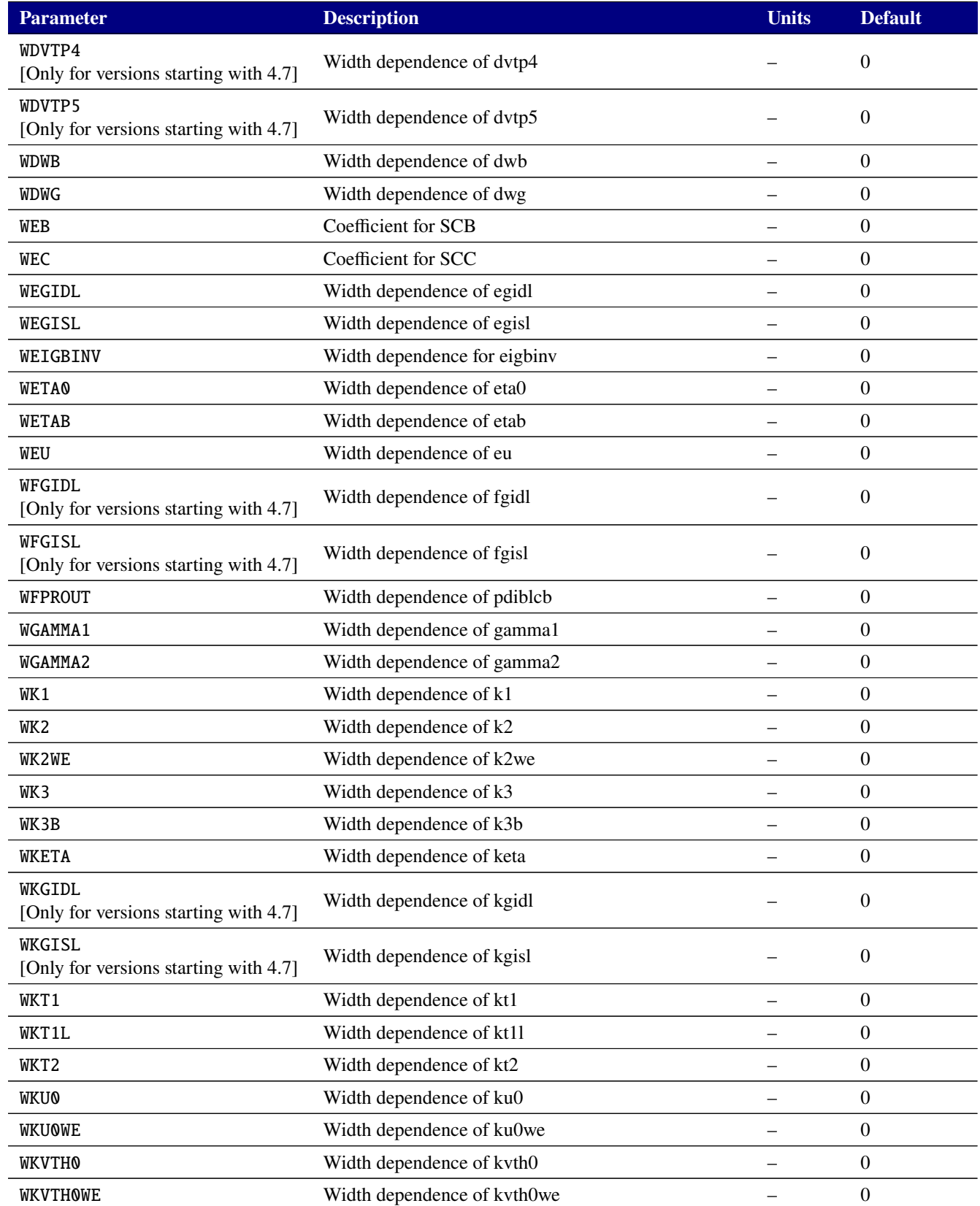

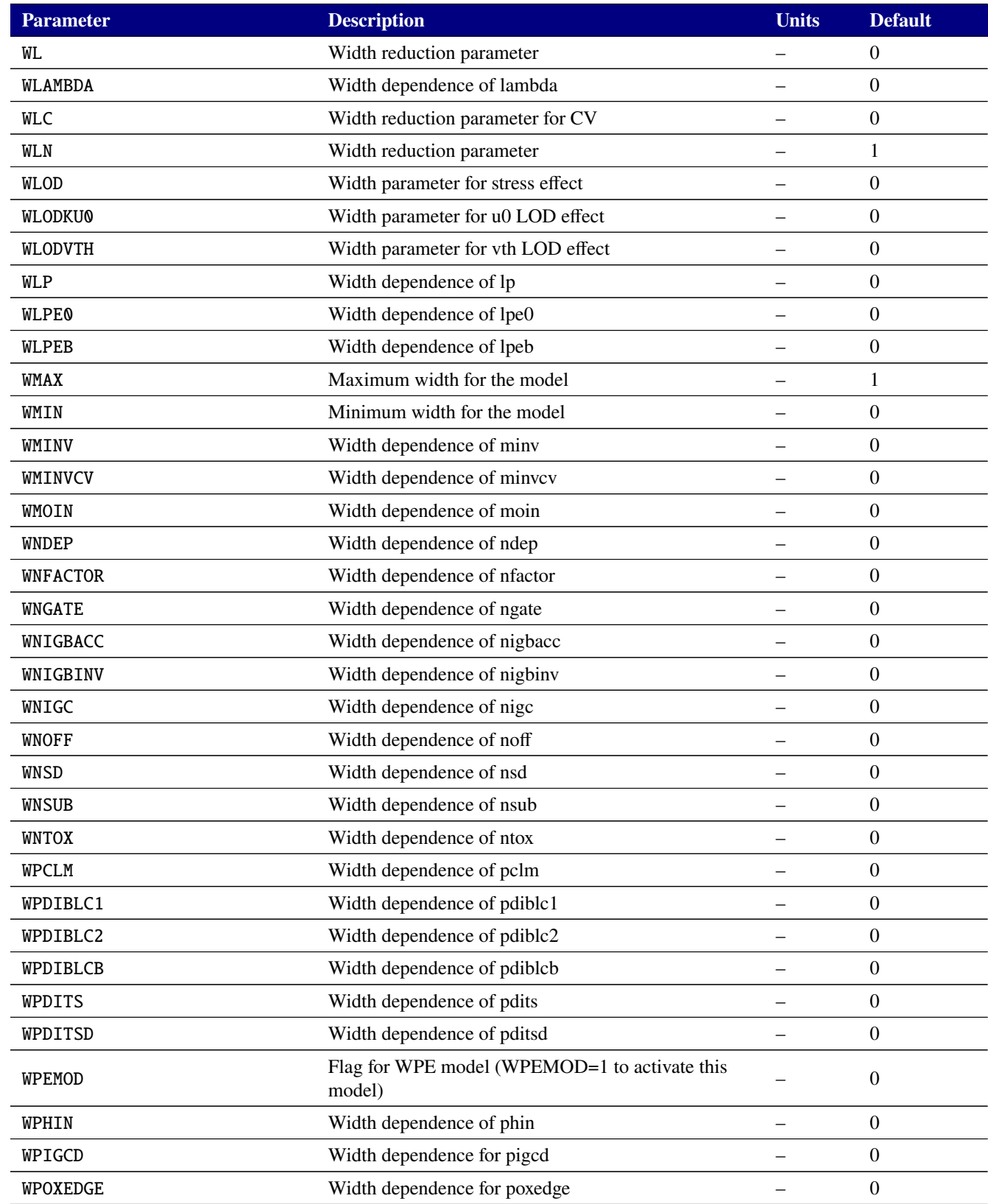

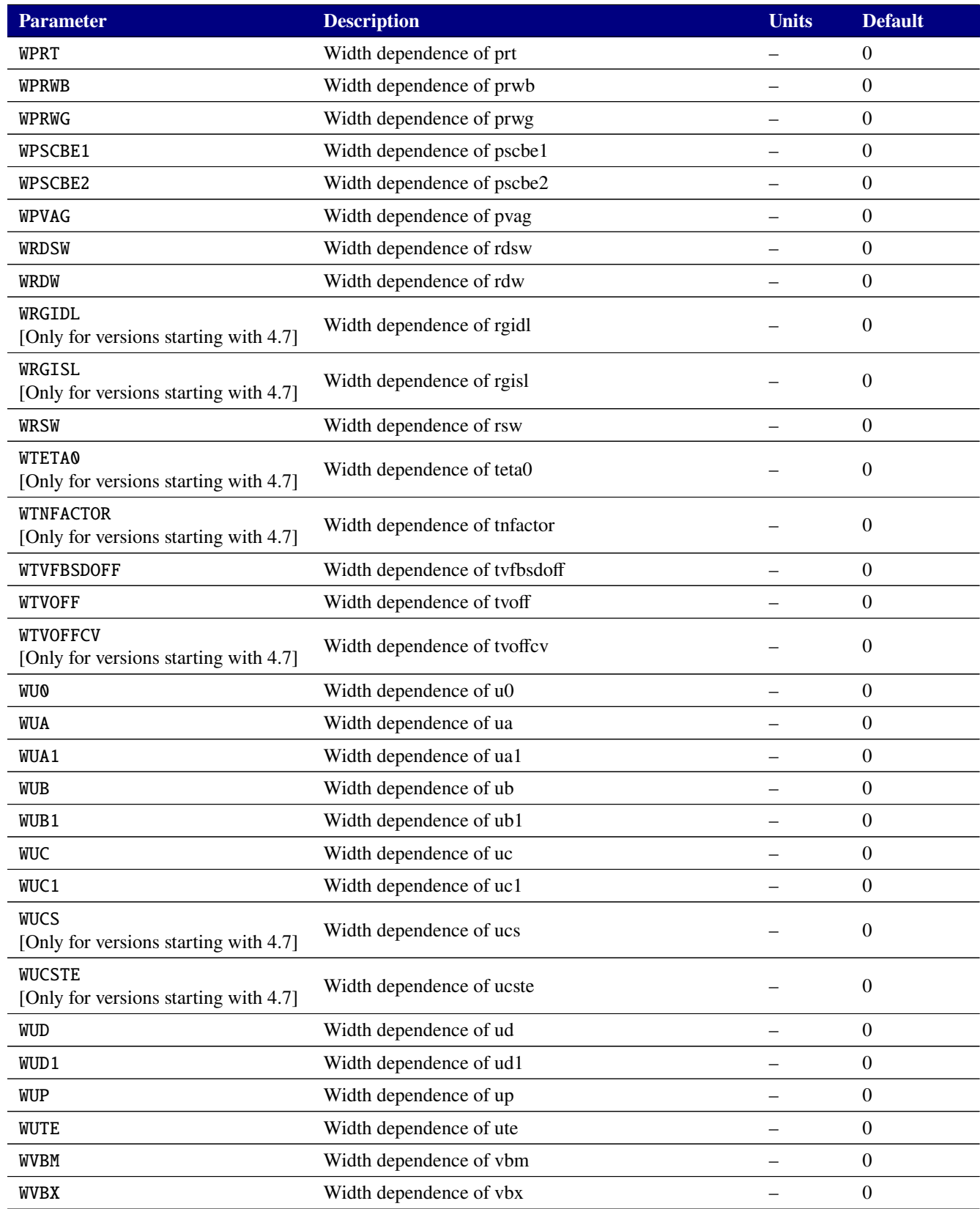

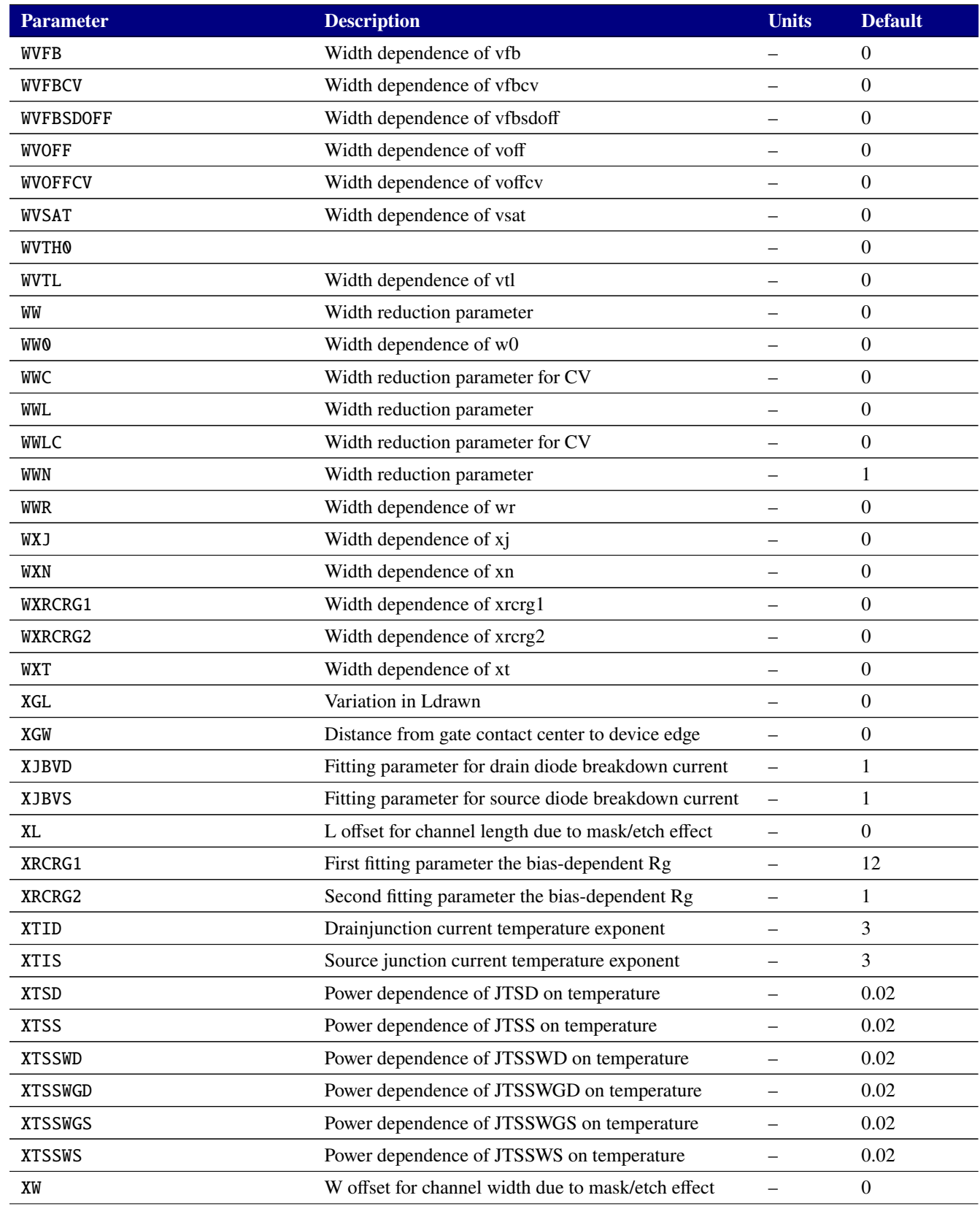

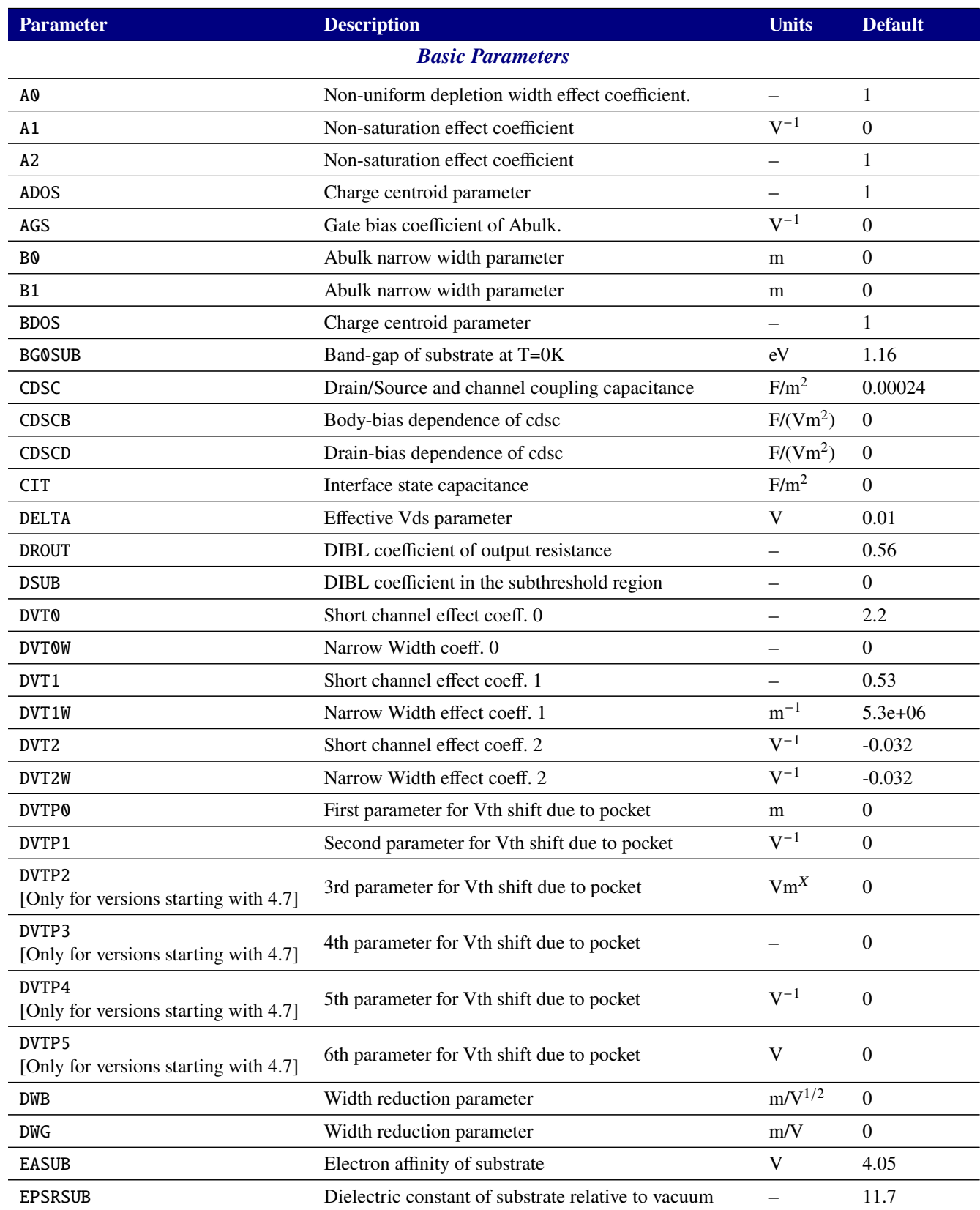

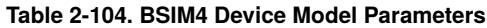

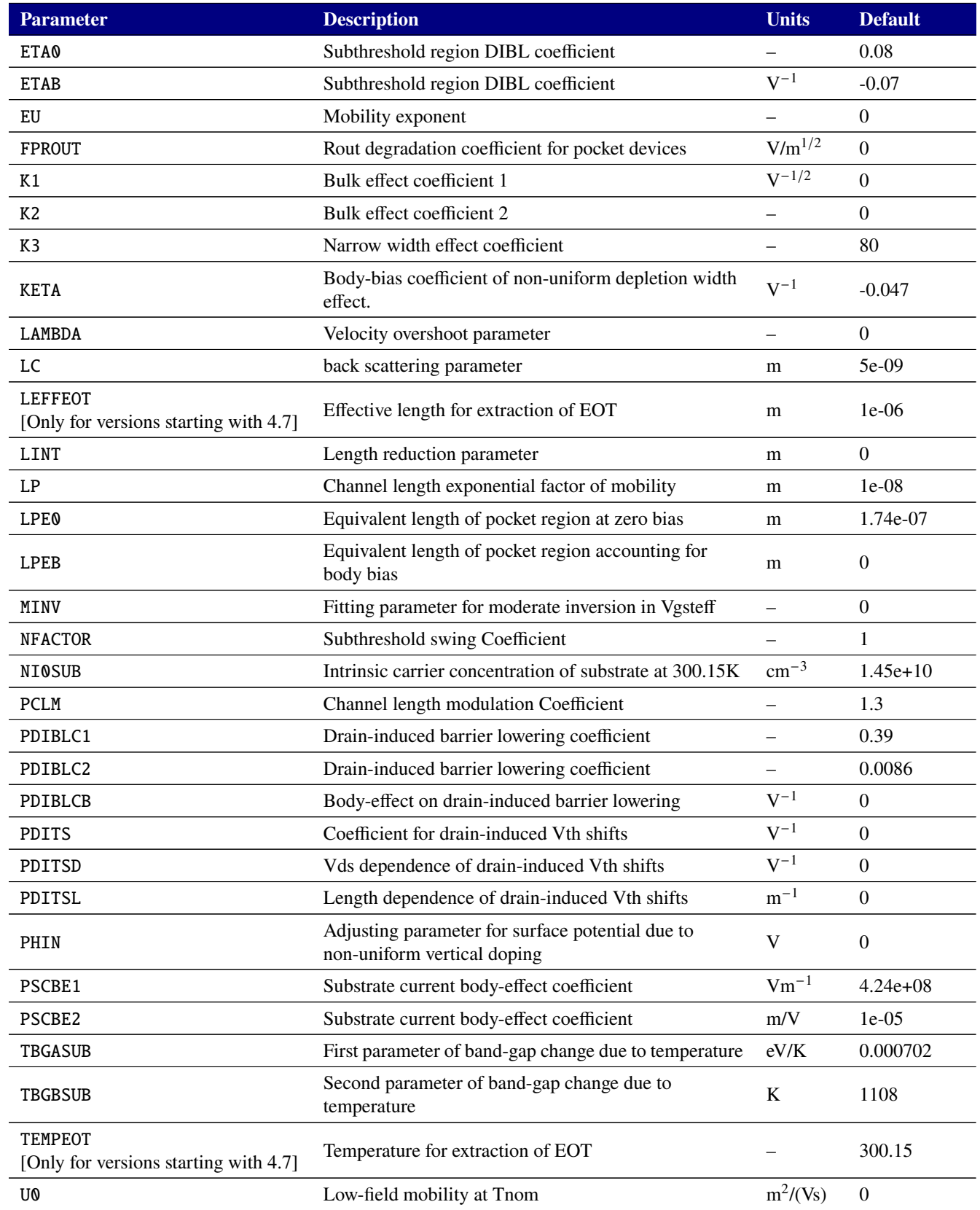

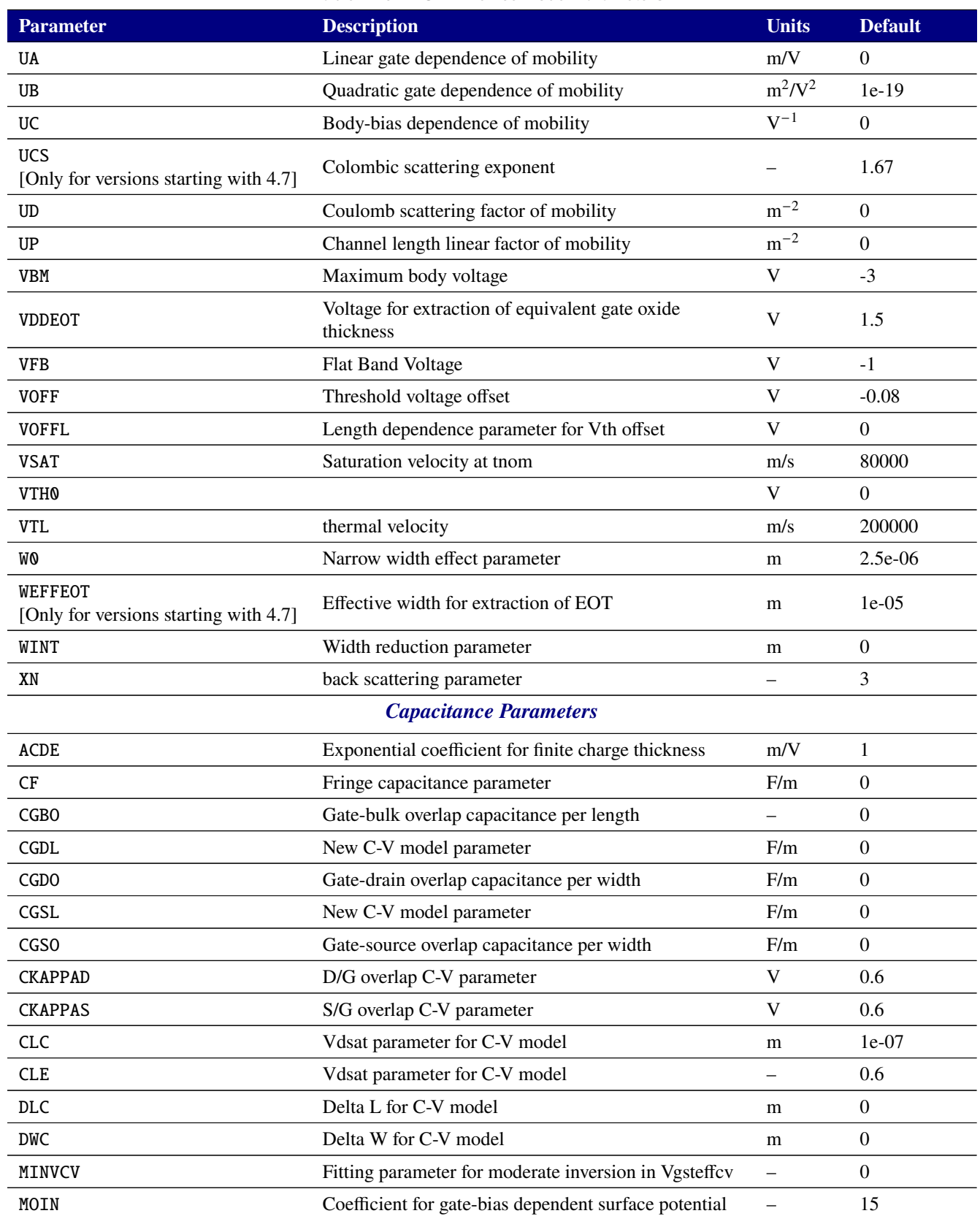

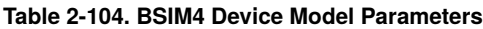

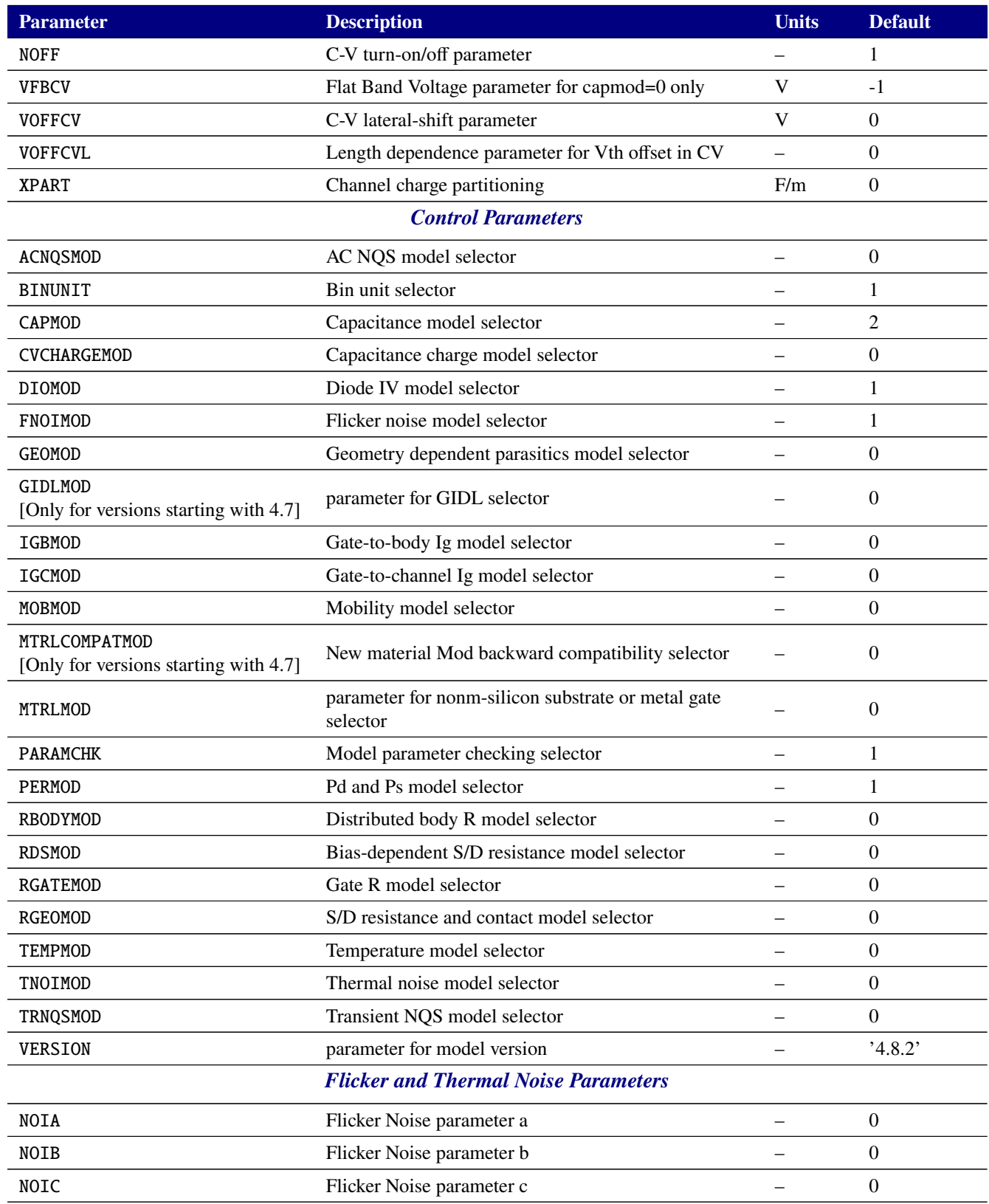

*Process Parameters*

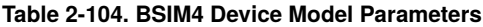

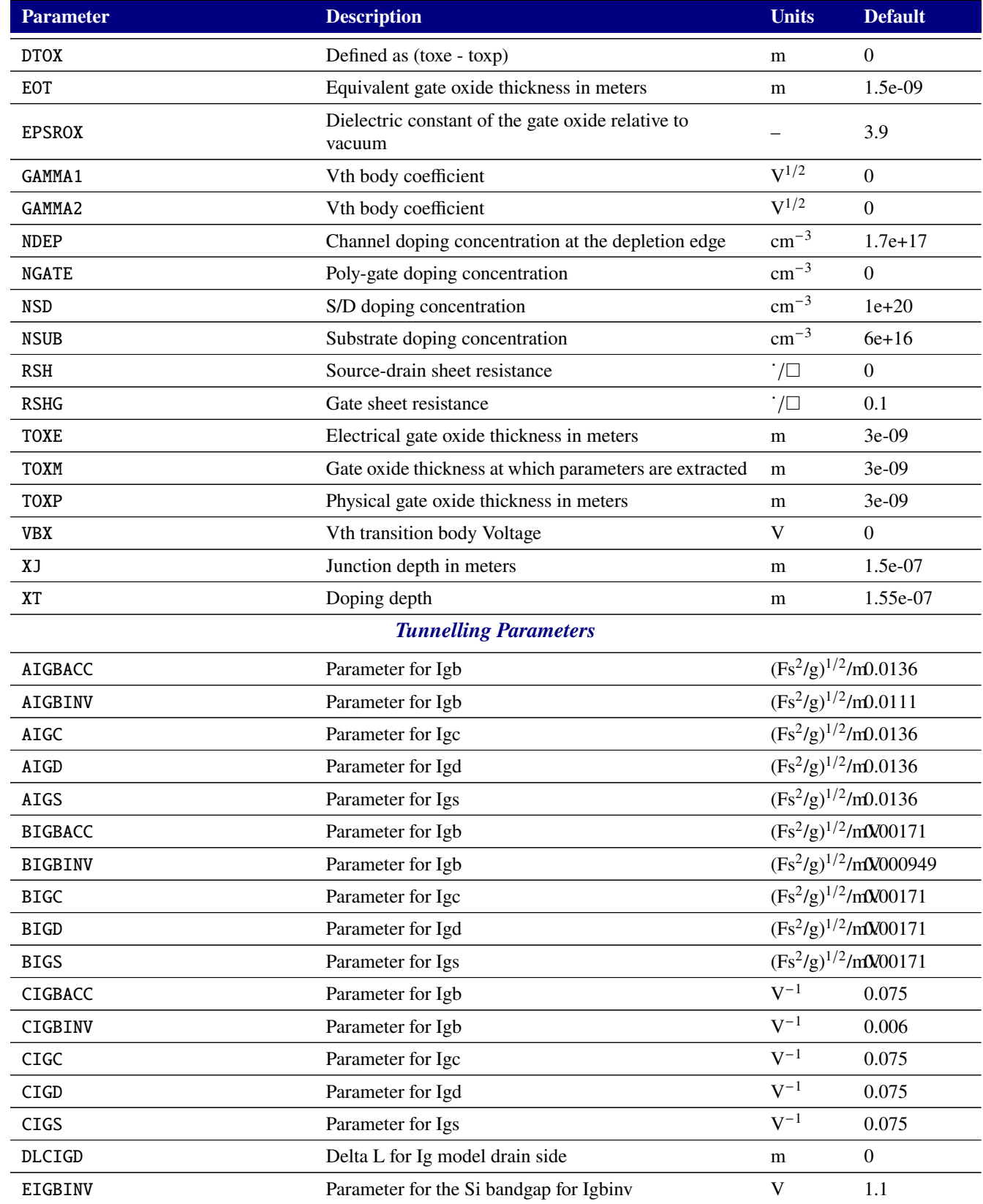

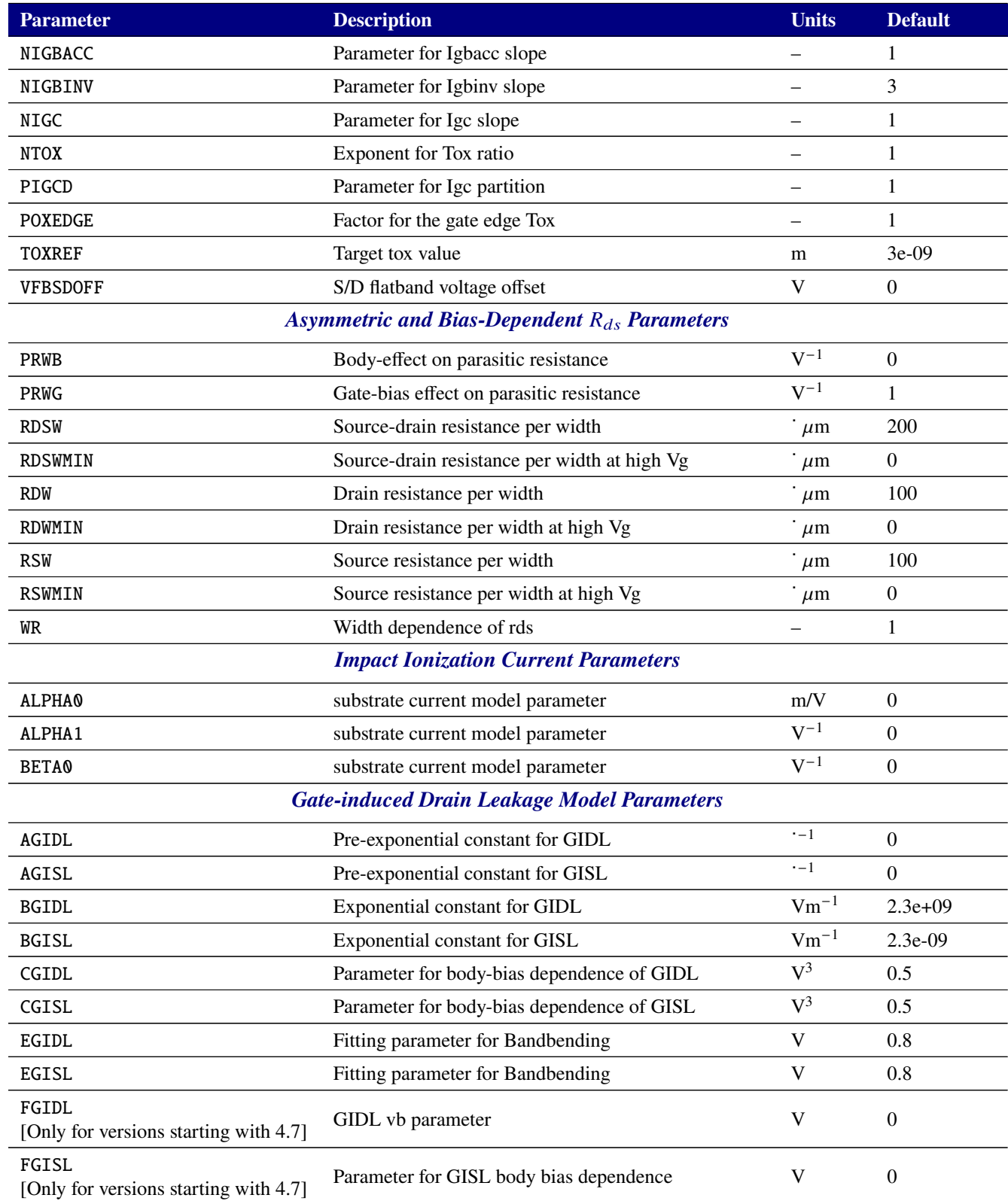

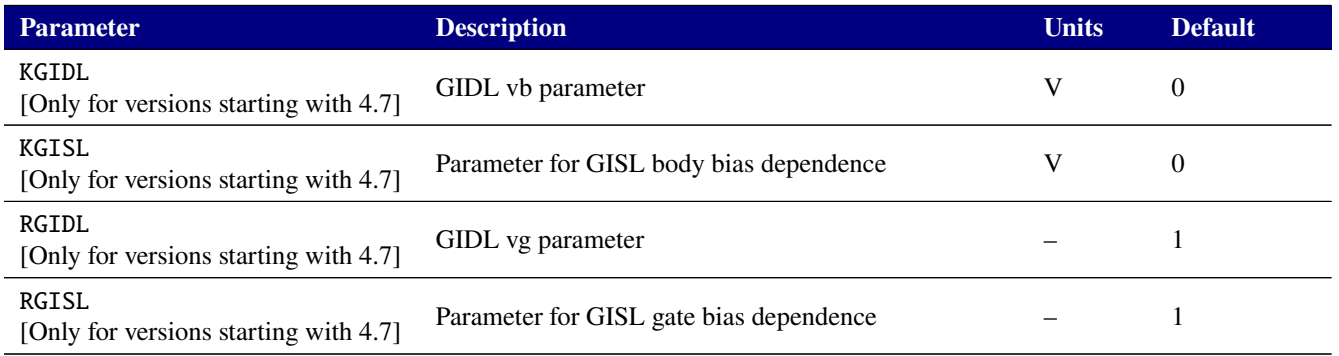

# **2.3.20.8. Level 18 MOSFET Tables (VDMOS)**

The vertical double-diffused power MOSFET model is based on the uniform charge control model (UCCM) developed at Rensselaer Polytechnic Institute [\[15\]](#page-794-0). The VDMOS current-voltage characteristics are described by a single, continuous analytical expression for all regimes of operation. The physics-based model includes effects such as velocity saturation in the channel, drain induced barrier lowering, finite output conductance in saturation, the quasi-saturation effect through a bias dependent drain parasitic resistance, effects of bulk charge, and bias dependent low-field mobility. An important feature of the implementation is the utilization of a single continuous expression for the drain current, which is valid below and above threshold, effectively removing discontinuities and improving convergence properties.

The following tables give parameters for the level 18 MOSFET.

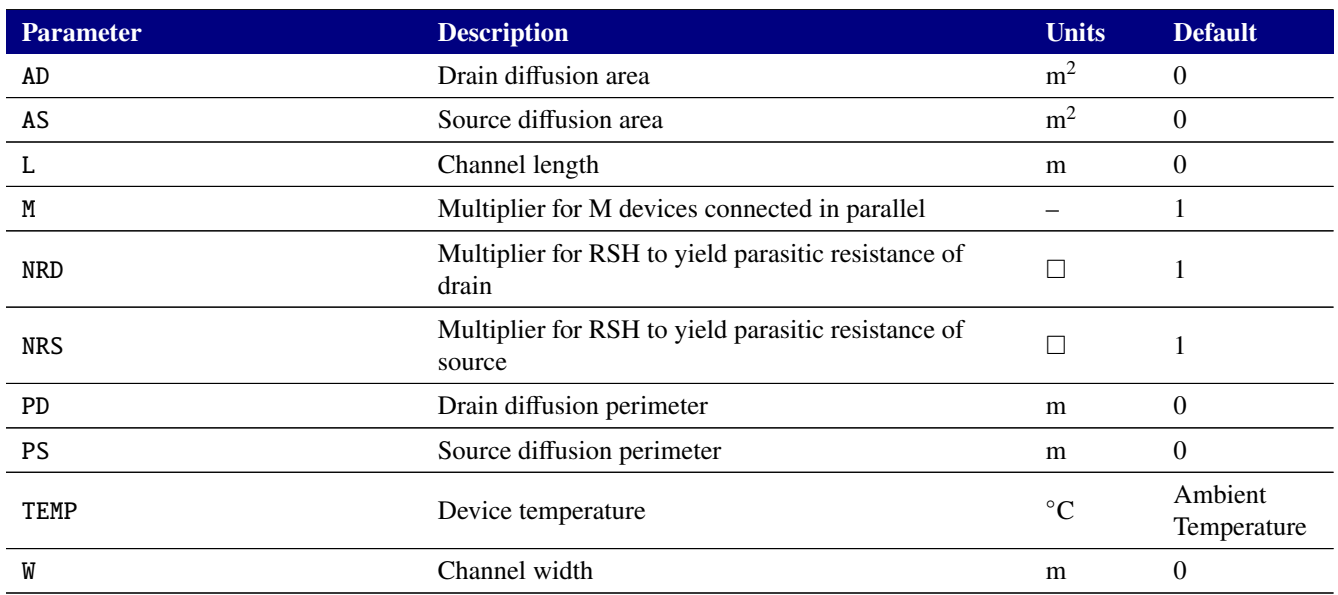

#### **Table 2-105. Power MOSFET Device Instance Parameters**

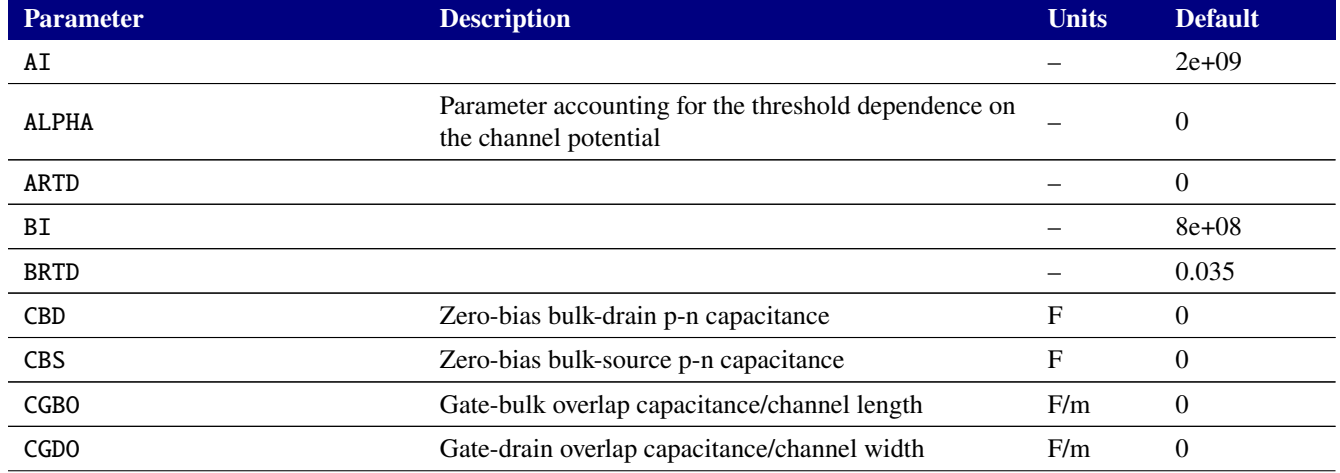

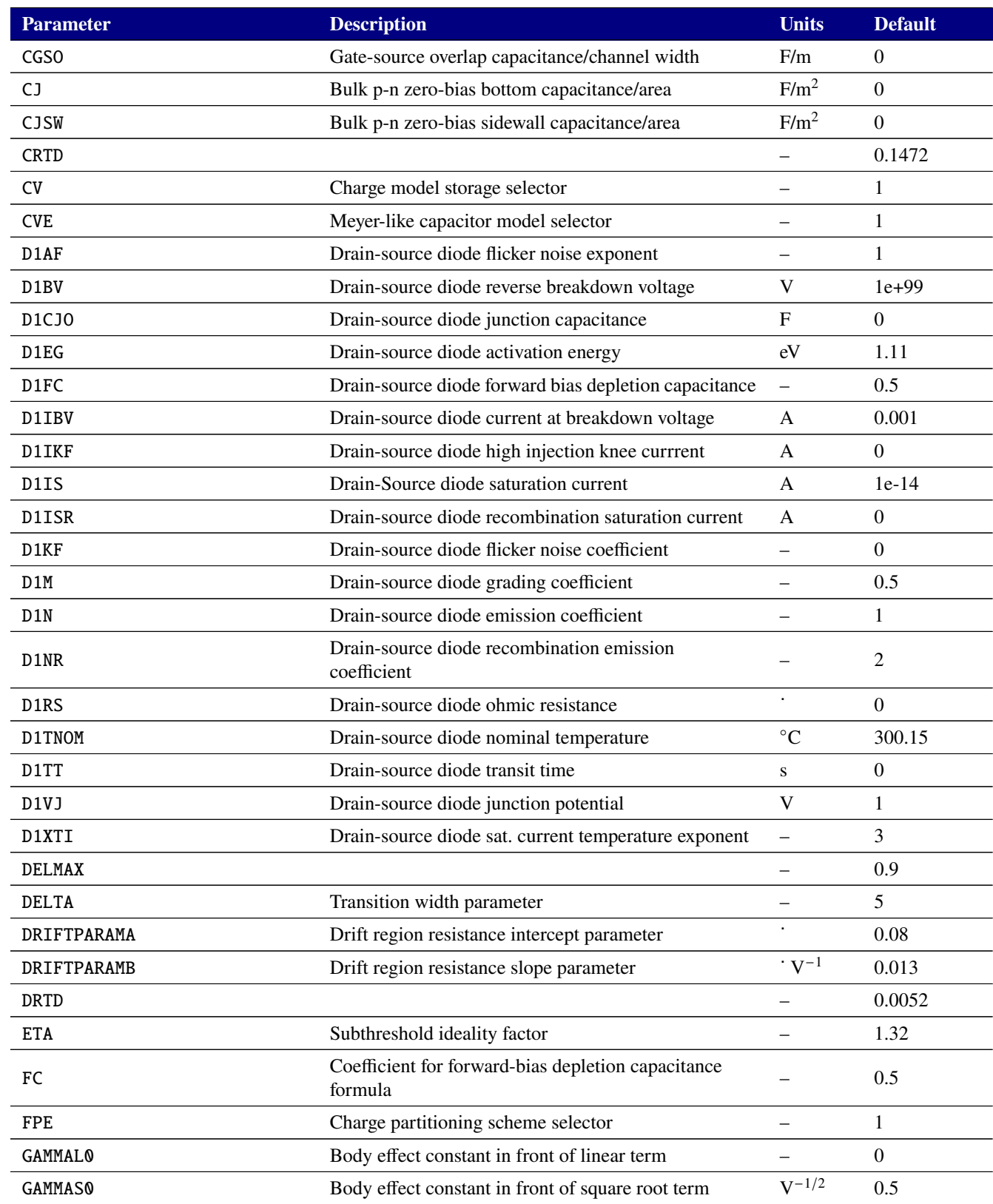

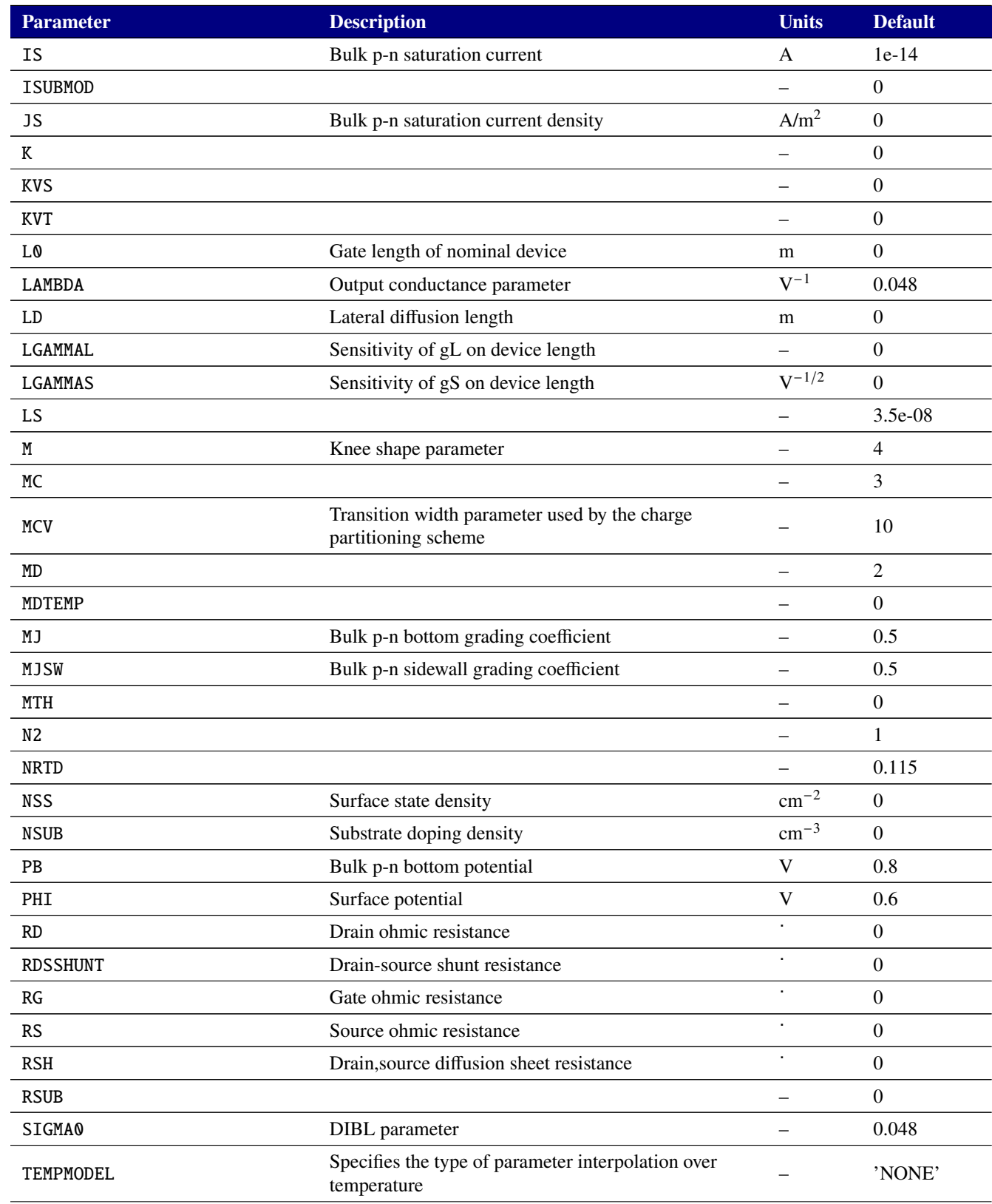

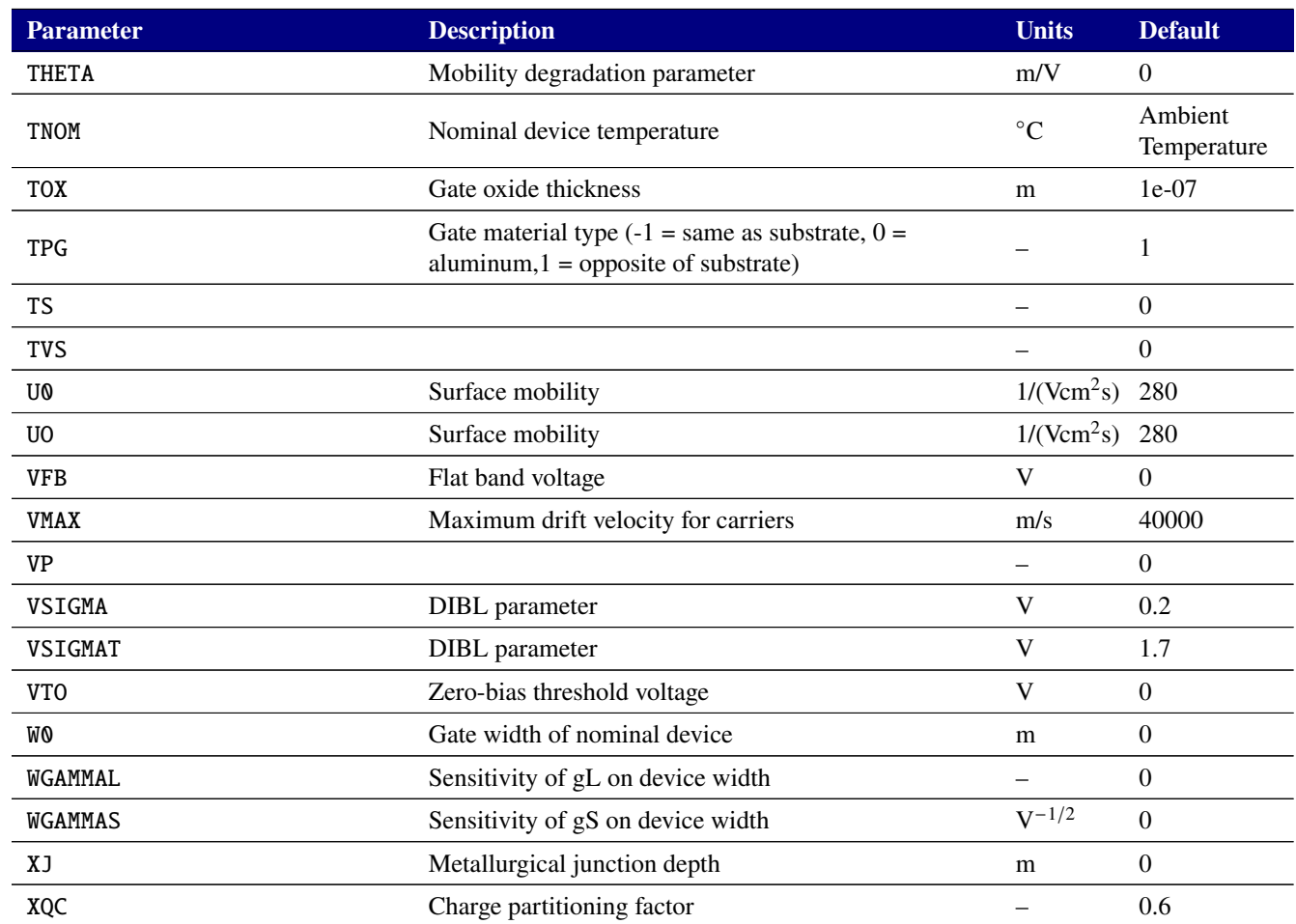

# **2.3.20.9. Levels 70 and 70450 MOSFET Tables (BSIM-SOI 4.6.1 and 4.5.0)**

For complete documentation of the BSIM-SOI model, see the users' manual for the BSIM-SOI, available for download at <http://bsim.berkeley.edu/models/bsimsoi/>. Xyce implements Version 4.6.1 of the BSIM-SOI as the level 70 device and version 4.5.0 as level 70450.

Instance and model parameters of the level 70 MOSFET are given in tables [2-107](#page-381-0) and [2-108.](#page-382-0)

Beginning with Xyce 7.2, the BSIM-SOI models level 70 and 70450 have *limited* support for the optional 5th, 6th, and 7th nodes. See the BSIM-SOI technical manual at the BSIM web site for details of what configurations the full device supports. Only some of these use cases are supported: Use of the BSIM-SOI 4.x with TNODEOUT=0 (the default) is supported in 4-, 5-, 6-, and 7-node configurations. TNODEOUT=1 is supported only in the 7-node configuration, with the 7th node being temperature. No access to the external temperature node is available in 5- or 6- node configuration.

When TNODEOUT=0, the temperature node is an internal node of the device even when not specified on the instance line, and its value may still be printed using the N() notation (see section [2.1.31.12\)](#page-144-0). This somewhat minimizes the impact of the lack of support for TNODEOUT=1 in Xyce — the temperature rise due to self-heating is always available for printing, but it is not available for creation of a thermal coupling network except in the 7-node configuration.

Note that with some choices of model parameters, the BSIM-SOI devices attempt to "collapse" the "P" and "B" nodes (external and internal body nodes, 5th and 6th netlist nodes if given, internal nodes if not given). Xyce is unable to perform such collapse when the nodes are externally specified, and will issue warnings when it finds the model trying to do so. Depending on the actual nodes used for P and B, the device may fail to converge or produce invalid results; as an example, if P and B are actually specified on the netlist line to be the same node, this failure to collapse will not matter — the nodes are already the same. But if two different node names are used for the 5th and 6th nodes, the failure to collapse will leave one node floating and the simulation will likely fail if the printed warnings are ignored.

A similar problem exists for other choices of model parameter: in some cases neither the "P" nor "B" nodes are used, and if the nodes are specified on the netlist line the BSIM-SOI code attempts to collapse them to ground. This is not something Xyce can do, and therefore instead Xyce ignores the specified nodes. This can leave those nodes floating and lead to convergence failures unless the specified nodes are already the ground node (node 0). Xyce will issue appropriate warnings when this condition exists and suggest removal of the unused external nodes from the instance line.

The BSIM SOI 4.6.1 device supports output of the internal variables in table [2-109](#page-410-0) on the .PRINT line of a netlist. To access them from a print line, use the syntax  $N(\langle$ instance>:  $\langle$ variable>) where "<instance>" refers to the name of the specific level 70 M device in your netlist.

**NOTE:** It has been observed that the gate capacitance model of BSIM-SOI 4.6.1 behaves differently than earlier versions, and the team has seen significant disagreement of gate currents when comparing identical simulations with other simulators that have only earlier BSIM-SOI models. For this reason, we are also providing BSIM-SOI 4.5.0 as the level 70450 MOSFET. This model does agree with these other simulators. The parameters and output variables are given in tables [2-110,](#page-412-0) [2-111,](#page-413-0) and [2-112.](#page-439-0) Unlike BSIM-SOI 4.6.1, the 4.5.0 model's original Verilog-A source code does not contain descriptions and units for the parameters, and these appear blank in the tables. For descriptions and units, see the corresponding parameters in the level 70 tables.

<span id="page-381-0"></span>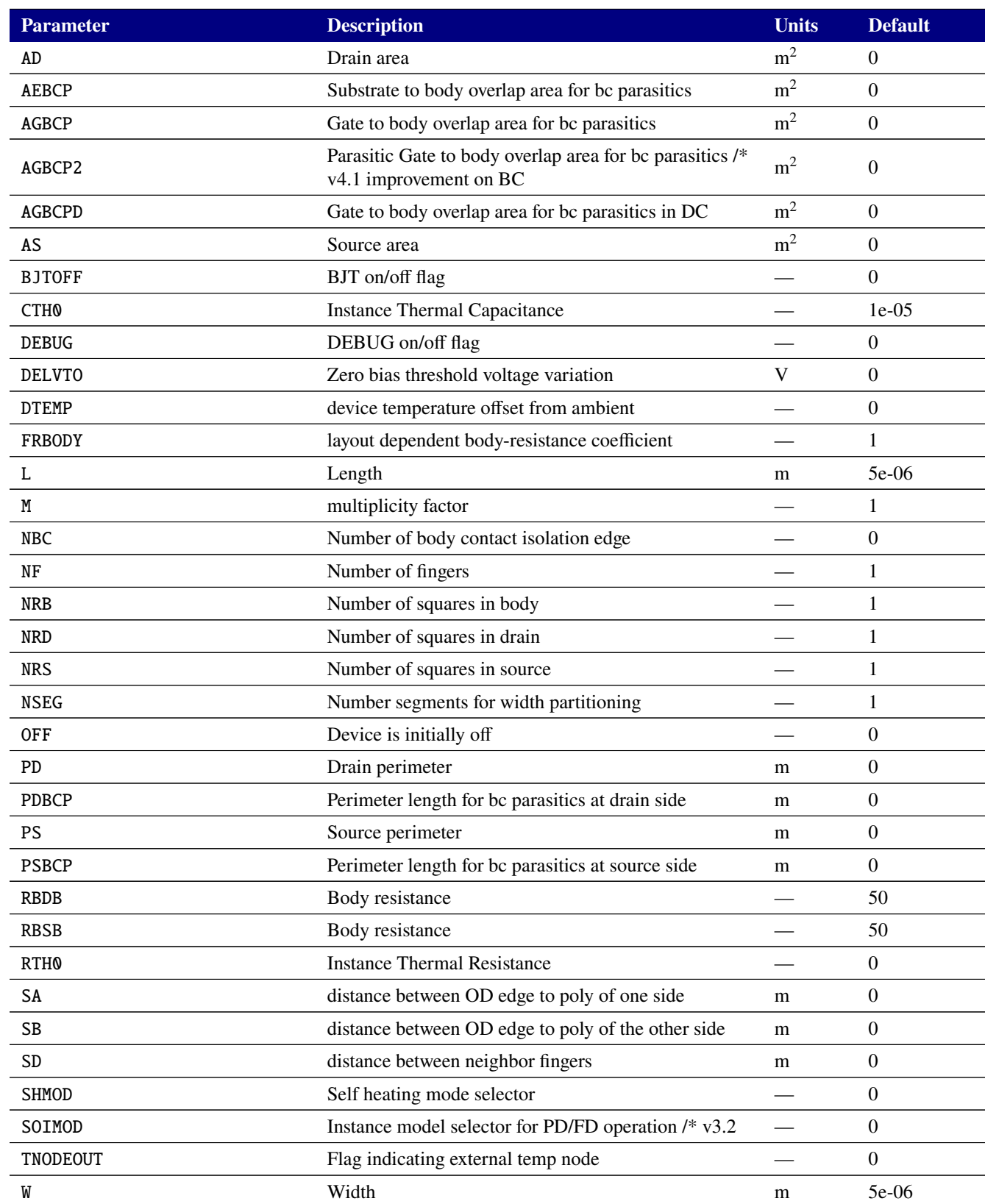

## **Table 2-107. BSIM-SOI 4.6.1 Device Instance Parameters**

<span id="page-382-0"></span>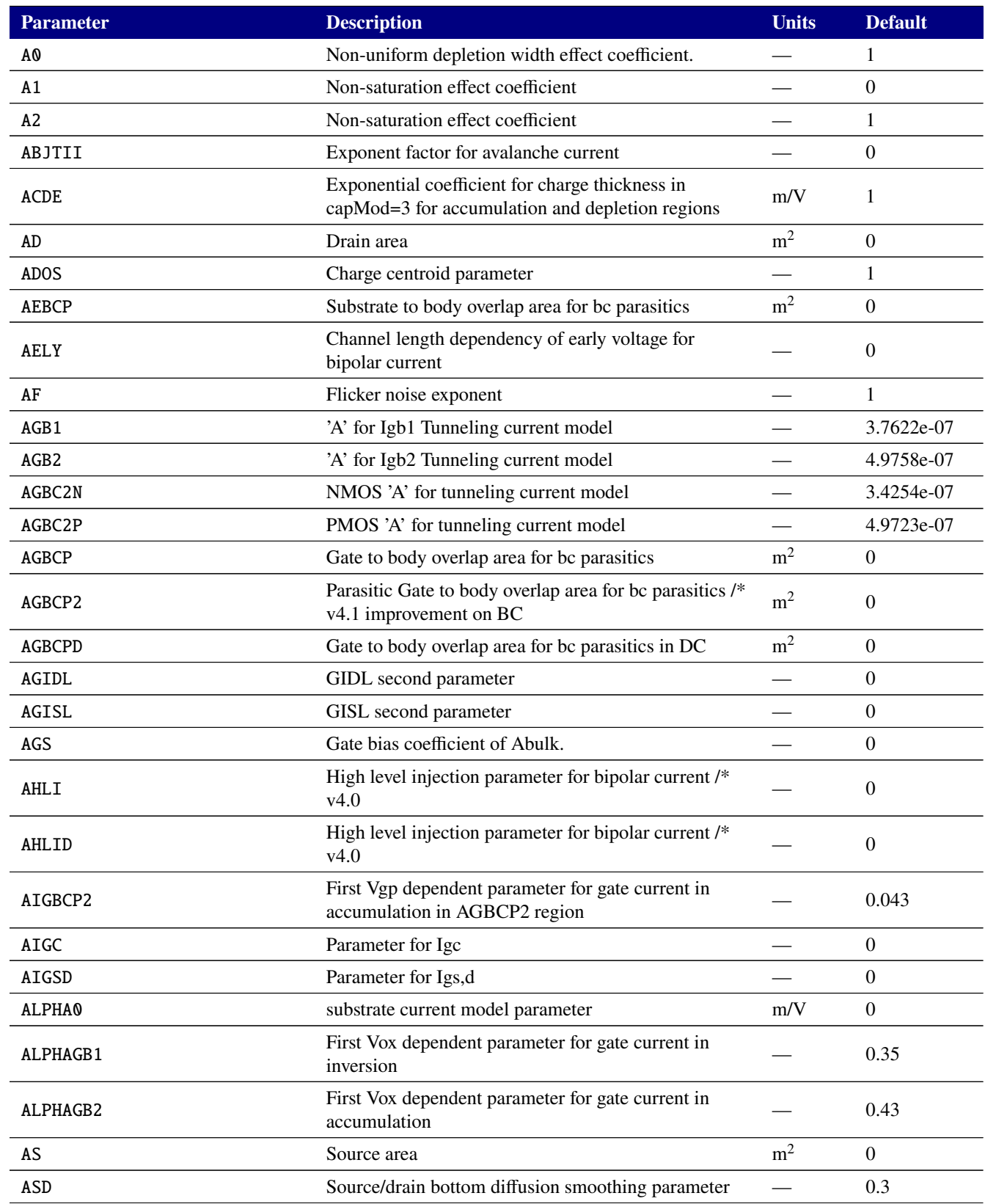

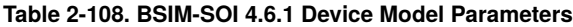

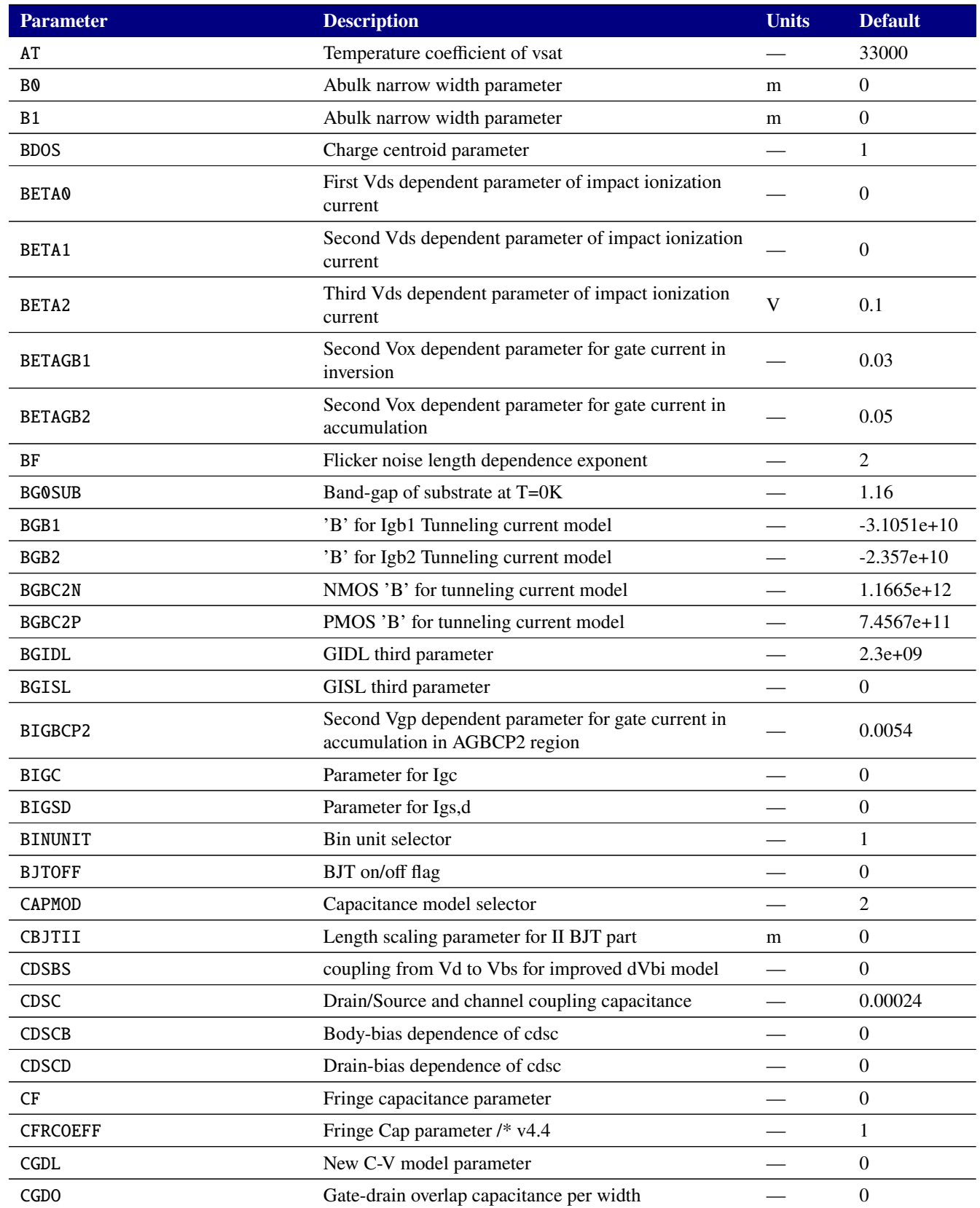

# **Parameter Description Units Default** CGEO Gate substrate overlap capacitance per unit channel — 0 CGIDL CGIDL vb parameter — 0.5 CGISL COISE COISE COISE OF COISE COISE OF COISE OF COISE OF COISE OF COISE OF COISE OF COISE OF COISE OF COISE CGSL New C-V model parameter — 0 CGSO Gate-source overlap capacitance per width  $\sim$  0 CIGBCP2 Third Vgp dependent parameter for gate current in accumulation in AGBCP2 region and the current manufacture of  $\mu$  and  $\mu$  and  $\mu$  and  $\mu$  and  $\mu$  and  $\mu$  and  $\mu$  and  $\mu$  and  $\mu$  and  $\mu$  and  $\mu$  and  $\mu$  and  $\mu$  and  $\mu$  and  $\mu$  and  $\mu$  and  $\mu$  and  $\mu$  and CIGC Parameter for Igc  $-$  0 CIGSD Parameter for Igs,d — 0 CIT Interface state capacitance — 0 CJSWG Source(gate side) sidewall junction capacitance per  $2 \text{u}$ unit width /\* v4.0  $\text{u}$ CJSWGD Drain (gate side) sidewall junction capacitance per Drain (gate side) sidewan junction capacitance per  $\qquad \qquad \qquad$  0<br>unit width /\* v4.0 CKAPPA New C-V model parameter – 0.6 CLC Vdsat parameter for C-V model m 1e-08 CLE Vdsat parameter for C-V model — 0 CSDESW Source/drain sidewall fringing capacitance per unit — 0 CSDMIN Source/drain bottom diffusion minimum capacitance V 0 CTH0 Instance Thermal Capacitance — 1e-05 DELTA Effective Vds parameter — 0.01 DELTAVOX the smoothing parameter in the Vox smoothing 1972 10.005 DELVT Threshold voltage adjust for CV V 0 DELVTO 2ero bias threshold voltage variation V 0 DK2B third backgate body effect parameter for short channel — 0 DLBG Length offset fitting parameter for backgate charge m 0 DLC Delta L for C-V model m 0 DLCB Length offset fitting parameter for body charge m 0 DLCIG Delta L for Ig model m 0 DROUT DIBL coefficient of output resistance — 0.56 DSUB DSUB DIBL coefficient in the subthreshold region — 0 DTOXCV DELta oxide thickness in meters in CapMod3  $/* v2.2.3 m$  0

#### **Table 2-108. BSIM-SOI 4.6.1 Device Model Parameters**

DVBD0 first short-channel effect parameter in FD module — 0 DVBD1 second short-channel effect parameter in FD module — 0

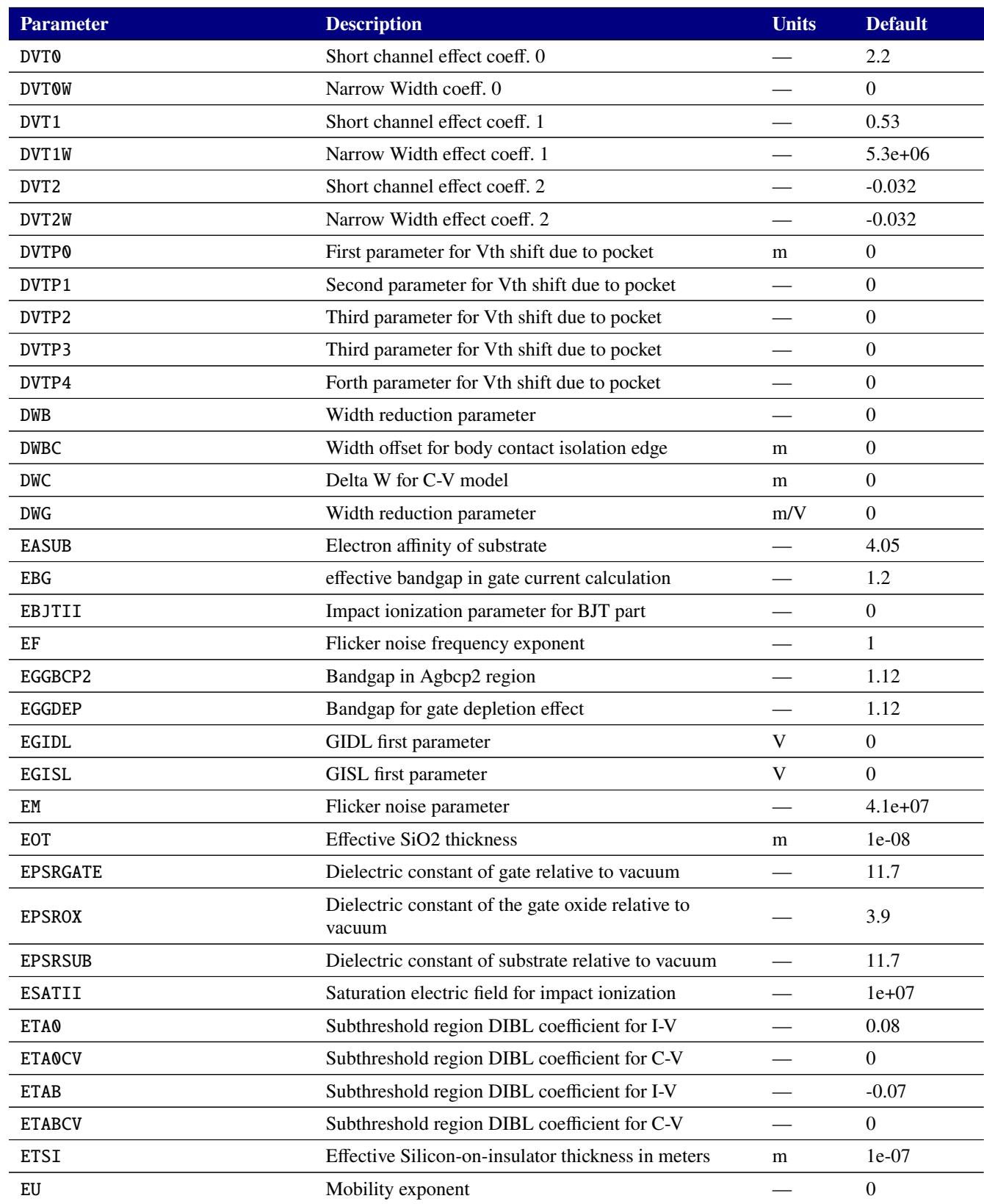

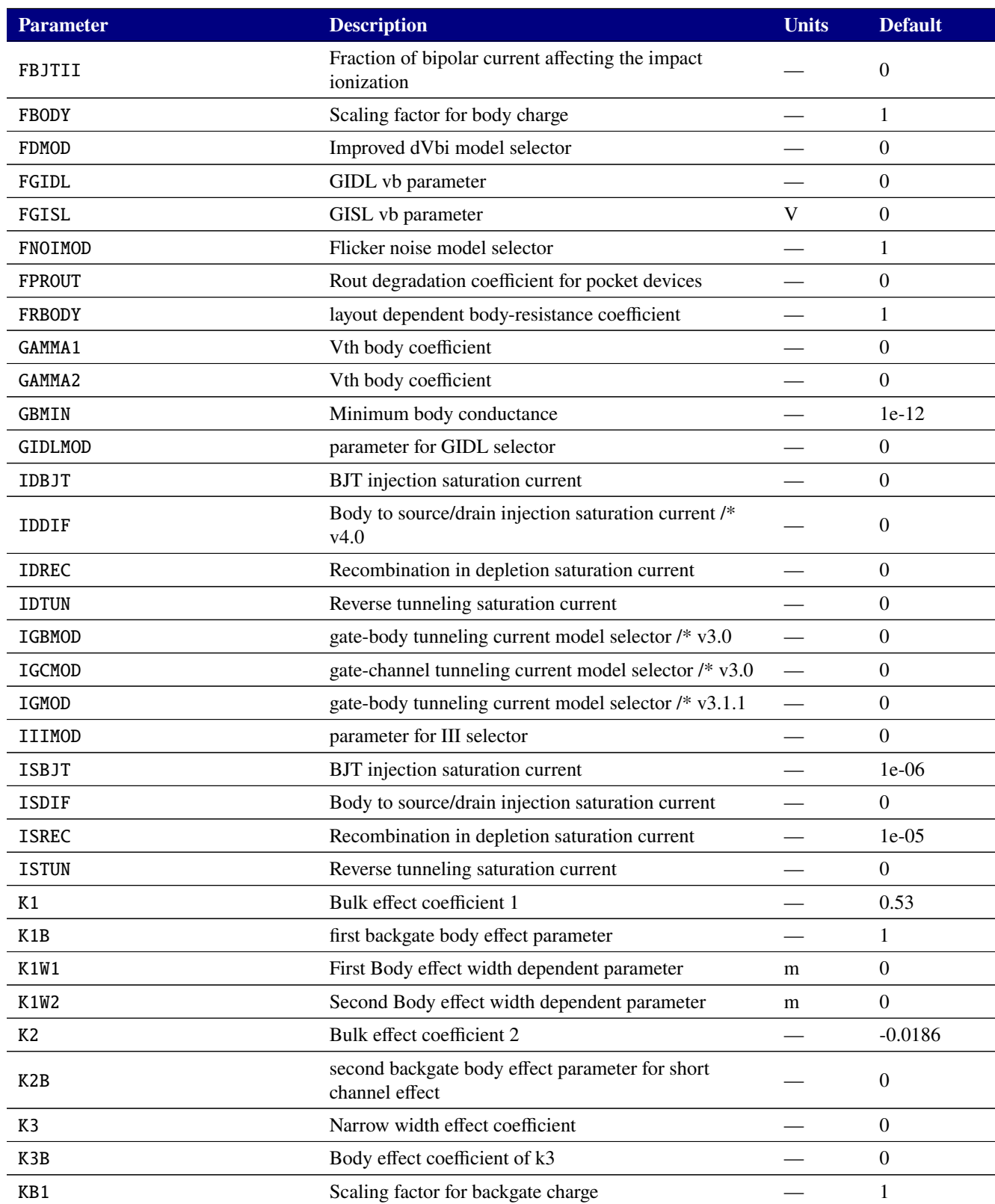

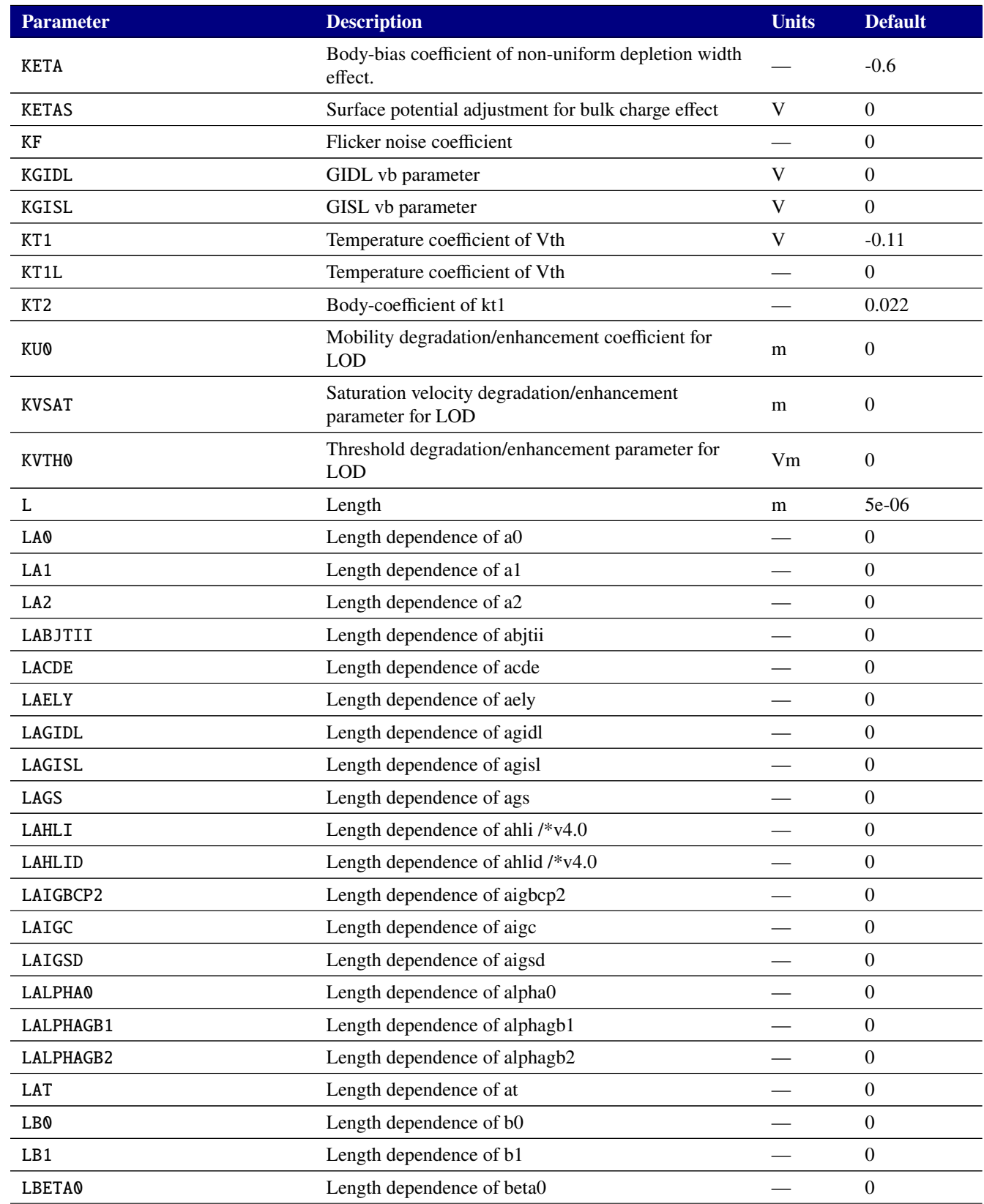

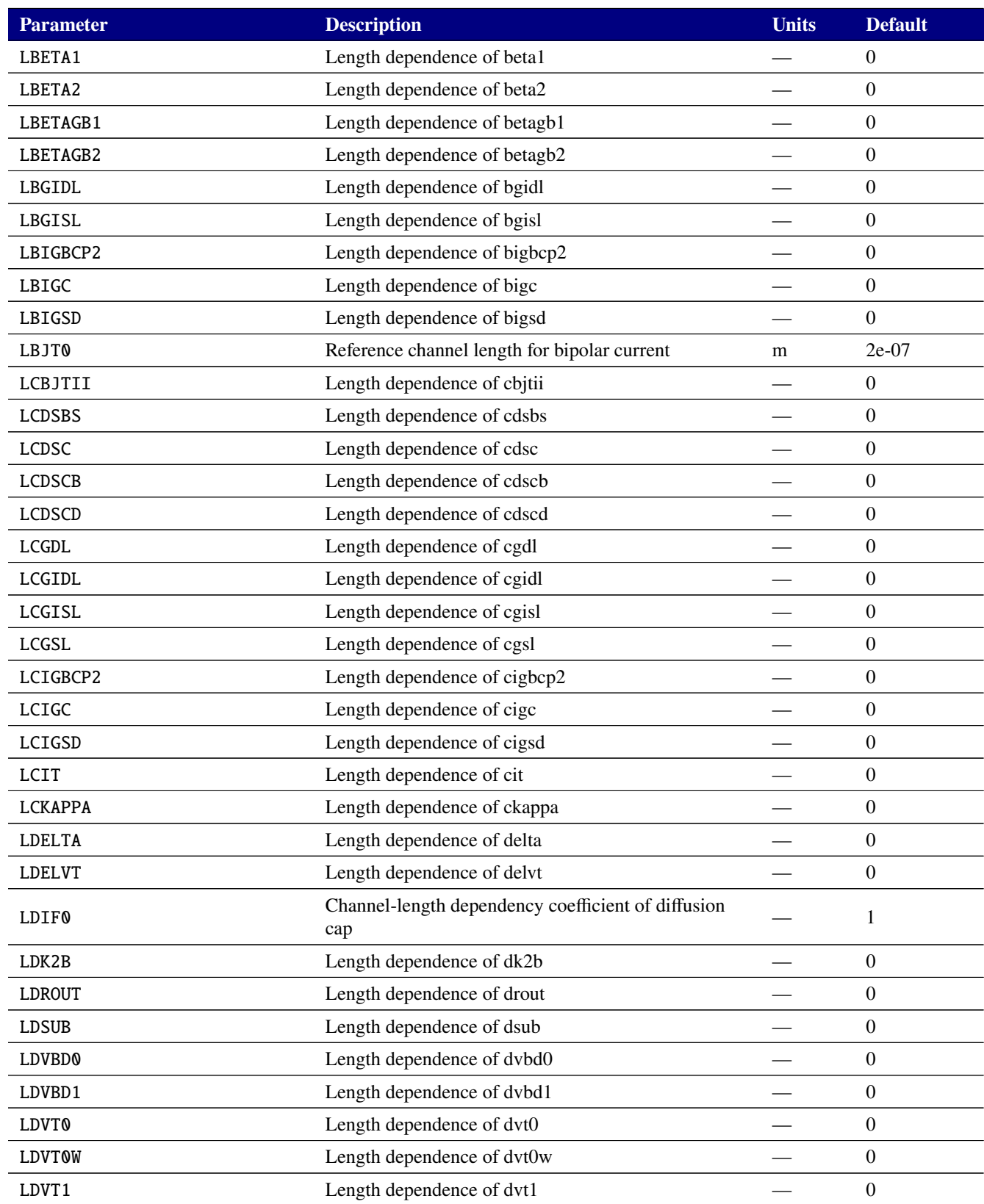

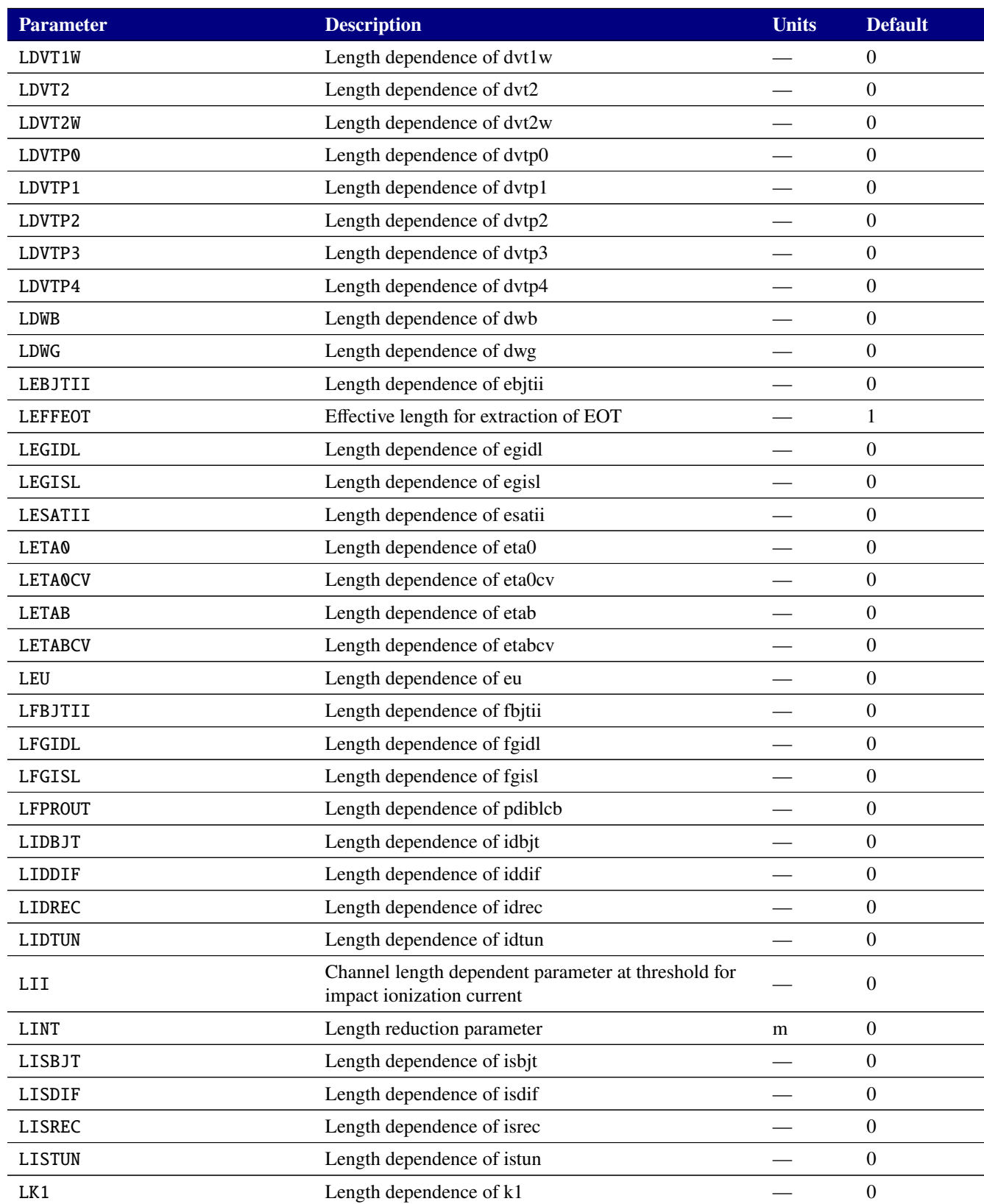

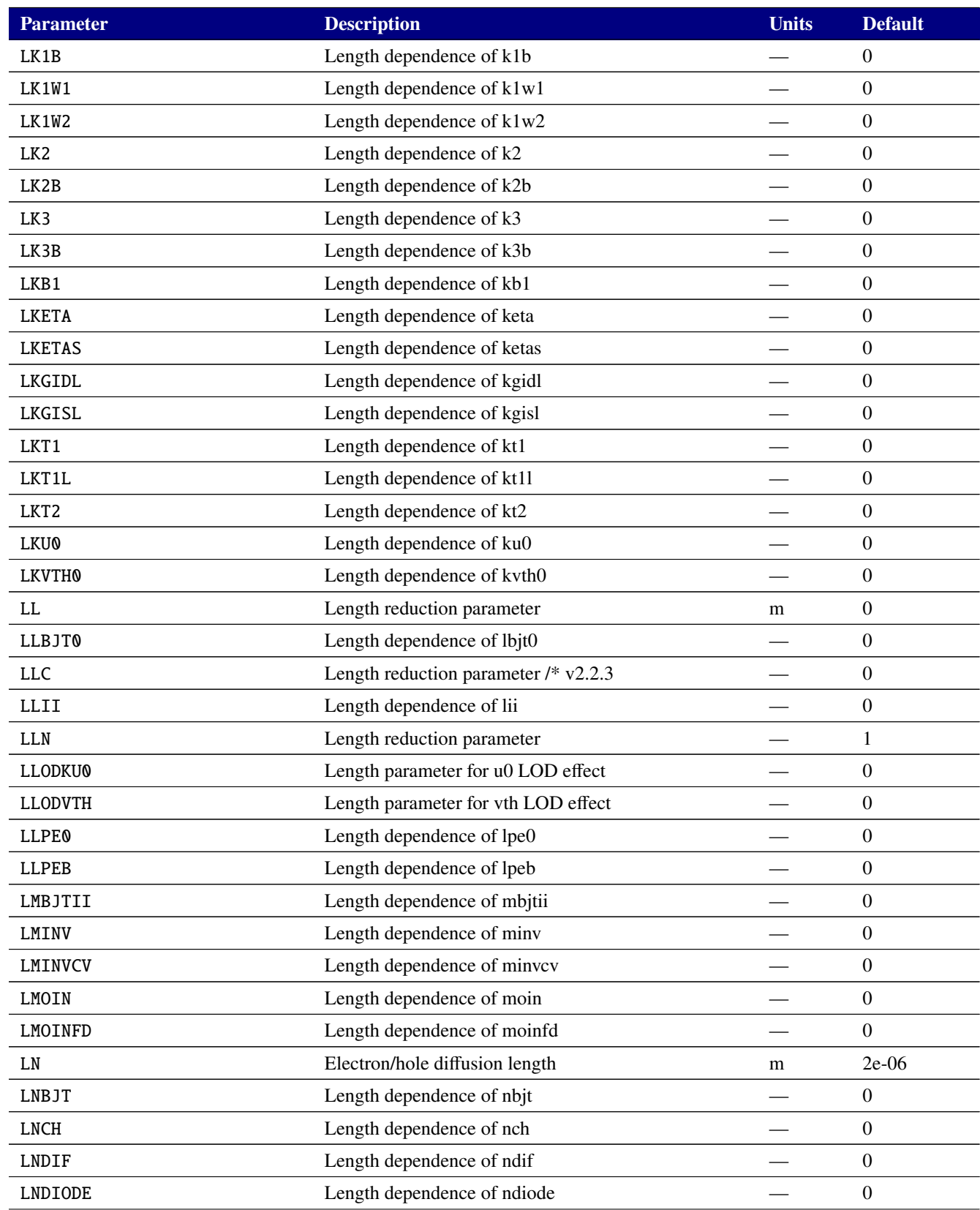

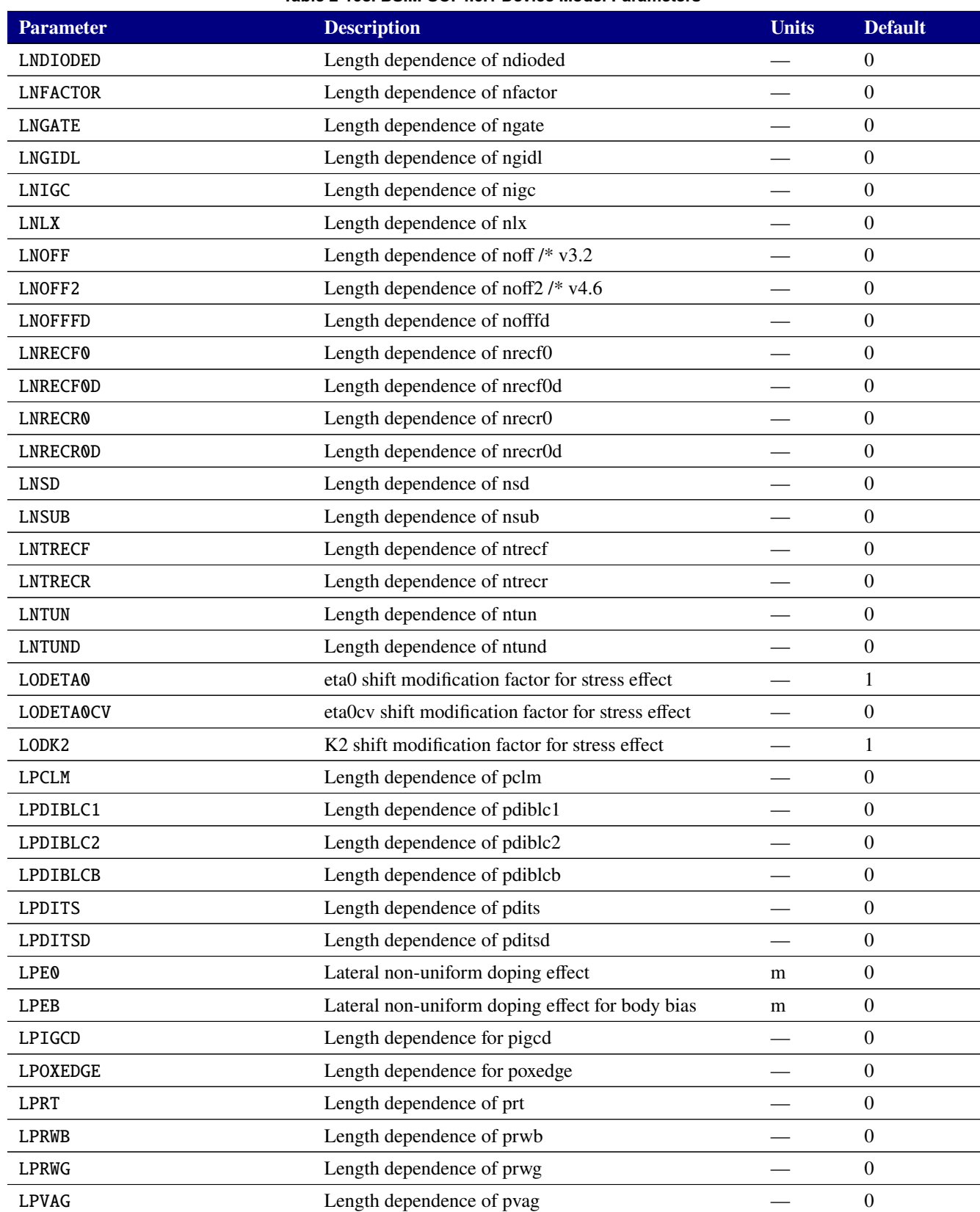

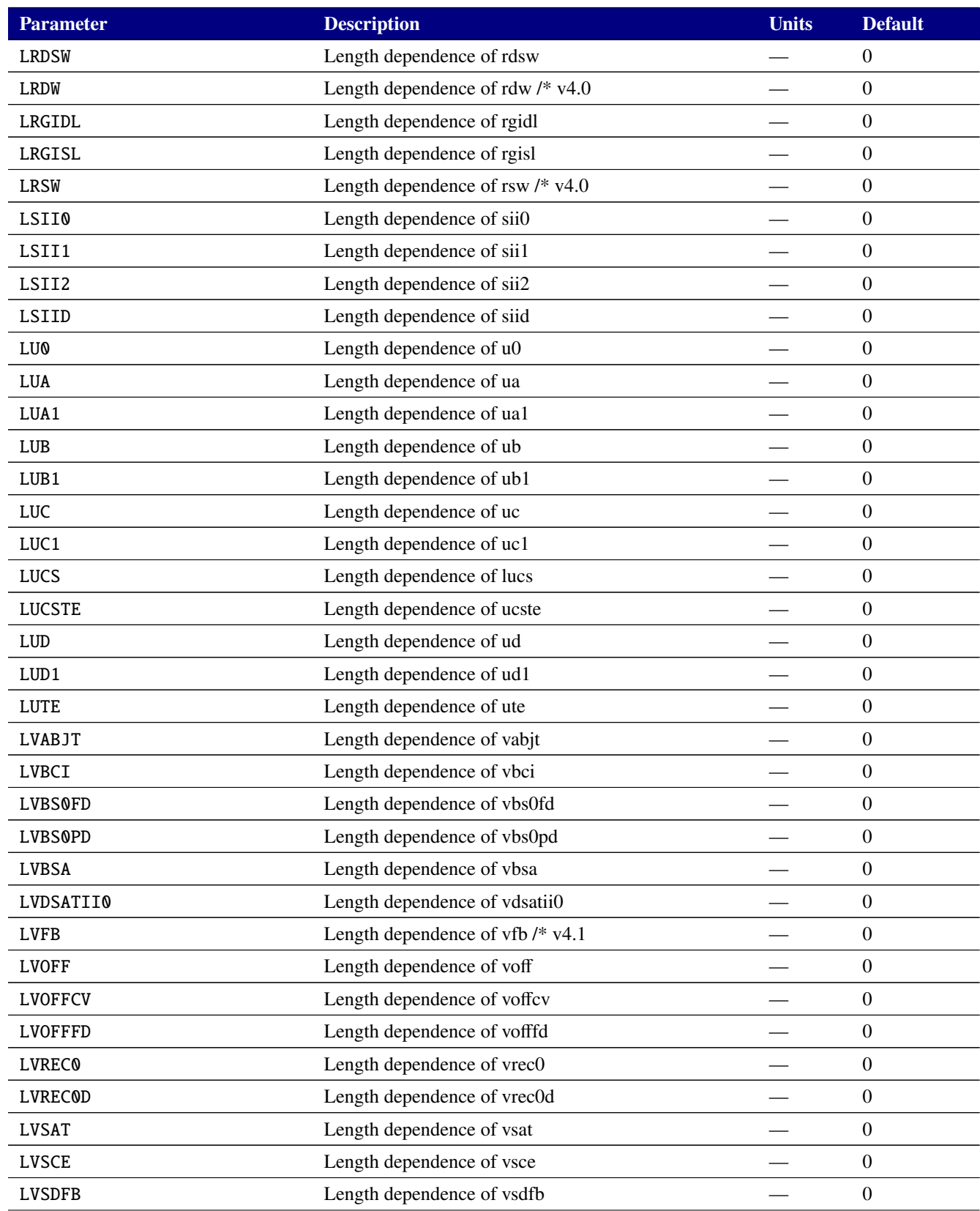

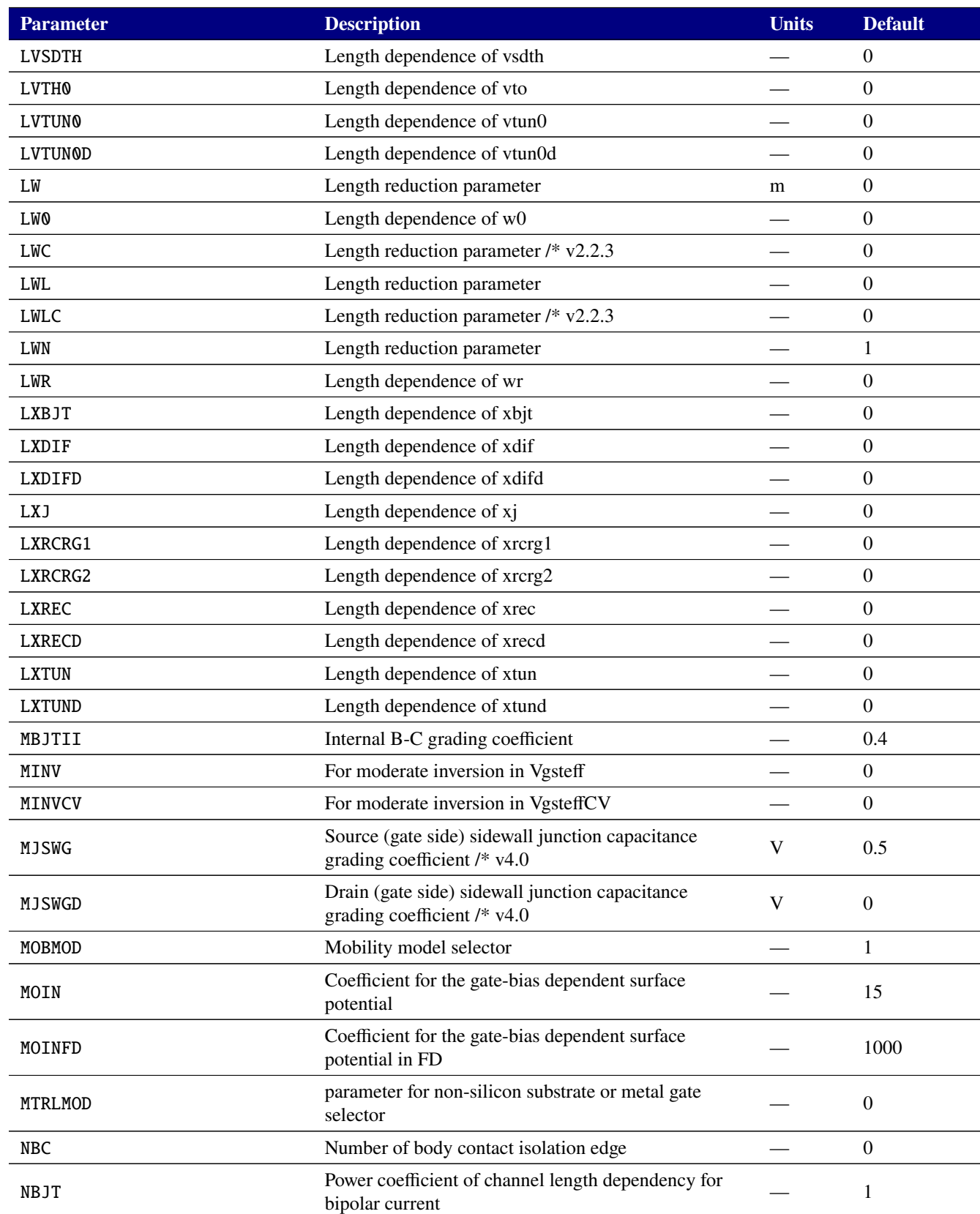

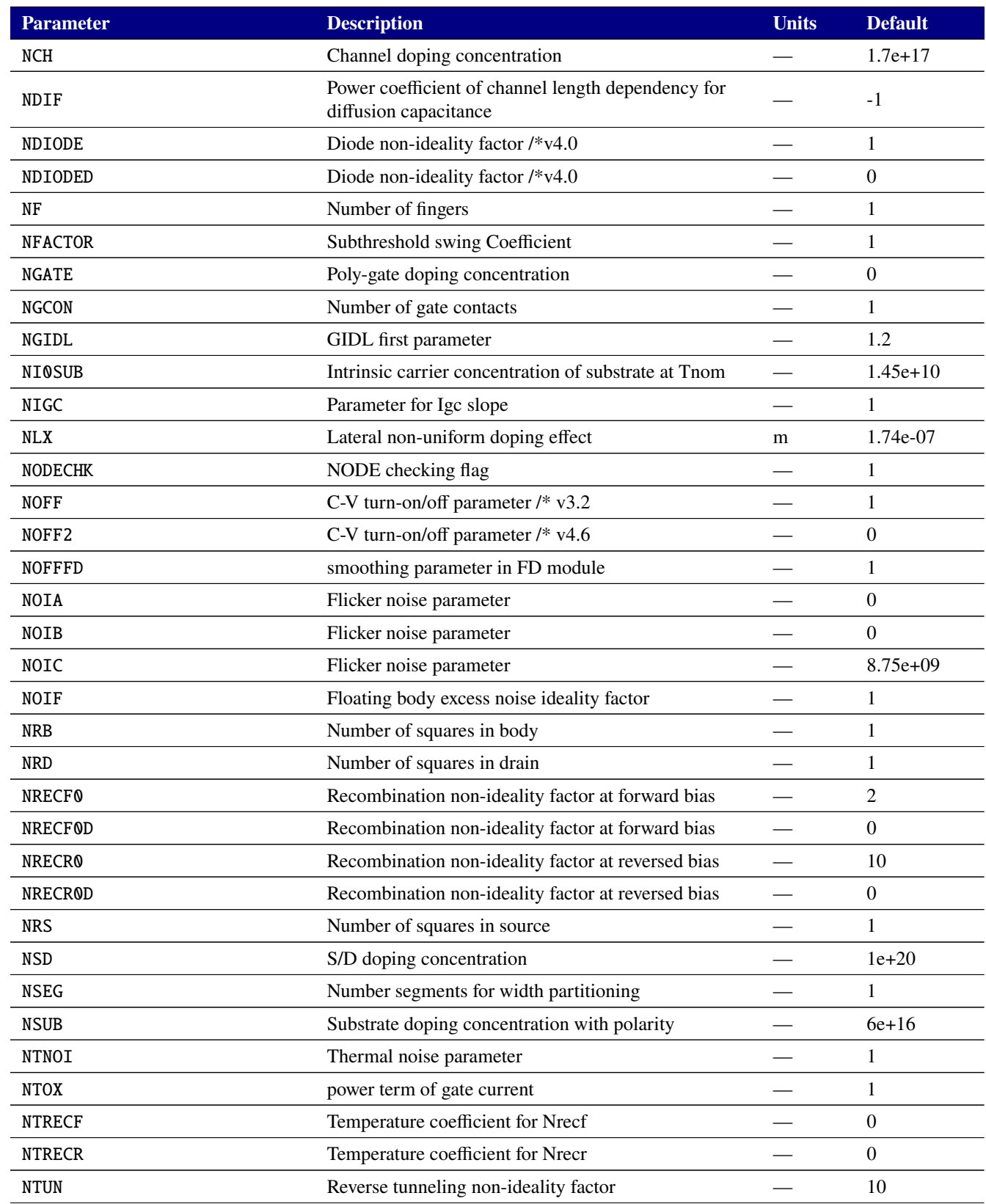

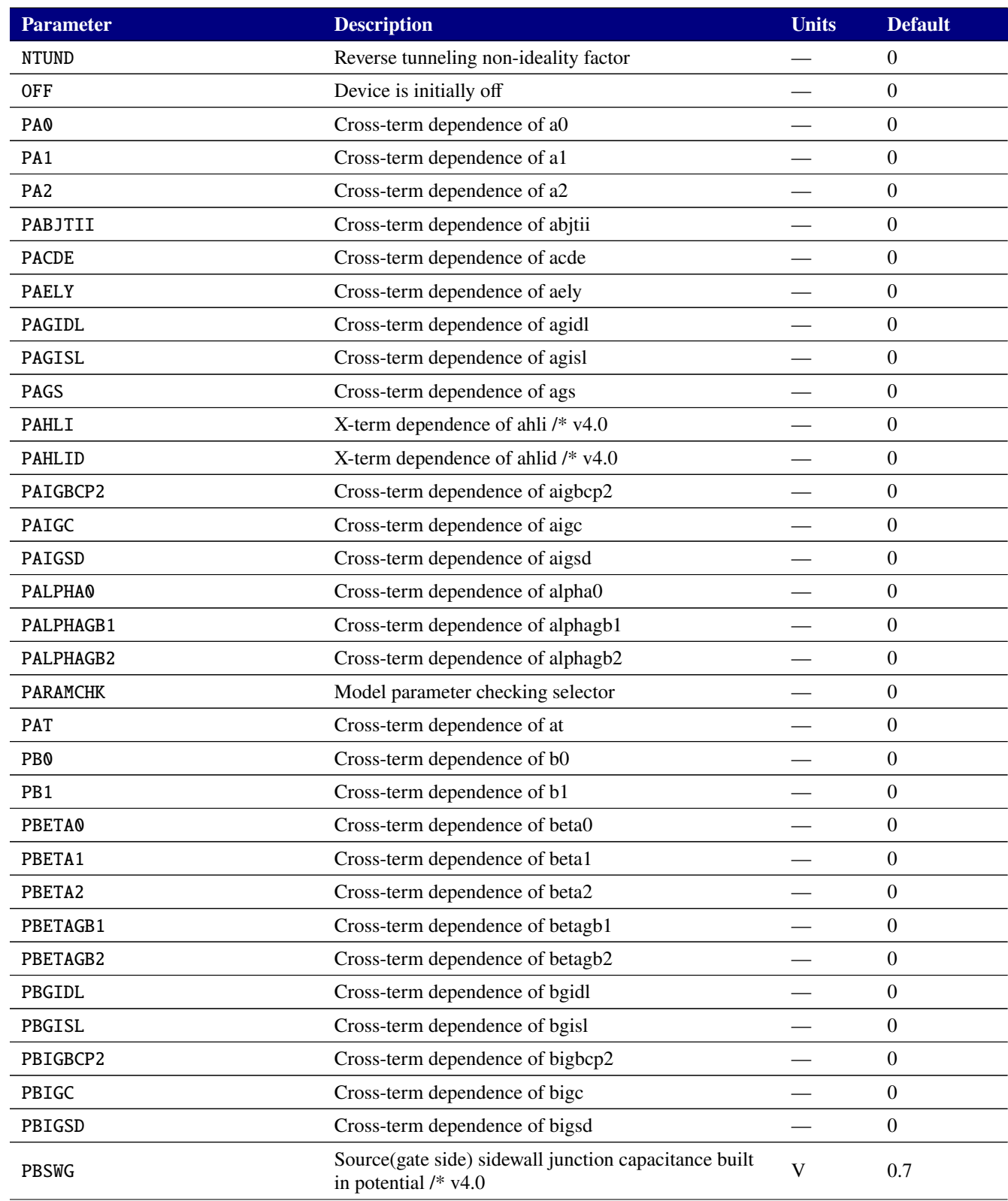
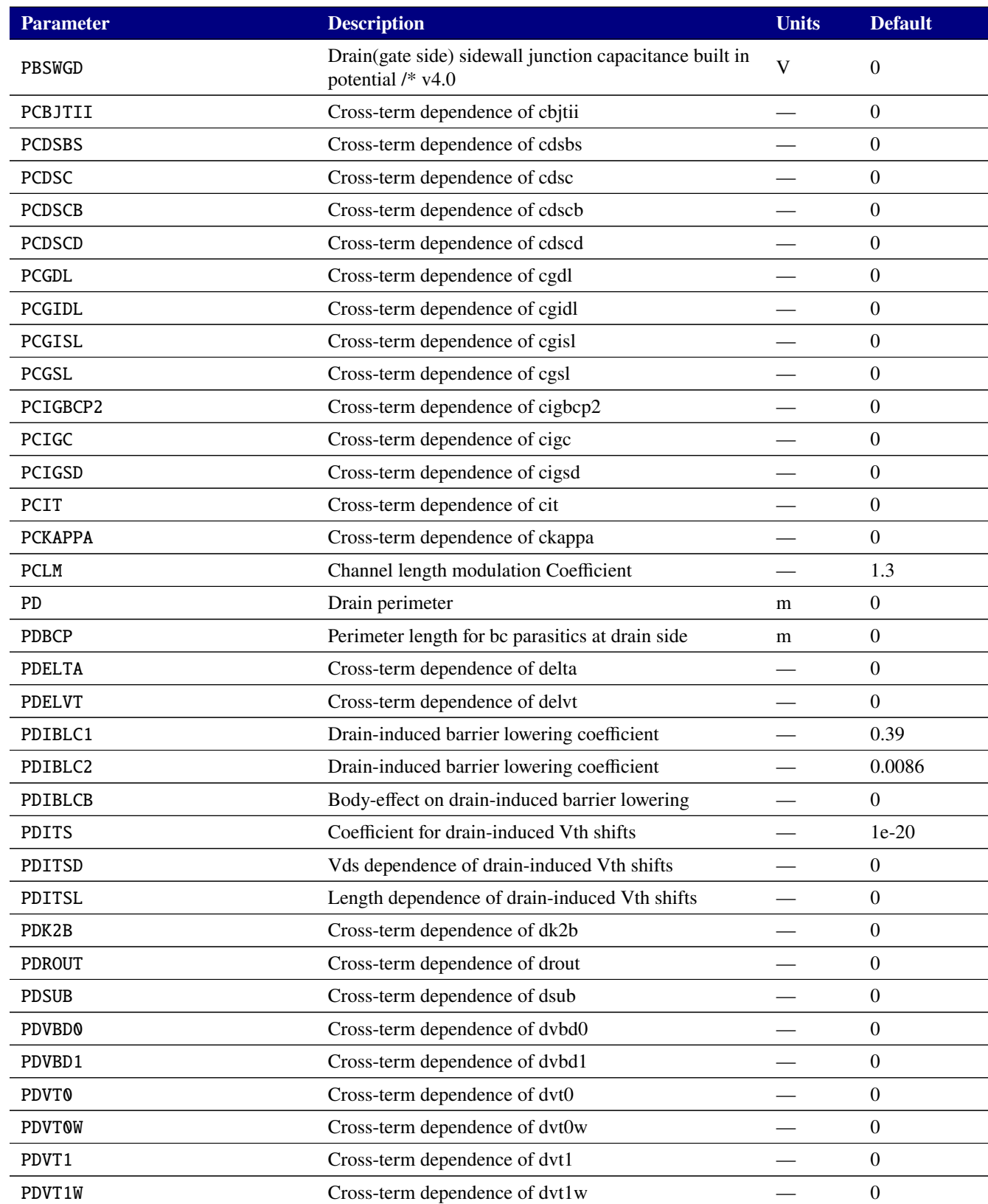

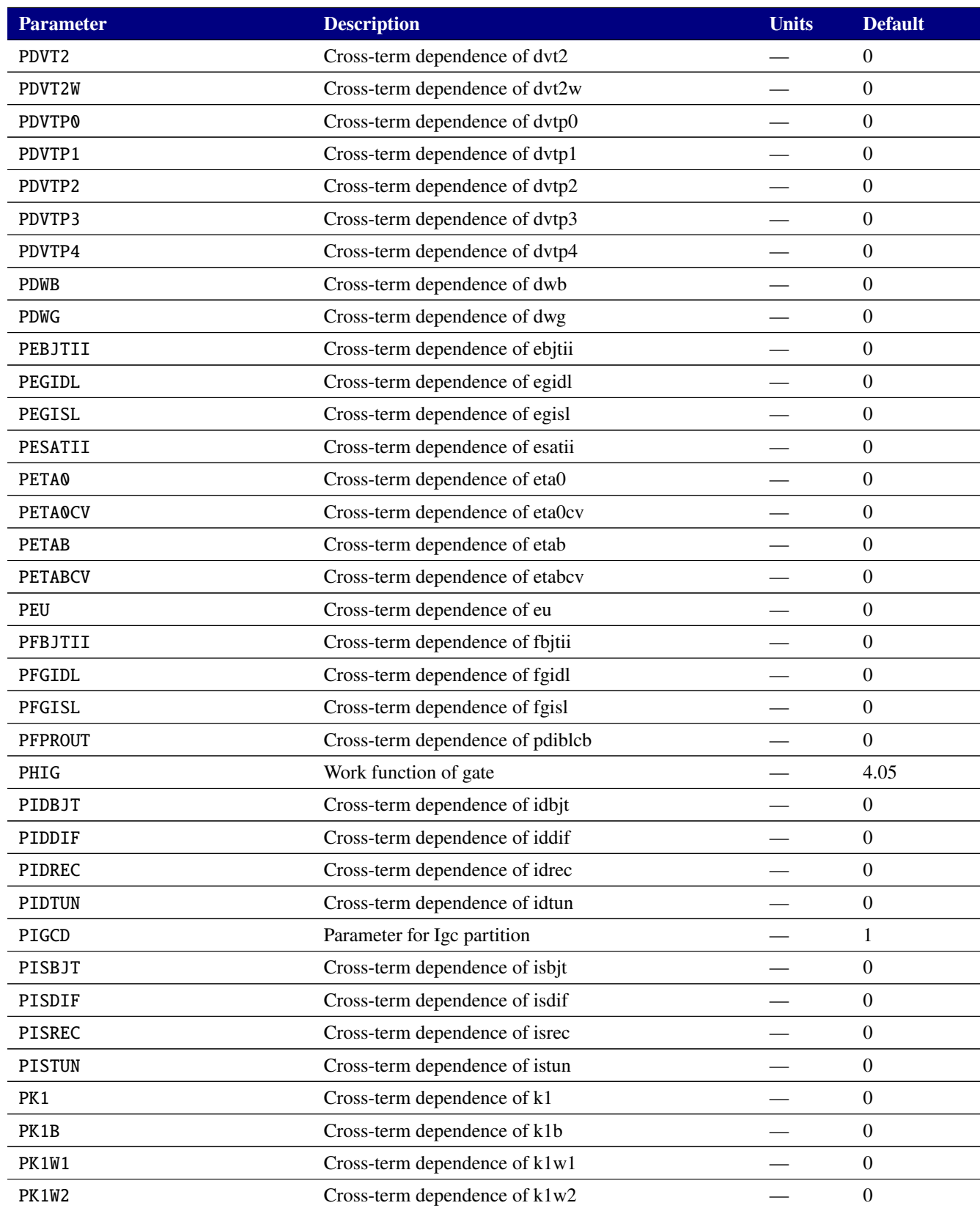

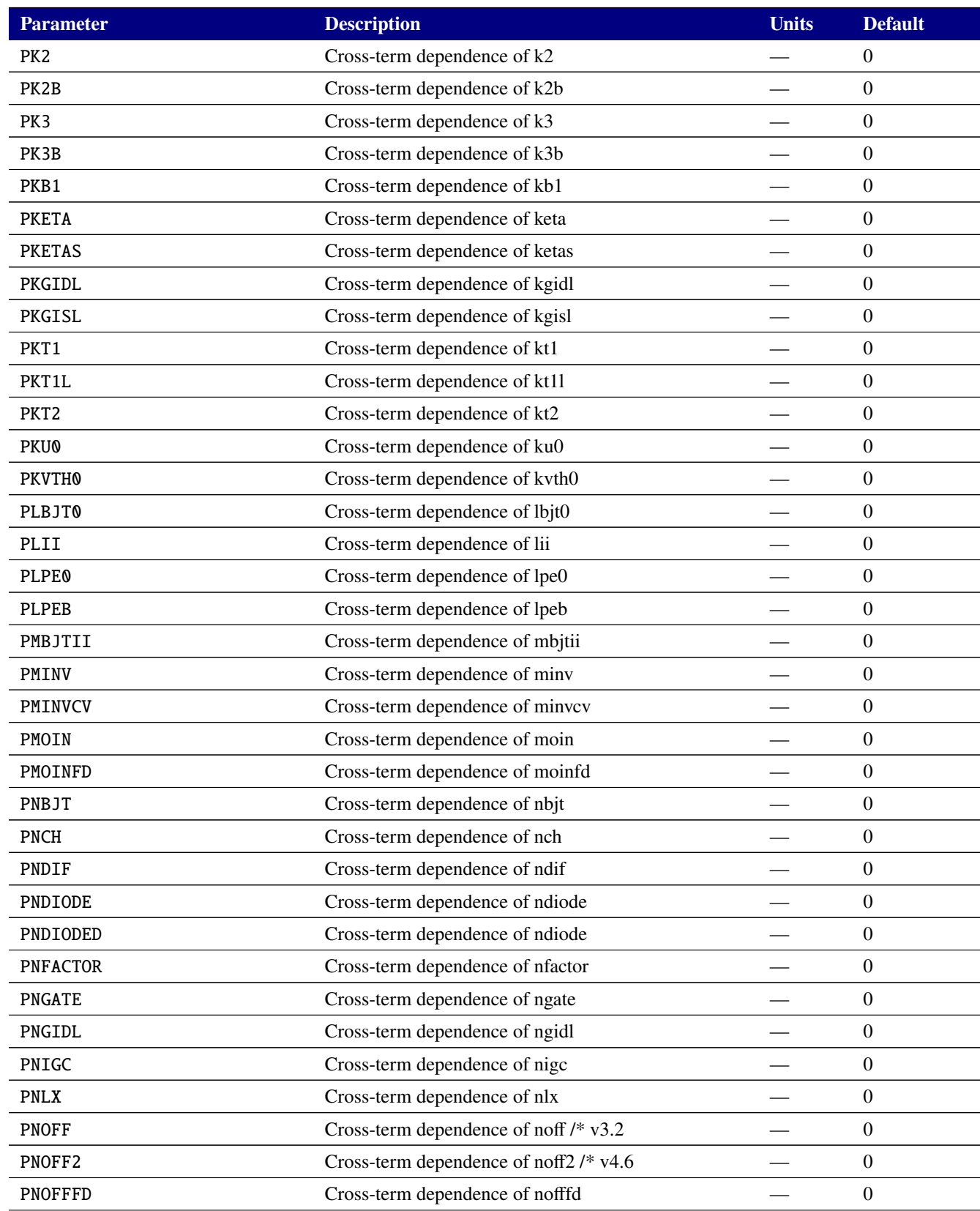

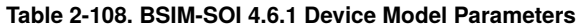

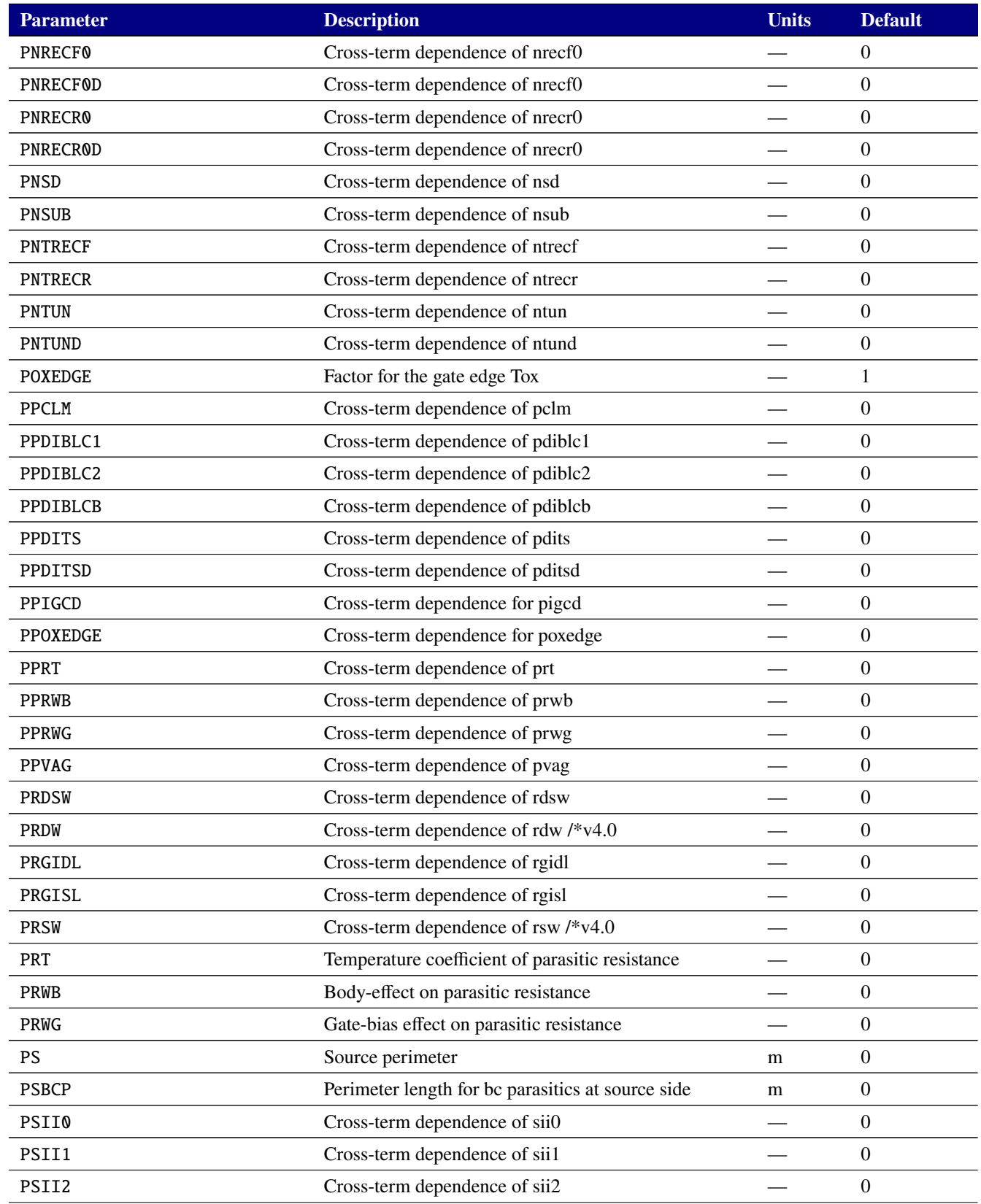

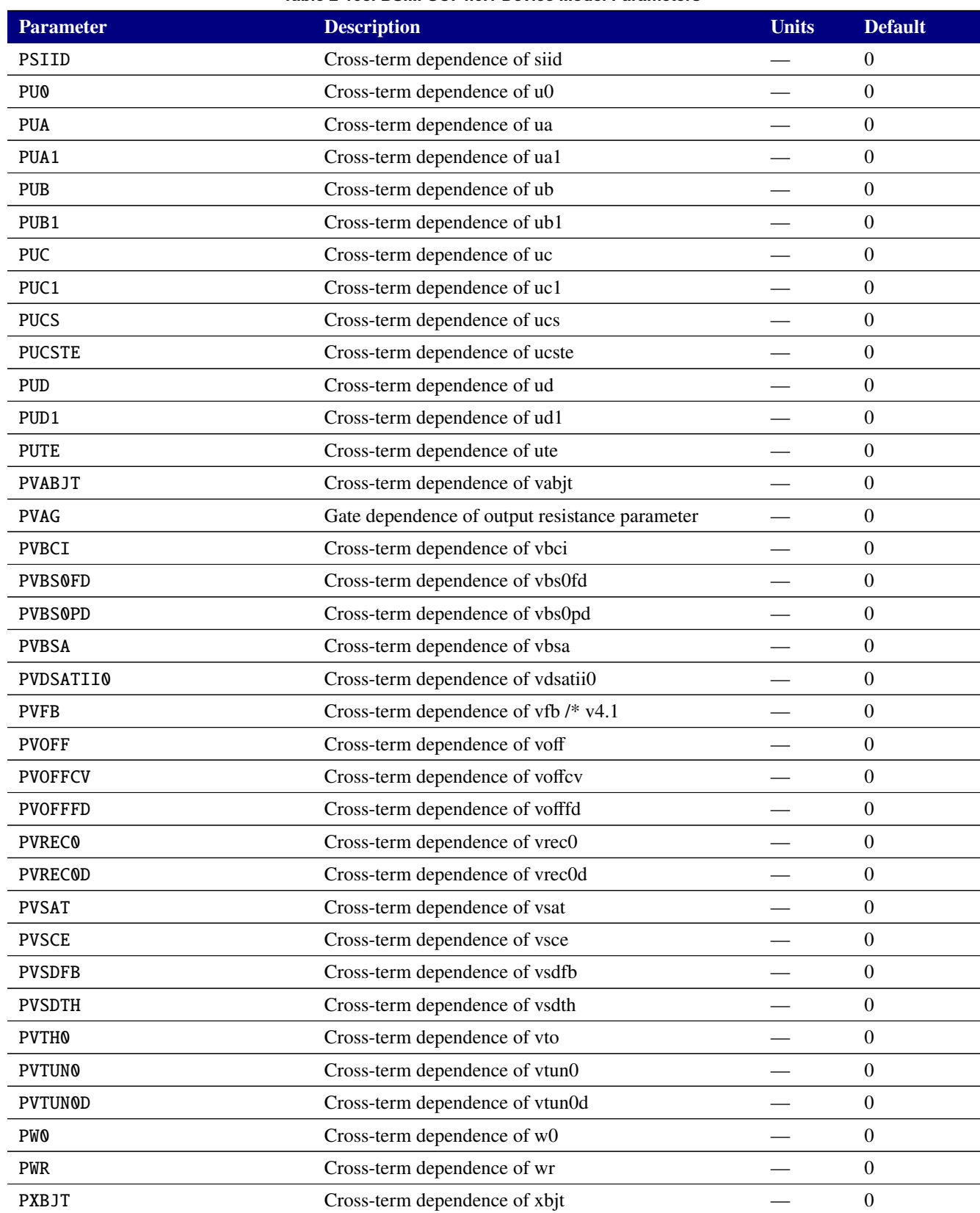

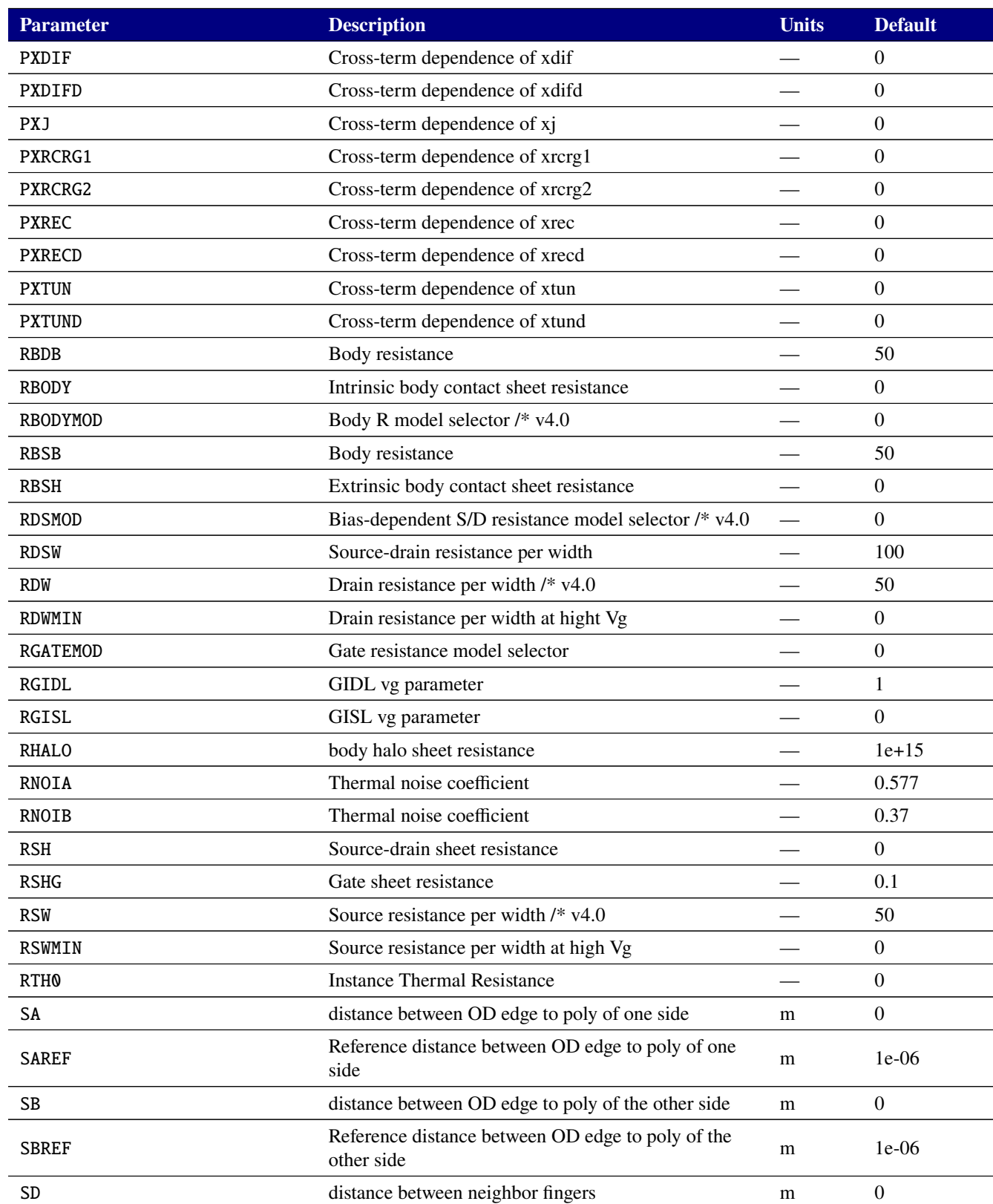

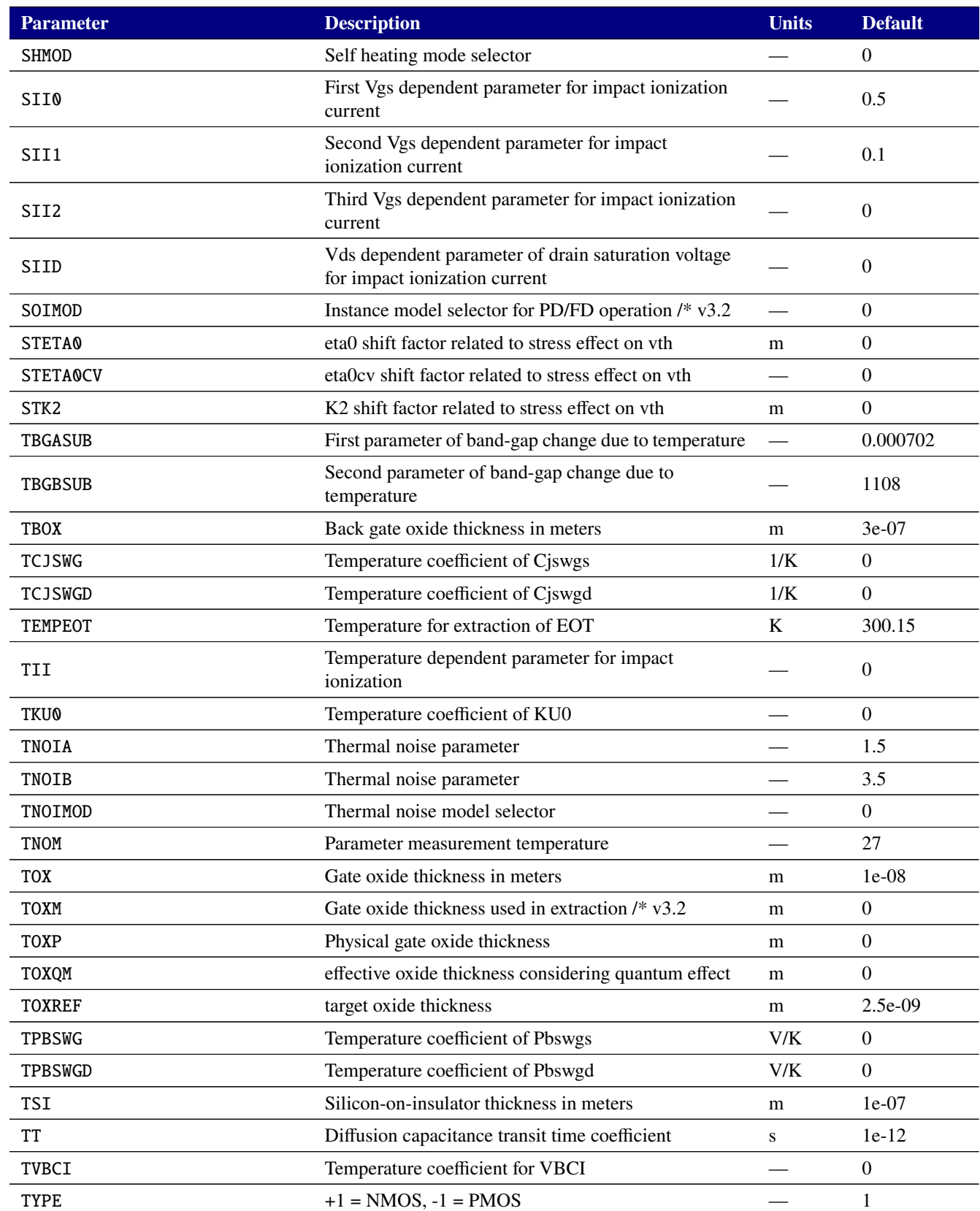

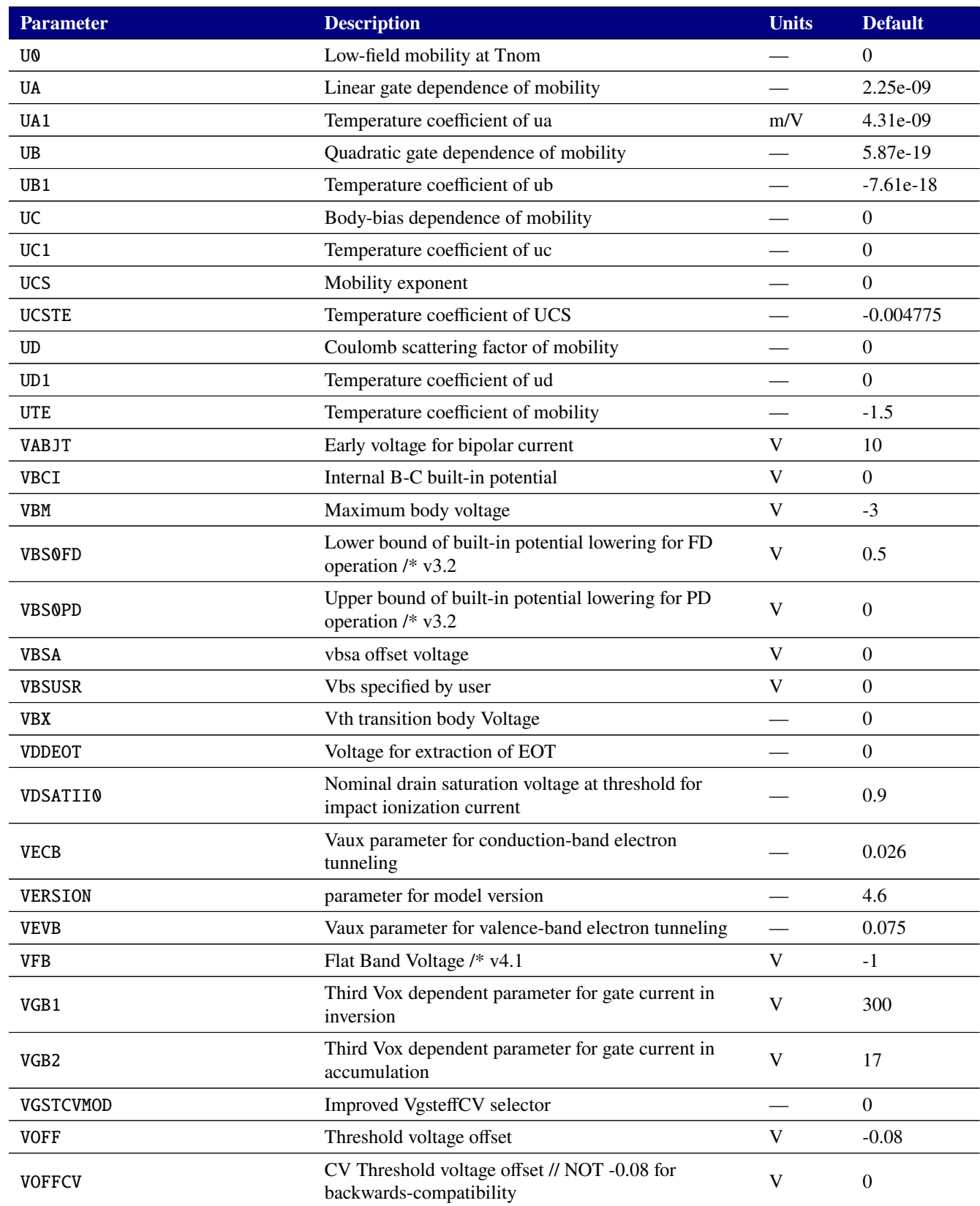

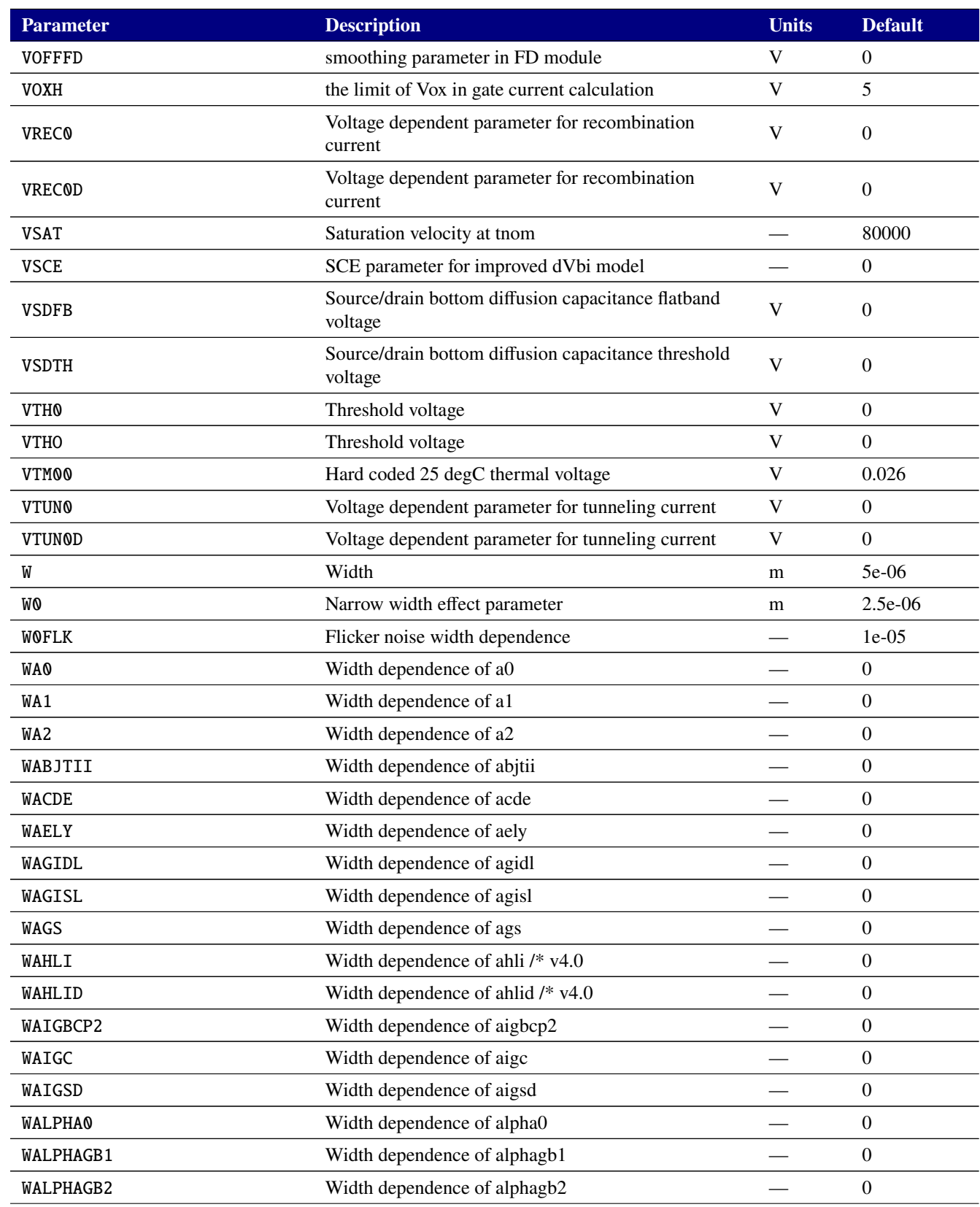

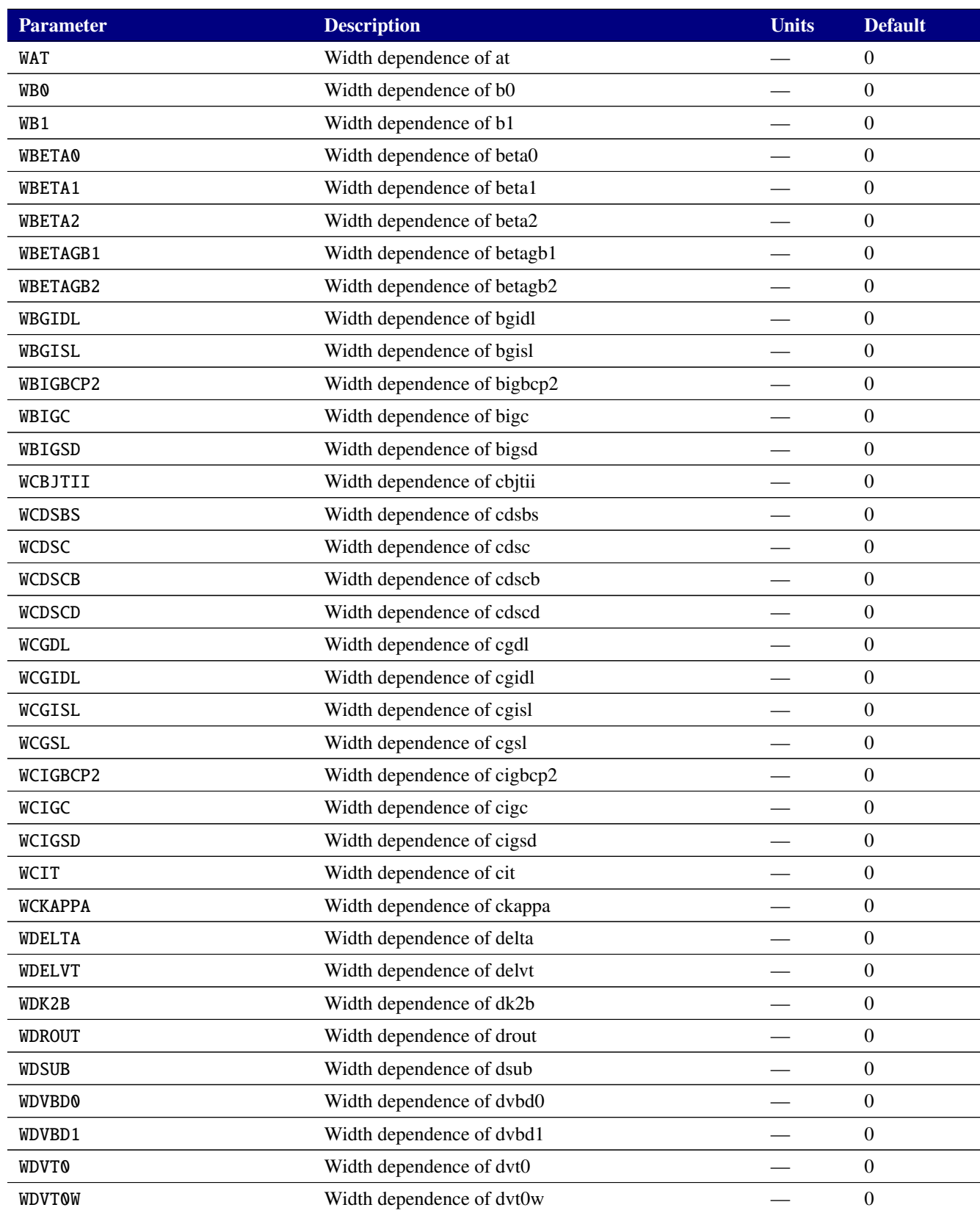

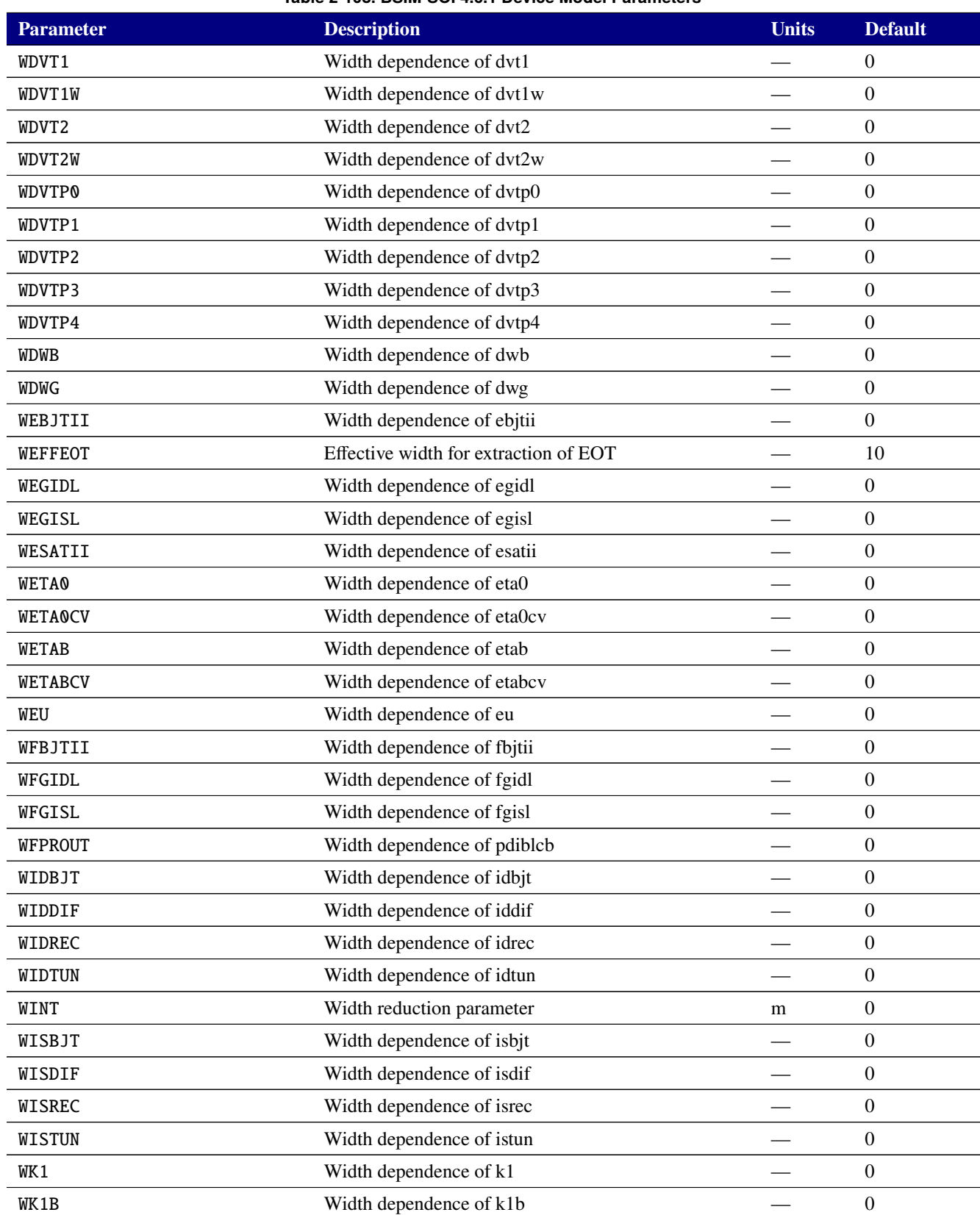

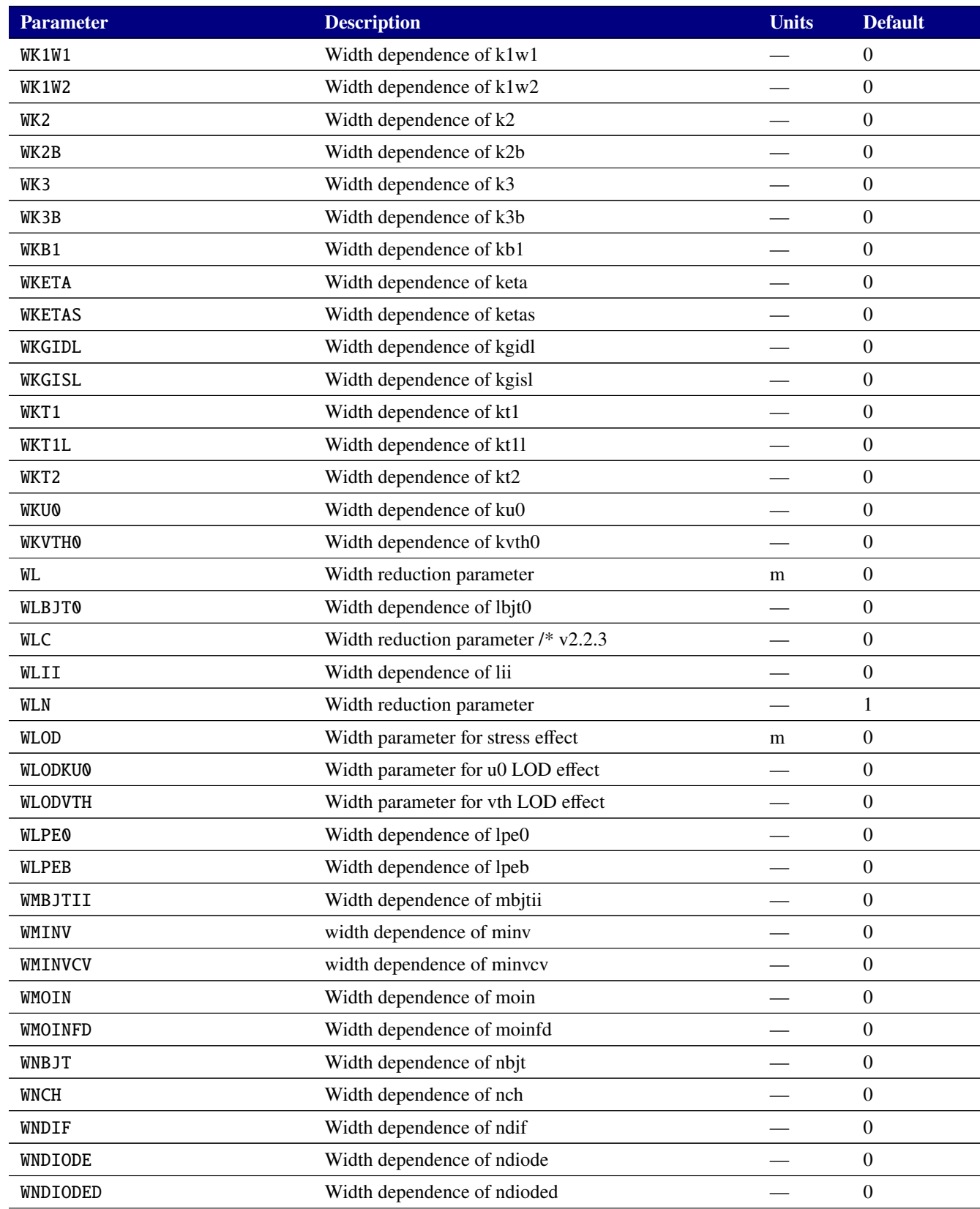

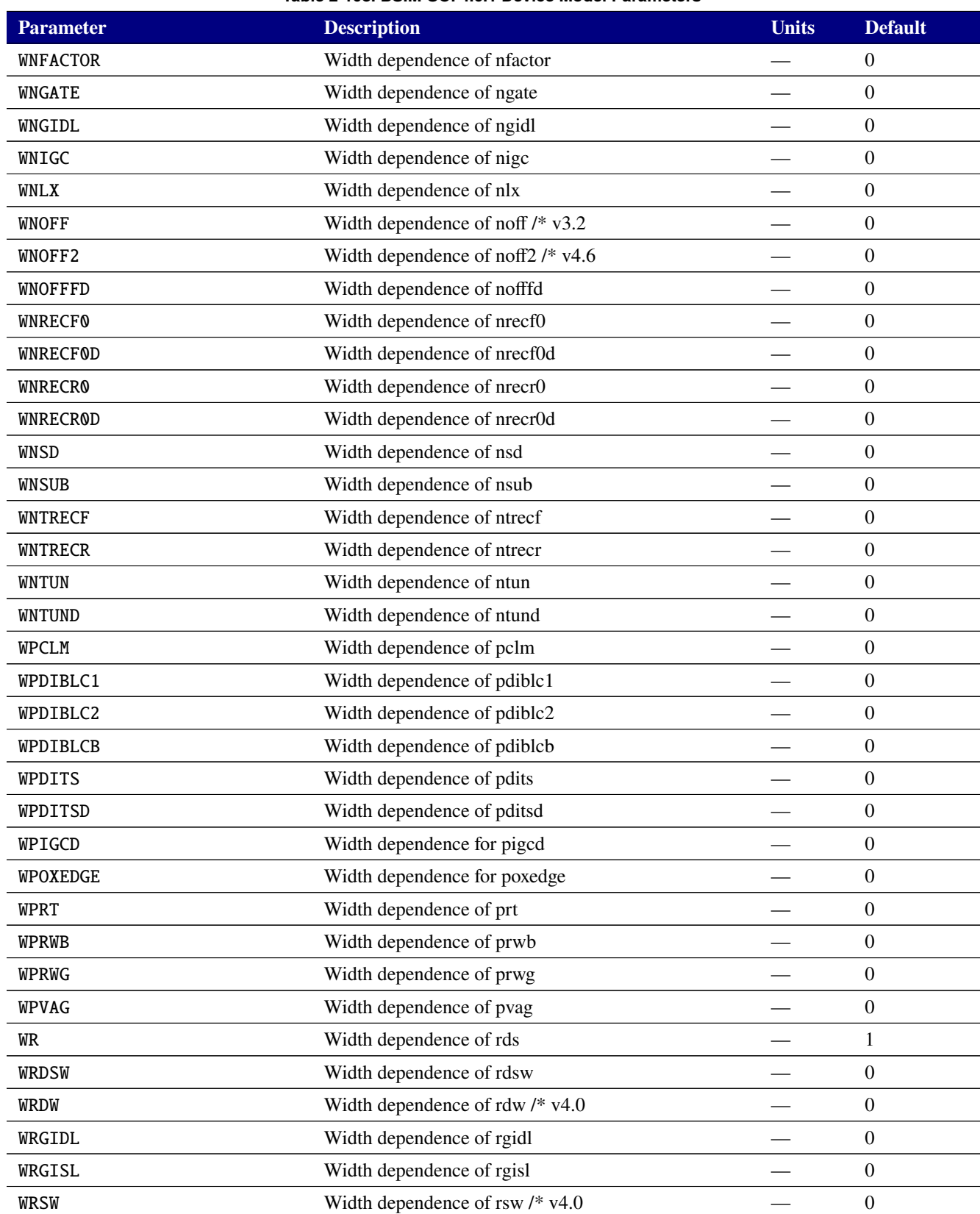

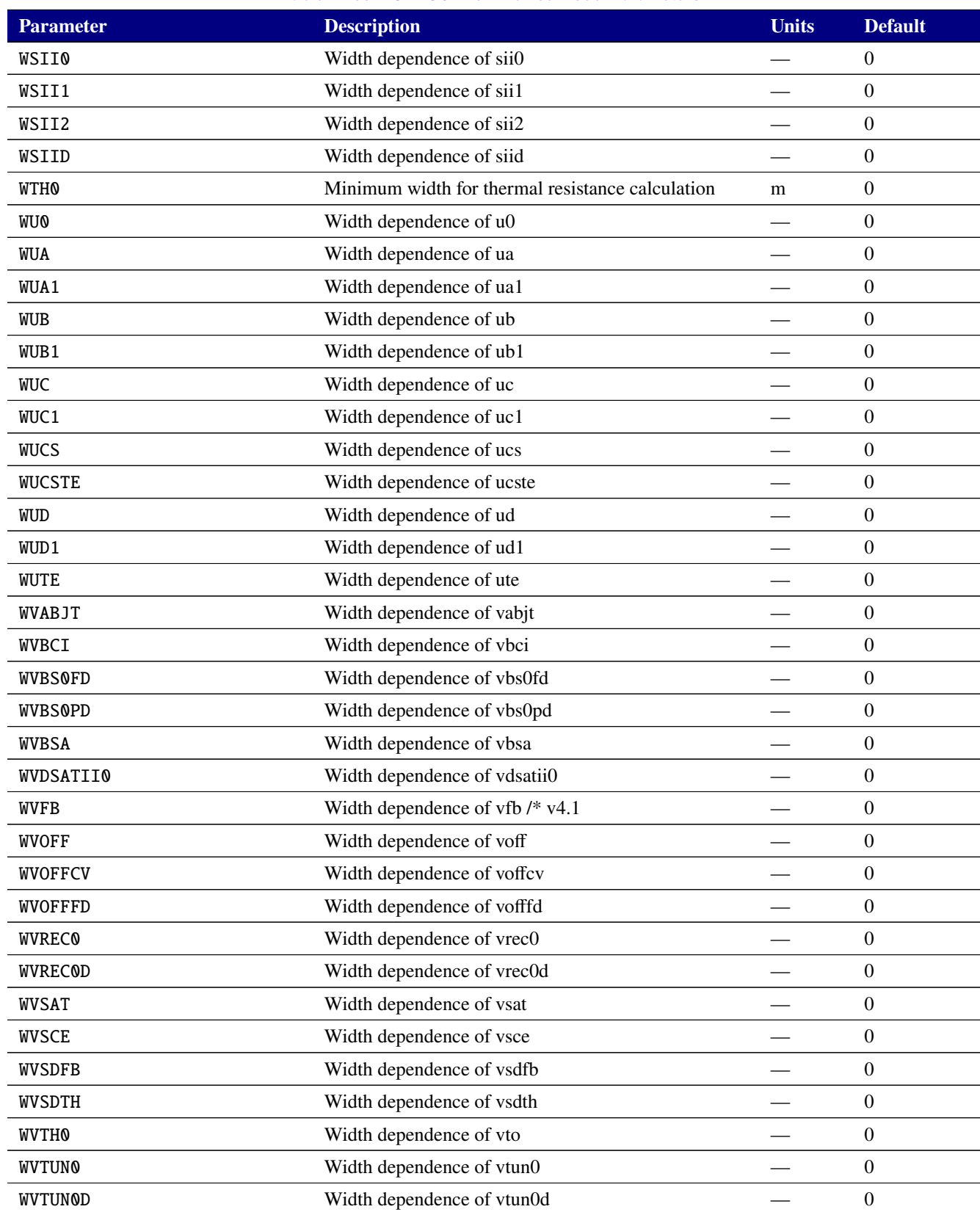

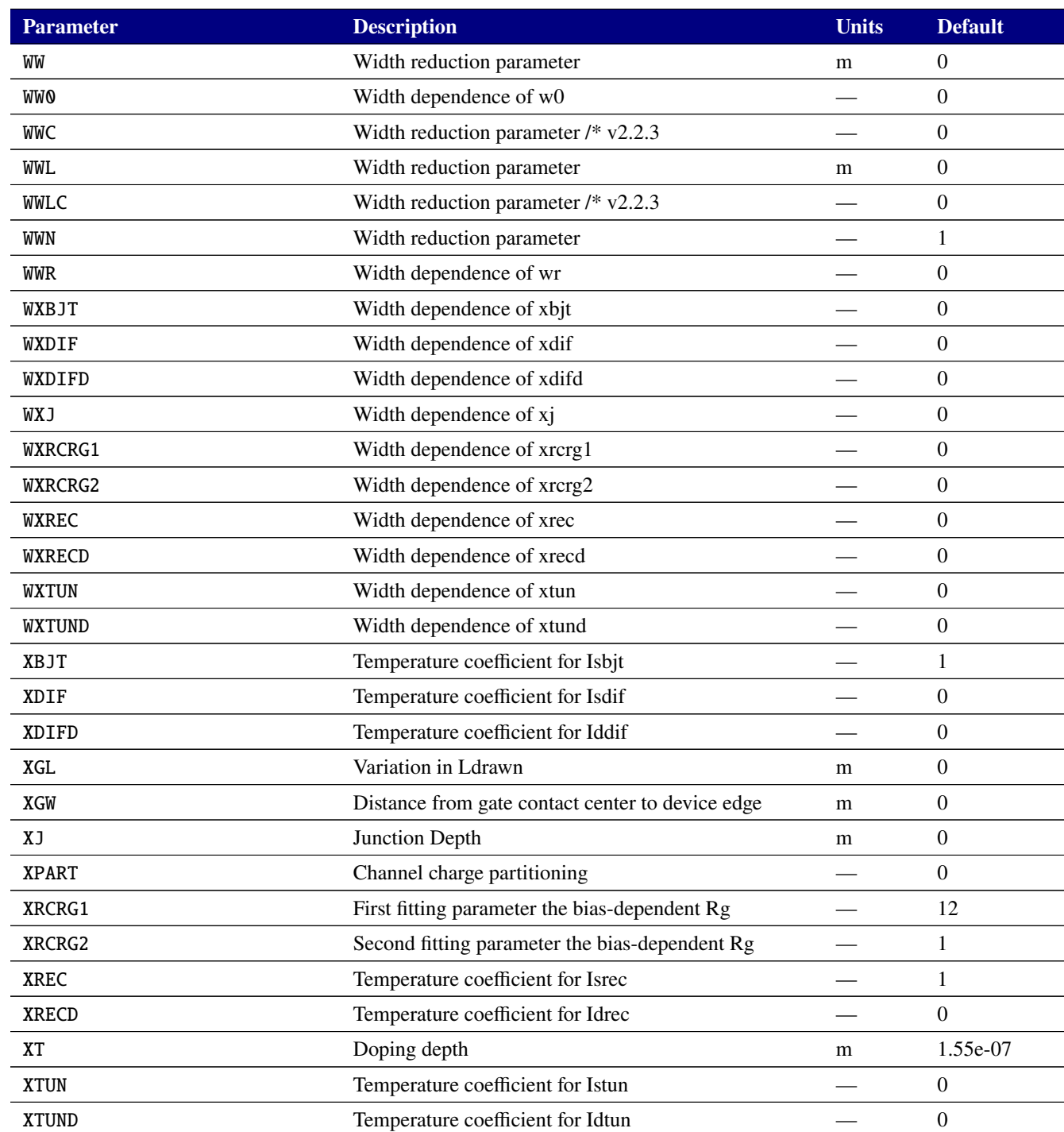

# **Table 2-109. MOSFET level 70 Output Variables**

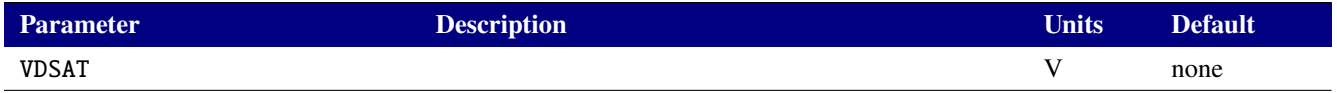

# **Table 2-109. MOSFET level 70 Output Variables**

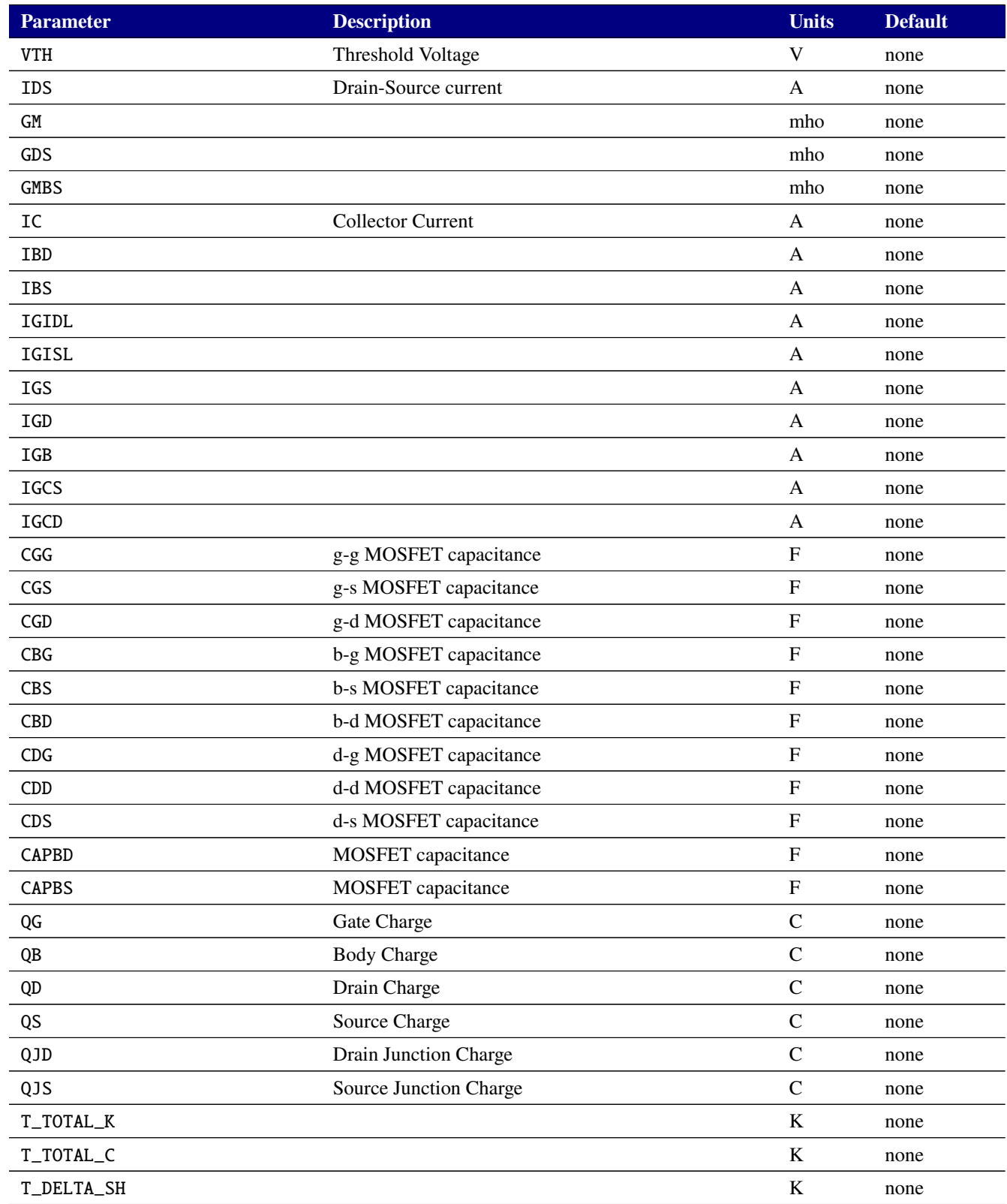

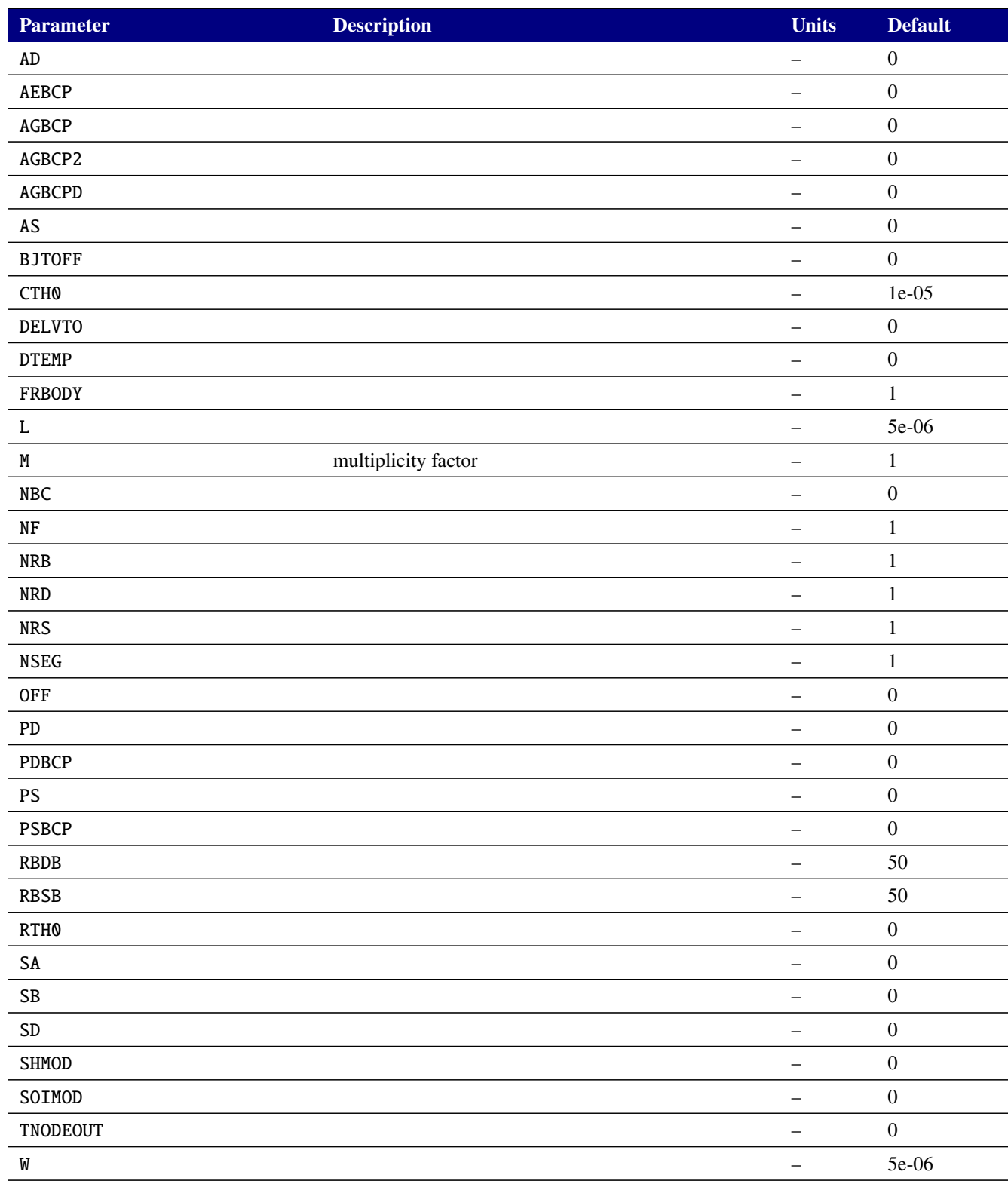

# **Table 2-110. BSIM-SOI 4.5.0 Device Instance Parameters**

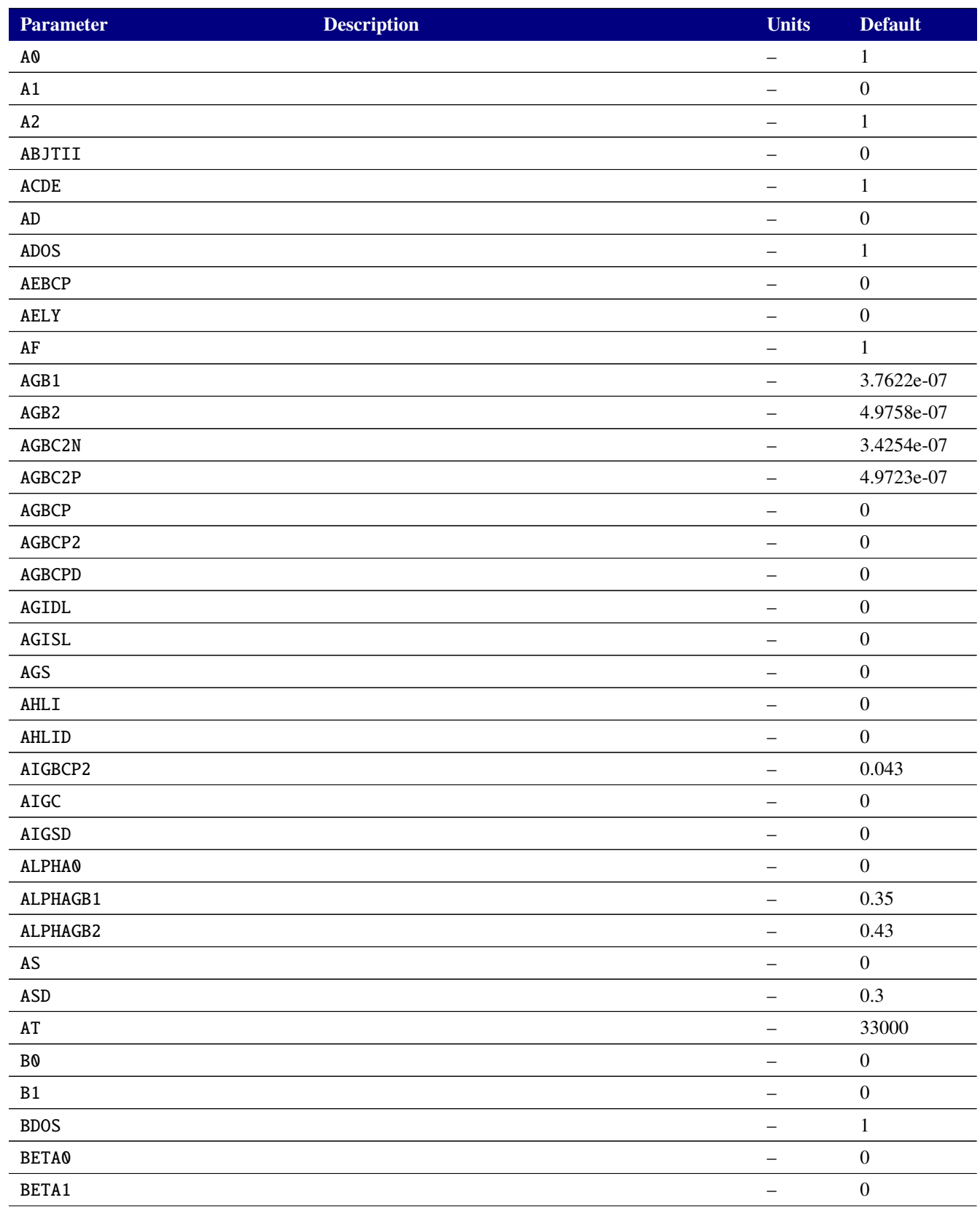

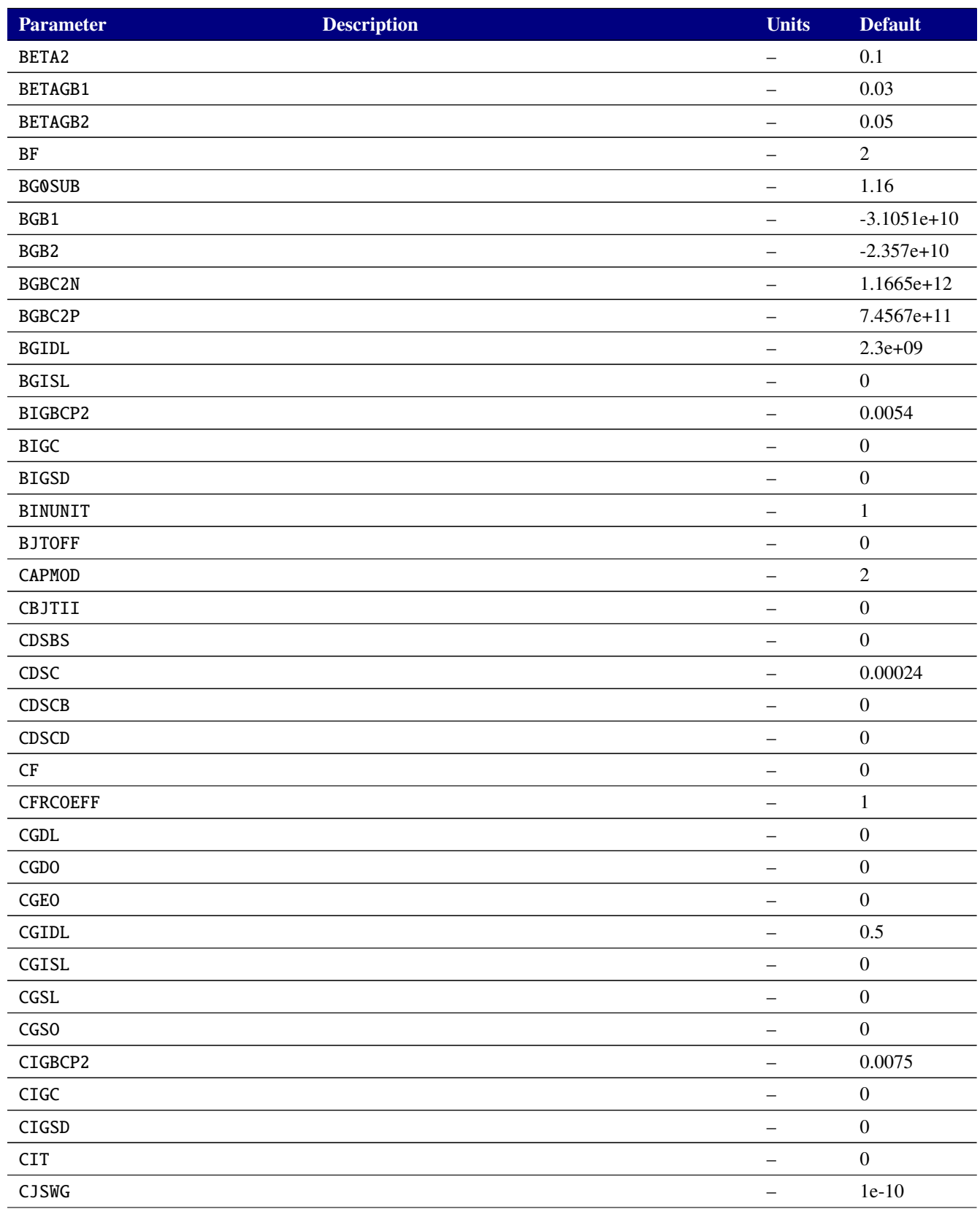

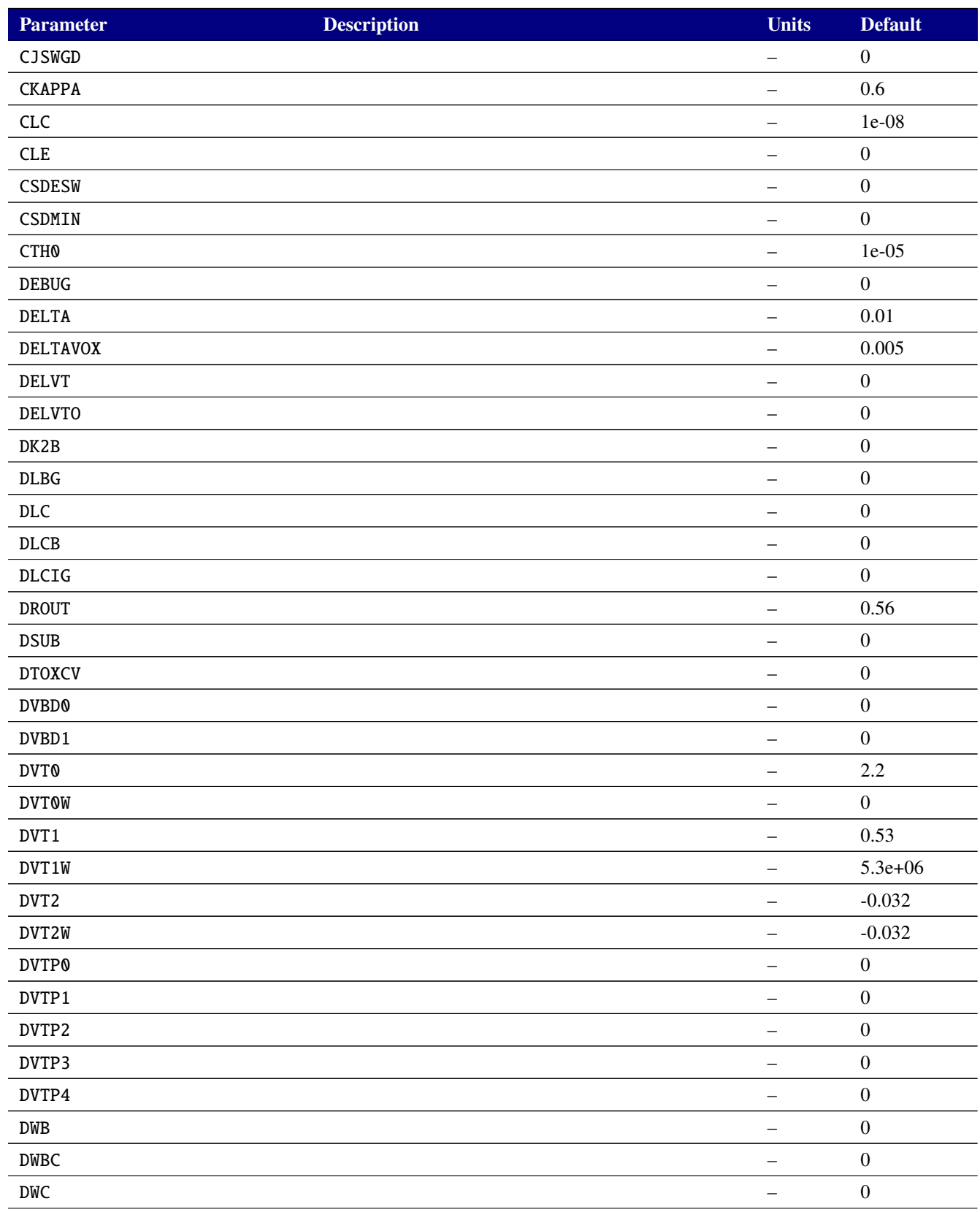

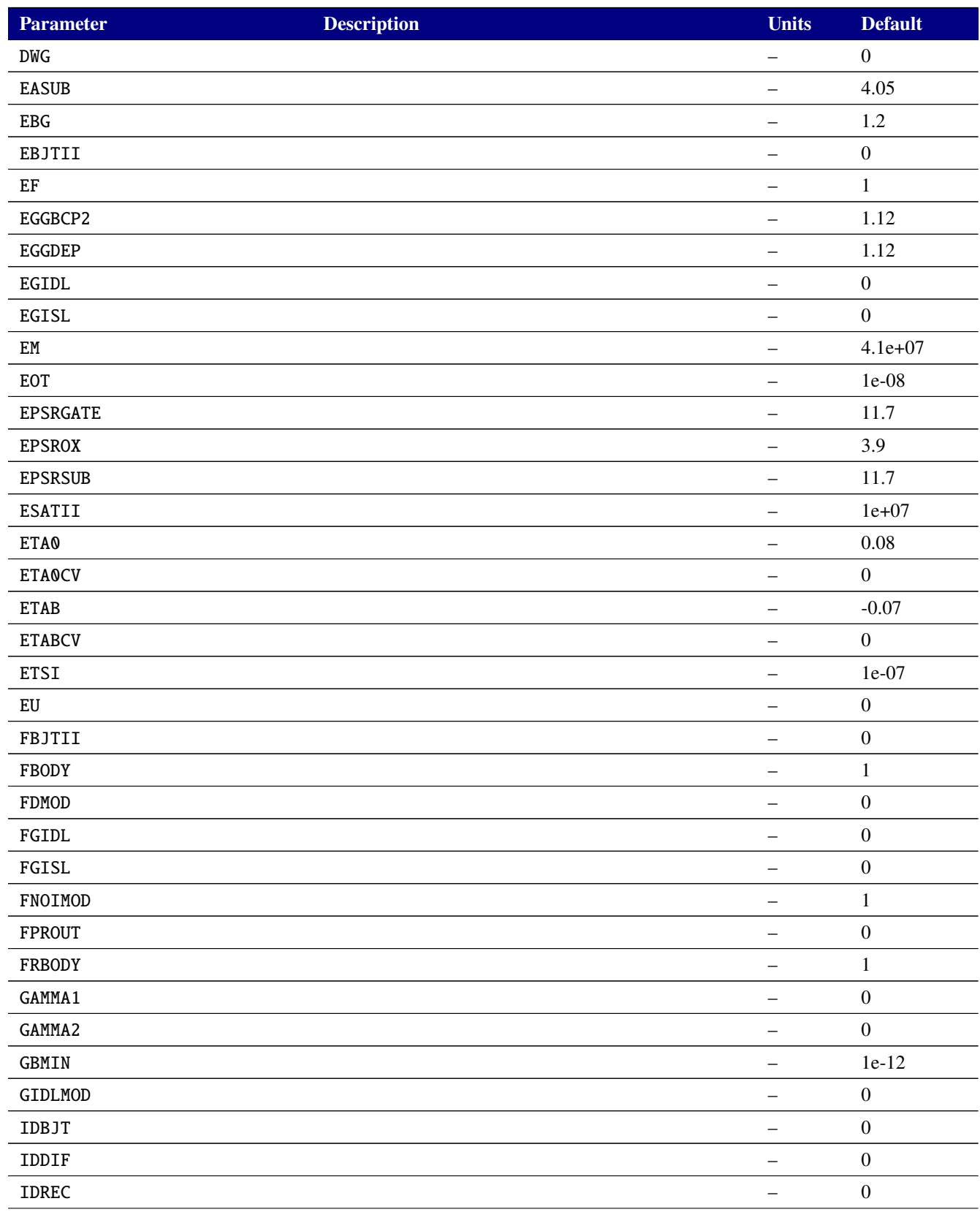

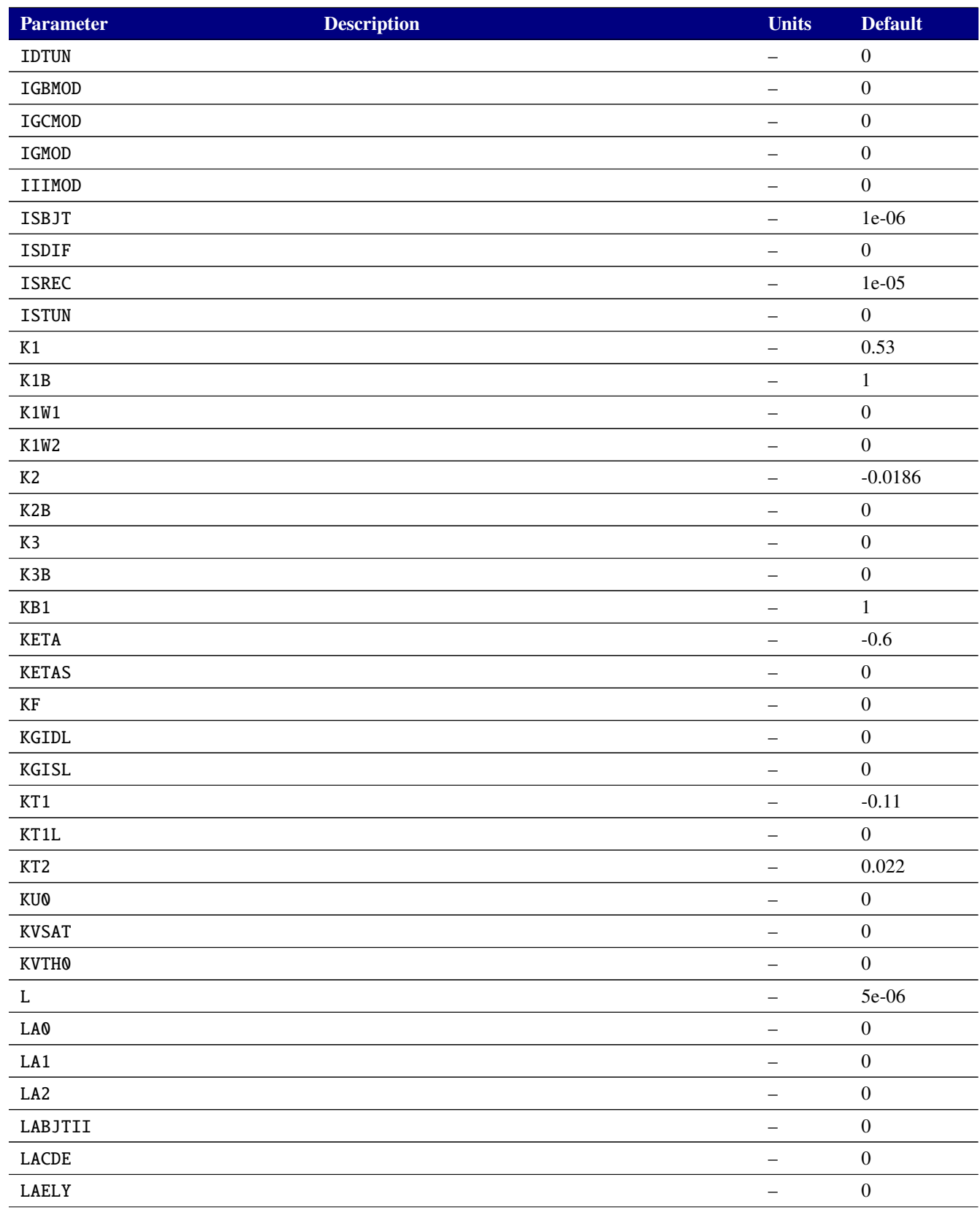

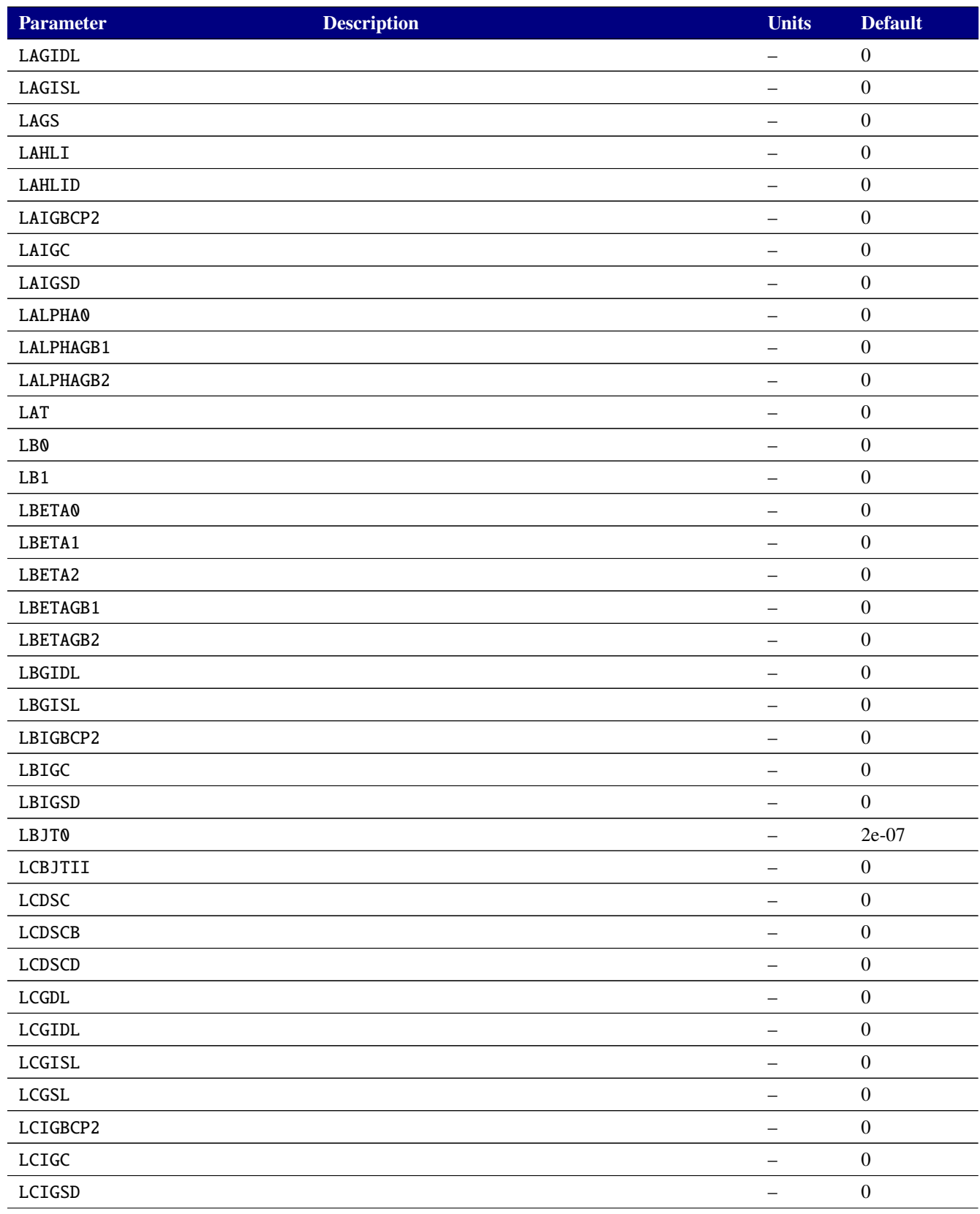

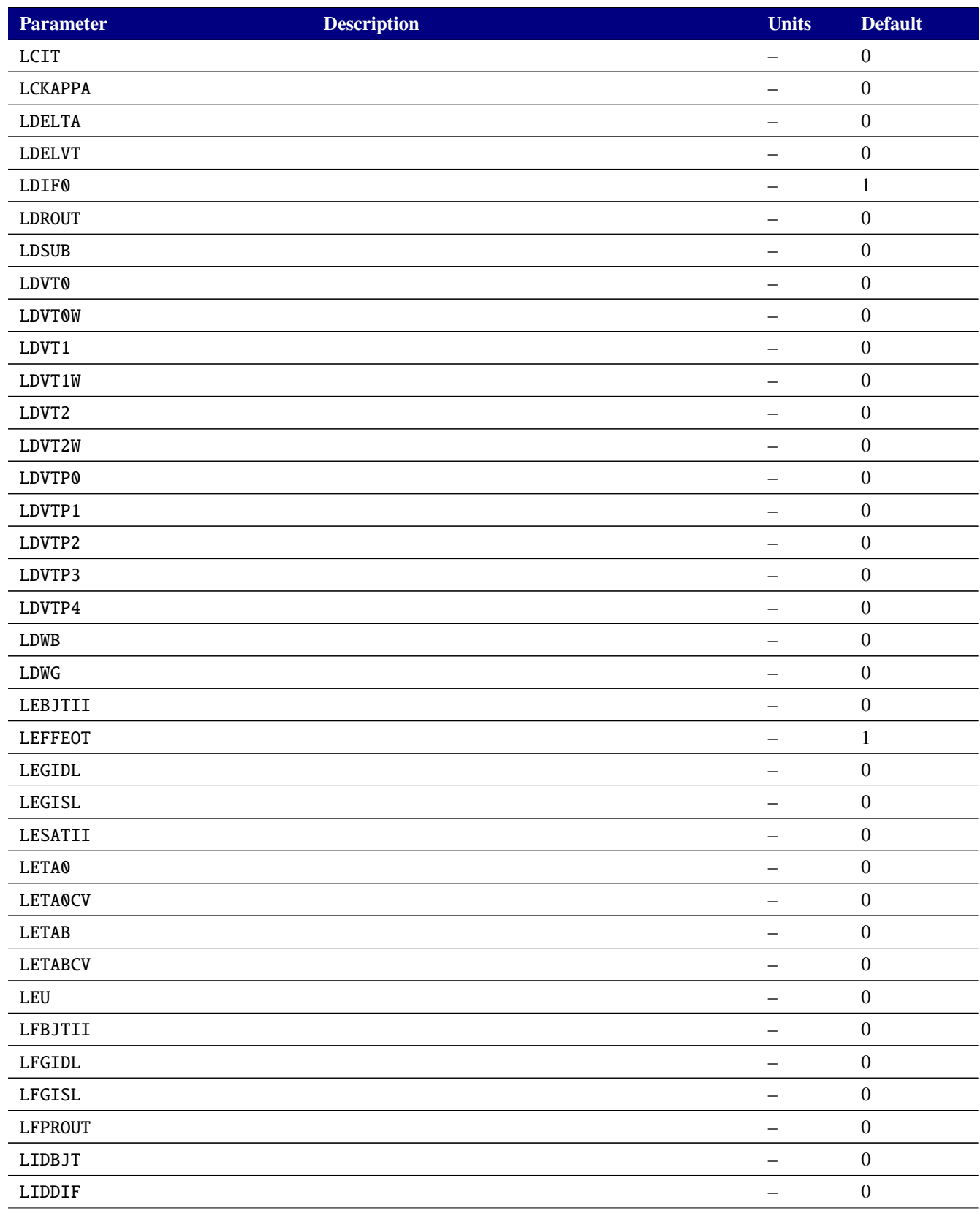

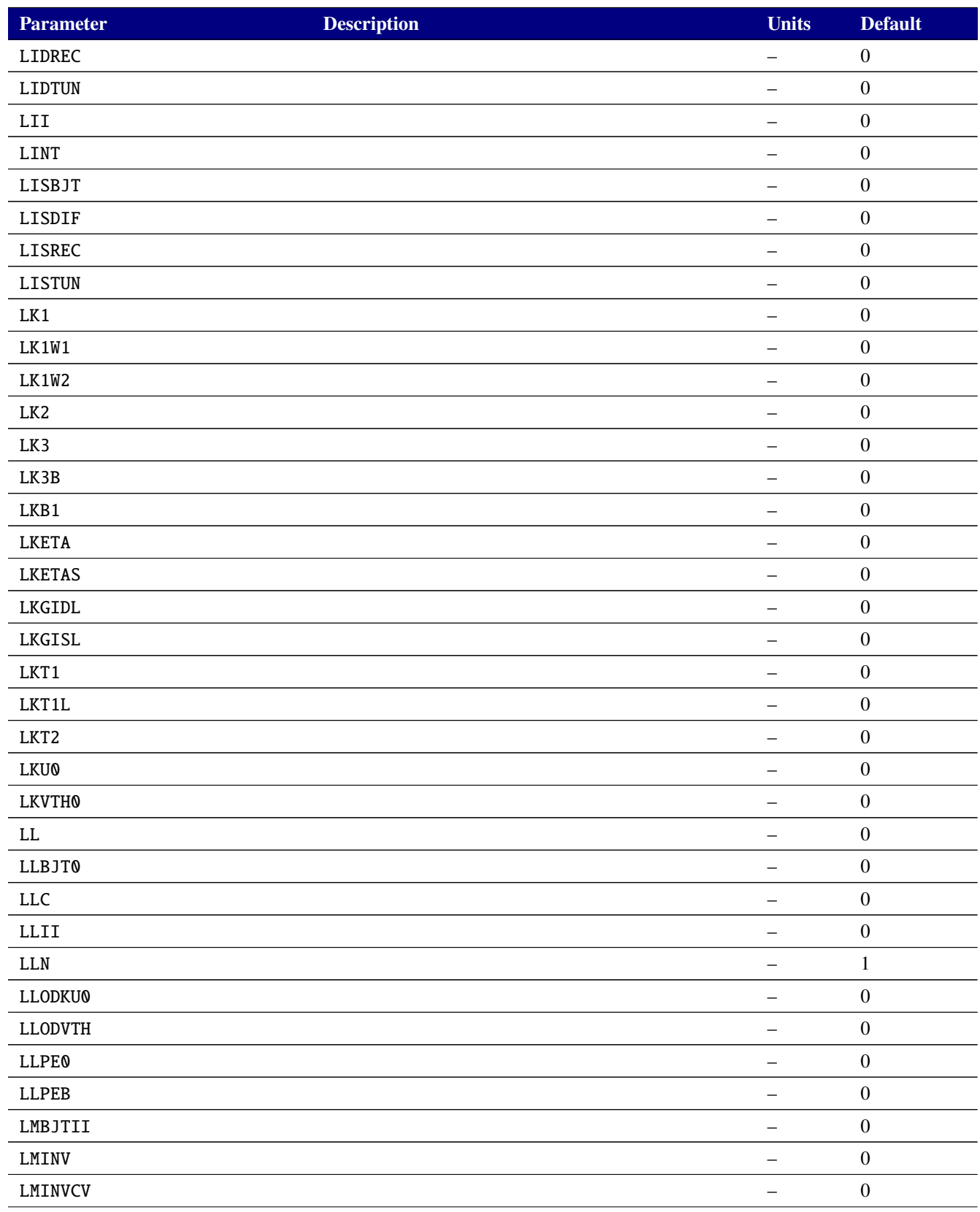

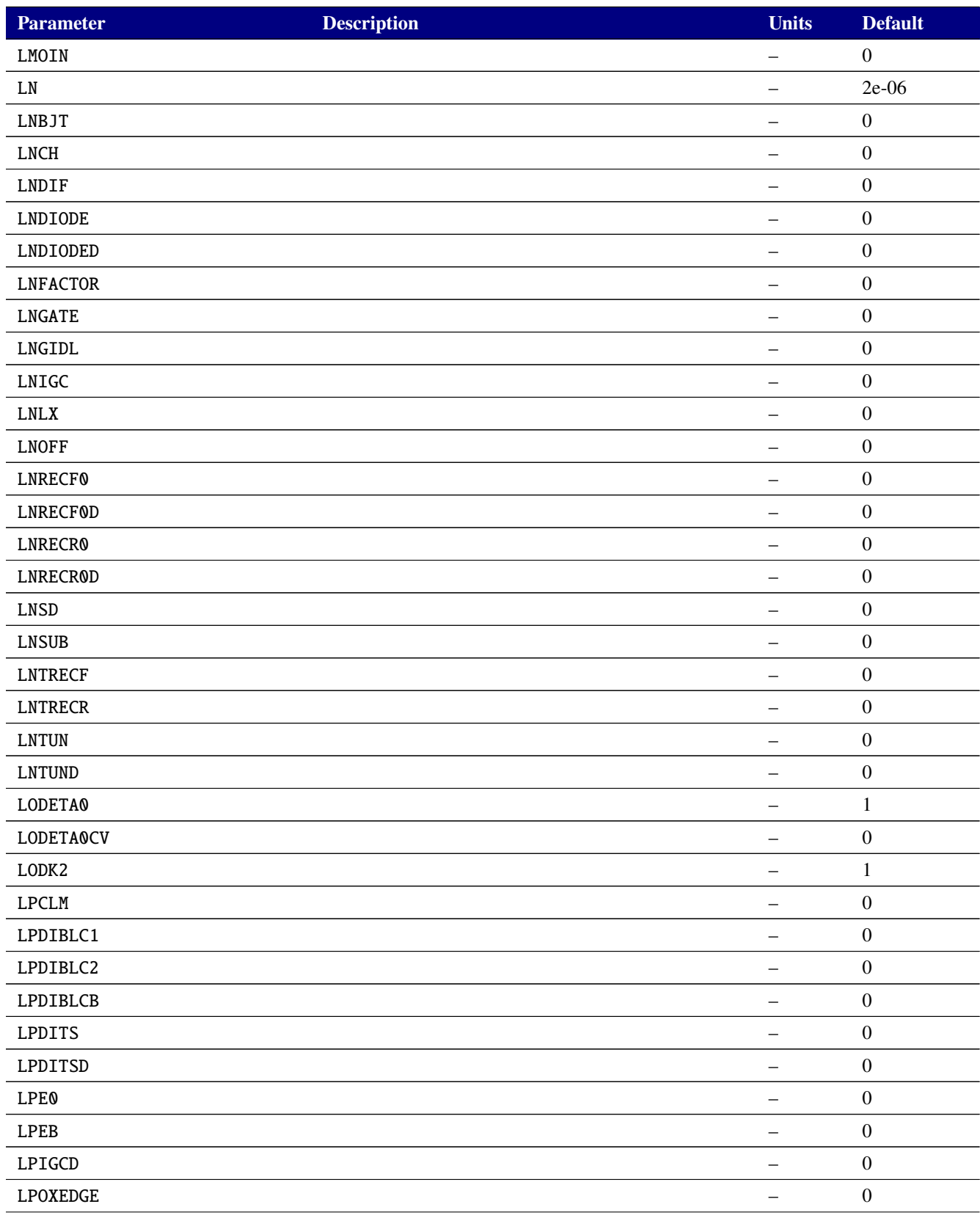

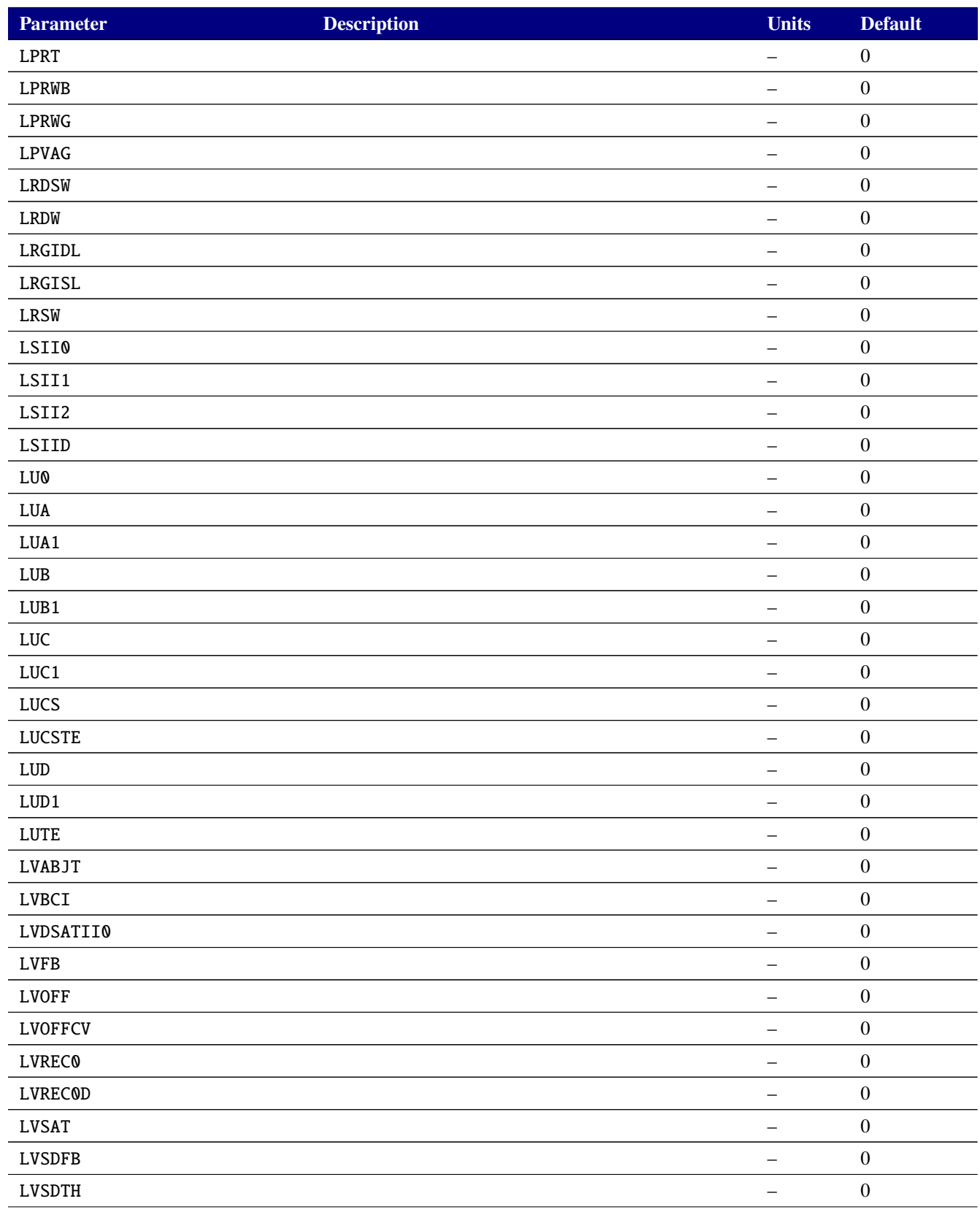

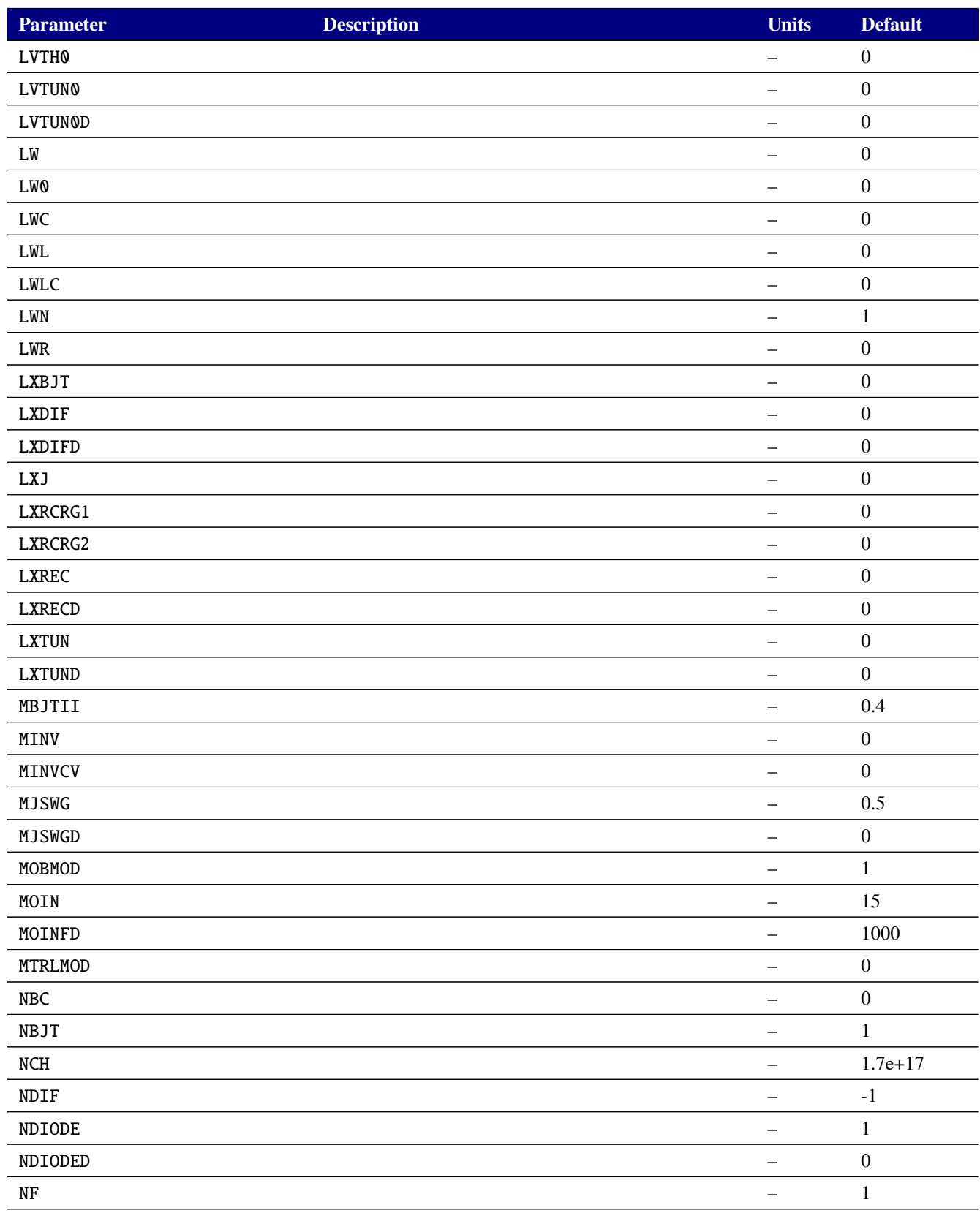

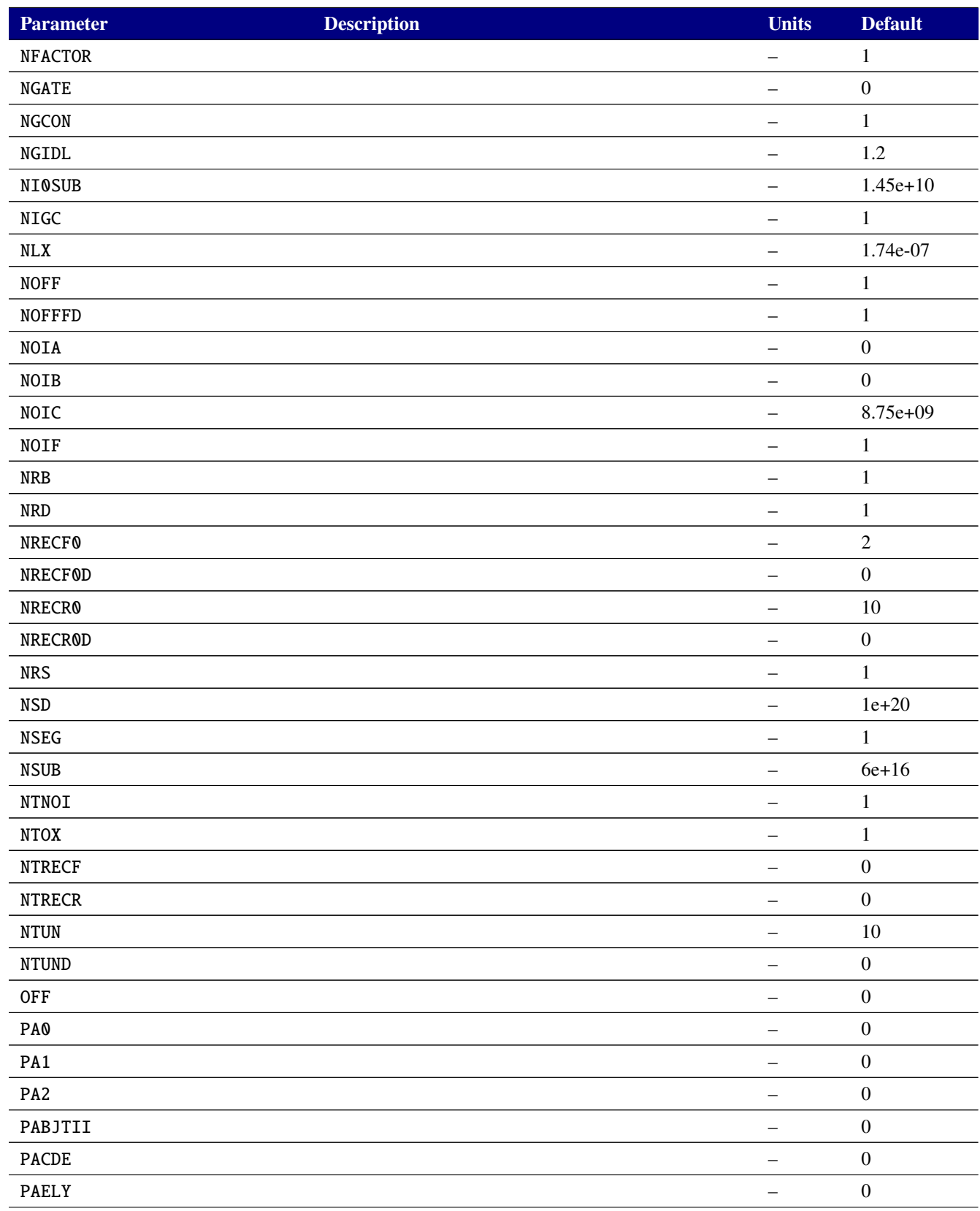

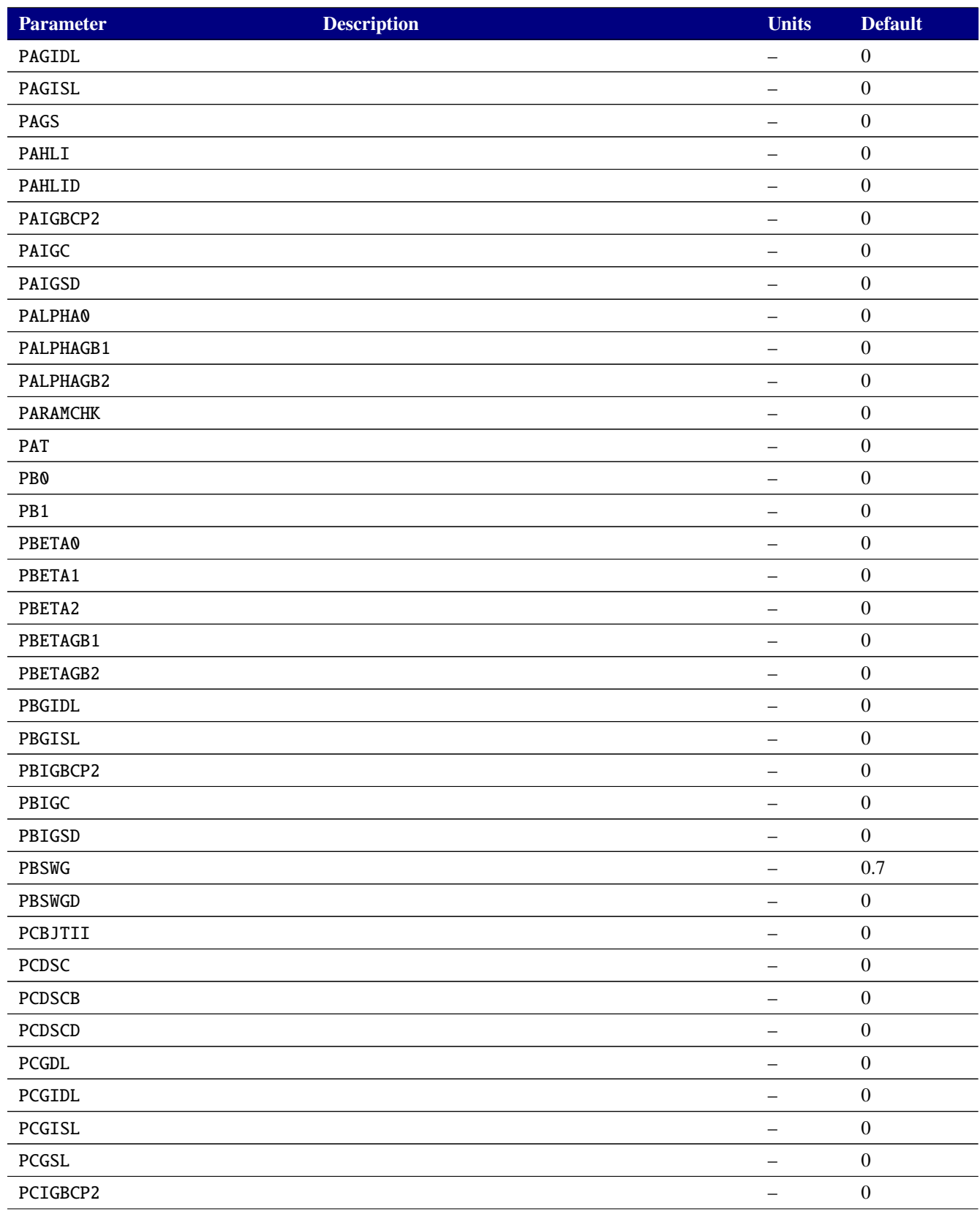

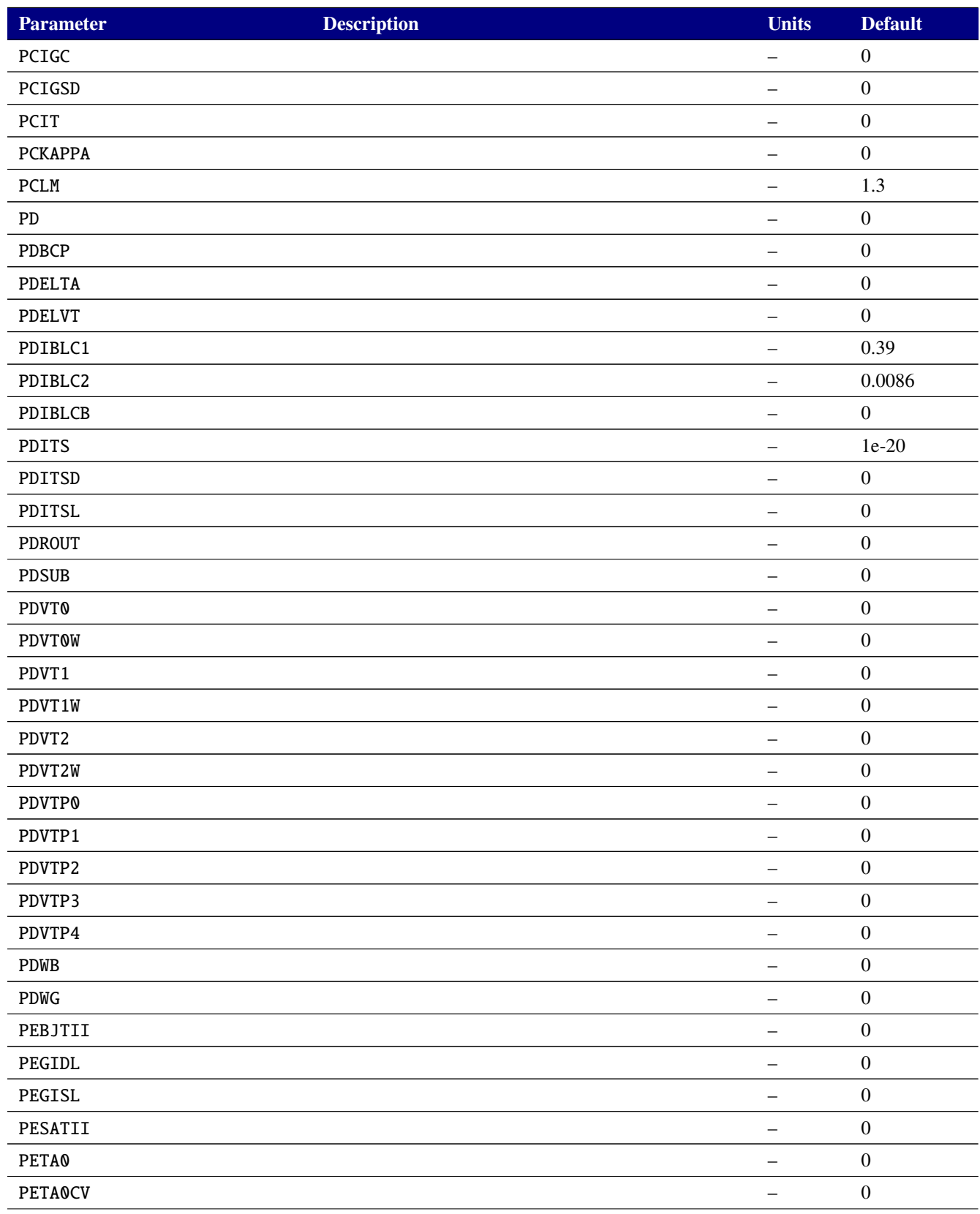

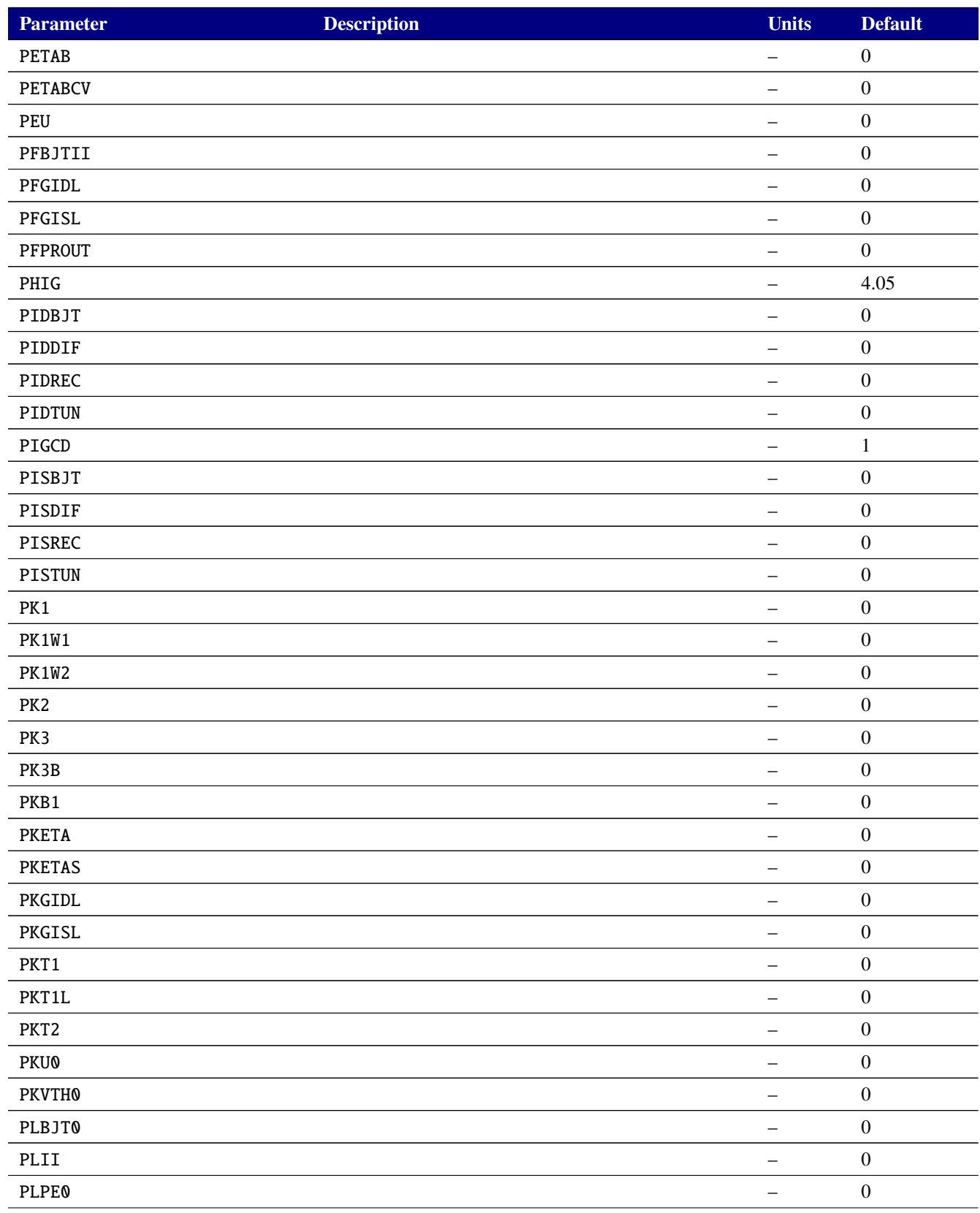

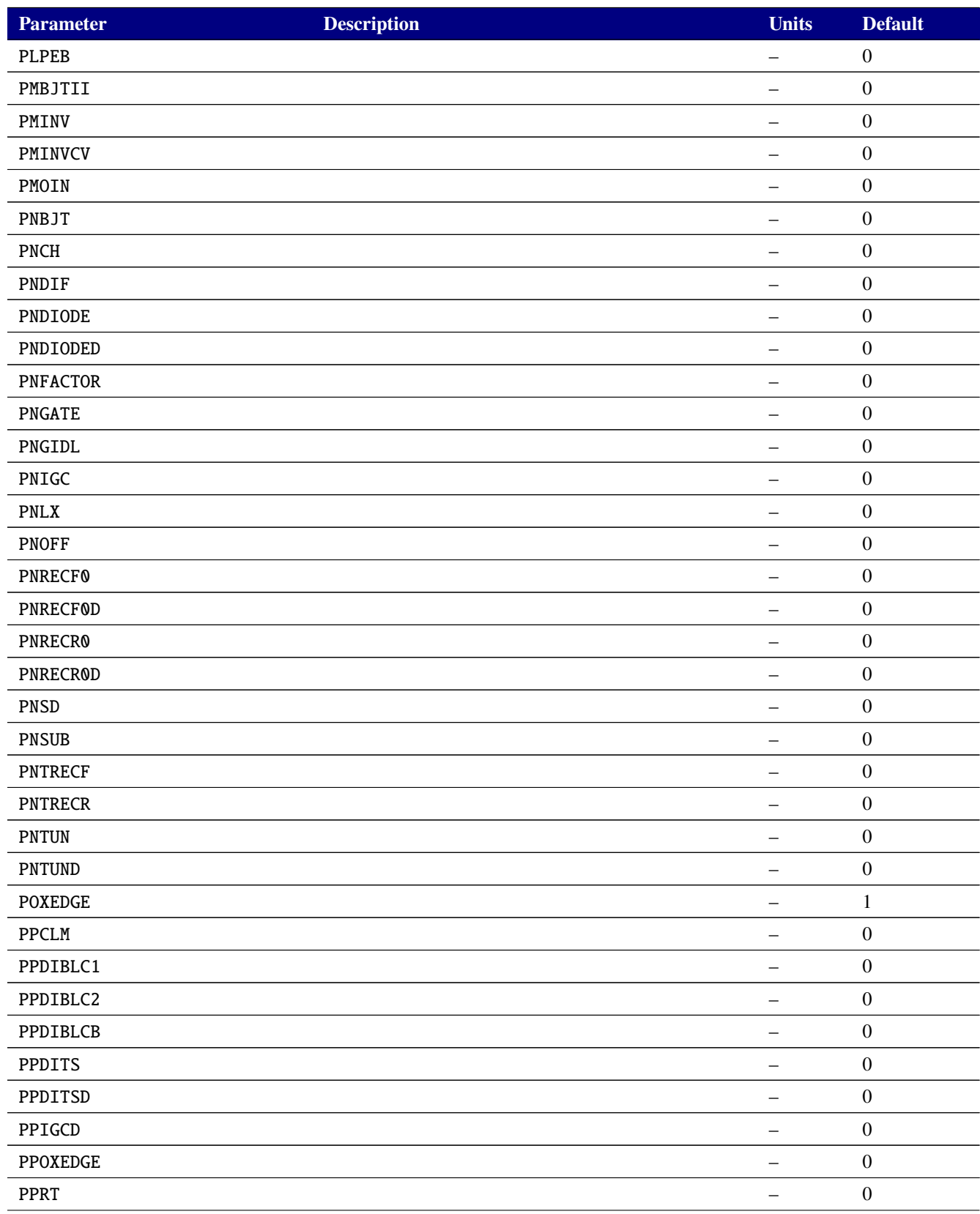

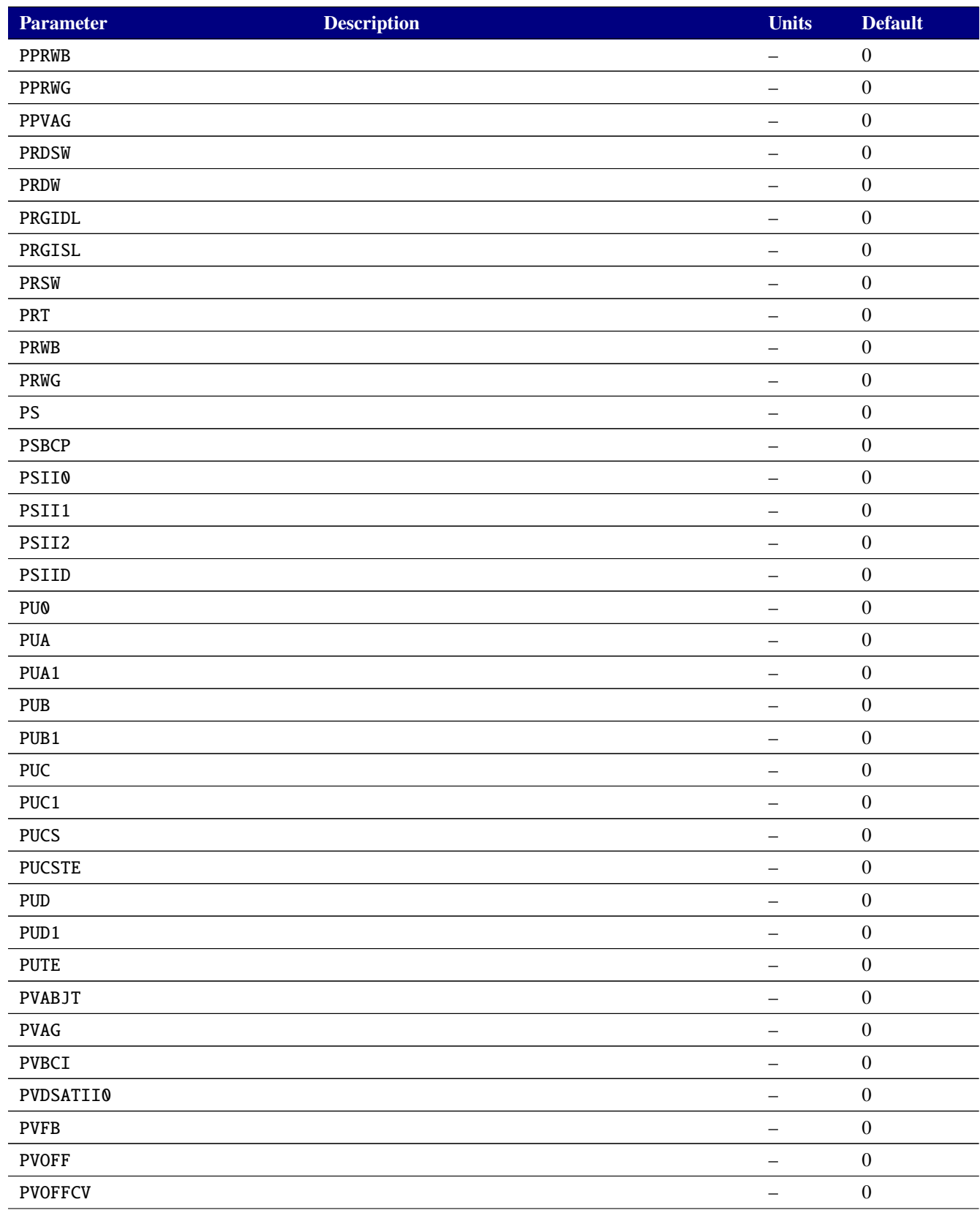

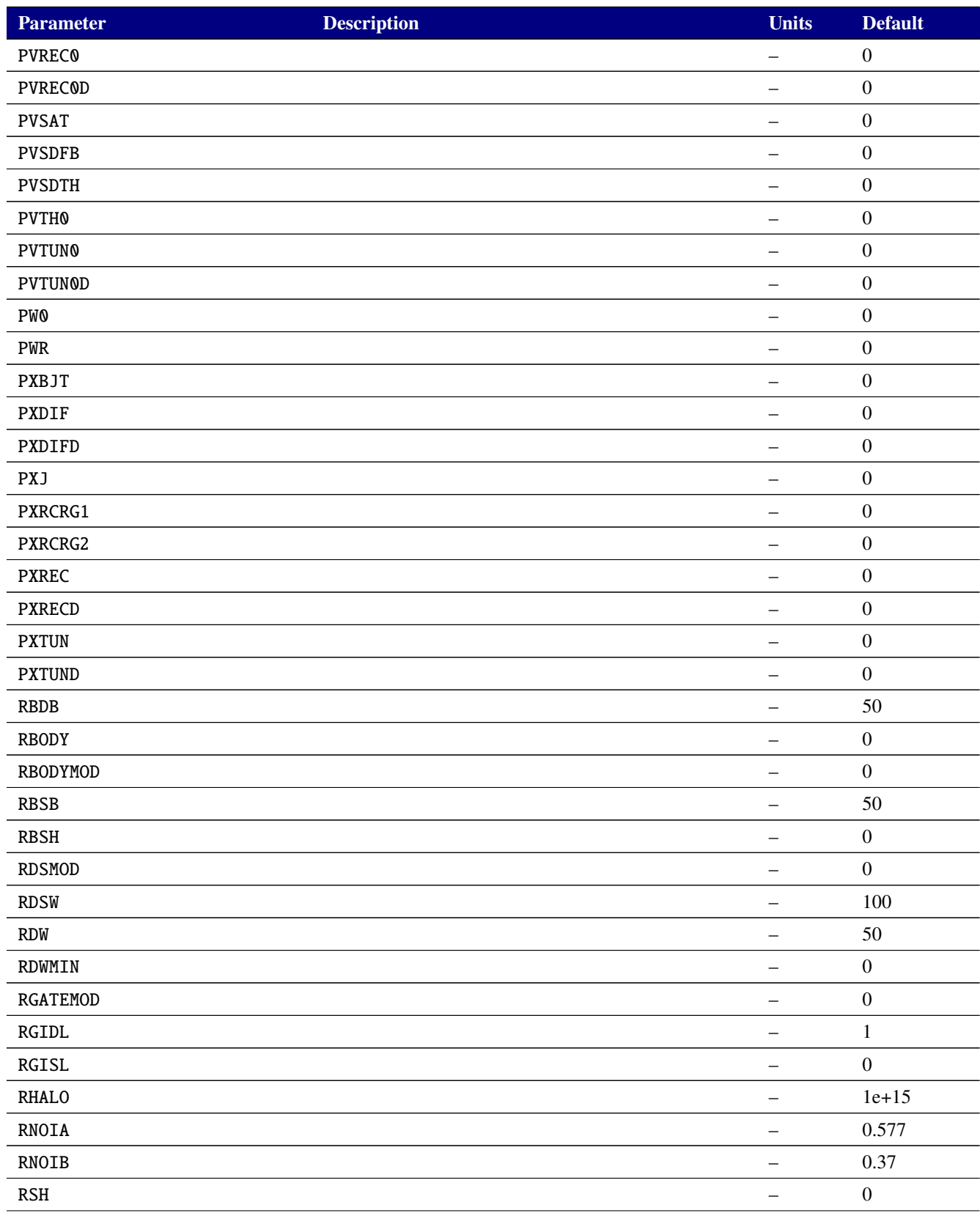

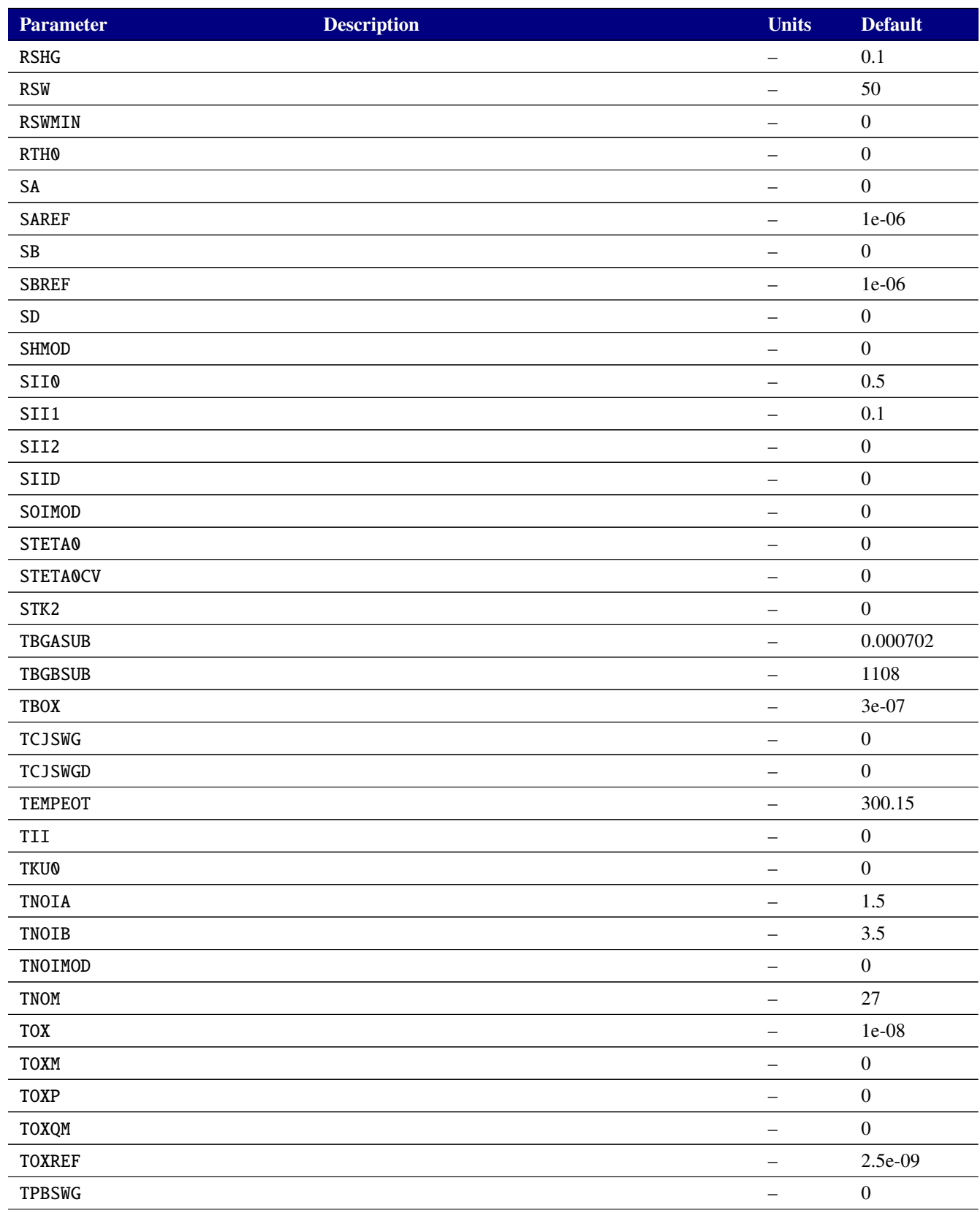
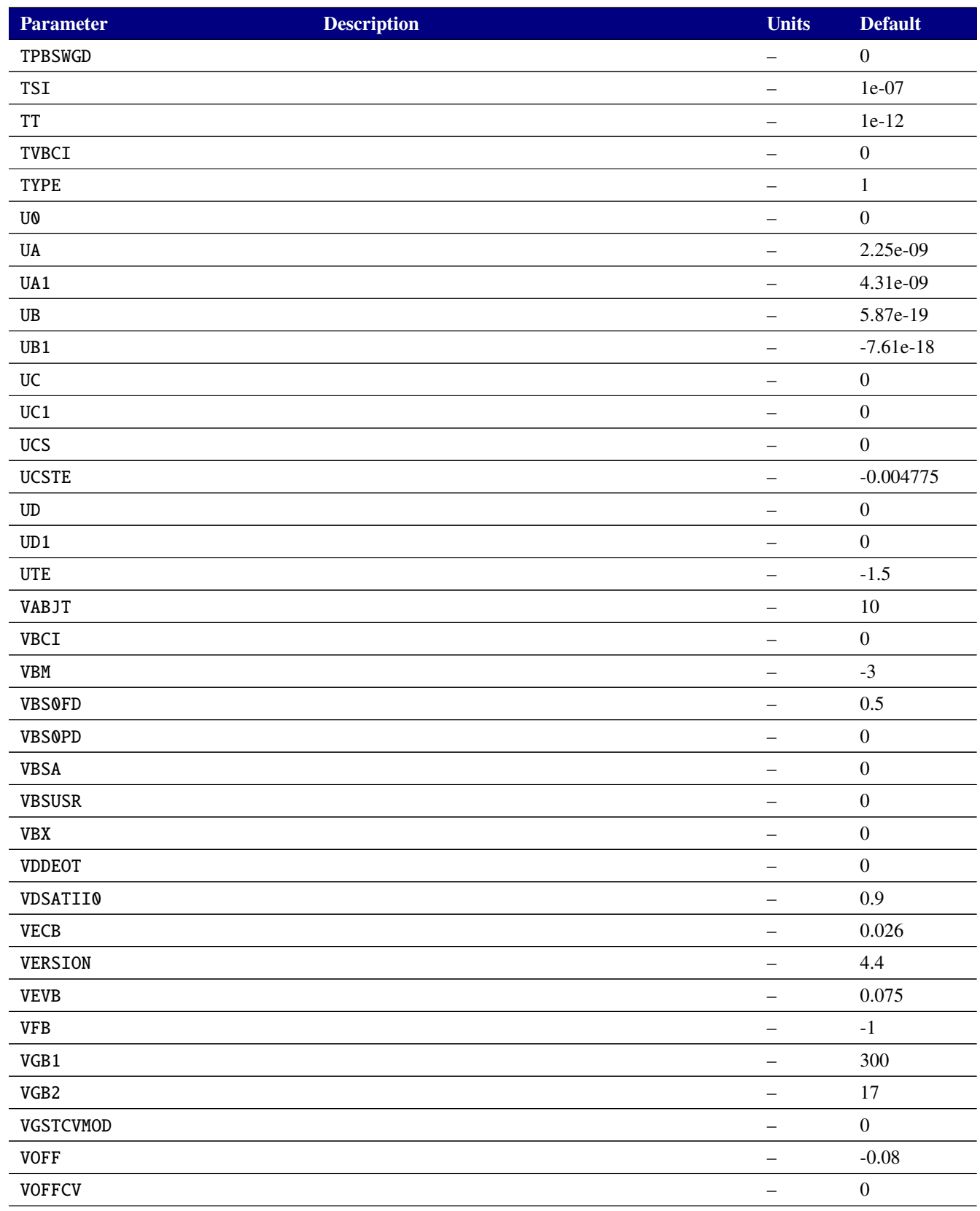

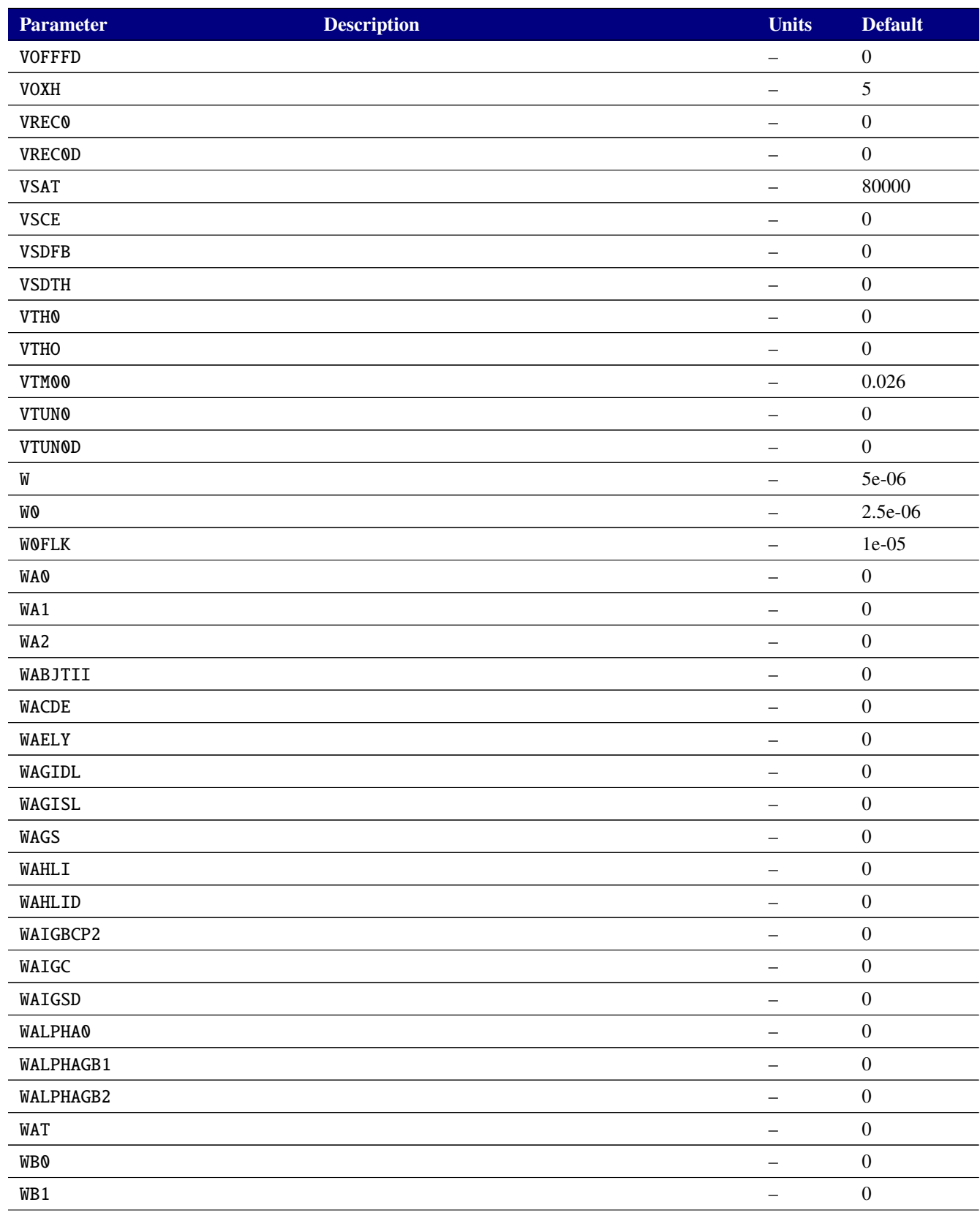

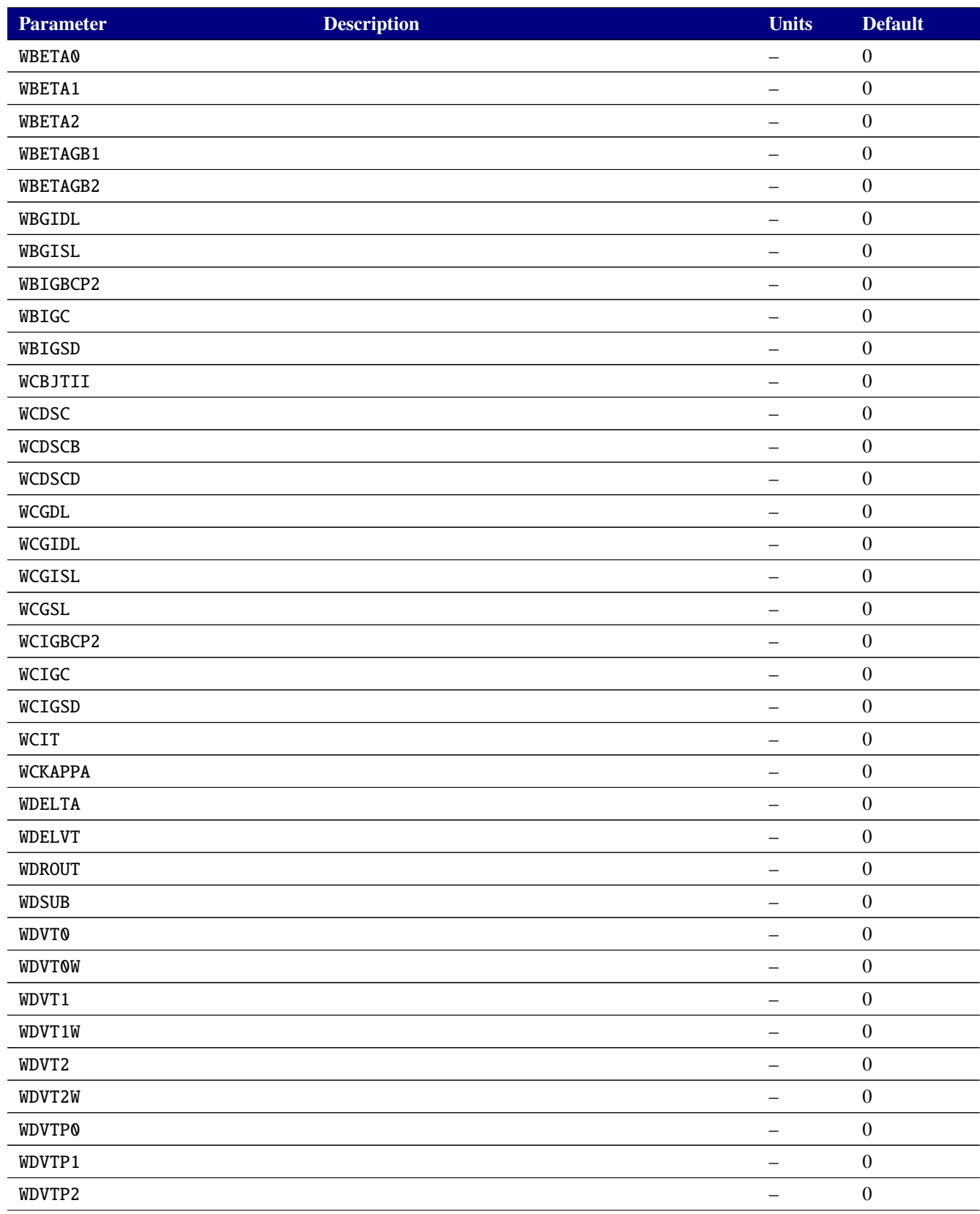

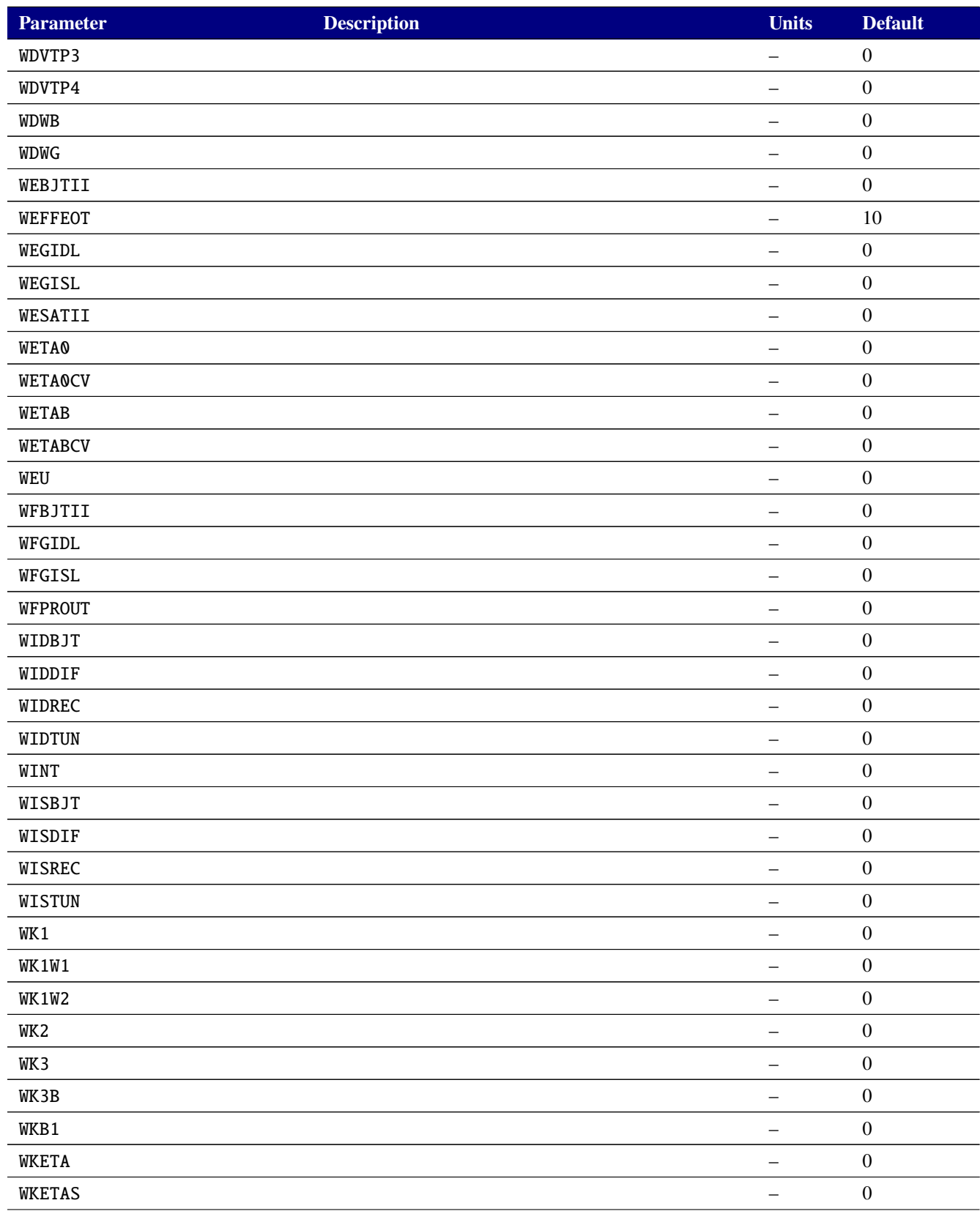

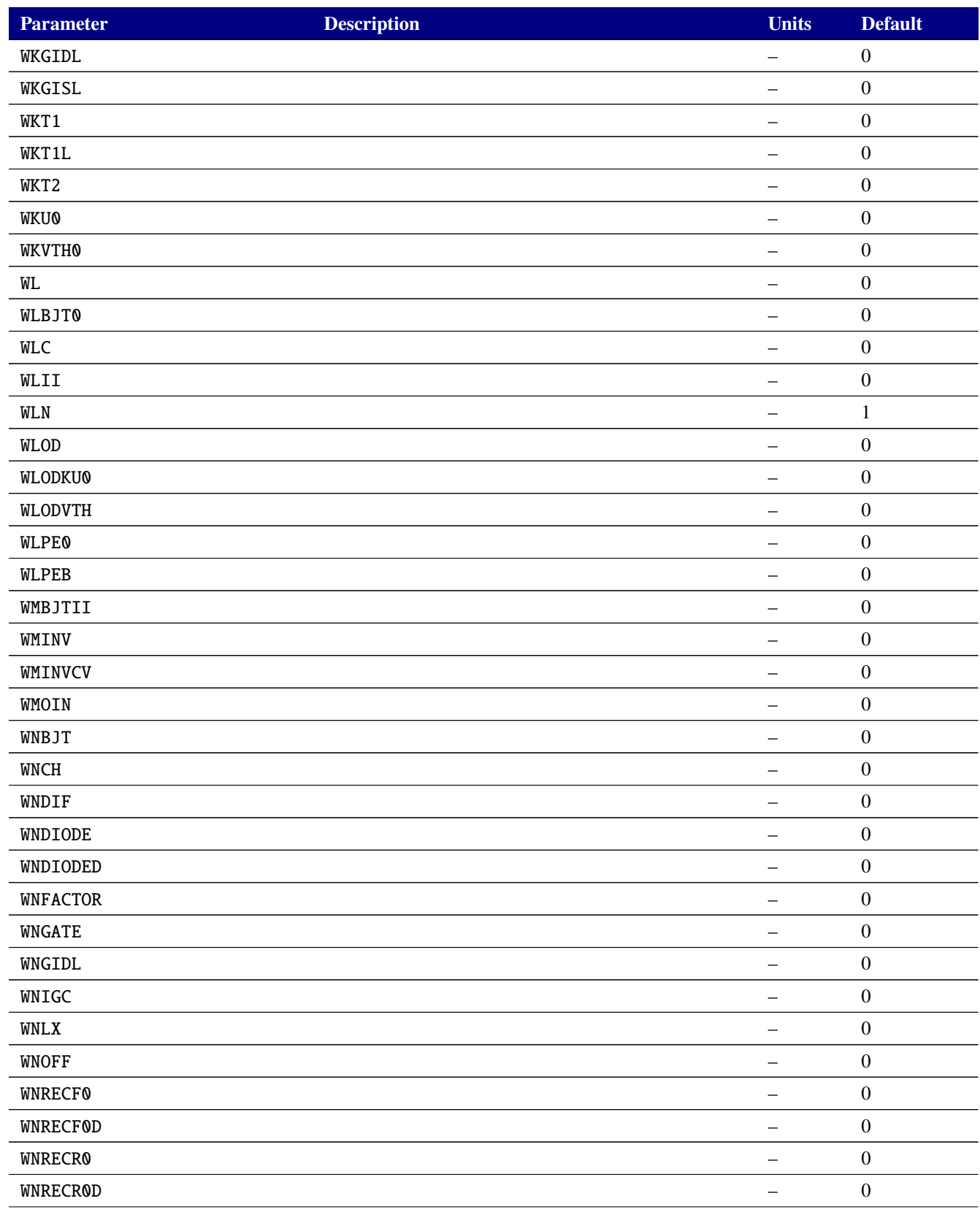

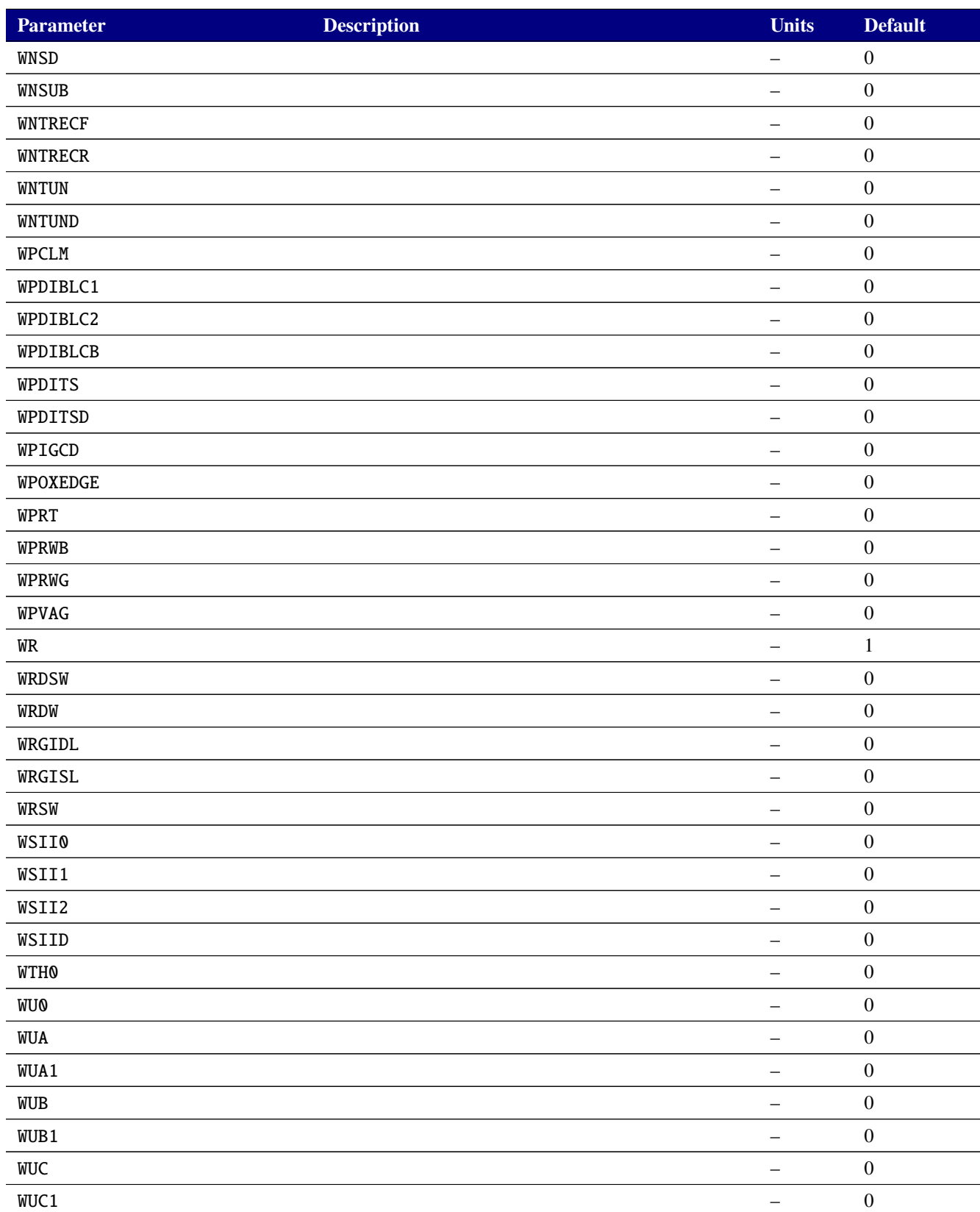

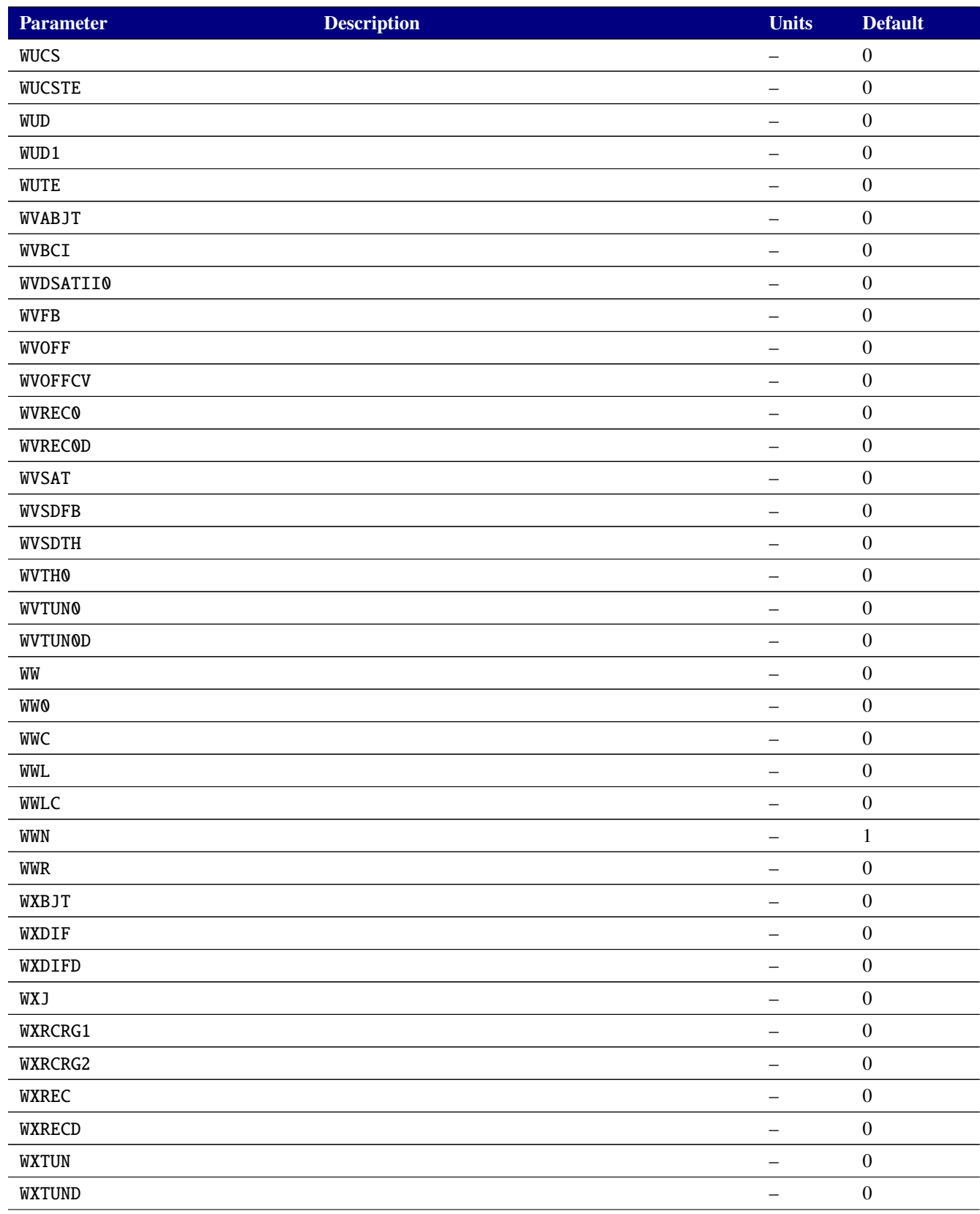

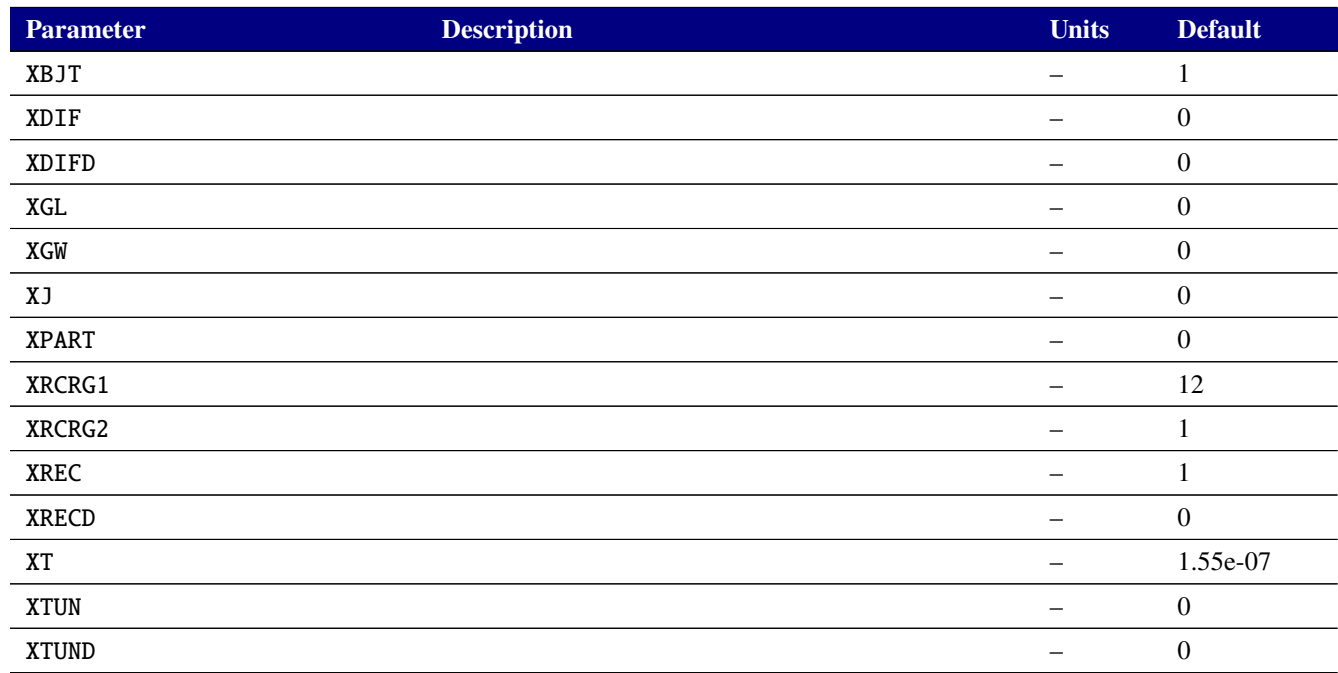

# **Table 2-112. MOSFET level 70450 Output Variables**

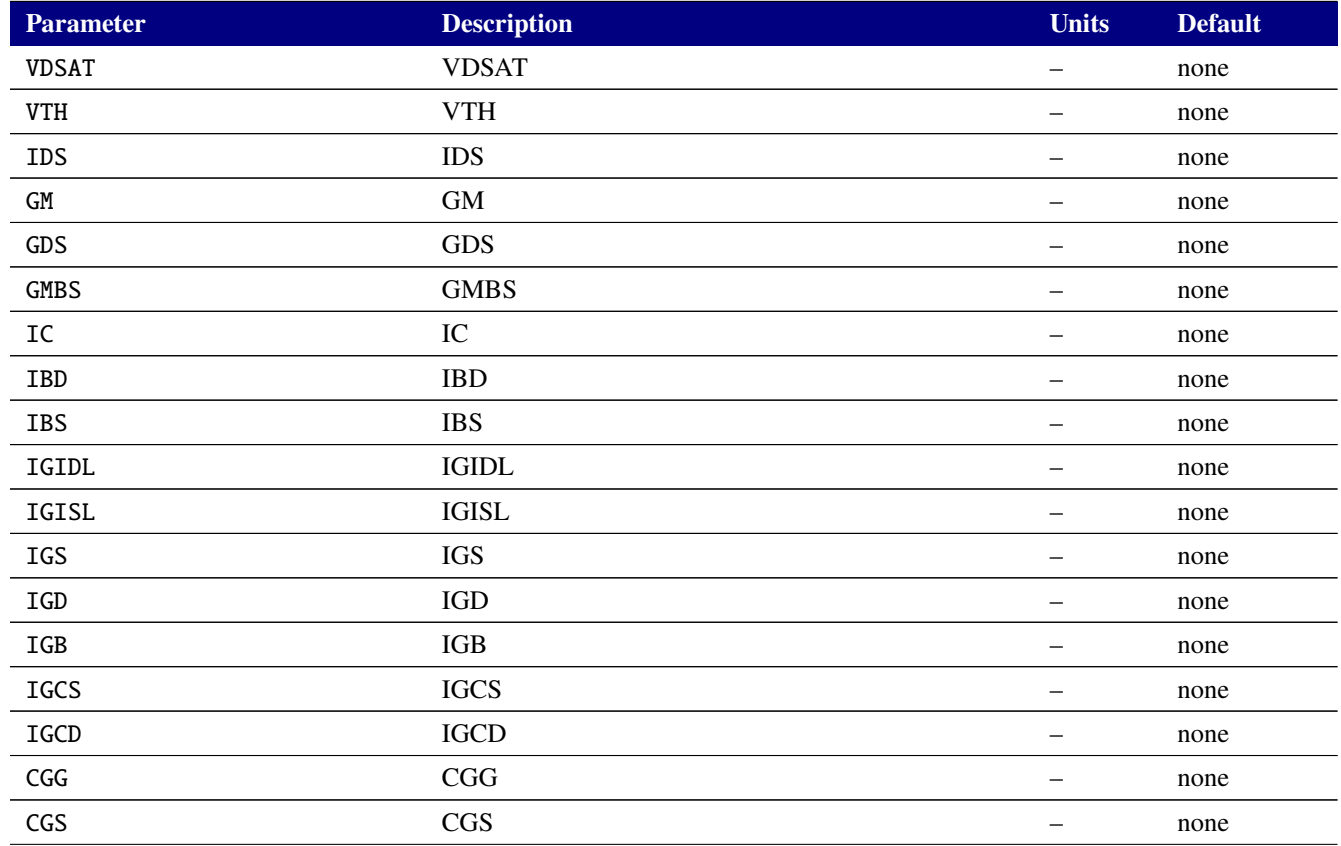

# **Table 2-112. MOSFET level 70450 Output Variables**

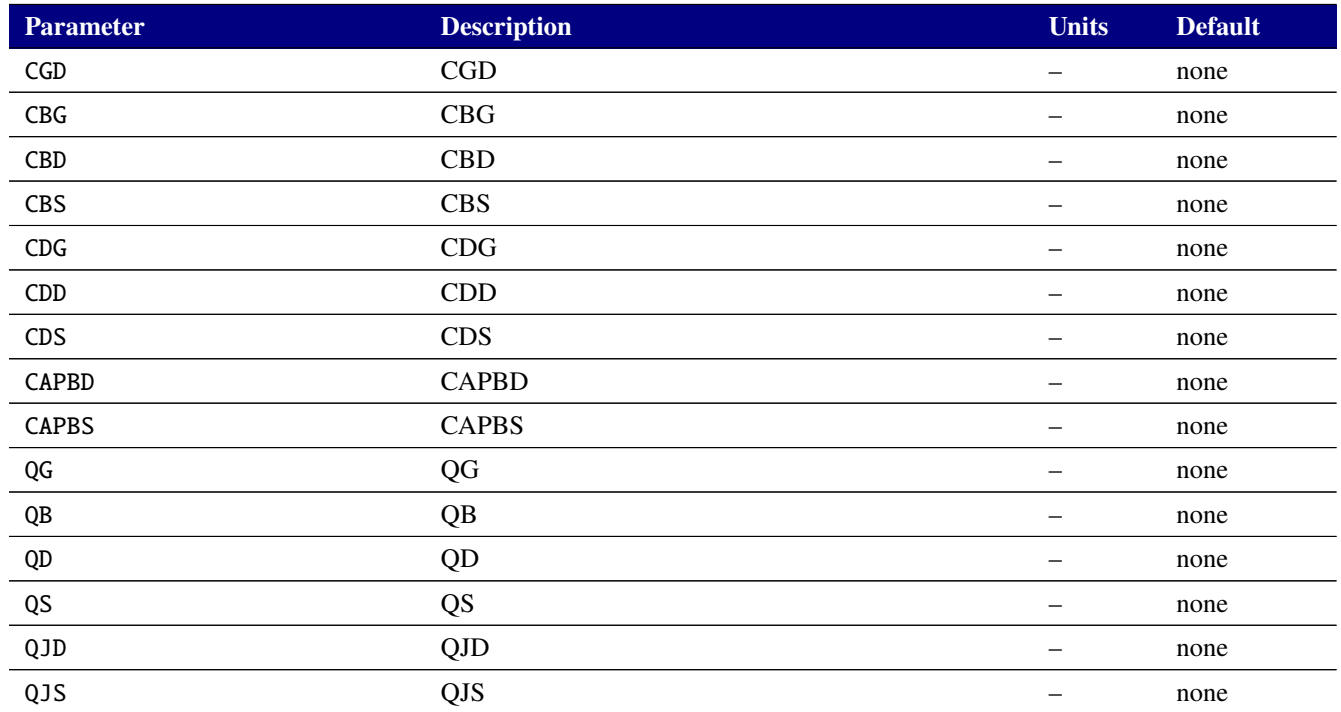

# **2.3.20.10. Level 77 MOSFET Tables (BSIM6 version 6.1.1)**

Xyce includes the BSIM6 MOSFET model, version 6.1.1. Full documentation of the BSIM6 is available at its web site, <http://bsim.berkeley.edu/models/bsim6/>. Instance and model parameters for the BSIM6 are given in tables [2-113](#page-441-0) and [2-114.](#page-442-0) These tables are generated directly from information present in the original Verilog-A implementation of the BSIM6, and lack many descriptions for the parameters. Consult the BSIM6 technical manual from the BSIM group for further details about these parameters.

Beginning with version 7.2 of Xyce, an optional fifth node may be specified for BSIM6 devices. If specified, it is the temperature node, which is used by the self-heating model and is internal if not specified on the instance line.

The BSIM6 device supports output of the internal variables in table [2-115](#page-468-0) on the .PRINT line of a netlist. To access them from a print line, use the syntax  $N(\langle \text{instance}\rangle;\langle \text{variable}\rangle)$  where " $\langle \text{instance}\rangle$ " refers to the name of the specific level 77 M device in your netlist.

<span id="page-441-0"></span>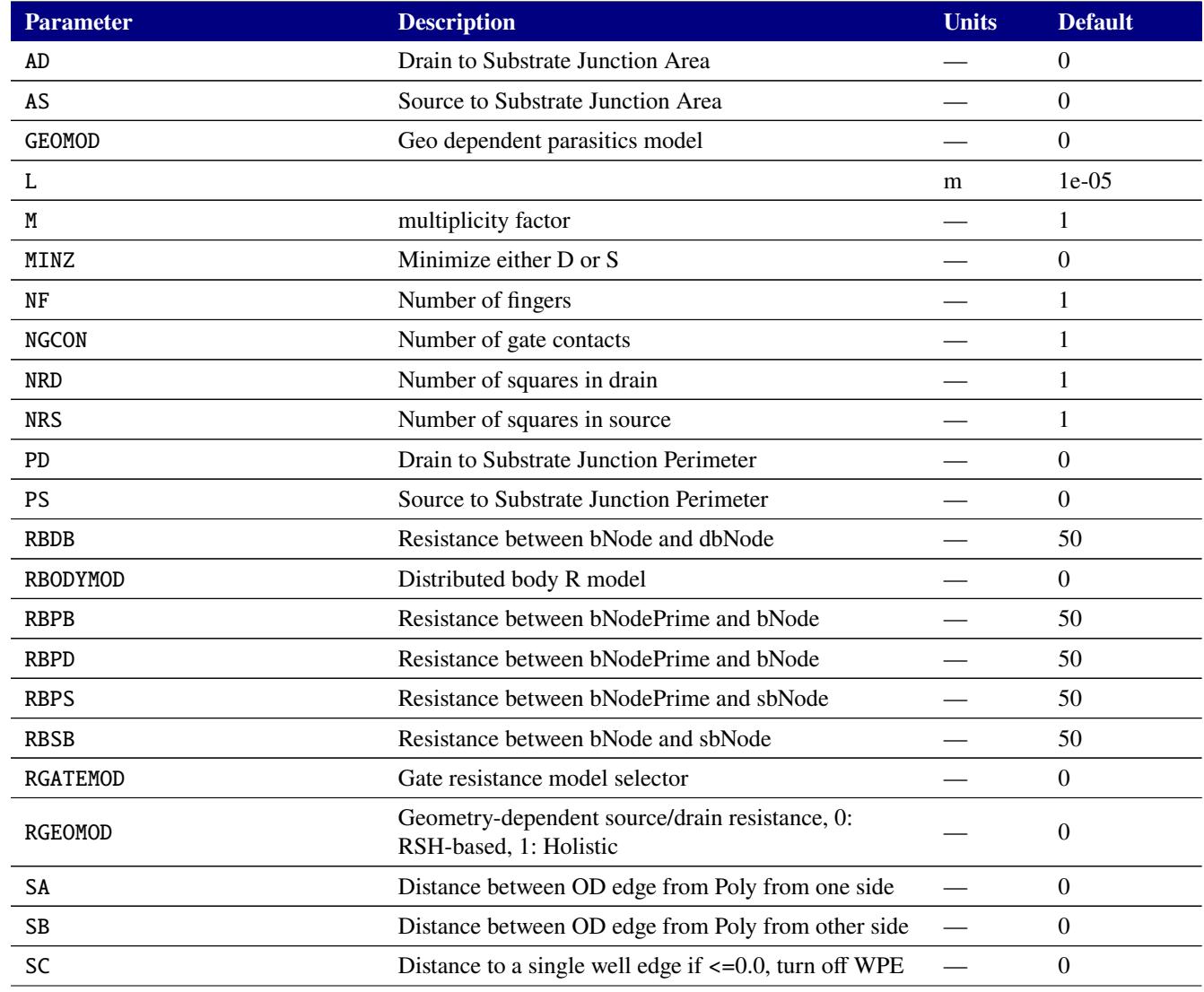

#### **Table 2-113. BSIM6 Device Instance Parameters**

# **Table 2-113. BSIM6 Device Instance Parameters**

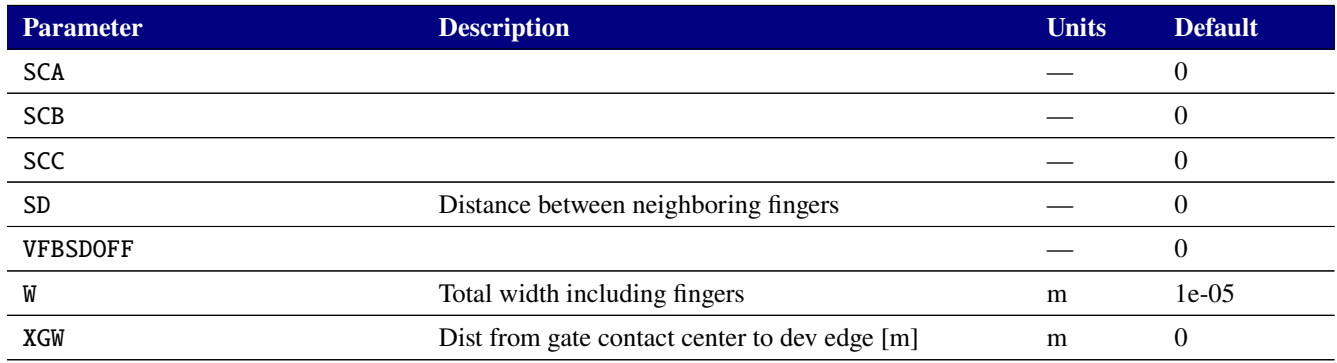

<span id="page-442-0"></span>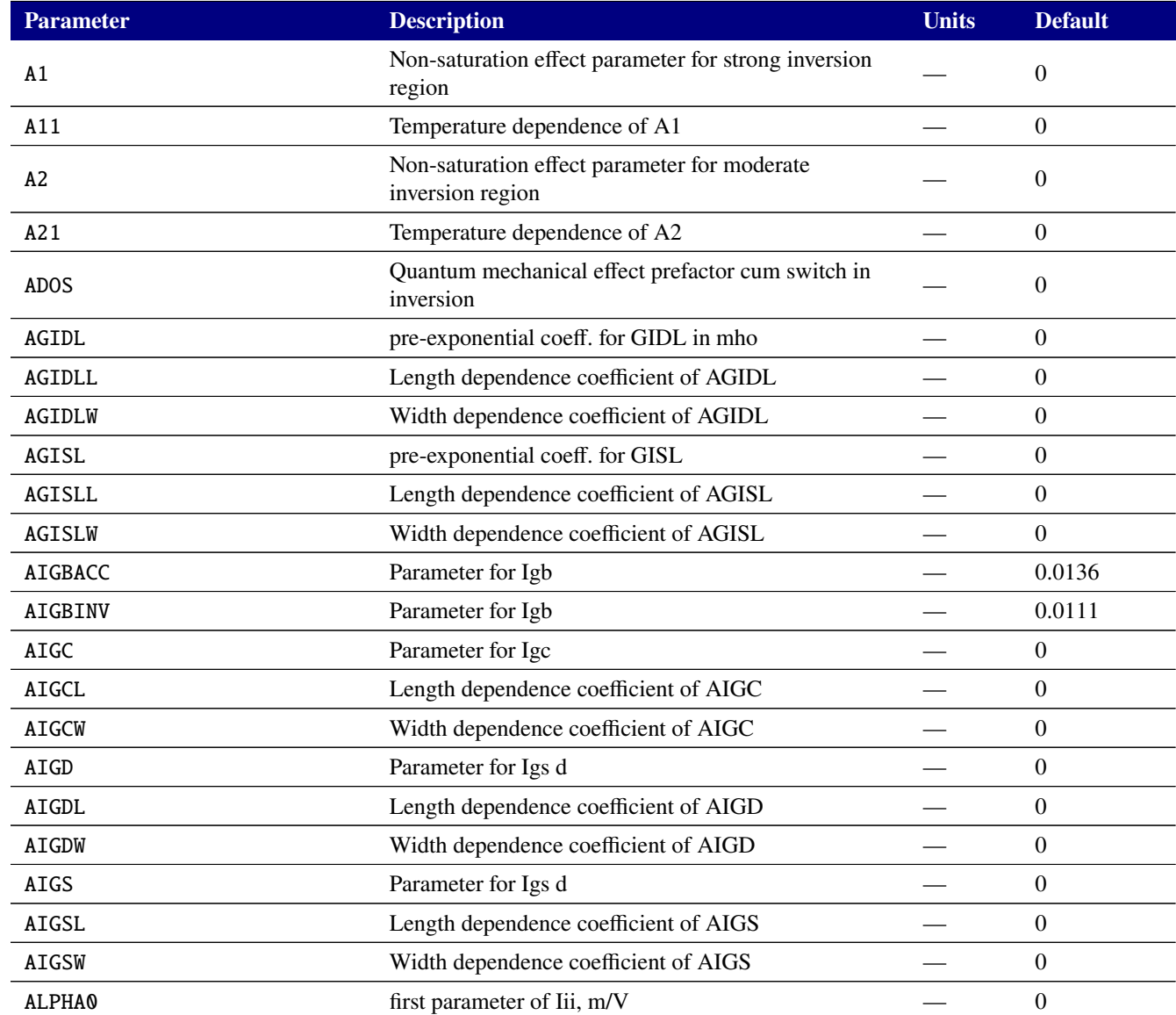

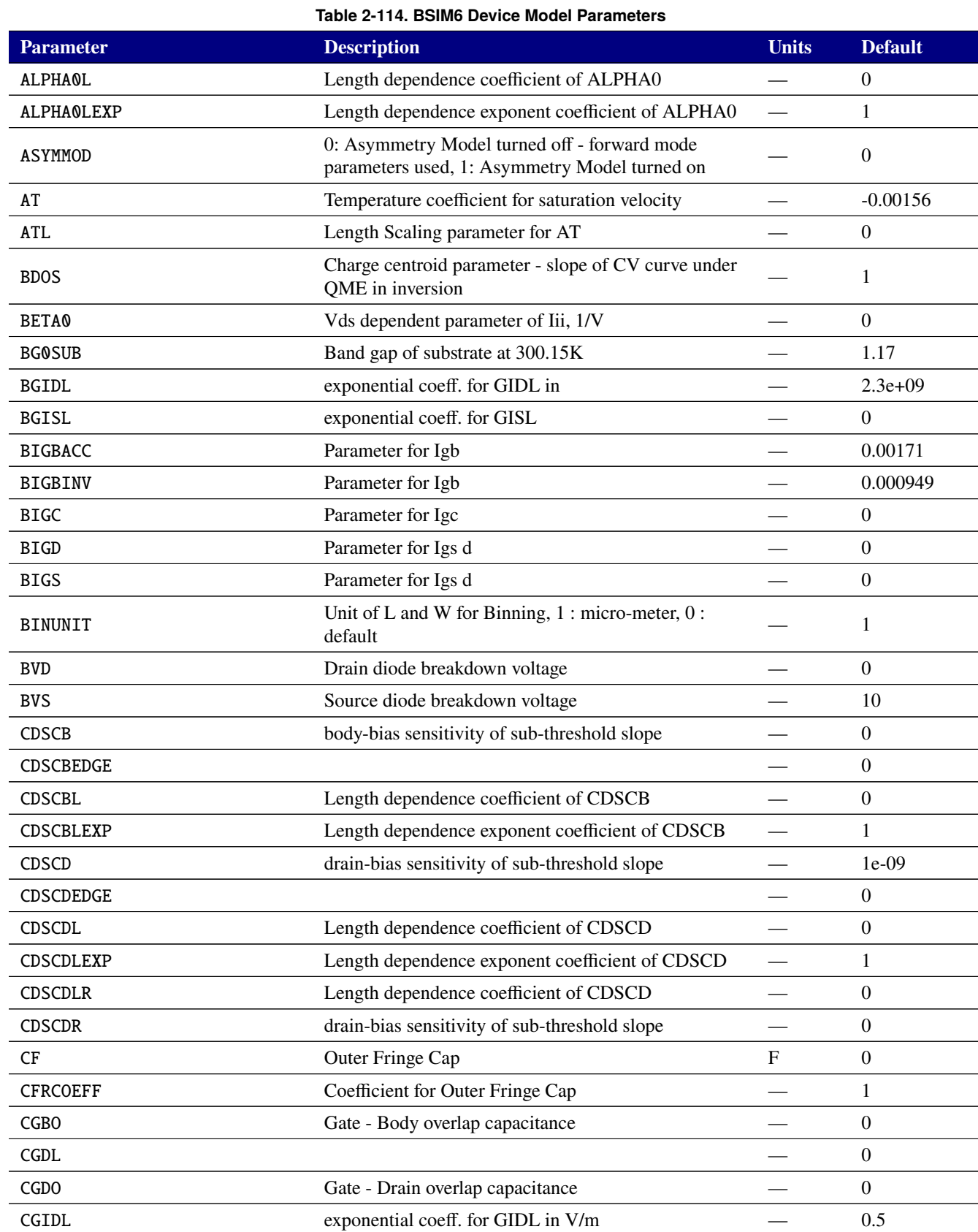

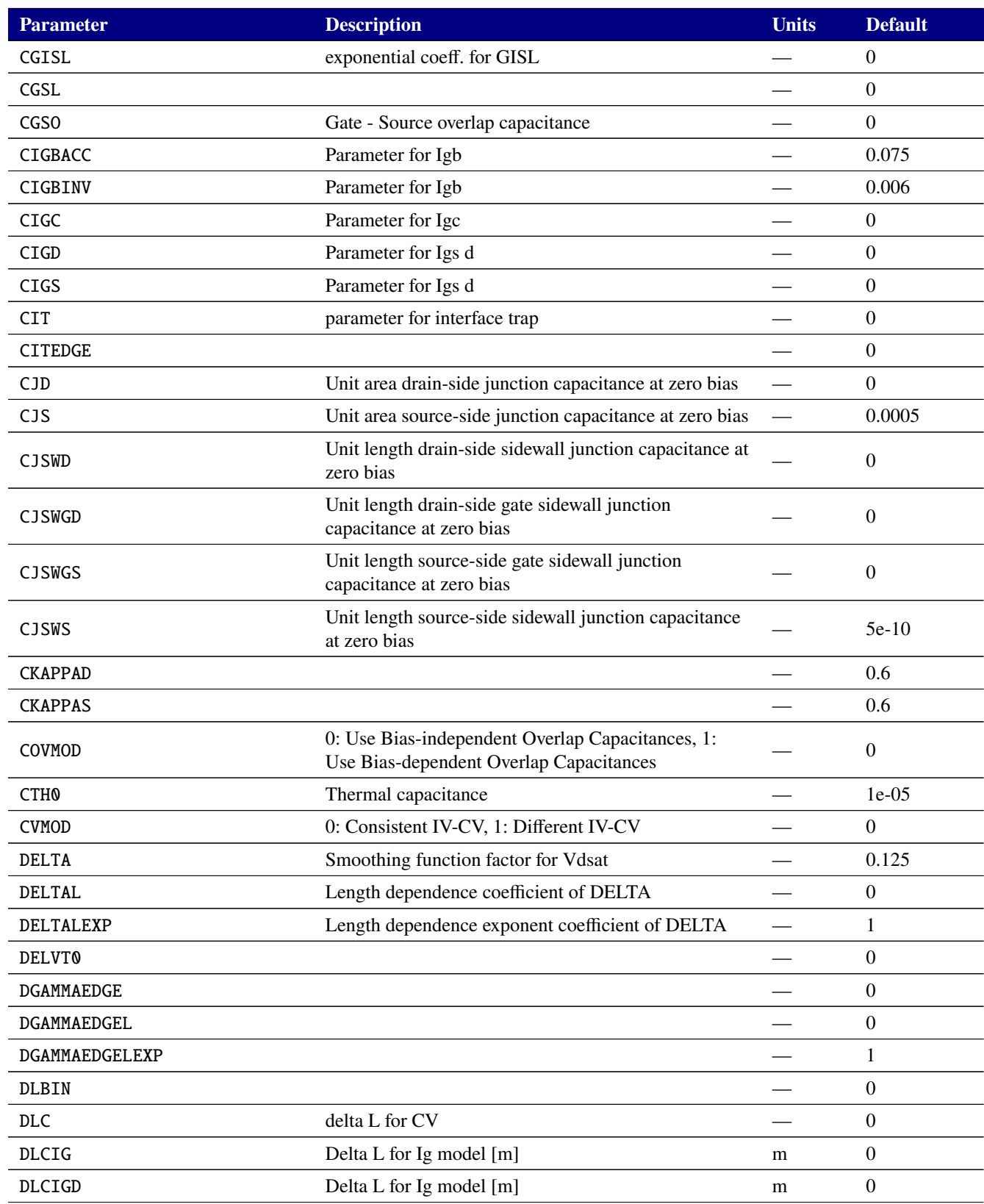

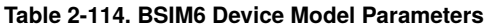

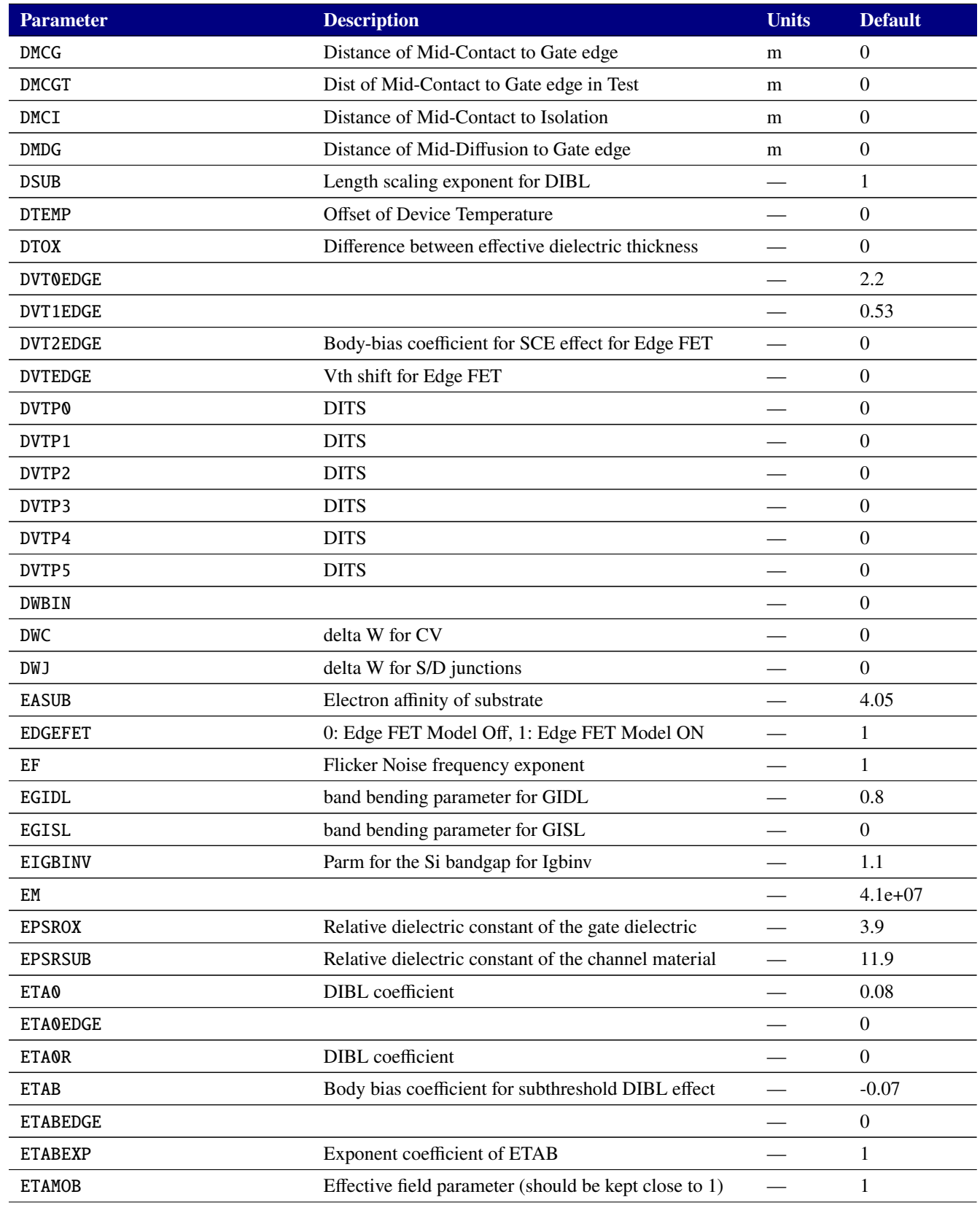

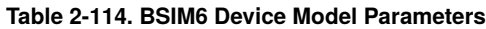

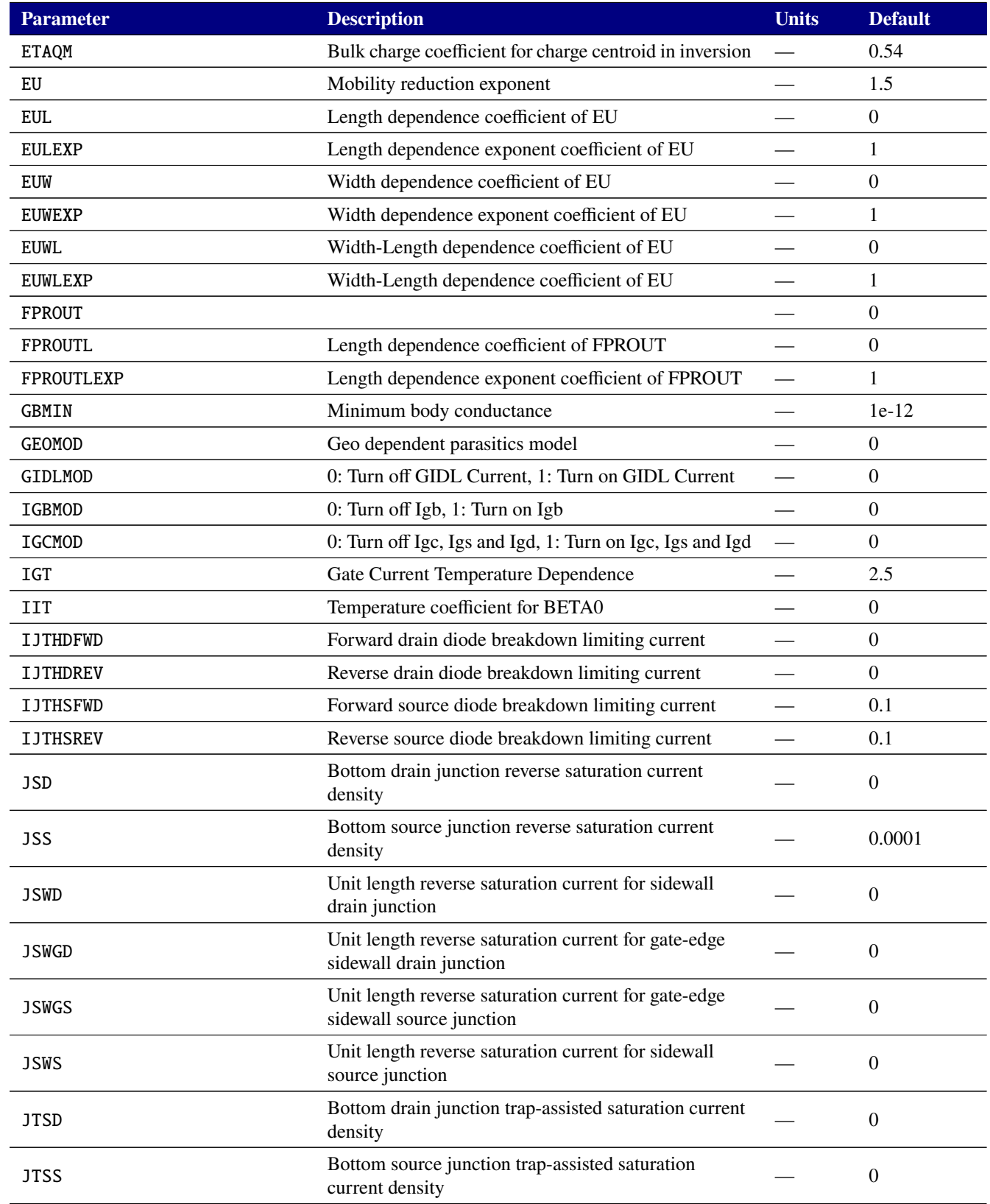

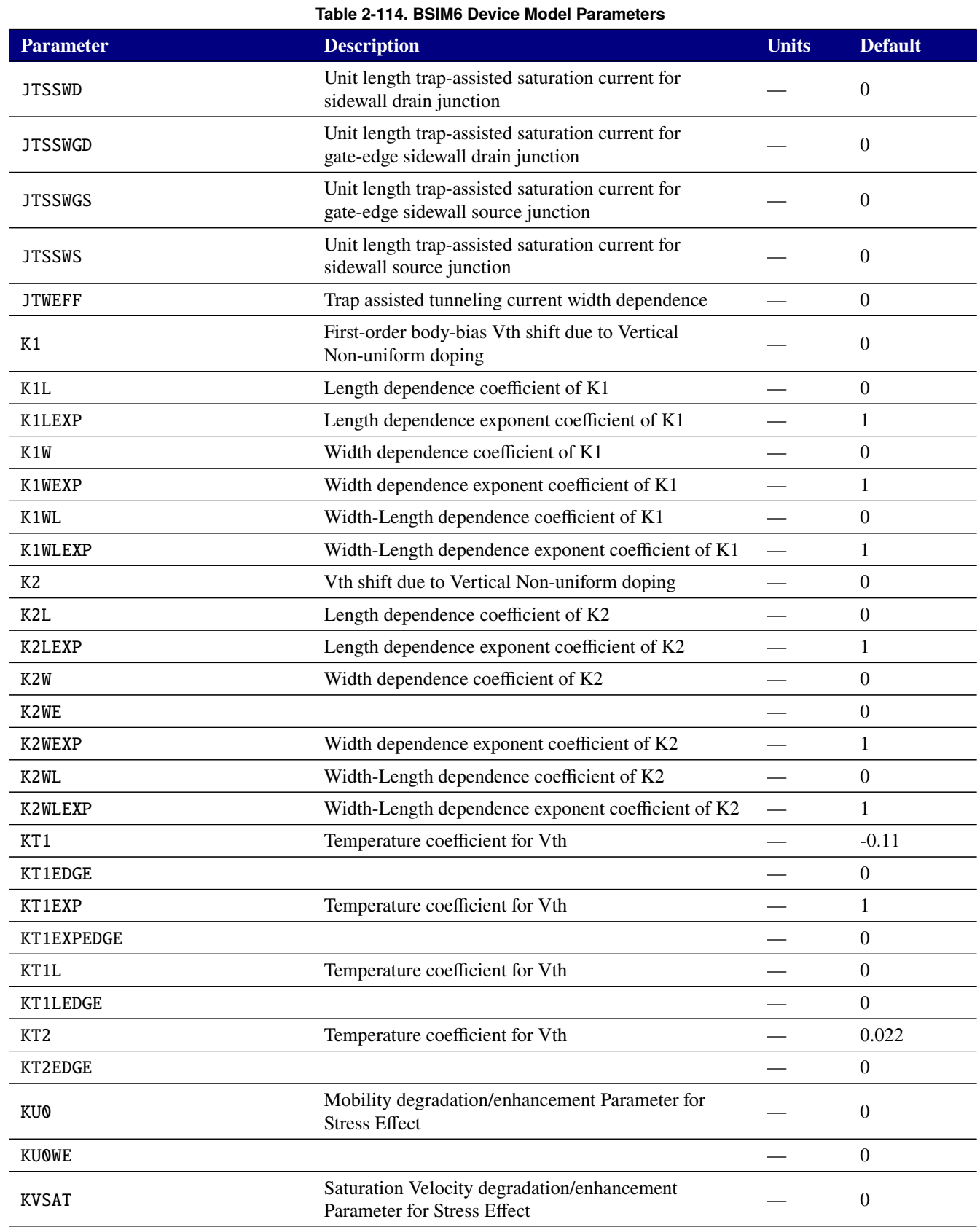

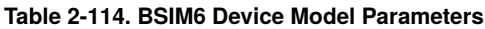

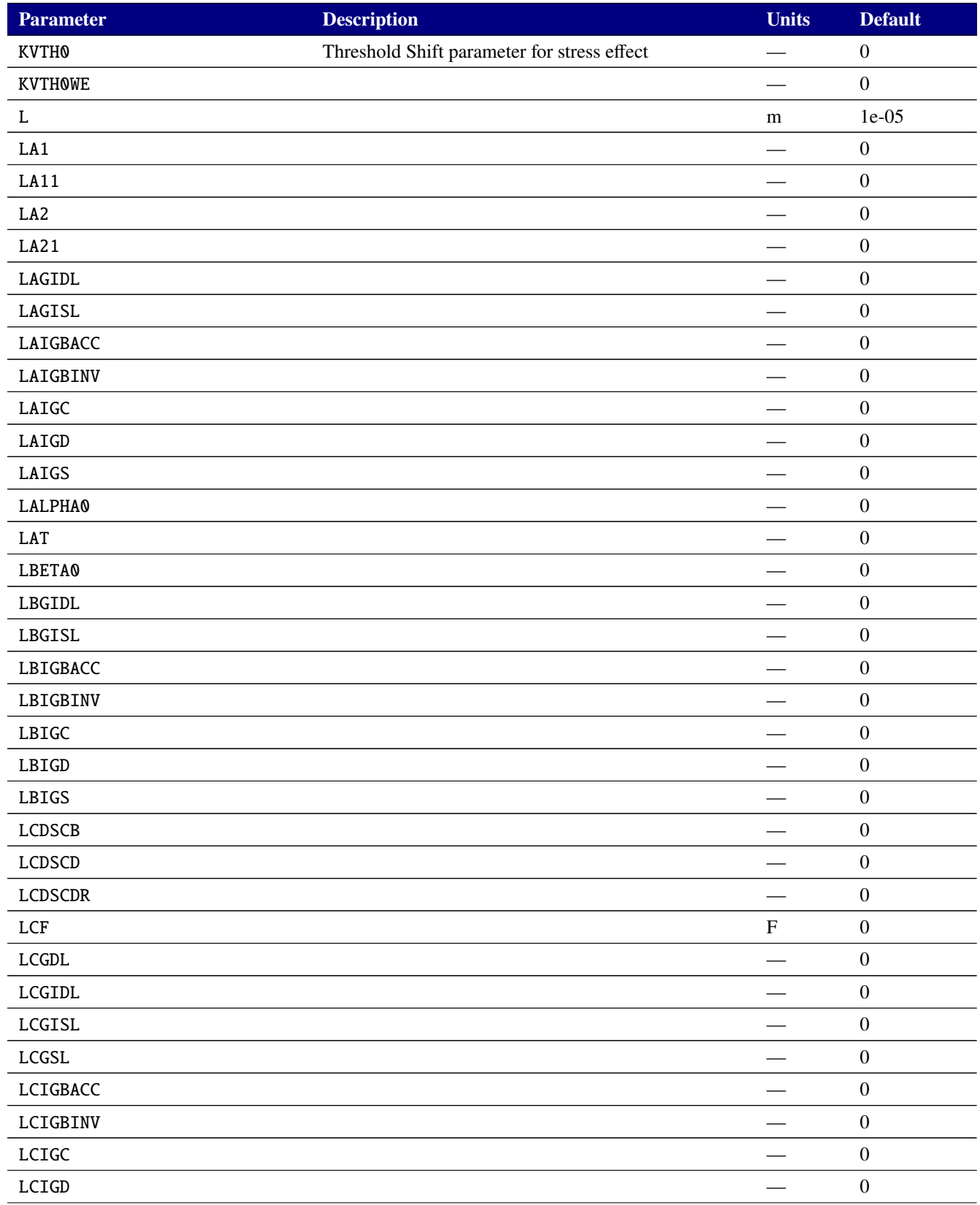

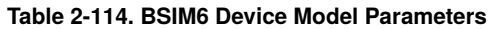

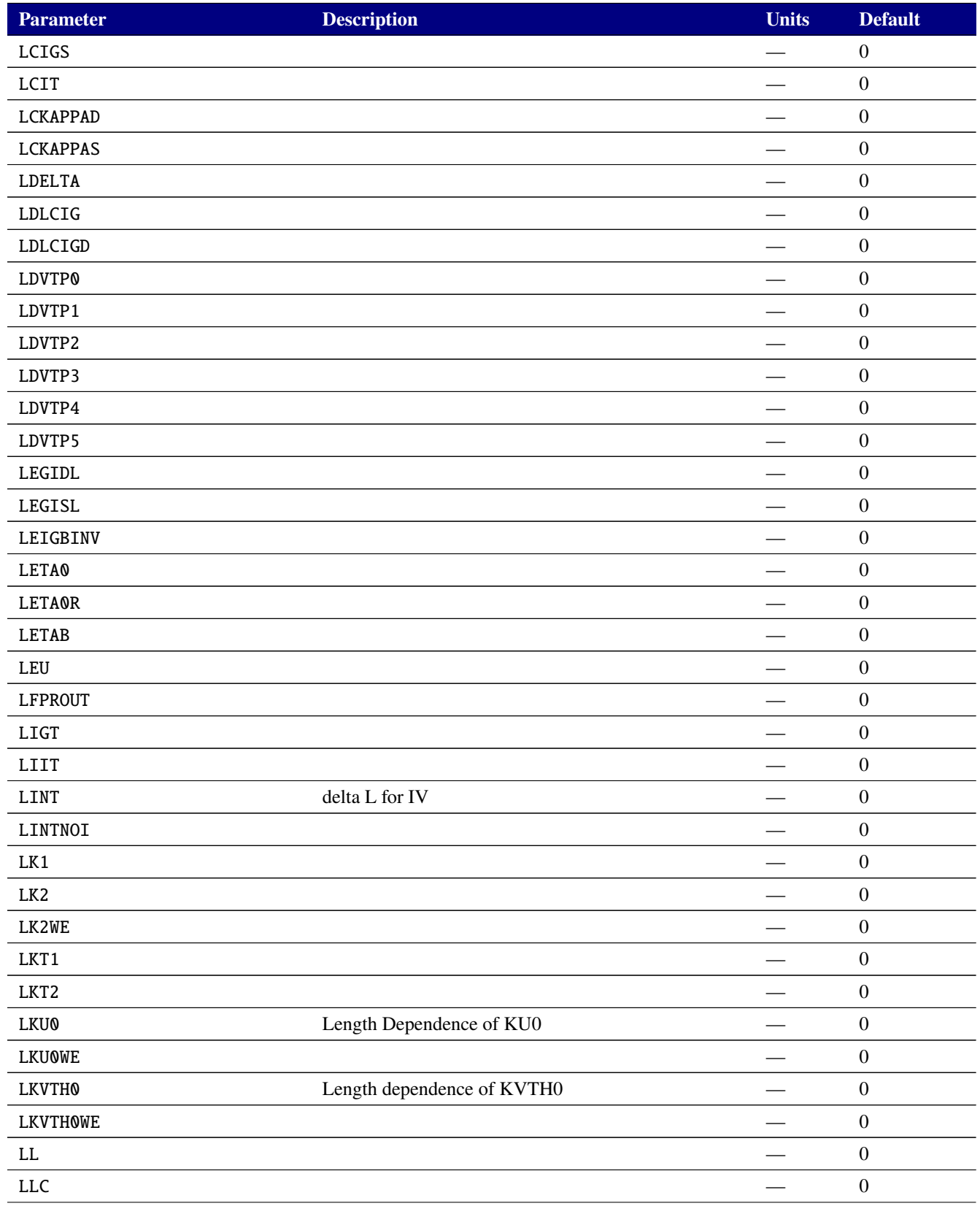

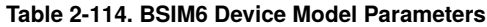

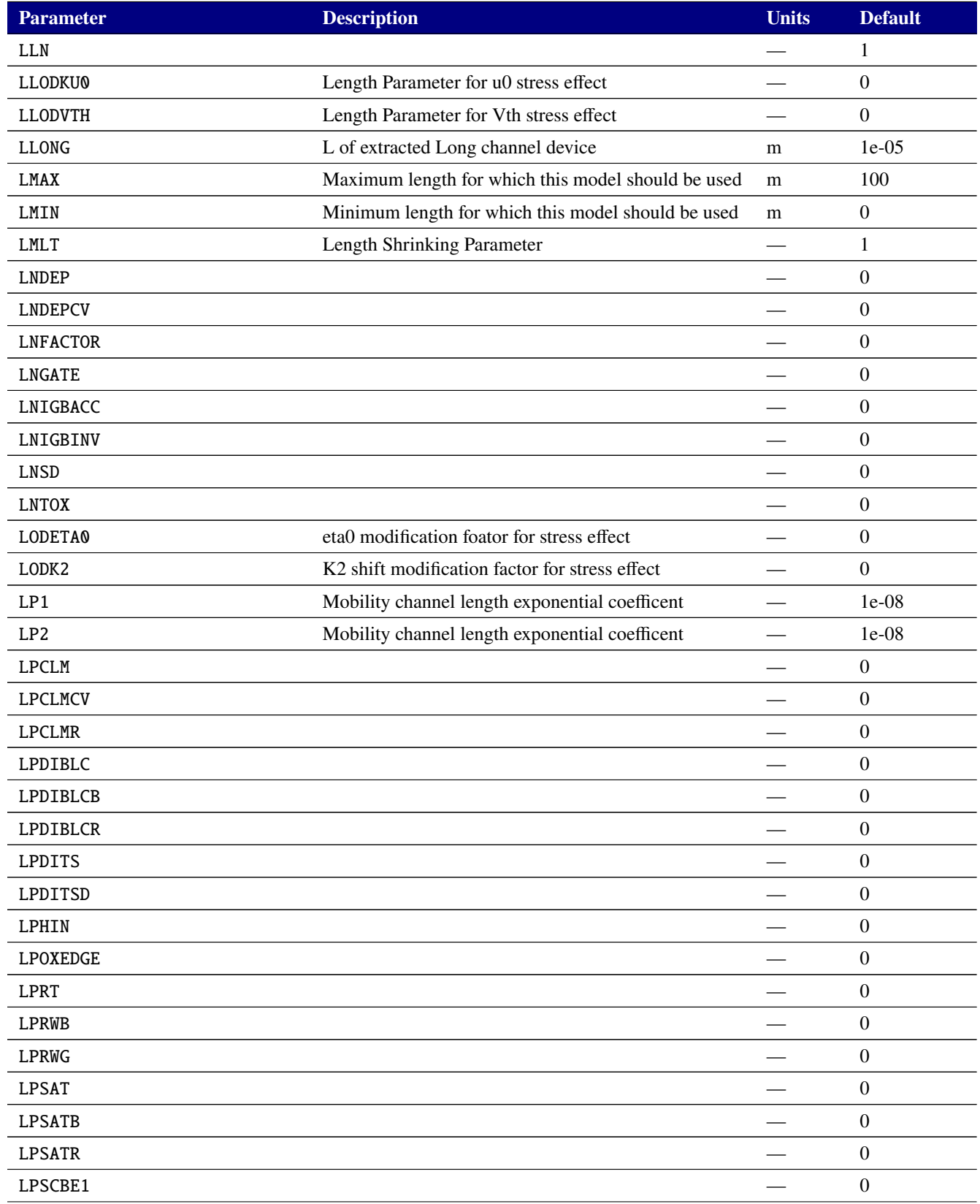

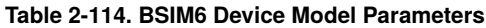

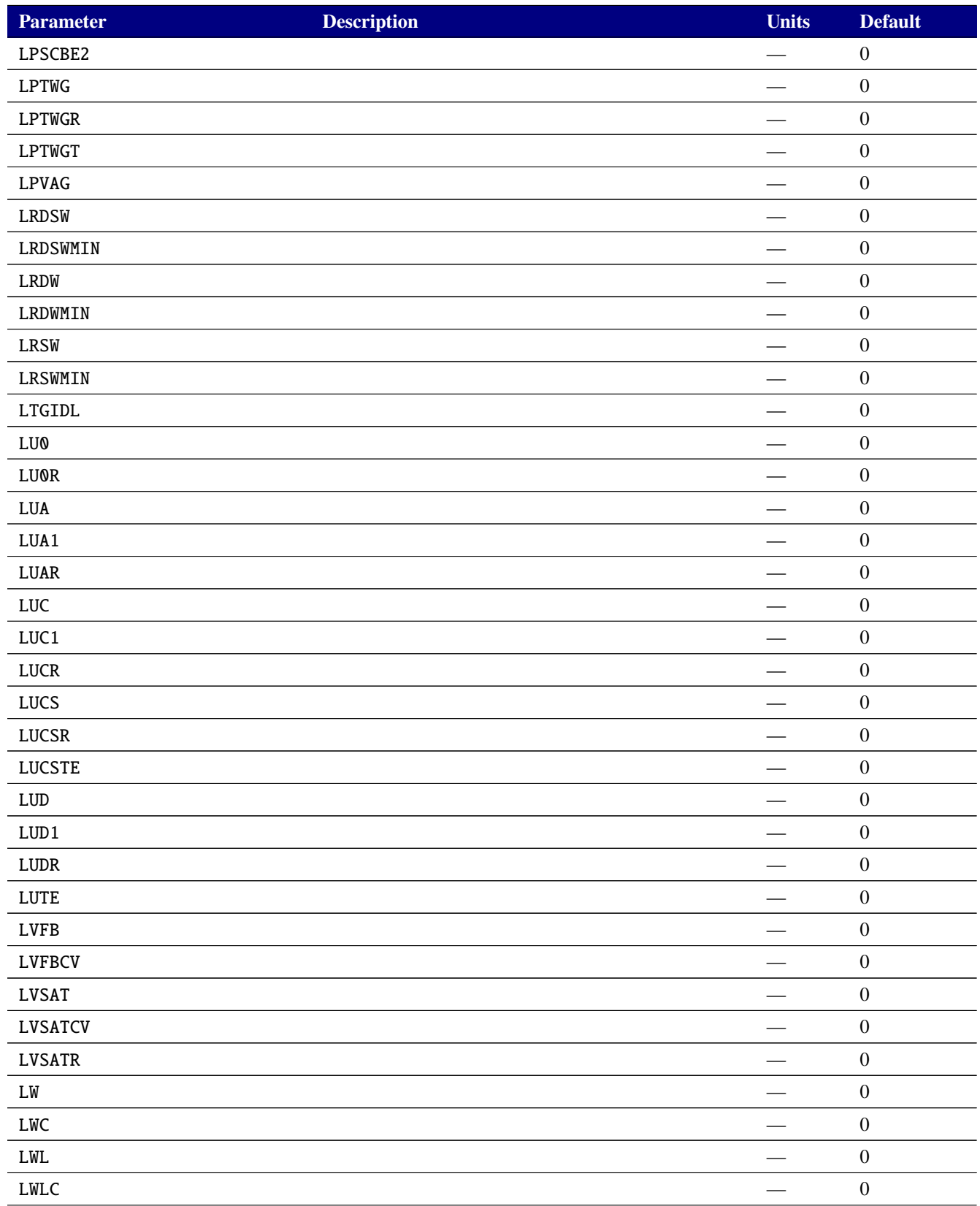

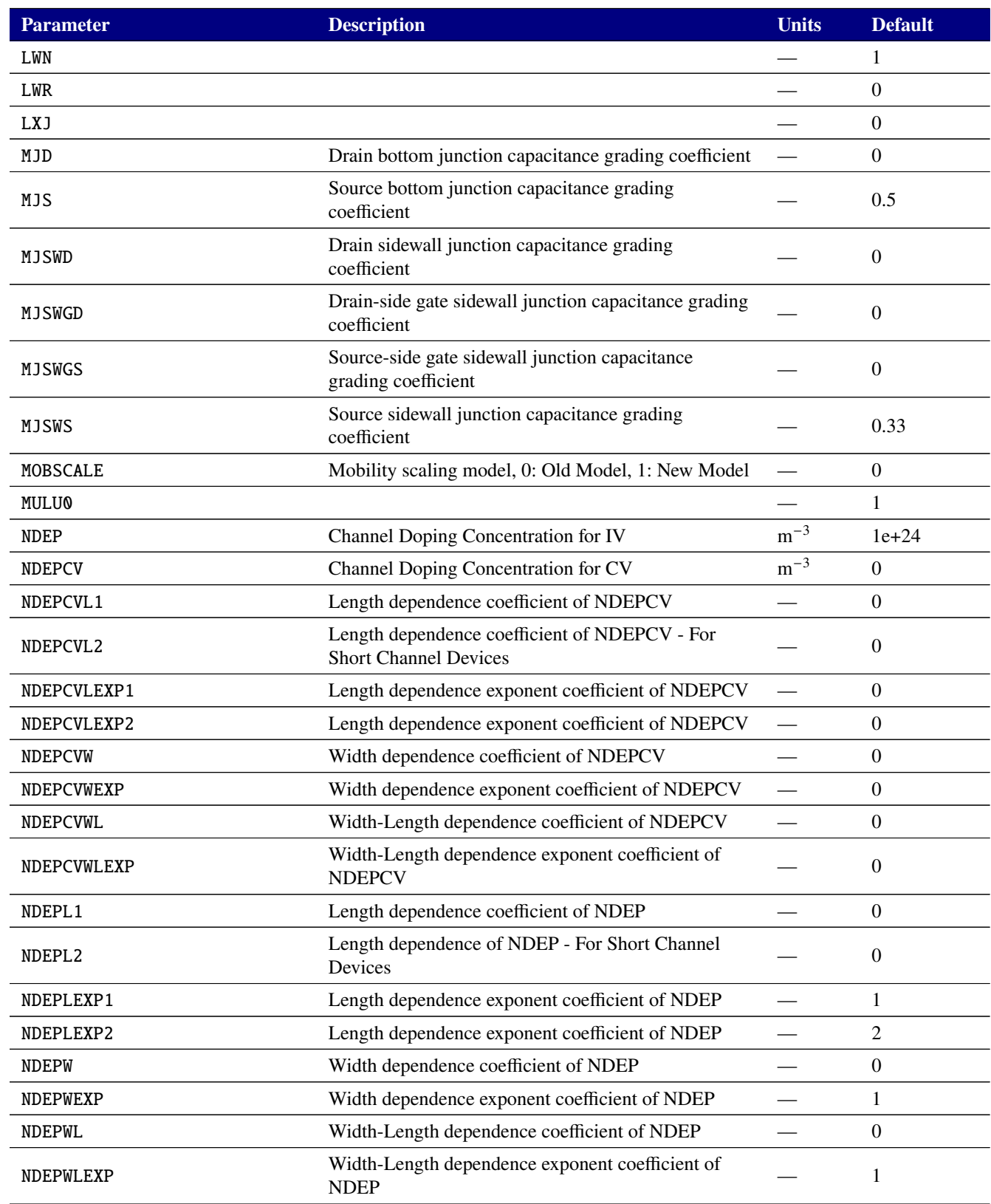

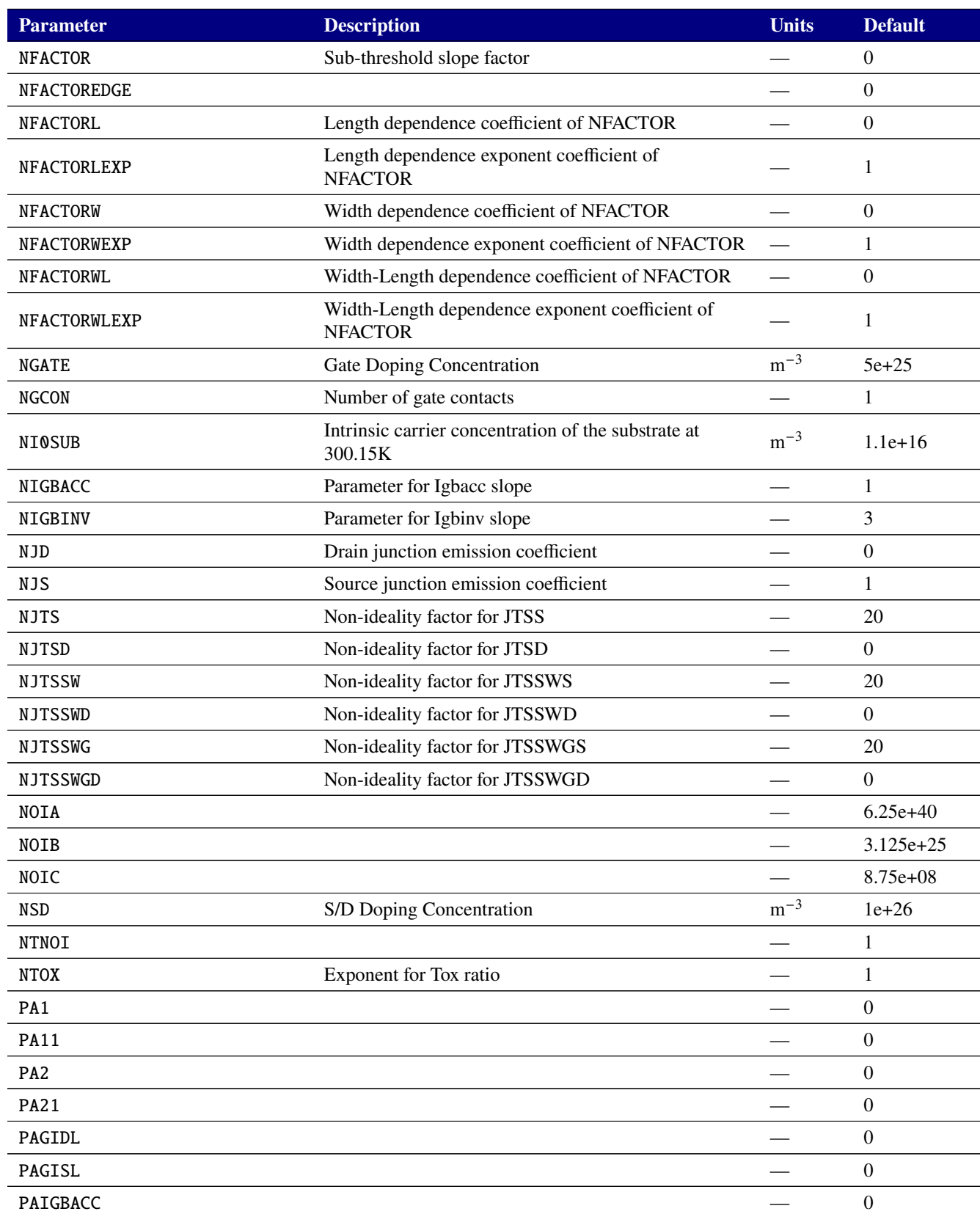

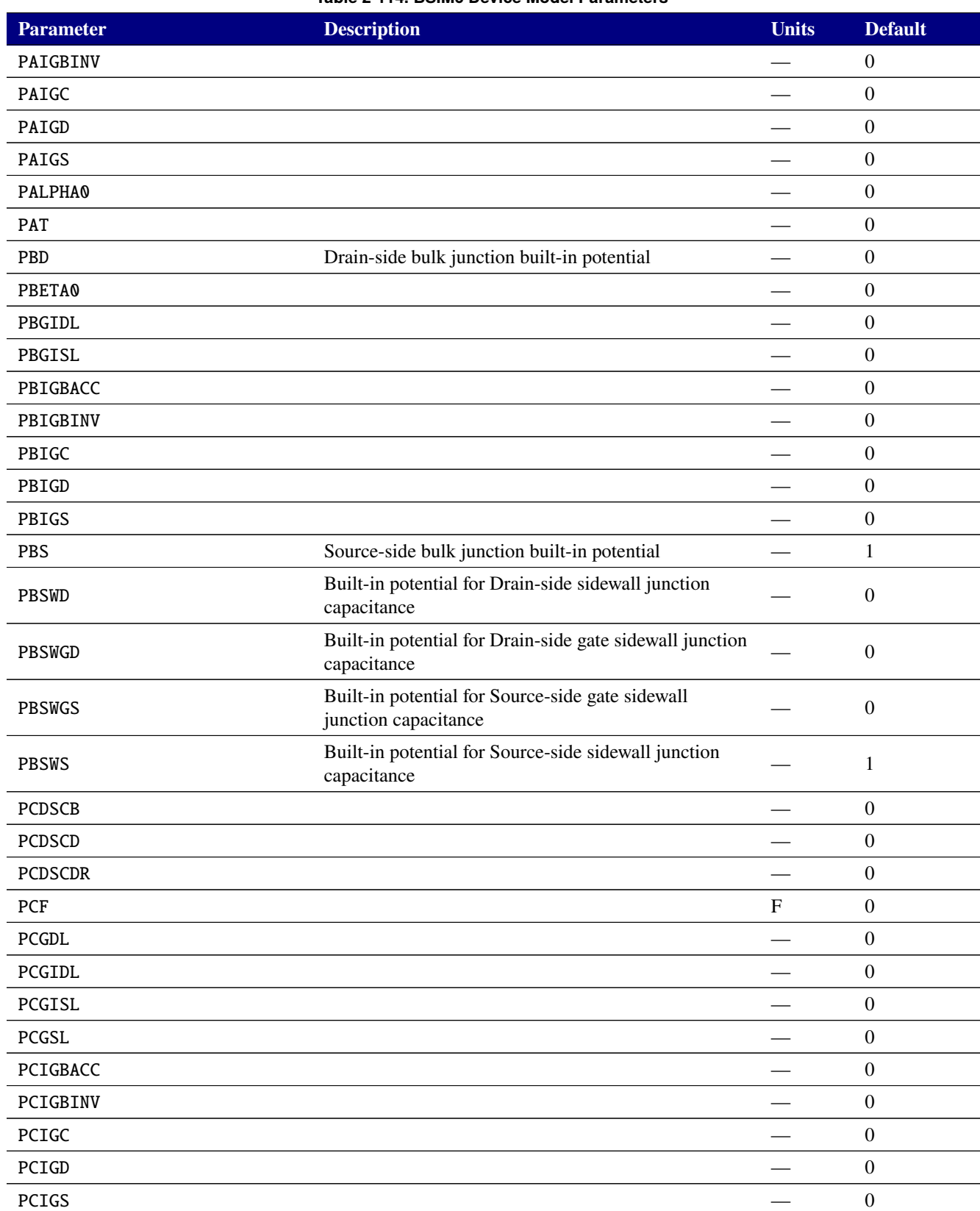

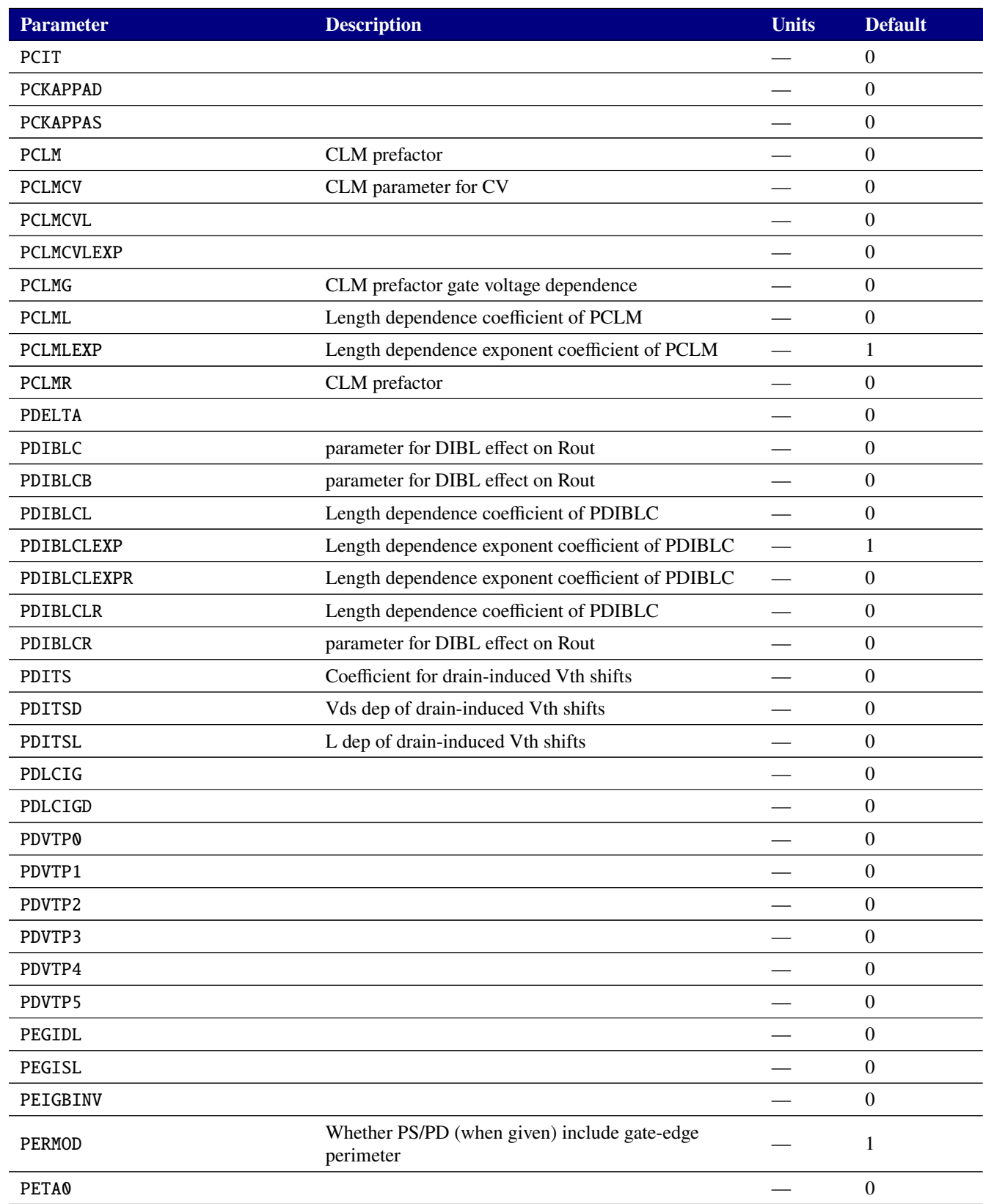

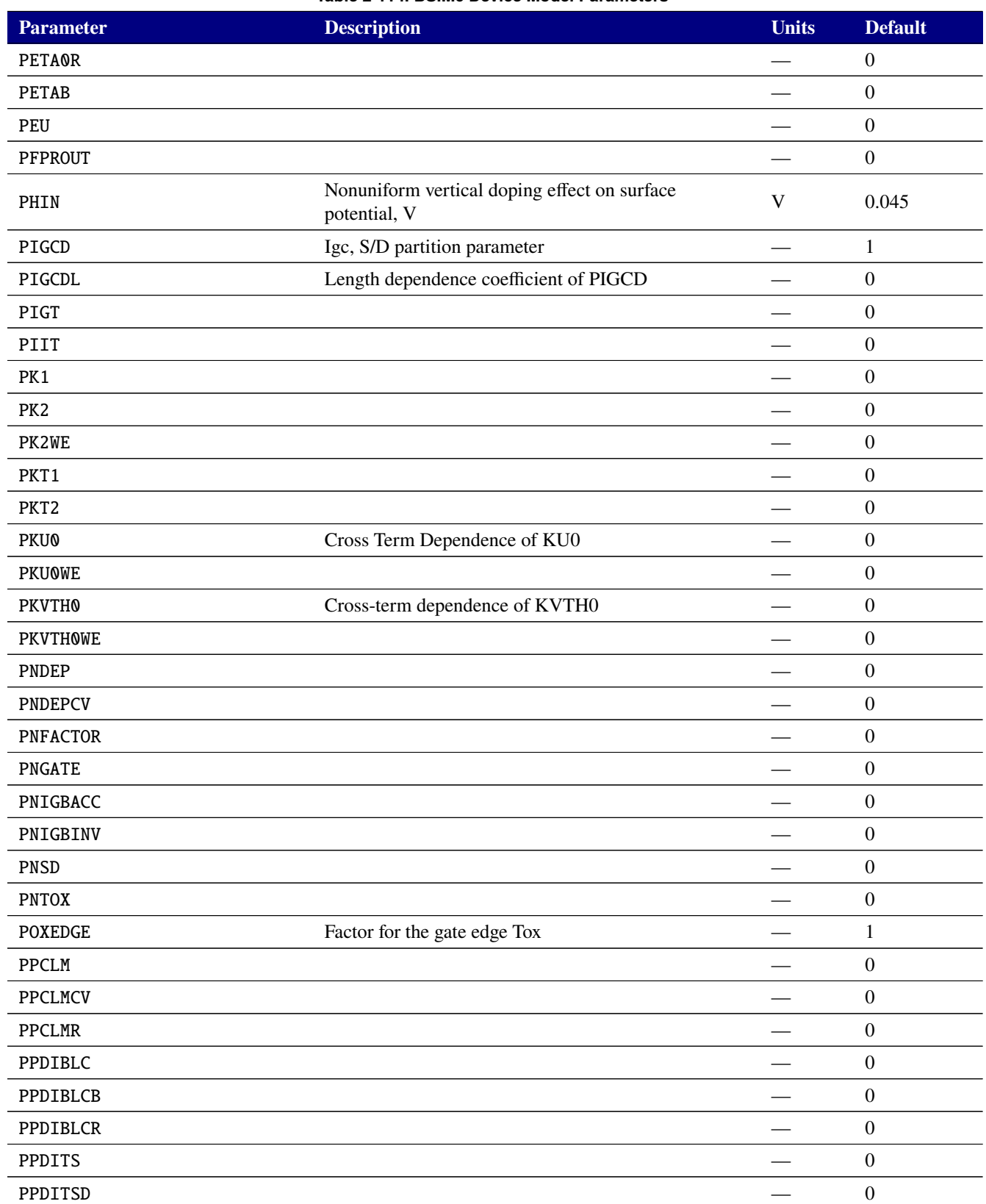

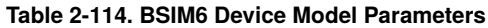

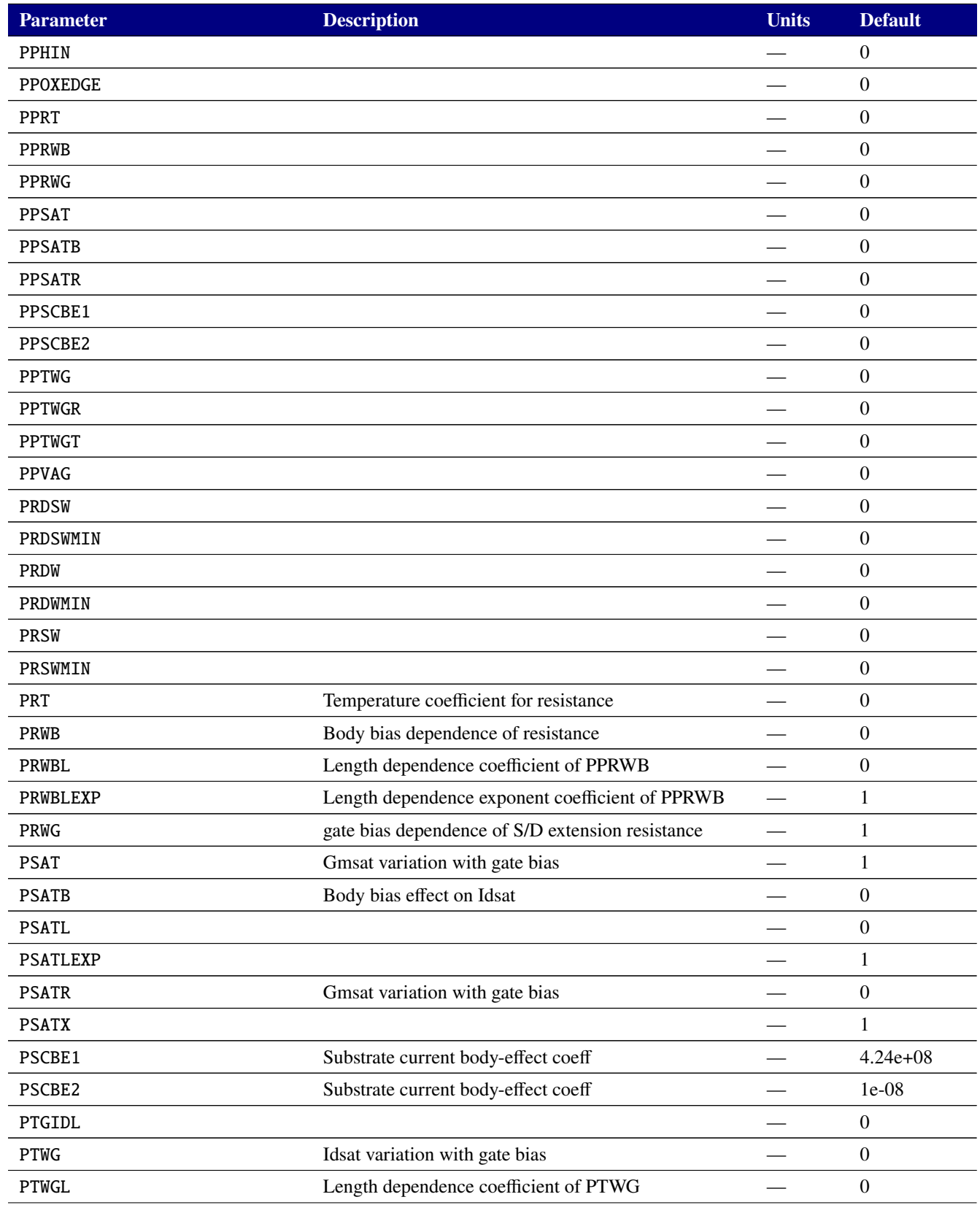

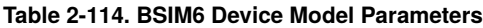

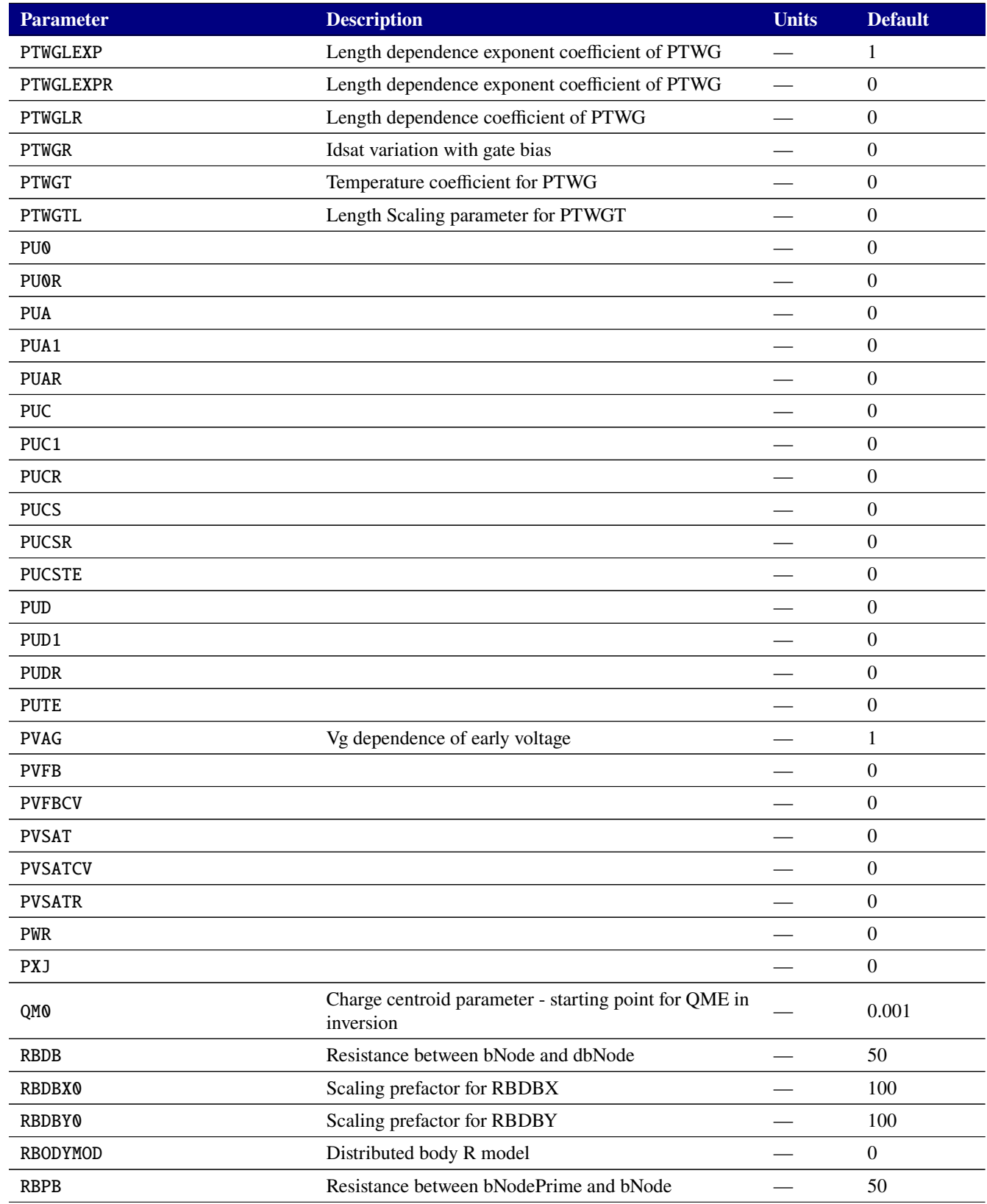

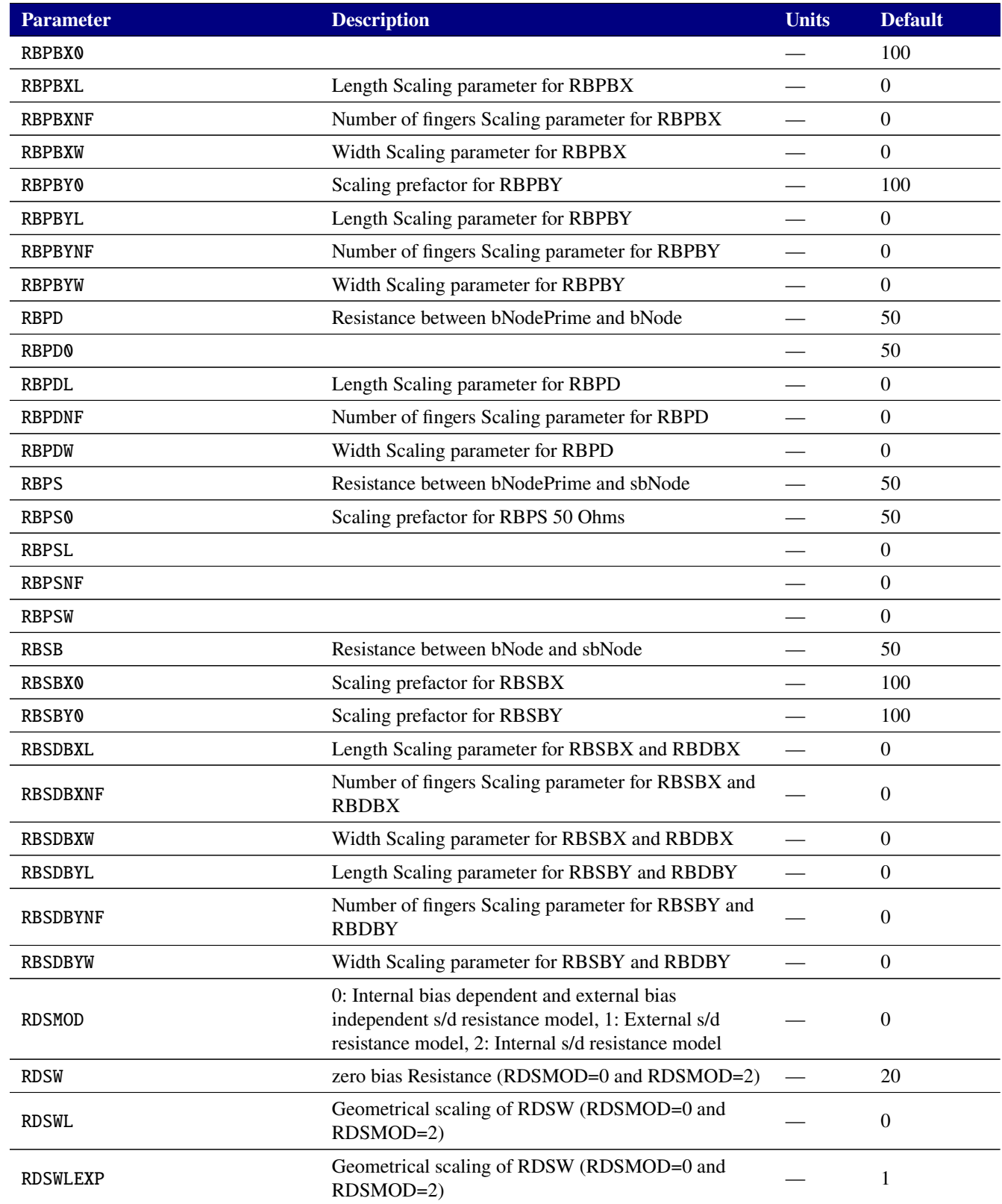

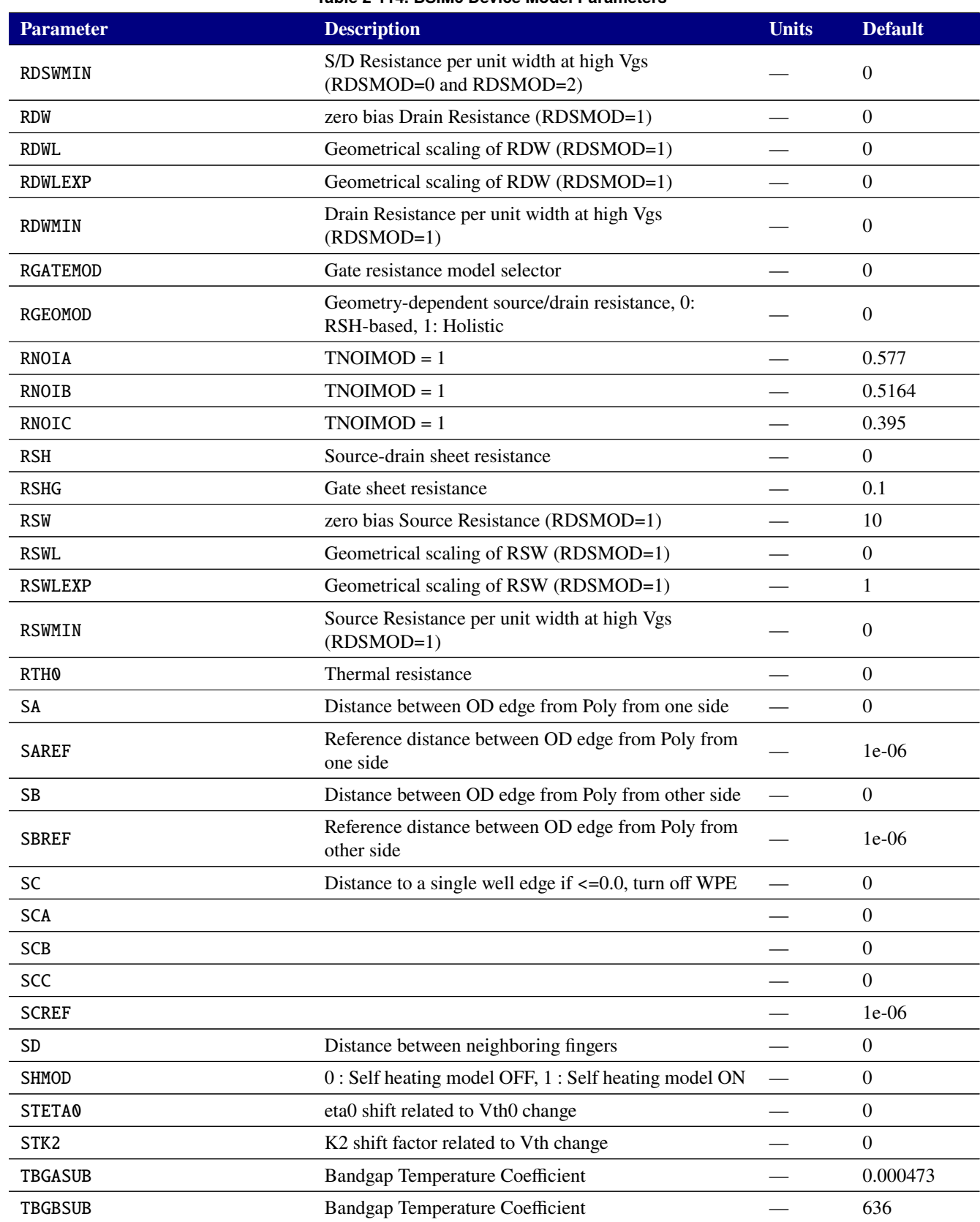

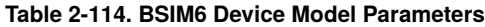

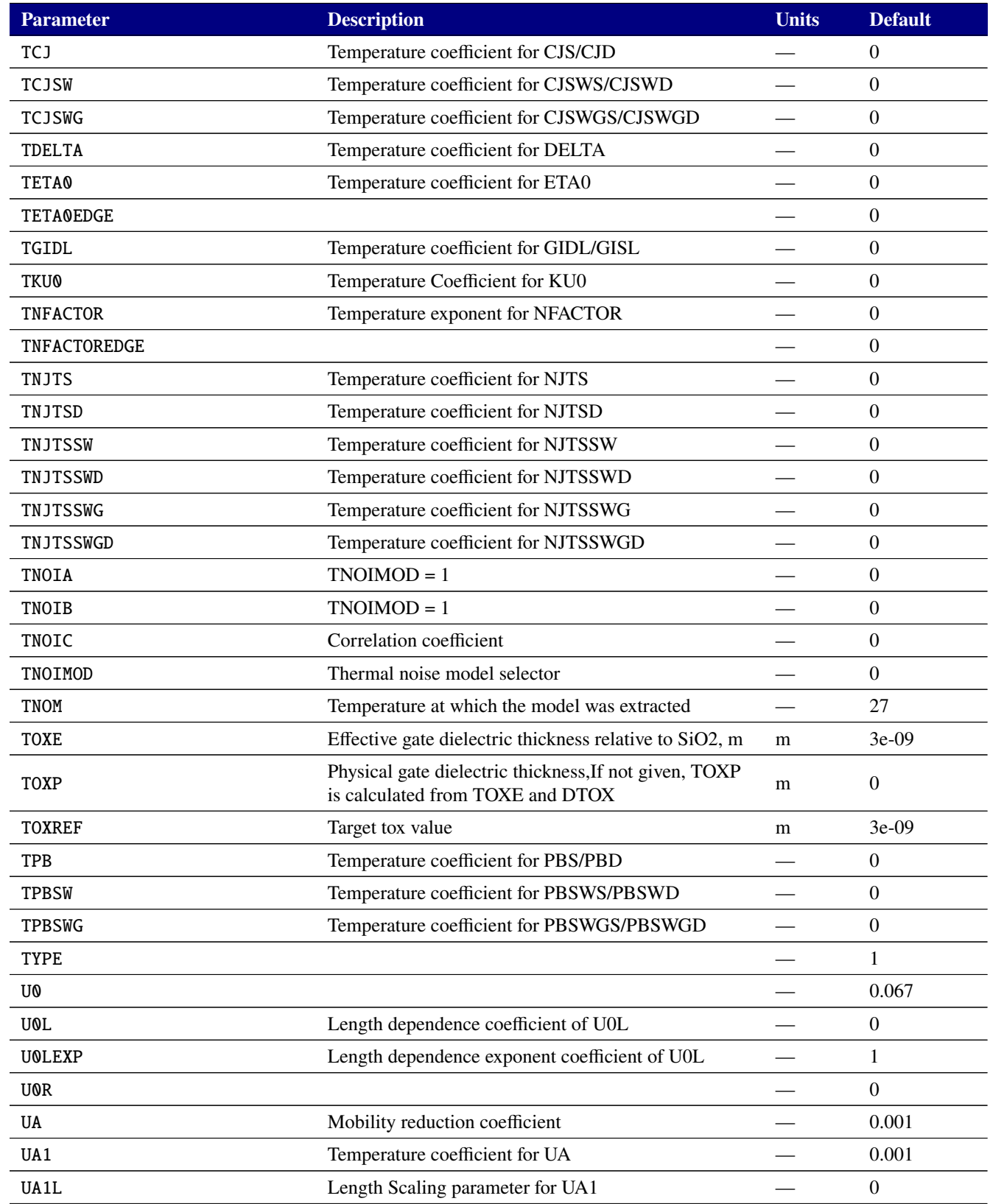

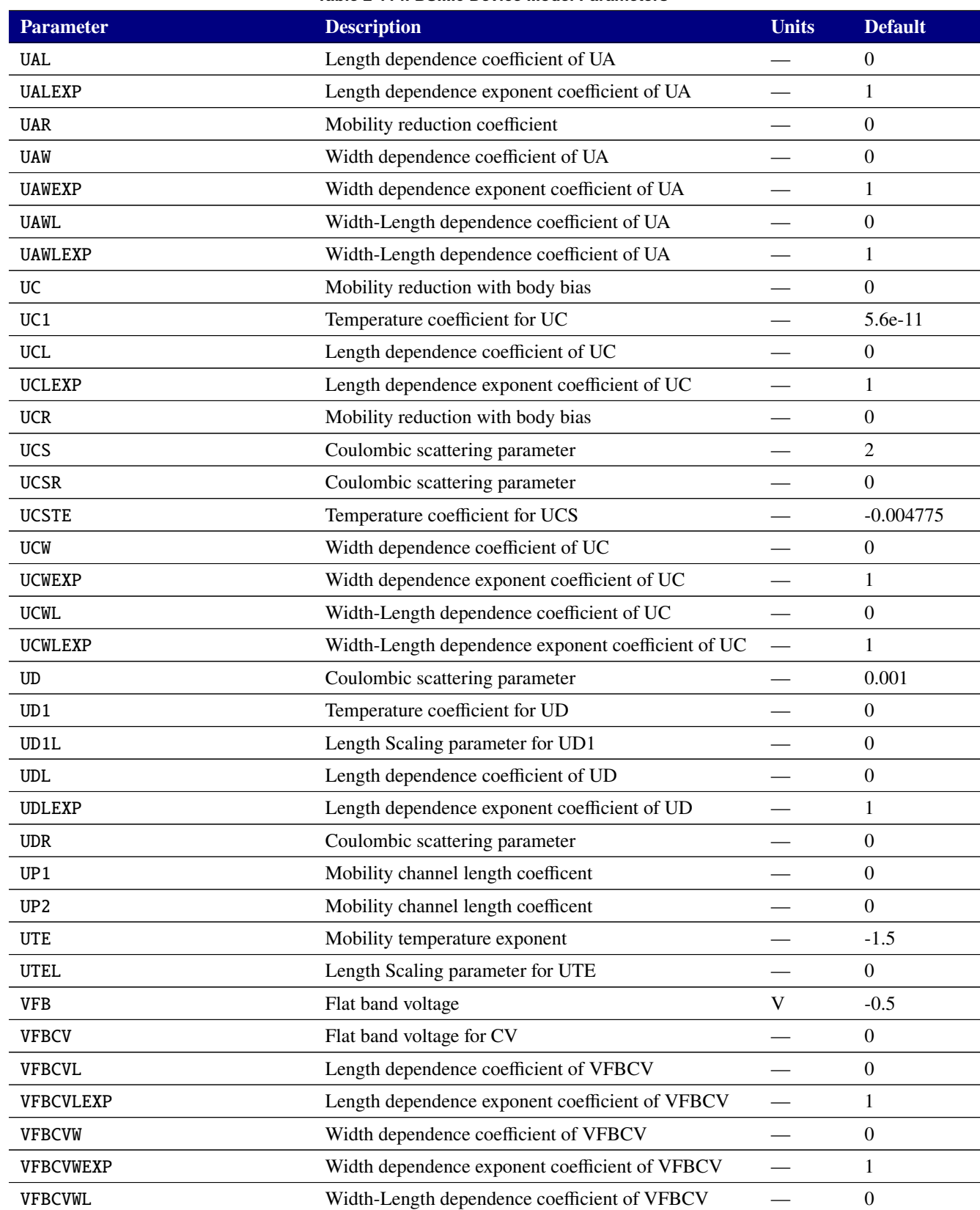

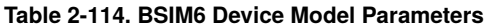

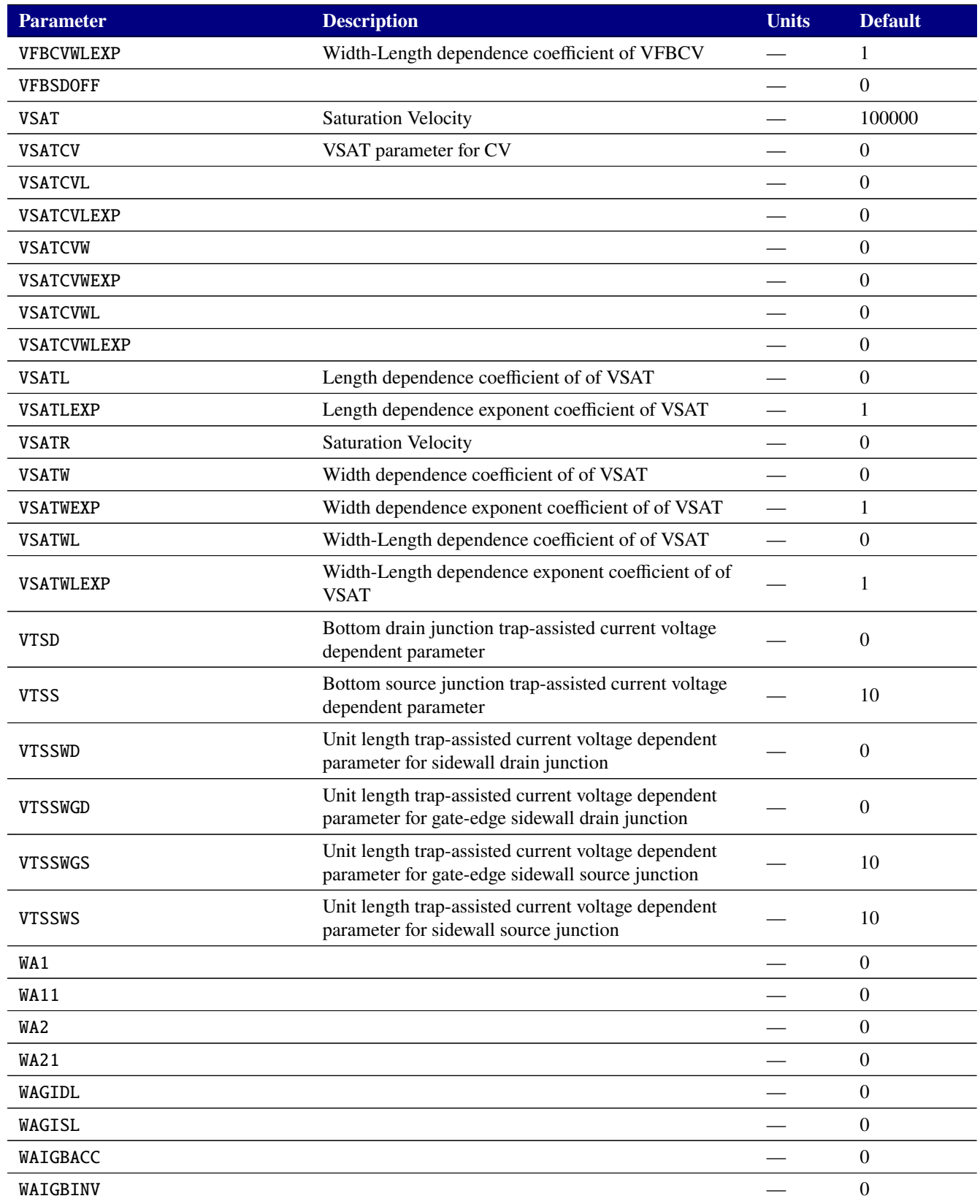

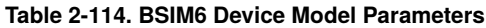

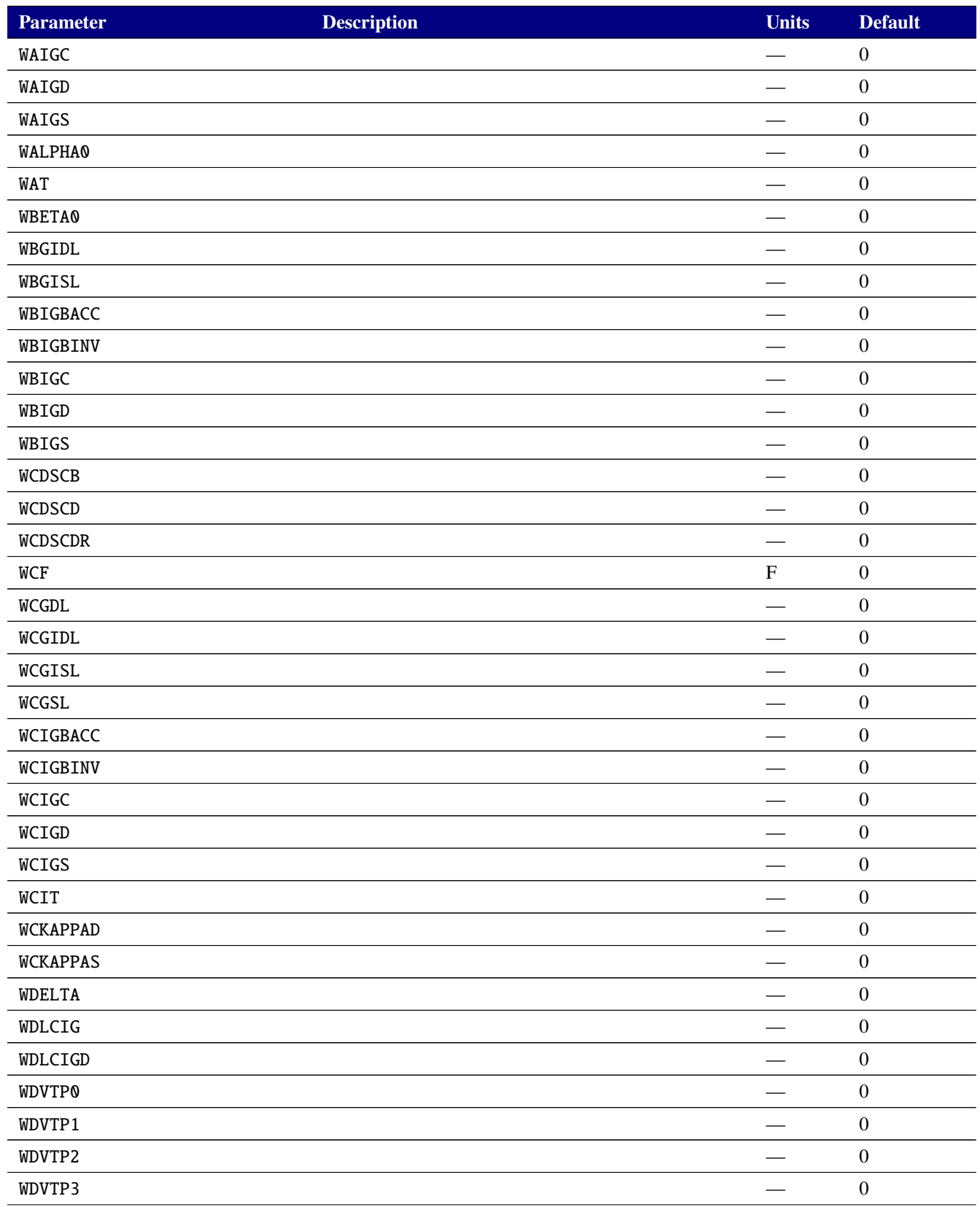

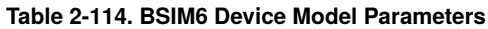

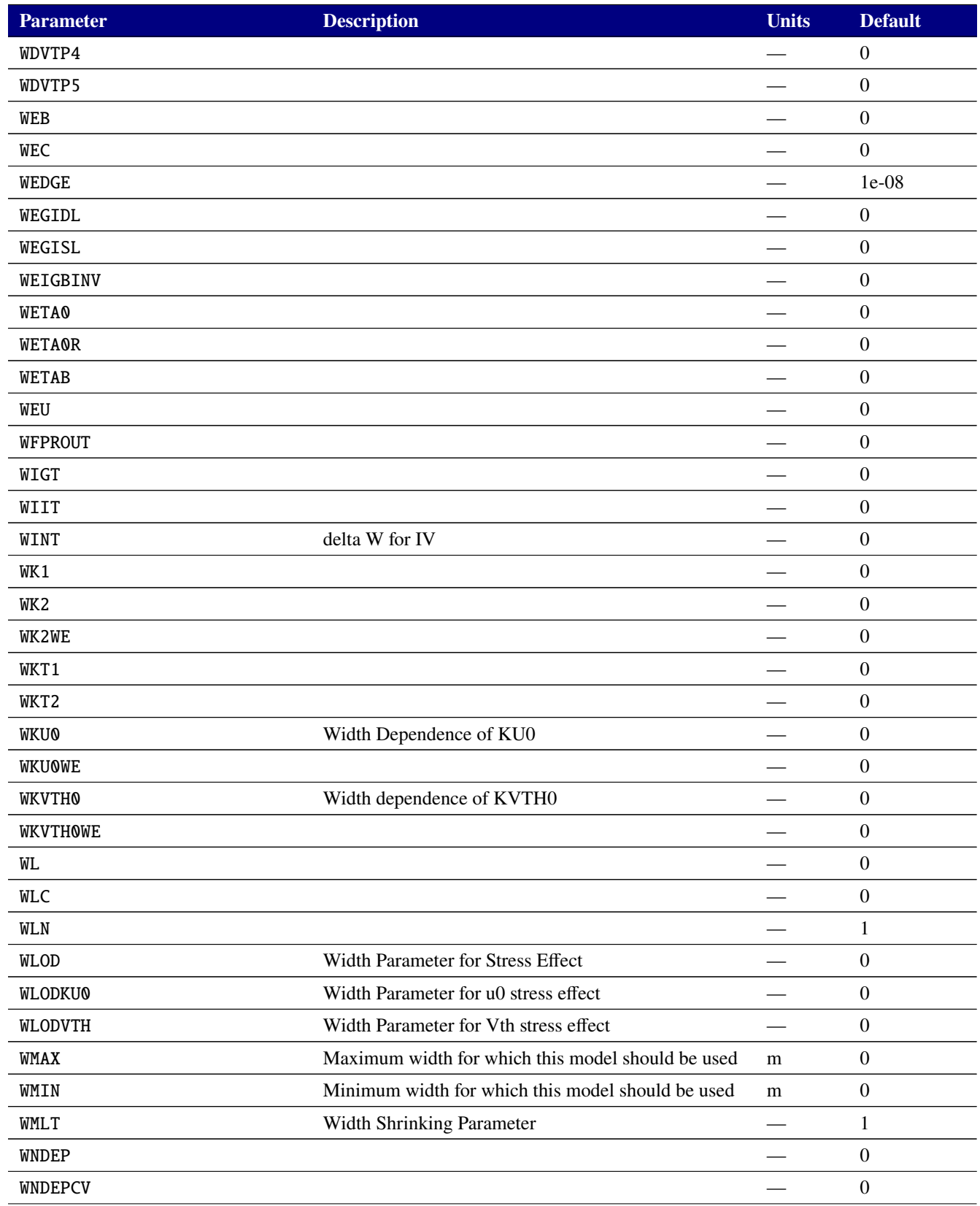

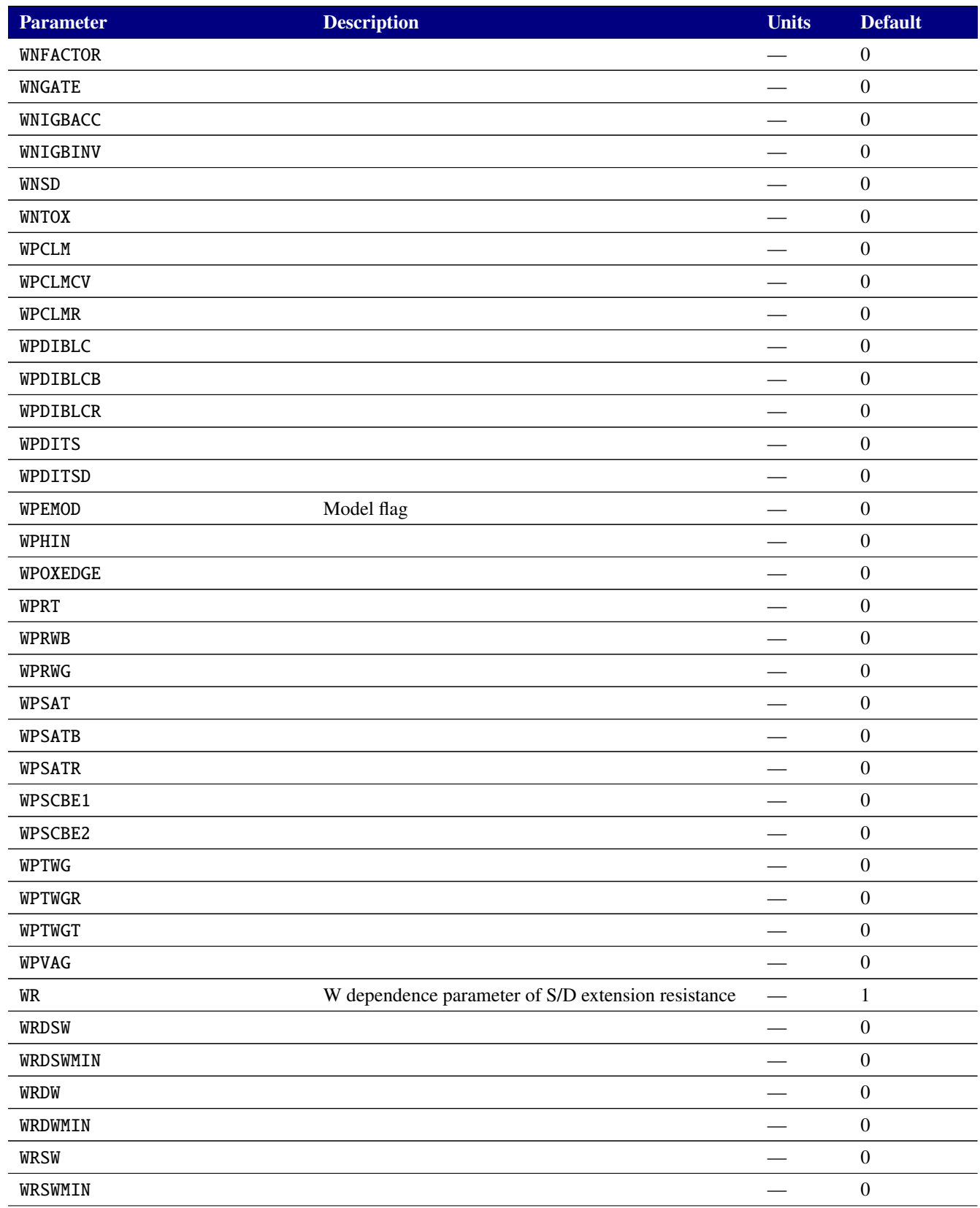

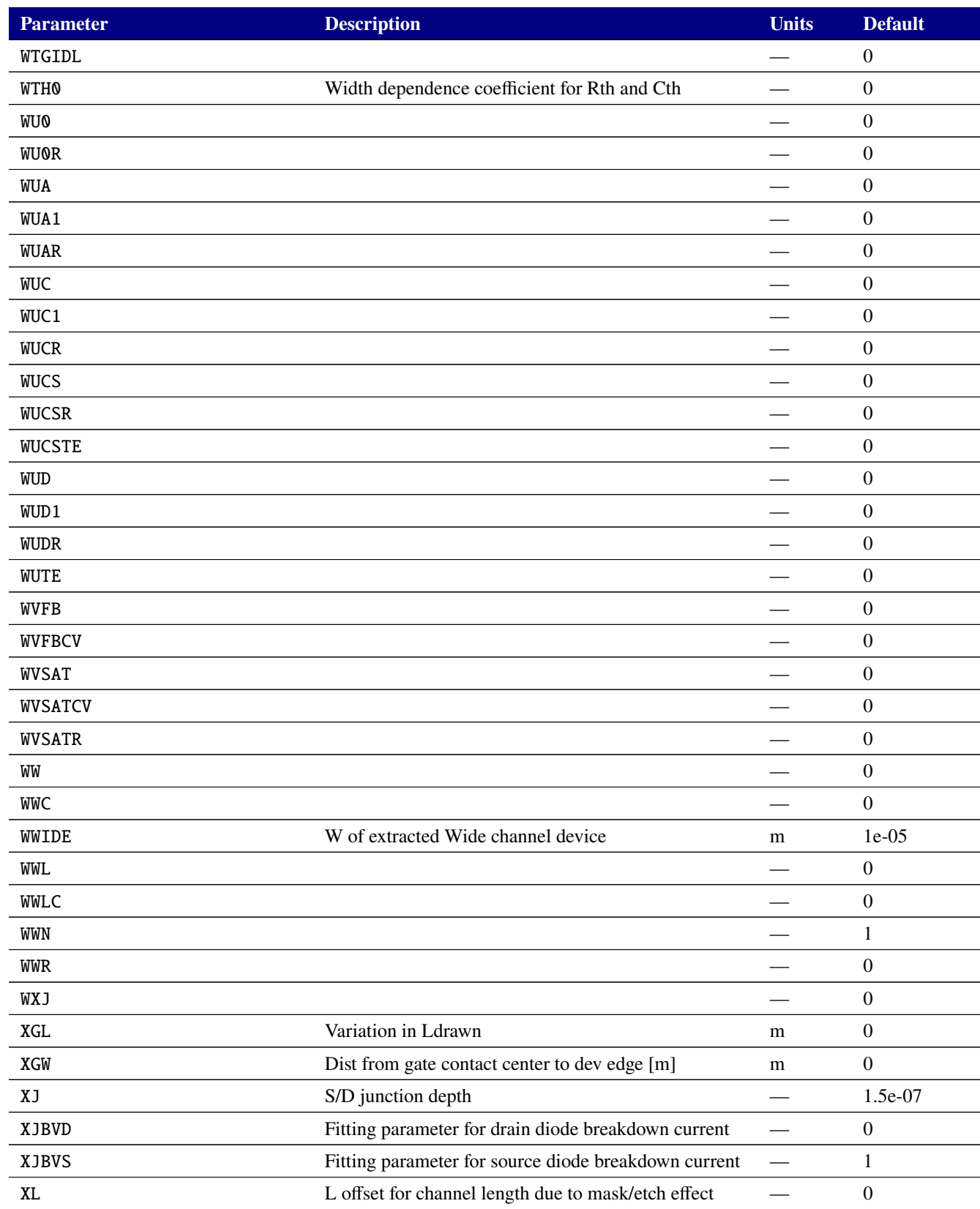
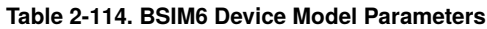

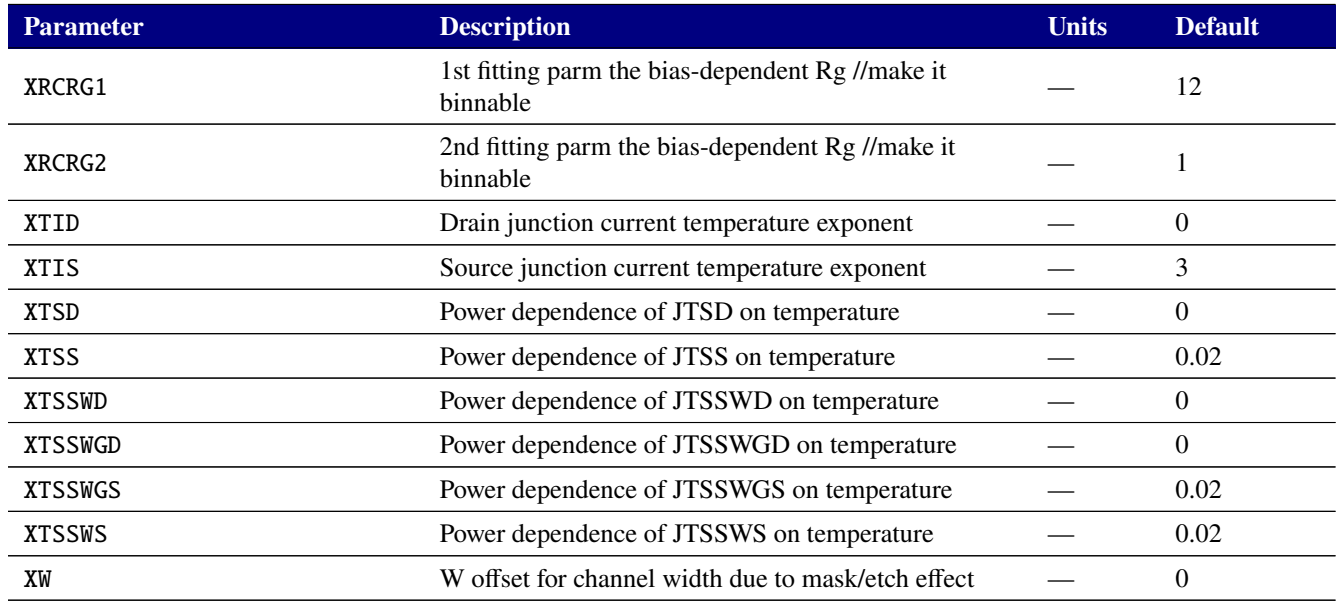

# **Table 2-115. MOSFET level 77 Output Variables**

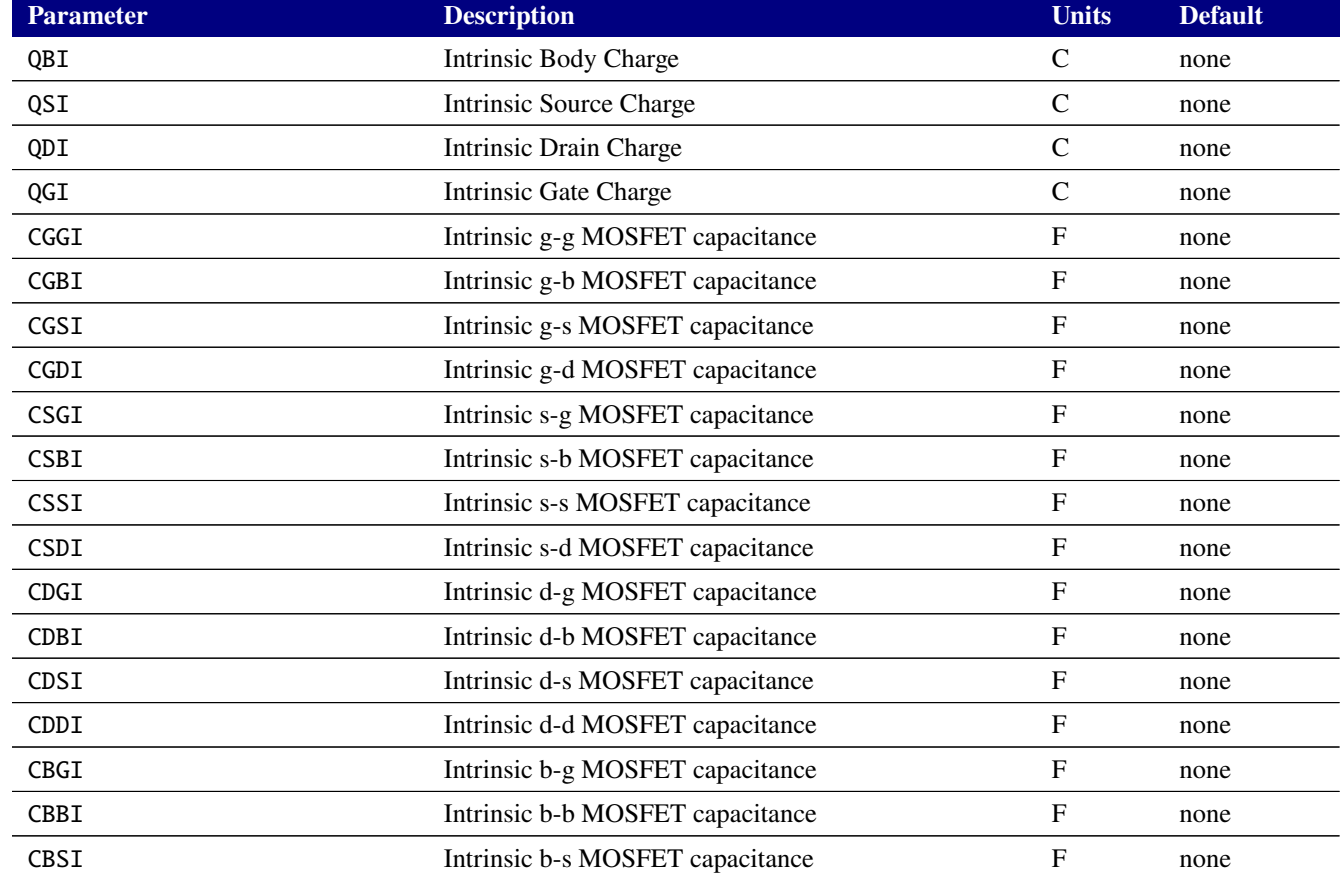

# **Table 2-115. MOSFET level 77 Output Variables**

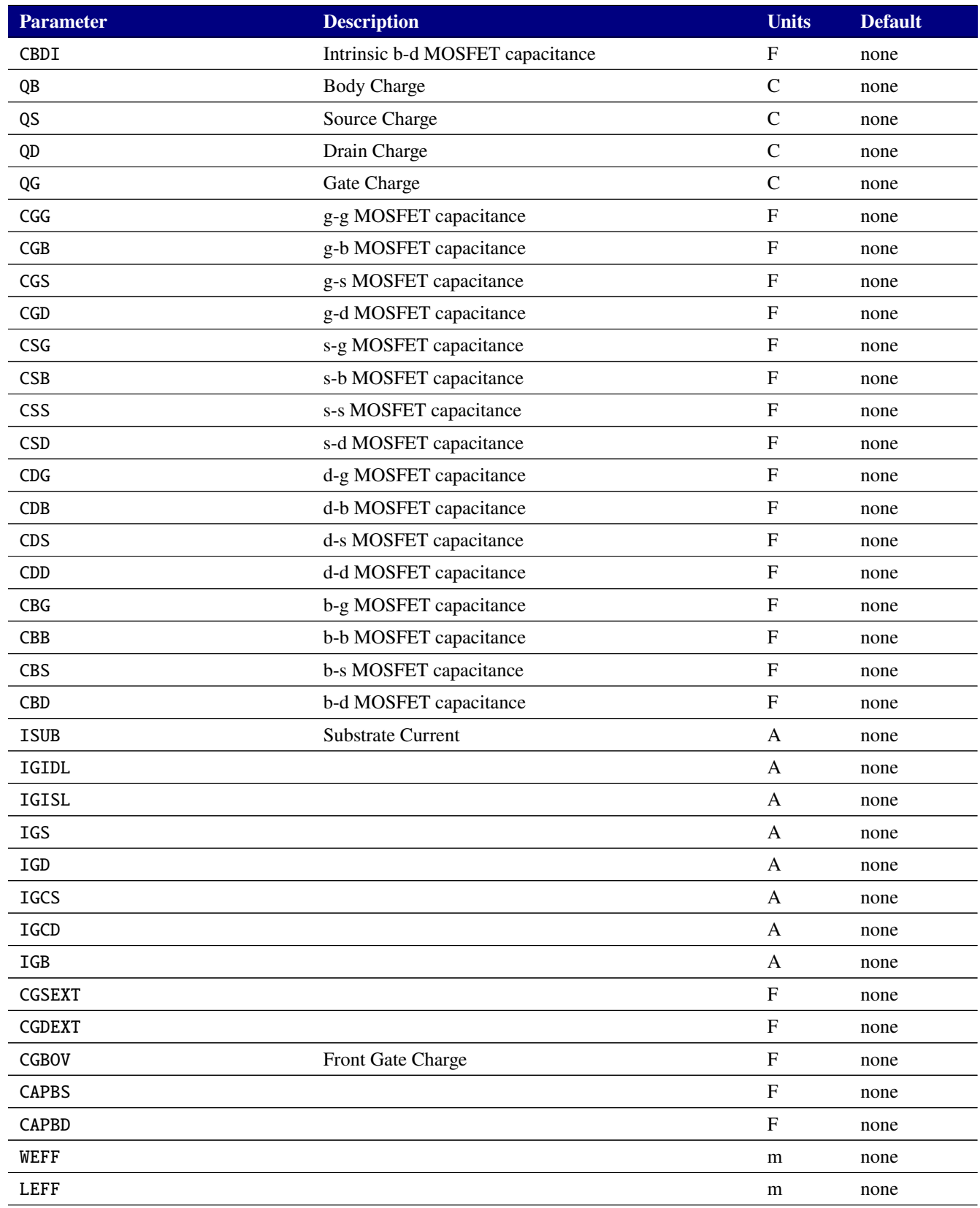

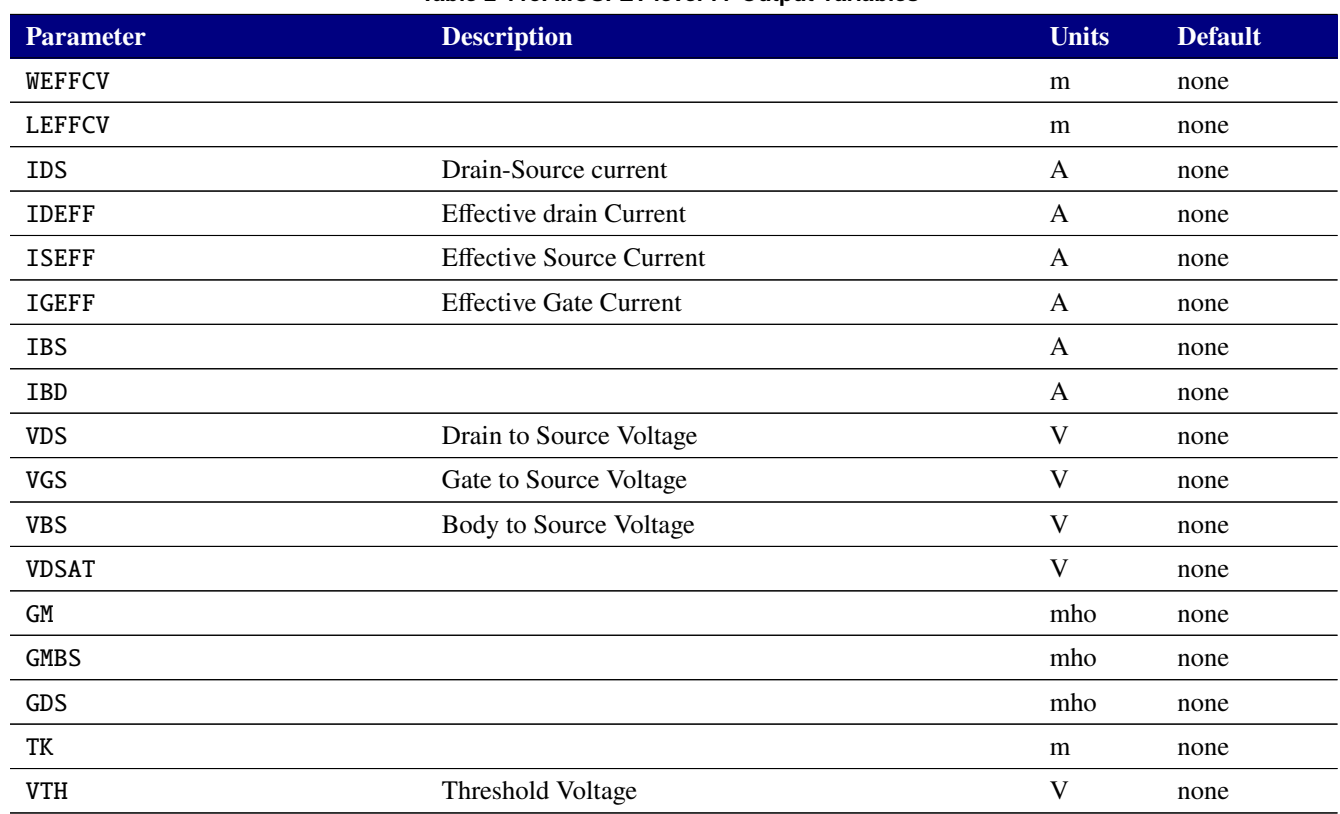

# **Table 2-115. MOSFET level 77 Output Variables**

# **2.3.20.11. Level 102 MOSFET Tables (PSP version 102.5)**

Xyce includes a legacy version of the PSP MOSFET model, version 102.5. This version is provided because the more recent 103 versions are not backward compatible with the older 102 versions, and some foundries provide model cards that use the version 102. Development of new model cards should be done using the more recent, supported versions of PSP.

The PSP102 device supports output of the internal variables in table [2-118](#page-483-0) on the .PRINT line of a netlist. To access them from a print line, use the syntax  $N(\langle \text{instance}\rangle:\langle \text{variable}\rangle)$  where " $\langle \text{instance}\rangle$ " refers to the name of the specific PSP102 M device in your netlist.

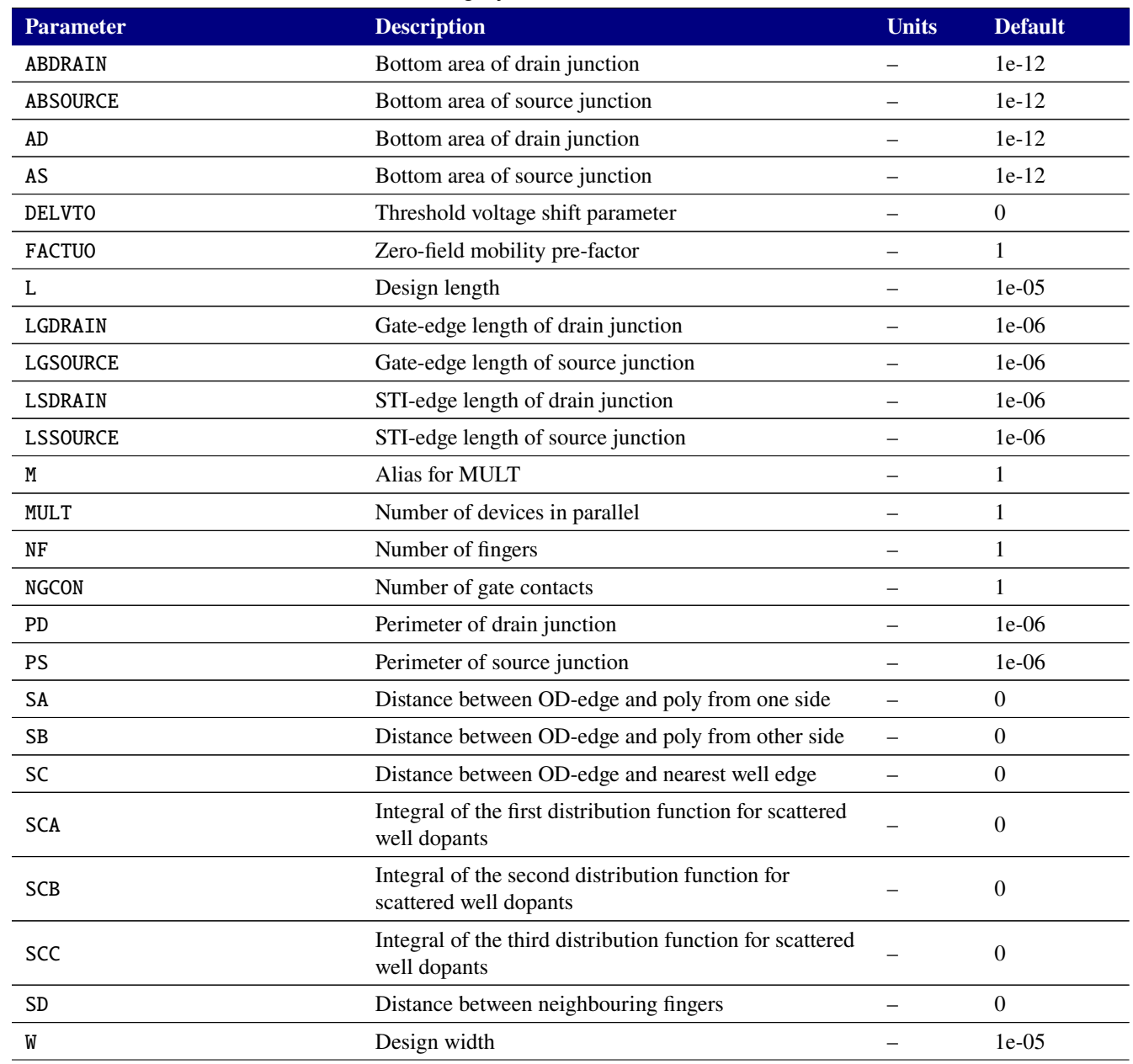

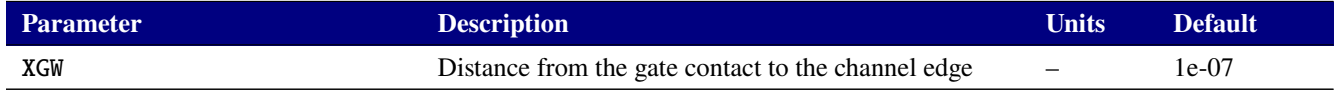

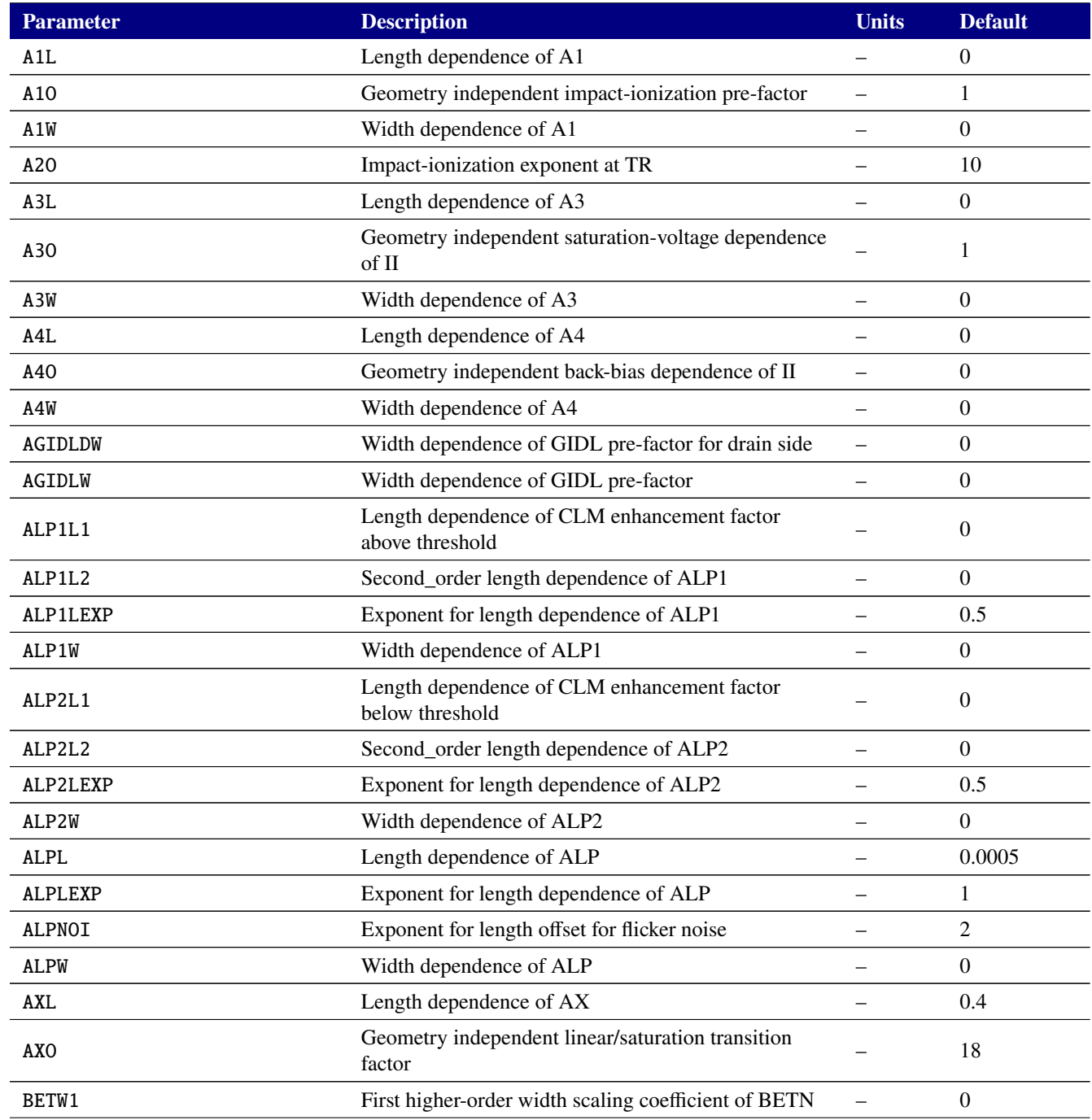

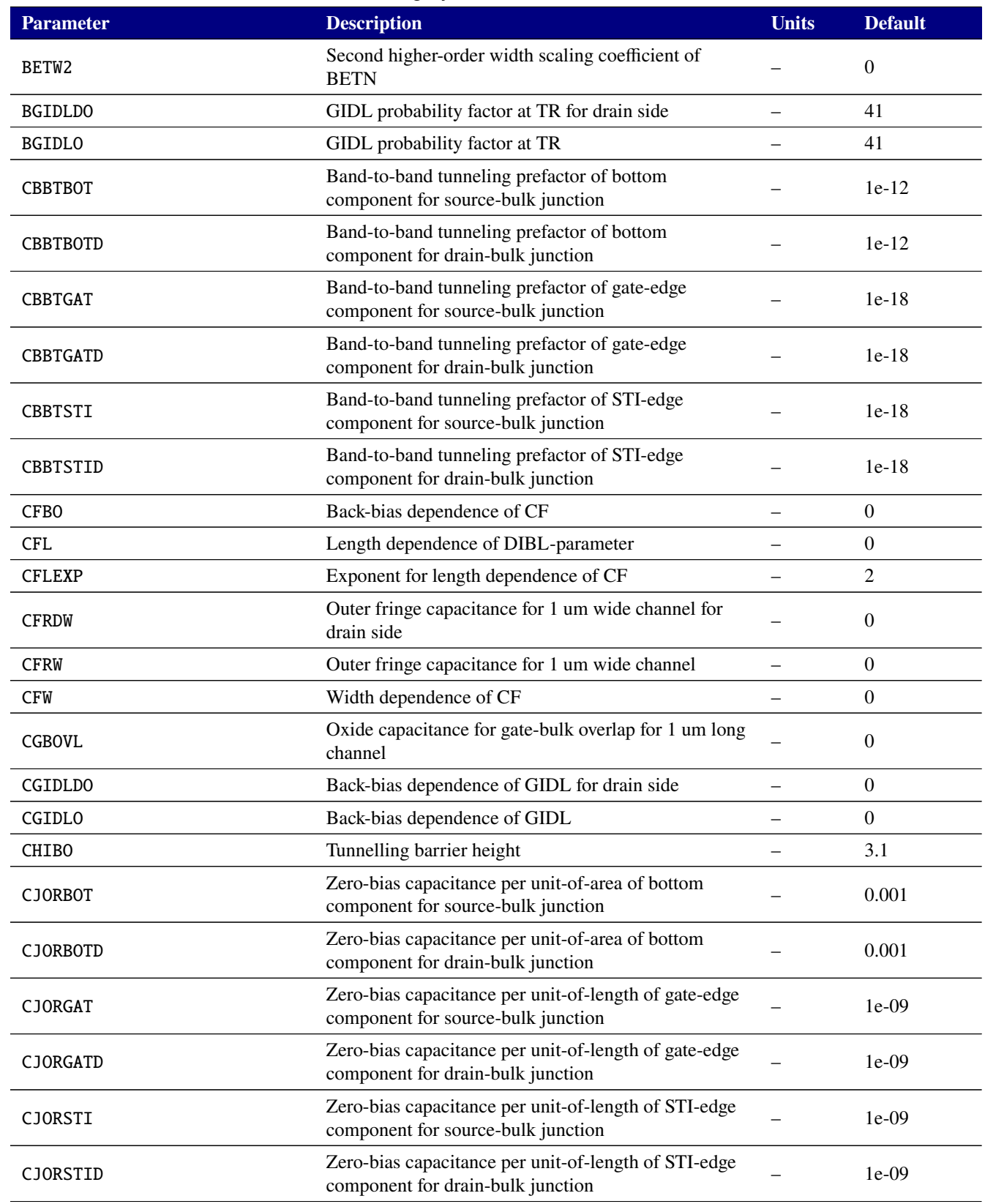

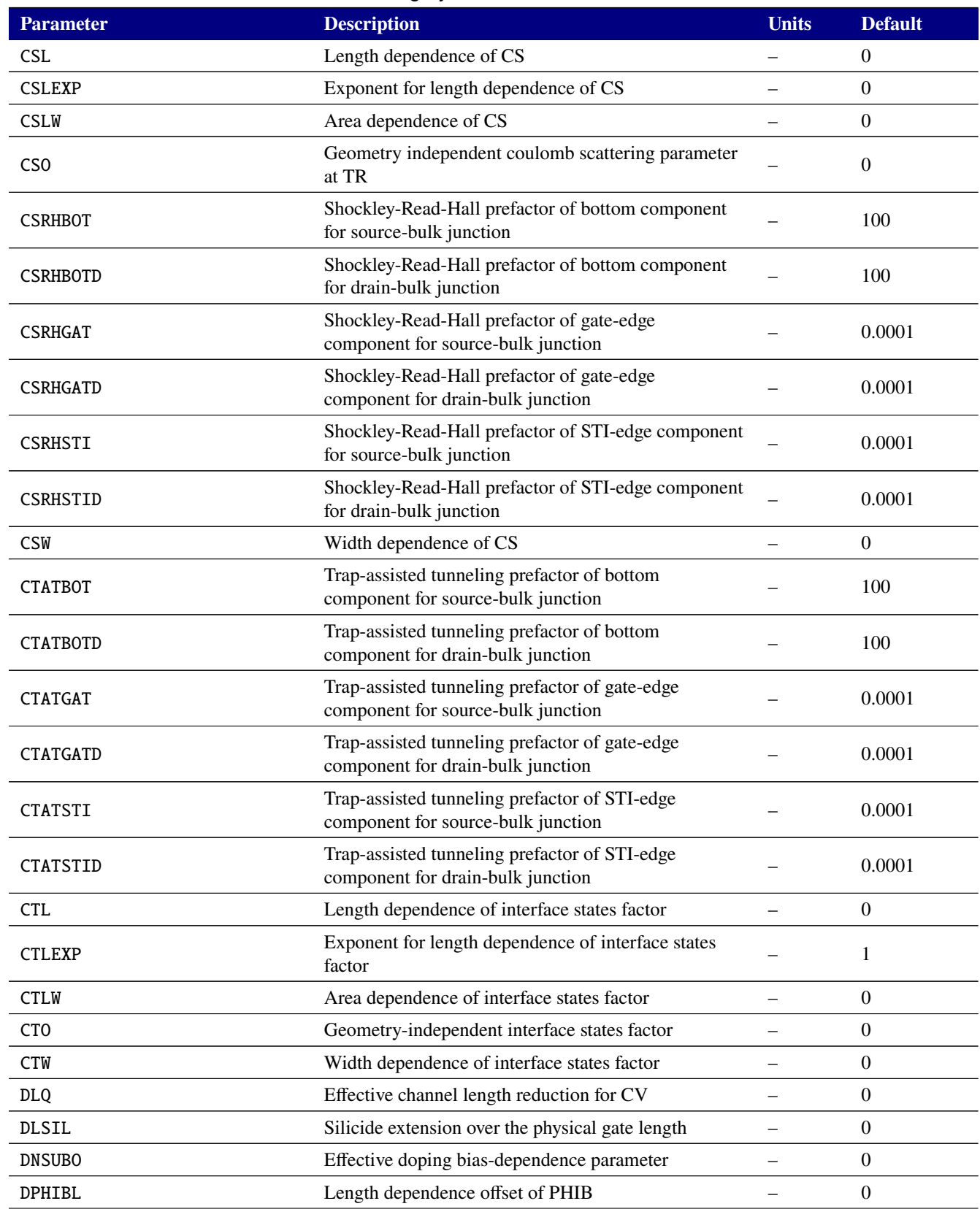

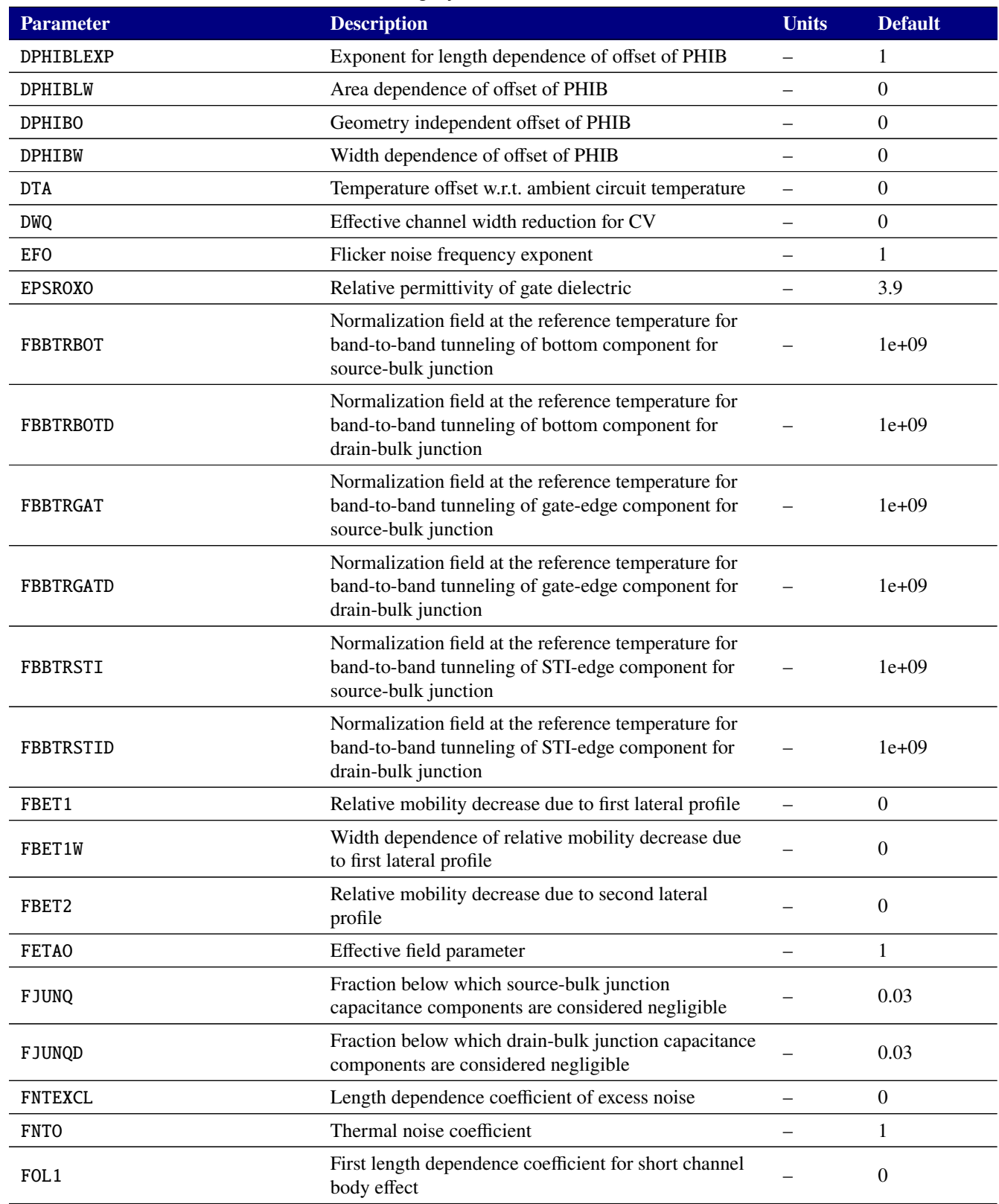

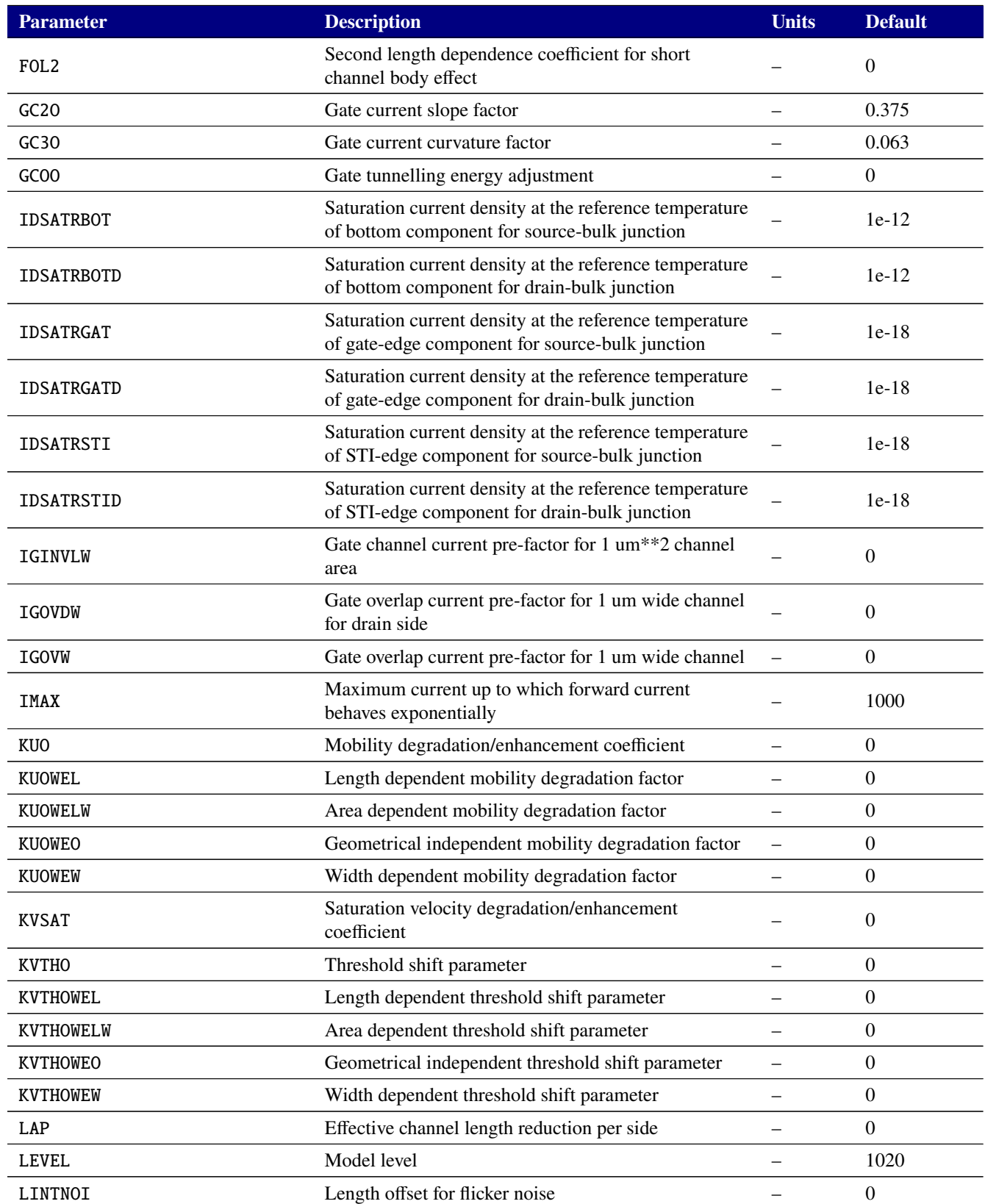

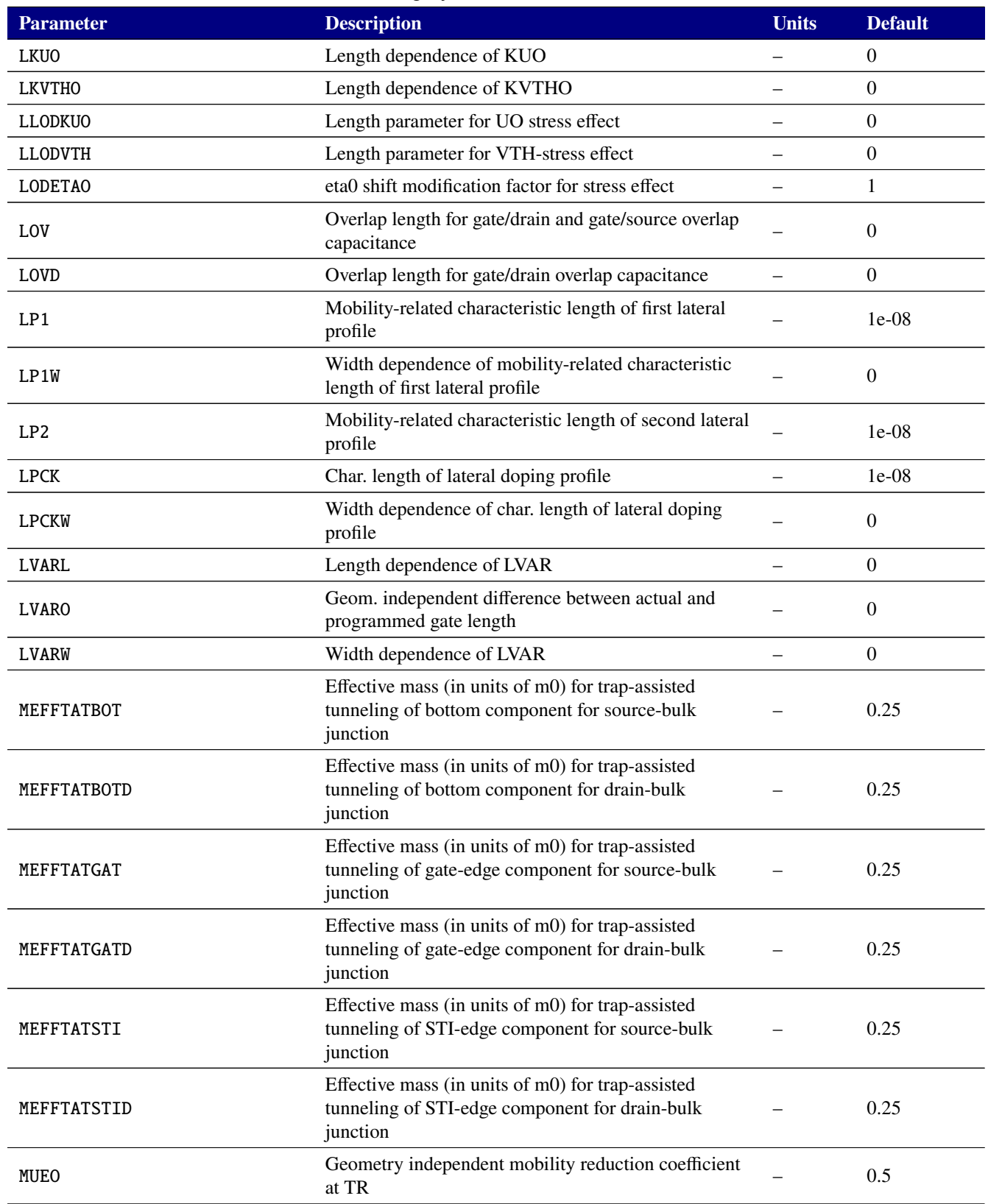

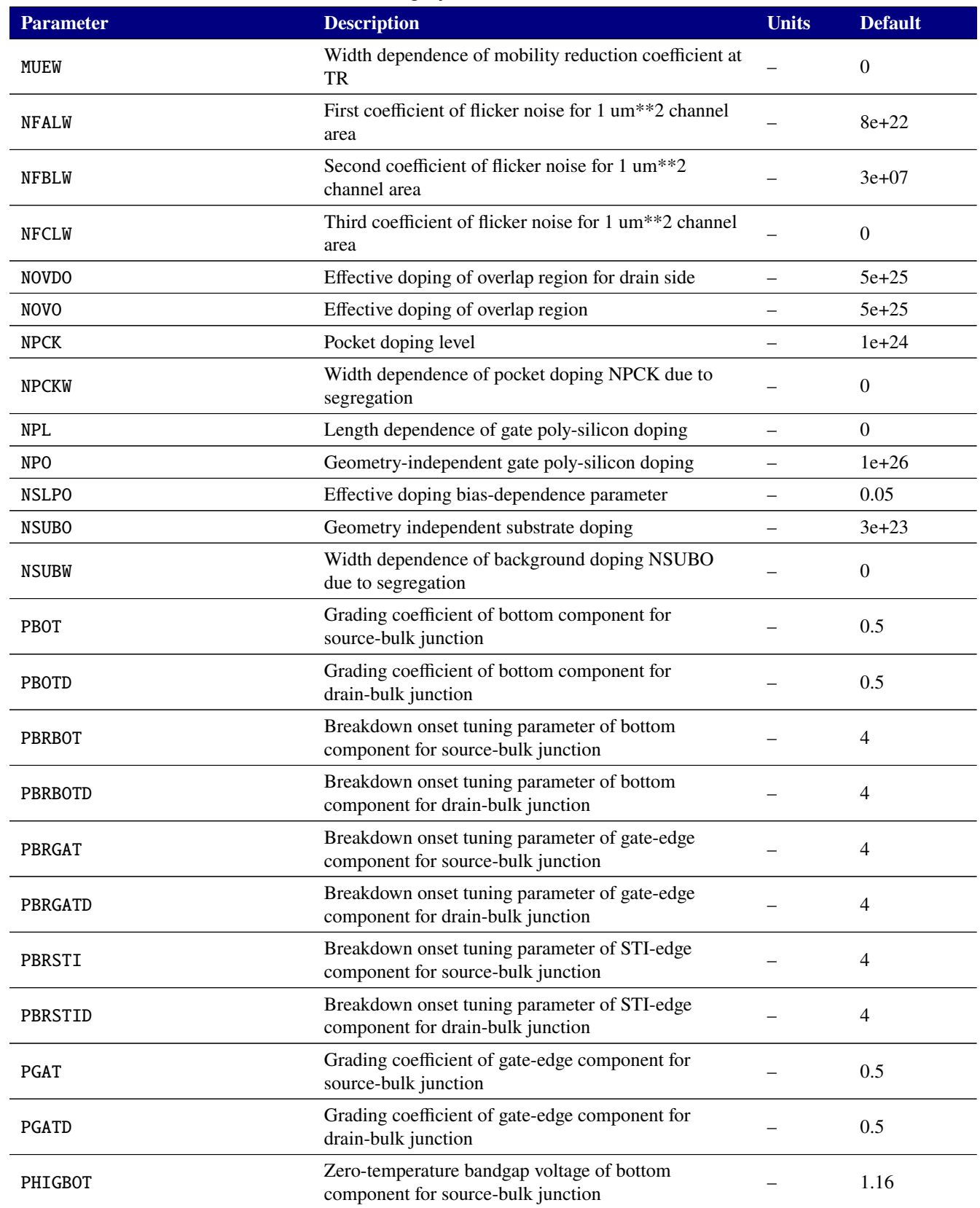

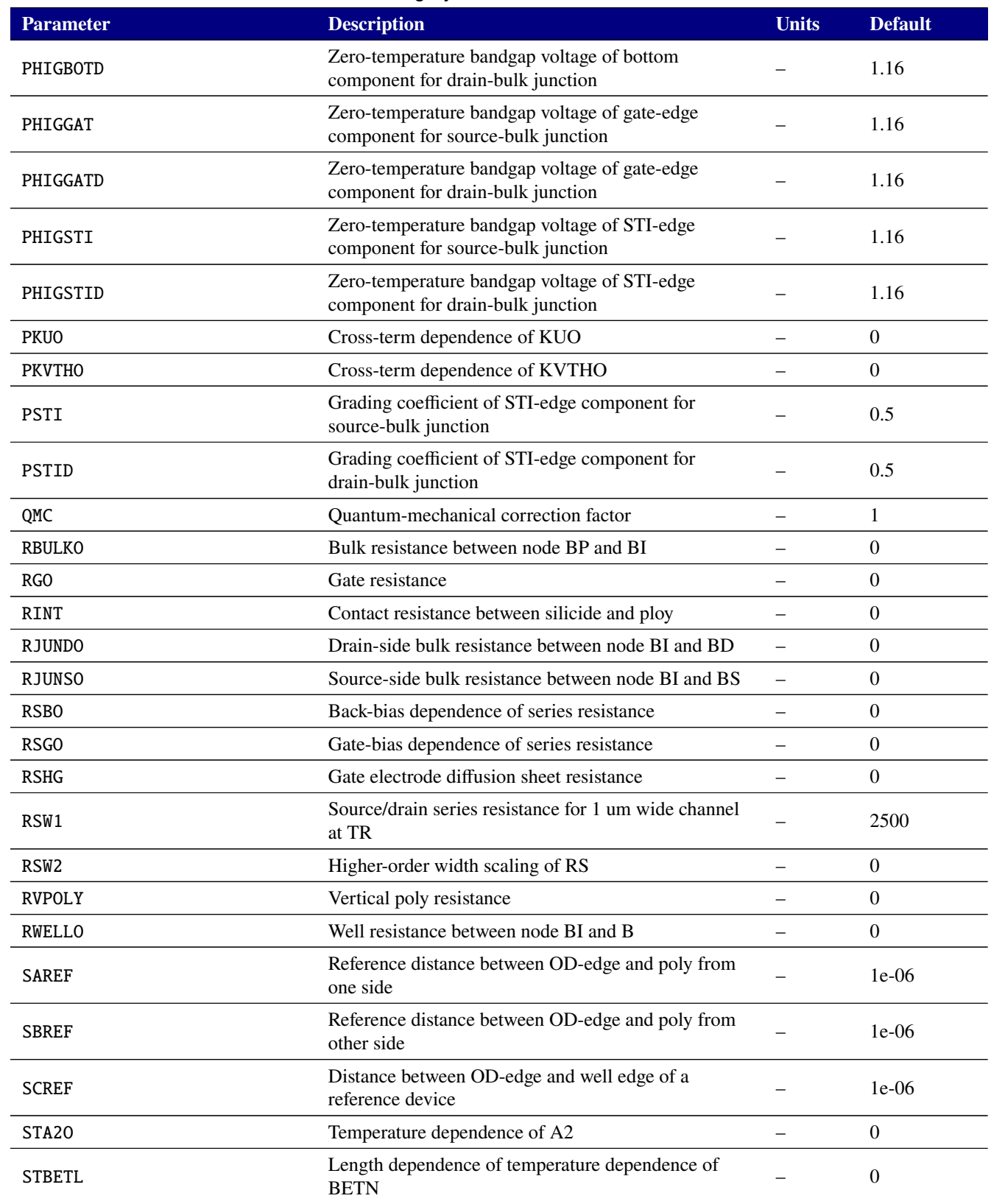

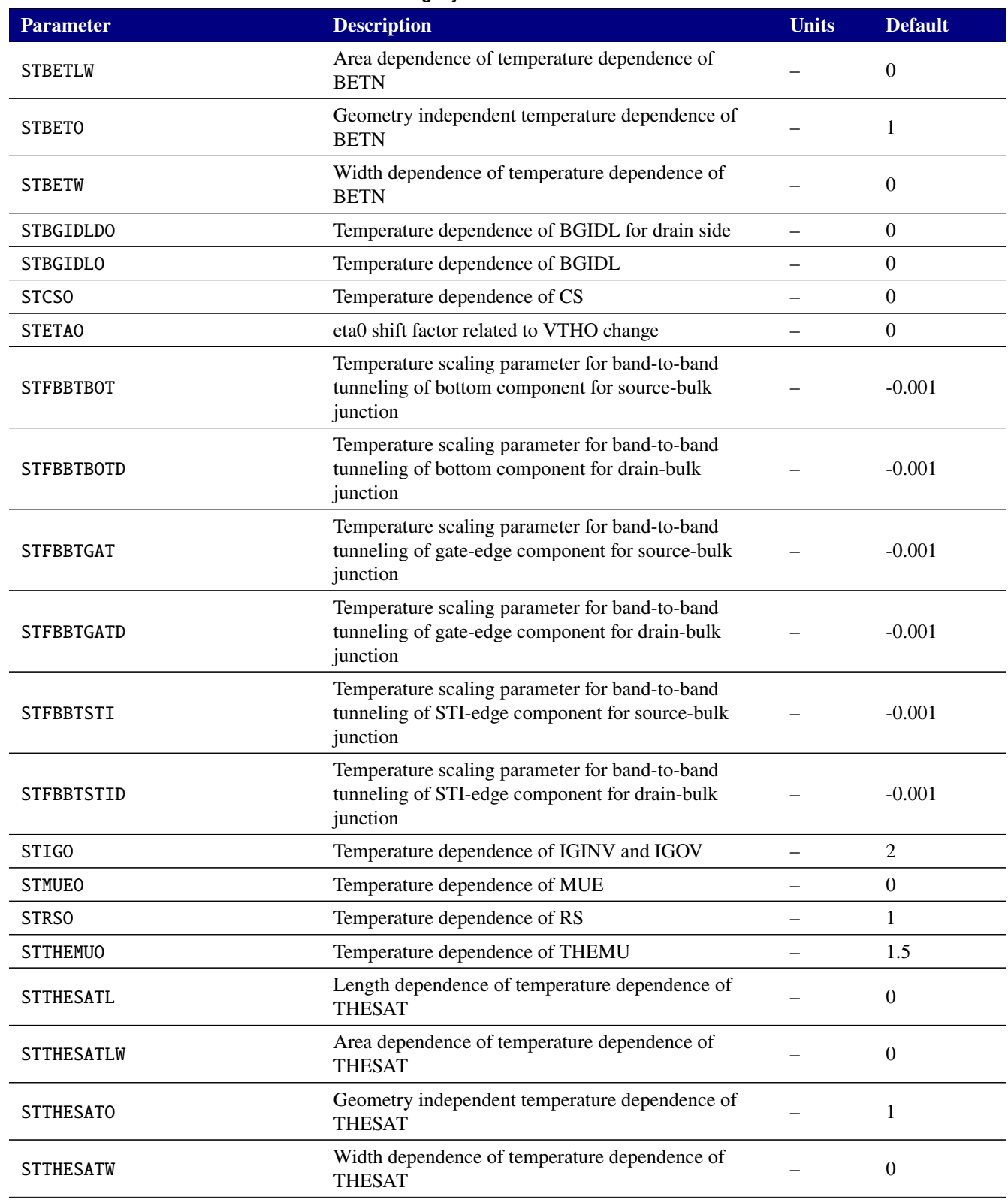

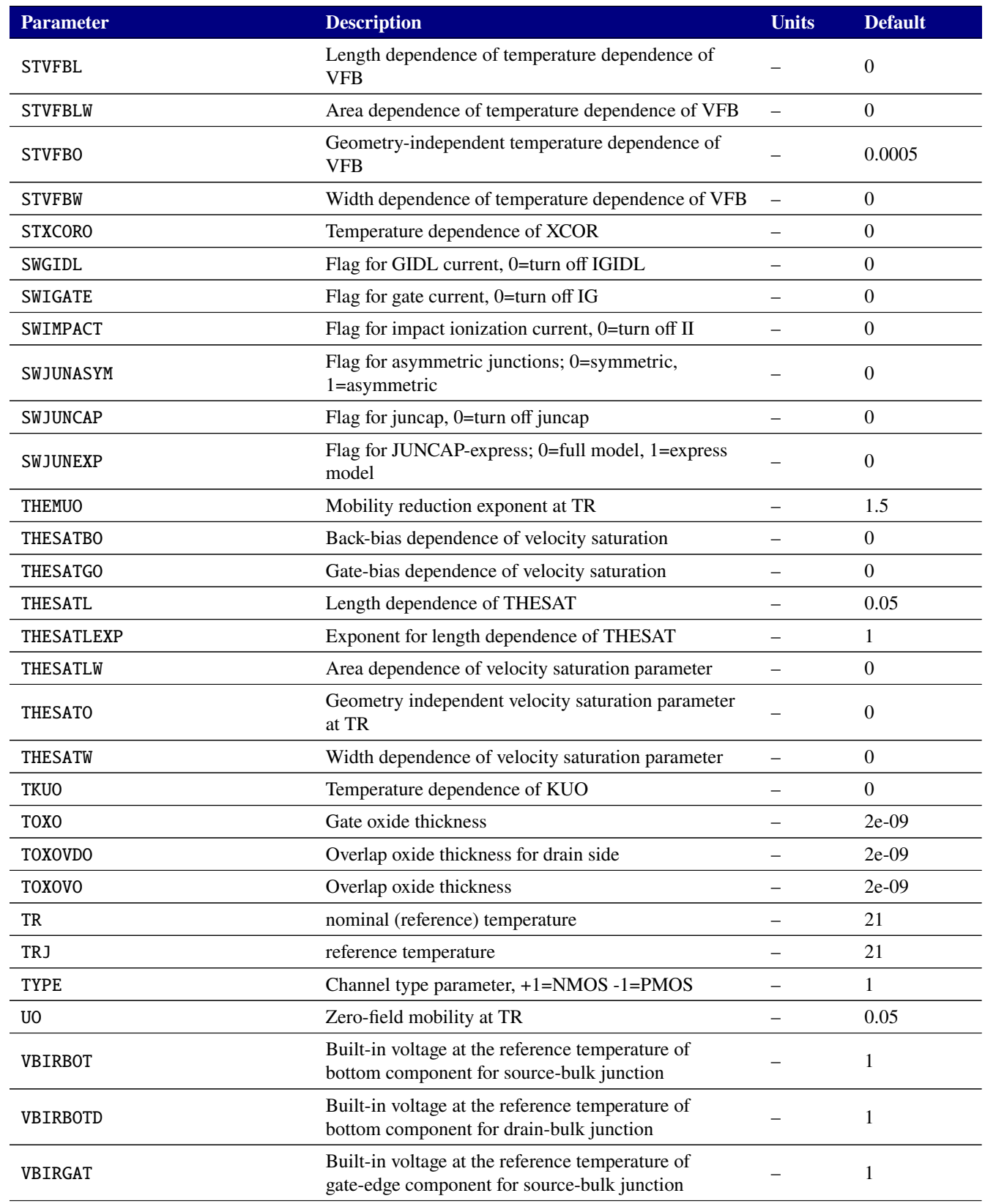

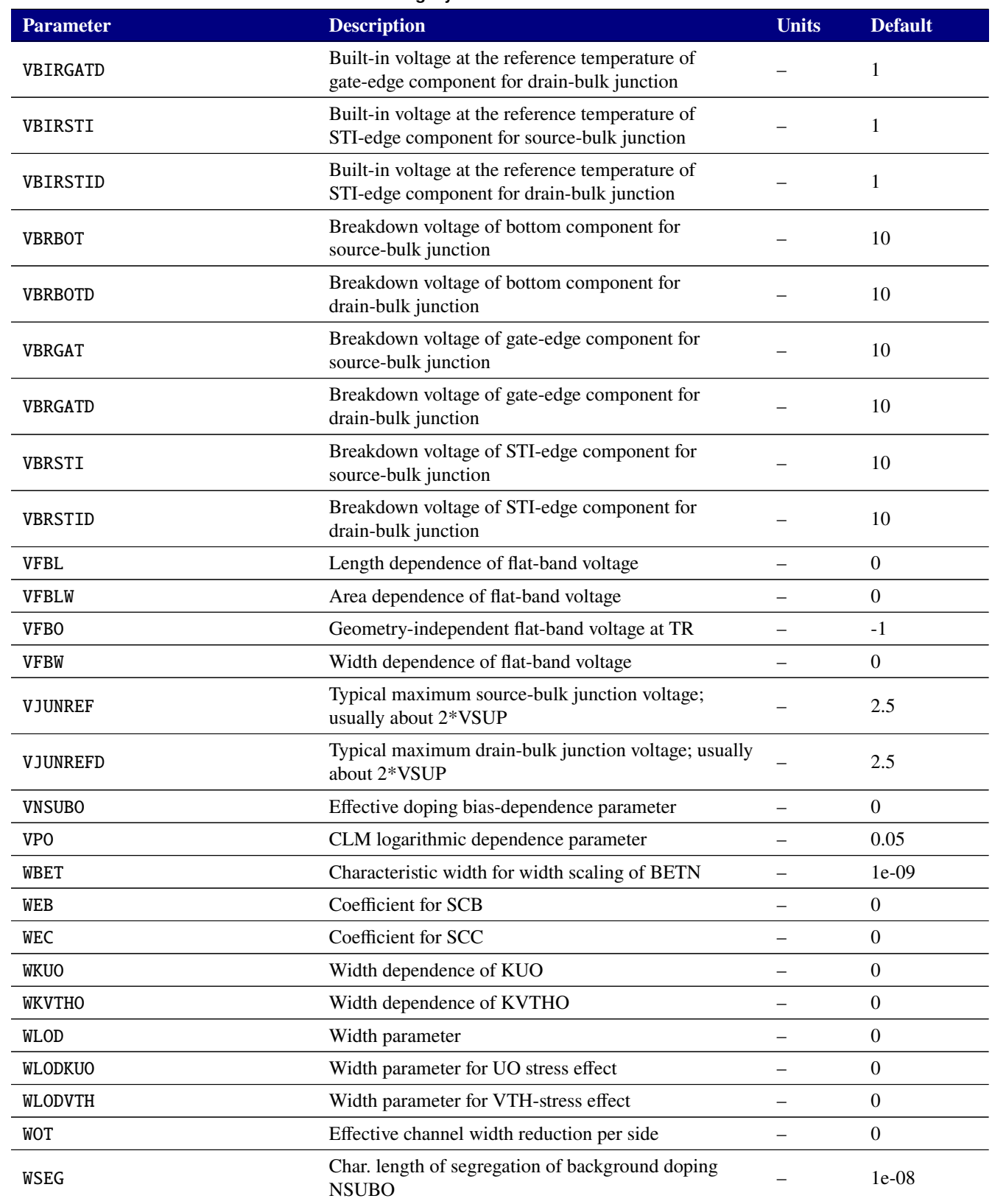

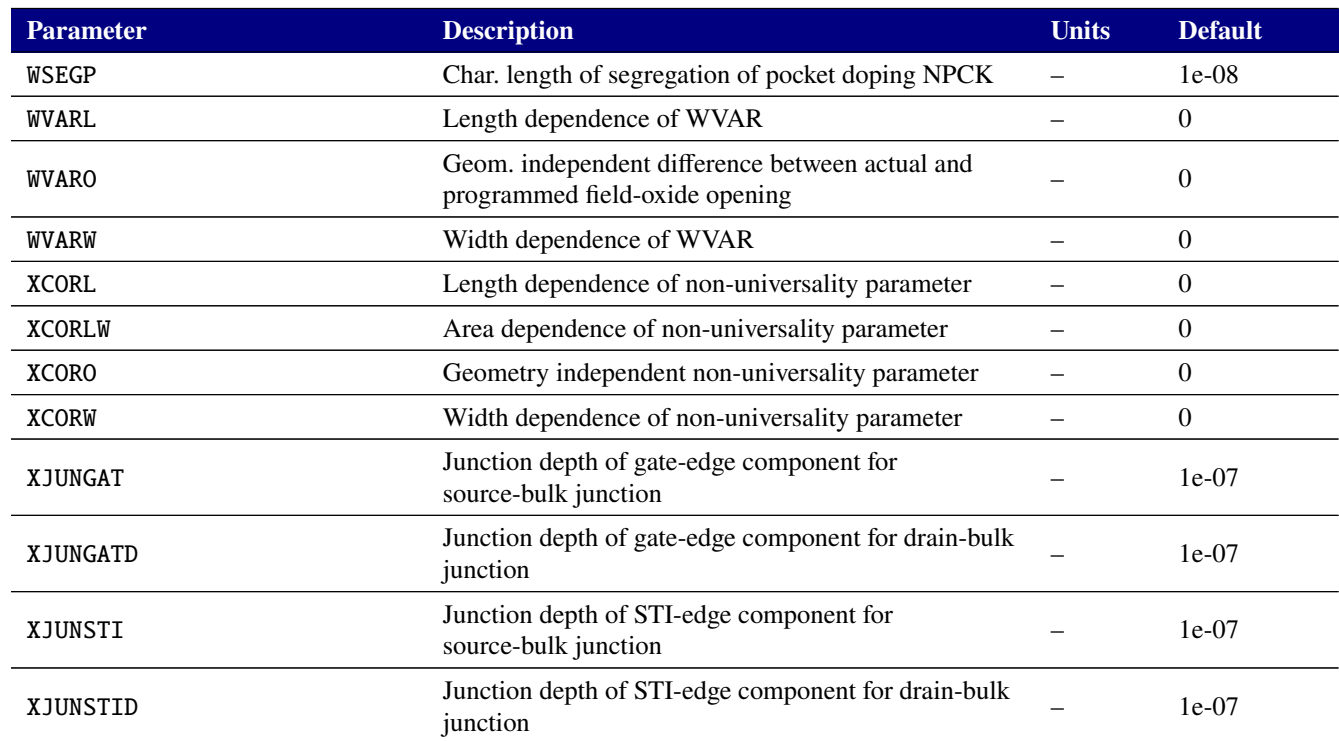

# **Table 2-118. MOSFET level 102 Output Variables**

<span id="page-483-0"></span>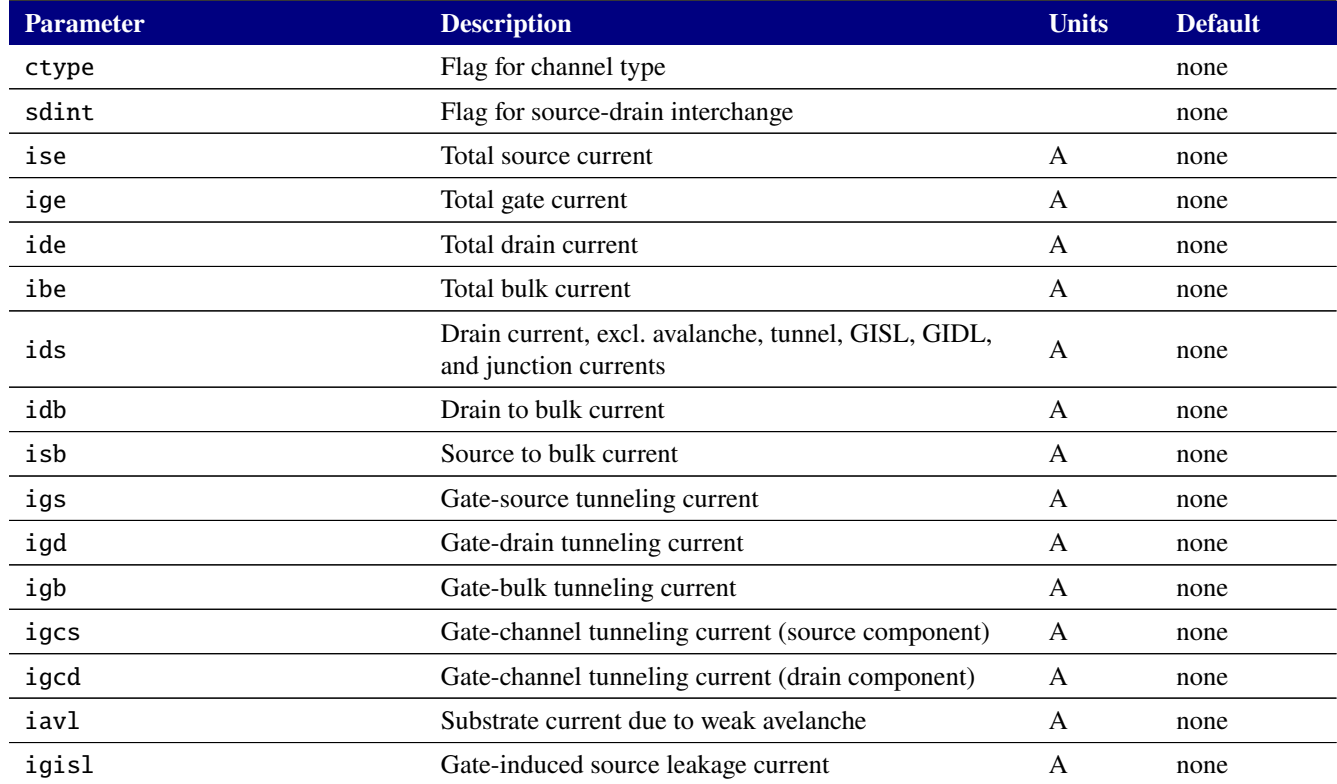

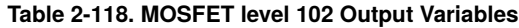

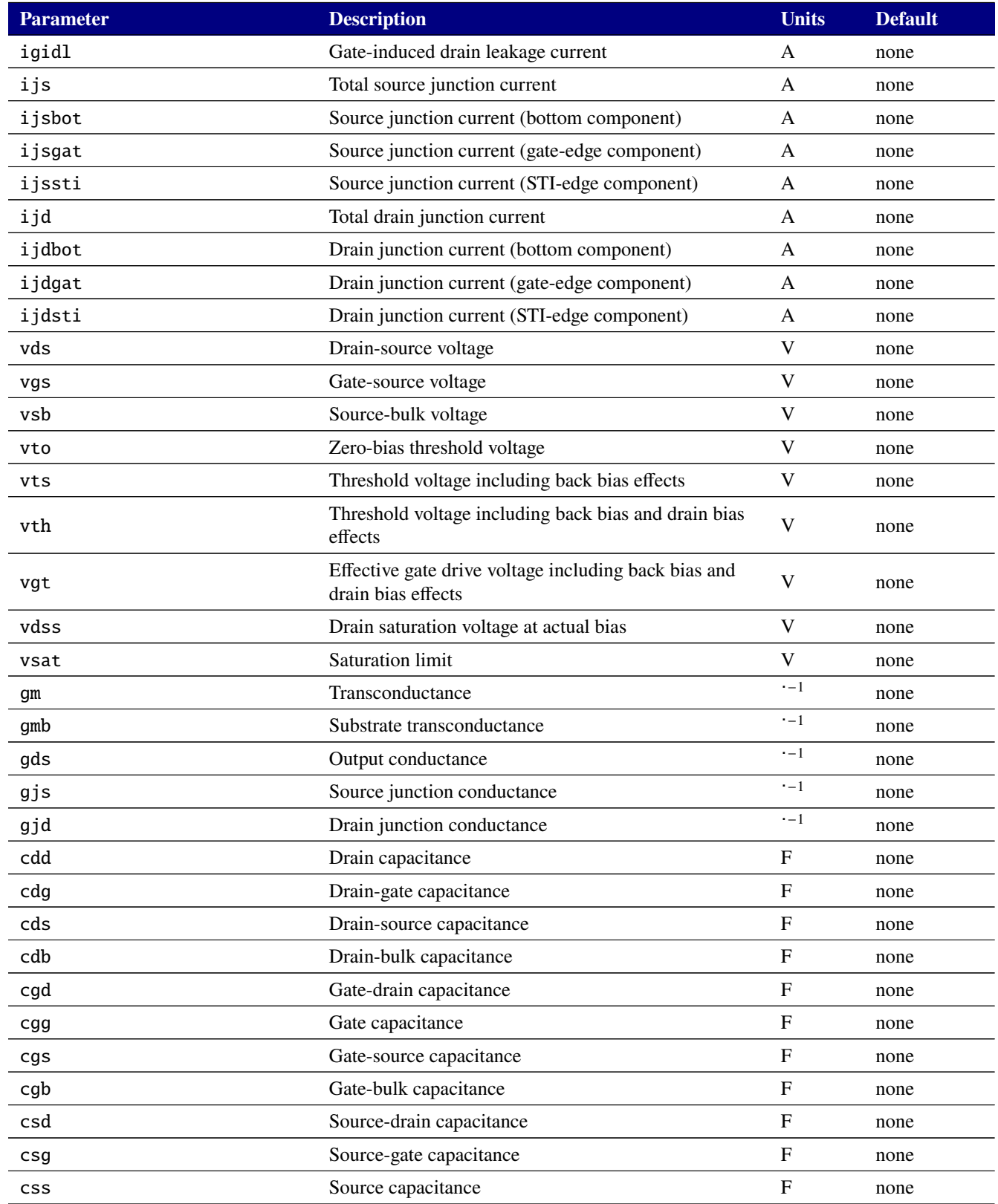

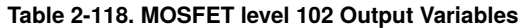

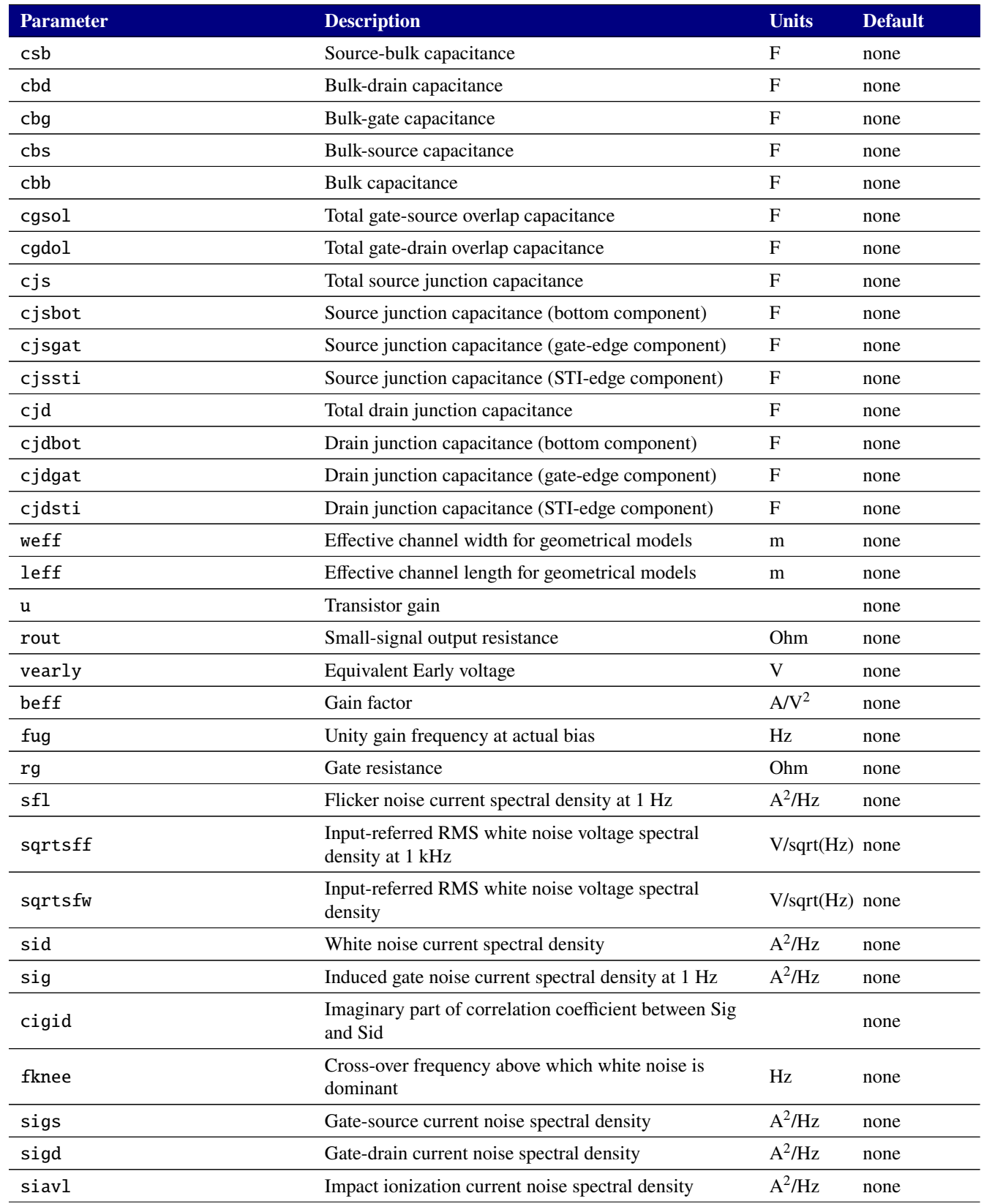

# **Table 2-118. MOSFET level 102 Output Variables**

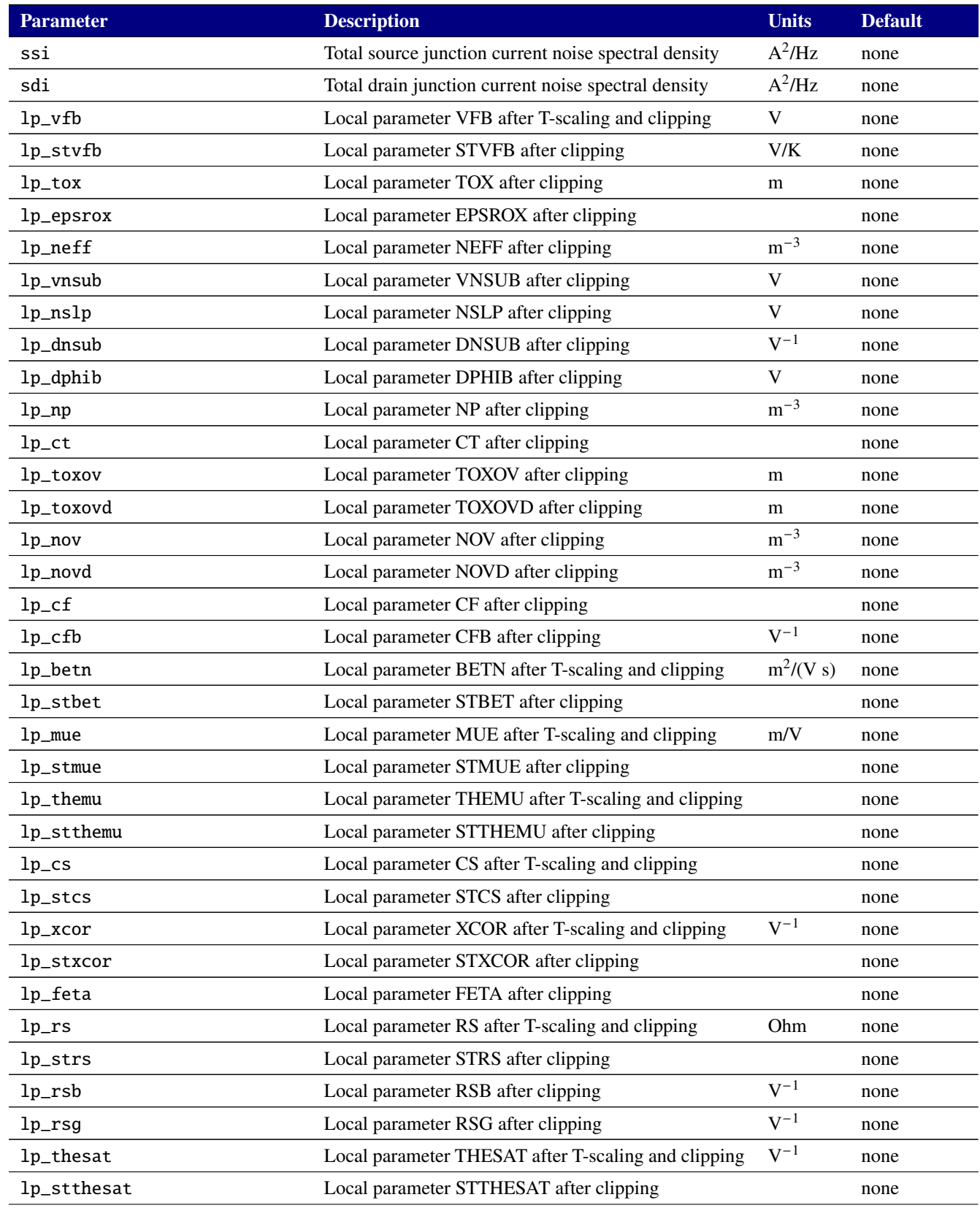

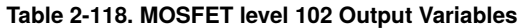

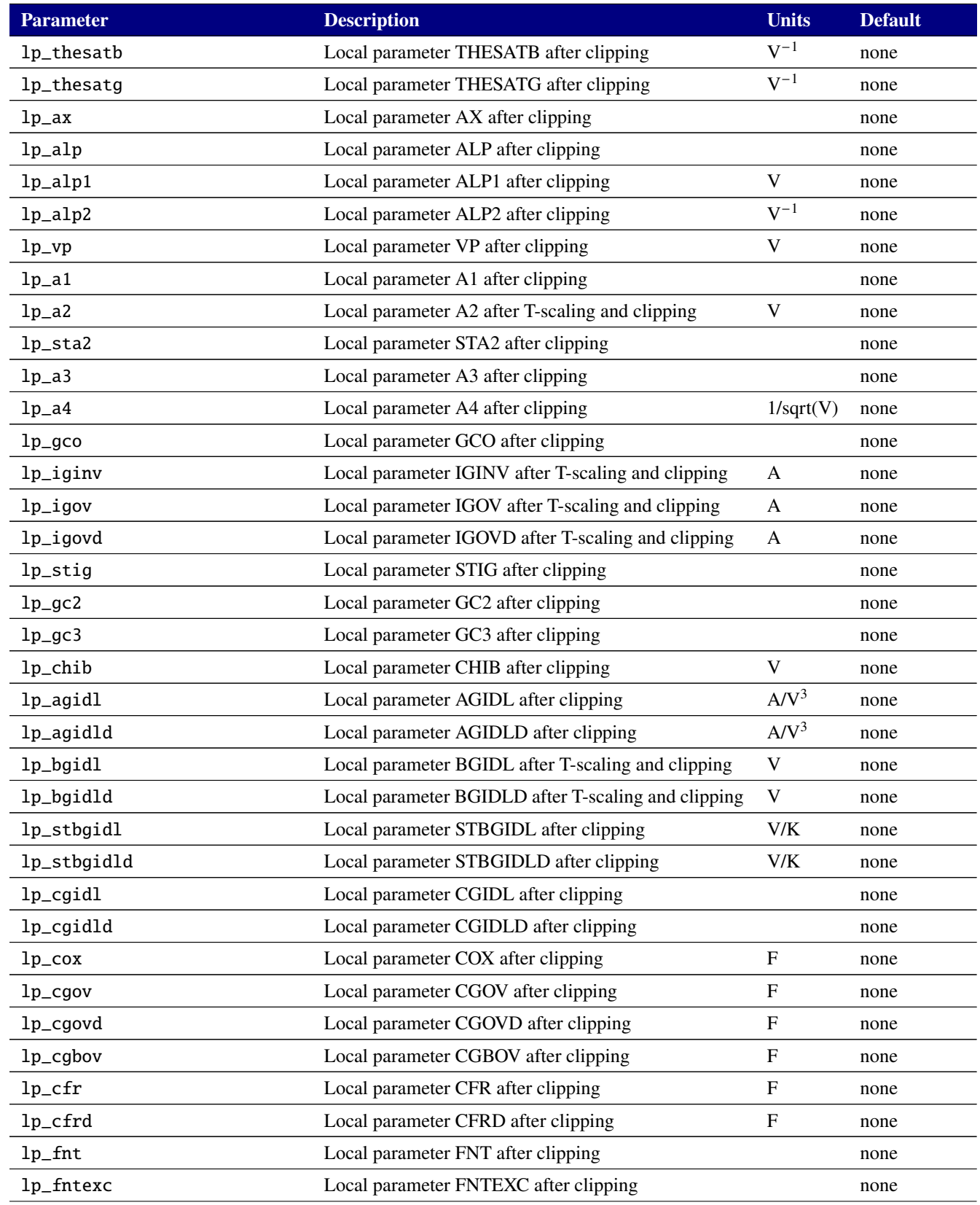

# **Table 2-118. MOSFET level 102 Output Variables**

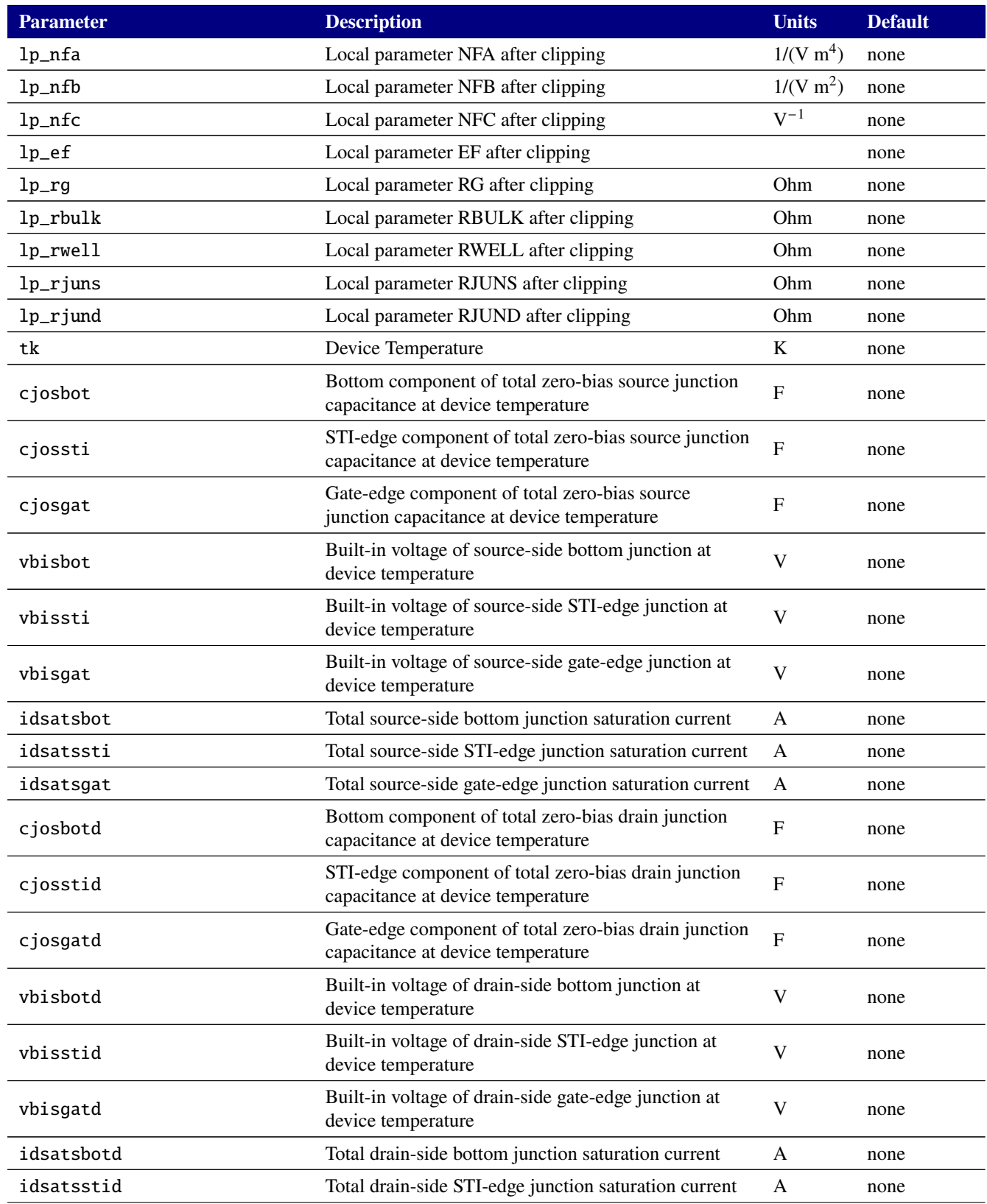

#### **Table 2-118. MOSFET level 102 Output Variables**

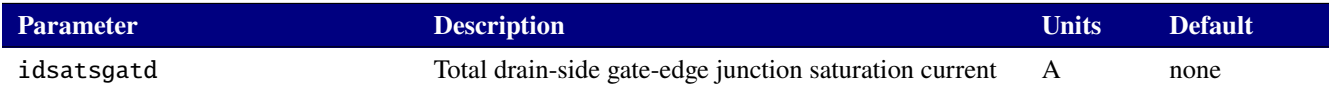

### **2.3.20.12. Level 103 and 1031 MOSFET Tables (PSP version 103.4)**

Xyce includes the PSP MOSFET model, version 103.4 [\[29\]](#page-795-0). The version without self-heating is the level 103 MOSFET, and the version with self-heating is the level 1031. Note that the level 1031 MOSFET requires five nodes on its instance line: drain, gate, source, bulk, and dt. The fifth node will be the temperature rise of the device due to self-heating.

Full documentation for the PSP model is available on its web site, <http://www.cea.fr/cea-tech/leti/pspsupport>. Instance and model parameters for the PSP model

are given in tables [2-119,](#page-489-0) [2-120,](#page-490-0) [2-122,](#page-525-0) and [2-123.](#page-526-0)

The PSP103 devices support output of the internal variables in table [2-121](#page-518-0) and table [2-124](#page-555-0) on the .PRINT line of a netlist. To access them from a print line, use the syntax  $N(\langle$ instance>: $\langle$ variable>) where "<instance>" refers to the name of the specific PSP103 M device in your netlist.

<span id="page-489-0"></span>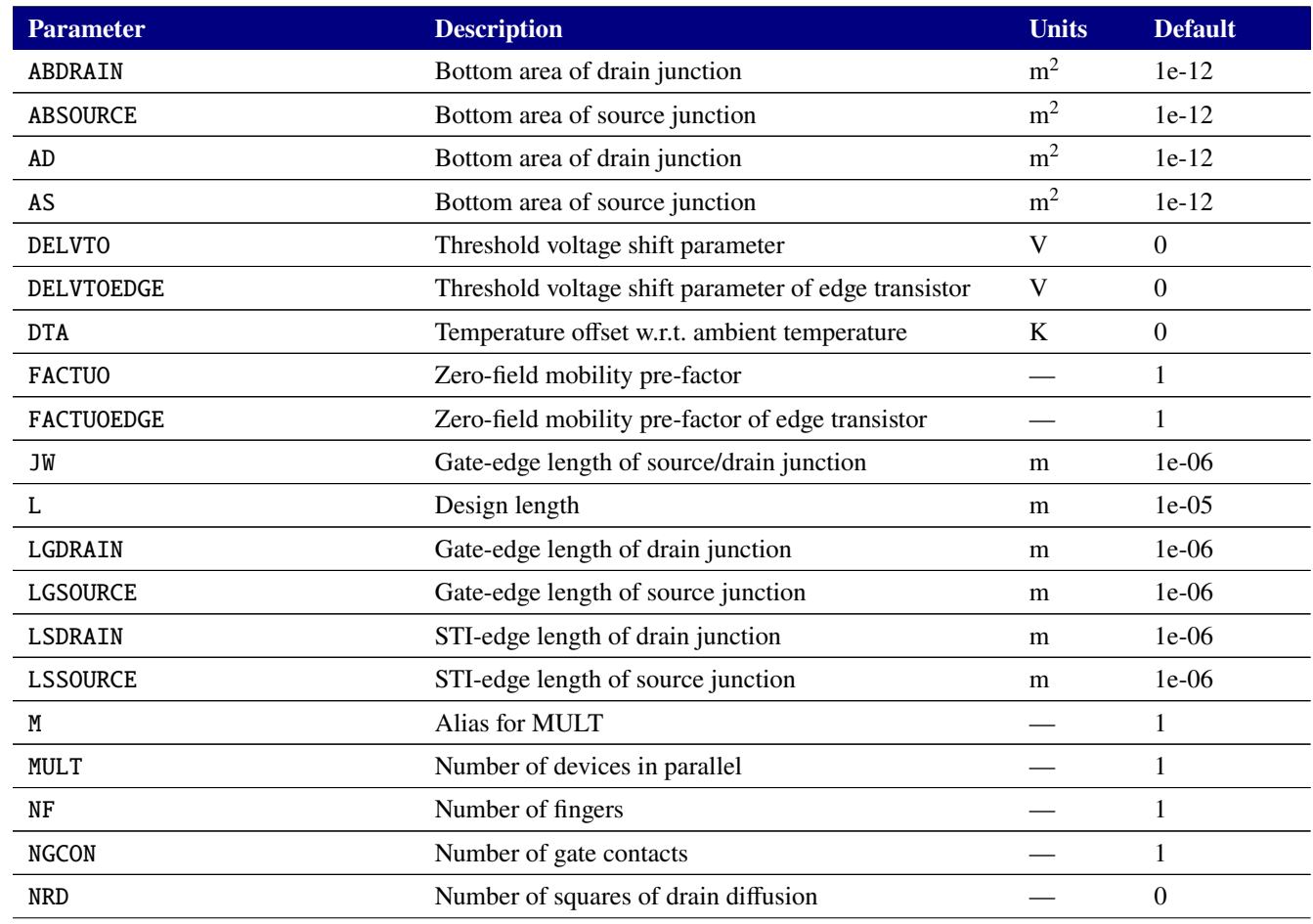

#### **Table 2-119. PSP103VA MOSFET Device Instance Parameters**

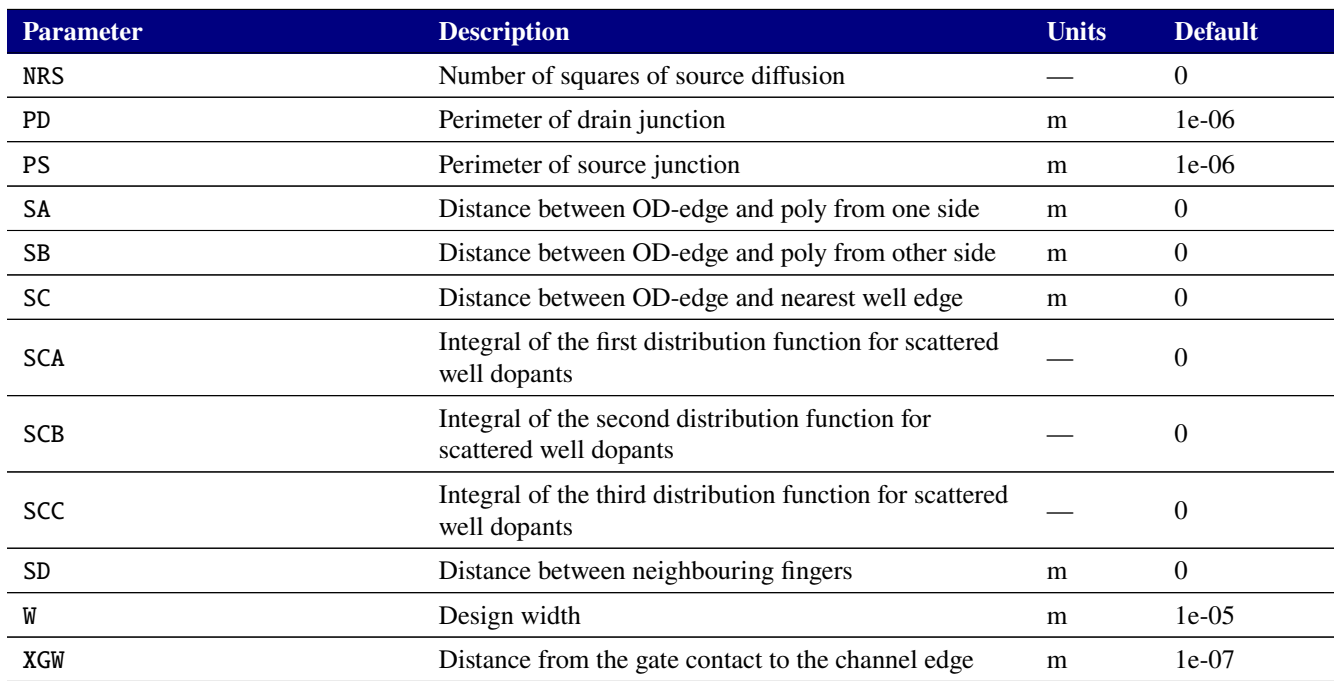

# **Table 2-119. PSP103VA MOSFET Device Instance Parameters**

<span id="page-490-0"></span>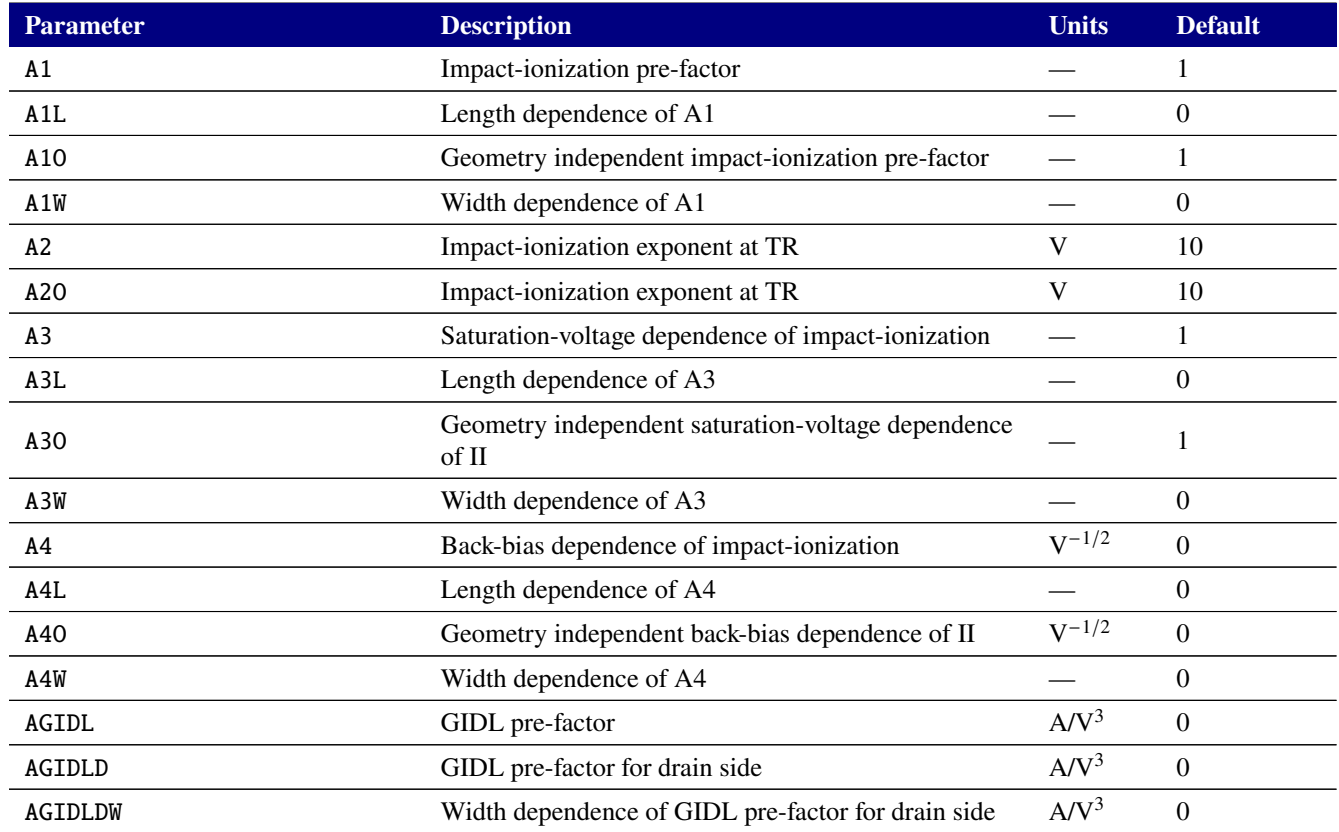

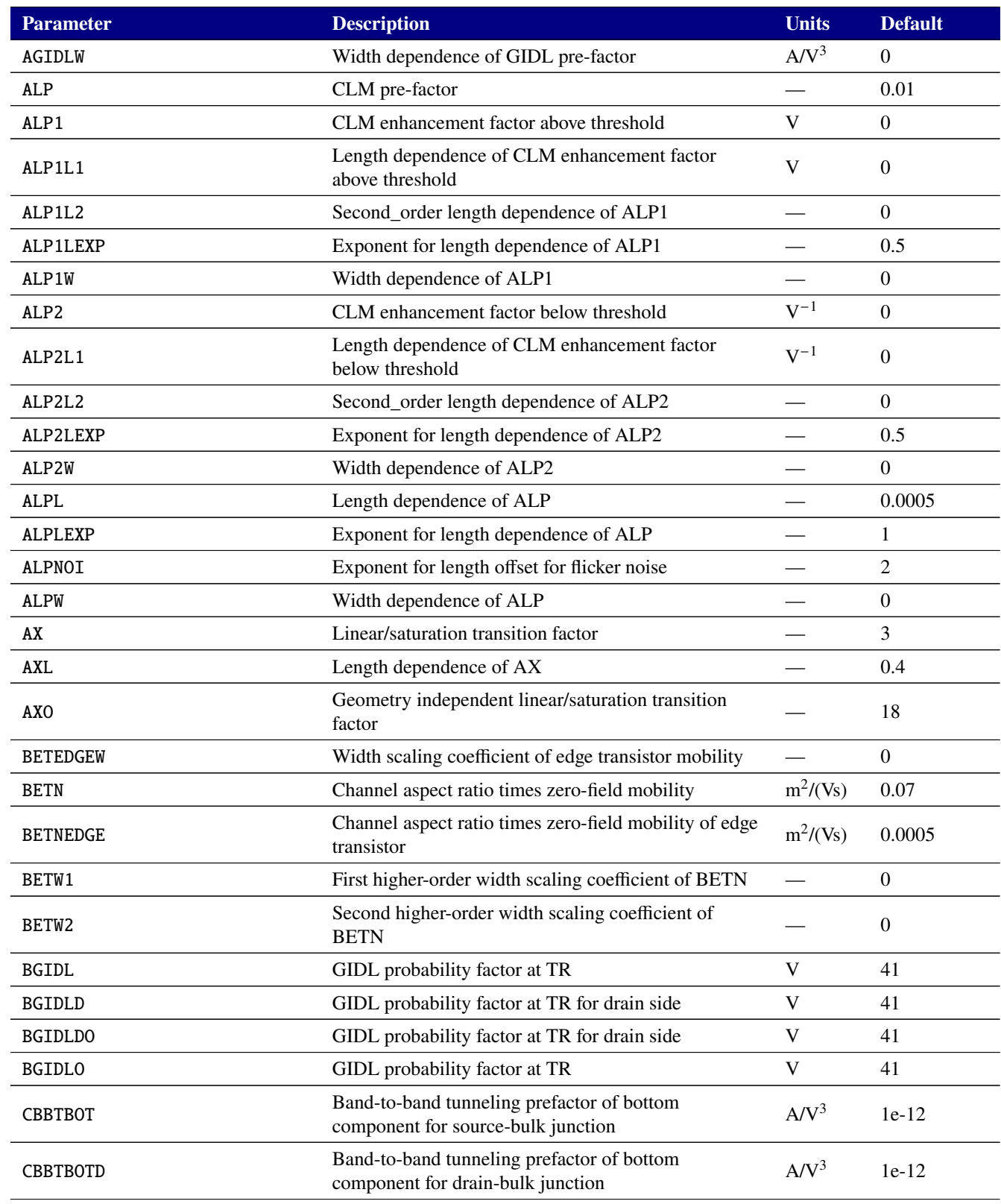

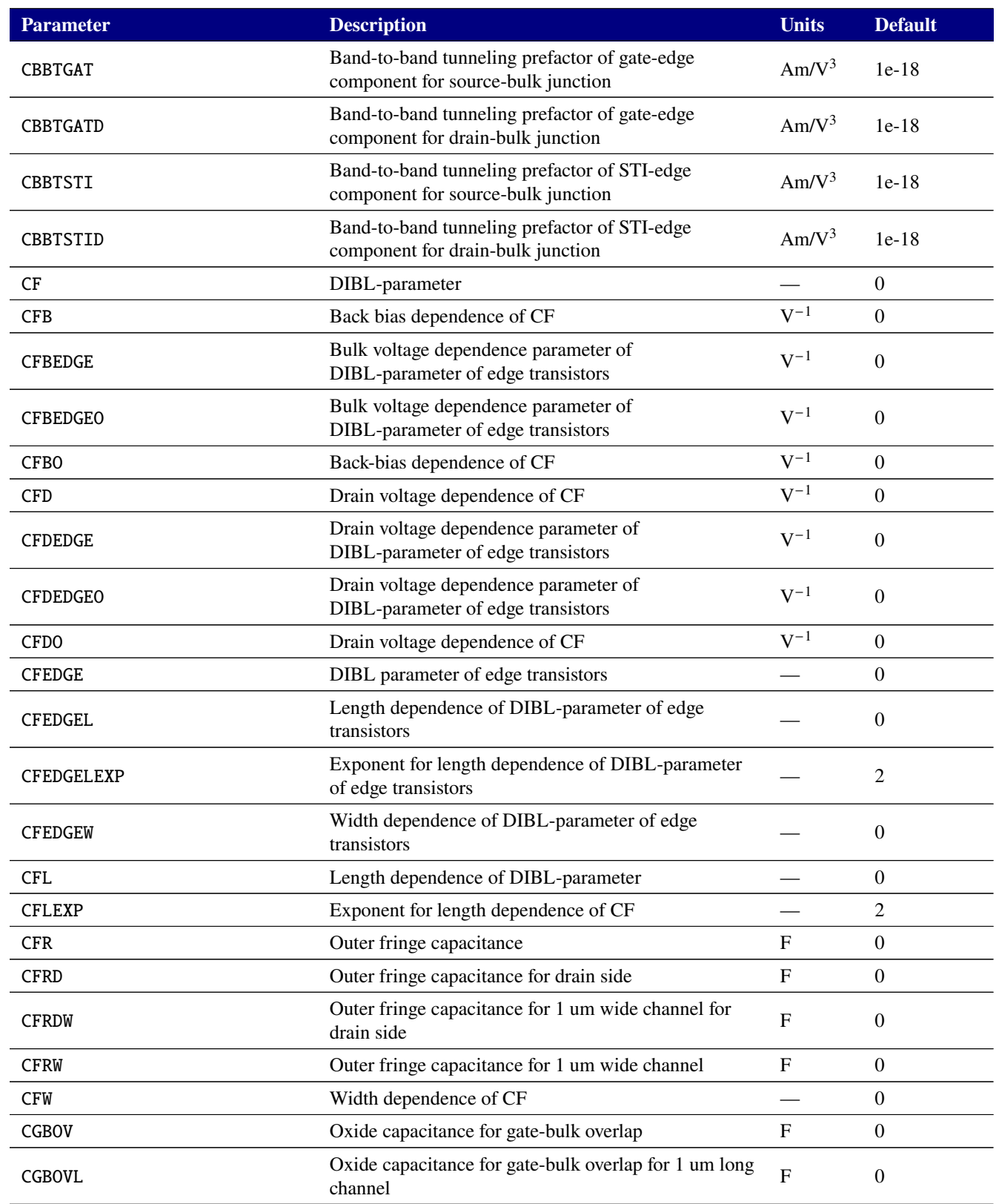

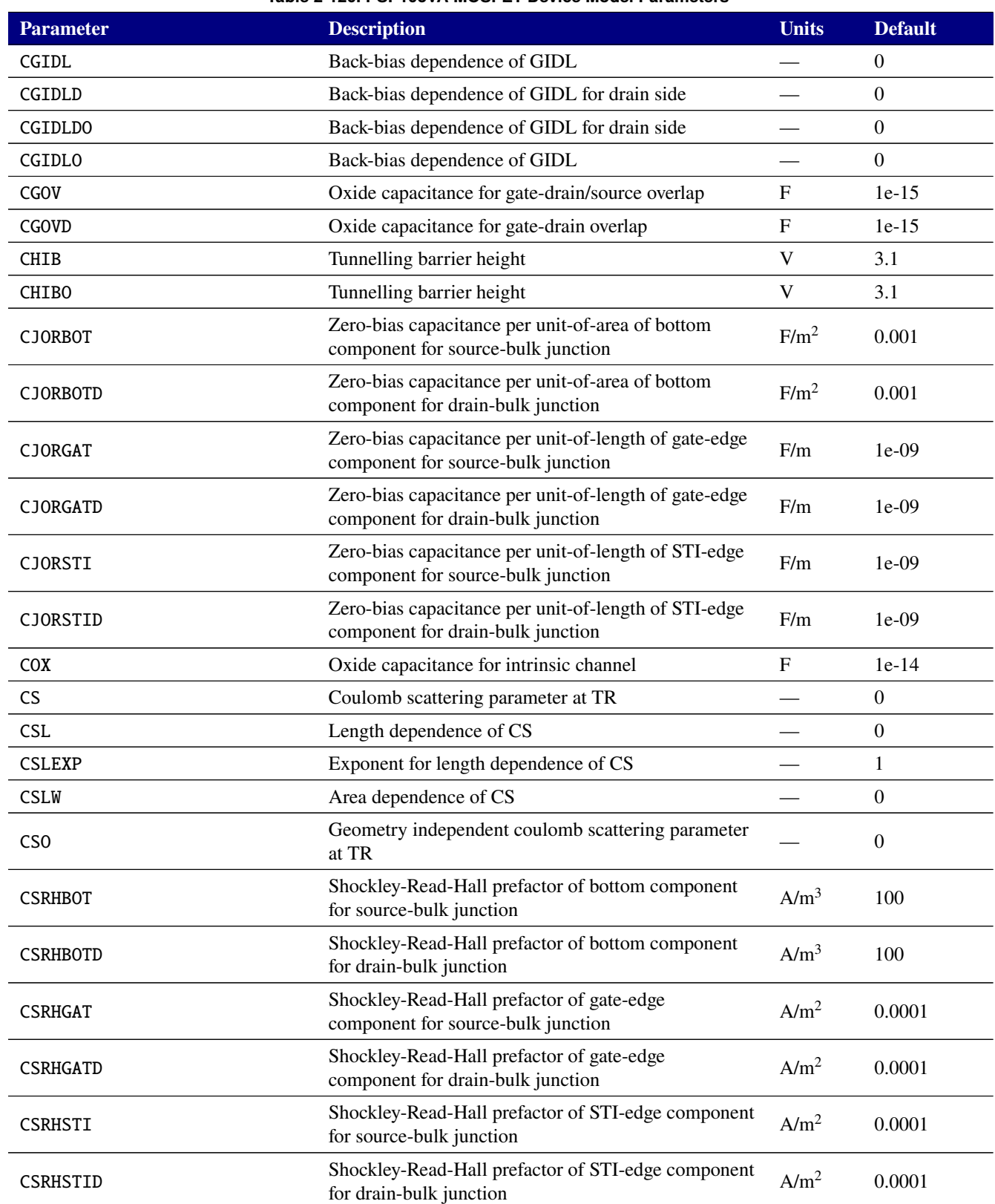

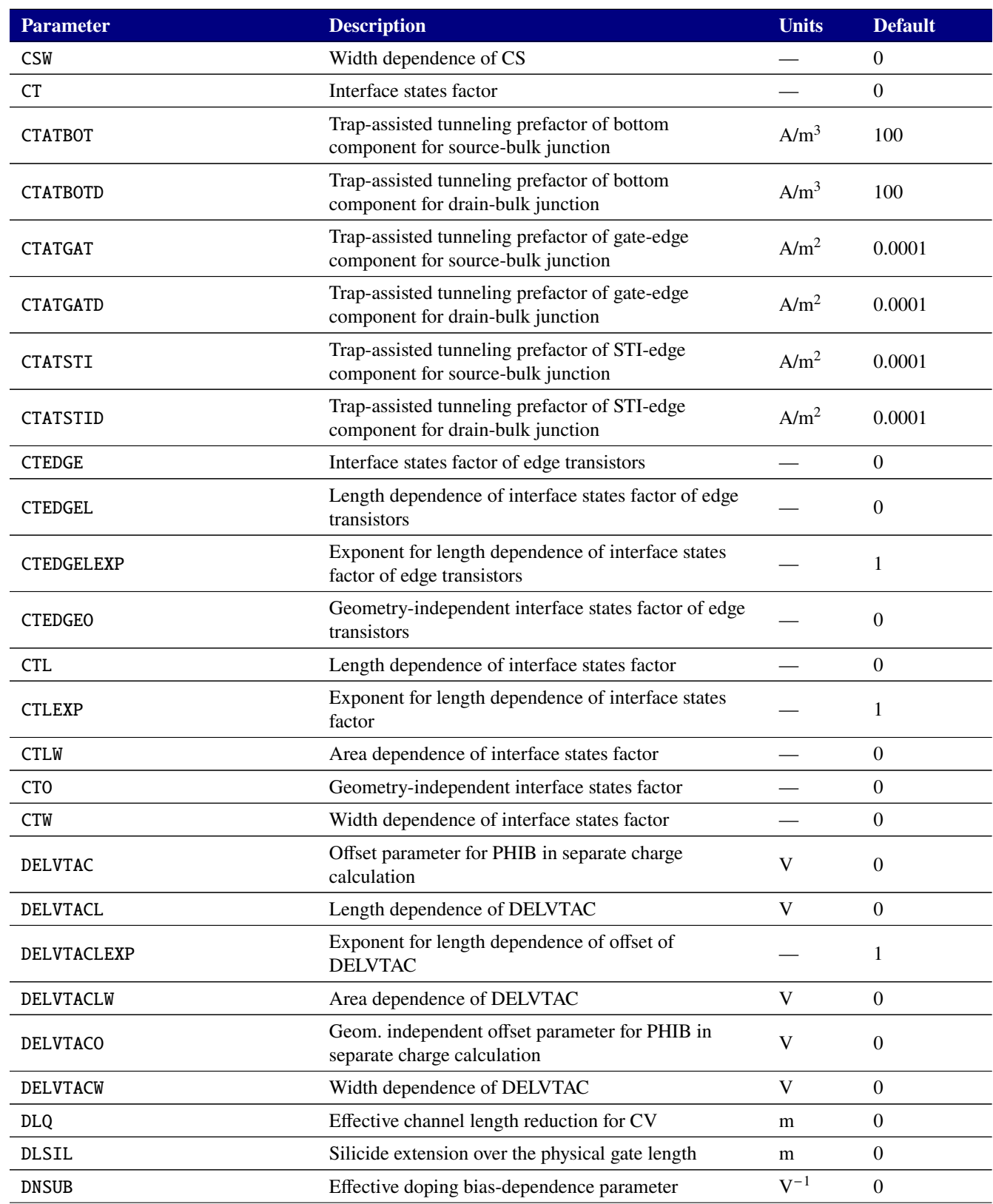

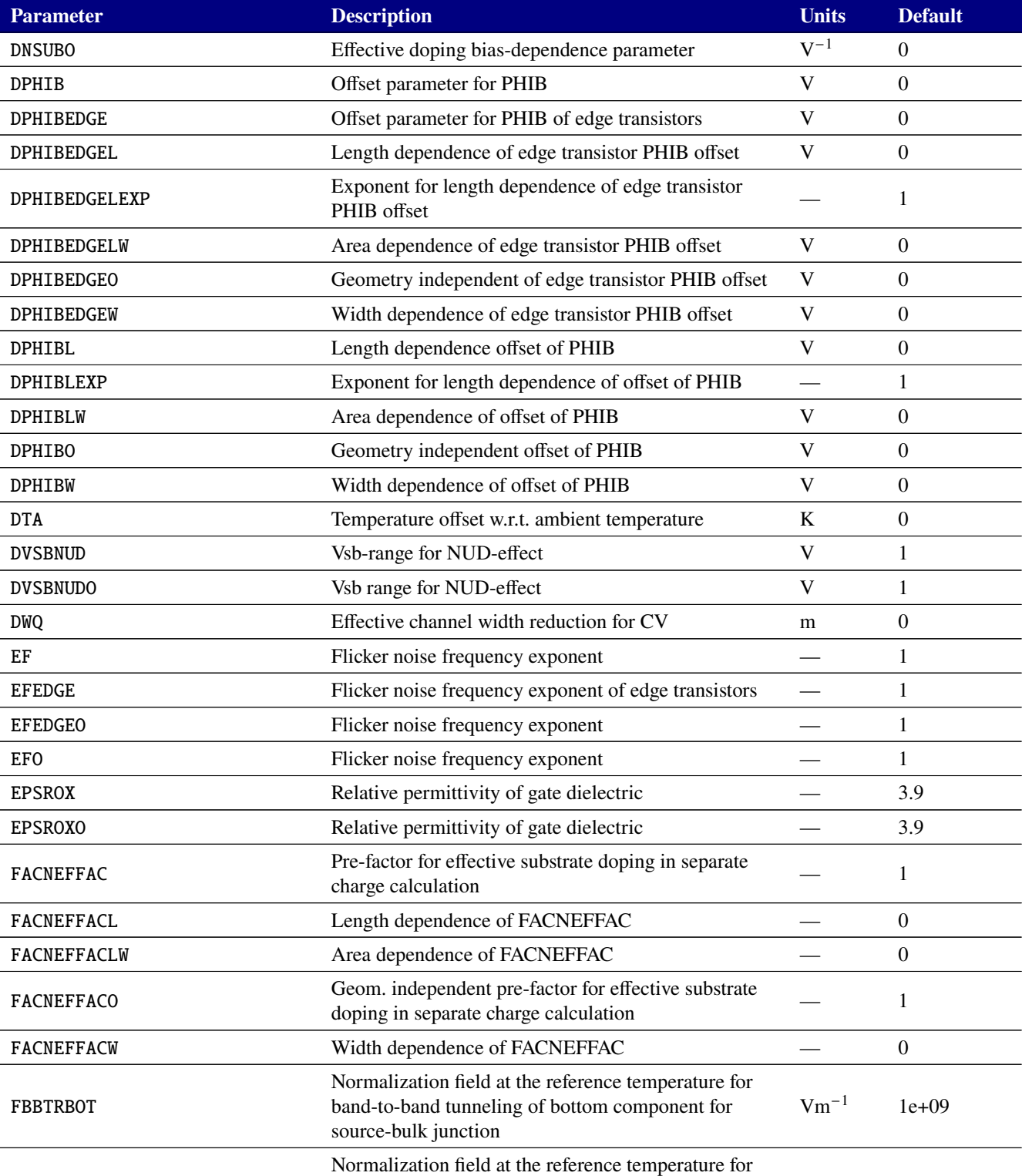

drain-bulk junction

band-to-band tunneling of bottom component for

 $Vm^{-1}$  1e+09

FBBTRBOTD

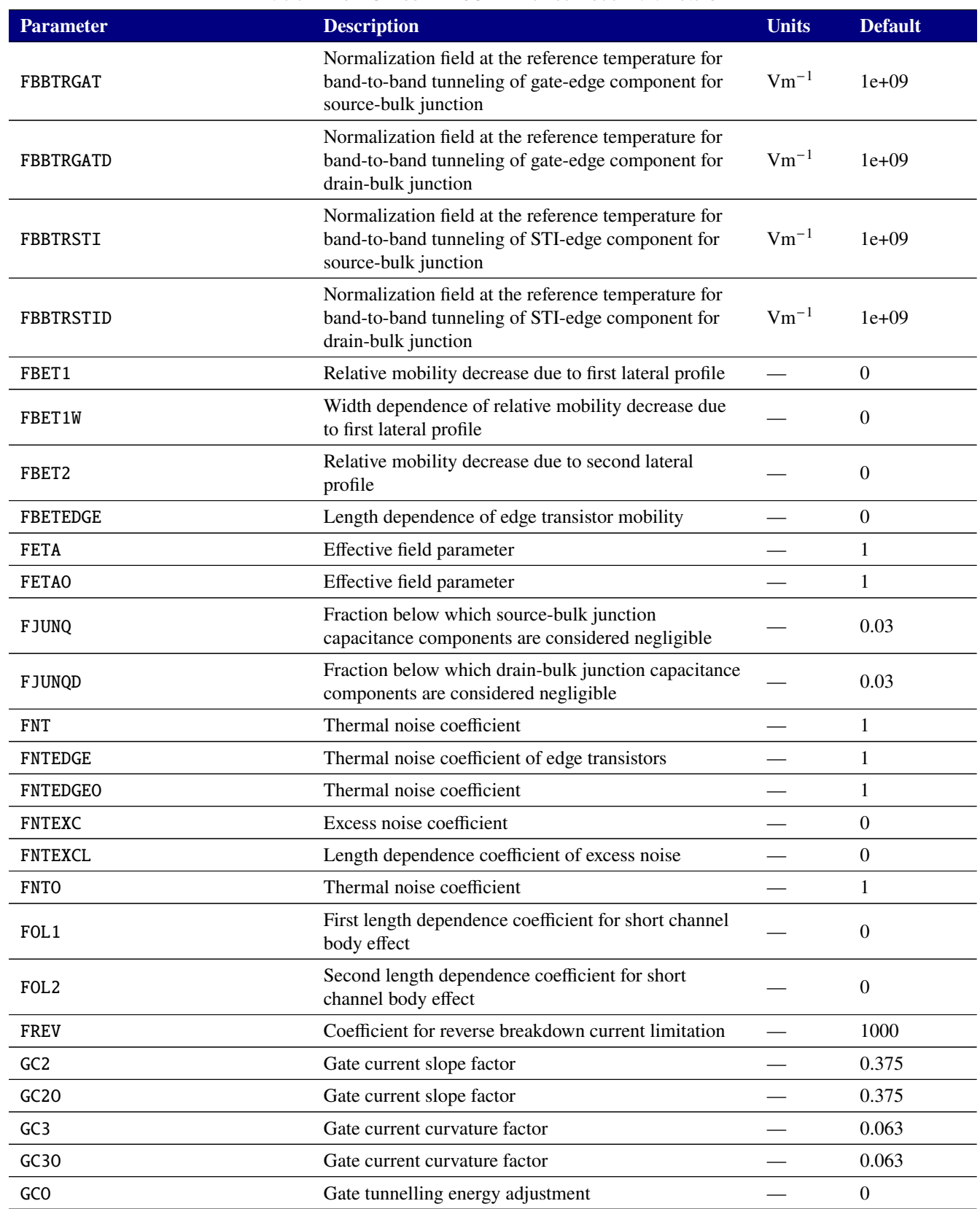

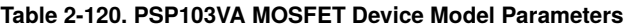

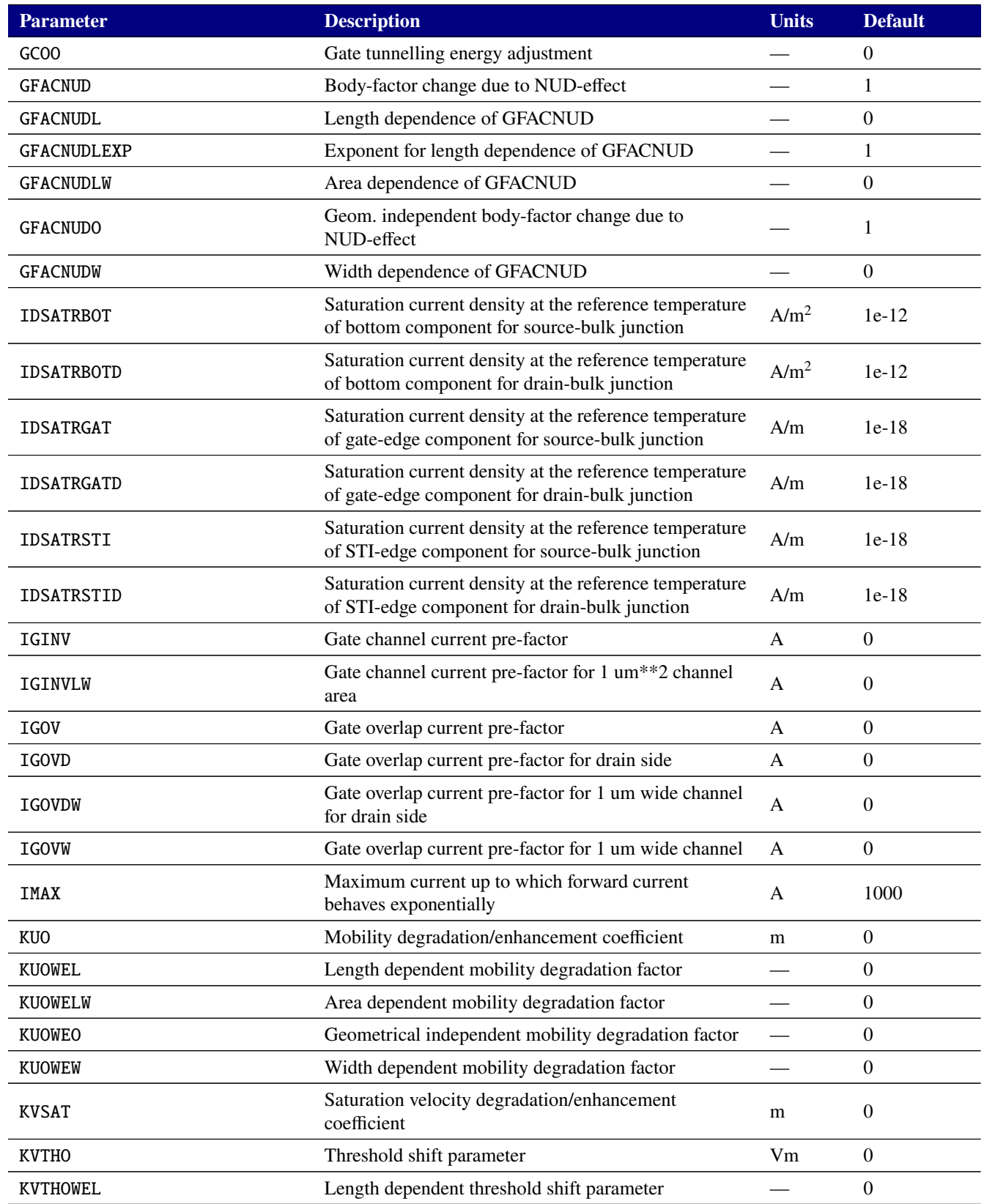

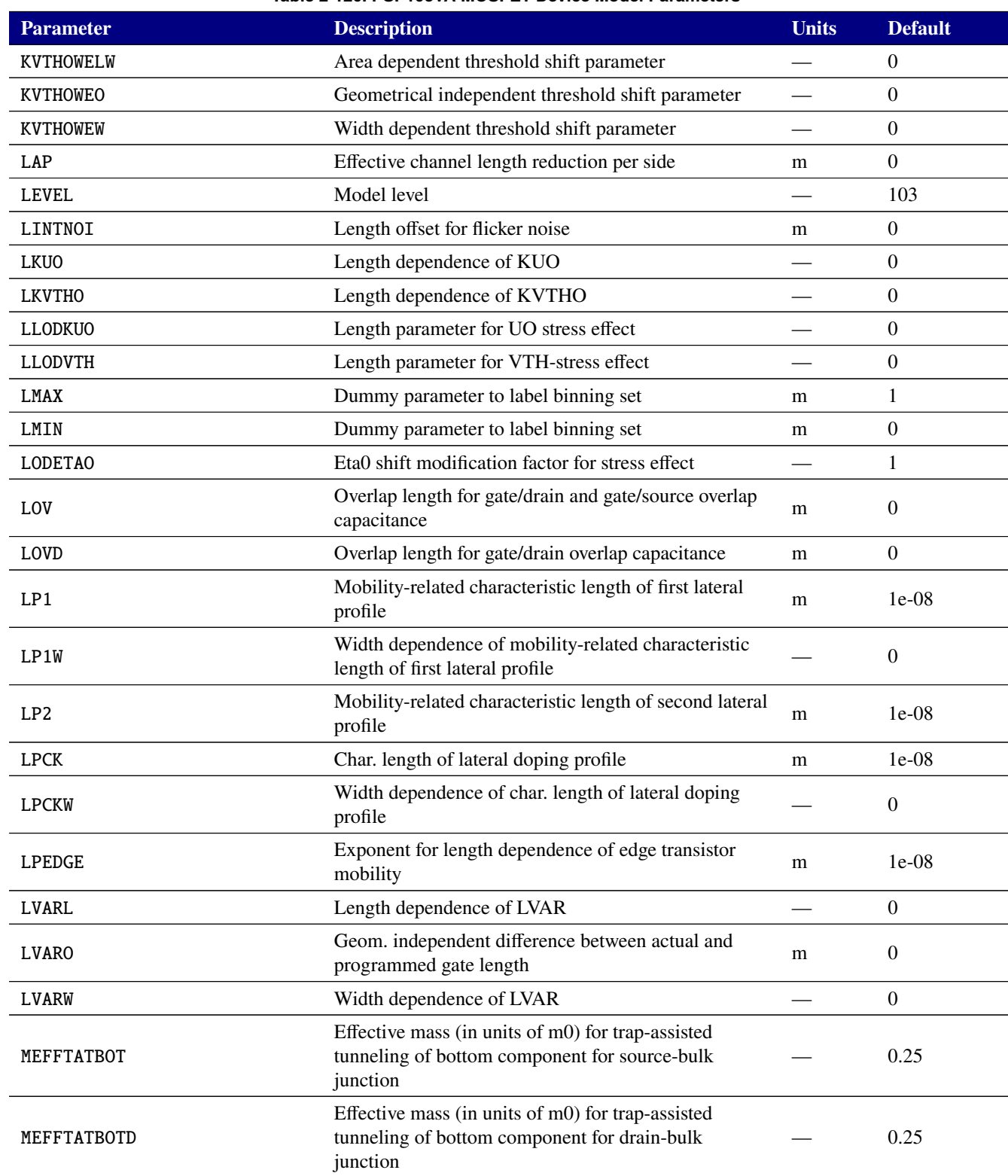

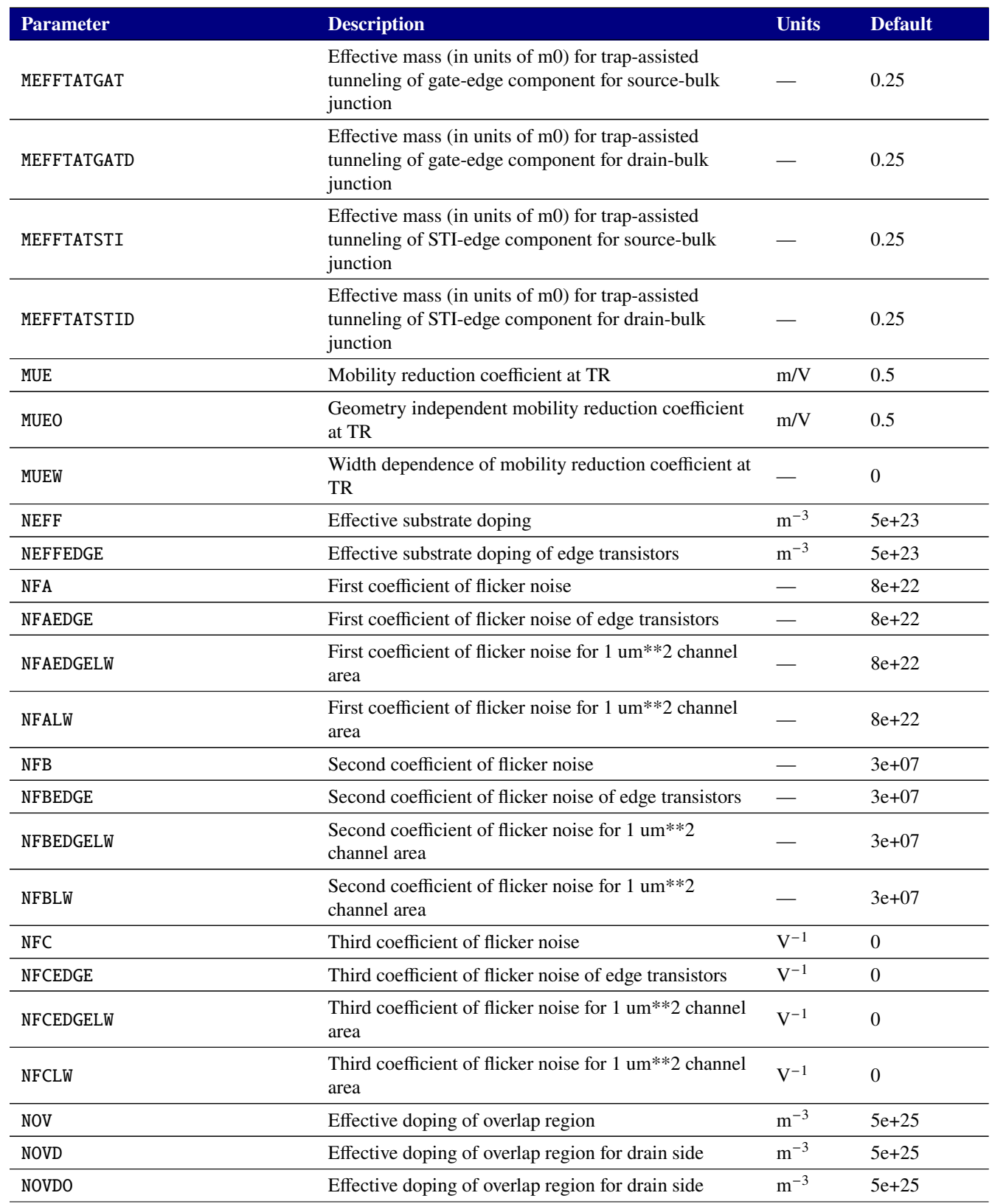

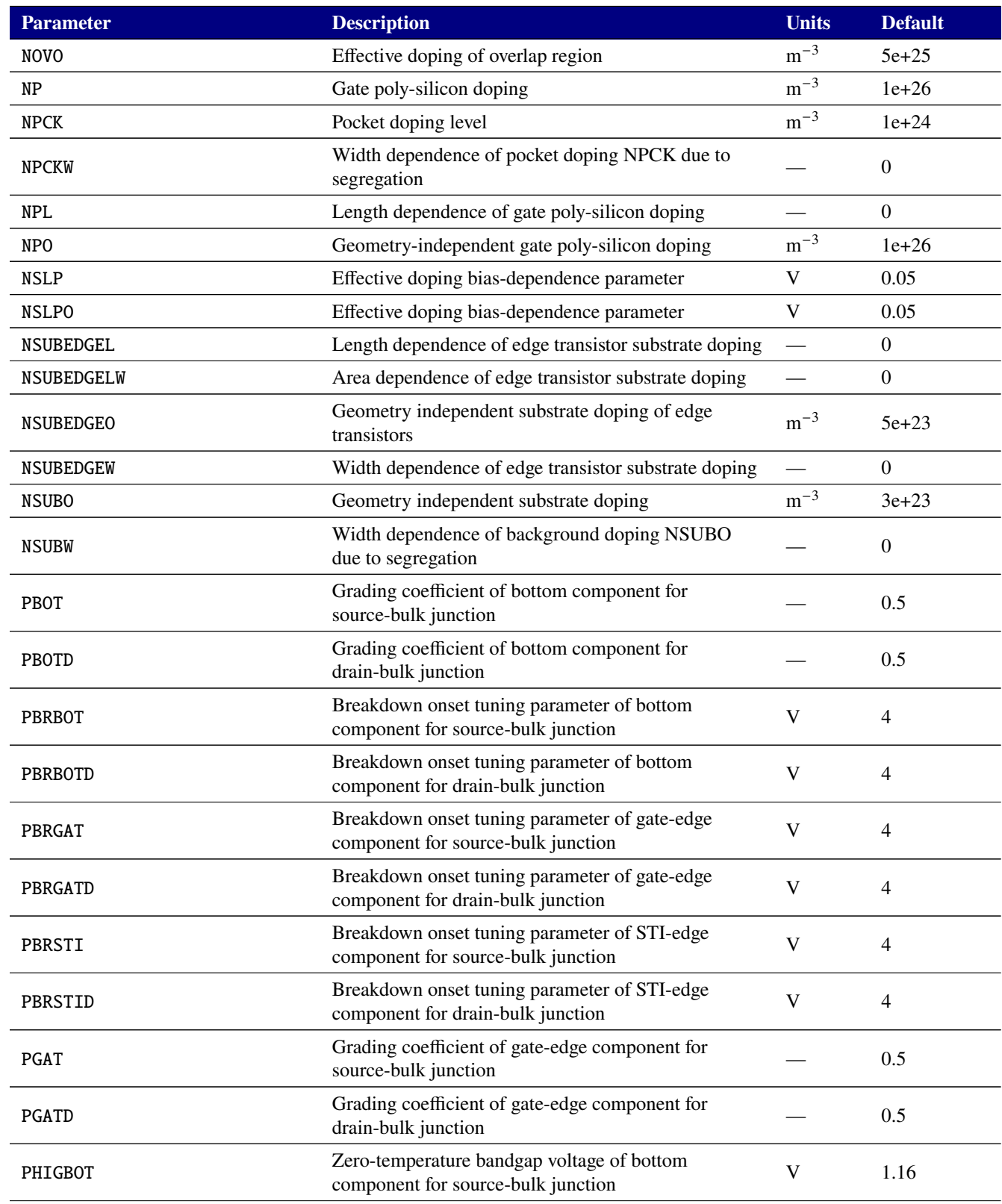

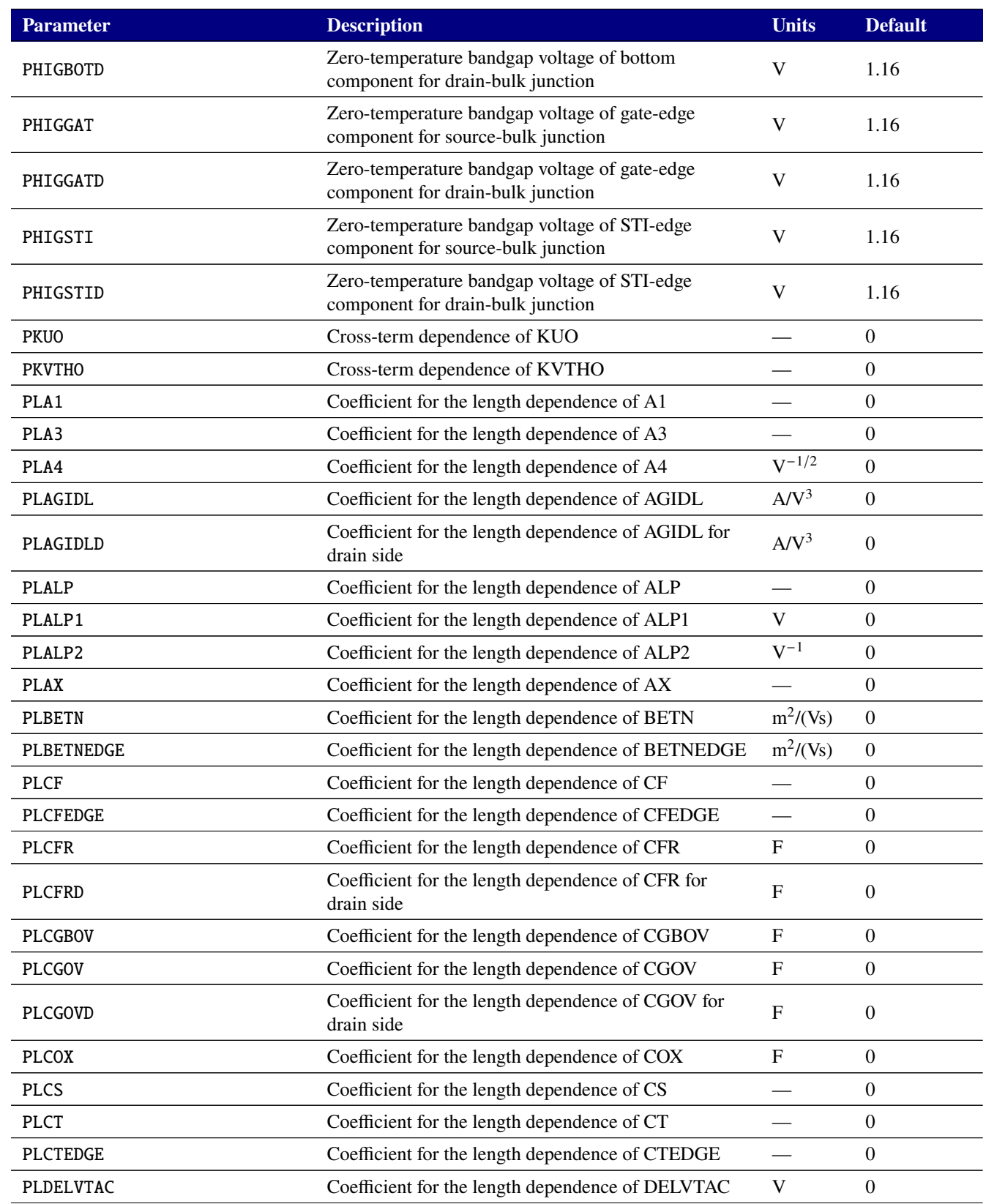

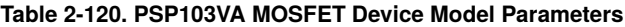

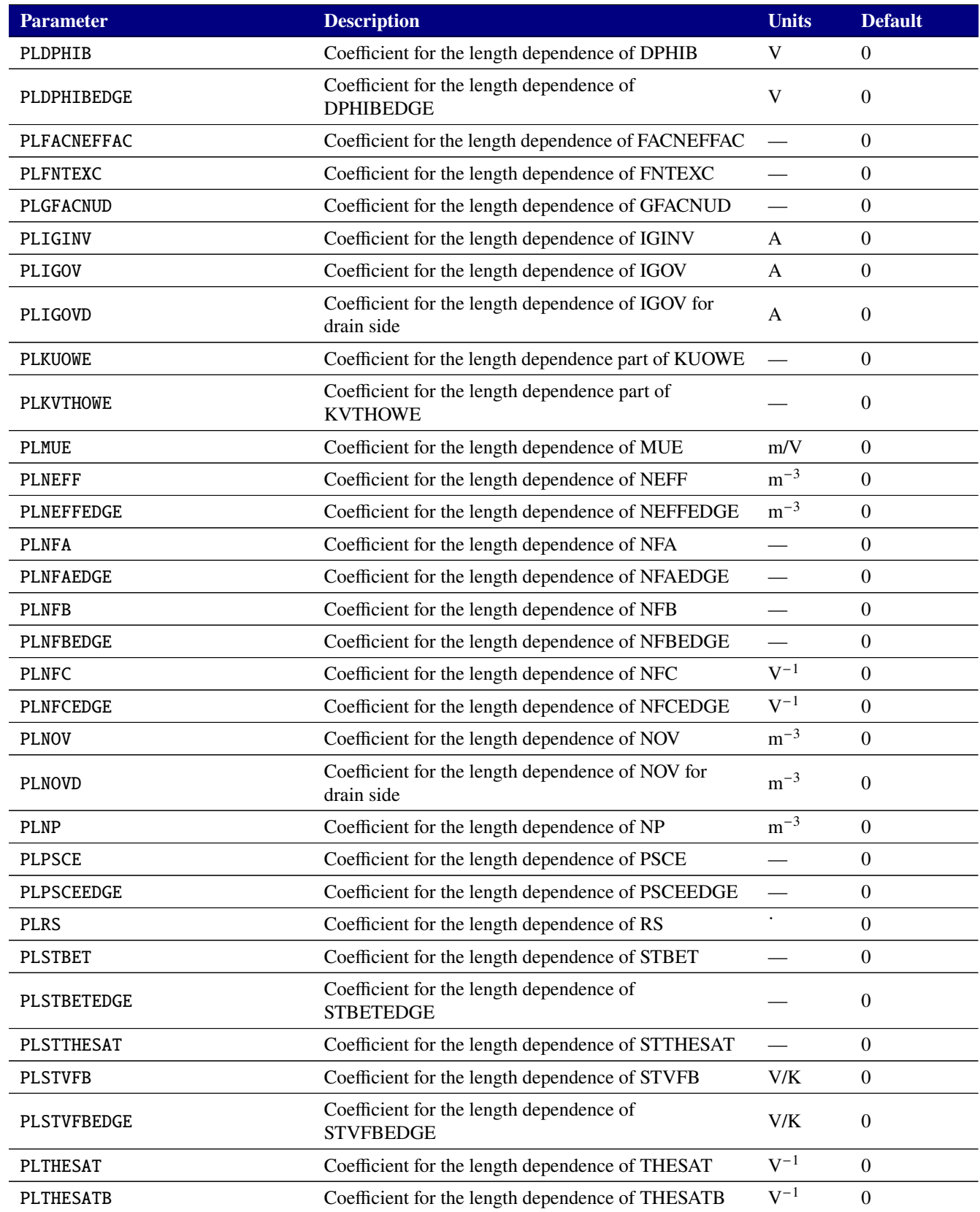

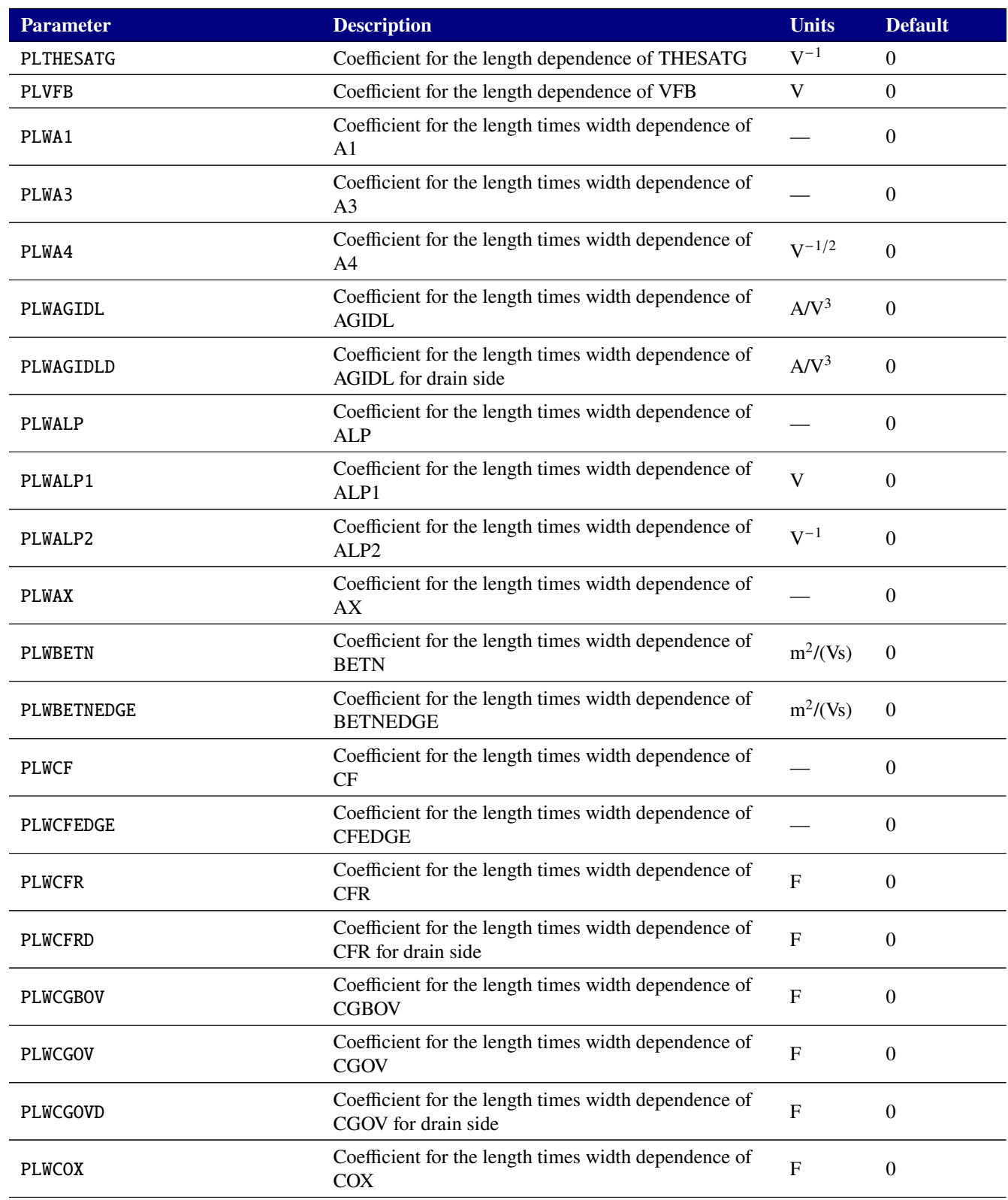
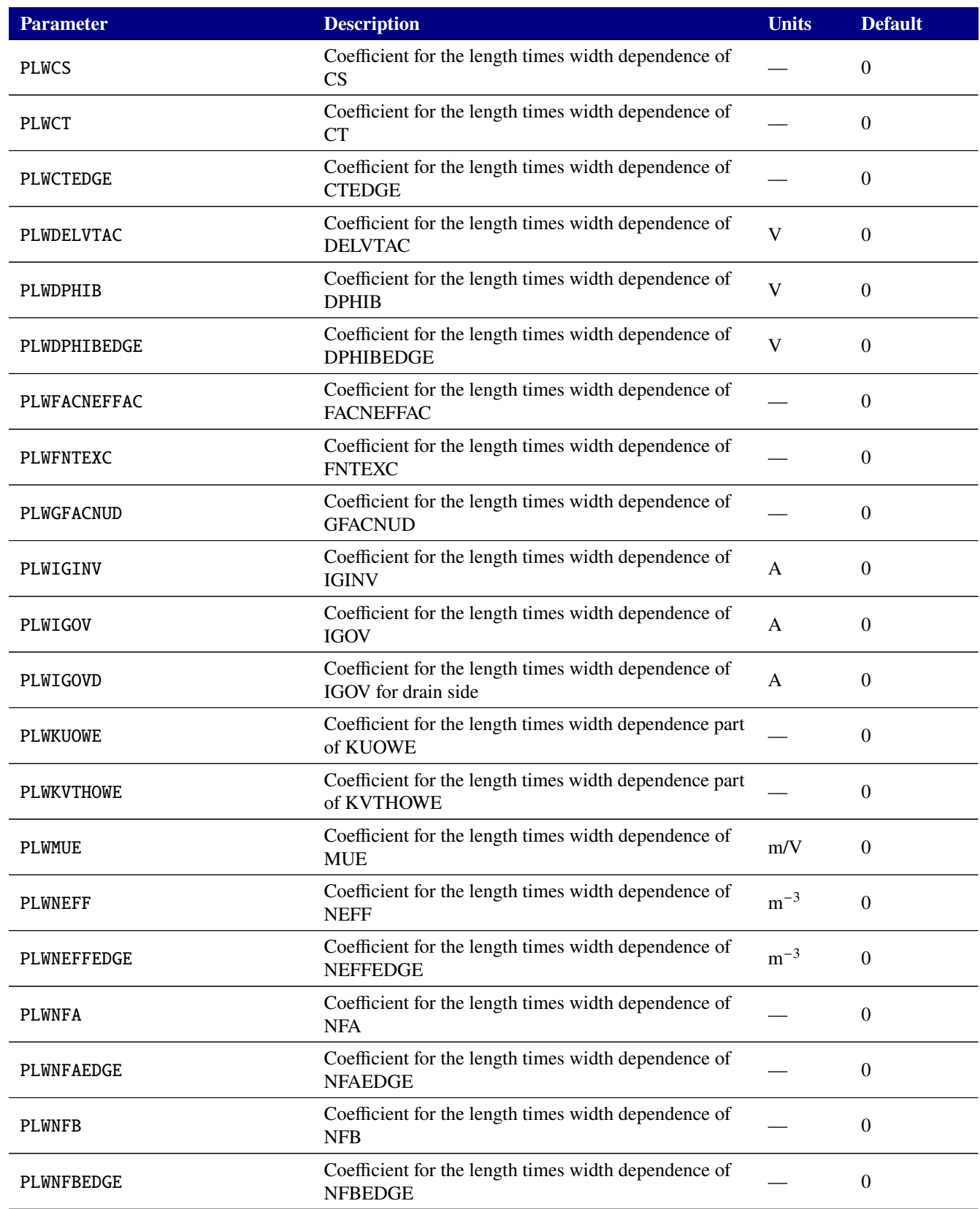

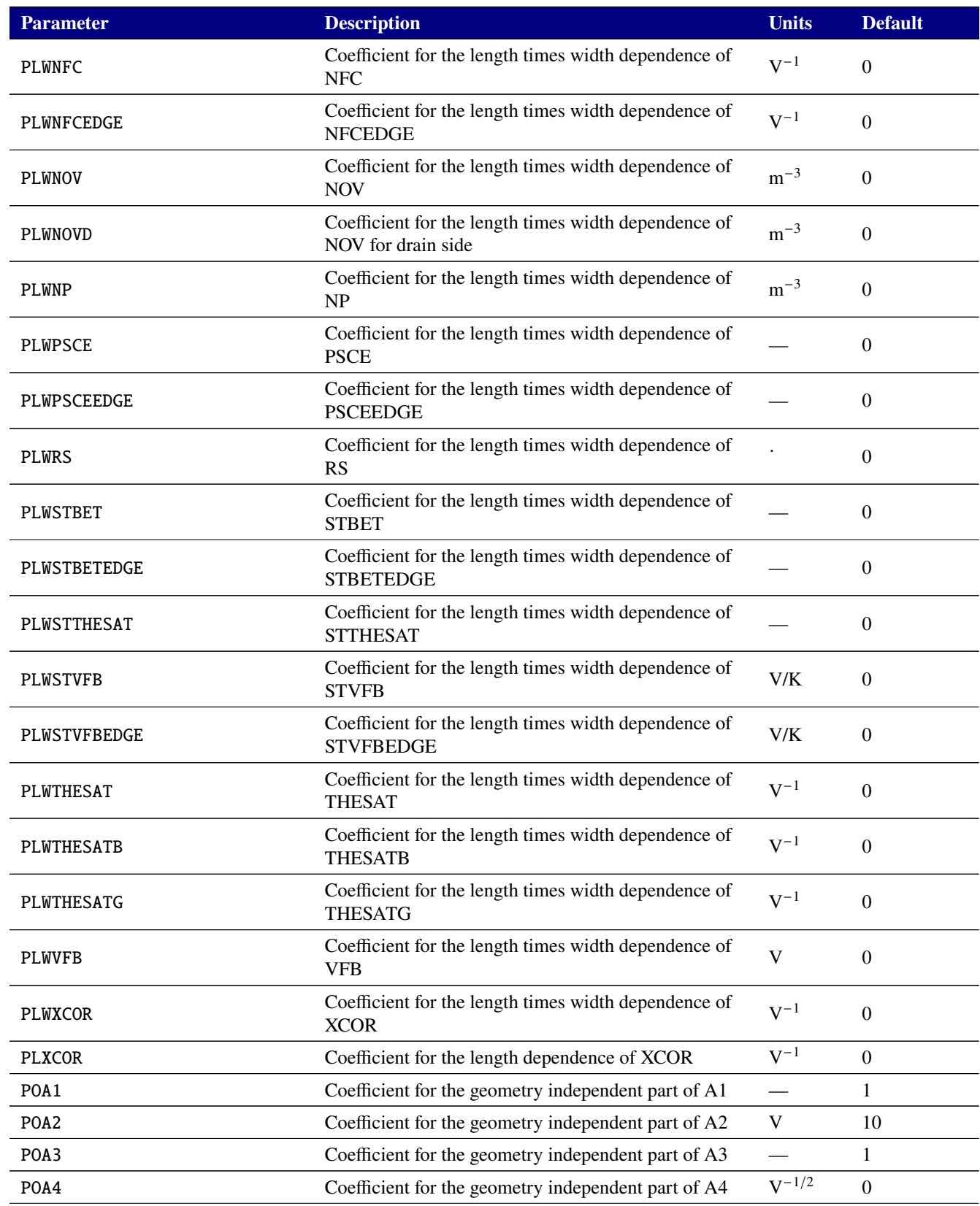

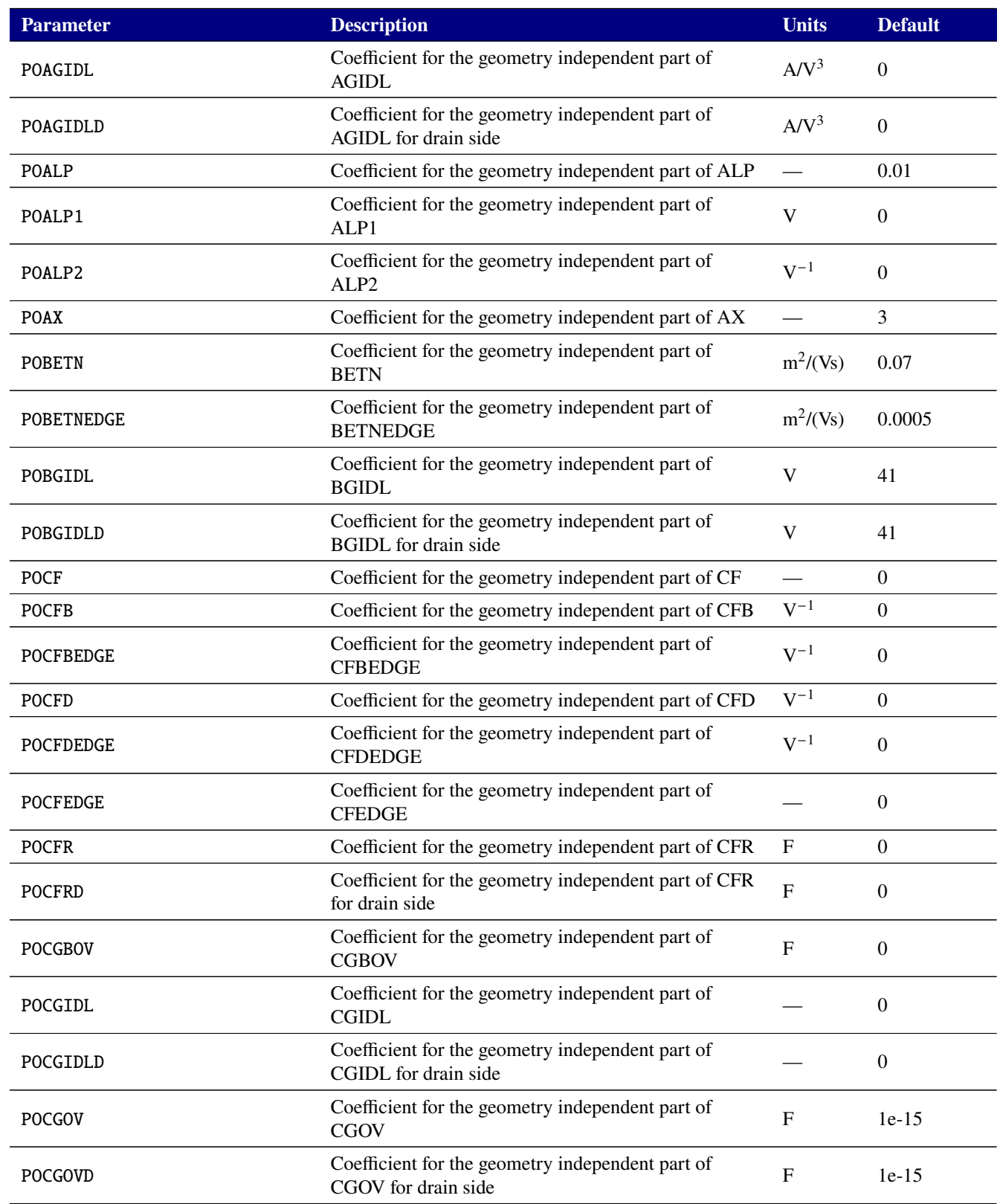

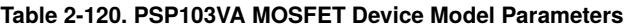

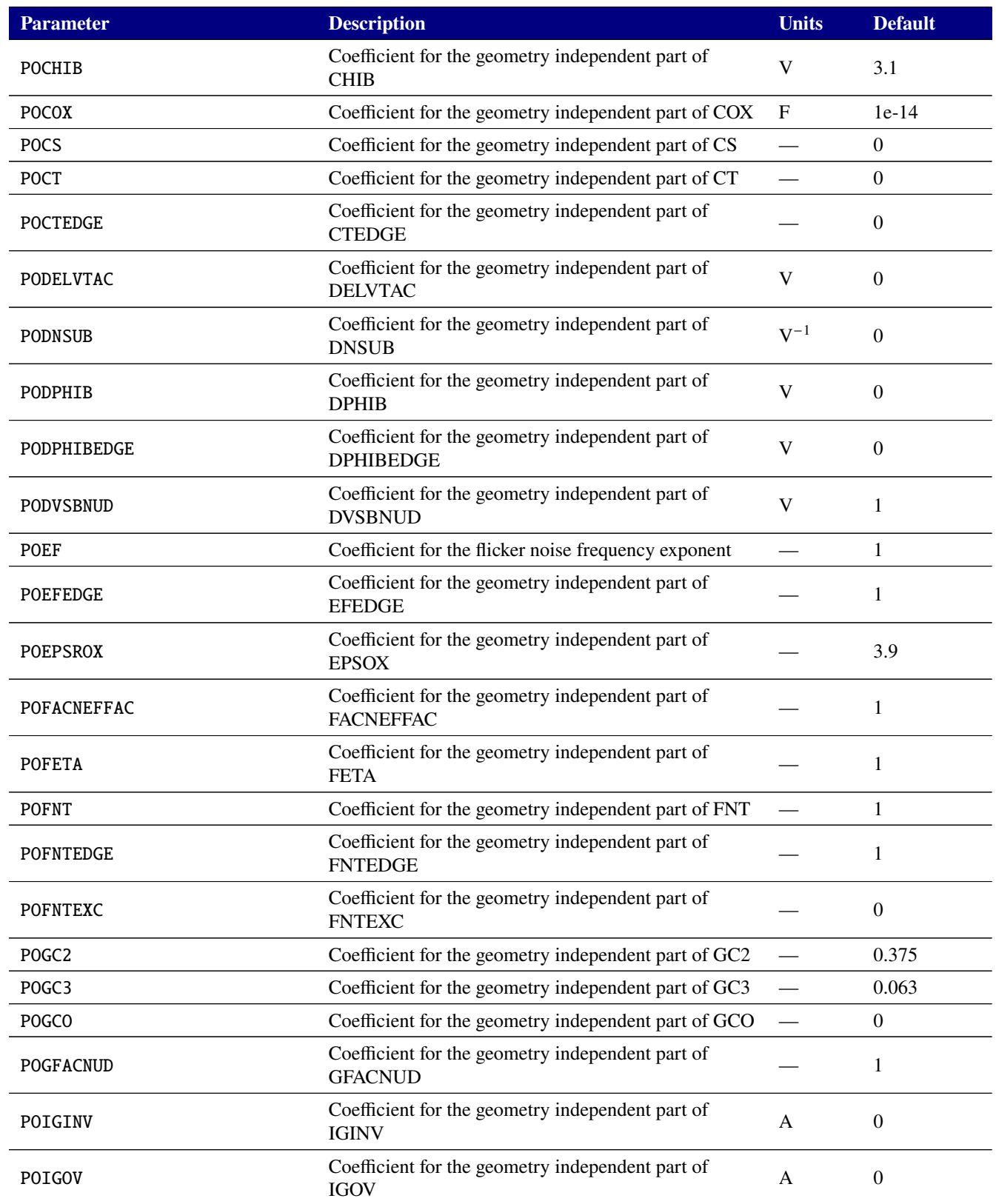

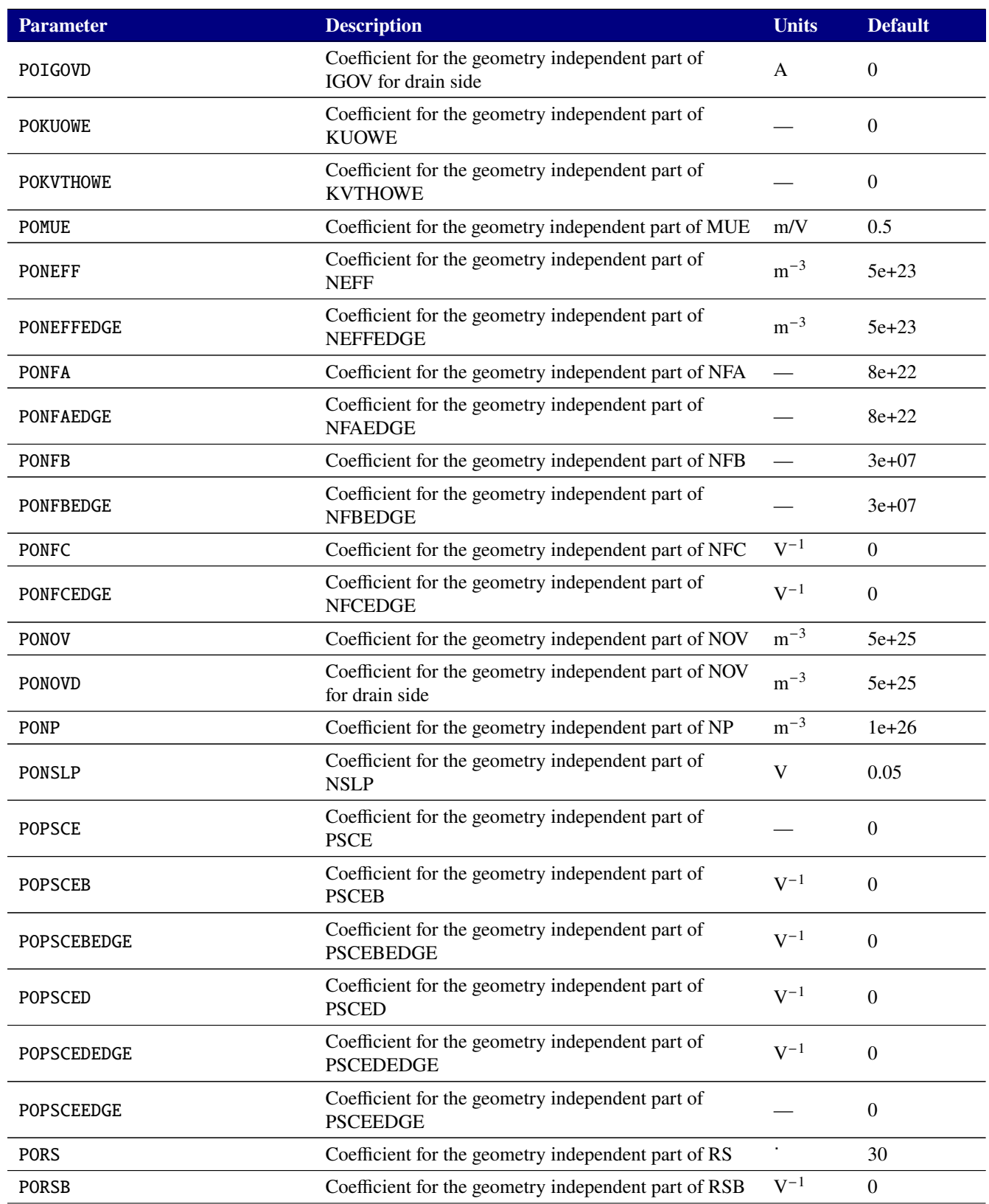

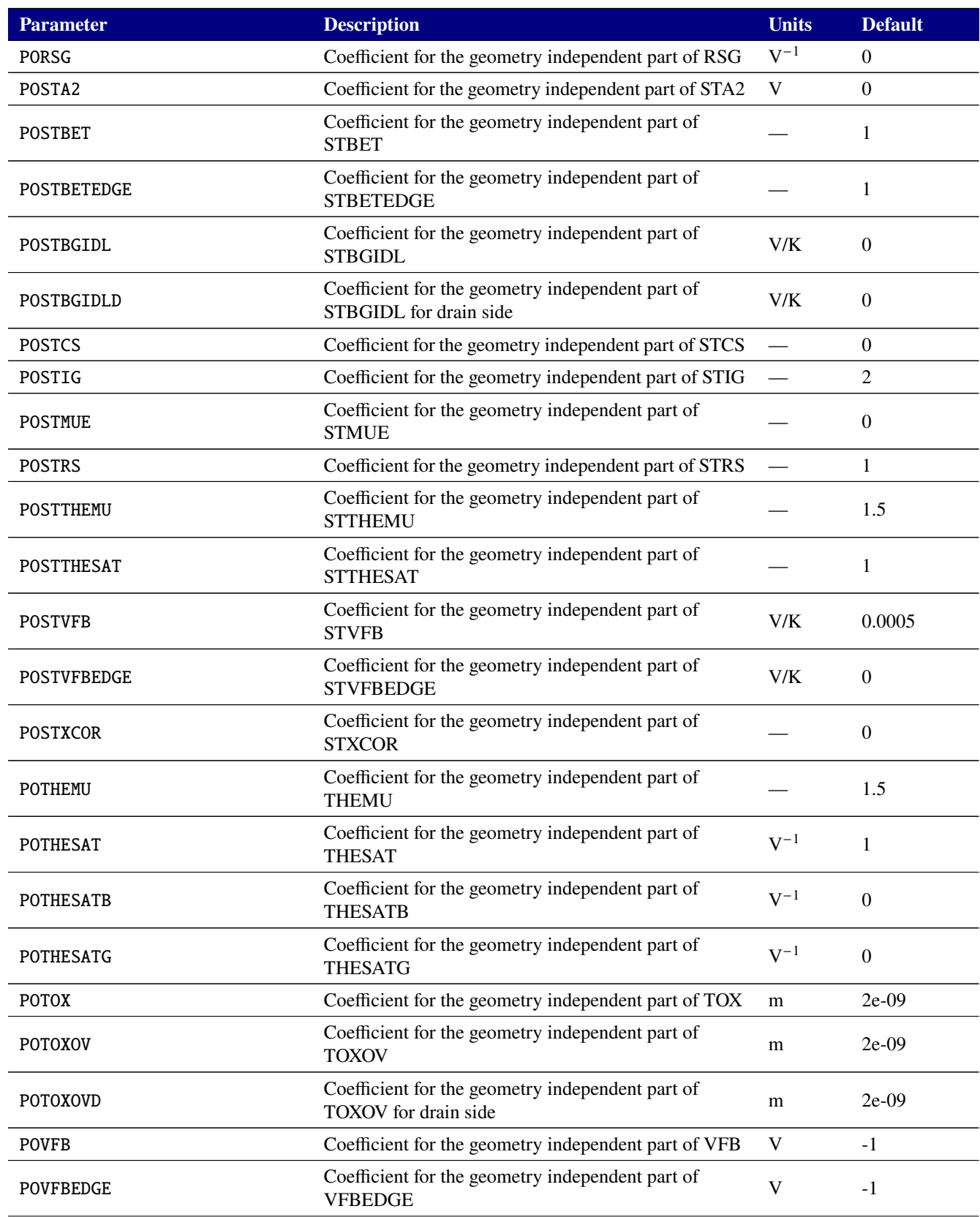

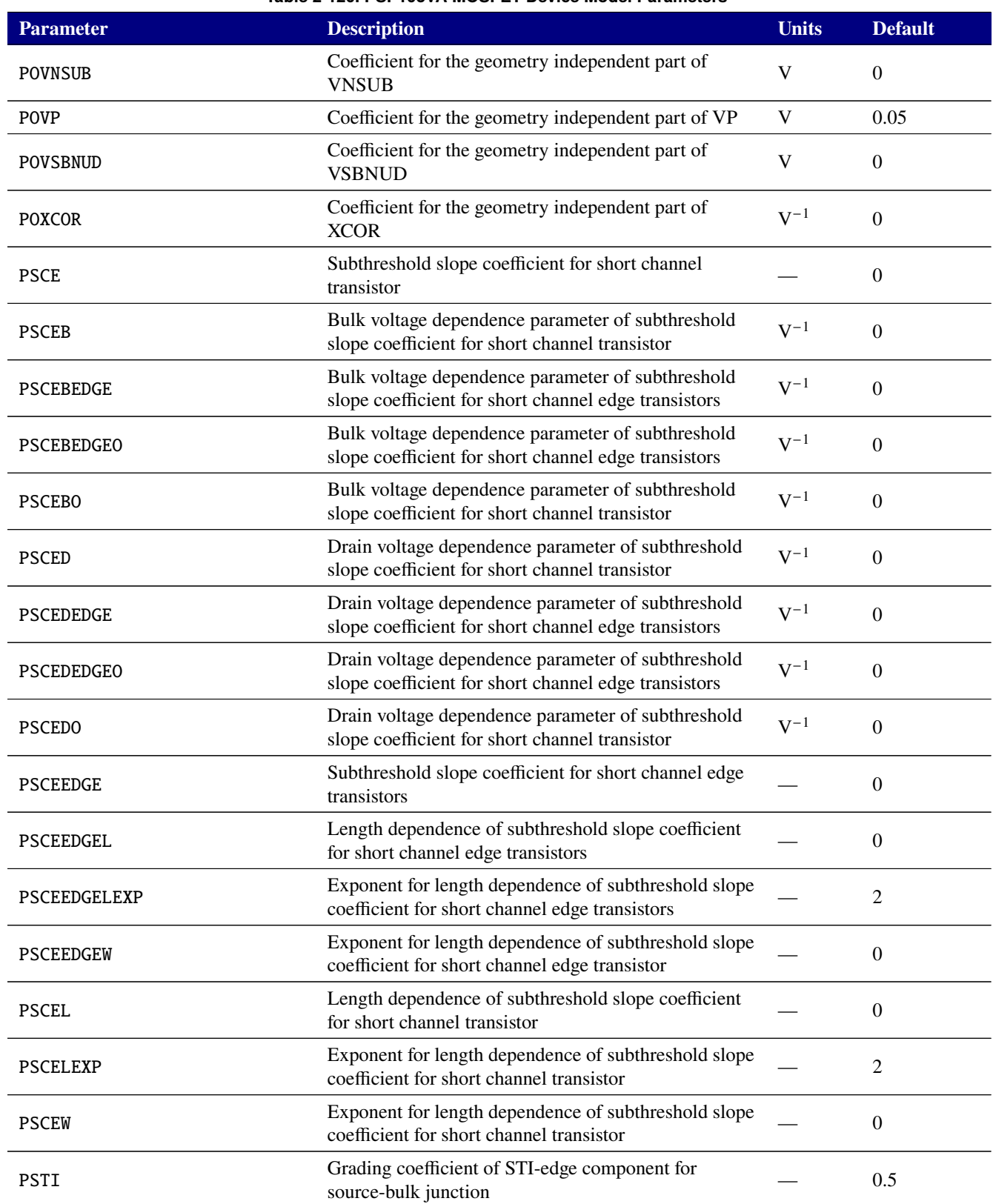

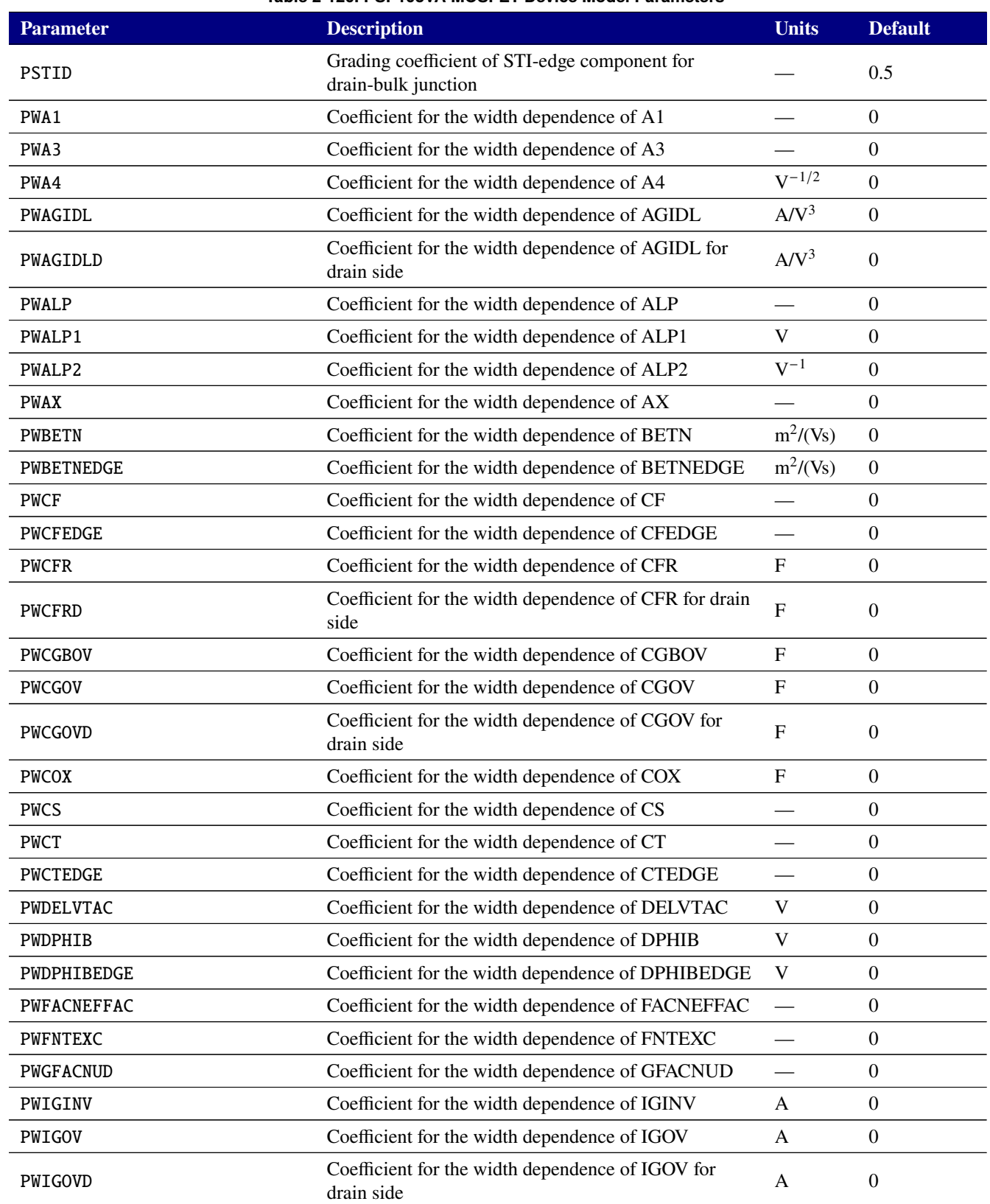

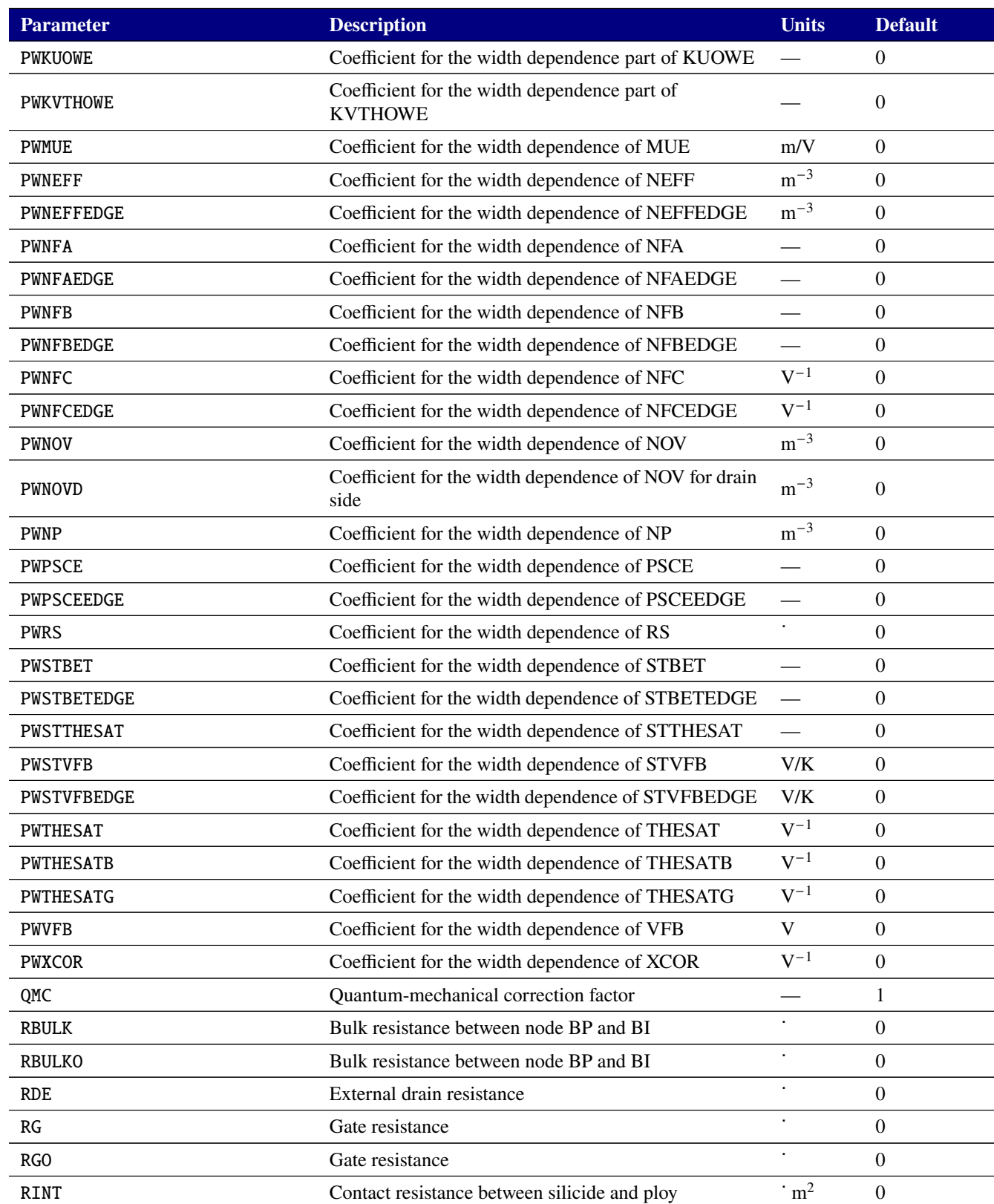

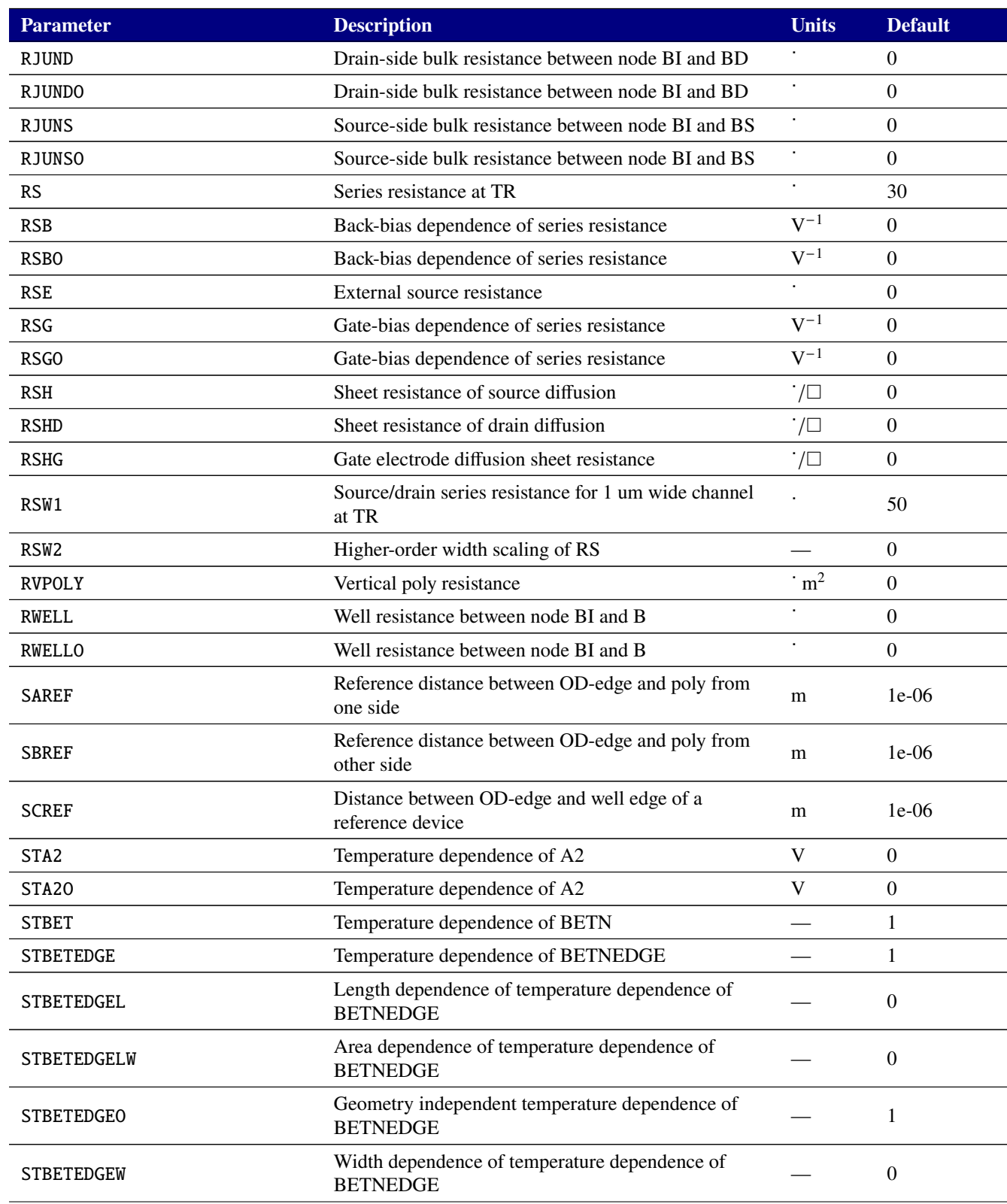

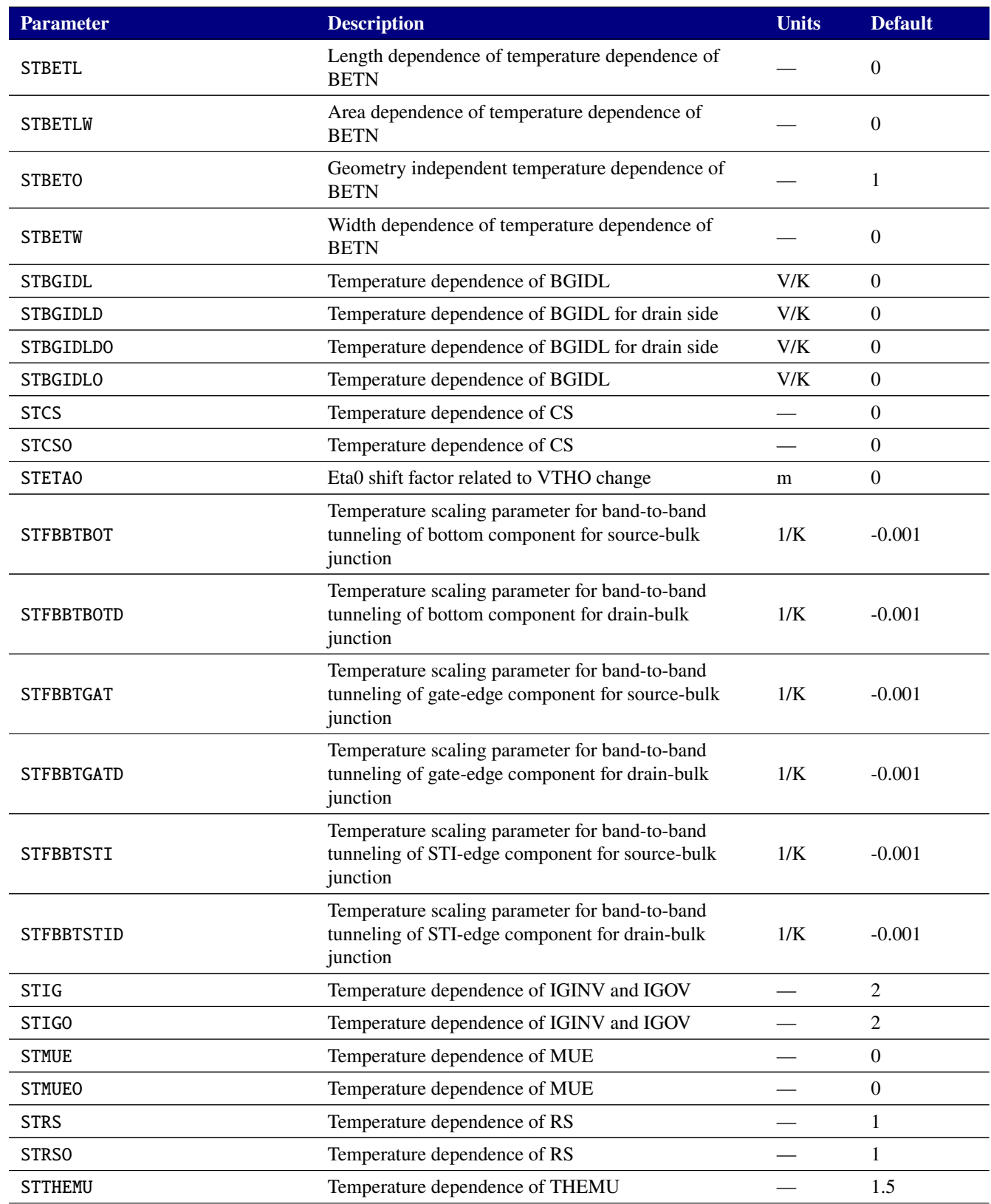

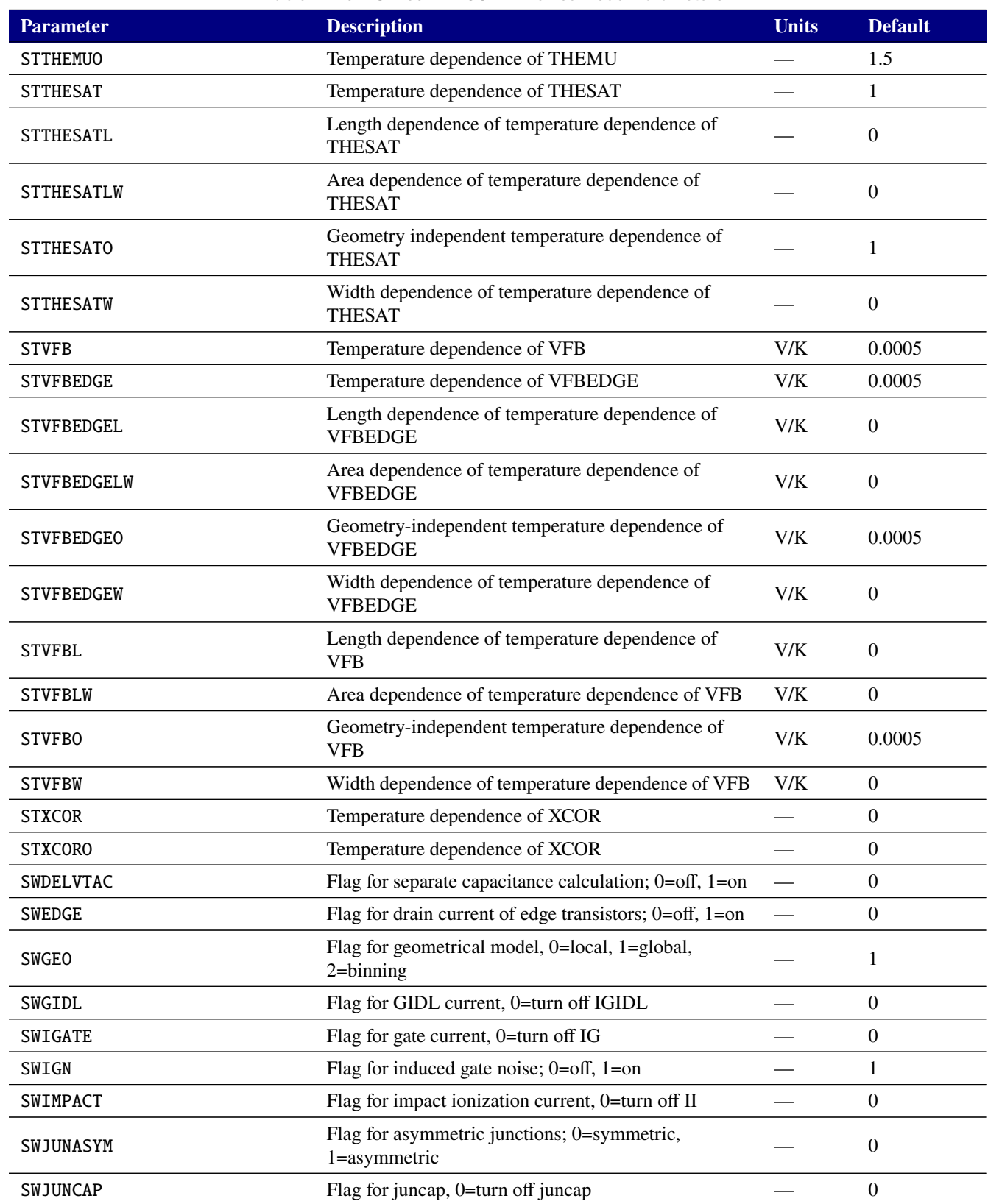

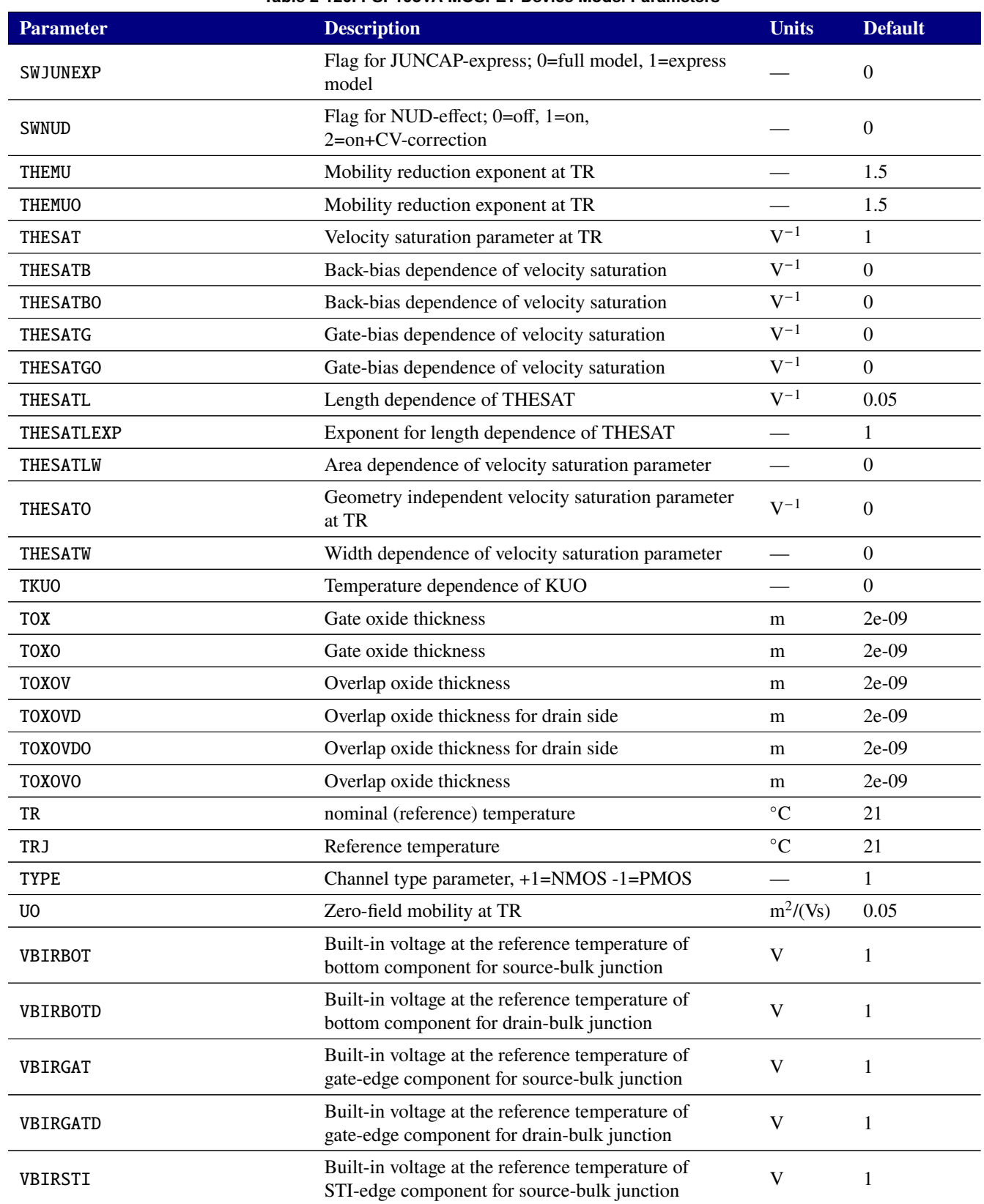

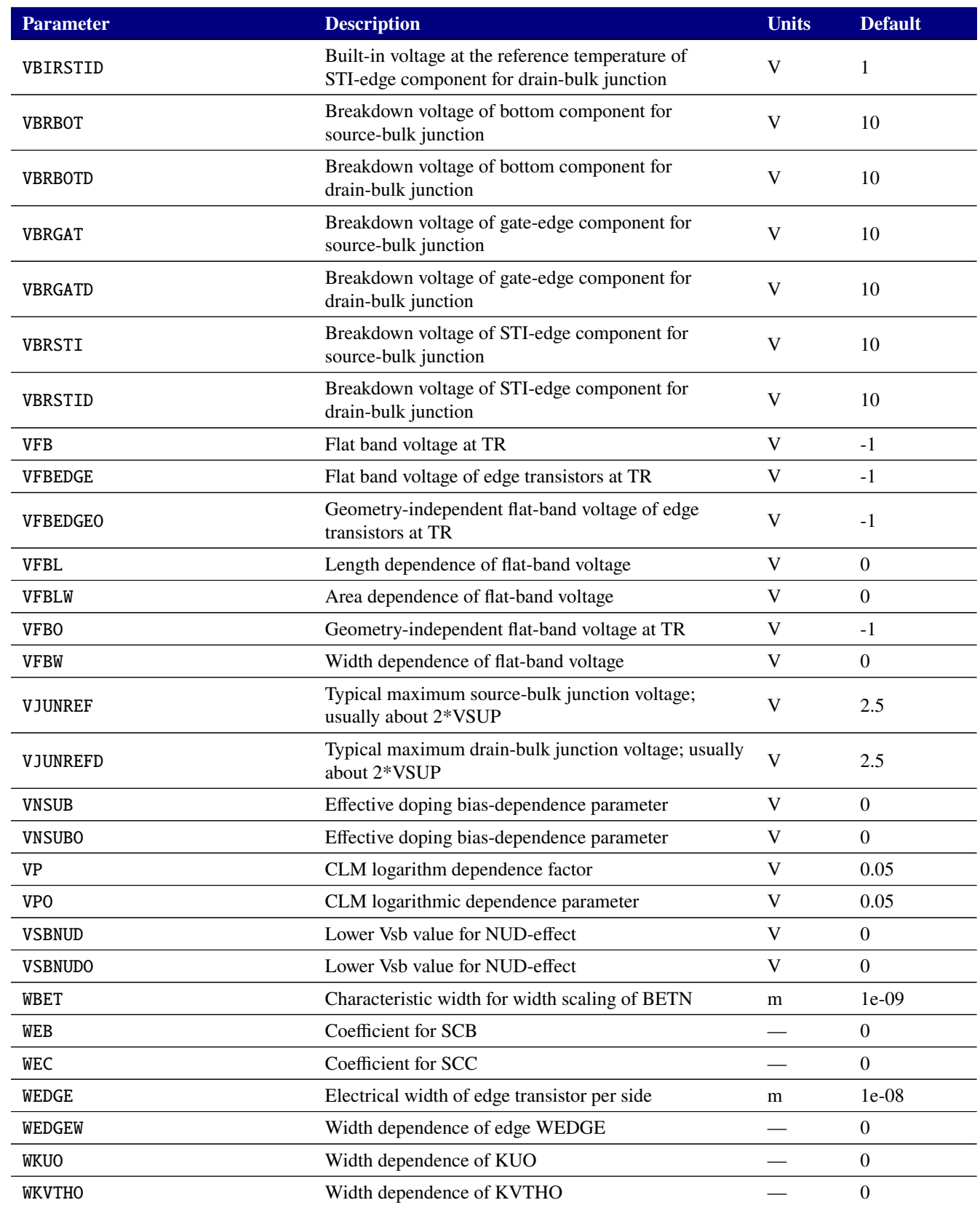

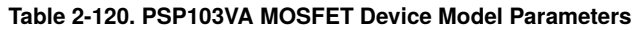

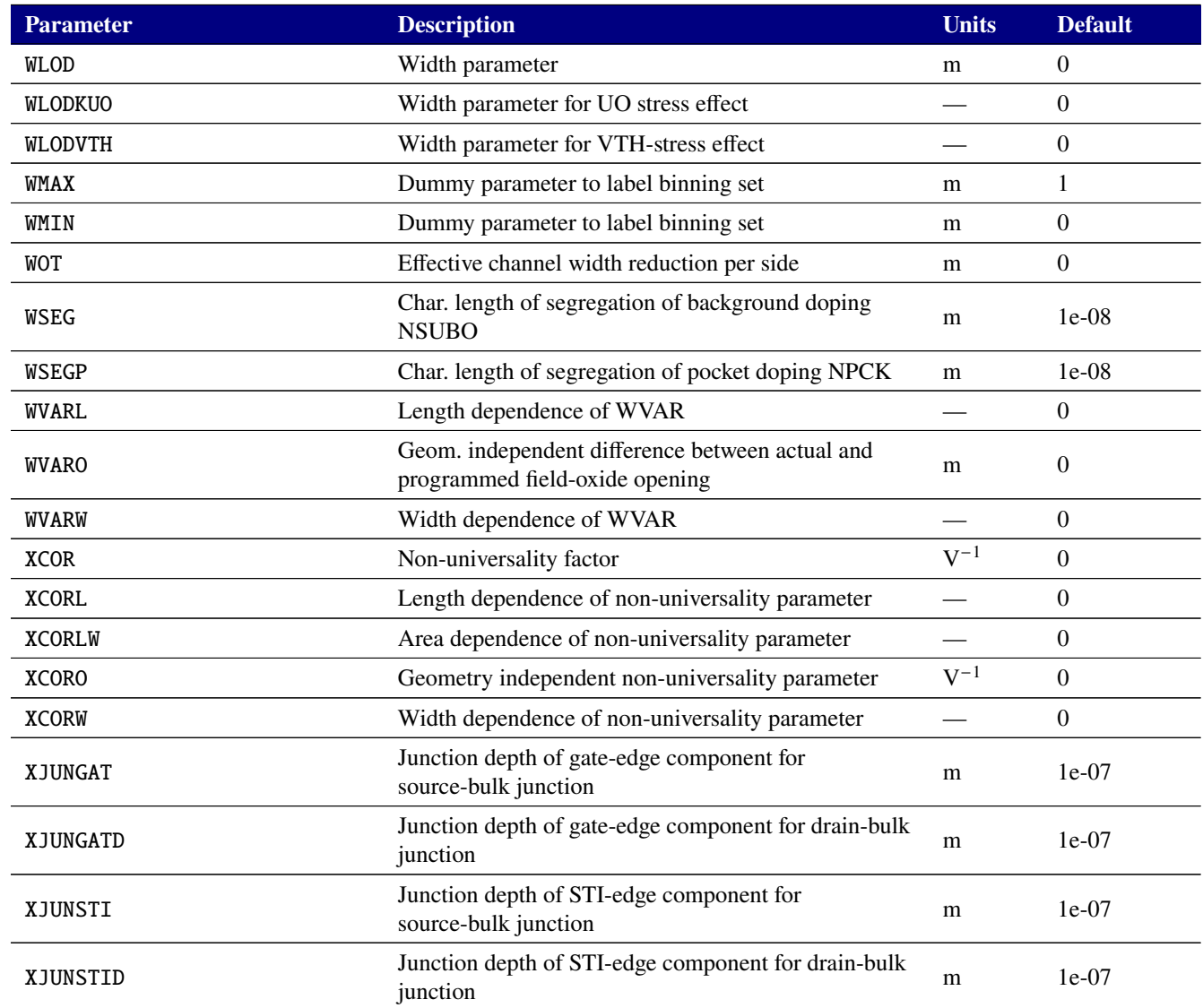

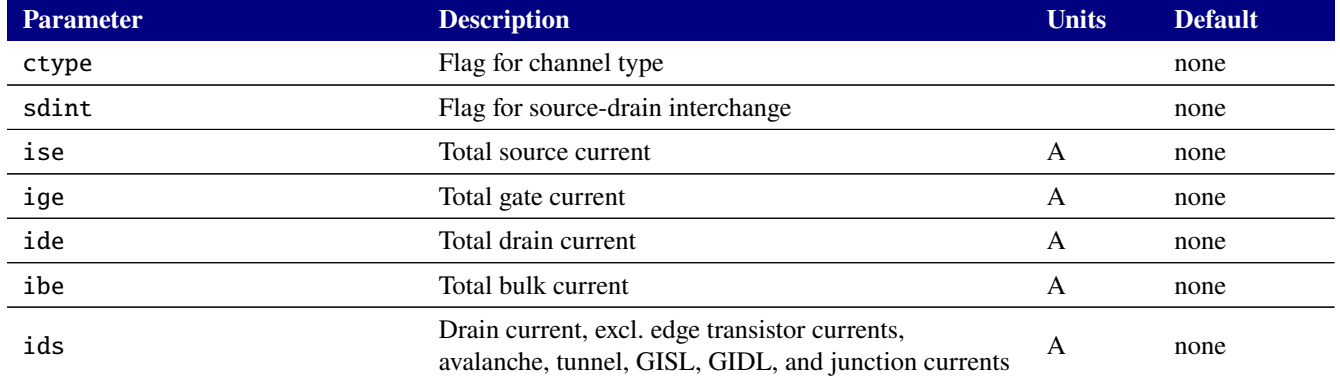

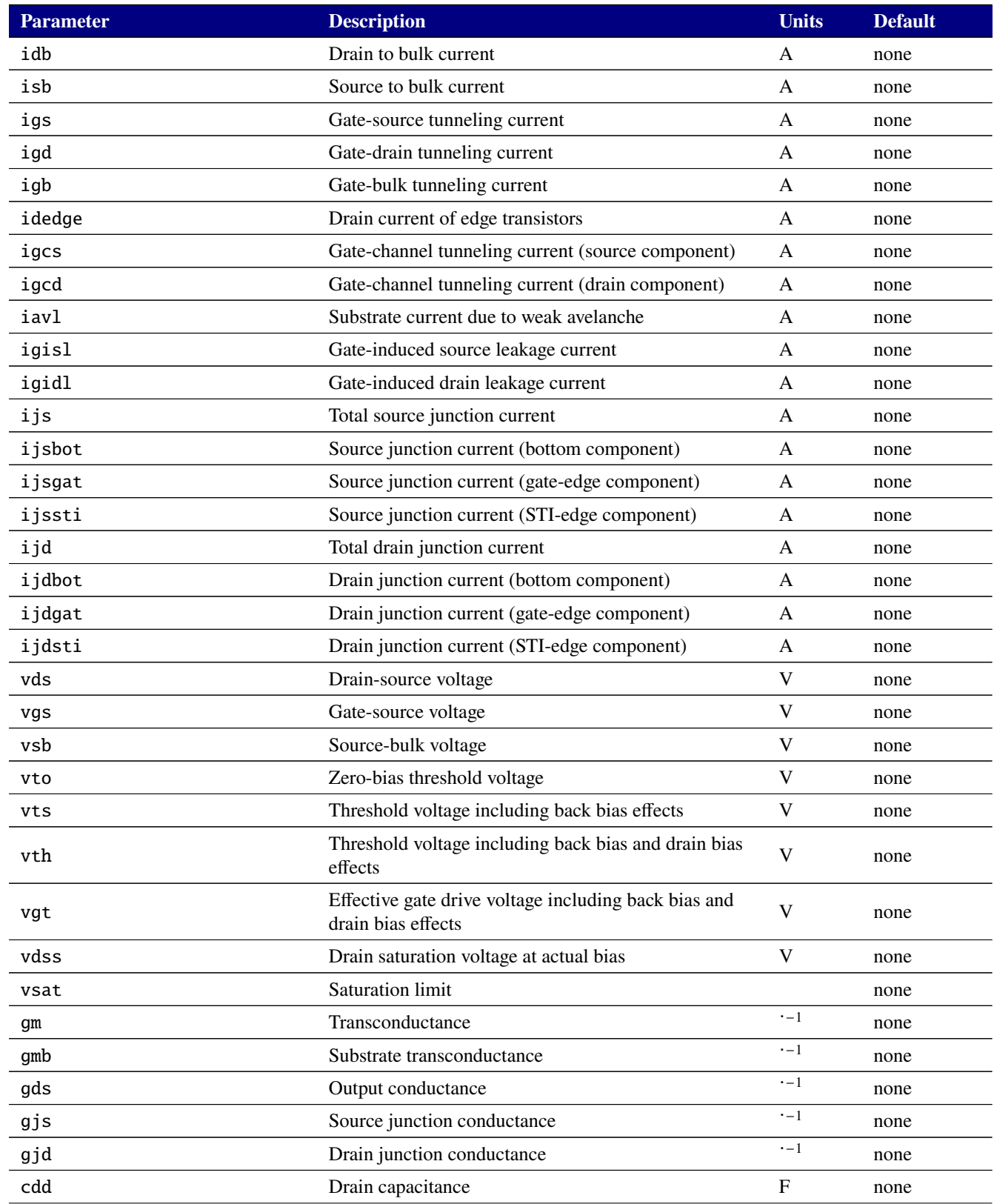

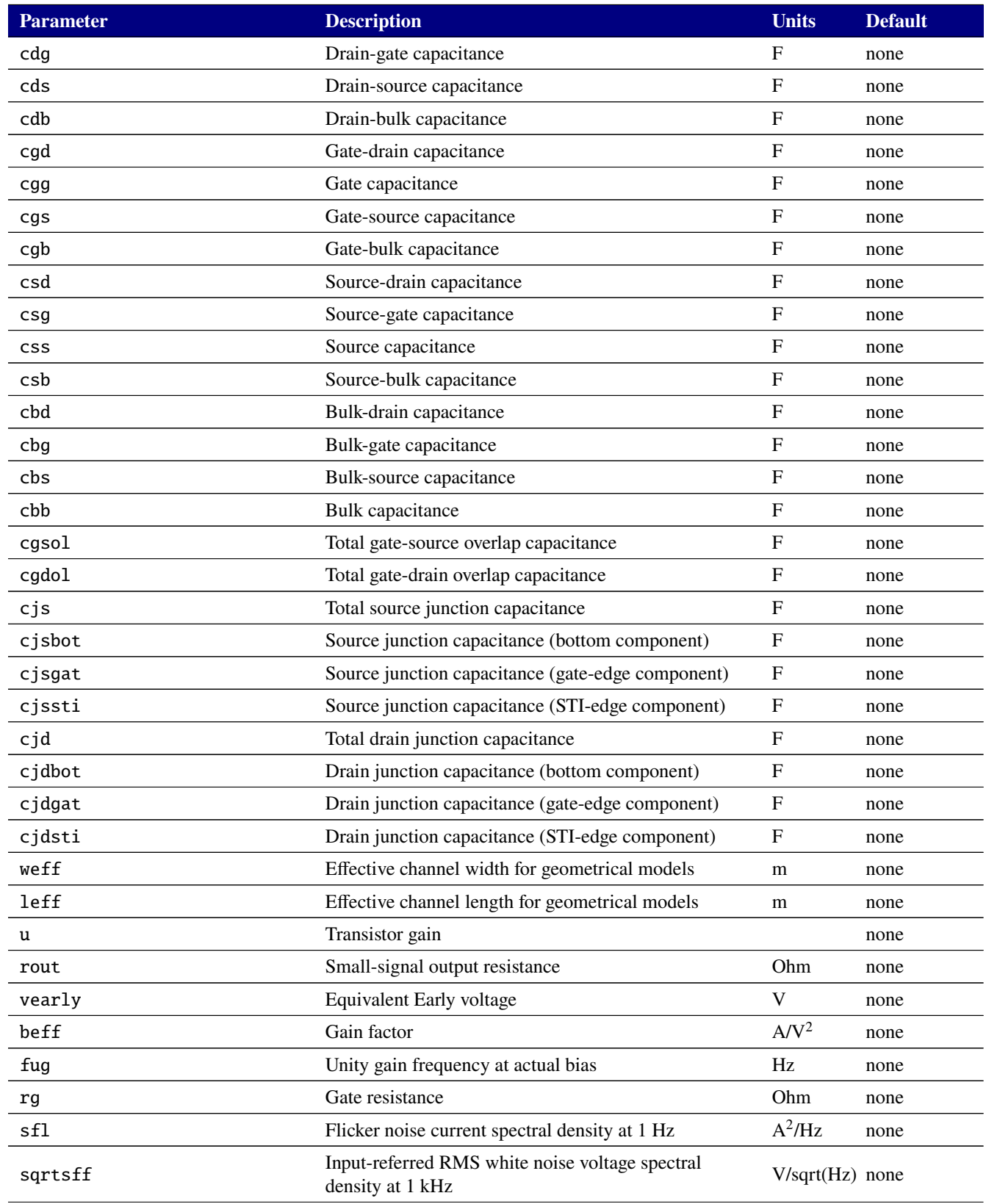

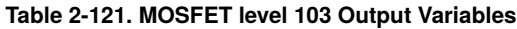

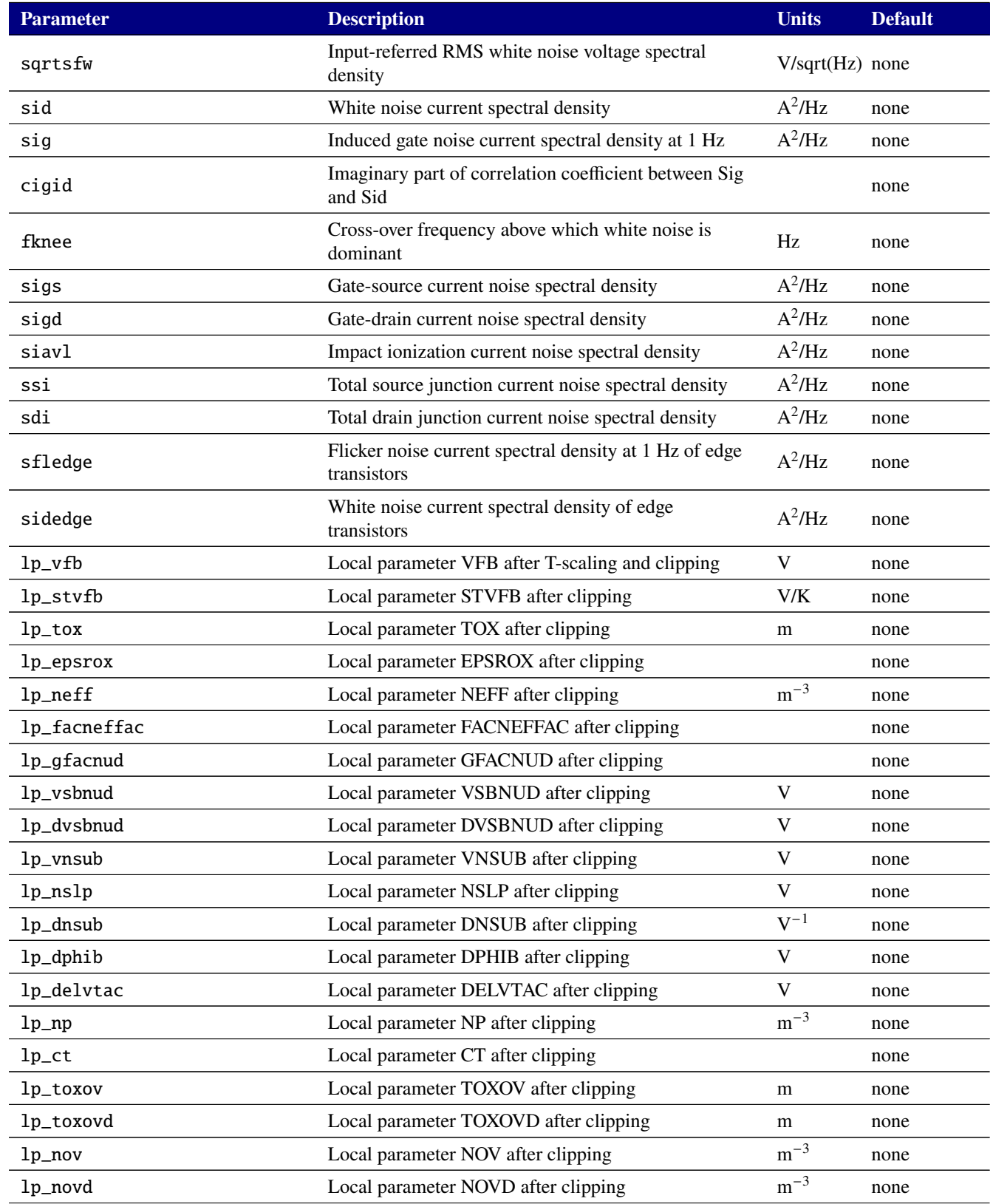

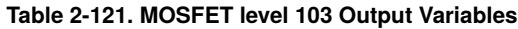

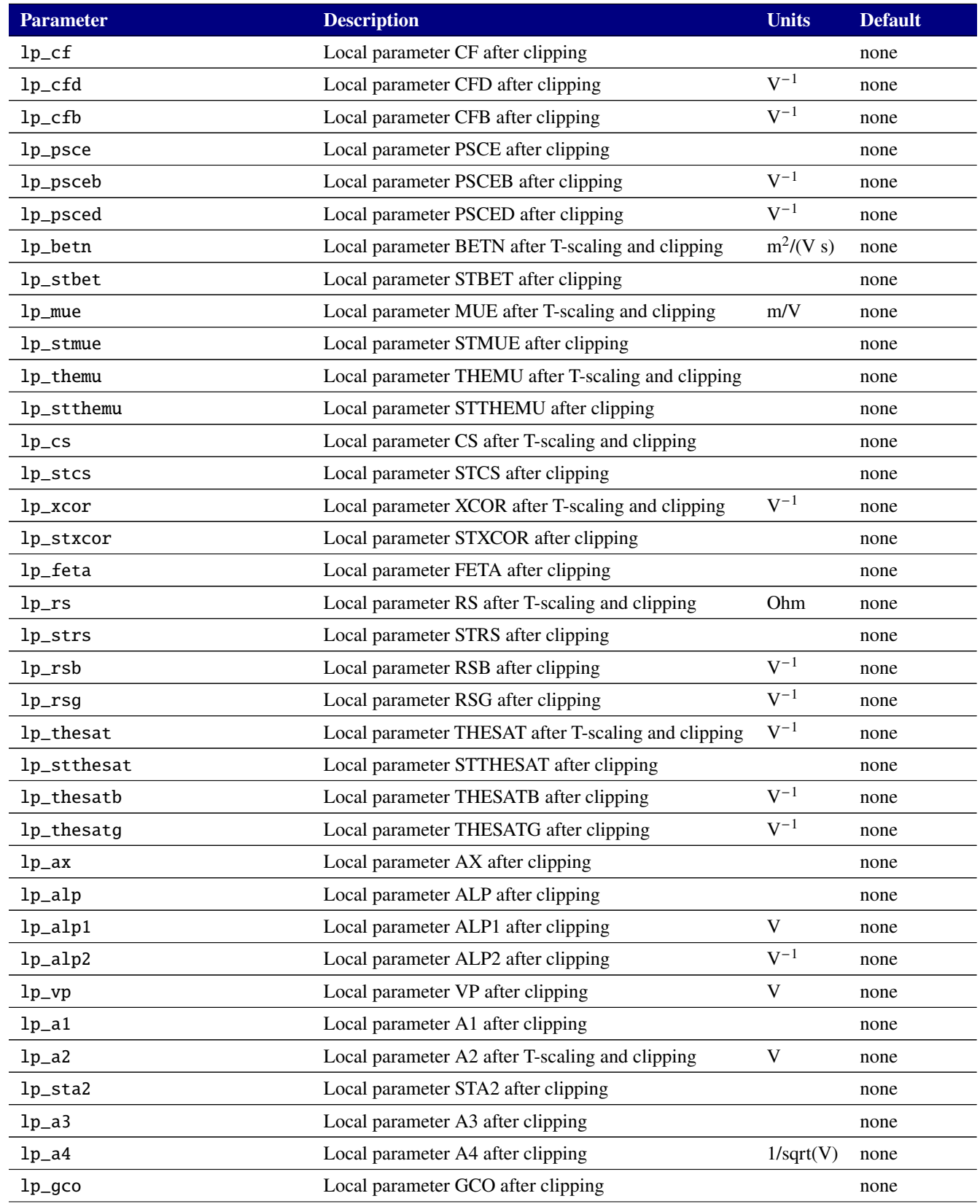

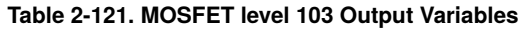

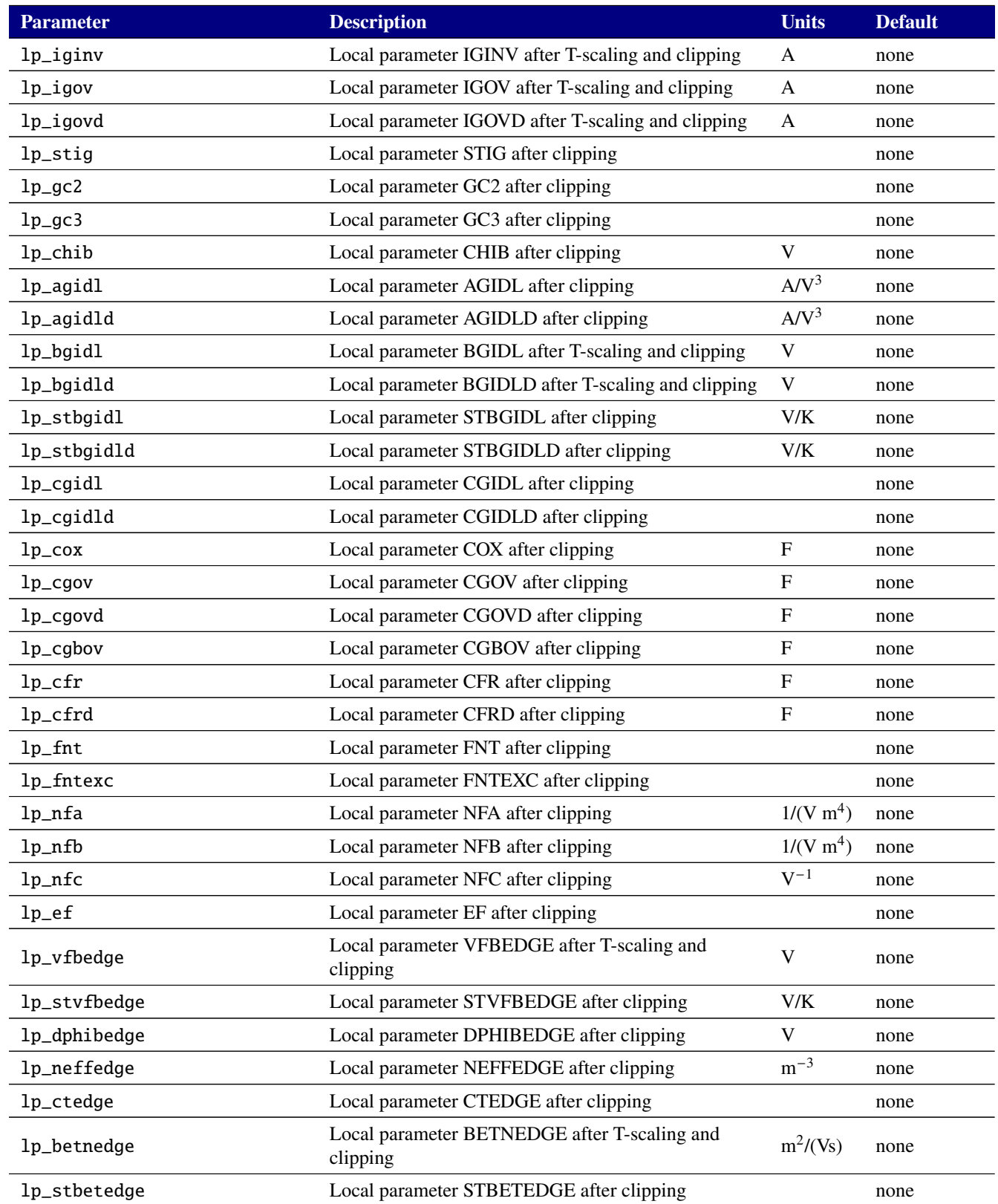

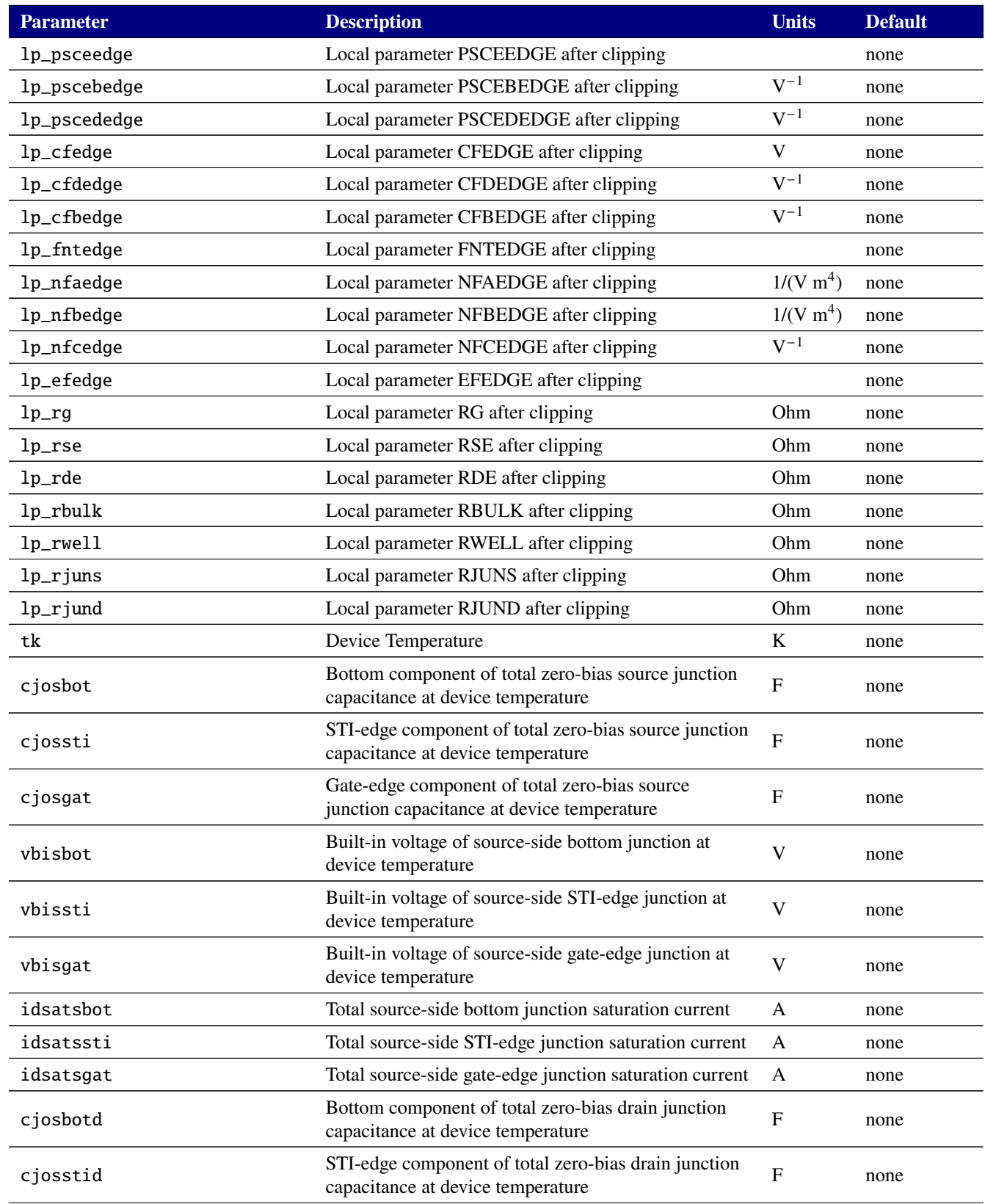

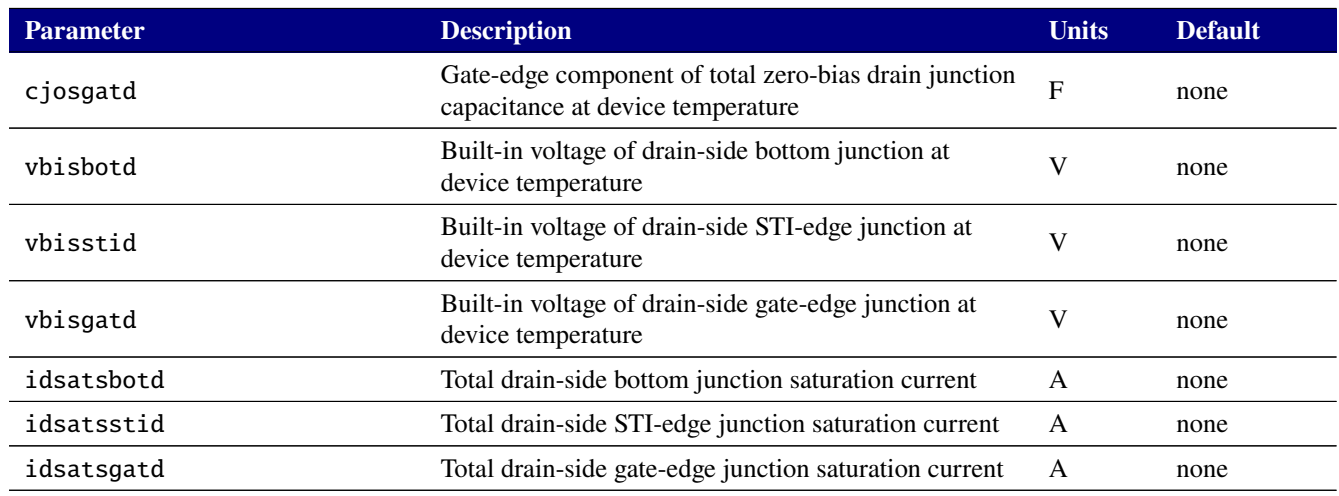

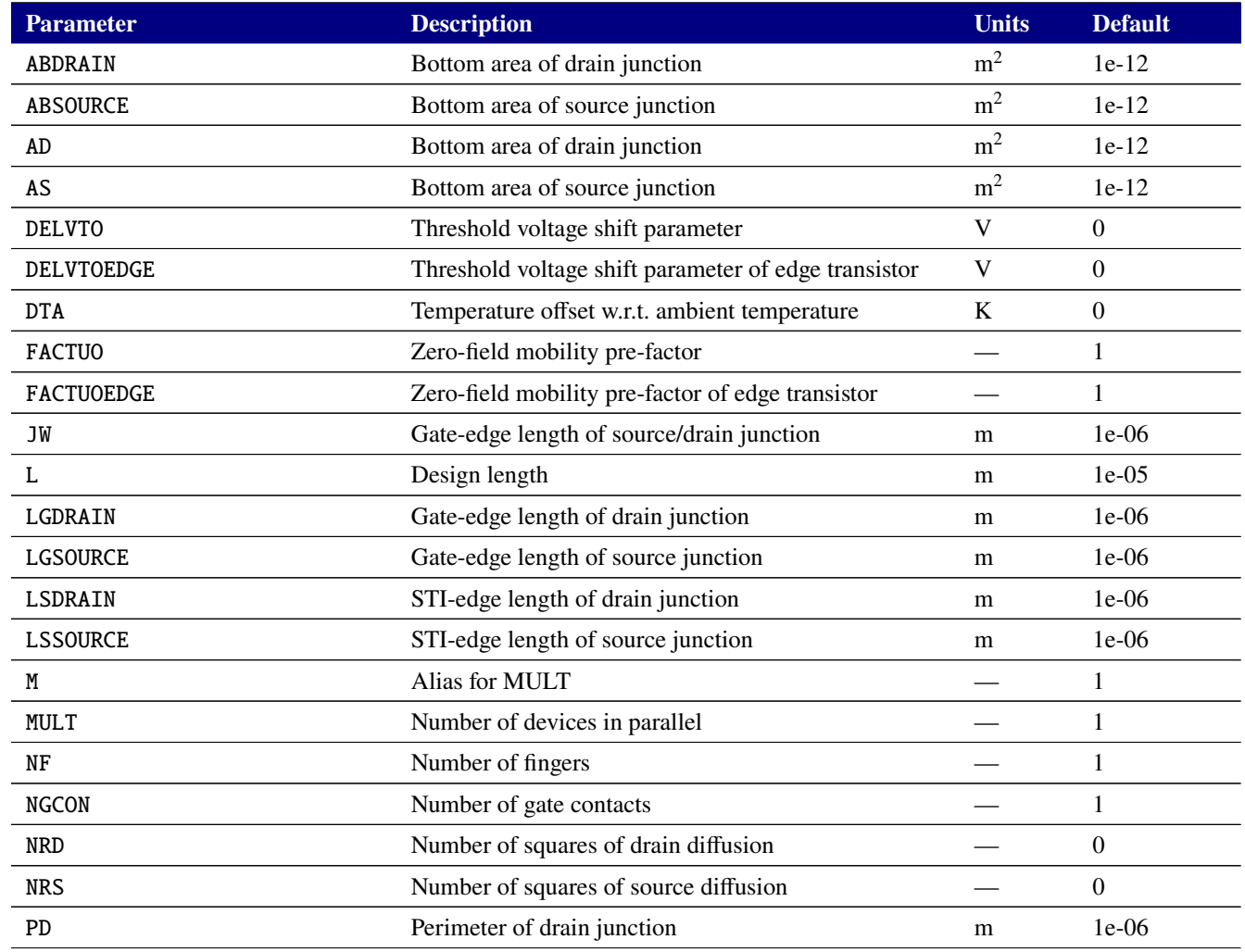

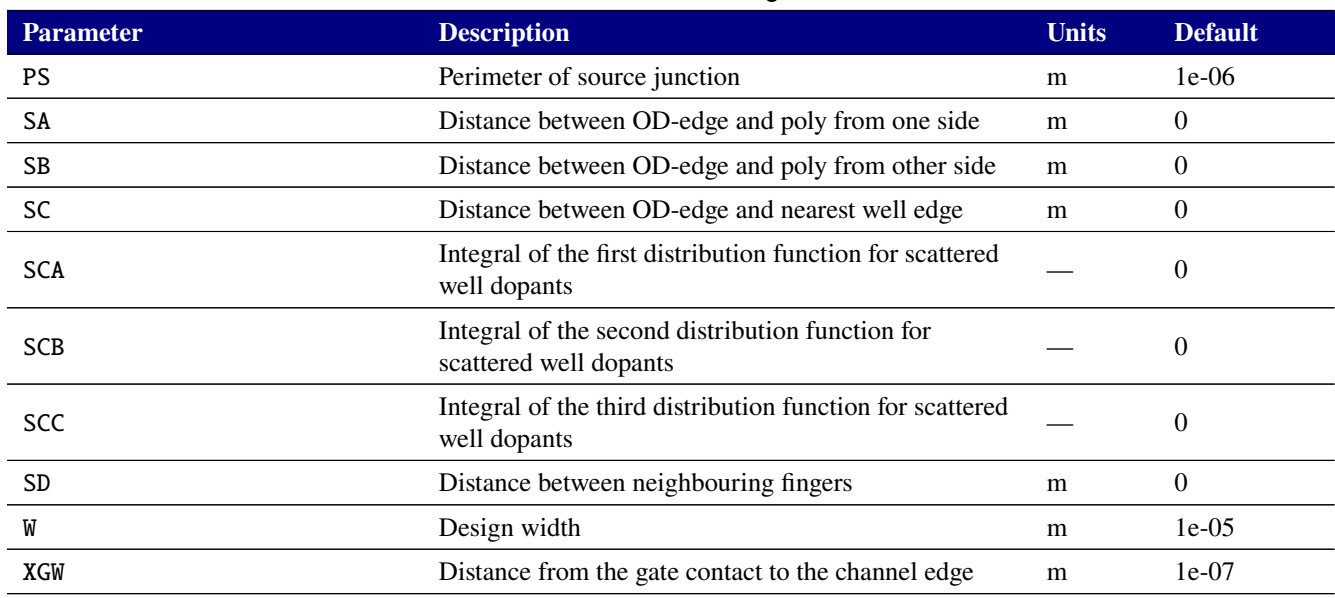

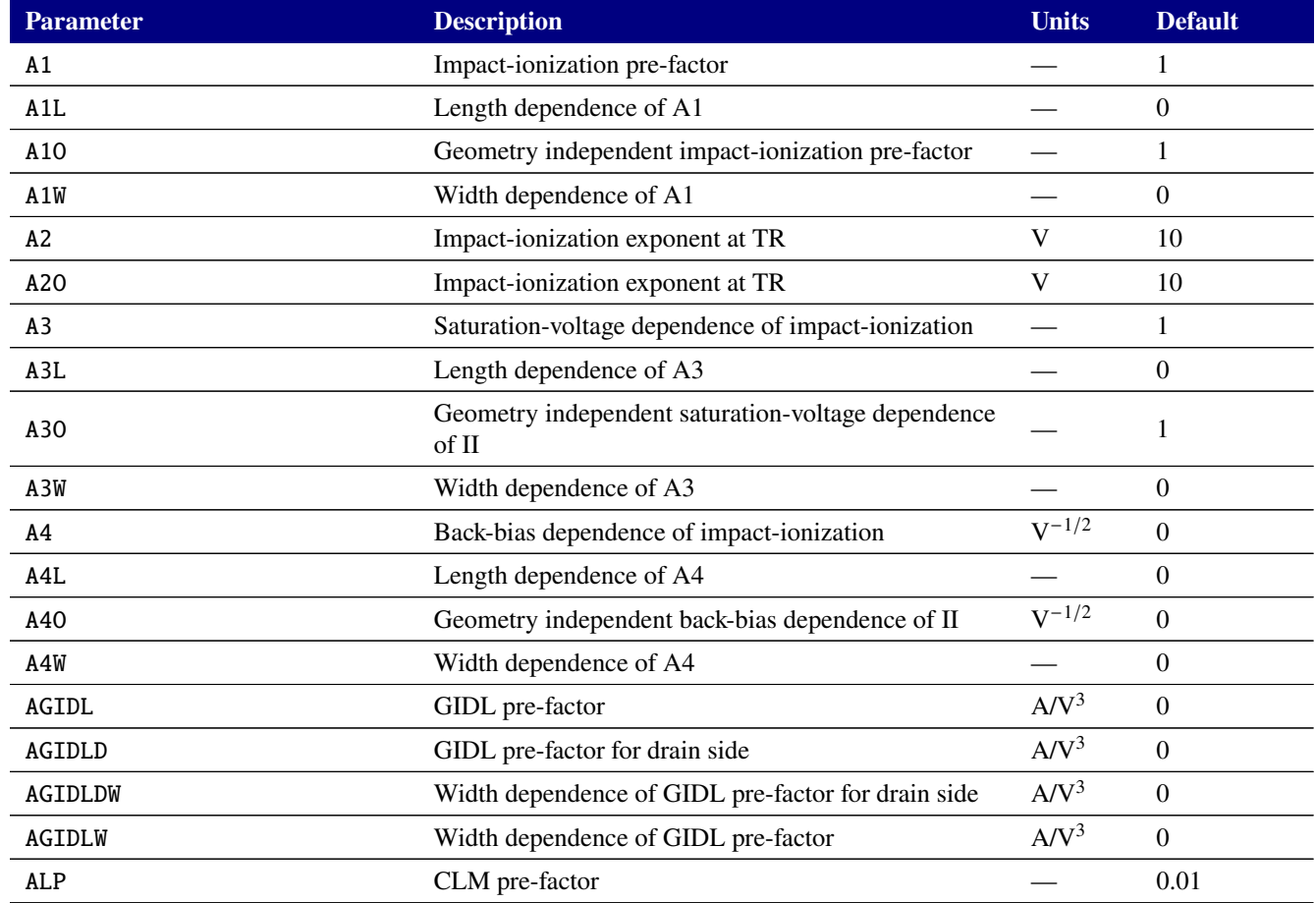

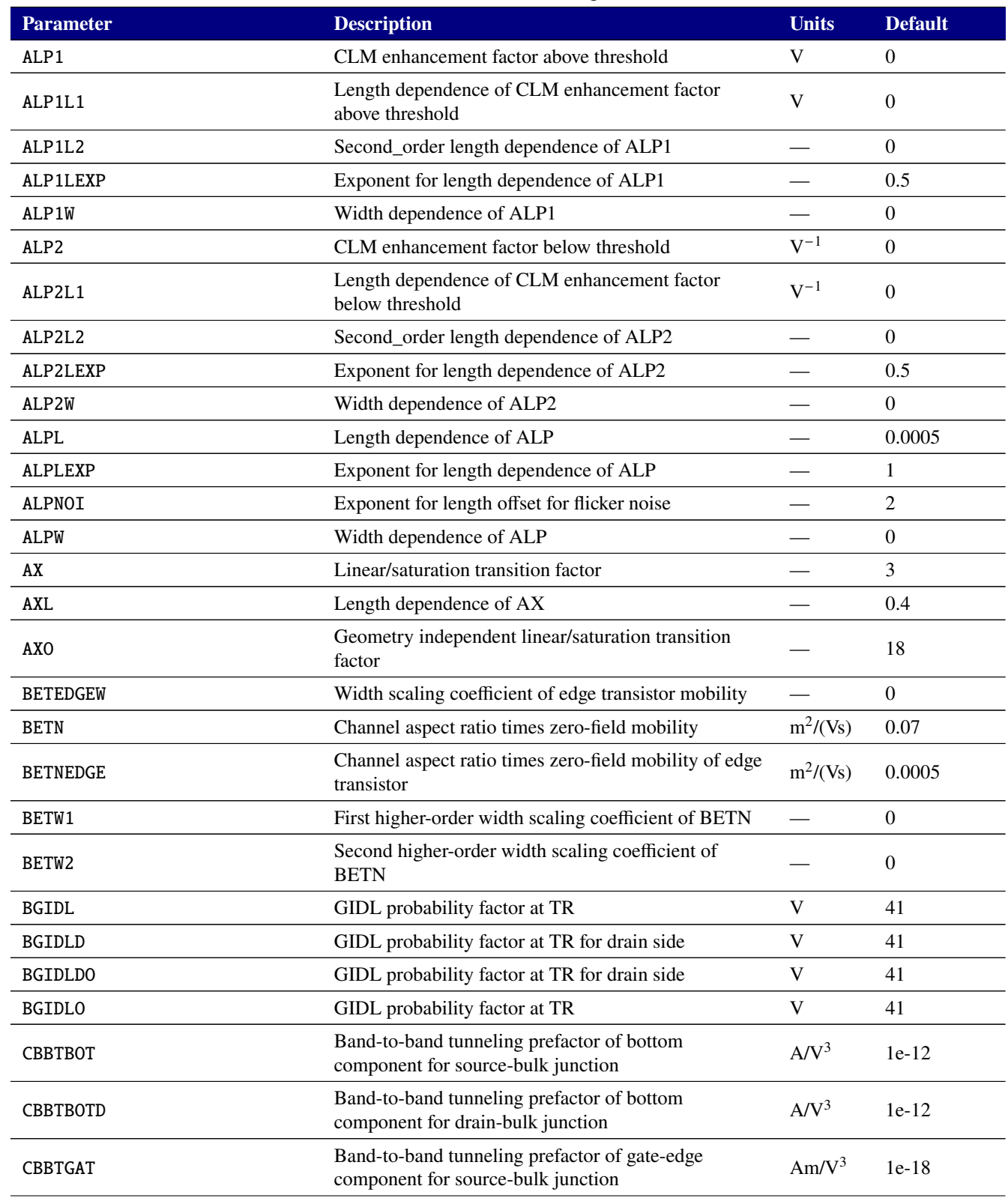

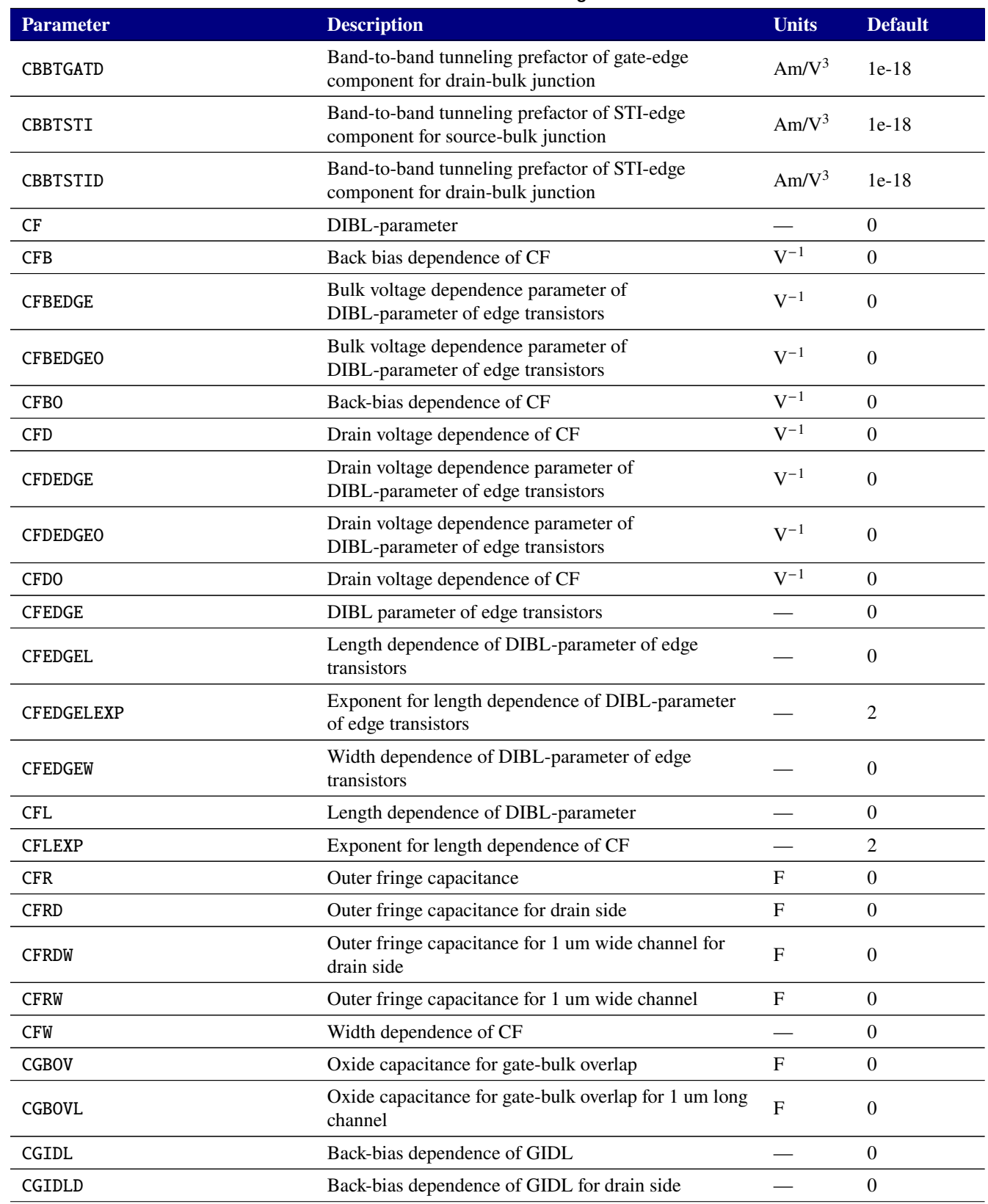

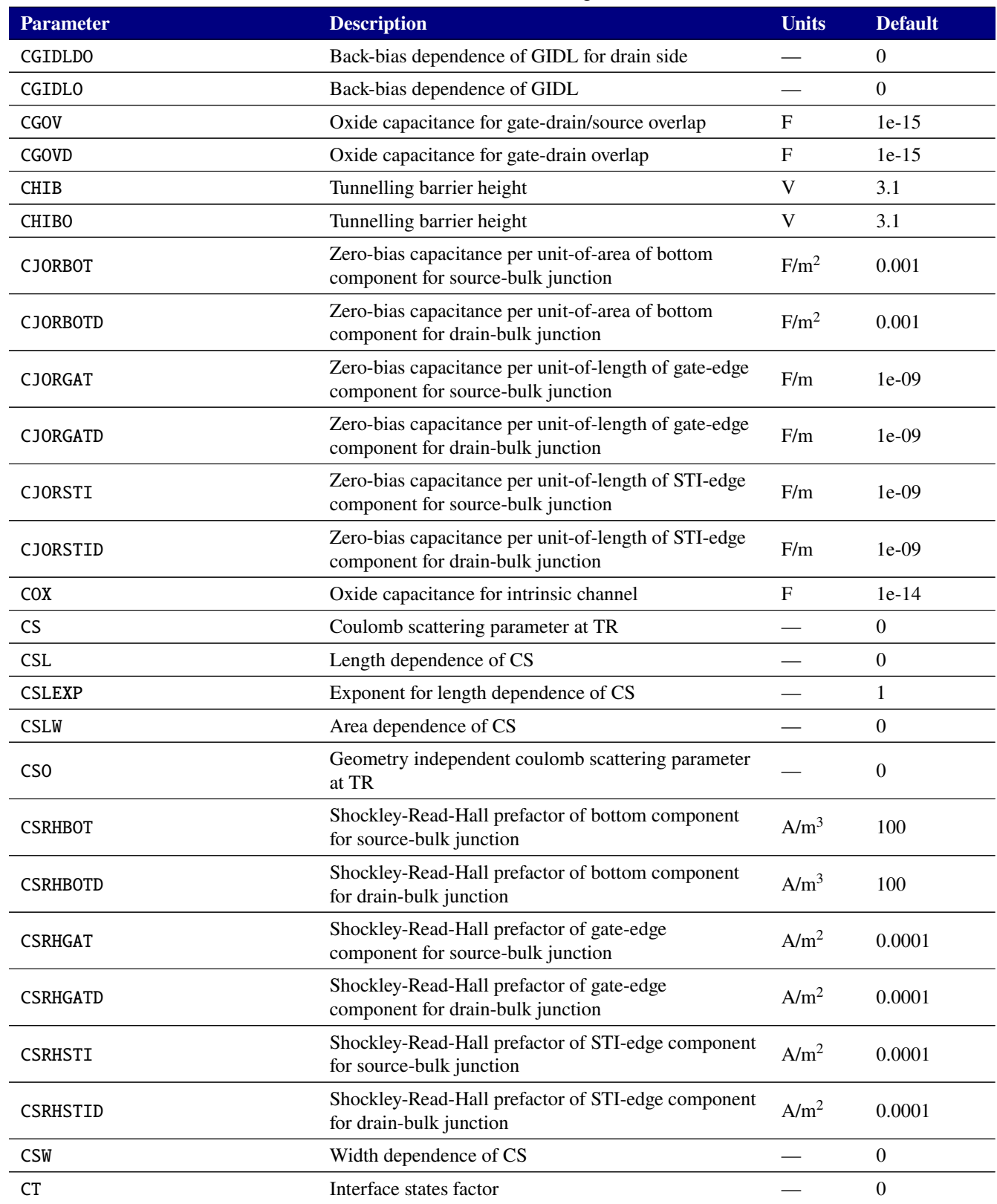

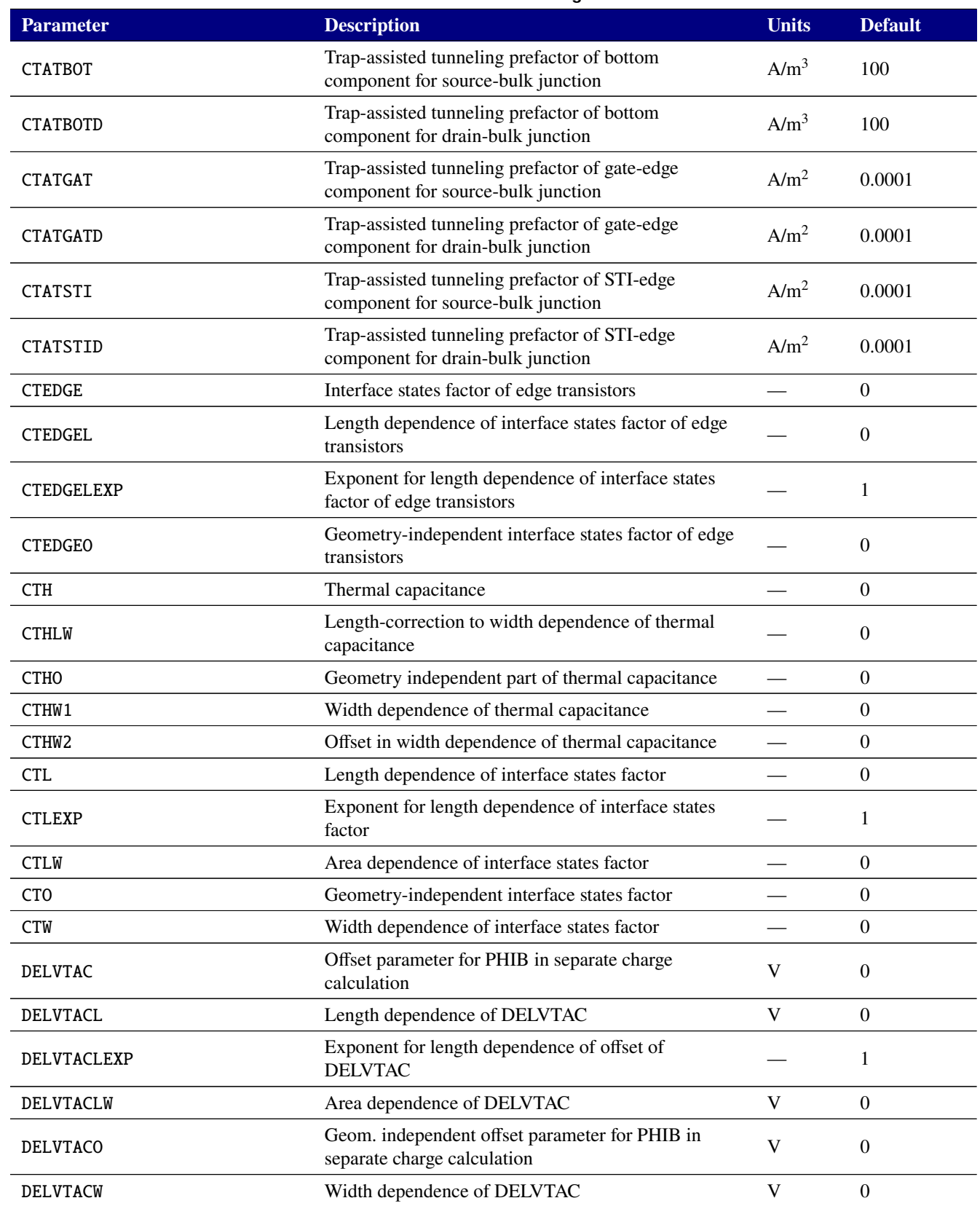

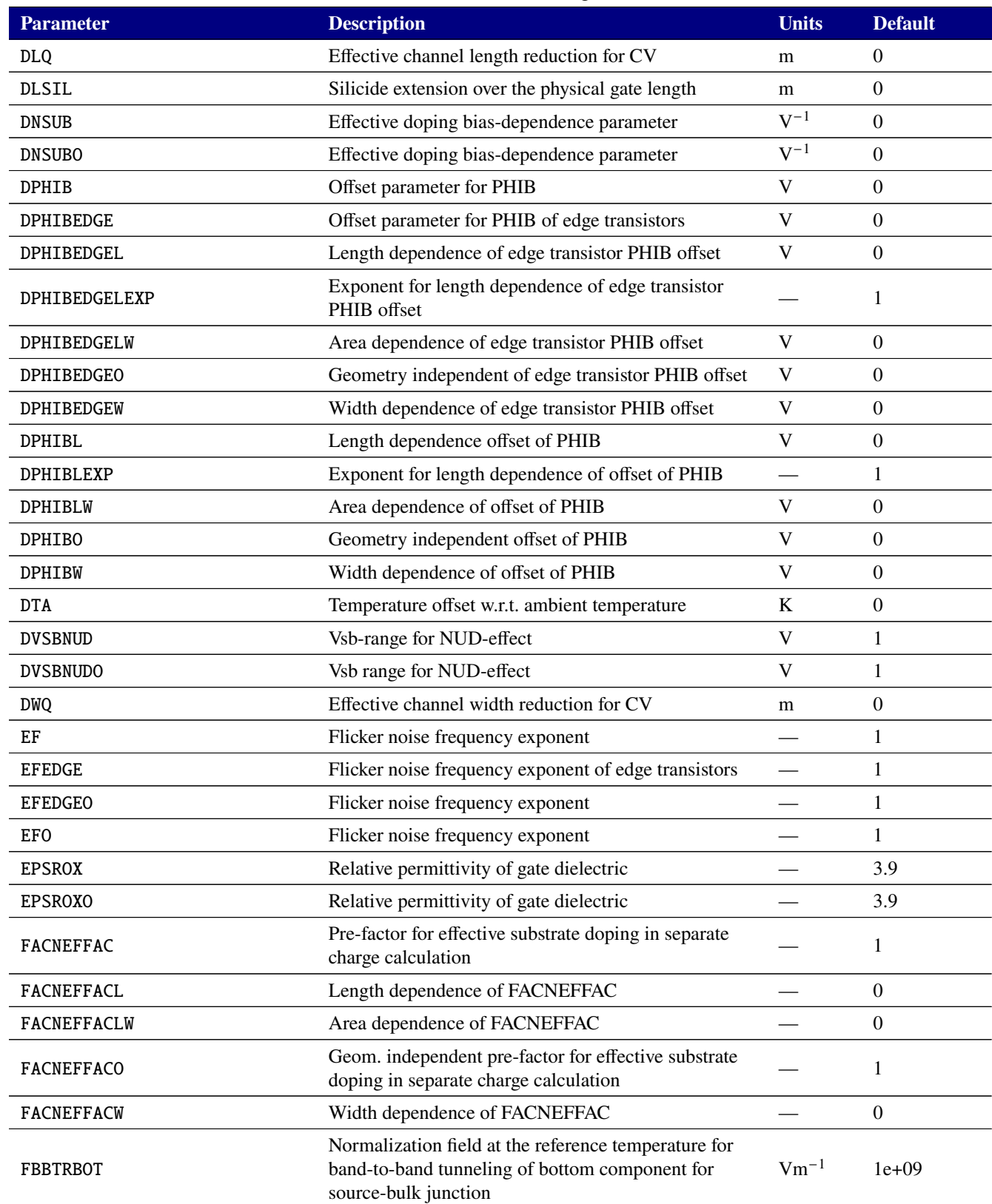

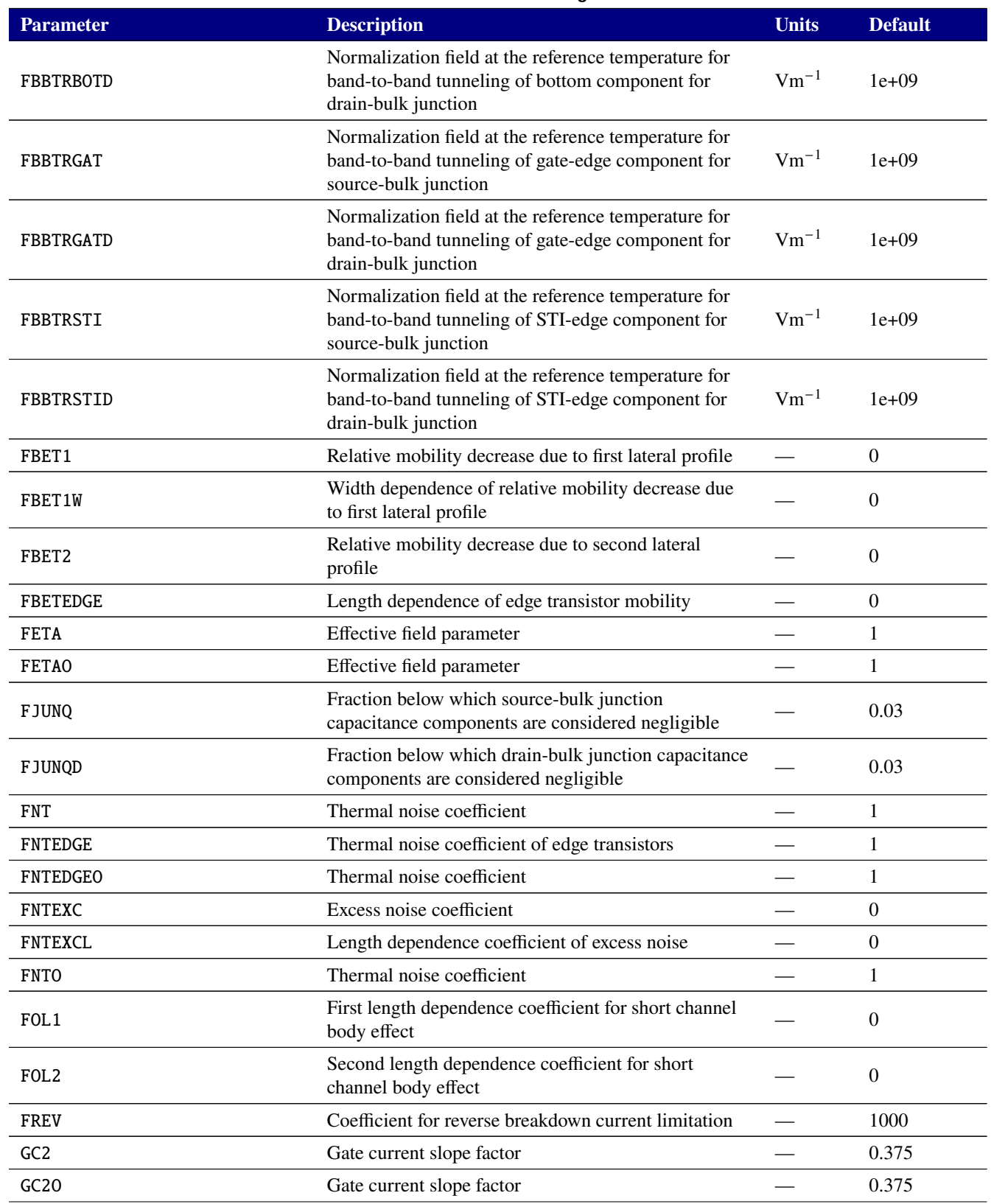

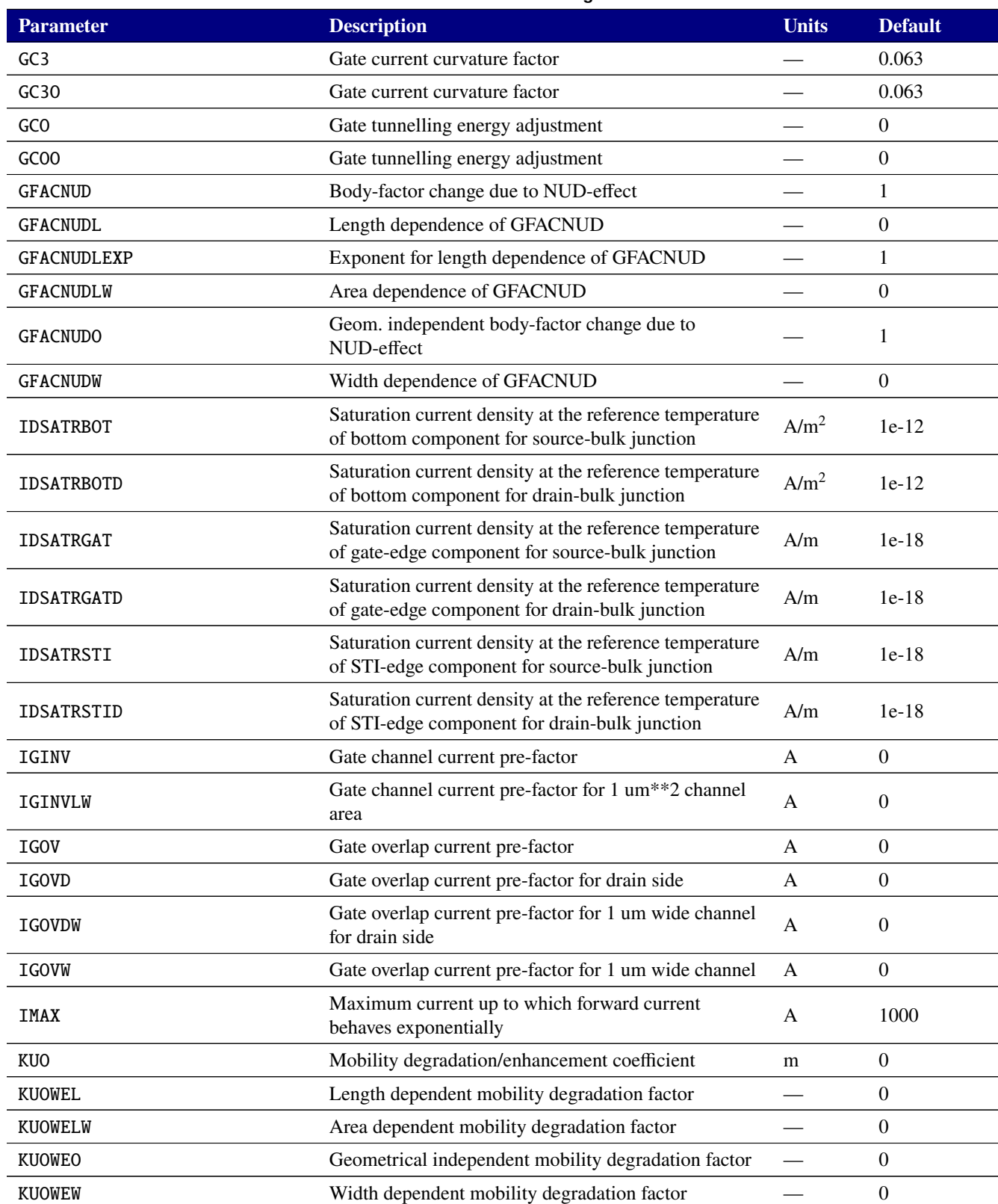

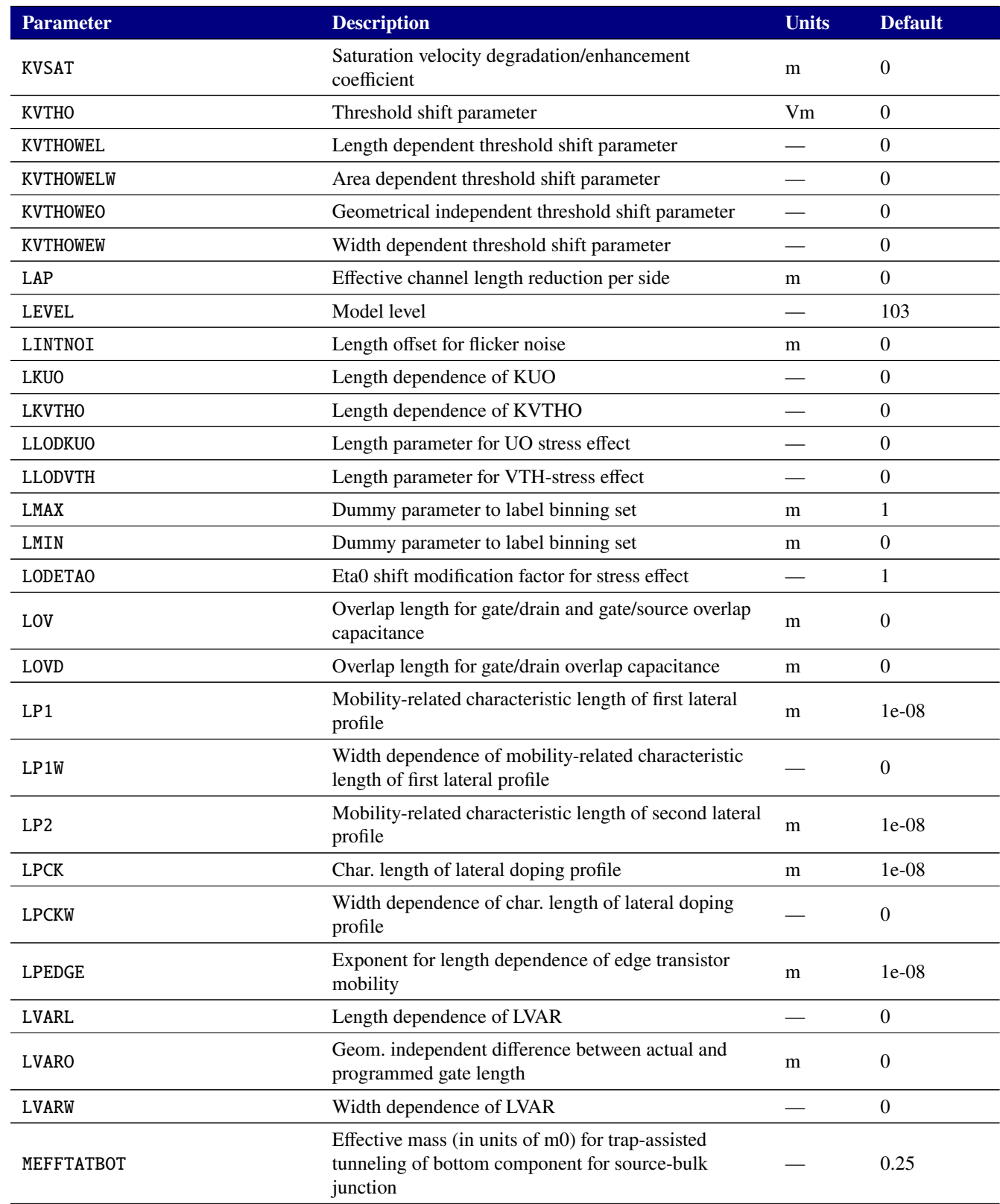

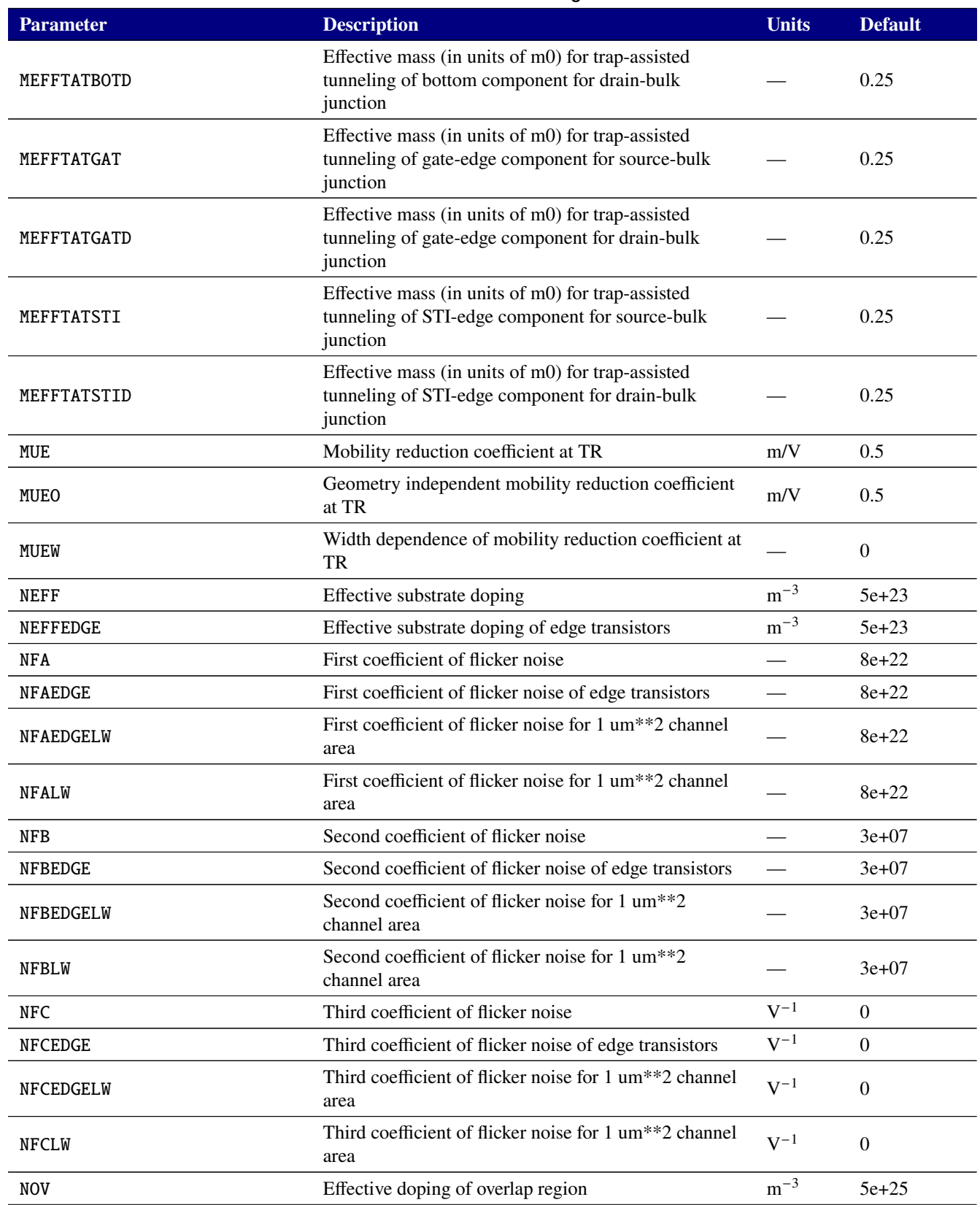

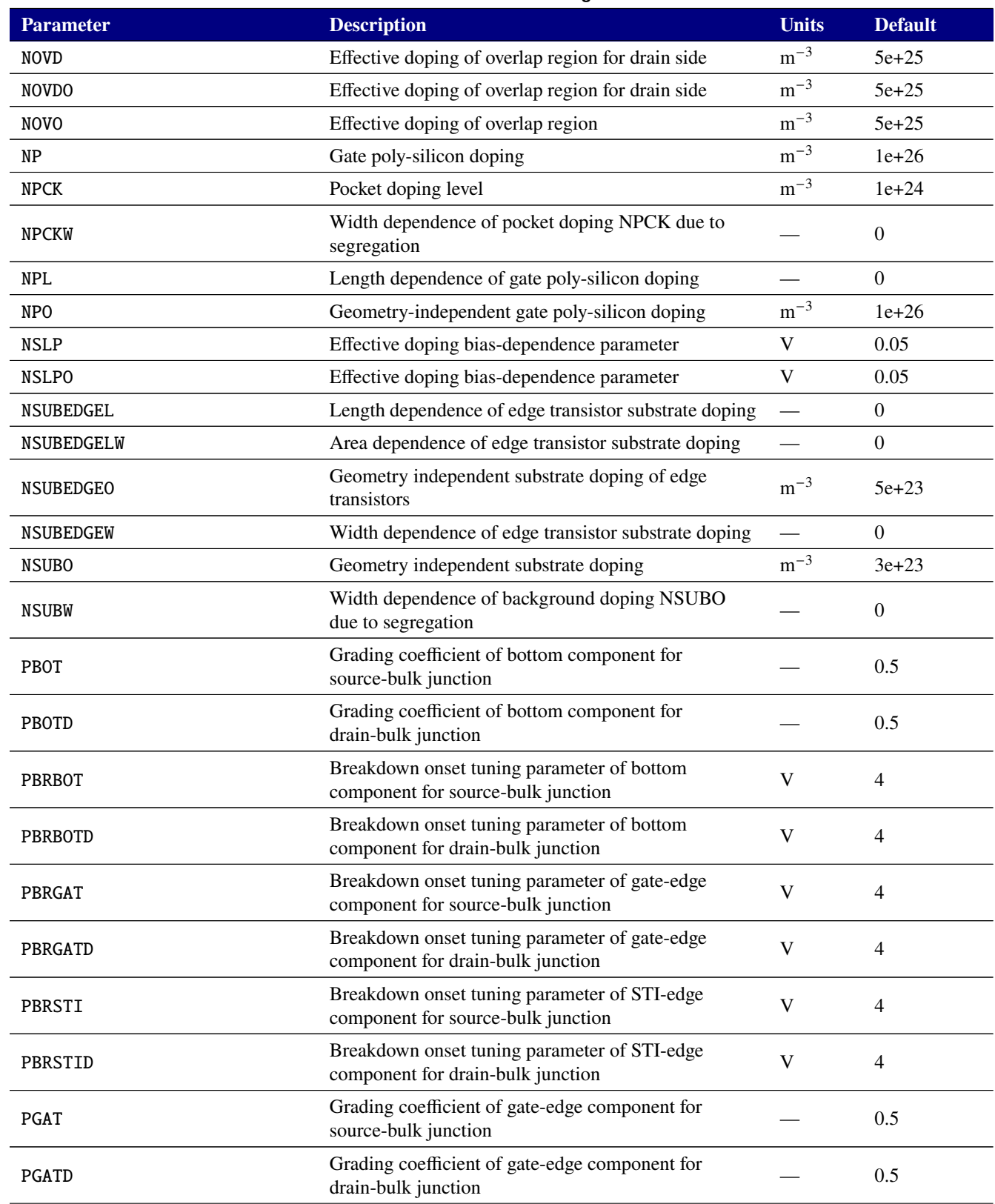

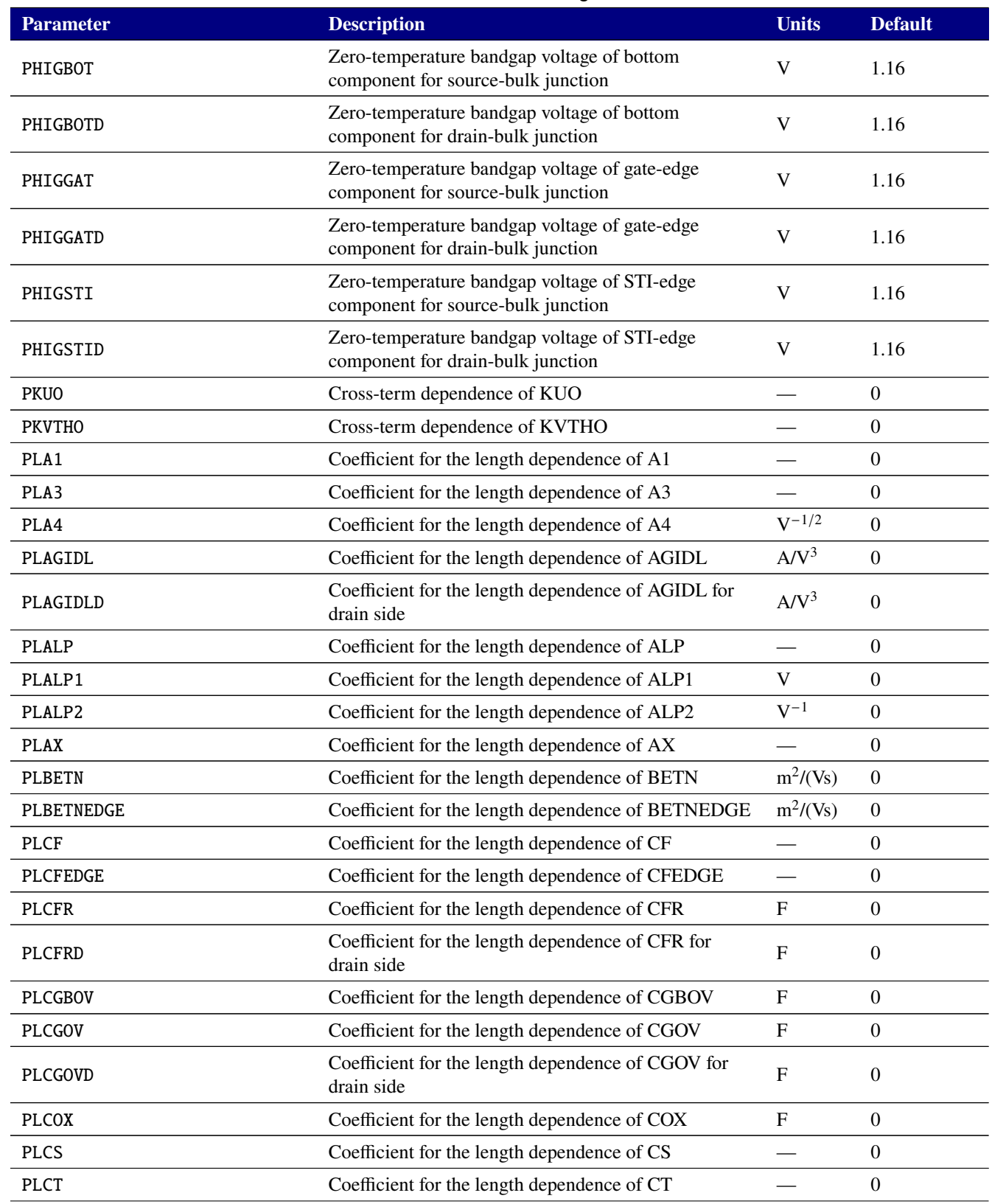

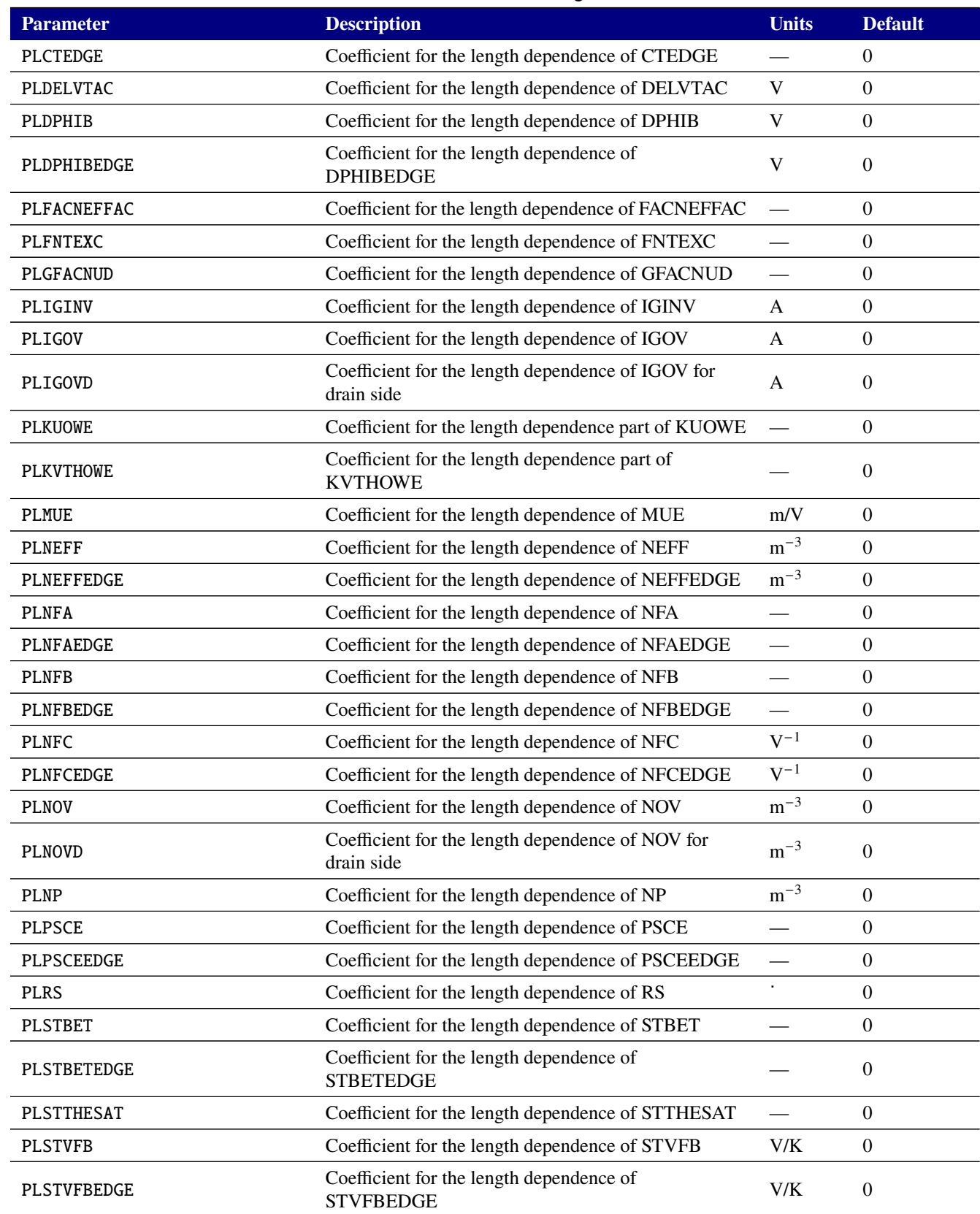

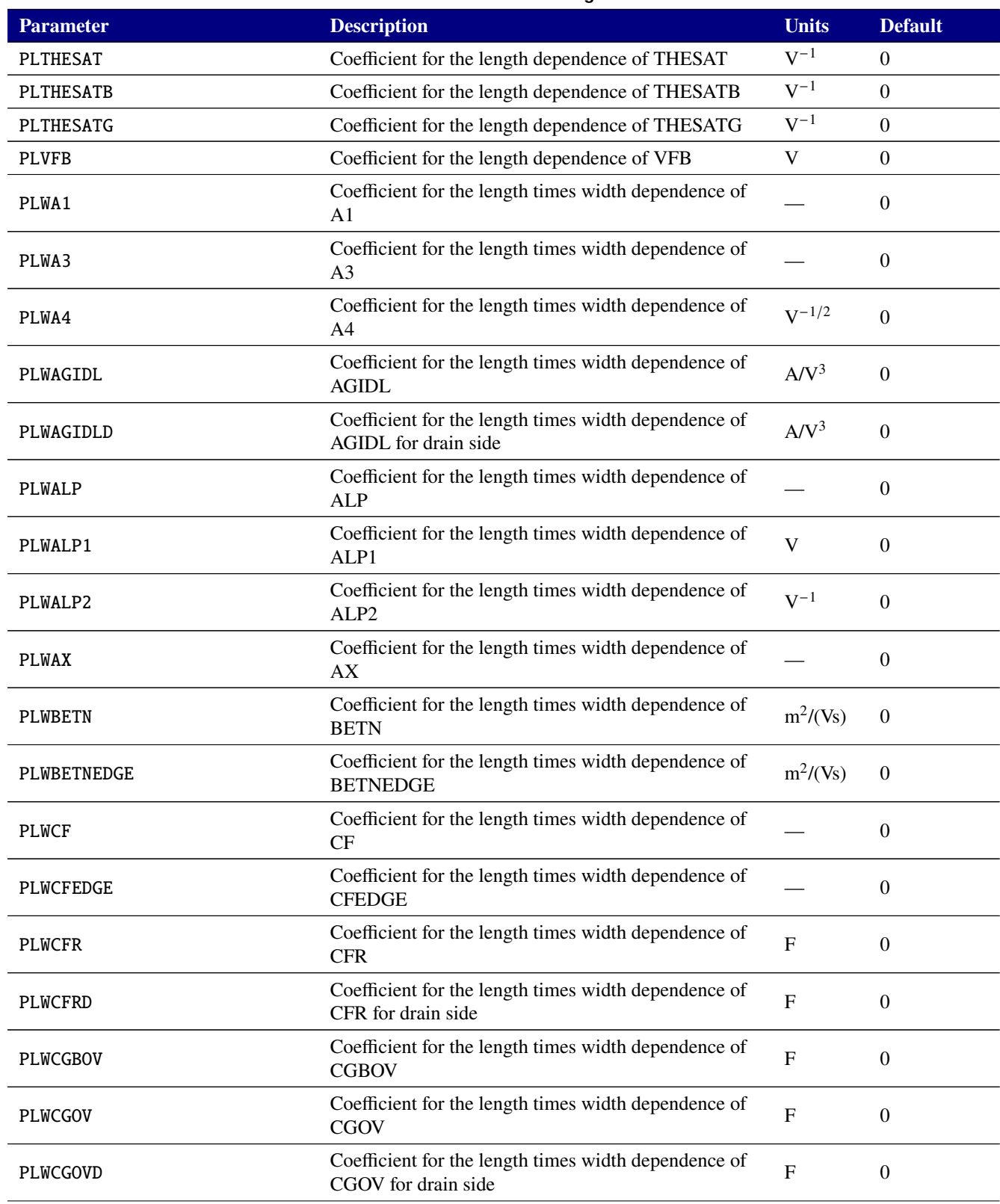
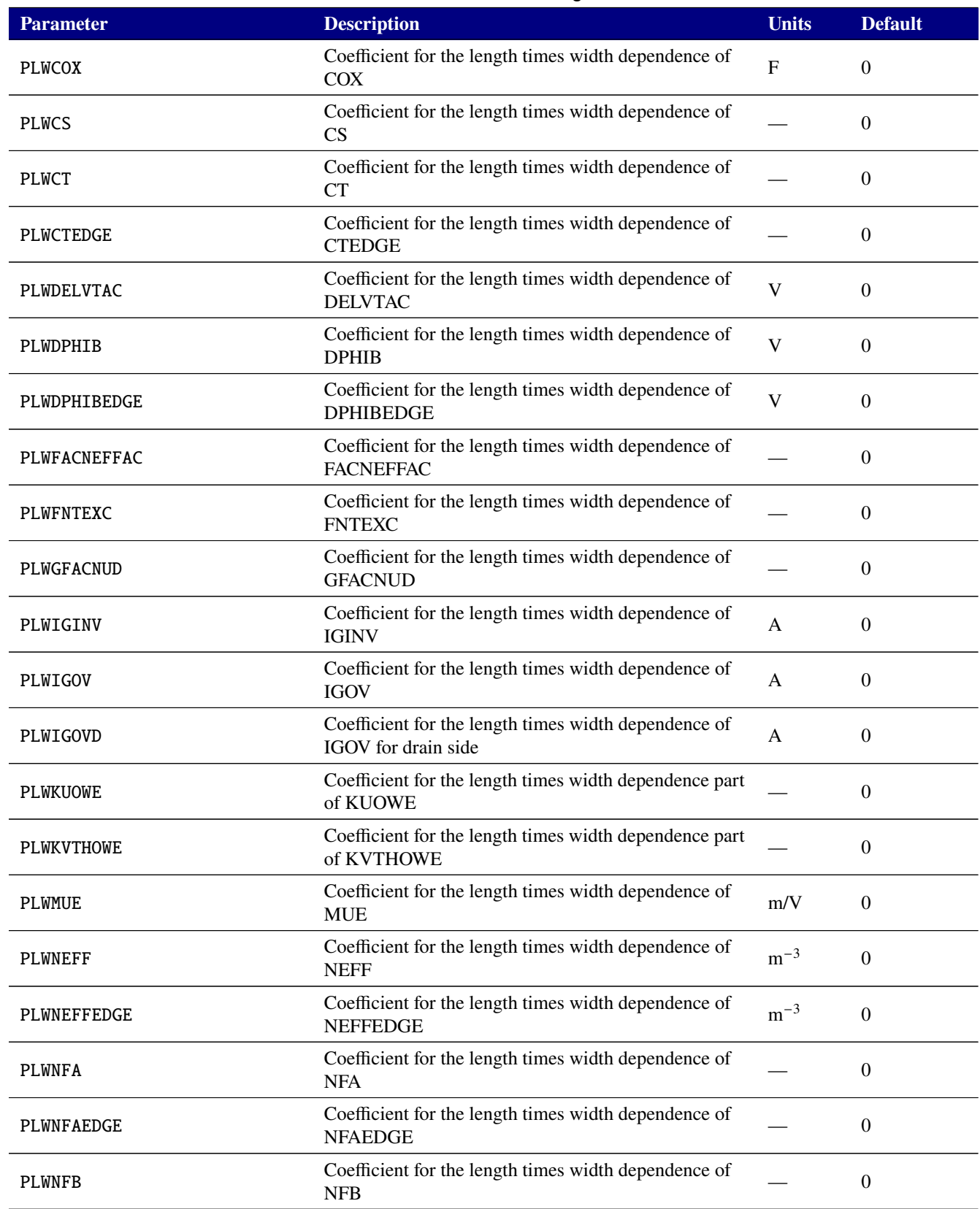

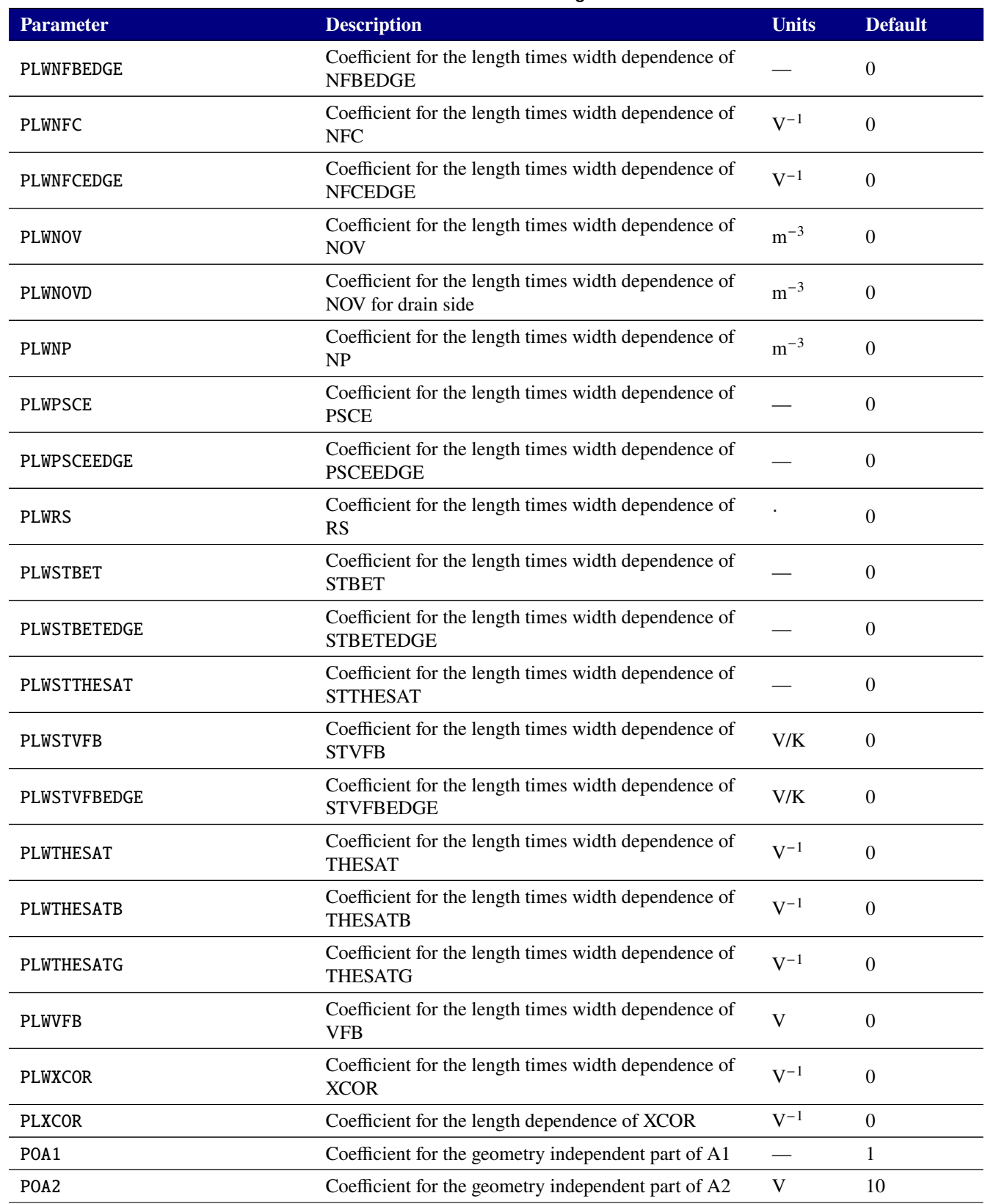

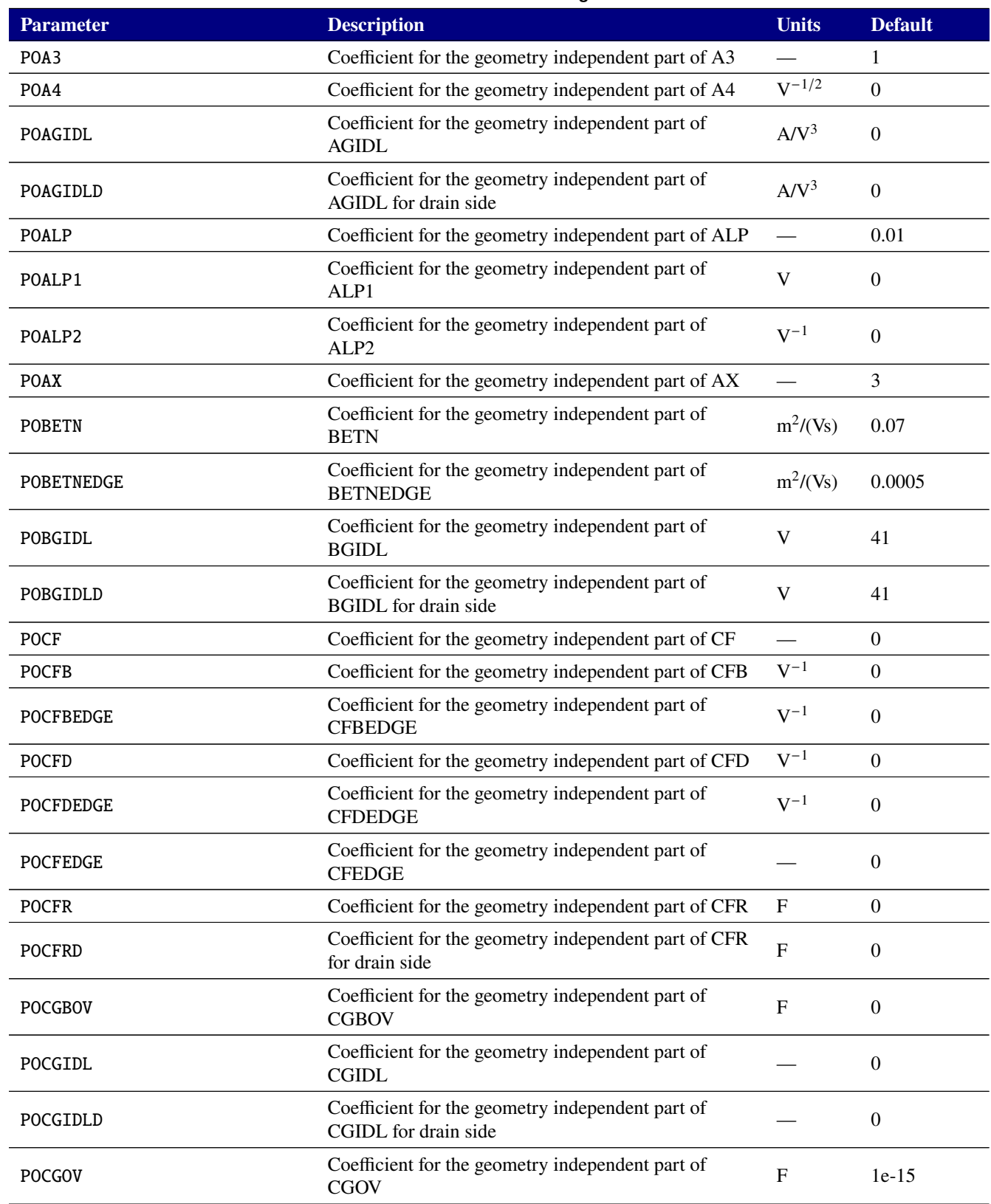

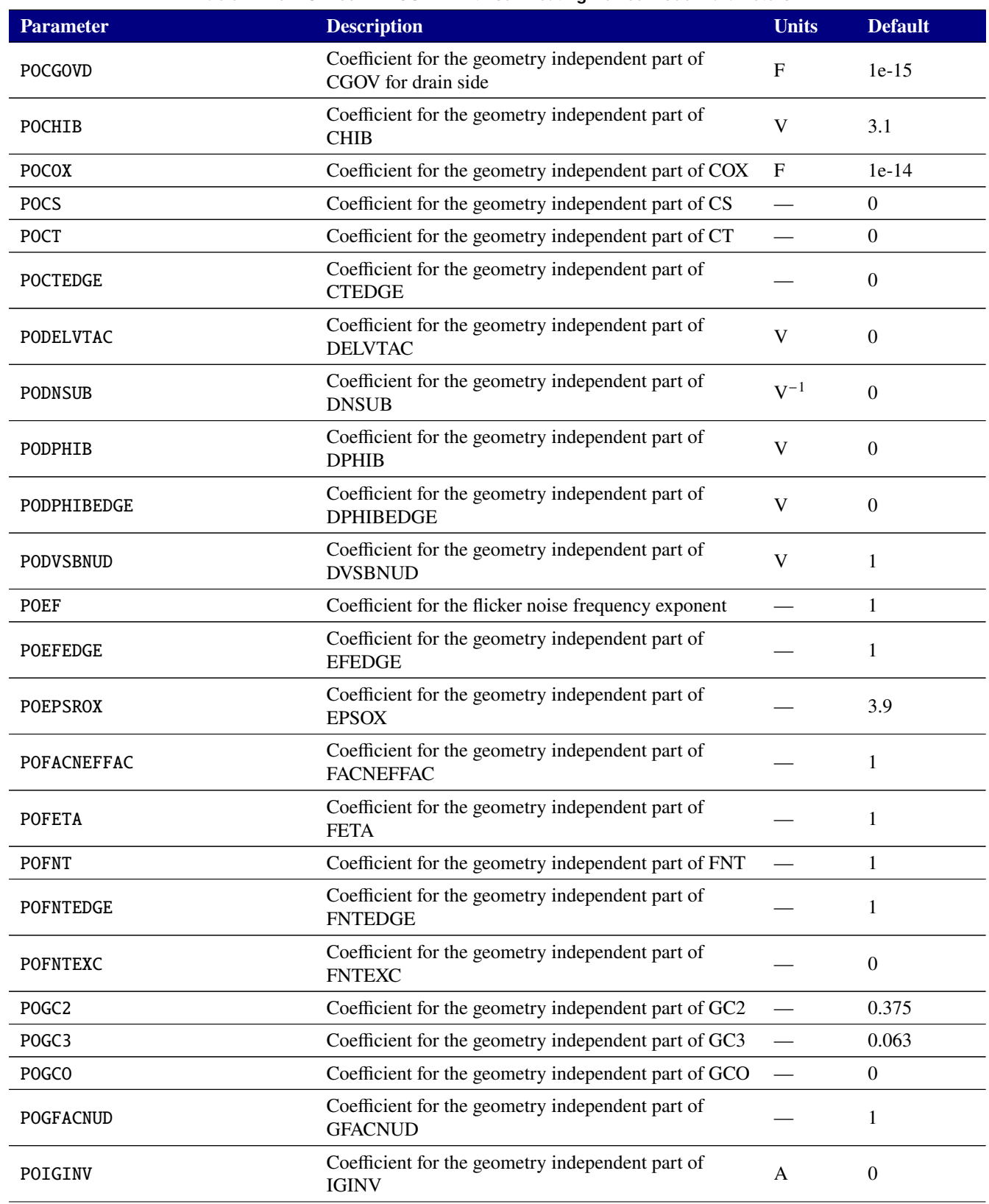

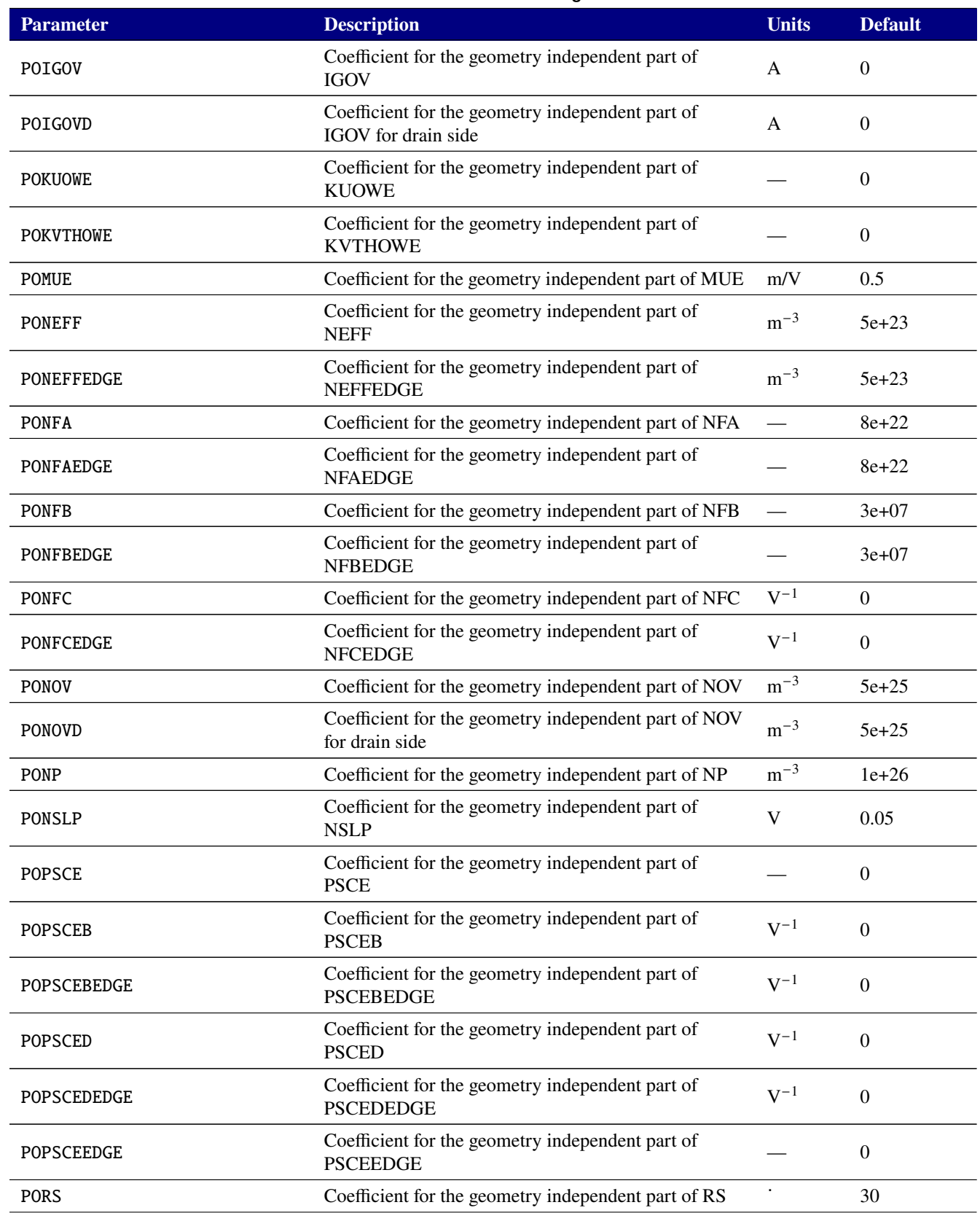

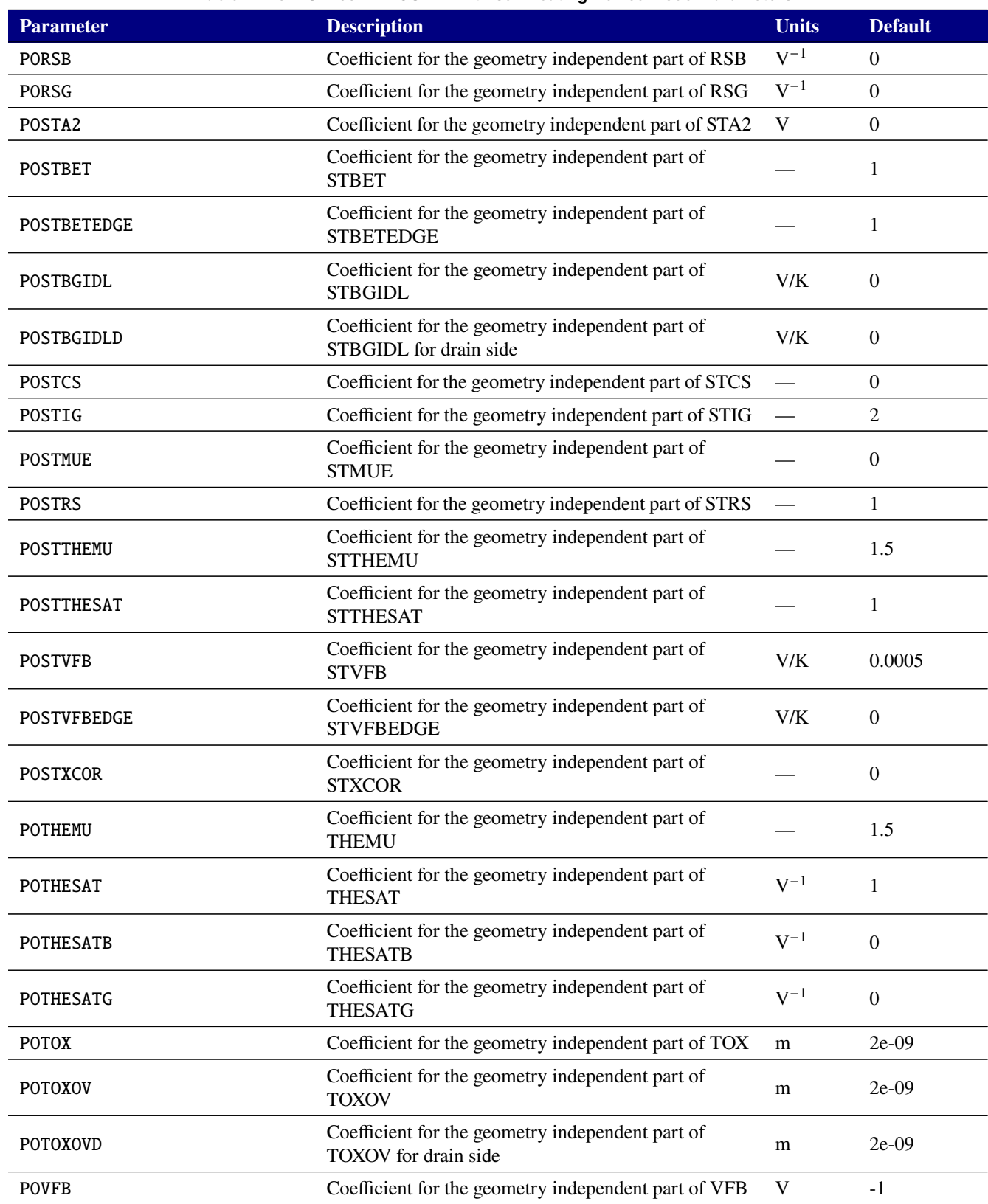

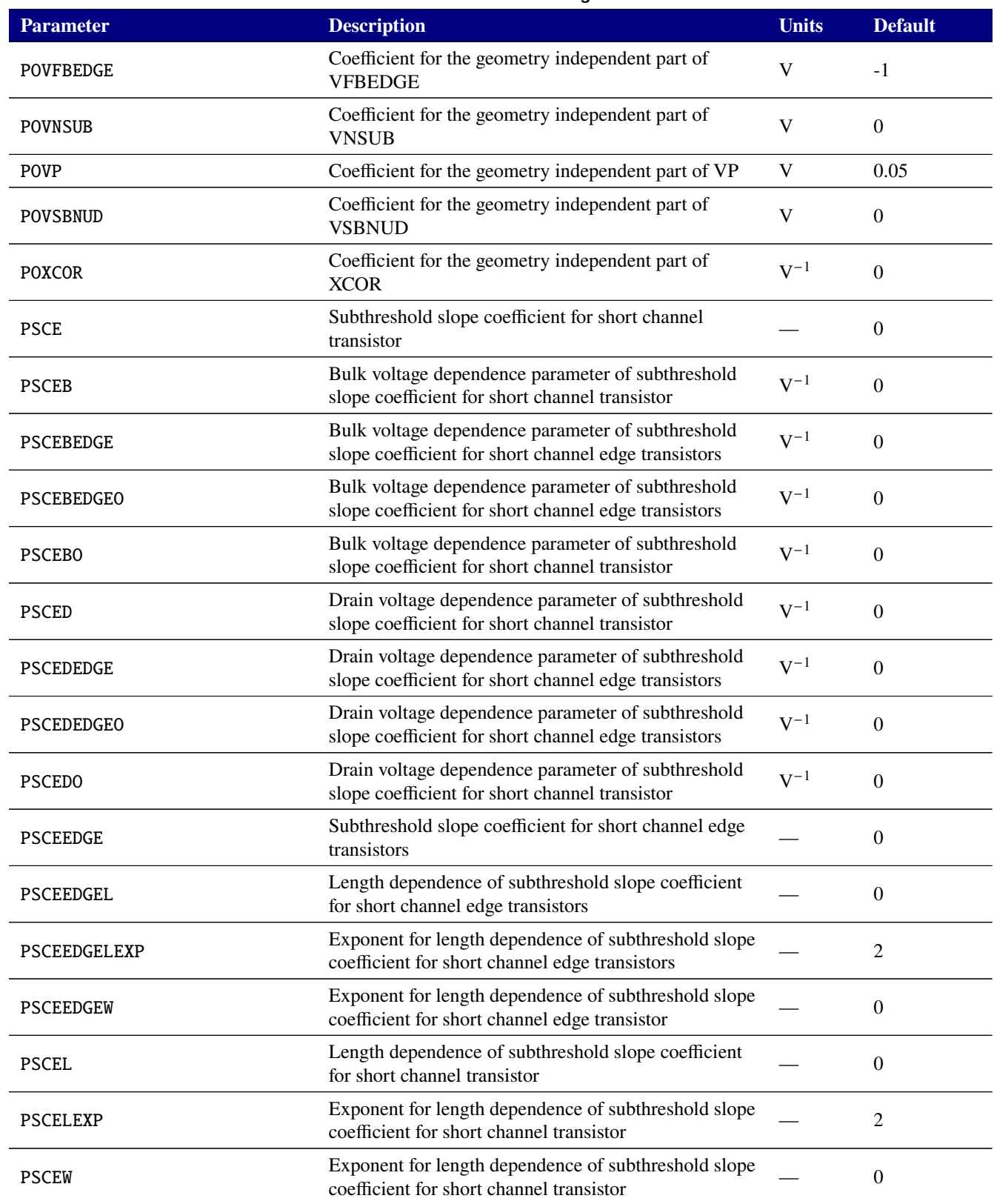

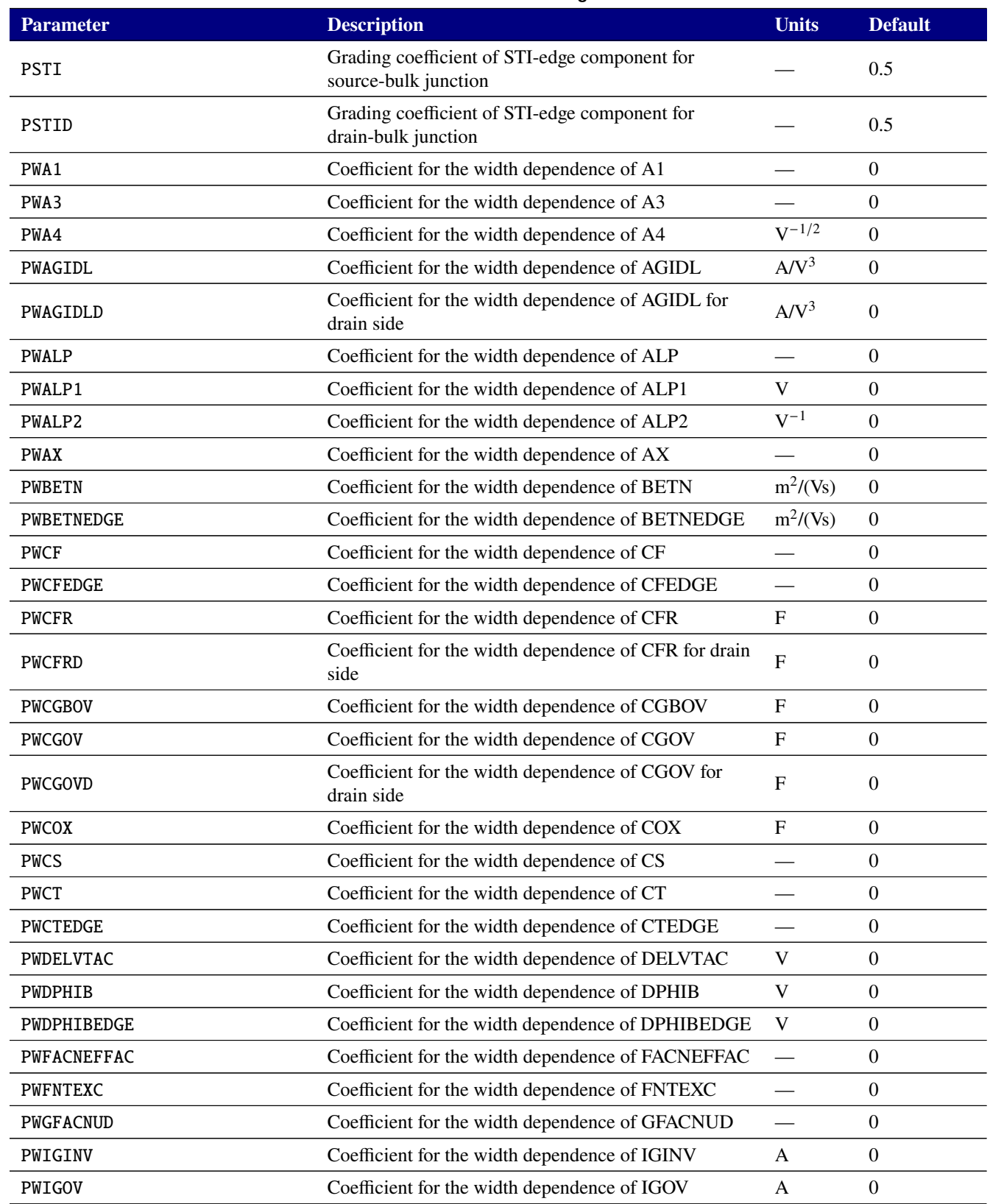

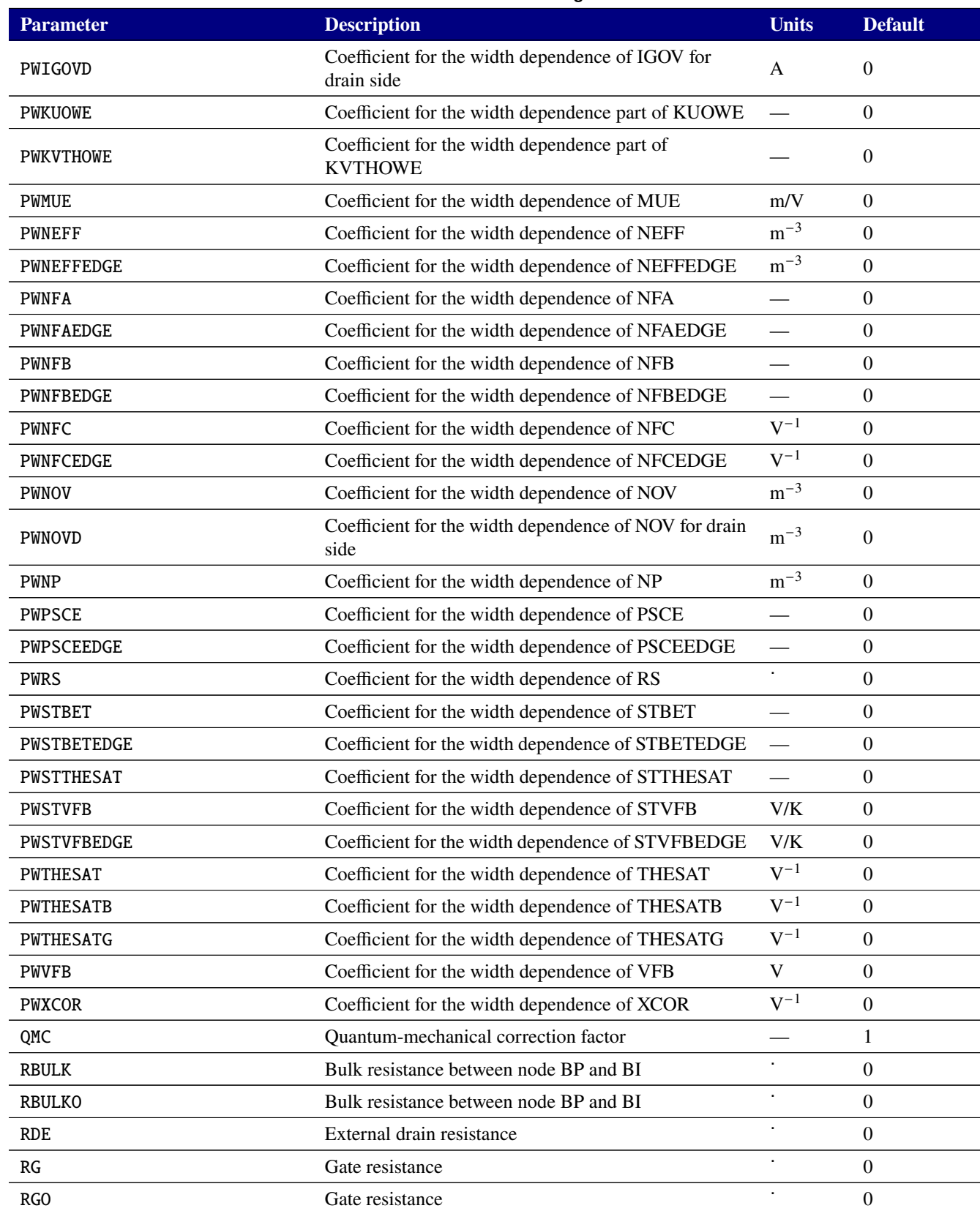

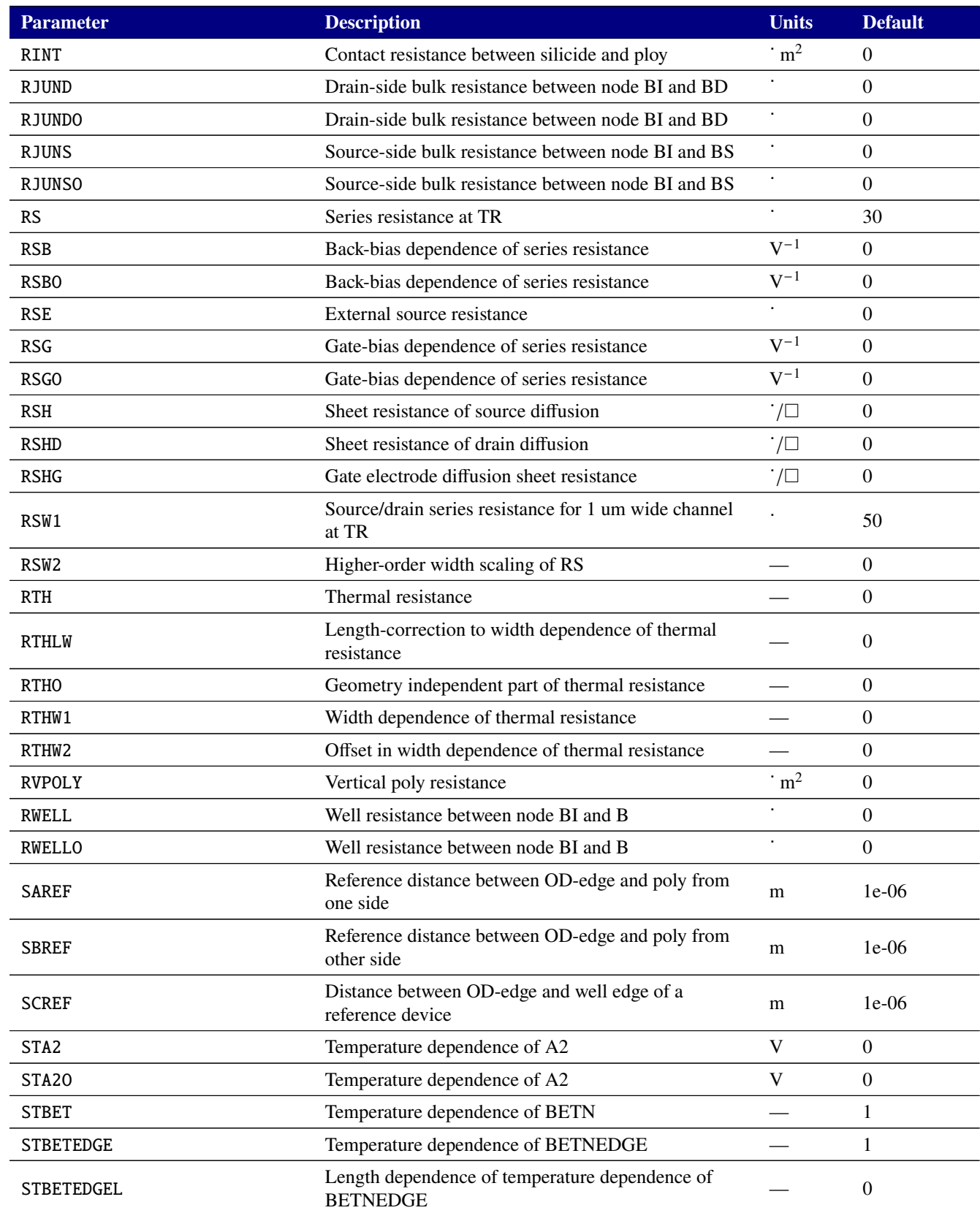

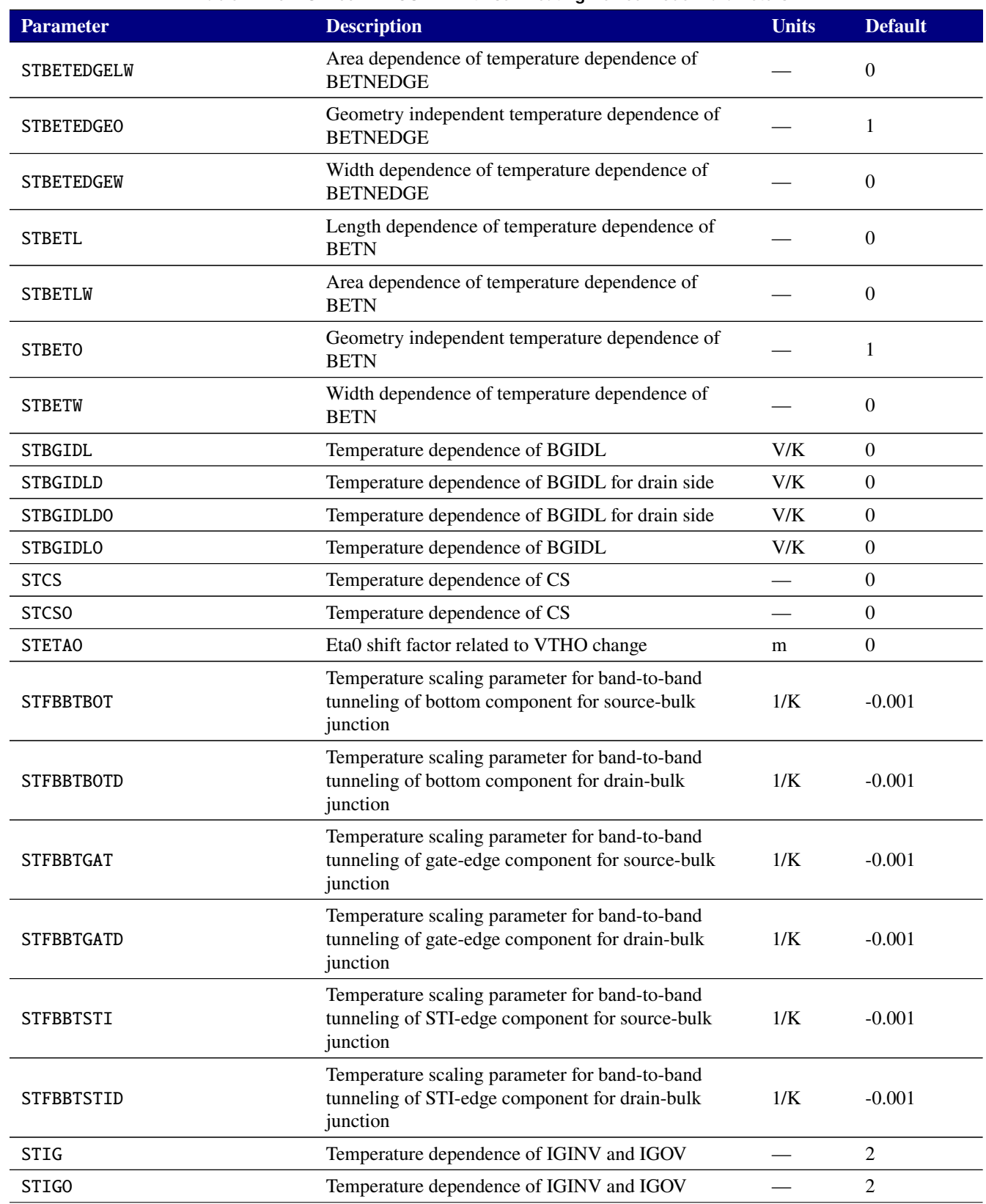

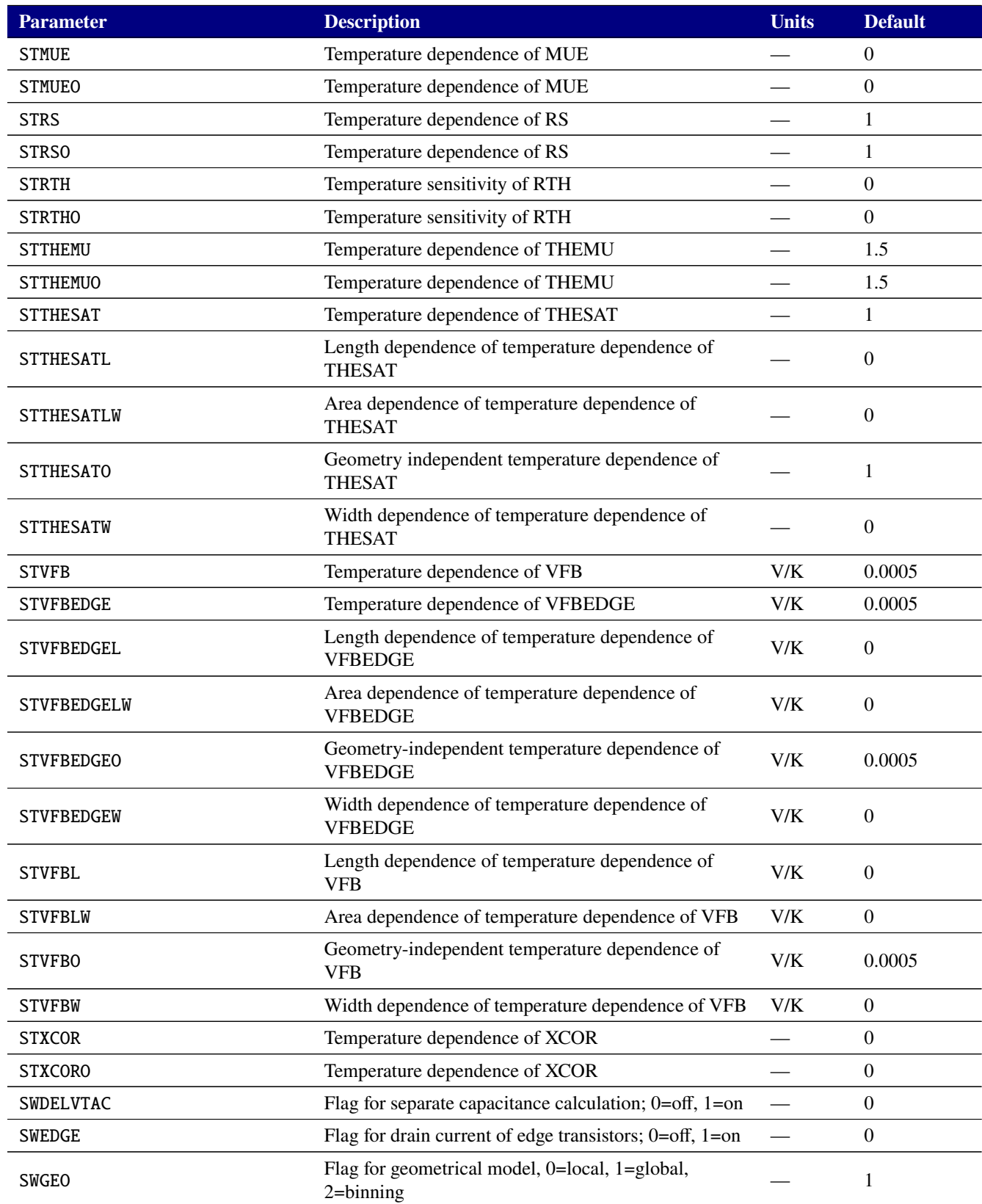

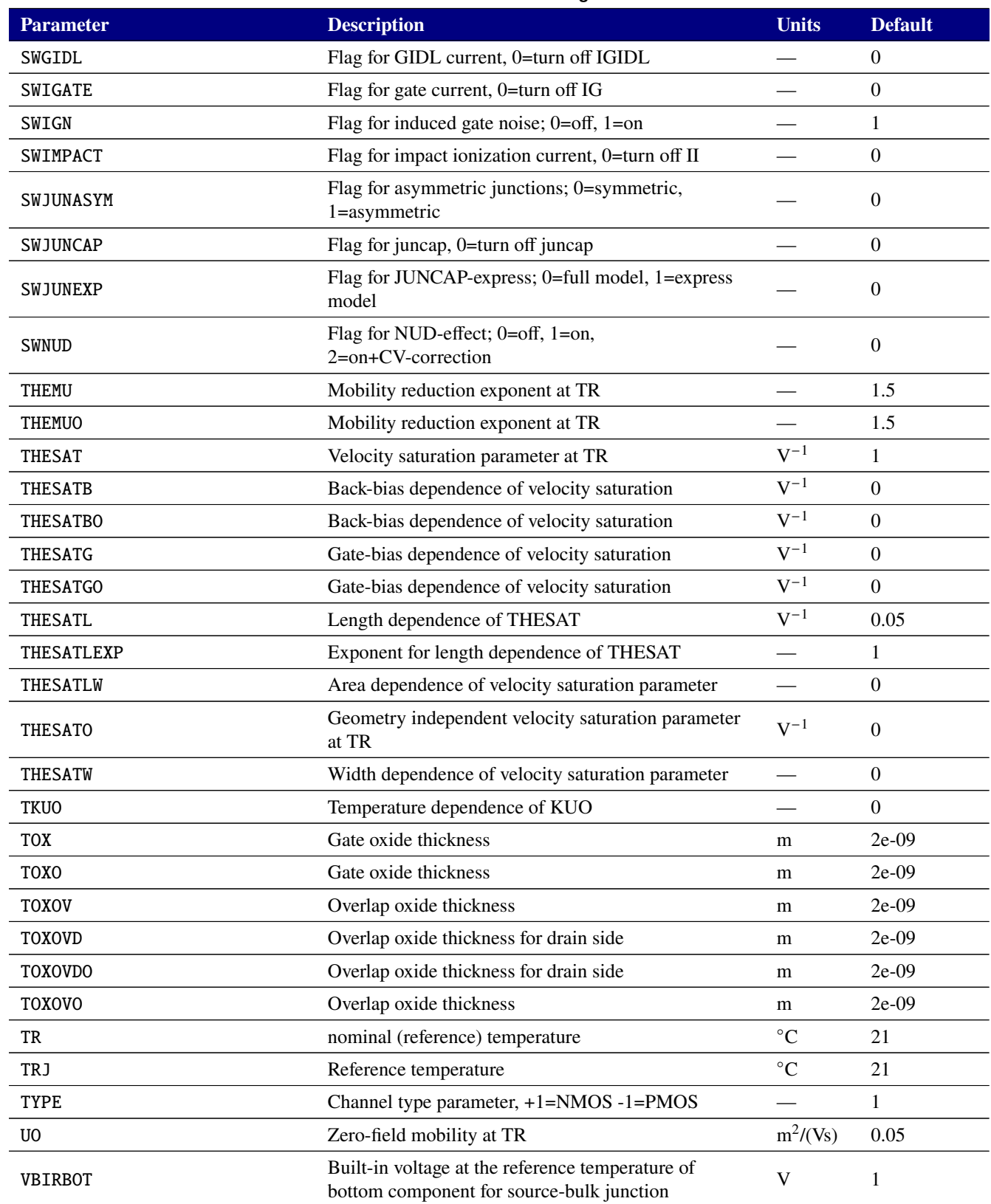

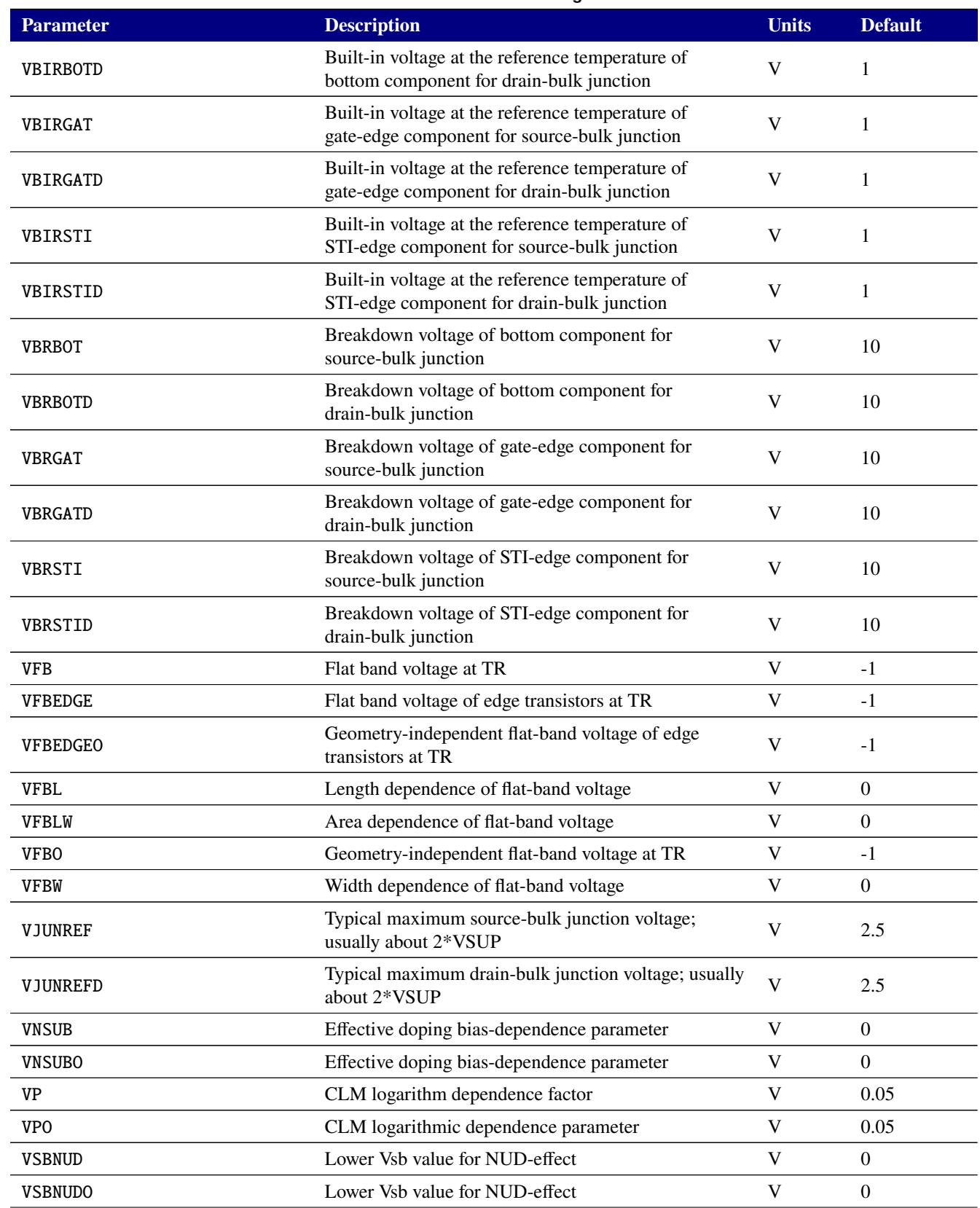

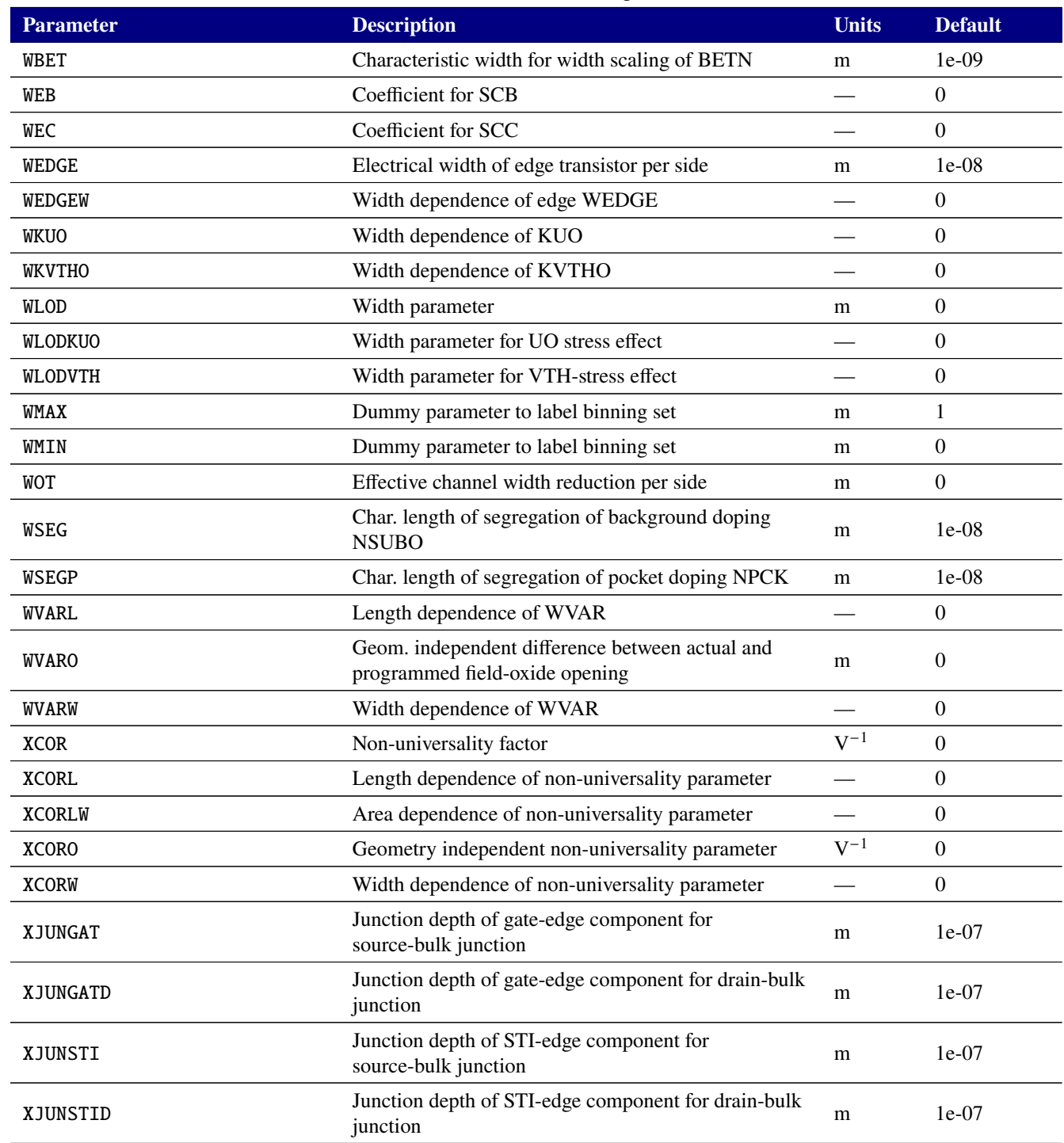

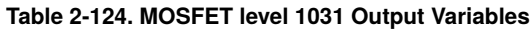

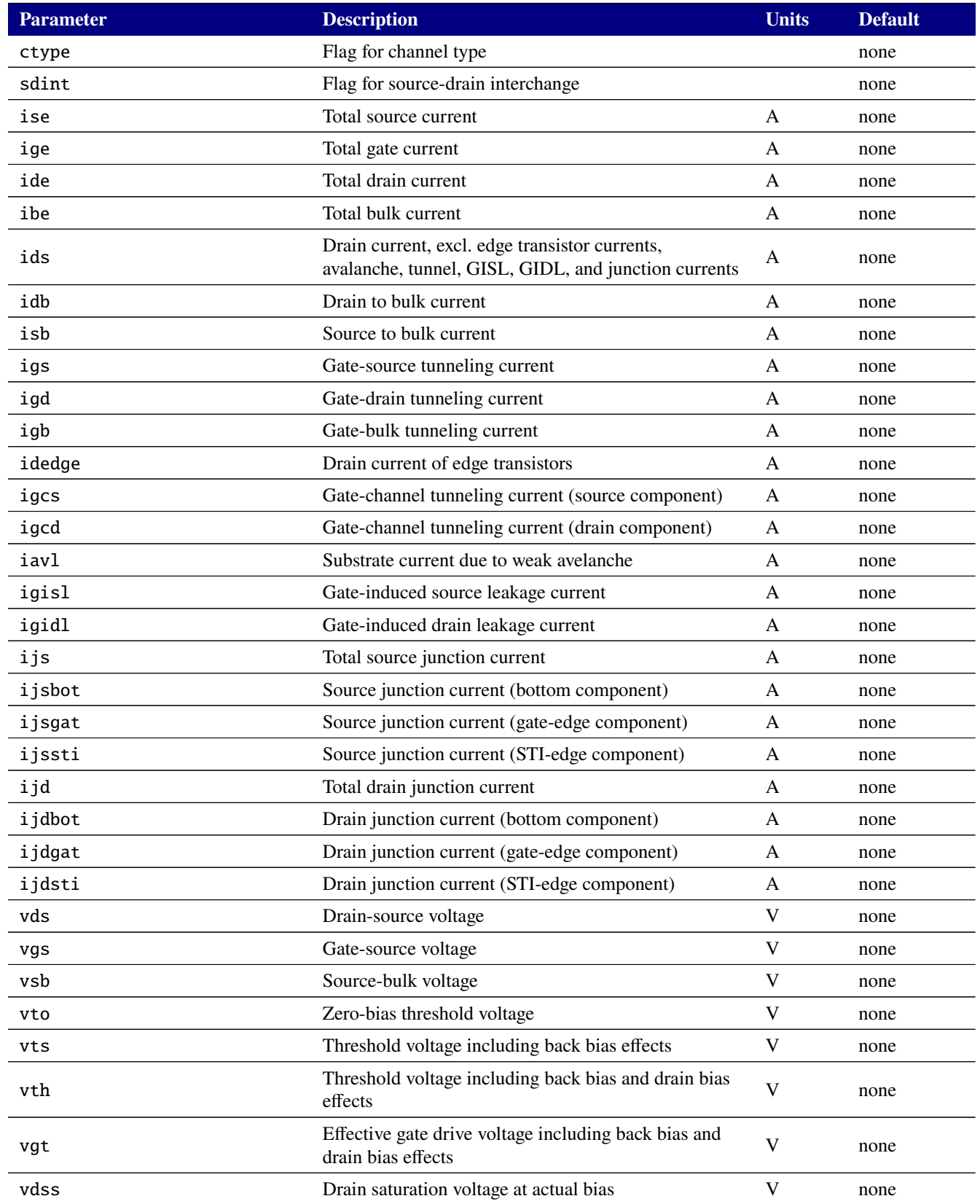

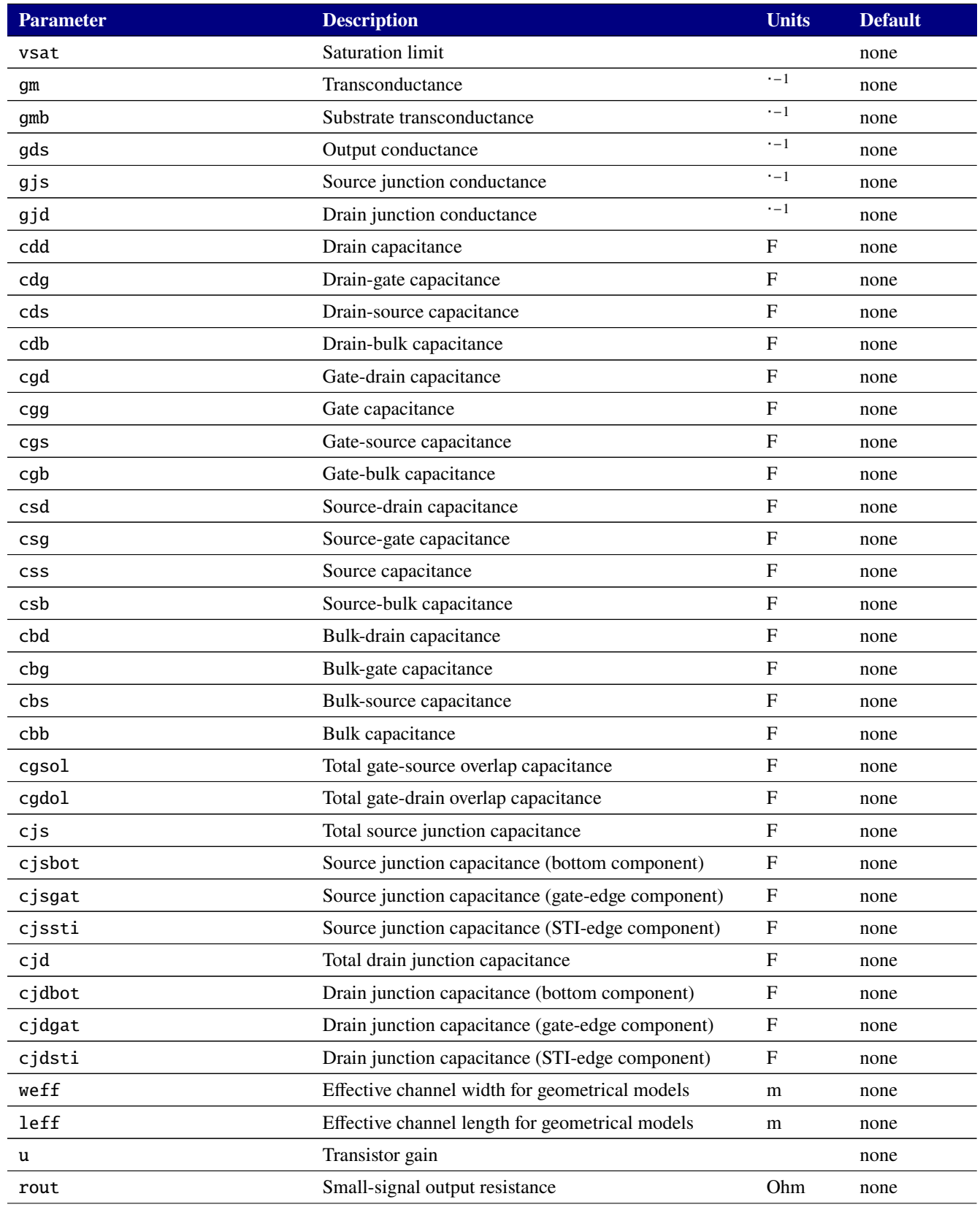

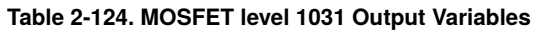

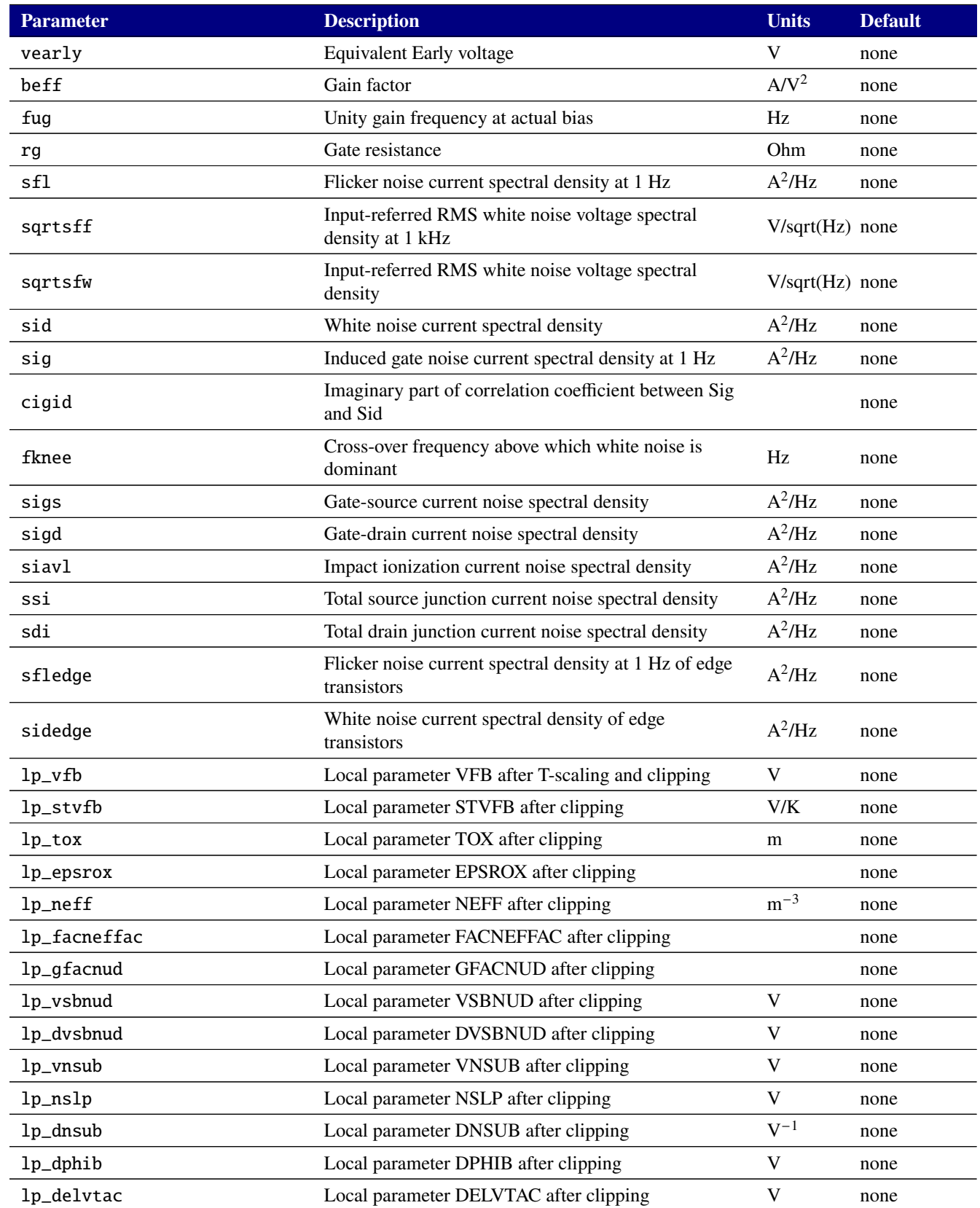

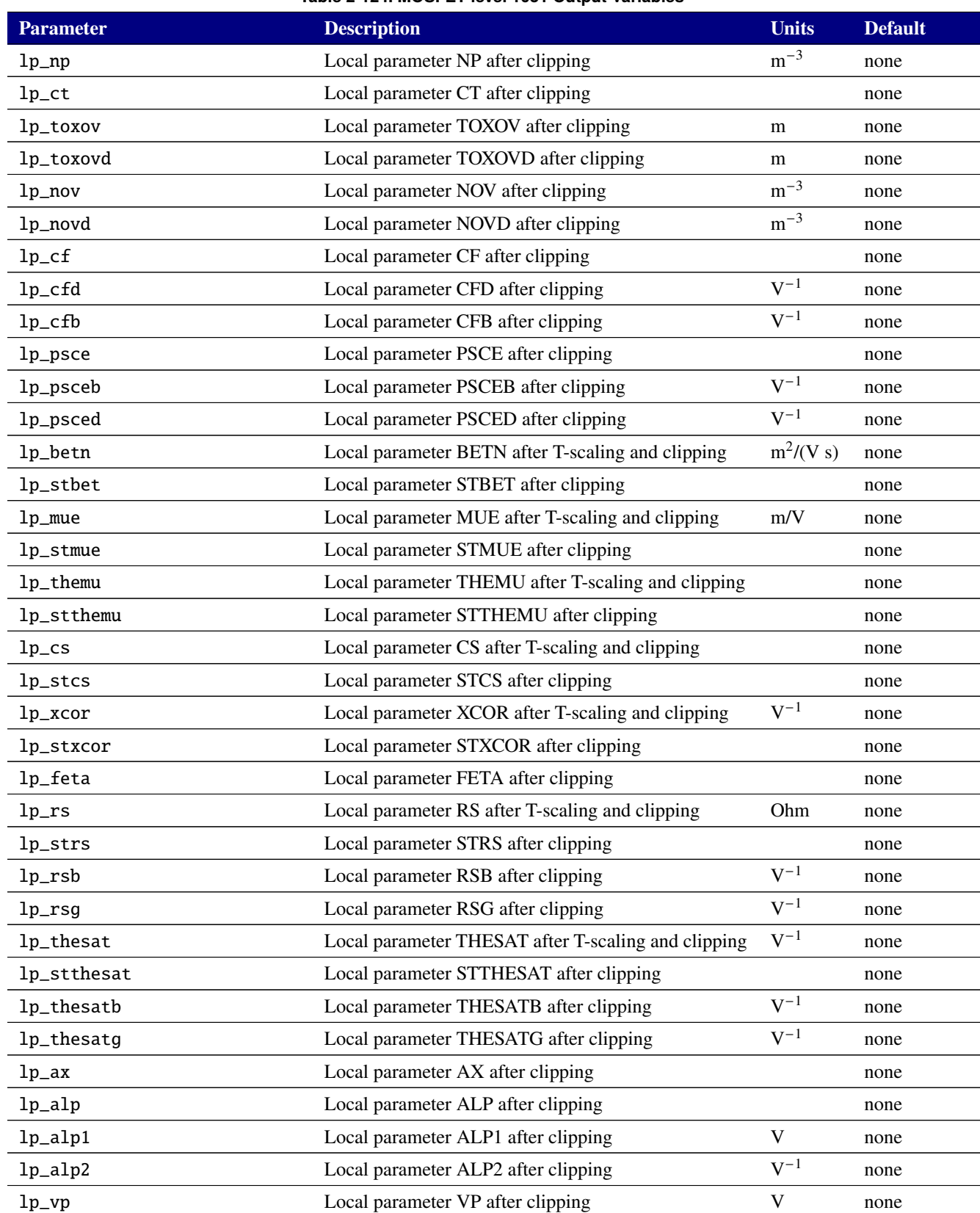

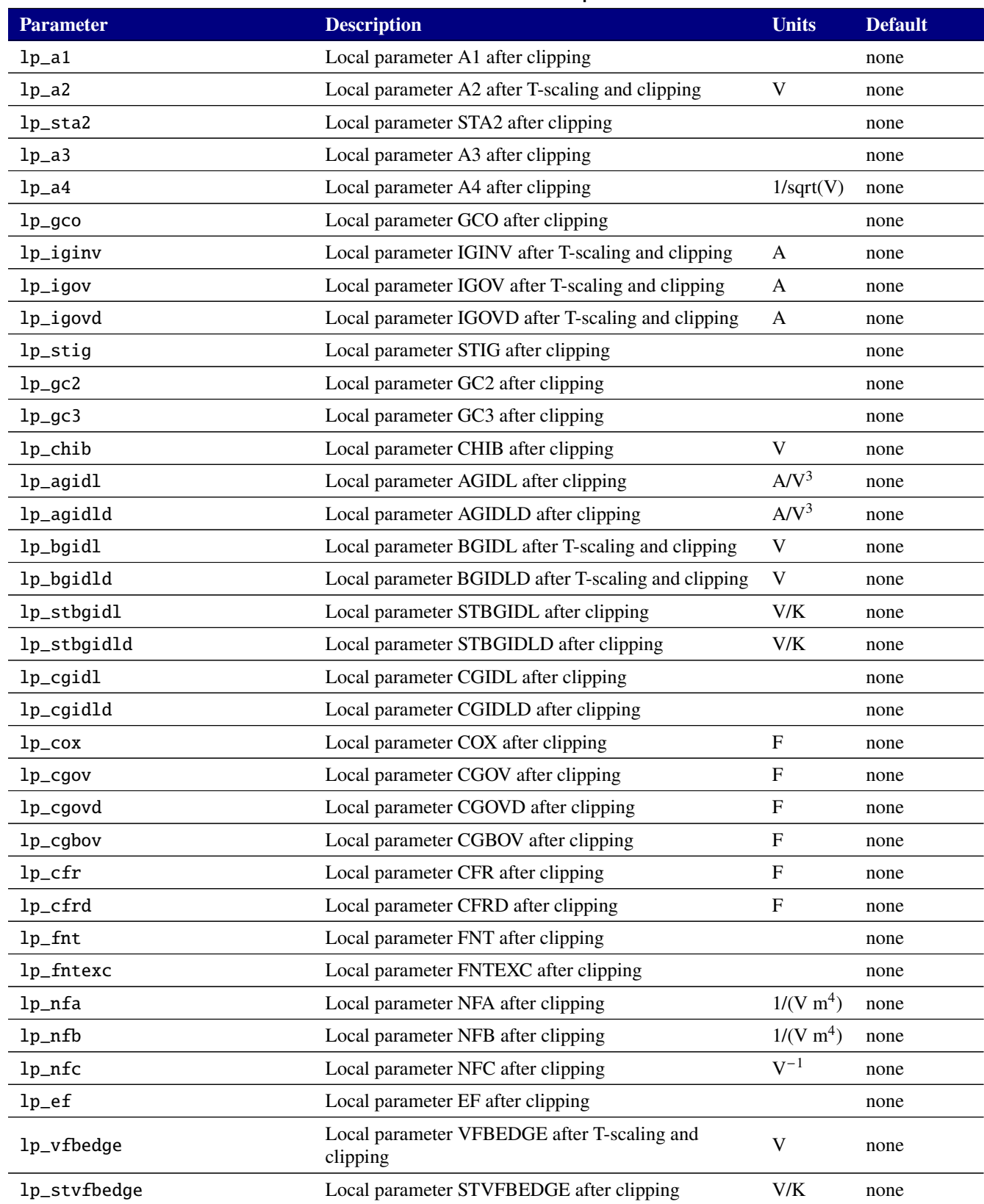

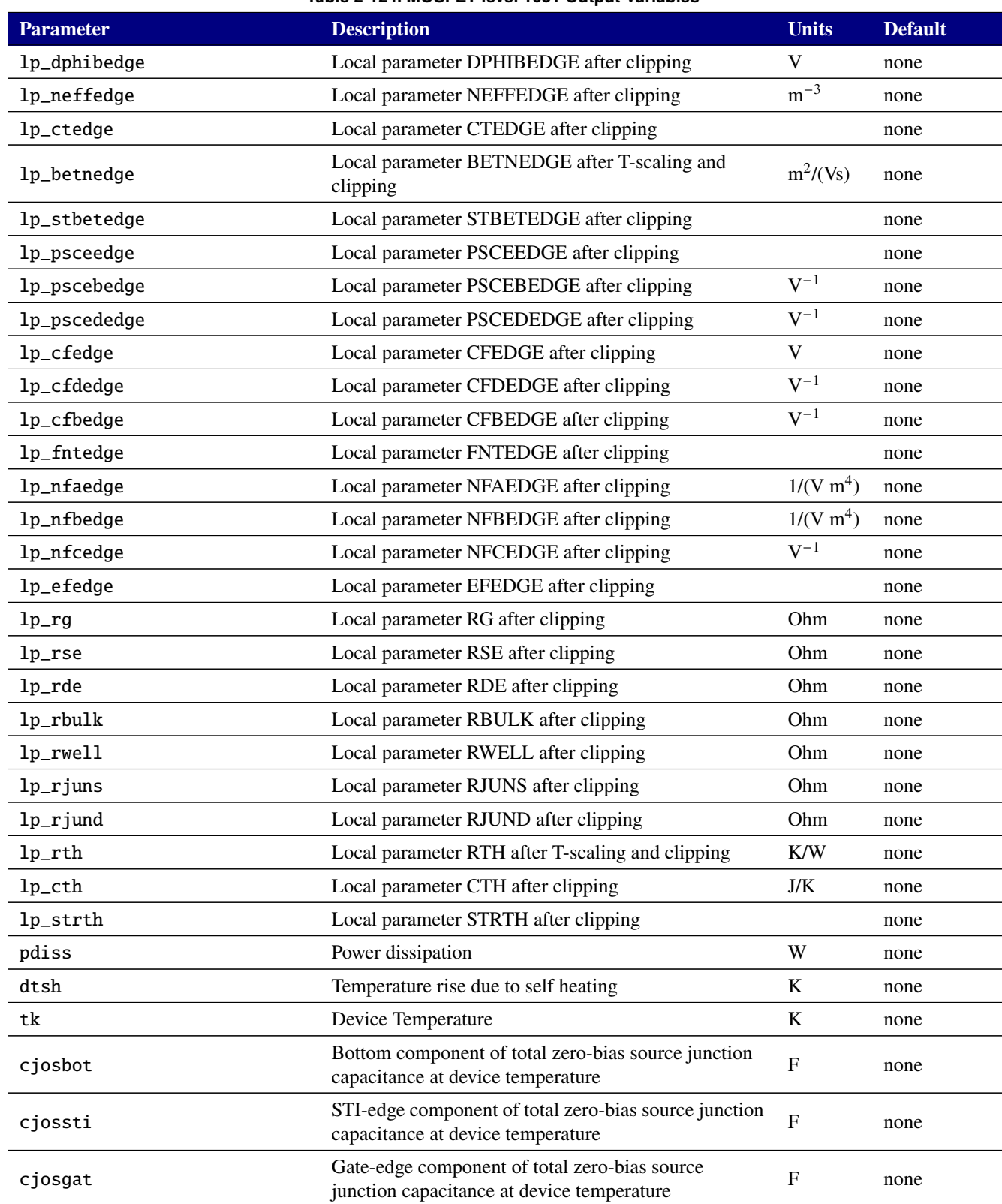

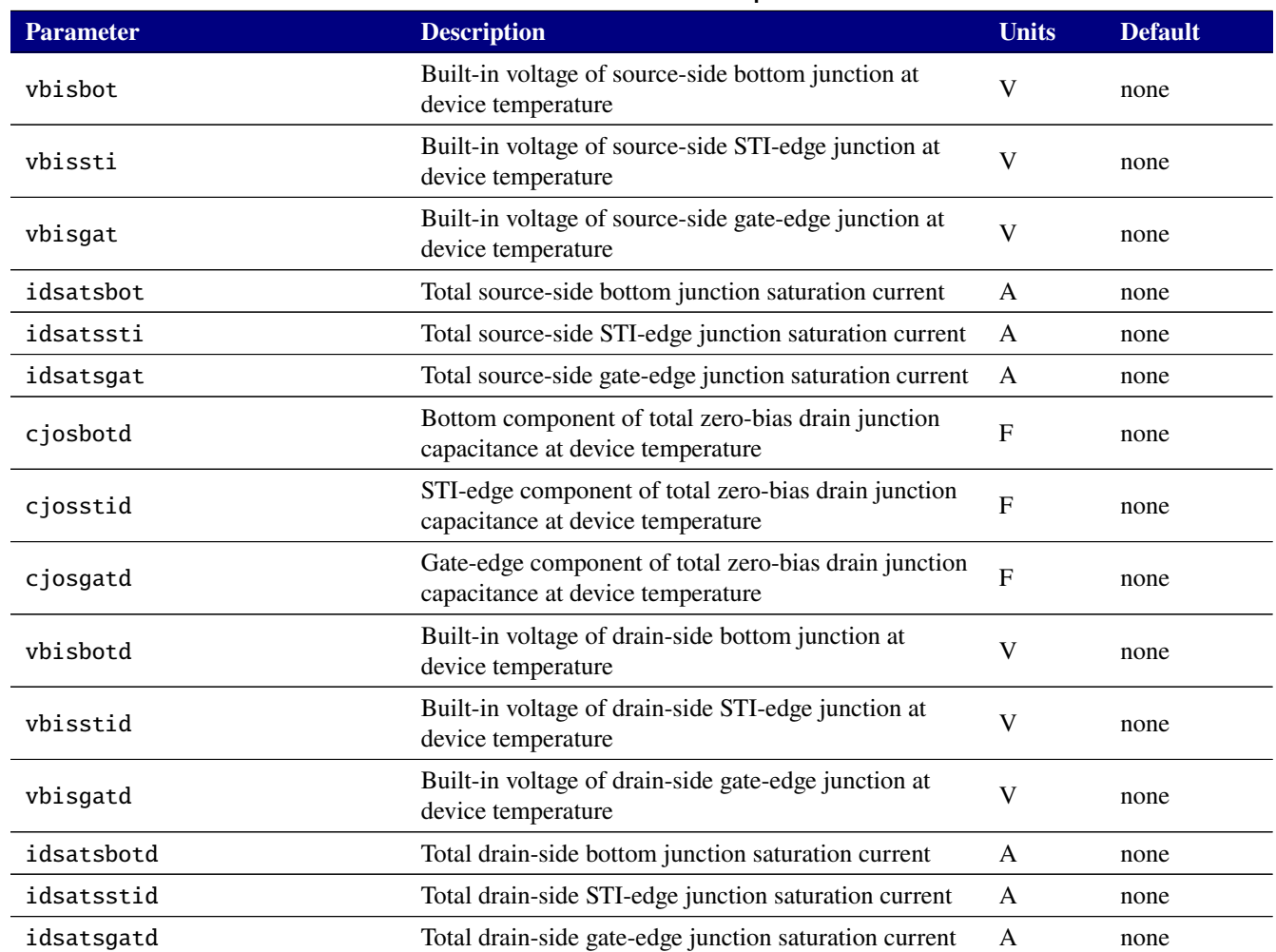

# **2.3.20.13. Level 110 MOSFET Tables (BSIM CMG version 110.0.0)**

Xyce includes the BSIM CMG Common Multi-gate model version 110. The code in Xyce was generated from the BSIM group's Verilog-A input using the default "ifdef" lines provided, and therefore supports only the subset of BSIM CMG features those defaults enable. Instance and model parameters for the BSIM CMG model are given in tables [2-125](#page-562-0) and [2-126.](#page-563-0) Details of the model are documented in the BSIM-CMG technical report[\[30\]](#page-795-0), available from the BSIM web site at <http://bsim.berkeley.edu/models/bsimcmg/>.

The BSIM CMG devices support output of the internal variables in tables [2-130,](#page-627-0) [2-133,](#page-660-0) and [2-127](#page-595-0) on the .PRINT line of a netlist. To access them from a print line, use the syntax N(<instance>:<variable>) where "<instance>" refers to the name of the specific level 107 or 108 M device in your netlist.

<span id="page-562-0"></span>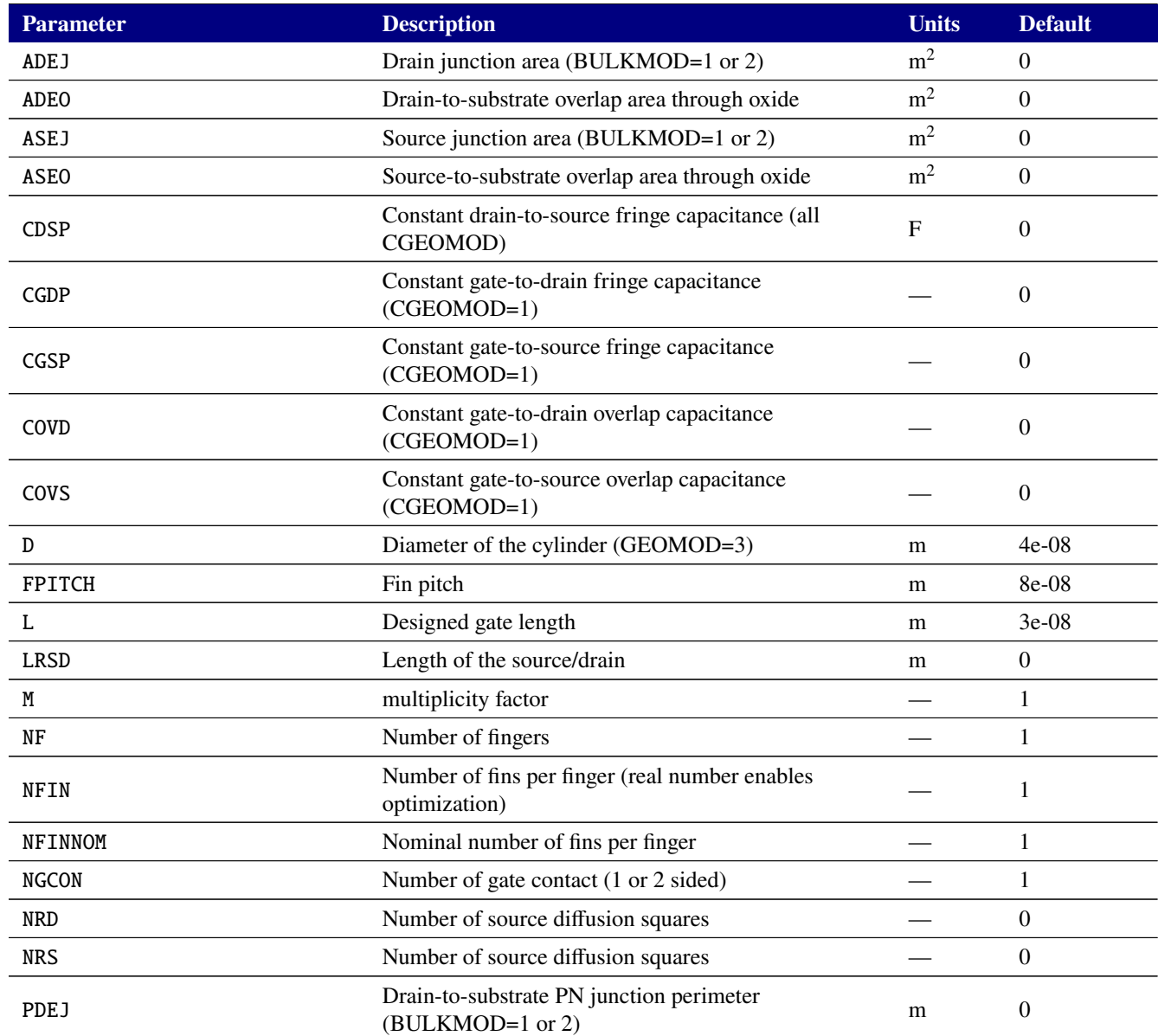

#### **Table 2-125. BSIM-CMG FINFET v110.0.0 Device Instance Parameters**

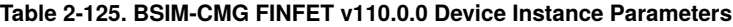

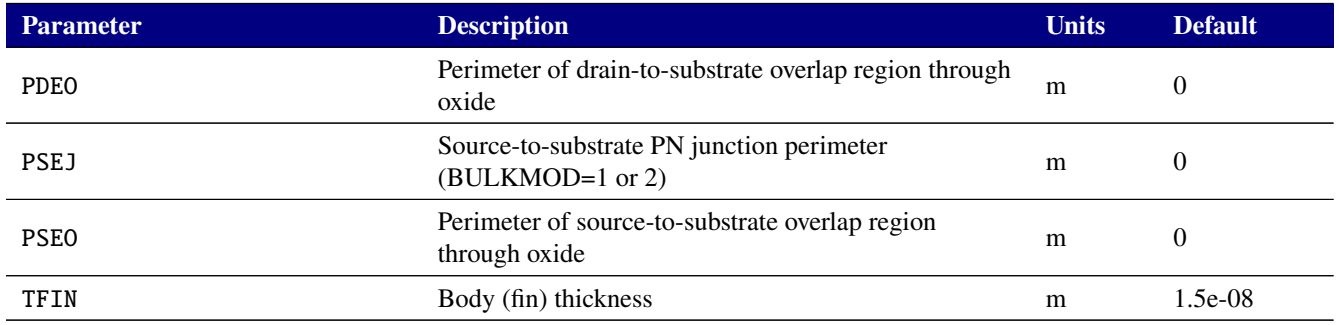

<span id="page-563-0"></span>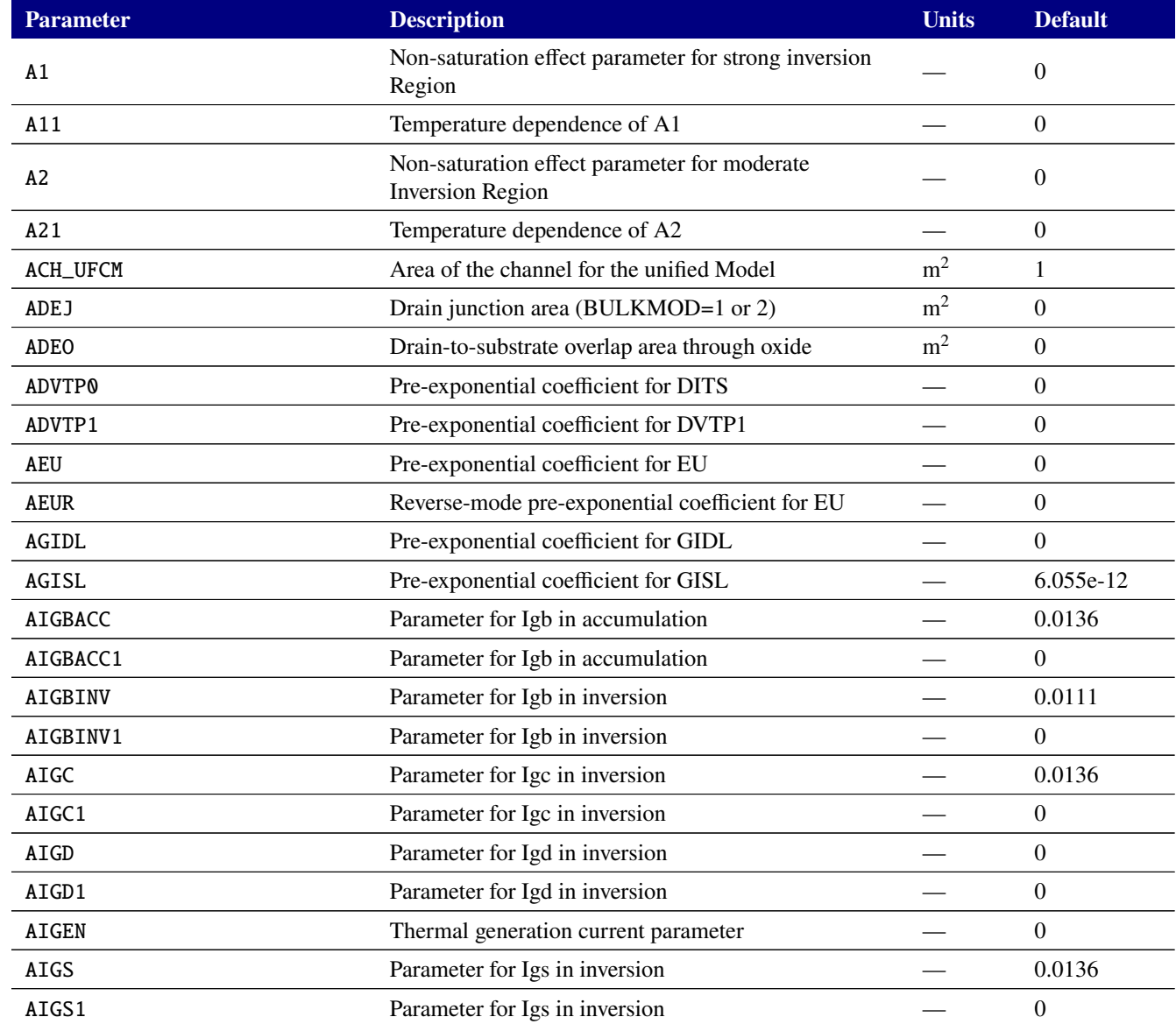

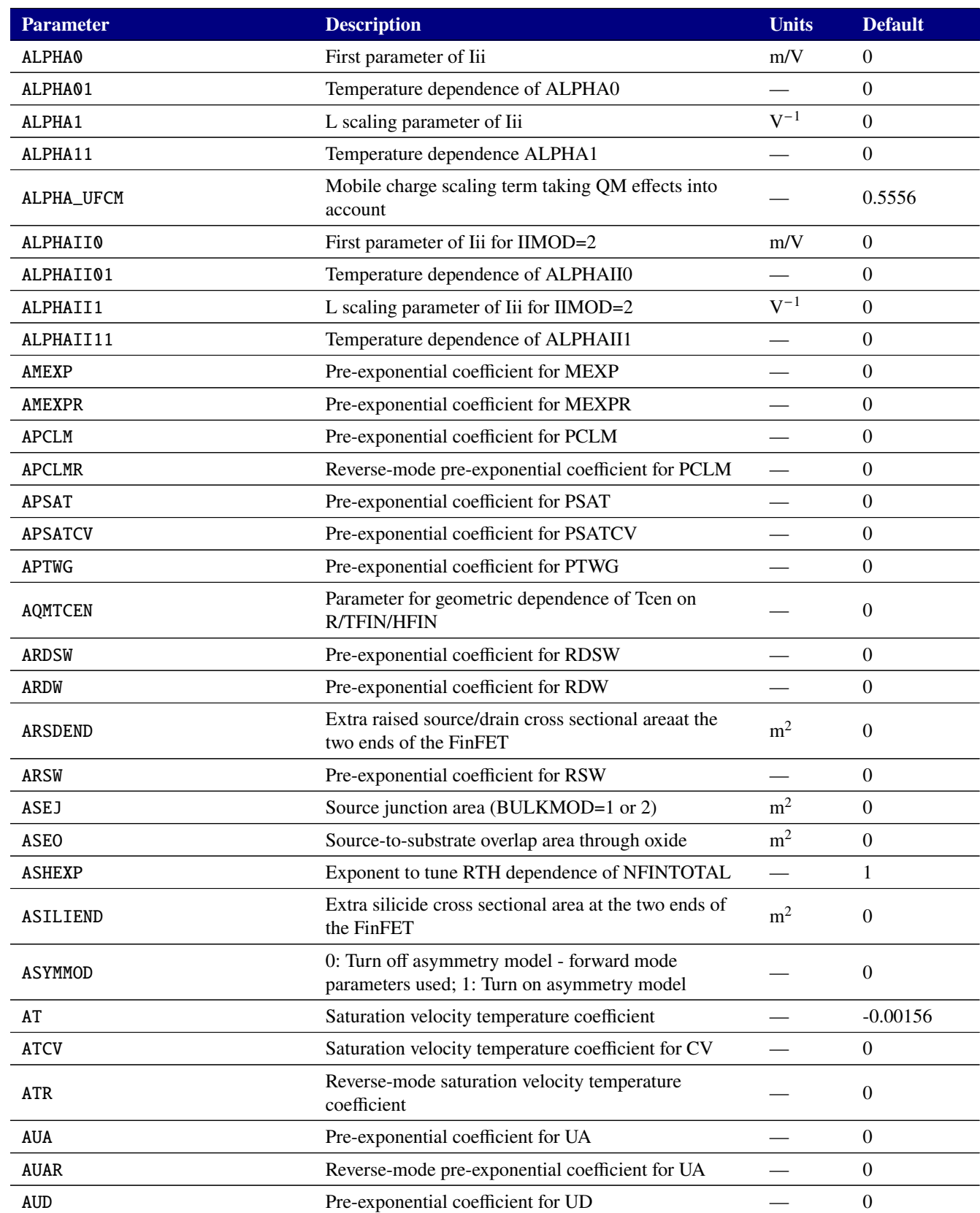

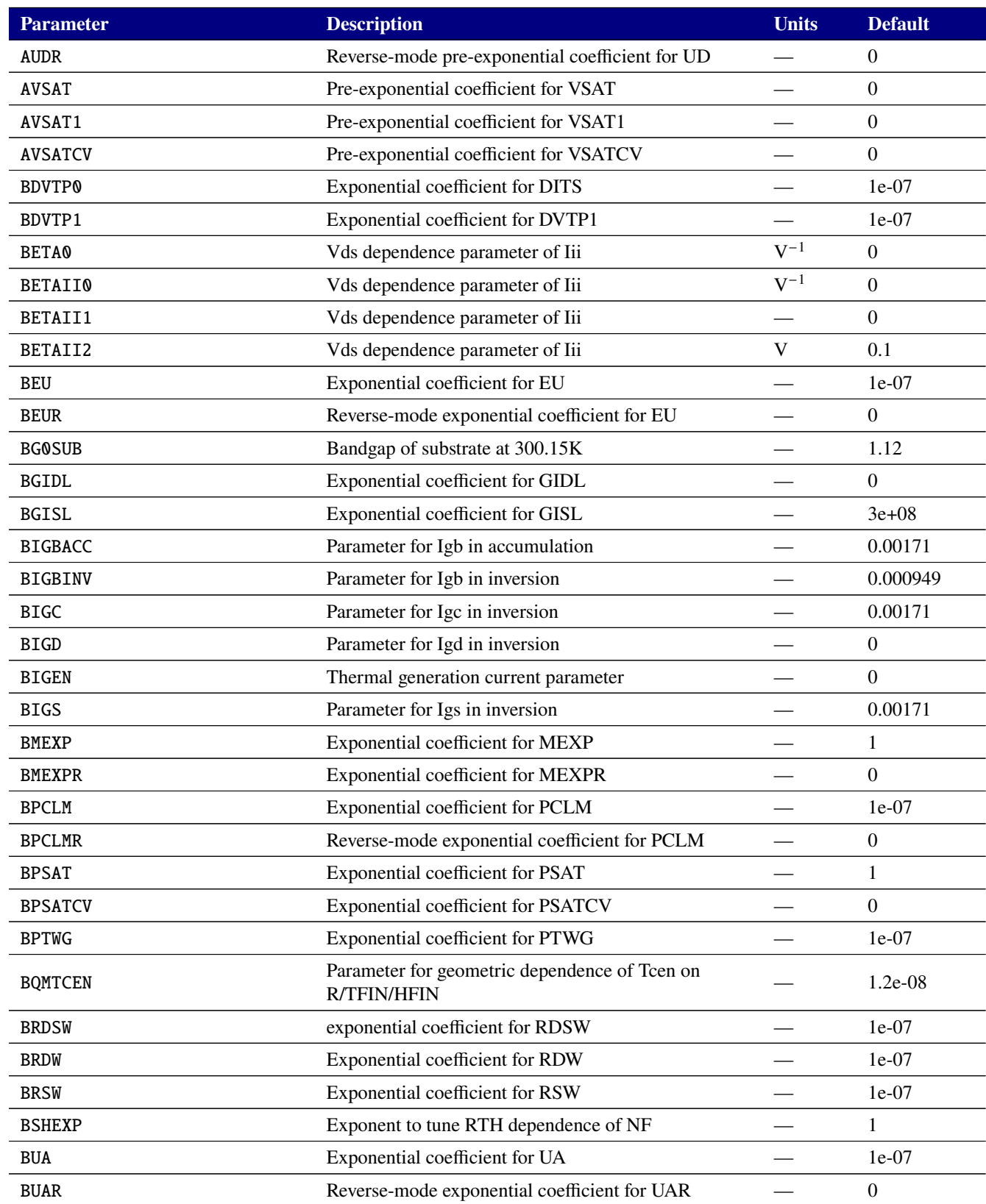

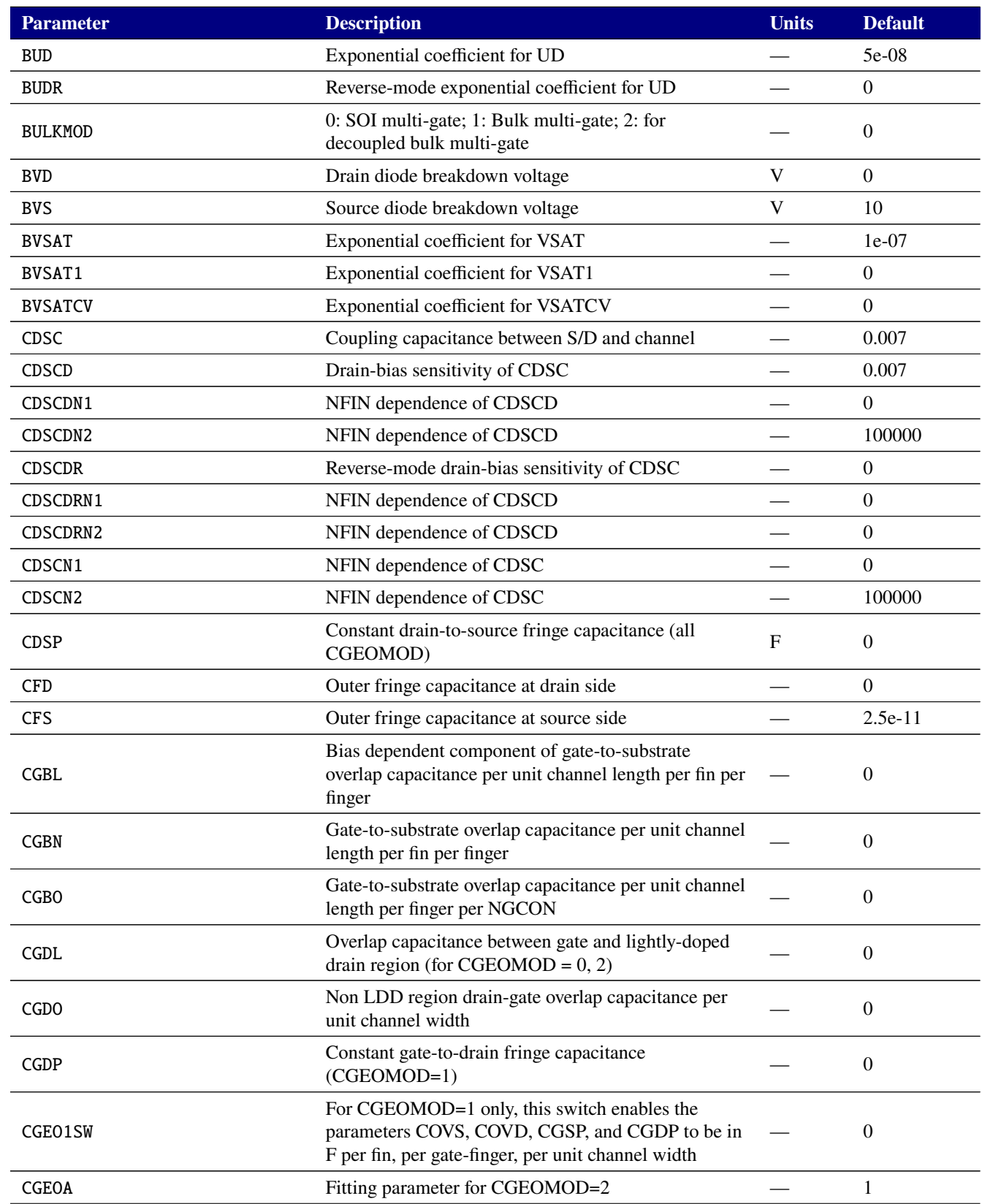

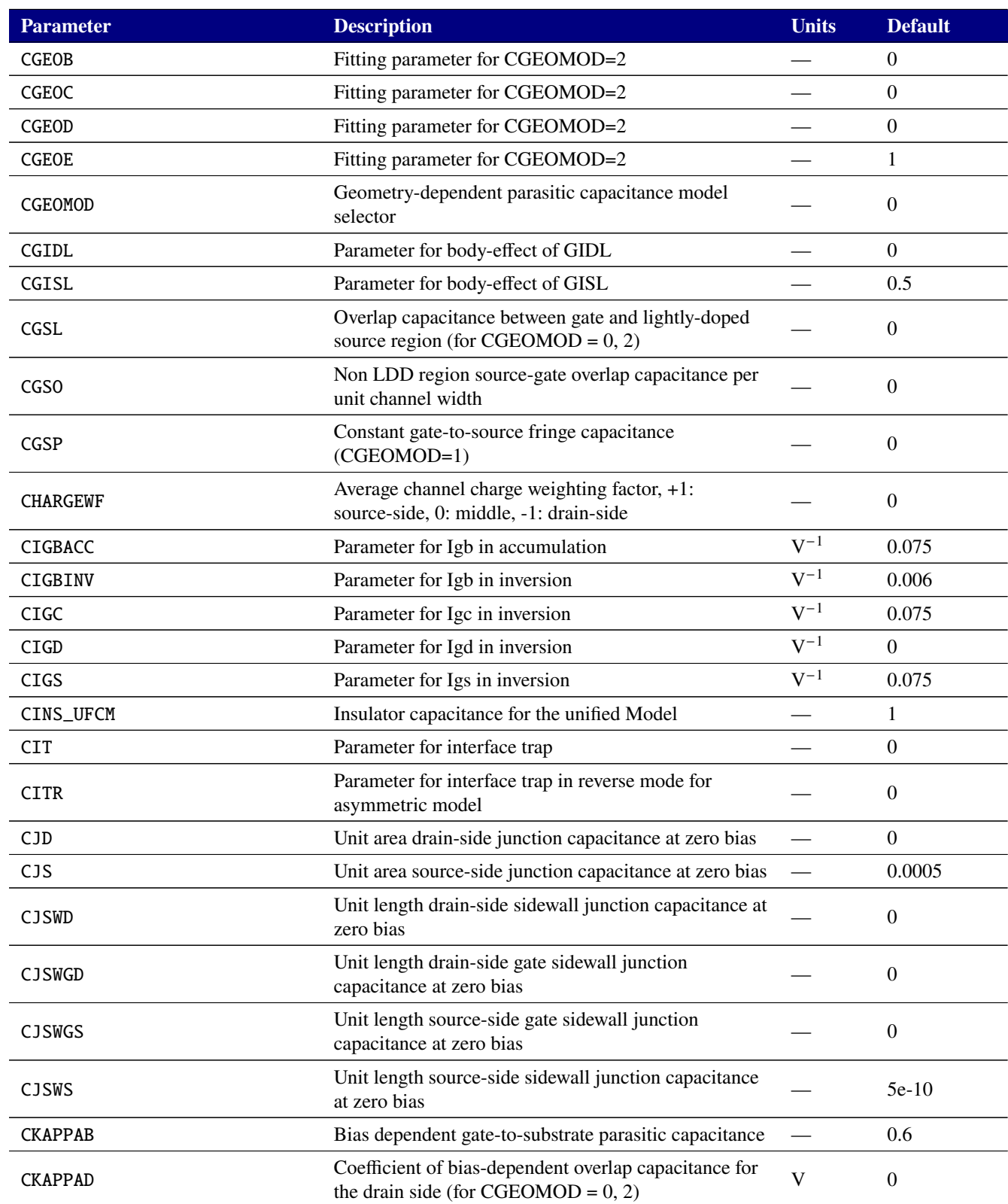

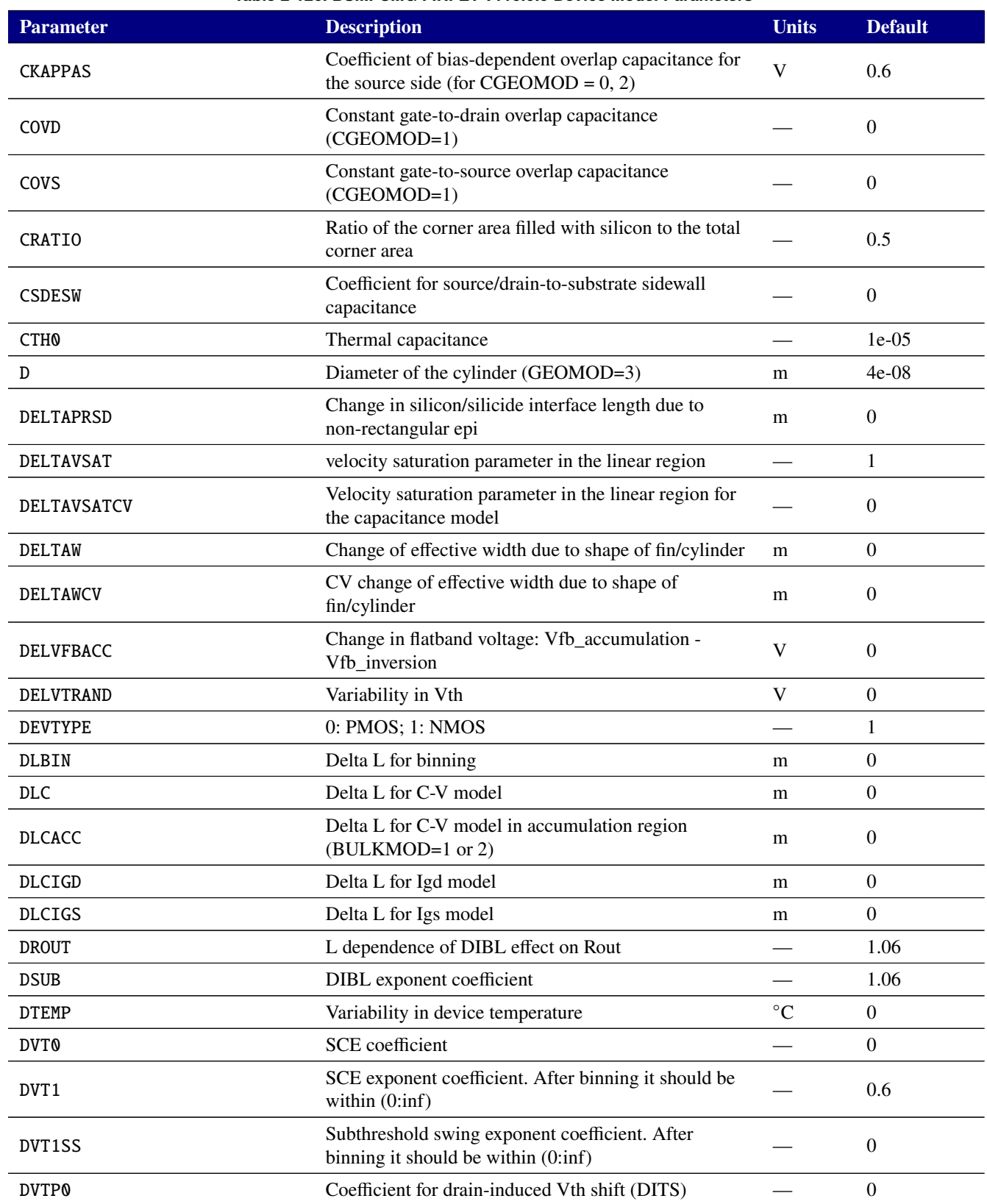

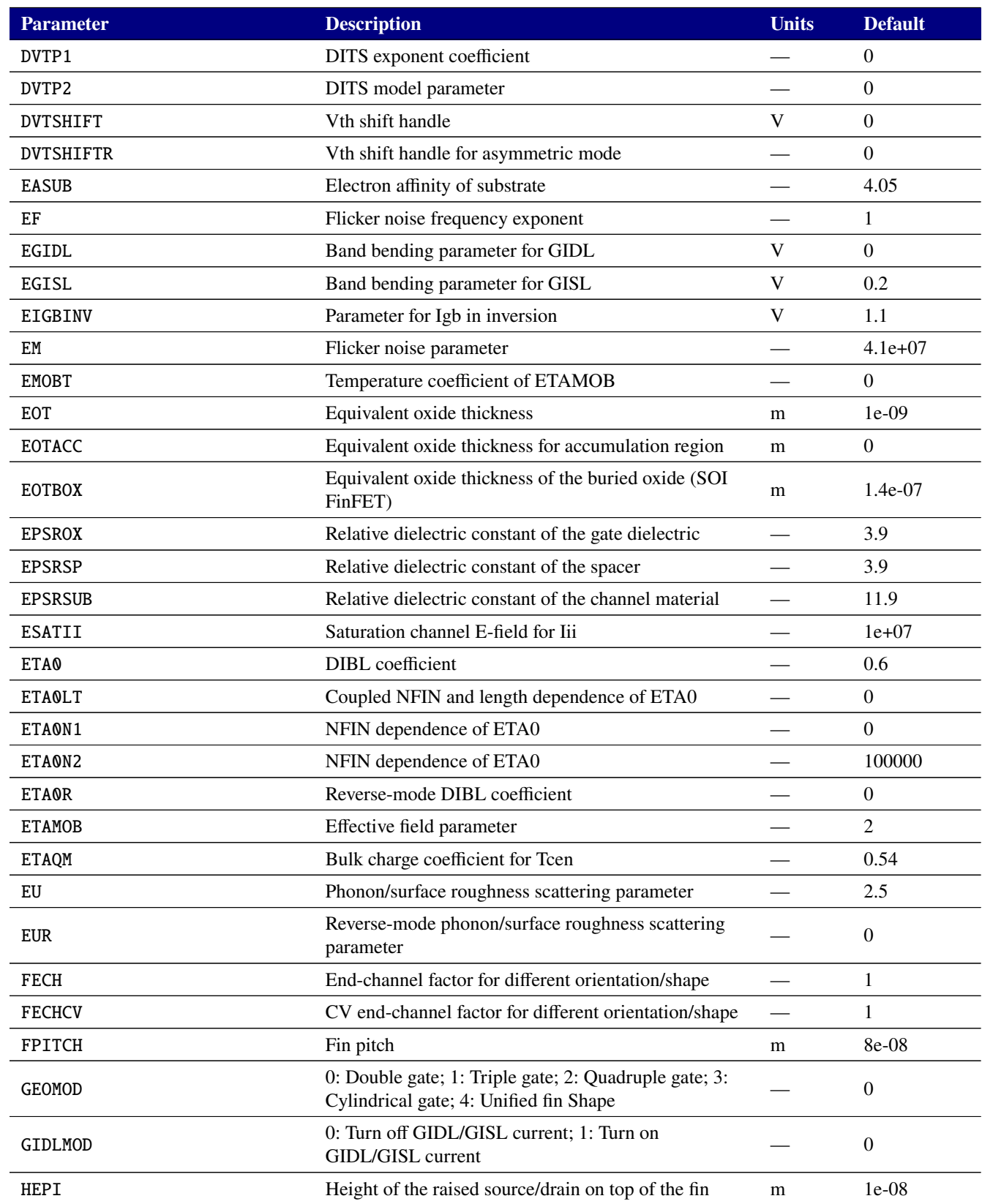

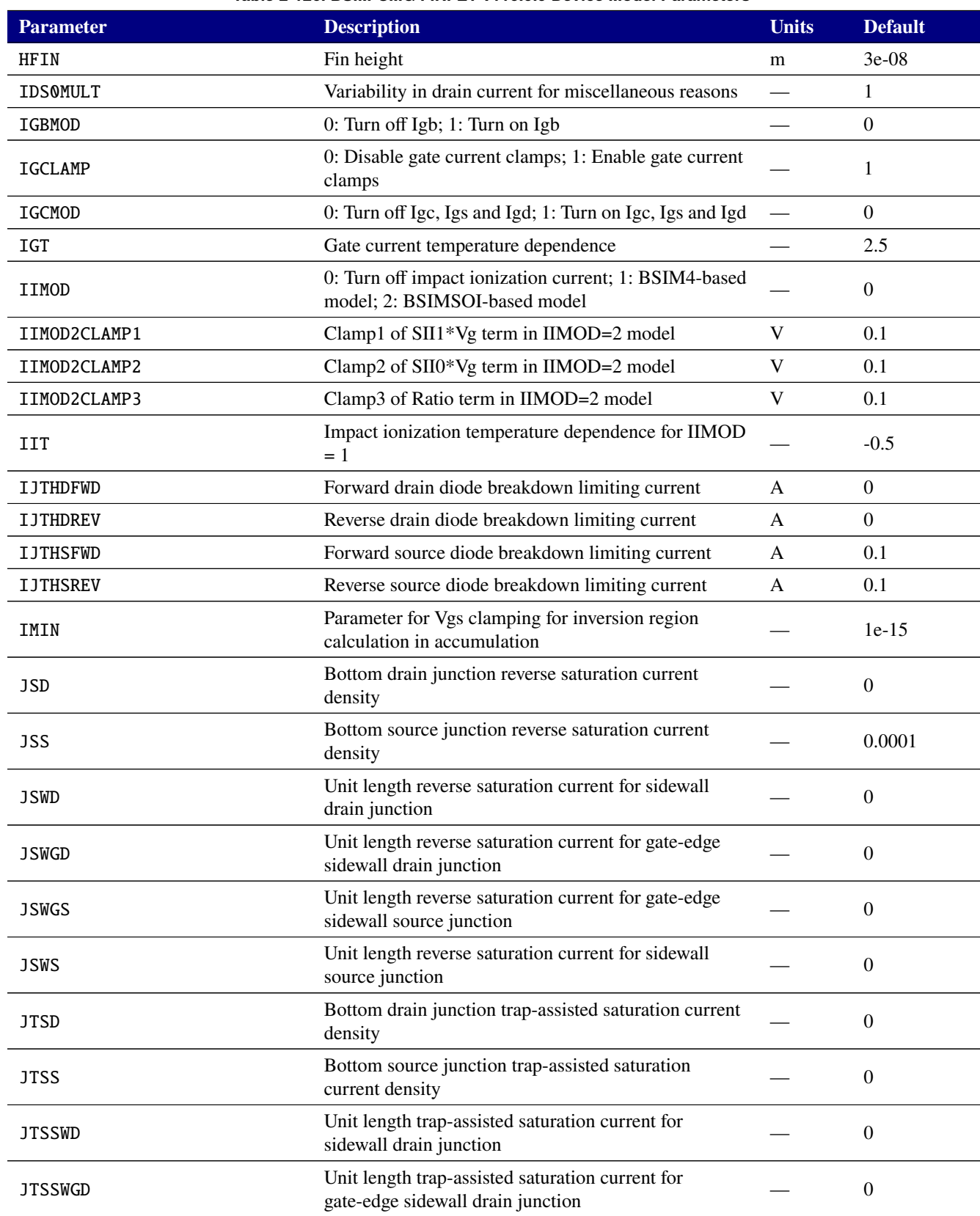

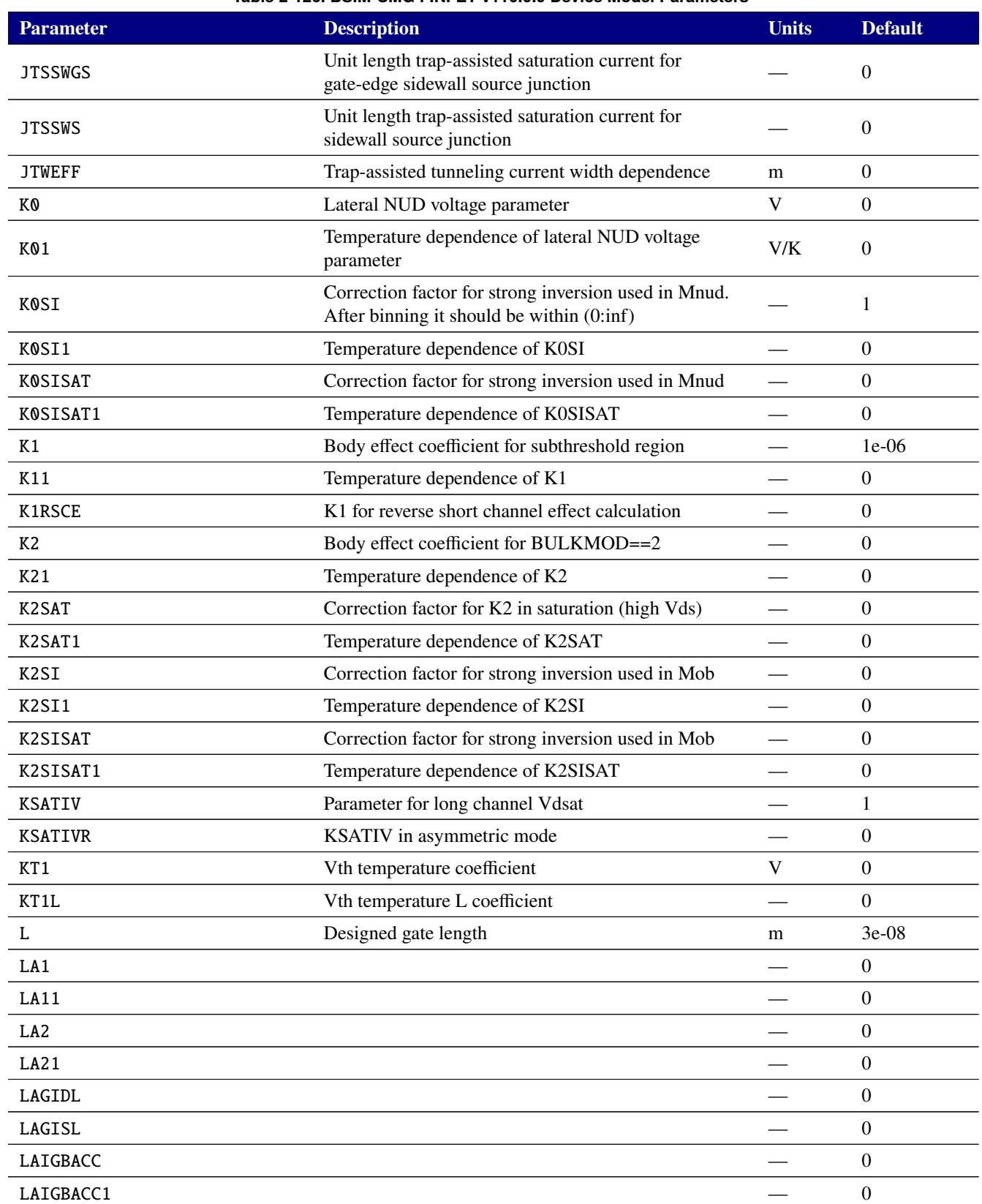

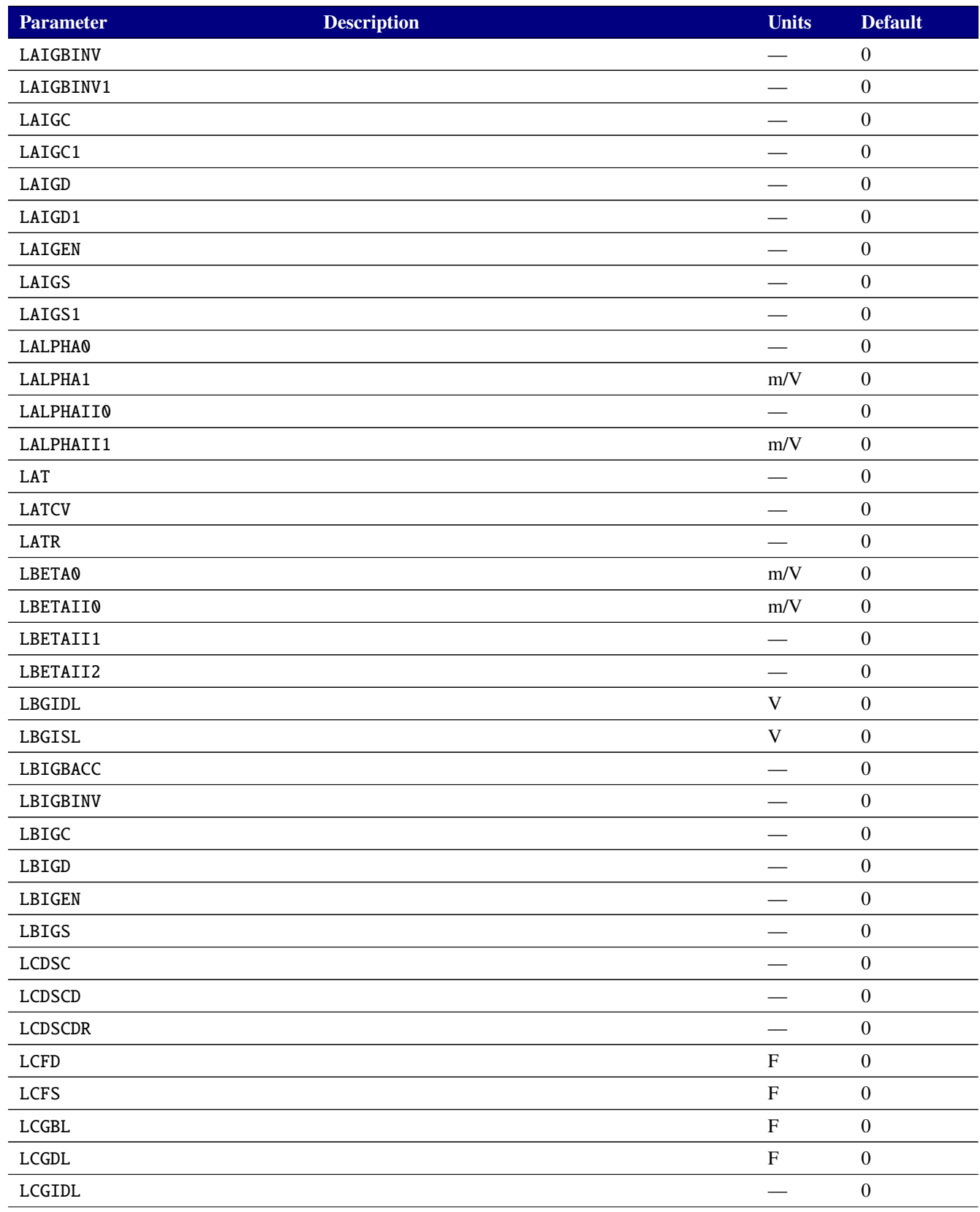

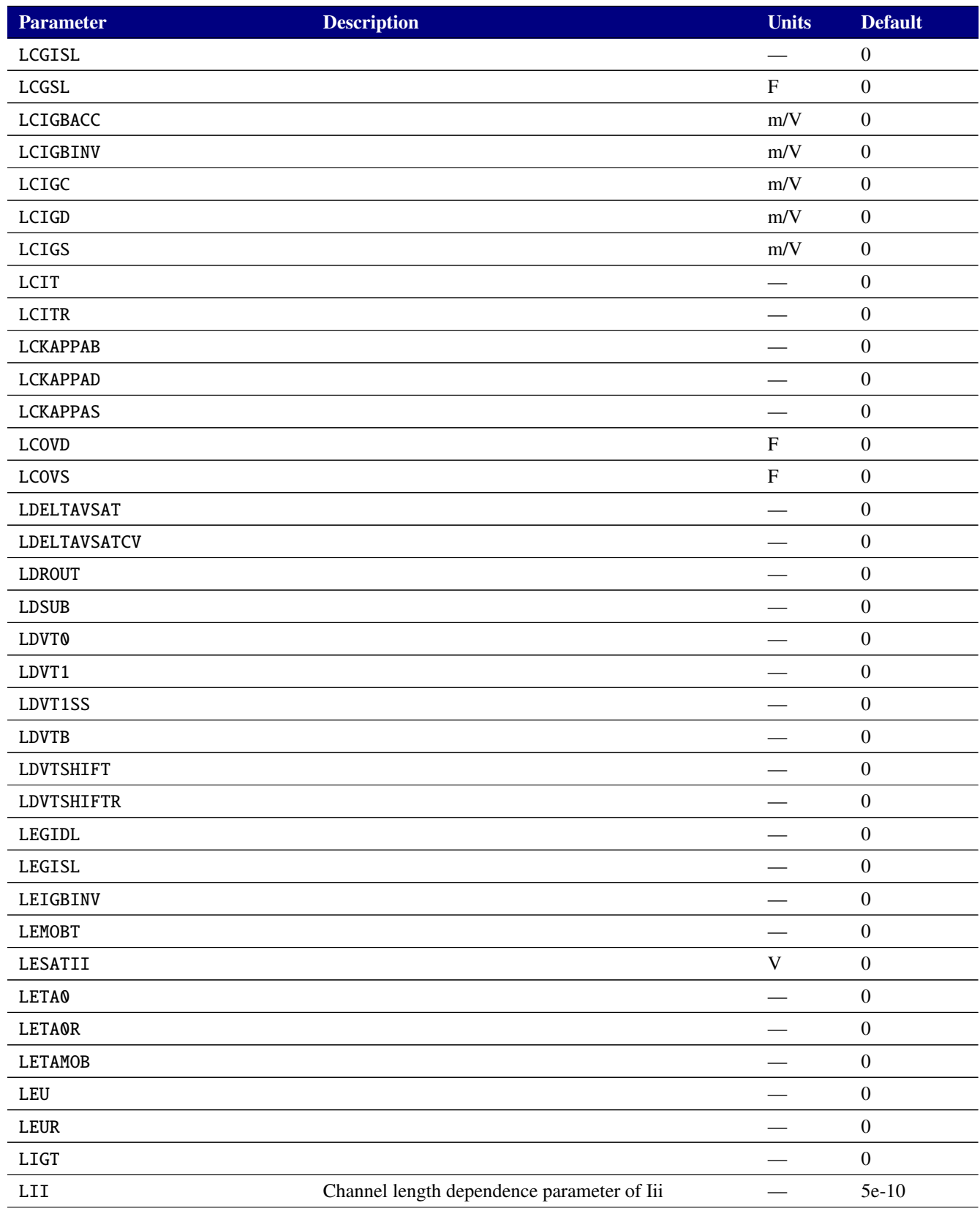

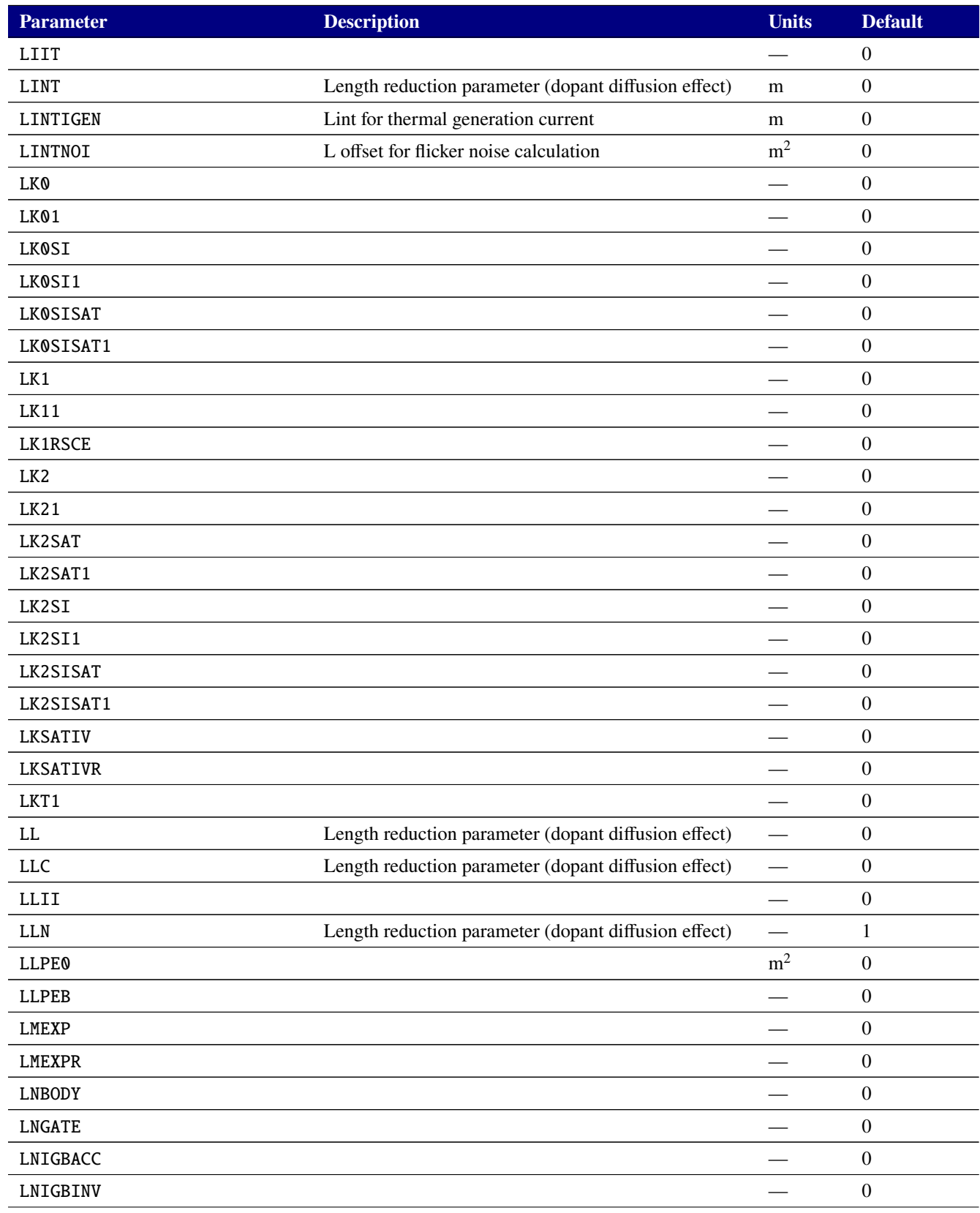

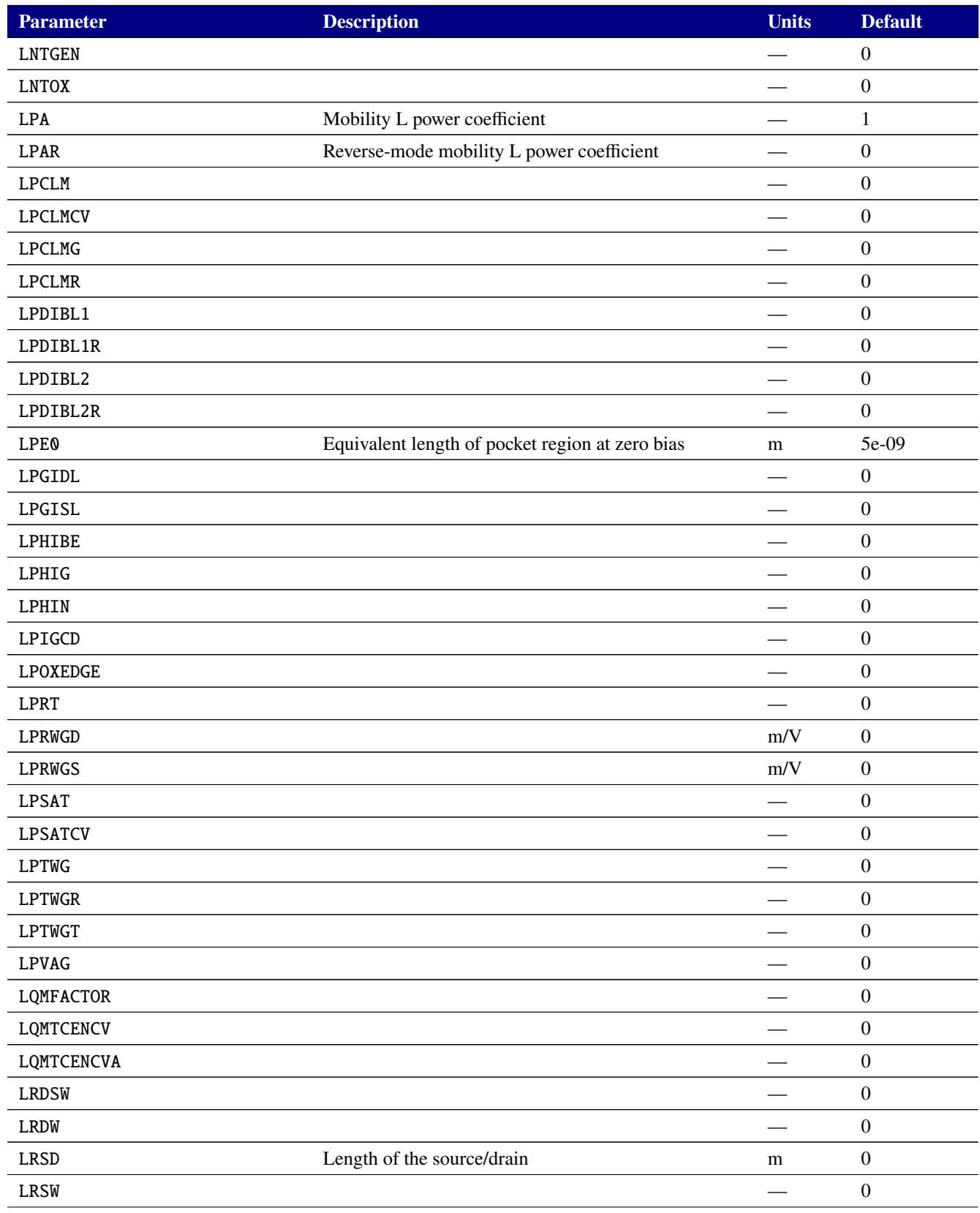
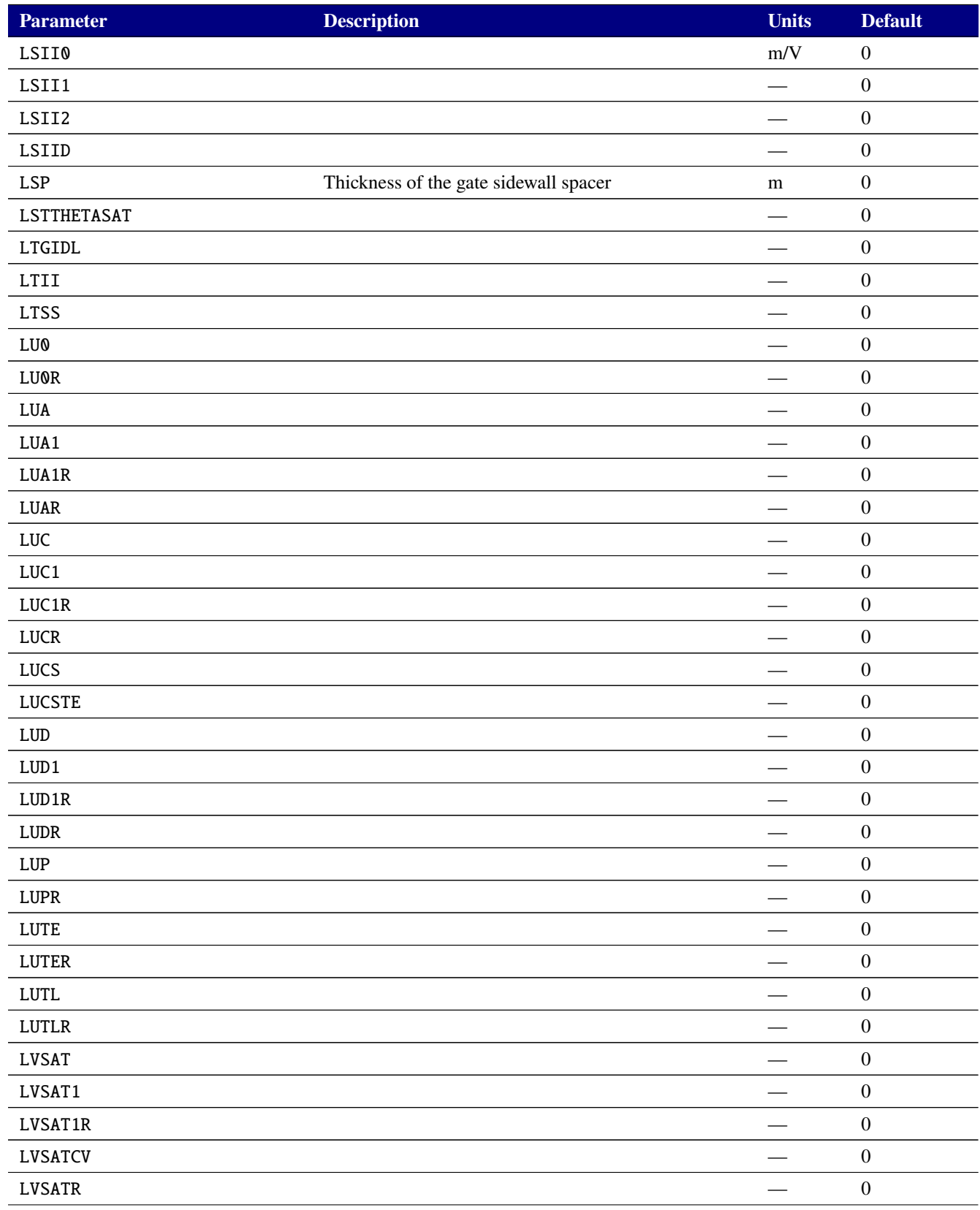

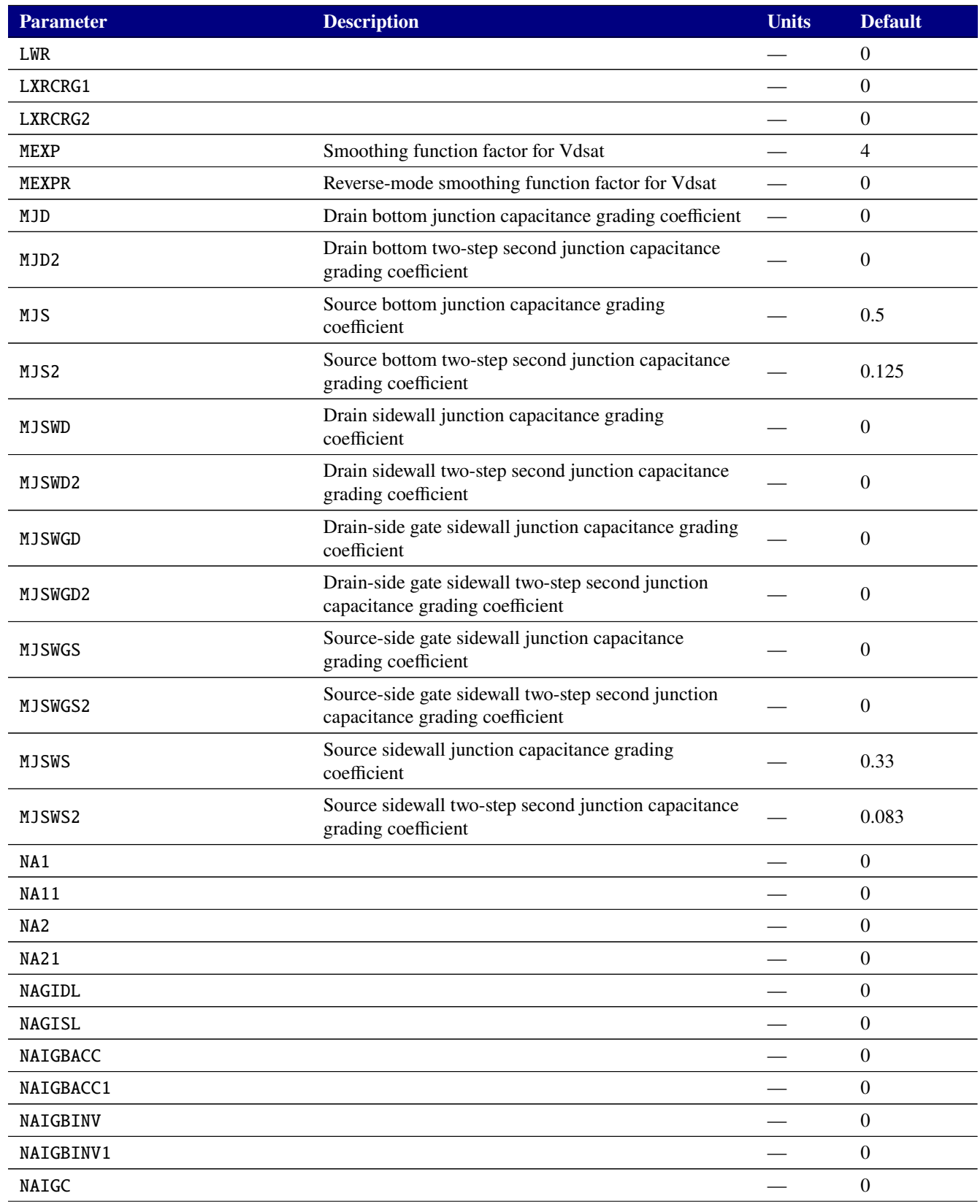

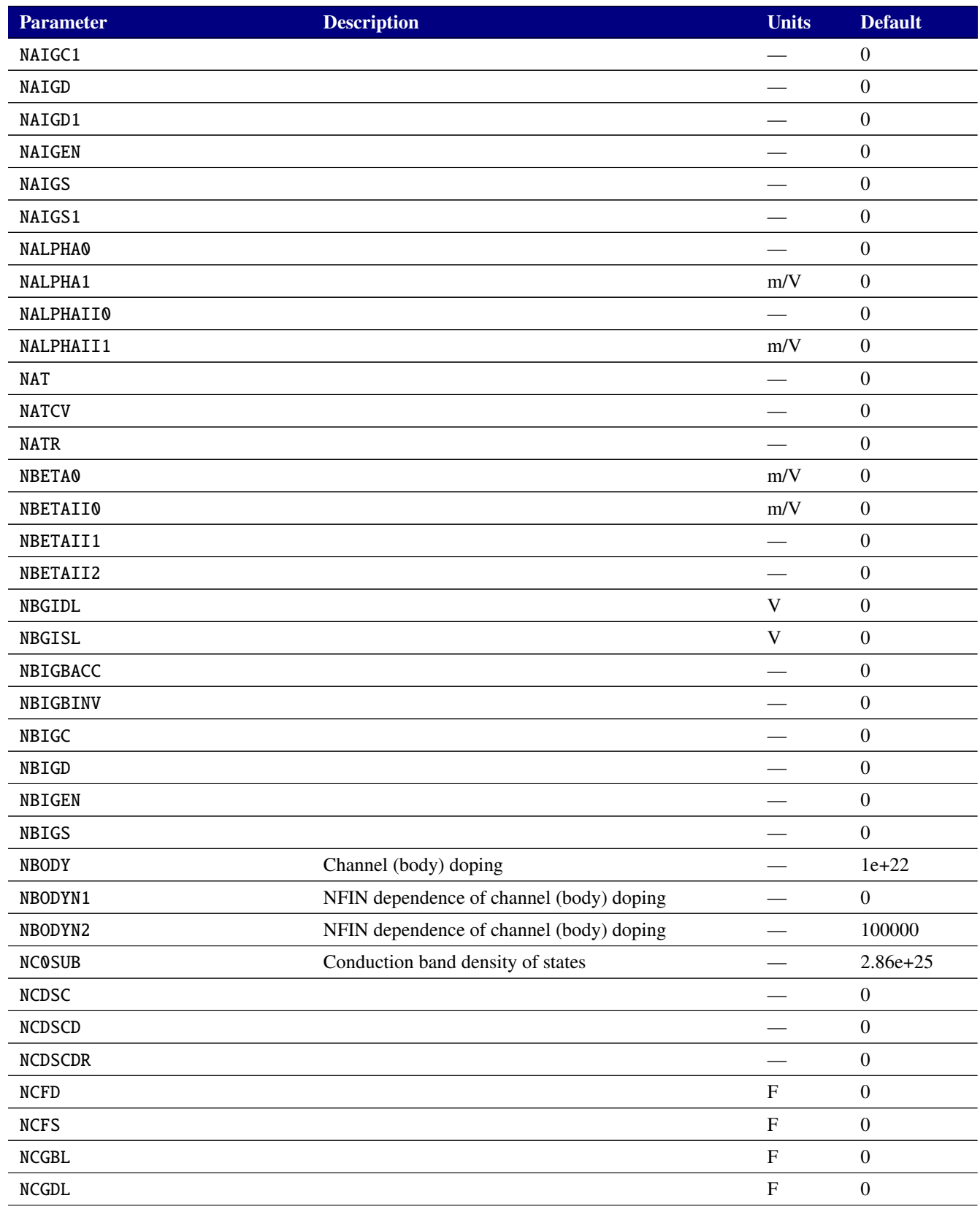

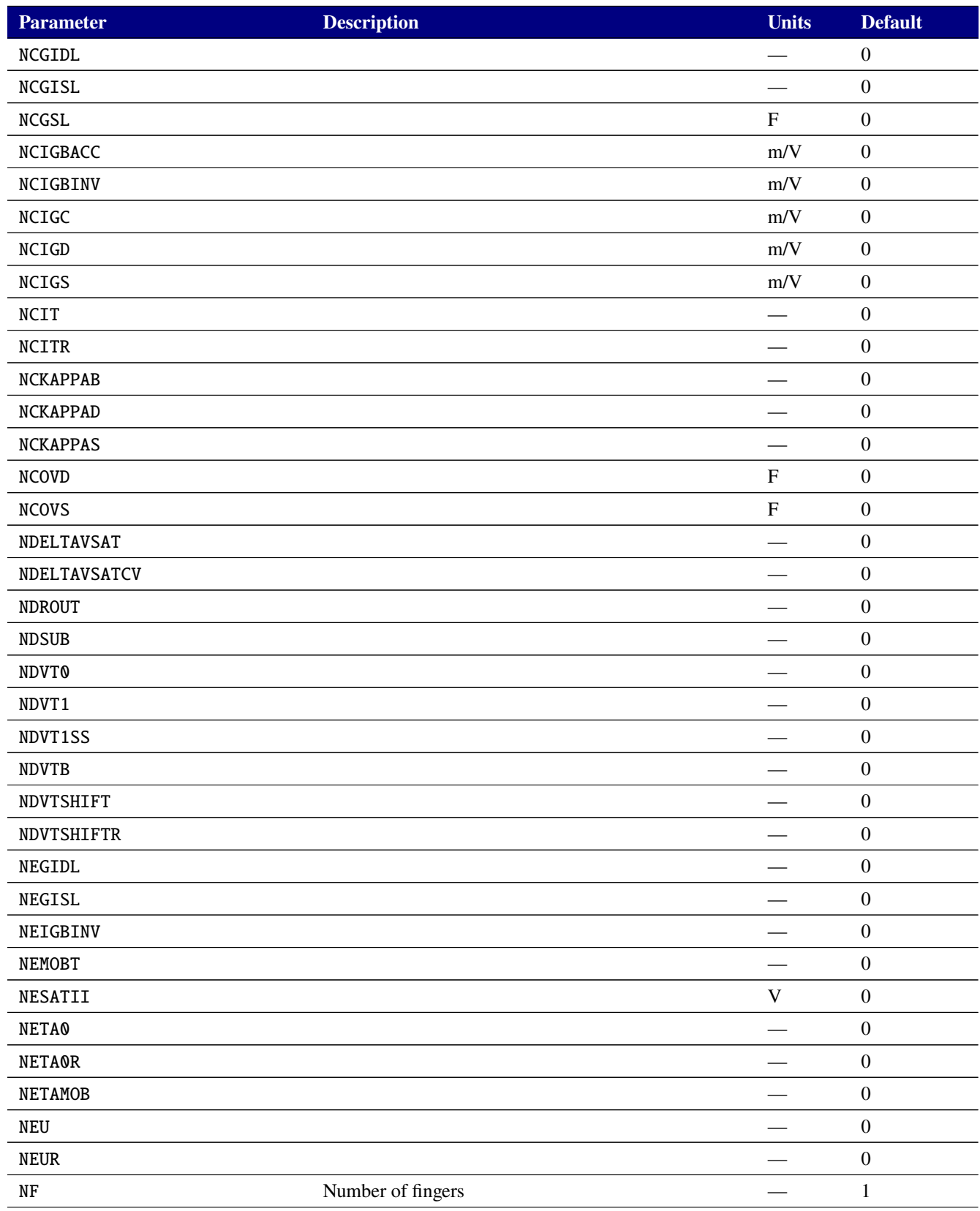

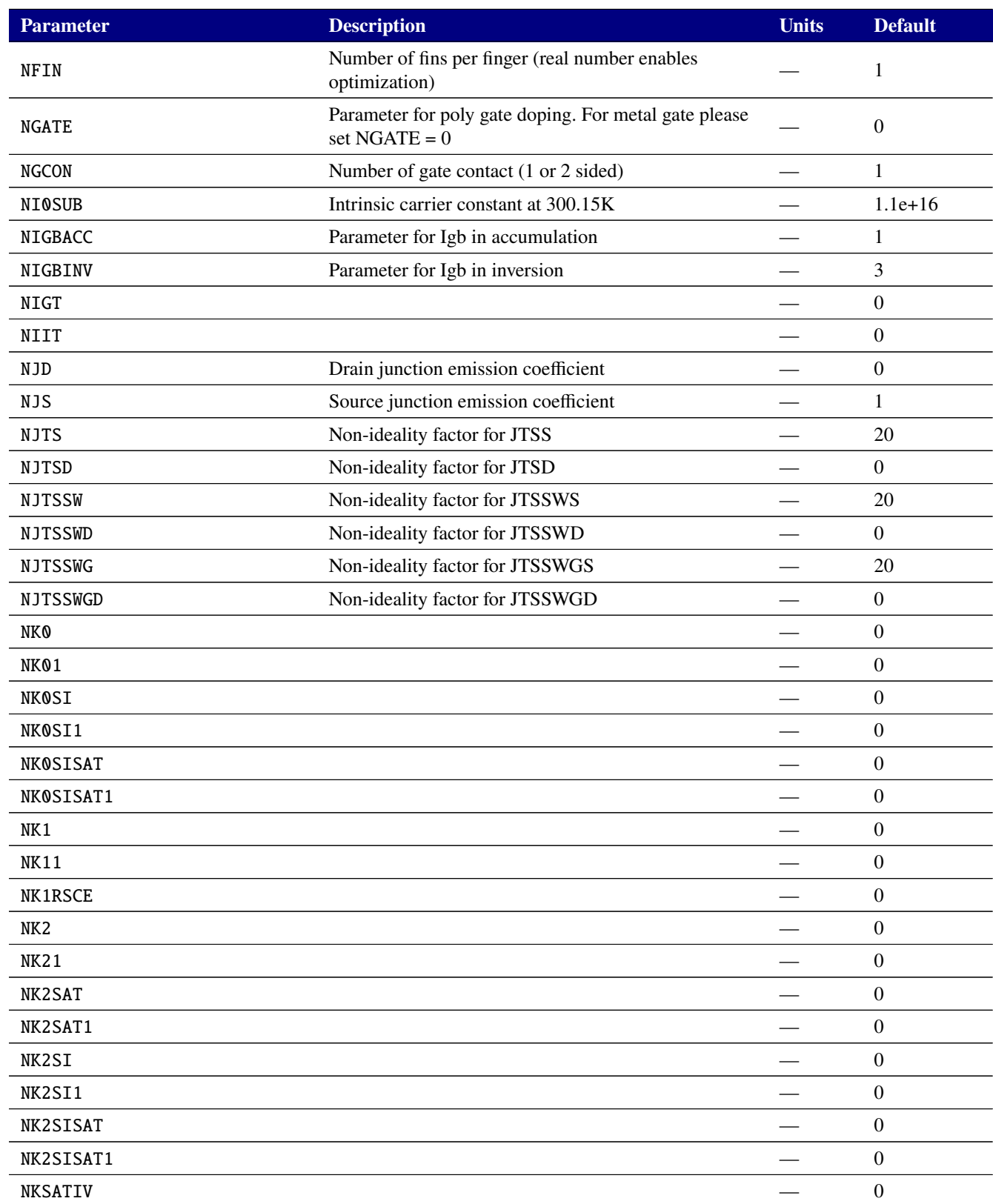

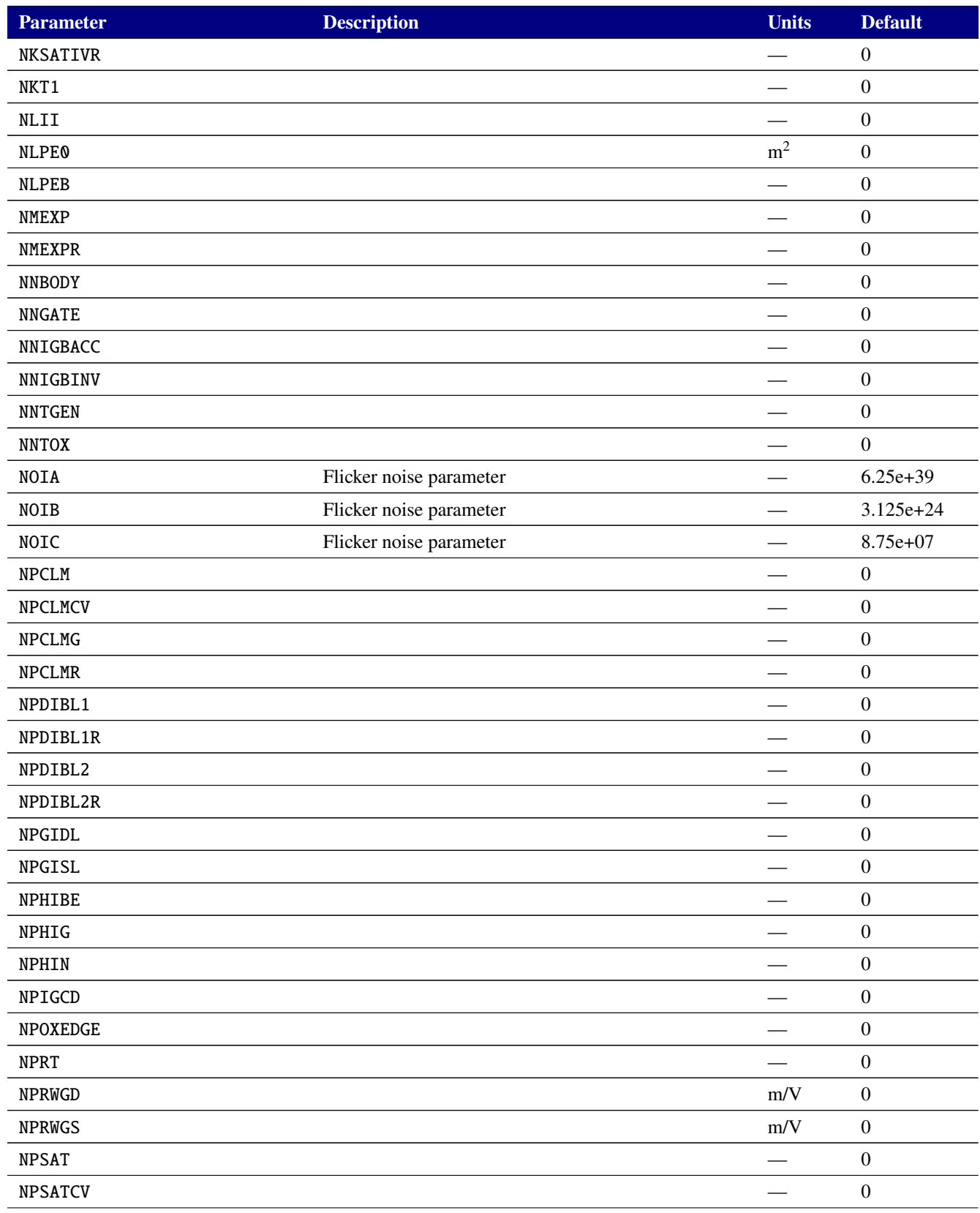

# **Parameter Description Units Default** NPTWG  $\hspace{2.6cm} \longrightarrow \hspace{2.6cm} 0$ NPTWGR — 0 NPTWGT  $\hspace{20mm} \longrightarrow \hspace{20mm} 0$ NPVAG  $\hspace{2.6cm}$   $-$  0 NQMFACTOR  $\hspace{1.6cm} \longrightarrow \hspace{1.6cm} 0$ NQMTCENCV — 0 NQMTCENCVA  $\qquad \qquad -$  0 NQSMOD 0: Turn off NQS model; 1: NQS gate resistance (with gi node); 2: NQS charge deficit model from BSIM4 (with q node)  $\qquad \qquad -$  0 NRD Number of source diffusion squares — 0 NRDSW — 0 NRDW  $\qquad \qquad - \qquad \qquad 0$ NRS Number of source diffusion squares — 0 NRSW  $\qquad \qquad = \qquad \qquad 0$ NSD Source/drain active doping concentration —  $2e+26$ NSDE Source/drain active doping concentration at Leff edge —  $2e+25$ Number of segments for NQSMOD=3 (3, 5 and 10  $\qquad \qquad -$  4  $\,$  m/V  $\,$  0  $\,$  m/V  $\,$  0  $\,$  m/V  $\,$  0  $\,$  m/V  $\,$  0  $\,$  m/V  $\,$  0  $\,$  m/V  $\,$  0  $\,$ NSII1  $-$  0 NSII2  $\hspace{0.6cm}$   $\hspace{0.6cm}$   $\hspace{0.6cm}$ NSIID  $\hspace{1.6cm}$   $-$  0  $\blacksquare$   $\blacksquare$   $\blacks$ NTGEN Thermal generation current parameter — 1 NTGIDL — 0 NTII  $\hspace{1.6cm}$   $-$  0 NTNOI Thermal noise parameter — 1 NTOX Exponent for Tox ratio and the 1 NTSS  $\qquad \qquad - \qquad \qquad 0$ NUO $\hspace{1.6cm} \longrightarrow \hspace{.6cm} 0$ NUOR  $\hspace{2.6cm} - \hspace{2.2cm} 0$ NUA — 0 NUA1 — 0 NUA1R  $\qquad \qquad = \qquad \qquad 0$ NUAR  $\qquad \qquad \qquad \qquad -$  0 NUC  $\qquad \qquad - \qquad \qquad 0$

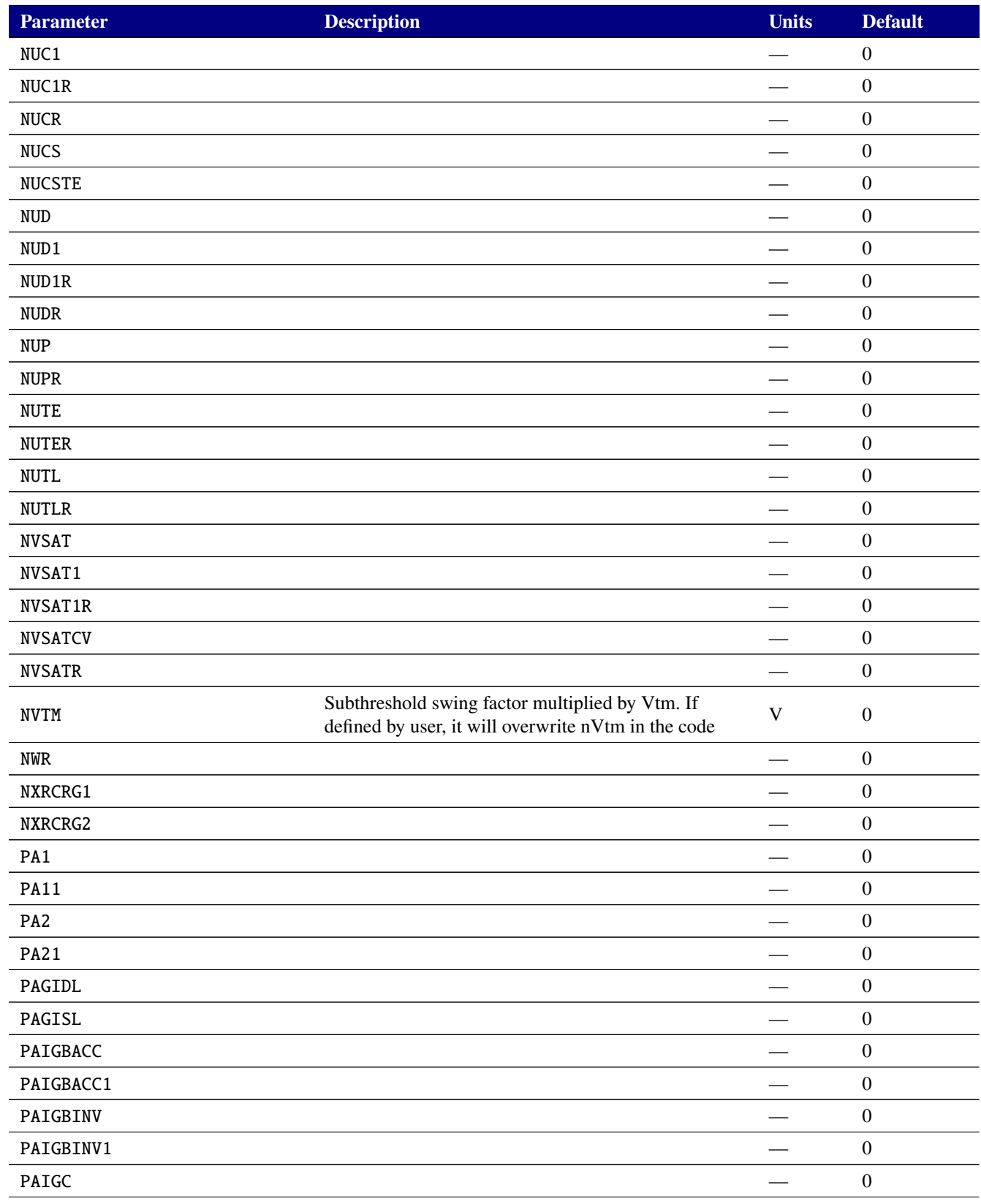

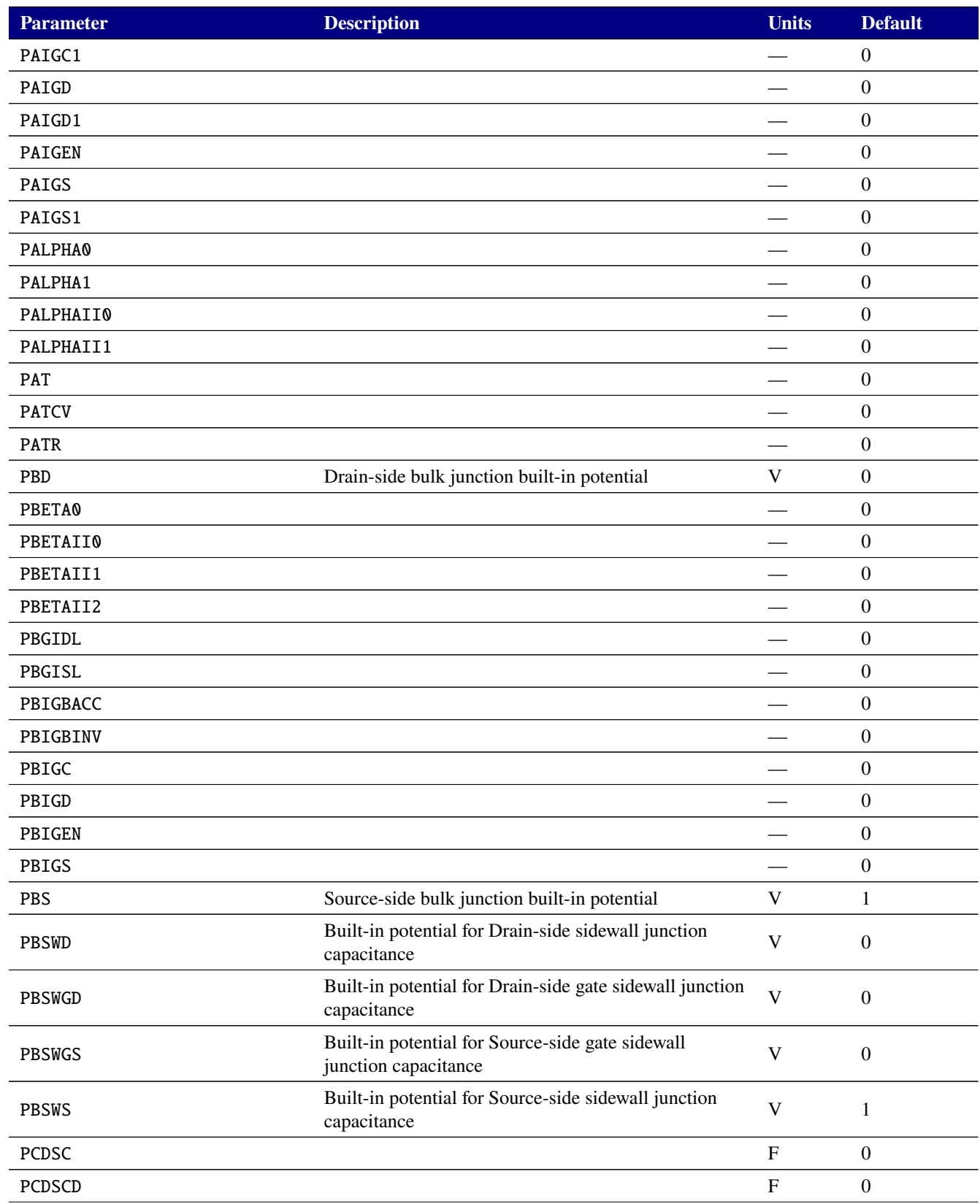

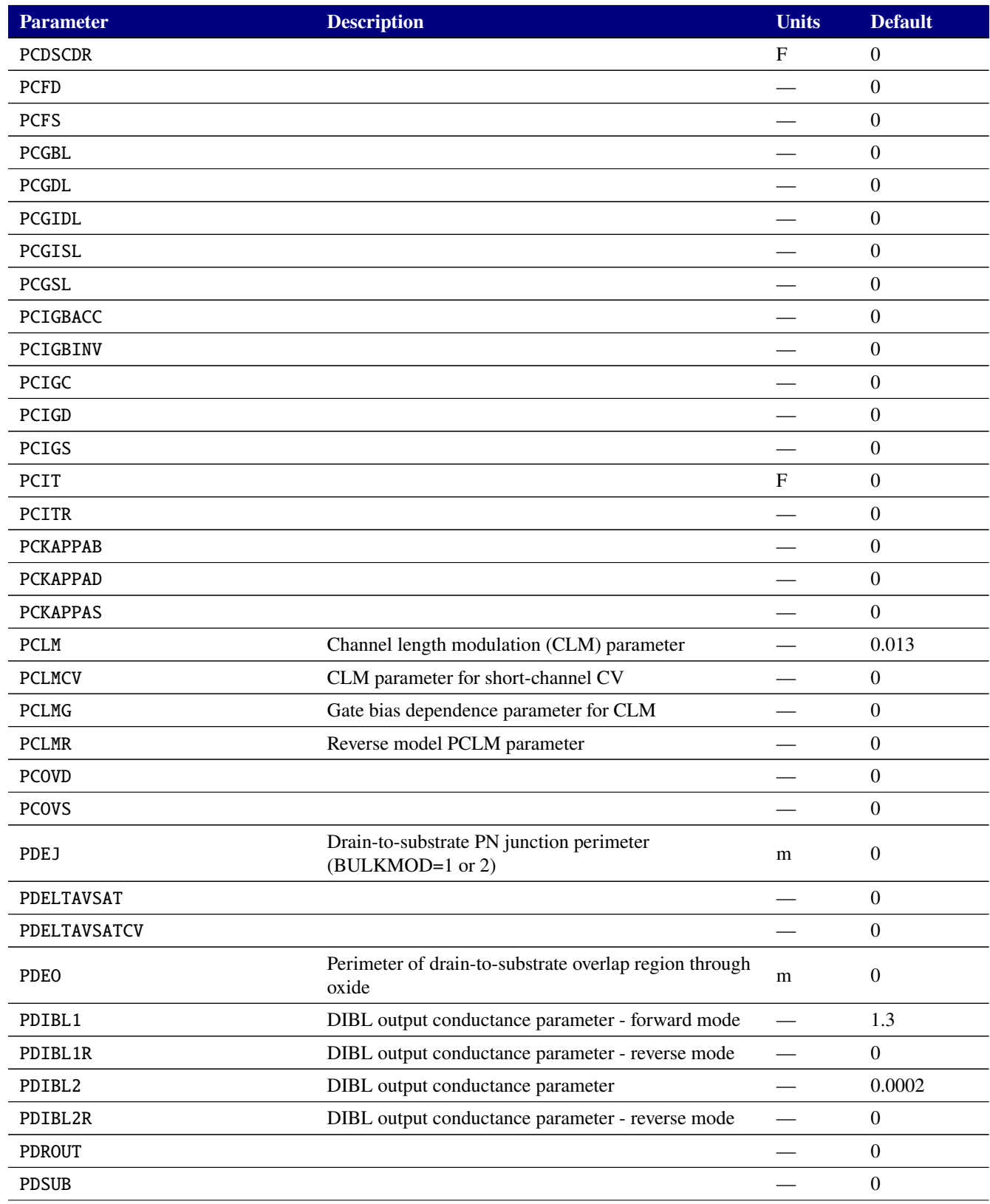

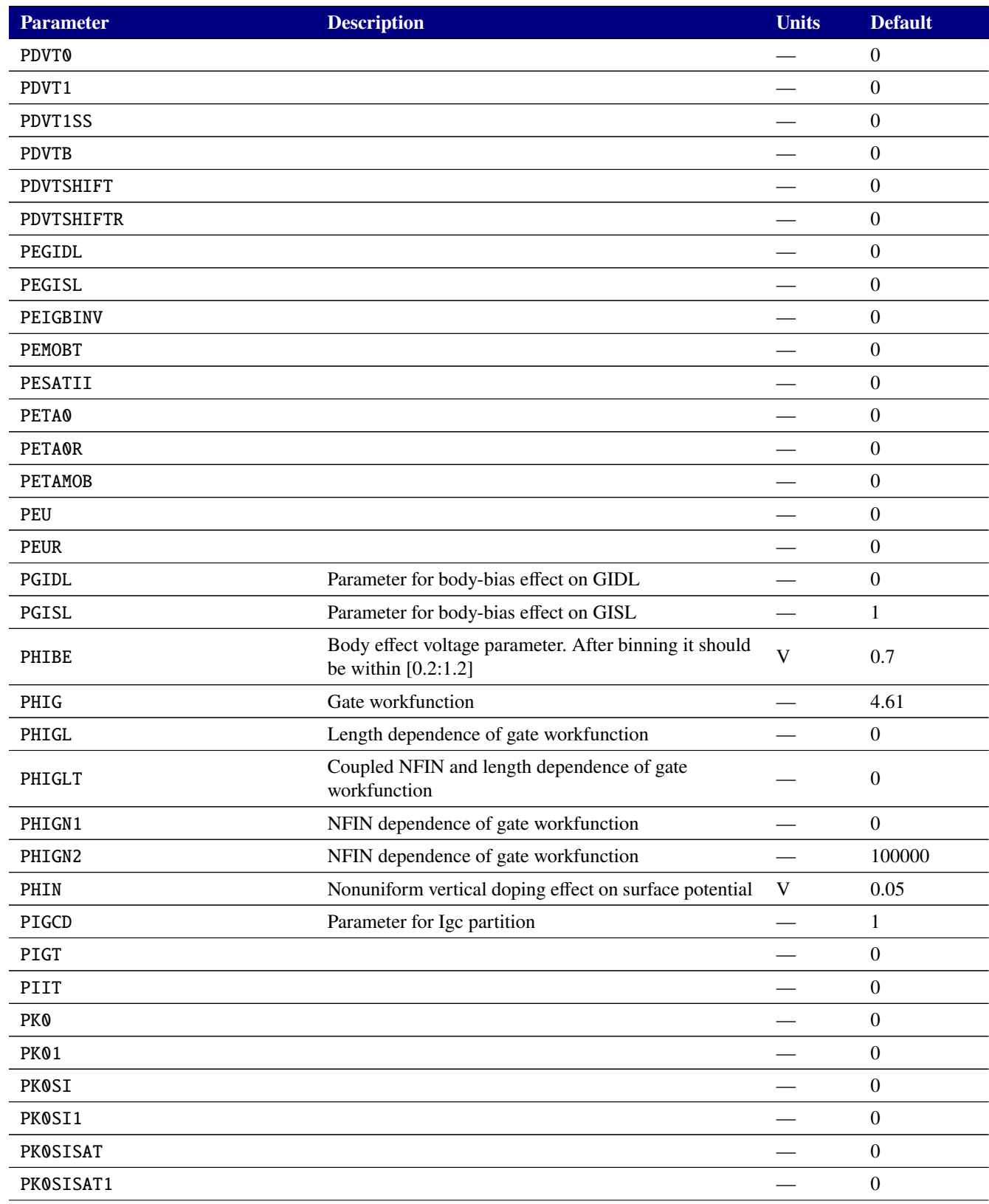

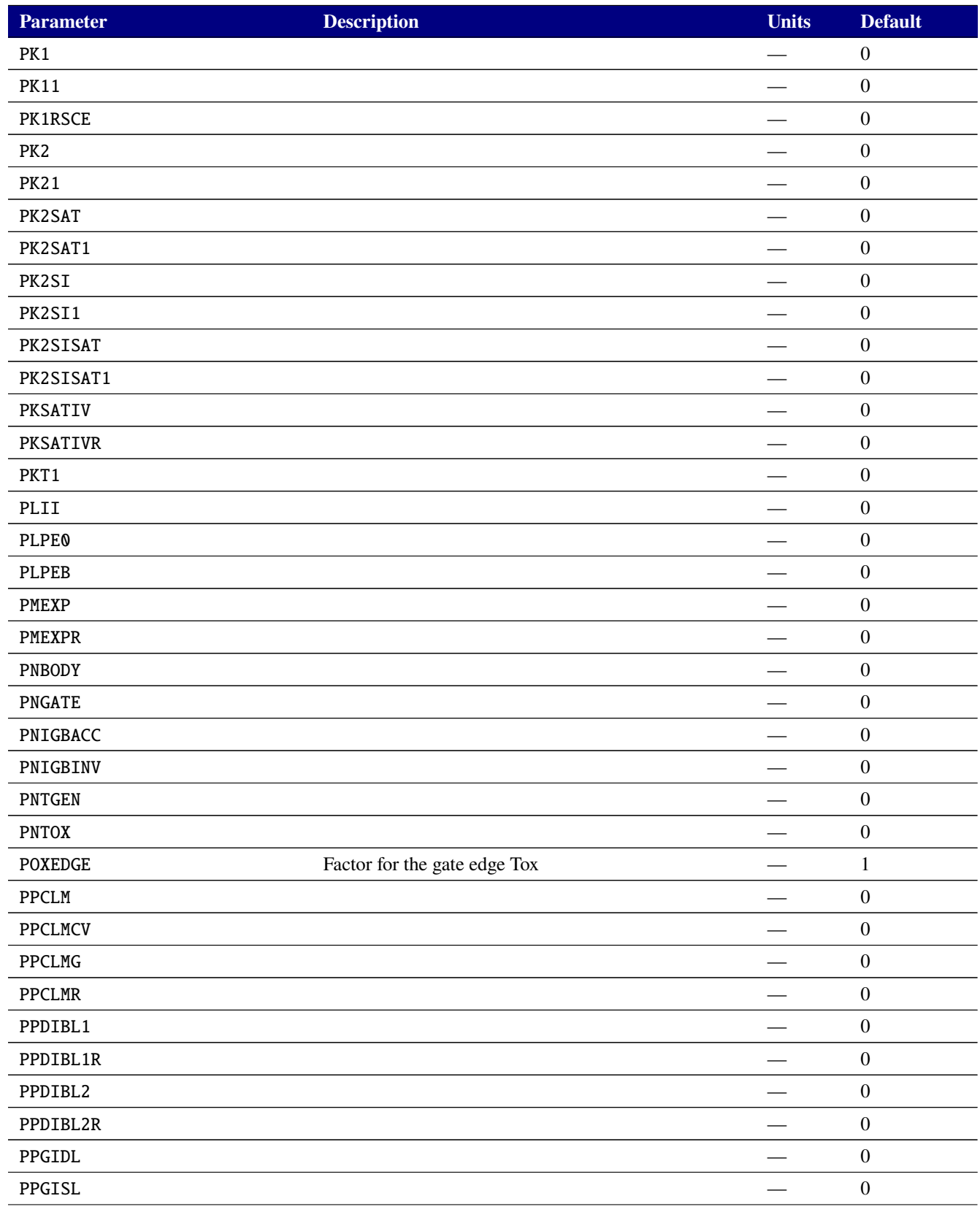

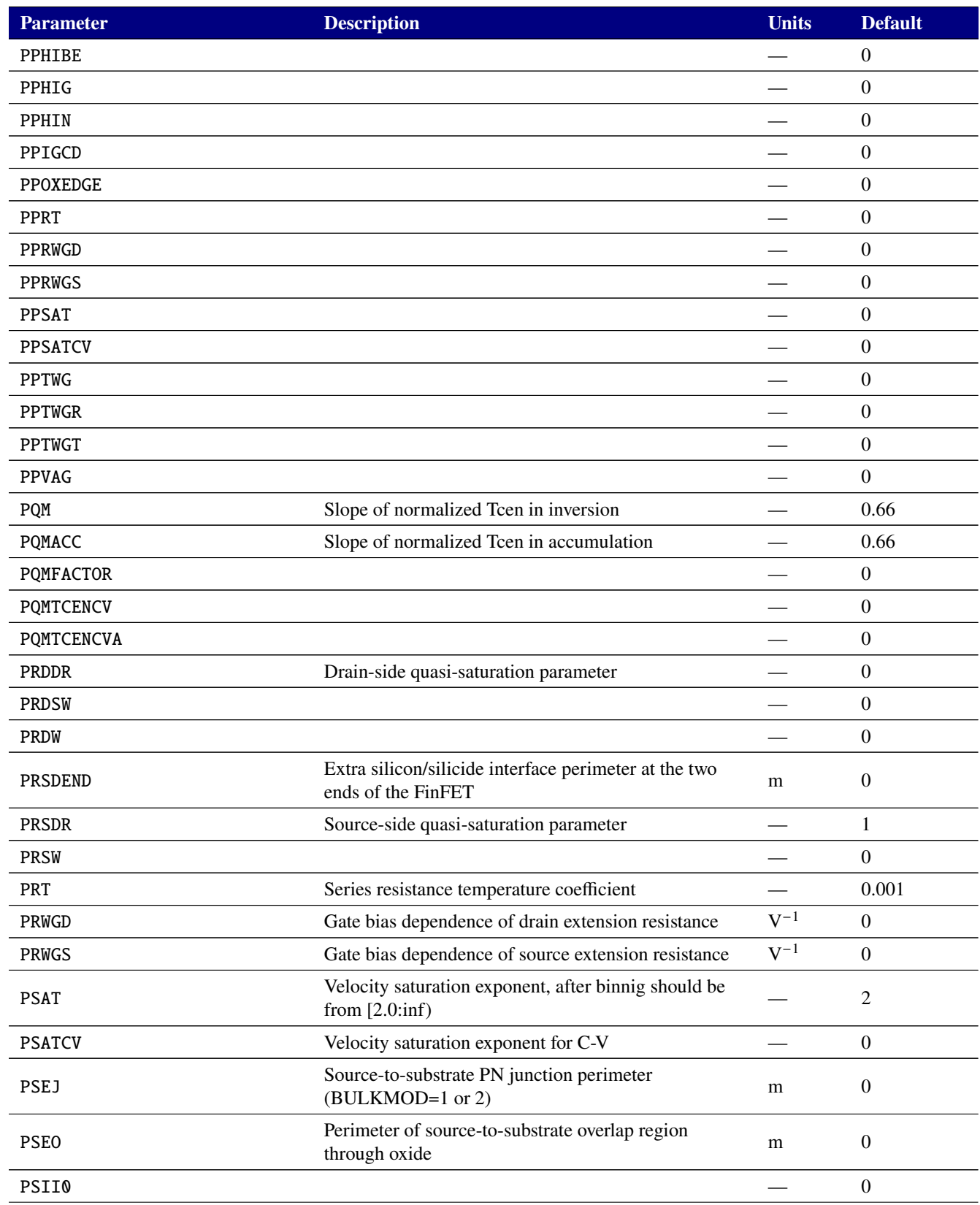

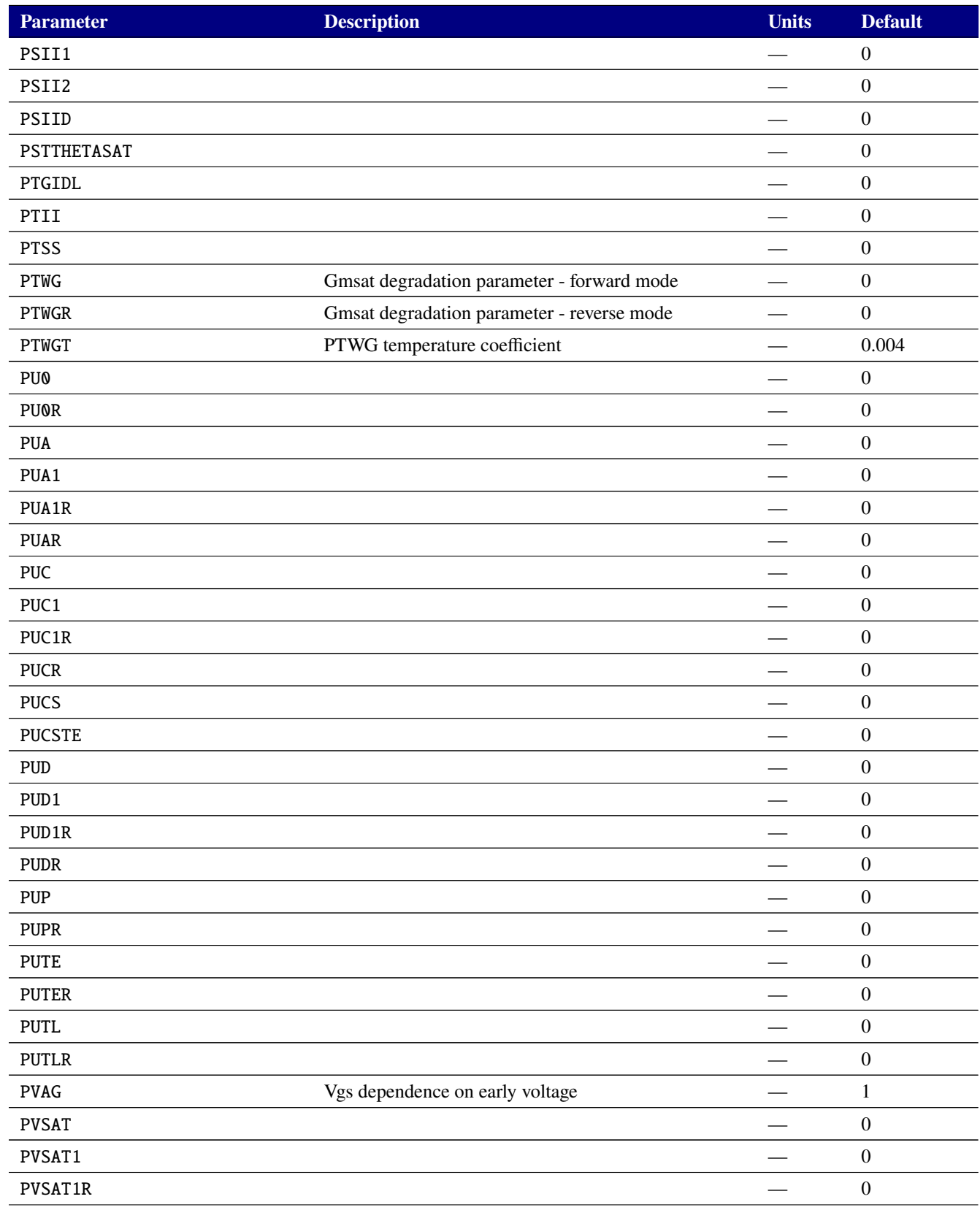

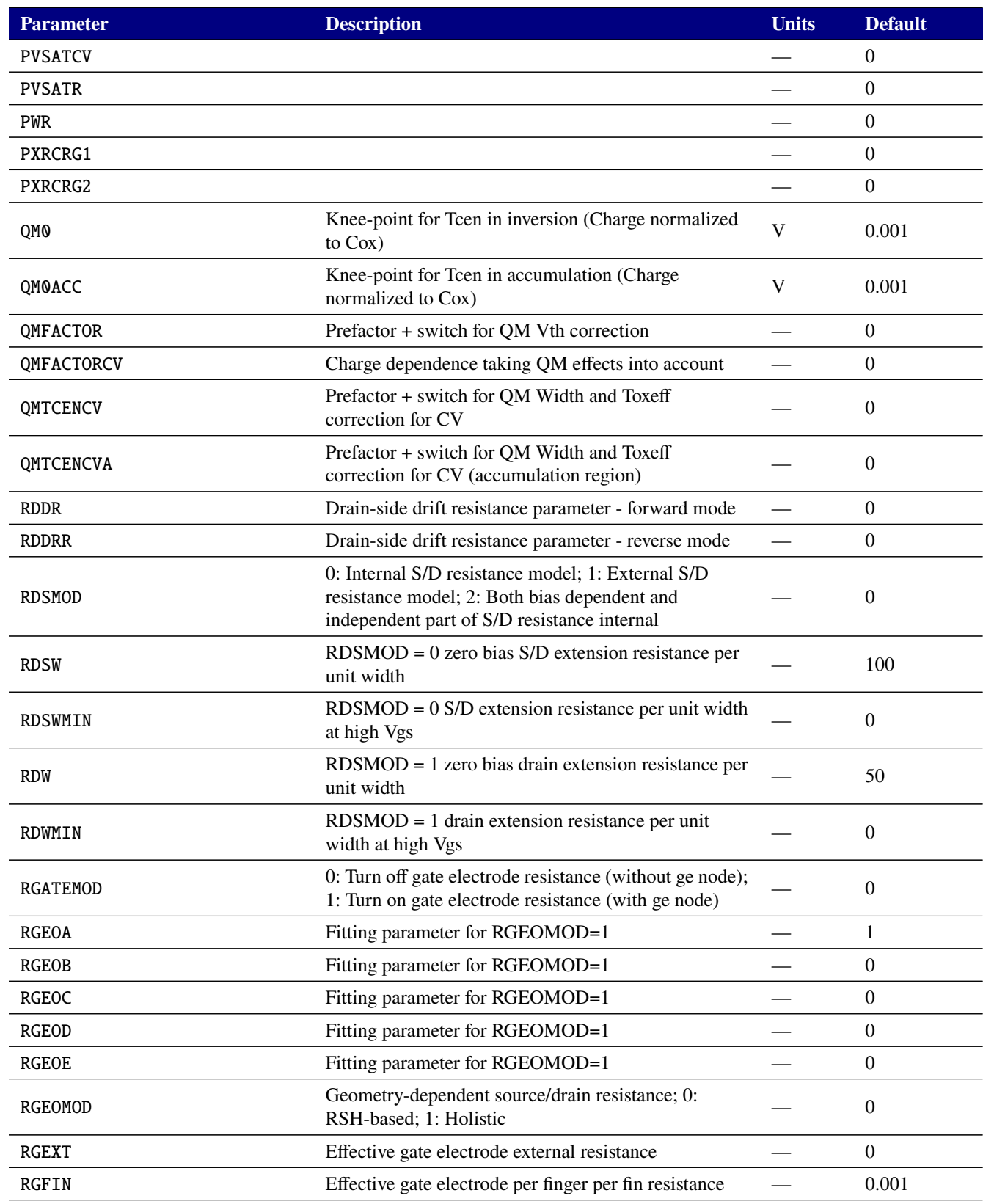

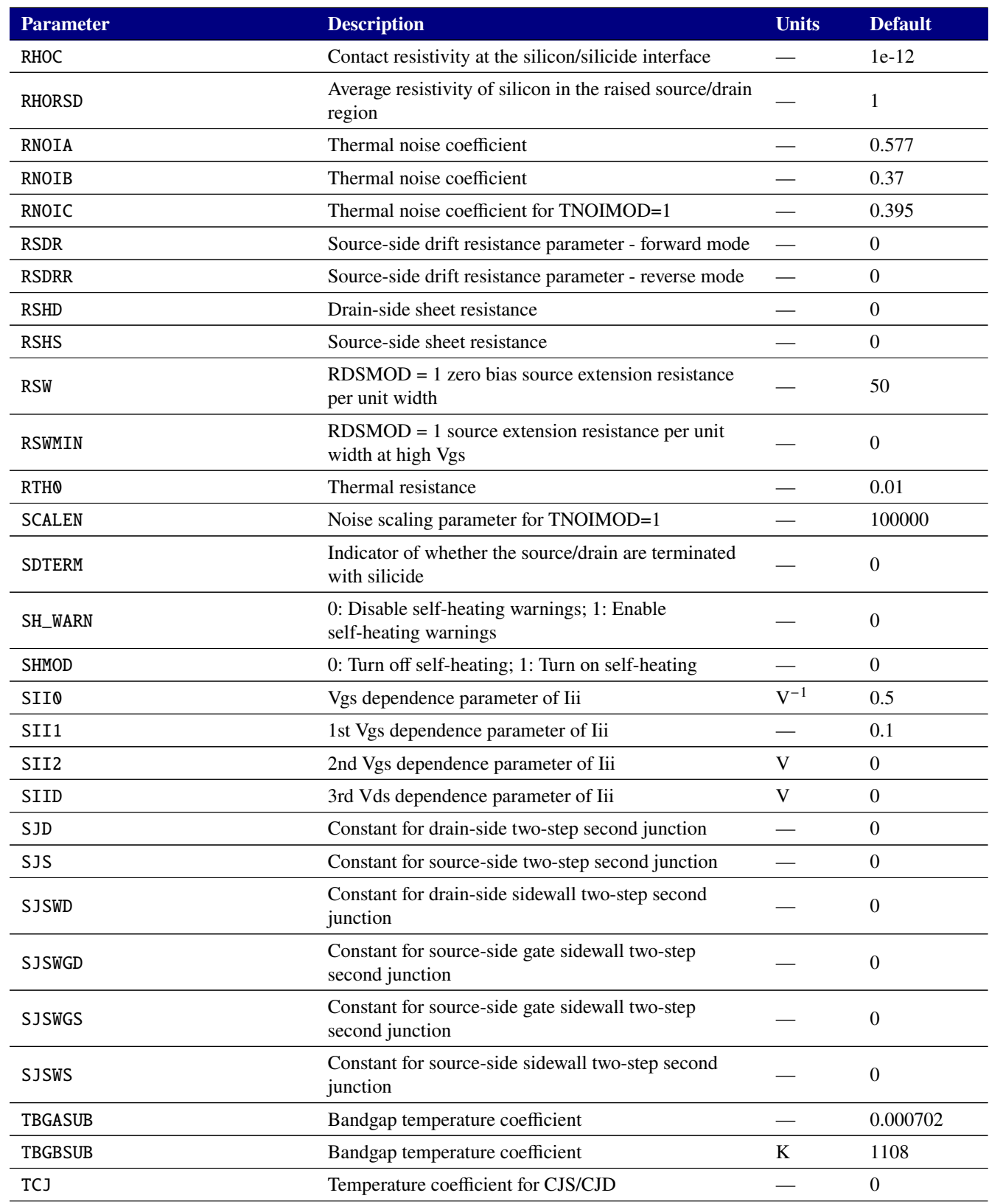

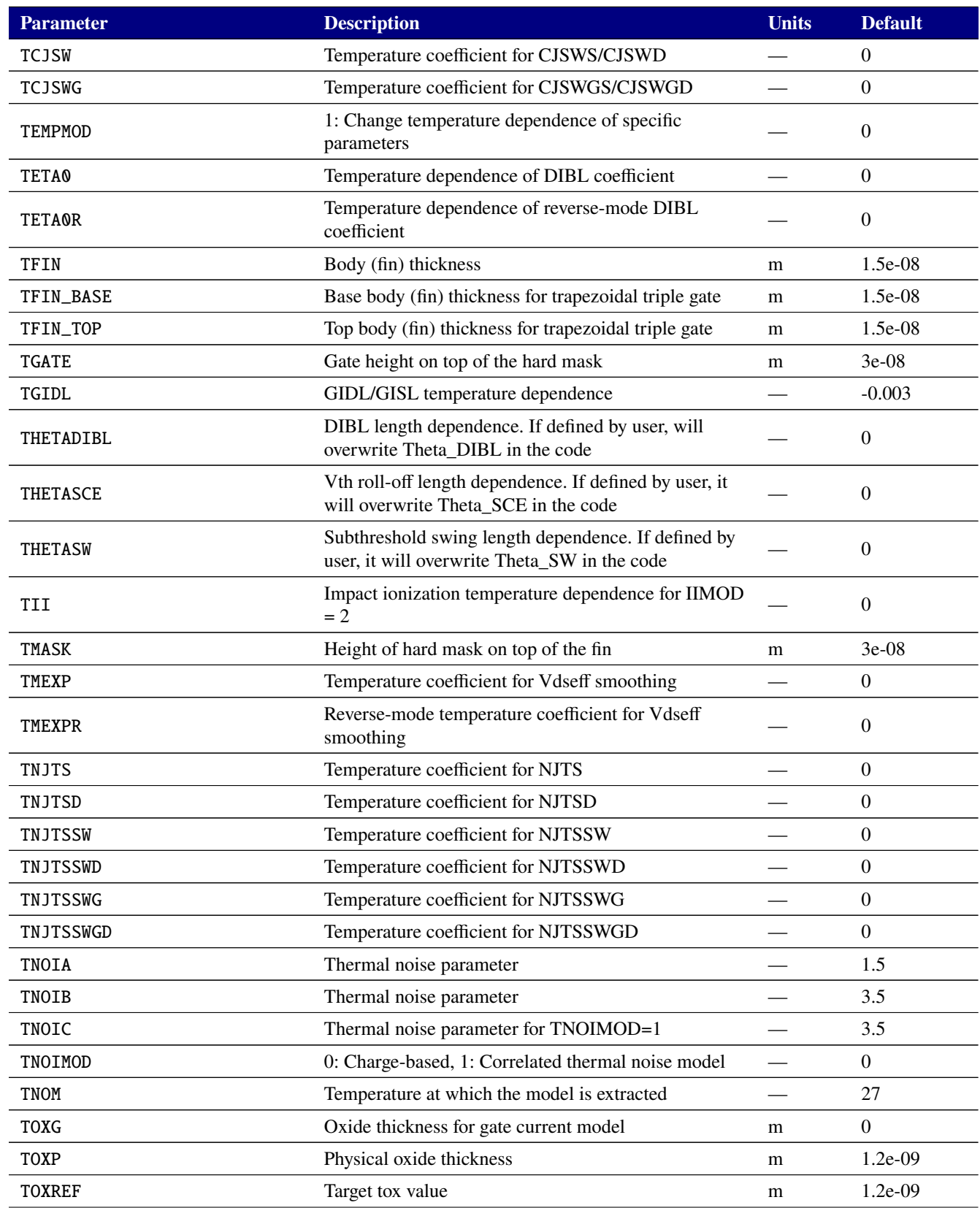

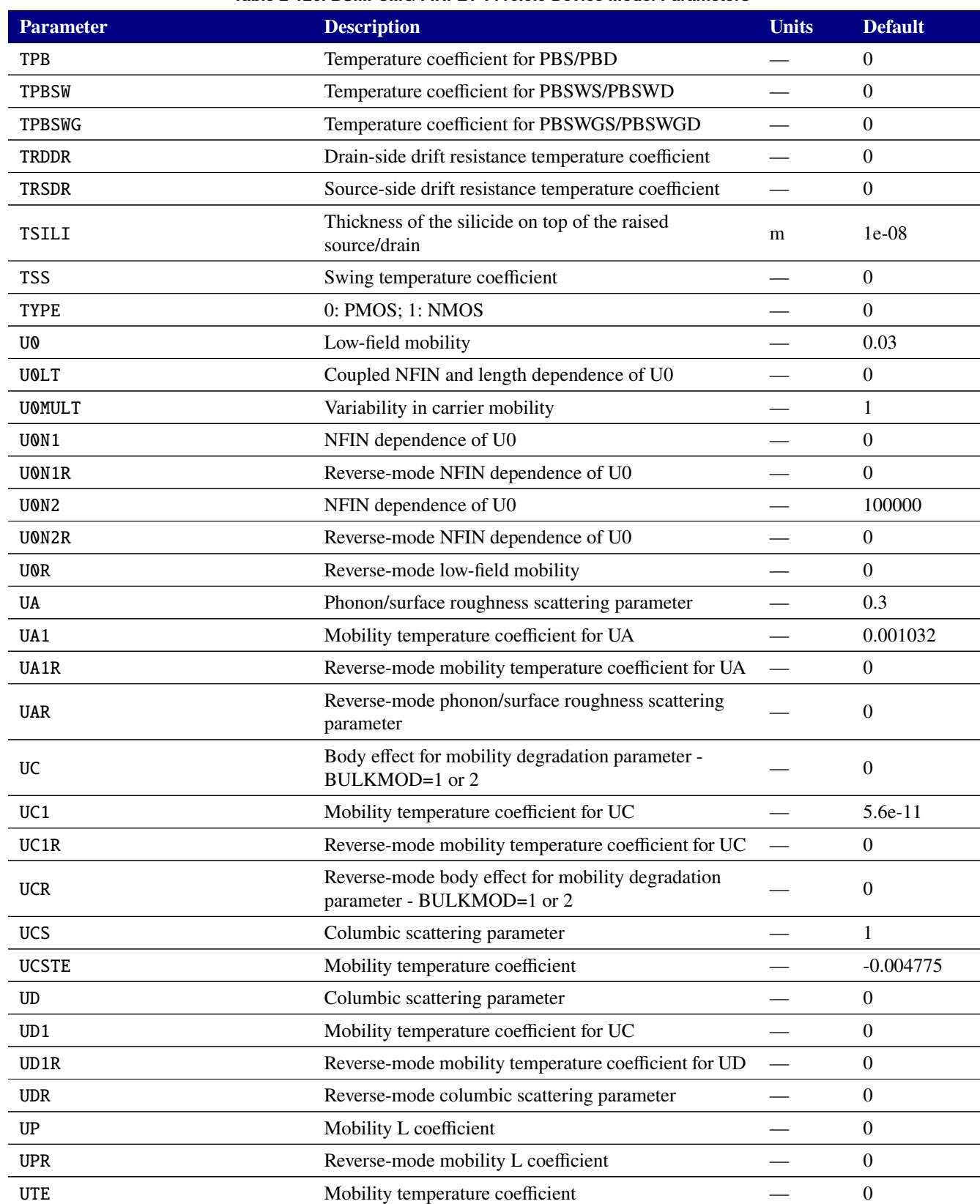

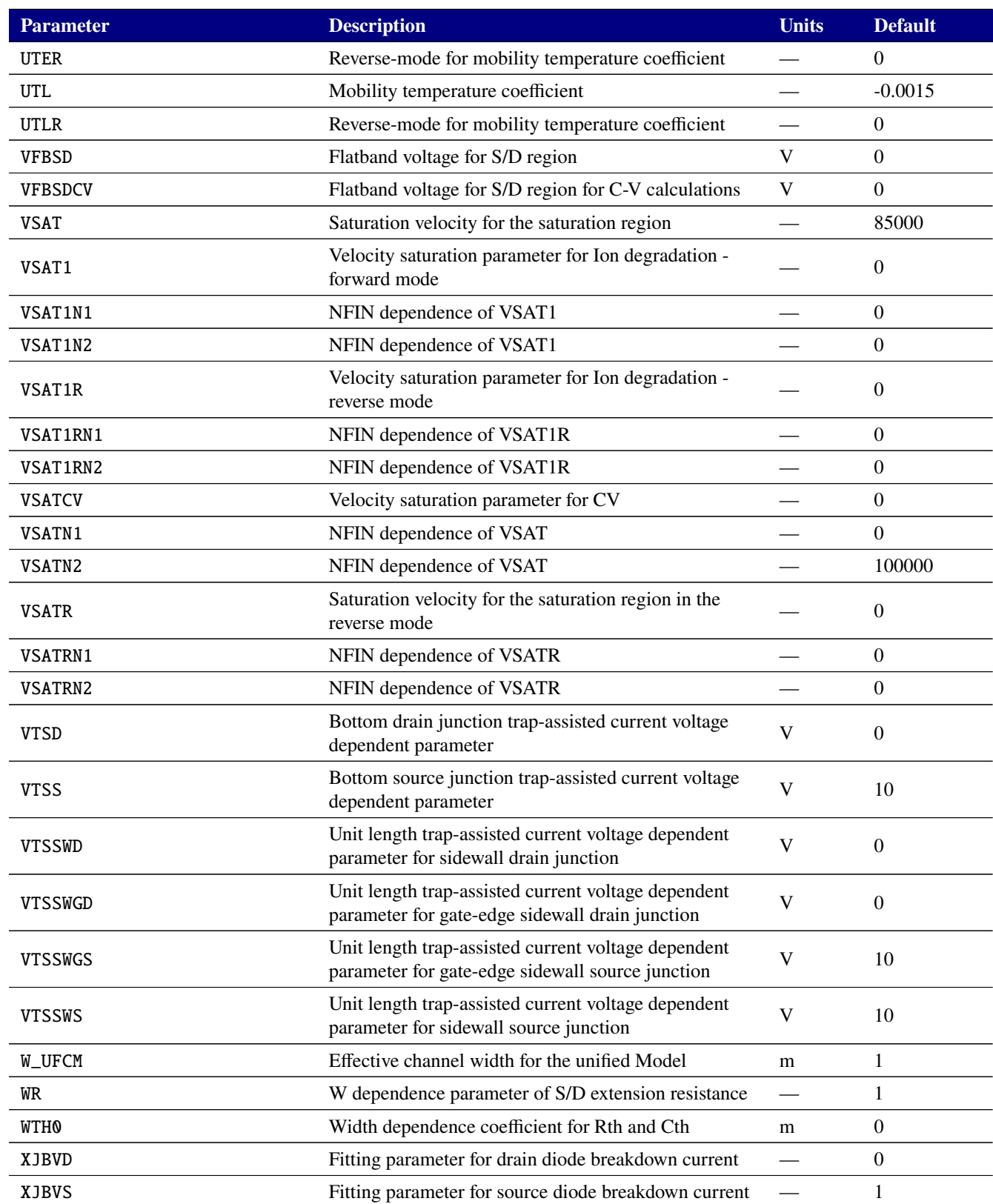

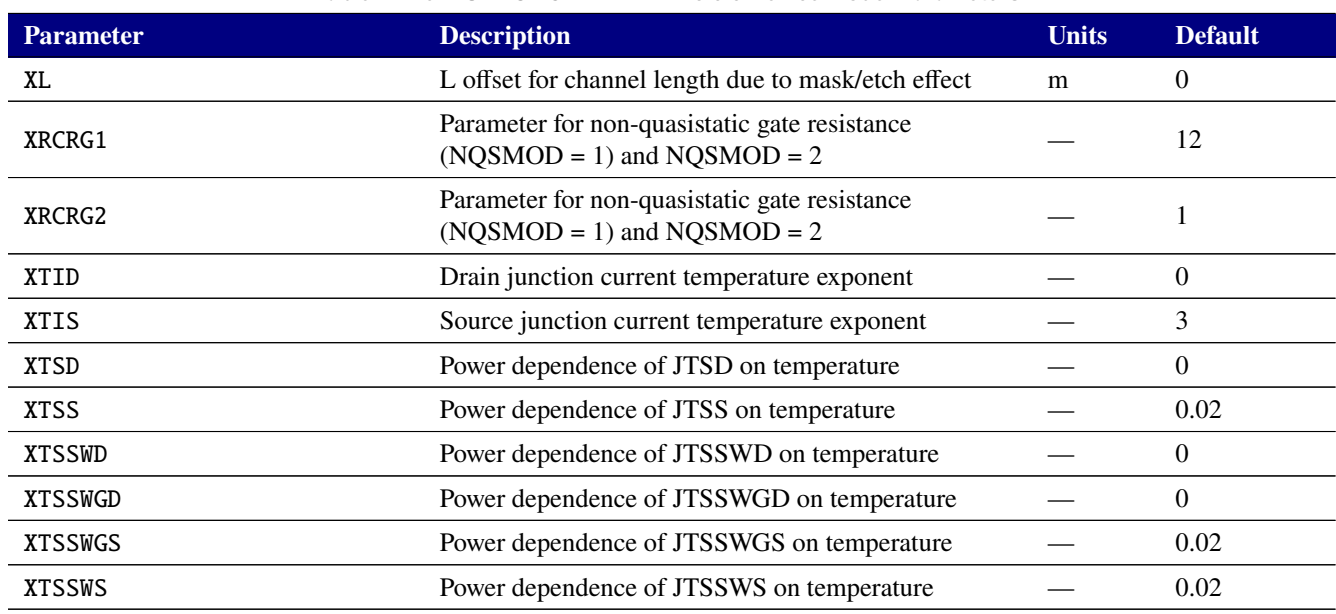

#### **Table 2-127. MOSFET level 110 Output Variables**

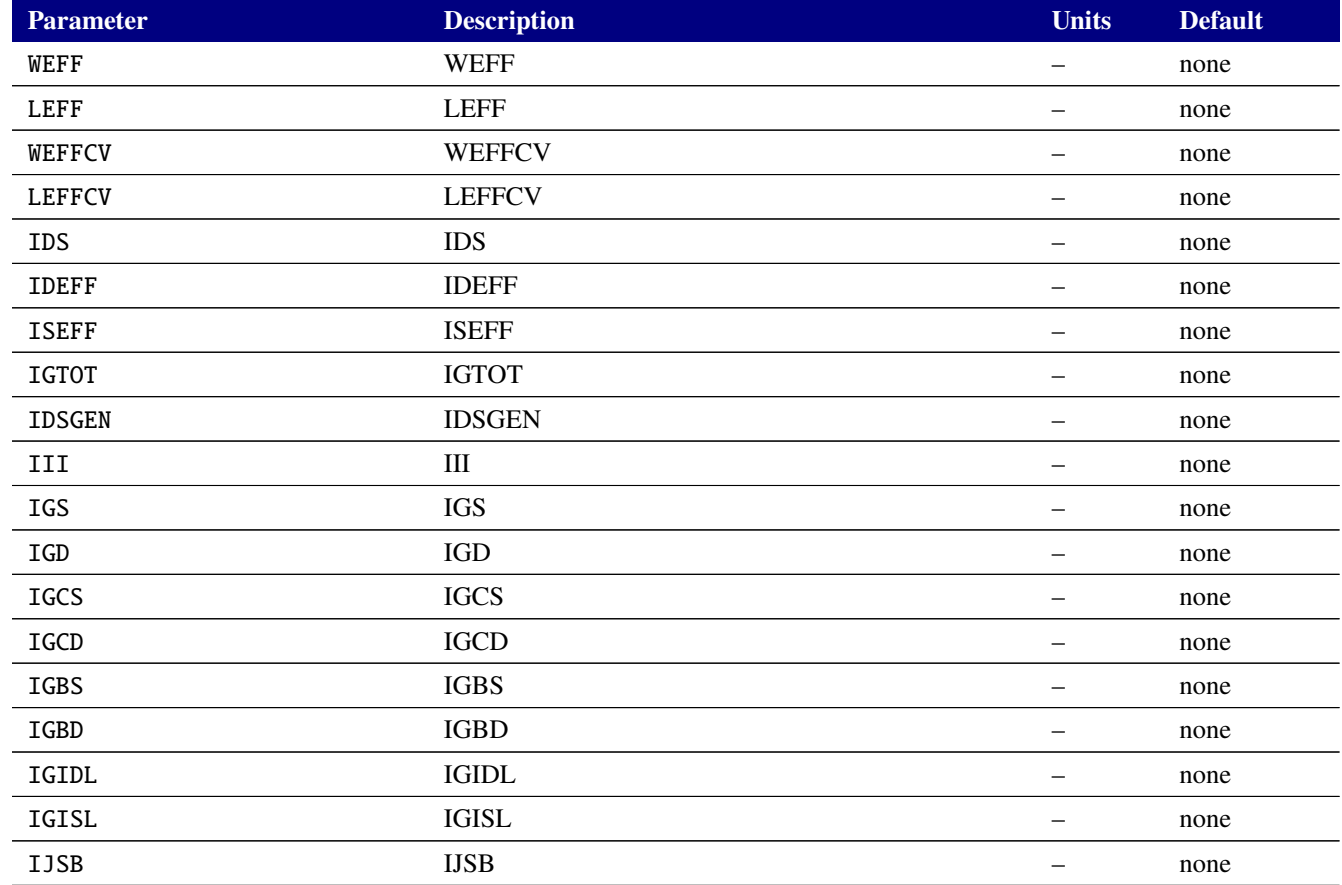

# **Table 2-127. MOSFET level 110 Output Variables**

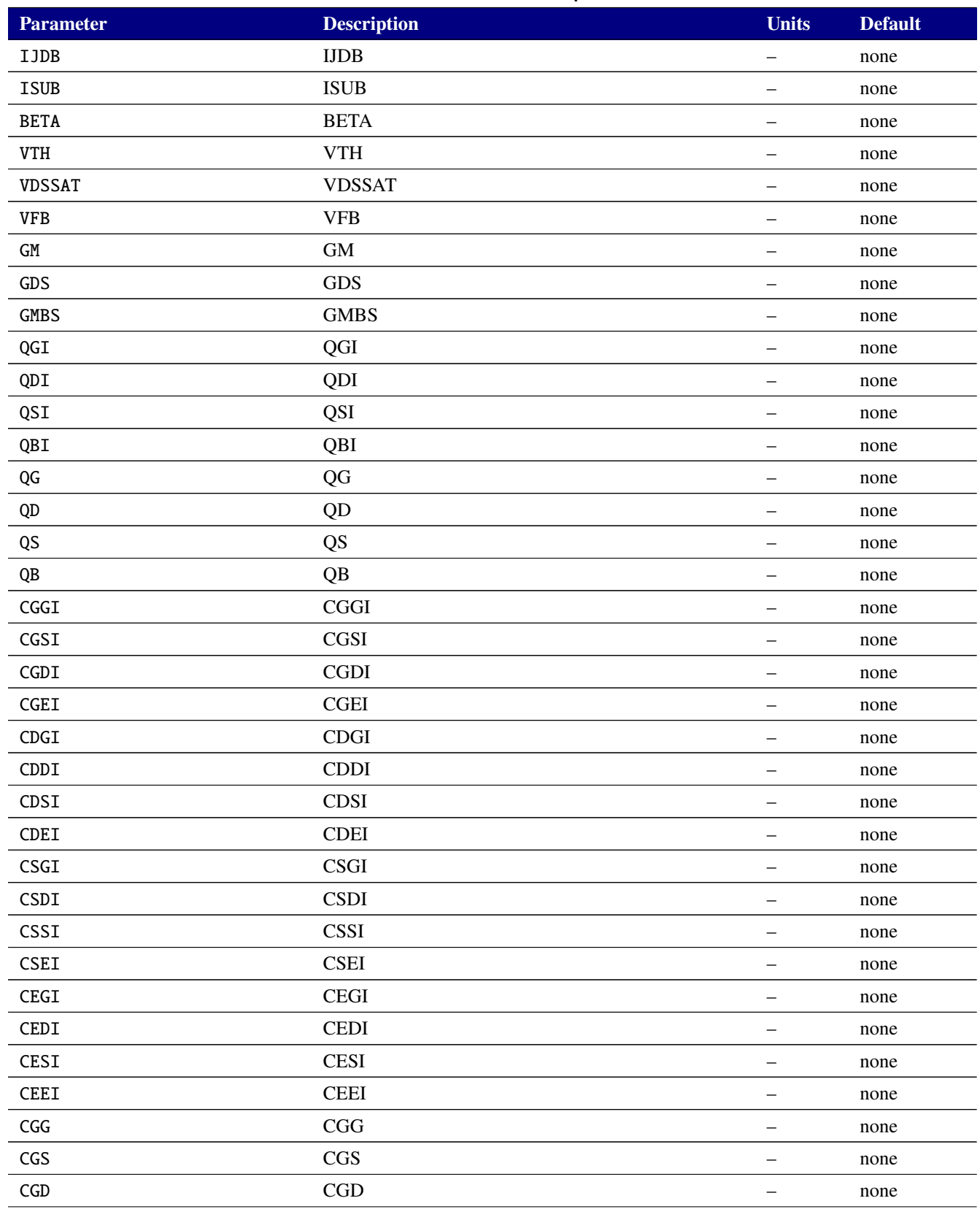

# **Table 2-127. MOSFET level 110 Output Variables**

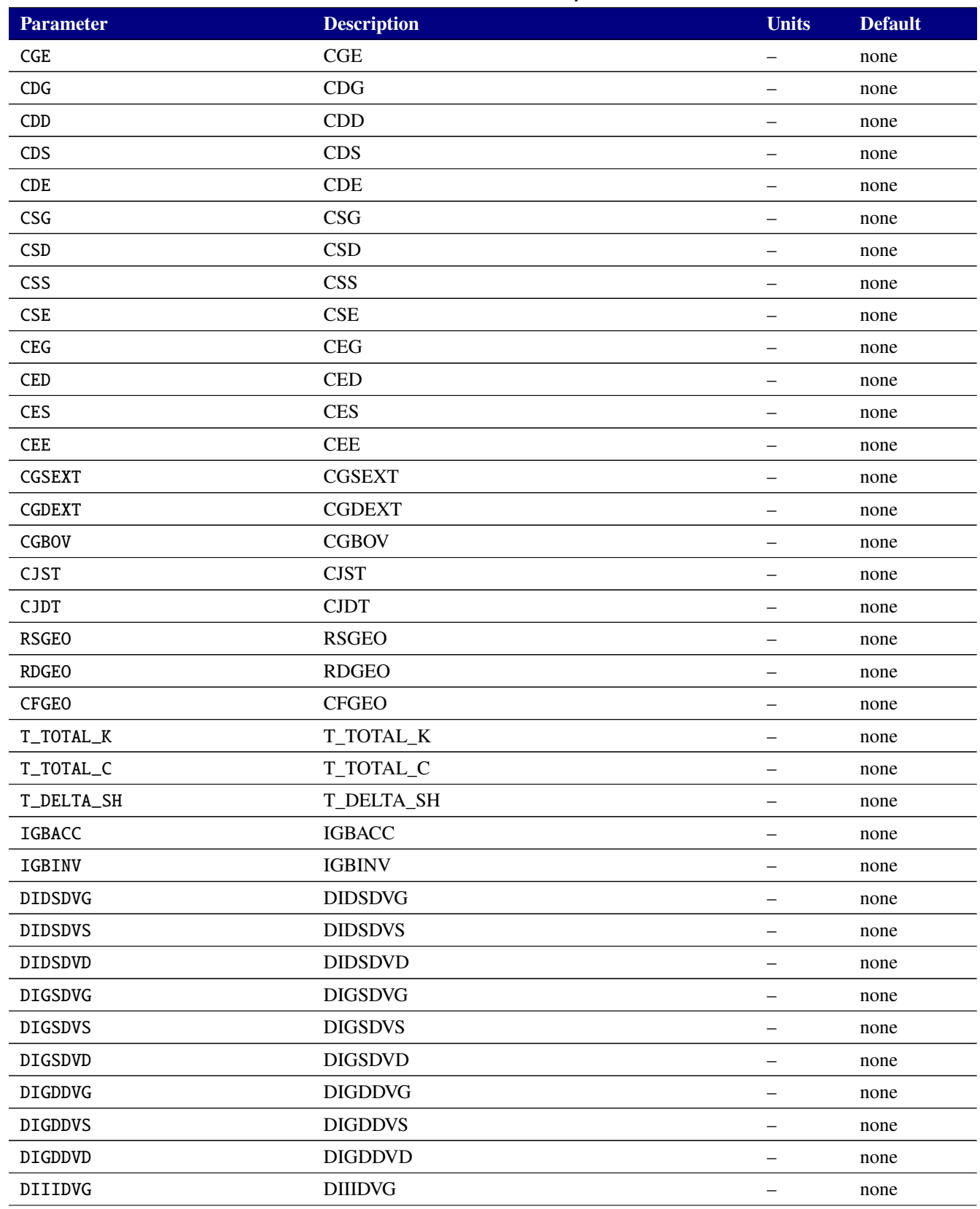

#### **Table 2-127. MOSFET level 110 Output Variables**

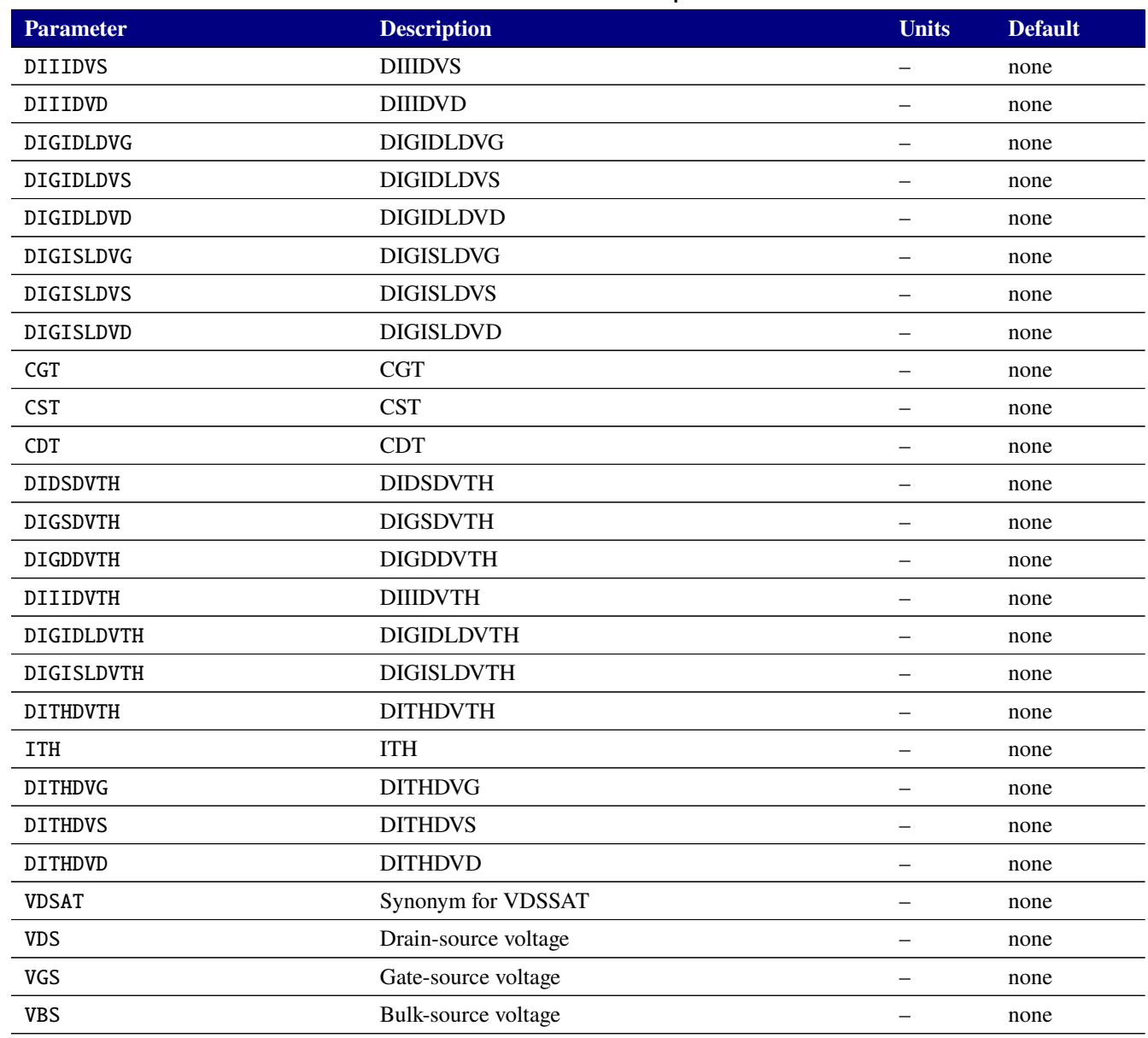

## **2.3.20.14. Level 107 and 108 MOSFET Tables (BSIM CMG versions 107.0.0 and 108.0.0)**

Xyce includes the legacy BSIM CMG Common Multi-gate model versions 107 and 108. These models have been superceded by the level 110 version, but has been retained for backward compatibility with previous versions of Xyce and older model cards and PDKs. The code in Xyce was generated from the BSIM group's Verilog-A input using the default "ifdef" lines provided, and therefore supports only the subset of BSIM CMG features those defaults enable. Instance and model parameters for the BSIM CMG model are given in tables [2-128,](#page-599-0) [2-129,](#page-599-1) [2-131,](#page-629-0) and [2-132.](#page-629-1) Details of the model are documented in the BSIM-CMG technical report[\[30\]](#page-795-0), available from the BSIM web site at <http://bsim.berkeley.edu/models/bsimcmg/>.

Note that the TNOIMOD=1 option of BSIM-CMG 108 is not supported in Xyce, as it uses features of Verilog-A that are not supported in our Verilog-A compiler. This noise model was added in version 108 and removed in version 109. The TNOIMOD=2 option of BSIM-CMG 108 is the same as the TNOIMOD=1 option of BSIM-CMG 110.

<span id="page-599-0"></span>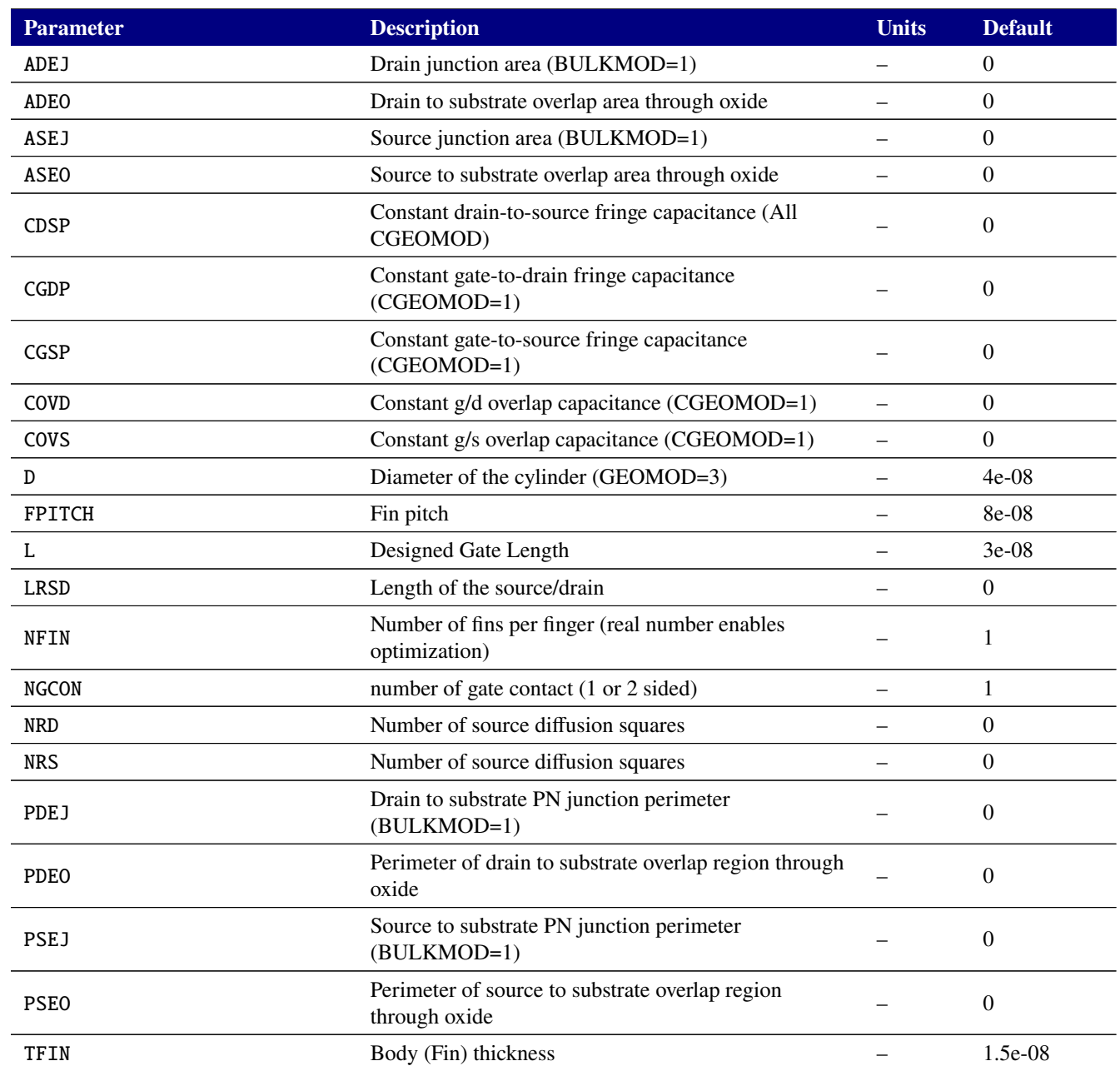

# **Table 2-128. BSIM-CMG FINFET v107.0.0 Device Instance Parameters**

<span id="page-599-1"></span>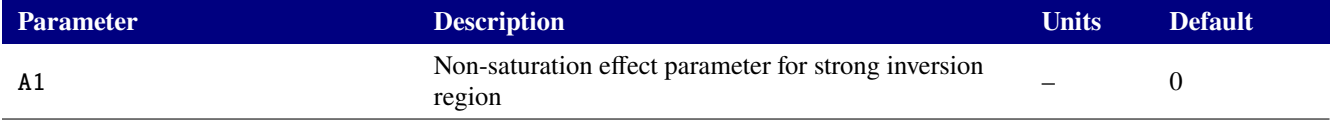

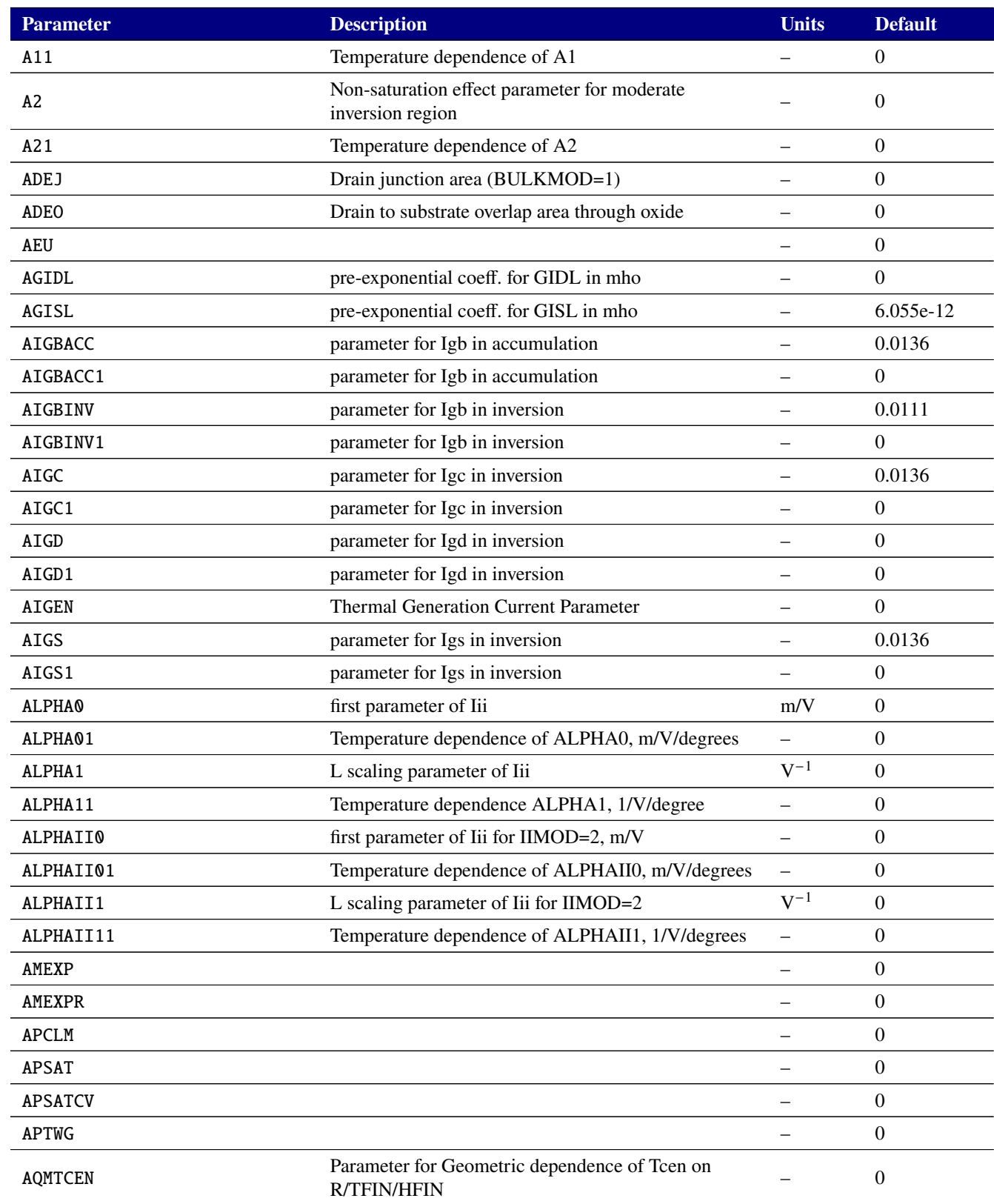

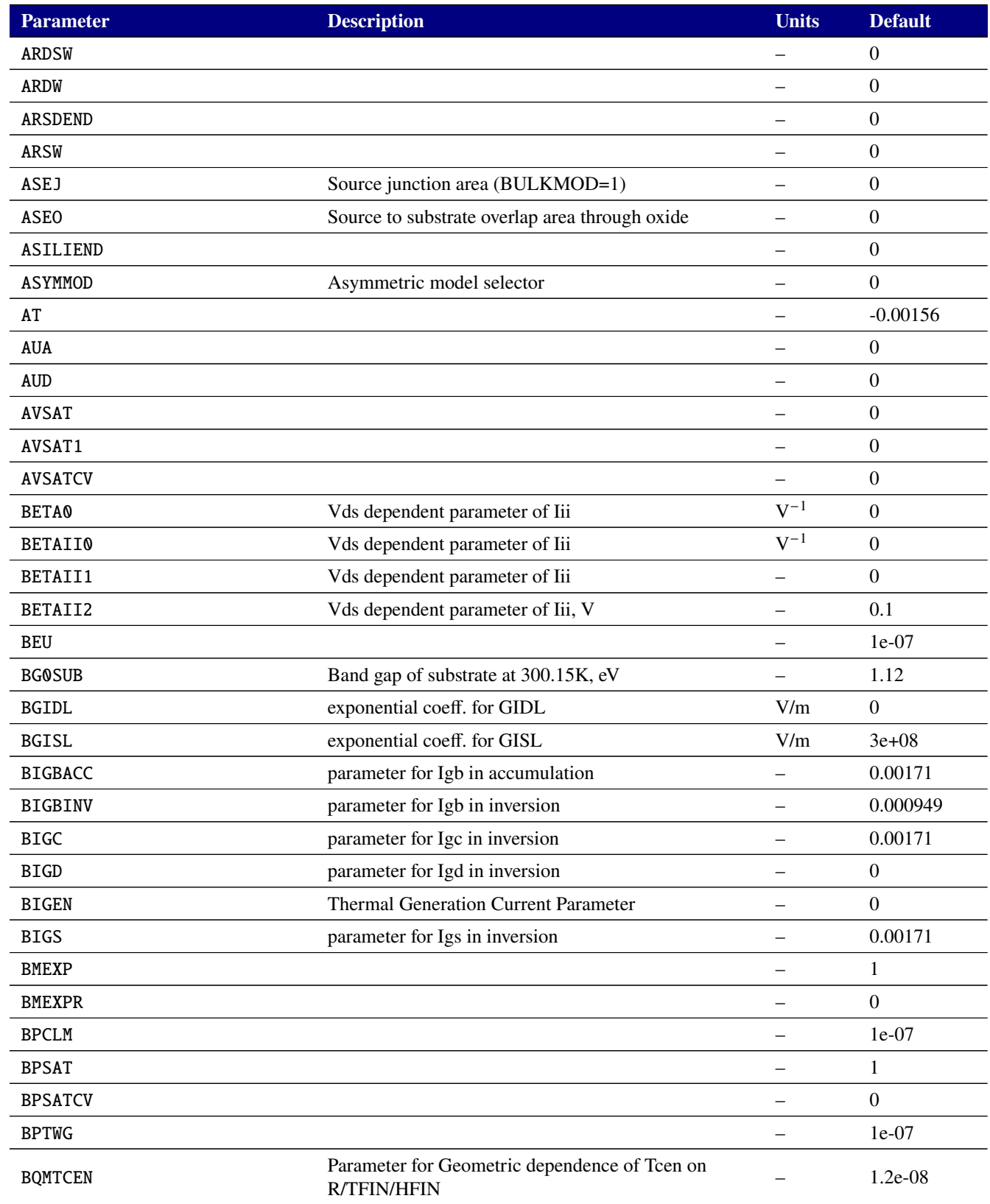

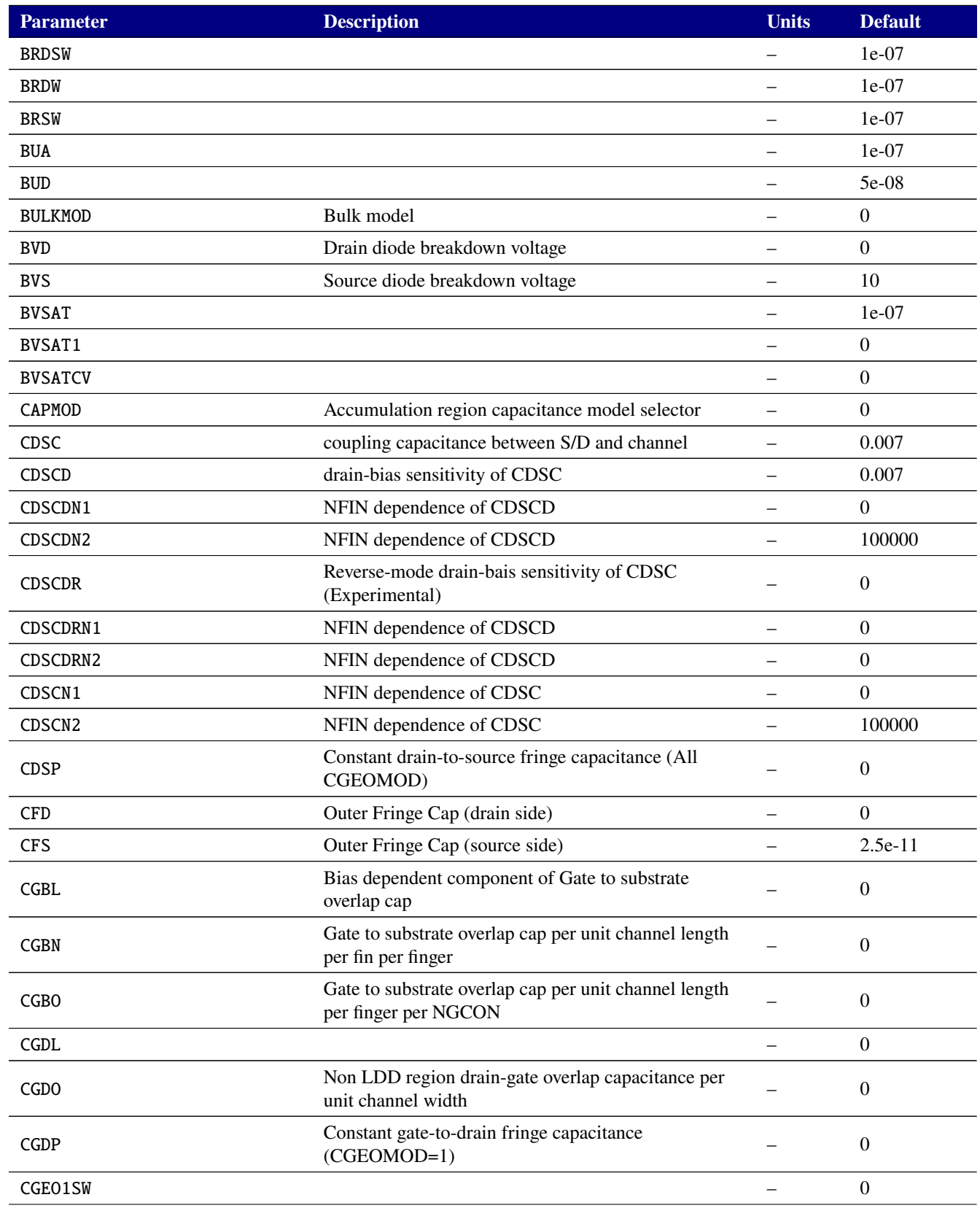

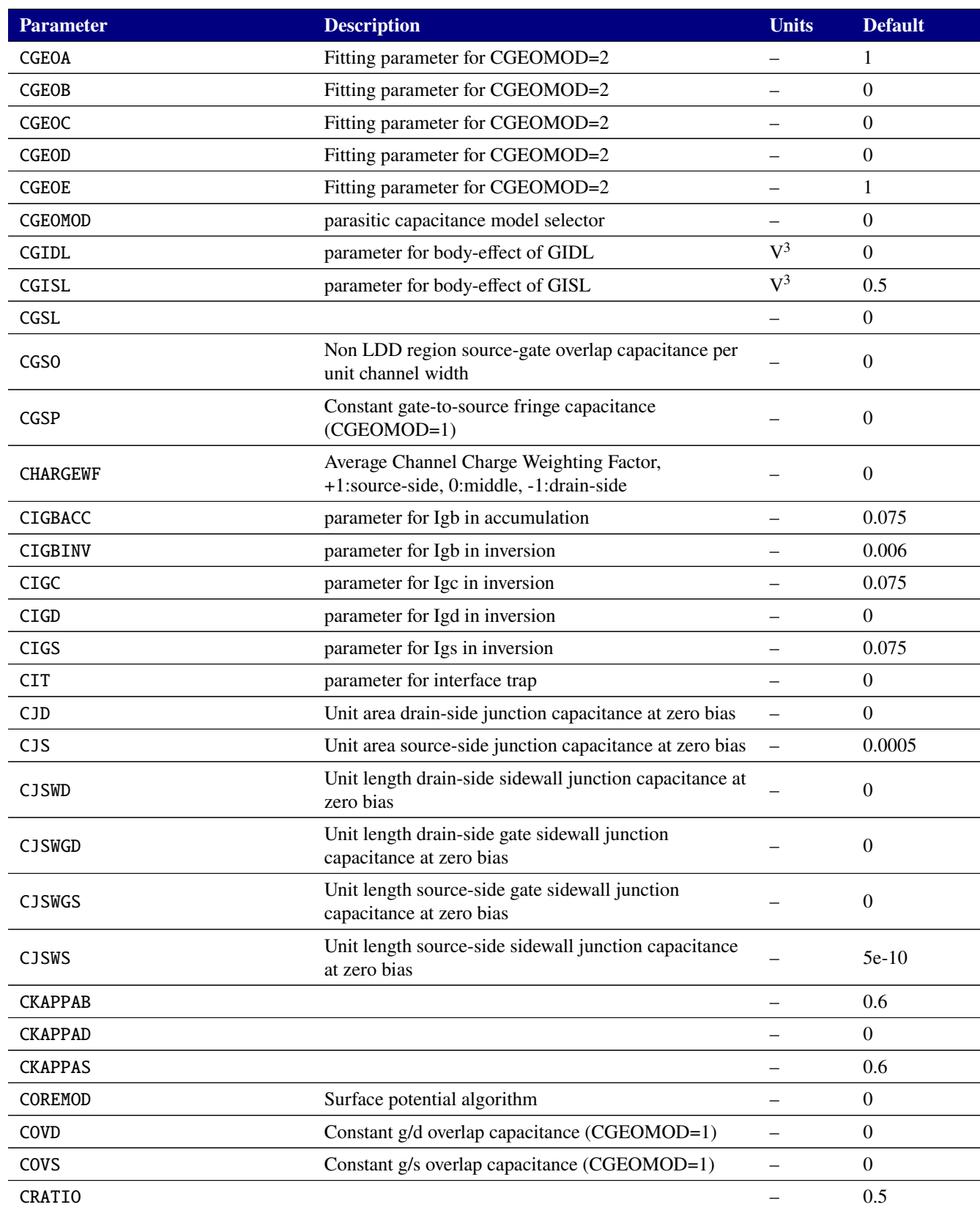

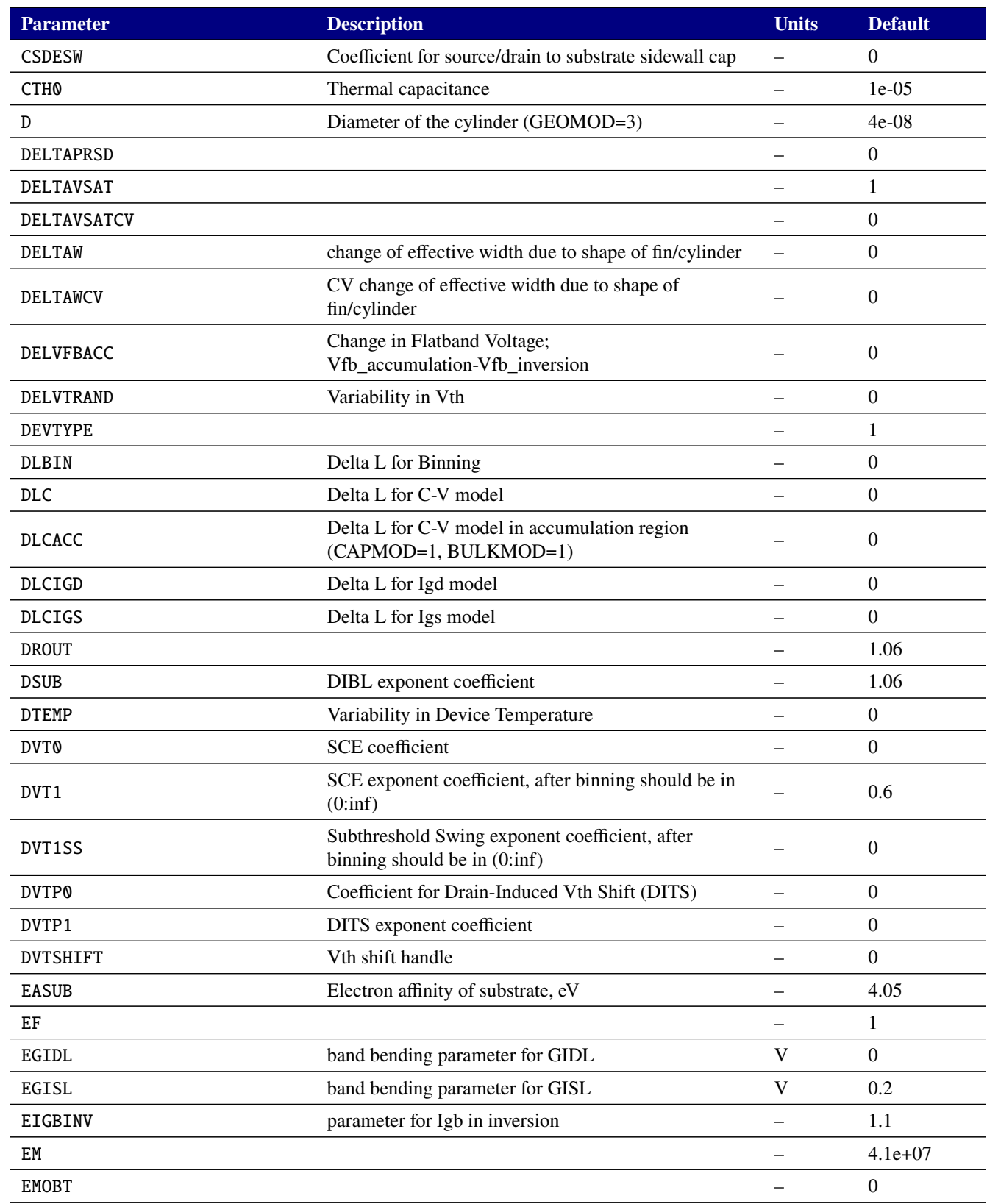

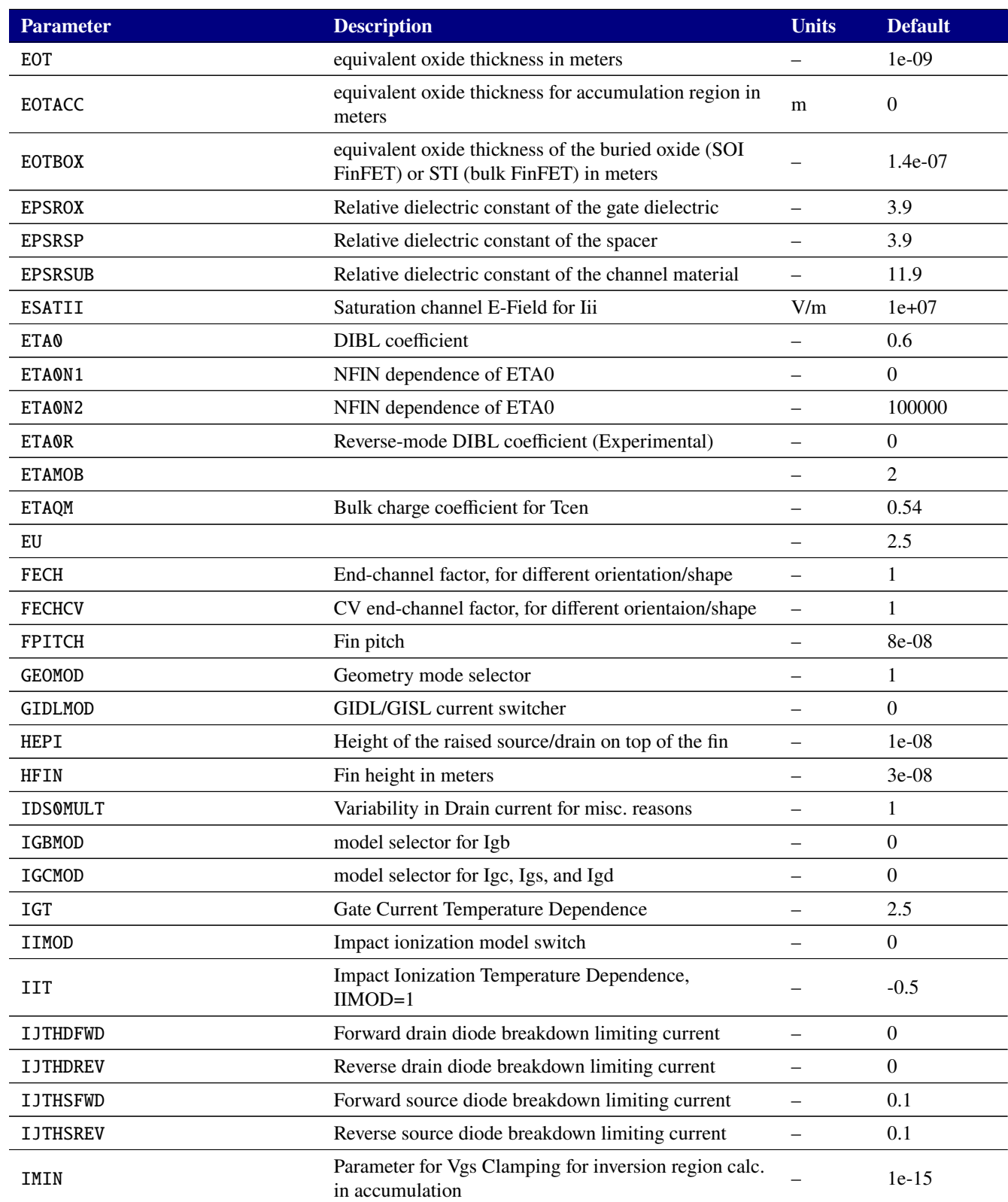

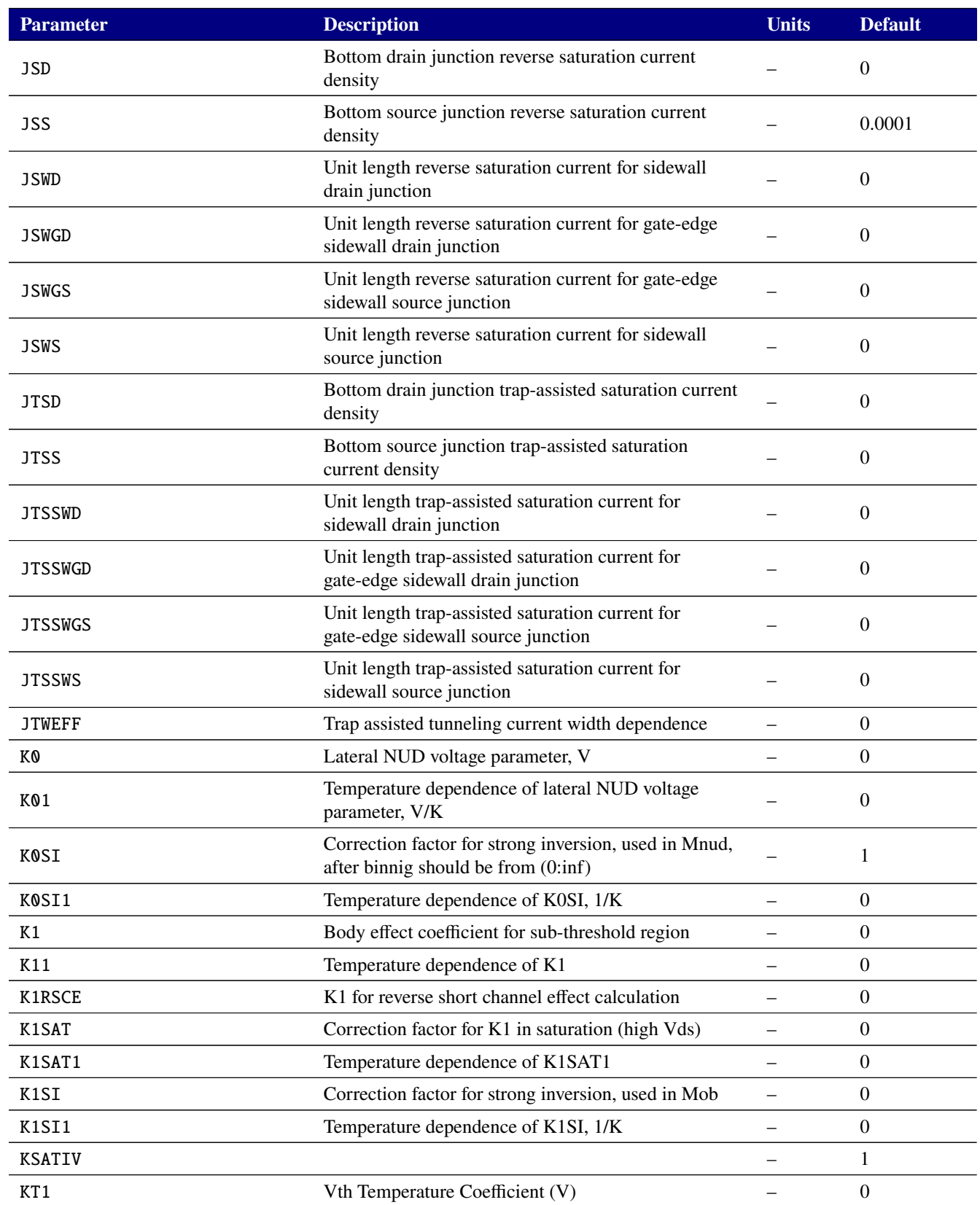

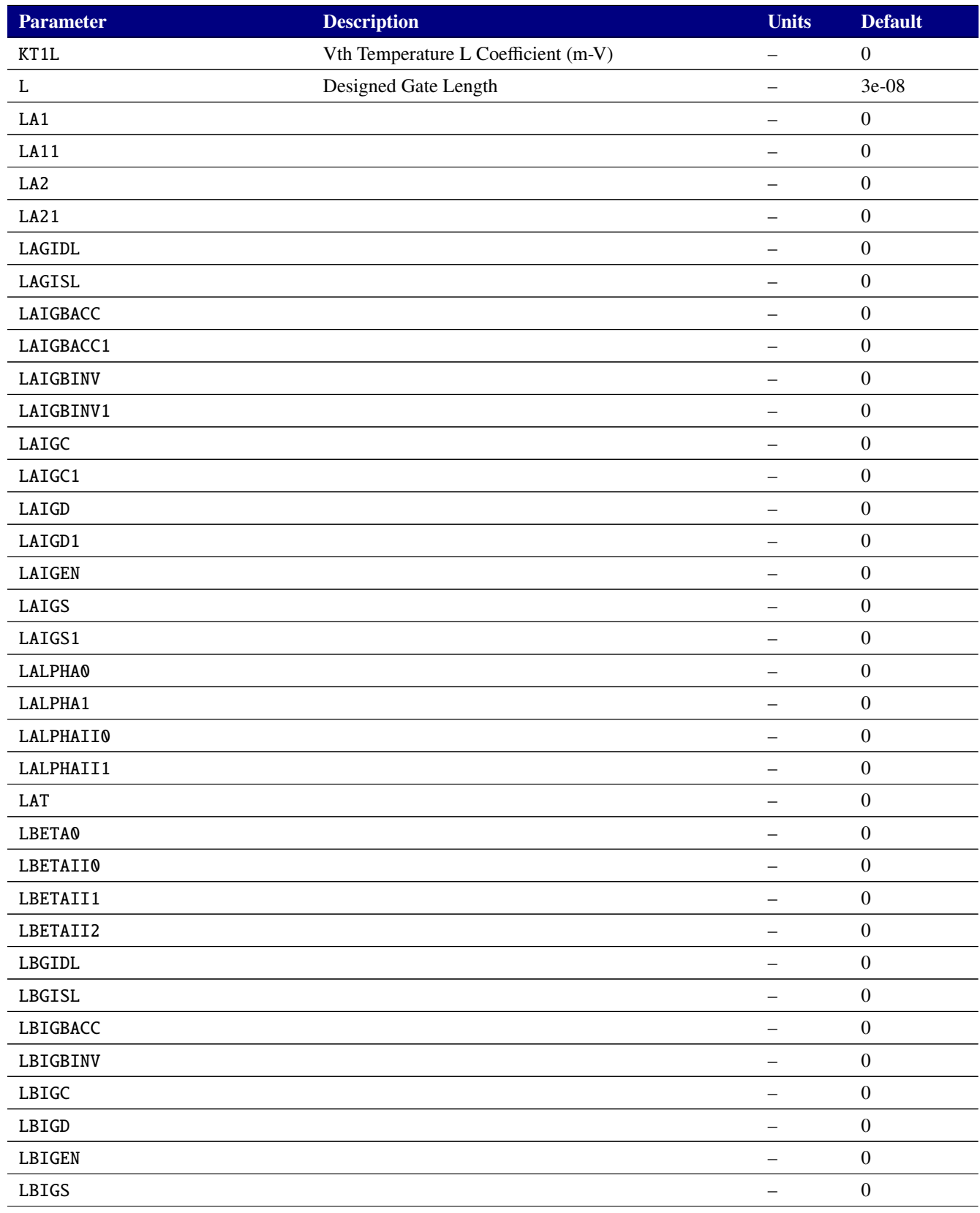

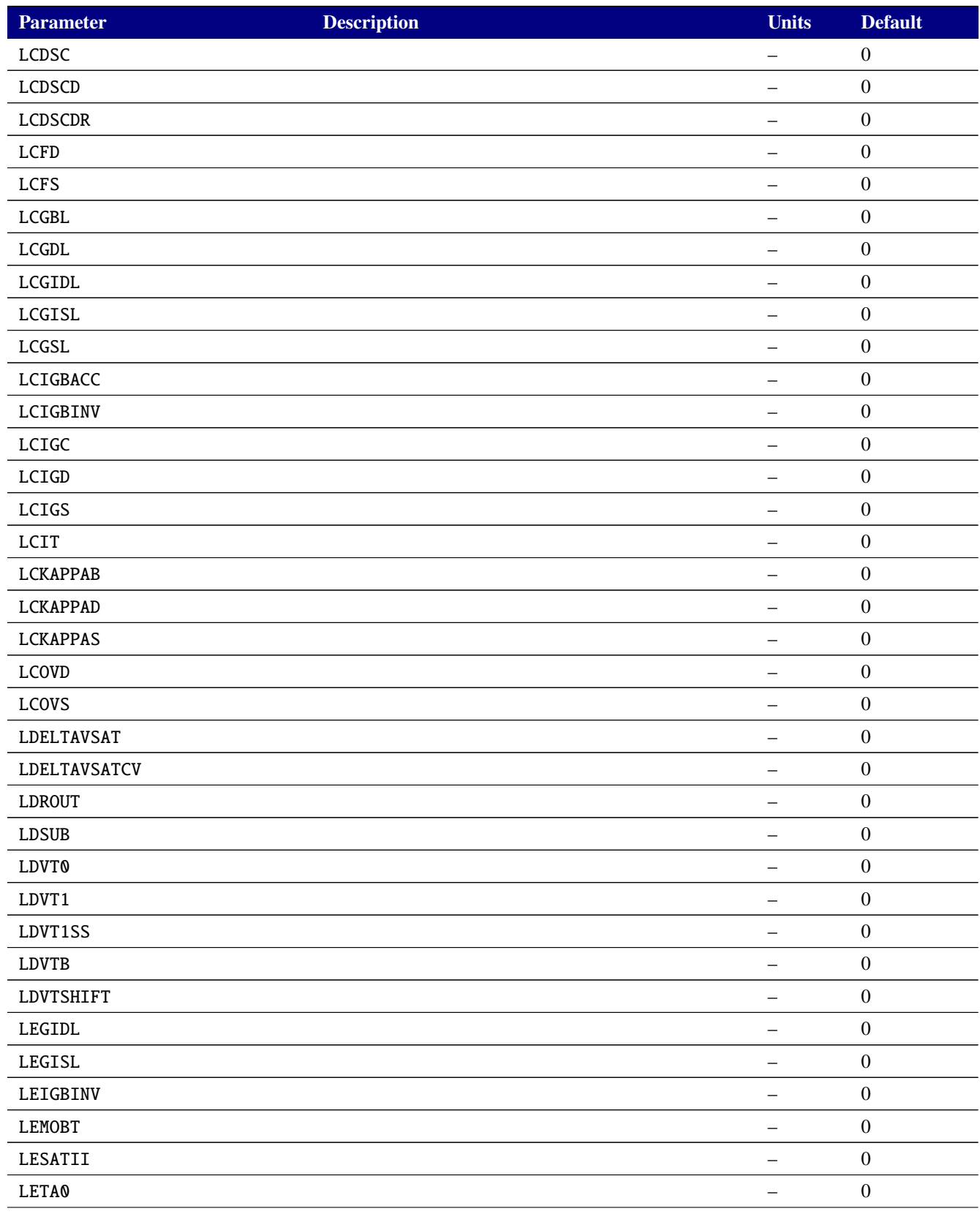

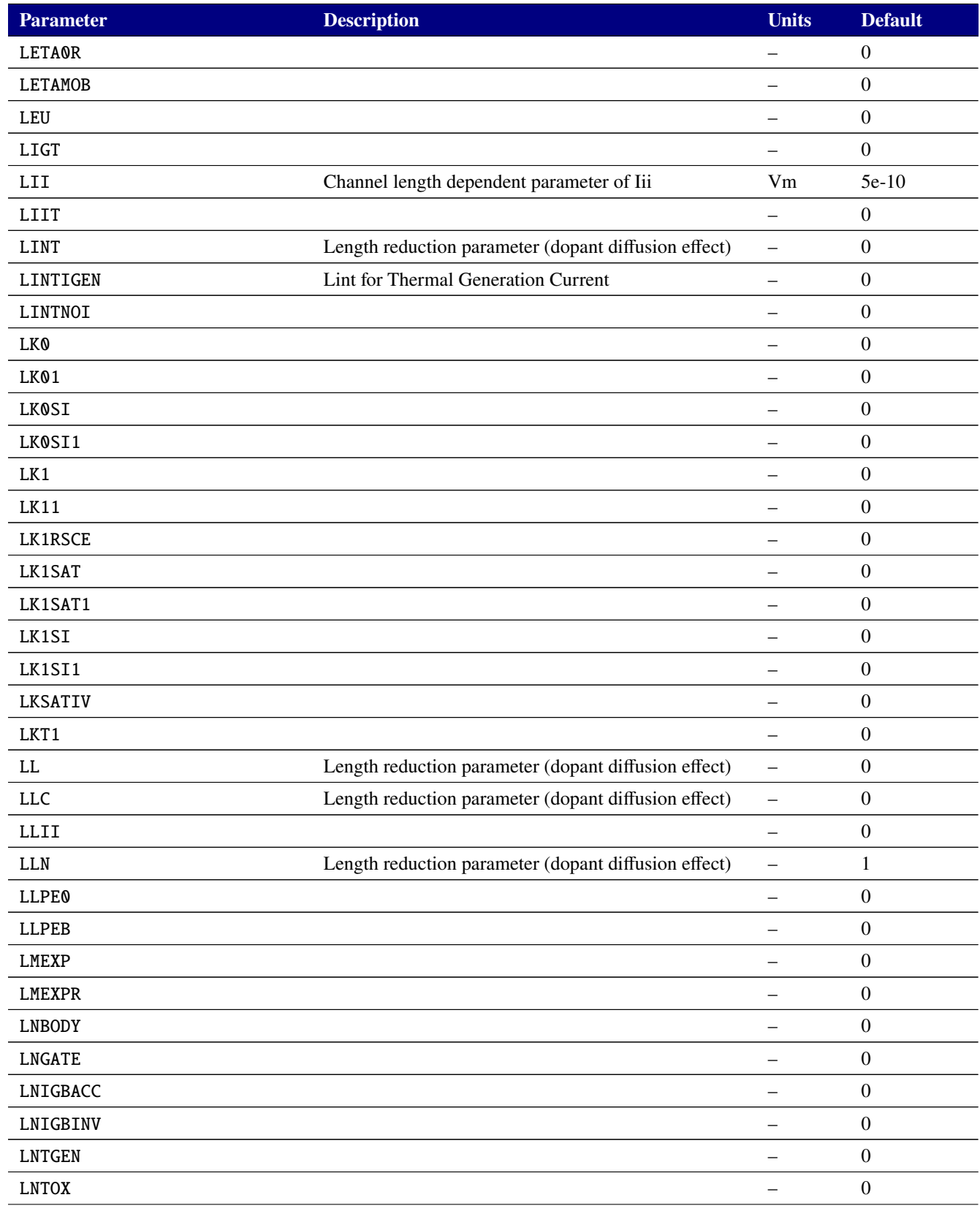

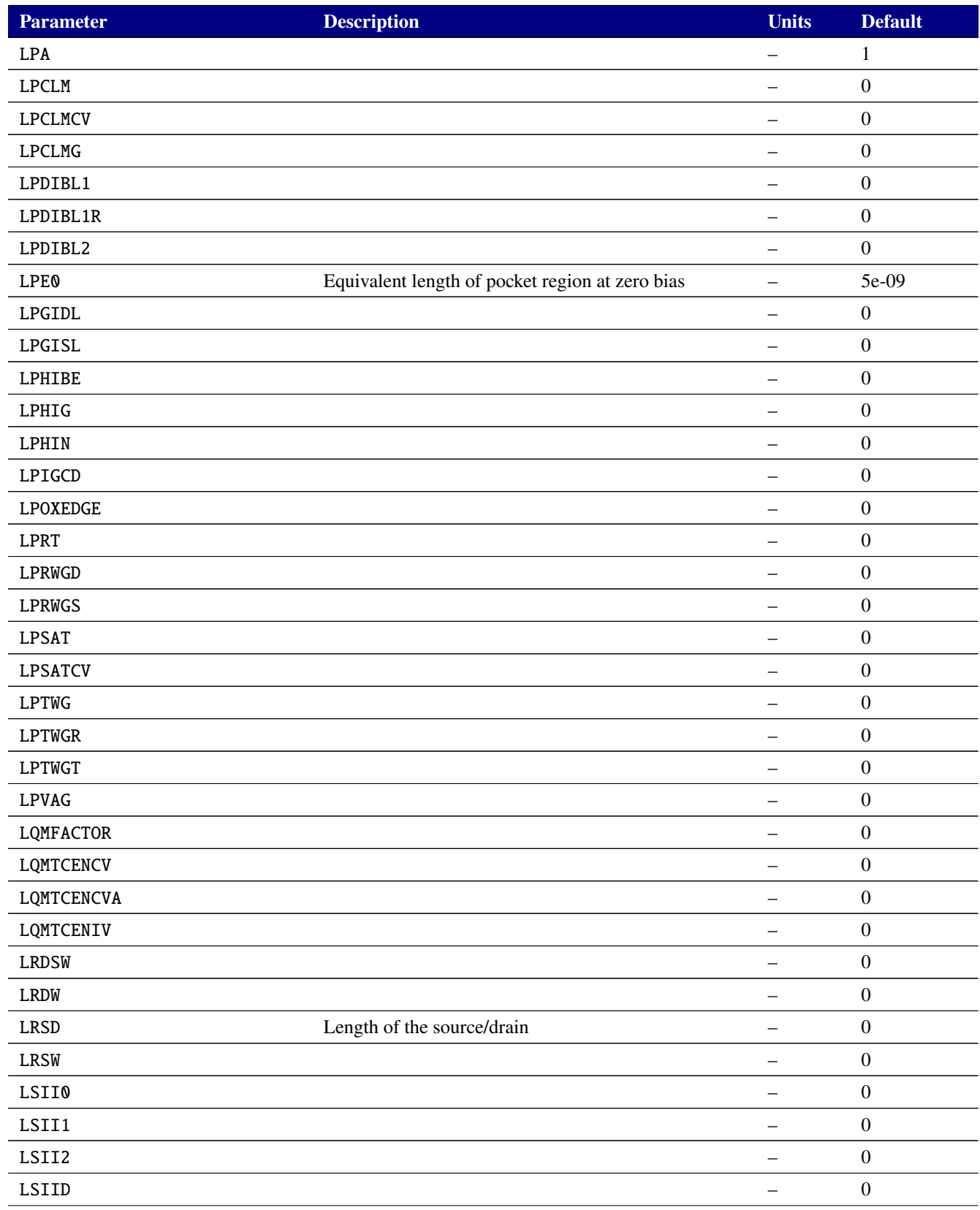

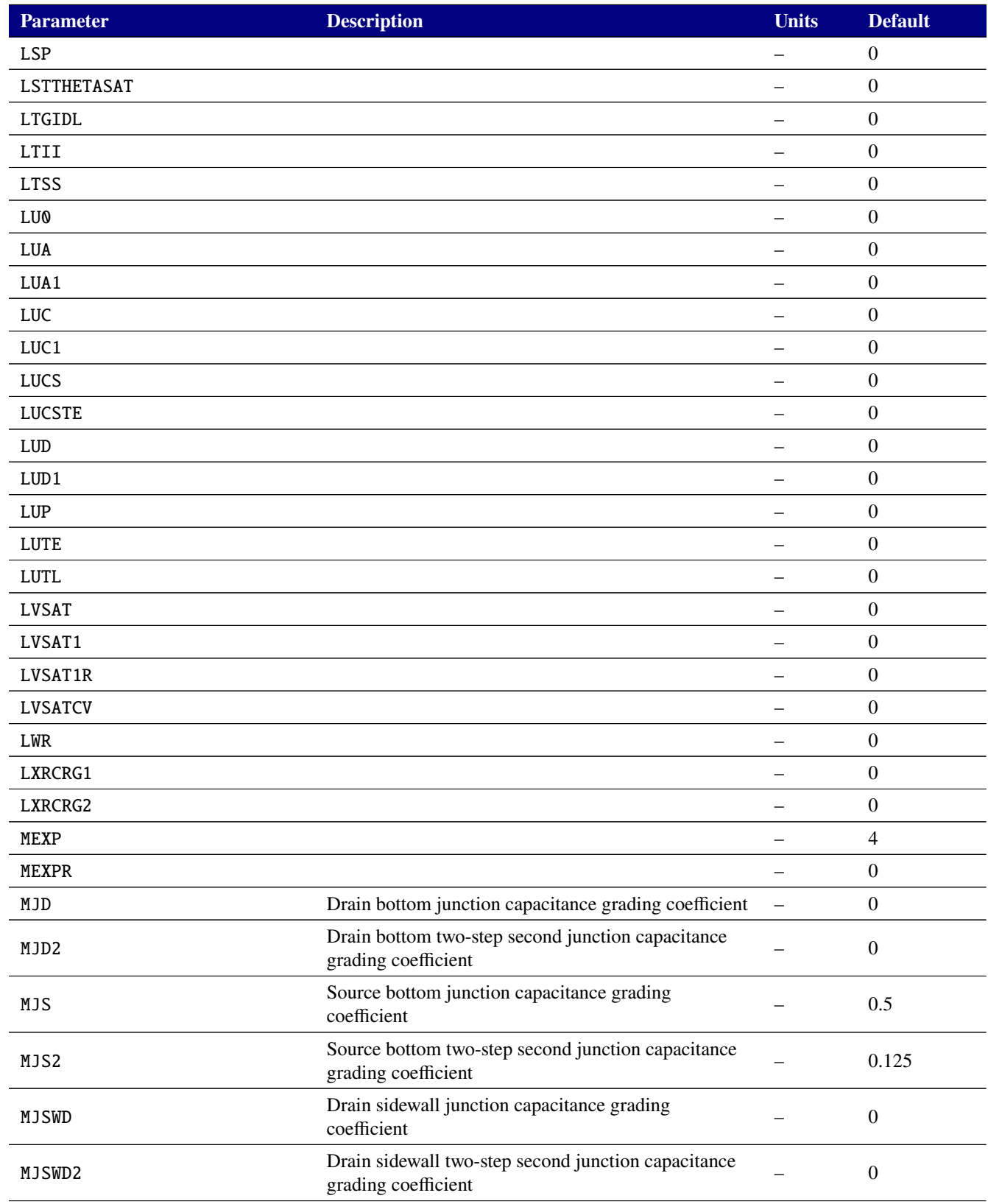
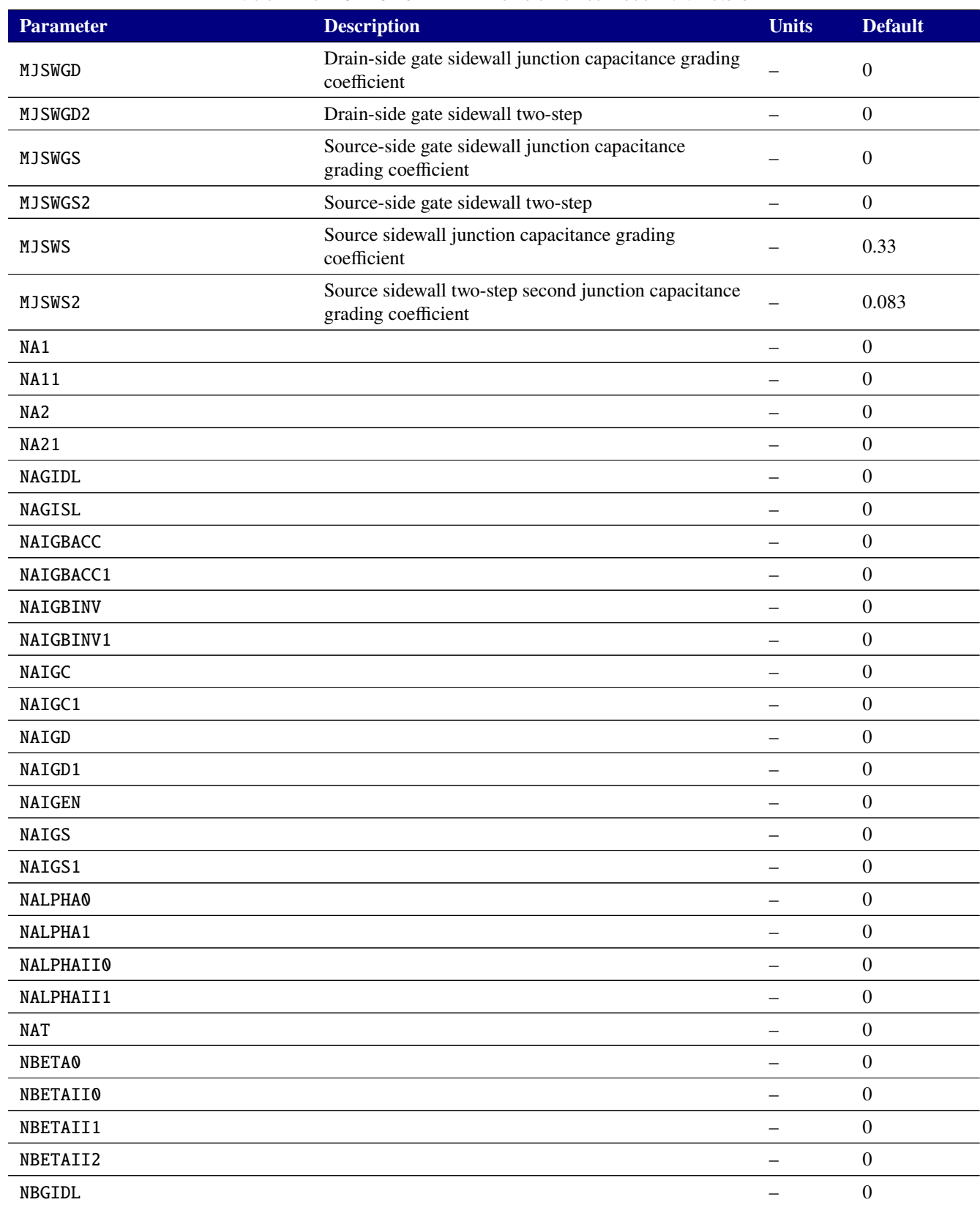

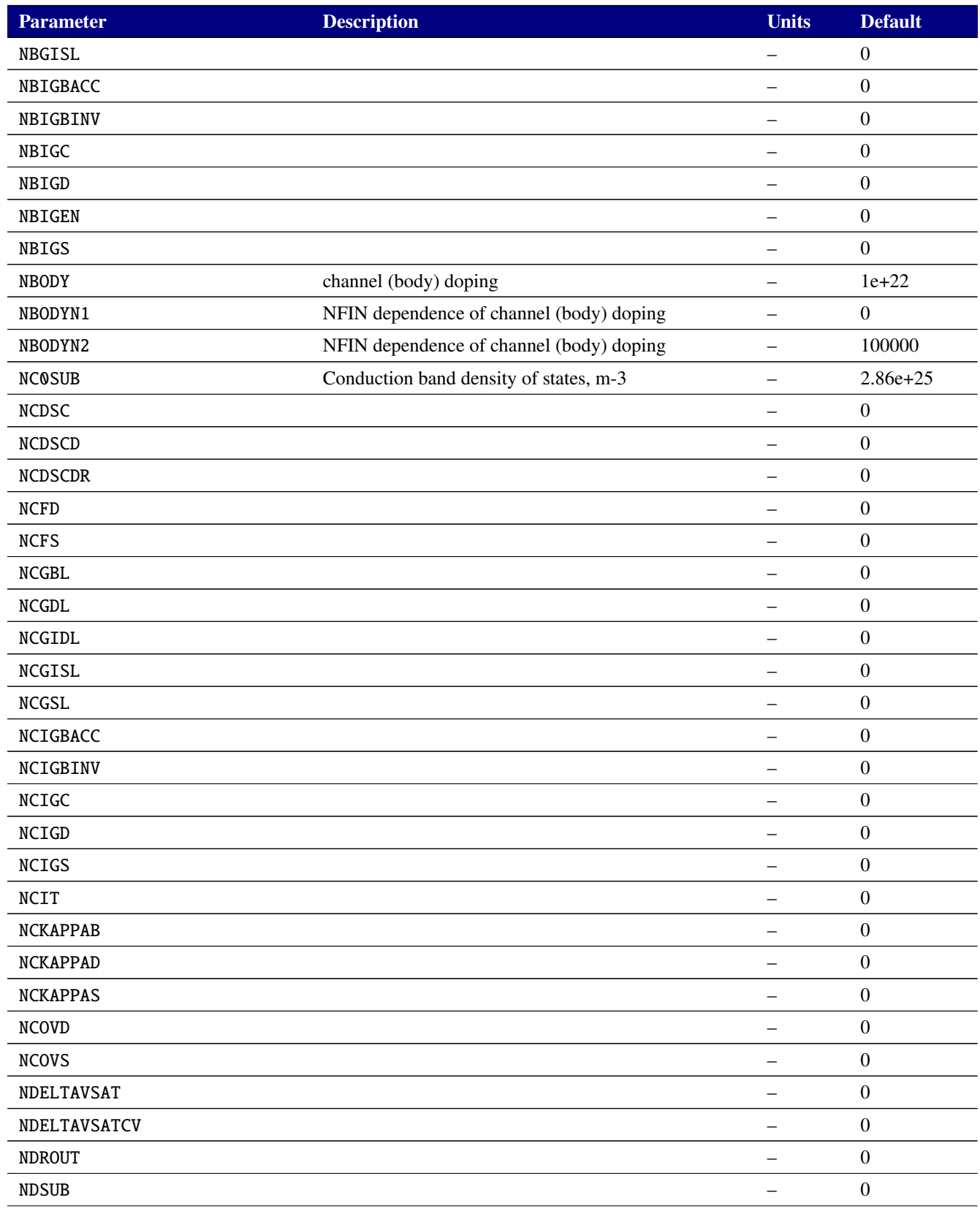

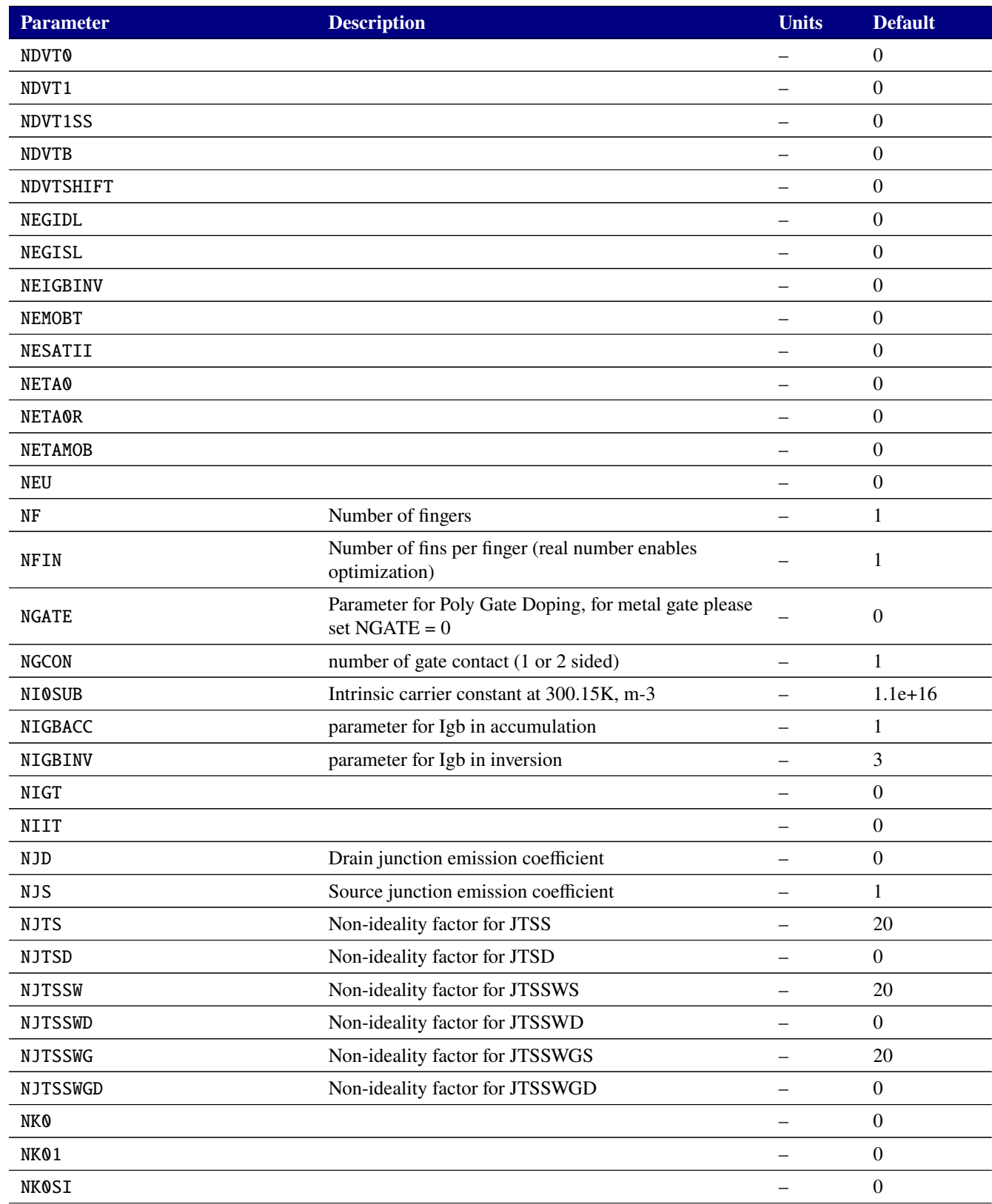

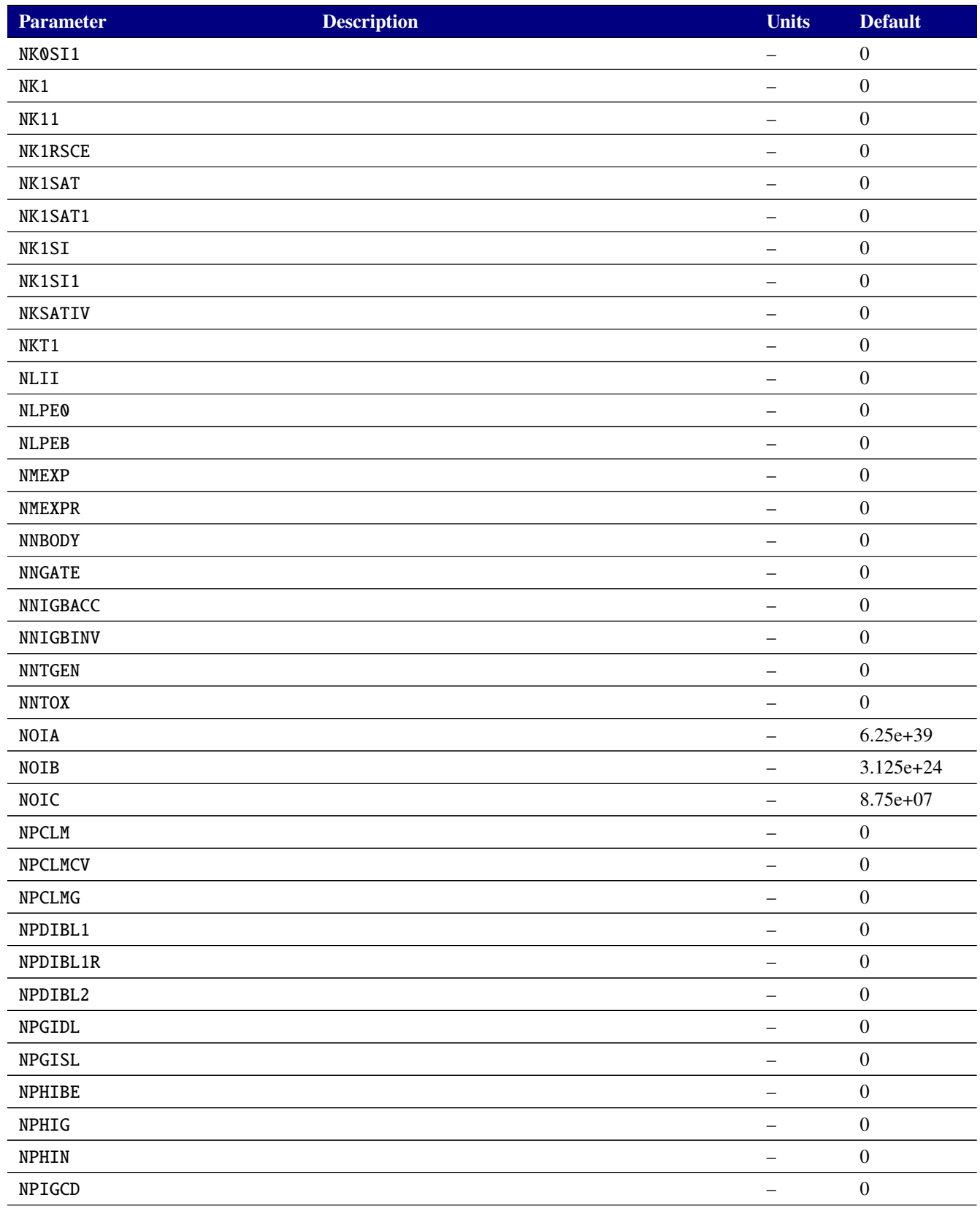

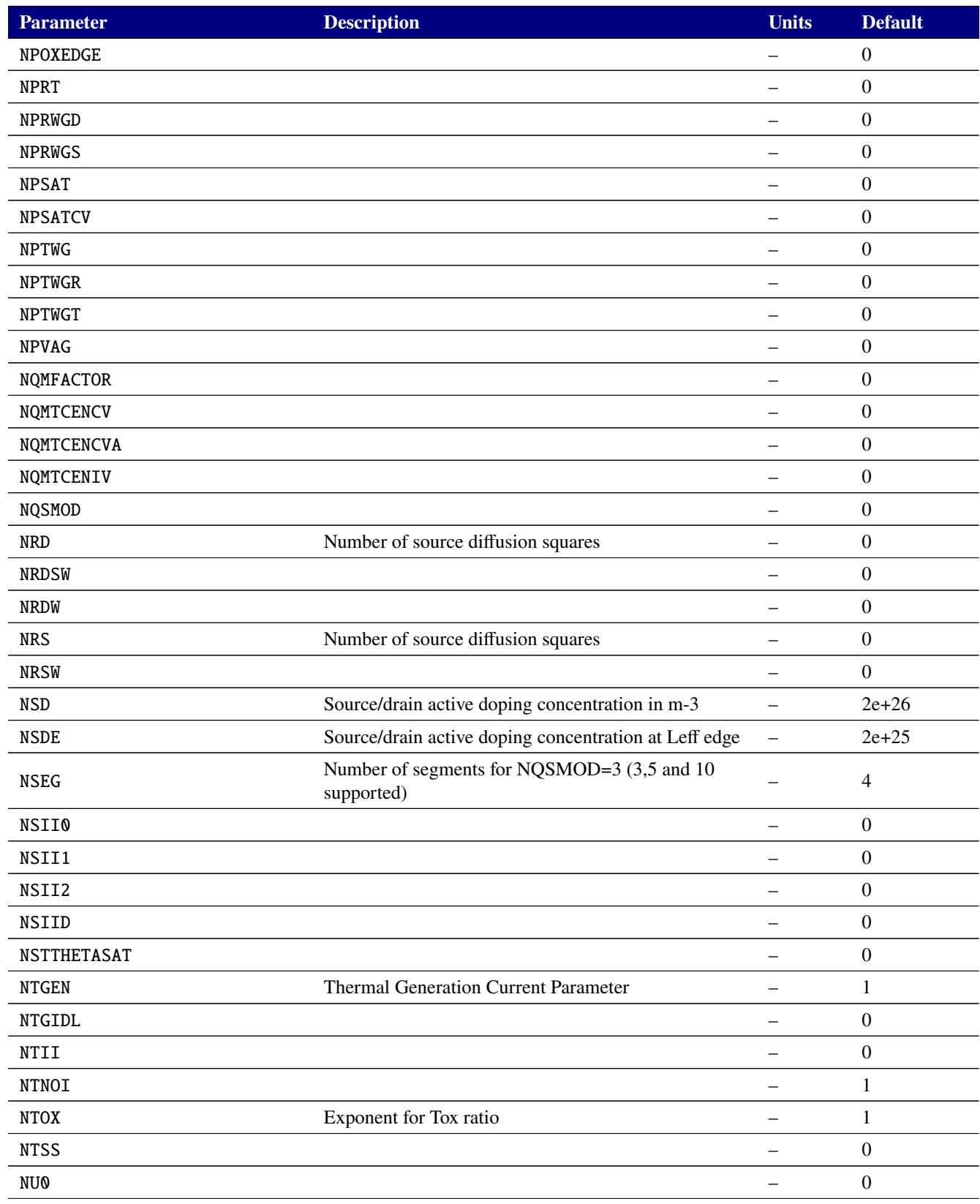

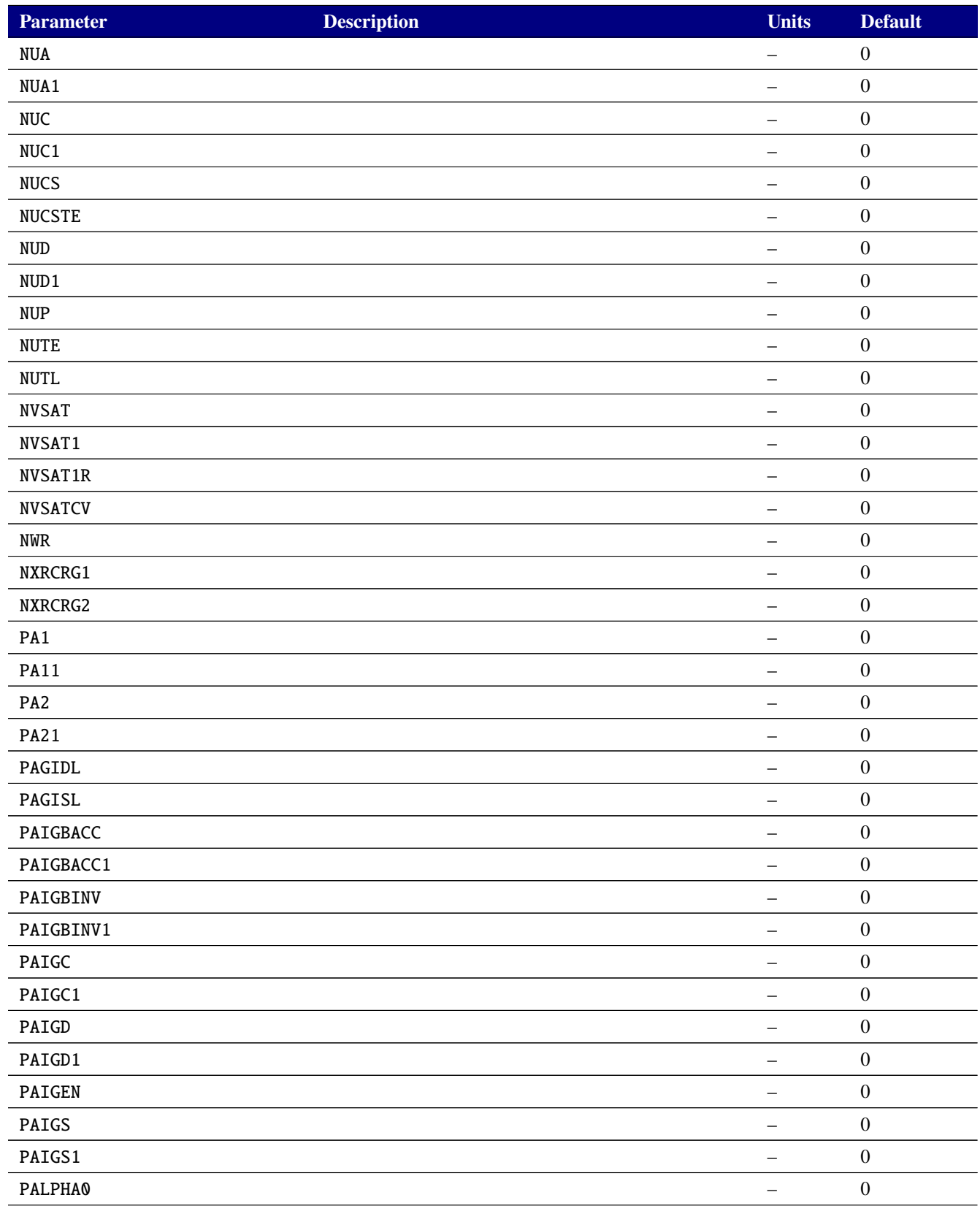

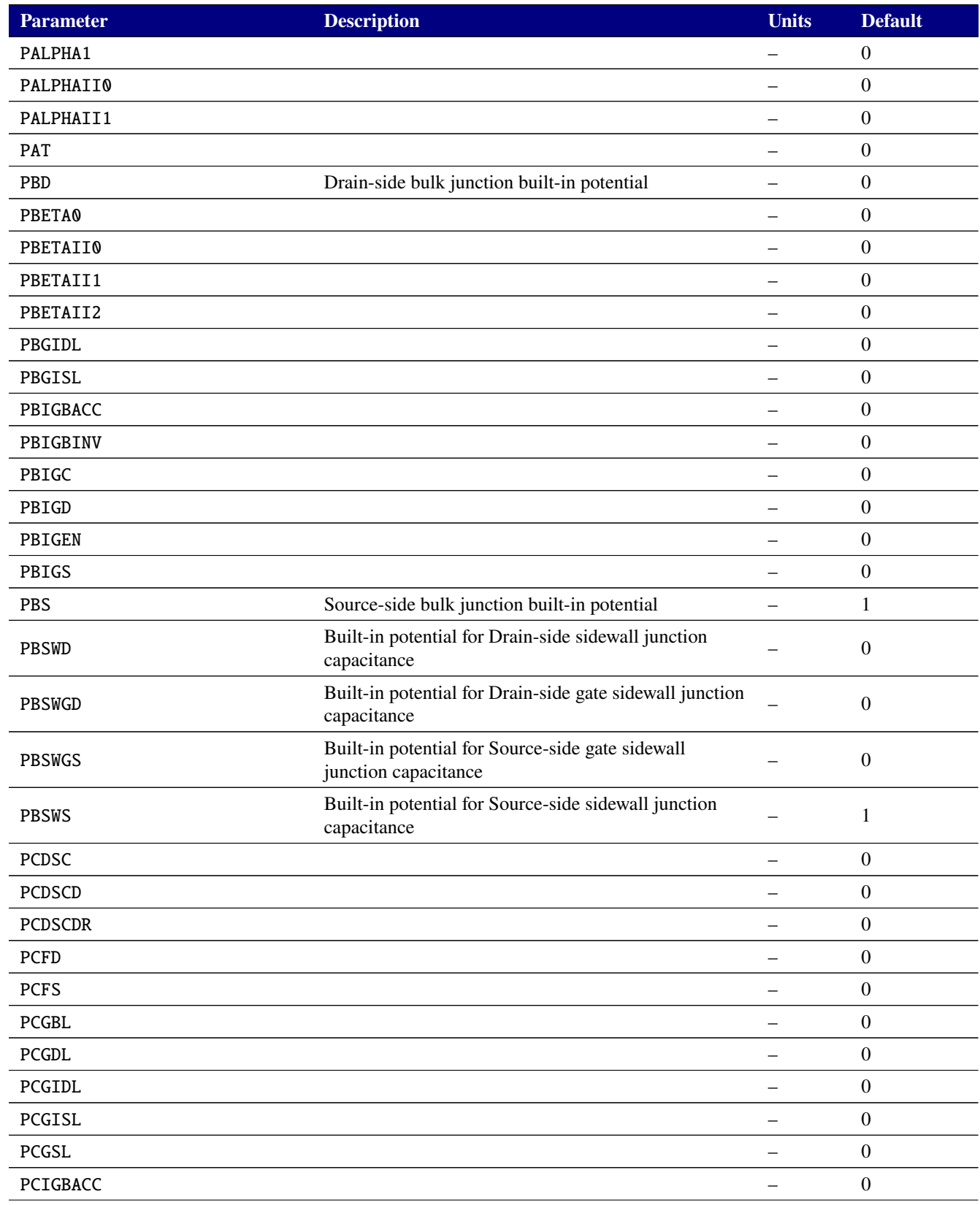

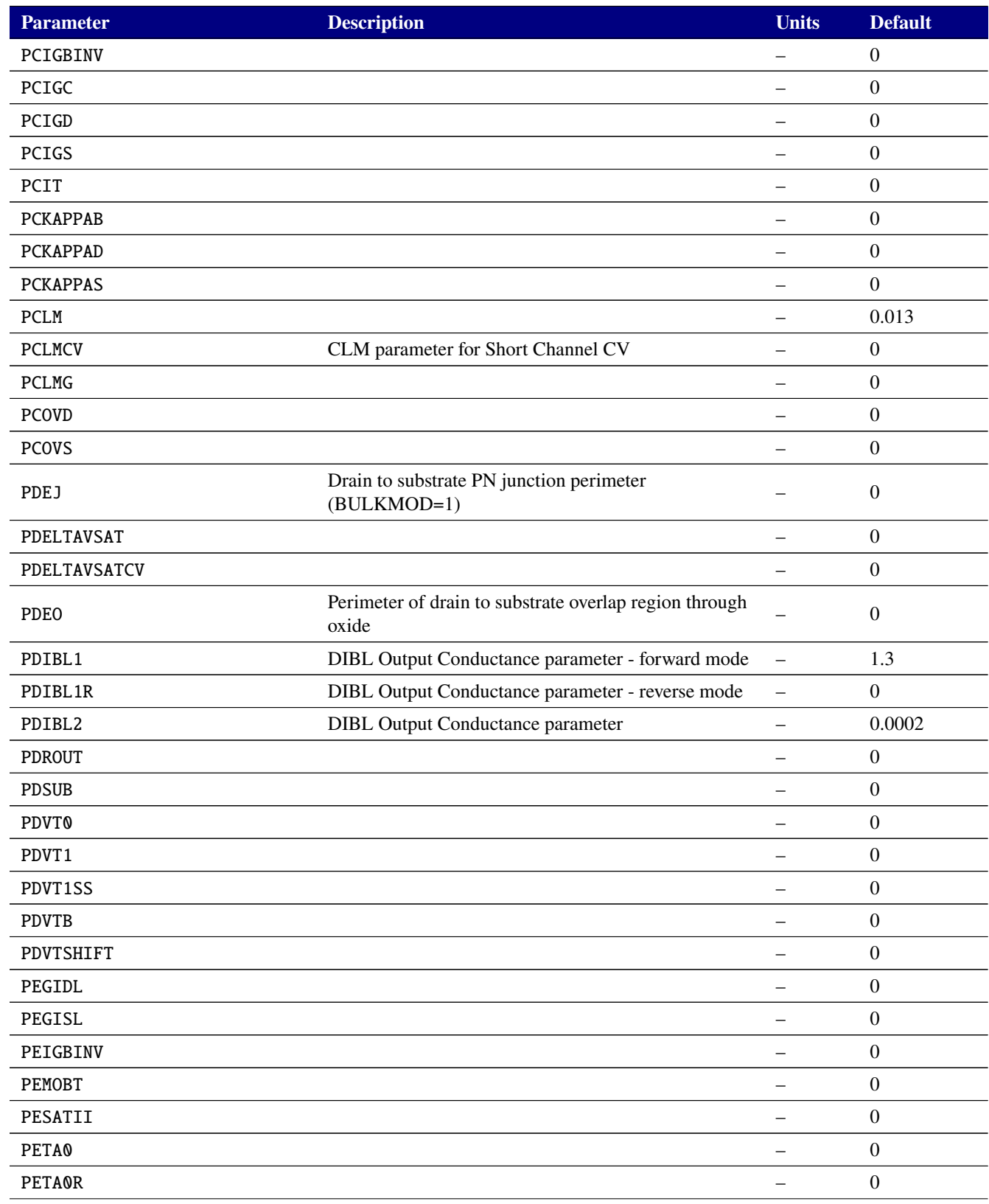

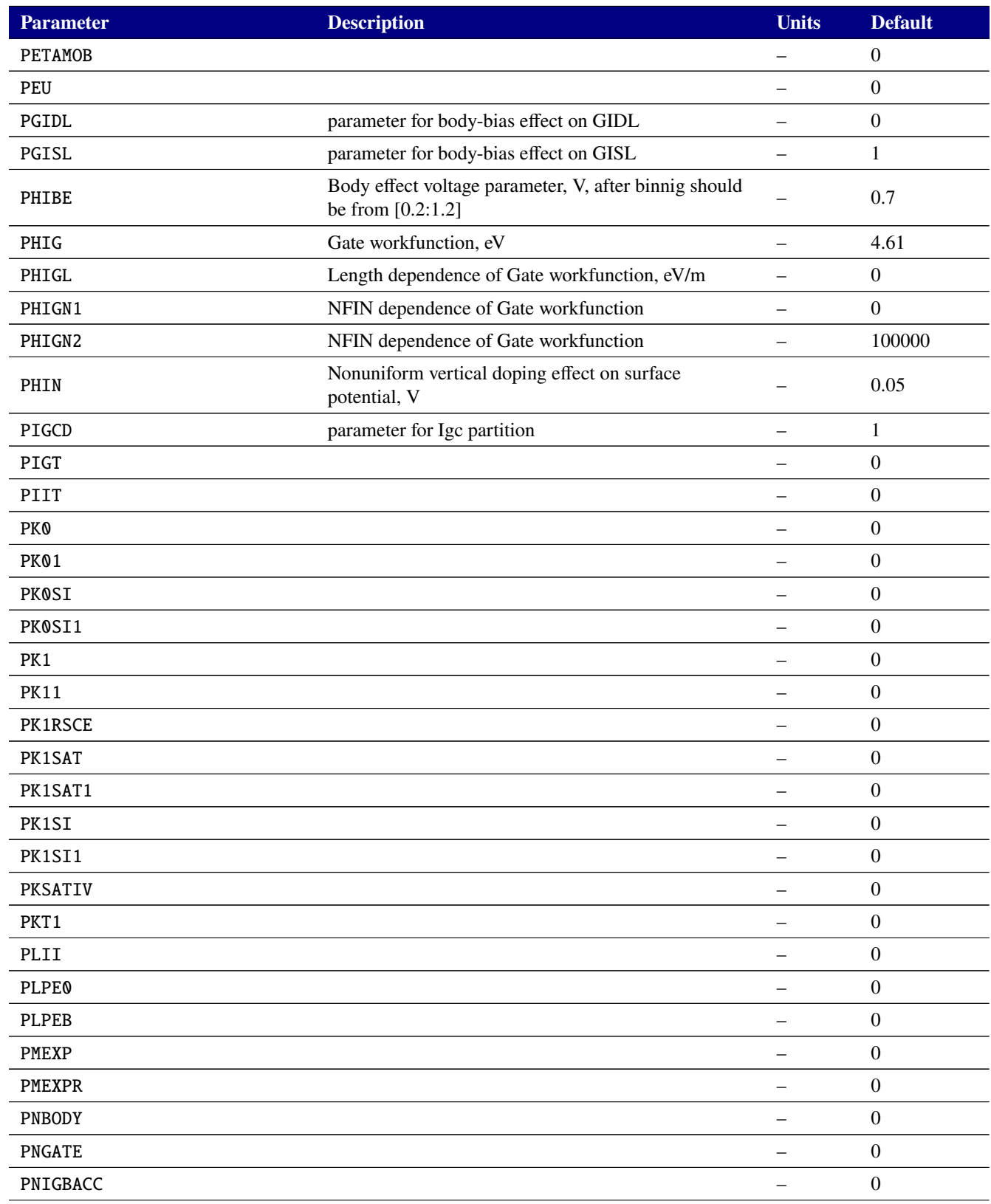

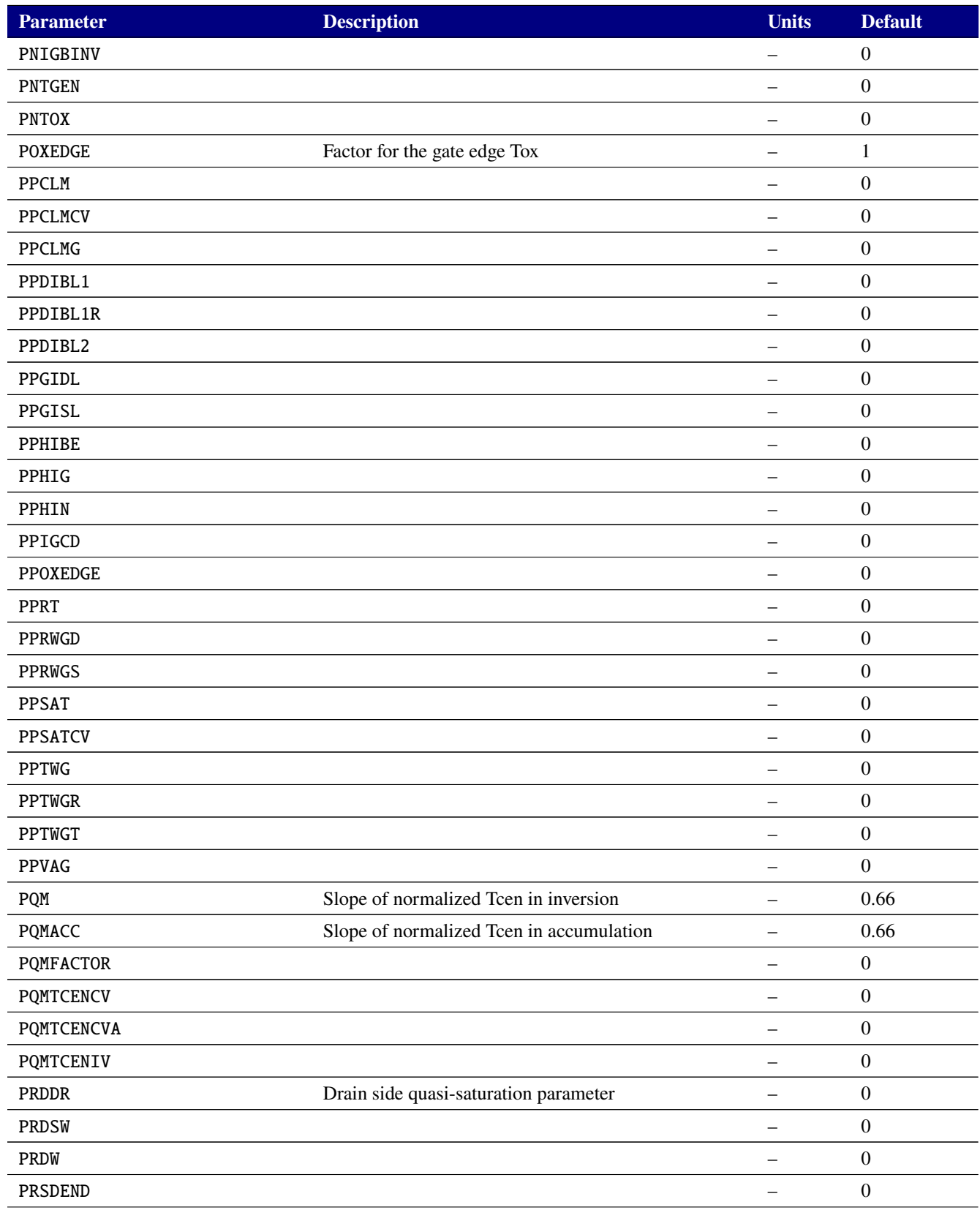

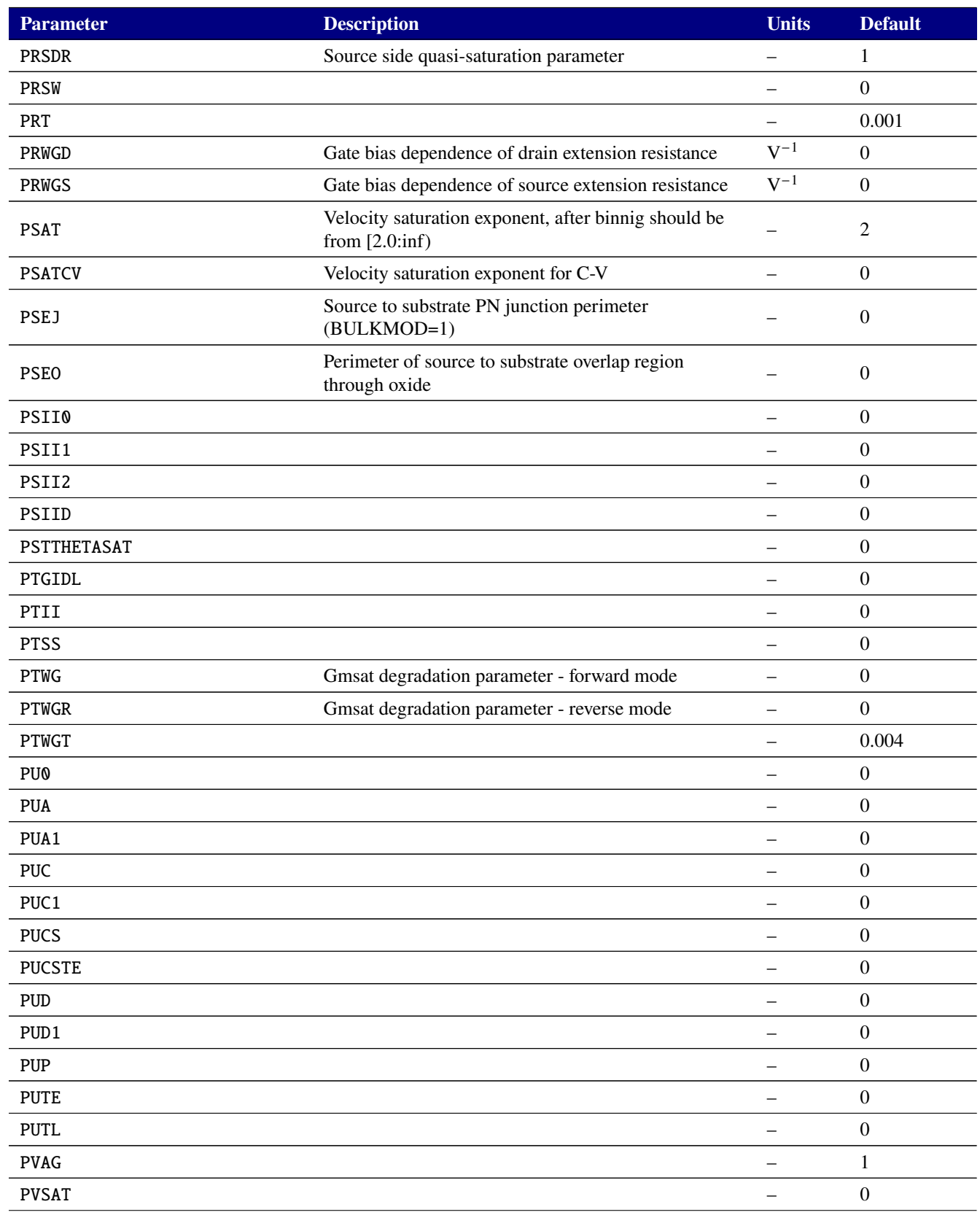

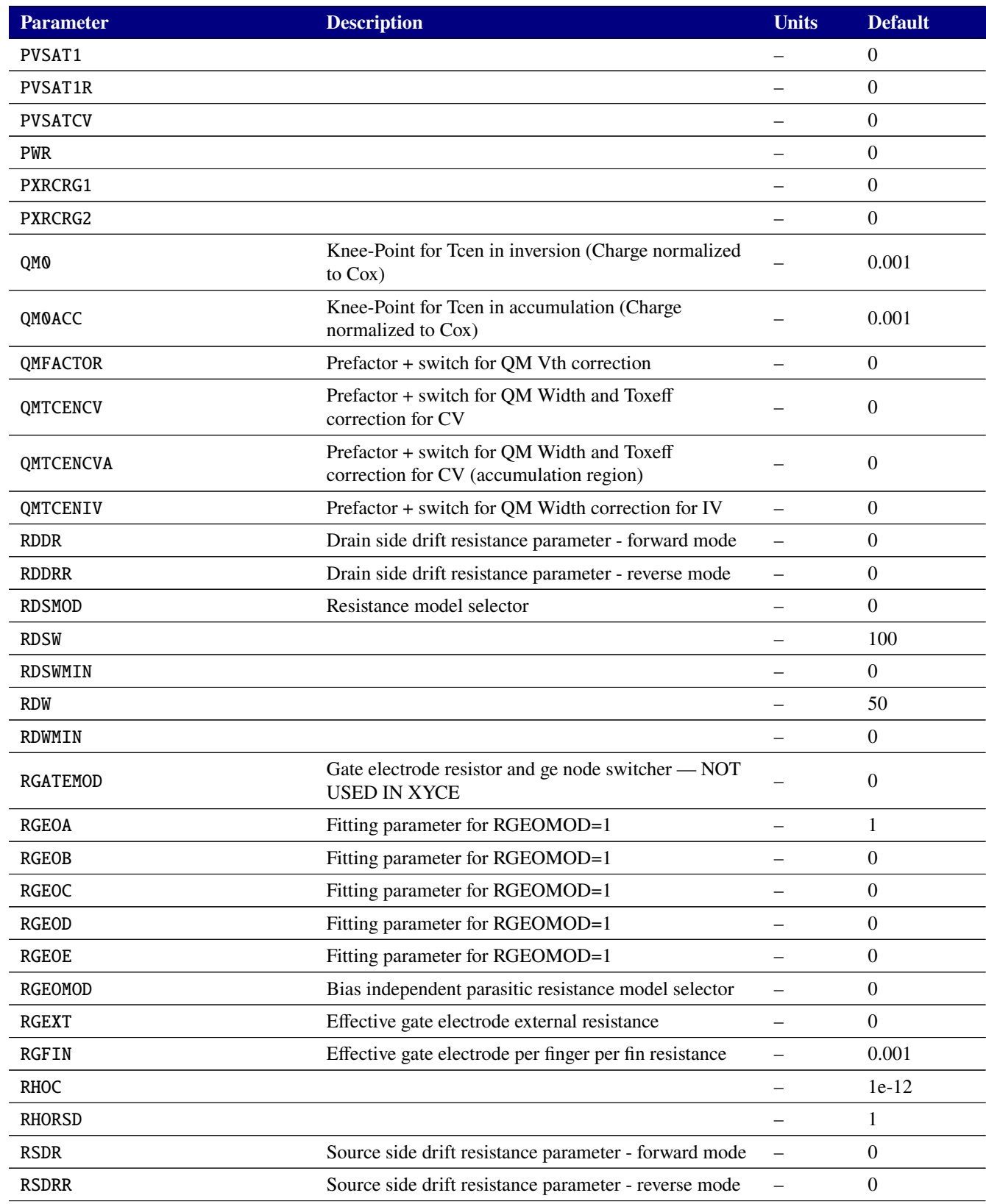

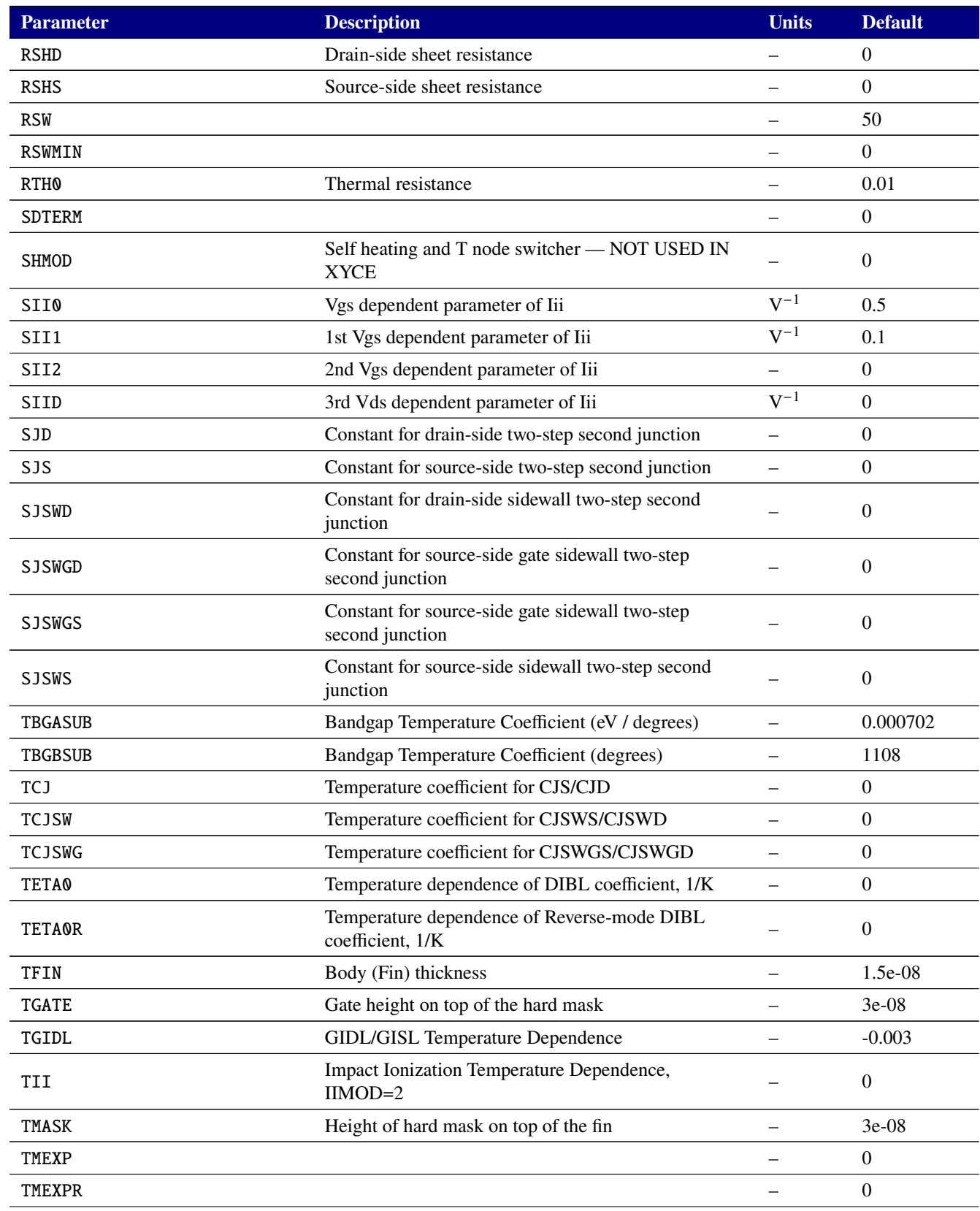

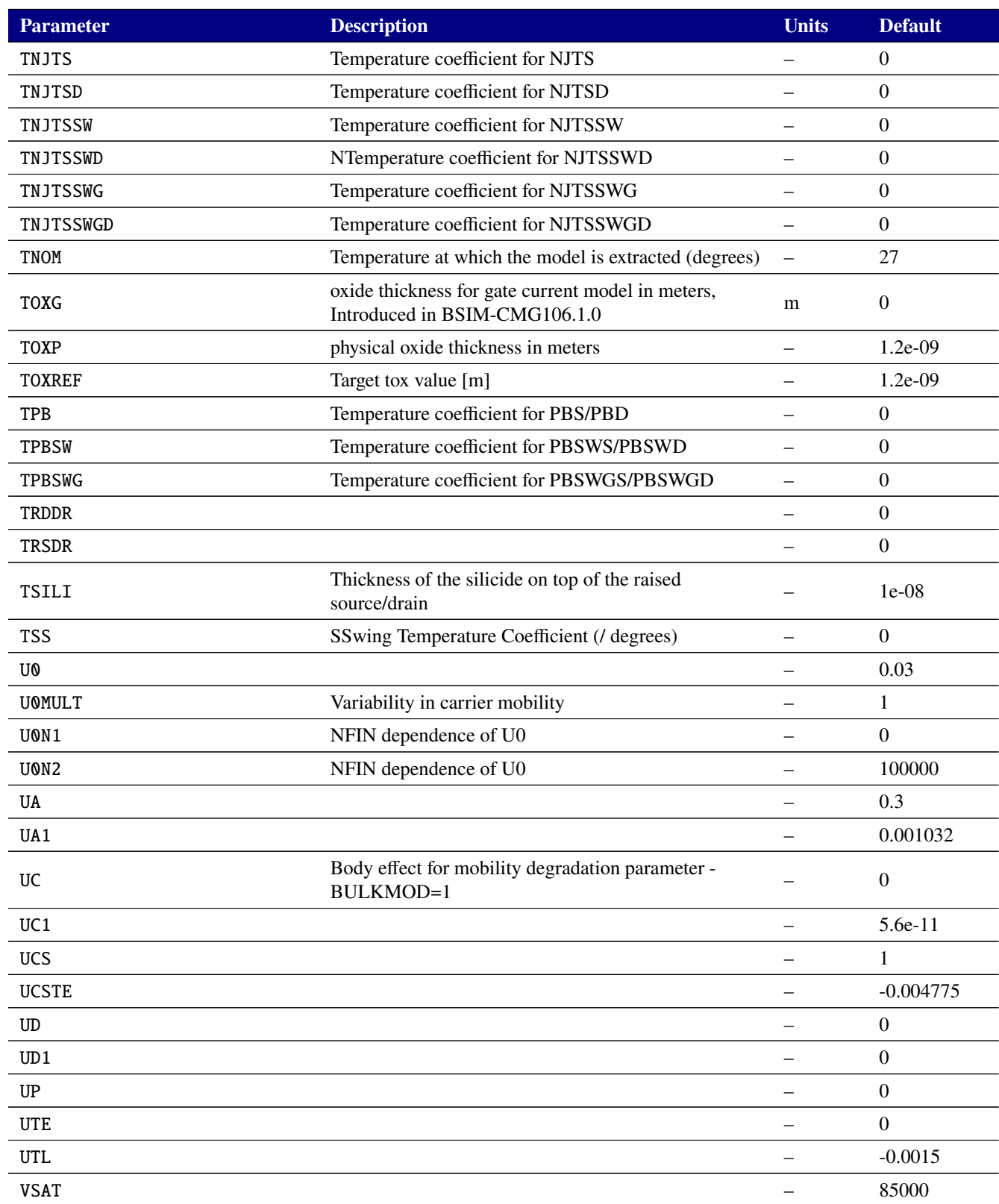

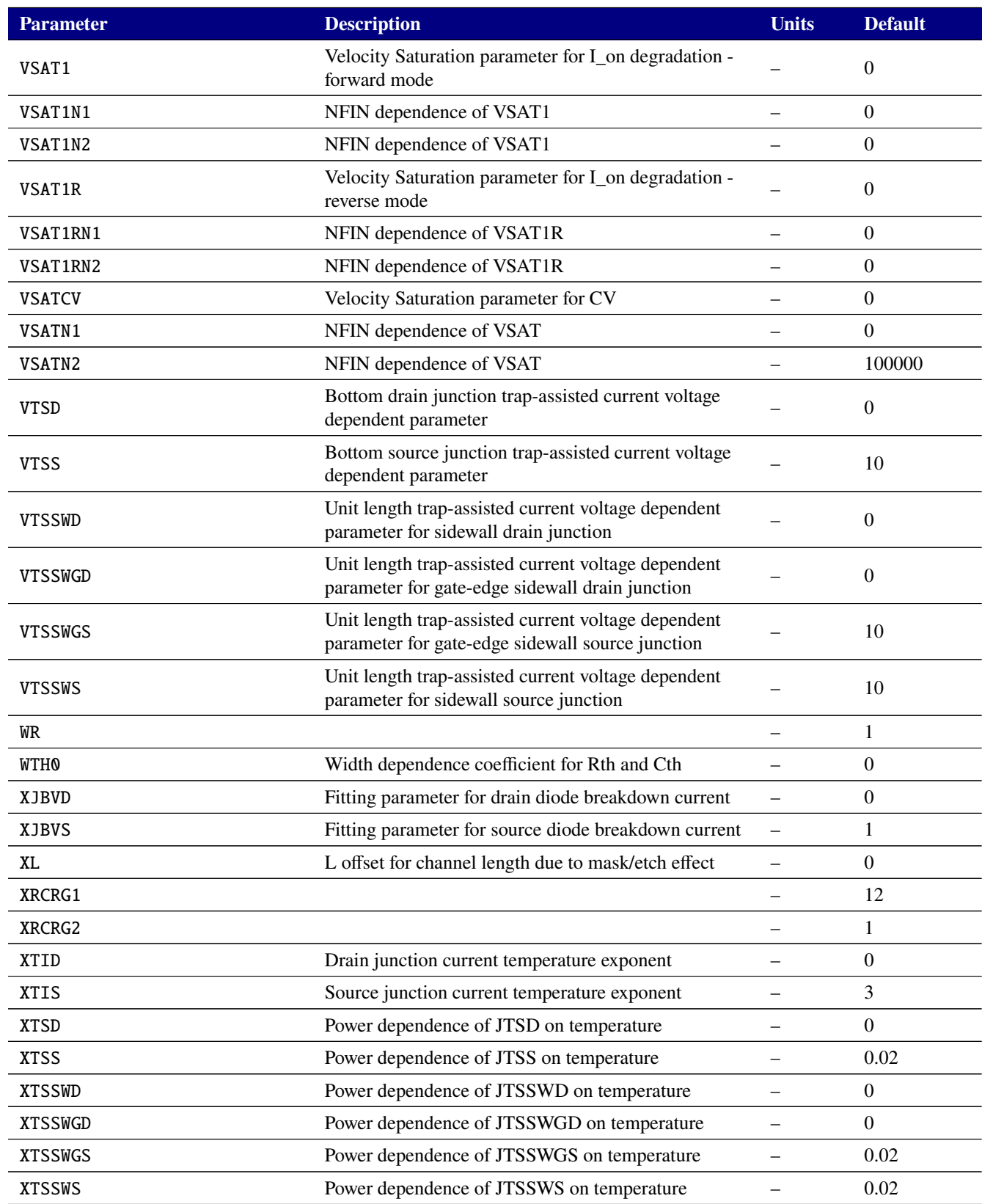

## **Table 2-130. MOSFET level 107 Output Variables**

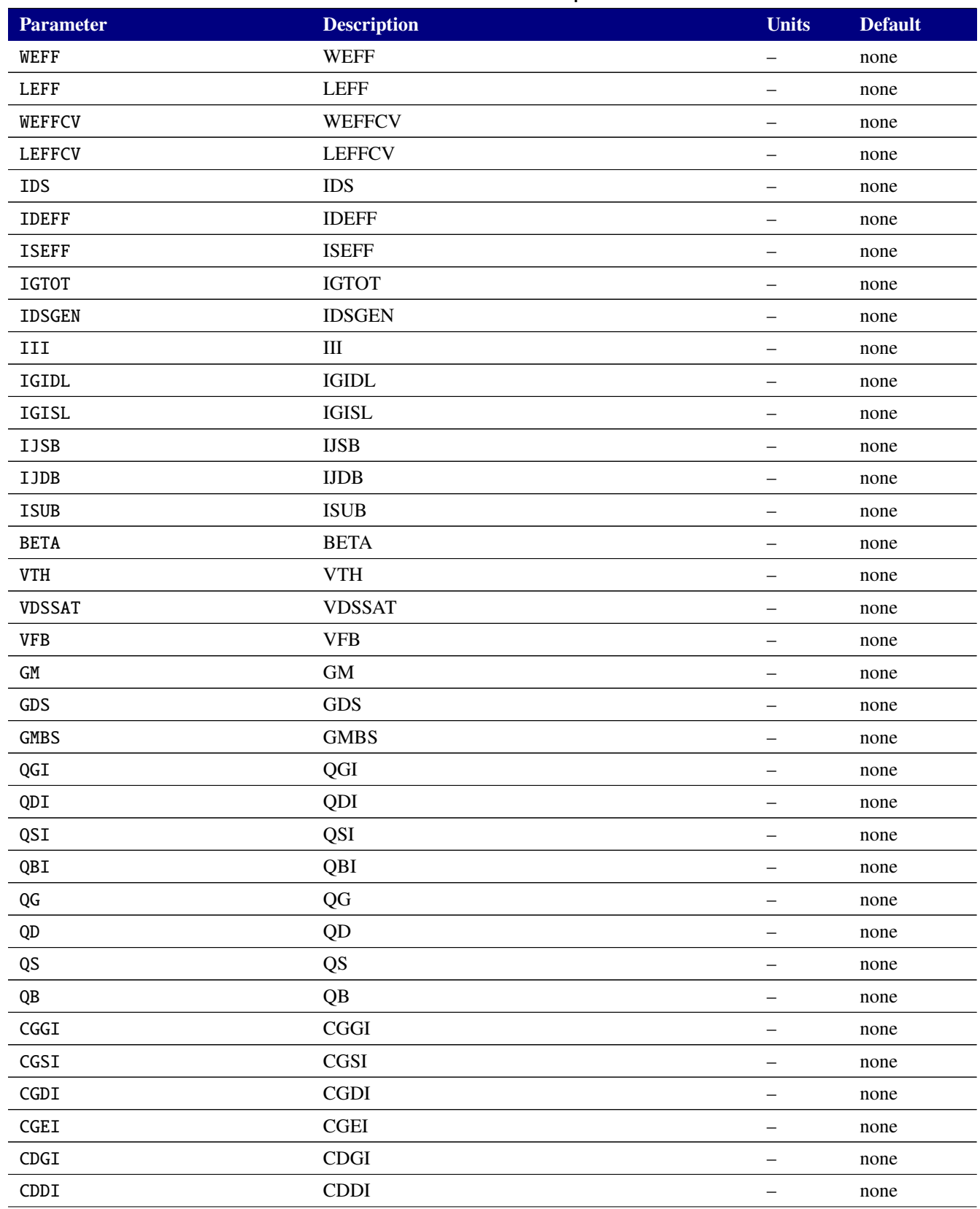

# **Table 2-130. MOSFET level 107 Output Variables**

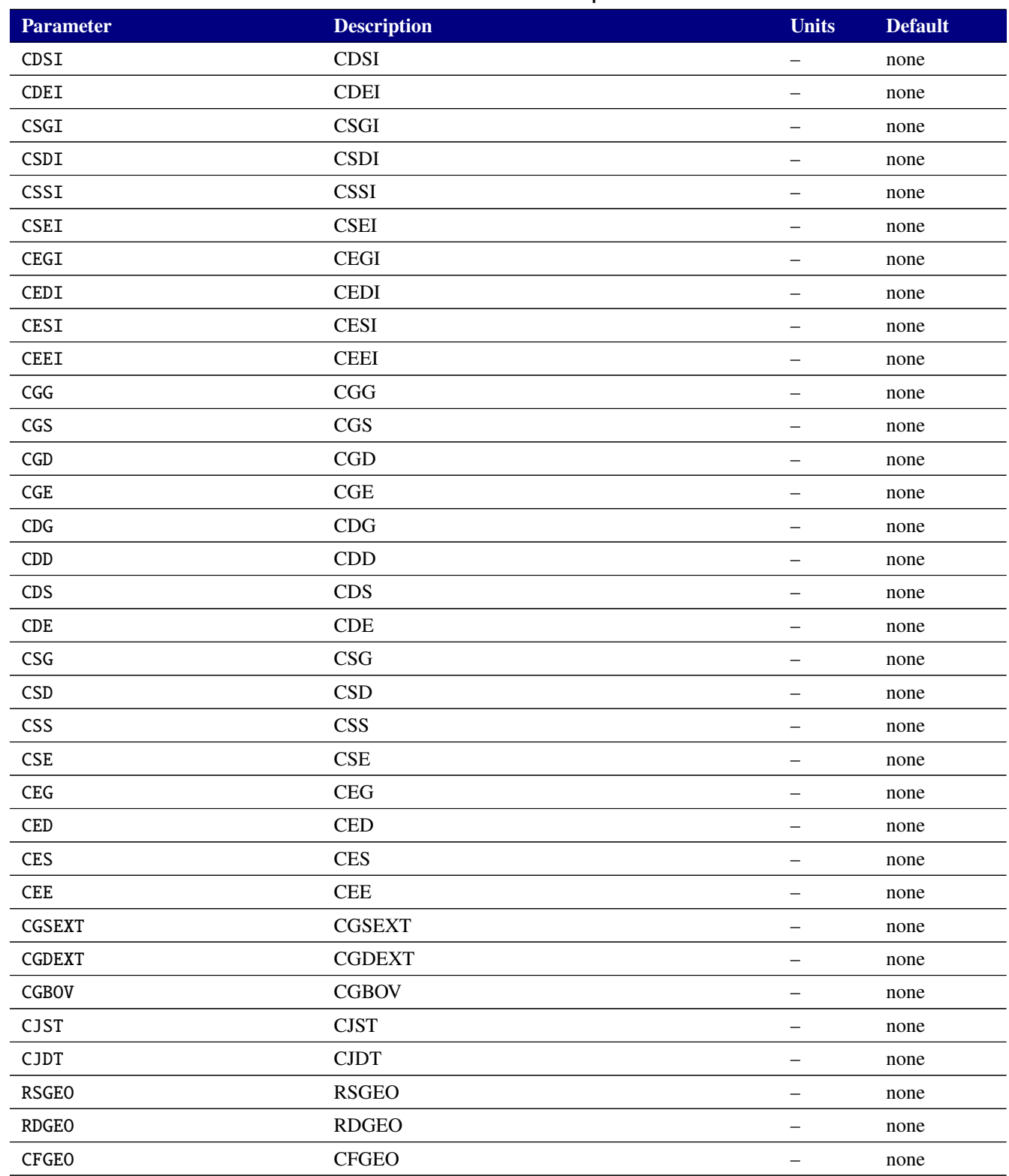

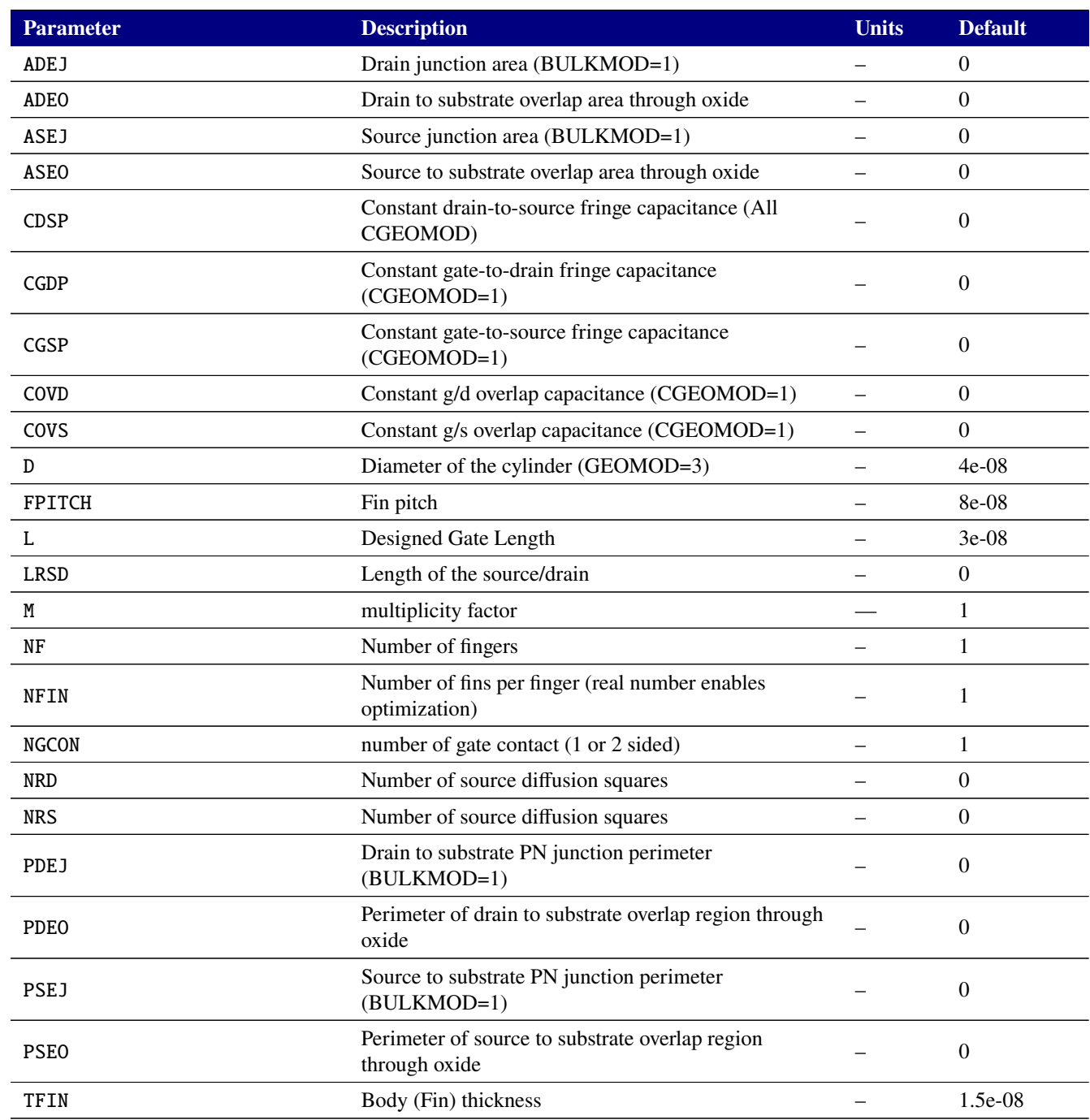

# **Table 2-131. BSIM-CMG FINFET v108.0.0 Device Instance Parameters**

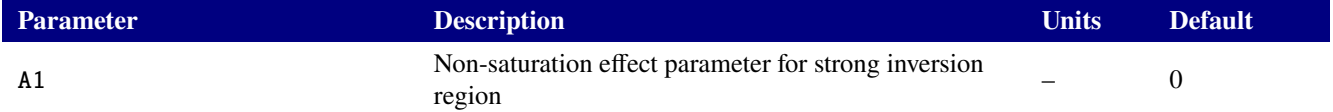

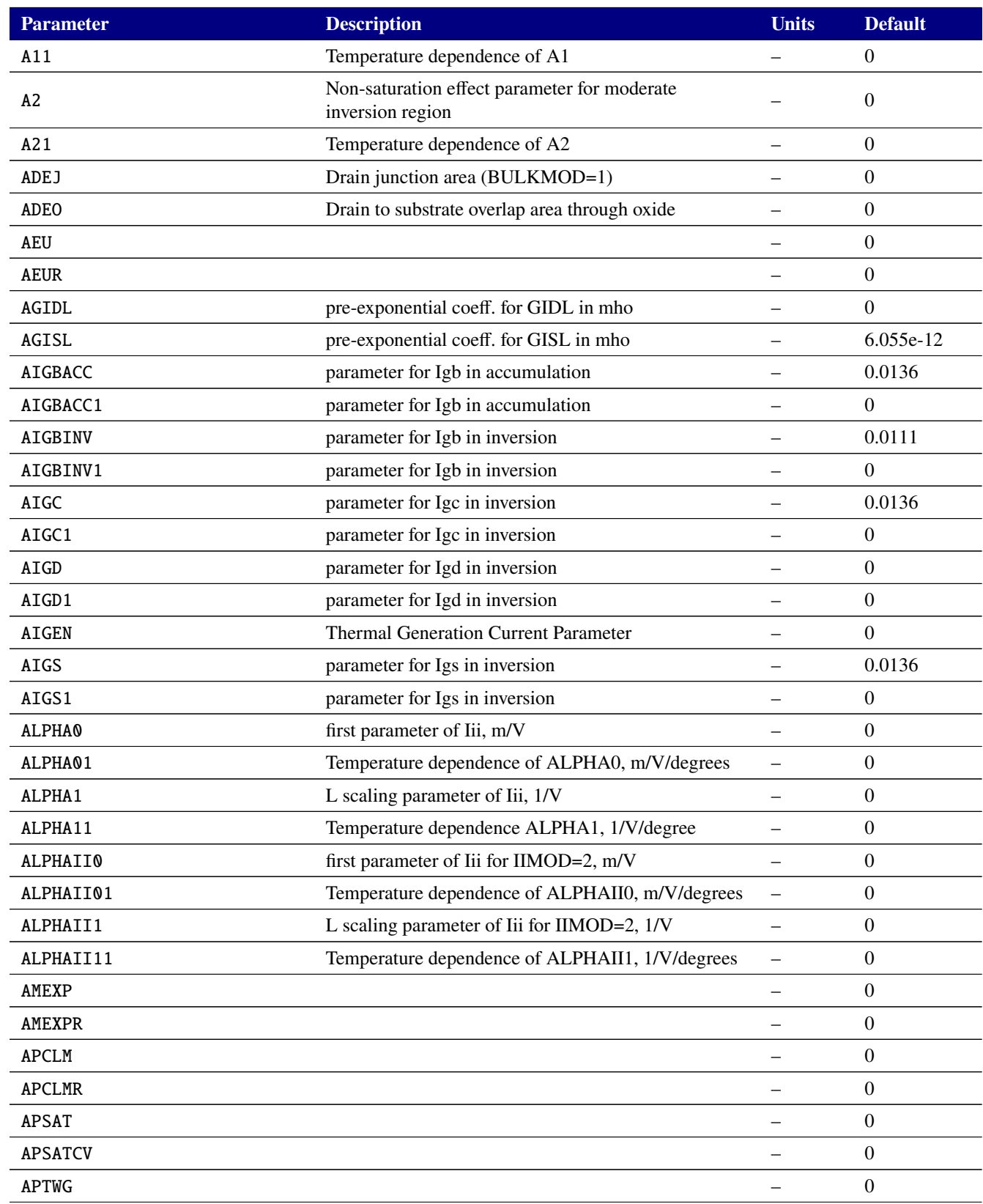

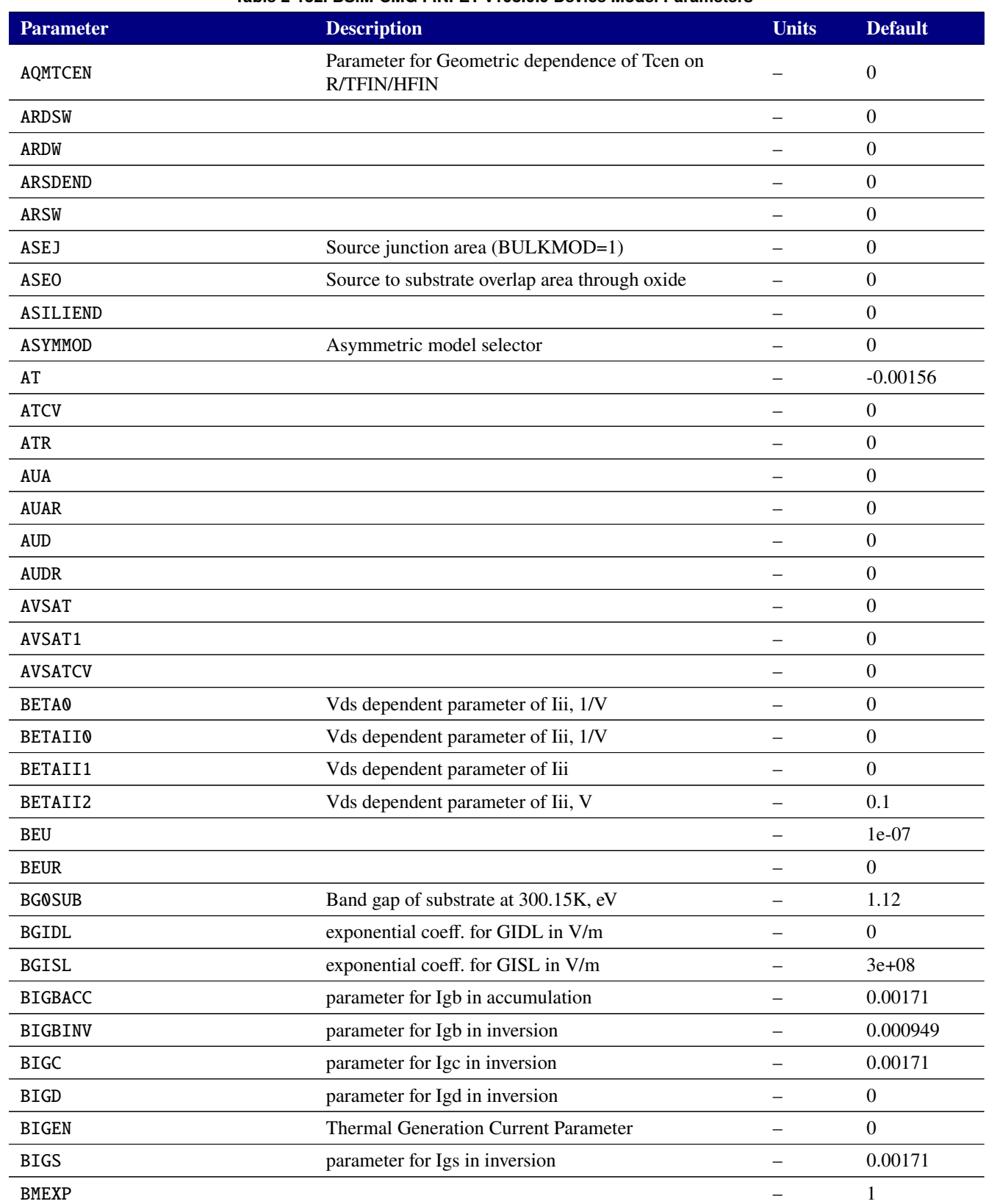

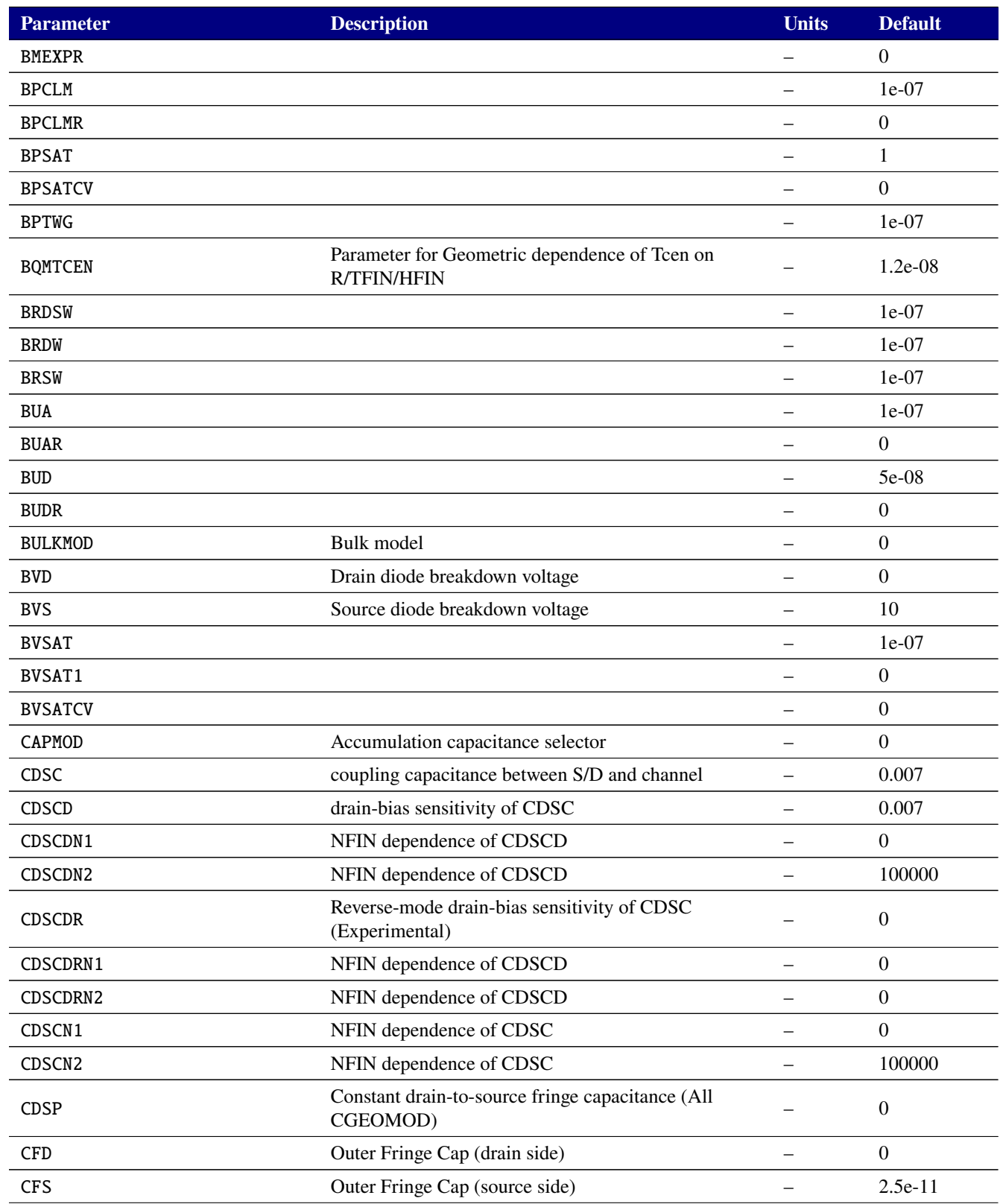

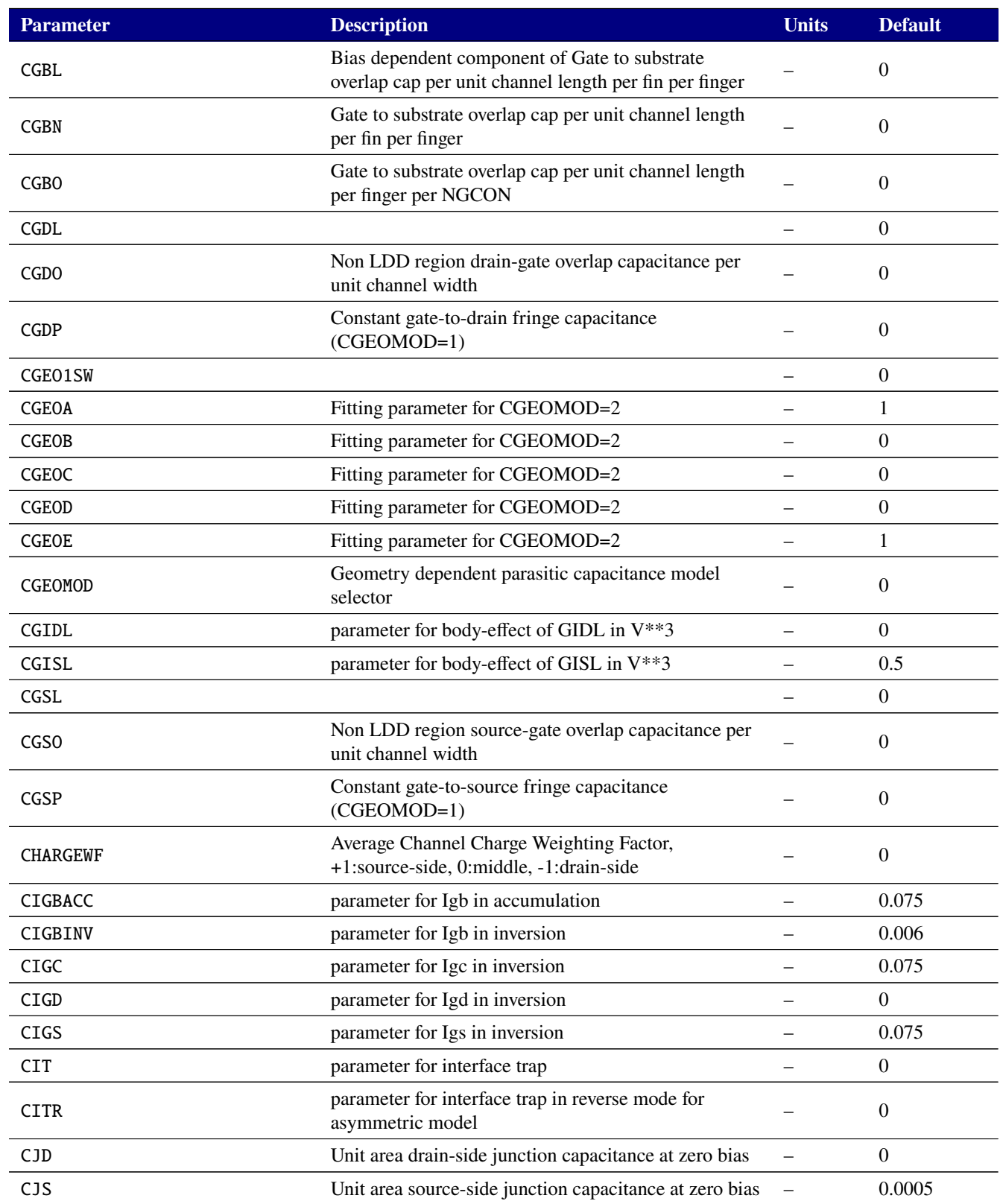

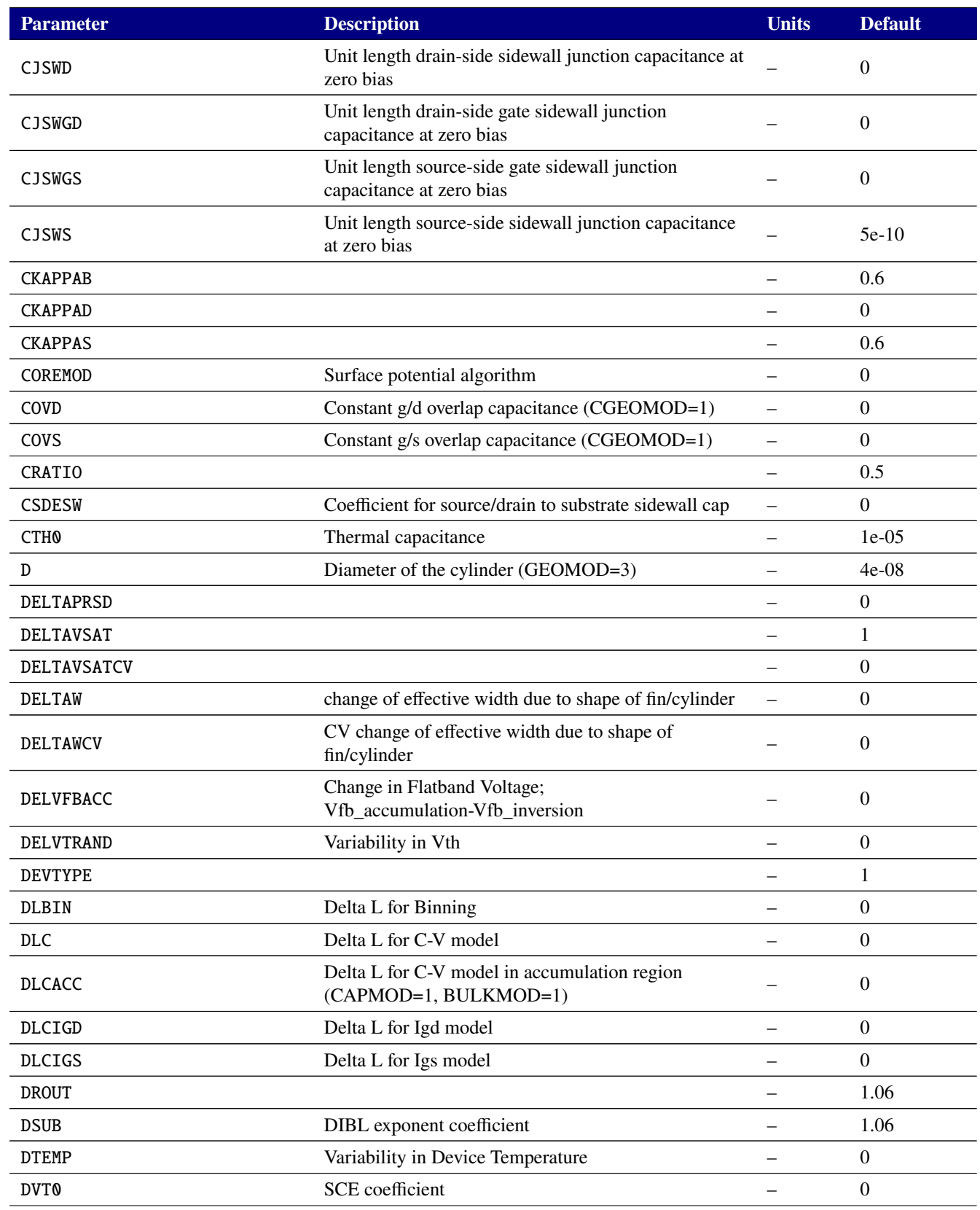

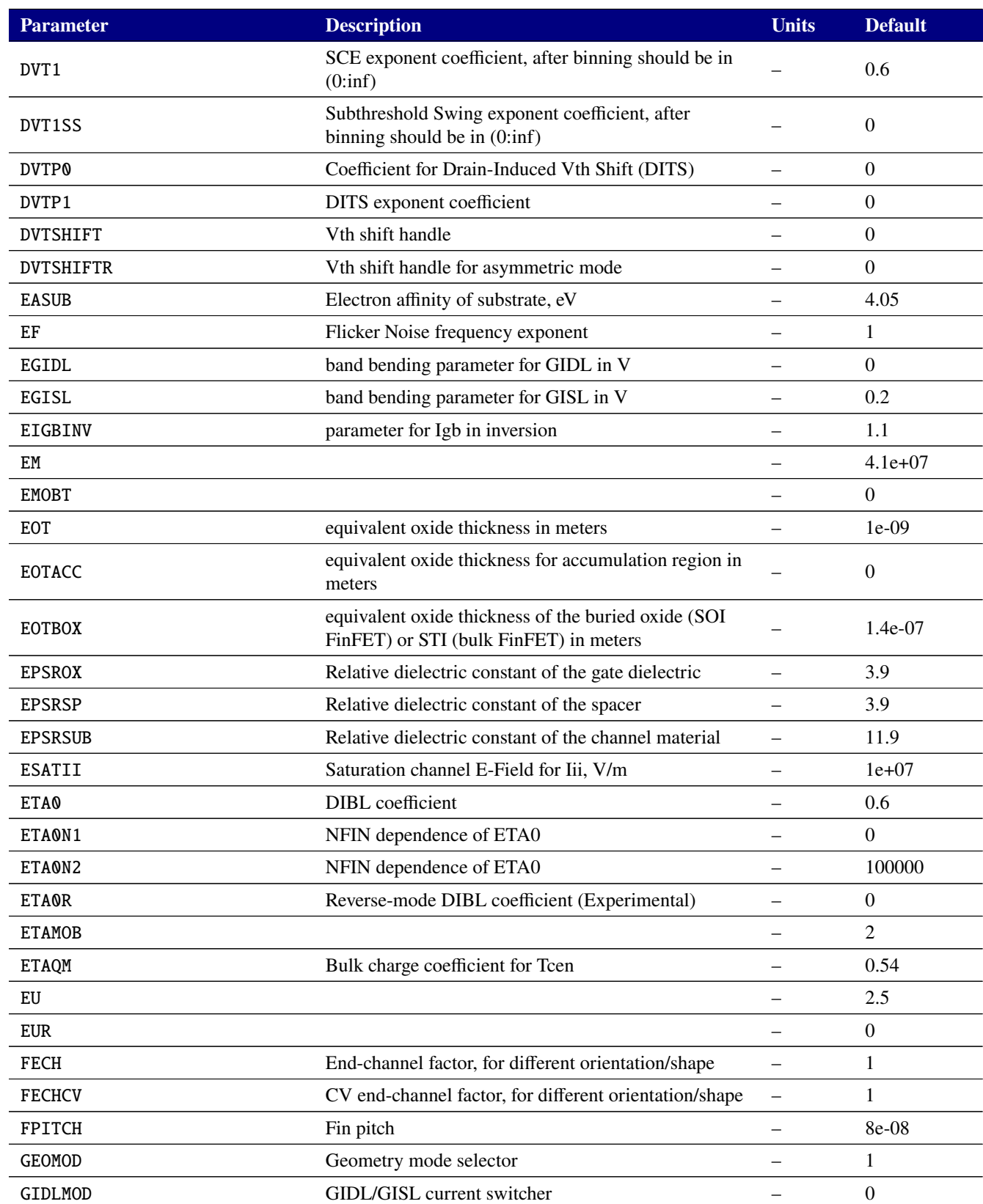

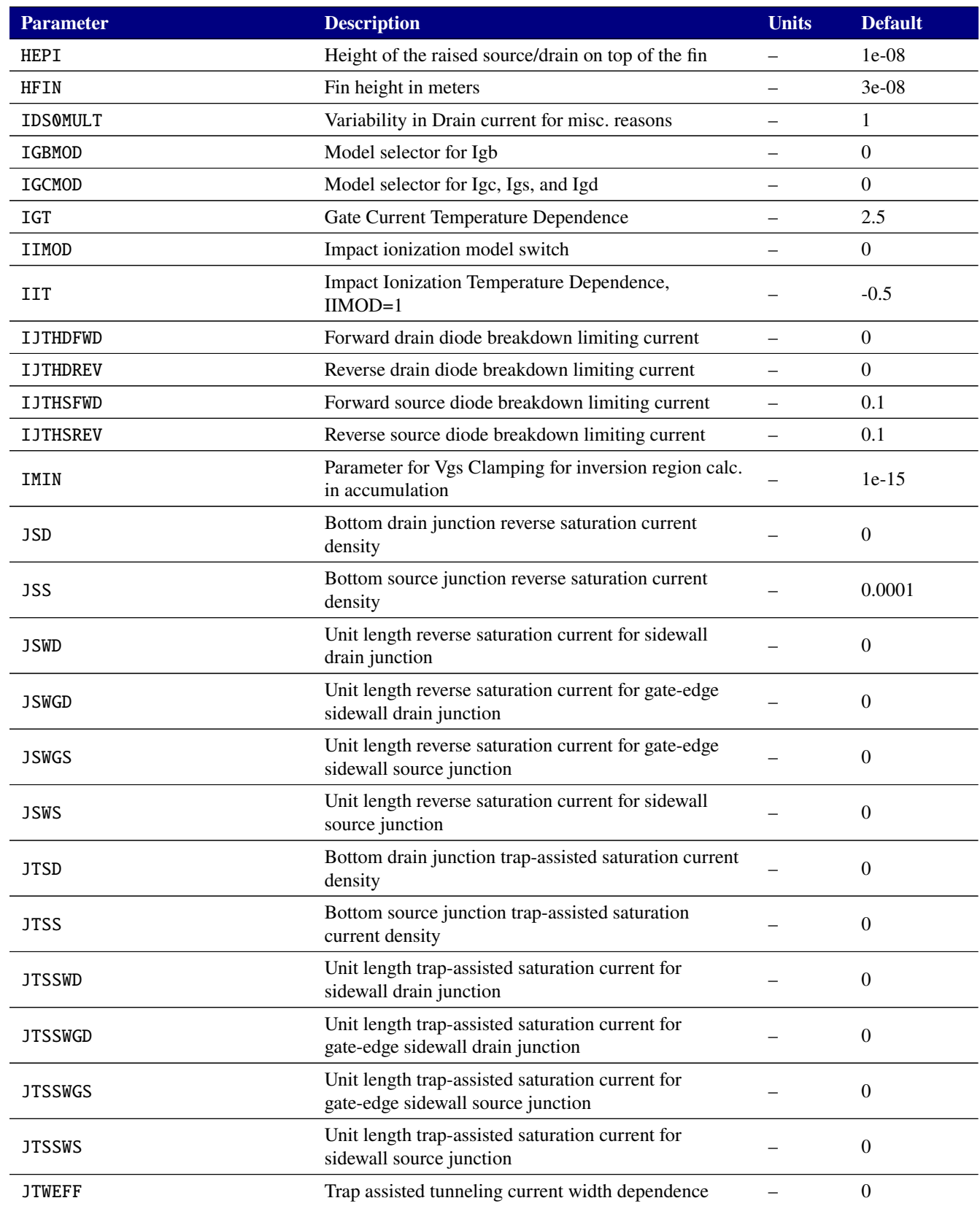

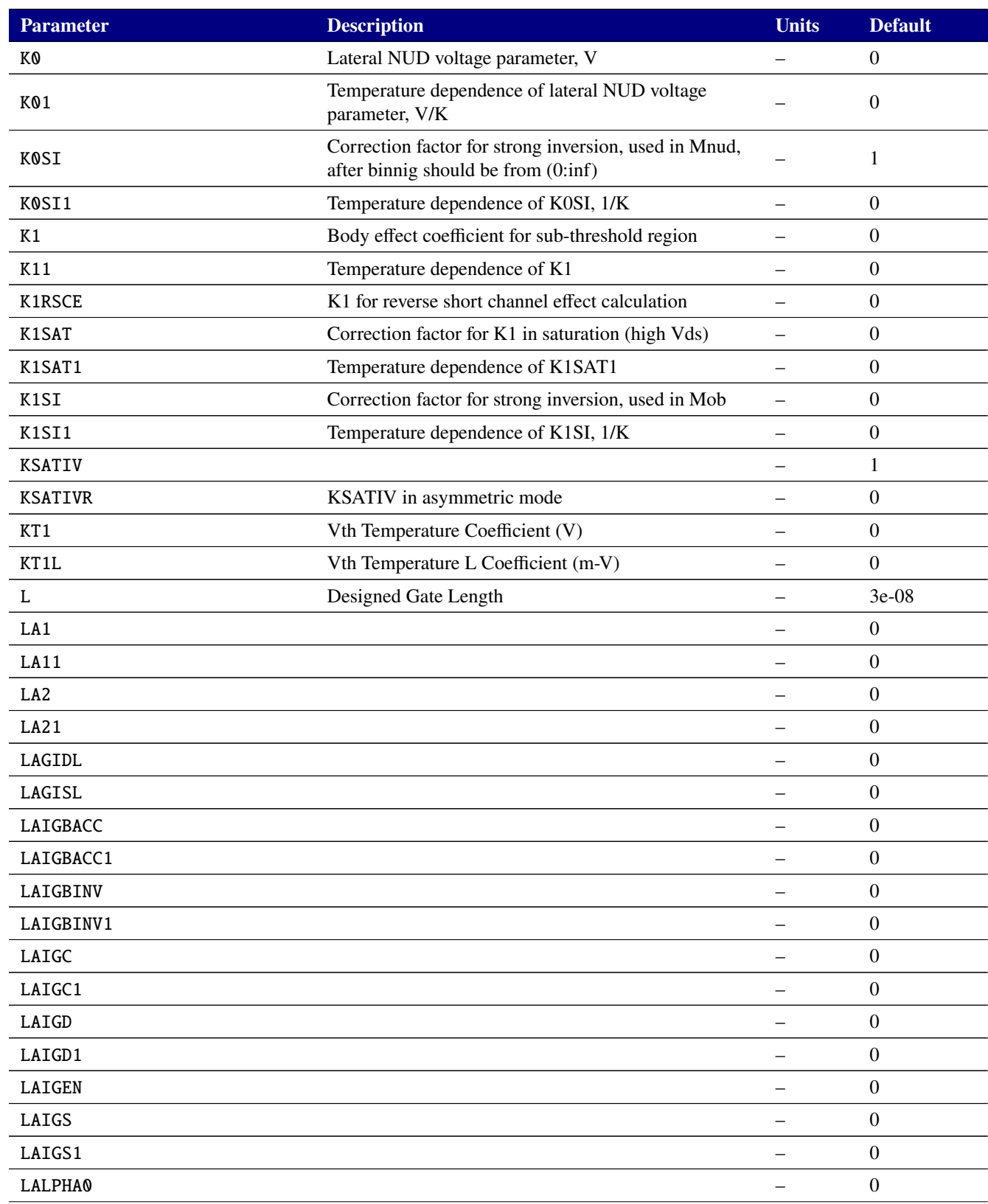

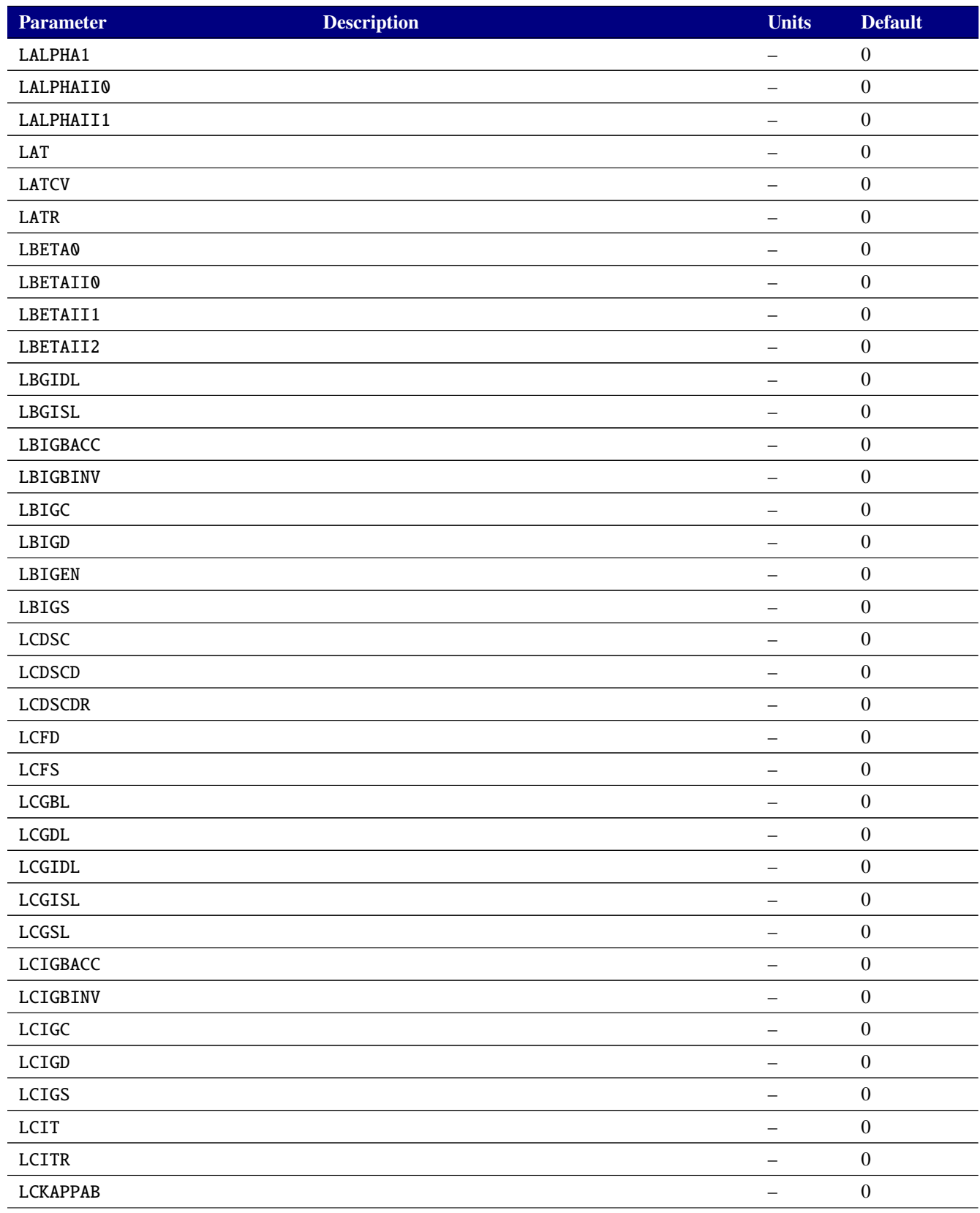

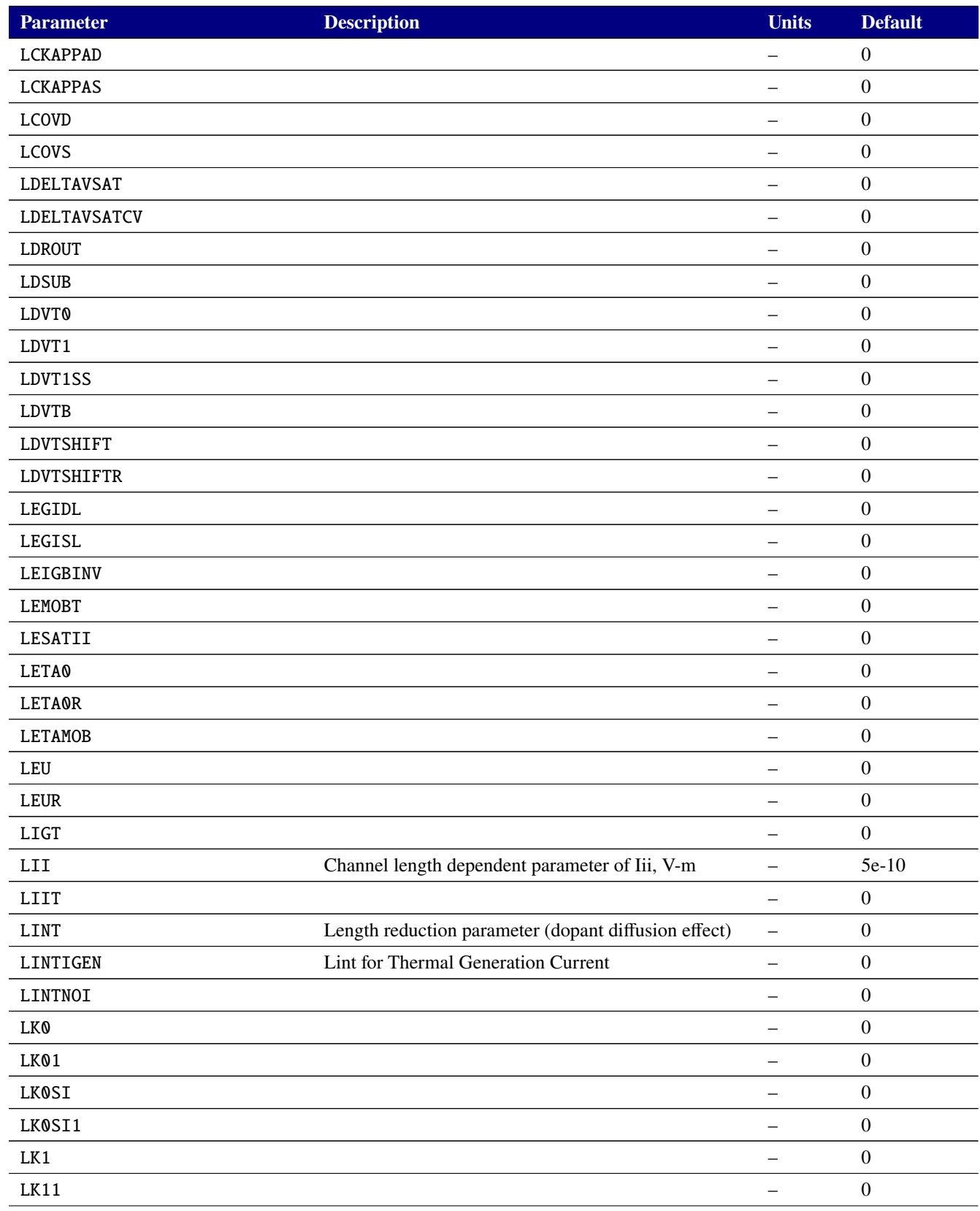

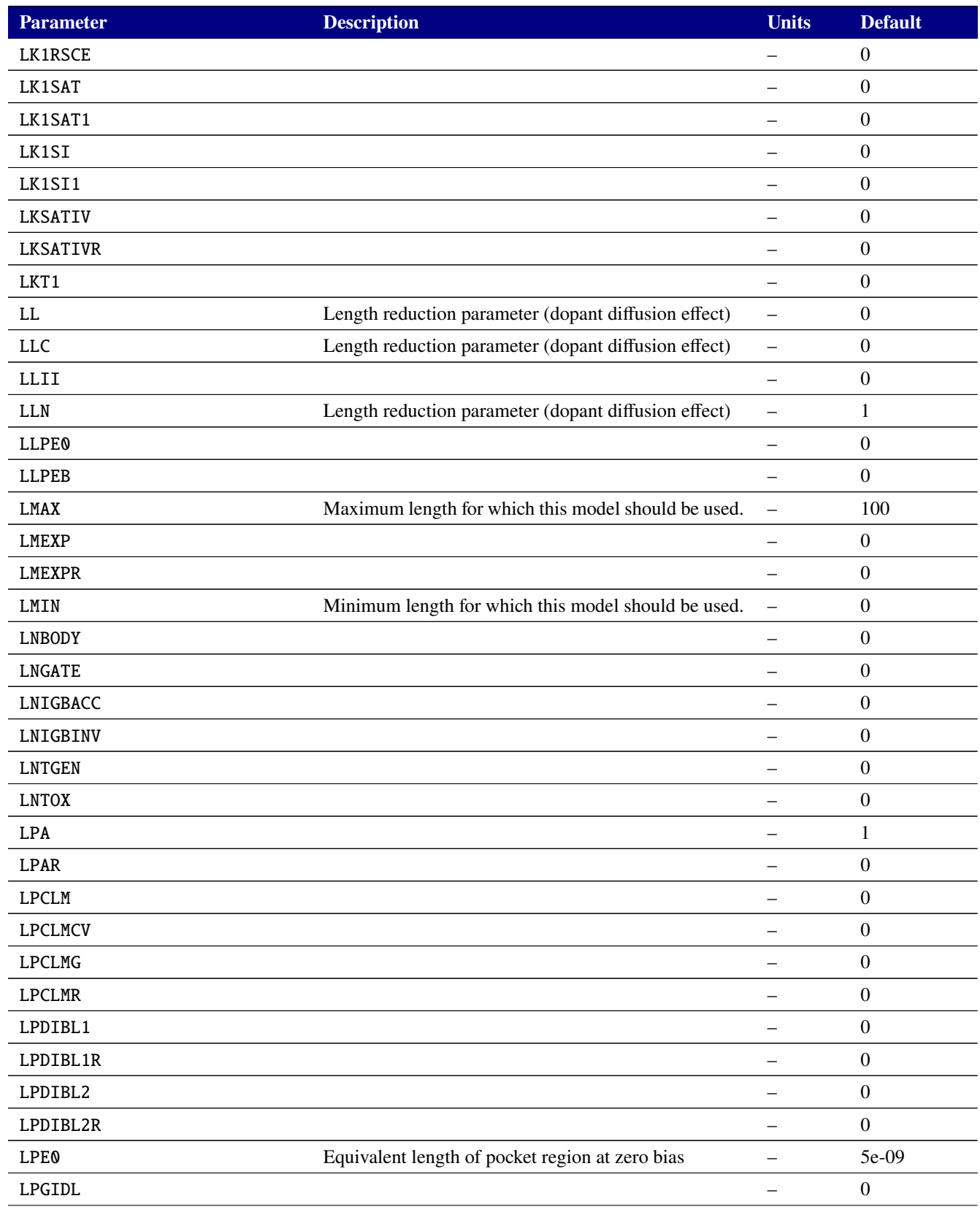

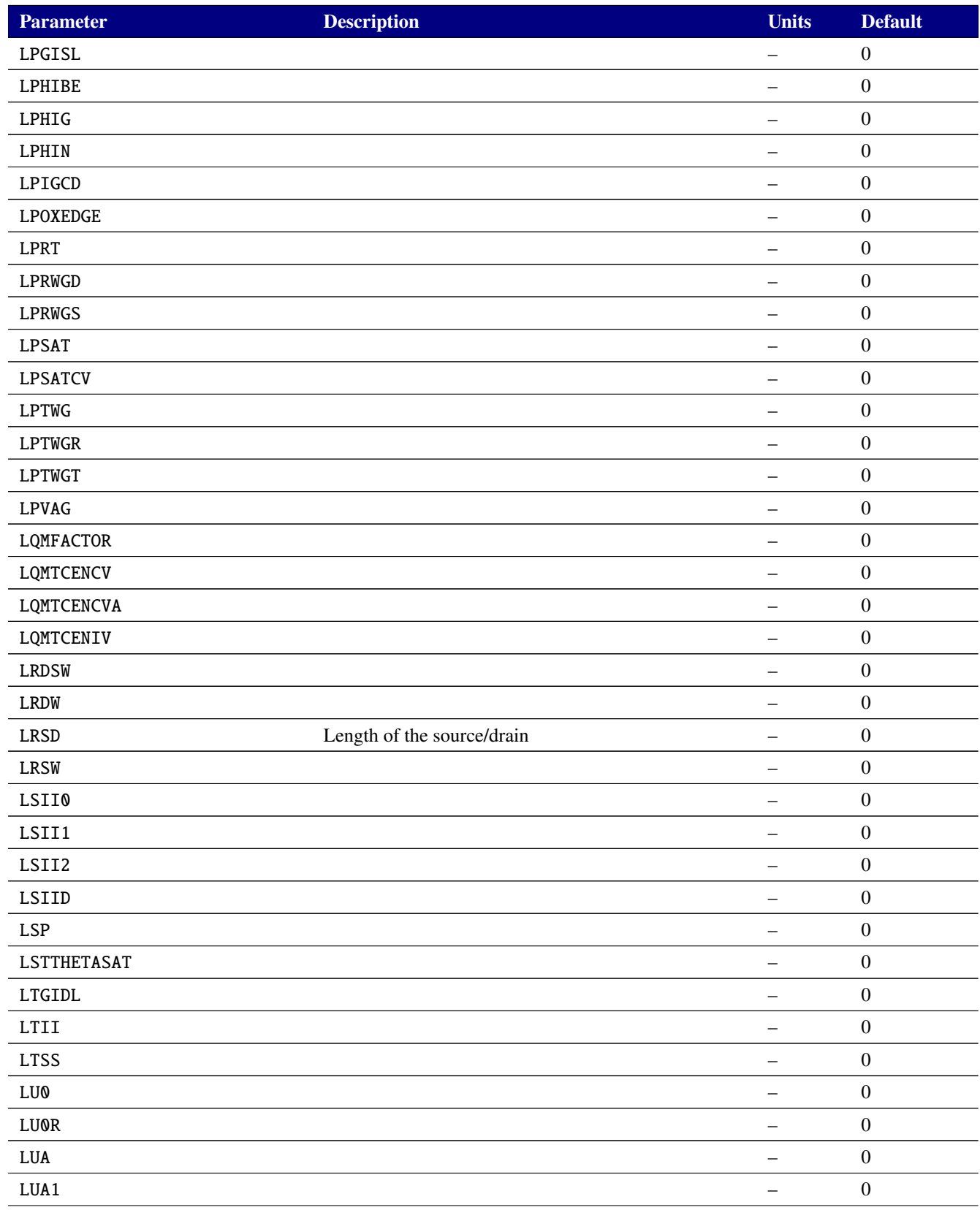

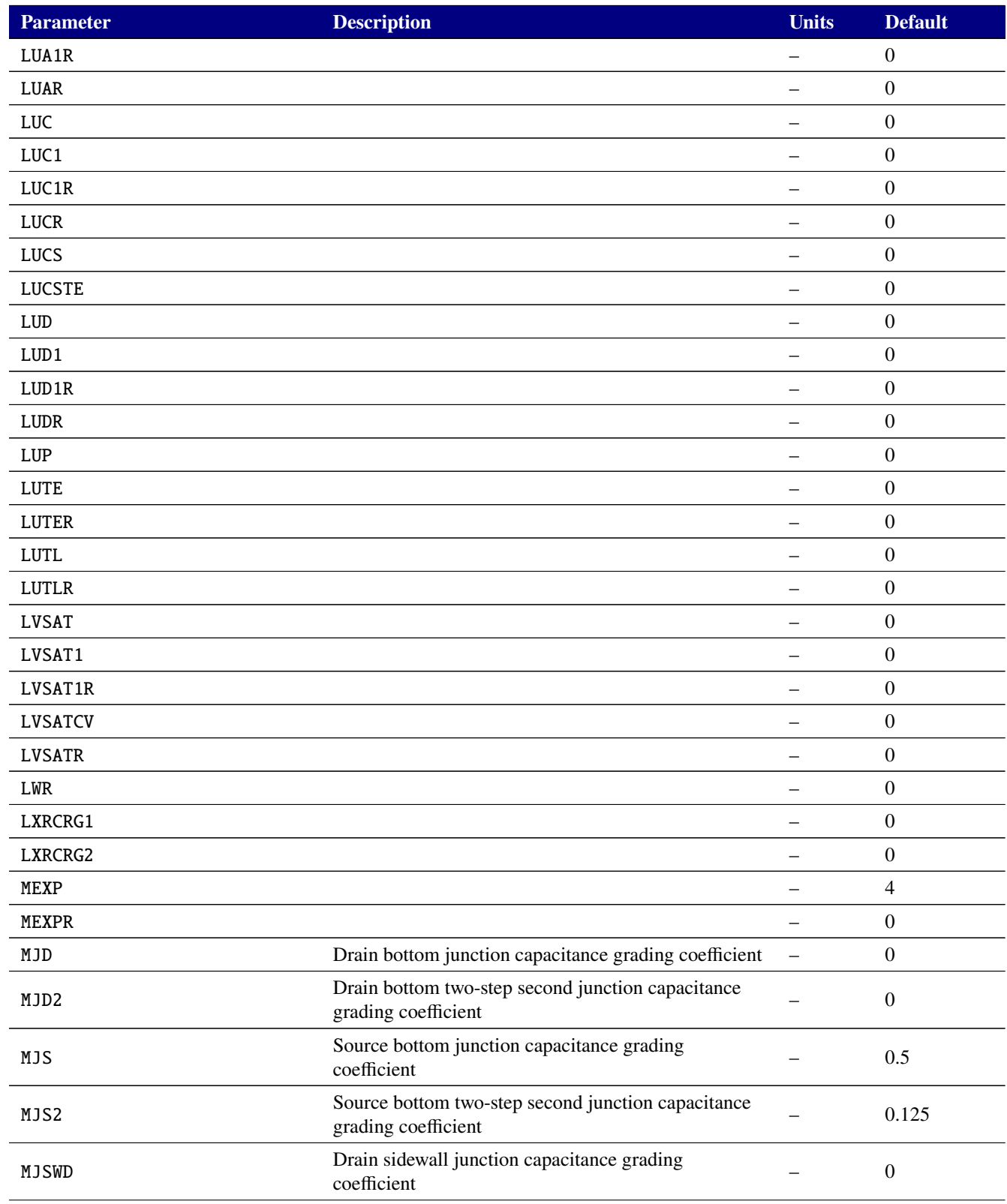

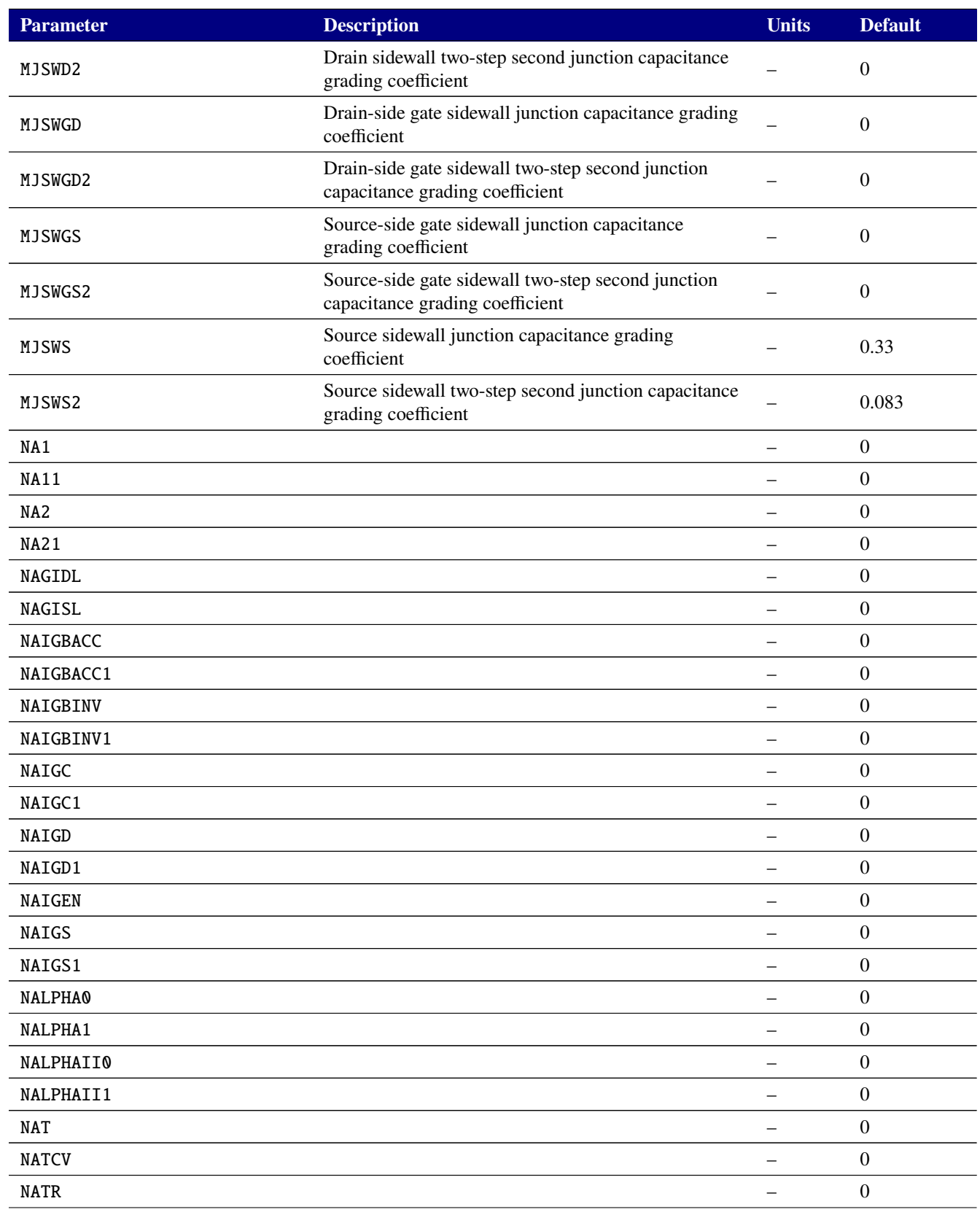

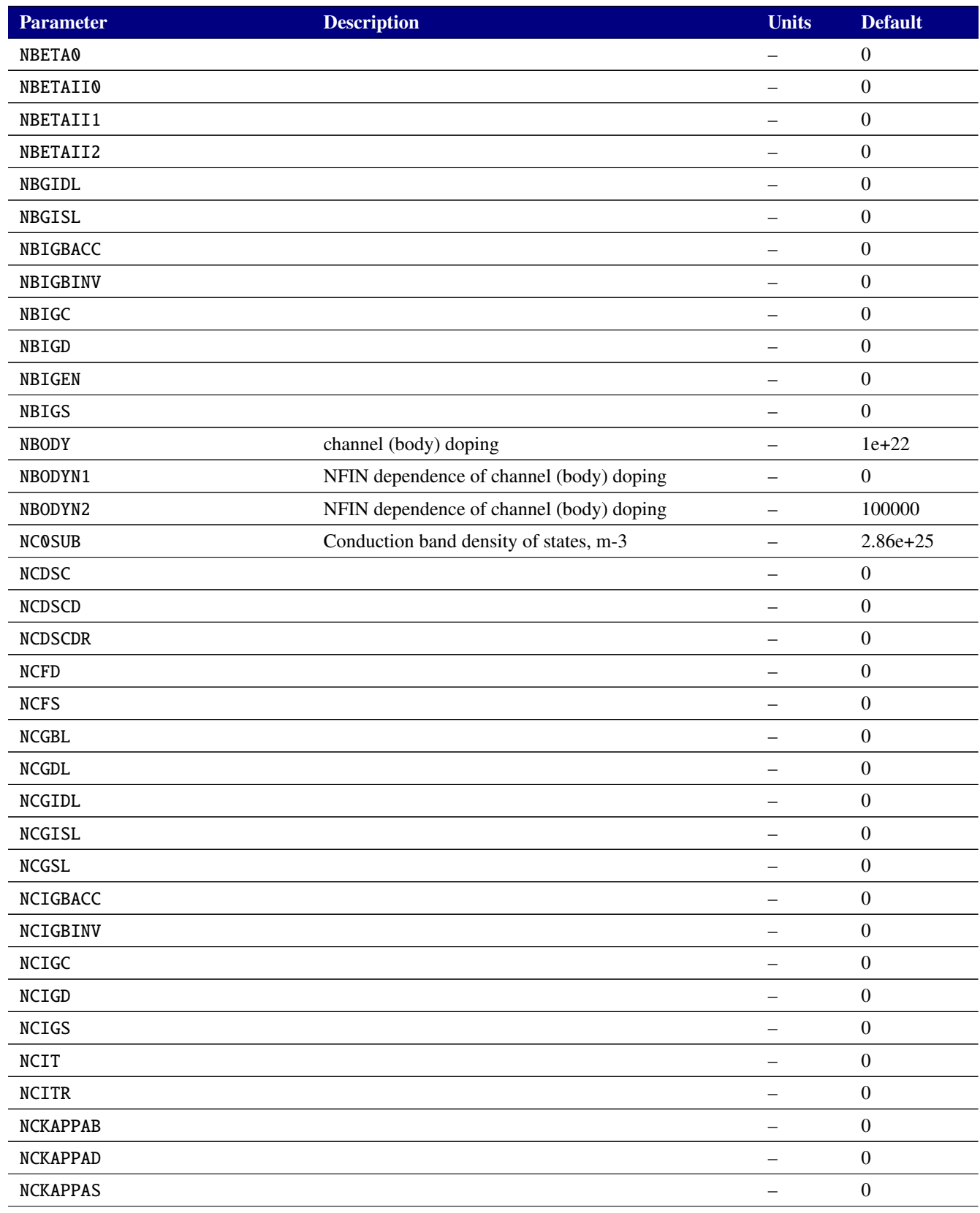

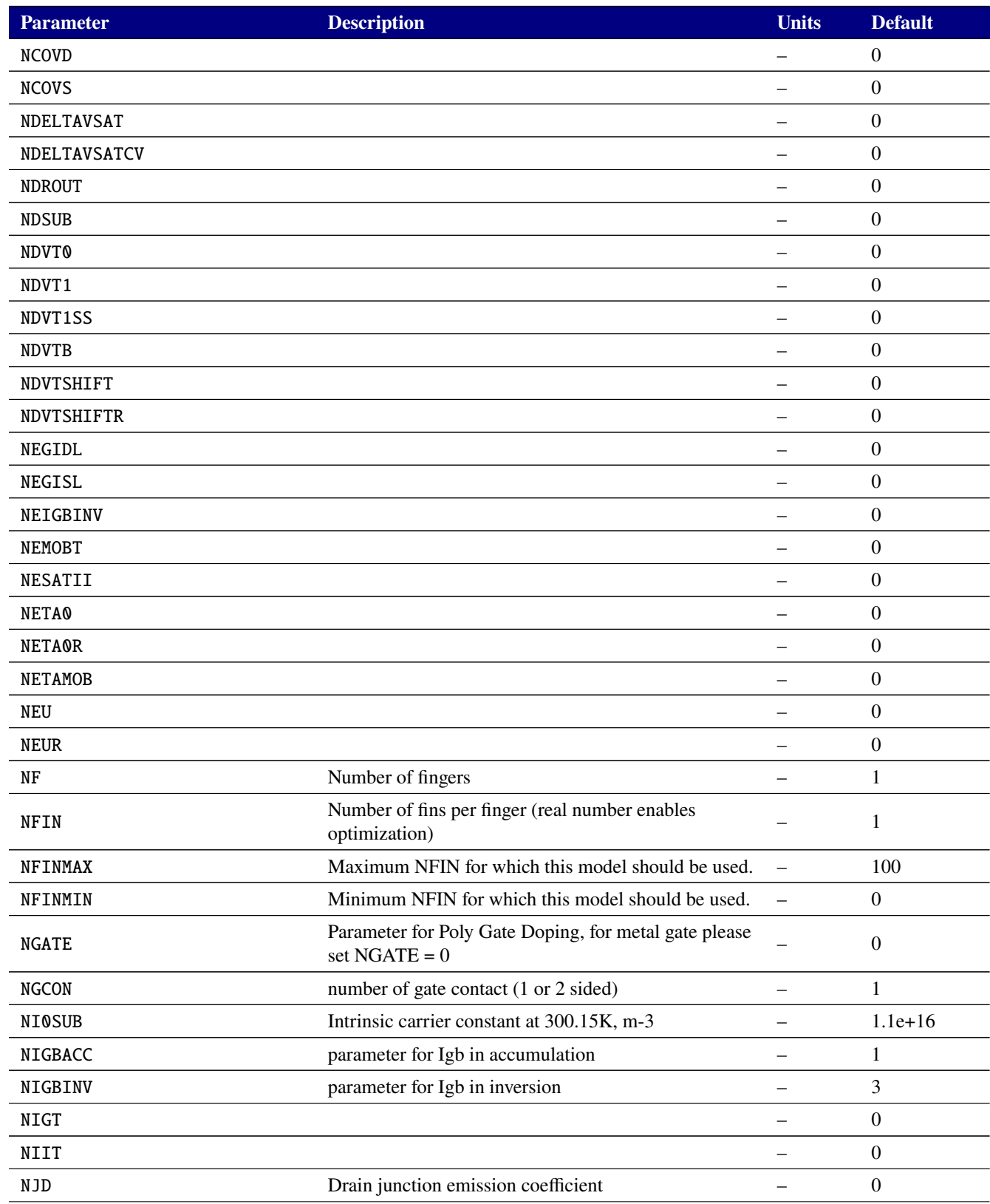

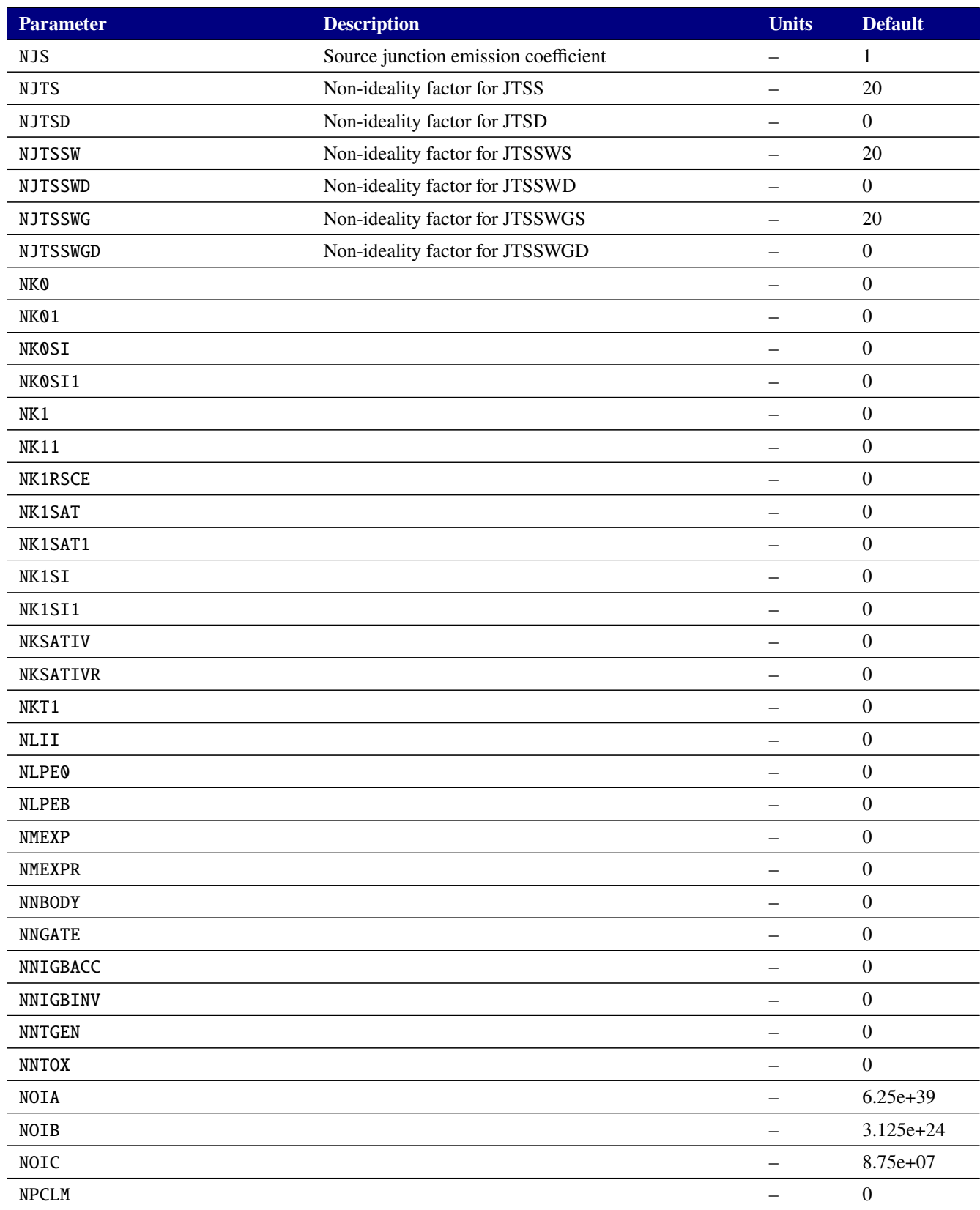

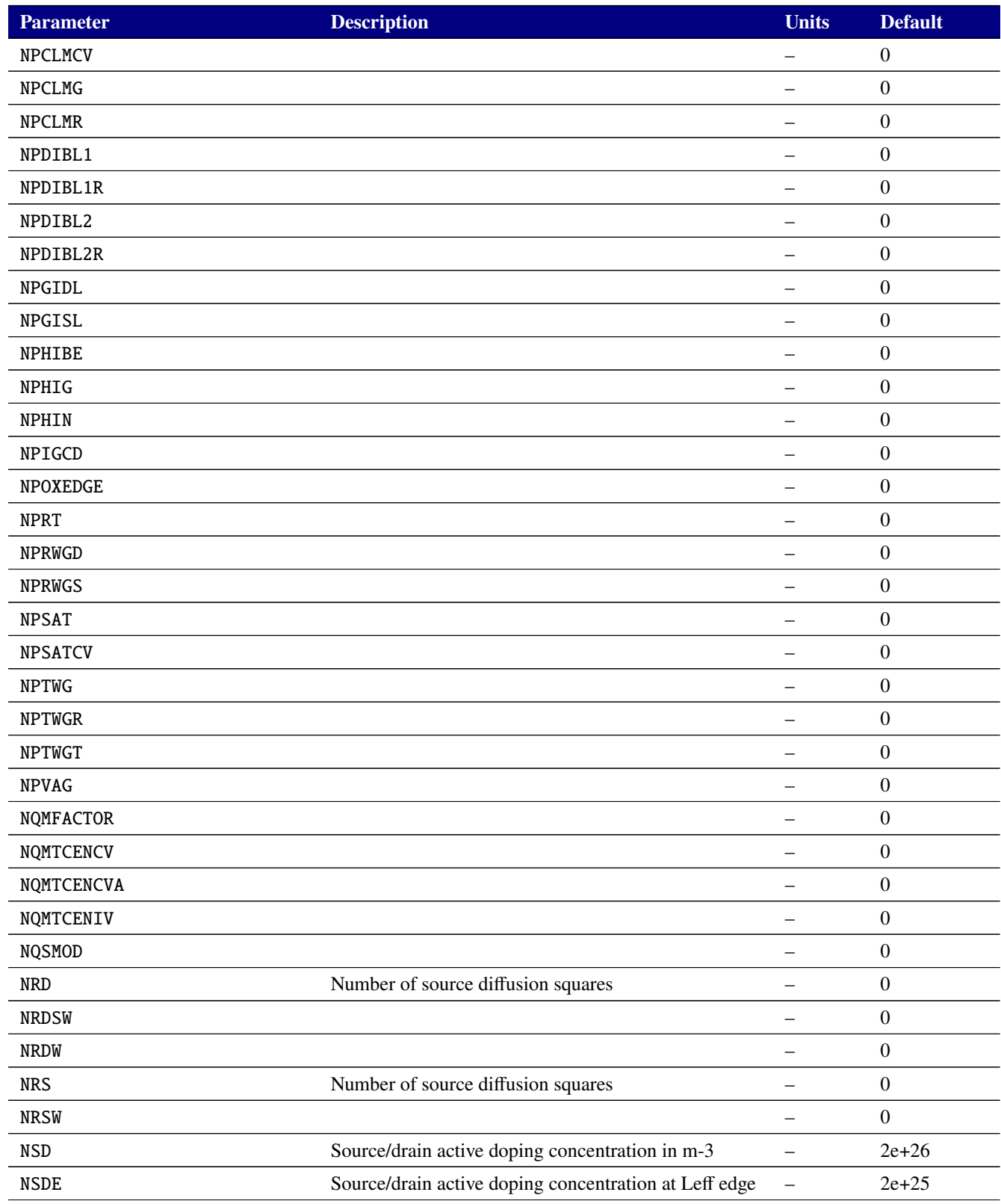
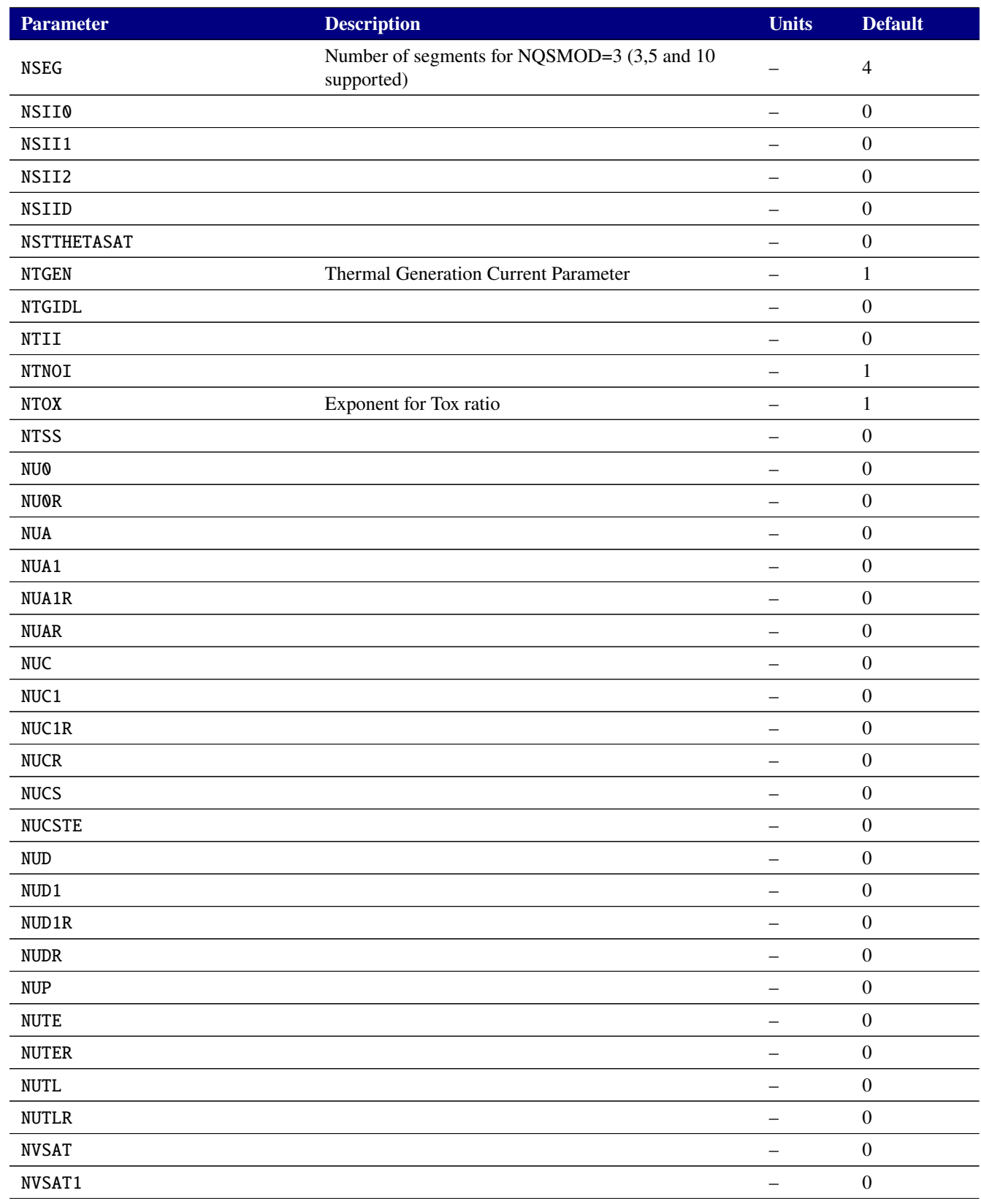

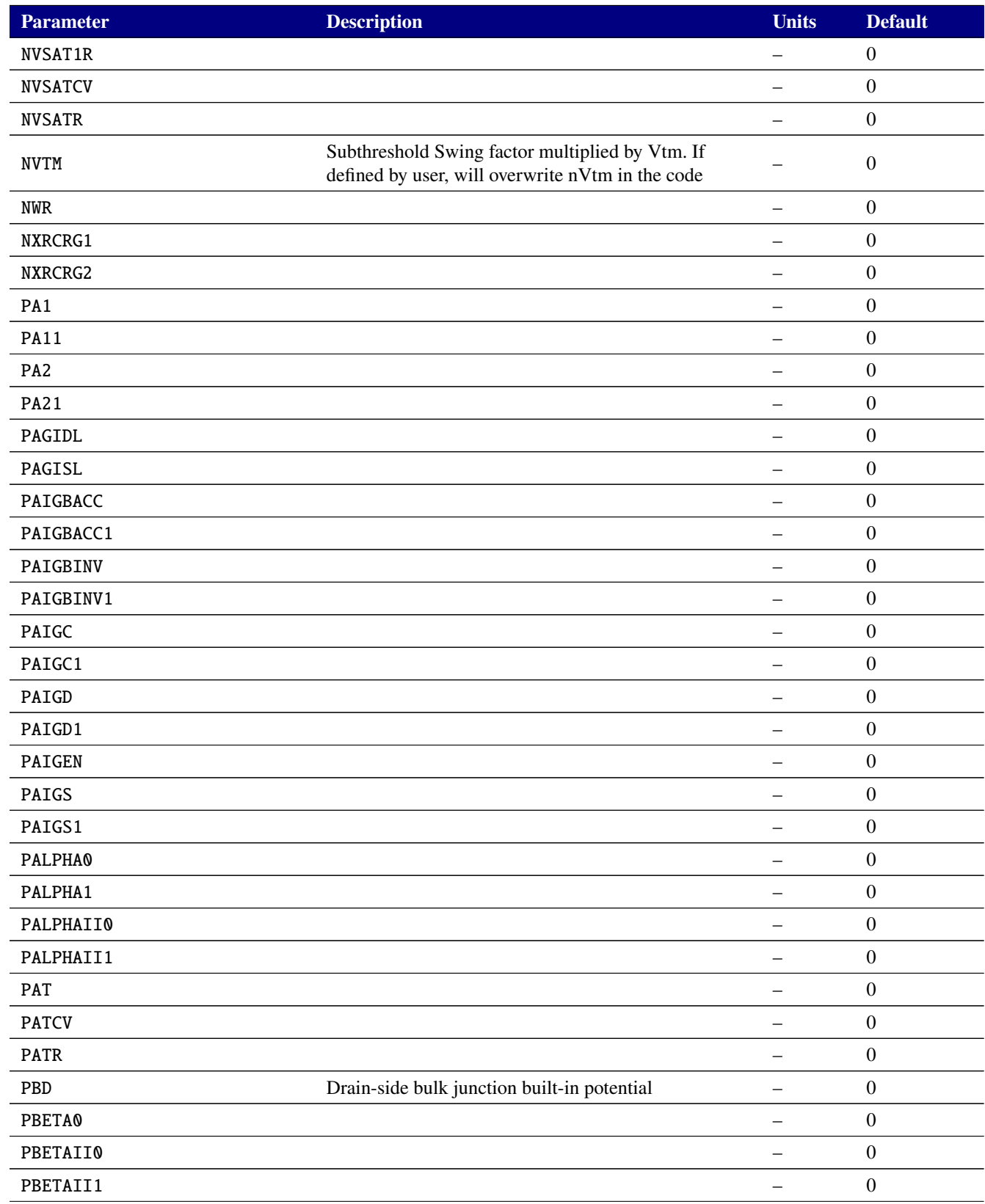

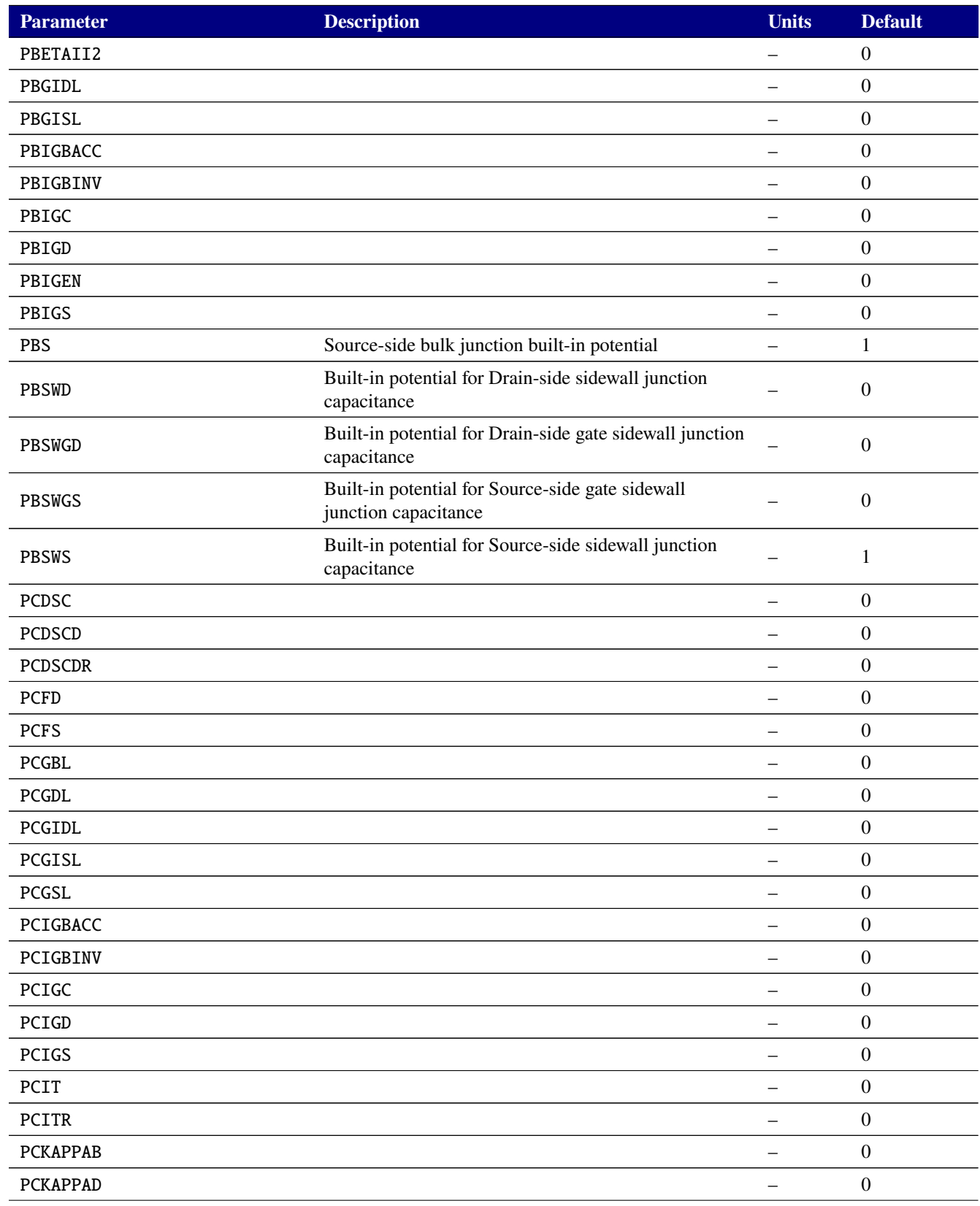

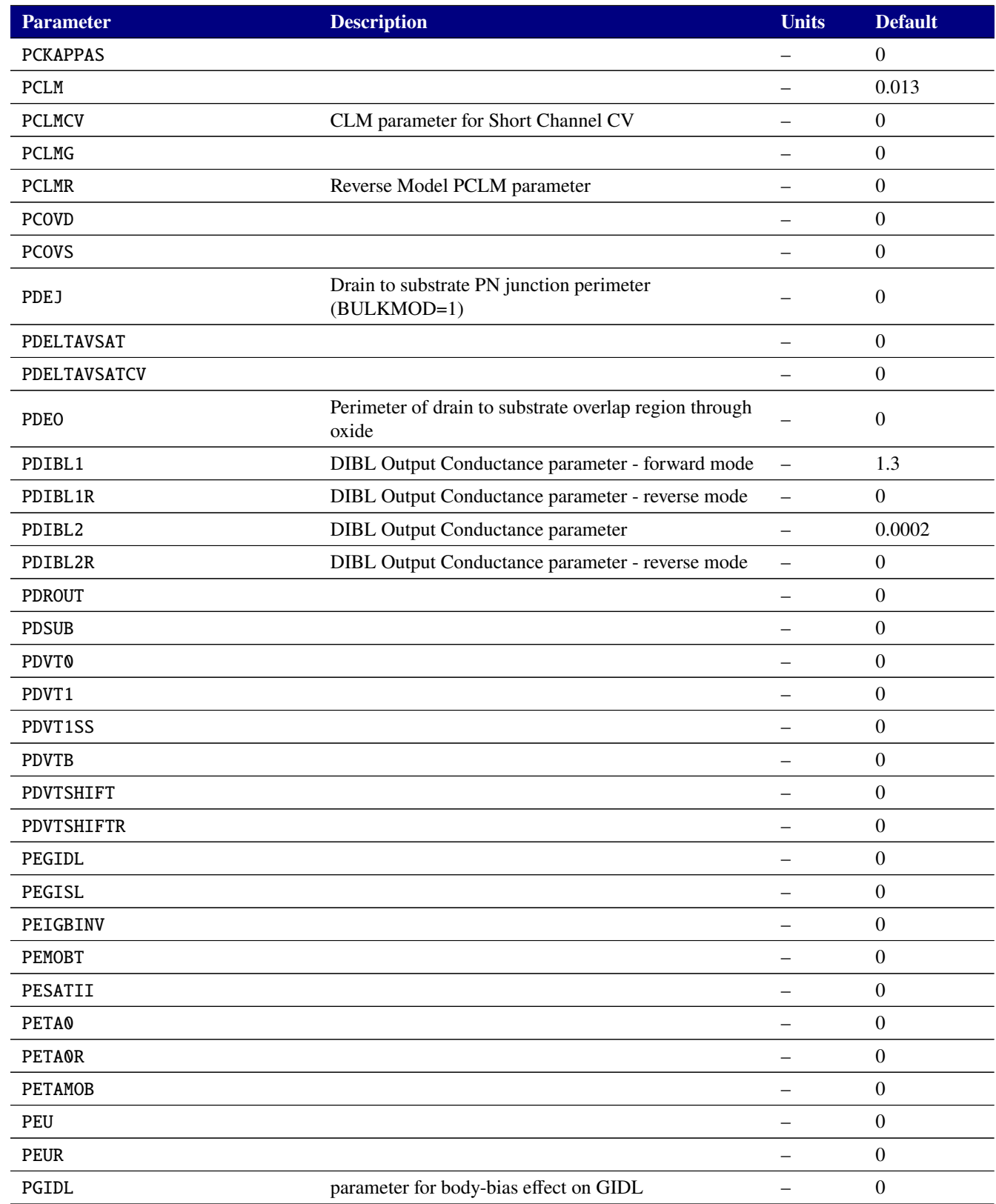

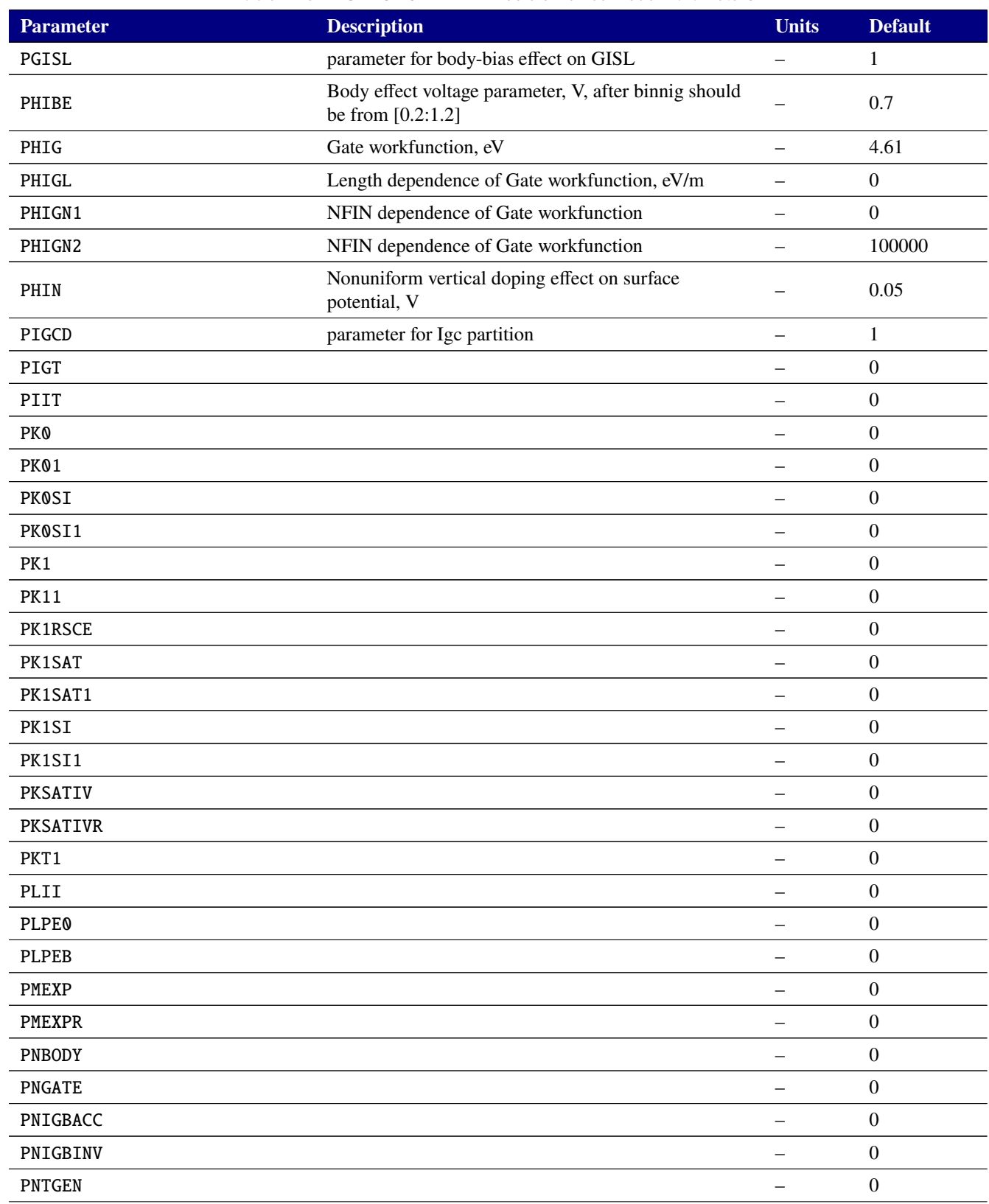

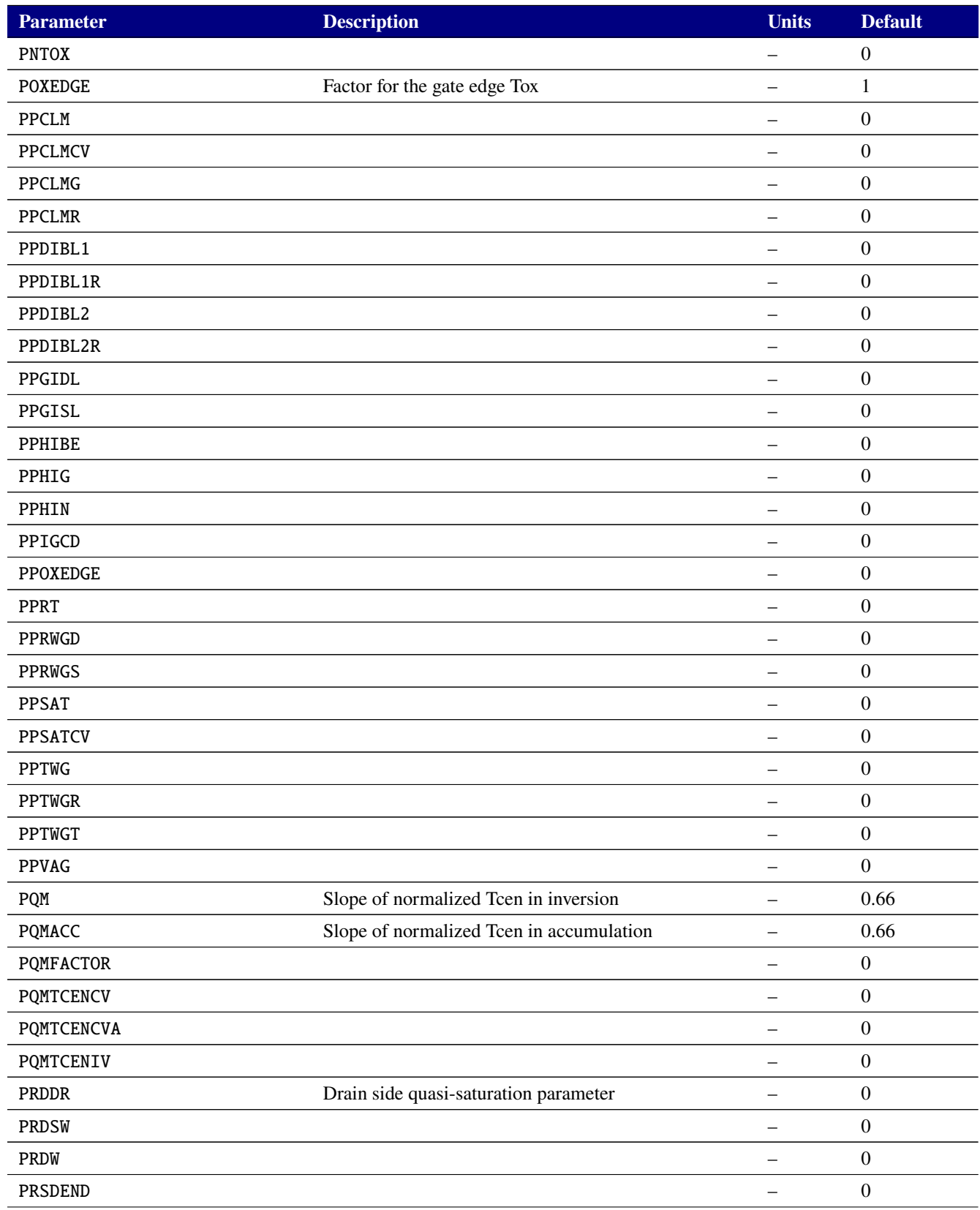

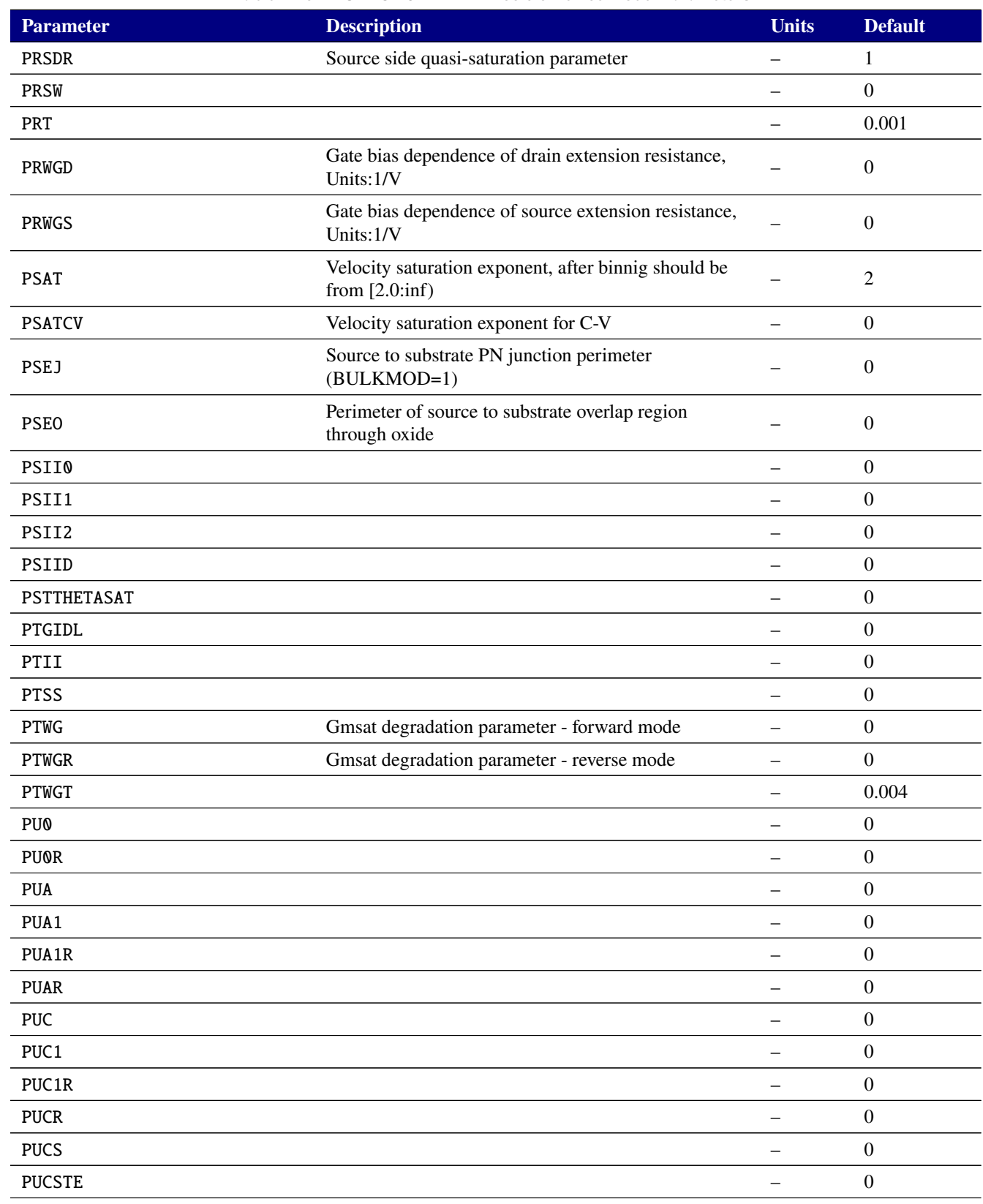

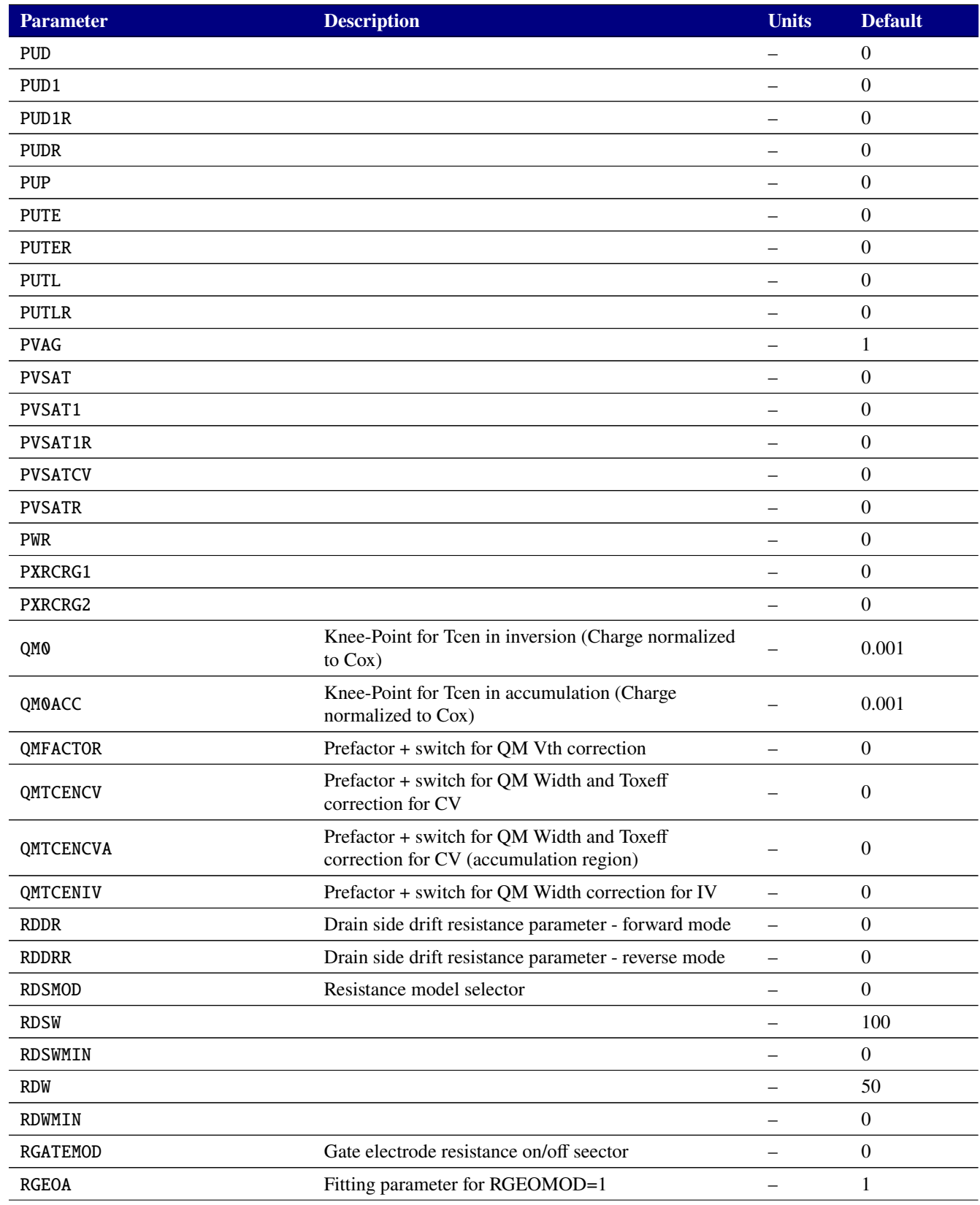

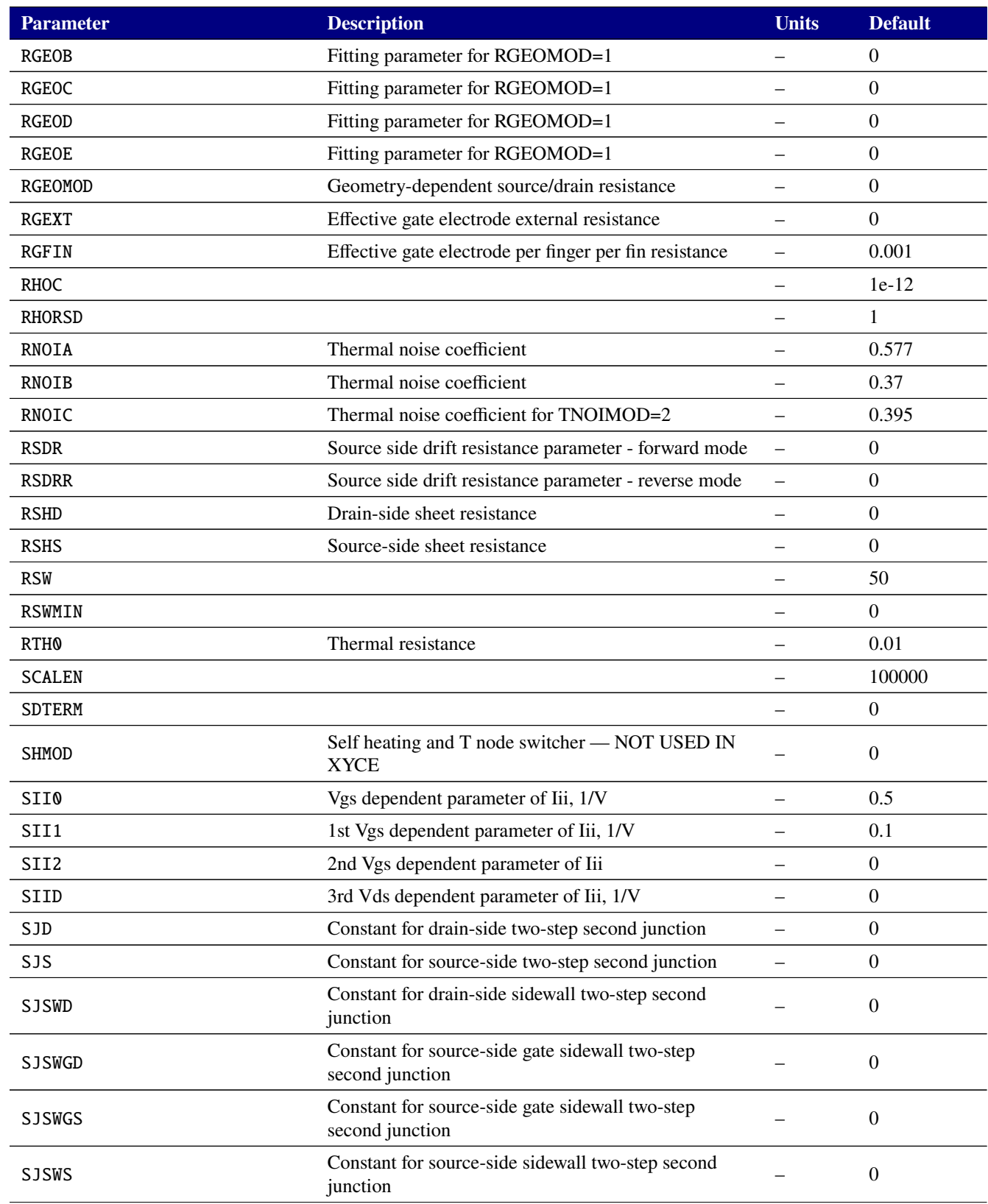

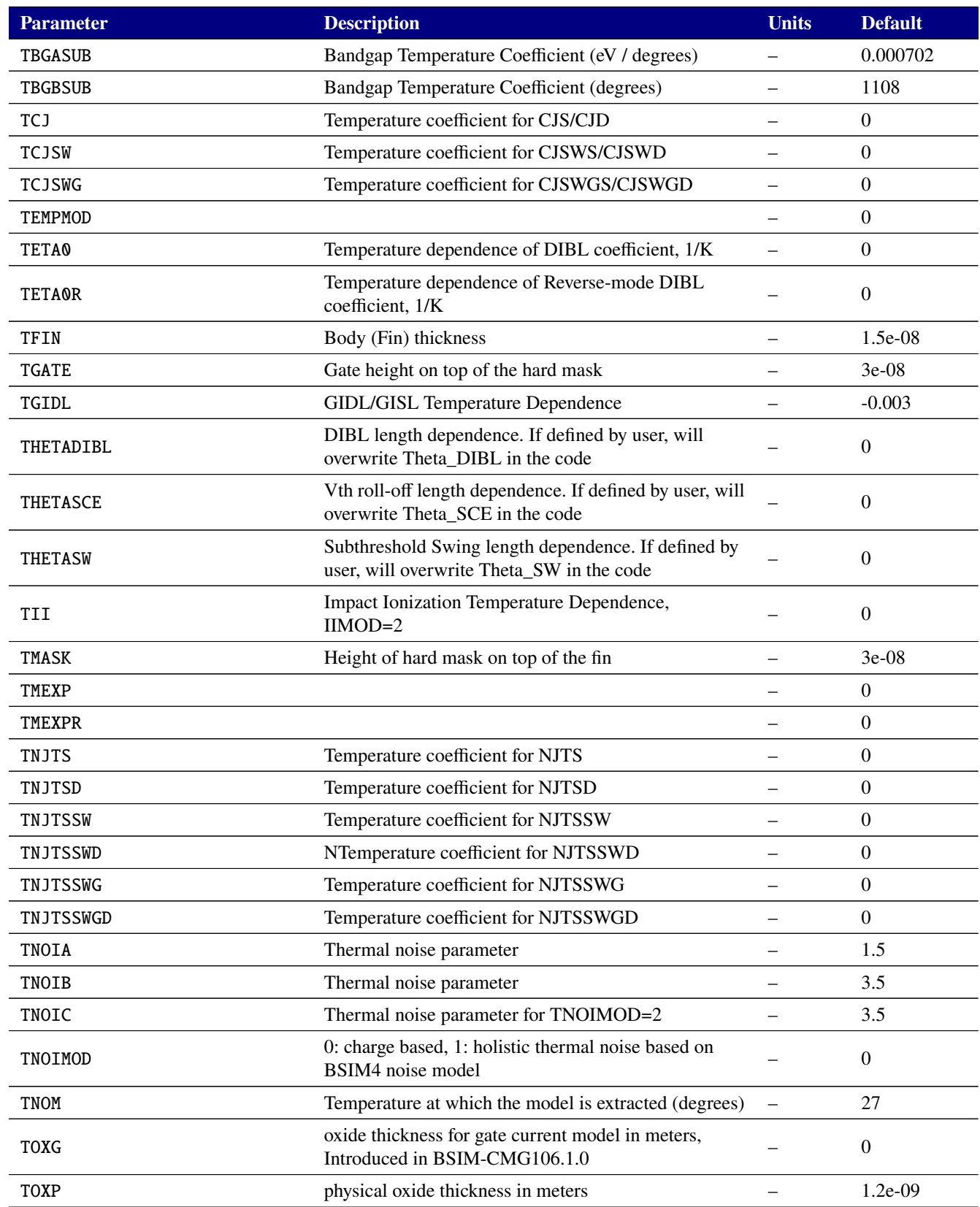

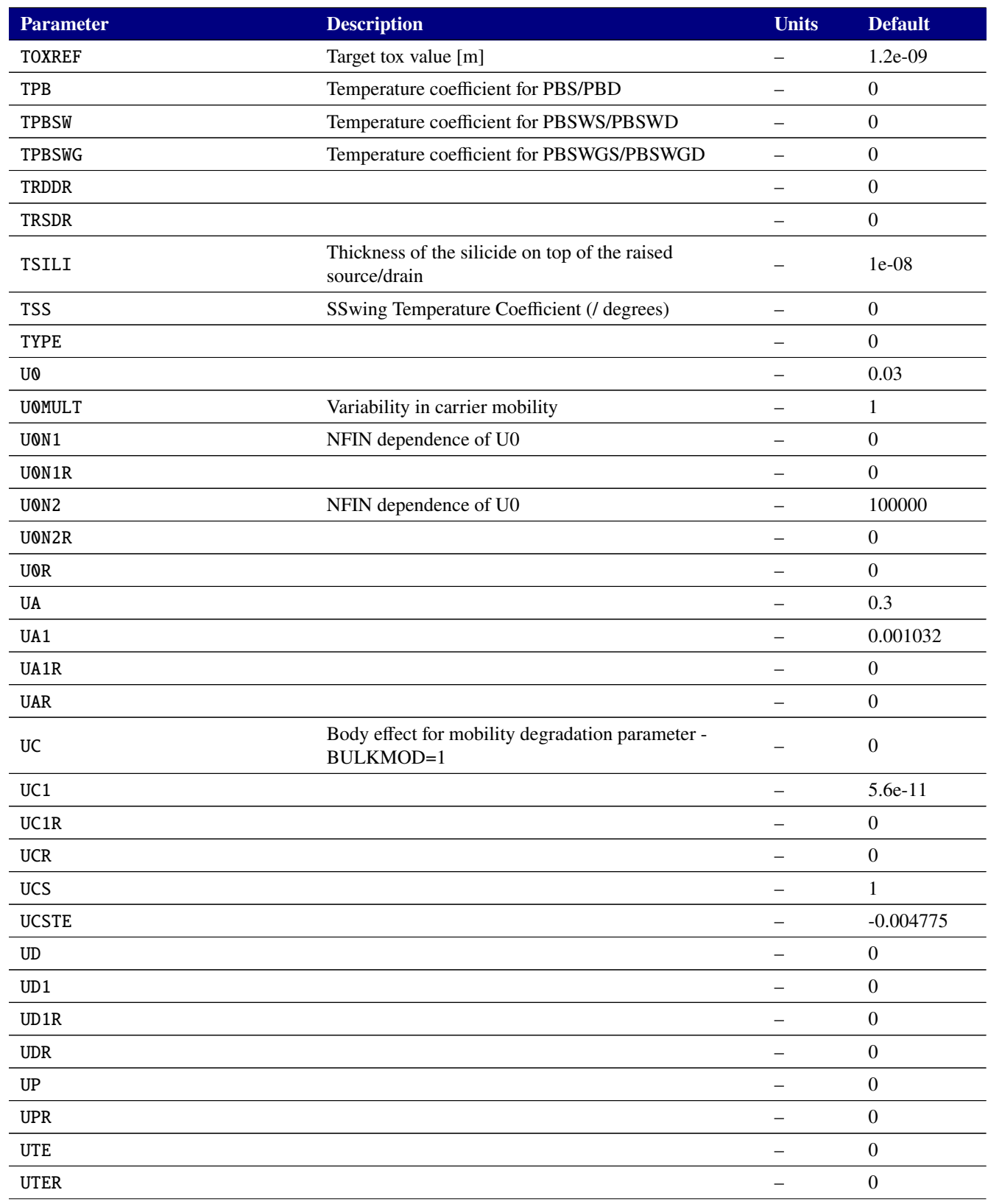

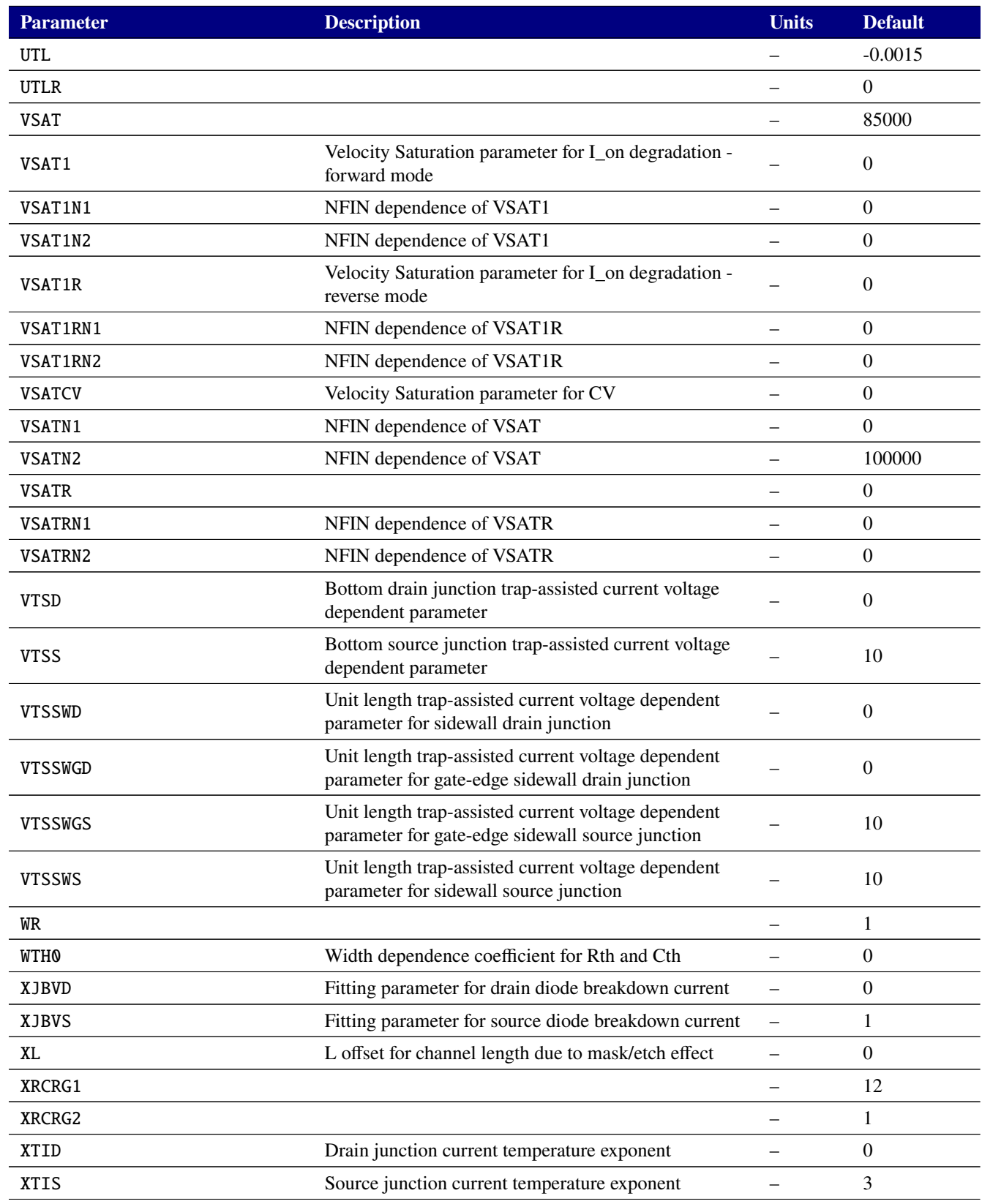

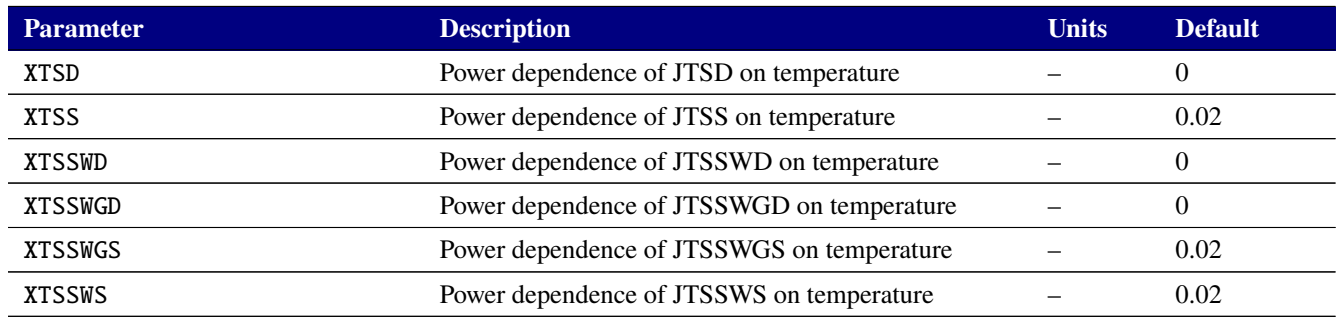

#### **Table 2-133. MOSFET level 108 Output Variables**

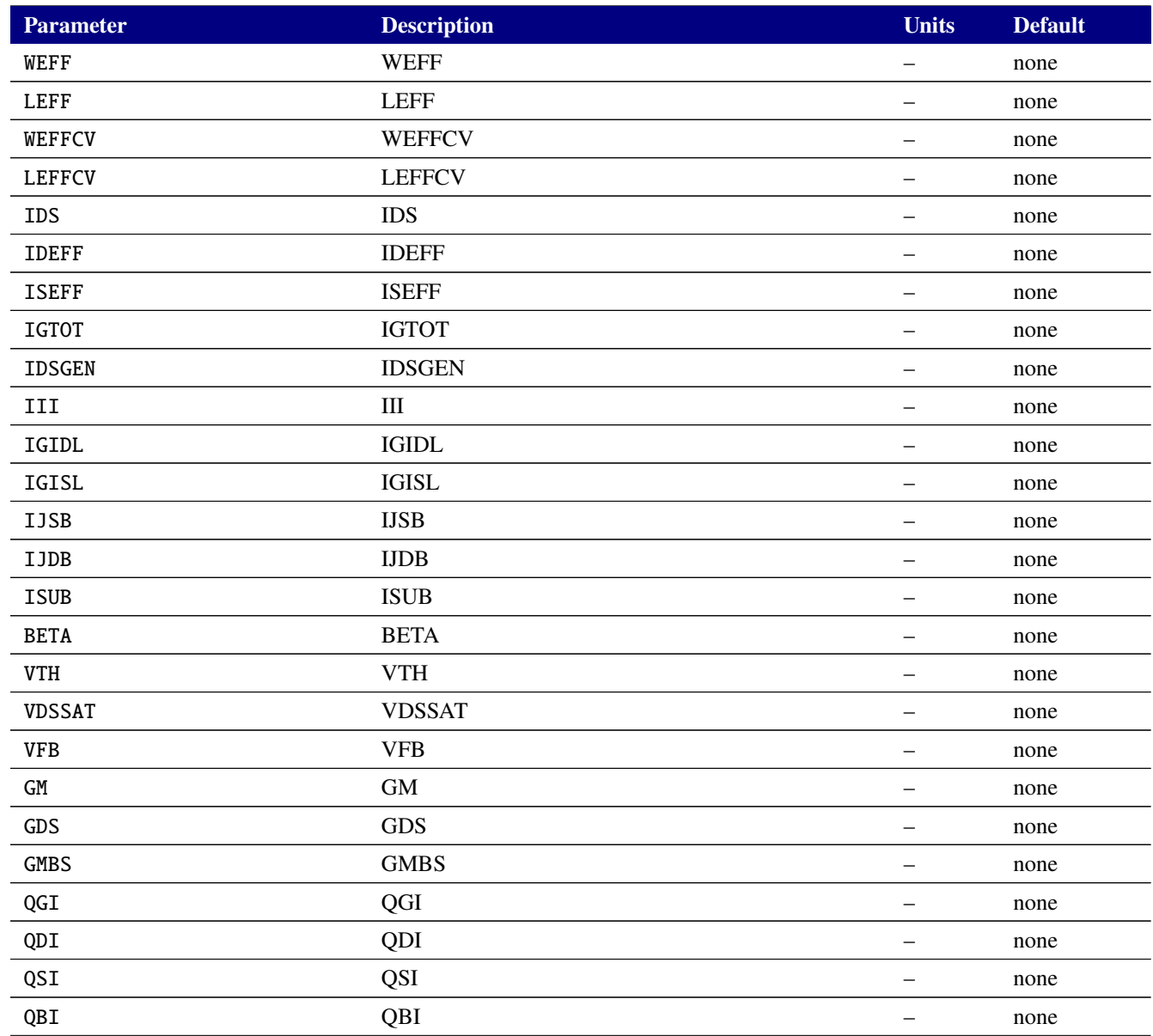

## **Table 2-133. MOSFET level 108 Output Variables**

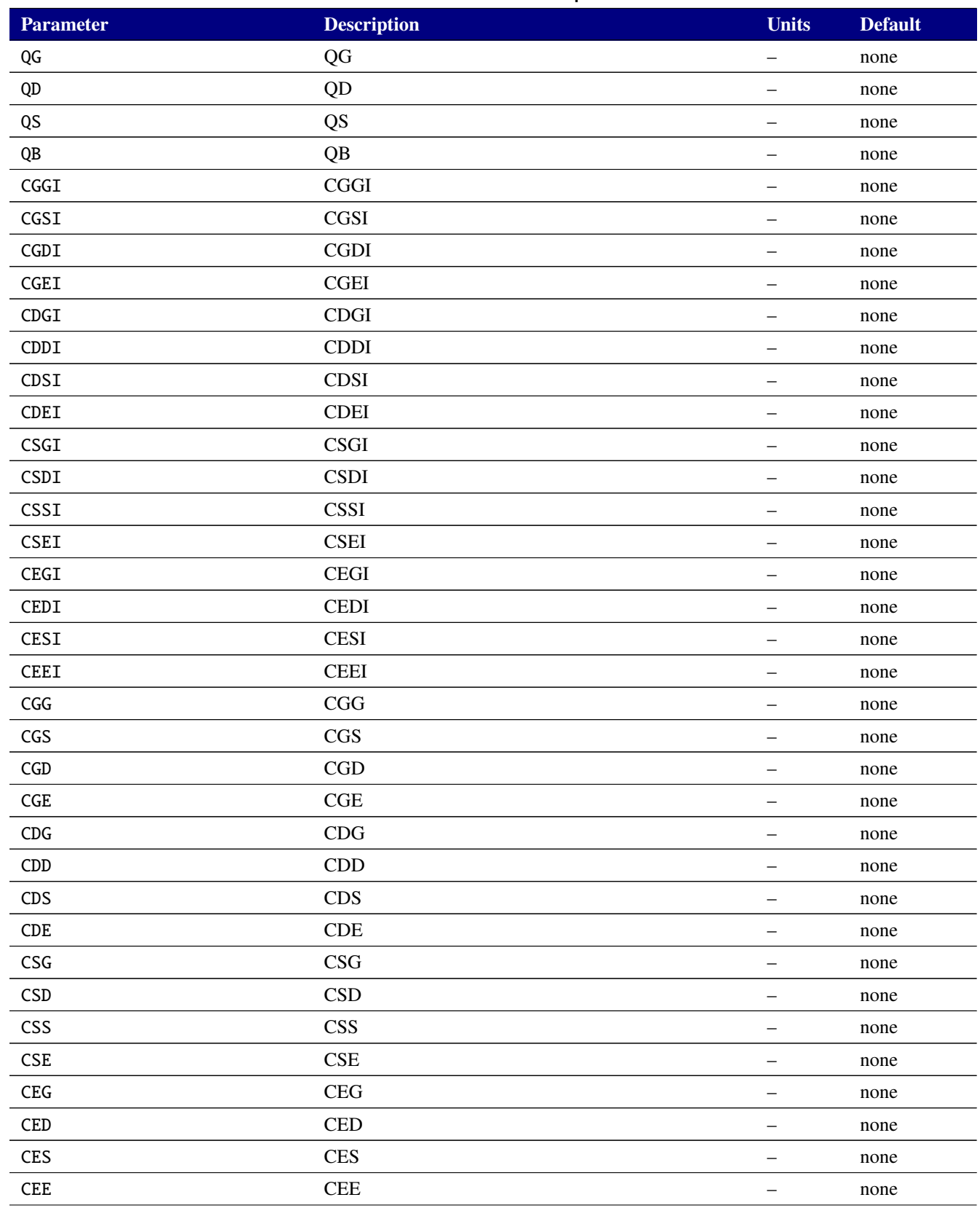

## **Table 2-133. MOSFET level 108 Output Variables**

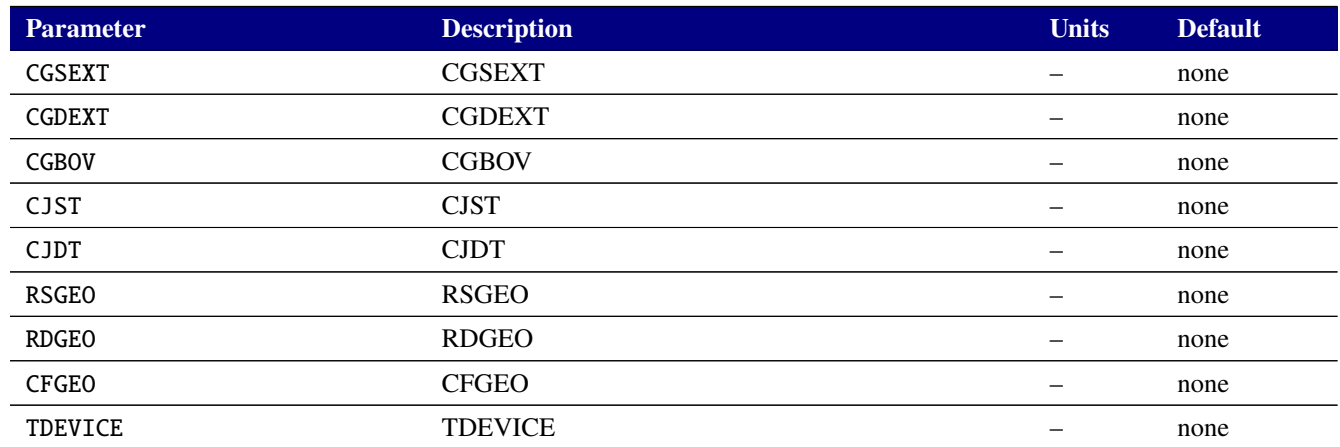

# **2.3.20.15. Levels 2000 and 2001 MOSFET Tables (MVS version 2.0.0)**

Xyce includes the MIT Virtual Source (MVS) MOSFET model version 2.0.0 in both ETSOI and HEMT variants. The code in Xyce was generated from the MIT Verilog-A input. Model parameters for the MVS model are given in [2-134](#page-663-0) and [2-135.](#page-663-1) The MVS model does not have instance parameters. Details of the model are documented MVS Nanotransistor Model 2.0.0 manual, available from the NEEDS web site at <https://nanohub.org/publications/74/1>.

**NOTE:** Unlike all other MOSFET models in Xyce, the MVS model takes only 3 nodes, the drain, gate and source. It takes no substrate node.

<span id="page-663-0"></span>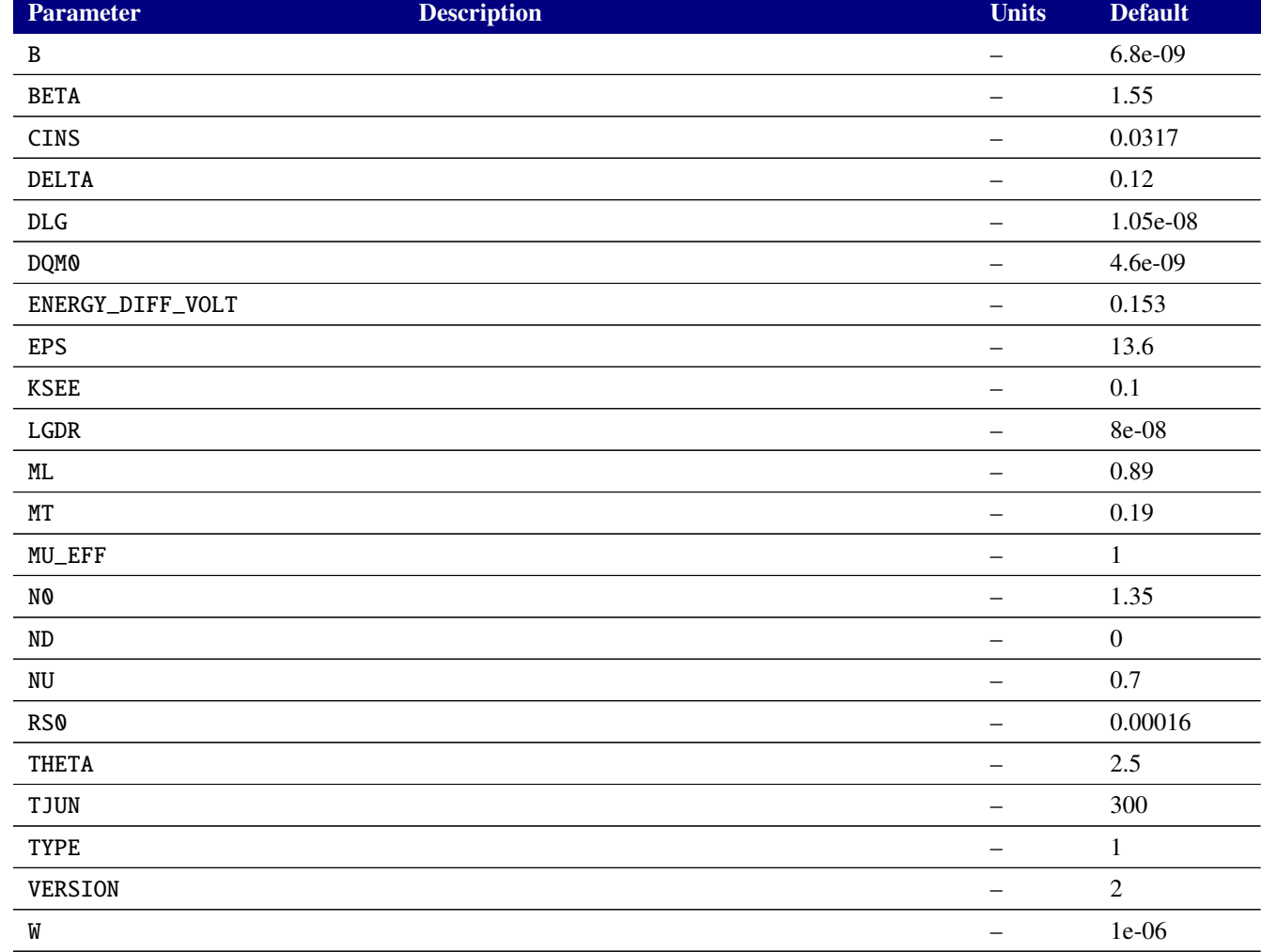

#### **Table 2-134. MVS ETSOI 2.0.0 Device Model Parameters**

#### **Table 2-135. MVS HEMT 2.0.0 Device Model Parameters**

<span id="page-663-1"></span>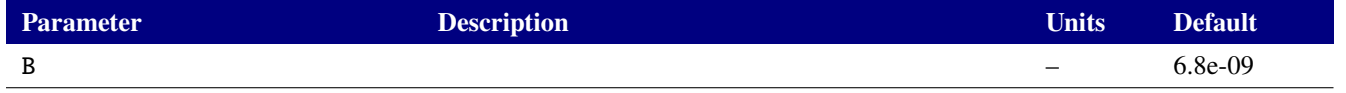

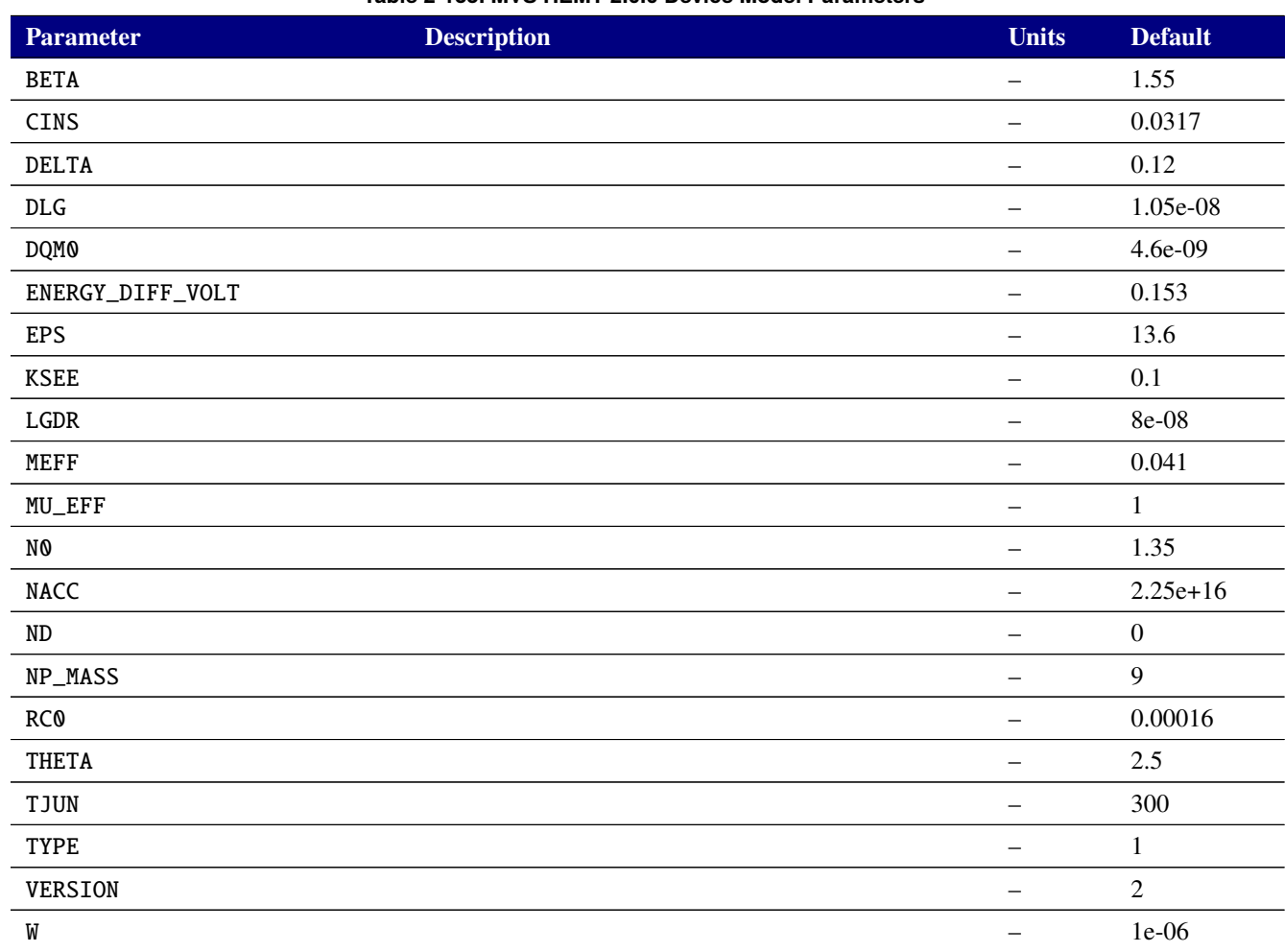

#### **Table 2-135. MVS HEMT 2.0.0 Device Model Parameters**

## **2.3.20.16. Level 2002 MOSFET Tables (MVSG\_CMC version 1.1.0)**

Xyce includes the MIT Virtual Source GaN HEMT High-Voltage (MVSG\_CMC) MOSFET model version 1.1.0. The code in Xyce was generated from the MIT Verilog-A input. Model parameters for the MVS model are given in [2-136](#page-665-0) and [2-137,](#page-665-1) and its output variables in [2-138.](#page-670-0) More information about this model may be obtained from the CMC standard models page at <https://si2.org/standard-models>.

<span id="page-665-0"></span>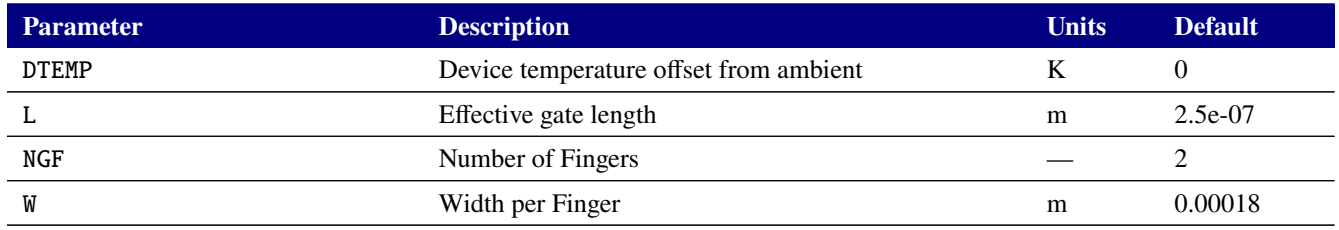

## **Table 2-136. MVSG-HV HEMT MODEL Device Instance Parameters**

<span id="page-665-1"></span>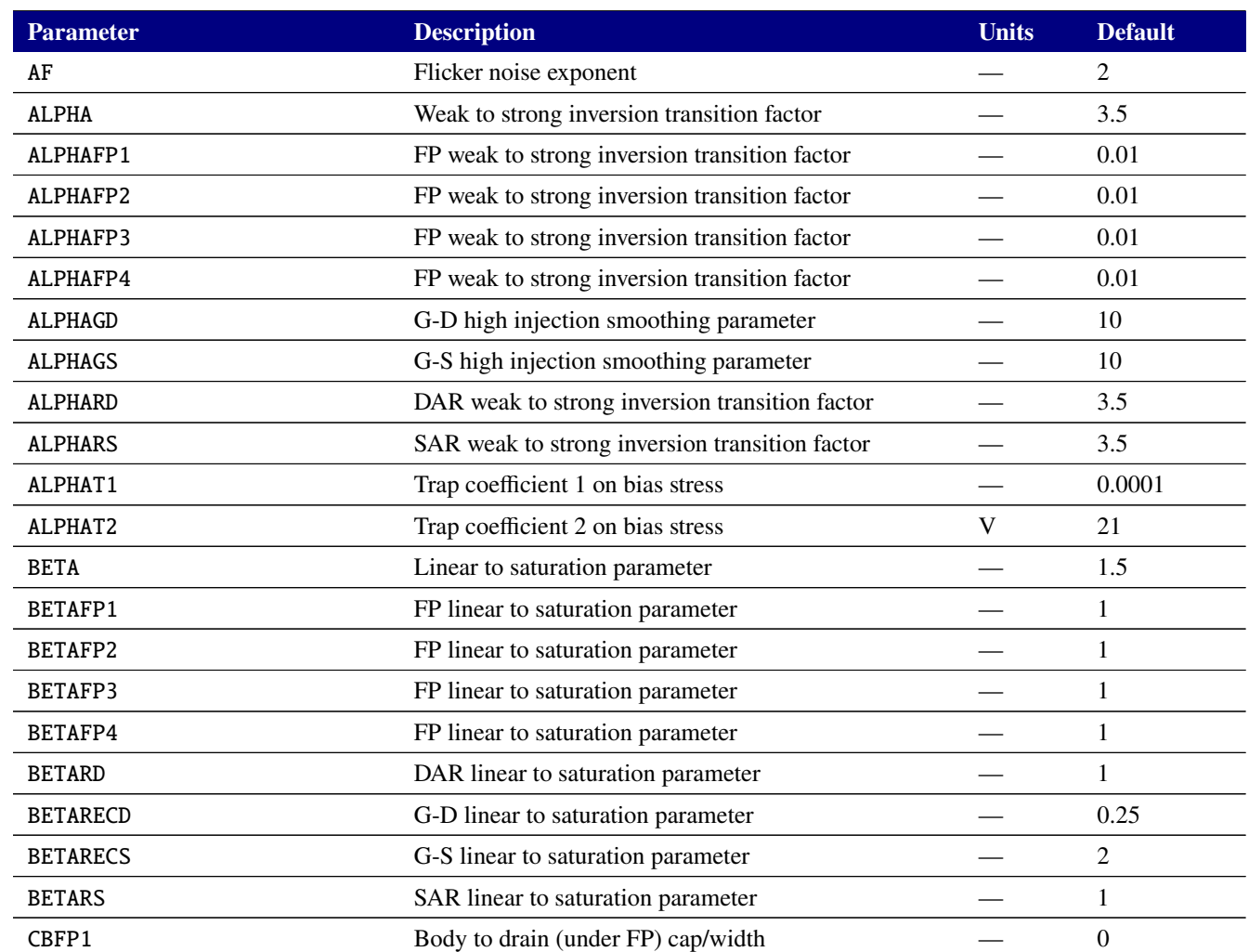

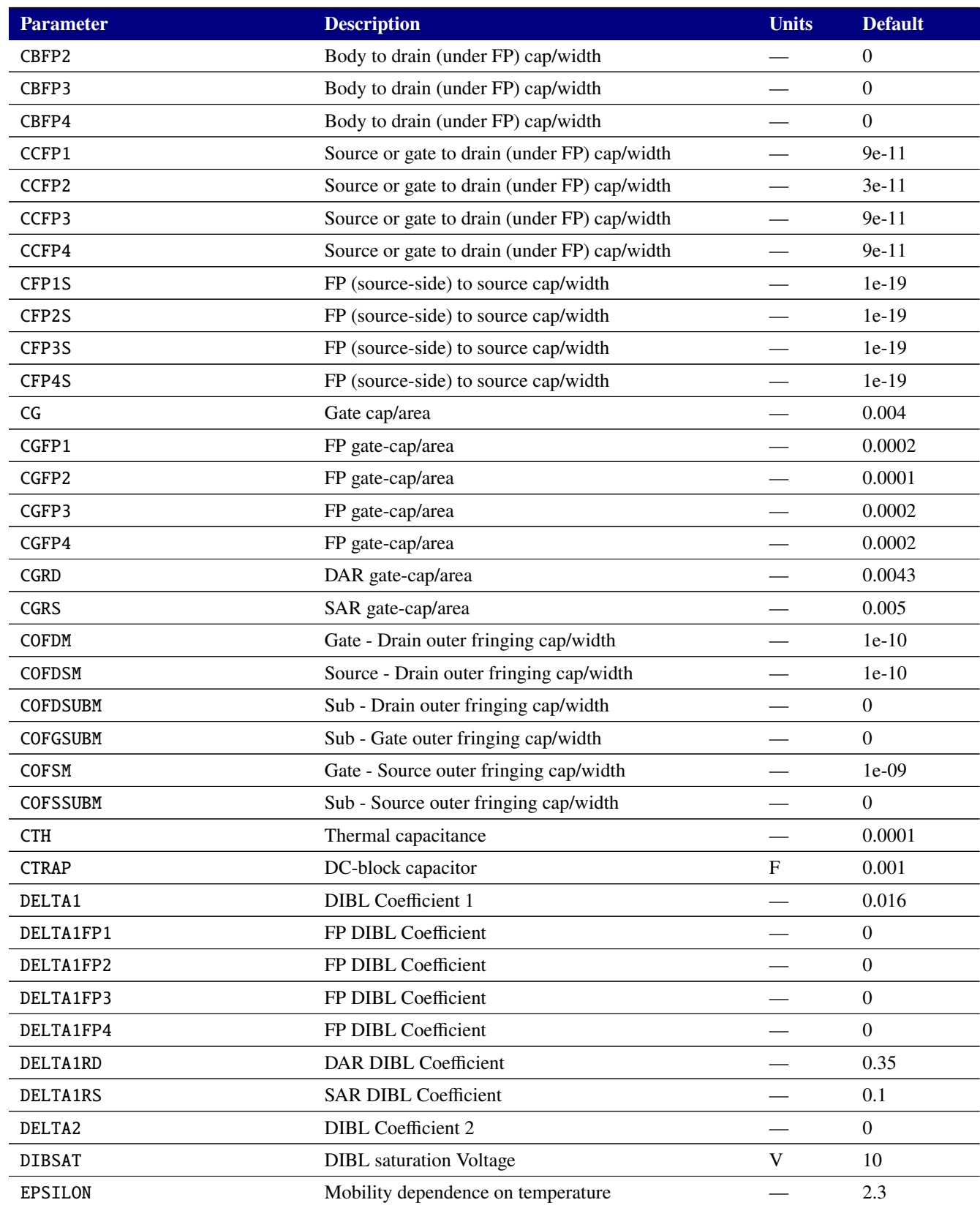

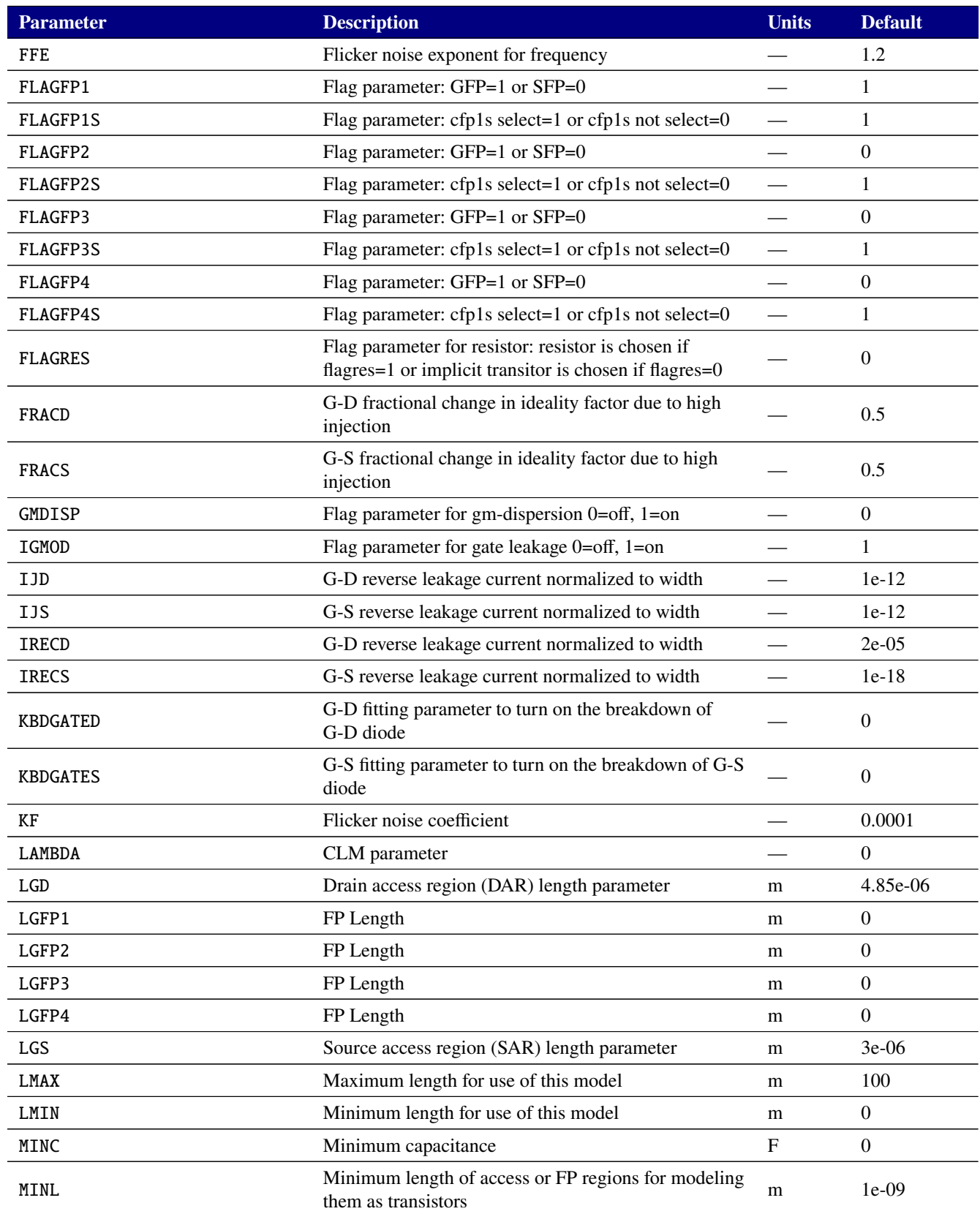

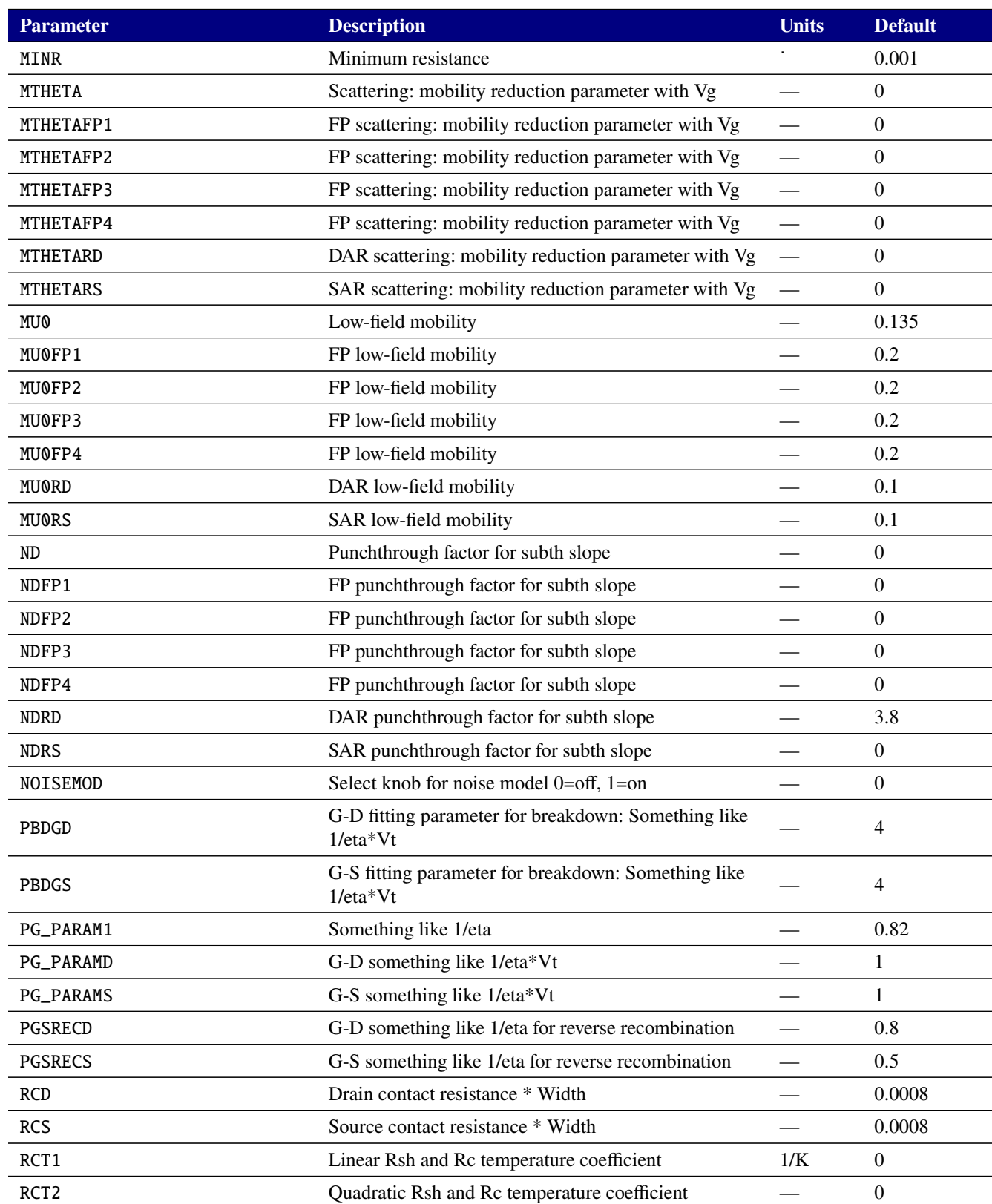

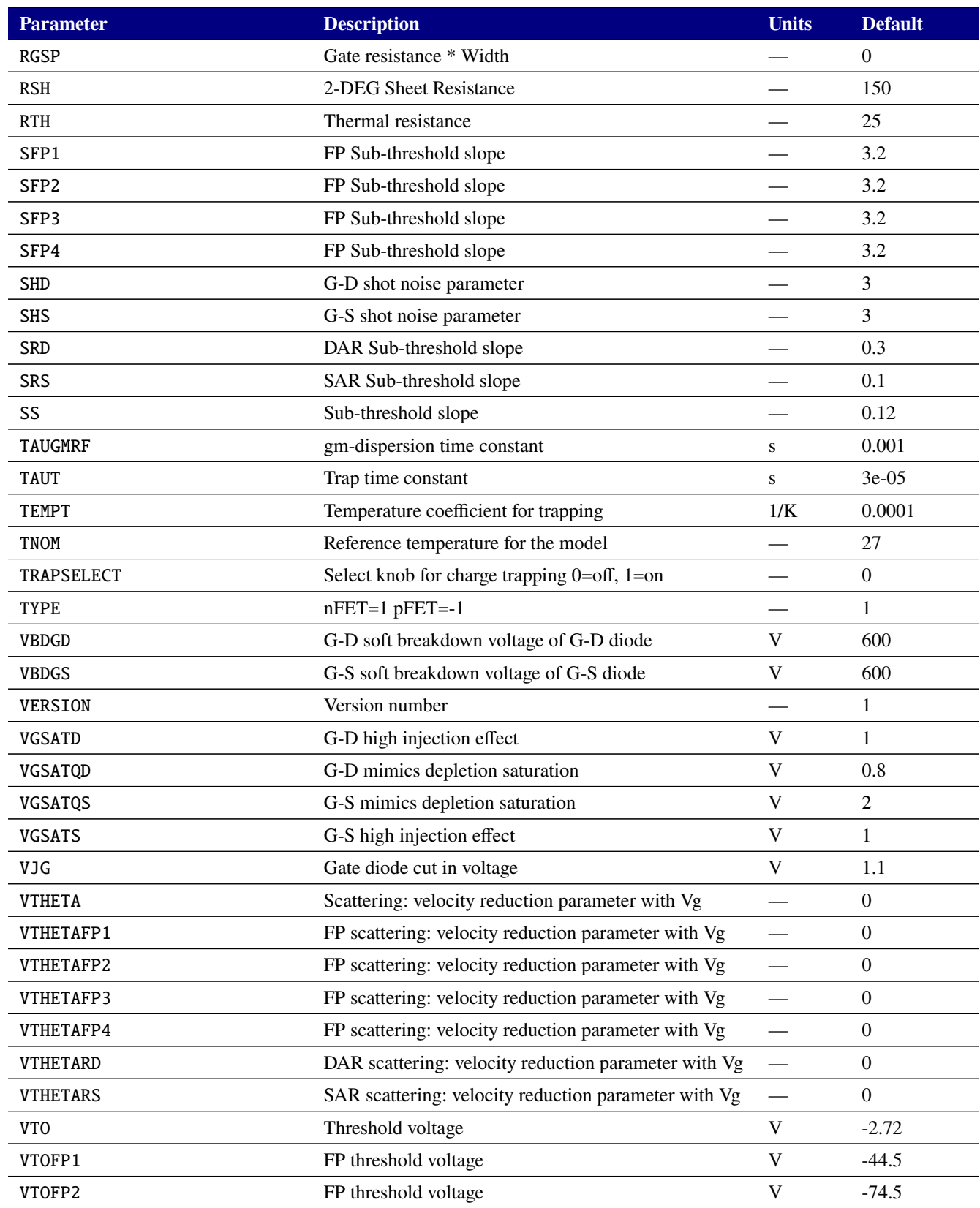

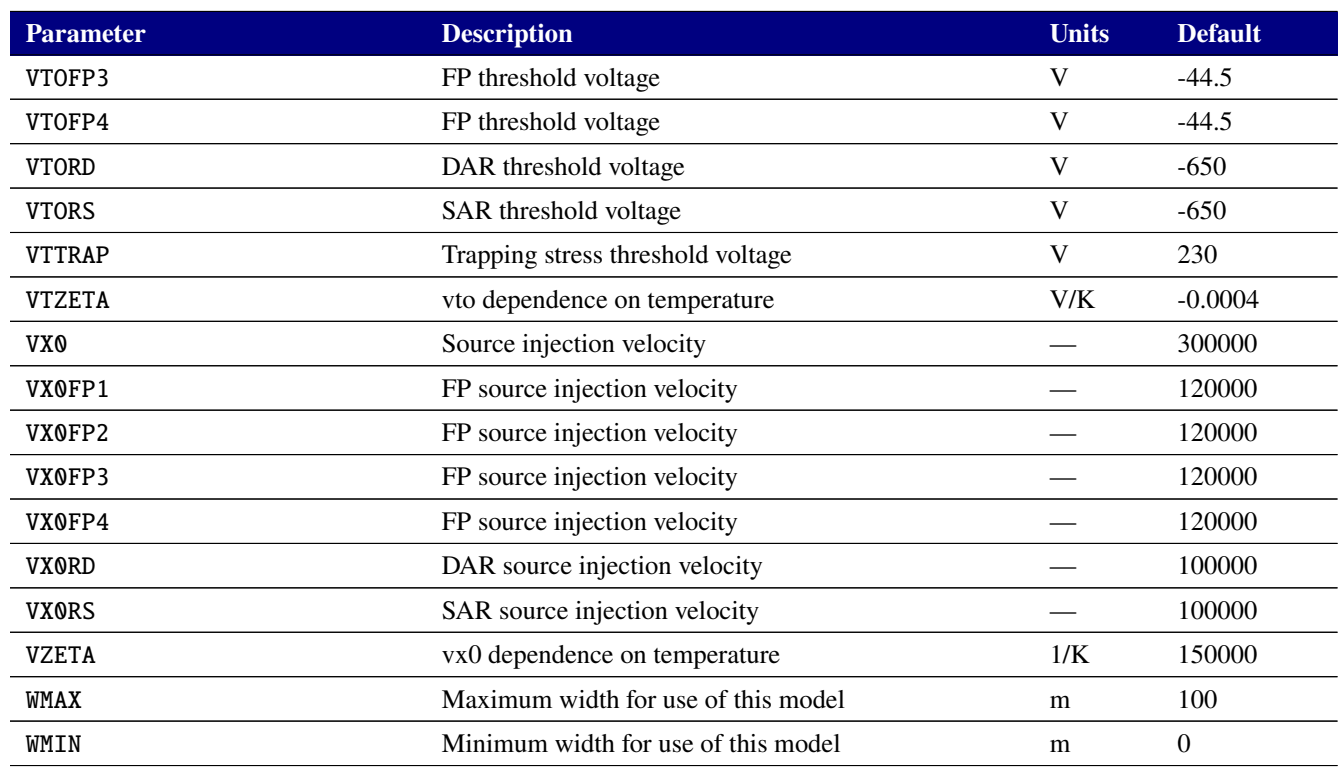

# **Table 2-138. MOSFET level 2002 Output Variables**

<span id="page-670-0"></span>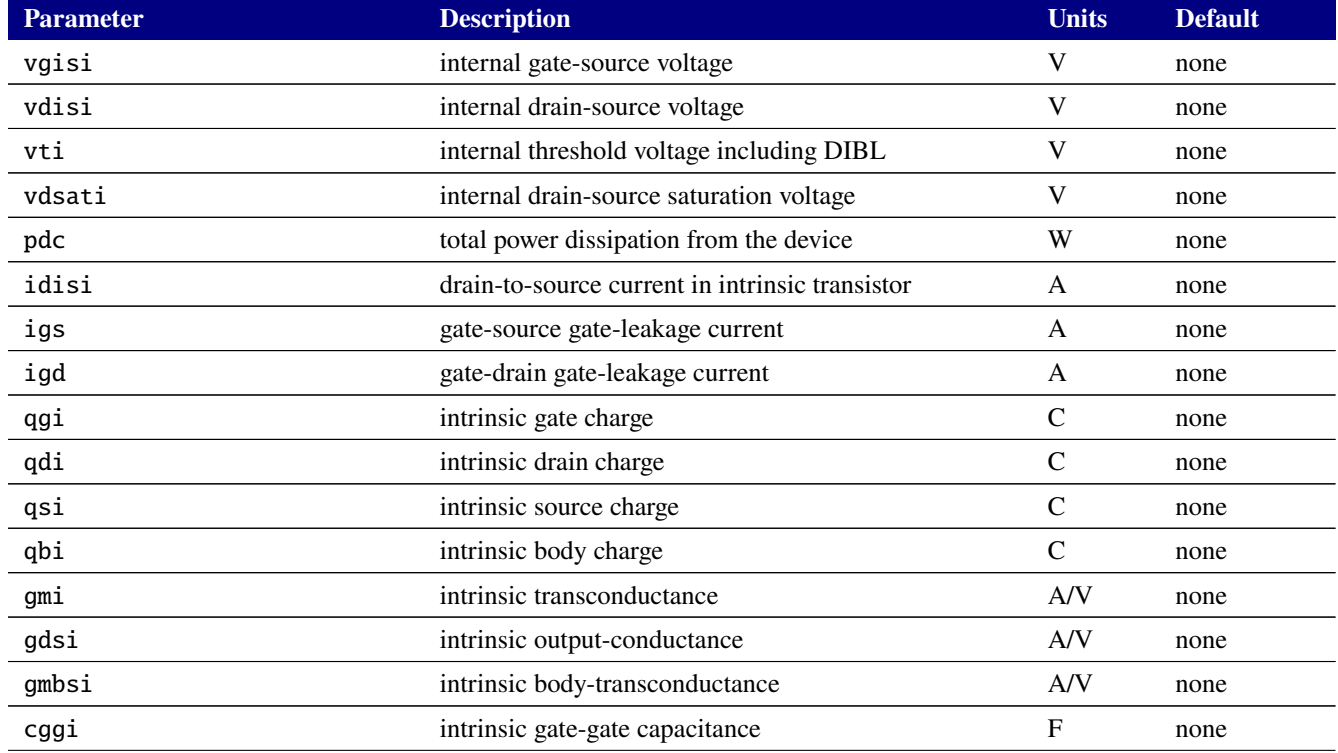

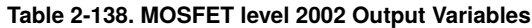

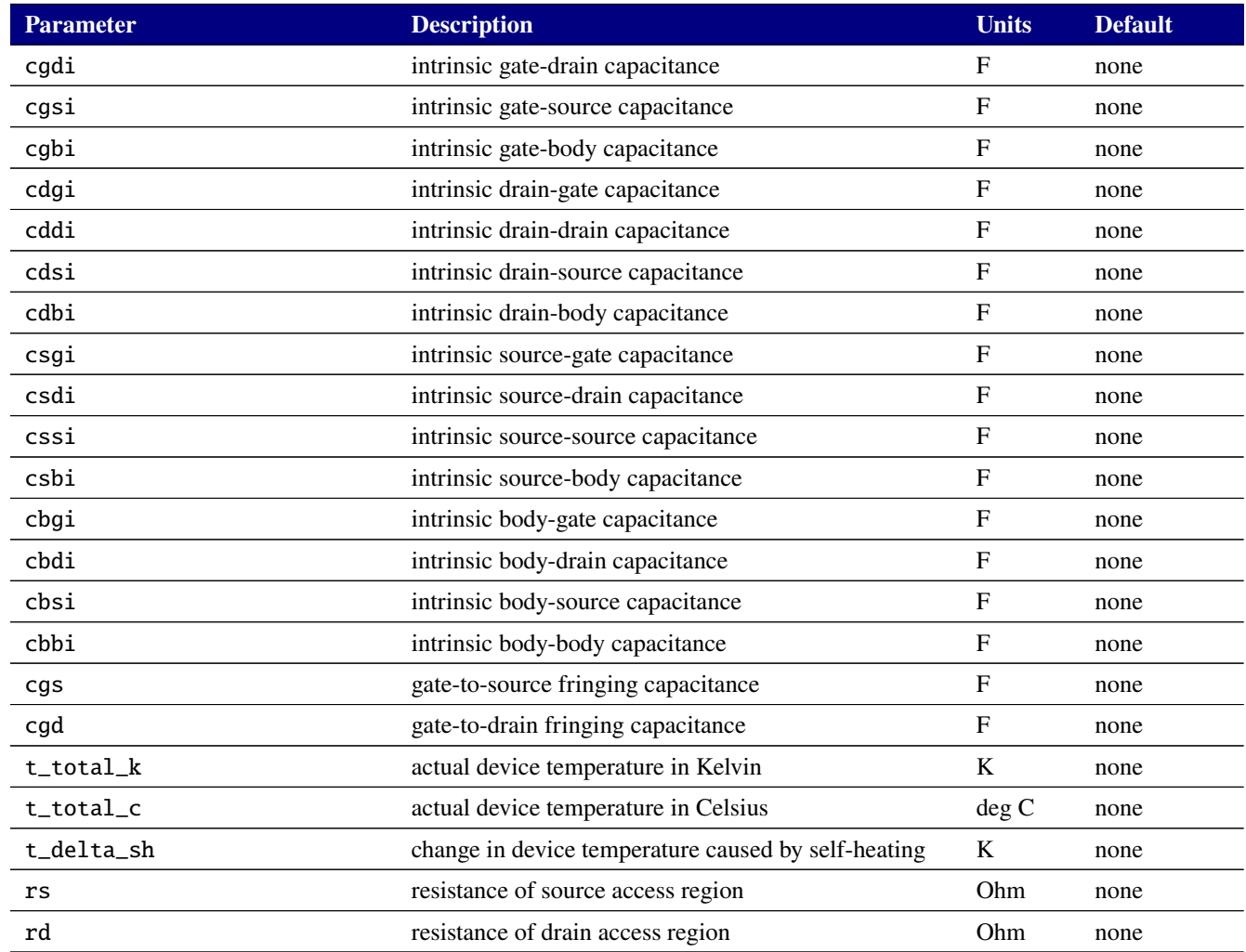

# **2.3.20.17. Level 260 MOSFET Tables (EKV version 2.6)**

Xyce includes the EKV MOSFET model, version 2.6 as the level 260 MOSFET device.

Official documentation of this model may be found at [https://www.epfl.ch/labs/iclab/wp-content/uploads/2019/02/ekv\\_v262.pdf](https://www.epfl.ch/labs/iclab/wp-content/uploads/2019/02/ekv_v262.pdf).

We have implemented EKV 2.6 directly from the Verilog-A source published by its authors at <https://github.com/ekv26/model>. While it is a faithful implementation of the model provided there, we have had anecdotal evidence that other simulators have different implementations that contain additional parameters and possibly a different extrinsic model. Model cards containing parameters extracted from other simulators may not result in Xyce simulations that match those other simulators. Watch carefully for any warnings from Xyce regarding unrecognized model parameters, as these are a strong indication that the model card is not extracted using the exact version of EKV provided by Xyce.

Tables of EKV MOSFET 2.6 parameters are in tables [2-139](#page-672-0) and [2-140.](#page-672-1)

Note that in the tables the device claims that the default TNOM and TEMP parameter values is 1e21. This is merely an artifact of an unusual way the authors have defined those parameters in the Verilog-A source. In fact, if not given TNOM defaults to 25 ° C, and if not given TEMP defaults to the ambient temperature of the simulation.

<span id="page-672-0"></span>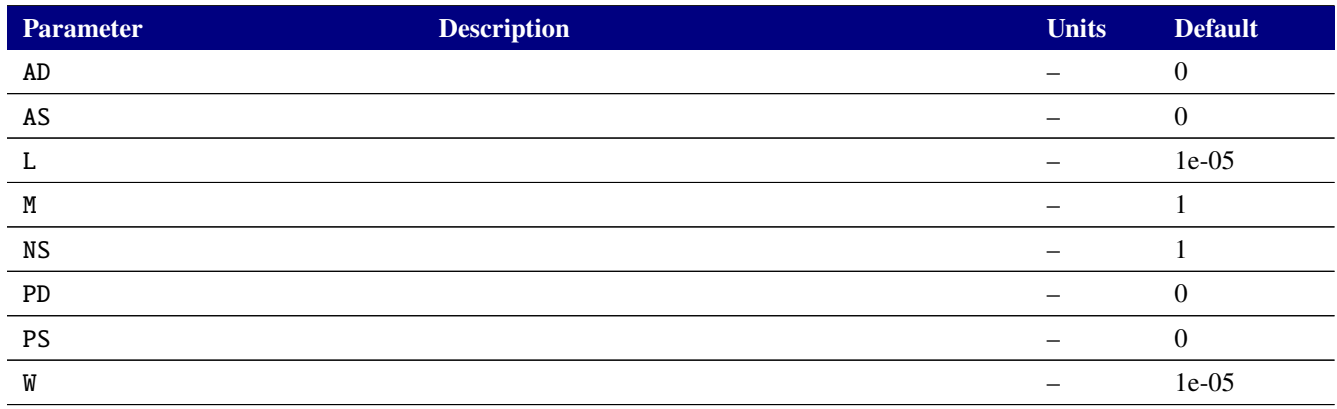

## **Table 2-139. EKV MOSFET version 2.6 Device Instance Parameters**

#### **Table 2-140. EKV MOSFET version 2.6 Device Model Parameters**

<span id="page-672-1"></span>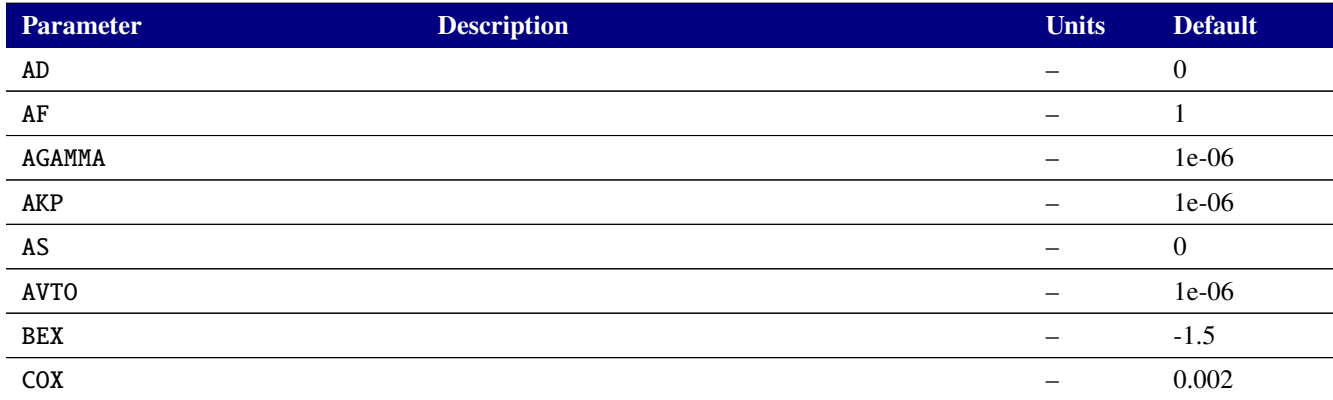

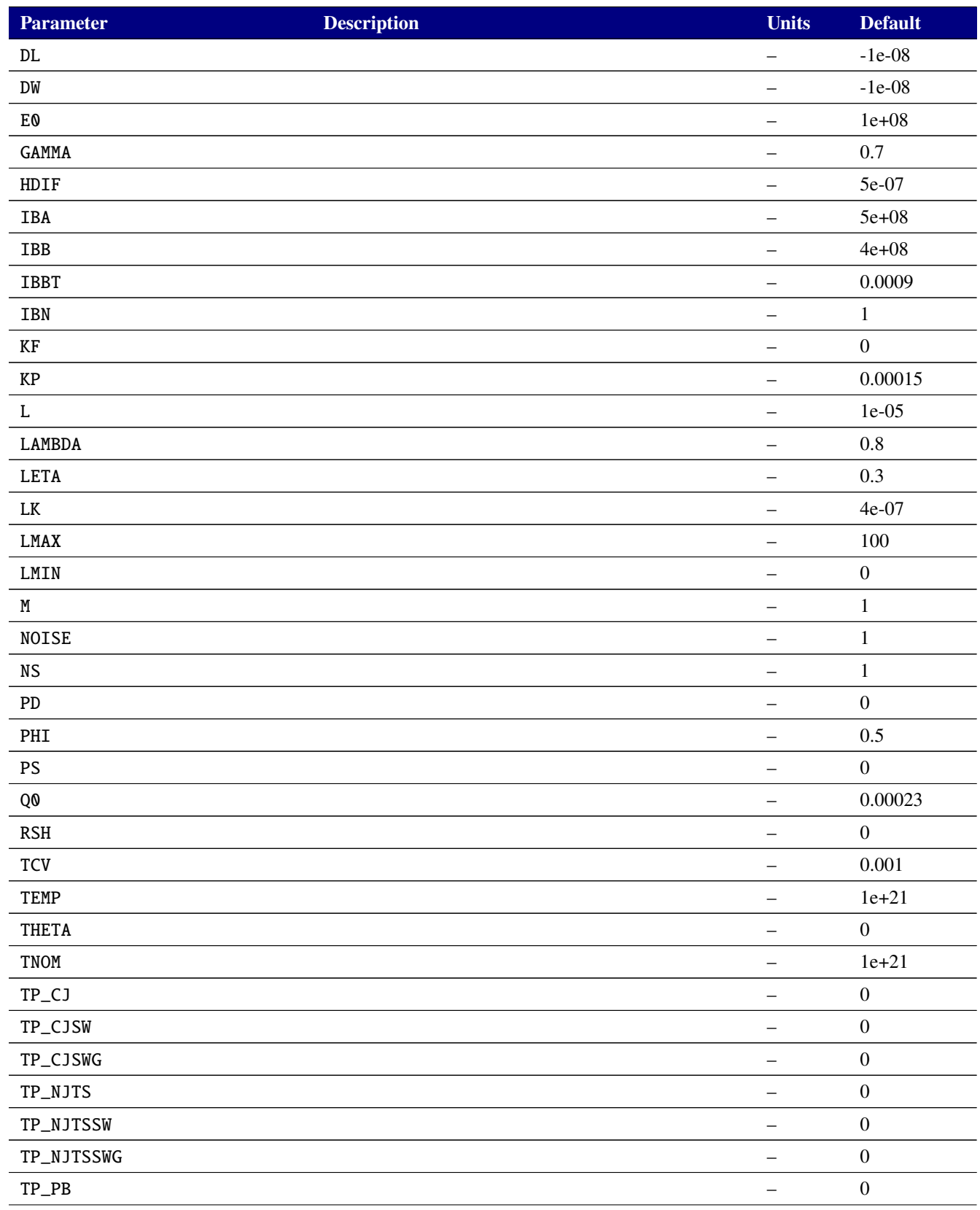

# **Table 2-140. EKV MOSFET version 2.6 Device Model Parameters**

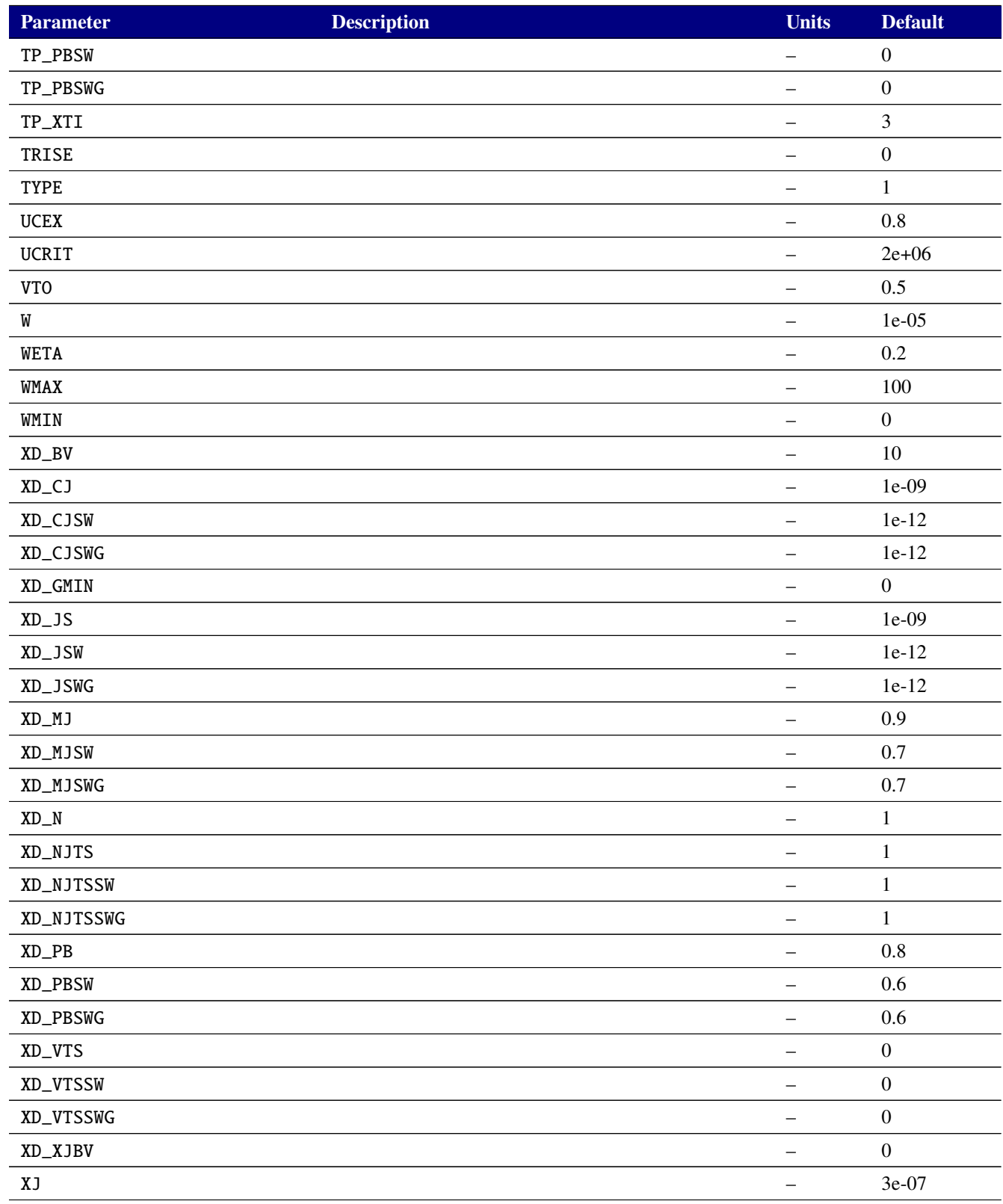

## **Table 2-140. EKV MOSFET version 2.6 Device Model Parameters**

# **2.3.20.18. Level 301 MOSFET Tables (EKV version 3.0.1)**

Xyce includes the EKV MOSFET model, version 3.0.1 [\[19\]](#page-794-0)[\[31\]](#page-795-0)[\[32\]](#page-795-1). Full documentation for the EKV3 model is available on the Xyce internal web site; the documentation for the EKV3 model may be freely redistributed. Instance and model parameters for the EKV model are given in tables [2-141](#page-675-0) and [2-142.](#page-675-1)

The EKV3 model is developed by the EKV Team of the Electronics Laboratory-TUC (Technical University of Crete). It is included in Xyce under license from Technical University of Crete. The official web site of the EKV model is <http://ekv.epfl.ch/>.

**Due to licensing restrictions, the EKV3 MOSFET is not available in open-source versions of Xyce. The license for EKV3 authorizes Sandia National Laboratories to distribute EKV3 only in binary versions of code.**

<span id="page-675-0"></span>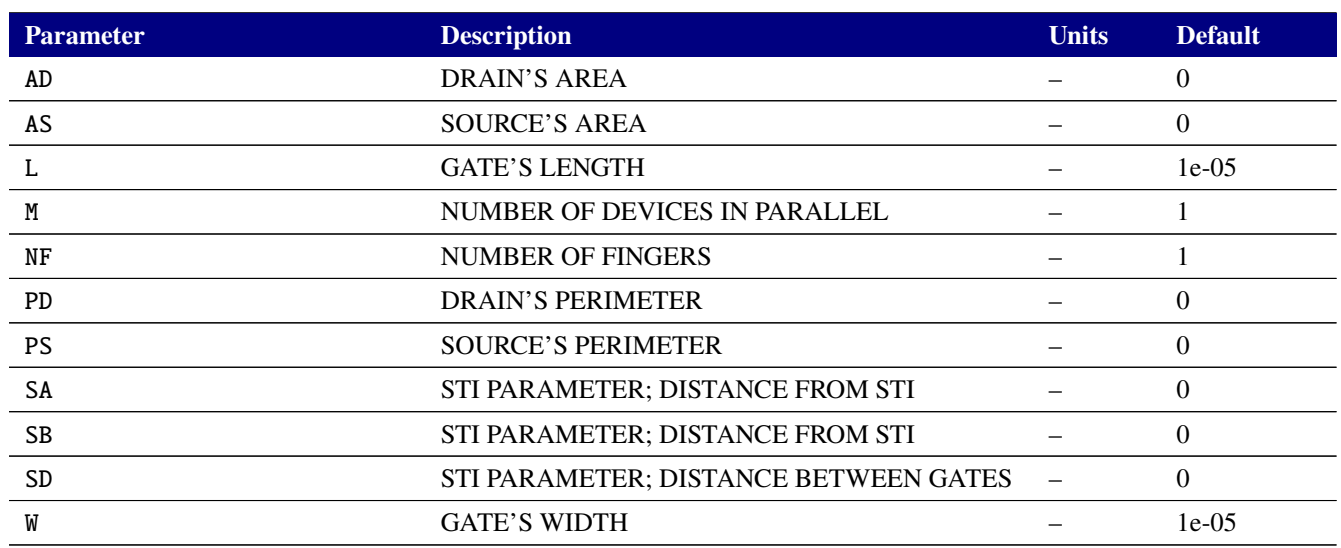

#### **Table 2-141. EKV3 MOSFET Device Instance Parameters**

<span id="page-675-1"></span>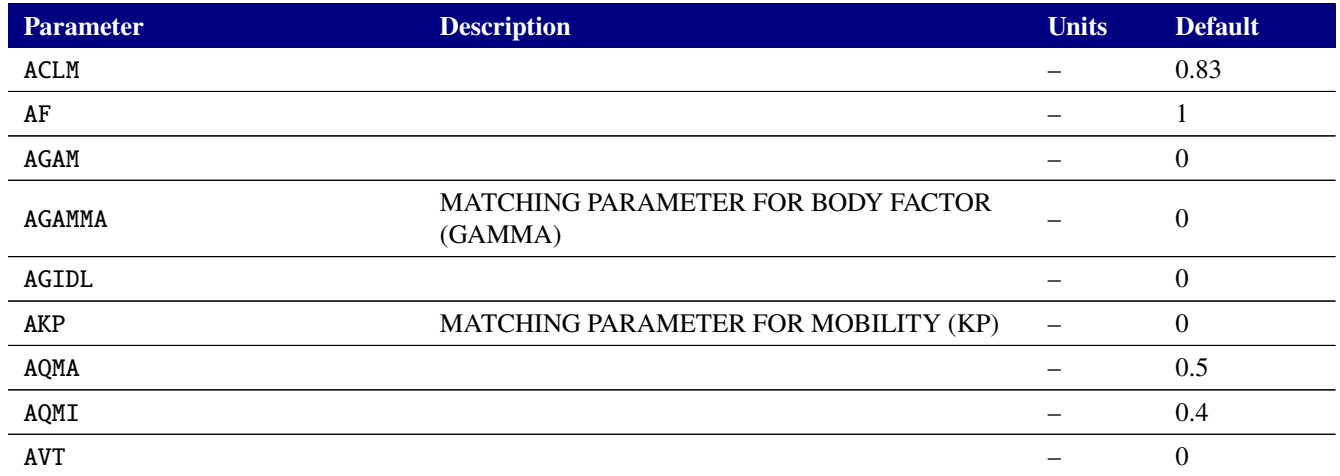

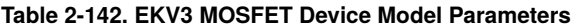

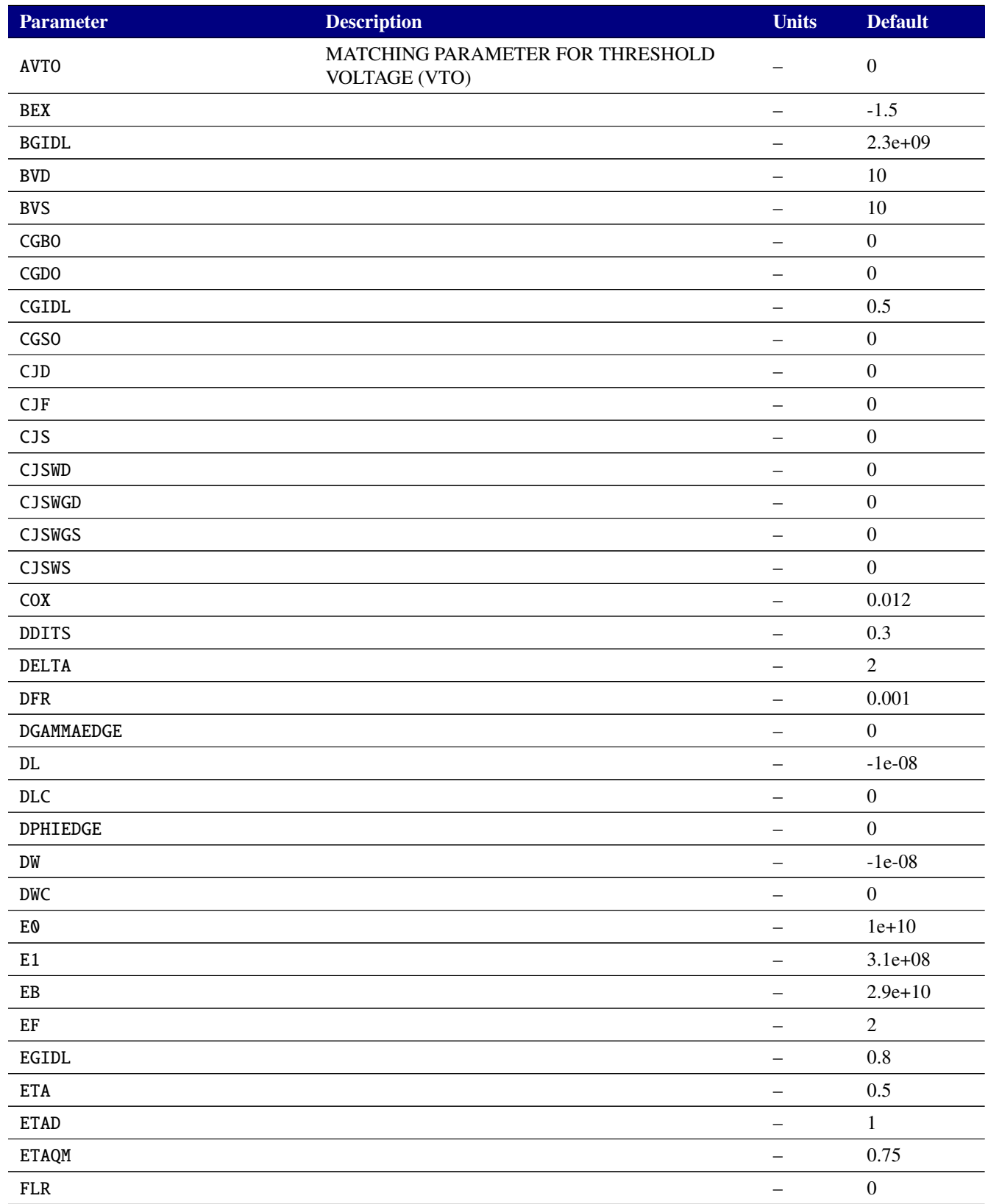

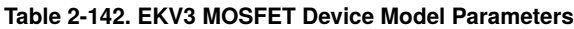

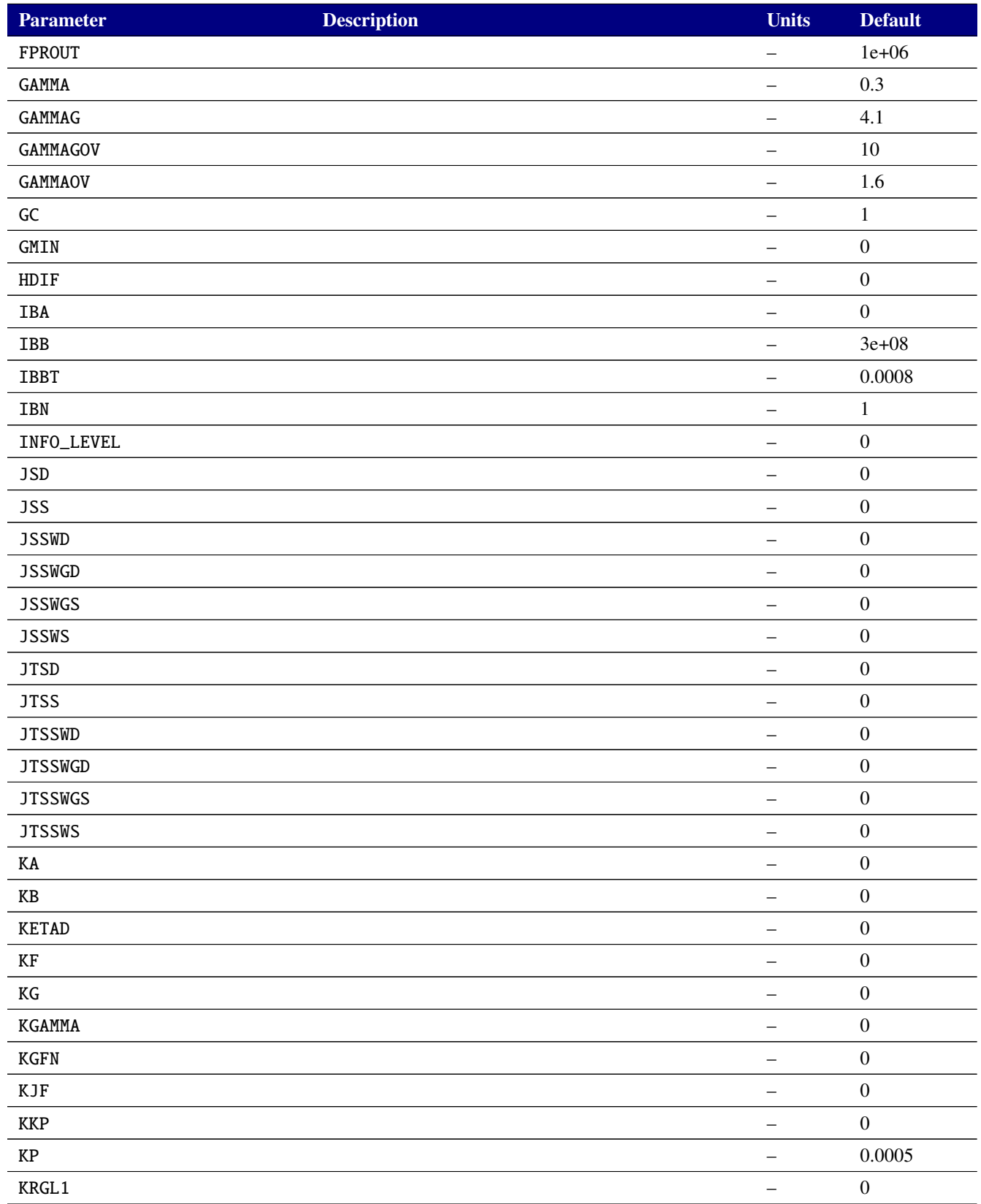

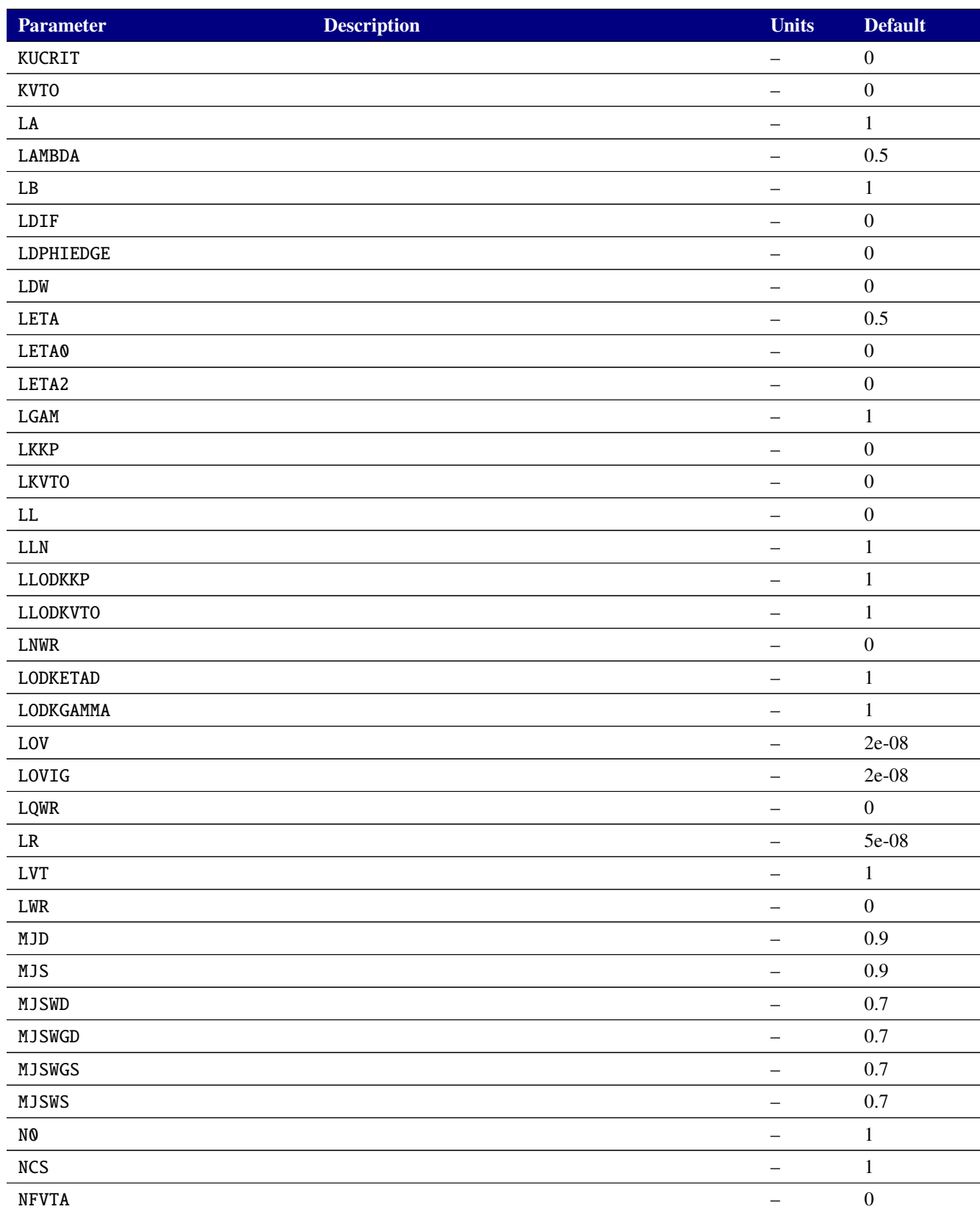

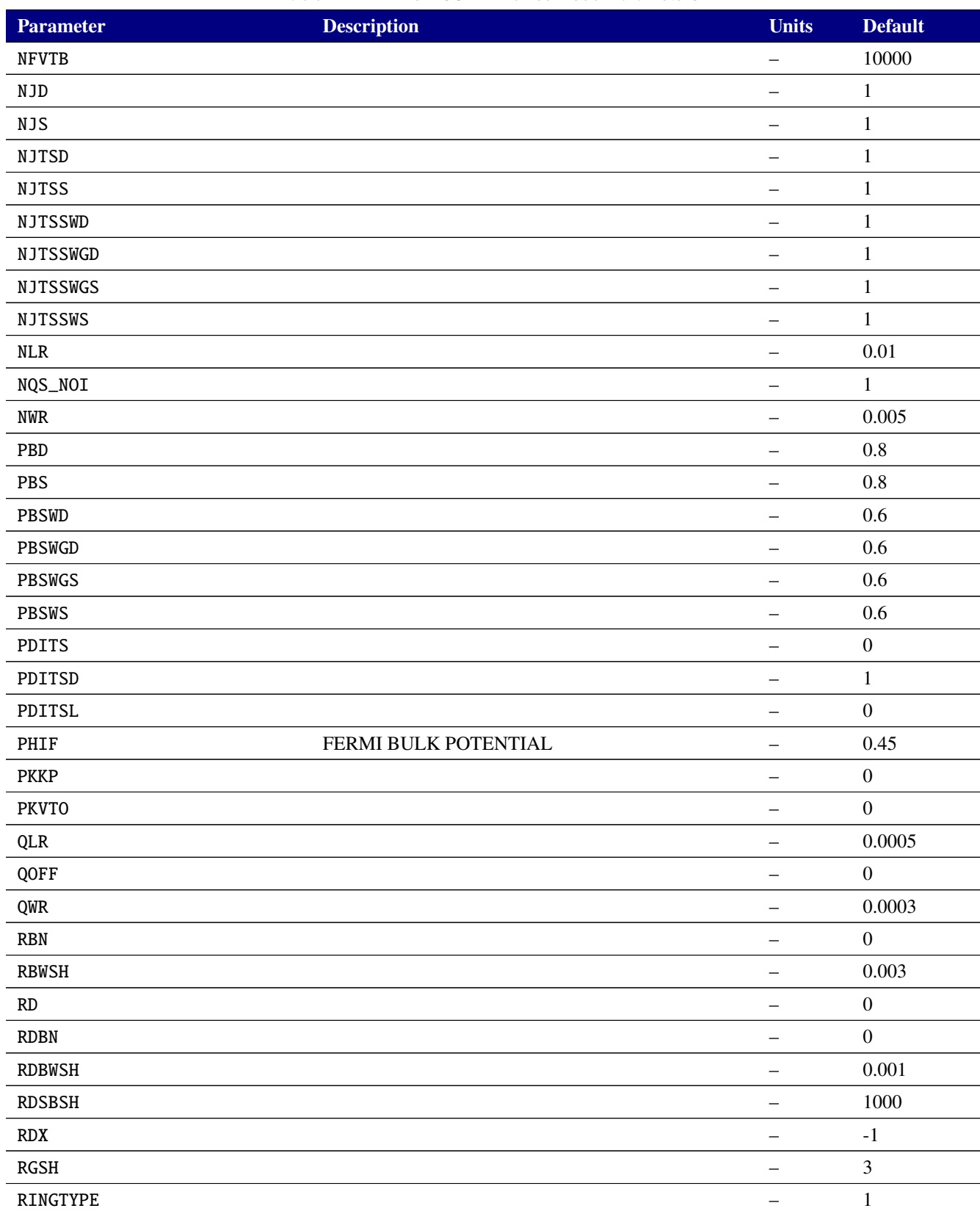

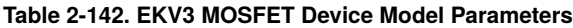

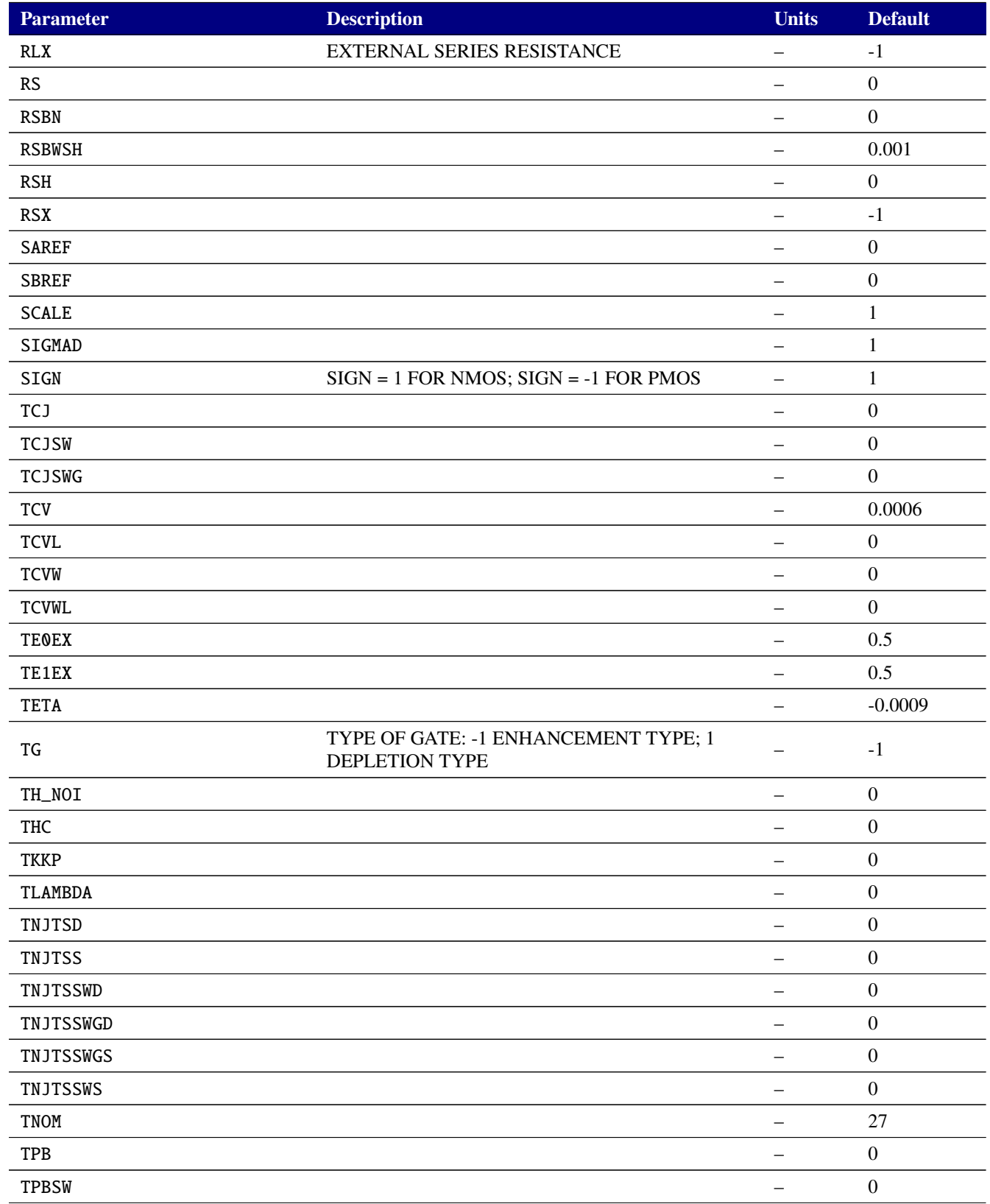

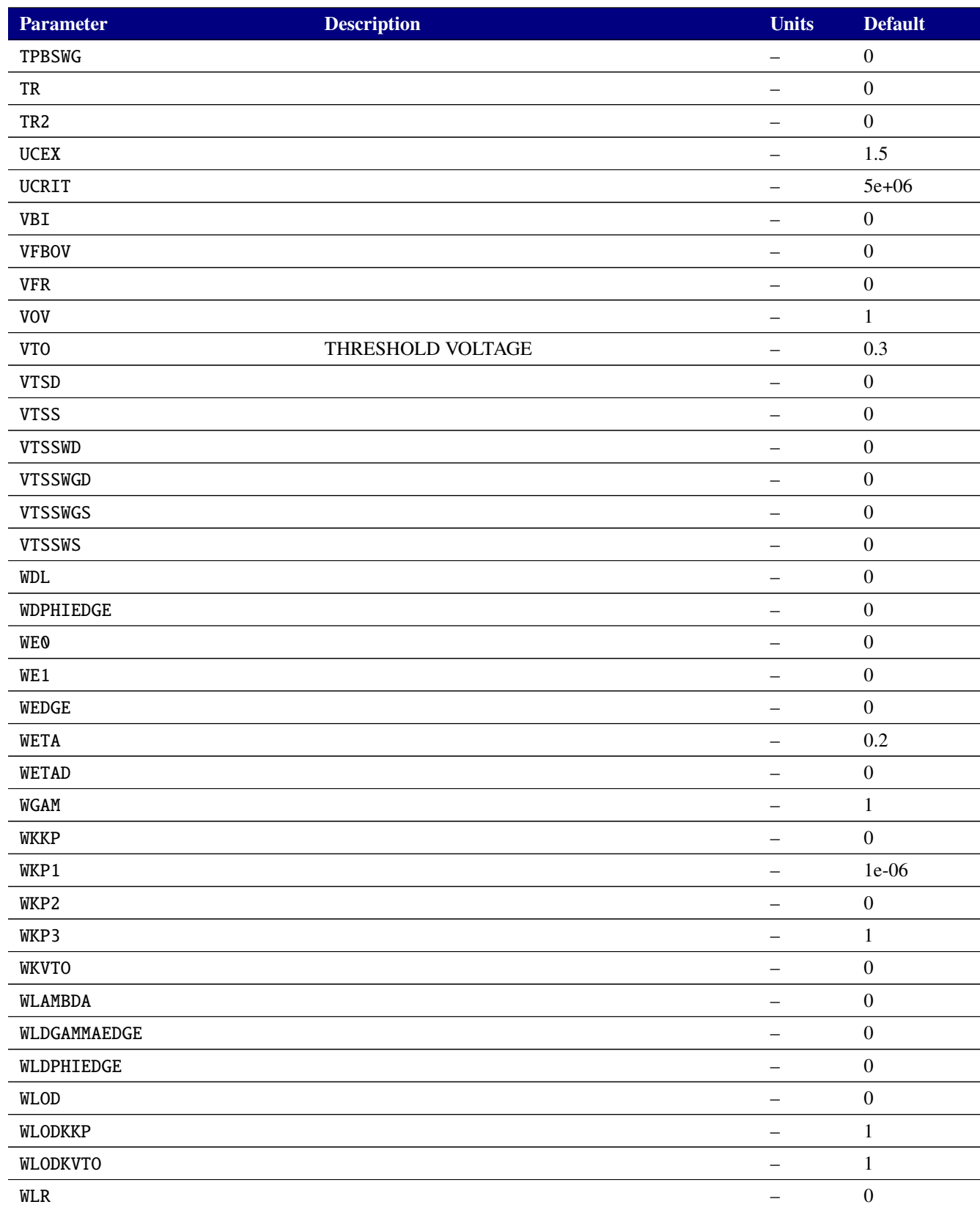

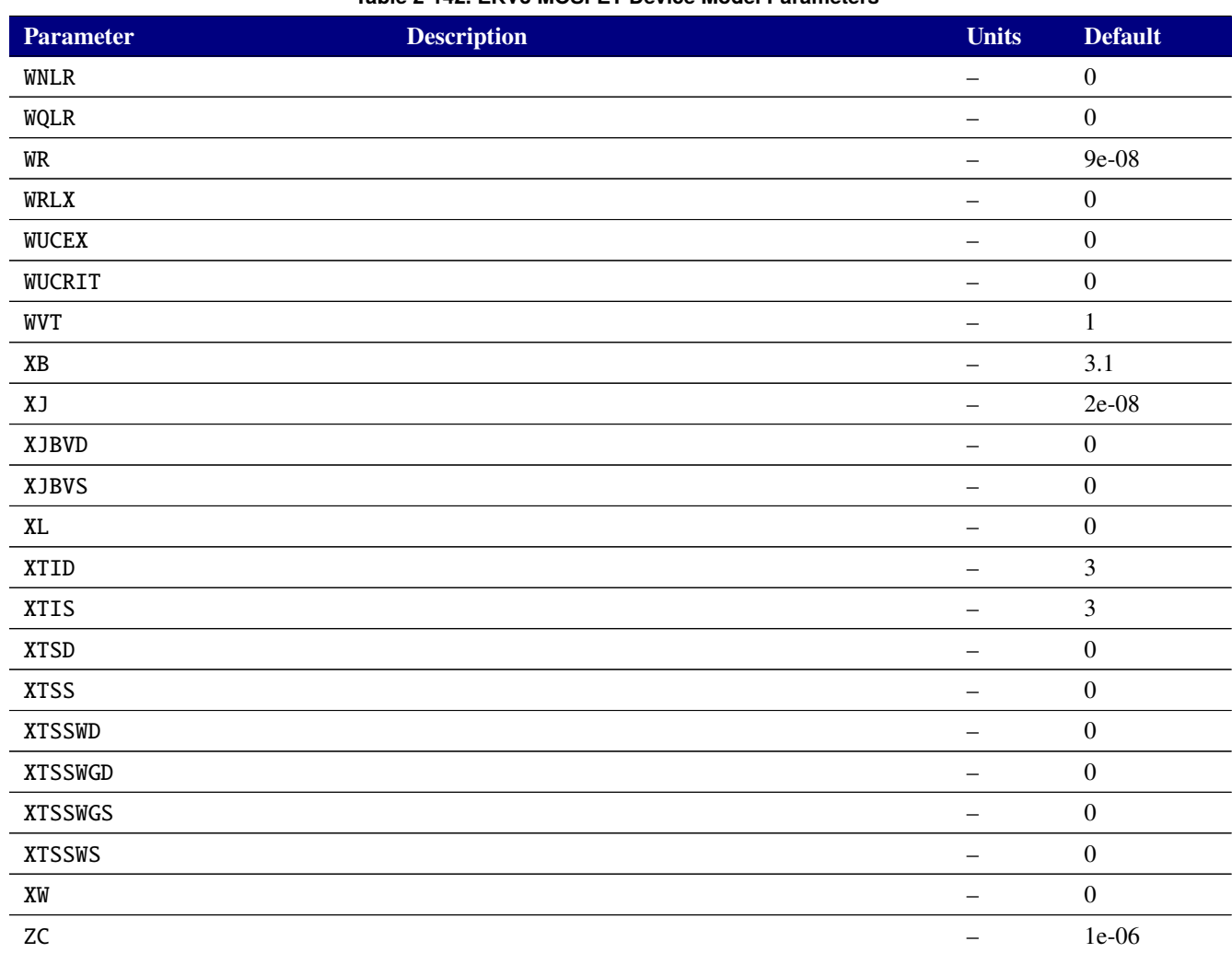

## **2.3.20.19. Level 10240 MOSFET Tables (L\_UTSOI Version 102.4.0)**

Select Xyce binaries include the L\_UTSOI MOSFET model as the level 10240 MOSFET. This model's parameters and output variables are listed in tables [2-143,](#page-683-0) [2-144,](#page-683-1) and [2-145](#page-695-0)

<span id="page-683-0"></span>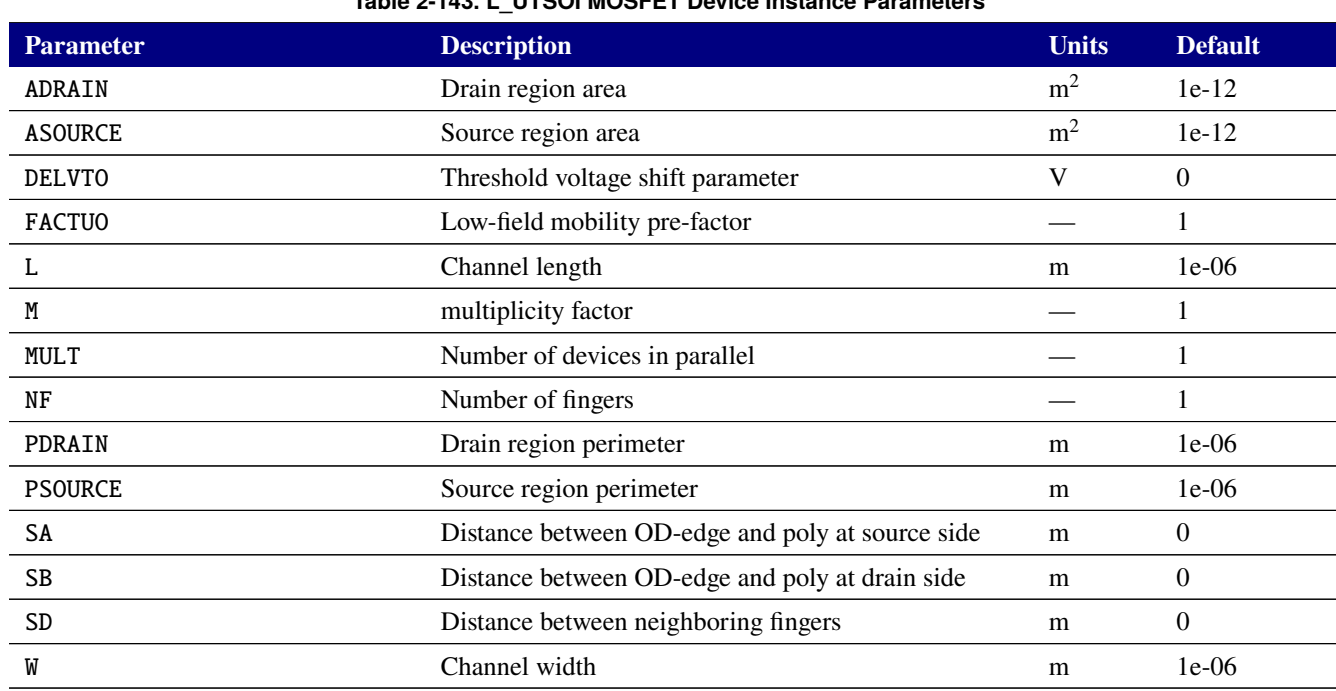

# **Table 2-143. L\_UTSOI MOSFET Device Instance Parameters**

## **Table 2-144. L\_UTSOI MOSFET Device Model Parameters**

<span id="page-683-1"></span>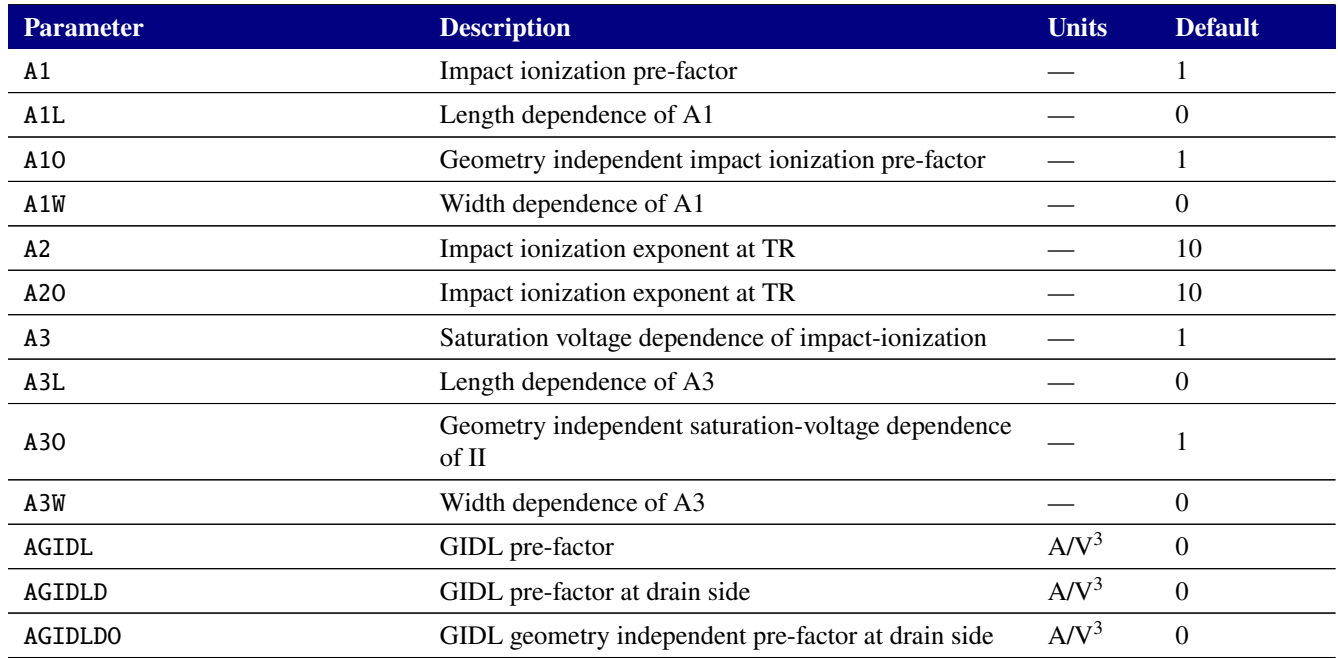
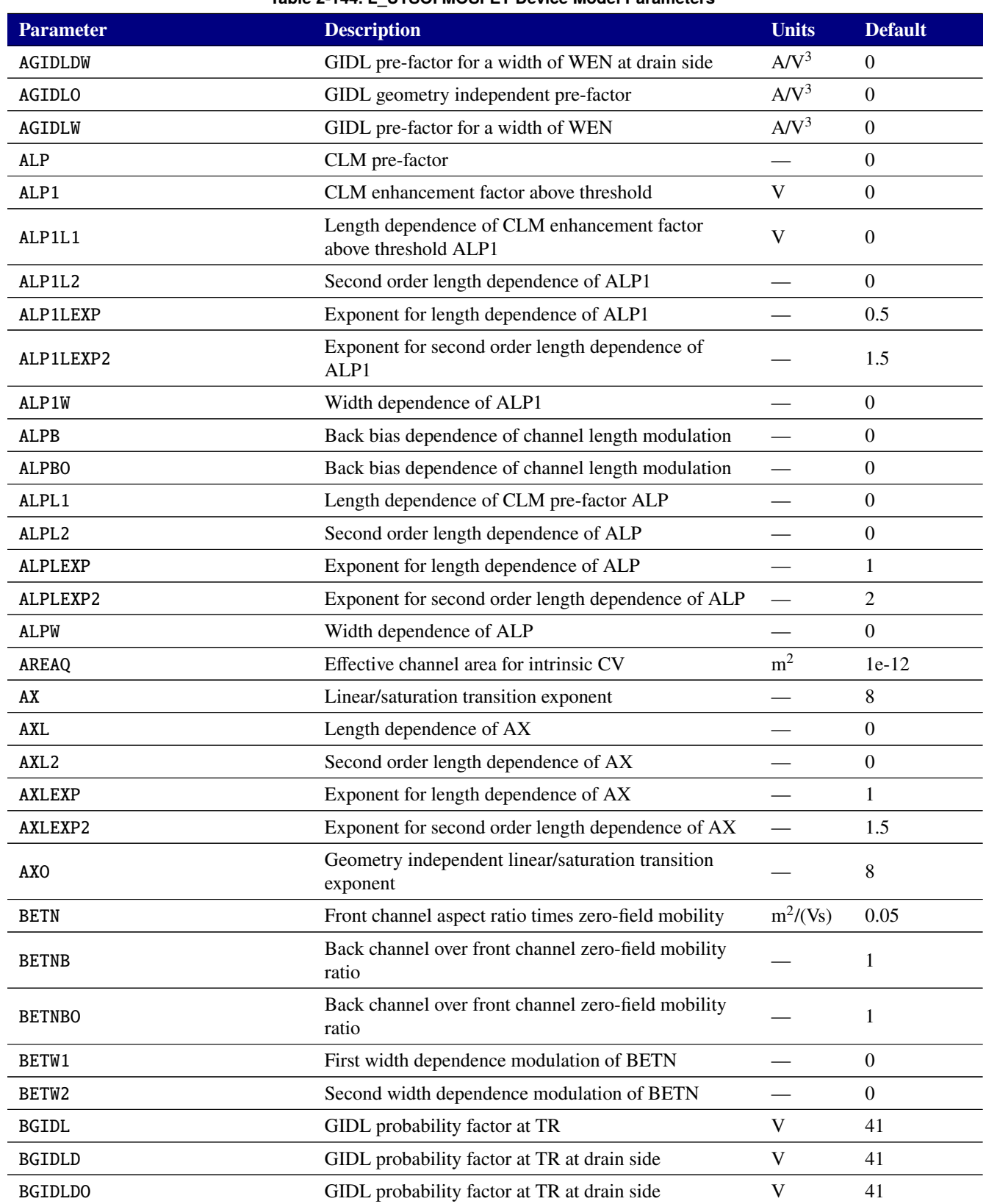

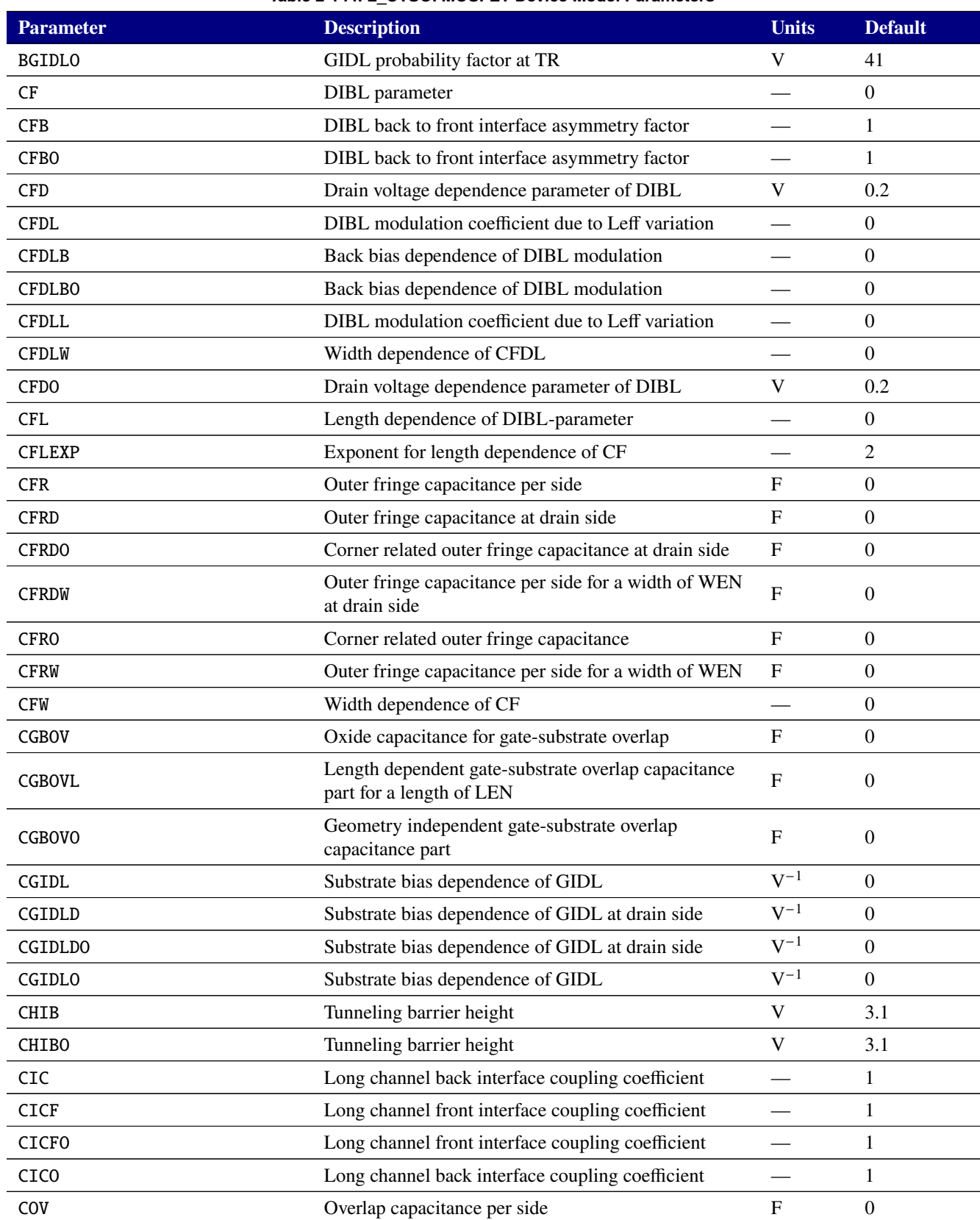

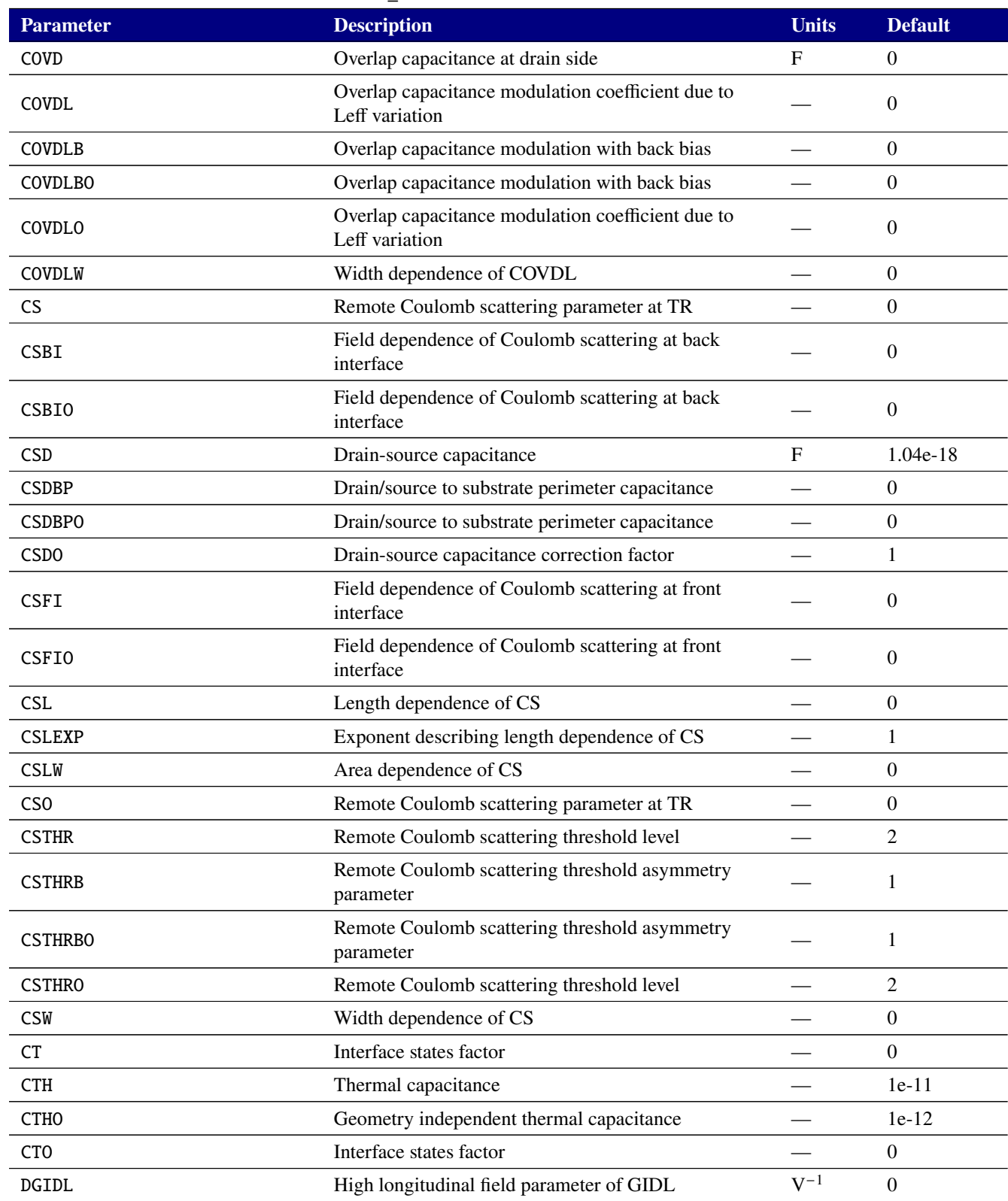

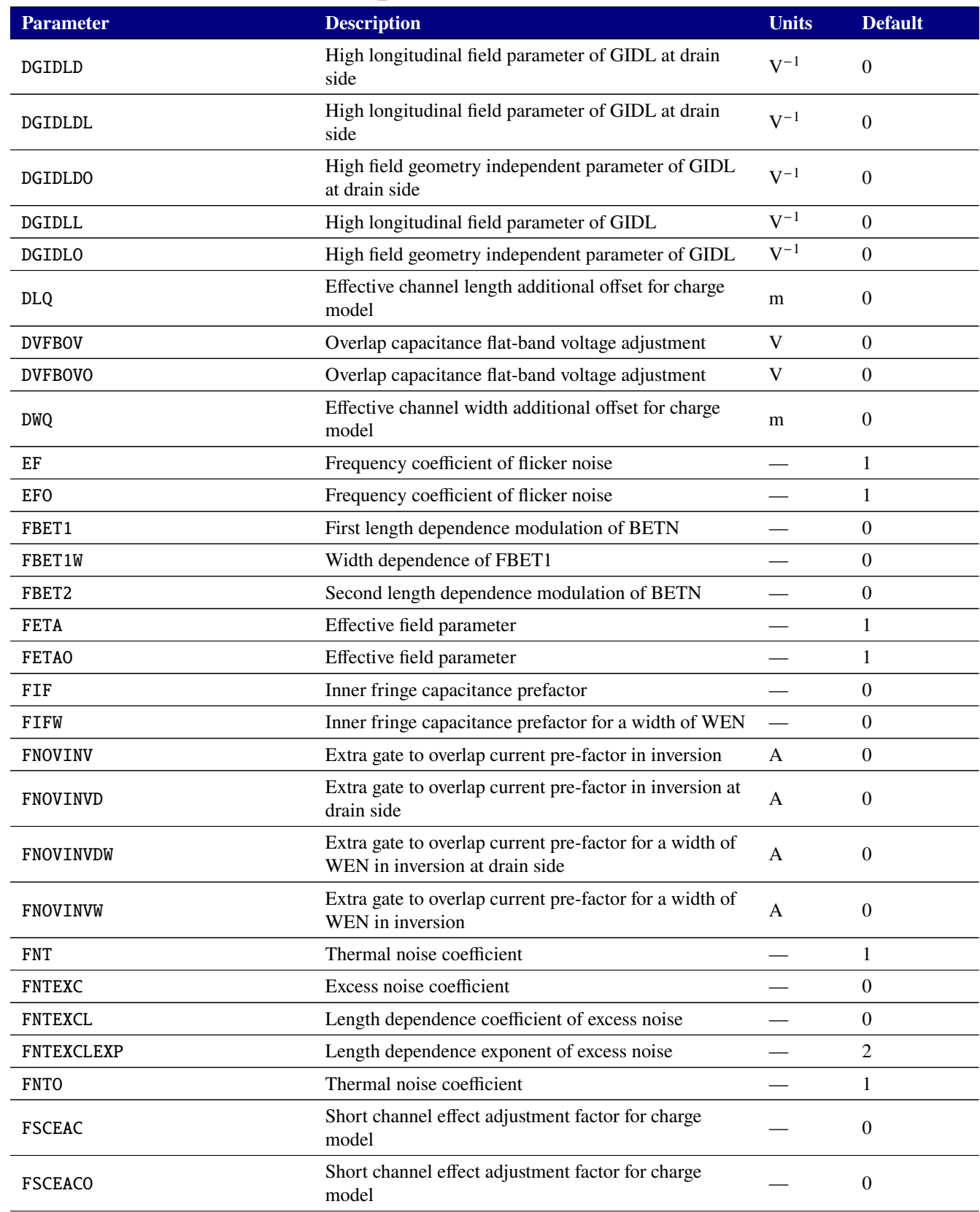

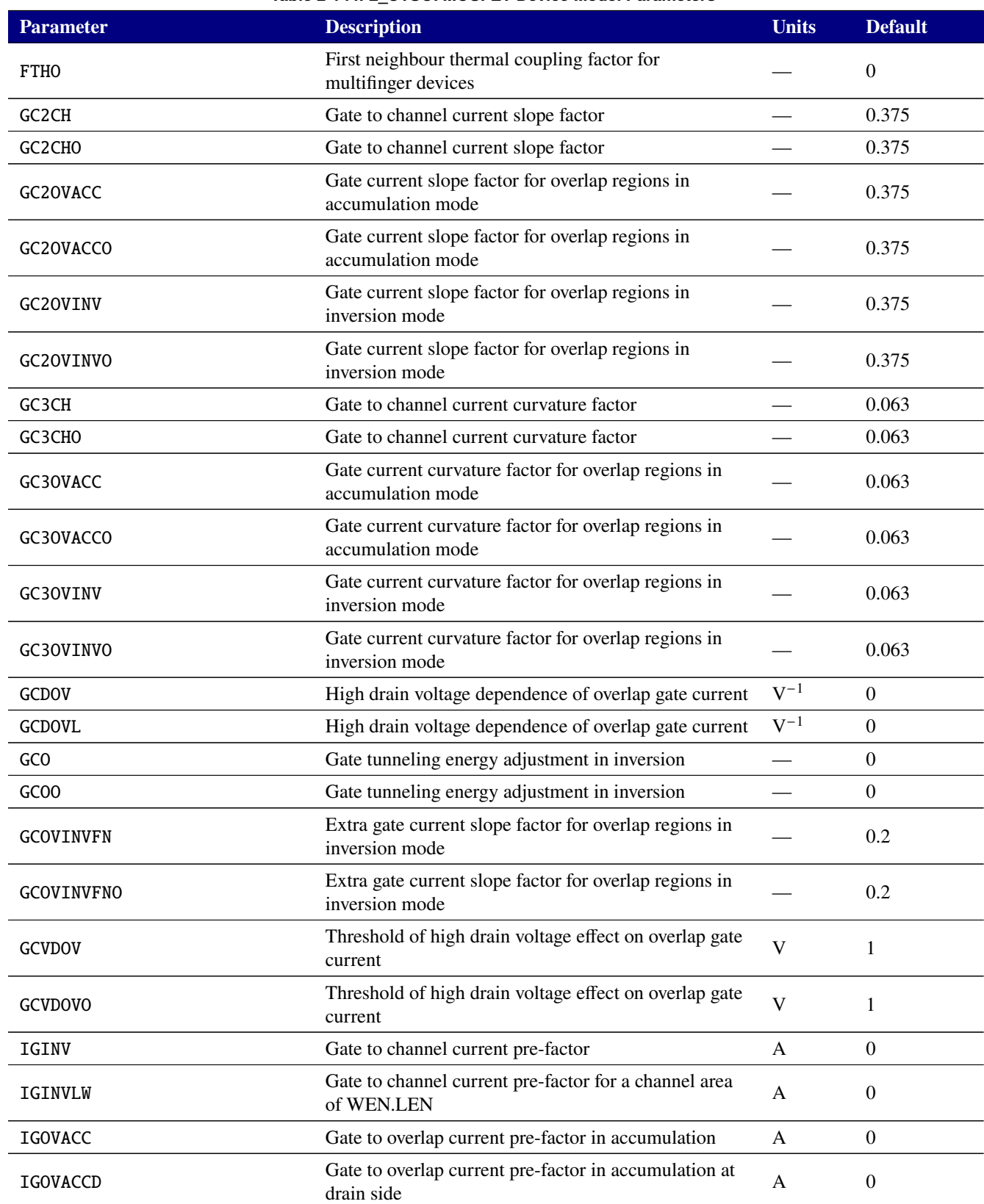

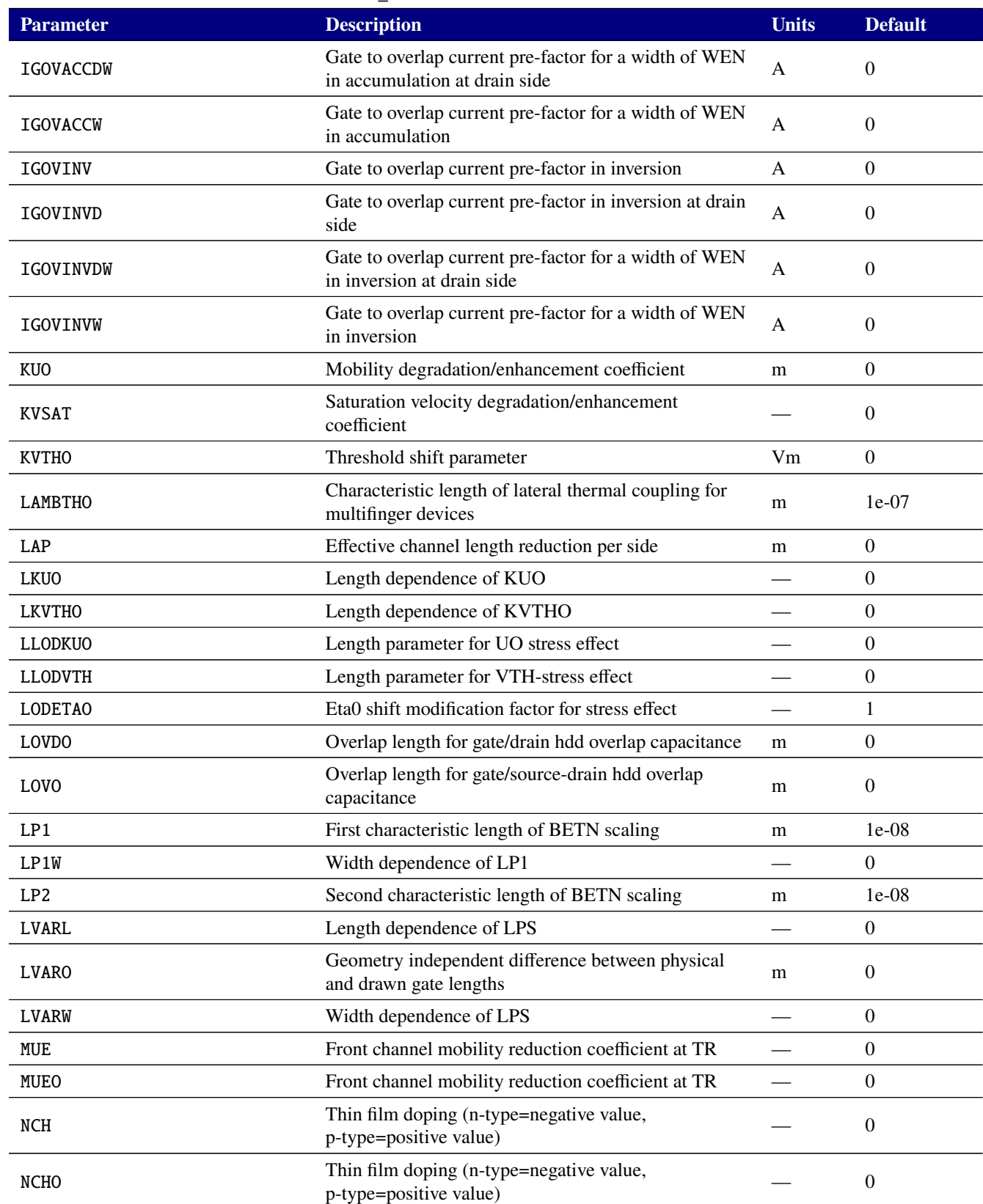

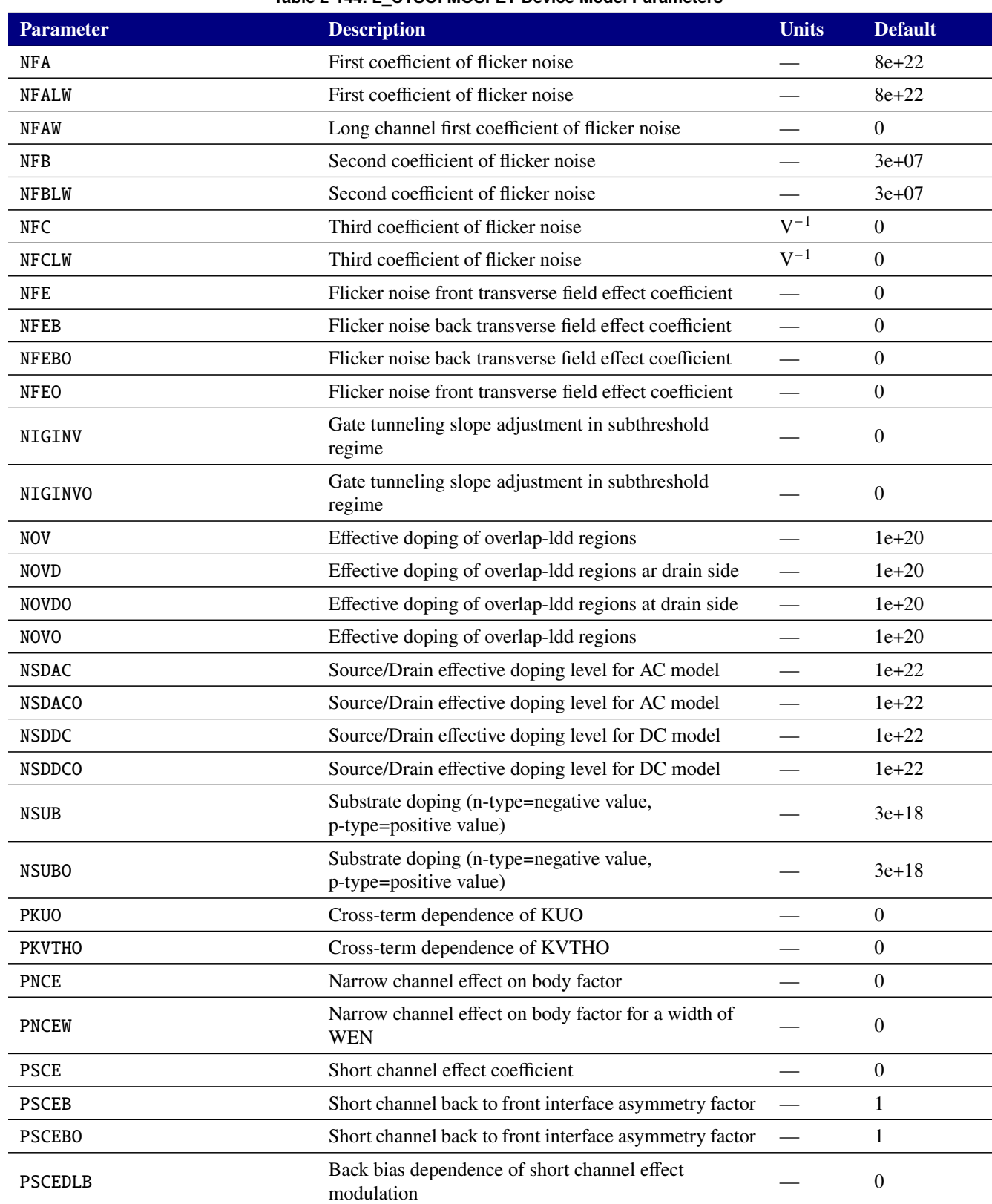

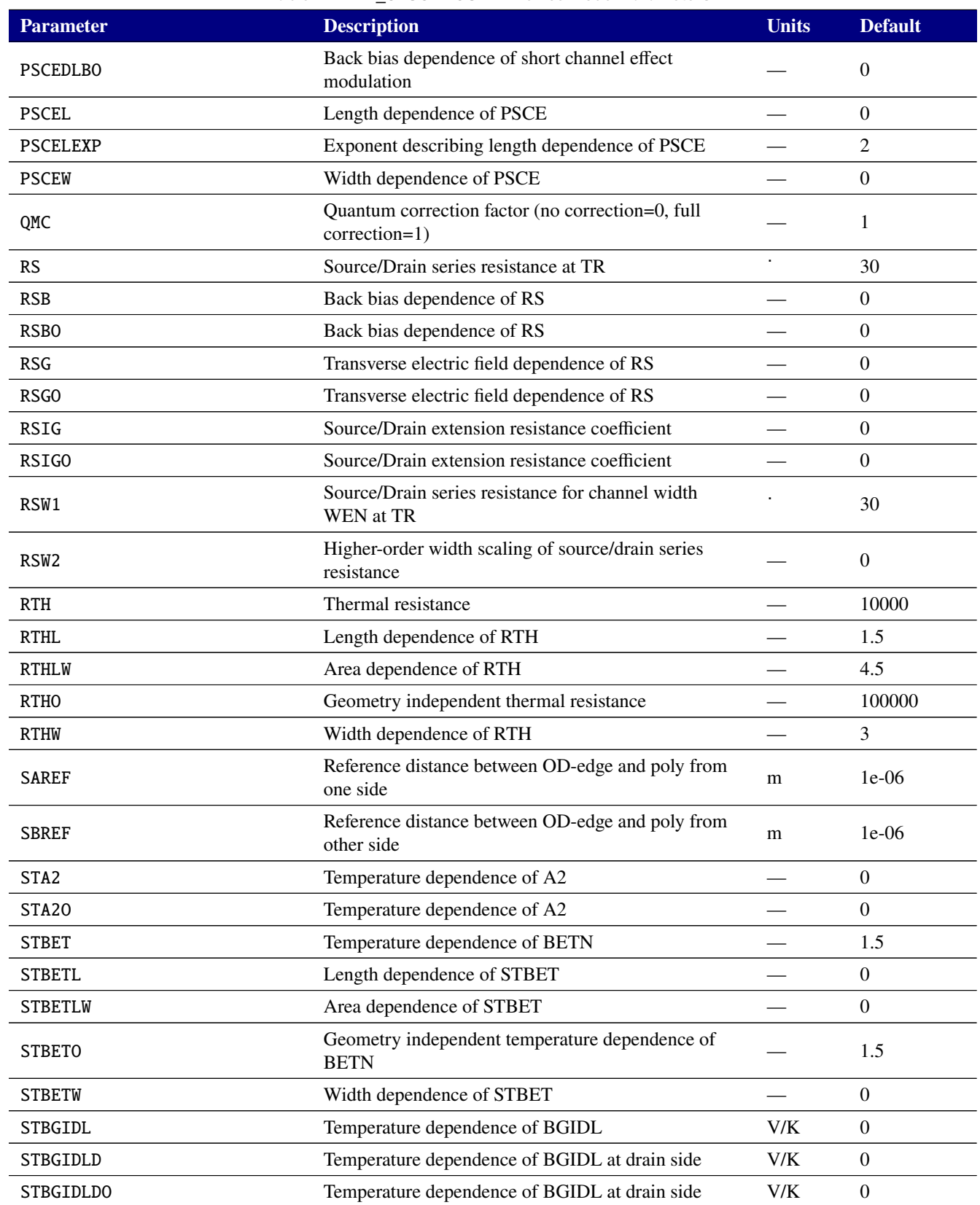

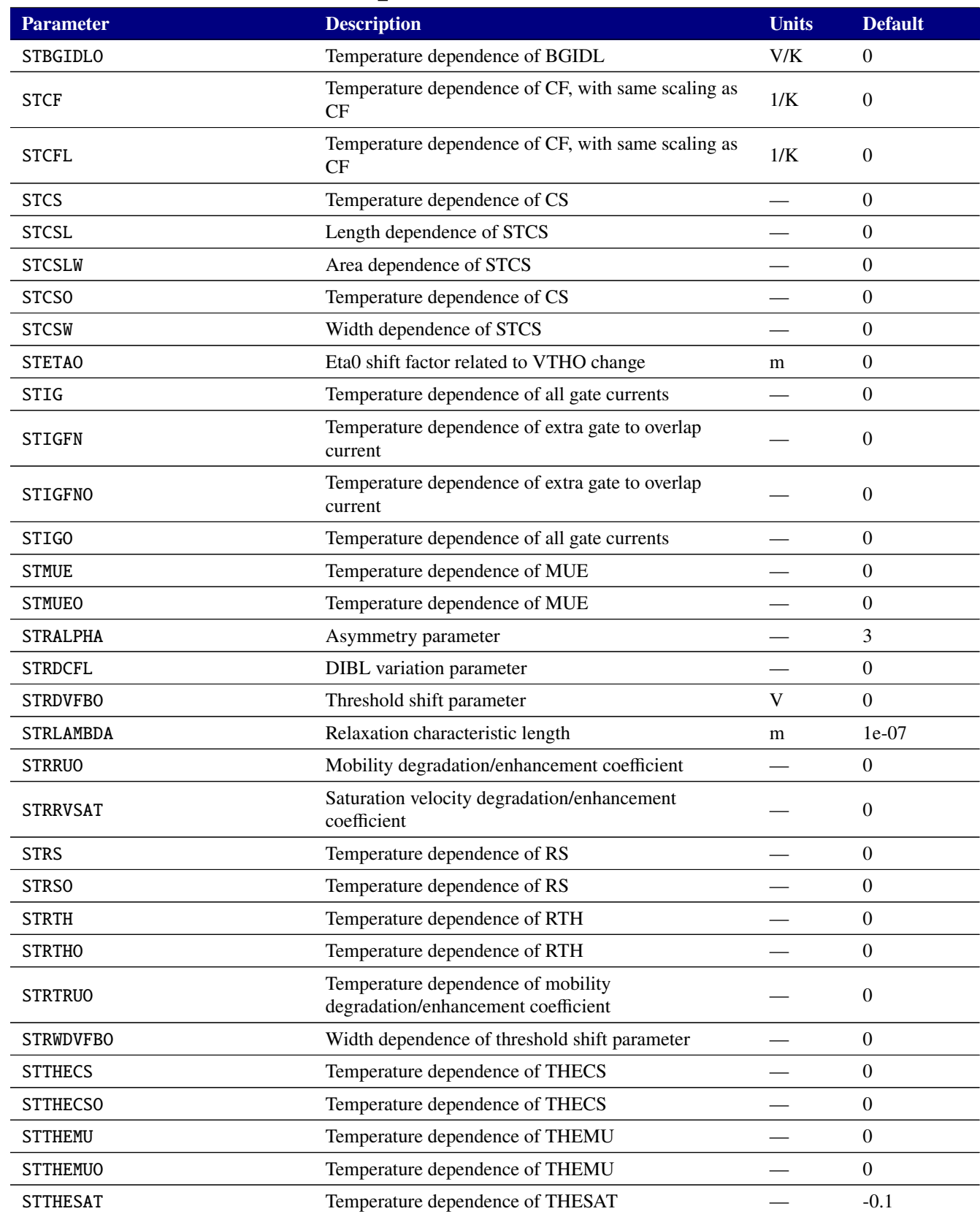

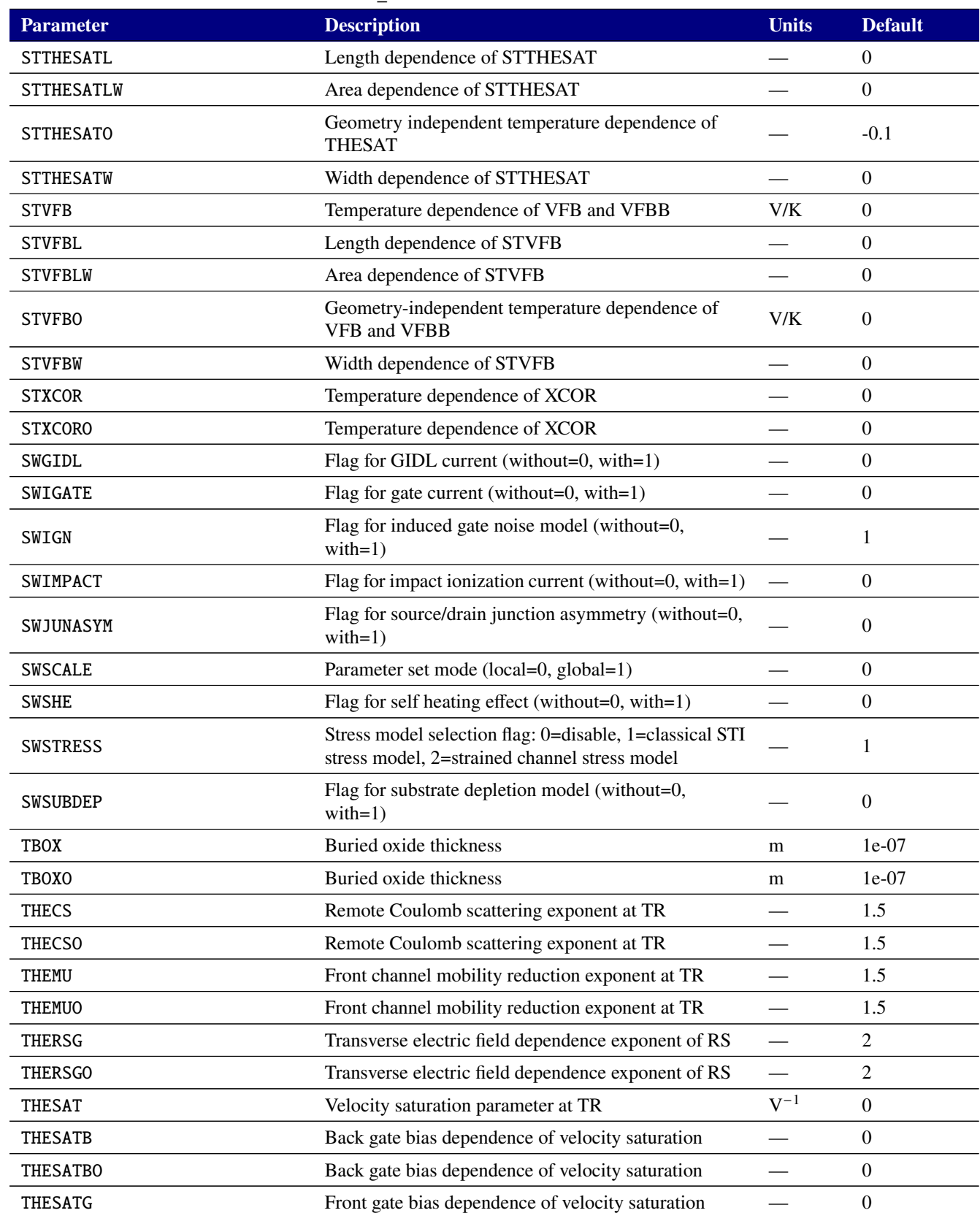

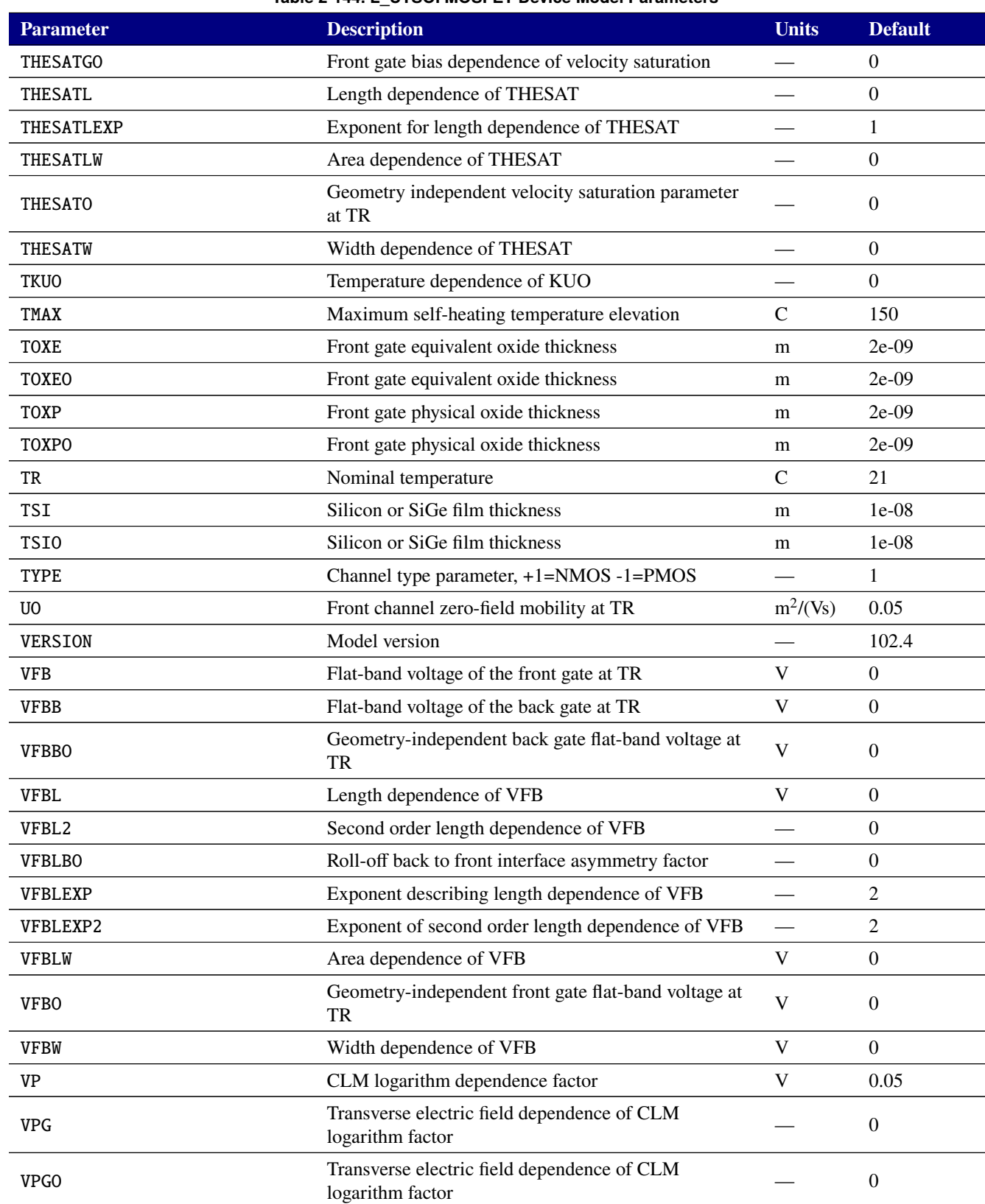

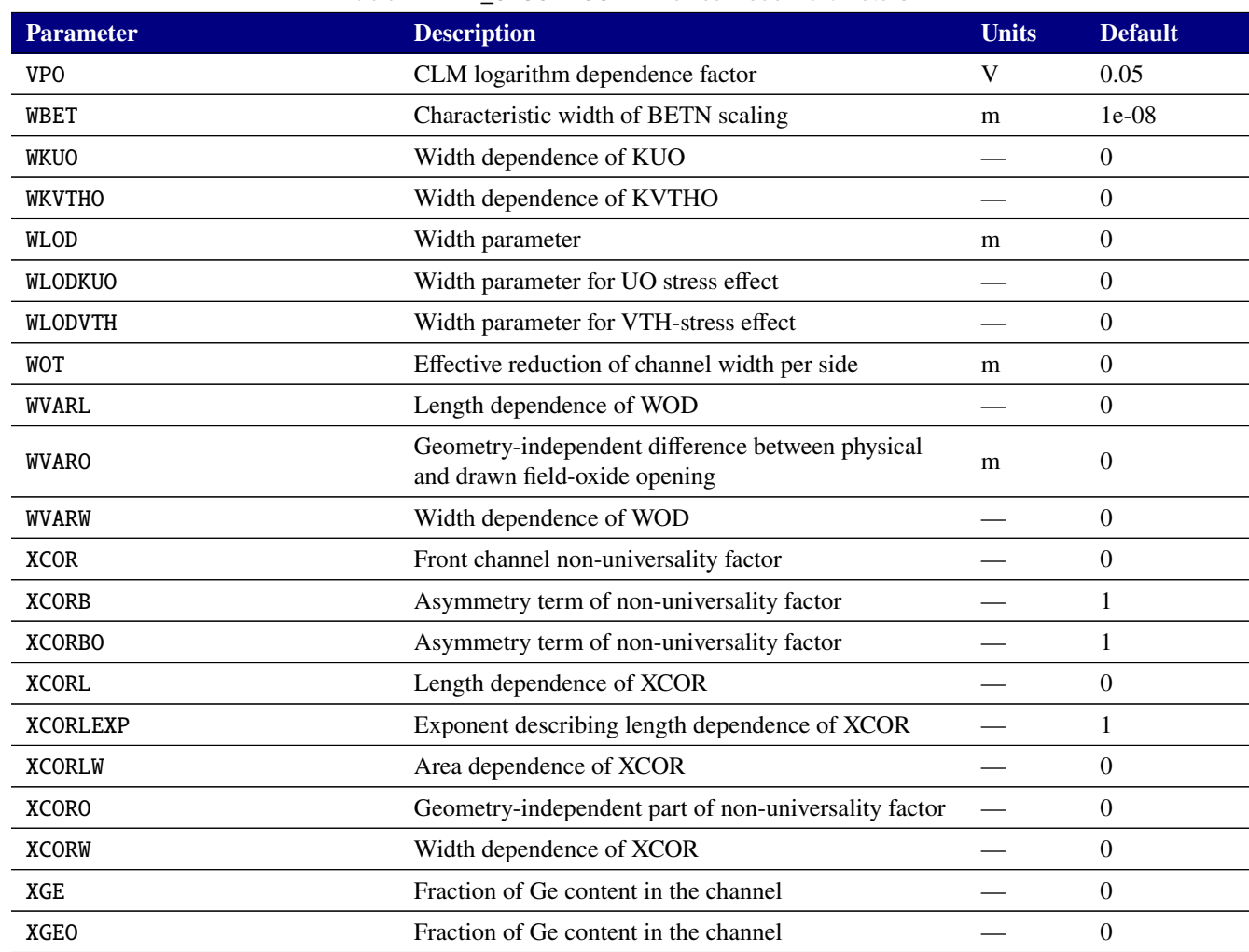

## **Table 2-145. MOSFET level 10240 Output Variables**

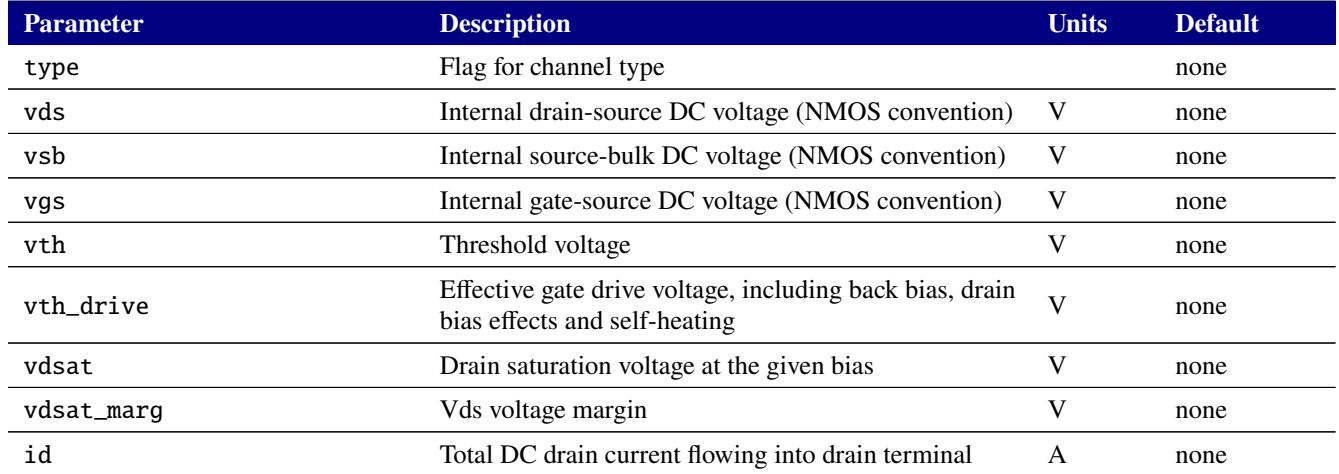

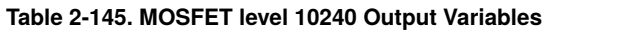

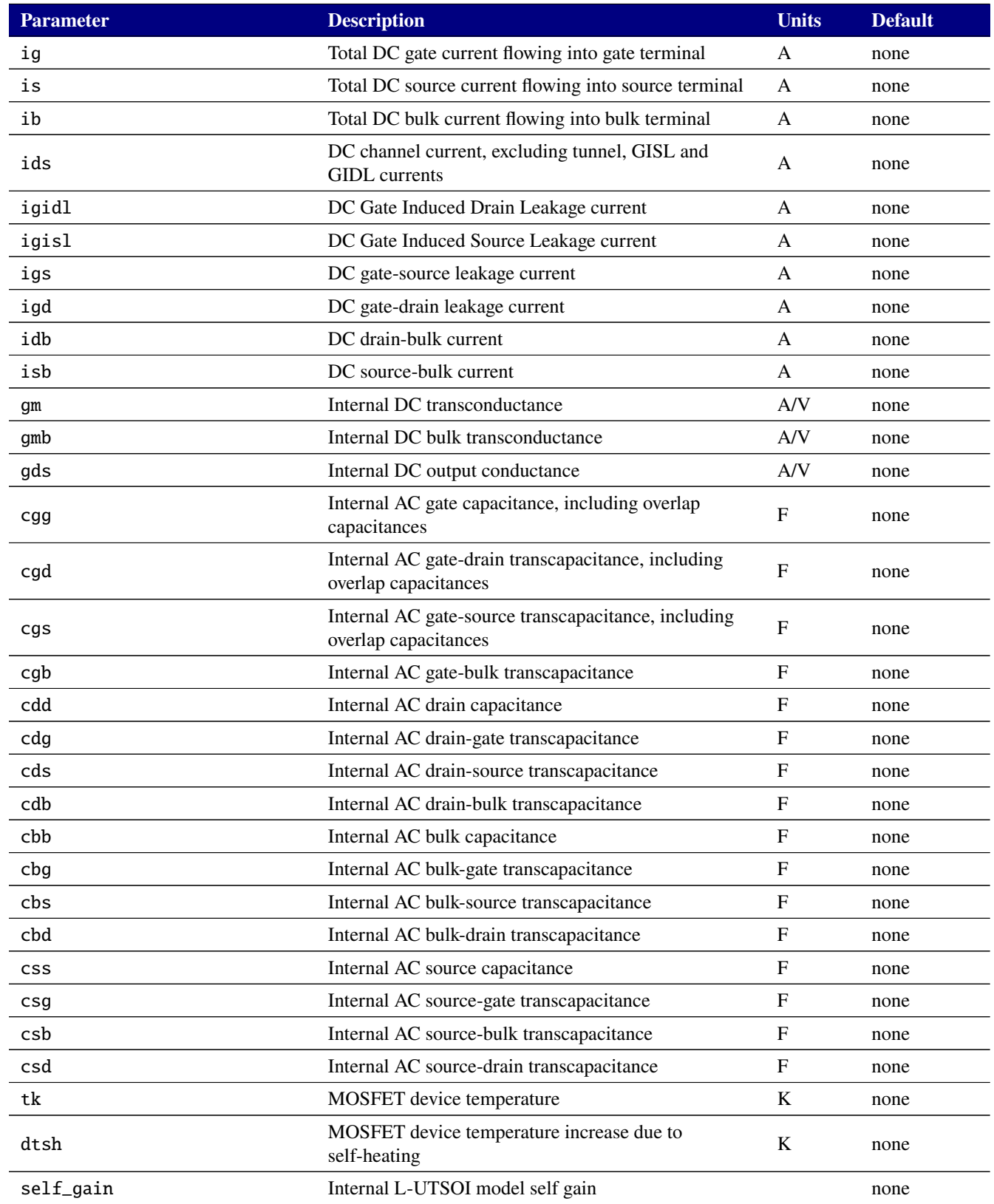

## **Table 2-145. MOSFET level 10240 Output Variables**

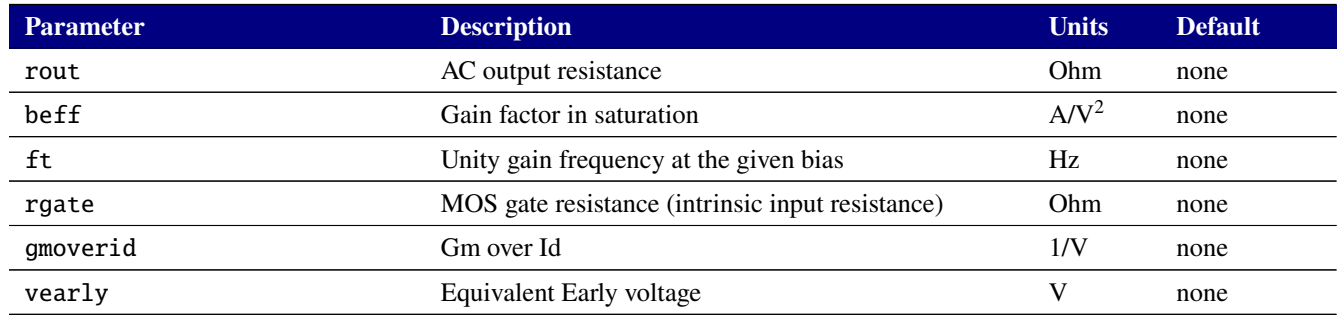

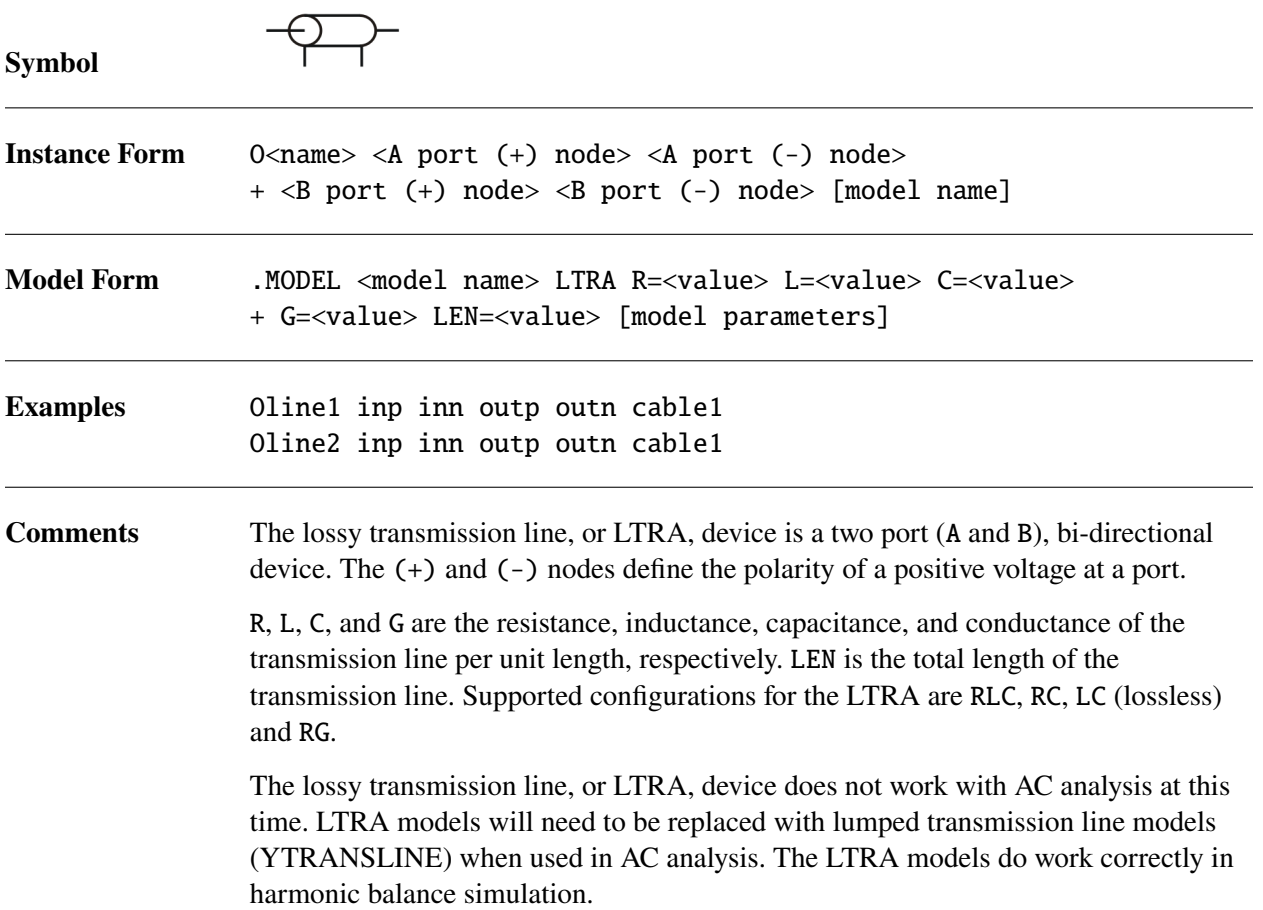

## **Model Parameters**

## **Table 2-146. Lossy Transmission Line Device Model Parameters**

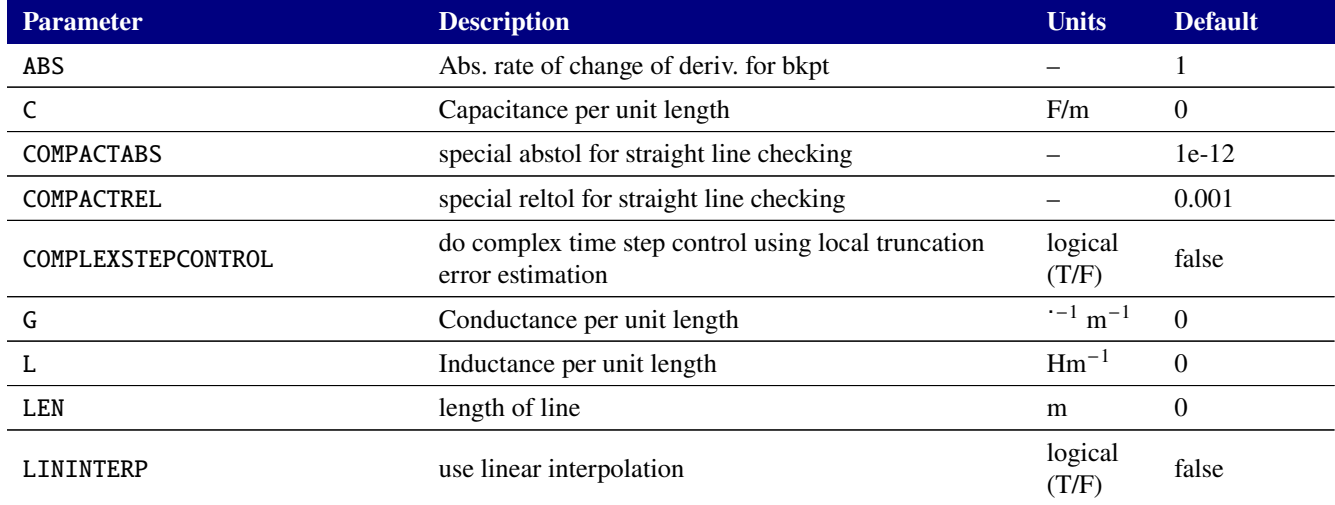

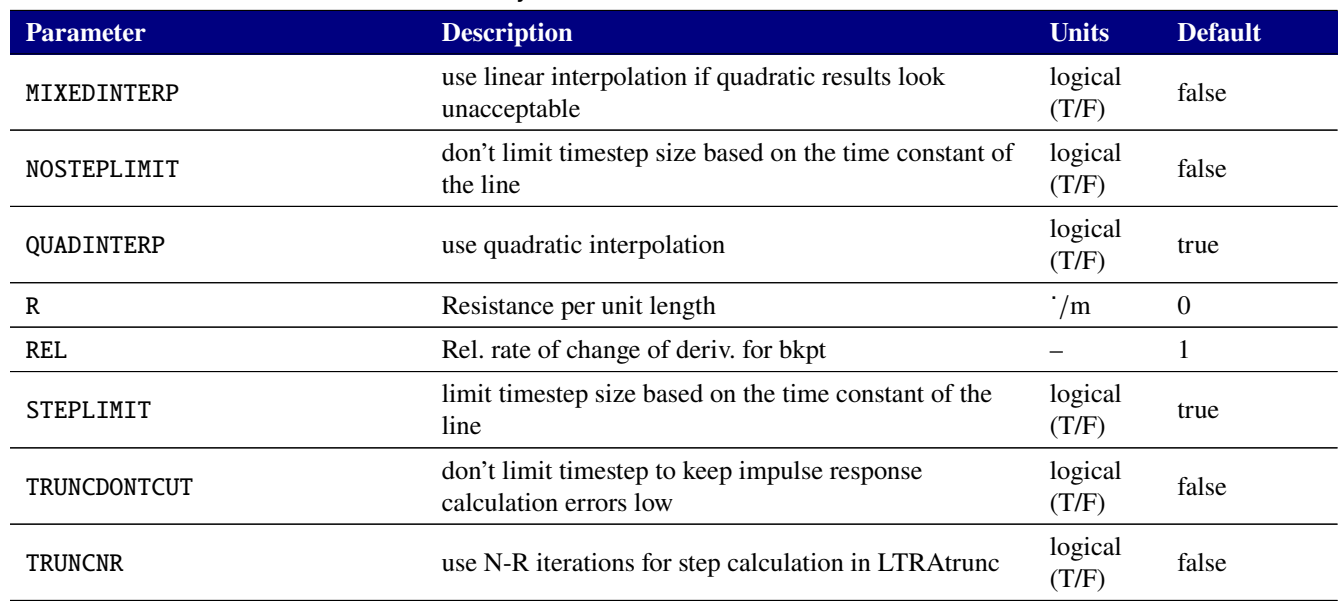

### **Table 2-146. Lossy Transmission Line Device Model Parameters**

By default time step limiting is on in the LTRA. This means that simulation step sizes will be reduced if required by the LTRA to preserve accuracy. This can be disabled by setting NOSTEPLIMIT=1 and TRUNCDONTCUT=1 on the .MODEL line.

The option most worth experimenting with for increasing the speed of simulation is REL. The default value of 1 is usually safe from the point of view of accuracy but occasionally increases computation time. A value greater than 2 eliminates all breakpoints and may be worth trying depending on the nature of the rest of the circuit, keeping in mind that it might not be safe from the viewpoint of accuracy. Breakpoints may be entirely eliminated if the circuit does not exhibit any sharp discontinuities. Values between 0 and 1 are usually not required but may be used for setting many breakpoints.

COMPACTREL and COMPACTABS are tolerances that control when the device should attempt to compact past history. This can significantly speed up the simulation, and reduce memory usage, but can negatively impact accuracy and in some cases may cause problems with the nonlinear solver. In general this capability should be used with linear type signals, such as square-wave-like voltages. In order to activate this capability the general device option TRYTOCOMPACT=1 must be set, if it is not no history compaction will be performed and the COMPACT options will be ignored.

Example:

.OPTIONS DEVICE TRYTOCOMPACT=1

**References** See references [\[33\]](#page-795-0) and [\[34\]](#page-795-1) for more information about the model.

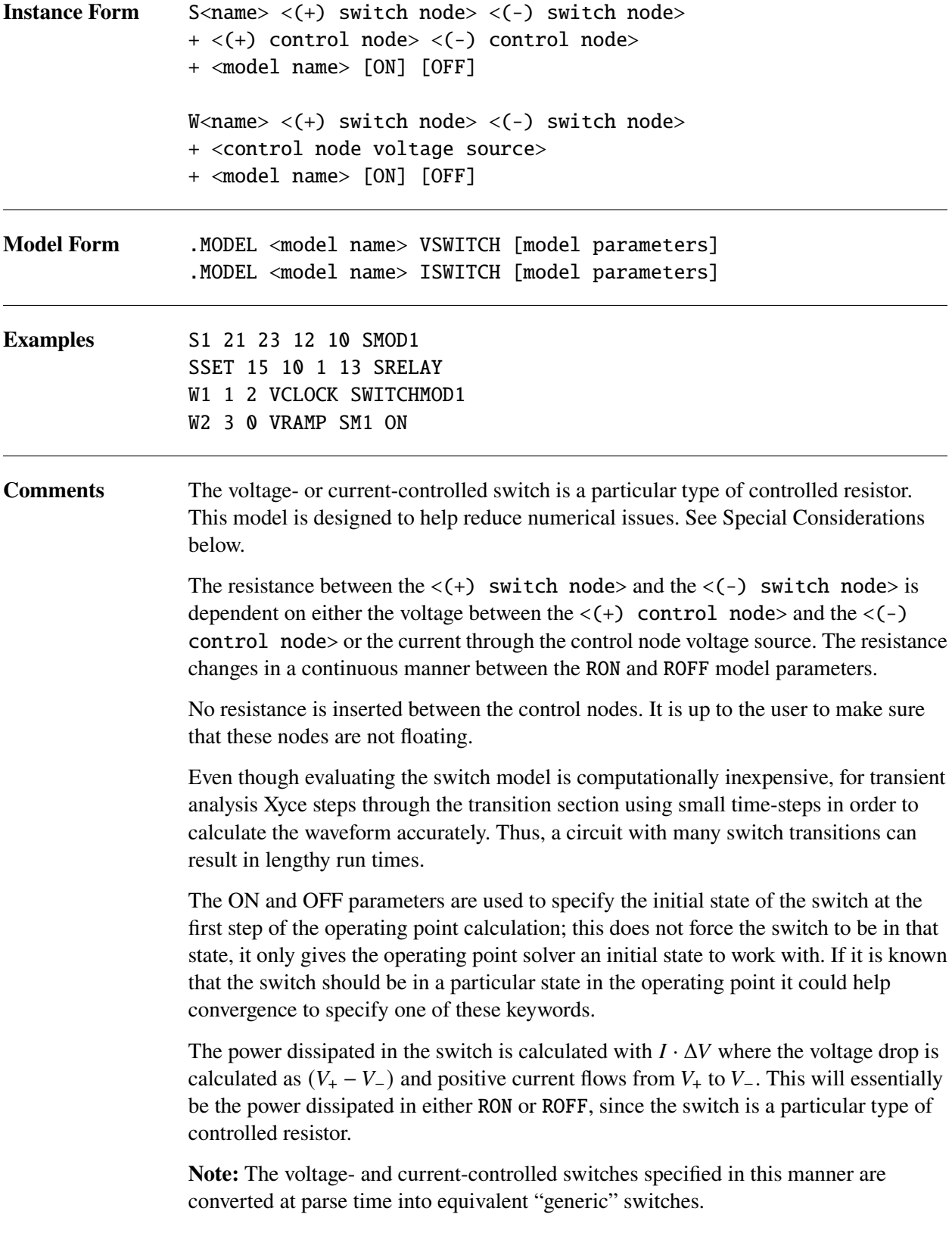

## <span id="page-701-0"></span>**Model Parameters**

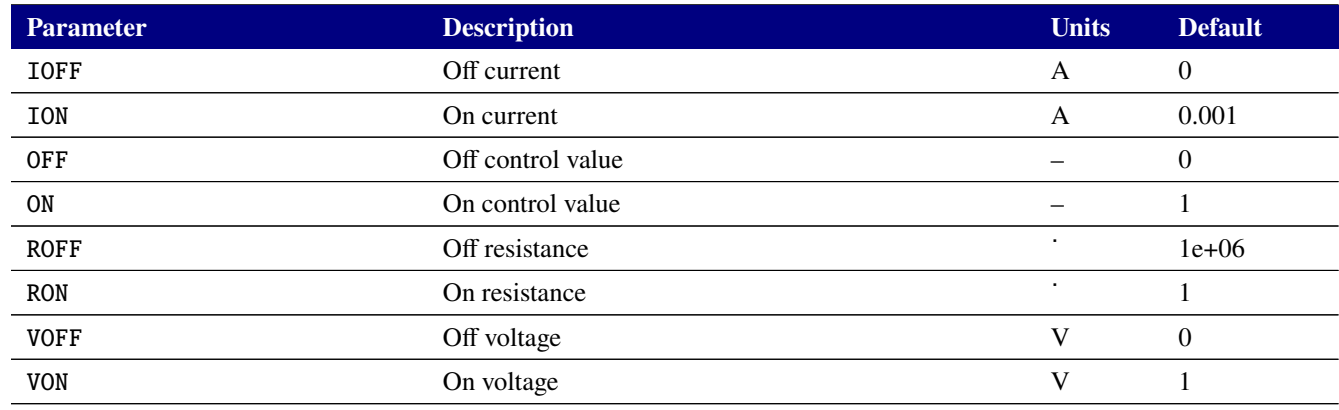

### **Table 2-147. Controlled Switch Device Model Parameters**

## **Special Considerations**

- Due to numerical limitations, Xyce can only manage a dynamic range of approximately 12 decades. Thus, it is recommended the user limit the ratio **ROFF**/**RON** to less than 1012. This soft limitation is not enforced by the code, and larger ratios might converge for some problems.
- Do not set **RON** to 0.0, as the code computes the "on" conductance as the inverse of **RON**. Using 0.0 will cause the simulation to fail when this invalid division results in an infinite conductance. Use a very small, but non-zero, on resistance instead.
- Furthermore, it is a good idea to limit the narrowness of the transition region. This is because in the transition region, the switch has gain and the narrower the region, the higher the gain and the more potential for numerical problems. The smallest value recommended for ∥**VON** − **VOFF**∥ or ∥**ION** − **IOFF**∥ is 1 × 10−12. This recommendation is not a restriction, and you might find for some problems that narrower transition regions might work well.

**Controlled switch equations** The equations in this section use the following variables:

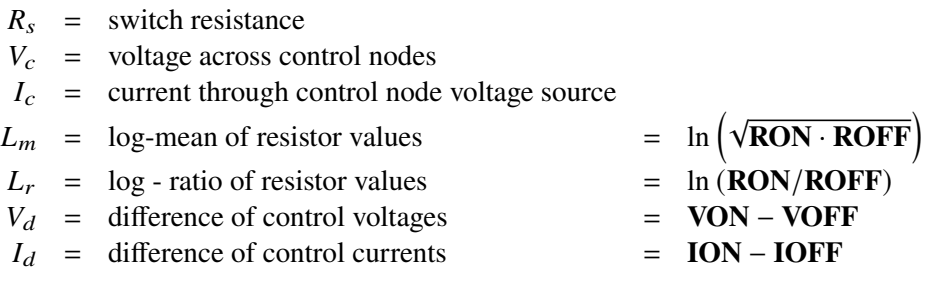

**Switch Resistance** To compute the switch resistance, Xyce first calculates the "switch state" *S* as  $S = (V_c - \text{VOFF})/V_d$  or  $S = (I_c - \text{IOFF})/I_d$ . The switch resistance is then:

$$
R_{s} = \begin{cases} \text{RON}, & S \geq 1.0\\ \text{ROFF}, & S \leq 0.0\\ \exp\left(L_{m} + 0.75L_{r}(2S - 1) - 0.25L_{r}(2S - 1)^{3}\right), & 0 < S < 1 \end{cases}
$$

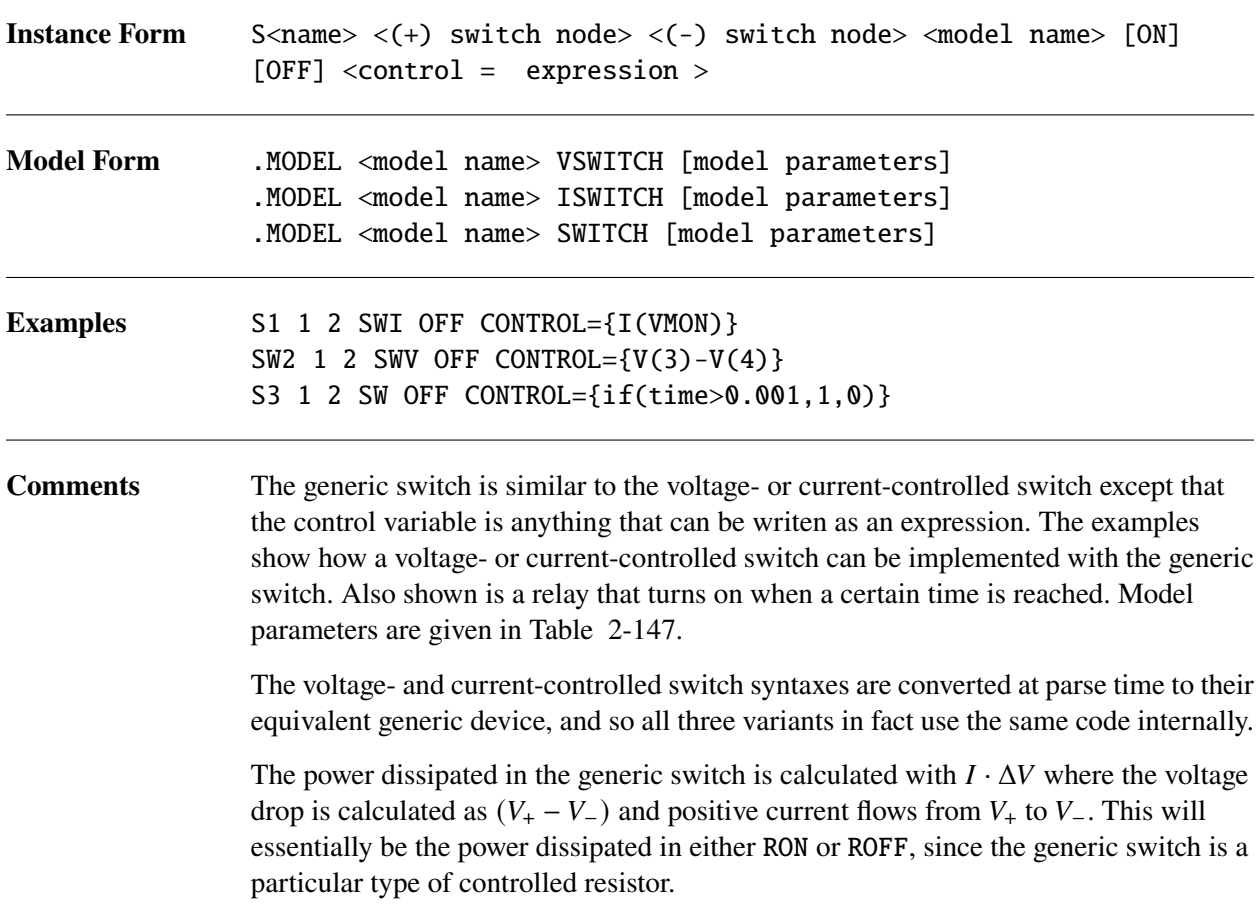

## *2.3.24. Linear device*

The linear (YLIN) device allows an S-, Y-, or Z-parameter model to be used to define an N-port device. It is mostly commonly used as part of a Harmonic Balance (HB) analysis.

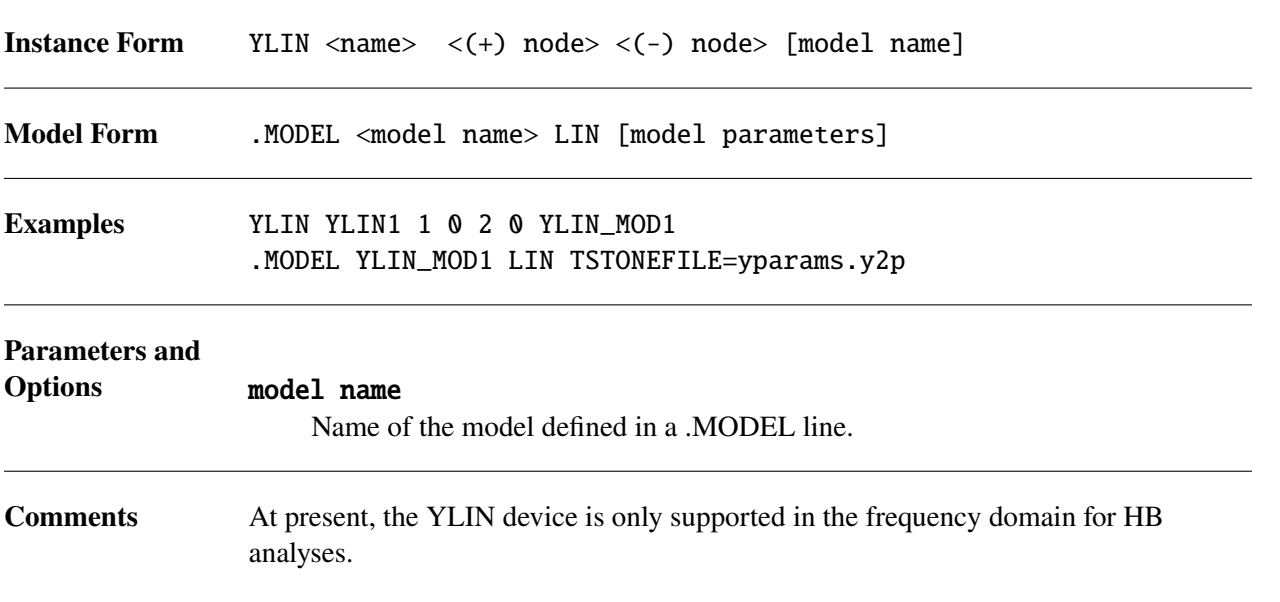

## **Model Parameters**

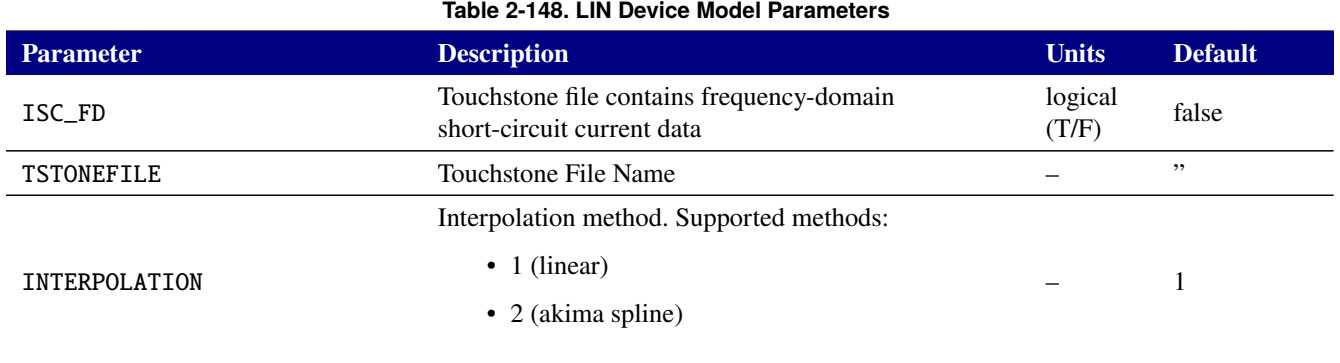

The Touchstone file name must be specified. The YLIN device accepts both Touchstone 1 and Touchstone 2 formatted input files [\[7\]](#page-794-0).

For coupling with EM codes, such as EIGER, the YLIN device also accepts a non-standard version of the Touchstone input files. If the ISC\_FD model parameter is set to true then each row of "network data" in the input file also contains additional columns with the "per-port frequency-domain short-circuit currents". There are then two such additional columns for each port. The format (RI, MA or DB) of those additional columns will be as specified by the Option line in the Touchstone file. In this non-standard case, only the "Full" matrix format is supported for Touchstone 2 input files.

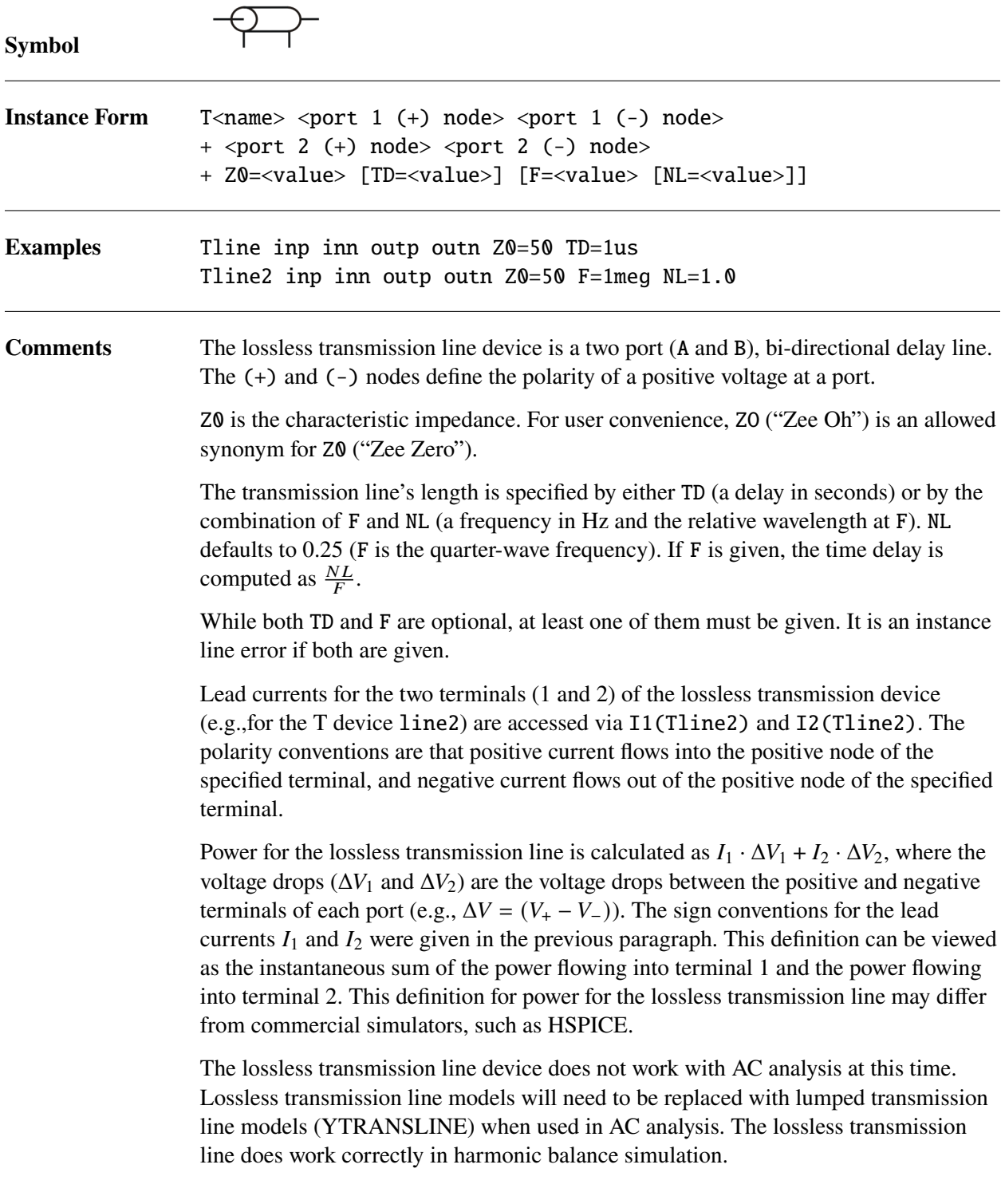

## **Instance Parameters**

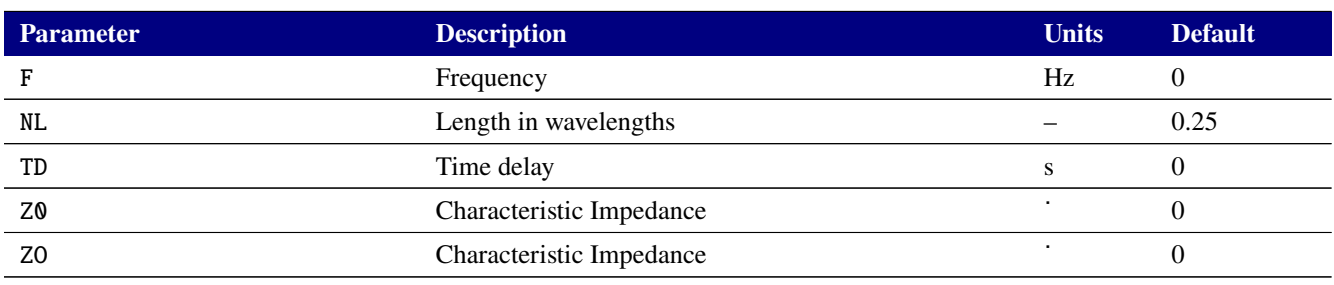

### **Table 2-149. Ideal Transmission Line Device Instance Parameters**

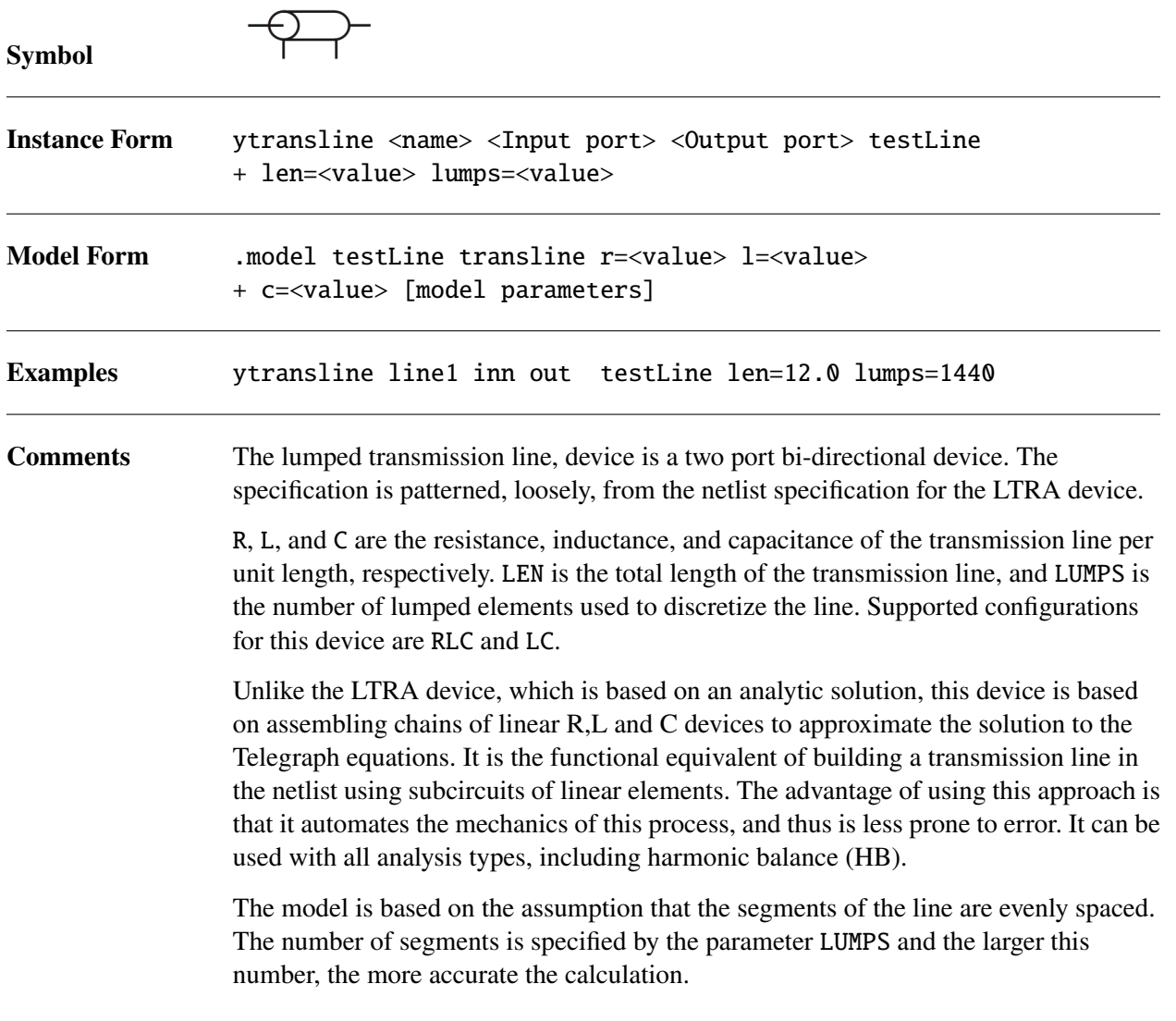

## **Device Parameters**

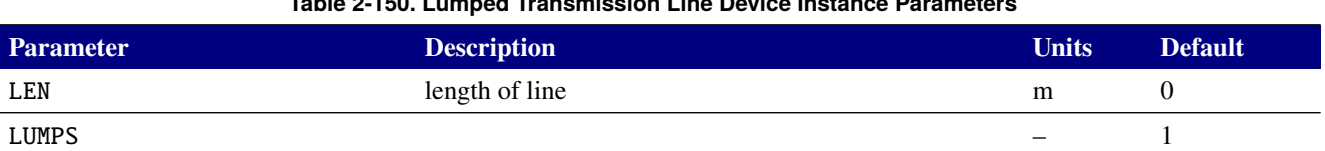

# **Table 2-150. Lumped Transmission Line Device Instance Parameters**

## **Model Parameters**

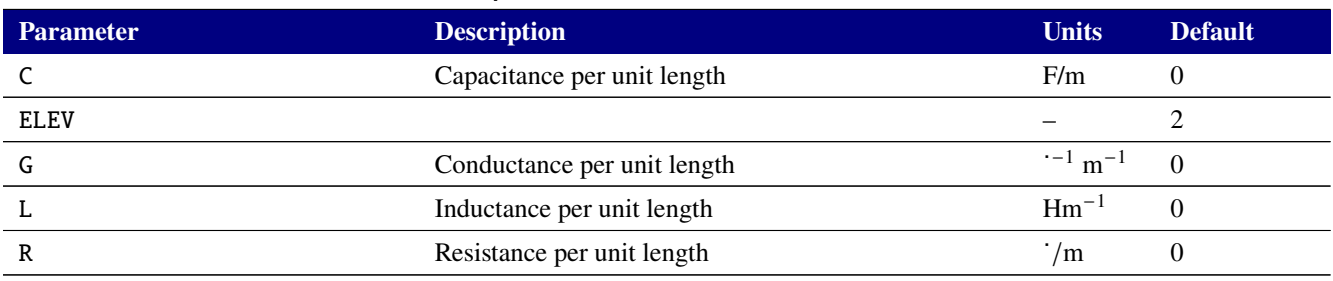

### **Table 2-151. Lumped Transmission Line Device Model Parameters**

# *2.3.27. Ideal Delay*

An ideal delay device, operating in a manner similar to a voltage-controlled voltage source, is provided by the YDELAY device.

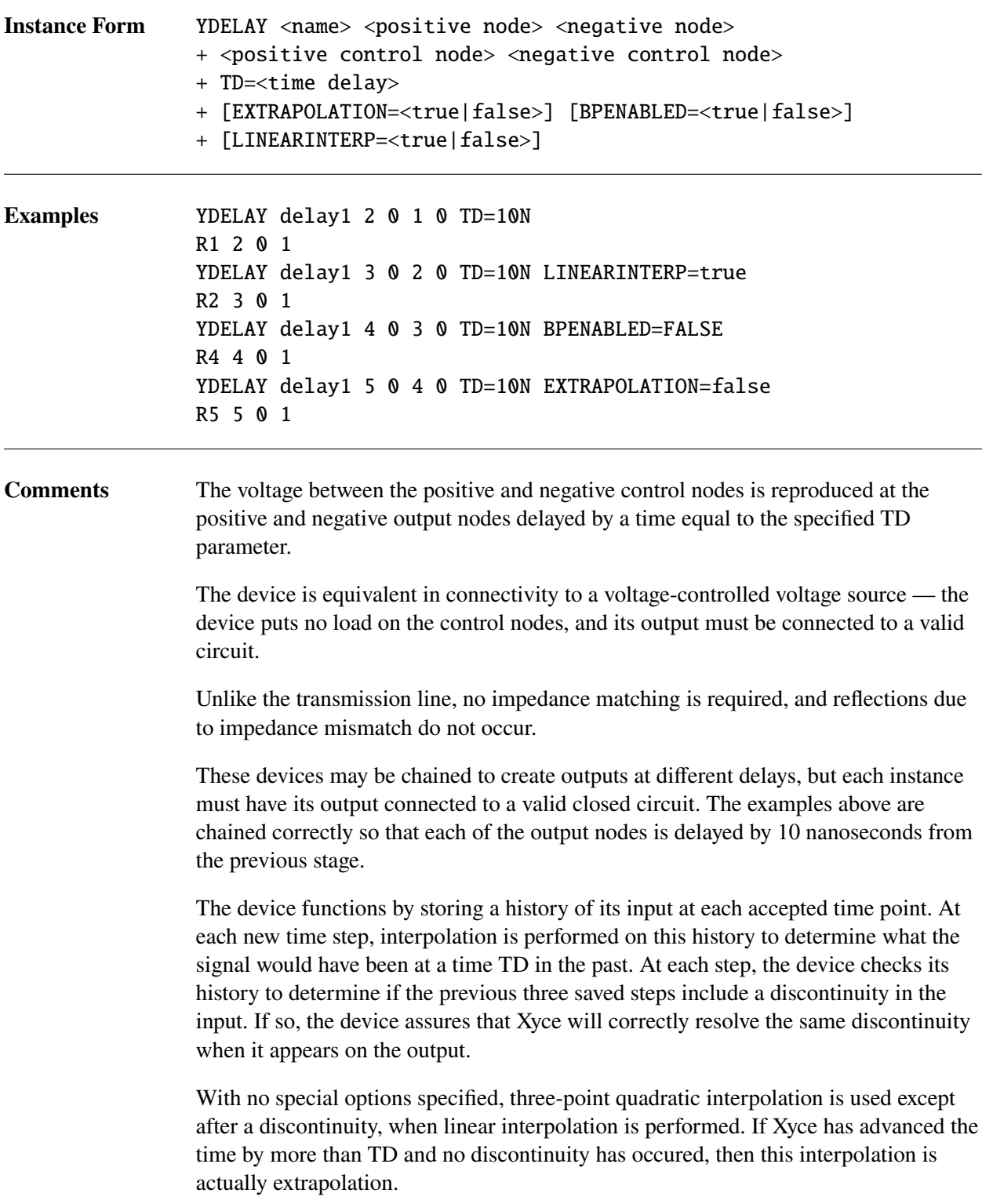

When LINEARINTERP=true is specified, the history interpolation used is always linear interpolation.

When EXTRAPOLATION=false, Xyce will never attempt extrapolation when it has taken a time step larger than TD. In this case, the current, unconverged value of the solution is used as the third interpolation point and the interpolation is recomputed at every step of the nonlinear solve.

When BPENABLED=false, the device will not set a simulation breakpoint to force the time integrator to stop exactly TD seconds after a detected discontinuity on the input. It will still force a maximum time step on the time integrator after such a discontinuity, and other techniques will be applied to assure the discontinuity is resolved. This option may result in Xyce rejecting a lot more time steps and slower simulation than when it is left at its default.

## **2.3.27.1. Delay device instance parameters**

<span id="page-709-0"></span>The instance parameters for the delay device are shown in Table [2-152.](#page-709-0)

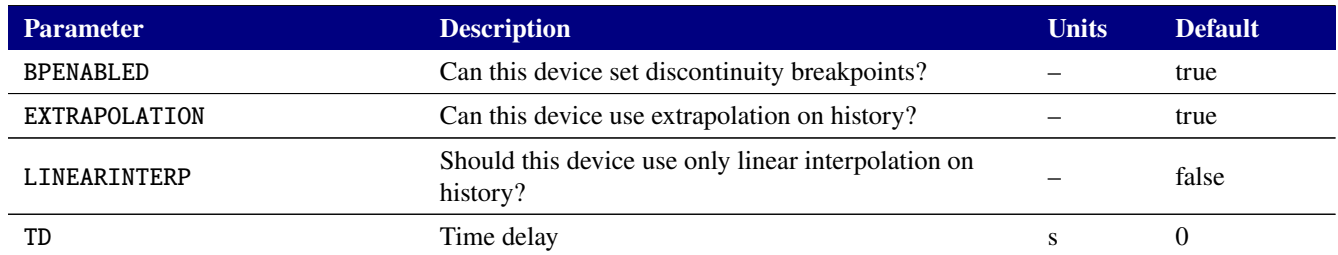

#### **Table 2-152. Delay element Device Instance Parameters**

<span id="page-710-0"></span>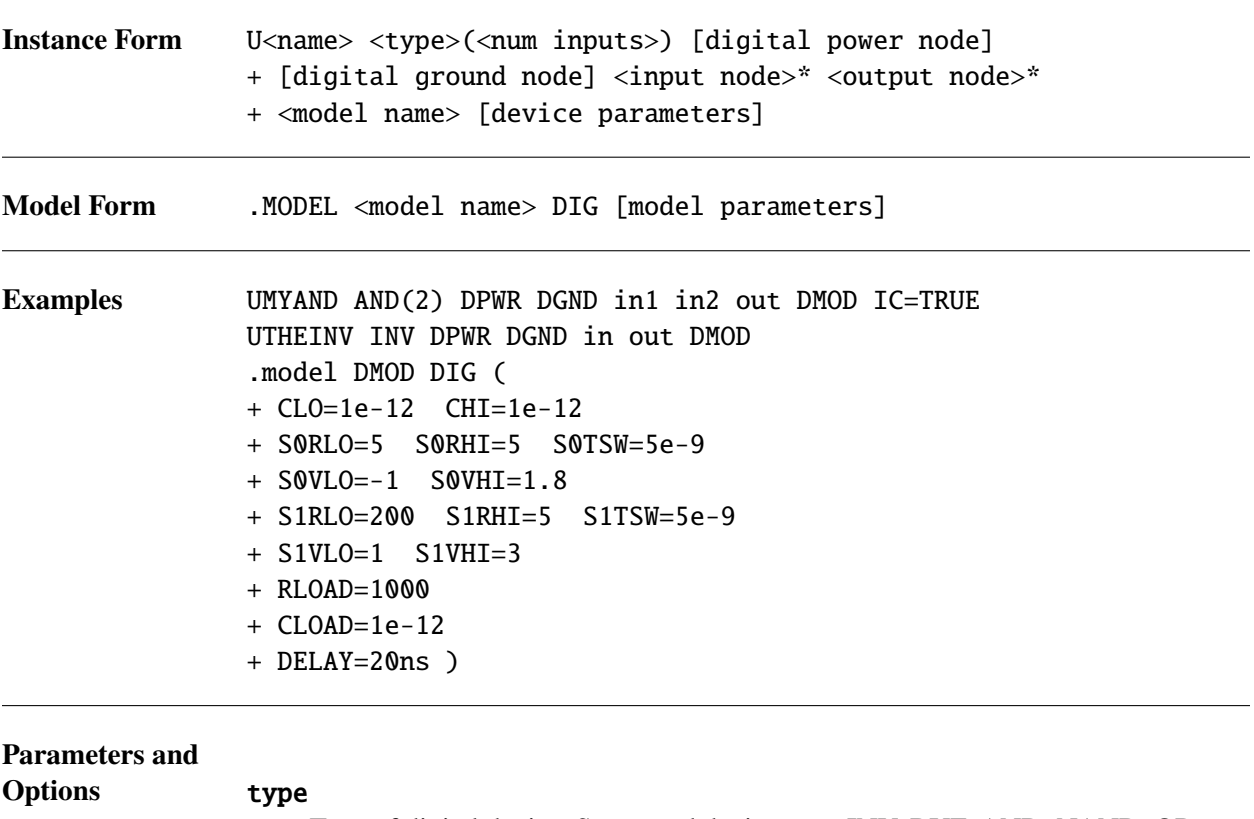

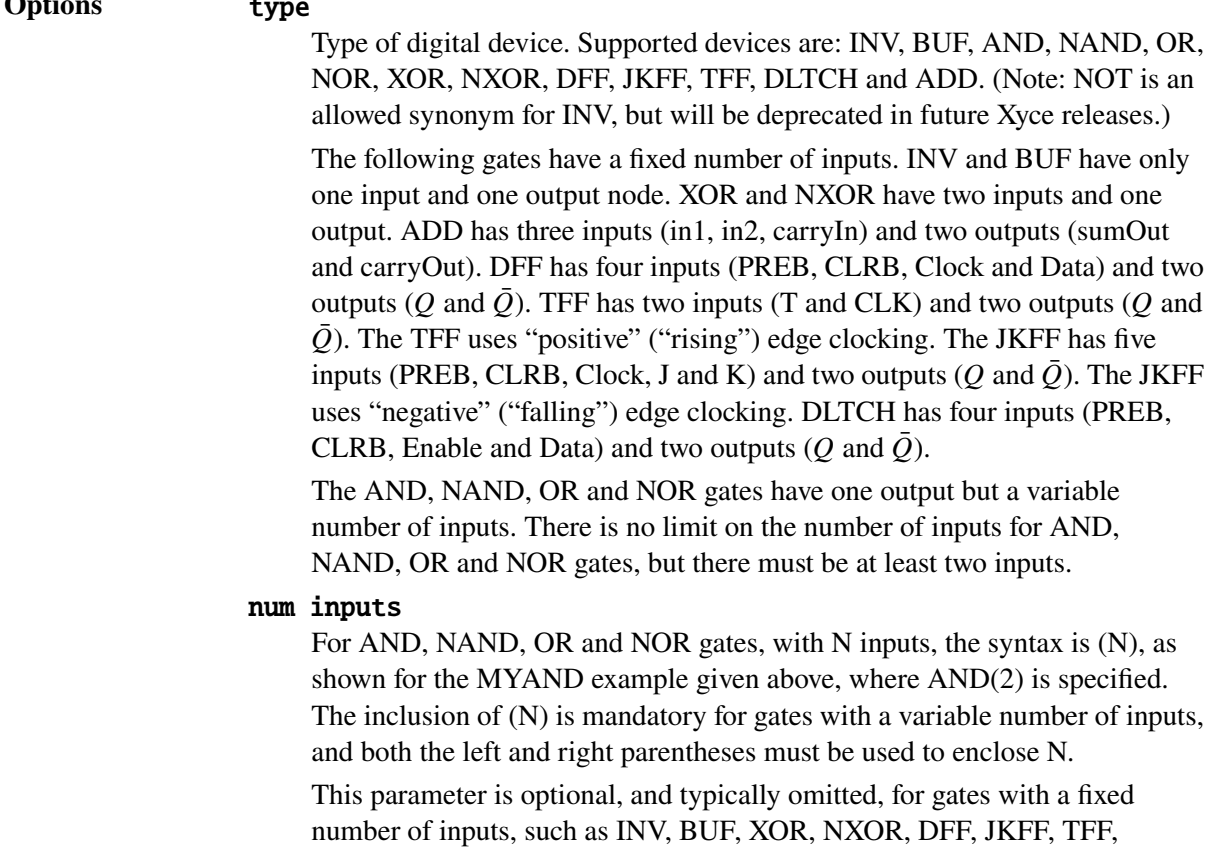

DLTCH and ADD. This is illustrated by the THEINV example given above, where the device type is INV rather than  $INV(1)$ .

### digital power node

Dominant node to be connected to the output node(s) to establish high output state. This node is connected to the output by a resistor and capacitor in parallel, whose values are set by the model. This node must be specified on the instance line.

## digital ground node

This node serves two purposes, and must be specified on the instance line. It is the dominant node to be connected to the output node(s) to establish low output state. This node is connected to the output by a resistor and capacitor in parallel, whose values are set by the model. This node is also connected to the input node by a resistor and capacitor in parallel, whose values are set by the model. Determination of the input state is based on the voltage drop between the input node and this node.

### input nodes, output nodes

Input and output nodes that connect to the circuit.

#### model name

Name of the model defined in a .MODEL line.

## device parameters

Parameter listed in Table [2-153](#page-711-0) may be provided as <parameter>=<value> specifications as needed. For devices with more than one output, multiple output initial states may be provided as Boolean values in either a comma separated list (e.g. IC=TRUE,FALSE for a device with two outputs) or individually (e.g. IC1=TRUE IC2=FALSE or IC2=FALSE). Finally, the IC specification must use TRUE and FALSE rather than T and F.

## <span id="page-711-0"></span>**Device Parameters**

#### **Table 2-153. Behavioral Digital Device Instance Parameters**

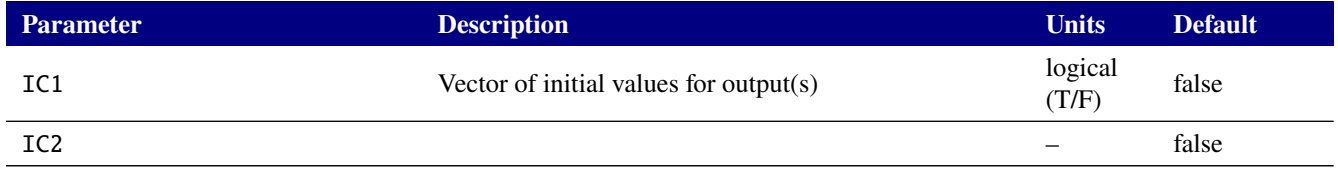

## **Model Parameters**

#### **Table 2-154. Behavioral Digital Device Model Parameters**

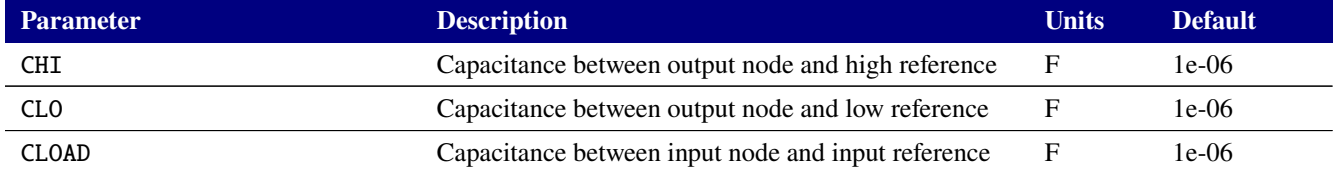

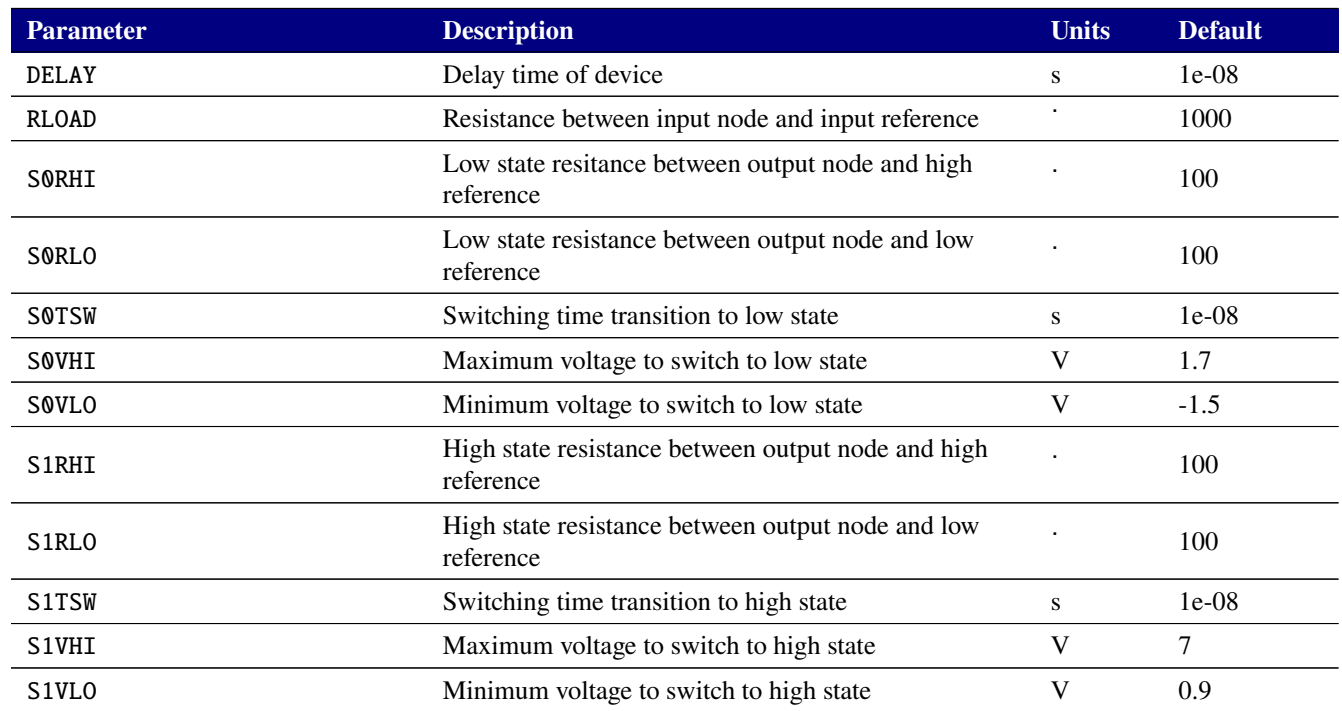

### **Table 2-154. Behavioral Digital Device Model Parameters**

**Model Description** The input interface model consists of the input node connected with a resistor and capacitor in parallel to the digital ground node. The values of these are: **RLOAD** and **CLOAD**.

The logical state of any input node is determined by comparing the voltage relative to the reference to the range for the low and high state. The range for the low state is **S0VLO** to **S0VHI**. Similarly, the range for the high state is **S1VLO** to **S1VHI**. The state of an input node will remain fixed as long as its voltage stays within the range for its current state. That input node will transition to the other state only when its state goes outside the voltage range of its current state.

The output interface model is more complex than the input model, but shares the same basic configuration of a resistor and capacitor in parallel to simulate loading. For the output case, there are such parallel RC connections to two nodes, the digital ground node and the digital power node. Both of these nodes must be specified on the instance line.

The capacitance to the high node is specified by **CHI**, and the capacitance to the low node is **CLO**. The resistors in parallel with these capacitors are variable, and have values that depend on the state. In the low state (S0), the resistance values are: **S0RLO** and **S0RHI**. In the high state (S1) ,the resistance values are: **S1RLO** and **S1RHI**. Transition to the high state occurs exponentially over a time of **S1TSW**, and to the low state **S0TSW**.

The device's delay is given by the model parameter **DELAY**. Any input changes that affect the device's outputs are propagated after this delay.

As a note, the model parameters **VREF**, **VLO** and **VHI** are used by the now deprecated Y-type digital device, but are ignored by the U device. A warning message is emitted if any of these three parameters are used in the model card for a U device.

Another caveat is that closely spaced input transitions to the Xyce digital behavioral models may not be accurately reflected in the output states. In particular, input-state changes spaced by more than DELAY seconds have independent effects on the output states. However, two input-state changes (S1 and S2) that occur within DELAY seconds (e.g., at time=t1 and time=t1+0.5\*DELAY) have the effect of masking the effects of S1 on the device's output states, and only the effects of S2 are propagated to the device's output states.

**DCOP Calculations for Flip-Flops and Latches** The behavior of the digital devices during the DC Operating Point (DCOP) calculations can be controlled via the IC1 and IC2 instance parameters and the DIGINITSTATE device option. See [2.1.25](#page-93-0) for more details on the syntax for device options. Also, this section applies to the Y-Type Behavioral Digital Devices discussed in [2.3.29.](#page-715-0)

The IC1 instance parameter is supported for all gate types. The IC2 instance parameter is supported for all gate types that have two outputs. These instance parameters allow the outputs of individual gates to be set to known states (either TRUE (1) or FALSE (0)) during the DCOP calculation, irregardless of their input state(s). There are two caveats. First, the IC1 and IC2 settings at a given gate will override the global effects of the DIGINITSTATE option, discussed below, at that gate. Second, IC1 and IC2 do not support the X, or "undetermined", state discussed below.

The DIGINITSTATE option only applies to the DLTCH, DFF, JKFF and TFF devices. It was added for improved compatibility with PSpice. It sets the initial state of all flip-flops and latches in the circuit: 0=clear, 1=set, 2=X. At present, the use of the DIGINITSTATE option during the DCOP is the only place that Xyce supports the X, or "undetermined", state. The X state is modeled in Xyce by having the DLTCH, DFF, JKFF and TFF outputs simultaneously "pulled-up" and "pulled-down". That approach typically produces an output level, for the X state, that is approximately halfway between the voltage levels for TRUE and FALSE (e.g., halfway between V\_HI and V\_LO). As mentioned above, the IC1 and IC2 instance parameters take precedence at a given gate.

Xyce also supports a default DIGINITSTATE, whose value is 3. For this default value, for the DFF, JKFF, TFF and DLTCH devices, Xyce enforces Q and  $\overline{Q}$  being different at DCOP, if both PREB and CLRB are TRUE . The behavior of the DFF, JKFF and DLTCH devices at the DCOP for DIGINITSTATE=3 is shown in Tables [2-155,](#page-713-0) [2-157](#page-714-0) and [2-156.](#page-714-1) In these three tables, the  $X$  state denotes the "Don't Care" condition, where the input state can be 0, 1 or the "undetermined" state. The first row in each truth-table (annotated with \*) is "unstable", and will change to a state with Q and  $\overline{Q}$  being different once both PREB and CLRB are not both in the FALSE state.

The behavior of the TFF device at the DCOP, for the default DIGINITSTATE of 3, is simpler, and is not shown as a table. The design decision was to have Q and  $\overline{Q}$  be different, with the Q value equal to the state of the  $T$  input.

<span id="page-713-0"></span>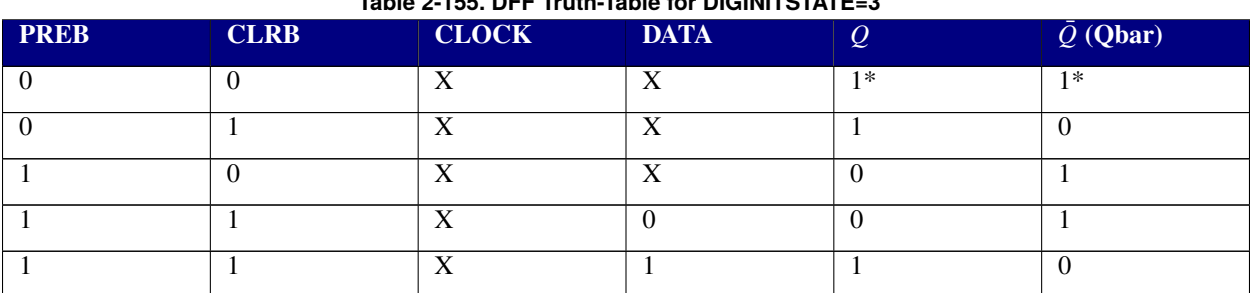

## **Table 2-155. DFF Truth-Table for DIGINITSTATE=3**

## **Table 2-156. DLTCH Truth-Table for DIGINITSTATE=3**

<span id="page-714-1"></span>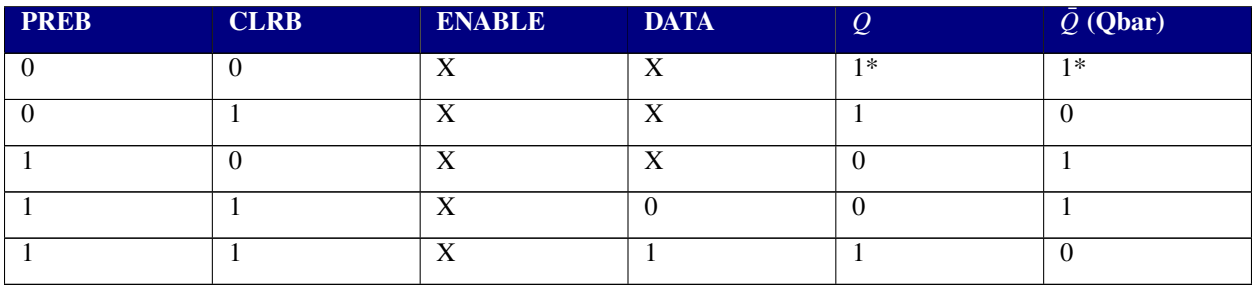

## **Table 2-157. JKFF Truth-Table for DIGINITSTATE=3**

<span id="page-714-0"></span>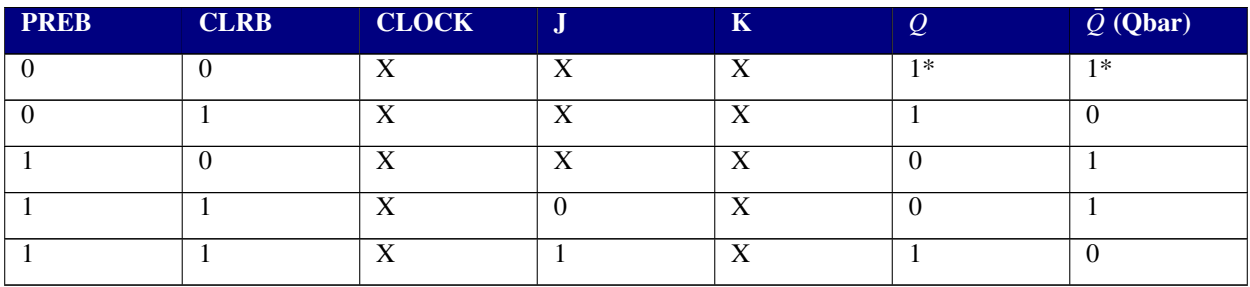

<span id="page-715-0"></span>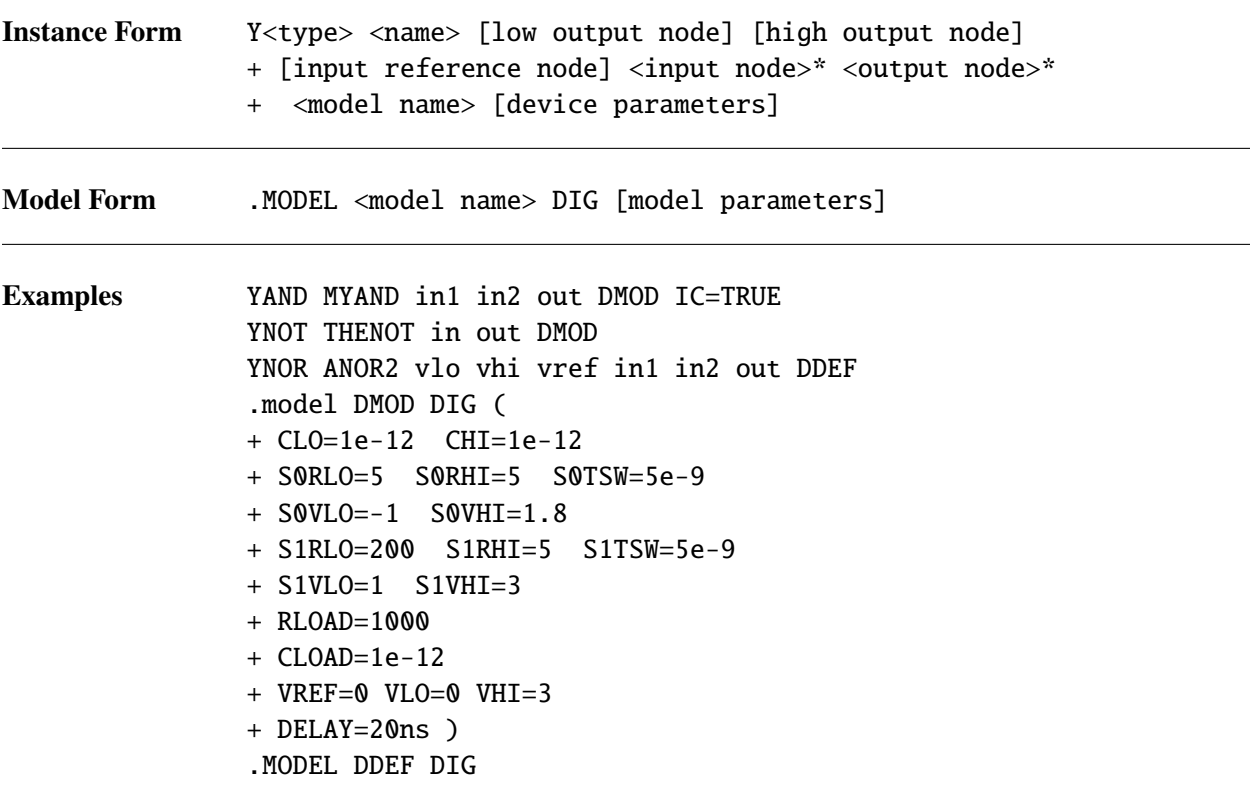

# **Parameters and**

**Options** type

Type of digital device. Supported devices are: NOT, BUF, AND, NAND, OR, NOR, XOR, NXOR, DFF, JKFF, TFF, DLTCH and ADD. (Note: INV is now the preferred synonym for NOT. The NOT device type will be deprecated in future Xyce releases.) For Y-type digital devices, all devices have two input nodes and one output node, except for NOT, DFF and ADD. NOT has one input and one output. ADD has three inputs (in1, in2, carryIn) and two outputs (sumOut and carryOut). DFF has four inputs (PREB, CLRB, Clock and Data) and two outputs (Q and  $\overline{Q}$ ). TFF has two inputs (T and Clock) and two outputs (Q and  $\overline{Q}$ ). The TFF uses "positive" ("rising") edge clocking. The JKFF has five inputs (PREB, CLRB, Clock, J and K) and two outputs  $(Q)$ and  $\overline{Q}$ ). The JKFF uses "negative" ("falling") edge clocking. DLTCH has four inputs (PREB, CLRB, Enable and Data) and two outputs ( $Q$  and  $\overline{Q}$ ).

### name

Name of the device instance. This must be present, and when combined with the Y<type>, must be unique in the netlist. In the examples, MYAND, THENOT and ANOR2 have been used as names for the three devices.

### low output node

Dominant node to be connected to the output node(s) to establish low output state. This node is connected to the output by a resistor and capacitor in

parallel, whose values are set by the model. If specified by the model, this node must be omitted from the instance line and a fixed voltage **VLO** is used instead.

## high output node

Dominant node to be connected to the output node(s) to establish high output state. This node is connected to the output by a resistor and capacitor in parallel, whose values are set by the model. If specified by the model, this node must be omitted from the instance line and a fixed voltage **VHI** is used instead.

## input reference node

This node is connected to the input node by a resistor and capacitor in parallel, whose values are set by the model. Determination if the input state is based on the voltge drop between the input node and this node. If specified by the model, this node must be omitted from the instance line and a fixed voltage **VREF** is used instead.

## input nodes, output nodes

Nodes that connect to the circuit.

### model name

Name of the model defined in a .MODEL line.

## device parameters

Parameter listed in Table [2-158](#page-716-0) may be provided as <parameter>=<value> specifications as needed. For devices with more than one output, multiple output initial states may be provided as Boolean values in either a comma separated list (e.g. IC=TRUE,FALSE for a device with two outputs) or individually (e.g. IC1=TRUE IC2=FALSE or IC2=FALSE). Finally, the IC specification must use TRUE and FALSE rather than T and F.

### <span id="page-716-0"></span>**Device Parameters**

#### **Table 2-158. Behavioral Digital Device Instance Parameters**

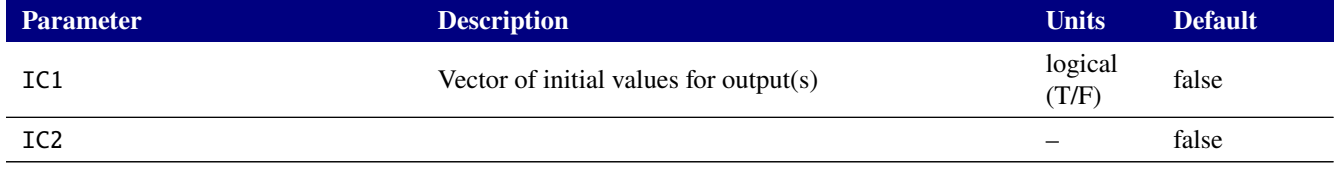

## **Model Parameters**

#### **Table 2-159. Behavioral Digital Device Model Parameters**

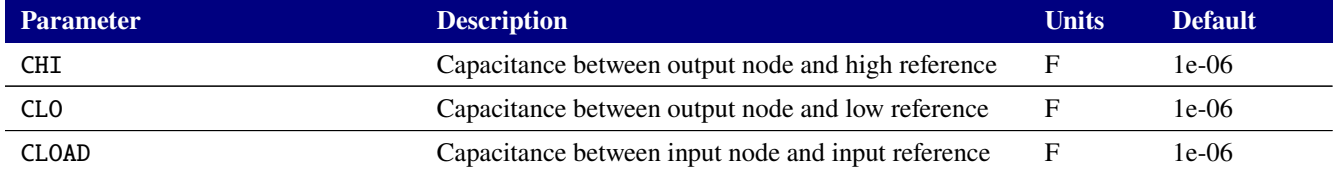

| <b>Parameter</b>               | <b>Description</b>                                              | <b>Units</b>   | <b>Default</b> |
|--------------------------------|-----------------------------------------------------------------|----------------|----------------|
| <b>DELAY</b>                   | Delay time of device                                            | S              | $1e-08$        |
| <b>RLOAD</b>                   | Resistance between input node and input reference               |                | 1000           |
| <b>SORHI</b>                   | Low state resitance between output node and high<br>reference   |                | 100            |
| <b>SORLO</b>                   | Low state resistance between output node and low<br>reference   |                | 100            |
| <b>SOTSW</b>                   | Switching time transition to low state                          | S              | $1e-08$        |
| <b>SOVHI</b>                   | Maximum voltage to switch to low state                          | V              | 1.7            |
| <b>SOVLO</b>                   | Minimum voltage to switch to low state                          | V              | $-1.5$         |
| S1RHI                          | High state resistance between output node and high<br>reference |                | 100            |
| S1RLO                          | High state resistance between output node and low<br>reference  | $\blacksquare$ | 100            |
| S1TSW                          | Switching time transition to high state                         | S              | $1e-08$        |
| S1VHI                          | Maximum voltage to switch to high state                         | V              | 7              |
| S <sub>1</sub> VL <sub>0</sub> | Minimum voltage to switch to high state                         | V              | 0.9            |
| VHI                            | Internal high state supply voltage                              | V              | $\mathbf{0}$   |
| <b>VLO</b>                     | Internal low state supply voltage                               | V              | $\theta$       |
| <b>VREF</b>                    | Internal reference voltage for inputs                           | V              | $\overline{0}$ |

**Table 2-159. Behavioral Digital Device Model Parameters**

**Model Description** The input interface model consists of the input node connected with a resistor and capacitor in parallel to the digital ground node. The values of these are: **RLOAD** and **CLOAD**.

The logical state of any input node is determined by comparing the voltage relative to the reference to the range for the low and high state. The range for the low state is **S0VLO** to **S0VHI**. Similarly, the range for the high state is **S1VLO** to **S1VHI**. The state of an input node will remain fixed as long as its voltage stays within the voltage range for its current state. That input node will transition to the other state only when its state goes outside the range of its current state.

The output interface model is more complex than the input model, but shares the same basic configuration of a resistor and capacitor in parallel to simulate loading. For the output case, there are such connections to two nodes, the digital ground node and the digital power node. Both of these nodes must be specified on the instance line.

The capacitance to the high node is specified by **CHI**, and the capacitance to the low node is **CLO**. The resistors in parallel with these capacitors are variable, and have values that depend on the state. In the low state (S0), the resistance values are: **S0RLO** and **S0RHI**. In the high state (S1) ,the resistance values are: **S1RLO** and **S1RHI**. Transition to the high state occurs exponentially over a time of **S1TSW**, and to the low state **S0TSW**.

The device's delay is given by the model parameter **DELAY**. Any input changes that affect the device's outputs are propagated after this delay.

Another caveat is that closely spaced input transitions to the Xyce digital behavioral models may not be accurately reflected in the output states. In particular, input-state changes spaced by more than DELAY seconds have independent effects on the output states. However, two input-state changes (S1 and S2) that occur within DELAY seconds (e.g., at time=t1 and time=t1+0.5\*DELAY) have the effect of masking the effects of S1 on the device's output states, and only the effects of S2 are propagated to the device's output states.

**DCOP Calculations for Flip-Flops and Latches** The behavior of the digital devices during the DC Operating Point (DCOP) calculations can be controlled via the IC1 and IC2 instance parameters and the DIGINITSTATE device option. See [2.3.28](#page-710-0) and [2.1.25](#page-93-0) for more details on these instance parameters and device option.

**Converting Y-Type Digital Devices to U-Type Digital Devices** Xyce is migrating the digital behavioral devices to U devices. The goal is increased compatibility with PSpice netlists. This subsection gives four examples of how to convert an existing Xyce netlist using Y-type digital devices to the corresponding U device syntaxes. The conversion process depends on whether the device has a fixed number of inputs or a variable number of inputs. In all cases, the the model parameters **VREF**, **VLO** and **VHI** should be omitted from the U device model card. For U devices, the nodes **vlo** and **vhi** are always specified on the instance line.

Example 1: Fixed number of inputs, Y-device model card contains **VREF**, **VLO** and **VHI**. Assume **VREF**=**VLO**.

```
YNOT THENOT in out DMOD
.model DMOD DIG (
+ CLO=1e-12 CHI=1e-12
+ S0RLO=5 S0RHI=5 S0TSW=5e-9
+ S0VLO=-1 S0VHI=1.8
+ S1RLO=200 S1RHI=5 S1TSW=5e-9
+ S1VLO=1 S1VHT=3
+ RLOAD=1000
+ CLOAD=1e-12
+ VREF=0 VLO=0 VHI=3
+ DELAY=20ns )
* Digital power node. Assume digital ground node = GND
V1 DPWR 0 3V
UTHENOT INV DPWR 0 in out DMOD1
.model DMOD1 DIG (
+ CLO=1e-12 CHI=1e-12
+ S0RLO=5 S0RHI=5 S0TSW=5e-9
+ S0VLO=-1 S0VHI=1.8
+ S1RLO=200 S1RHI=5 S1TSW=5e-9
+ S1VLO=1 S1VHI=3
+ RLOAD=1000
+ CLOAD=1e-12
+ DELAY=20ns )
```
Example 2: Fixed number of inputs, Y-device instance line contains **vlo**, **vhi** and **vref**. Assume **vref**=**vlo**.

YNOT THENOT vlo vhi vref in out DMOD1 UTHENOT INV vhi vlo in out DMOD1

Example 3: Variable number of inputs, Y-device model card contains **VREF**, **VLO** and **VHI**. Assume **VREF**=**VLO**.

YAND MYAND in1 in2 out DMOD UMYAND AND(2) DPWR 0 in1 in2 out DMOD1

Example 4: Variable number of inputs, Y-device instance line contains **vlo**, **vhi** and **vref**. Assume **vref**=**vlo**.

YAND MYAND vlo vhi vref in1 in2 out DMOD1 UMYAND AND(2) vhi vlo in1 in2 out DMOD1
# *2.3.30. Accelerated mass*

Simulation of electromechanical devices or magnetically driven machines may require that Xyce simulate the movement of an accelerated mass, that is, to solve the second order initial value problem

$$
\frac{d^2x}{dt} = a(t)
$$
  
x(0) = x<sub>0</sub>  

$$
\dot{x}_0 = v_0
$$

where x is the position of the object, x its velocity, and  $a(t)$  the acceleration. In Xyce, this simulation capability is provided by the accelerated mass device.

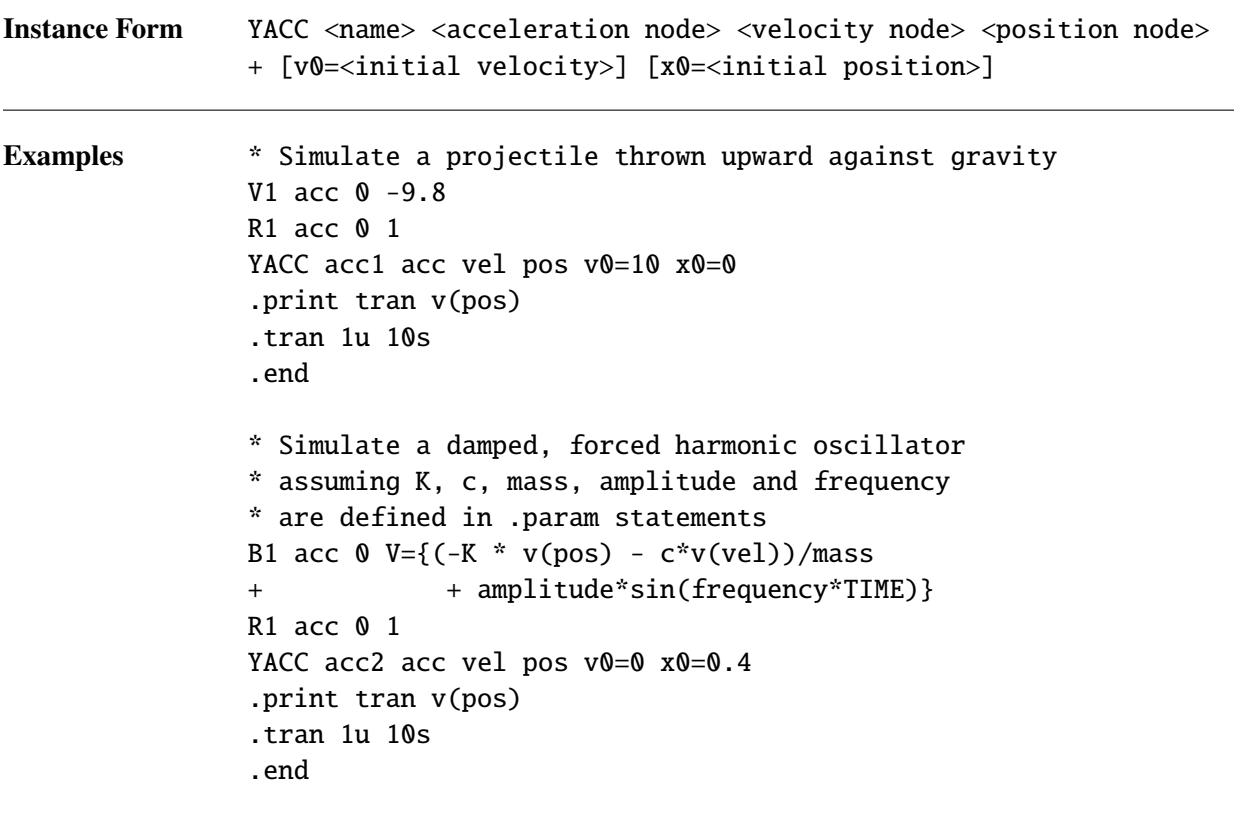

**Comments** When used as in the examples, Xyce will emit warning messages about the pos and vel nodes not having a DC path to ground. This is normal and should be ignored. The position and velocity nodes should not be connected to any real circuit elements. Their values may, however, be used in behavioral sources; this is done in the second example.

# *2.3.31. Power Grid*

The Power Grid devices are a family of device models that can be used to model steady-state power flow in electric power grids. They include device models for branches, bus shunts, transformers and generator buses.

Power flow in electric power grids can be modeled as a complex-valued voltage-current problem with standard admittance-matrix techinques. This approach solves the system of equations  $I = YV$ , and is termed IV format in this document. However, it is more typically modeled as a power-flow problem that solves the system of equations  $S = P + jQ = VI^*$ , where S is the complex power flow, V and I are complex-valued quantities, and  $I^*$  is the complex conjugate of  $I$ . The complex power flow can then be solved in either rectangular or polar coordinates. These two solution formats are termed PQ Rectangular (aka, PQR format) and PQ Polar (aka, PQP format) in this document. The variables for each solution format are described in more detail in the device descriptions given below.

In all three formulations,an Equivalent Real Formulation (ERF) [\[35\]](#page-795-0) must be used for compatibility with the existing solver libraries in Xyce. More details on these equations are given below after the individual device descriptions.

## **PowerGridBranch**

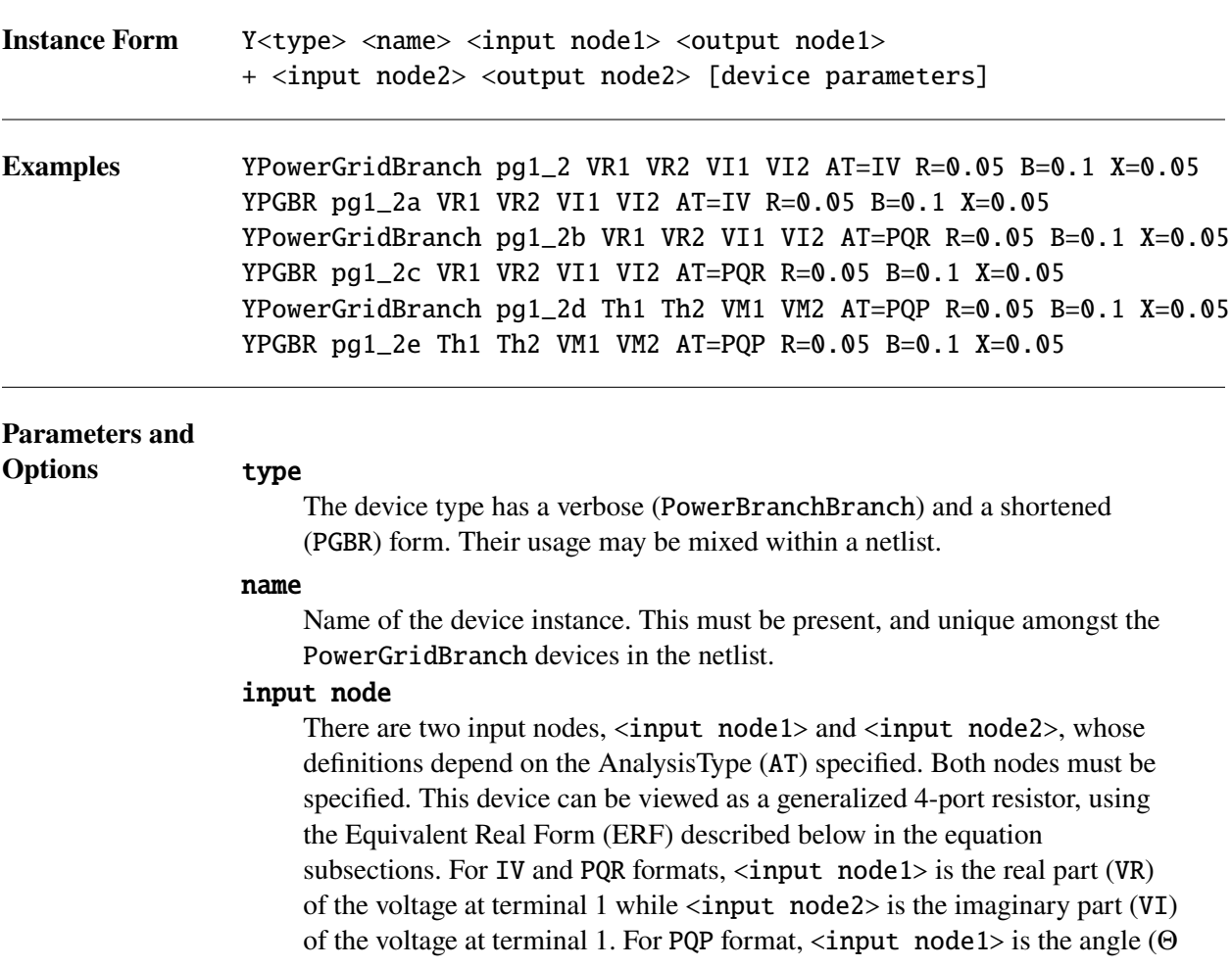

or Th) of the voltage at terminal 1 while  $\langle$ input node2 $>$  is the magnitude (VM or  $|V|$ ) of the voltage at terminal 1. Finally, by analogy to other Xyce devices, node 1 can be considered as the positive terminal for this device, while node 2 is the negative terminal.

## output node

There are two output nodes, < output node1> and < output node2>, whose definitions depend on the AnalysisType (AT) specified. Both nodes must be specified. This device can be viewed as a generalized 4-port resistor, using the ERF described below in the equation subsections. For IV and PQR formats,  $\le$  output node1> is the real part (VR) of the voltage at terminal 2 while  $\langle$ output node2 $>$  is the imaginary part (VI) of the voltage at terminal 2. For PQP format,  $\langle$ output node1> is the angle ( $\Theta$  or Th) of the voltage at terminal 2 while <output node2> is the magnitude (VM or  $|V|$ ) of the voltage at terminal 2. Finally, by analogy to other Xyce devices, node 2 can be considered as the negative terminal for this device, while node 1 is the positive terminal.

- AT This device supports all three analysis types (AT), namely IV, PQR and PQP. The equations for these analysis types are described below. All power grid devices, of all types, in a Xyce netlist must use the same analysis type. This constraint is not checked during netlist parsing. Violation of this constraint may cause unpredictable results.
- B Branch susceptance, given in per unit. As discussed in the Equation section below, the susceptance value given on the branch description lines in IEEE Common Data Format (CDF) files is split equally between terminals 1 and 2.
- R Branch resistance, given in per unit.
- X Branch reactance, given in per unit.

## **PowerGridBranch Device Parameters**

#### **Table 2-160. PowerGridBranch Device Instance Parameters**

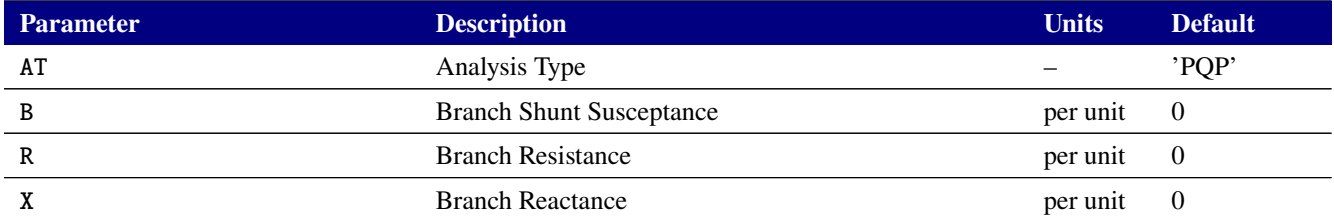

## **PowerGridBusShunt**

**Instance Form** Y<type> <name> <input node1> <output node1>

+ <input node2> <output node2 [device parameters]

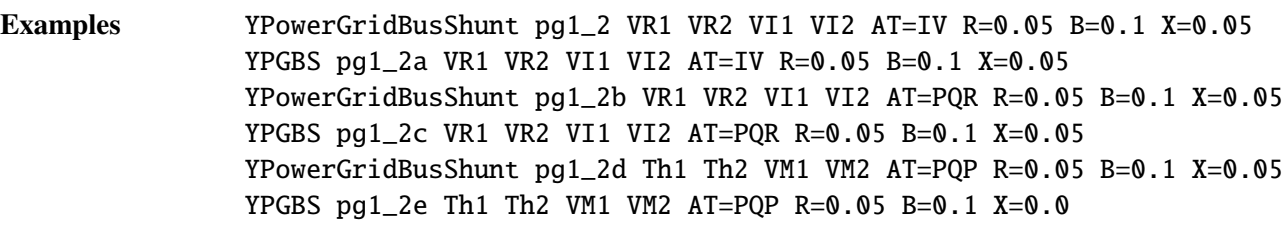

#### **Parameters and**

**Options** type

The device type has a verbose (PowerGridBusShunt) and a shortened (PGBS) form. Their usage may be mixed within a netlist.

#### name

Name of the device instance. This must be present, and unique amongst the PowerGridBusShunt devices in the netlist.

## input node

There are two input nodes,  $\langle$ input node1> and  $\langle$ input node2>, whose definitions depend on the AnalysisType (AT) specified. Both nodes must be specified. This device can be viewed as a generalized 4-port resistor, using the Equivalent Real Form (ERF) described below in the equation subsections. For IV and PQR formats,  $\langle$ input node1> is the real part (VR) of the voltage at terminal 1 while  $\langle$ input node2> is the imaginary part (VI) of the voltage at terminal 1. For PQP format, <input node1> is the angle (Θ or Th) of the voltage at terminal 1 while  $\langle$ input node2 $>$  is the magnitude (VM or  $|V|$ ) of the voltage at terminal 1. Finally, by analogy to other Xyce devices, node 1 can be considered as the positive terminal for this device, while node 2 is the negative terminal.

#### output node

There are two output nodes, <output node1> and <output node2>, whose definitions depend on the AnalysisType (AT) specified. Both nodes must be specified. This device can be viewed as a generalized 4-port resistor, using the ERF described below in the equation subsections. For IV and PQR formats,  $\langle$ output node1> is the real part (VR) of the voltage at terminal 2 while  $\langle$ output node2 $>$  is the imaginary part (VI) of the voltage at terminal 2. For PQP format,  $\langle$ output node1> is the angle ( $\Theta$  or Th) of the voltage at terminal 2 while <output node2> is the magnitude (VM or  $|V|$ ) of the voltage at terminal 2. Finally, by analogy to other Xyce devices, node 2 can be considered as the negative terminal for this device, while node 1 is the positive terminal.

- AT This device supports all three analysis types (AT), namely IV, PQR and PQP. The equations for these analysis types are described below. All power grid devices, of all types, in a Xyce netlist must use the same analysis type. This constraint is not checked during netlist parsing. Violation of this constraint may cause unpredictable results.
- B Shunt susceptance, given in per unit.

G Shunt conductance, given in per unit.

# **Bus Shunt Device Parameters**

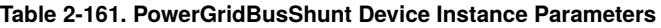

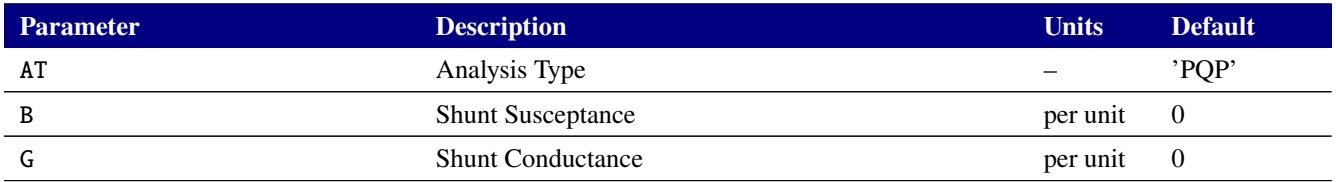

# **PowerGridTransformer**

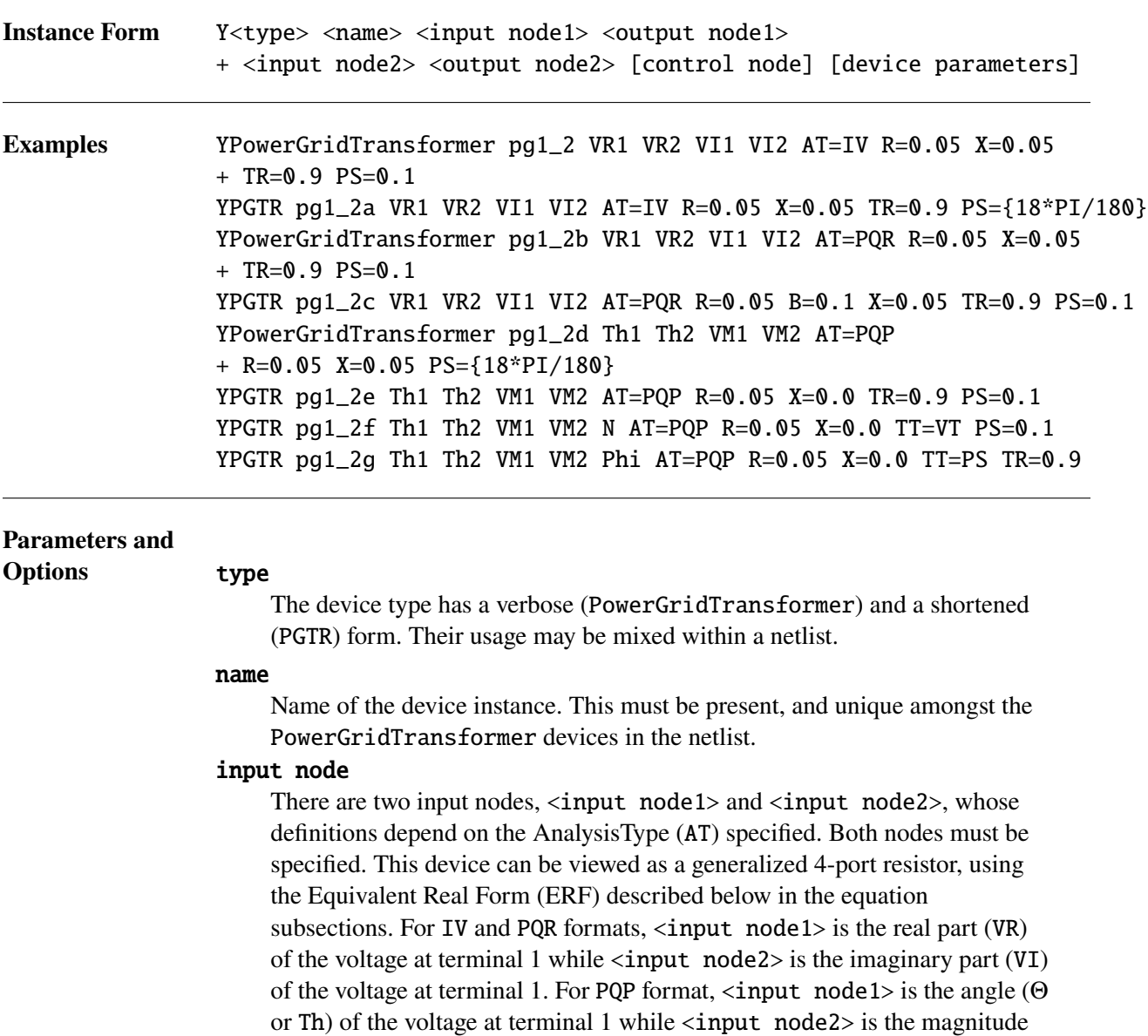

(VM or  $|V|$ ) of the voltage at terminal 1. Finally, by analogy to other Xyce devices, node 1 can be considered as the positive terminal for this device, while node 2 is the negative terminal.

#### output node

There are two output nodes, < output node1> and < output node2>, whose definitions depend on the AnalysisType (AT) specified. Both nodes must be specified. This device can be viewed as a generalized 4-port resistor, using the ERF described below in the equation subsections. For IV and PQR formats,  $\langle$ output node1> is the real part (VR) of the voltage at terminal 2 while <output node2> is the imaginary part (VI) of the voltage at terminal 2. For PQP format, <output node1> is the angle (Θ or Th) of the voltage at terminal 2 while <output node2> is the magnitude (VM or  $|V|$ ) of the voltage at terminal 2. Finally, by analogy to other Xyce devices, node 2 can be considered as the negative terminal for this device, while node 1 is the positive terminal.

#### control input

This is an optional node. However, it must be specified on the instance line if the transformer type (TT) is set to either 2 or 3. It does not exist, and must not be specified on the instance line, for the default of TT=1. The use of the control input node is covered under the definition of the TT instance parameter.

- AT This device supports all three analysis types (AT), namely IV, PQR and PQP. The equations for these analysis types are described below. All power grid devices, of all types, in a Xyce netlist must use the same analysis type. This constraint is not checked during netlist parsing. Violation of this constraint may cause unpredictable results.
- PS Phase shift given in radians. As illustrated above, PS={18\*PI/180} is a convenient syntax for converting between decimal degrees and radians on a Xyce instance line. This instance parameter is ignored if TT=3, since the phase shift is set by the optional control node in that case.
- R Resistance, given in per unit.
- TR Turns ratio, given in per unit. This instance parameter is ignored if TT=2, since this value is set by the optional control node in that case..
- X Reactance, given in per unit.
- TT This is the "Transformer Type". It allows the user to implement tap-changing or phase-shifting transformers, by attaching an appropriate control-circuit to the control input node. The allowed values for TT are FT, VT or PS, with default value of FT. Any other values will cause a netlist parsing error. A transformer type of FT has a fixed turns-ratio, and is a four-terminal device with two input nodes  $(\langle \text{input node1} \rangle \text{ and } \langle \text{input node2} \rangle)$  and two output nodes (<output node1> and <output node2>). Let the effective complex turns ratio be  $r = m + j p = n * (cos(\phi) + j * sin(\phi))$ . The transformer type of VT exposes the  $n$  variable as the control input node, and hence can operate with a variable turns-ratio. The transformer type of PS

exposes the  $\phi$  variable as the control input node, and hence can act as a phase shifter. The instantaneous value of  $n$  (or  $\phi$ ) can be set to the voltage applied to the control input node. There will be no current draw into (or out of) the control input node. This device model does not yet support simultaneously varying both  $n$  and  $\phi$ .

## **Transformer Device Parameters**

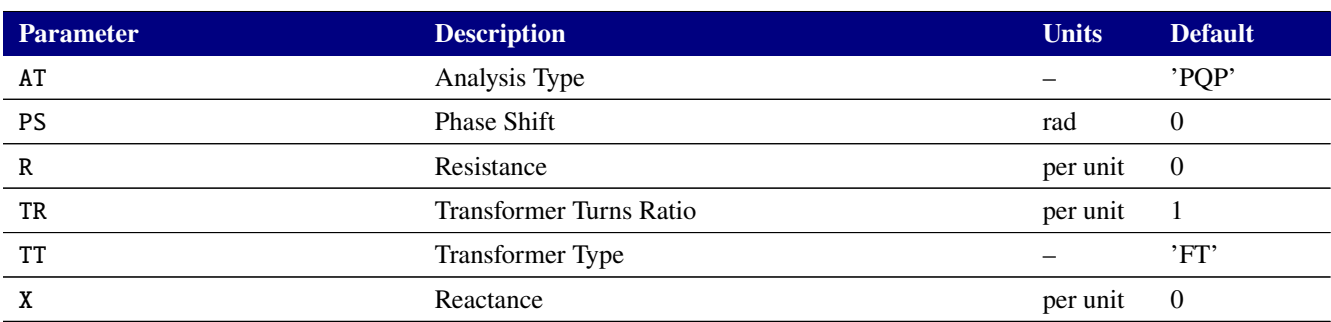

#### **Table 2-162. PowerGridTransformer Device Instance Parameters**

## **PowerGridGenBus**

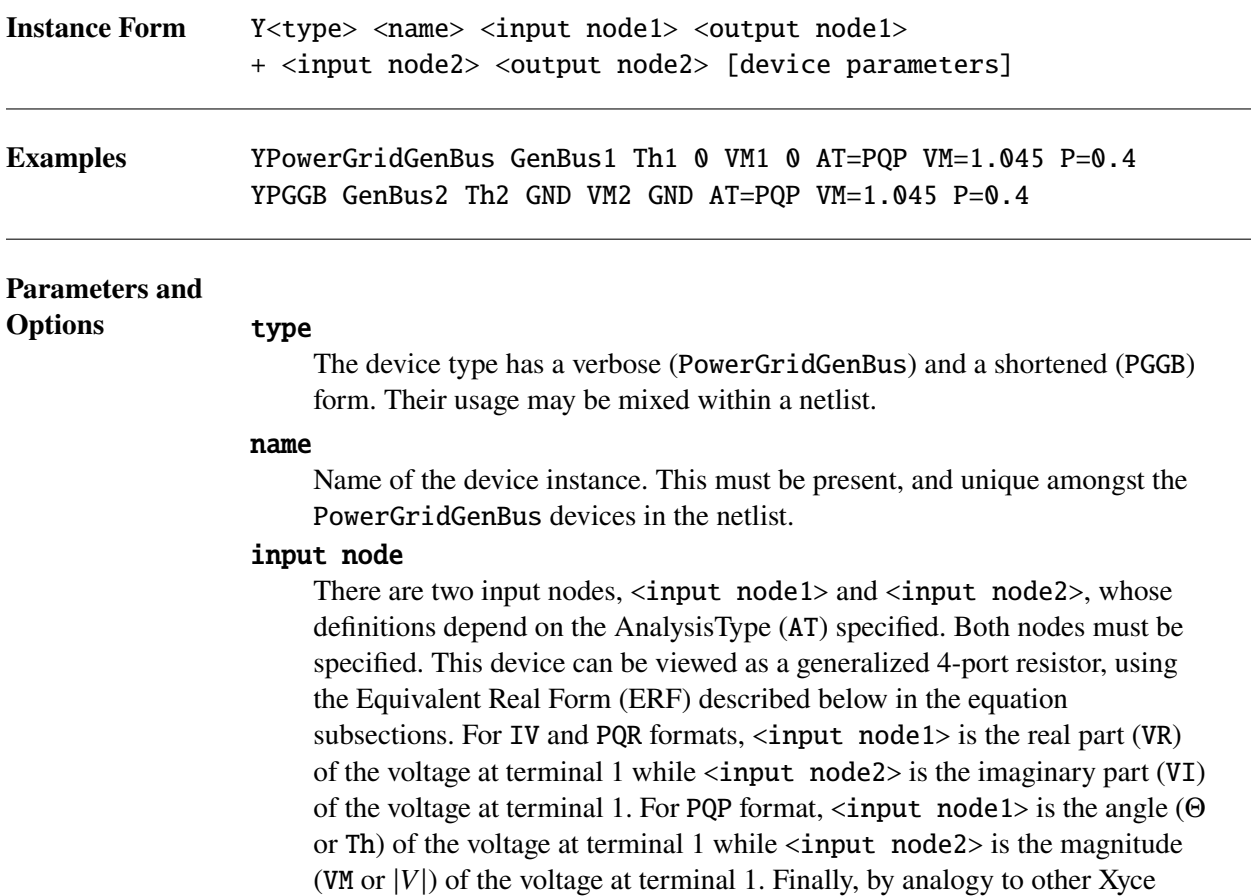

devices, node 1 can be considered as the positive terminal for this device, while node 2 is the negative terminal.

#### output node

There are two output nodes, < output node1> and < output node2>, whose definitions depend on the AnalysisType (AT) specified. Both nodes must be specified. This device can be viewed as a generalized 4-port resistor, using the ERF described below in the equation subsections. For IV and PQR formats,  $\langle$ output node1> is the real part (VR) of the voltage at terminal 2 while  $\langle$ output node2 $>$  is the imaginary part (VI) of the voltage at terminal 2. For PQP format,  $\langle$ output node1> is the angle ( $\Theta$  or Th) of the voltage at terminal 2 while <output node2> is the magnitude (VM or  $|V|$ ) of the voltage at terminal 2. Finally, by analogy to other Xyce devices, node 2 can be considered as the negative terminal for this device, while node 1 is the positive terminal.

- AT This device currently only supports the PQP analysis type (AT). The equations for the PQP analysis type are described below. All power grid devices, of all types, in a Xyce netlist must use the same analysis type. This constraint is not checked during netlist parsing. Violation of this constraint may cause unpredictable results.
- P Generator Output Power, given in per unit. As noted below, positive real power (P) and positive reactive power (Q) flow out of the positive  $\langle$  input node1> and <input node2>) terminals into the power grid. This is opposite from the normal convention for voltage and current sources in Xyce and SPICE.

#### **OLED**

This is the Q-Limit Enforcement Delay. It is only used if either QMAX or QMIN is specified. The Q-Limits are not enforced for the first QLED Newton iterations of the DC Operating Point (DCOP) calculation. This may be useful if a given generator bus has, for example, a very small value of QMIN [\[36\]](#page-796-0). If QMAX or QMIN is specified and QLED is omitted then the default QLED value of 0 is used.

## QMAX

The upper limit on the reactive power (Q) flow into the power grid, given in per unit. If this parameter is omitted on the instance line then no upper limit on the reactive power flow is enforced. It is recommended that either both QMAX and QMIN be specified or that both be omitted.

#### **OMIN**

The lower limit on the reactive power (Q) flow into the power grid, given in per unit. If this parameter is omitted on the instance line then no lower limit on the reactive power flow is enforced. It is recommended that either both QMAX and QMIN be specified or that both be omitted.

VM Fixed voltage magnitude, given in per unit.

## **Generator Bus Device Parameters**

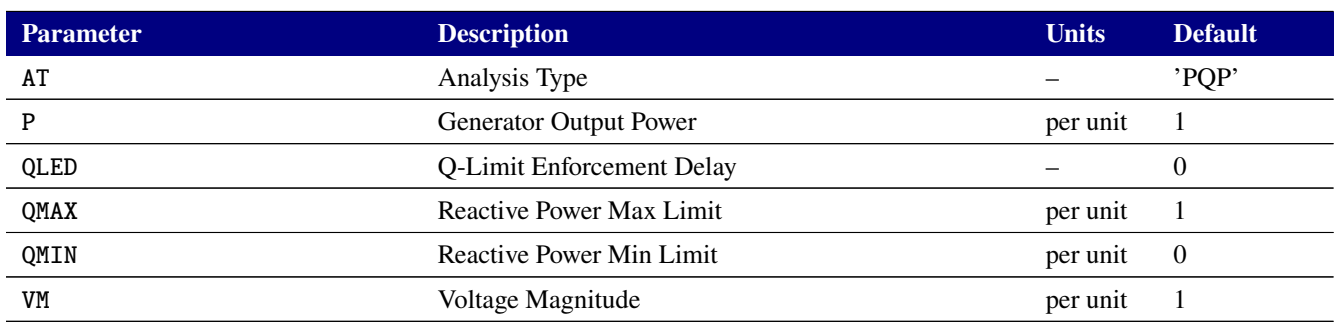

#### **Table 2-163. PowerGridGenBus Device Instance Parameters**

**Branch Current and Power Accessors** This version of the Power Grid devices does not support the branch current accessor,  $I()$ , or the power accessors,  $P()$  or  $W()$ .

**Compatibility with .STEP** . STEP should work with all of the instance parameters for the power grid devices. The two exceptions are the Analysis Type (AT) for all of the power grid devices and the Transformer Type (TT) for the Transformer device. Those two parameters must be constant for all steps.

**Model Limitations and Caveats** The following features are not supported by this release of the Power Grid device models.

- The Generator Bus device model only supports the PQ Polar format. So, reactive power (QMAX and QMIN) limits in the Generator Bus device model are also only supported for that format.
- Magnetizing susceptance for transformers.
- Certain instance parameters, or combinations of instance parameters, will cause errors during netlist parsing. In particular, either B, R or X must be non-zero for the Branch device. Either B or G must be non-zero for the Bus Shunt device. Either R or X must be non-zero for the Transformer device. TR must not be zero for the Transformer device. VM must be positive for the Generator Bus device.

**Equivalent Real Form** An Equivalent Real Form (ERF) must be used to make the complex-valued voltage-current and power-flow equations compatible with the real-valued solvers used by Xyce. The equations given below use a K1 ERF [\[35\]](#page-795-0), which solves the complex-valued system of equations  $I = YV$  as follows. Let  $Y = (g + jb)$ ,  $V = (V_R + jV_I)$  and  $I = (I_R + jI_I)$ . Then the equivalent set of real-valued equations is:

$$
\left[\begin{array}{c} I_R \\ I_I \end{array}\right] = \left[\begin{array}{cc} g & -b \\ g & b \end{array}\right] \left[\begin{array}{c} V_R \\ V_I \end{array}\right]
$$
 (2.25)

**Y Matrices for Power Grid Branch and Bus Shunt** The Y-Matrix for the PowerGridBranch device can be expressed as follows where  $A = (R + jX)^{-1}$ , R is the branch resistance, X is the branch reactance and  $\hat{B}$  is the branch shunt susceptance given on the device's instance line:

$$
\begin{bmatrix} Y_{11} & Y_{12} \\ Y_{21} & Y_{22} \end{bmatrix} = \begin{bmatrix} g_{11} + jb_{11} & g_{12} + jb_{12} \\ g_{21} + jb_{21} & g_{22} + jb_{22} \end{bmatrix} = \begin{bmatrix} A & -A + 0.5j * B \\ -A + 0.5j * B & A \end{bmatrix}
$$
 (2.26)

The Y-Matrix for the PowerGridBusShunt device can be expressed as follows where  $G$  is the bus shunt

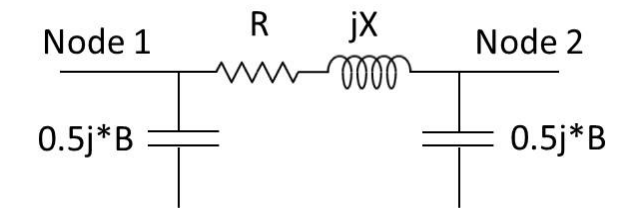

**Figure 2-5. Lumped** Π **Model for PowerGridBranch.**

conductance and  $B$  is the bus shunt susceptance given on the device's instance line:

$$
\begin{bmatrix} Y_{11} & Y_{12} \\ Y_{21} & Y_{22} \end{bmatrix} = \begin{bmatrix} g_{11} + jb_{11} & g_{12} + jb_{12} \\ g_{21} + jb_{21} & g_{22} + jb_{22} \end{bmatrix} = \begin{bmatrix} G + jB & -G - jB \\ -G - jB & G + jB \end{bmatrix}
$$
 (2.27)

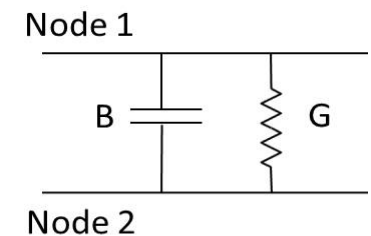

**Figure 2-6. Equivalent Circuit for PowerGridBusShunt.**

**Equations Common to Power Grid Branch and Bus Shunt** The PowerGridBranch and PowerGridBusShunt devices use the same basic equations to model voltage and current flow or voltage and power flow. The differences are in the Y-Matrices described above. There are three options for the equations used, namely I=YV, PQ Polar and PQ Rectangular.

For the I=YV format, the device equations for the PowerGridBranch and PowerGridBusShunt devices are as follows, where the  $g_{ij}$  and  $b_{ij}$  terms are given above. Also,  $V_{R1}$  and  $V_{I1}$  are the real and imaginary parts of the voltage at terminal 1.  $I_{R1}$  and  $I_{I1}$  are the real and imaginary parts of the current at terminal 1.

$$
\begin{bmatrix} I_{R1} \\ I_{R2} \\ I_{I1} \\ I_{I2} \end{bmatrix} = \begin{bmatrix} g_{11} & g_{12} & -b_{11} & -b_{12} \\ g_{21} & g_{22} & -b_{21} & -b_{22} \\ b_{11} & b_{12} & g_{11} & g_{12} \\ b_{21} & b_{22} & g_{21} & g_{22} \end{bmatrix} \begin{bmatrix} V_{R1} \\ V_{R2} \\ V_{I1} \\ V_{I2} \end{bmatrix}
$$
 (2.28)

For the PQ Rectangular format, the device equations are nonlinear [\[36\]](#page-796-0).

$$
P_1 = g_{11}(V_{R1}^2 + V_{I1}^2) + V_{R1}(g_{12} * V_{R2} - b_{12} * V_{I2}) + V_{I1}(b_{12} * V_{R2} + g_{12} * V_{I2})
$$
(2.29)

$$
P_2 = g_{22}(V_{R2}^2 + V_{I2}^2) + V_{R2}(g_{21} * V_{R1} - b_{21} * V_{I1}) + V_{I2}(b_{21} * V_{R1} + g_{21} * V_{I1})
$$
(2.30)

$$
Q_1 = -b_{11}(V_{R1}^2 + V_{I1}^2) + V_{I1}(g_{12} * V_{R2} - b_{12} * V_{I2}) + V_{R1}(b_{12} * V_{R2} + g_{12} * V_{I2})
$$
(2.31)

$$
Q_2 = -b_{22}(V_{R2}^2 + V_{I2}^2) + V_{I2}(g_{21} * V_{R1} - b_{21} * V_{I1}) + V_{R2}(b_{21} * V_{R1} + g_{21} * V_{I1})
$$
(2.32)

For the PQ Polar format, the device equations are also nonlinear [\[36\]](#page-796-0). Define  $|V_1|$  as the voltage magnitude at terminal 1 and  $\Theta_1$  as the voltage angle at terminal 1.

$$
P_1 = g_{11} * |V_1|^2 + |V_1| * |V_2| * (g_{12} * cos(\Theta_1 - \Theta_2) + b_{12} * sin(\Theta_1 - \Theta_2))
$$
\n(2.33)

$$
P_2 = g_{22} * |V_2|^2 + |V_2| * |V_1| * (g_{21} * cos(\Theta_2 - \Theta_1) + b_{21} * sin(\Theta_2 - \Theta_1))
$$
\n(2.34)

$$
Q_1 = -b_{11} * |V_1|^2 + |V_1| * |V_2| * (g_{12} * sin(\Theta_1 - \Theta_2) - b_{12} * cos(\Theta_1 - \Theta_2))
$$
\n(2.35)

$$
Q_2 = -b_{22} * |V_2|^2 + |V_2| * |V_1| * (g_{21} * sin(\Theta_2 - \Theta_1) - b_{21} * cos(\Theta_2 - \Theta_1))
$$
\n(2.36)

**Equations for Power Grid Transformer** The equations for the PowerGridTransformer device are similar to those used by the PowerGridBranch and PowerGridBusShunt devices. The circuit diagram for the PowerGridTransformer is shown below.

For I=YV and PQ Rectangular formats, the equations are the same as for the PowerGridBranch and PowerBusBusShunt devices. However, the following Y-Matrix is used where where  $A = (R + jX)^{-1}$ , R is the resistance, X is the reactance, *n* is the turns ratio (which is the TR instance parameter) and  $\phi$  is the phase shift in radians (which is the PS instance parameter).

For the I=YV and PQ Rectangular formats, the Y matrix is not symmetric and is given by the following [\[37\]](#page-796-1). Let the effective complex turns ratio be  $r = m + j p = n * (cos(\phi) + j * sin(\phi))$ :

$$
\begin{bmatrix} Y_{11} & Y_{12} \\ Y_{21} & Y_{22} \end{bmatrix} = \begin{bmatrix} g_{11} + jb_{11} & g_{12} + jb_{12} \\ g_{21} + jb_{21} & g_{22} + jb_{22} \end{bmatrix} = \begin{bmatrix} A * (m^2 + p^2)^{-1} & -A * (m - jp)^{-1} \\ -A * (m + jp)^{-1} & A \end{bmatrix}
$$
 (2.37)

The voltage-current and power flow equations for the I=YV and PQ Rectangular formats are then the same as for the PowerGridBranch and PowerGridBusShunt devices, with the modified Y-matrix parameters given above.

For the PQ Polar format, the Y matrix is not symmetric and is given by [\[36\]](#page-796-0):

$$
\begin{bmatrix} Y_{11} & Y_{12} \\ Y_{21} & Y_{22} \end{bmatrix} = \begin{bmatrix} g_{11} + jb_{11} & g_{12} + jb_{12} \\ g_{21} + jb_{21} & g_{22} + jb_{22} \end{bmatrix} = \begin{bmatrix} A * n^{-2} & -A * n^{-1} \\ -A * n^{-1} & A \end{bmatrix}
$$
 (2.38)

The power flow equation for PQ Polar format are then:

$$
P_1 = g_{11} * |V_1|^2 + |V_1| * |V_2| * (g_{12} * cos(\Theta_1 - \Theta_2 - \phi) + b_{12} * sin(\Theta_1 - \Theta_2 - \phi))
$$
(2.39)

$$
P_2 = g_{22} * |V_2|^2 + |V_2| * |V_1| * (g_{21} * cos(\Theta_2 - \Theta_1 + \phi) + b_{21} * sin(\Theta_2 - \Theta_1 + \phi))
$$
(2.40)

$$
Q_1 = -b_{11} * |V_1|^2 + |V_1| * |V_2| * (g_{12} * sin(\Theta_1 - \Theta_2 - \phi) - b_{12} * cos(\Theta_1 - \Theta_2 - \phi))
$$
 (2.41)

$$
Q_2 = -b_{22} * |V_2|^2 + |V_2| * |V_1| * (g_{21} * sin(\Theta_2 - \Theta_1 + \phi) - b_{21} * cos(\Theta_2 - \Theta_1 + \phi))
$$
(2.42)

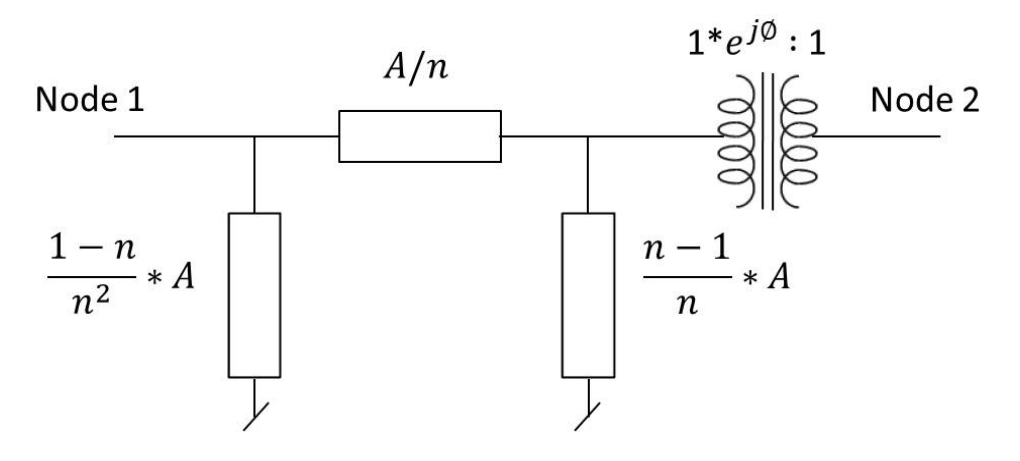

**Figure 2-7. Equivalent Circuit for PowerGridTransformer.**

**Equations for Power Grid Gen Bus** The PowerGridGenBus is an active device that functions as an ideal generator with a fixed power output  $(P)$  and voltage magnitude  $(VM)$ . Reactive power (QMAX and QMIN) limits are also supported. The device equations for the PQ Polar format are as follows [\[36\]](#page-796-0). The other solution formulations are not supported in this release. If reactive power limits are not being enforced then:

$$
P_1 = P \tag{2.43}
$$

$$
|V_1| = VM \tag{2.44}
$$

If reactive power limits are being enforced then  $P_1$  is still held constant but the behavior of the  $V_1$  terminal changes between a constant-voltage and a constant-current source. In particular,  $|V_1| = VM$  only if QMIN  $Q_1$  < QMAX. Otherwise,  $|V_1|$  is unconstrained and the appropriate QMIN or QMAX value is enforced at the  $V_1$  terminal instead.

The convention for Power Grids is that positive power is injected into the grid. So, positive real (P) and reactive power (Q) flow out of the positive terminals (inputNode 1 and inputNode 2). This is reversed from the normal convention for current direction for voltage and current sources in either Xyce or SPICE.

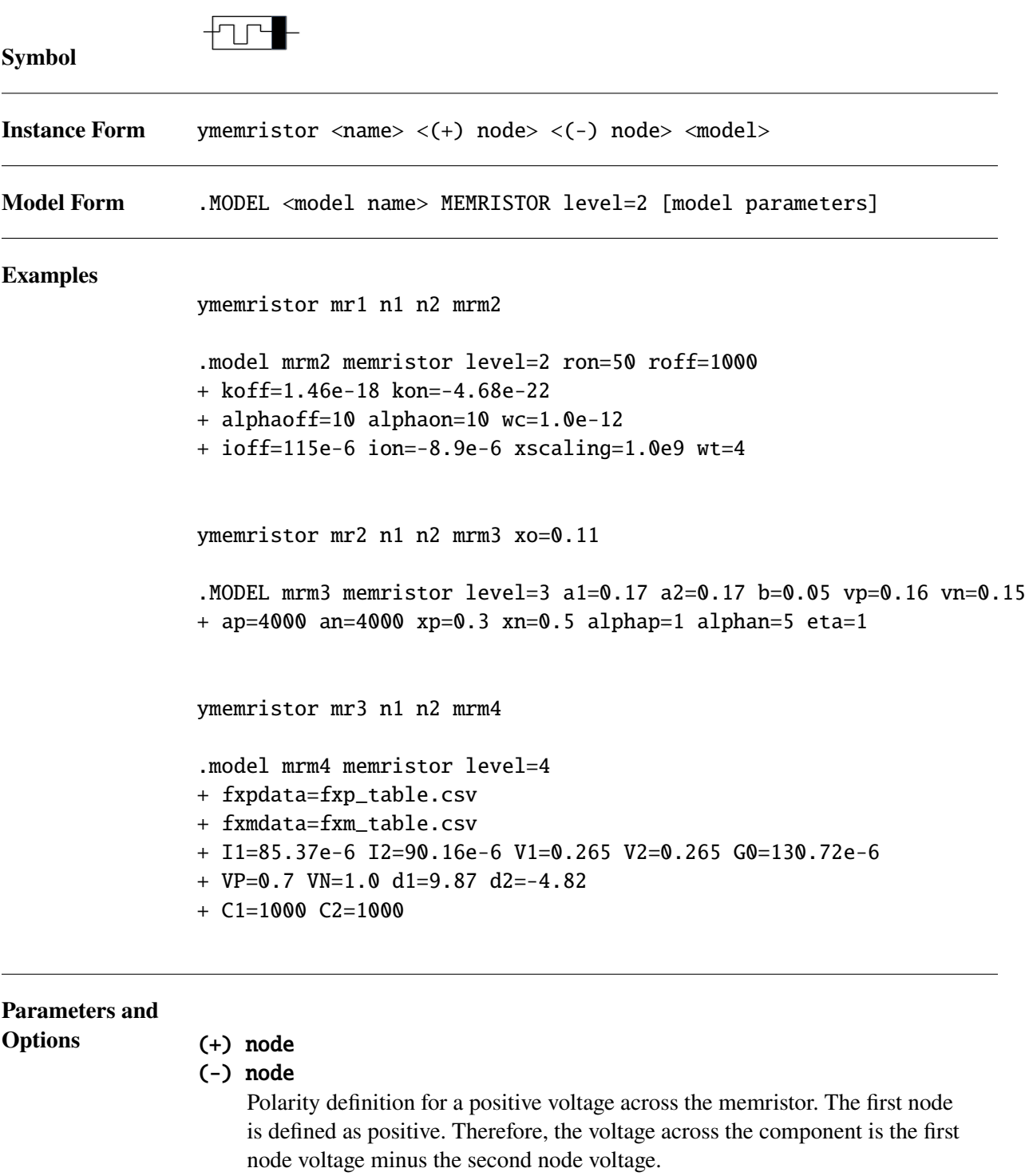

**Comments** The level=2 memristor device is an implementation of the TEAM formulation described in [\[38\]](#page-796-2) and [\[39\]](#page-796-3). The level=3 memristor device is an implementation of the Yakopcic formulation described in [\[40\]](#page-796-4). The level=4 memristor device is an implementation of the Piecewise Empirical Model described in [\[41\]](#page-796-5).

Positive current flows from the  $(+)$  node through the device to the  $(-)$  node. The power through the device is calculated with  $I \cdot \Delta V$  where the voltage drop is calculated as  $(V_+ - V_-)$  and positive current flows from  $V_+$  to  $V_-$ .

**Device Equations for TEAM Formulation** The current voltage relationship for the TEAM formulation can be linear or nonlinear and this is selectable with the instance parameter IVRELATION. The default is the linear relationship which is:

$$
v(t) = \left[ R_{ON} + \frac{R_{OFF} - R_{ON}}{x_{OFF} - x_{ON}} (x - x_{ON}) \right] i(t)
$$
 (2.45)

The non-linear relationship is:

$$
v(t) = R_{ON}e^{\lambda(x - x_{ON})/(x_{OFF} - x_{ON})}i(t)
$$
\n(2.46)

where  $\lambda$  is defined as:

$$
\frac{R_{OFF}}{R_{ON}} = e^{\lambda} \tag{2.47}
$$

In the above equations  $x$  represents a doped layer whose growth determines the overall resistance of the device. The equation governing the value of  $x$  is:

$$
\frac{dx}{dt} = \begin{cases}\n k_{OFF} \left(\frac{i}{i_{OFF}} - 1\right)^{\alpha_{OFF}} f_{OFF}(x) & 0 < i_{OFF} < i \\
0 & i_{ON} < i < i_{OFF} \\
k_{ON} \left(\frac{i}{i_{on}} - 1\right)^{\alpha_{ON}} f_{ON}(x) & i < i_{ON} < 0\n\end{cases} \tag{2.48}
$$

The functions  $f_{ON}(x)$  and  $f_{OFF}(x)$  are window functions designed to keep x within the defined limits of  $x_{ON}$  and  $x_{OFF}$ . Four different types of window functions are available and this is selectable with the model parameter WT. Note that the TEAM memristor device is formulated to work best with the TEAM, Kvatinsky, window function WT=4 . Other window functions should be used with caution.

**Device Equations for Yakopcic Formulation** The current voltage relationship for the Yakopcic memristor device is: [\[40\]](#page-796-4)

$$
I(t) = \begin{cases} a_1x(t)\sinh(bV(t)) & V(t) \ge 0\\ a_2x(t)\sinh(bV(t)) & V(t) < 0 \end{cases}
$$
\n(2.49)

$$
g(V(t)) = \begin{cases} A_p \left( \exp^{V(t)} - \exp^{V_p} \right) & V(t) > V_p \\ -A_n \left( \exp^{-V(t)} - \exp^{V_n} \right) & V(t) < -V_n \\ 0 & -V_n \le V(t) \le V_p \end{cases}
$$
(2.50)

The internal state variable,  $x$ , is governed by the equation:

$$
\frac{dx}{dt} = ng(V(t))f(x(t))\tag{2.51}
$$

where  $f(x)$  is defined by:

$$
f(x) = \begin{cases} \exp^{-\alpha_p(x-x_p)} w_p(x, x_p) & x \ge x_p \\ 1 & x \le x_p \end{cases}
$$
 (2.52)

$$
f(x) = \begin{cases} \exp^{\alpha_n (x + x_n - 1)} w_n(x, x_n) & x \le 1 - x_n \\ 1 & x > 1 - x_n \end{cases}
$$
 (2.53)

$$
w_p(x, x_p) = \frac{x_p - x}{1 - x_p} + 1
$$
\n(2.54)

$$
w_n(x, x_n) = \frac{x}{1 - x_n}
$$
 (2.55)

Note, the quantities,  $x_p$ ,  $x_n$ ,  $\alpha_p$ ,  $\alpha_n$ ,  $A_p$ ,  $A_n$ ,  $a_1$ ,  $a_2$  and are model parameters that can be specified in the device's model block.

**Device Equations for the PEM Formulation** The PEM memristor device is similar to the TEAM and Yakopcic formulations in that an internal state variable,  $x$ , is used to capture the device's response to its history.

The I-V relationship is

$$
I = x h(V) \tag{2.56}
$$

and  $h(V)$  is defined by:

$$
h(V) = I_1 * exp(V/V_1) - I_2 * exp(-V/V_2) + G_0V - (I_1 - I_2)
$$
\n(2.57)

where  $I_1$ ,  $I_2$ ,  $V_1$ ,  $V_2$  and  $G_0$  are model parameters.

The internal variable,  $x$ , is defined by:

$$
\frac{dx}{dt} = G(V)f(x) \tag{2.58}
$$

with

$$
G(V) = \begin{cases} C_1 \left( \exp^{d_1 \left[ V(t) - V_p \right]} - 1 \right) & V > V_p \\ C_2 \left( \exp^{d_2 \left[ V(t) - V_n \right]} - 1 \right) & V < -V_n \\ 0 & -V_n \le V(t) \le V_p \end{cases} \tag{2.59}
$$

Finally, the function  $f(x)$  is defined by a user supplied set set data which is used with linear interpolation to find the current value of  $f(x)$ . Separate data sets are used for forward bias and reverse bias.

$$
f(x) = \begin{cases} F^{+} \text{dataset} & V > 0 \\ F^{-} \text{dataset} & V < 0 \end{cases} \tag{2.60}
$$

## **Device Parameters for TEAM Formulation**

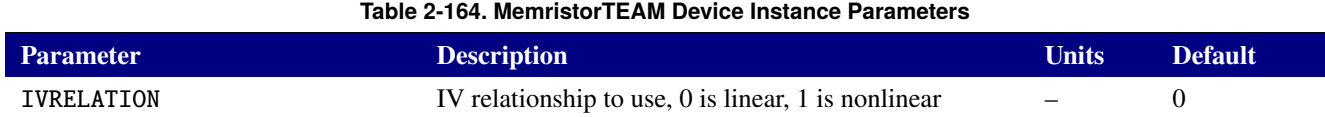

# **Model Parameters for TEAM Formulation**

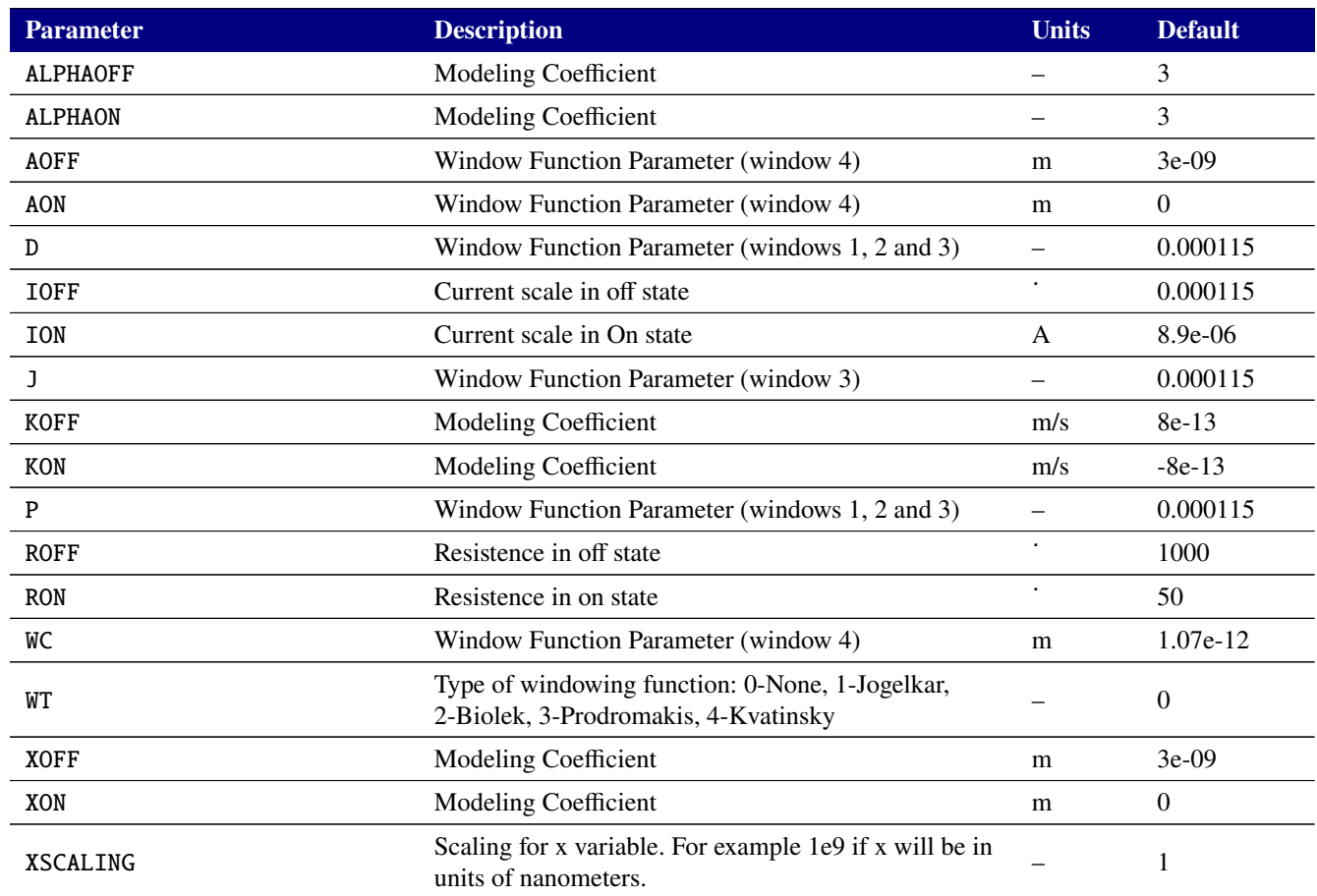

#### **Table 2-165. MemristorTEAM Device Model Parameters**

# **Device Parameters for Yakopcic Formulation**

## **Table 2-166. MemristorYakopcic Device Instance Parameters**

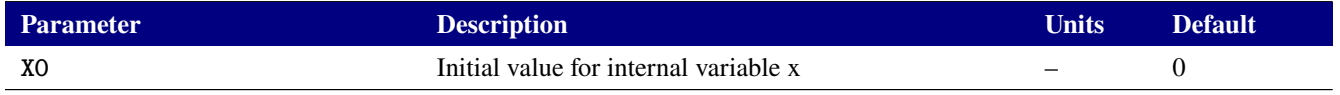

# **Model Parameters for Yakopcic Formulation**

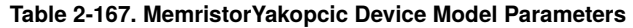

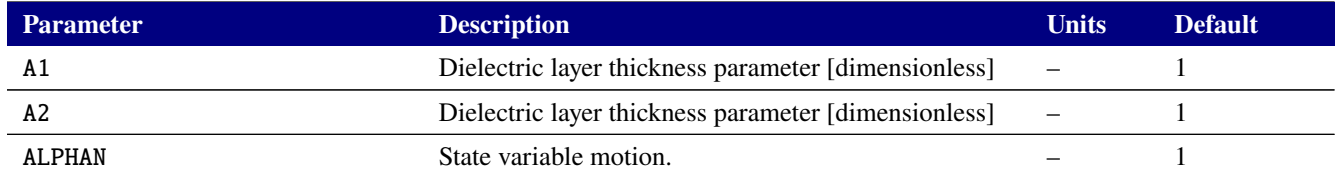

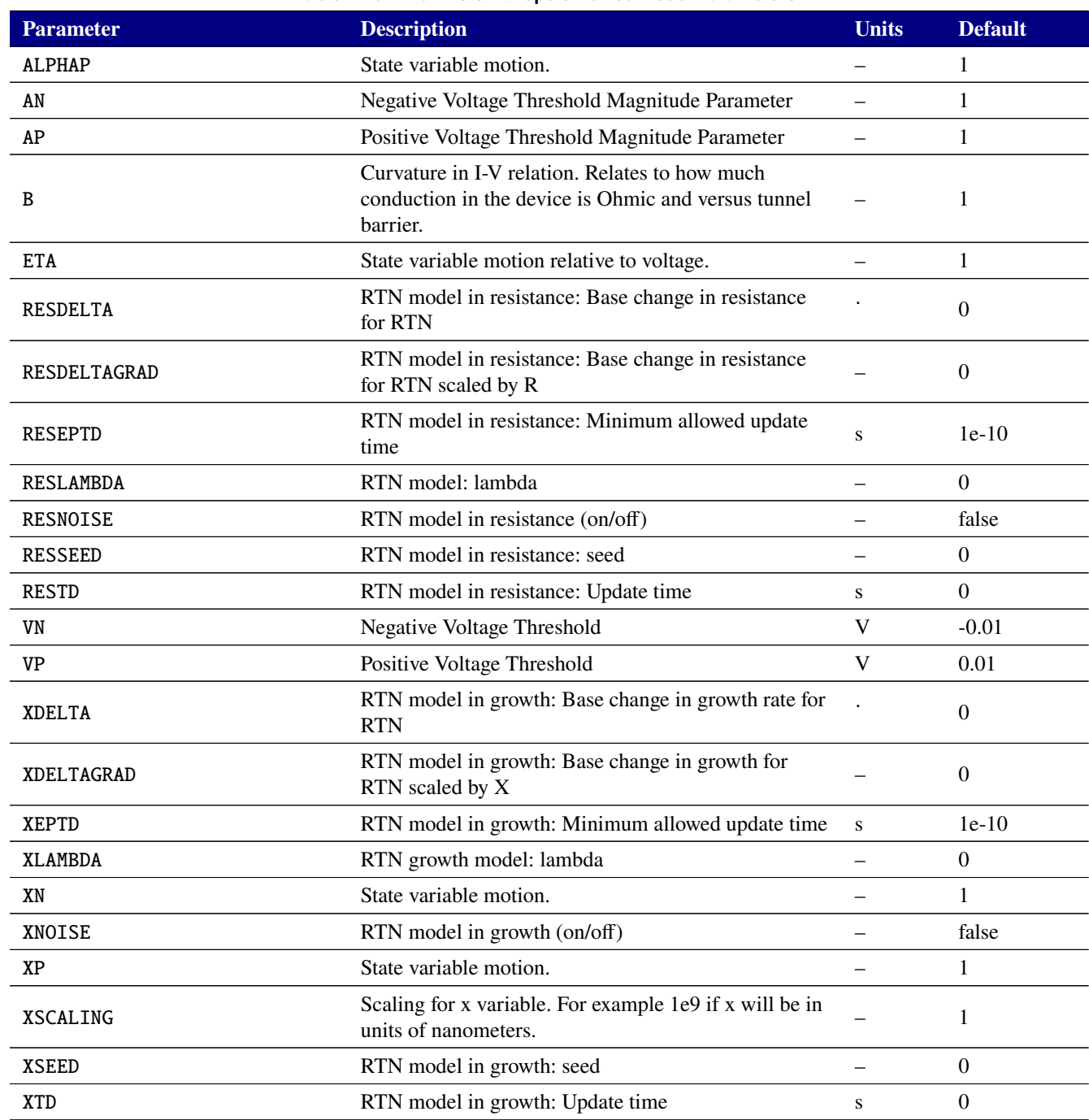

#### **Table 2-167. MemristorYakopcic Device Model Parameters**

# **Device Parameters for PEM Formulation**

#### **Table 2-168. MemristorPEM Device Instance Parameters**

![](_page_736_Picture_205.jpeg)

# **Model Parameters for PEM Formulation**

![](_page_737_Picture_96.jpeg)

#### **Table 2-169. MemristorPEM Device Model Parameters**

# *2.3.33. Subcircuit*

A subcircuit can be introduced into the circuit netlist using the specified nodes to substitute for the argument nodes in the definition. It provides a building block of circuitry to be defined a single time and subsequently used multiple times in the overall circuit netlists. See Section [2.1.37](#page-156-0) for more information about subcircuits.

![](_page_738_Picture_91.jpeg)

This page intentionally left blank.

# **2.4. TCAD Devices**

Semiconductor device simulation, which is based on a coupled set of partial differential equations (PDE's) is supported in Xyce. Such devices can be invoked from the circuit netlist in a manner similar to traditional SPICE-style analog devices. One dimensional and two dimensional devices are supported, with the dimensionality determined by the device model level.

![](_page_740_Picture_159.jpeg)

**TCAD Device Parameters** Most TCAD device parameters are specified on the instance level. The only TCAD device model parameter is the level, which specifies whether the model is one or two dimensions.

## **Table 2-170. PDE Device Model Parameters**

![](_page_740_Picture_160.jpeg)

![](_page_740_Picture_161.jpeg)

![](_page_741_Picture_267.jpeg)

![](_page_742_Picture_236.jpeg)

![](_page_743_Picture_126.jpeg)

![](_page_744_Picture_244.jpeg)

![](_page_745_Picture_190.jpeg)

# **Layer Parameters**

<span id="page-746-0"></span>![](_page_746_Picture_184.jpeg)

## **Table 2-173. LAYER Composite Parameters**

# <span id="page-746-1"></span>**Electrode Parameters 1D**

## **Table 2-174. NODE Composite Parameters**

![](_page_746_Picture_185.jpeg)

## <span id="page-747-1"></span>**Electrode Parameters 2D**

![](_page_747_Picture_225.jpeg)

END Ending location cm 0

OXCHARGE Oxide charge  $\sim$  0

MATERIAL Contact material – 'neutral' NAME Electrode name  $\qquad -$  'anode'

#### **Table 2-175. NODE Composite Parameters**

![](_page_747_Picture_226.jpeg)

**Doping or Region Parameters** The DOPINGPROFILES and REGION parameters are synonyms, therefore their tables of values are identical. The use of both parameters in the same device instance could lead to unpredictable behavior.

<span id="page-747-0"></span>![](_page_747_Picture_227.jpeg)

## **Table 2-176. DOPINGPROFILES Composite Parameters**

## **Table 2-176. DOPINGPROFILES Composite Parameters**

![](_page_748_Picture_213.jpeg)

# **Table 2-177. REGION Composite Parameters**

<span id="page-748-0"></span>![](_page_748_Picture_214.jpeg)

## **Flat Parameters**

![](_page_749_Picture_55.jpeg)

# **Table 2-178. Description of the flatx, flaty doping parameters**

## *2.4.1. Physical Models*

This section contains information about physical models used in Xyce for TCAD devices. This includes various mobility models, expressions for calculating the effective mass for electrons and holes, an expression for intrinsic carrier concentration as a function of temperature, expressions which describe contacts to metal as well as contacts to metal-oxide-semiconductor devices.

## **2.4.1.1. Material Models and Parameters**

This section describes some of the basic material properties that are available in Xyce. Described here are the models for effective mass, intrinsic carrier concentration, and the bandgap. This information is needed for the more complex models described in the mobility section (section [2.4.2\)](#page-753-0) and the boundary condition section (section [2.4.2.6\)](#page-760-0).

## **2.4.1.2. Effective Mass**

Xyce includes functions which return the effective mass of electrons and holes for a number of semiconductor materials.

#### **2.4.1.3. Electron Effective Mass**

The electron effective mass is calculated as

$$
m_{de} = (m_l^* m_t^{*2})^{1/3} \tag{2.61}
$$

where  $m_l$  and  $m_t$  are the effective masses along the longitudinal and transverse directions of the ellipsoidal energy surface.

## **2.4.1.4. Hole Effective Mass**

The hole effective mass is calculated as

$$
m_{dh} = (m_{lh}^{*3/2} + m_{hh}^{*3/2})^{2/3}
$$
 (2.62)

where  $m_{lh}$  and  $m_{hh}$  are the "light" and "heavy" hole masses, respectively.

### **2.4.1.5. Intrinsic Carrier Concentration**

The intrinsic carrier concentration in a semiconductor is obtained from the "np" product

$$
np = n_i^2 = N_C N_V exp(-E_g/kT)
$$
\n
$$
(2.63)
$$

or

$$
n_i = \sqrt{N_C N_V} e^{-E_g/2kT}
$$
\n(2.64)

The expression used in Xyce to calculate the intrinsic carrier concentration comes from this and is given by

$$
n_i = 4.9 \times 10^{15} \left(\frac{m_{de} m_{dh}}{m_0^2}\right)^{3/4} M_c^{1/2} T^{3/2} e^{-E_g/2kT}
$$
 (2.65)

where  $M_c$  is the number of equivalent minima in the conduction band for the semiconductor,  $m_{de}$  is the density-of-state effective mass for electrons,  $m_{dh}$  is the density-of-state effective mass for holes, and  $m_0$  is the free-electron mass.

![](_page_751_Picture_329.jpeg)

#### **Table 2-179. Intrinsic Carrier Concentration Parameters**

## **2.4.1.6. Bandgap**

The bandgap is a material and temperature-dependent quantity. The bandgap model for semiconductor materials, is based on Thurmond [\[42\]](#page-796-6). This model is given by:

<span id="page-751-0"></span>
$$
E_g = E_{g0} - A * \left(\frac{T^{2.0}}{T + T_{off}}\right)
$$
\n(2.66)

where  $E_g$  is the bandgap (eV) and T is the temperature (K). A,  $E_{g0}$ , and  $T_{off}$  are all material-dependent constants. Insulating materials, such as silicon dioxide, are assumed to have constant bandgaps, so their bandgaps are given by:

<span id="page-751-1"></span>
$$
E_g = E_{g0} \tag{2.67}
$$

where  $E_{g0}$  is a material-dependent constant. The values for the material-dependent constants used by equations [2.66](#page-751-0) and [2.67](#page-751-1) are given in Table [2-180.](#page-752-0)

<span id="page-752-0"></span>![](_page_752_Picture_88.jpeg)

#### **Table 2-180. Bandgap constants**

## <span id="page-753-0"></span>*2.4.2. Mobility Models*

A number of mobility models are included in Xyce. The analytic, arora, and carrier-carrier scattering models are considered to be low-field mobility models. The Lombardi surface mobility model is a transverse-field dependent model which also incorporates the mobility of the bulk silicon.

### **2.4.2.1. Analytic Mobility**

This is a concentration- and temperature-dependent empirical mobility model, based on the work of Caughey and Thomas [\[43\]](#page-796-7), which combines the effects of lattice scattering and ionized impurity scattering. The equation for the mobility of electrons is:

$$
\mu_{0n} = \mu_{nmin} + \frac{\mu_{nmax}(\frac{T}{T_{ref}})^{nun} - \mu_{nmin}}{1 + (\frac{T}{T_{ref}})^{xin}(N_{total}/N_n^{ref})^{\alpha_n}}
$$
(2.68)

and the equation for the mobility of holes is:

$$
\mu_{0p} = \mu_{pmin} + \frac{\mu_{pmax}(\frac{T}{T_{ref}})^{nup} - \mu_{pmin}}{1 + (\frac{T}{T_{ref}})^{xip} (N_{total}/N_p^{ref})^{\alpha_p}}
$$
(2.69)

where  $N_{total}$  is the local total impurity concentration (in  $\#/cm^3$ ),  $T_{ref}$  is a reference temperature (300.15K), and T is the temperature (in degrees K). The parameters  $N_n^{ref}$  and  $N_p^{ref}$  are reference values for the doping concentration. The analytic mobility model can be selected by using the statement "mobmodel=analytic" in the netlist.

The parameters for the analytic mobility model are given in Table [2-181.](#page-754-0)

<span id="page-754-0"></span>

| <b>Parameter</b>        | <b>Silicon</b> | GaAs             |  |
|-------------------------|----------------|------------------|--|
| $\mu_{nmin}$            | 55.24          | $\overline{0.0}$ |  |
| $\mu_{nmax}$            | 1429.23        | 8500.0           |  |
| $N_n^{ref}$             | 1.072e17       | 1.69e17          |  |
| nun                     | $-2.3$         | $-1.0$           |  |
| $\overline{\text{xin}}$ | $-3.8$         | $\overline{0.0}$ |  |
| $\alpha_n$              | 0.73           | 0.436            |  |
| $\mu_{pmin}$            | 49.70          | $\overline{0.0}$ |  |
| $\mu_{pmax}$            | 479.37         | 400.0            |  |
| $N_p^{ref}$             | 1.606e17       | 2.75e17          |  |
| nup                     | $-2.2$         | $-2.1$           |  |
| $\overline{xip}$        | $-3.7$         | $\overline{0.0}$ |  |
| $\alpha_p$              | 0.70           | 0.395            |  |
|                         |                |                  |  |

**Table 2-181. Analytic Mobility Parameters**

#### **2.4.2.2. Arora Mobility**

This mobility model is also an analytic model which depends on impurity concentration and temperature. It comes from the work of Arora, *et al.* [\[44\]](#page-796-8) and is based on both experimental data and the modified Brooks-Herring theory of mobility. The equation for the mobility of electrons is:

$$
\mu_{0n} = \mu_{n1} \left( \frac{T}{T_{ref}} \right)^{exn1} + \frac{\mu_{n2} \left( \frac{T}{T_{ref}} \right)^{exn2}}{1 + \left( \frac{N_{total}}{Cn \left( \frac{T}{T_{ref}} \right)^{exn3} \right)^{\alpha_n}}}
$$
(2.70)

and the equation for the mobility of holes is:

$$
\mu_{0p} = \mu_{p1} \left( \frac{T}{T_{ref}} \right)^{exp1} + \frac{\mu_{p2} \left( \frac{T}{T_{ref}} \right)^{exp2}}{1 + \left( \frac{N_{total}}{Cp \left( \frac{T}{T_{ref}} \right)^{exp3}} \right)^{\alpha_p}}
$$
(2.71)

where

$$
\alpha_n = An(\frac{T}{T_{ref}})^{exn4}
$$
\n(2.72)

and

$$
\alpha_p = Ap(\frac{T}{T_{ref}})^{exp4}
$$
\n(2.73)

The Arora mobility model can be selected by including the statement "mobmodel=arora" in the netlist. The parameters for the arora mobility model are given in Table [2-182.](#page-755-0)

<span id="page-755-0"></span>![](_page_755_Picture_252.jpeg)

#### **Table 2-182. Arora Mobility Parameters**

#### **2.4.2.3. Carrier-Carrier Scattering Mobility**

This mobility model is based on the work of Dorkel and Leturq [\[45\]](#page-796-9). It incorporates carrier-carrier scattering effects, which are important when high concentrations of electrons and holes are present in the device. This model also takes lattice scattering and ionized impurity scattering into account. One important difference between the carrier-carrier scattering mobility model and the two previous mobility models (analytic and arora models) is that the carrier-carrier scattering mobility model depends upon the actual carrier concentrations in the device. This model is important for modeling breakdown as well as various radiation effects, which often result in very high carrier densities.

The expressions for the carrier-carrier model are as follows:

$$
\mu_L = \mu_{L0} \left(\frac{T}{T_{ref}}\right)^{-\alpha} \tag{2.74}
$$

where  $\mu_L$  is the lattice mobility, which has to do with scattering due to acoustic phonons.

$$
\mu_I = \frac{AT^{3/2}}{N} \left[ ln(1 + \frac{BT^2}{N}) - \frac{BT^2}{N + BT^2} \right]^{-1} \tag{2.75}
$$

where  $\mu_I$  is the impurity mobility which is related to the interactions between the carriers and the ionized impurities.
$$
\mu_{ccs} = \frac{2 \times 10^{17} T^{3/2}}{\sqrt{pn}} [ln(1 + 8.28 \times 10^8 T^2 (pn)^{-1/3})]^{-1}
$$
\n(2.76)

where  $\mu_{ccs}$  is the carrier-carrier scattering mobility, which is very important when both types of carriers are at high concentration.

$$
X = \sqrt{\frac{6\mu_L(\mu_I + \mu_{ccs})}{\mu_I \mu_{ccs}}}
$$
(2.77)

is an intermediate term and

$$
\mu = \mu_L \left[ \frac{1.025}{1 + (X/1.68)^{1.43}} - 0.025 \right]
$$
\n(2.78)

is the carrier mobility. The carrier-carrier scattering mobility can be selected by including the statement "mobmobel=carr" in the netlist. The parameters for the carrier-carrier mobility model are given in Table [2-183.](#page-757-0)

<span id="page-757-0"></span>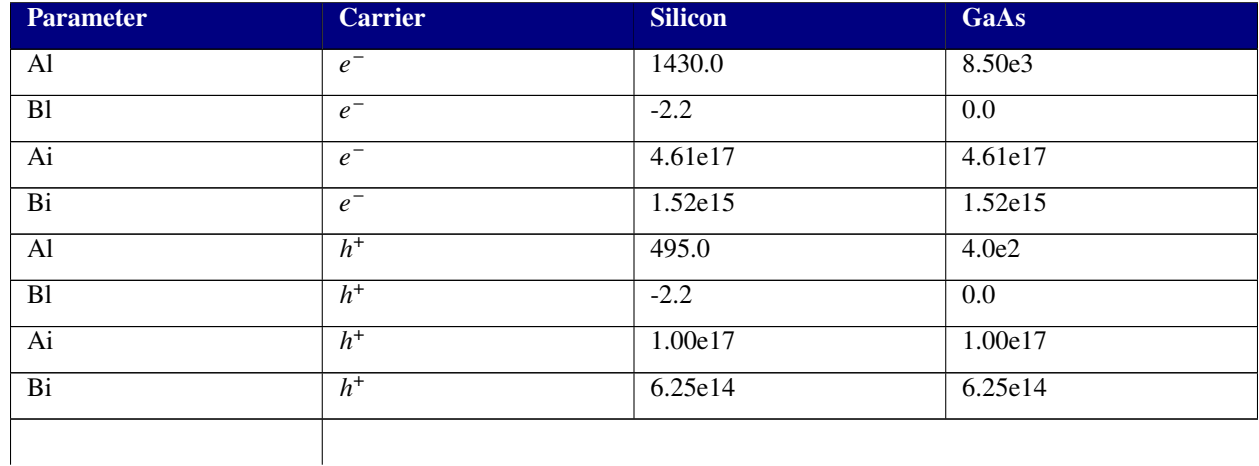

#### **Table 2-183. Carrier-Carrier Mobility Parameters**

### **2.4.2.4. Lombardi Surface Mobility Model**

This mobility model combines expressions for mobility at the semiconductor-oxide interface and in bulk silicon. It is based on the work of Lombardi *et al.* [\[46\]](#page-796-0). The overall mobility is found using Mathiessen's rule:

$$
\frac{1}{\mu} = \frac{1}{\mu_{ac}} + \frac{1}{\mu_b} + \frac{1}{\mu_{sr}}
$$
\n(2.79)

where  $\mu_{ac}$  is the carrier mobility due to scattering with surface acoustic phonons,  $\mu_b$  is the carrier mobility in bulk silicon, and  $\mu_{sr}$  is the carrier mobility limited by surface roughness scattering.

The Lombardi model is a more physics-based surface mobility model. It is a semi-empirical model for carrier mobility, and the expressions for the individual scattering mechanisms were extracted from experimental data taken in appropriate experimental conditions.

The expressions used in this model are given below:

$$
\mu_{ac,n} = \frac{bn}{E_{\perp}} + \frac{cnN^{exn4}}{T(E_{\perp})^{1/3}}
$$
\n(2.80)

is the expression for electron mobility for acoustic phonon scattering,

$$
\mu_{ac,p} = \frac{bp}{E_{\perp}} + \frac{cpN^{exp4}}{T(E_{\perp})^{1/3}}
$$
\n(2.81)

is the expression for hole mobility for acoustic phonon scattering,

$$
\mu_{b,n} = \mu_{n0} + \frac{\mu_{max,n} - \mu_{n0}}{1 + (N/crn)^{exn1}} - \frac{\mu_{n1}}{1 + (csn/N)^{exn2}} \tag{2.82}
$$

is the expression for bulk mobility for electrons, where

$$
\mu_{max,n} = \mu_{n2} \left(\frac{T}{T_{ref}}\right)^{-\exp(3)}
$$
\n(2.83)

and

$$
\mu_{b,p} = \mu_{p0} exp(-pc/N) + \frac{\mu_{max,p}}{1 + (N/crp)^{exp1}} - \frac{\mu_{p1}}{1 + (csp/N)^{exp2}}
$$
(2.84)

 $\ddot{\phantom{a}}$ 

is the expression for bulk mobility for holes, where

$$
\mu_{max,p} = \mu_{p2} \left(\frac{T}{T_{ref}}\right)^{-exp3} \tag{2.85}
$$

The expression for electrons for surface roughness scattering is

$$
\mu_{sr,n} = \left(\frac{dn}{E_{\perp}^{exn8}}\right) \tag{2.86}
$$

and the expression for holes for surface roughness scattering is

$$
\mu_{sr,p} = \left(\frac{dp}{E_{\perp}^{exp8}}\right) \tag{2.87}
$$

The parameters for the lombardi surface mobility model are given in Tabl[e2-184.](#page-759-0)

<span id="page-759-0"></span>

| Parameter                | <b>Silicon</b>   | GaAs             |
|--------------------------|------------------|------------------|
| $\mu_{n0}$               | 52.2             | 0.0              |
| $\mu_{n1}$               | 43.4             | $\overline{0.0}$ |
| $\mu_{n2}$               | 1417.0           | 1e6              |
| crn                      | 9.68e16          | 9.68e16          |
| csn                      | 3.43e20          | $\overline{0.0}$ |
| bn                       | 4.75e7           | 1e10             |
| cn                       | 1.74e5           | 0.0              |
| $\overline{dn}$          | 5.82e14          | 1e6              |
| exn1                     | 0.680            | $\overline{0.0}$ |
| $\overline{\text{exn2}}$ | $\overline{2.0}$ | $\overline{0.0}$ |
| exn3                     | 2.5              | 0.0              |
| $\overline{\text{exn4}}$ | 0.125            | $\overline{0.0}$ |
| $\overline{\text{exn8}}$ | $\overline{2.0}$ | $\overline{0.0}$ |
| $\mu_{p0}$               | 44.9             | $\overline{0.0}$ |
| $\mu_{p1}$               | 29.0             | $\overline{0.0}$ |
| $\mu_{p2}$               | 470.5            | $\overline{1.0}$ |
| crp                      | 2.23e17          | 2.23e17          |
| c <sub>sp</sub>          | 6.1e20           | $\overline{0.0}$ |
| bp                       | 9.93e6           | 1e10             |
| cp                       | 8.84e5           | 0.0              |
| dp                       | 2.05e14          | 1e6              |
| exp1                     | 0.719            | $\overline{0.0}$ |
| exp2                     | 2.0              | $\overline{0.0}$ |
| $\overline{exp3}$        | 2.2              | $\overline{0.0}$ |
| exp4                     | 0.0317           | $\overline{0.0}$ |
| exp8                     | $\overline{2.0}$ | $\overline{0.0}$ |
| $\overline{pc}$          | 9.23e16          | $\overline{0.0}$ |
|                          |                  |                  |

**Table 2-184. Lombardi Surface Mobility Parameters**

### **2.4.2.5. Edge Mobilities**

Mobility values are calculated along the edge connecting two nodes. In the case of the analytic, arora, and surface mobility models, the edge mobilities are calculated by taking the average of the mobilities at the two nodes. Then, the mobility along the edge connecting nodes 1 and 2 is:

$$
\mu_{edge} = (\mu[1] + \mu[2])/2.0 \tag{2.88}
$$

In the case of the carrier-carrier scattering mobility, the edge mobilities were calculated differently. The electron and hole concentrations were first calculated at the midpoint of the edge using a "product" average and then these values of "n" and "p" were used in the function to calculate the mobility at the midpoint of the edge. For example, if n[1] and n[2] are the electron concentrations at nodes 1 and 2, the electron concentration along the edge is given by:

$$
n_{edge} = \sqrt{n[1] * n[2]}
$$
\n
$$
(2.89)
$$

Subsequently, the mobility at the midpoint of an edge is found by using the values of electron and hole concentration at the midpoint of the edge when calling the function which returns the mobility, calcMob().

$$
\mu_{n,edge}^{carrier} = f(n_{edge})
$$
\n(2.90)

This method makes more sense, especially when the electron and hole concentrations vary by several orders of magnitude. Then it approximates taking the average of the logarithms.

## **2.4.2.6. Boundary Conditions for Electrode Contacts**

This section describes various boundary conditions that need to be applied to the semiconductor boundary. Xyce is predominantly an analog circuit simulator, and the TCAD (PDE-based) device modeling that has been implemented in Xyce takes external circuit information as input. This input consists of voltages and currents which are applied as boundary conditions to the semiconductor domain.

The physical connection from the circuit to the device generally includes a variety of materials, including metals and oxides. Electrical differences between the semiconductor and the contact material can result in a potential barrier that must be included in the imposed voltage boundary condition.

There are three general types of contacts between the circuit and the TCAD device that are handled by Xyce. The first is the "neutral" contact, in which it is simply assumed that the electrode material does not impose any addition potential barrier to that of the Fermi level differences in the semiconductor. The second is the Schottky contact, in which the electrode is a specified metal, and a potential barrier is imposed to account for the workfunction difference between the metal and the semiconductor. The last type of contact is the metal-oxide-semiconductor contact, in which the workfunction difference, and the voltage drop across the oxide must be accounted for.

#### **2.4.2.7. Neutral Contacts**

A neutral contact refers to the case in which the contact is made to the semiconductor itself, and barrier heights due to material differences are not considered. This is the simplest type of contact in Xyce, and problems which use this type of contact are generally easier to solve, compared with other types of contacts. In this case, the boundary is given by

<span id="page-760-0"></span>
$$
V_{bc} = V_{ckt} + V_{bi} \tag{2.91}
$$

where  $V_{ckt}$  is the potential applied by the circuit and  $V_{bi}$  is the "built-in" potential of the semiconductor. For a p-type substrate, the built-in potential is given by

$$
V_{bi} = -\frac{kT}{q}ln(\frac{N_A}{n_i})
$$
\n(2.92)

and for an n-type substrate, the built-in potential is given by

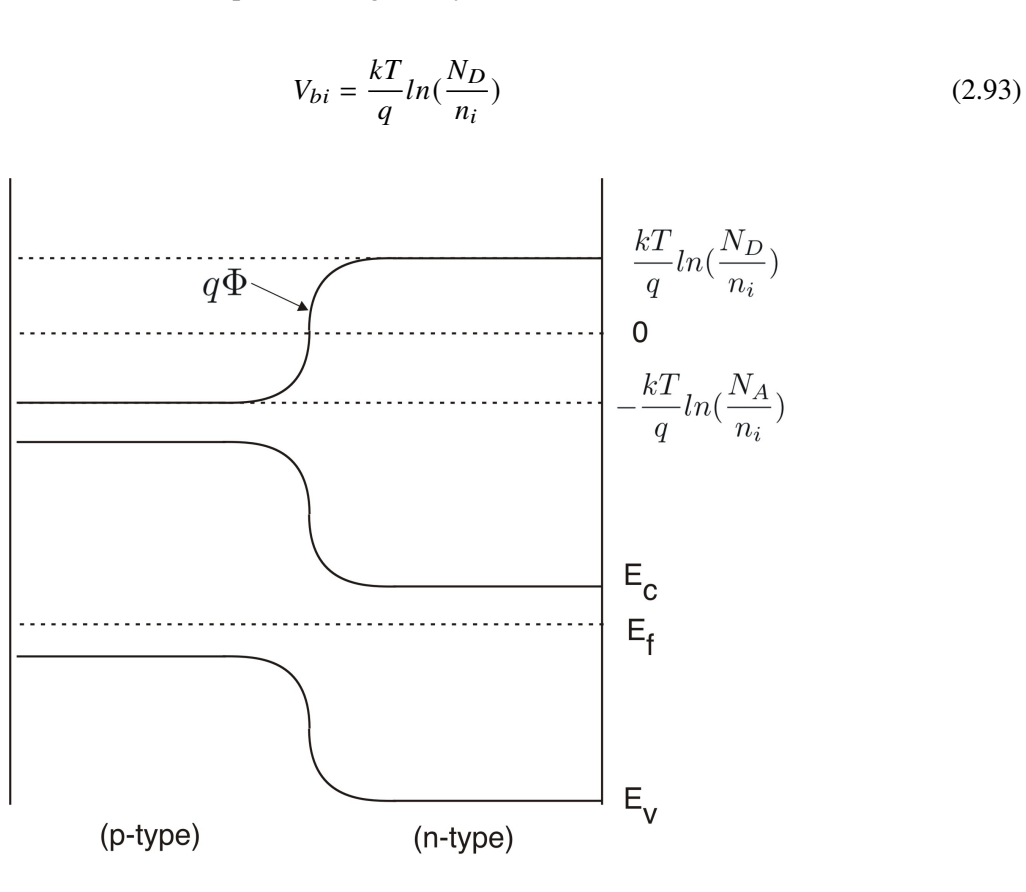

<span id="page-761-0"></span>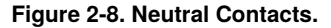

 $V_{bi}$  represents the extent of the energy band bending due to the doping of a device. While most of the dramatic changes will happen away from the contact, near junctions, it is still incorporated into the voltage boundary condition to maintain a flat potential near the contacts. Figure [2-8](#page-761-0) shows the energy band variation across a PN junction, and the corresponding electrostatic potential. This variation is due to the internal physics of the device, and needs to be there even in the event of zero applied voltage. This is partially enforced by the solution to Poisson's equation, and also by the application of equation [2.91.](#page-760-0)

#### **2.4.2.8. Schottky Contacts**

In the case of a metal-semiconductor contact, it is necessary to add the workfunction difference,  $\Phi_{ms}$ , to the potential in the semiconductor [\[47\]](#page-796-1).  $\Phi_m$  is a constant for a given metal, and  $\Phi_s$  is a function of the doping in the semiconductor. The workfunction potential, Φ, when multiplied by q, is the difference between the Fermi level and vacuum in the material. In essence, the workfunction difference represents the distance

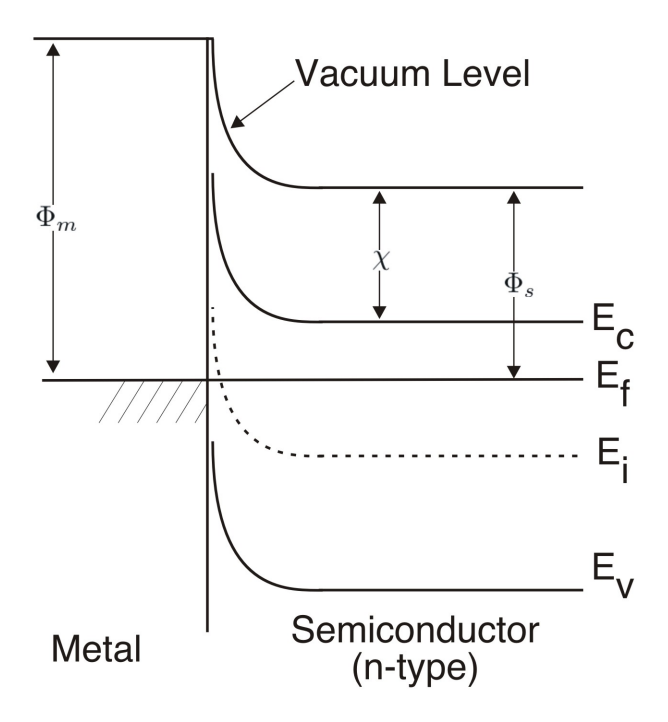

**Figure 2-9. Schottky Contact, N-type.**

between the Fermi level in the metal and the Fermi level in the semiconductor when considering the individual band structures.

In the case of an n-type semiconductor, the semiconductor workfunction can be represented as

$$
\Phi_s = \chi + (E_C - E_{FS})/q \tag{2.94}
$$

where  $\chi$  is the electron affinity in the semiconductor and  $q\chi$  is the distance between the conduction band and vacuum in the semiconductor.  $E_C$  is the conduction band energy and  $E_{FS}$  is the Fermi level of the semiconductor. Rewriting this expression in terms of the doping concentration, it becomes

$$
\Phi_s = \chi + E_g/2 - V_t \ln(\frac{N_d}{n_i})
$$
\n(2.95)

In the case of a p-type semiconductor, the semiconductor workfunction can be represented as

$$
\Phi_s = \chi + E_g/2 + (E_i - E_{FS})/q \tag{2.96}
$$

where  $E_i$  is the intrinsic value of the Fermi level, and can be approximated as the halfway point between the conduction band  $(E_C)$  and the valance band  $(E_V)$ . Rewriting this expression in terms of the doping concentration

$$
\Phi_s = \chi + E_g / 2 + V_t \ln(\frac{N_a}{n_i})
$$
\n(2.97)

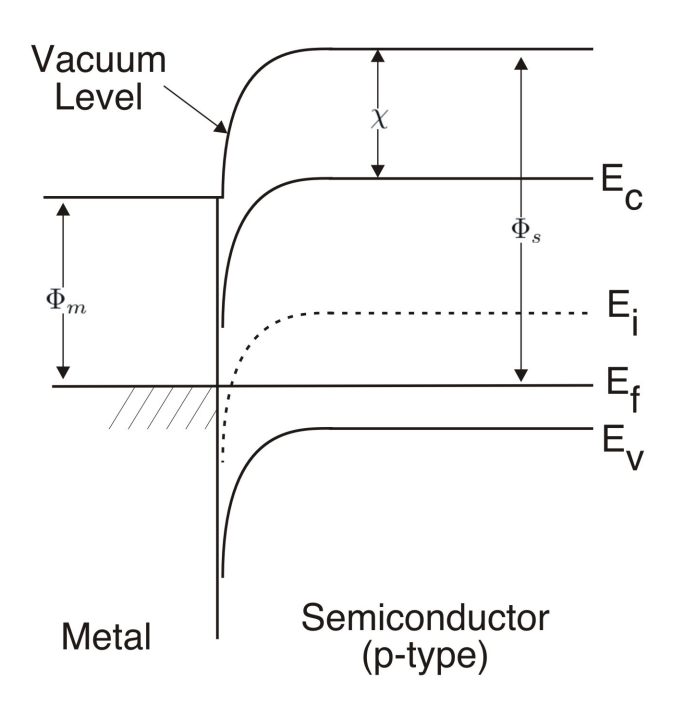

**Figure 2-10. Schottky Contact, P-type.**

For the TCAD devices in Xyce, for a node at a metal-semiconductor contact, the quantity  $\Phi_m - \Phi_s$  is added to the potential at the node to account for the metal-semiconductor barrier. The current values of metal workfunctions used in Xyce are given in Table [2-185.](#page-764-0) The values for electron affinity are given in Table [2-186.](#page-764-1) The boundary condition for a metal electrode in Xyce is given by

$$
V_{bc} = V_{ckt} + V_{bi} + \Phi_{ms}
$$
\n
$$
(2.98)
$$

where  $V_{ckt}$  is the potential applied by the circuit to the electrode and  $V_{bi}$  is the "built-in" potential of the semiconductor, a function of the semiconductor doping.

#### **Table 2-185. Material workfunction values**

<span id="page-764-0"></span>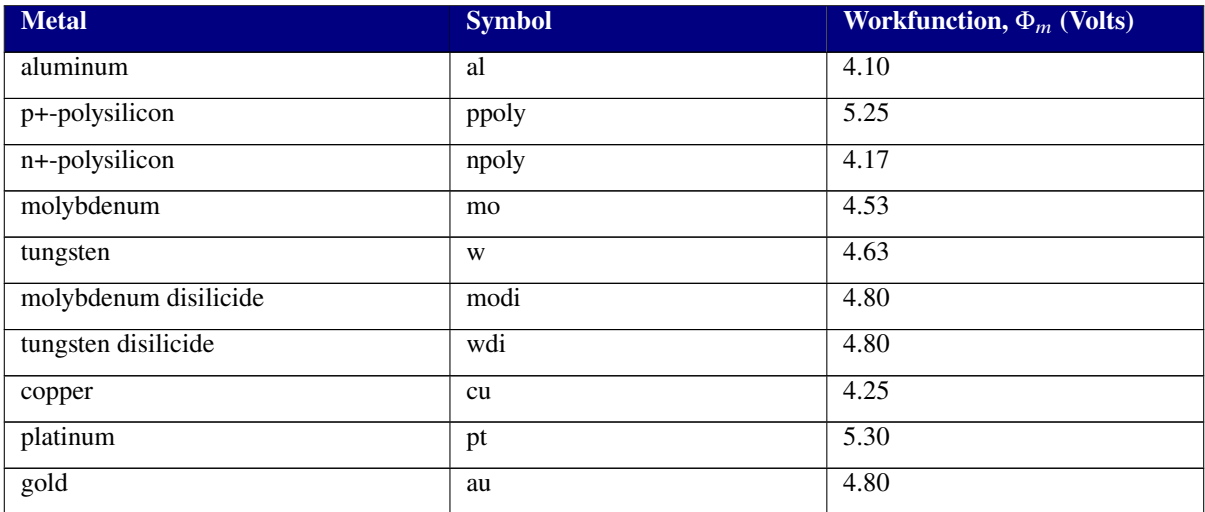

### **Table 2-186. Electron affinities**

<span id="page-764-1"></span>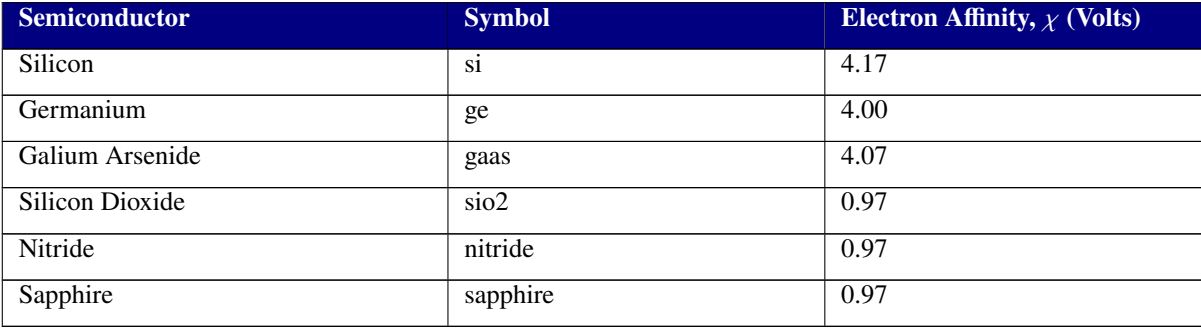

#### **2.4.2.9. Metal-Oxide-Semiconductor Contacts**

To date in Xyce, only semiconductor material is included in the PDE solution domain. Metals and oxide materials are only included through boundary conditions. This is an adequate approach for a lot of problems. For some problems (such as modeling of low-dose radiation effects) modeling the oxide in more detail, as a PDE, will become necessary. However, since oxides are usually very thin, compared with the semiconductor domain, meshing both materials as part of the same simulation is difficult. Therefore, incorporating the effects of a gate oxide as part of the gate boundary condition is a reasonable approach.

In the case of a contact to a metal-oxide-semiconductor structure, the separation of the Fermi energies in the metal and the semiconductor at equilibrium is due to two effects: the workfunction difference between the metal and the semiconductor, and the effective interface charge. These two effects cause the bands to bend at the surface in equilibrium. The flatband voltage is the sum of these two terms [\[47\]](#page-796-1):

$$
V_{FB} = \Phi_{ms} - \frac{Q_i}{C_i} \tag{2.99}
$$

where  $\Phi_{ms}$  is the metal-semiconductor workfunction difference,  $Q_i$  is the value of interface charge (in  $C/cm<sup>2</sup>$ ), and  $C<sub>i</sub>$  is the oxide capacitance per unit area, which is given by

$$
C_i = \frac{\epsilon_{ox}\epsilon_0}{x_o} \tag{2.100}
$$

The voltage  $V_{FB}$  is the amount of bias which, when applied to the gate, causes the electron energy bands to be flat. This is the potential that is added to a boundary node in Xyce to account for a metal-oxide-semiconductor barrier. The overall boundary condition for a contact to a metal-oxide-semiconductor structure is given by

$$
V_{bc} = V_{ckt} + V_{bi} + \Phi_{ms} - Q_i/C_i
$$
 (2.101)

where  $V_{ckt}$  is the potential applied by the circuit and  $V_{bi}$  is the "built-in" potential of the semiconductor.

#### **2.4.2.10. NMOS Device**

The default NMOS device used in Xyce has a substrate doping concentration of  $1.0 \times 10^{16}/cm^3$  and an oxide thickness of  $1.0 \times 10^{-6}$ cm. Since the ideal threshold voltage  $V_T$  is given by

$$
V_T = 2\phi_F + \frac{\epsilon_s}{\epsilon_{ox}} x_o \sqrt{\frac{2qN_A\phi_F}{\epsilon_s \epsilon_0}}
$$
(2.102)

 $V_T$  is equal to 0.892 V. for this device. Note that

$$
\phi_F = \frac{1}{q} [E_i(bulk) - E_F] = \frac{kT}{q} ln(\frac{N_A}{n_i})
$$
\n(2.103)

for a p-type semiconductor substrate and

$$
\phi_F = -\frac{kT}{q}ln(\frac{N_D}{n_i})\tag{2.104}
$$

for an n-type substrate.

This page intentionally left blank.

## <span id="page-768-2"></span>**3. COMMAND LINE ARGUMENTS**

Xyce supports a handful of command line arguments which must be given *before* the netlist filename. While most of these are intended for general use, others simply give access to new features that, while supported, are not enabled by default. The general usage is as follows:

Xyce [arguments] <netlist filename>

Table [3-1](#page-768-0) gives a list of supported command line options.<sup>[1](#page-768-1)</sup>

<span id="page-768-0"></span>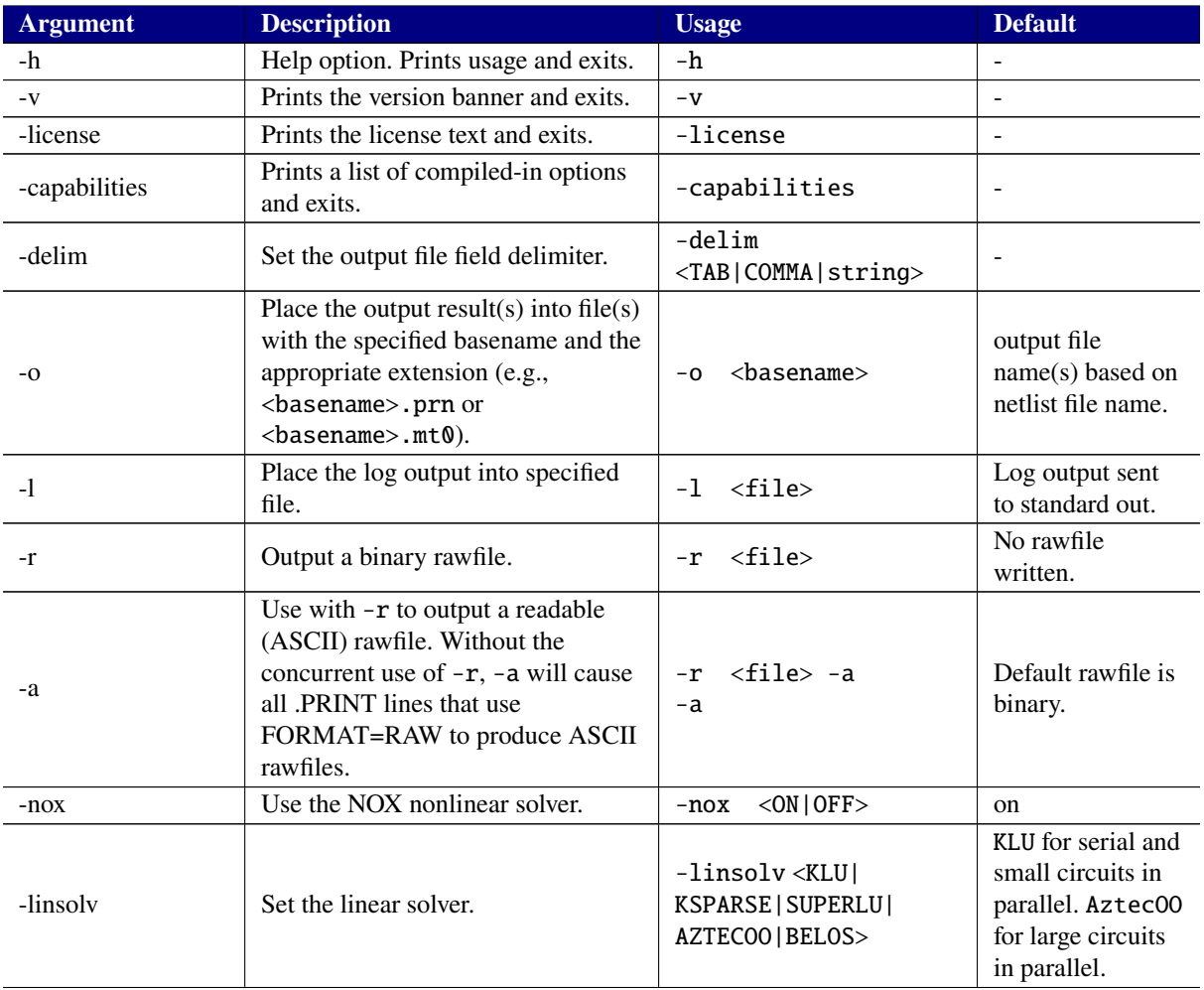

#### **Table 3-1. List of Xyce command line arguments.**

<span id="page-768-1"></span><sup>&</sup>lt;sup>1</sup>Note that the "-h" option might list command line options not present in this table. These extra options are generally deprecated and should not be used. Only the options listed in the table are considered supported features.

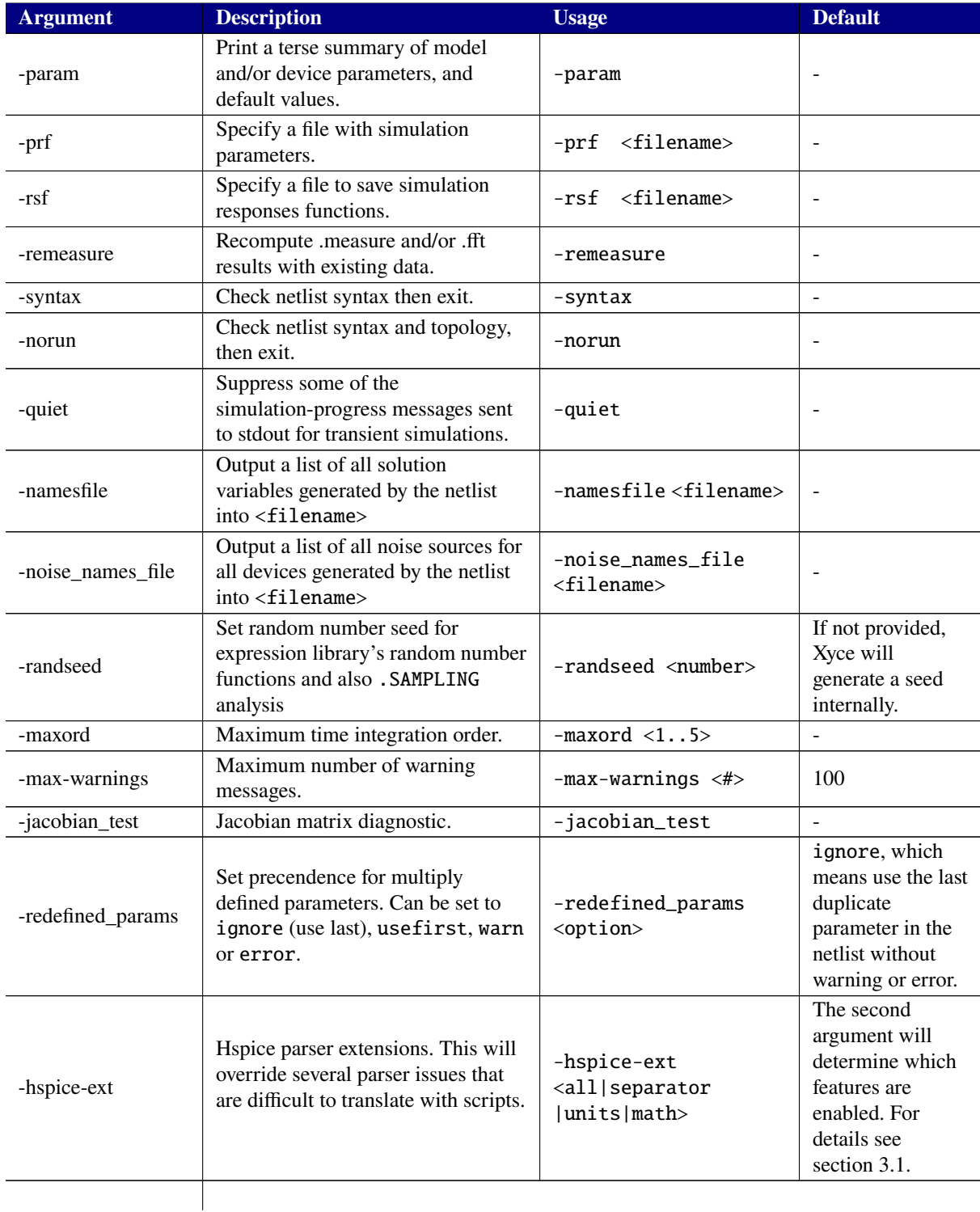

### **Table 3-1. List of Xyce command line arguments.**

A few other command line options are available that are typically only used in Xyce development. For example the options -param, -info, -doc and -doc\_cat are used to generate the device tables in this guide. The options -jacobian\_test and -namesfile can be useful in debugging new devices in Xyce. The option -namesfile is also useful for determining the "fully qualified node names", including the subcircuit hierarchy, for nodes and internal variables for mutual inductors. The .PRINT section [2.1.31](#page-125-0) has more information on, and examples for, the -namesfile command line option.

## <span id="page-770-0"></span>**3.1. Hspice extensions**

The command line argument -hspice-ext is more complicated than most, so its explanation is given in this section. The second argument to -hspice-ext can either be a single string or can be a comma separated list.

- Using all will enable all the features.
- Using units sets the use of the "atto" prefix, designated by "a", to mean a mutliplier of "1E-18". Without this setting, the "a" prefix means units of amperes.
- Using math sets the use of Hspice style math operators. Most importantly, it forces "log" to mean the natural logarithm, rather than the base 10 logarithm.
- Using separator sets the use of the period "." for subcircuit name separation. If this is not set, the colon ":" is used instead.

## **3.2. Redefined parameters**

Xyce, like most circuit simulators, permits multiple parameters of the same name in a netlist. However, when multiple parameters have the same name, the default behavior of Xyce may different from other codes. The -redefined\_params command line option can be used to ensure compatibility. The available options are the following:

- ignore is the default behavior, and will result in Xyce using the last parameter found in the netlist, while emitting no warnings.
- uselast is synonymous with ignore.
- error will result in Xyce exiting with a fatal error if multiple parameters have the same name.
- warn will result in Xyce behaving the same as the default behavior (using the last parameter) but will emit a warning for every duplicate parameter to the terminal.
- warning is synonymous with warn.
- uselastwarn is synonymous with warn.
- usefirst will result in Xyce using the first paramter of a given name in the netlist, without warnings or errors. This is the behavior of some other simulators.
- usefirstwarn is the same as usefirst, except that it will emit a warning for every duplicate parameter to the terminal.

The options that emit warnings or error messages to terminal output can result in very verbose output for large circuits. For that reason warnings are not enabled as the default behavior. However, these options can be useful for debugging netlists.

This page intentionally left blank.

# **4. RUNTIME ENVIRONMENT**

## **4.1. Running Xyce in Serial**

After ensuring that the directory into which Xyce was installed is in your PATH variable, one merely executes the code by running the command, Xyce with the desired netlist name appended.

## **4.2. Running Xyce in Parallel**

Open MPI must be installed on the host machine. It may be download from

http://www.open-mpi.org/. Consult the documentation for help with installation.

After ensuring that the both the directory into which Xyce was installed and the directory in which mpirun is found are in your PATH variable, one merely executes the code by running the command, mpirun [mpirun options] Xyce [xyce options] with the desired netlist name appended.

## **4.3. Running Xyce on Sandia HPC and CEE Platforms**

This version of Xyce has been installed centrally on Sandia HPC and CEE platforms, and requires metagroup access. Contact the Xyce team for details on how to obtain this access.

Once you have registered for metagroup membership, the central installs of Xyce may be accessed by a module load.

module load Xyce adds all required modules and sets all required environment variables to access the normal version of Xyce. module load XyceRad does the same thing for the version Xyce containing Sandia proprietary models.

module help Xyce provides some additional information about what the module does.

Consult the system documentation for help with submitting jobs on these platforms.

https://computing.sandia.gov/

This page intentionally left blank.

# **5. SETTING CONVERGENCE PARAMETERS FOR XYCE**

Because the solution algorithms and methods within Xyce are different than those used by other circuit simulation tools (e.g., SPICE), the overall convergence behavior is sometimes different, as are the parameters which control this behavior.

## **5.1. Adjusting Transient Analysis Error Tolerances**

Xyce uses a variable order trapezoid integration as its default scheme, and this method may also be requested explicitly with the **TIMEINT** option METHOD=trap or METHOD=7. Trapezoid time-stepping is second order accurate and does not have any numerical dissipation in its local truncation error. Variable order trapezoid integration dynamically uses Backward Euler (BE) and trapezoid rule. When ERROPTION=1 is set with METHOD=7, trapezoid rule is used almost exclusively (BE only used at breakpoints). See table [2-5](#page-97-0) for details.

Another time integration option is the second-order Gear method. It may be selected with the **TIMEINT** option METHOD=gear or METHOD=8. See table [2-5](#page-97-0) for details.

## *5.1.1. Setting RELTOL and ABSTOL*

In Xyce, both the time integration package and the nonlinear solver package have **RELTOL** and **ABSTOL** settings. Some general guidelines for settings parameters are [\[48\]](#page-796-2):

- Use the *same* **RELTOL** and **ABSTOL** values for both the **TIMEINT** and the **NONLIN-TRAN .OPTIONS** statements.
- For a conservative approach (i.e., safe), set RELTOL=1.0E- $(m+1)$  where m is the desired number of significant digits of accuracy.
- Set **ABSTOL** to the smallest value at which the solution components (either voltage or current) are essentially insignificant.
- Note that the above suggests that **ABSTOL** < **RELTOL**.

The current defaults for these parameters are ABSTOL=1.0E-6 and RELTOL =  $1.0E-3$ . For a complete list of the time integration parameters, see chapter [2.1.](#page-21-0)

## **5.2. Adjusting Nonlinear Solver Parameters (in transient mode)**

In Xyce, the nonlinear solver options for transient analysis are set using the .OPTIONS NONLIN-TRAN line in a netlist. This subsection gives some guidelines for setting this parameters.

- For guidelines on setting **RELTOL** and **ABSTOL**, see above.
- **RHSTOL** This is the maximum residual error for each nonlinear solution. Xyce uses this as a "safety" check on nonlinear convergence. Typically, 1.0E-2 (the default) works well.
- **DELTAXTOL** This is the weighted update norm tolerance and is the primary check for nonlinear convergence. Since it is weighted (i.e., normalized using **RELTOL** and **ABSTOL**), a value of 1.0 would give it the same accuracy as the time integrator. For robustness, the default is 0.33 but sometimes a value of 0.1 may help prevent "time-step too small" errors. A value of 0.01 is considered quite small.
- **MAXSTEP** This is the maximum number of Newton (nonlinear) steps for each nonlinear solve. In transient analysis, the default is 20 but can be increased to help prevent "time-step too small" errors. This is roughly equivalent to **ITL4** in SPICE.

# **6. QUICK REFERENCE FOR USERS OF OTHER SPICE CIRCUIT SIMULATORS**

This chapter describes many of the differences between Xyce and other SPICE-like circuit simulaters. The primary focus is on the difference between Orcad PSpice and Xyce, with an eye towards providing the ability for those familiar with using PSpice to begin using Xyce quickly. PSpice compatibility was an early focus for the Xyce project.

The Xyce team also supports a netlist translation tool, XDM (for Xyce Data Model) [\[49\]](#page-796-3) . This tool supports translation of netlists in Pspice, Hspice and Spectre format into Xyce formatted netlist files. There is also a Xyce command line option (–hspice-ext all) which is designed to assist with a handful of Hspice syntax issues that are particularly difficult to translate.

This chapter is likely not complete, and Xyce users might also consult specific sections of this Reference Guide about particular Xyce commands. Those sections may have additional information on Xyce's incompatibilities with other circuit simulators, and how to work around them.

# **6.1. Differences Between Xyce and PSpice**

This section is focused on the differences between Xyce and PSpice. However, some of this discussion also applies to other SPICE-like circuit simulators.

# *6.1.1. Command Line Options*

Command line arguments are supported in Xyce but they are different than those of PSpice. For a complete reference, see Chapter [3.](#page-768-2)

# *6.1.2. Device Support*

Most, but not all, devices commonly found in other circuit simulation tools are supported. Xyce also contains enhanced versions of many semiconductor devices that simulate various environmental effects. For the complete list, please see the Analog Device Summary in Table [2-35.](#page-174-0)

## *6.1.3. .OPTIONS Support*

For the specific devices or models that are supported in Xyce, most of the standard netlist inputs are the same as those in standard SPICE. However, the **.OPTIONS** command has several additional features used to expose capabilities specific to Xyce. In particular, Xyce does not support the standard PSpice format **.OPTIONS** line in netlists. Instead, options for each supported package are called according to the following format.

General Form .OPTIONS <pkg> [<tag>=<value>]\*

## **Arguments and**

**Options** DEVICE

Device Model

## TIMEINT

Time Integration

# NONLIN

Nonlinear Solver

## NONLIN-TRAN

Transient Nonlinear Solver

# NONLIN-HB

HB Nonlinear Solver

## LOCA

Continuation/Bifurcation Tracking

## LINSOL

Linear Solver

# LINSOL-HB

HB Linear Solver

## OUTPUT

**Output** 

## RESTART

Restart

## HBINT

Harmonic Balance (HB)

## SENSITIVITY

Direct and Adjoint sensitivity analysis

For a complete description of the supported options in Xyce, see section [2.1.25.](#page-93-0)

Known caveats are that the ABSTOL options have different definitions in PSpice and Xyce. Also, a PSpice .OPTIONS VNTOL=<value> line can be mapped into these two Xyce lines:

.OPTIONS NONLIN ABSTOL=<value> .OPTIONS NONLIN\_TRAN ABSTOL=<value>

The PSpice ITL1 and ITL4 options are similar to the Xyce MAXSTEPS. In PSpice, ITL1 affects .DC analyses, while ITL4 affects .TRAN analyses. In Xyce, .OPTIONS NONLIN refers to options for .DC analyses, while .OPTIONS NONLIN-TRAN refers to options for .TRAN analyses. So, a feasible mapping is PSpice .OPTIONS ITL1=20 becomes .OPTIONS NONLIN MAXSTEP=20 in Xyce. Similarly, PSpice .OPTIONS ITL4=20 becomes .OPTIONS NONLIN-TRAN MAXSTEP=20 in Xyce. However, given that PSpice and Xyce use different default values for ITL1 and ITL4 vs. MAXSTEPS, the best approach may be to not translate the ITL1 and ITL4 lines into the corresponding Xyce netlist.

# *6.1.4. .PROBE vs. .PRINT*

Xyce does not support the "**.PROBE**" statement. Output of Probe-format files, in .csd format, that are readable by PSpice is done using the **.PRINT** netlist statement. See section [2.1.31](#page-125-0) for the syntax for FORMAT=PROBE. That section also describes wildcard support and access to subcircuit nodes in Xyce, both of which are different than PSpice.

Xyce does not support PSpice style abbreviations in the **.PRINT** statement. For example, to print out the value of the voltage at node A in a transient simulation you must request .PRINT TRAN V(A), not .PRINT TRAN A. Xyce also does not support N() as a synonym for V() on .PRINT lines.

## *6.1.5. Converting PSpice ABM Models for Use in Xyce*

Xyce is almost fully compatible with PSpice with respect to analog behavioral models. This includes the E, F, G, and H device types. A notable exception to this compatibility is in the use of lead and device currents in expressions used in controlled source definitions. That feature is not supported in Xyce. In addition, the FREQ,LAPLACE and CHEBYSHEV forms for E and G sources or the ERROR qualifier are not supported in Xyce..

## *6.1.6. Usage of .STEP Analysis*

The implementation of **.STEP** in Xyce is not the same as that of PSpice. See section [2.1.36](#page-152-0) for the syntax and function of the **.STEP** function in Xyce.

## **6.1.6.1. Model Parameter Sweeps**

PSpice requires extra keywords to apply a **.STEP** statement to a model parameter. Xyce handles model parameters differently, and is actually somewhat more flexible than PSpice. Unfortunately, this means that the two specifications are not compatible.

A model parameter in PSpice would be handled like this:

R1 1 2 RMOD 1 .model RMOD RES(R=30) .step RES RMOD(R) 30 50 5

The equivalent way to specify this in Xyce would be:

R1 1 2 RMOD 1 .model RMOD RES(R=30) .step RMOD:R 30 50 5

Note that Xyce does not require the RES keyword on the .STEP line. In PSpice, this keyword is needed to specify what type of model is being used. Xyce actually has more flexibility than PSpice in this regard—any model or instance variable can be set on the .STEP line using the same syntax.

**Example:** .step D101:IS 1.0e-3 5.0e-3 1.0e-3

In this example, D101 is the name of a model or instance, and IS is the name of the parameter within that model or instance.

## *6.1.7. Behavioral Digital Devices*

There are at least four significant differences. First, the instance line syntax for the Xyce digital behavioral devices differs from PSpice. Second, Xyce uses one model card for the timing and Input/Output (I/O) characteristics, while PSpice uses separate model cards for timing and I/O characteristics. The model cards also have different parameters. Third, Xyce does support the DIGINITSTATE option. However, it has a different default value than in PSpice. So, the DCOP calculations for flip-flops and latches may be different in some cases between Xyce and PSpice. Finally, closely spaced input transitions to a gate (e.g., ones spaced by less than the DELAY parameter of the Xyce model) may produce different behaviors in Xyce and PSpice. Please consult Section [2.3.28](#page-710-0) for more details.

### *6.1.8. Power Dissipation*

PSpice supports printing the power dissipation of a device via syntax like  $W(\langle name \rangle)$ . At this time, not all Xyce devices support power calculations. In addition, the Xyce results for the FET semiconductor devices (J, M and Z devices) may differ from the PSpice results. Consult the Features Supported by Xyce Device Models table in Section [2.3](#page-174-1) and the individual sections on each device for more details. Additional limitations on lead current and power calculations in Xyce are given in Section [2.3.3.](#page-183-0)

Example work-arounds are as follows, using either the node voltage at Node 2 or the lead current through Resistor 2:

```
.DC V1 0 5 1
.param R2VAL=10
V1 1 0 5V
R1 1 2 10
R2 2 0 {R2VAL}
.PRINT DC V(2) {V(2)*V(2)/R2VAL} {I(R2)*I(R2)*R2VAL}
```
### <span id="page-779-0"></span>*6.1.9. Dependent Sources with TABLE Syntax*

The documented PSpice syntax for the TABLE form of the E and G sources is identical to the Xyce syntax for those two devices. As an example, consider this E-source netlist line which conforms to the documented PSpice and Xyce syntaxes:

E5 5 0 TABLE  $V(1,0) = (-2,-3)$   $(2,3)$ 

There is an equal sign between the expression  $\{V(1,0)\}\$  and the list of value pairs (e.g., before (-2,-3)). There is also a comma between the two values in each set of value pairs. However, it has been observed that some PSpice versions will accept variants of the documented PSpice syntax. As examples, PSpice might use this TABLE syntax, where the equal sign between the expression and the list of value pairs is missing and there is an extra set of parentheses around the list of value pairs:

TABLE {EXPR} ((x1,y1) (x2,y2) ... (xn, yn))

PSpice might also specify the TABLE syntax without the commas between the two values in each set of value-pairs. For example, this is a legal syntax in some PSpice versions:

TABLE  ${EXPR} = (x1 y1) (x2 y2) ... (xn yn)$ 

So, the generic solution is to change these alternative PSpice syntaxes (and possibly others) to conform with the Xyce E and G source TABLE syntax, which is (see also Sections [2.3.12](#page-230-0) and [2.3.14\)](#page-233-0):

```
TABLE {EXPR} = (x1, y1) (x2, y2) ... (xn, yn)
```
### <span id="page-780-0"></span>*6.1.10. MODEL STATEMENTS*

In PSpice, some .MODEL statements may have commas separating the list of parameters, which causes problems in Xyce. A simple workaround is to replace those commas with spaces in the corresponding Xyce .MODEL statements.

In PSpice, some .MODEL statements may not have parentheses surrounding the list of parameters. While Xyce also does not require parentheses in model cards, parentheses are accepted. The only Xyce requirement is that if they are used then they must be paired with one left parenthesis before all of the parameters and one right parentheses after all of the parameters. It is an error to have unmatched parentheses.

PSpice syntaxes where only a subset of the model parameters are enclosed within parentheses are also not supported in Xyce. A PSpice example is:

.model somebjt NPN Is=1e-16 (Xti=3 Bf=100) Eg=1.11 NC=2

Nested parentheses, as is often seen when a DEV (deviation) is specified for a parameter in a PSpice model statement, are also not allowed in Xyce. A PSpice example is:

.model someotherbjt NPN(Is=1e-16 Xti=3 (Bf=100 DEV=5%) Eg=1.11 NC=2)

The previous PSpice example also raises the issue of model parameters that are supported in PSpice but not in Xyce. It that case, Xyce will issue a warning about the invalid parameter and the simulation will run.

Another common issue is a PSpice model parameter (e.g., BV=) without a value. That PSpice syntax error is often silently ignored in PSpice, but flagged as a parsing error in a Xyce netlist.

Temperature coefficient (TC) specifications can be a problem also. The documented PSpice syntax is this, with a comma between the two values.

TC=0.1,0.1

However, it has been observed that some PSpice versions allow the TC parameter to omit the comma between those two values. That is not legal in Xyce.

## *6.1.11. .NODESET and .IC Statements*

Xyce and PSpice differ in their capabilities to handle .NODESET and .IC statements in subcircuits. See sections [2.1.22](#page-89-0) and [2.1.14](#page-45-0) for more details.

### <span id="page-781-0"></span>*6.1.12. Piecewise Linear Sources*

The preferred Xyce syntax for PWL sources does not use parentheses or commas within the time-voltage pair listing. See Section [2.3.9](#page-219-0) for more details.

The Xyce PWL source does not support the PSpice .IN format for file input. See Section [2.3.9](#page-219-0) for the ASCII text and .csv formats supported by Xyce for file input.

The Xyce repeat R=<value> syntax for PWL sources is not compatible with the PSpice REPEAT syntax for PWL sources. Some work-arounds are as follows. This PSpice REPEAT FOREVER syntax:

VPWL1 1 0 PWL REPEAT FOREVER (0,0) (0.5,1) (1,0) + ENDREPEAT

is equivalent to this Xyce syntax:

VPWL1 1 0 PWL 0 0 0.5 1 1 0 R=0

Similarly, if the PSpice source has its time-voltage pairs in a .csv file, and the specified waveform starts at time=0, then this PSpice syntax:

VPWL2 2 0 PWL + REPEAT FOREVER + FILE "data.csv" + ENDREPEAT

is equivalent to this Xyce syntax:

VPWL2 2 0 PWL file "data.csv" R=0

For more general PSpice REPEAT syntaxes, and especially for the PSpice REPEAT for N syntax, the user might have to manually duplicate the PSpice waveform in a .csv file.

### *6.1.13. .AC Output*

The Xyce .csd file format for a .AC analysis is different than the PSpice format, but is still viewable in the PSpice A/D waveform viewer. This PSpice .PROBE statement:

.PROBE/CSDF V([1b]) VR([1b]) VI([1b])

will produce #N and #C lines in its netlistName.csd file like this, where the real and imaginary parts of V(1b) are output for each data point on the #C line. The end-user can then use the PSpice A/D UI to choose to plot the VR and VI quantities.

```
#N
'V(1b)' 'V(1b)' 'V(1b)'#C 1.0000000000E01 3
2.470E-02/-1.552E-01:1 2.470E-02/-1.552E-01:2 2.470E-02/-1.552E-01:3
```
This corresponding Xyce .PRINT AC statement:

.PRINT AC FORMAT=PROBE V(1b) VR(1b) VI(1b)

will produce #N and #C lines in its netlistName.csd file like this, where the real and imaginary parts of V(1b) are still output on the #C line. However, in Xyce, the VR() and VI() operators return real-valued quantities as shown below. This Xyce formatted file is still viewable in PSpice A/D.

```
#N
'V(1b)' 'VR(1b)' 'VI(1b)'#C 1.0000000000E01 3
2.470e-02/-1.552e-01:1 2.470e-02/0.000e+00:2 -1.552e-01/0.000e+00:3
```
## *6.1.14. Additional differences*

Some other differences between Xyce and PSpice are described in Table [6-1.](#page-782-0) Users should also consult Table [6-2,](#page-784-0) since that table lists more general incompatibilities that span multiple circuit simulators.

<span id="page-782-0"></span>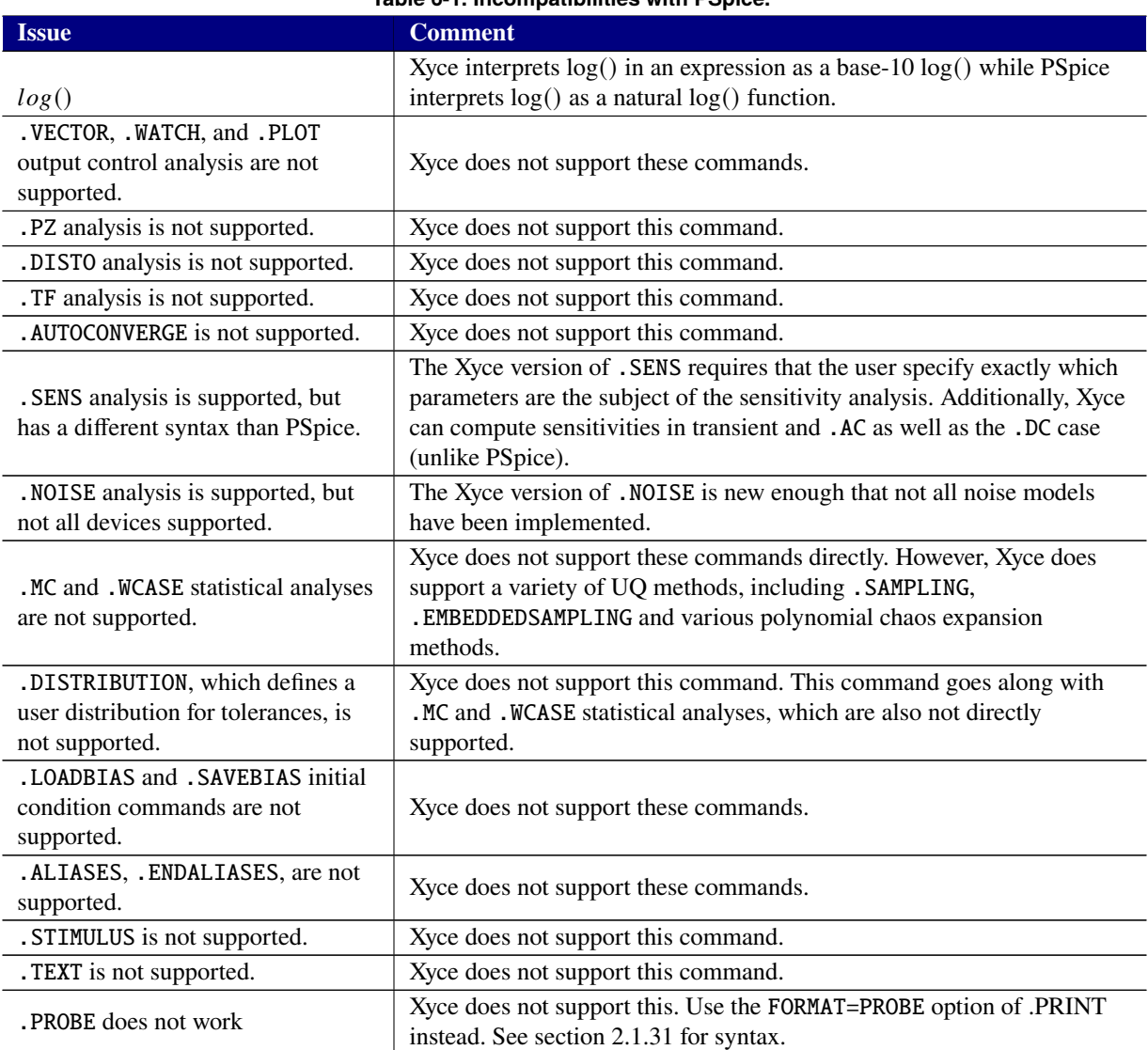

# **Table 6-1. Incompatibilities with PSpice.**

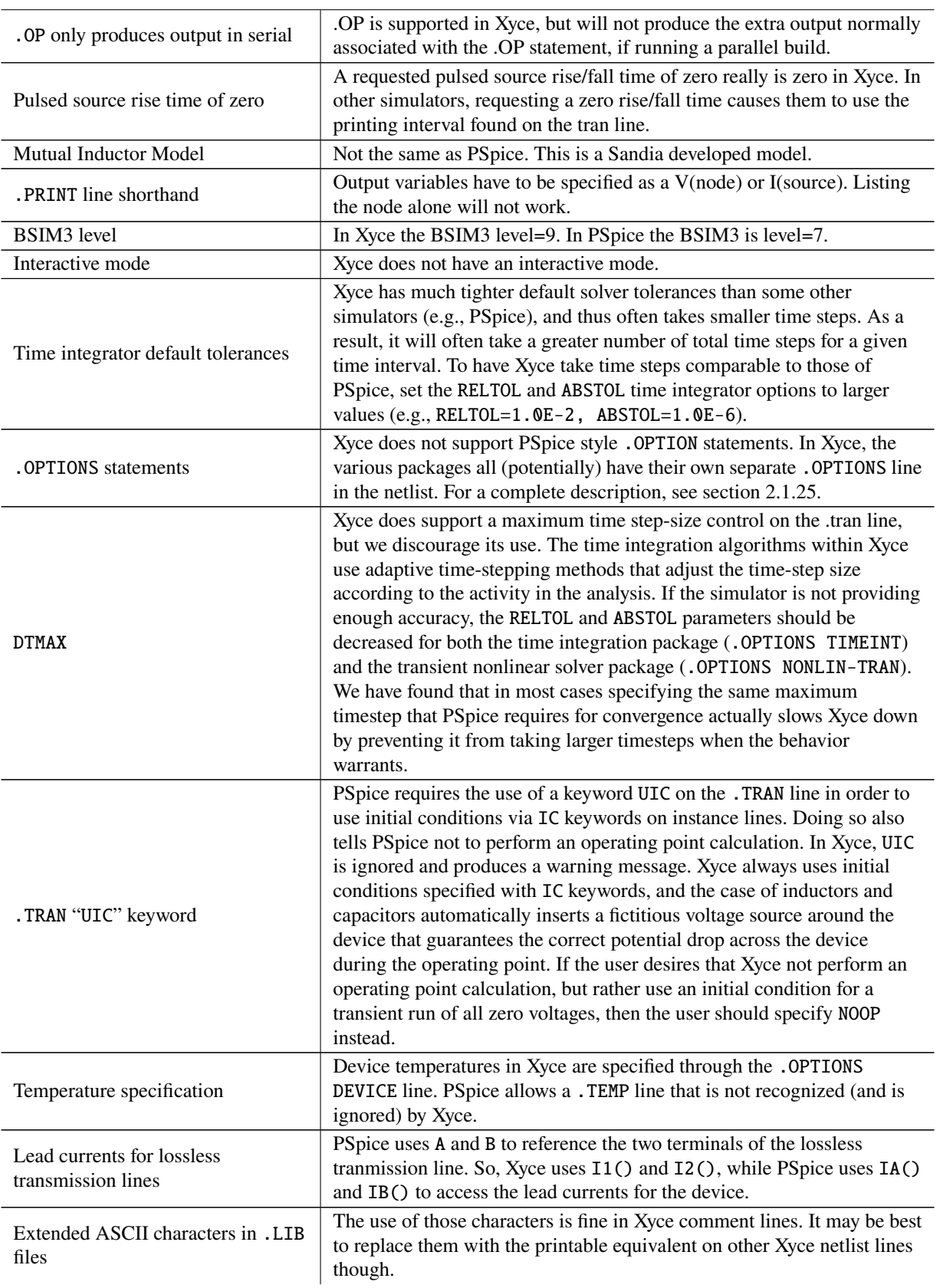

## *6.1.15. Translating Between PSpice and Xyce Netlists*

Some internal Sandia users have found the following checklist to be helpful in getting their PSpice netlists to run in Xyce. Additional changes may be needed in some cases.

For the .cir file:

- Change .LIB references to point to the modified libraries generated for use with Xyce.
- Change PROBE and PROBE64 statements to PRINT <Sim Type>
- Find cases where the PSpice netlist used  $N()$  rather than  $V()$ .
- .DC has the keyword PARAM in PSpice. If it exists then remove it in the Xyce netlist.
- .OPTIONS TNOM=X is changed to .OPTIONS DEVICE TNOM=X in the Xyce netlist.
- .TEMP args does not exist in Xyce. The equivalent Xyce statement is .STEP TEMP LIST args
- The default time integrator tolerances can make Xyce take smaller timesteps on some circuits, and therefore have slower simulation times. The Xyce timesteps can be increased at the expense of time integration accuracy by loosening the integrator tolerances. Some users find that .OPTIONS TIMEINT RELTOL=1e-2 ABSTOL=1e-4 leads to time steps more like PSpice's.
- Move any .IC and .NODESET statements to the top-level, and use the fully qualified node names in those statements.
- Adjust the syntax for any PWL sources, if needed, per Section [6.1.12.](#page-781-0)

For the .lib file:

- Add LEVEL=2 parameter to diode models.
- Fix the parentheses and comma differences between PSpice and Xyce. MODEL statements per Section [6.1.10.](#page-780-0)
- Find and modify any nested expression statements. This may entail replacing "{" with "(" in the expression in the Xyce netlist.
- Fix the table syntax for dependent sources, as discussed in Section [6.1.9.](#page-779-0)

## **6.2. Differences Between Xyce and Other SPICE Simulators**

This section covers some known differences between Xyce and other SPICE-like circuit simulators, besides PSpice, as listed in Table [6-2.](#page-784-0) However, users of those other simulators (e.g., SPICE3F5, HSPICE, ngspice, ...) should also check the previous subsection on PSpice, since some of that discussion also applies here.

<span id="page-784-0"></span>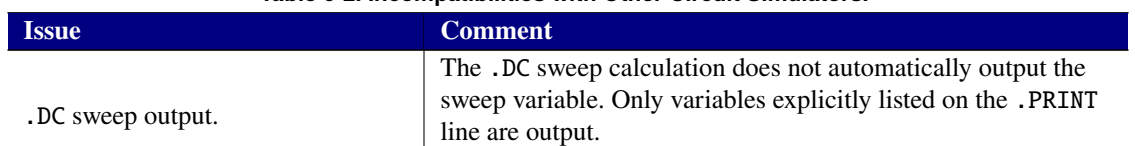

# **Table 6-2. Incompatibilities with Other Circuit Simulators.**

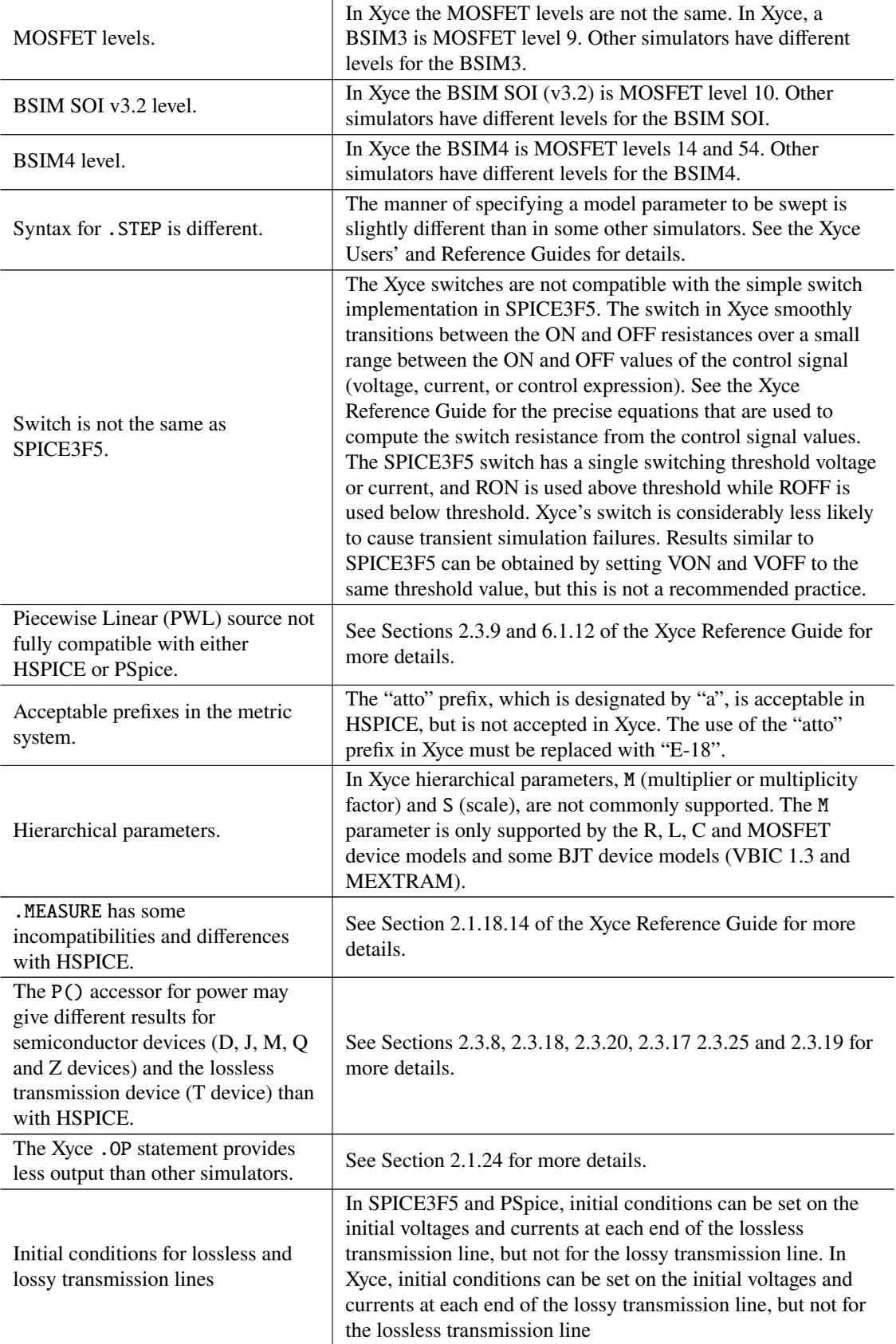

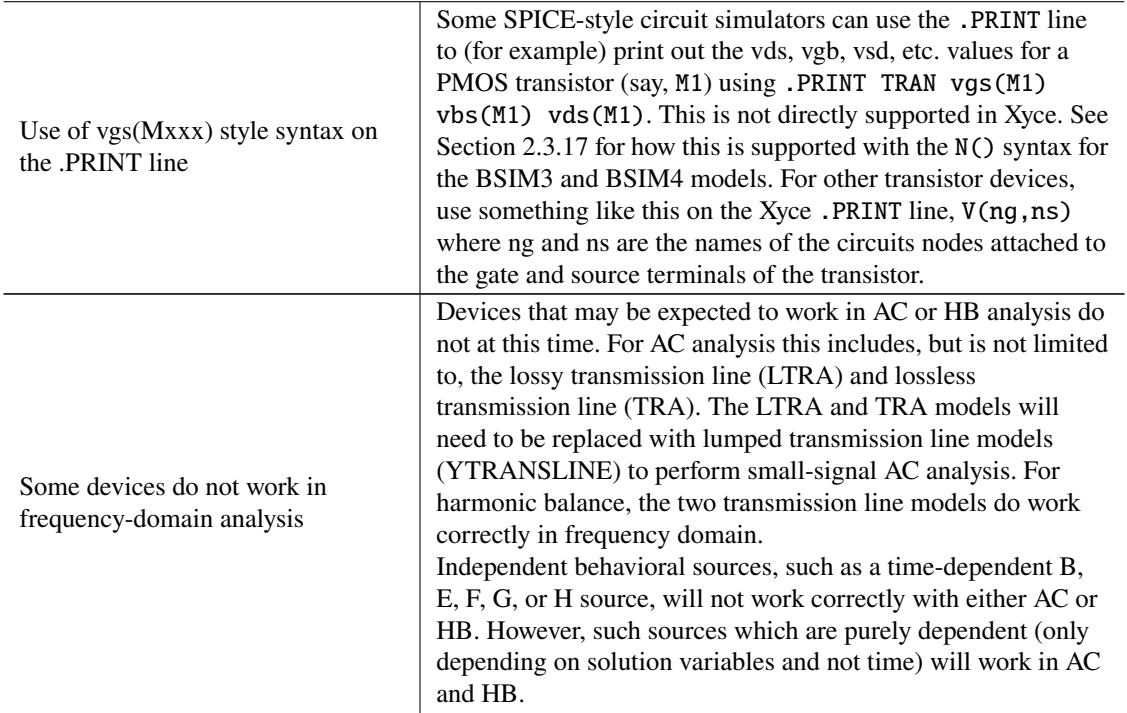

## **6.3. DC Operating Point Calculation Failures in Xyce**

This section discusses various netlist problems that can cause Xyce to fail to get a DC Operating Point (DCOP). Some of this discussion is "tutorial" in nature, but helps illustrate the issues.

## *6.3.1. Incompatible Voltage Constraints at Circuit Nodes*

The Xyce DCOP calculation will fail if the netlist specifies incompatible voltage constraints at a given node in the circuit. This netlist fragment will cause Xyce to fail to get a DCOP because the two voltage sources obviously cannot both apply their assigned voltage at Node1.

VA Node1 0 1 VB Node1 0 2

This configuration is also not allowed because there is an infinite number of ways that the two voltage sources can supply current to the rest of the circuit and still maintain the requested voltage.

VA Node1 0 1 VB Node1 0 1

With those two netlist fragments as background, the next two examples illustrate a "Xyce-unique" way that DCOP failure can occur. This happens because initial conditions on capacitors in Xyce are enforced with additional voltage sources during the DCOP. So, these two netlist fragments are identical to the two cases given above, and will both cause a DCOP failure in Xyce. A similar problem can occur with other Xyce devices that allow initial conditions, for voltage drops across the device, to be set.

```
VA node1 0 1
CB node1 0 1.0pf IC=2
```
or

VA node1 0 1 CB node1 0 1.0pf IC=1

### *6.3.2. Multiple Voltage Constraints From Subcircuits or at Global Nodes*

Similar incompatible voltage constraints can be caused by subcircuit definitions, if the subcircuits enforce voltage constraints on one (or more) of their interface nodes. An example netlist fragment is given below. In this example, subcircuits X1 and X2 are trying to enforce incompatible constraints at Node1 in the top-level circuit. This is notionally identical to the first example in the previous subsection. However, these incompatibilities can be harder to find if the subcircuit definitions are located in different library files.

```
X1 node1 0 MySubcircuitA
X2 node1 0 MySubcircuitB
.SUBCKT MYSUBCIRCUITA 1 2
VA 1 0 1
R1A 1 internalNodeA 0.5
R2A internalNodeA 2 0.5
.ENDS
.SUBCKT MYSUBCIRCUITB 3 4
VB 3 0 2
R1B 3 internalNodeB 0.5
R2B internalNodeB 4 0.5
.ENDS
```
Global nodes that have voltage sources applied to them from separate parts of the circuit (e.g, from within subcircuit definitions) can cause yet another version of the DCOP failure modes given in the previous subsection. If these two netlist statements are given in different subcircuit definitions then a Xyce DCOP failure will occur.

```
Vpin1 $G_GlobalNode1 0 1
Vpin2 $G_GlobalNode1 0 2
```
Of course, the examples given above can occur in varied combinations.

## *6.3.3. NODESET and IC Statements in Subcircuits*

As previously noted, Xyce does not support .NODESET and .IC statements in subcircuits. This is a common cause of DCOP failure in Xyce when the same netlist converges in PSpice. See sections [2.1.22](#page-89-0) and [2.1.14](#page-45-0) for more details on how to move those .NODESET and .IC statements to the "top-level" in the Xyce netlist.

## *6.3.4. No DC Path to Ground for a Current Flow*

A Xyce DCOP failure can occur if there is no DC path to ground at a node but a current flow must occur. This can happen because of a typographic error during netlist entry. An simple example is as follows, where the netlist line for R1 has 0 ("oh") rather then 0 ("zero"). It can also happen when all of the current into a subcircuit must flow through capacitors.

I1 1 0 1 R1 1 O 1

C1 1 0 2pF

# *6.3.5. Inductor Loops*

An inductor loop with no DC path to ground will also typically cause a DCOP failure. A simple example is:

## *6.3.6. Infinite Slope Transistions*

It is possible for a user to specify expressions that could have infinite-slope transitions with B-, E-, F-, Gand H-sources. A common example is IF statements within those source definitions. This can often lead to "timestep too small" errors when Xyce reaches the transition point. In some cases, it can also cause DCOP failures. See Section [2.3.16](#page-236-0) and the "Analog Behavioral Modeling" (ABM) chapter of the Xyce Users' Guide [\[1\]](#page-794-0) for guidance on using the B-source device and ABM expressions. Those recommendations also apply to the E-, F-, G- and H-sources.

## *6.3.7. Simulation Settings*

Automatic source stepping was added to Xyce in version 6.3. Xyce also automatically does Gmin stepping when the DCOP calculation fails to converge. In addition, the time integration options normally do not affect the DCOP calculation. So, adjusting the simulation settings for Xyce typically has no effect on the DCOP calculation. However, if both of the automatic homotopy methods mentioned above do not work, and none of the other netlist issues mentioned above exist, then Xyce does have other homotopy methods available. See the Xyce Users' Guide [\[1\]](#page-794-0) for more details.

This page intentionally left blank.

# **7. QUICK REFERENCE FOR MICROSOFT WINDOWS USERS**

Xyce is supported on Microsoft Windows. However, the primary targets for Xyce are high-performance supercomputers and workstations, which are almost always running a variant of Unix. All of Xyce developement is done on Unix platforms. Bearing this in mind, there are occasionally issues with using a Unix application on a Windows platform. Some of these issues are described in the table below.

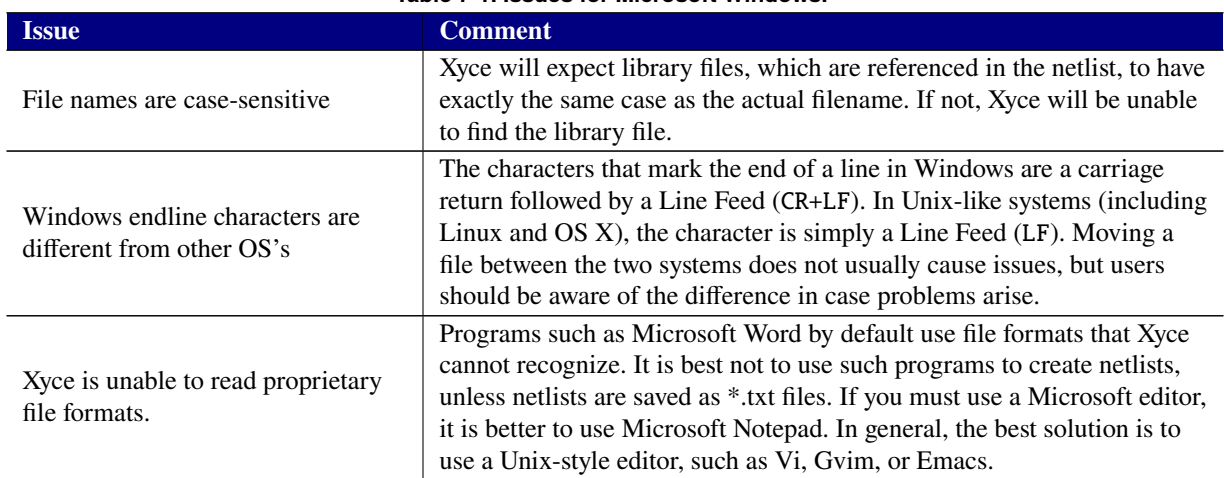

**Table 7-1. Issues for Microsoft Windows.**

This page intentionally left blank.
# <span id="page-792-1"></span>**8. RAWFILE FORMAT**

The rawfile format produced by Xyce closely follows SPICE3 conventions. Differences are noted in section [8.3.](#page-793-0) Details on the both the ASCII and binary formats are provided here for reference.

## **8.1. ASCII Format**

The ASCII file format can be created using the -a flag on the command line. See Chapter [3](#page-768-0) for more information.

The ASCII format standard dictates that the file consist of lines or sets of lines introduced by a keyword. The Title and Date lines should be the first in the file, and should occur only once. They are followed by the Plotname, Flags, No. Variables, and No. Points lines for each plot.

Listed next are sets of Variables, and Values lines. Let *numvars* be the number of variables (as specified in the No. Variables line), and *numpts* be the number of points (as shown on the No. Points line). After the Variables keyword there must be *numvars* declarations of outputs, and after the Values keyword, there must be *numpts* lines, each consisting of *numvars* values.

Finally, Xyce also allows for a Version line to be placed after the No. Points line for compatibility with various software programs.

See Table [8-1](#page-792-0) for a summary of the above.

<span id="page-792-0"></span>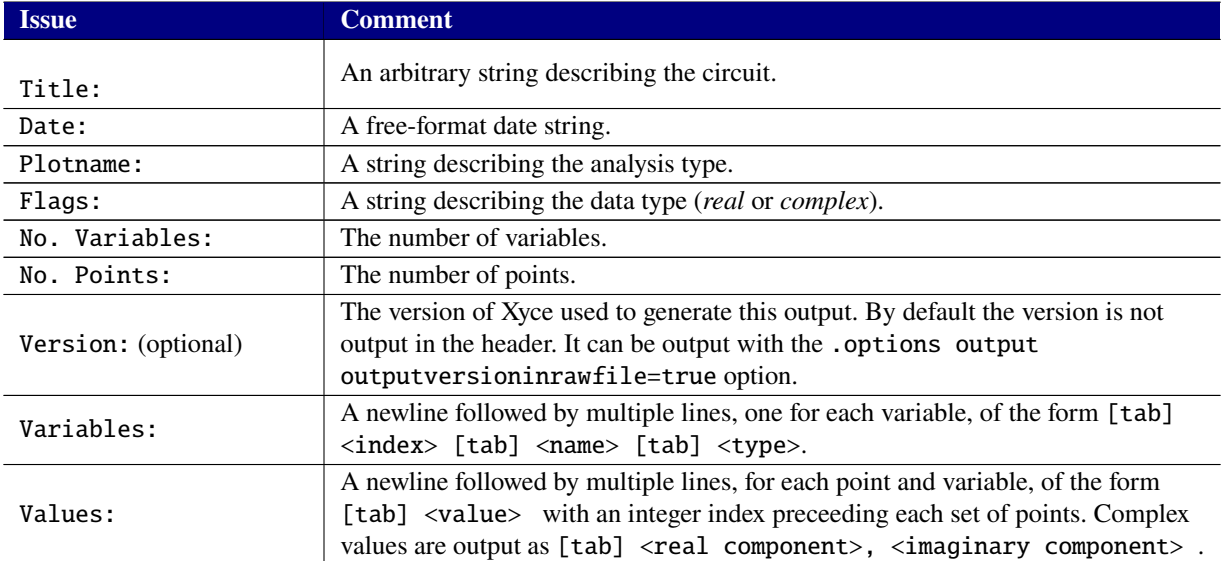

## **Table 8-1. Xyce ASCII rawfile format.**

## <span id="page-793-2"></span>**8.2. Binary Format**

The binary format is similar to the ASCII format, except that strings are null terminated rather than newline terminated. In addition, all the values lines are stored in a binary format. The binary storage of real values as double precision floats is architecture specific.

<span id="page-793-1"></span>See Table [8-2](#page-793-1) for a summary of the binary table format.

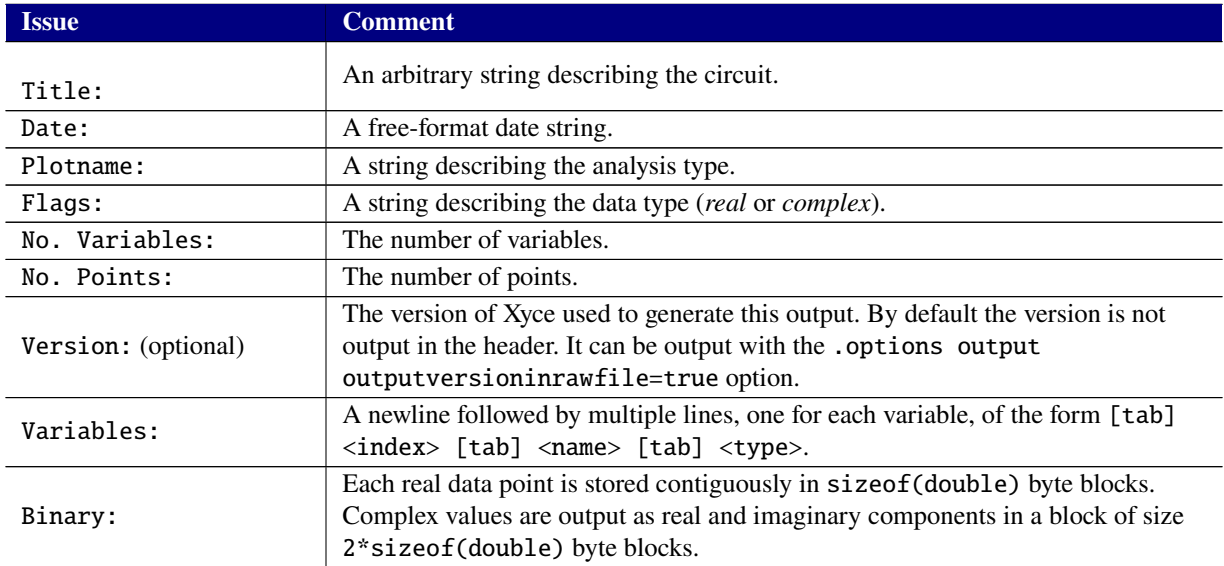

### **Table 8-2. Xyce binary rawfile format.**

## <span id="page-793-0"></span>**8.3. Special Notes**

- Complex data points are only output under AC analysis.
- Commands and Options lines are not used.
- Binary header is formatted ASCII.
- Xyce can output an optional Version line in the header.

### **BIBLIOGRAPHY**

- [1] Eric R. Keiter, Richard L. Schiek, Heidi K. Thornquist, Ting Mei, Jason C. Verley, Karthik V. Aadithya, Joshua D. Schickling, and Gary L. Hennigan. Xyce Parallel Electronic Simulator: Users' Guide, Version 7.8. Technical Report SAND2023-13274, Sandia National Laboratories, Albuquerque, NM, 2023.
- [2] Orcad PSpice User's Guide. Technical report, Orcad, Inc., 1998.
- [3] Armin W. Doerry. Catalog of window taper functions for sidelobe control. Technical Report SAND2017-4042, Sandia National Laboratories, Albuquerque, NM, 2017.
- [4] Alan V. Oppenheim and Ronald W. Schafer. *Digital Signal Processing*. Prentice Hall, 1975.
- [5] HSPICE User's Guide. Technical report, Synopsys, Mountain View, California, 2008.
- [6] PSPICE A/D Reference Guide. Technical report, Cadence, San Jose, California, 2008.
- [7] Touchstone File Format Specification, Version 2.0. Technical report, Open IBIS Forum, 2009.
- [8] Hiroshi Akima. A new method of interpolation and smooth curve fitting based on local procedures. *J. ACM*, 17(4):589–602, October 1970.
- [9] Gisela Engeln-Müllges and Frank Uhlig. *Akima and Renner Subsplines*, pages 341–352. Springer Berlin Heidelberg, Berlin, Heidelberg, 1996.
- [10] Jean-Paul Berrut and Lloyd N. Trefethen. Barycentric lagrange interpolation. *SIAM Rev*, 46:501–517.
- [11] Arthur P. Mattuck. *Introduction to Analysis*. Prentice Hall, Inc., 1999.
- [12] H. K. Gummel and H. C. Poon. An integral charge control model of bipolar transistors. *Bell Sys. Techn. J.*, May-June:827–852, 1970.
- [13] Matthias Rudolph. Documentation of the fbh hbt model, 2005.
- [14] The SiGe group at Auburn University. Mextram web site, 2015.
- [15] T. A. Fjeldly, T. Ytterdal, and M. Shur. *Introduction to Device Modeling and Circuit Simulation*. Wiley InterScience, 1998.
- [16] A. S. Grove. *Physics and Technology of Semiconductor Devices*. John Wiley and Sons, Inc., 1967.
- [17] P. Antognetti and G. Massobrio. *Semiconductor Device Modeling with SPICE*. McGraw-Hill, 1988.
- [18] J.H. Huang, Z.H. Liu, M.C. Jeng, K. Hui, M. Chan, P.K. KO, and C. Hu. BSIM3 Manual. Technical report, Department of Electrical Engineering and Computer Science, University of California, Berkeley, CA 94720.
- [19] M. Bucher, C. Lallement, C. Enz, F. Theodoloz, and F. Krummenacher. The EPFL/EKV MOSFET Model Equations for Simulation Technical Report: Model Version 2.6. Technical report, Electonics Laboratories, Swiss Federal Institute of Technology (EPFL), Lausanne, Switzerland, September 1997.
- [20] H. Shichman and D. A. Hodges. Modeling and simulation of insulated-gate field-effect transistor switching circuits. *IEEE Journal of Solid-State Circuits*, SC-3:285, September 1968.
- [21] A. Vladimirescu and S. Lui. The Simulation of MOS Integrated Circuits using SPICE2. Technical Report Memorandum No. M80/7, February 1980.
- [22] B. J. Sheu, D. L. Scharfetter, P.-K. Ko, and M.-C. Jeng. BSIM: Berkeley Short-channel IGFET Model for MOS Transistors. *IEEE Journal of Solid-State Circuits*, SC-22:558–566, August 1987.
- [23] J. R. Pierret. A MOS Parameter Extraction Program for the BSIM Model. Technical Report Memorandum No. M84/99 and M84/100, November 1984.
- [24] Ping Yang, Berton Epler, and Pallab K. Chatterjee. An investigation of the charge conservation problem for MOSFET circuit simulation. *IEEE Journal of Solid-State Circuits*, SC-18(1), February 1983.
- [25] BSIM3v3.1 Manual. Technical report, Department of Electrical Engineering and Computer Science, University of California, Berkeley, CA 94720.
- [26] J. C. Bowers and H. A. Neinhaus. SPICE2 Computer Models for HEXFETs. Technical Report Application Note 954A, International Rectifier Corporation, Berkeley, CA 94720.
- [27] P. Su, H. Wan, S. Fung, M. Chan, A. Niknejad, and C. Hu. BSIM3SOI3.1 MOSFET MODEL Users' Manual. Technical report, Department of Electrical Engineering and Computer Science, University of California, Berkeley, CA 94720.
- [28] P. Su, H. Wan, S. Fung, M. Chan, A. Niknejad, and C. Hu. BSIM3SOI3.2 documentation. Technical report, Department of Electrical Engineering and Computer Science, University of California, Berkeley, CA 94720.
- [29] G. Gildenblat, X. Li, W.Wu, H. Wang, A. Jha, R. van Langevelde, G.D.J. Smit, A.J. Scholten, and D.B.M. Klaassen. PSP: An advanced surface-potential-based MOSFET model for circuit simulation. *IEEE Transactions on Electron Devices*, 53(9):1979–1993, 2006.
- [30] V. Sriramkumar, N. Paydavosi, J. Duarte, D. Lu, C. Lin, M. Dunga, S. Yao, T. Morshed, A. Niknejad, and C. Hu. BSIM-CMG 107.0.0 Multi-Gate MOSFET Compact Model Technical Manual. Technical report, Department of Electrical Engineering and Computer Science, University of California, Berkeley, CA 94720.
- [31] M. Bucher, A. Bazigos, E. Kitonaki, and F. Krummenacher. Recent advances in the EKV3 MOS transistor model. In *NANOTECH 2006, Workshop on Compact Models*, May 2006.
- [32] M. Bucher, D. Diamantakos, A. Bazigos, and F. Krummenacher. Design-oriented characterization and parameter extraction methodologies for the EKV3 MOSFET model. In *NANOTECH 2007 Workshop on Compact Modeling*, May 2007.
- [33] J.S. Roychowdhury, A.R. Newton, and D.O. Pederson. Algorithms for the transient simulation of lossy interconnect. *IEEE Trans. Computer-Aided Design of Integrated Circuits and Systems*, 13(1), 1994.
- [34] Tom Quarles. Spice3f5 Users' Guide. Technical report, University of California-Berkeley, Berkeley, California, 1994.
- [35] Abnita Munankarmay and Michael A. Heroux. A comparison of two equivalent real formulations for complex-valued linear systems part 1: Introduction and method. *American Journal of Undergraduate Research*, 1(3), 2002.
- [36] Federico Milano. *Power System Modelling and Scripting*. Springer, 2010.
- [37] Prabha Kundur. *Power System Stability and Control*. McGraw Hill, 1994.
- [38] Shahar Kvatinsky, Keren Talisveyberg, Dmitry Fliterand, Avinoam Kolodny, Uri C. Weiser, and Eby G. Friedman. Models of memristors for spice simulations. *IEEE 27th Convention of Electrical and Electronics Engineers in Israel*, pages 1–5, 2012.
- [39] Shahar Kvatinsky, Eby G. Friedman, Avinoam Kolodny, and Uri C. Weiser. Team: Threshold adaptive memristor model. *IEEE Transactions On Circuits And Systems—I*, 60:211–221, January 2013.
- [40] Shahar Kvatinsky, Eby G. Friedman, Avinoam Kolodny, and Uri C. Weiser. Generalized memristive device spice model and its application in circuit design. *IEEE Transactions on Computer-Aided Design of Integrated Circuits and Systems*, 32, August 2013.
- [41] Niroula J., Agarwal S., Jacobs-Gedrim R., Schiek R., Hughart D., Hsia A., James C., and Marinella M. Compact model of resistive memory for pulsed analog and neuromorphic applications. *Subbmitted to Journal of Computational Electronics*, 2017.
- [42] C. D. Thurmond. The standard thermodynamic function of the formation of electrons and holes in Ge, Si, GaAs, and GaP. *J. Electrochem. Soc.*, 122:1133, 1975.
- [43] D.M. Caughey and R.E. Thomas. Carrier mobilities in silicon empirically related to doping and field. *Proc. IEEE*, 55:2192–2193, 1967.
- [44] N.D. Arora, J.R. Hauser, and D.J. Roulston. Electron and hole mobilities in silicon as a function of concentration and temperature. *IEEE Transactions on Electron Devices*, ED-29:292–295, 1982.
- [45] J.M. Dorkel and Ph. Leturq. Carrier mobilities in silicon semi-empirically related to temperature, doping, and injection level. *Solid-State Electronics*, 24(9):821–825, 1981.
- [46] C. Lombardi, S. Manzini, A. Saporito, and M. Vanzi. A physically based mobility model for numerical simulation of nonplanar devices. *IEEE Transactions on Computer-Aided Design*, 7(11):1164–1170, November 1988.
- [47] Ben G. Streetman and Sanjay Banerjee. *Solid State Electronic Devices*. Prentice-Hall, Upper Saddle River, New Jersey, 2000.
- [48] K.E. Brenan, S.L Campbell, and L.R. Petzold. *Numerical Solution of Initial-Value Problems in Differential-Algebraic Equations*. Society for Industrial and Applied Mathmatics, Philadelphia, 1996.
- [49] Gary J. Templet, Richard L. Schiek, and Jason C. Verley. Xyce xdm netlist translator user guide, version 2.7. Technical Report SAND2023-07308, Sandia National Laboratories, 2022.

### **APPENDIX A. Third Party Licenses**

Xyce makes use of code developed by various third parties. The following text is provided to comply with the licenses of the codes that require it.

The ksparse solver in Xyce contains code derived from SPICE 3f5 source code:

Copyright (c) 1985-1991 The Regents of the University of California. All rights reserved.

Permission is hereby granted, without written agreement and without license or royalty fees, to use, copy, modify, and distribute this software and its documentation for any purpose, provided that the above copyright notice and the following two paragraphs appear in all copies of this software.

IN NO EVENT SHALL THE UNIVERSITY OF CALIFORNIA BE LIABLE TO ANY PARTY FOR DIRECT, INDIRECT, SPECIAL, INCIDENTAL, OR CONSEQUENTIAL DAMAGES ARISING OUT OF THE USE OF THIS SOFTWARE AND ITS DOCUMENTATION, EVEN IF THE UNIVERSITY OF CALIFORNIA HAS BEEN ADVISED OF THE POSSIBILITY OF SUCH DAMAGE.

THE UNIVERSITY OF CALIFORNIA SPECIFICALLY DISCLAIMS ANY WARRANTIES, INCLUDING, BUT NOT LIMITED TO, THE IMPLIED WARRANTIES OF MERCHANTABILITY AND FITNESS FOR A PARTICULAR PURPOSE. THE SOFTWARE PROVIDED HEREUNDER IS ON AN "AS IS" BASIS, AND THE UNIVERSITY OF CALIFORNIA HAS NO OBLIGATION TO PROVIDE MAINTENANCE, SUPPORT, UPDATES, ENHANCEMENTS, OR MODIFICATIONS.

Xyce's linear solver makes use of the AMD library:

AMD, Copyright (c), 1996-2015, Timothy A. Davis, Patrick R. Amestoy, and Iain S. Duff. All Rights Reserved. Used in Xyce under the LGPL v2.1 license.

Parallel builds of Xyce use the Open MPI library:

Most files in this release are marked with the copyrights of the organizations who have edited them. The copyrights below are in no particular order and generally reflect members of the Open MPI core team who have contributed code to this release. The copyrights for code used under license from other parties are included in the corresponding files.

```
Copyright (c) 2004-2010 The Trustees of Indiana University and Indiana
                       University Research and Technology
                       Corporation. All rights reserved.
Copyright (c) 2004-2010 The University of Tennessee and The University
                       of Tennessee Research Foundation. All rights
                       reserved.
Copyright (c) 2004-2010 High Performance Computing Center Stuttgart,
                       University of Stuttgart. All rights reserved.
Copyright (c) 2004-2008 The Regents of the University of California.
                       All rights reserved.
Copyright (c) 2006-2010 Los Alamos National Security, LLC. All rights
                       reserved.
Copyright (c) 2006-2010 Cisco Systems, Inc. All rights reserved.
Copyright (c) 2006-2010 Voltaire, Inc. All rights reserved.
Copyright (c) 2006-2011 Sandia National Laboratories. All rights
                       reserved.
Copyright (c) 2006-2010 Sun Microsystems, Inc. All rights reserved.
                       Use is subject to license terms.
Copyright (c) 2006-2010 The University of Houston. All rights
                       reserved.
Copyright (c) 2006-2009 Myricom, Inc. All rights reserved.
Copyright (c) 2007-2008 UT-Battelle, LLC. All rights reserved.
Copyright (c) 2007-2010 IBM Corporation. All rights reserved.
Copyright (c) 1998-2005 Forschungszentrum Juelich, Juelich
                       Supercomputing Centre, Federal Republic of
                       Germany
Copyright (c) 2005-2008 ZIH, TU Dresden, Federal Republic of Germany
Copyright (c) 2007 Evergrid, Inc. All rights reserved.
Copyright (c) 2008 Chelsio, Inc. All rights reserved.
Copyright (c) 2008-2009 Institut National de Recherche en
                       Informatique. All rights reserved.
Copyright (c) 2007 Lawrence Livermore National Security, LLC.
                       All rights reserved.
Copyright (c) 2007-2009 Mellanox Technologies. All rights reserved.
Copyright (c) 2006-2010 QLogic Corporation. All rights reserved.
Copyright (c) 2008-2010 Oak Ridge National Labs. All rights reserved.
Copyright (c) 2006-2010 Oracle and/or its affiliates. All rights
                       reserved.
Copyright (c) 2009 Bull SAS. All rights reserved.
Copyright (c) 2010 ARM ltd. All rights reserved.
Copyright (c) 2010-2011 Alex Brick <bricka@ccs.neu.edu>. All rights
                       reserved.
Copyright (c) 2013-2014 Intel, Inc. All rights reserved.
Copyright (c) 2011-2014 NVIDIA Corporation. All rights reserved.
```
Additional copyrights may follow

Redistribution and use in source and binary forms, with or without modification, are permitted provided that the following conditions are met:

- Redistributions of source code must retain the above copyright notice, this list of conditions and the following disclaimer.
- Redistributions in binary form must reproduce the above copyright notice, this list of conditions and the following disclaimer listed in this license in the documentation and/or other materials provided with the distribution.
- Neither the name of the copyright holders nor the names of its contributors may be used to endorse or promote products derived from this software without specific prior written permission.

The copyright holders provide no reassurances that the source code provided does not infringe any patent, copyright, or any other intellectual property rights of third parties. The copyright holders disclaim any liability to any recipient for claims brought against recipient by any third party for infringement of that parties intellectual property rights.

THIS SOFTWARE IS PROVIDED BY THE COPYRIGHT HOLDERS AND CONTRIBUTORS "AS IS" AND ANY EXPRESS OR IMPLIED WARRANTIES, INCLUDING, BUT NOT LIMITED TO, THE IMPLIED WARRANTIES OF MERCHANTABILITY AND FITNESS FOR A PARTICULAR PURPOSE ARE DISCLAIMED. IN NO EVENT SHALL THE COPYRIGHT OWNER OR CONTRIBUTORS BE LIABLE FOR ANY DIRECT, INDIRECT, INCIDENTAL, SPECIAL, EXEMPLARY, OR CONSEQUENTIAL DAMAGES (INCLUDING, BUT NOT LIMITED TO, PROCUREMENT OF SUBSTITUTE GOODS OR SERVICES; LOSS OF USE, DATA, OR PROFITS; OR BUSINESS INTERRUPTION) HOWEVER CAUSED AND ON ANY THEORY OF LIABILITY, WHETHER IN CONTRACT, STRICT LIABILITY, OR TORT (INCLUDING NEGLIGENCE OR OTHERWISE) ARISING IN ANY WAY OUT OF THE USE OF THIS SOFTWARE, EVEN IF ADVISED OF THE POSSIBILITY OF SUCH DAMAGE.

Xyce uses the Trilinos Solver Framework:

### Trilinos: An Object-Oriented Solver Framework Copyright (2001) Sandia Corporation

Copyright (2001) Sandia Corporation. Under the terms of Contract DE-AC04-94AL85000, there is a non-exclusive license for use of this work by or on behalf of the U.S. Government. Export of this program may require a license from the United States Government.

1. Redistributions of source code must retain the above copyright notice, this list of conditions and the following disclaimer.

2. Redistributions in binary form must reproduce the above copyright notice, this list of conditions and the following disclaimer in the documentation and/or other materials provided with the distribution.

3. Neither the name of the Corporation nor the names of the contributors may be used to endorse or promote products derived from this software without specific prior written permission.

THIS SOFTWARE IS PROVIDED BY SANDIA CORPORATION "AS IS" AND ANY EXPRESS OR IMPLIED WARRANTIES, INCLUDING, BUT NOT LIMITED TO, THE IMPLIED WARRANTIES OF MERCHANTABILITY AND FITNESS FOR A PARTICULAR PURPOSE ARE DISCLAIMED. IN NO EVENT SHALL SANDIA CORPORATION OR THE CONTRIBUTORS BE LIABLE FOR ANY DIRECT, INDIRECT, INCIDENTAL, SPECIAL, EXEMPLARY, OR CONSEQUENTIAL DAMAGES (INCLUDING, BUT NOT LIMITED TO, PROCUREMENT OF SUBSTITUTE GOODS OR SERVICES; LOSS OF USE, DATA, OR PROFITS; OR BUSINESS INTERRUPTION) HOWEVER CAUSED AND ON ANY THEORY OF LIABILITY, WHETHER IN CONTRACT, STRICT LIABILITY, OR TORT (INCLUDING NEGLIGENCE OR OTHERWISE) ARISING IN ANY WAY OUT OF THE USE OF THIS SOFTWARE, EVEN IF ADVISED OF THE POSSIBILITY OF SUCH DAMAGE.

NOTICE: The United States Government is granted for itself and others acting on its behalf a paid-up, nonexclusive, irrevocable worldwide license in this data to reproduce, prepare derivative works, and perform publicly and display publicly. Beginning five (5) years from July 25, 2001, the United States Government is granted for itself and others acting on its behalf a paid-up, nonexclusive, irrevocable worldwide license in this data to reproduce, prepare derivative works, distribute copies to the public, perform publicly and display publicly, and to permit others to do so.

NEITHER THE UNITED STATES GOVERNMENT, NOR THE UNITED STATES DEPARTMENT OF ENERGY, NOR SANDIA CORPORATION, NOR ANY OF THEIR EMPLOYEES, MAKES ANY WARRANTY, EXPRESS OR IMPLIED, OR ASSUMES ANY LEGAL LIABILITY OR RESPONSIBILITY FOR THE ACCURACY, COMPLETENESS, OR USEFULNESS OF ANY INFORMATION, APPARATUS, PRODUCT, OR PROCESS DISCLOSED, OR REPRESENTS THAT ITS USE WOULD NOT INFRINGE PRIVATELY OWNED RIGHTS.

Some versions of Xyce use the Intel Math Kernel Library:

Intel Simplified Software License (Version April 2018)

Copyright (c) 2018 Intel Corporation.

Use and Redistribution. You may use and redistribute the software (the "Software"), without modification, provided the following conditions are met:

- \* Redistributions must reproduce the above copyright notice and the following terms of use in the Software and in the documentation and/or other materials provided with the distribution.
- \* Neither the name of Intel nor the names of its suppliers may be used to endorse or promote products derived from this Software without specific prior written permission.
- \* No reverse engineering, decompilation, or disassembly of this Software is permitted.

Limited patent license. Intel grants you a world-wide, royalty-free, non-exclusive license under patents it now or hereafter owns or controls to make, have made, use, import, offer to sell and sell ("Utilize") this Software, but solely to the extent that any such patent is necessary to Utilize the Software alone. The patent license shall not apply to any combinations which include this software. No hardware per se is licensed hereunder.

Third party and other Intel programs. "Third Party Programs" are the files listed in the "third-party-programs.txt" text file that is included with the Software and may include Intel programs under separate license terms. Third Party Programs, even if included with the distribution of the Materials, are governed by separate license terms and those license terms solely govern your use of those programs.

DISCLAIMER. THIS SOFTWARE IS PROVIDED "AS IS" AND ANY EXPRESS OR IMPLIED WARRANTIES, INCLUDING, BUT NOT LIMITED TO, THE IMPLIED WARRANTIES OF MERCHANTABILITY, FITNESS FOR A PARTICULAR PURPOSE, AND NON-INFRINGEMENT ARE DISCLAIMED. THIS SOFTWARE IS NOT INTENDED FOR USE IN SYSTEMS OR APPLICATIONS WHERE FAILURE OF THE SOFTWARE MAY CAUSE PERSONAL INJURY OR DEATH AND YOU AGREE THAT YOU ARE FULLY RESPONSIBLE FOR ANY CLAIMS, COSTS, DAMAGES, EXPENSES, AND ATTORNEYS' FEES ARISING OUT OF ANY SUCH USE, EVEN IF ANY CLAIM ALLEGES THAT INTEL WAS NEGLIGENT REGARDING THE DESIGN OR MANUFACTURE OF THE MATERIALS.

LIMITATION OF LIABILITY. IN NO EVENT WILL INTEL BE LIABLE FOR ANY DIRECT, INDIRECT, INCIDENTAL, SPECIAL, EXEMPLARY, OR CONSEQUENTIAL DAMAGES (INCLUDING, BUT NOT LIMITED TO, PROCUREMENT OF SUBSTITUTE GOODS OR SERVICES; LOSS OF USE, DATA, OR PROFITS; OR BUSINESS INTERRUPTION) HOWEVER CAUSED AND ON ANY THEORY OF LIABILITY, WHETHER IN CONTRACT, STRICT LIABILITY, OR TORT (INCLUDING NEGLIGENCE OR OTHERWISE) ARISING IN ANY WAY OUT OF THE USE OF THIS SOFTWARE, EVEN IF ADVISED OF THE POSSIBILITY OF SUCH DAMAGE. YOU AGREE TO INDEMNIFY AND HOLD INTEL HARMLESS AGAINST ANY CLAIMS AND EXPENSES RESULTING FROM YOUR USE OR UNAUTHORIZED USE OF THE SOFTWARE.

No support. Intel may make changes to the Software, at any time without notice, and is not obligated to support, update or provide training for the Software.

Termination. Intel may terminate your right to use the Software in the event of your breach of this Agreement and you fail to cure the breach within a reasonable period of time.

Feedback. Should you provide Intel with comments, modifications, corrections, enhancements or other input ("Feedback") related to the Software Intel will be free to use, disclose, reproduce, license or otherwise distribute or exploit the Feedback in its sole discretion without any obligations or restrictions of any kind, including without limitation, intellectual property rights or licensing obligations.

Compliance with laws. You agree to comply with all relevant laws and regulations governing your use, transfer, import or export (or prohibition thereof) of the Software.

Governing law. All disputes will be governed by the laws of the United States of America and the State of Delaware without reference to conflict of law principles and subject to the exclusive jurisdiction of the state or federal courts sitting in the State of Delaware, and each party agrees that it submits to the personal jurisdiction and venue of those courts and waives any objections. The United Nations Convention on Contracts for the International Sale of Goods (1980) is specifically excluded and will not apply to the Software.

Xyce's implementation of the Diode-CMC model, version 2.0.0, is derived from Verilog-A sources provided under the following license:

> Silicon Integration Initiative (Si2) Compact Model Coalition In-Code Statement

Software is distributed as is, completely without warranty or service support. NXP Semiconductors, Hiroshima University, and Silicon Integration Initiative, Inc. (Si2), along with their employees are not liable for the condition or performance of the software.

NXP Semiconductors, Hiroshima University, and Si2 own the copyright and grant users a perpetual, irrevocable, worldwide, non-exclusive, royalty-free license with respect to the software as set forth below.

NXP Semiconductors, Hiroshima University, and Si2 hereby disclaim all implied warranties.

NXP Semiconductors, Hiroshima University, and Si2 grant the users the right to modify, copy, and redistribute the software and

documentation, both within the user's organization and externally, subject to the following restrictions

1. The users agree not to charge for the NXP Semiconductors, Hiroshima University, and Si2 -developed code itself but may charge for additions, extensions, or support.

2. In any product based on the software, the users agree to acknowledge NXP Semiconductors, Hiroshima University, and Si2 that developed the software. This acknowledgment shall appear in the product documentation.

3. Redistributions to others of source code and documentation must retain the copyright notice, disclaimer, and list of conditions.

4. Redistributions to others in binary form must reproduce the copyright notice, disclaimer, and list of conditions in the documentation and/or other materials provided with the distribution.

Xyce's implementations of the L-UTSOI and EKV 2.6 models are derived from Verilog-A sources provided under the ECL-2.0 license. The L-UTSOI is Copyright 2020 CEA-Leti.

The ECL-2.0 license text is as follows:

Licensed under Educational Community License, Version 2.0 (the "License"); you may not use this file except in compliance with the License. You may obtain a copy of the license at

http://opensource.org/licenses/ECL-2.0

Unless required by applicable law or agreed to in writing, software distributed under the License is distributed on an "AS IS" BASIS, WITHOUT WARRANTIES OR CONDITIONS OF ANY KIND, either express or implied. See the License for the specific language governing permissions and limitations under the License.

Xyce's implementation of the MEXTRAM model, version 504.12.1, is derived from Verilog-A sources provided under the following license:

Copyright (c) 2000-2007, NXP Semiconductors Copyright (c) 2007-2014, Delft University of Technology Copyright (c) 2015, Auburn University

INTELLECTUAL PROPERTY NOTICE, DISCLAIMER AND LICENSE

The Mextram model and documentation presented at this website, denoted as the Model, has been developed by NXP Semiconductors until 2007, Delft University of Technology from 2007 to 2014, and Auburn

University since April 2015.

The Model is distributed as is, completely without any expressed or implied warranty or service support. NXP Semiconductors, Delft University of Technology, Auburn University and their employees are not liable for the condition or performance of the Model.

NXP Semiconductors, Delft University of Technology, Auburn University own the copyright and grant users a perpetual, irrevocable, worldwide, non-exclusive, royalty-free license with respect to the Model as set forth below.

NXP Semiconductors, Delft University of Technology, Auburn University hereby disclaim all implied warranties.

NXP Semiconductors, Delft University of Technology, Auburn University grant the users the right to modify, copy, and redistribute the Model and documentation, both within the user's organization and externally, subject to the following restrictions

- 1. The users agree not to charge for the code itself but may charge for additions, extensions, or support.
- 2. In any product based on the Model, the users agree to acknowledge NXP Semiconductors, Delft University of Technology, Auburn University that developed the Model. This acknowledgment shall appear in the product documentation.
- 3. The users agree to obey all restrictions governing redistribution or export of the Model.
- 4. The users agree to reproduce any copyright notice which appears on the Model on any copy or modification of such made available to others.

Xyce's implementation of the HICUM/L0 model, version 1.32, is derived from Verilog-A sources provided under the following license:

Software is distributed as is, completely without warranty or service support. Michael Schroter and his team members are not liable for the condition or performance of the software.

Michael Schroter owns the copyright and grants users a perpetual, irrevocable, worldwide, non-exclusive, royalty-free license with respect to the software as set forth below.

Michael Schroter hereby disclaims all implied warranties.

Michael Schroter grants the users the right to modify, copy, and redistribute the software and documentation, both within the user's organization and externally, subject to the following restrictions.

- 1. The users agree not to charge for the model owner's code itself but may charge for additions, extensions, or support.
- 2. In any product based on the software, the users agree to acknowledge Michael Schroter who developed the model and software. This acknowledgment shall appear in the product documentation.
- 3. Redistributions to others of source code and documentation must retain the copyright notice, disclaimer, and list of conditions.
- 4. Redistributions to others in binary form must reproduce the copyright notice, disclaimer, and list of conditions in the documentation and/or other materials provided with the distribution

Xyce's implementation of the HICUM/L2 model, version 2.34, is derived from Verilog-A sources provided under the following license:

The Software is distributed as is, completely without expressed or implied warranty or service support. Michael Schroter and his team members are not liable for the condition or performance of the software.

Michael Schroter owns the copyright and grants users a perpetual, irrevocable, worldwide, non-exclusive, royalty-free license with respect to the software as set forth below.

Michael Schroter hereby disclaims all implied warranties.

Michael Schroter grants the users the right to modify, copy, and redistribute the software and documentation, both within the user's organization and externally, subject to the following restrictions.

- 1. The users agree not to charge for the model owner code itself but may charge for additions, extensions, or support.
- 2. In any product based on the software, the users agree to acknowledge Michael Schroter that developed the model and software. This acknowledgment shall appear in the product documentation.
- 3. Users agree to obey all government restrictions governing redistribution or export of the software.
- 4. The Users agree to reproduce any copyright notice which appears on the software and documentation on any copy or modification of such

made available to others.

Xyce's implementations of the BSIM3 v.3.2.2, the BSIM4 v. 4.6.1, the BSIM4 v. 4.7.0, and the BSIM-SOI v. 3.2, are based on the original code of those devices provided by University of California, Berkeley. They all have the following license:

Software is distributed as is, completely without warranty or service support. The University of California and its employees are not liable for the condition or performance of the software.

The University owns the copyright but shall not be liable for any infringement of copyright or other proprietary rights brought by third parties against the users of the software.

The University of California hereby disclaims all implied warranties.

The University of California grants the users the right to modify, copy, and redistribute the software and documentation, both within the user's organization and externally, subject to the following restrictions

- 1. The users agree not to charge for the University of California code itself but may charge for additions, extensions, or support.
- 2. In any product based on the software, the users agree to acknowledge the UC Berkeley BSIM Research Group that developed the software. This acknowledgment shall appear in the product documentation.
- 3. The users agree to obey all U.S. Government restrictions governing redistribution or export of the software.
- 4. The users agree to reproduce any copyright notice which appears on the software on any copy or modification of such made available to others.

Version 4.8.2 of the BSIM4 is licensed under the Educational Community License, Version 2.0:

Copyright 2020 University of California

Licensed under Educational Community License, Version 2.0 (the "License"); you may not use this file except in compliance with the License. You may obtain a copy of the license at

http://opensource.org/licenses/ECL-2.0

Unless required by applicable law or agreed to in writing, software

distributed under the License is distributed on an "AS IS" BASIS, WITHOUT WARRANTIES OR CONDITIONS OF ANY KIND, either express or implied. See the License for the specific language governing permissions and limitations under the License.

Xyce's implementation of the BSIM6 model, version 6.1.1, is derived from Verilog-A sources provided under the following license:

Software is distributed as is, completely without warranty or service support. The University of California and its employees are not liable for the condition or performance of the software.

The University owns the copyright but shall not be liable for any infringement of copyright or other proprietary rights brought by third parties against the users of the software.

The University of California hereby disclaims all implied warranties.

The University of California grants the users the right to modify, copy, and redistribute the software and documentation, both within the user's organization and externally, subject to the following restrictions

- 1. The users agree not to charge for the University of California code itself but may charge for additions, extensions, or support.
- 2. In any product based on the software, the users agree to acknowledge the UC Berkeley BSIM Research Group that developed the software. This acknowledgment shall appear in the product documentation.
- 3. The users agree to obey all U.S. Government restrictions governing redistribution or export of the software.
- 4. The users agree to reproduce any copyright notice which appears on the software on any copy or modification of such made available to others.

Xyce's implementations of the BSIM-SOI model, versions 4.5 and 4.6.1, are derived from Verilog-A sources provided under the following license:

The Regents of the University of California and Analog Devices, Inc. ("Authors") own the copyright but shall not be liable for any infringement of copyright or other proprietary rights brought by third parties against the users of the software.

The Authors jointly grant the users the right to modify, copy, and

redistribute the software and documentation, both within the user's organization and externally, subject to the following conditions:

- 1. The users agree not to charge for the original source code itself but may charge for additions, extensions, or support.
- 2. In any product based on the software, the users agree to acknowledge the UC Berkeley BSIM Research Group that developed the software. This acknowledgment shall appear in the product documentation.
- 3. The users agree to obey all U.S. Government restrictions governing redistribution or export of the software.
- 4. Redistributions of source code must retain the above copyright notices, this list of conditions and the following disclaimer.
- 5. Redistributions in binary form must reproduce the above copyright notices, this list of conditions and the following disclaimer in the documentation and/or other materials provided with the distribution.
- 6. Users may not claim authorship of the original software. Modified versions of the software must be plainly marked as such.
- 7. Users may not suggest any sponsorship or endorsement by the Authors of users' product.

THIS SOFTWARE IS PROVIDED BY AUTHORS AS IS AND ANY EXPRESS OR IMPLIED WARRANTIES, INCLUDING, BUT NOT LIMITED TO, THE IMPLIED WARRANTIES OF MERCHANTABILITY AND FITNESS FOR A PARTICULAR PURPOSE, AND NONINFRINGEMENT OF THIRD PARTY RIGHTS ARE DISCLAIMED. IN NO EVENT SHALL THE AUTHORS BE LIABLE FOR ANY DIRECT, INDIRECT, INCIDENTAL, SPECIAL, EXEMPLARY, OR CONSEQUENTIAL DAMAGES (INCLUDING, BUT NOT LIMITED TO, PROCUREMENT OF SUBSTITUTE GOODS OR SERVICES; LOSS OF USE, DATA, OR PROFITS; OR BUSINESS INTERRUPTION) HOWEVER CAUSED AND ON ANY THEORY OF LIABILITY, WHETHER IN CONTRACT, STRICT LIABILITY, OR TORT (INCLUDING NEGLIGENCE OR OTHERWISE) ARISING IN ANY WAY OUT OF THE USE OF THIS SOFTWARE, EVEN IF ADVISED OF THE POSSIBILITY OF SUCH DAMAGE.

Xyce's implementations of the BSIM-CMG model, versions 107.0.0 and 110.0.0, are derived from Verilog-A sources provided under the following license:

Software is distributed as is, completely without warranty or service support. The University of California and its employees are not liable for the condition or performance of the software.

The University owns the copyright but shall not be liable for any infringement of copyright or other proprietary rights brought by third parties against the users of the software.

The University of California hereby disclaims all implied warranties.

The University of California grants the users the right to modify, copy, and redistribute the software and documentation, both within the user's organization and externally, subject to the following restrictions

- 1. The users agree not to charge for the University of California code itself but may charge for additions, extensions, or support.
- 2. In any product based on the software, the users agree to acknowledge the UC Berkeley BSIM Research Group that developed the software. This acknowledgment shall appear in the product documentation.
- 3. The users agree to obey all U.S. Government restrictions governing redistribution or export of the software.
- 4. The users agree to reproduce any copyright notice which appears on the software on any copy or modification of such made available to others.

Xyce's implementation of the MVS model, version 2.0.0, is derived from Verilog-A sources provided under the following license:

Copyright @ 2013 Massachusetts Institute of Technology (MIT)

The terms under which the software and associated documentation (the Software) is provided are as the following:

The Software is provided "as is", without warranty of any kind, express or implied, including but not limited to the warranties of merchantability, fitness for a particular purpose and noninfringement. In no event shall the authors or copyright holders be liable for any claim, damages or other liability, whether in an action of contract, tort or otherwise, arising from, out of or in connection with the Software or the use or other dealings in the Software.

MIT grants, free of charge, to any users the right to modify, copy, and redistribute the Software, both within the user's organization and externally, subject to the following restrictions:

- 1. The users agree not to charge for the MIT code itself but may charge for additions, extensions, or support.
- 2. In any product based on the Software, the users agree to

acknowledge the MIT VS Model Research Group that developed the software. This acknowledgment shall appear in the product documentation.

- 3. The users agree to obey all U.S. Government restrictions governing redistribution or export of the software.
- 4. The users agree to reproduce any copyright notice which appears on the software on any copy or modification of such made available to others.

Xyce's implementation of the PSP model, version 102.5.0, is derived from Verilog-A sources provided under the following license:

#### INTELLECTUAL PROPERTY NOTICE, DISCLAIMER AND LICENSE

The compact model software and documentation presented at this website form a whole that will henceforth be denoted as the "Model".

The Model presented at this website has been co-developed by NXP Semiconductors and Arizona State University until and including 2011. For this part of the Model, NXP Semiconductors claims undivided ownership and copyrights.

Since 2012 until today the Model has been co-developed by NXP Semiconductors and Delft University of Technology and for this part each claim undivided ownership and copyrights.

#### DISCLAIMER

The owners are fully free to further develop, adapt and extend the Model as they judge necessary or desirable.

The Model is distributed as is, completely without any express or implied warranty, or service support. The owners and their employees are not liable in any way for the condition or performance of the Model. The owners hereby disclaim all implied warranties.

### LICENSE

NXP Semiconductors and Delft University of Technology hereby grant users a perpetual, irrevocable, worldwide, non-exclusive, royalty-free license with respect to Versions of the Model which have been released through this website http://psp.ewi.tudelft.nl.

NXP Semiconductors and Delft University of Technology grant the users the right to modify, copy and redistribute the Model, both within the user's organization and externally, subject to the following restrictions.

#### RESTRICTIONS

- 1. The users agree not to charge for the Model itself but may charge for additions, extensions, or support.
- 2. In any product based on the Model, the users agree to acknowledge the owners as developers of the Model. This acknowledgment shall appear in the product documentation.
- 3. The users agree to only use the name of CMC standard models to identify implementations of the CMC standard models which produce the same outputs as Standard code for the same inputs passing all CMC QA tests.
- 4. The users agree to obey all government restrictions governing redistribution or export of the software.
- 5. The users agree to reproduce any copyright notice which appears on the software and documentation on any copy or modification of such made available to others.

Xyce's implementations of the PSP model, version 103.4.0, and the JUNCAP diode, are derived from Verilog-A sources provided under the following license:

Software is distributed as is, completely without warranty or service support. The Commissariat a l'energie atomique et aux energies alternatives (CEA), NXP Semiconductors, and Delft University of Technology, along with their employees are not liable for the condition or performance of the software.

NXP Semiconductors, Delft University of Technology, and CEA own the copyright and grant users a perpetual, irrevocable, worldwide, non-exclusive, royalty-free license with respect to the software as set forth below.

NXP Semiconductors, Delft University of Technology, and CEA hereby disclaim all implied warranties.

NXP Semiconductors, Delft University of Technology, and CEA grant the users the right to modify, copy, and redistribute the software and documentation, both within the user's organization and externally, subject to the following restrictions:

- 1. The users agree not to charge for the NXP Semiconductors, Delft University of Technology, and CEA-developed code itself but may charge for additions, extensions, or support.
- 2. In any product based on the software, the users agree to acknowledge NXP Semiconductors, Delft University of Technology, and CEA that developed the software. This acknowledgment shall appear in the product documentation.
- 3. Redistributions to others of source code and documentation must retain the copyright notice, disclaimer, and list of conditions.
- 4. Redistributions to others in binary form must reproduce the copyright notice, disclaimer, and list of conditions in the documentation and/or other materials provided with the distribution.

Xyce's implementation of the EKV 3.0 model is derived from Verilog-A sources developed by the EKV Team of the Electronics Laboratory-TUC (Technical University of Crete). They are included in Xyce under license from Technical University of Crete. The official web site of the EKV model is <http://ekv.epfl.ch/>.

**Due to licensing restrictions, the EKV MOSFETs are not available in open-source versions of Xyce. The license for EKV3 authorizes Sandia National Laboratories to distribute EKV3 only in binary versions of the code.**

This page intentionally left blank.

## **Index**

Xyce ABSTOL, [775](#page-774-0) RELTOL, [775](#page-774-0) convergence, [775](#page-774-0) .AC, [22](#page-21-0) .DCVOLT, [27,](#page-26-0) [46](#page-45-0) .EMBEDDEDSAMPLING, [28](#page-27-0) .FFT, [33](#page-32-0) .FOUR, [38](#page-37-0) .FUNC, [40](#page-39-0) allowed names, [40](#page-39-0) subcircuit scoping, [40,](#page-39-0) [158](#page-157-0) .GLOBAL\_PARAM, [43](#page-42-0) .GLOBAL, [42](#page-41-0) .HB, [45](#page-44-0) .IC, [46](#page-45-0) .INC, [47](#page-46-0) .LIB, [48](#page-47-0) .LIN, [50](#page-49-0) .MEASURE FFT, [82](#page-81-0) .MEASURE continuous, [76](#page-75-0) .MEASURE, [52,](#page-51-0) [56](#page-55-0) .MODEL, [175](#page-174-0) subcircuit scoping, [87,](#page-86-0) [158](#page-157-0) .NODESET, [90](#page-89-0) .NOISE, [91](#page-90-0) .OPTIONS, [94,](#page-93-0) [778,](#page-777-0) [784](#page-783-0) DEVICE, [95](#page-94-0) DIAGNOSTIC, [97](#page-96-0) DIST, [114](#page-113-0) EMBEDDEDSAMPLES, [111](#page-110-0) FFT, [115](#page-114-0) HBINT, [114](#page-113-0) LINSOL-AC, [107](#page-106-0) LINSOL-HB, [107](#page-106-0) LINSOL, [104](#page-103-0) LOCA, [103](#page-102-0) MEASURE, [116](#page-115-0) NONLIN-TRAN, [101](#page-100-0) NONLIN, [101](#page-100-0)

OUTPUT, [108](#page-107-0) PARSER, [117](#page-116-0) PCES, [112](#page-111-0) RESTART, [109](#page-108-0) SAMPLES, [111](#page-110-0) SENSITIVITY, [113](#page-112-0) TIMEINT, [97](#page-96-0) .OP, [93](#page-92-0) .PARAM, [118](#page-117-0) subcircuit scoping, [119,](#page-118-0) [158](#page-157-0) .PCE, [120](#page-119-0) .PREPROCESS ADDRESISTORS, [125](#page-124-0) REMOVEUNUSED, [124](#page-123-0) REPLACEGROUND, [123](#page-122-0) .PRINT, [23,](#page-22-0) [25,](#page-24-0) [45,](#page-44-0) [92,](#page-91-0) [126,](#page-125-0) [160](#page-159-0) AC, [23,](#page-22-0) [133](#page-132-0) DC, [25,](#page-24-0) [135](#page-134-0) ES, [141](#page-140-0) HB, [45,](#page-44-0) [135](#page-134-0) NOISE, [92,](#page-91-0) [137](#page-136-0) PCE, [141](#page-140-0) TRAN, [138,](#page-137-0) [160](#page-159-0) AC Analysis, [133](#page-132-0) DC Analysis, [135](#page-134-0) Device Parameters and Internal Variables, [145](#page-144-0) EMBEDDEDSAMPLING Analysis, [141](#page-140-0) Harmonic Balance Analysis, [135](#page-134-0) Homotopy Analysis, [138,](#page-137-0) [139](#page-138-0) Noise Analysis, [137](#page-136-0) Parameter Stepping, [142](#page-141-0) PCE Analysis, [141](#page-140-0) Transient Analysis, [138](#page-137-0) Wildcards, [144](#page-143-0) .RESULT, [147](#page-146-0) .SAMPLING, [148](#page-147-0) .SAVE, [150](#page-149-0) .SENS, [151](#page-150-0) .STEP, [153](#page-152-0)

.SUBCKT, [157,](#page-156-0) [175](#page-174-0) .TRAN, [108,](#page-107-0) [159](#page-158-0) ABSTOL, [98,](#page-97-0) [102](#page-101-0) BPENABLE, [100](#page-99-0) DATA, [24](#page-23-0) DC, [25](#page-24-0) EXITSTEP, [101](#page-100-0) EXITTIME, [101](#page-100-0) MAXSTEP, [102](#page-101-0) NLNEARCONV, [98](#page-97-0) NLSMALLUPDATE, [98](#page-97-0) RELTOL, [98,](#page-97-0) [102](#page-101-0) RESTARTSTEPSCALE, [98](#page-97-0) 1d pde (level 1) device instance parameters, [741](#page-740-0) 2d pde (level 2) device instance parameters, [745](#page-744-0) AC analysis, [22](#page-21-0) accelerated mass device, [721](#page-720-0) Accelerated Mass Devices, [176](#page-175-0) algorithm time integration, [784](#page-783-0) analog behavioral modeling POLY, [172](#page-171-0) polynomial expression, [172](#page-171-0) analysis AC, [22](#page-21-0) control parameters, [94](#page-93-0) DC, [25,](#page-24-0) [101](#page-100-0) Data Sweeps, [26,](#page-25-0) [155](#page-154-0) Decade sweeps, [25](#page-24-0) Linear sweeps, [25](#page-24-0) List Sweeps, [26](#page-25-0) Octave sweeps, [26](#page-25-0) EMBEDDEDSAMPLING, [28](#page-27-0) HB, [45](#page-44-0) LHS, [28,](#page-27-0) [148](#page-147-0) MC, [28,](#page-27-0) [148](#page-147-0) Monte Carlo, [28,](#page-27-0) [148](#page-147-0) Noise, [91](#page-90-0) op, [93](#page-92-0) options, [94](#page-93-0) PCE, [28,](#page-27-0) [120,](#page-119-0) [148](#page-147-0) pce, [120](#page-119-0) SAMPLING, [28,](#page-27-0) [148](#page-147-0) sampling, [28,](#page-27-0) [148](#page-147-0) **STEP** 

Decade sweeps, [155](#page-154-0) Linear sweeps, [153](#page-152-0) List sweeps, [155](#page-154-0) Octave sweeps, [155](#page-154-0) step, [153](#page-152-0) transient, [101,](#page-100-0) [159,](#page-158-0) [160](#page-159-0) Aztec, [104,](#page-103-0) [107](#page-106-0) behavioral digital device instance parameters, [712,](#page-711-0) [717](#page-716-0) device model parameters, [712,](#page-711-0) [717](#page-716-0) bias point, [160](#page-159-0) bipolar junction transistor device instance parameters, [245](#page-244-0) device model parameters, [245](#page-244-0) BJT, [239](#page-238-0) BJT level 230 device output variables, [263](#page-262-0) BJT level 234 device output variables, [269](#page-268-0) BJT level 504 device output variables, [274](#page-273-0) BJT level 505 device output variables, [281](#page-280-0) bsim-cmg finfet v107.0.0 device instance parameters, [600](#page-599-0) device model parameters, [600](#page-599-0) bsim-cmg finfet v108.0.0 device instance parameters, [629](#page-628-0) device model parameters, [630](#page-629-0) bsim-cmg finfet v110.0.0 device instance parameters, [563](#page-562-0) device model parameters, [564](#page-563-0) bsim-soi 4.5.0 device instance parameters, [412](#page-411-0) device model parameters, [413](#page-412-0) bsim-soi 4.6.1 device instance parameters, [381](#page-380-0) device model parameters, [382](#page-381-0) bsim3 device instance parameters, [312](#page-311-0) device model parameters, [312](#page-311-0) bsim3 soi device instance parameters, [326](#page-325-0) device model parameters, [327](#page-326-0) bsim4 device instance parameters, [347](#page-346-0) device model parameters, [349](#page-348-0)

bsim6 device instance parameters, [442](#page-441-0) device model parameters, [443](#page-442-0) bsource, [237](#page-236-0) capacitor, [185](#page-184-0) device instance parameters, [186](#page-185-0) device model parameters, [187](#page-186-0) checkpoint, [109](#page-108-0) command line, [769](#page-768-1) arguments, [769](#page-768-1) constants (EXP,PI), [40](#page-39-0) controlled switch, [701](#page-700-0) device model parameters, [702](#page-701-0) convergence, [775](#page-774-0) current controlled current source, [233](#page-232-0) current controlled voltage source, [236](#page-235-0) current source current controlled, [233](#page-232-0) independent, [220](#page-219-0) nonlinear dependent, [237](#page-236-0) voltage controlled, [234](#page-233-0) DC analysis, [25,](#page-24-0) [101](#page-100-0) Data sweeps, [26,](#page-25-0) [155](#page-154-0) Decade sweeps, [25](#page-24-0) Linear sweeps, [25](#page-24-0) List sweeps, [26](#page-25-0) Octave sweeps, [26](#page-25-0) delay element device instance parameters, [710](#page-709-0) device ABM device PSpice equivalent, [779](#page-778-0) ACC Devices, [176](#page-175-0) accelerated mass devices, [176](#page-175-0) analog, [175](#page-174-0) analog device summary, [175](#page-174-0) B source, [175](#page-174-0) bipolar junction transistor (BJT, [176](#page-175-0) BJT, [239](#page-238-0) bsource, [237](#page-236-0) capacitor, [175,](#page-174-0) [185](#page-184-0) controlled switch, [701](#page-700-0) current controlled current source, [175,](#page-174-0) [233](#page-232-0) current controlled switch, [176](#page-175-0) current controlled voltage source, [175,](#page-174-0) [236](#page-235-0) delay device, [709](#page-708-0)

digital devices, [176,](#page-175-0) [711](#page-710-0) digital devices, Y type, [716](#page-715-0) diode, [175,](#page-174-0) [206](#page-205-0) equations, [175](#page-174-0) generic switch, [176,](#page-175-0) [703](#page-702-0) ideal delay device, [709](#page-708-0) independent current source, [175](#page-174-0) independent voltage source, [176,](#page-175-0) [220,](#page-219-0) [225](#page-224-0) inductor, [175,](#page-174-0) [190](#page-189-0) JFET, [176,](#page-175-0) [285](#page-284-0) linear device, [176](#page-175-0) lossless transmission line, [705](#page-704-0) LTRA, [176](#page-175-0) ltra, [699](#page-698-0) lumped transmission line, [707](#page-706-0) memristor, [176](#page-175-0) MESFET, [176,](#page-175-0) [289](#page-288-0) MOSFET, [176,](#page-175-0) [291](#page-290-0) mutual inductor, [175](#page-174-0) mutualinductor, [193](#page-192-0) nodes, [181](#page-180-0) nonlinear dependent source, [175](#page-174-0) package options, [95](#page-94-0) PDE Devices, [176,](#page-175-0) [741](#page-740-0) port device, [176,](#page-175-0) [230](#page-229-0) resistor, [176,](#page-175-0) [200](#page-199-0) subcircuit, [176](#page-175-0) transmission line, [176](#page-175-0) lossless, [705](#page-704-0) lossy, [699](#page-698-0) lumped, [707](#page-706-0) voltage controlled current source, [175,](#page-174-0) [234](#page-233-0) voltage controlled switch, [176](#page-175-0) voltage controlled voltage source, [175,](#page-174-0) [231](#page-230-0) diagnostic options, [97](#page-96-0) Digital Devices, [176](#page-175-0) digital devices, [711](#page-710-0) diode, [206](#page-205-0) device instance parameters, [207](#page-206-0) device model parameters, [207](#page-206-0) operating temperature, [206](#page-205-0) DIODE level 200 device output variables, [211](#page-210-0) DIODE level 2002 device output variables, [215](#page-214-0) diodecmc 2.0.0 device instance parameters, [211](#page-210-0)

device model parameters, [212](#page-211-0) dist options, [114,](#page-113-0) [115](#page-114-0) dopingprofiles composite parameters, [748](#page-747-0) ekv mosfet version 2.6 device instance parameters, [673](#page-672-0) device model parameters, [673](#page-672-0) ekv3 mosfet device instance parameters, [676](#page-675-0) device model parameters, [676](#page-675-0) embedded sampling analysis, [28](#page-27-0) EMBEDDEDSAMPLING analysis, [28](#page-27-0) expressions operators, [162](#page-161-0) SPICE functions, [169](#page-168-0) fbh hbtx v2.1 device instance parameters, [257](#page-256-0) device model parameters, [257](#page-256-0) fft, [33](#page-32-0) additional metrics, [36](#page-35-0) options, [35,](#page-34-0) [37,](#page-36-0) [115,](#page-114-0) [116](#page-115-0) remeasure, [37](#page-36-0) window functions, [35](#page-34-0) generic switch, [703](#page-702-0) harmonic balance analysis, [45](#page-44-0) hicum l0 v1.32 device instance parameters, [260](#page-259-0) device model parameters, [260](#page-259-0) hicum v2.4.0 device model parameters, [265](#page-264-0) ideal transmission line device instance parameters, [705](#page-704-0) illegal characters, [183](#page-182-0) independent voltage source, [220,](#page-219-0) [225](#page-224-0) inductor, [190](#page-189-0) device instance parameters, [192](#page-191-0) device model parameters, [192](#page-191-0) initial condition, [27,](#page-26-0) [46,](#page-45-0) [90](#page-89-0) DCVOLT, [27,](#page-26-0) [46](#page-45-0) IC, [46](#page-45-0) NODESET, [90](#page-89-0)

JFET, [285](#page-284-0)

#### jfet

device instance parameters, [286,](#page-285-0) [287](#page-286-0) device model parameters, [286,](#page-285-0) [287](#page-286-0) juncap200 diode device instance parameters, [208](#page-207-0) device model parameters, [208](#page-207-0) Latin Hypercube Sampling analysis, [28,](#page-27-0) [148](#page-147-0) layer composite parameters, [747](#page-746-0) lead currents, [129,](#page-128-0) [184](#page-183-0) legal characters, [183](#page-182-0) level parameter, [88](#page-87-0) LHS analysis, [28,](#page-27-0) [148](#page-147-0) lin device model parameters, [704](#page-703-0) linear device, [704](#page-703-0) lossless transmission line, [705](#page-704-0) lossy transmission line, [699](#page-698-0) device model parameters, [699](#page-698-0) lumped transmission line, [707](#page-706-0) device instance parameters, [707](#page-706-0) device model parameters, [707](#page-706-0) lutsoi mosfet device instance parameters, [684](#page-683-0) device model parameters, [684](#page-683-0) MC analysis, [28,](#page-27-0) [148](#page-147-0) measure err1 measure, [70](#page-69-0) err2 measure, [70](#page-69-0) error measure, [70](#page-69-0) additional examples, [68](#page-67-0) expression support, [64](#page-63-0) HSPICE compatibility, [73](#page-72-0) measurement output, [63](#page-62-0) measurement windows, [64](#page-63-0) options, [116,](#page-115-0) [117](#page-116-0) re-measure, [65](#page-64-0) supported operators for AC measures, [71](#page-70-0) supported operators for Noise measures, [71](#page-70-0) suppressing measure output, [69](#page-68-0) unsupported types, [72](#page-71-0) measure continuous AT and TD qualifiers for TRIG-TARG, [81](#page-80-0) HSPICE compatibility, [81](#page-80-0) measurement output, [79](#page-78-0) rise, fall and cross qualifiers, [80](#page-79-0)

measure fft additional examples, [85](#page-84-0) re-measure, [85](#page-84-0) memristor, [733](#page-732-0) memristorpem device instance parameters, [737](#page-736-0) device model parameters, [738](#page-737-0) memristorteam device instance parameters, [735](#page-734-0) device model parameters, [736](#page-735-0) memristoryakopcic device instance parameters, [736](#page-735-0) device model parameters, [736](#page-735-0) MESFET, [289](#page-288-0) mesfet device instance parameters, [290](#page-289-0) device model parameters, [290](#page-289-0) mextram 504.12.1 device instance parameters, [271](#page-270-0) device model parameters, [271](#page-270-0) mextram 504.12.1 with self heating device instance parameters, [278](#page-277-0) device model parameters, [278](#page-277-0) Microsoft Windows, [791](#page-790-0) model binning, [88](#page-87-0) definition, [87](#page-86-0) level parameter, [88](#page-87-0) scale, [88](#page-87-0) model binning, [88,](#page-87-0) [117](#page-116-0) Monte Carlo analysis, [28,](#page-27-0) [148](#page-147-0) MOSFET, [291](#page-290-0) mosfet level 1 device instance parameters, [304](#page-303-0) device model parameters, [304](#page-303-0) MOSFET level 102 device output variables, [484](#page-483-0) MOSFET level 10240 device output variables, [696](#page-695-0) MOSFET level 103 device output variables, [519](#page-518-0) MOSFET level 1031 device output variables, [555](#page-554-0) MOSFET level 107 device output variables, [627](#page-626-0) MOSFET level 108 device output variables, [661](#page-660-0) MOSFET level 110

device output variables, [596](#page-595-0) mosfet level 2 device instance parameters, [306](#page-305-0) device model parameters, [306](#page-305-0) MOSFET level 2002 device output variables, [671](#page-670-0) mosfet level 3 device instance parameters, [308](#page-307-0) device model parameters, [308](#page-307-0) mosfet level 6 device instance parameters, [310](#page-309-0) device model parameters, [310](#page-309-0) MOSFET level 70 device output variables, [411](#page-410-0) MOSFET level 70450 device output variables, [440](#page-439-0) MOSFET level 77 device output variables, [469](#page-468-0) mutualinductor, [193](#page-192-0) B-H loop calculations, [198](#page-197-0) Converting nonlinear to linear mutual indcutors, [198](#page-197-0) mutual inductor equations, [196](#page-195-0) mvs etsoi 2.0.0 device model parameters, [664](#page-663-0) mvs hemt 2.0.0 device model parameters, [664](#page-663-0) mvsg-hv hemt model device instance parameters, [666](#page-665-0) device model parameters, [666](#page-665-0)

### netlist

commands, [22](#page-21-0) comment, [161](#page-160-0) expression operators, [162](#page-161-0) functions, [169](#page-168-0) in-line comment, [161](#page-160-0) line continuation, [161](#page-160-0) model definition, [175](#page-174-0) nodes, [181](#page-180-0) reference, [21](#page-20-0) subcircuit, [175](#page-174-0) node composite parameters, [747,](#page-746-0) [748](#page-747-0) Noise analysis, [91](#page-90-0) nonlinear mutual inductor device model parameters, [194](#page-193-0)

Operating Point, [25](#page-24-0) operating point analysis, [93](#page-92-0) output control, [52,](#page-51-0) [76,](#page-75-0) [82](#page-81-0) save, [150](#page-149-0) parallel computing, [19](#page-18-0) parameters convergence, [775](#page-774-0) parser options, [117](#page-116-0) PCE analysis, [28,](#page-27-0) [120,](#page-119-0) [148](#page-147-0) PDE Devices, [176,](#page-175-0) [741](#page-740-0) 1D instance parameters, [741,](#page-740-0) [745](#page-744-0) model parameters, [741](#page-740-0) Physical Models, [751](#page-750-0) time integration parameters, [100](#page-99-0) POLY, [172](#page-171-0) port device, [230](#page-229-0) power calculations, [184](#page-183-0) power grid, [722](#page-721-0) power mosfet device instance parameters, [377](#page-376-0) device model parameters, [377](#page-376-0) powergridbranch device instance parameters, [723](#page-722-0) powergridbusshunt device instance parameters, [725](#page-724-0) powergridgenbus device instance parameters, [728](#page-727-0) powergridtransformer device instance parameters, [727](#page-726-0) psp102va legacy mosfet 102.5 device instance parameters, [472](#page-471-0) device model parameters, [473](#page-472-0) psp103va mosfet device instance parameters, [490](#page-489-0) device model parameters, [491](#page-490-0) psp103va mosfet with self-heating device instance parameters, [526](#page-525-0) device model parameters, [527](#page-526-0) PSpice, [777,](#page-776-0) [783,](#page-782-0) [785](#page-784-0) E device, [779](#page-778-0) F device, [779](#page-778-0) G device, [779](#page-778-0) H device, [779](#page-778-0) Probe, [127](#page-126-0)

rawfile, [793](#page-792-1) ASCII, [793](#page-792-1) binary, [794](#page-793-2) region composite parameters, [749](#page-748-0) resistor, [200](#page-199-0) device instance parameters, [202,](#page-201-0) [203](#page-202-0) device model parameters, [202,](#page-201-0) [204](#page-203-0) restart, [109](#page-108-0) file, [110](#page-109-0) two-level, [110](#page-109-0) results fft, [33](#page-32-0) measure, [56](#page-55-0) measure continuous, [77](#page-76-0) measure fft, [82](#page-81-0) output control, [52,](#page-51-0) [76,](#page-75-0) [82](#page-81-0) output options, [108](#page-107-0) print, [23,](#page-22-0) [25,](#page-24-0) [45,](#page-44-0) [92,](#page-91-0) [126,](#page-125-0) [160](#page-159-0) sens, [151](#page-150-0) SAMPLING analysis, [148](#page-147-0) sampling analysis, [148](#page-147-0) Sandia National Laboratories, [19](#page-18-0) save operating point conditions, [150](#page-149-0) scale, [88,](#page-87-0) [117](#page-116-0) sensitivity, [151](#page-150-0) solvers continuation options, [103](#page-102-0) control parameters, [94](#page-93-0) embeddedsampling options, [111](#page-110-0) hb options, [114](#page-113-0) homotopy options, [103](#page-102-0) linear Aztec, [104,](#page-103-0) [107](#page-106-0) iterative (preconditioned Krylov methods), [104](#page-103-0) options, [104,](#page-103-0) [107](#page-106-0) sparse-direct, [104](#page-103-0) Trilinos, [104,](#page-103-0) [107](#page-106-0) nonlinear options, [101,](#page-100-0) [776](#page-775-0) nonlinear-transient options, [102](#page-101-0)

**PCE** options, [112](#page-111-0) pce options, [112](#page-111-0) sampling options, [111](#page-110-0) sensitivity options, [113](#page-112-0) sensitivty options, [113](#page-112-0) time integration options, [775](#page-774-0) time integration, [160,](#page-159-0) [784](#page-783-0) options, [97,](#page-96-0) [101](#page-100-0) STEP analysis Decade sweeps, [155](#page-154-0) Linear sweeps, [153](#page-152-0) List sweeps, [155](#page-154-0) Octave sweeps, [155](#page-154-0) step parametric analysis, [153](#page-152-0) subcircuit, [157,](#page-156-0) [739](#page-738-0) designation, [158](#page-157-0) name, [157](#page-156-0) nesting, [158](#page-157-0) node zero, [158](#page-157-0) scoping, [158](#page-157-0) TCAD Devices, [741](#page-740-0) Physical Models, [751](#page-750-0) time integration parameters, [100](#page-99-0) time step size, [160,](#page-159-0) [784](#page-783-0) transient analysis, [101,](#page-100-0) [159](#page-158-0) error tolerances, [775](#page-774-0) Trilinos, [104,](#page-103-0) [107](#page-106-0) Unix, [20](#page-19-0) Users of PSpice, [777](#page-776-0) Users of Xyce on Microsoft Windows, [791](#page-790-0) VBIC (temperature considerations), [243](#page-242-0) vbic 1.3 3t device instance parameters, [248](#page-247-0) device model parameters, [248](#page-247-0) vbic 1.3 4t device instance parameters, [253](#page-252-0) device model parameters, [253](#page-252-0) voltage controlled current source, [234](#page-233-0) voltage controlled voltage source, [231](#page-230-0)

Voltage Nodes, [181](#page-180-0) voltage source current controlled, [236](#page-235-0) independent, [225](#page-224-0) nonlinear dependent, [237](#page-236-0) voltage controlled, [231](#page-230-0) Y type digital devices, [716](#page-715-0)

# **DISTRIBUTION**

### **Email—Internal**

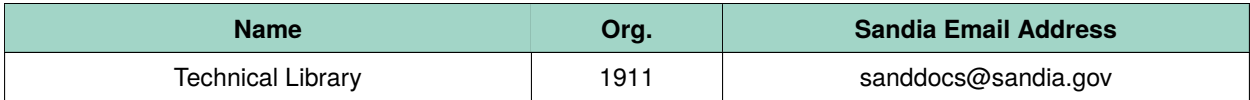

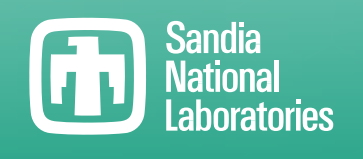

Sandia National Laboratories is a multimission laboratory managed and operated by National Technology & Engineering Solutions of Sandia LLC, a wholly owned subsidiary of Honeywell International Inc., for the U.S. Department of Energy's National Nuclear Security Administration under contract DE-NA0003525.